AIX Versió 7.2

# *Gestió de sistema operatiu i dispositius*

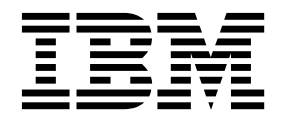

AIX Versió 7.2

# *Gestió de sistema operatiu i dispositius*

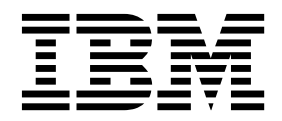

#### **Nota**

Abans d'utilitzar aquesta informació i el producte al qual fa referència, llegiu-vos la informació de l'apartat ["Avisos" a la](#page-670-0) [pàgina 663.](#page-670-0)

Aquesta edició s'aplica a AIX Versió 7.2 i a tots els releases posteriors d'aquest producte fins que no s'indiqui una altra cosa en noves edicions.

## **Contingut**

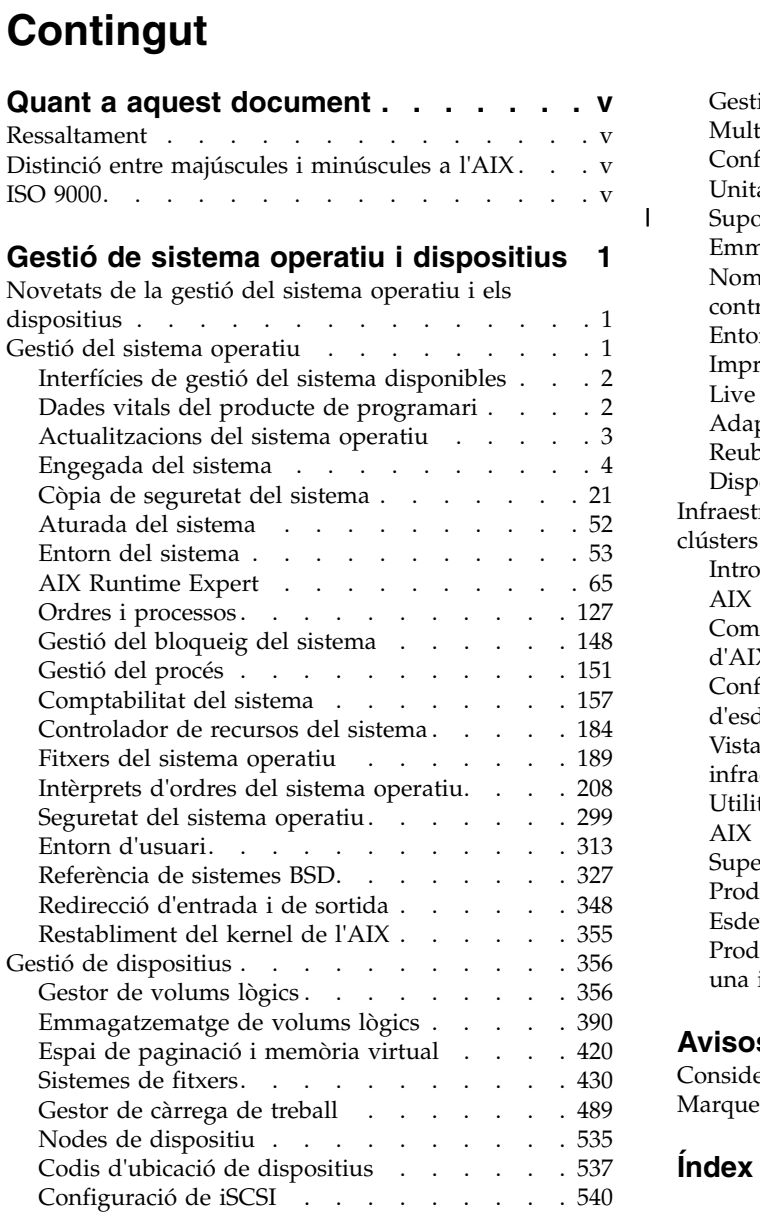

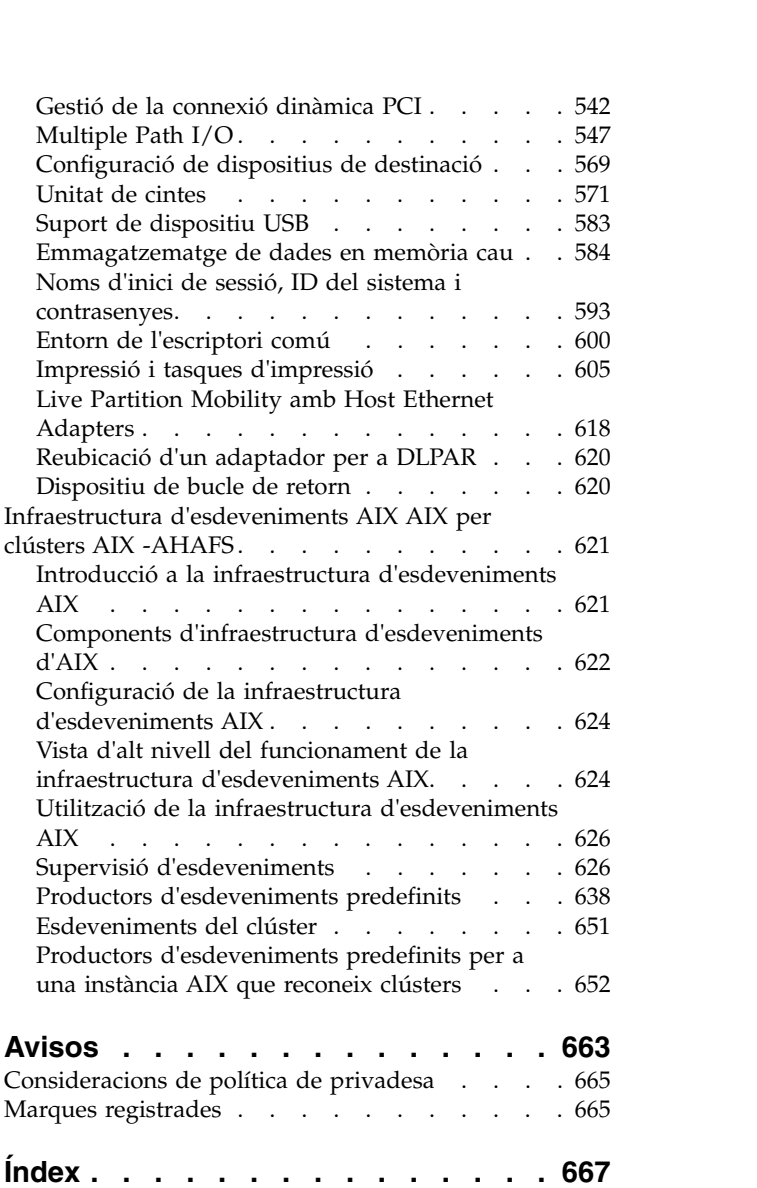

|

## <span id="page-6-0"></span>**Quant a aquest document**

Aquest document proporciona als usuaris i administradors del sistema informació completa que pot tenir efecte sobre la selecció d'opcions a l'hora de realitzar tasques com ara fer una còpia de seguretat i restaurar el sistema, gestionar l'emmagatzematge físic i lògic, dimensionar l'espai de paginació adequat, etc. Ofereix informació completa sobre com dur a terme tasques com ara gestionar volums lògics, emmagatzematge i recursos. Els usuaris del sistema poden aprendre a realitzar tasques com ara executar ordres, gestionar processos, gestionar fitxers i directoris, i la impressió bàsica.

Altres temes útils per als usuaris i administradors de sistemes inclouen la creació i el canvi de mides de l'espai de paginació, la gestió de la memòria virtual, la còpia de seguretat i la restauració del sistema, la gestió de maquinari i pseudodispositius, ús del Controlador de recursos del sistema (SRC), seguretat dels fitxers, utilització dels suports d'emmagatzematge, personalització dels fitxers d'entorn i l'escriptura de seqüències de l'intèrpret d'ordres. Aquest document també està disponible al CD de documentació que se subministra amb el sistema operatiu.

## **Ressaltament**

En aquest document s'utilitzen els convenis de ressaltat següents:

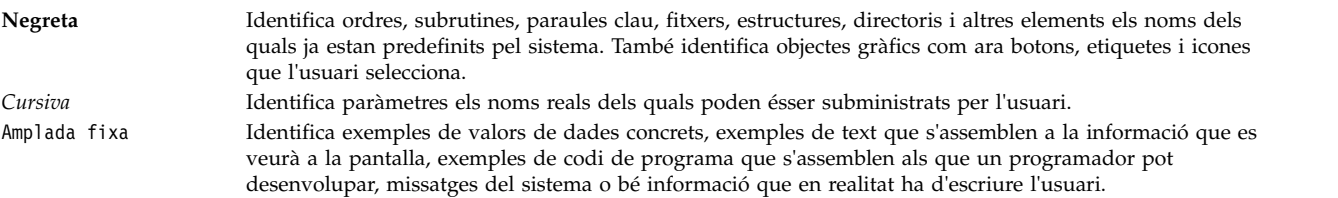

## **Distinció entre majúscules i minúscules a l'AIX**

El sistema operatiu AIX és sensible a les majúscules i les minúscules, és a dir, distingeix entre les lletres de caixa alta i de caixa baixa. Per exemple, podeu utilitzar l'ordre **ls** per llistar fitxers. Si escriviu LS, el sistema respon que l'ordre no s'ha trobat. De la mateixa manera, **FILEA**, **FiLea** i **filea** són tres noms de fitxer diferents, encara que siguin al mateix directori. Per evitar que es duguin a terme accions no desitjades, assegureu-vos d'utilitzar correctament les majúscules i minúscules.

## **ISO 9000**

En el desenvolupament i fabricació d'aquest producte es van utilitzar els sistemes de qualitat ISO 9000 registrats.

## <span id="page-8-0"></span>**Gestió de sistema operatiu i dispositius**

Els usuaris i administradors del sistema poden aprendre a realitzar tasques com ara executar ordres, gestionar processos, gestionar fitxers i directoris, fer una còpia de seguretat i restaurar el sistema, gestionar l'emmagatzematge físic i lògic, i la impressió bàsica.

Altres temes útils per als usuaris i administradors de sistemes inclouen la creació i el canvi de mides de l'espai de paginació, la gestió de la memòria virtual, la còpia de seguretat i la restauració del sistema, la gestió de maquinari i pseudodispositius, ús del Controlador de recursos del sistema (SRC), seguretat dels fitxers, utilització dels suports d'emmagatzematge, personalització dels fitxers d'entorn i l'escriptura de seqüències de l'intèrpret d'ordres. Aquest tema també es troba disponible al CD de documentació que se subministra amb el sistema operatiu.

## **Novetats de la gestió del sistema operatiu i els dispositius**

Informació sobre informació nova o amb canvis significatius per a la col·lecció de temes de gestió del sistema operatiu i els dispositius

#### **Com veure allò que es nou o que ha canviat**

En aquest fitxer de PDF, podeu veure les barres de revisió (|) al marge esquerre de la informació nova o canviada.

#### **Octubre 2017**

La informació següent és un resum de les actualitzacions fetes en aquesta col·lecció de temes:

- v S'ha afegit el tema ["Suport de reclamació d'espai per a l'emmagatzematge en volums lògics" a la](#page-401-0) [pàgina 394.](#page-401-0)
- v S'ha actualitzat informació sobre els dispositius USB que s'admeten al sistema operatiu AIX al tema ["Suport de dispositiu USB" a la pàgina 583.](#page-590-0)

#### **Juny de 2017**

La informació següent és un resum de les actualitzacions fetes en aquesta col·lecció de temes:

- v S'ha afegit informació sobre la supervisió d'estadístiques al tema ["Supervisió d'estadístiques de la](#page-599-0) [memòria cau" a la pàgina 592.](#page-599-0)
- v S'ha afegit informació sobre l'ordre **lsmpio** al tema ["Gestió de dispositius compatibles amb MPIO" a la](#page-555-0) [pàgina 548.](#page-555-0)

## **Gestió del sistema operatiu**

Podeu utilitzar ordres per gestionar l'engegada i la còpia de seguretat del sistema, l'aturada del sistema, els intèrprets d'ordres i entorns del sistema, els recursos del sistema i altres components de l'AIX.

La gestió del sistema operatiu és la feina d'una persona anomenada normalment, a l'entorn de UNIX, l'administrador del sistema. Per desgràcia, només algunes de les activitats de l'administrador del sistema són prou directes per ser anomenades correctament activitats d'administració. Aquesta guia, i les guies relacionades, estan pensades per ajudar els administradors de sistemes en les seves nombroses responsabilitats.

Aquest sistema operatiu proporciona la seva versió particular de suport de gestió del sistema per tal de promoure un ús més fàcil i millorar la seguretat i l'integritat.

## <span id="page-9-0"></span>**Interfícies de gestió del sistema disponibles**

A més de l'administració del sistema mitjançant les línies d'ordres convencionals, aquest sistema operatiu proporciona les interfícies de la SMIT.

A continuació es mostren les interfícies de la SMIT:

v La System Management Interface Tool (SMIT), una interfície d'usuari basada en menús que construeix ordres a partir de les opcions que trieu i les executa.

Amb la SMIT, podeu:

- Instalvlar, actualitzar i efectuar el manteniment del programari
- Configurar dispositius
- Configurar les unitats d'emmagatzematge de disc en grups de volums i volums lògics
- Crear i estendre sistemes de fitxers i espais de paginació
- Gestionar usuaris i grups
- Configurar aplicacions de xarxes i de comunicació
- Imprimir
- Realitzar la determinació de problemes
- Planificar treballs
- Gestionar recursos del sistema i càrrega de treball
- Gestionar entorns del sistema
- Gestionar dades del sistema de clústers
- v Una interfície gràfica orientada a objectes que dóna suport a les mateixes tasques de gestió del sistema que la SMIT, però facilita les tasques de gestió:
	- Redueix els errors d'usuari mitjançant la comprovació d'errors i el disseny de diàlegs
	- Ofereix procediments pas a pas per a tasques noves o complexes
	- Ofereix opcions avançades per a administradors amb més experiència
	- Facilita la visualització de dades complexes o relacions entre els objectes del sistema
	- Supervisa l'activitat del sistema i avisa l'administrador quan es produeixen incidències predefinides
	- Proporciona ajudes contextuals, descripcions generals, consells i enllaços a la documentació en línia

## **Dades vitals del producte de programari**

Alguna informació sobre productes de programari i les seves opcions instal·lables es conserven a la base de dades SWVPD (dades vitals del producte de programari).

L'SWVPD consisteix en un conjunt d'ordres i classes d'objecte Object Data Manager (ODM) pel manteniment d'informació de productes de programari. Les ordres de SWVPD es proporcionen a l'usuari perquè pugui consultar (**lslpp**) i comprovar (**lppchk**) els productes de programari instalvlats. Les classes d'objecte ODM defineixen l'àmbit i el format de la informació del producte de programari que es conserva.

L'ordre **installp** utilitza ODM per conservar la informació següent a la base de dades SWVPD:

- Nom del producte de programari instal·lat
- v Versió del producte de programari
- v Nivell de release del producte de programari, que indica els canvis a la interfície de programació externa del producte de programari.
- v Nivell de modificació del producte de programari, que indica els canvis que no afecten a la interfície de programació externa del producte de programari.
- v Nivell de correcció del producte de programari, que indica petites actualitzacions que s'han d'incorporar a nivell de modificació regular posteriorment.
- <span id="page-10-0"></span>v Camp d'identificació de la modificació
- v Noms, sumes de verificació i grandàries dels fitxers que constitueixen el producte o l'opció de programari.
- Estat d'instal·lació del producte de programari: aplicant, aplicat, confirmant, confirmat, rebutjant o trencat.

## **Actualitzacions del sistema operatiu**

El paquet del sistema operatiu es divideix en catàlegs de fitxers, on cadascun d'aquests catàlegs de fitxers conté un grup de fitxers lliurables al client relacionats lògicament. Cadascun dels catàlegs de fitxers es pot instal·lar i actualitzar individualment.

Les revisions dels catàlegs de fitxers es rastregen mitjançant els nivells de versió, release, manteniment i correcció (VRMF). Per conveni, cada vegada que s'aplica una actualització a un catàleg de fitxers de l'AIX, s'ajusta el nivell de correcció. Cada vegada que s'aplica un paquet de manteniment o un nivell de tecnologia a l'AIX, el nivell de modificació s'ajusta i el nivell de correcció és reinicialitza a zero. La instalvlació inicial d'una versió de l'AIX, per exemple, l'AIX 6.1, s'anomena instalvlació bàsica. El sistema operatiu proporciona actualitzacions de les seves característiques i funcionament, que es poden presentar com un paquet de manteniment, un nivell de tecnologia, una correcció temporal de programa (PTF) o un service pack (un grup de PTF).

#### **Paquets de manteniment i nivells de tecnologia**

Els paquets de manteniment i els nivells de tecnologia proporcionen noves funcionalitats que s'han previst per millorar el release. La part de manteniment de VRMF s'actualitza en un paquet de manteniment. Per exemple, el primer paquet de manteniment per a l'AIX 6.1 és 6.1.1.0; el segon és 6.1.2.0, etcètera. Per llistar el paquet de manteniment, utilitzeu l'ordre **oslevel -r**.

Per determinar el paquet de manteniment o el nivell de tecnologia instal·lat en un sistema determinat, escriviu:

oslevel

Per determinar quins catàlegs de fitxers necessiten una actualització perquè el sistema obtingui un nivell de tecnologia (a l'exemple, 6.1.1.0) o un paquet de manteniment específic, utilitzeu l'ordre següent:

oslevel -l 6.1.1.0

Per determinar si està instal·lat un determinar paquet de manteniment recomanat o nivell de tecnologia (a l'exemple 6100-02), utilitzeu l'ordre següent:

oslevel -r 6100-02

Per determinar quins catàlegs de fitxers necessiten una actualització perquè el sistema obtingui el paquet de manteniment o el nivell de tecnologia 6100-02, utilitzeu l'ordre següent: oslevel -rl 6100-02

Per determinar el paquet de manteniment o el nivell de tecnologia d'un catàleg de fitxers determinat (a l'exemple bos.mp), utilitzeu l'ordre següent:

lslpp -L bos.mp

**PTF** Entre releases, potser rebreu PTF per corregir o prevenir un problema concret. Una instal·lació concreta pot necessitar alguna, totes o fins i tot cap de les PTF disponibles.

#### **Paquets de manteniment recomanats**

Un paquet de manteniment recomanat és un conjunt de PTF entre els nivells de tecnologia que s'han comprovat juntes curosament i que es recomanen com a manteniment preventiu.

#### **Correccions provisionals**

Una correcció provisional és semblant a una PTF, però normalment s'ofereix quan una PTF no està disponible. Les correccions provisionals també s'emeten quan la PTF millora un sistema fins al següent nivell de manteniment i els usuaris volen que els seus sistemes segueixin al nivell actual.

<span id="page-11-0"></span>Per determinar el nivell de versió i release, paquet de manteniment, nivell de tecnologia i Service Pack, consulteu l'apartat oslevel i les ordres lslpp. a *Commands Reference*.

## **Engegada del sistema**

Quan s'inicia el Sistema operatiu base, el sistema inicia un conjunt de tasques complex. En condicions normals, aquestes tasques es realitzen automàticament.

Existeixen algunes situacions en les que voleu donar instruccions al sistema perquè es torni a engegar; per exemple, per fer que reconegui nou programari instal·lat, restablir dispositius perifèrics, realitzar tasques de manteniment de rutines com ara comprovar el sistema de fitxers o recuperar-se d'un bloqueig o caiguda del sistema. Per obtenir-ne més informació, consulteu:

#### **Tasques relacionades**:

["Tornar a crear una imatge d'engegada malmesa" a la pàgina 35](#page-42-0) Al procediment següent es descriu com identificar una imatge d'engegada malmesa i com tornar-la a crear.

#### **Administració de l'engegada del sistema**

Us podeu trobar en diversos casos en què vulgueu engegar o reengegar el sistema. Per aturar o reengegar el sistema, podeu utilitzar l'ordre shutdown o l'ordre reboot. Heu d'utilitzar l'ordre shutdown quan molts usuaris hagin iniciat una sessió en el sistema.

#### **Com reengegar un sistema en execució:**

Com que els processos que estan en execució haurien de finalitzar d'una manera més ordenada que amb una **reengegada**, l'**aturada del sistema** és el mètode preferit per a tots els sistemes.

Hi ha dos mètodes per aturar el sistema i reengegar-lo, l'**aturada del sistema** i la **reengegada**. Utilitzeu sempre el mètode de l'**shutdown** quan hi ha molts usuaris connectats al sistema.

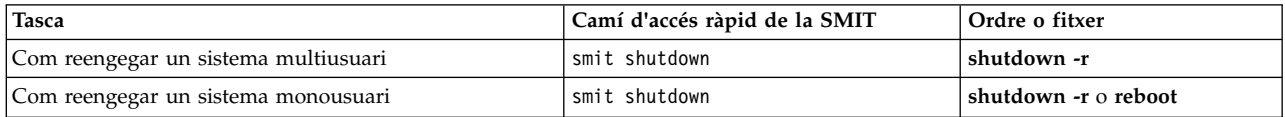

#### **Com reengegar de forma remota un sistema que no respon:**

El recurs de reinici remot permet que el sistema es reengegui des d'un port de sistema nadiu (integrat).

El POWER5 integra *ports en sèrie* que són similars als ports en sèrie excepte que els ports del sistema només estan disponibles per a funcions específicament admeses.

El sistema es reengega quan es rep **reboot\_string** al port. Aquest recurs és útil quan el sistema no pot respondre per altres medis, però pot reparar les interrupcions del port del sistema. La reengegada en remot només es pot habilitar en un port de sistema nadiu a la vegada. Els usuaris han de proporcionar els mitjans de seguretat externa per al port. Aquest recurs s'executa amb la classe d'interrupció de dispositiu més alta i una anomalia del UART (Universal Asynchronous Receive/Transmit) per esborrar el buffer de transmissió ràpidament pot tenir l'efecte en altres dispositius que perdin les dades si els seus buffers es desborden durant aquest temps. Es recomana que aquest recurs només s'utilitzi per reengegar la màquina que s'ha bloquejat i a la qual no hi ha cap altra manera d'enregistrar-se remotament. Els sistemes de fitxers *no* es sincronitzaran, i hi ha possibilitat que es perdin algunes dades que no s'hagin llançat. Es molt recomanable que, quan s'habiliti la reengegada remota, el port no s'usi per a cap altre propòsit, especialment per a la transferència de fitxers, per evitar una reengegada que no es desitja.

Hi ha dos atributs de port de sistema nadiu que controlen el funcionament de la reengegada remota.

#### **reboot\_enable**

Indica si aquest port està habilitat per reengegar la màquina a la recepció del **reboot\_string** remot, i si és així, si s'ha de fer un buidatge del sistema abans de reengegar.

no - Indica que la reengegada remota està deshabilitada reboot - Indica que la reengegada remota està habilitada dump - Indica que la reengegada remota està habilitada i, abans de reengegar, un buidatge del sistema es durà a terme en el dispositiu de buidatge primari

#### **reboot\_string**

Especifica el **reboot\_string** remot que el port en sèrie escanejarà quan està la habilitada la funció de reengegada remota. Quan la funció de reengegada remota està habilitada i el **reboot\_string** es rep al port, es transmet un caràcter > i el sistema està preparat per reengegar. Si es rep un caràcter 1, el sistema es reengega; qualsevol caràcter que no sigui1 avorta el procés de reengegada. El **reboot\_string** té una longitud màxima de 16 caràcters i no pot contenir espais, el caràcter de dos punts, el signe d'igual, caràcter nul, línia nova o Ctrl-\.

La reengegada remota es pot habilitar mitjançant la SMIT o la línia d'ordres. Per a la SMIT es pot fer servir el camí **Entorn del sistema -> Gestionar recurs de reinici remot** per a un TTY configurat. Alternativament, quan es configura un nou TTY es pot habilitar la reengegada remota des dels menús **Afegir un TTY** o des de **Canviar/Mostrar característiques d'un TTY**. Es pot accedir a aquests menús mitjançant el camí d'accés **Dispositius -> TTY**.

Des de la línia d'ordres, es poden utilitzar les ordres **mkdev** o **chdev** per habilitar la reengegada remota. Per exemple, l'ordre següent habilita la reengegada remota (amb l'opció de buidatge) i estableix la sèrie de reengegar en **ReBoOtMe** al **tty1**.

chdev -l tty1 -a remreboot=dump -a reboot\_string=ReBoOtMe

En aquest exemple s'habilita la reengegada remota al **tty0** amb el **reboot\_string** actual només a la base de dades (entrarà en vigor en la següent reengegada).

chdev -P -l tty0 -a remreboot=reboot

Si el tty s'utilitza com a port normal, haureu de fer servir l'ordre **pdisable** abans d'habilitar la reengegada remota. Podeu fer servir l'ordre **penable** per tornar al port tot seguit.

#### **Informació relacionada**:

Diferències de funcions entre ports del sistema i ports en sèrie

#### **Engegada des de disc dur per manteniment:**

Podeu engegar una màquina en modalitat de manteniment a partir d'un disc dur.

#### **Requisits previs**

A la unitat no hi ha d'haver cap suport extraïble engegable (cinta o CD-ROM). A més, consulteu la documentació del maquinari per obtenir instruccions específiques sobre com habilitar l'engegada en modalitat de manteniment per al model en qüestió.

#### **Procediment**

Per engegar una màquina en modalitat de manteniment a partir d'un disc dur:

- 1. Per reengegar, apagueu la màquina i, a continuació, torneu-la a engegar, o bé feu clic el botó per reinicialitzar.
- 2. Feu clic la seqüència de tecles per reengegar en modalitat de manteniment que s'especifica a la documentació del maquinari.

3. La màquina s'engegarà en un punt on hi hagi un dispositiu de consola configurat. Si cal recuperar un buidatge del sistema, es visualitzarà el menú de buidatge del sistema a la consola.

#### **Nota:**

- a. Si la consola no es pot configurar quan cal recuperar un buidatge, el sistema es bloqueja. El sistema s'ha de tornar a engegar a partir d'un suport extraïble per recuperar el buidatge.
- b. El sistema buida automàticament al dispositiu de buidatge especificat quan feu clic el botó de reinicialitzar. Per canviar l'assignació del dispositiu de buidatge principal o secundari en un sistema en execució, consulteu l'ordre **sysdumpdev**.
- 4. Si no hi ha cap buidatge del sistema o si no s'ha copiat, es mostraran les instruccions d'operació de diagnòstic. Feu clic a la tecla Retorn per continuar fins al menú **Selecció de funció**.
- 5. A partir del menú **Selecció de funció**, podeu seleccionar la modalitat de diagnòstic o la d'usuari únic: Modalitat d'usuari únic: Per dur a terme manteniment en un entorn d'usuari únic, escolliu aquesta opció (opció 5). El sistema continua engegant-se i entra en modalitat d'usuari únic. El manteniment que requereix que el sistema estigui en modalitat autònoma es pot dur a terme en aquesta modalitat i es pot executar l'ordre **bosboot**, si fos necessari.

#### **Informació relacionada**:

Inici d'un buidatge del sistema

#### **Arrencada d'un sistema que ha caigut:**

En alguns casos, és possible que hagueu d'engegar un sistema que s'ha aturat (caigut) sense haver-se tancat correctament.

Els prerequisits d'aquest procediment són:

- v El sistema ha caigut i no s'ha tancat correctament per culpa de condicions no habituals.
- v El sistema està apagat.

Aquest procediment tracta els conceptes bàsics sobre com engegar si el sistema no s'ha recuperat d'una aturada. Efectueu els passos següents:

- 1. Assegureu-vos que tot el maquinari i els dispositius perifèrics estiguin adjuntats correctament.
- 2. Engegueu tots els dispositius perifèrics.
- 3. Observeu la pantalla per obtenir informació sobre els diagnòstics de maquinari.
	- a. Si les proves de diagnòstic de maquinari no són satisfactòries, consulteu la documentació del maquinari.
	- b. Si totes les proves de maquinari són satisfactòries, engegueu la unitat del sistema.

#### **Restabliment d'una contrasenya root desconeguda:**

El procediment següent descriu la manera de recuperar l'accés als privilegis de root en cas que la contrasenya de root del sistema no estigui disponible o sigui desconeguda.

Per aquest procediment, és necessari un període d'inactivitat del sistema. Si és possible, planifiqueu el període d'inactivitat de manera que provoqui el menor impacte per a la càrrega de treball per tal de protegir-vos d'una possible pèrdua de dades o funcionament.

La informació d'aquest cas s'ha provat amb versions específiques de l'AIX. Els resultats obtinguts poden variar força segons la versió i el nivell de l'AIX.

- 1. Inseriu el suport d'emmagatzematge del producte corresponent a la mateixa versió i al mateix nivell que la instal·lació actual a la unitat adient.
- 2. Engegueu la màquina.
- 3. Quan aparegui la pantalla d'icones o quan escolteu un senyal sonor doble, premeu la tecla F1 repetidament fins que aparegui el menú **Serveis de gestió del sistema**.
- 4. Seleccioneu **Multiengegada**.
- 5. Seleccioneu **Instal**v**lar de**.
- 6. Seleccioneu el dispositiu que conté el suport d'emmagatzematge del producte i, a continuació, seleccioneu **Instal**v**lar**.
- 7. Seleccioneu la icona de la versió de l'AIX.
- 8. Definiu el sistema actual com la consola del sistema prement la tecla F1 i, a continuació, premeu Intro.
- 9. Seleccioneu el número de l'idioma que preferiu i premeu Intro.
- 10. Seleccioneu **Iniciar manteniment per a la recuperació sistema** escrivint 3 i premeu Intro.
- 11. Seleccioneu **Accedir a un grup de volums root**. Un missatge indica que, si canvieu el grup de volums root en aquest punt, no podreu tornar als menús d'instal·lació fins que reengegueu el sistema.
- 12. Escriviu 0 i premeu Intro.
- 13. Escriviu el número del grup de volums adient de la llista i premeu Intro.
- 14. Seleccioneu **Accedir a aquest grup de volums i iniciar un intèrpret d'ordres** escrivint 1 i premeu Intro.
- <span id="page-14-0"></span>15. A l'indicador # (signe de número), escriviu l'ordre **passwd** a l'indicador de la línia d'ordres per restablir la contrasenya root. Per exemple:

```
# passwd
Canviant la contrasenya de "root"
Nova contrasenya root:
Torneu a introduir la contrasenya
nova:
```
16. Per escriure el contingut del buffer al disc dur i reengegar el sistema, escriviu:

sync;sync;sync;reboot

Quan es mostri la pantalla d'inici de sessió, la contrasenya que heu establert al pas [15](#page-14-0) us hauria de permetre l'accés als privilegis root.

#### **Informació relacionada**:

Ordre passwd

Ordre reboot

#### **Engegada de sistemes amb gràfics planars:**

Si la màquina s'ha instal·lat només amb el subsistema de gràfics planars, i després s'afegeix un adaptador de gràfics addicional al sistema, passarà el següent:

- 1. S'afegeix un nou adaptador de gràfics i s'instal·la el programari del programa de control de dispositiu associat.
- 2. El sistema es reengega i es produeix una de les situacions següents:
	- a. Si la consola del sistema es defineix perquè sigui /dev/lft0 (**lscons** mostra aquesta informació), es demanarà a l'usuari -ària que seleccioni quina pantalla és la consola del sistema en el moment de reengegar. Si l'usuari selecciona un adaptador de gràfics (dispositiu no TTY), també esdevindrà la nova pantalla per defecte. Si l'usuari selecciona un dispositiu TTY per comptes d'un dispositiu LFT, no apareixerà cap inici de sessió al sistema. Apagueu i torneu a engegar i es visualitzarà la pantalla d'inici de sessió de TTY. Es pressuposa que si l'usuari afegeix un adaptador de gràfics addicional al sistema i la consola del sistema és un dispositiu terminal de funcions reduïdes (LFT), l'usuari no seleccionarà el dispositiu TTY com a consola del sistema.
	- b. Si la consola del sistema es defineix com a TTY aleshores, en el moment de reengegar, l'adaptador de pantalla que s'acaba de afegir esdevindrà la pantalla per defecte.

**Nota:** Com que el TTY és la consola del sistema, ho continuarà sent.

<span id="page-15-0"></span>3. Si la consola del sistema és /def/lft0 aleshores, després de reengegar, DPMS s'inhabilita per mostrar el text de la selecció de la consola del sistema en pantalla durant un període de temps indefinit. Per tornar a habilitar DPMS, torneu a engegar el sistema.

#### **Desplegament de l'execució de la seqüència del nivell d'execució:**

Les seqüències del nivell d'execució permeten que els usuaris iniciïn i aturin les aplicacions seleccionades mentre canvia el nivell d'execució.

Deseu les seqüències de nivell d'execució al subdirectori de /etc/rc.d, que és específic per al nivell d'execució:

- /etc/rc.d/rc2.d
- /etc/rc.d/rc3.d
- /etc/rc.d/rc4.d
- /etc/rc.d/rc5.d
- $\cdot$  /etc/rc.d/rc6.d
- /etc/rc.d/rc7.d
- / $etc/rc.d/rc8.d$
- /etc/rc.d/rc9.d

El /etc/rc.d/rc executarà els scripts que troba al directori especificat quan canvia el nivell d'execució; primer s'executen els scripts d'aturada d'aplicacions i després s'executen els scripts d'inici d'aplicacions.

**Nota:** Les seqüències que comencen per K són seqüències d'aturar, mentre que les seqüències que comencen per S són seqüències d'inici.

#### **Modificació del fitxer /etc/inittab:**

Es disposa de quatre ordres per modificar els enregistraments del fitxer etc/inittab.

#### **Com afegir registres amb l'ordre mkitab**

Per afegir un enregistrament al fitxer /etc/inittab, escriviu el següent a l'indicador d'ordres: mkitab Identifier:Run Level:Action:Command

Per exemple, per afegir un enregistrament per a tty2, escriviu el següent a l'indicador d'ordres: mkitab tty002:2:respawn:/usr/sbin/getty /dev/tty2

A l'exemple anterior:

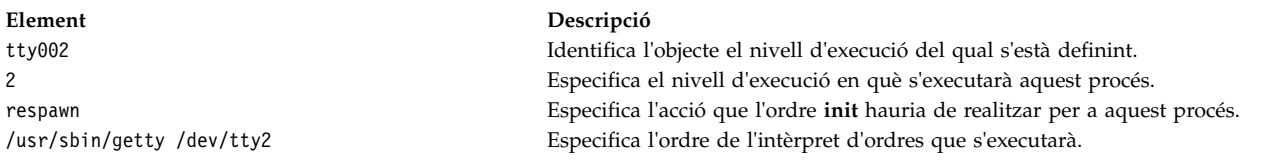

#### **Con canviar els registres amb l'ordre chitab**

Per canviar un enregistrament al fitxer **/etc/inittab**, escriviu el següent a l'indicador d'ordres: chitab Identifier:Run Level:Action:Command

<span id="page-16-0"></span>Per exemple, per canviar un enregistrament de tty2 de manera que aquest procés s'executi als nivells d'execució 2 i 3, escriviu: chitab tty002:23:respawn:/usr/sbin/getty /dev/tty2

A l'exemple anterior:

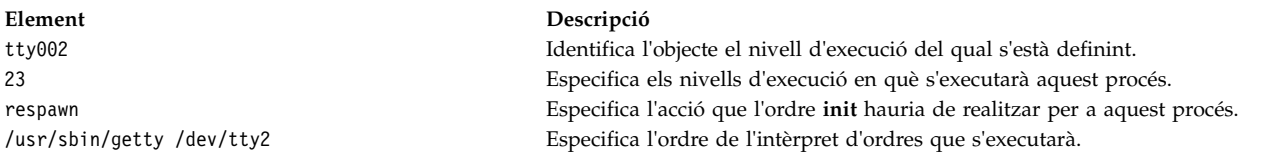

#### **Com llistar els registres amb l'ordre lsitab**

Per fer una llista de tots els enregistraments del fitxer /etc/inittab, escriviu el següent a l'indicador d'ordres:

lsitab -a

Per obtenir una llista d'un enregistrament específic al fitxer /etc/inittab, escriviu: lsitab Identifier

Per exemple, per llistar l'enregistrament de tty2, escriviu: lsitab tty2.

#### **Com eliminar els registres amb l'ordre rmitab**

Per eliminar un enregistrament del fitxer /etc/inittab, escriviu el següent a l'indicador d'ordres: rmitab Identifier

Per exemple, per eliminar l'enregistrament de tty2, escriviu: rmitab tty2.

#### **Conceptes relacionats**:

["Nivell d'execució del sistema" a la pàgina 14](#page-21-0) El nivell d'execució del sistema especifica l'estat del sistema i defineix quins són els processos que s'inicien.

#### **Reactivació d'un sistema inactiu:**

El sistema pot quedar inactiu per un problema de maquinari, de programari o per una combinació d'ambdós.

Aquest procediment us guiarà pels passos per corregir el problema i reengegar el sistema. Si el sistema segueix inactiu després de completar el procediment, consulteu la informació sobre determinació de problemes a la documentació del maquinari.

Utilitzeu els procediments següents per reactivar un sistema inactiu:

#### *Comprovació del maquinari:*

Existeixen diversos procediments que es poden realitzar per comprovar el maquinari.

Comproveu el maquinari mitjançant les accions següents:

#### **Comprovació de l'alimentació:**

Si el llum de funcionament del sistema està actiu, aneu a l'apartat **Comprovació de la pantalla del panell de l'operador**, que trobareu més avall.

<span id="page-17-0"></span>Si el llum de funcionament del sistema no està actiu, comproveu que l'alimentació està connectada i que el sistema està connectat.

#### **Comprovació de la pantalla del panell de l'operador:**

Si el sistema disposa d'una pantalla del panell de l'operador, comproveu si s'hi mostra algun missatge.

Si la pantalla del panell de l'operador està en blanc, aneu l'apartat **Activació de la pantalla o el terminal**, que trobareu més avall.

Si la pantalla del panell de l'operador del sistema no està en blanc, consulteu la guia de serveis de la unitat per cercar informació sobre els dígits de la pantalla del panell de l'operador.

#### **Activació de la pantalla o el terminal:**

Comproveu diverses peces de la pantalla o el terminal, tal com s'indica a continuació:

- v Assegureu-vos que el cable de la pantalla està ben adjuntat a la pantalla i a la unitat del sistema.
- v Assegureu-vos que el cable del teclat està ben adjuntat.
- v Assegureu-vos que el cable del ratolí està ben adjuntat.
- v Assegureu-vos que la pantalla està activada i que s'encén el llum de funcionament.
- v Ajusteu el control de lluminositat de la pantalla.
- v Assegureu-vos que els valors de comunicació del terminal són correctes.

Si ara el sistema està actiu, vol dir que les comprovacions del maquinari han solucionat el problema.

#### **Tasques relacionades**:

["Reiniciar el sistema" a la pàgina 12](#page-19-0)

A més de comprovar el maquinari i els processos, podeu reiniciar el sistema per reactivar un sistema inactiu.

"Comprovació dels processos"

Un procés aturat o bloquejat pot fer que el sistema quedi inactiu.

*Comprovació dels processos:*

Un procés aturat o bloquejat pot fer que el sistema quedi inactiu.

Comproveu els processos del sistema:

- 1. Reiniciant el desplaçament de línies
- 2. Amb la seqüència de tecles Ctrl+D
- 3. Amb la seqüència de tecles Ctrl+C
- 4. Iniciant sessió des d'un terminal o un amfitrió remots
- 5. Finalitzant els processos bloquejats de manera remota

#### **Reinici del desplaçament de línies:**

Reinicieu el desplaçament de línies que heu aturat amb la seqüència Ctrl-S fent el següent:

- 1. Activeu la finestra o l'intèrpret d'ordres que tingui el procés amb el problema en qüestió.
- 2. Feu clic la seqüència de tecles Ctrl-Q per reiniciar el desplaçament. La seqüència de tecles Ctrl-S atura el desplaçament de línies i la seqüència de tecles Ctrl-Q reinicia el desplaçament de línies.

Si la comprovació del desplaçament no ha corregit el problema amb el sistema inactiu, aneu a l'apartat següent, **Utilització de la seqüència de tecles Ctrl-D**.

#### **Utilització de la seqüència de tecles Ctrl-D:**

- 1. Activeu la finestra o l'intèrpret d'ordres que tingui el procés amb el problema en qüestió.
- 2. Feu clic la seqüència de tecles Ctrl-D. La seqüència de tecles Ctrl-D envia un senyal de fi de fitxer (EOF) al procés. La seqüència de tecles Ctrl-D pot tancar la finestra o l'intèrpret d'ordres i finalitzar la vostra sessió.

Si la seqüència de tecles Ctrl-D no ha corregit el problema amb el sistema inactiu, aneu a la secció següent, **Utilització de la seqüència de tecles Ctrl-C**.

#### **Utilització de la seqüència de tecles Ctrl-C:**

Finalitzeu un procés aturat fent el següent:

- 1. Activeu la finestra o l'intèrpret d'ordres que tingui el procés amb el problema en qüestió.
- 2. Feu clic la seqüència de tecles Ctrl-C. La seqüència de tecles Ctrl-C atura la cerca o el filtre actual.

Si la seqüència de tecles Ctrl-C no ha corregit el problema amb el sistema inactiu, aneu a l'apartat següent, **Inici de sessió des d'un terminal o amfitrió remot**.

#### **Inici de sessió des d'un terminal o amfitrió remot:**

Inicieu sessió de forma remota d'una de les dues maneres següents:

- v Inicieu sessió al sistema des d'un altre terminal si hi ha més d'un terminal adjuntat al sistema.
- v Inicieu sessió des d'un altre amfitrió de la xarxa (si el sistema està connectat a una xarxa) escrivint l'ordre **tn** de la manera següent.

**tn** *nom\_sistema*

El sistema solvlicita un nom i una contrasenya d'inici de sessió normal quan s'utilitza l'ordre **tn**.

Si heu pogut iniciar sessió al sistema des d'un terminal o un amfitrió remots, aneu a l'apartat següent, **Finalització de processos bloquejats de forma remota**.

Si no heu pogut iniciar sessió al sistema des d'un terminal o un amfitrió remots, haureu de reiniciar el sistema.

També podeu iniciar un buidatge del sistema per determinar per què el sistema està inactiu.

#### **Finalització de processos bloquejats de forma remota:**

Finalitzeu un procés bloquejat des d'un terminal remot fent el següent:

1. Llisteu els processos actius escrivint l'ordre **ps** següent. **ps** -ef

Els senyaladors **-e** i **-f** identifiquen tots els processos actius i inactius.

2. Identifiqueu l'ID del procés bloquejat.

Per obtenir ajuda sobre la identificació de processos, utilitzeu l'ordre **grep** amb una sèrie de cerca. Per exemple, per finalitzar el procés **xlock**, escriviu el següent per cercar l'ID del procés: ps -ef | grep xlock

L'ordre **grep** permet fer una cerca a la sortida de l'ordre **ps** per identificar l'ID d'un procés específic. 3. Finalitzeu el procés escrivint l'ordre **kill** següent:

**Nota:** cal que tingueu autorització d'usuari root per utilitzar l'ordre **kill** als processos que no hàgiu iniciat.

#### <span id="page-19-0"></span>**kill** -9 *ID\_procés*

Si no podeu identificar el procés que té el problema, pot ser que el procés que s'hagi activat més recentment sigui la causa per la qual el sistema estigui inactiu. Finalitzeu el procés més recent si creieu que aquest és el problema.

Si les comprovacions dels processos no han corregit el problema amb el sistema inactiu, haureu de reiniciar el sistema.

#### **Conceptes relacionats**:

["Comprovació del maquinari" a la pàgina 9](#page-16-0)

Existeixen diversos procediments que es poden realitzar per comprovar el maquinari.

#### **Tasques relacionades**:

"Reiniciar el sistema"

A més de comprovar el maquinari i els processos, podeu reiniciar el sistema per reactivar un sistema inactiu.

#### **Informació relacionada**:

Recurs de buidatge del sistema

#### *Reiniciar el sistema:*

A més de comprovar el maquinari i els processos, podeu reiniciar el sistema per reactivar un sistema inactiu.

Si els procediments de ["Comprovació del maquinari" a la pàgina 9](#page-16-0) [i"Comprovació dels processos" a la](#page-17-0) [pàgina 10](#page-17-0) no corregeixen el problema que fa inactiu el sistema, haureu de reiniciar-lo.

**Nota:** Abans de reiniciar el sistema, realitzeu un buidatge de sistema.

1. Comproveu l'estat del dispositiu d'engegada.

El sistema s'engega mitjançant un suport extraïble, un dispositiu extern, una interfície de sistemes petits (SCSI), un dispositiu d'electrònica de dispositius integrats (IDE) o una xarxa d'àrea local (LAN). Decidiu quin mètode aplicar al sistema i utilitzeu les instruccions següents per comprovar el dispositiu d'engegada:

- v Per a un suport extraïble, com ara una cinta, assegureu-vos que el suport està inserit de forma correcta.
- v Per a dispositius IDE, verifiqueu que el dispositiu té uns valors d'ID exclusius per a cada adaptador. Si només hi ha un dispositiu adjunt a l'adaptador, el dispositiu IDE s'ha d'establir en el dispositiu mestre.
- v Per a un dispositiu adjuntat externament, com ara una unitat de cintes, assegureu-vos que:
	- L'alimentació del dispositiu està activada.
	- Els cables del dispositiu estan connectats correctament al dispositiu i a la unitat del sistema.
	- L'indicador ready (preparat) està activat (si el dispositiu en té un).
- v Per a dispositius SCSI externs, comproveu que els valors d'adreça de SCSI són exclusius.
- v Per a una LAN, comproveu que la xarxa està disponible i operativa.
- Si el dispositiu d'engegada funciona correctament, continueu amb el pas següent.
- 2. Carregueu el sistema operatiu de la manera següent:
	- a. Apagueu l'alimentació del sistema.
	- b. Espereu-vos un minut.
	- c. Engegueu l'alimentació del sistema.
	- d. Espereu que s'engegui el sistema.

<span id="page-20-0"></span>Si el sistema operatiu no es carrega, engegueu el disc dur en la modalitat de manteniment o bé de diagnòstics de maquinari.

Si, tot i això, encara no podeu reiniciar el sistema, utilitzeu un número de sol·licitud de servei (SRN) per informar sobre el problema de sistema inactiu al vostre representant de servei.

#### **Conceptes relacionats**:

["Comprovació del maquinari" a la pàgina 9](#page-16-0)

Existeixen diversos procediments que es poden realitzar per comprovar el maquinari.

#### **Tasques relacionades**:

["Comprovació dels processos" a la pàgina 10](#page-17-0) Un procés aturat o bloquejat pot fer que el sistema quedi inactiu.

#### **Informació relacionada**:

Recurs de buidatge del sistema

#### **Creació d'imatges d'engegada**

Per instal·lar el sistema operatiu base o accedir a un sistema que no s'engegui des de la unitat de disc dur del sistema, us cal una imatge d'engegada. En aquest procediment es descriu com crear imatges d'engegada. La imatge d'engegada varia per a cada tipus de dispositiu.

Quan s'instal·la el sistema per primera vegada, l'ordre **bosboot** crea una imatge d'engegada a partir d'una imatge de sistema de fitxers de disc RAM (memòria d'accés aleatori) i del kernel de sistema operatiu. La imatge d'engegada es transfereix a un suport concret, com ara el disc dur. Quan es torna a iniciar la màquina, la imatge d'engegada es carrega del suport d'emmagatzematge a la memòria. Per obtenir més informació sobre l'ordre **bosboot**, consulteu l'apartat **bosboot**.

El sistema de fitxers de disc RAM conté les rutines de configuració per als dispositius següents:

- v **Disc**
- v **Cinta**
- v **CD-ROM**
- v **Dispositiu de xarxa, token ring, Ethernet o FDDI**
- v Cal que tingueu autorització d'usuari root per utilitzar l'ordre **bosboot**.
- v El sistema de fitxers /tmp ha de tenir, com a mínim, 20 MB d'espai lliure.
- v El disc físic ha de contenir el volum lògic d'engegada. Per determinar quin dispositiu de disc cal especificar, escriviu el següent en un indicador d'ordres:

lsvg -l rootvg

L'ordre **lsvg -l** llista els volums lògics del grup de volums root (rootvg). Des d'aquesta llista podeu cercar el nom del volum lògic d'engegada.

Tot seguit, escriviu el següent en un indicador d'ordres: lsvg -M rootvg

L'ordre **lsvg -M** llista els discs físics que contenen els diferents volums lògics.

#### **Creació d'una imatge d'engegada en un volum lògic d'engegada:**

Si s'ha d'instal·lar el sistema operatiu base (en una instal·lació nova o en una actualització), es fa una crida a l'ordre **bosboot** per colvlocar la imatge d'engegada al volum lògic d'engegada. El volum lògic d'engegada és una àrea contigua físicament al disc creada amb el Gestor de volums lògics durant la instal·lació.

Per obtenir una llista dels prerequisits per a aquest procediment, consulteu l'apartat "Creació d'imatges d'engegada".

<span id="page-21-0"></span>L'ordre **bosboot** fa el següent:

- 1. Comprova el sistema de fitxers per veure si hi ha prou espai per crear la imatge d'engegada.
- 2. Crea un sistema de fitxers RAM amb l'ordre **mkfs** i un fitxer prototipus.
- 3. Fa una crida a l'ordre **mkboot**, cosa que fusiona el kernel i el sistema de fitxers RAM en una imatge d'engegada.
- 4. Escriu la imatge d'engegada al volum lògic d'engegada.

Per crear una imatge d'engegada al volum lògic d'engegada del disc fix, escriviu el següent en un indicador d'ordres:

bosboot -a

O bé: bosboot -ad /dev/ipldevice

**Nota:** no reengegueu la màquina si l'ordre **bosboot** falla en crear una imatge d'engegada. Resoleu el problema i executeu l'ordre **bosboot** perquè l'operació finalitzi correctament.

Cal que reengegueu el sistema perquè es pugui utilitzar la imatge d'engegada nova.

#### **Creació d'imatges d'engegada per a dispositius de xarxa:**

Podeu crear imatges d'engegada per a una arrencada Ethernet o Token-Ring.

Si voleu veure una llista de prerequisits per a aquest procediment, consulteu l'apartat ["Creació d'imatges](#page-20-0) [d'engegada" a la pàgina 13.](#page-20-0)

Per crear una imatge d'engegada per engegar Ethernet, escriviu el següent a l'indicador d'ordres: bosboot -ad /dev/ent

Per engegar amb Token-Ring: bosboot -ad /dev/tok

#### **Nivell d'execució del sistema**

El nivell d'execució del sistema especifica l'estat del sistema i defineix quins són els processos que s'inicien.

Per exemple, quan el nivell d'execució del sistema és 3, tots els processos definits per funcionar en aquest nivell d'execució s'inicien. Quasi al final de la fase d'engegada del sistema del procés d'engegada, el nivell d'execució es llegeix de l'entrada initdefault del fitxer /etc/inittab. El sistema funciona en aquest nivell d'execució fins que rep un senyal per canviar-lo.El nivell d'execució del sistema es pot canviar mitjançant l'ordre **init**. El fitxer /etc/inittab conté un enregistrament per a cada procés que defineix els nivells d'execució d'aquest procés. Quan s'engega el sistema, l'ordre **init** llegeix el fitxer /etc/inittab per determinar quins són els processos que cal iniciar.

Tot seguit es detallen els nivells d'execució definits actualment:

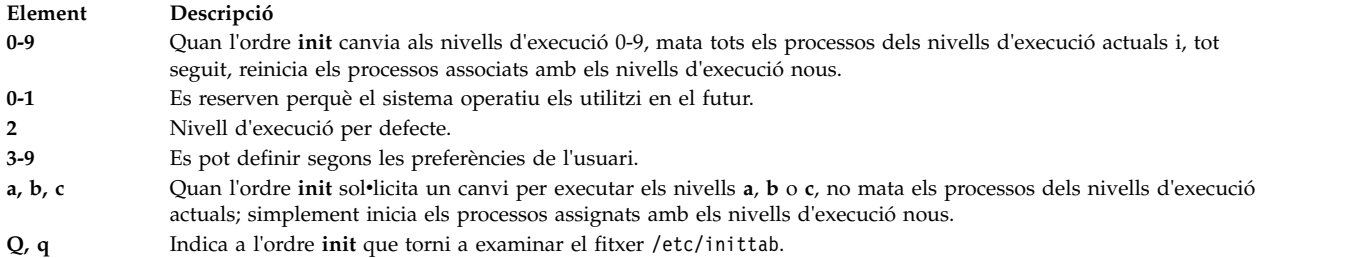

#### **Tasques relacionades**:

["Modificació del fitxer /etc/inittab" a la pàgina 8](#page-15-0) Es disposa de quatre ordres per modificar els enregistraments del fitxer etc/inittab.

#### **Identificació del nivell d'execució del sistema:**

Abans que dueu a terme el manteniment del sistema operatiu o que canvieu el nivell d'execució del sistema, potser haureu d'examinar els diferents nivells d'execució.

Aquest procediment descriu com identificar el nivell d'execució al qual funciona el sistema i com visualitzar un historial de nivells d'execució previs. L'ordre **init** determina el nivell d'execució del sistema.

#### **Identificació del nivell d'execució actual**

A la línia d'ordres, escriviu cat /etc/.init.state. El sistema visualitza un dígit; aquest és el nivell d'execució actual. Consulteu l'ordre **init** o el fitxer /etc/inittab per obtenir més informació sobre nivells d'execució.

#### *Visualització d'un historial de nivells d'execució anteriors:*

Podeu visualitzar un historial de nivells d'execució anteriors amb l'ordre **fwtmp**.

Nota: el codi bosext2.acct.obj ha d'estar instal·lat al sistema per utilitzar aquesta ordre.

- 1. Inicieu sessió com a usuari root.
- 2. Escriviu el següent en un indicador d'ordres:

/usr/lib/acct/fwtmp </var/adm/wtmp |grep run-level

El sistema mostrarà informació d'aquest tipus:

run-level 2 0 1 0062 0123 697081013 Sun Feb 2 19:36:53 CST 1992 run-level 2 0 1 0062 0123 697092441 Sun Feb 2 22:47:21 CST 1992 run-level 4 0 1 0062 0123 698180044 Sat Feb 15 12:54:04 CST 1992 run-level 2 0 1 0062 0123 698959131 Sun Feb 16 10:52:11 CST 1992 run-level 5 0 1 0062 0123 698967773 Mon Feb 24 15:42:53 CST 1992

#### **Configuració dels nivells d'execució en sistemes amb diversos usuaris:**

Podeu canviar els nivells d'execució als sistemes amb diversos usuaris.

- 1. Comproveu el fitxer /etc/inittab per confirmar que el nivell d'execució al qual canvieu admeti els processos que executareu. El procés getty és especialment important, perquè controla l'accés a la línia del terminal per a la consola del sistema i altres inicis de sessió. Assegureu-vos que el procés getty estigui habilitat a tots els nivells d'execució.
- 2. Utilitzeu l'ordre **wall** per informar a tots els usuaris que preteneu canviar el nivell d'execució i demanar-los que finalitzin la sessió. Per obtenir més informació sobre l'ordre **wall**, vegeu **wall**.
- 3. Utilitzeu el camí d'accés ràpid **smit telinit** per accedir al menú **Establir el nivell d'execució del sistema**.
- <span id="page-23-0"></span>4. Escriviu el nivell d'execució nou al camp **NIVELL D'EXECUCIÓ del sistema**.
- 5. Feu clic a la tecla Retorn per implementar tots els paràmetres d'aquest procediment. El sistema respondrà indicant-vos els processos que finalitzaran o s'iniciaran com a resultat del canvi al nivell d'execució i mostrant el missatge:

INIT: Nivell d'execució nou: *n*

on *n* és el número de nivell d'execució nou.

#### **Configuració dels nivells d'execució en sistemes amb un usuari:**

Podeu canviar els nivells d'execució als sistemes amb un usuari.

- 1. Comproveu el fitxer /etc/inittab per confirmar que el nivell d'execució al qual canvieu admeti els processos que executareu. El procés getty és especialment important, perquè controla l'accés a la línia del terminal per a la consola del sistema i altres inicis de sessió. Assegureu-vos que el procés getty estigui habilitat a tots els nivells d'execució. Per obtenir més informació sobre el fitxer inittab, consulteu l'ordre inittab.
- 2. Utilitzeu el camí d'accés ràpid smit telinit per accedir al menú **Establir el nivell d'execució del sistema**. Per obtenir més informació sobre l'ordre telinit, vegeu telinit.
- 3. Escriviu el nivell d'execució del sistema nou al camp **NIVELL D'EXECUCIÓ del sistema**.
- 4. Feu clic a la tecla Retorn per implementar tots els paràmetres d'aquest procediment.

El sistema respondrà indicant-vos els processos que finalitzaran o s'iniciaran com a resultat del canvi al nivell d'execució i mostrant el missatge:

INIT: Nivell d'execució nou: *n*

on *n* és el número de nivell d'execució nou.

#### **Procés d'engegada**

Hi ha tres tipus d'engegades de sistema i dos recursos necessaris per engegar el sistema operatiu.

Durant el procés d'engegada, el sistema prova el maquinari, carrega i executa el sistema operatiu, i configura dispositius. Per engegar el sistema operatiu, són necessaris els recursos següents:

- v Una *imatge d'engegada* que es pot carregar després que la màquina s'engegui o hagi estat restablerta.
- v Accediu als sistemes de fitxers root (/) i /usr.

Existeixen tres tipus d'engegada de sistema:

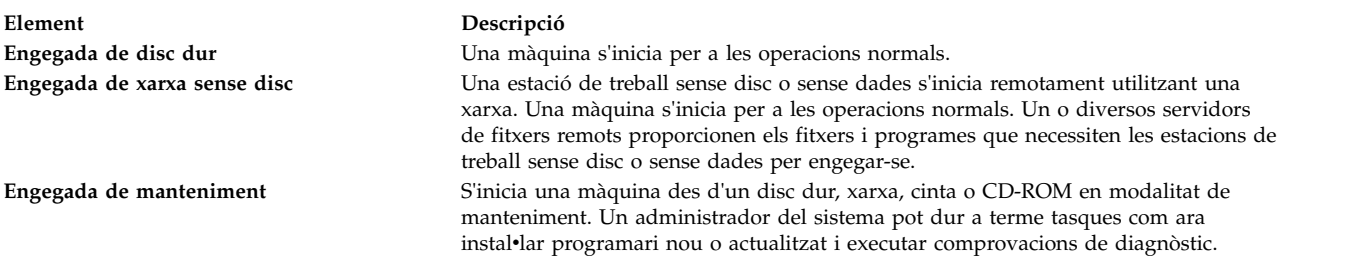

Durant una engegada de disc dur, la imatge d'engegada es troba en un disc local creat quan s'instal·la el sistema operatiu. Durant el procés d'engegada, el sistema configura tots els dispositius que troba a la màquina i inicialitza la resta del programari bàsic necessari per permetre que el sistema funcioni (com ara Gestor de volums lògics). Al final d'aquest procés, els sistemes de fitxers estan muntats i preparats per a l'ús.

Els mateixos requisits generals s'apliquen als clients de xarxa sense disc. També necessiten una imatge d'engegada i accedir a l'arbre de fitxers del sistema operatiu. Els clients de la xarxa sense disc no tenen sistemes de fitxers locals i obtenen tota la informació mitjançant un accés remot.

#### **Conceptes relacionats**:

"Procés d'engegada del sistema"

La majoria d'usuaris realitzen una engegada de disc dur en iniciar el sistema per a operacions generals. El sistema troba tota la informació necessària pel procés d'engegada a la seva unitat de disc.

["Procés d'engegada de manteniment" a la pàgina 19](#page-26-0)

Es poden produir ocasions en les quals calgui engegar per dur a terme tasques especials, com ara instalvlar programari nou o actualitzat, comprovacions de diagnòstic o per dur a terme el manteniment. En aquest cas, el sistema s'inicia des d'un suport engegable, com ara un CD-ROM, un DVD, una unitat de cinta, la xarxa o una unitat de disc.

["Sistema de fitxers RAM" a la pàgina 19](#page-26-0)

El sistema de fitxers RAM, part de la imatge d'engegada, és totalment resident en memòria i conté tots els programes que permeten que el procés d'engegada continuï. Els fitxers del sistema de fitxers RAM són específics per al tipus d'engegada.

#### **Procés d'engegada del sistema:**

La majoria d'usuaris realitzen una engegada de disc dur en iniciar el sistema per a operacions generals. El sistema troba tota la informació necessària pel procés d'engegada a la seva unitat de disc.

Quan s'inicia el sistema activant l'interruptor d'alimentació (una engegada en fred) o es reinicia amb les ordres **reboot** o **shutdown** (una engegada en calent), ha de produir-se un cert nombre d'incidències abans que el sistema estigui llest per ser utilitzat. Aquestes incidències es poden dividir en les fases següents:

#### **Conceptes relacionats**:

["Procés d'engegada" a la pàgina 16](#page-23-0) Hi ha tres tipus d'engegades de sistema i dos recursos necessaris per engegar el sistema operatiu.

#### *Fase de microprogramari:*

El microprogramari prepara el sistema per carregar i executar el sistema operatiu.

La seva fase d'inicialització implica els passos següents:

- 1. El microprogramari realitza proves bàsiques en els recursos del sistema que són necessaris per iniciar el sistema operatiu.
- 2. El microprogramari comprova la llista d'arrencada d'usuari, una llista dels dispositius d'arrencada disponibles. Aquesta llista d'engegada es pot modificar per ajustar-la a les vostres necessitats mitjançant l'ordre **bootlist**. Si la llista d'engegada de l'usuari de la memòria d'accés aleatori no volàtil(NVRAM) no és vàlida o si no es troba un dispositiu d'engegada vàlid, aleshores es comprova la llista d'engegada per defecte. En qualsevol cas, el primer dispositiu d'engegada vàlid que es trobi a la llista d'engegada s'utilitzarà per a l'engegada del sistema. Si hi ha una llista d'engegada d'usuari vàlida a la NVRAM, es comprovaran per ordre els dispositius de la llista. Si no hi ha cap llista d'engegada de l'usuari,es comproven tots els adaptadors i dispositius en el bus. En tots dos casos, els dispositius es comproven en un bucle continu fins que es troba un dispositiu d'engegada vàlid per a l'engegada del sistema.

**Nota:** El sistema manté una llista d'engegada per defecte que s'emmagatzema a la NVRAM per a una engegada en mode normal. També s'emmagatzema a la NVRAM una llista independent d'engegada en mode de servei; heu de consultar les instruccions específiques del vostre model de maquinari per saber com es pot accedir a la llista d'engegada en mode de servei.

3. Si no es troba un dispositiu d'engegada vàlid, es comprova el primer enregistrament o el número de sector del programa (PSN). Si és un enregistrament d'engegada vàlid, es llegeix a la memòria i s'afegeix al bloc de control en memòria. Amb les dades clau de l'enregistrament d'engegada s'inclouen la ubicació de l'inici de la imatge d'engegada al dispositiu d'engegada, la longitud de la imatge d'engegada i instruccions sobre on carregar la imatge d'engegada en memòria.

- 4. La imatge d'engegada es llegeix seqüencialment des del dispositiu d'engegada a la memòria, començant a la ubicació especificada a la NVRAM. La imatge d'engegada del disc està formada per la kernel, un sistema de fitxers de la RAM i la informació bàsica sobre el dispositiu personalitzat.
- 5. El control es passa al kernel, que comença la inicialització del sistema.
- 6. La kernel executa el **init**, que al seu torn executa la fase 1 de la seqüència rc.boot.

Quan la fase de la inicialització de la kernel finalitza, comença la configuració deldispositiu base.

*Fase de configuració del dispositiu base:*

El procés **init** inicia la seqüència rc.boot. La primera fase de la seqüència rc.boot du a terme la configuració de dispositiu base.

La primera fase de la seqüència rc.boot inclou les passes següents:

- 1. La seqüència d'arrencada crida el programa **restbase** per muntar la base de dades d'Object Data Manager (ODM) personalitzada en el sistema de fitxers RAM a partir de les dades personalitzades comprimides.
- 2. La seqüència d'engegada inicia el gestor de configuracions, que accedeix a les normes de configuració ODM de la fase 1 per configurar els dispositius base.
- 3. El gestor de configuracions inicia **sys**, **bus**, **disk**, SCSI i el gestor de volums lògics (LVM), a més dels mètodes de configuració del grup de volums rootvg.
- 4. Els mètodes de configuració carreguen els programes de control de dispositiu, creen fitxers especials i actualitzen les dades personalitzades a la base de dades de l'ODM.

#### *Engegar el sistema:*

Aquest procediment completa la fase d'arrencada del sistema.

- 1. El procés **init** inicia l'execució de la fase 2 de la seqüència rc.boot. La fase 2 de rc.boot inclou els passos següents:
	- a. Crideu el programa **ipl\_varyon** per efectuar un varyon al grup de volums rootvg.
	- b. Munteu els sistemes de disc dur als seus punts de muntatge habituals.
	- c. Executeu el programa **swapon** per iniciar la paginació.
	- d. Copieu les dades personalitzades de la base de dades de l'ODM al sistema de fitxers de la RAM al sistema de fitxers de la base de dades de l'ODM al sistema de fitxers del disc dur.
	- e. Sortiu de la seqüència rc.boot.
- 2. Després que s'hagi completat la fase 2 del script rc.boot, el procés d'engegada canvia del sistema de fitxers RAM als sistemes de fitxers emmagatzemats al disc dur.
- 3. A continuació el procés **init** executa els processos definits pels enregistraments al fitxer /etc/inittab. Una de les instruccions al fitxer /etc/inittab executa la fase 3 de la seqüència rc.boot, que inclou els passos següents:
	- a. Munteu el sistema de fitxers del disc dur /tmp.
	- b. Inicieu el gestor de configuració de la fase 2 per configurar tots els dispositius restants.
	- c. Utilitzeu l'ordre **savebase** per desar les dades personalitzades al volum lògic d'engegada.
	- d. Sortiu de la seqüència rc.boot.

Quan hagueu finalitzat aquest procés, el sistema està en funcionament i preparat per a l'ús.

#### <span id="page-26-0"></span>**Procés d'engegada de manteniment:**

Es poden produir ocasions en les quals calgui engegar per dur a terme tasques especials, com ara instalvlar programari nou o actualitzat, comprovacions de diagnòstic o per dur a terme el manteniment. En aquest cas, el sistema s'inicia des d'un suport engegable, com ara un CD-ROM, un DVD, una unitat de cinta, la xarxa o una unitat de disc.

La seqüència de incidències de l'engegada de manteniment és Semblant a la seqüència d'una engegada normal.

- 1. El microprogramari realitza proves bàsiques en els recursos del sistema que són necessaris per iniciar el sistema operatiu.
- 2. El microprogramari comprova la llista d'engegada de l'usuari. Podeu utilitzar l'ordre **bootlist** per modificar la llista d'engegada de l'usuari i ajustar-la als vostres requisits. Si la llista d'engegada de l'usuari de la memòria d'accés aleatori no volàtil (NVRAM) no és vàlida o si no es troba un dispositiu d'engegada vàlid, es comprova la llista d'engegada per defecte. En qualsevol cas, el primer dispositiu d'engegada vàlid que es trobi a la llista d'engegada s'utilitzarà per a l'engegada del sistema.

**Nota:** Per dur a terme una engegada normal, el sistema manté una llista d'engegada per defecte i una llista d'engegada de l'usuari, emmagatzemades a NVRAM. També es mantenen llistes d'arrencada per defecte i d'usuari separades per a l'arrencada del sistema en mode de manteniment.

- 3. Si no es troba un dispositiu d'engegada vàlid, es comprova el primer enregistrament o el número de sector del programa (PSN). Si és un enregistrament d'engegada vàlid, es llegeix a la memòria i s'afegeix al bloc de control de la càrrega del programa inicial (IPL) de la memòria. Amb les dades clau de l'enregistrament d'engegada s'inclouen la ubicació de l'inici de la imatge d'engegada al dispositiu d'engegada, la longitud de la imatge d'engegada i el desplaçament fins al punt d'entrada per començar a executar quan la imatge d'engegada és a la memòria.
- 4. La imatge d'engegada es llegeix seqüencialment des del dispositiu d'engegada a la memòria, començant a la ubicació especificada a NVRAM.
- 5. El control es passa al kernel, que comença a executar programes al sistema de fitxers de la RAM.
- 6. El contingut de la base de dades de l'ODM determina quins dispositius estan presents, i l'ordre **cfgmgr** configura dinàmicament tots els dispositius que s'hagin trobat, incloent-hi tots els discs que han de contenir el sistema de fitxers root.
- 7. Si s'utilitza un CD-ROM, un DVD, una cinta o la xarxa per engegar el sistema, el grup de volums rootvg (o rootvg) no efectua el vary on, perquè el rootvg pot no existir (com és el cas quan s'instal·la el sistema operatiu a un sistema nou). La configuració de la xarxa es pot produir en aquest moment. No es produeix cap paginació quan es du a terme una engegada de manteniment.

Al final d'aquest procés, el sistema està preparat per a la instalvlació, el manteniment o el diagnòstic.

**Nota:** Si el sistema s'inicia des del disc dur, el rootvg efectua un vary on, el sistema de fitxers root del disc dur i el sistema de fitxers /usr del disc dur estan muntats al sistema de fitxers de la RAM, es mostrarà un menú que permet entrar en diferents modalitats de diagnòstic o en la modalitat d'usuari únic. Si seleccioneu el mode d'usuari únic, podeu continuar el procés d'arrencada i entrar en el mode d'usuari únic, on el nivell d'execució d'**init** es defineix en la lletra S. El sistema està llest per a manteniment, actualitzacions de programari, o per executar l'ordre **bosboot**.

#### **Conceptes relacionats**:

["Procés d'engegada" a la pàgina 16](#page-23-0) Hi ha tres tipus d'engegades de sistema i dos recursos necessaris per engegar el sistema operatiu.

#### **Sistema de fitxers RAM:**

El sistema de fitxers RAM, part de la imatge d'engegada, és totalment resident en memòria i conté tots els programes que permeten que el procés d'engegada continuï. Els fitxers del sistema de fitxers RAM són específics per al tipus d'engegada.

<span id="page-27-0"></span>Un sistema de fitxers RAM d'engegada de manteniment potser no tindrà les rutines del volum lògic, perquè el rootvg potser no necessita efectuar un vary on. Durant l'engegada d'un disc dur, no obstant, és millor que el rootvg efectuï un vary on i activi la paginació tan aviat com sigui possible. Tot i que hi ha diferències en aquests dos casos d'engegada, l'estructura del sistema de fitxers RAM no varia gaire.

L'ordre **init**, que està ubicada al sistema de fitxers de RAM, és un programa d'intèrpret d'ordres bàsic per a l'arrencada dissenyat per al seu ús durant el procés d'arrencada. Aquest programa d'intèrpret d'ordres d'arrencada controla el procés d'arrencada cridant el script rc.boot. El script rc.boot determina des de quin dispositiu s'ha iniciat la màquina. El dispositiu d'engegada determina quins dispositius s'han de configurar al sistema de fitxers RAM. Si la màquina s'inicia des de la xarxa, els dispositius de xarxa s'han de configurar de manera que els sistemes de fitxers del client es puguin muntar remotament. En el cas d'una engegada des de cinta, CD-ROM o DVD, la consola es configura per visualitzar els menús d'instalvlació del sistema operatiu base (BOS). Després que la seqüència rc.boot identifiqui el dispositiu d'engegada, es crida a les rutines de configuració adequades des del sistema de fitxers RAM. La seqüència rc.boot es crida dues vegades per part del programa **command** per comparar les dues fases de configuració durant el procés d'engegada. Una tercera crida a rc.boot es produeix durant una engegada des de disc o de xarxa quan es crida a l'ordre real **init**. El fitxer inittab conté una stanza rc.boot que completa la configuració final de la màquina.

El sistema de fitxers RAM per a cada dispositiu d'engegada és també exclusiu pels diferents tipus de dispositius que s'han de configurar. Un fitxer prototipus s'associa amb cada tipus de dispositiu d'engegada. El fitxer prototipus és una plantilla de fitxers que conforma el sistema de fitxers RAM. L'ordre **bosboot** utilitza l'ordre**mkfs** per crear el sistema de fitxers RAM mitjançant els diferents fitxers prototipus. Consulteu l'ordre **bosboot** per obtenir més detalls.

#### **Conceptes relacionats**:

["Procés d'engegada" a la pàgina 16](#page-23-0) Hi ha tres tipus d'engegades de sistema i dos recursos necessaris per engegar el sistema operatiu.

#### **Resolució de problemes d'engegada del sistema**

Feu servir aquests mètodes de resolució de problemes per resoldre alguns dels problemes bàsics que poden produir-se quan s'iniciï el sistema. Si la informació de resolució de problemes no aconsegueix resoldre el vostre problema, poseu-vos en contacte amb el vostre representant de servei.

#### **Sistemes que no s'engeguen:**

Si un sistema no s'engega des del disc dur, potser encara hi podreu accedir per esbrinar i corregir el problema.

Si el sistema no s'engega des del disc dur, consulteu el procediment sobre com accedir al sistema a la publicació Resolució de problemes a la instalvlació a *Installation and migration*.

Aquest procediment permet accedir a l'indicador del sistema per tal que intenteu recuperar les dades des del sistema o dur a terme l'acció correctiva que permeti que el sistema engegui des del disc dur.

#### **Nota:**

- v Aquest procediment només l'han de dur a terme els administradors del sistema amb experiència que tenen coneixements de com engegar o recuperar dades des d'un sistema que no es pot engegar des del disc dur. Els usuaris no han de dur a terme aquest procediment i s'han de posar en contacte amb el seu representant de servei.
- v Aquest procediment no s'ha previst per a administradors de sistema que tot just han completat una instalvlació nova, perquè en aquest cas el sistema no conté dades que s'hagin de recuperar. Si no es pot engegar des del disc dur després de completar una instal·lació nova, poseu-vos en contacte amb el vostre representant de servei.

#### **Referència relacionada**:

<span id="page-28-0"></span>"Diagnòstic de problemes d'arrencada" Diversos factors poden fer que un sistema no pugui engegar.

#### **Diagnòstic de problemes d'arrencada:**

Diversos factors poden fer que un sistema no pugui engegar.

Alguns d'aquests factors són:

- Problemes de maquinari
- v Cintes o CD-ROM d'arrencada defectuosos
- v Servidors d'engegada de xarxa configurats incorrectament
- v Sistemes de fitxers malmesos
- v Errors en seqüències com ara /sbin/rc.boot

Si el procés d'arrencada s'atura amb un codi de referència 2702 i mostra el missatge "INSUFFICIENT ENTITLED MEMORY" (no hi ha prou memòria autoritzada) utilitzeu l'HMC per incrementar la quantitat de memòria autoritzada disponible per a la partició.

#### **Conceptes relacionats**:

["Sistemes que no s'engeguen" a la pàgina 20](#page-27-0) Si un sistema no s'engega des del disc dur, potser encara hi podreu accedir per esbrinar i corregir el problema.

## **Còpia de seguretat del sistema**

Quan el vostre sistema ja funcioni, el següent aspecte a tenir en compte són els sistemes, els directoris i els fitxers de còpies de seguretat. Si feu una còpia de seguretat dels vostres sistemes de fitxers, podeu restaurar els fitxers o els sistemes de fitxers en cas que el disc dur deixi de funcionar. Existeixen diversos mètodes de fer còpies de seguretat de la informació.

Fer una còpia de seguretat de sistemes de fitxers, directoris o fitxers representa una inversió de temps i esforços significativa. D'altra banda, tots els fitxers de l'ordinador es poden modificar o esborrar fàcilment, ja sigui intencionadament o per error.

**Atenció:** Quan un disc dur falla, es destrueix la informació que conté. L'única manera de tornar a tenir les dades que s'hagin destruït és recuperant la informació d'una còpia de seguretat.

Si preneu mesures curoses i metòdiques per realitzar còpies de seguretat dels vostres sistemes de fitxers, sempre tindreu la possibilitat de restaurar les versions recents dels fitxers o dels sistemes de fitxers sense massa dificultats.

Existeixen diversos mètodes per fer còpies de seguretat de la informació. Uns dels més utilitzats s'anomenen *còpia de seguretat per nom*, *arxiu de nom de fitxer* o *còpia de seguretat normal*. Aquest darrer consisteix en una còpia d'un sistema de fitxers, un directori o un fitxer que es desa per a la transferència de fitxers o per si les dades originals es modifiquen o es destrueixen per error. Aquest mètode de còpia de seguretat s'aplica quan s'especifica el senyalador **i** i es fa servir per una còpia de seguretat de fitxers i directoris individuals. Es tracta d'un mètode que empren sovint els usuaris individuals per fer còpies de seguretat dels seus comptes.

Un altre mètode utilitzat sovint s'anomena *còpia de seguretat per inode*, *arxiu de sistema de fitxers* o *còpia de seguretat d'arxiu*. Aquest mètode de còpia de seguretat s'aplica quan *no* s'especifica el senyalador **i**. Aquest mètode s'utilitza per futures consultes, per disposar d'un historial o per recuperar dades si es perden o es malmeten les originals. S'utilitza per fer una còpia de seguretat d'un sistema de fitxers complet i el mètode el solen emprar els administradors de sistemes per fer una còpia de seguretat de grans grups de fitxers, com ara tots els comptes d'usuari dins de /home. Una còpia de seguretat d'un sistema de fitxers

permet dur a terme fàcilment les còpies de seguretat incremental. Una còpia de seguretat incremental copia tots els fitxers que s'han modificat després d'una còpia de seguretat especificada.

Les ordres **compress** i **pack** us permeten comprimir fitxers per emmagatzemar-los, i les ordres **uncompress** i **unpack** despleguen els fitxers un cop han estat restaurats. El procés d'empaquetatge i desempaquetatge dels fitxers dura una estona; tanmateix, un cop comprimits els fitxers, les dades ocupen menys espai en el suport de còpia de seguretat. Per obtenir més informació sobre aquestes ordres, consulteu els apartats **compress**, **pack**, **uncompress** i **unpack**.

Diverses ordres creen còpies de seguretat i arxius. Per aquest motiu, cal etiquetar les dades que s'han copiat segons l'ordre que s'ha fet servir per iniciar la còpia de seguretat i de quina manera s'ha fet aquesta còpia (per nom o per sistema de fitxers).

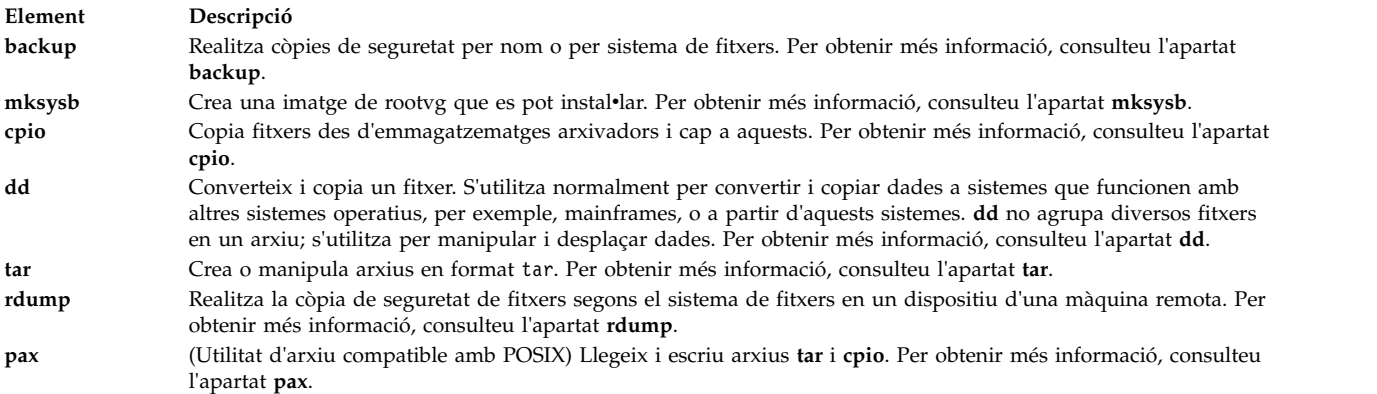

#### **Conceptes relacionats**:

["Còpia de seguretat per a gestors de sistemes BSD 4.3" a la pàgina 334](#page-341-0) Els gestors de sistemes BSD 4.3 poden fer còpies de seguretat de dades.

#### **Tasques relacionades**:

["Còpia de seguretat de fitxers d'usuari i sistemes de fitxers" a la pàgina 27](#page-34-0) Es poden fer servir dos procediments per fer la còpia de seguretat de fitxers i sistemes de fitxers: el camí d'accés ràpid SMIT **smit backfile** o **smit backfilesys**, i l'ordre **backup**.

#### **Conceptes de la còpia de seguretat**

Abans de començar a fer una còpia de seguretat de les vostres dades, cal que conegueu els tipus de dades, les polítiques i els suports que podeu utilitzar.

#### **Polítiques de còpia de seguretat:**

No existeix una única política de còpies de seguretat que pugui satisfer les necessitats de tots els usuaris. Una política que funcioni en un sistema amb un usuari pot no ser útil en un sistema amb cent usuaris diferents. De la mateixa manera, una política creada per un sistema en què es modifiquen diversos fitxers al dia pot resultar ineficaç en un sistema en què les dades es modifiquen amb poca freqüència.

Sigui quina sigui l'estratègia de còpia de seguretat que seguiu per al vostre lloc, és molt important que en tingueu una i que feu còpies de seguretat regularment i amb freqüència. Resulta difícil recuperar les dades perdudes si no s'ha implementat una bona estratègia de còpia de seguretat.

La millor política de seguretat per a un sistema, l'han de determinar els propis usuaris, tot i que les pautes presentades a continuació podrien servir d'ajuda:

#### v **Assegureu-vos que podeu recuperar-vos de les pèrdues importants.**

El vostre sistema pot seguir funcionant si falla qualsevol dels discs durs? Podeu recuperar el sistema si fallen tots els discs durs? Podríeu recuperar el sistema si perdéssiu o us robessin els disquets o les cintes amb les còpies de seguretat? Si es perdessin les dades, quin grau de dificultat tindrà crear-les de nou? Penseu en totes les possibles pèrdues importants, fins i tot en les poc probables, i dissenyeu una política de còpies de seguretat que us permeti recuperar el sistema si se'n produeix alguna.

#### Comproveu les còpies de seguretat periòdicament.

Els suports de les còpies de seguretat i el seu maquinari no són fiables al cent per cent. No serveix de res una biblioteca enorme de cintes o de disquets de còpies de seguretat si les dades no es poden llegir de nou en un disc fix. Per assegurar-vos que les vostres còpies de seguretat es puguin utilitzar, visualitzeu la taula de continguts de les cintes de còpies de seguretat periòdicament (amb les ordres **restore -T** o **tar -t** per a cintes d'arxiu). Si utilitzeu disquets per a les còpies de seguretat i teniu més d'una unitat de disquets, llegiu els disquets des d'una unitat que no sigui aquella on vau crear les còpies. És aconsellable que repetiu cada còpia de seguretat de nivell 0 amb un segon joc de suports d'emmagatzematge. Si utilitzeu un dispositiu de cinta de modalitat contínua per a les còpies de seguretat, podeu fer servir l'ordre **tapechk** per realitzar comprovacions rudimentàries de coherència a les cintes. Per obtenir més informació sobre aquestes ordres, consulteu els apartats **restore -T**, **tar -t** i **tapechk**.

#### v **Conserveu les còpies de seguretat antigues.**

Creeu un cicle regular per reutilitzar els vostres suports de còpies de seguretat; no obstant això, no utilitzeu tots els suports de còpia de seguretat. De vegades passen mesos abans que us adoneu, o algun altre usuari del sistema, que un fitxer important està malmès o no hi és. Deseu les còpies de seguretat antigues per prevenir aquests casos. Per exemple, podeu tenir els tres cicles següents de disquets o cintes de còpies de seguretat:

- Una vegada a la setmana, recicleu tots els disquets diaris excepte el de divendres.
- Una vegada al mes, recicleu tots els disquets dels divendres, excepte el de l'últim divendres del mes. D'aquesta manera estan disponibles les còpies de seguretat dels quatre darrers divendres.
- Una vegada al trimestre, recicleu tots els disquets mensuals excepte el darrer. Deseu el darrer disquet mensual de cada trimestre indefinidament i, preferiblement, en un altre edifici.

#### v **Comproveu els sistemes de fitxers abans de fer-ne una còpia de seguretat.**

Una còpia de seguretat feta a partir d'un sistema de fitxers malmès pot ser inútil. Abans de fer les còpies de seguretat, comprovar la integritat del sistema de fitxers mitjançant l'ordre **fsck** pot ser una pràctica convenient. Per obtenir més informació, consulteu l'apartat **fsck**.

#### v **Assegureu-vos que els fitxers no s'estiguin utilitzant al mateix moment que se n'està fent una còpia de seguretat.**

No feu servir el sistema quan feu les còpies de seguretat. Si hi està, els fitxers poden veure's modificats mentre se n'està fent una còpia de seguretat, que no serà exacta.

#### v **Feu una còpia de seguretat del sistema abans que s'hi facin modificacions importants.**

Resulta sempre una bona idea fer una còpia de seguretat de tot el sistema abans d'executar comprovacions al maquinari, de realitzar-hi reparacions o d'instalvlar-hi dispositius o programes nous o qualsevol altre element nou del sistema.

v **Altres factors.**

Quan planifiqueu o implementeu una estratègia de còpies de seguretat, tingueu en compte els factors següents:

- Cada quan es modifiquen les dades? Les dades del sistema operatiu no es modifiquen gaire sovint, de manera que no cal fer-ne còpies amb freqüència. Ara bé, les dades dels usuaris sí que es modifiquen sovint i per això cal fer-ne còpies de seguretat freqüentment.
- Quants usuaris hi ha al sistema? El nombre d'usuaris afecta la grandària del suport d'emmagatzematge i la freqüència amb què calgui fer còpies de seguretat.
- Quin grau de dificultat tindrà crear de nou les dades? Cal tenir en compte que hi ha dades que no es poden tornar a crear si no hi ha cap còpia de seguretat disponible.

És molt important tenir una estratègia de còpia de seguretat en vigor per conservar les dades. L'avaluació de les necessitats de l'indret ajudarà a determinar la millor política de còpies de seguretat. Feu còpies de

seguretat de la informació dels usuaris sovint i amb regularitat. La recuperació de dades perdudes és molt difícil en cas que no s'hagi implementat una bona estratègia en aquest sentit.

**Nota:** Per a la còpia de seguretat de conductes anomenats (fitxers especials FIFO) els conductes poden estar tancats o oberts. Tanmateix, la restauració falla si s'ha realitzat la còpia de seguretat amb conductes anomenats oberts. En restaurar un fitxer especial FIFO, només en cal l'inode per tornar-lo a crear, ja que conté tota la informació característica. El contingut del conducte anomenat no és rellevant per a la restauració. Per tant, la grandària del fitxer durant la còpia de seguretat és zero (tots els FIFO tancats) abans que es faci la còpia de seguretat.

**Atenció:** Els procediments de còpia de seguretat i restauració del sistema requereixen que el sistema es restauri en el mateix tipus de plataforma en què es va fer la còpia de seguretat. En concret, la UCP i la placa d'E/S han de ser del mateix tipus.

#### **Suport de còpies de seguretat:**

Hi ha diferents tipus de suports de còpia de seguretat disponibles. Els que siguin adequats per a la configuració del vostre sistema depenen tant del programari com del maquinari de què disposeu.

Hi ha diversos tipus de suports de còpia de seguretat disponibles. Els tipus que siguin adequats per a la configuració del vostre sistema depenen del programari i del maquinari de què disposeu. Els tipus que s'utilitzen més sovint són cintes (cinta de 8 mm i de 9 pistes), disquets (disquet de 5,25 polzades i de 3,5 polzades), arxius remots i discs durs locals alternatius. Si no especifiqueu un dispositiu diferent mitjançant l'ordre **backup -f**, l'ordre **backup** escriu els seus resultats automàticament a /dev/rfd0, que és la unitat de disquets.

**Atenció:** Si s'executa l'ordre **backup**, es perdrà tot el material emmagatzemat anteriorment al suport de còpia de seguretat seleccionat.

#### **Disquets**

Els disquets constitueixen el suport de còpies de seguretat estàndard. Si no especifiqueu un dispositiu diferent mitjançant l'ordre **backup -f**, l'ordre **backup** escriu els seus resultats automàticament al dispositiu /dev/rfd0, que és la unitat de disquets. Per fer còpies de seguretat de dades al dispositiu de cinta per defecte, escriviu /dev/rmt0 i feu clic a la tecla Retorn.

Cal anar amb molt de compte quan es manipulen disquets. Com que cada informació ocupa una zona del disquet molt petita, les rascades, la pols o les partícules de menjar o de tabac poden fer que la informació sigui inservible. Tingueu en compte les pautes següents:

- v No toqueu les superfícies d'enregistrament.
- v Mantingueu els disquets lluny d'imants i de fonts de camp magnètic, com ara telèfons, equips de dictat i calculadores electròniques.
- v Mantingueu els disquets lluny de temperatures extremes, tant de calor com de fred. La temperatura recomanable va de 10 a 60 graus Celsius (de 50 a 140 graus Fahrenheit).
- La pèrdua d'informació s'evita tenint cura dels disquets.
- v Realitzeu còpies de seguretat dels vostres disquets amb freqüència.

**Atenció:** Cal que els disquets i les unitats de disquets siguin del tipus correcte perquè puguin emmagatzemar dades satisfactòriament. Si utilitzeu un disquet incorrecte a la unitat de disquets de 3,5 polzades, se'n poden fer malbé les dades.

La unitat de disquets utilitza els següents disquets de 3,5 polzades:

- Capacitat d'1 MB (emmagatzema uns 720 KB de dades)
- Capacitat de 2 MB (emmagatzema al voltant d'1,44 MB de dades)

**Cintes**

Gràcies a la seva gran capacitat i llarga durada, sovint es trien les cintes per emmagatzemar molts fitxers o fitxers grans, com ara còpies d'emmagatzematge de sistemes de fitxers. També s'utilitzen quan s'han de transferir diversos fitxers d'un sistema a un altre. Tanmateix, les cintes no s'utilitzen gaire per emmagatzemar els fitxers als quals s'accedeix sovint perquè als altres suports s'hi pot accedir amb molta més rapidesa.

Els fitxers d'una cinta es creen mitjançant les ordres **backup**, **cpio** i **tar**, que obren una cinta, hi escriuen i la tanquen.

#### **Estratègia de còpia de seguretat:**

Existeixen dos mètodes per fer còpies de seguretat de grans quantitats de dades.

- v Còpia de seguretat completa del sistema
- Còpia de seguretat incremental

Per entendre aquests dos tipus de còpia de seguretat i quin és el més adient per a un lloc o sistema és important conèixer l'estructura del sistema de fitxers i la col·locació de dades. Un cop hagueu decidit una estratègia per a la colvlocació de dades, podeu preparar una estratègia de còpia de seguretat per a aquestes dades.

#### **Tasques relacionades**:

["Implementació de còpies de seguretat planificades" a la pàgina 45](#page-52-0) Aquest procediment descriu com desenvolupar i utilitzar una seqüència per realitzar una còpia de seguretat completa setmanal i còpies de seguretat diàries incrementals dels fitxers d'usuari.

#### *Comparació entre dades del sistema i dades d'usuari:*

Les dades es defineixen com a programes o text, i en aquest apartat es divideixen en dues classes:

- v Dades del sistema, que conformen el sistema operatiu i les seves extensions. Aquestes dades sempre s'ha de mantenir als sistemes de fitxers, anomenats / (root), /usr, /tmp, /var, etc.
- v Les dades d'usuari són normalment dades locals que els individus necessiten per completar les seves tasques específiques. Aquestes dades s'han de desar al sistema de fitxers /home o a sistemes de fitxers que es creen específicament per les dades d'usuaris.

Els programes i el text d'usuaris no es poden ubicar a sistemes de fitxers dissenyats per contenir dades del sistema. Per exemple, un gestor del sistema pot crear un sistema de fitxers nou i muntar-lo a sobre de /local. Una excepció és /tmp, que s'utilitza per a emmagatzemar temporalment dades del sistema i d'usuaris.

#### *Còpies de seguretat:*

En general, les còpies de seguretat d'un usuari i les dades de sistema es conserven en cas que les dades s'eliminin accidentalment o per si es produeix una anomalia en el disc. Resulta més fàcil gestionar còpies de seguretat quan les dades dels usuaris es mantenen a part de les dades del sistema.

A continuació es mostren motius per mantenir les dades del sistema i les dades d'usuaris per separat:

- v Les dades dels usuaris solen canviar molt més sovint que les dades del sistema operatiu. Les imatges de còpia de seguretat són força menors si les dades del sistema no es copien en la mateixa imatge que les dades dels usuaris. El nombre d'usuaris afecta el suport d'emmagatzematge i la freqüència necessària per fer còpies de seguretat.
- v Resulta més fàcil i ràpid restaurar les dades dels usuaris quan es mantenen per separat. Restaurar el sistema operatiu amb les dades d'usuari comporta temps i esforços suplementaris. El motiu és que el mètode que s'utilitza per recuperar les dades del sistema operatiu implica engegar el sistema a partir d'un suport extraïble (cinta o CD) i instalvlar la còpia de seguretat del sistema.

Per fer una còpia de seguretat de les dades del sistema, desmunteu tots els sistemes de fitxers d'usuari, inclosos els de /home amb l'ordre **umount**. Si aquests s'estan utilitzant aquests sistemes de fitxers, no podeu desmuntar-los. Planifiqueu les còpies de seguretat en hores de poca utilització per tal que es puguin desmuntar; si els sistemes de fitxer de dades d'usuari queden muntades, es copien juntament amb les dades del sistema operatiu. Feu servir l'ordre **mount** per assegureu-vos que els sistemes de fitxers del sistema operatiu estiguin muntats.

Els únics sistemes de fitxers muntats són /, /usr, /var i /tmp, i el resultat de l'ordre **mount** ha de ser semblant al següent:

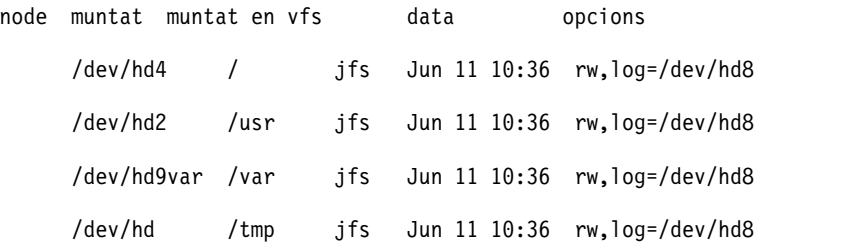

Una vegada estigueu segur que tots els sistemes de fitxers d'usuari estan desmuntats, estareu preparat per fer una còpia de seguretat de les dades del sistema operatiu.

Quan finalitzeu la còpia de seguretat del sistema operatiu, munteu el sistema de fitxers d'usuari mitjançant l'ordre **smit mount**. A continuació, podeu copiar fitxers, sistemes de fitxers o altres grups de volums, segons les vostres necessitats.

#### **Conceptes relacionats**:

["Còpia de seguretat de la imatge del sistema i dels grups de volums definits per l'usuari" a la pàgina 41](#page-48-0) El rootvg s'emmagatzema en un disc dur, o un grup de discs, i conté fitxers d'engegada, el BOS, informació de configuració i tots els productes de programari opcional. Un *grup de volums definit per l'usuari* (també anomenat *grup de volums no rootvg*) conté normalment fitxers de dades i programari d'aplicacions.

#### *Rèplica del sistema (clonatge):*

El clonatge desa les dades de configuració a més de les dades d'usuari o de sistema. Per exemple, pot ser que vulgueu crear una rèplica d'un sistema o grup de volums; aquesta acció a vegades s'anomena clonatge.

Podeu instal·lar aquesta rèplica en un altre sistema i utilitzar-la de la mateixa manera que al primer sistema. L'ordre **mksysb** s'utilitza per clonar el grup de volums rootvg, que conté el sistema operatiu, mentre que l'ordre **savevg** s'utilitza per clonar un grup de volums.

#### *Resum de les ordres dels fitxers de còpies de seguretat i dels suports d'emmagatzematge:*

Hi ha ordres disponibles per fer còpies de seguretat de fitxers i emmagatzemar dades.

<span id="page-34-0"></span>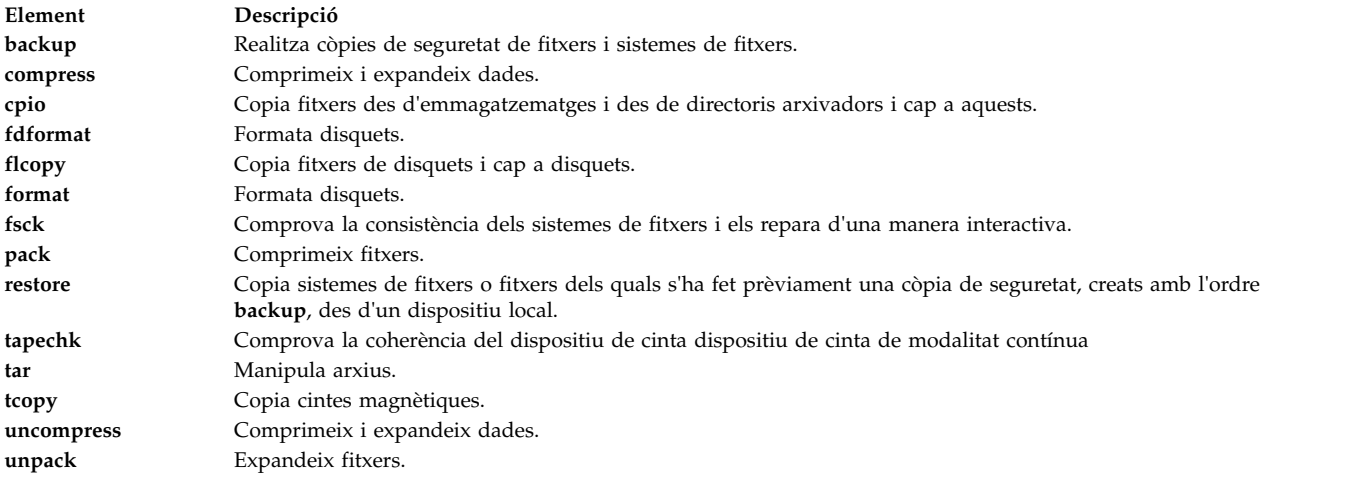

### **Administració de còpies de seguretat del sistema**

Existeixen diverses maneres de fer una còpia de seguretat del sistema i de restaurar una còpia de seguretat del sistema.

#### **Còpia de seguretat de fitxers d'usuari i sistemes de fitxers:**

Es poden fer servir dos procediments per fer la còpia de seguretat de fitxers i sistemes de fitxers: el camí d'accés ràpid SMIT **smit backfile** o **smit backfilesys**, i l'ordre **backup**.

v Si esteu fent una còpia de seguretat mitjançant inode de sistemes de fitxers que puguin estar en ús, desmunteu-los primer per evitar inconsistències.

**Atenció:** Si intenteu fer una còpia de seguretat d'un sistema de fitxers muntats, apareixerà un missatge d'avís. L'ordre **backup** seguirà el seu procés, però es podrien produir inconsistències en el sistema de fitxers. Aquest avís no es produeix en el sistema de fitxers arrel (/).

v Per evitar errors, assegureu-vos que s'ha netejat recentment el dispositiu de còpia de seguretat.

Per fer la còpia de seguretat de fitxers d'usuari i sistemes de fitxers, podeu utilitzar els camins d'accés ràpid SMIT **smit backfile** o **smit backfilesys**.

Podeu utilitzar la interfície SMIT per copiar sistemes de fitxers petits per nom, com ara /home en el vostre sistema local. Observeu que la SMIT no pot crear arxius en cap altre format que el que ofereix l'ordre **backup**. A més, no tots els senyaladors de l'ordre **backup** estan disponibles amb la SMIT. La SMIT pot bloquejar-se si calen diverses cintes o discs durant la còpia de seguretat. Per obtenir més informació, consulteu la descripció de l'ordre **backup** dins de *Commands Reference, Volume 1*.

Feu servir l'ordre **backup** si voleu fer una còpia de seguretat de múltiples sistemes de fitxers o de sistemes de fitxers de gran volum. Podeu especificar un número de nivell per controlar quantes dades es copien (completa, 0; incremental, 1-9). L'ordre **backup** és l'única manera que teniu per especificar el número de nivell en els còpies de seguretat.

L'ordre **backup** crea còpies en un dels dos formats de seguretat següents:

- v Fitxers determinats que es copien pel nom mitjançant el senyalador **-i**.
- v Sistemes de fitxers sencers copiats per inode mitjançant els paràmetres **-Nivell** i **Sistema\_fitxers**. El sistema de fitxers està defragmentat quan es restaura a partir d'una còpia de seguretat.

**Atenció:** La còpia de seguretat per inode podria no funcionar correctament per a fitxers que tinguin un ID d'usuari (UID) o un ID de grup (GID) superior a 65535. Aquests fitxers es copien amb un UID o GID truncat i, per tant, tindran un atribut de UID o GID incorrecte un cop restaurats. En aquests casos, heu de fer la còpia de seguretat per nom.

Còpia de seguretat de fitxers d'usuari o de tasques dels sistemes de fitxers

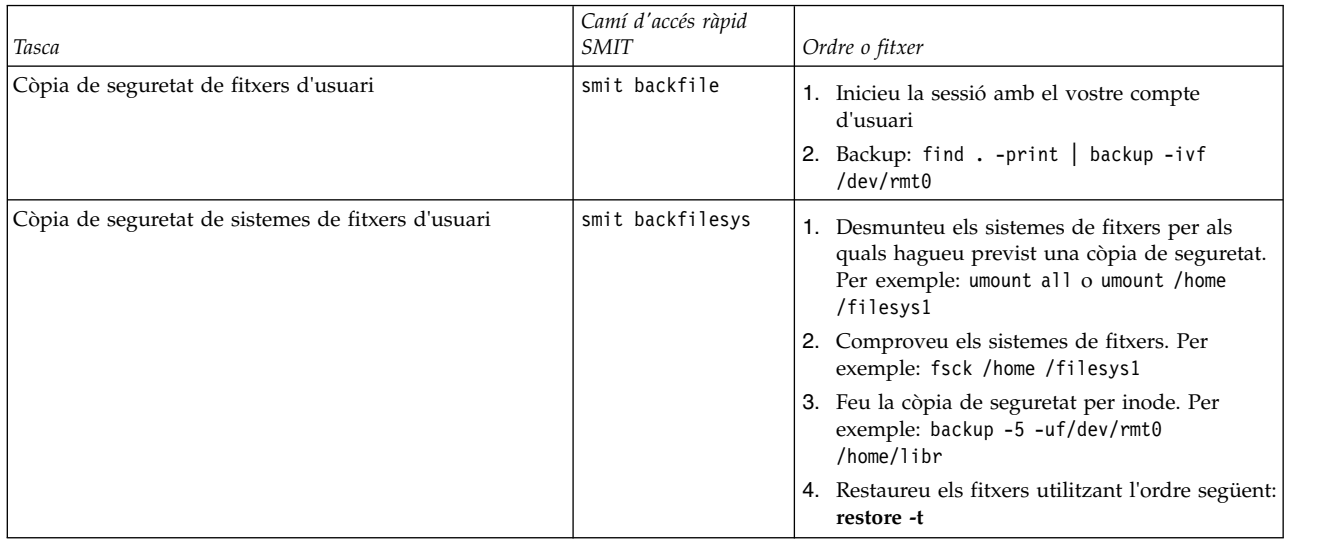

**Nota:** Si es produeix un missatge d'error, significa que heu de tornar a repetir tot el procés de còpia de seguretat sencer.

#### **Conceptes relacionats**:

["Còpia de seguretat del sistema" a la pàgina 21](#page-28-0)

Quan el vostre sistema ja funcioni, el següent aspecte a tenir en compte són els sistemes, els directoris i els fitxers de còpies de seguretat. Si feu una còpia de seguretat dels vostres sistemes de fitxers, podeu restaurar els fitxers o els sistemes de fitxers en cas que el disc dur deixi de funcionar. Existeixen diversos mètodes de fer còpies de seguretat de la informació.

#### **Restauració de fitxers dels quals s'ha fet una còpia de seguretat:**

Després d'haver dut a terme una còpia de seguretat satisfactòria de les dades, existeixen diferents mètodes per restaurar les dades segons el tipus d'ordre de còpia de seguretat que s'hagi utilitzat.

Heu de saber com es va crear la còpia de seguretat o l'arxiu per poder-lo restaurar correctament. Cada procediment de còpia de seguretat ofereix informació sobre com restaurar les dades. Per exemple, si feu servir l'ordre **backup**, podeu especificar una còpia de seguretat per sistema de fitxers o per nom. La còpia de seguretat s'ha de restaurar de la manera que es va fer, ja sigui per sistema de fitxers o per nom. Per obtenir informació sobre l'ordre **backup**, consulteu l'apartat **backup**.

Podeu restaurar les dades d'una còpia de seguretat mitjançant diverses ordres, com ara:

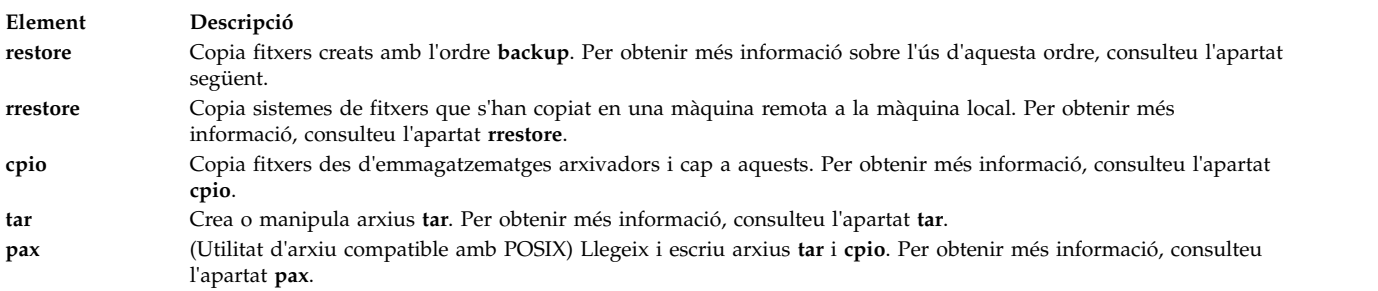

En els apartats següents es descriuen les ordres **restore** i **smit**.

**Nota:**
- v Els fitxers s'han de restaurar mitjançant el mateix mètode amb què se'n va fer la còpia de seguretat. Per exemple, si d'un fitxer es va fer la còpia de seguretat pel nom, també s'ha de restaurar així.
- v Quan es necessita més d'un disquet, l'ordre **restore** llegeix el disquet que està muntat, us en demana un altre i espera la vostra resposta. Un cop hàgiu inserit el disquet nou, feu clic a la tecla Retorn per continuar restaurant els fitxers.

#### **Restauració de fitxers amb l'ordre restore**

Mitjançant l'ordre **restore** podeu llegir fitxers escrits per l'ordre **backup** i restaurar-los al sistema local.

Vegeu els exemples següents:

v Per veure els noms dels fitxers dels quals s'hagi fet una còpia de seguretat anteriorment, escriviu el següent:

restore -T

La informació es llegeix des del dispositiu de còpies de seguretat per defecte /dev/rfd0. Si hi ha còpies de seguretat de fitxers concrets, només se'n visualitzen els noms. Si existeix una còpia de seguretat de tot el sistema de fitxers, també es mostra el número d'inode.

v Per restaurar fitxers al sistema de fitxers principal, escriviu el següent:

restore -x -v

El senyalador **-x** extreu tots els fitxers dels suports de còpies de seguretat i els restaura als seus llocs corresponents dins del sistema de fitxers. El senyalador **-v** mostra un informe de progrés a mesura que es van copiant els fitxers. Si es restaura una còpia de seguretat d'un sistema de fitxers, als fitxers se'ls anomena amb els números d'inode. En cas contrari, només se'n visualitzen els noms.

v Per copiar el fitxer /home/miquel/manual/cap1, escriviu el següent: restore -xv /home/miquel/manual/cap1

L'ordre extreu el fitxer /home/miquel/manual/cap1 del suport de còpies de seguretat i el restaura. El fitxer /home/miquel/manual/cap1 ha de ser un nom que l'ordre **restore -T** pugui mostrar.

v Per copiar tots els fitxers en un directori que s'anomeni manual, escriviu el següent: restore -xdv manual

Aquesta ordre restaura el directori manual i els fitxers d'aquest directori. Si el directori no existeix, es crearà un directori anomenat manual al directori actual que contindrà els fitxers que s'estan restaurant.

Vegeu l'ordre **restore** a la publicació *Commands Reference, Volume 4* per conèixer-ne la sintaxi completa.

# **Restauració de fitxers amb l'ordre smit**

Mitjançant l'ordre **smit** podeu executar l'ordre **restore**, que llegeix fitxers escrits per l'ordre **backup** i els restaura al sistema local.

1. A l'indicador, escriviu el següent:

smit restore

- 2. Escriviu l'entrada al camp **Directori de destinació**. Es tracta del directori on voleu que se situïn els fitxers restaurats.
- 3. Continueu amb el camp **Dispositiu de CÒPIA DE SEGURETAT** o **FITXER** i escriviu el nom de dispositiu de sortida, com a l'exemple següent d'un dispositiu de cinta magnètica sense format:

/dev/rmt0

Si el dispositiu no està disponible, apareixerà un missatge semblant al següent:

Impossible obrir /dev/rmtX, no existeix un fitxer o un directori amb aquest nom.

El missatge indica que el sistema no pot arribar a la unitat del dispositiu perquè no hi ha cap fitxer de nom **rmtX** al directori /dev. Només hi ha elements disponibles al directori /dev.

- 4. En el cas del camp **NOMBRE de blocs per llegir en una sola entrada**, es recomana el valor per defecte.
- 5. Feu clic a la tecla Retorn per restaurar el sistema de fitxers o el directori determinat.

# **Creació d'un fitxer remot:**

Utilitzeu aquest procediment per arxivar fitxers en un dispositiu de cinta remot.

Els sistemes d'AIX en execució no poden muntar un dispositiu de cinta remota com si fos local del sistema; no obstant això, les dades es poden enviar a un dispositiu de cinta de màquina remota mitjançant l'ordre**rsh**. El procediment següent escriu només en una cinta. L'arxiu de múltiples cintes exigeixen l'aplicació de programari especialitzat.

Al procediment següent, doneu per suposat que:

*grandària\_bloc*

Representa la grandària del bloc del dispositiu de cinta de destinació.

*amfitrió\_remot*

És el nom del sistema de destinació (el sistema on hi ha la unitat de cintes).

*amfitrió\_origen*

És el nom del sistema d'origen (el sistema que s'arxivarà).

**/dev/rmt0**

És el nom del dispositiu de cinta remot

*nom\_\_camí\_accés*

Representa el nom complet del camí d'accés d'un directori o fitxer que es necessiten.

Quan utilitzeu les instruccions següents, pressuposeu que tant l'usuari local com remot és root.

- 1. Assegureu-vos que teniu accés a la màquina remota. La màquina origen ha de tenir accés al sistema on hi ha la unitat de cintes. (S'ha de poder accedir al sistema de destinació mitjançant qualsevol dels usuaris definits en aquell sistema, però el nom de l'usuari ha de tenir autorització root per efectuar molts dels passos que s'indiquen a continuació.)
- 2. Mitjançant el vostre editor favorit, creeu un fitxer al directori / (root) del sistema de destinació anomenat .rhosts que permet que el sistema origen accedeixi al sistema de destinació. En aquest fitxer, heu d'afegir el nom de l'amfitrió autoritzat i l'ID d'usuari. Per determinar el nom de la màquina origen per al fitxer.rhosts, podeu utilitzar l'ordre següent: host *adreça\_IP\_origen*

Per als propòsits d'aquest exemple, pressuposeu que afegiu la línia següent al fitxer.rhosts: sourcehost.mynet.com root

- 3. Deseu el fitxer i, a continuació, canvieu els seus permisos mitjançant l'ordre següent: chmod 600 .rhosts
- 4. Utilitzeu l'ordre **rsh** per provar el vostre accés des de la màquina origen. Per exemple: rsh remotehost

Si tot s'ha configurat correctament, se us garantirà accés d'intèrpret d'ordres a la màquina remota. No es mostrarà cap indicador d'inici de sessió sol·licitant un nom d'usuari. Escriviu exit per finalitzar la sessió d'aquest intèrpret d'ordres de prova.

5. Decidiu la grandària de bloc adequada del dispositiu de cinta. A continuació s'ofereixen uns valors recomanats:

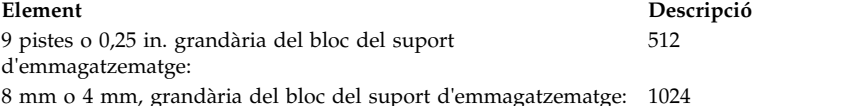

Si no n'esteu segur i voleu comprovar la grandària actual del bloc del dispositiu de cinta, utilitzeu l'ordre **tctl**. Per exemple:

tctl -f /dev/rmt0 status

Si voleu canviar la grandària de bloc de la cinta, utilitzeu l'ordre **chdev**. Per exemple:

chdev -l rmt0 -a block\_size=1024

6. Per crear l'arxiu, utilitzeu un dels mètodes següents:

#### **Còpia de seguretat per nom**

Per crear remotament un arxiu de còpia de seguretat per nom, utilitzeu l'ordre següent:

find *nom\_camí* -print | backup -ivqf- | rsh *amfitrió\_remot* \ "dd of=/dev/rmt0 bs=*grandària\_bloc* conv=sync"

#### **Còpia de seguretat per inode**

Per crear remotament un arxiu de còpia de seguretat per inode, primer desmunteu el vostre sistema de fitxers i després utilitzeu l'ordre **backup**. Per exemple:

umount /myfs backup -0 -uf- /myfs | rsh *amfitrió\_remot* \ "dd of=/dev/rmt0 bs=*grandària\_bloc* conv=sync"

#### **Com crear i copiar un arxiu en una cinta remota**

Per crear i copiar un arxiu en un dispositiu de cinta remota, utilitzeu l'ordre següent:

find *nom\_camí* -print | cpio -ovcB | rsh *amfitrió\_remot* \ "dd ibs=5120 obs=*grandària\_bloc* of=/dev/rmt0"

#### **Com crear un arxiu tar**

Per crear remotament un arxiu**tar**, utilitzeu l'ordre següent:

```
tar -cvdf- nom_camí | rsh amfitrió_remot \
    "dd of=/dev/rmt0 bs=grandària_bloc conv=sync"
```
#### **Com crear un buidatge remot**

Per crear remotament un buidatge remot del sistema de fitxers /myfs, utilitzeu l'ordre següent: rdump -u -0 -f *amfitrió\_remot*:/dev/rmt0 /myfs

El senyalador **-u** indica al sistema que cal actualitzar els enregistraments del nivell de còpia de seguretat actualal fitxer /etc/dumpdates. El valor **-0** és del senyalador *Level*. EL nivell de còpia de seguretat 0 especifica que es farà còpia de seguretat de tots els fitxers del directori /myfs. Per obtenir més informació, consulteu la descripció de l'ordre **rdump** a *Commands Reference, Volume 4*.

7. Per restaurar el vostre arxiu remot, utilitzeu un dels mètodes següents:

#### **Com restaurar una còpia de seguretat per nom**

Per restaurar un arxiu remot de còpia de seguretat per nom, utilitzeu l'ordre següent:

rsh *amfitrió\_remot* "dd if=/dev/rmt0 bs=*grandària\_bloc*" | restore *\ -xvqdf- nom\_camí*

#### **Com restaurar una còpia de seguretat per inode**

Per restaurar un arxiu remot de còpia de seguretat per inode, utilitzeu l'ordre següent:

```
rsh amfitrió_remot "dd if=/dev/rmt0 bs=grandària_bloc" | restore \
    -xvqf- nom_camí
```
#### **Com restaurar un arxiu remot cpio**

Per restaurar un arxiu remot creat amb l'ordre **cpio**, utilitzeu l'ordre següent:

```
rsh amfitrió_remot "dd if=/dev/rmt0 ibs=grandària_bloc obs=5120" | \
    cpio -icvdumB
```
#### **Com restaurar un arxiu tar**

Per restaurar un arxiu remot **tar**, utilitzeu l'ordre següent:

rsh *amfitrió\_remot* "dd if=/dev/rmt0 bs=*grandària\_bloc*" | tar -xvpf- *nom\_camí*

#### **Com restaurar un buidatge remot**

Per restaurar un buidatge remot del sistema de fitxers /myfs, utilitzeu l'ordre següent: cd /myfs rrestore -rvf *amfitrió\_remot*:/dev/rmt0

#### **Com restaurar fitxers d'usuari des d'una imatge de còpia de seguretat:**

Si heu de restaurar una imatge de còpia de seguretat destruïda per accident, el problema més difícil és determinar quina de les cintes de còpia de seguretat conté aquest fitxer. L'ordre **restore -T** es pot utilitzar per llistar el contingut de l'arxiu. És bona idea restaurar el fitxer al directori /tmp, de manera que no sobreescriviu accidentalment els altres fitxers de l'usuari.

Assegureu-vos que el dispositiu és connectat i disponible. Per comprovar-ne la disponibilitat, escriviu: **lsdev -C | pg**

Si l'estratègia de còpia de seguretat incloïa les còpies de seguretat incrementals, serà molt útil demanar a l'usuari quina va ser la modificació més recent del fitxer. Això ajudarà a determinar quina còpia de seguretat incremental conté el fitxer. Si aquesta informació no es pot obtenir o es considera incorrecta, comenceu la cerca en les còpies de seguretat incrementals en ordre invers (7, 6, 5...). Per a les còpies de seguretat del sistema de fitxers, el senyalador **-i** (modalitat interactiva) de l'ordre **restore** és molt útil tant per localitzar com per restaurar el fitxer perdut. (La modalitat interactiva també és útil per restaurar un compte individual d'usuari des d'una còpia de seguretat del sistema de fitxers /home.)

Els procediments de la taula següent descriuen com implementar una restauració de nivell 0 (ple) d'un directori o d'un sistema de fitxers.

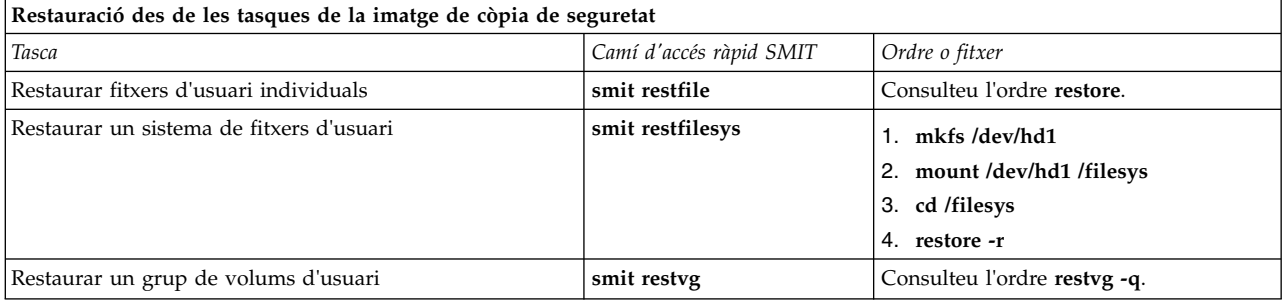

#### **Tasques relacionades**:

["Correcció d'un sistema de fitxers malmès" a la pàgina 452](#page-459-0)

Els sistemes de fitxers es poden malmetre si es fa malbé la informació del superbloc o l'inode per a l'estructura de directoris del sistema de fitxers.

#### **Restauració de l'accés a una biblioteca del sistema suprimida o no vinculada:**

Si la biblioteca **libc.a** existent no està disponible, la majoria d'ordres del sistema operatiu no es reconeixen.

Les causes més probables d'aquest tipus de problema són les següents:

- v L'enllaç de /usr/lib ja no existeix.
- v El fitxer de /usr/ccs/lib s'ha suprimit.

En el procediment següent es descriu la manera de restaurar l'accés a la biblioteca **libc.a**. Aquest procediment requereix la caiguda del sistema. Si és possible, protegiu el sistema d'una possible pèrdua de dades o de funcionament tot ajustant l'hora de la caiguda a un moment en què l'impacte a la càrrega de treball sigui el menor possible.

La informació d'aquest cas s'ha provat amb versions específiques de l'AIX. Els resultats obtinguts poden variar força segons la versió i el nivell de l'AIX.

#### **Informació relacionada**:

Ordre mount Ordre unmount Ordre reboot

# **Restauració d'un enllaç simbòlic suprimit:**

Utilitzeu el procediment següent per restaurar un enllaç simbòlic des de la biblioteca /usr/lib/libc.a al camí d'accés /usr/ccs/lib/libc.a.

La informació d'aquest cas s'ha provat amb versions específiques de l'AIX. Els resultats obtinguts poden variar força segons la versió i el nivell de l'AIX.

- 1. Amb autorització root, establiu la variable de l'entorn **LIBPATH** de manera que apunti al directori /usr/ccs/lib escrivint les ordres següents:
	- # LIBPATH=/usr/ccs/lib:/usr/lib # export LIBPATH

Ara, ja hauríeu de poder executar les ordres del sistema.

2. Per restaurar els enllaços des de la biblioteca /usr/lib/libc.a i el directori /lib al directori /usr/lib, escriviu les ordres següents:

ln -s /usr/ccs/lib/libc.a /usr/lib/libc.a ln -s /usr/lib /lib

Ara, les ordres s'haurien de poder executar com abans. Si encara no podeu accedir a l'intèrpret d'ordres, ometeu la resta d'aquest procediment i seguiu a la secció següent, "Com restaurar un fitxer de biblioteca del sistema que s'ha suprimit".

3. Escriviu l'ordre següent per eliminar la configuració de la variable de l'entorn LIBPATH. unset LIBPATH

#### **Com restaurar un fitxer de biblioteca del sistema que s'ha suprimit:**

Aquest procediment per restaurar un fitxer de biblioteca de sistema necessita l'hora de la caiguda del sistema. El sistema s'engega i la biblioteca es restaurades d'una cinta **mksysb** recent.

- 1. Abans de reengegar, assegureu-vos que el camp **PROMPT** al fitxer bosinst.data s'estableix en sí.
- 2. Inseriu una cinta **mksysb** recent a la unitat de cintes. El **mksysb** *ha* de contenir el mateix SO i paquet de manteniment o nivell de tecnologia que el sistema instalvlat. Si es restaura una biblioteca libc.a des d'un *mksysb* que entra en conflicte amb el nivell del sistema instal·lat, no es podran executar ordres.
- 3. Reengegueu la màquina.
- 4. Quan aparegui la pantalla d'icones, o quan sentiu dos senyals acústics, feu clic la tecla F1 repetidament fins que es visualitzi el menú dels serveis de Gestió del sistema.
- 5. Seleccioneu **Engegada múltiple**.
- 6. Seleccioneu **Instal**v**la des de**.
- 7. Seleccioneu el dispositiu de cinta que conté el **mksysb** i, a continuació, seleccioneu **Instal**v**lar**. Poden passar alguns minuts abans que no aparegui la següent sol·licitud.
- 8. Per definir el vostre sistema actual com a la consola del sistema feu clic la tecla F1 i, a continuació, feu clic a la tecla Retorn.
- 9. Seleccioneu el número de l'idioma que preferiu i feu clic a la tecla Retorn.
- 10. Per seleccionar **Iniciar manteniment per a la recuperació del sistema** escriviu 3 i feu clic a la tecla Retorn.
- 11. Seleccioneu **Accedir a un grup de volums root**. Es visualitzarà un missatge que explica que no podreu tornar als menús d'Instal·lació sense reengegar si canvieu el grup de volums root en aquest punt.
- 12. Escriviu 0 i feu clic a la tecla Retorn.
- 13. Escriviu el número del grup de volums adequat de la llista i feu clic a la tecla Retorn.
- 14. Per seleccionar **Accés a aquest grup de volums** escriviu 2 i feu clic a la tecla Retorn.
- 15. Per muntar els sistemes de fitxers / (root) i /usr escriviu els ordres següents:

```
mount /dev/hd4 /mnt
mount /dev/hd2 /mnt/usr
cd /mnt
```
16. Per restaurar l'enllaç simbòlic de la biblioteca libc.a, si cal, escriviu l'ordre següent: ln -s /usr/ccs/lib/libc.a /mnt/usr/lib/libc.a

Després que s'hagi executat l'ordre, dueu a terme una de les opcions següents:

- v Si l'ordre s'ha executat satisfactòriament, continueu al pas 20.
- v Si es visualitza un missatge que indica que l'enllaç ja existeix, continueu al pas 17.
- 17. Per establir la grandària del bloc de la unitat de cintes, executeu les ordres següents, on *X* és el número de la unitat de cintes adequada.

```
tctl -f /dev/rmtX rewind
tctl -f /dev/rmtX.1 fsf 1
restbyname -xvqf /dev/rmtX.1 ./tapeblksz
cat tapeblksz
```
Si el valor de l'ordre **cat tapeblksz** *no és igual* a 512, escriviu les ordres següents, substituint *Y* amb el valor de l'ordre **cat tapeblksz**:

ln -sf /mnt/usr/lib/methods /etc/methods /etc/methods/chgdevn -l rmt*X* -a block\_size=*Y*

Apareixerà un missatge que indica que rmt*X* ha canviat.

18. Per assegurar-vos que la cinta és a la ubicació correcta per restaurar la biblioteca, escriviu les ordres següents (on *X* és el número de la unitat de cintes adequada):

```
tctl -f /dev/rmtX rewind
tctl -f /dev/rmtX.1 fsf 3
```
- 19. Per restaurar la biblioteca que falta, utilitzeu una de les ordres següents (on *X* és el número de la unitat de cintes adequada):
	- v Per restaurar només la biblioteca libc.a, escriviu l'ordre següent: restbyname -xvqf /dev/rmt*X*.1 ./usr/ccs/lib/libc.a
	- v Per restaurar el directori /usr/ccs/lib, escriviu l'ordre següent: restbyname -xvqf /dev/rmt*X*.1 ./usr/ccs/lib
	- v Per restaurar el directori /usr/ccs/bin, escriviu l'ordre següent: restbyname -xvqf /dev/rmt*X*.1 ./usr/ccs/bin
- 20. Per llançar les dades al disc, escriviu les ordres següents:

cd /mnt/usr/sbin ./sync;./sync;./sync

- 21. Per desmuntar els sistemes de fitxers /usr i / (root) escriviu les ordres següents:
	- cd / umount /dev/hd2 umount /dev/hd4

Si alguna de les ordres **umount**, apagueu i engegueu la màquina i torneu a començar aquest procediment.

22. Per reengegar el sistema,escriviu l'ordre següent:

reboot

Després que el sistema es reengegui, les ordres del sistema operatiu haurien d'estar disponibles.

# **Tornar a crear una imatge d'engegada malmesa:**

Al procediment següent es descriu com identificar una imatge d'engegada malmesa i com tornar-la a crear.

Si la màquina està actualment en execució i sabeu que s'ha malmès o s'ha suprimit la imatge d'engegada, torneu a crear la imatge d'engegada executant l'ordre **bosboot** amb autorització root.

**Atenció:** No reengegueu mai el sistema si només teniu la sospita que la imatge d'engegada està malmesa.

El procediment següent pressuposa que el sistema no es reengega correctament a causa d'una imatge d'engegada malmesa. Si és possible, protegiu el sistema d'una possible pèrdua de dades o de funcionalitat planificant el temps d'inactivitat en un moment en què l'impacte sobre la càrrega de treball sigui mínim.

La informació d'aquest cas s'ha provat amb versions específiques de l'AIX. Els resultats obtinguts poden variar força segons la versió i el nivell de l'AIX.

- 1. Inseriu el suport d'emmagatzematge del producte a la unitat apropiada.
- 2. Engegueu la màquina seguint les instruccions proporcionades amb el vostre sistema.
- 3. Al menú **Serveis de gestió del sistema**, seleccioneu **Multiengegada**.
- 4. A la pantalla següent, seleccioneu **Instal**v**lar de**.
- 5. Seleccioneu el dispositiu que conté el suport d'emmagatzematge del producte i, a continuació, seleccioneu **Instal**v**lar**.
- 6. Seleccioneu la icona de versió de l'AIX.
- 7. Seguiu les instruccions en línia fins que pugueu seleccionar la modalitat que desitgeu utilitzar per a la instalvlació. En aquest punt, seleccioneu **Iniciar manteniment per a la recuperació del sistema**.
- 8. Seleccioneu **Accedir a un grup de volums root**.
- 9. Seguiu les instruccions en línia fins que pugueu seleccionar **Accedir a aquest grup de volums i iniciar un intèrpret d'ordres**.
- 10. Utilitzeu l'ordre **bosboot** per tornar a crear la imatge d'engegada. Per exemple: bosboot -a -d /dev/hdisk0

Si l'ordre falla i rebeu el següent missatge: 0301-165 bosboot: AVÍS! bosboot ha fallat - no intenteu engegar el dispositiu.

Proveu de resoldre el problema utilitzant una de les opcions següents i, a continuació, torneu a executar l'ordre **bosboot** fins que aconseguiu crear satisfactòriament una imatge d'engegada:

v Suprimiu el volum lògic d'engegada per defecte (hd5) i després creeu un nou hd5.

O bé

- v Executeu els diagnòstics en el disc dur. Repareu-lo o canvieu-lo, segons calgui.
- Si l'ordre **bosboot** segueix fallant, poseu-vos en contacte amb el representant de suport al client.

**Atenció:** Si l'ordre **bosboot** falla mentre s'està creant una imatge d'engegada, no reengegueu la màquina.

11. Quan l'ordre **bosboot** s'hagi executat correctament, utilitzeu l'ordre **reboot** per reengegar el sistema. **Conceptes relacionats**:

# ["Engegada del sistema" a la pàgina 4](#page-11-0)

Quan s'inicia el Sistema operatiu base, el sistema inicia un conjunt de tasques complex. En condicions normals, aquestes tasques es realitzen automàticament.

# **Informació relacionada**:

Ordre bosboot

# **Realització d'una còpia de seguretat d'un JFS:**

Quan es fa una còpia de seguretat en línia d'un sistema de fitxers de diari (JFS) o d'un sistema de fitxers de diari ampliat (JFS2) muntat es crea una imatge estàtica del volum lògic que conté el sistema de fitxers.

Per a fer una còpia de seguretat en línia d'un JFS muntat, cal duplicar el volum lògic en què resideix el sistema de fitxers i el volum lògic en què resideix el seu registre.

**Nota:** Com que les escriptures en fitxer són asíncrones, la còpia dividida podria no contenir totes les dades que s'hagin escrit immediatament abans de la divisió. Les modificacions que comencin després que hagi començat la divisió podrien no estar presents a la còpia de seguretat. Per tant, es recomana que l'activitat del sistema de fitxers sigui mínima mentre tingui lloc la divisió.

La informació d'aquest cas s'ha provat amb versions específiques de l'AIX. Els resultats obtinguts poden variar força segons la versió i el nivell de l'AIX.

Per a dividir una còpia duplicada del sistema de fitxers /home/xyz en un nou punt de muntatge anomenat /jfsstaticcopy, escriviu el següent: chfs -a splitcopy=/jfsstaticcopy /home/xyz

Per controlar quina còpia duplicada s'utilitza com a còpia de seguretat, podeu utilitzar l'atribut **copy**. La segona còpia duplicada serà el valor per defecte si l'usuari no especifica cap còpia. Per exemple: chfs -a splitcopy=/jfsstaticcopy -a copy=1 /home/xyz

En aquest punt, hi ha disponible una còpia només de lectura del sistema de fitxers a /jfsstaticcopy. Els canvis realitzats al sistema de fitxers original un cop dividida la còpia no es veuran reflectits a la còpia de seguretat.

Per a reintegrar la imatge dividida del JFS com una còpia duplicada en el punt de muntatge /testcopy, utilitzeu l'ordre següent:

rmfs /testcopy

L'ordre **rmfs** elimina la còpia del sistema de fitxers del seu estat de divisió i permet que es reintegri com una còpia duplicada.

#### **Realització d'una instantània de JFS2 i de la seva còpia de seguretat:**

Podeu realitzar una instantània d'un JFS2 muntat que estableixi una imatge coherent del nivell de bloc del sistema de fitxers en un moment puntual.

La informació d'aquest cas s'ha provat amb versions específiques de l'AIX. Els resultats obtinguts poden variar força segons la versió i el nivell de l'AIX.

La imatge de la instantània roman estable fins i tot si el sistema de fitxers utilitzat per crear-la, anomenat *sistema de fitxers d'instantànies*, segueix canviant. La instantània conserva els mateixos permisos de seguretat que tenia el *sistema de fitxers d'instantànies* quan es va realitzar la instantània.

En el cas següent, creeu una instantània i en feu una còpia de seguretat en un suport extraïble sense desmuntar ni desactivar el sistema de fitxers, i tot amb una sola ordre: **backsnap**. També podeu utilitzar la instantània amb altres finalitats, com ara accedir als fitxers i directoris en l'estat que tenien quan es va realitzar la instantània. Els diversos procediments d'instantànies els podeu realitzar amb la SMIT o les ordres **backsnap** i **snapshot**.

Per crear una instantània del sistema de fitxers /home/abc/test i fer-ne una còpia de seguretat (per nom) al dispositiu de cintes /dev/rmt0, utilitzeu l'ordre següent: backsnap -m /tmp/snapshot -s size=16M -i f/dev/rmt0 /home/abc/test

Aquesta ordre crea un volum lògic de 16 megabytes per a la instantània del sistema de fitxers JFS2 (/home/abc/test). La instantània es munta a /tmp/snapshot i, a continuació, se'n fa una còpia de seguretat, per nom, al dispositiu de cintes. Un cop finalitzada la còpia de seguretat, la instantània segueix muntada. Utilitzeu el senyalador **-R** amb l'ordre **backsnap** si voleu que s'elimini la instantània quan finalitzi la còpia de seguretat.

#### **Conceptes relacionats**:

["Sistemes de fitxers" a la pàgina 430](#page-437-0) Un *sistema de fitxers* és una estructura jeràrquica (arbre de fitxers) de fitxers i directoris.

#### **Informació relacionada**:

ordre backsnap ordre chfs ordre rmfs ordre snapshot

#### **Realització d'una instantània externa de JFS2 i de la seva còpia de seguretat:**

Podeu realitzar una instantània d'un JFS2 muntat que estableixi una imatge coherent del nivell de bloc del sistema de fitxers en un moment puntual.

La imatge de la instantània roman estable fins i tot si el sistema de fitxers utilitzat per crear-la, anomenat *sistema de fitxers d'instantànies*, segueix canviant. La instantània conserva els mateixos permisos de seguretat que tenia el *sistema de fitxers d'instantànies* quan es va realitzar la instantània.

En el cas següent, utilitzeu l'ordre **backsnap** per crear una instantània externa i en feu una còpia de seguretat en un suport extraïble sense desmuntar ni desactivar el sistema de fitxers. També podeu utilitzar la instantània amb altres finalitats, com ara accedir als fitxers i directoris en l'estat que tenien quan es va realitzar la instantània. Els diversos procediments d'instantànies els podeu realitzar amb la SMIT o les ordres **backsnap** i **snapshot**.

Per crear una instantània externa del sistema de fitxers /home/abc/test i fer-ne una còpia de seguretat, per nom, al dispositiu de cintes /dev/rmt0, executeu l'ordre següent: backsnap -m /tmp/snapshot -s size=16M -if/dev/rmt0 /home/abc/test

L'ordre anterior crea un volum lògic de 16 MB per a la instantània del sistema de fitxers JFS2 /home/abc/test. La instantània es munta al directori /tmp/snapshot i, a continuació, se'n fa una còpia de seguretat, per nom, al dispositiu de cintes. Un cop s'ha completat la còpia de seguretat, es desmunta la

instantània, tot i que roman disponible. Utilitzeu el senyalador **-R** amb l'ordre **backsnap** si voleu que s'elimini la instantània quan es completi la còpia de seguretat.

#### **Conceptes relacionats**:

["Sistemes de fitxers" a la pàgina 430](#page-437-0) Un *sistema de fitxers* és una estructura jeràrquica (arbre de fitxers) de fitxers i directoris.

# **Realització d'una instantània interna de JFS2 i de la seva còpia de seguretat:**

Podeu realitzar una instantània d'un JFS2 muntat que estableixi una imatge coherent del nivell de bloc del sistema de fitxers en un moment puntual.

La imatge de la instantània roman estable fins i tot si el sistema de fitxers utilitzat per crear-la, anomenat *sistema de fitxers d'instantànies*, segueix canviant. La instantània conserva els mateixos permisos de seguretat que tenia el *sistema de fitxers d'instantànies* quan es va realitzar la instantània.

En el cas següent, utilitzeu l'ordre **backsnap** per crear una instantània interna i en feu una còpia de seguretat en un suport extraïble sense desmuntar ni desactivar el sistema de fitxers. També podeu utilitzar la instantània amb altres finalitats, com ara accedir als fitxers i directoris en l'estat que tenien quan es va realitzar la instantània. Els diversos procediments d'instantànies els podeu realitzar amb la SMIT o les ordres **backsnap** i **snapshot**.

Per crear una instantània interna del sistema de fitxers /home/abc/test i fer-ne una còpia de seguretat, per nom, al dispositiu de cintes /dev/rmt0, executeu l'ordre següent:

backsnap -n mysnapshot -if/dev/rmt0 /home/abc/test

L'ordre anterior crea una instantània interna, anomenada mysnapshot, del sistema de fitxers /home/abc/test. S'accedeix a la instantània des del directori /home/abc/test/.snapshot/mysnapshot i, a continuació, se'n fa una còpia de seguretat al dispositiu de cintes. Utilitzeu el senyalador **-R** amb l'ordre **backsnap** si voleu que s'elimini la instantània quan s'hagi completat la còpia de seguretat.

#### **Conceptes relacionats**:

["Sistemes de fitxers" a la pàgina 430](#page-437-0) Un *sistema de fitxers* és una estructura jeràrquica (arbre de fitxers) de fitxers i directoris.

# **Compressió de fitxers (ordres compress i pack):**

Mitjançant les ordres **compress** i **pack** podeu comprimir fitxers per a l'emmagatzematge.

Mitjançant les ordres **uncompress** i **unpack** podeu expandir els fitxers restaurats.

El procés de compressió i d'expansió dels fitxers dura una estona; no obstant això, un cop comprimits els fitxers, les dades ocupen menys espai en els suports de còpies de seguretat.

Per comprimir un sistema de fitxers, utilitzeu un dels mètodes següents:

- v Utilitzeu el senyalador **-p** amb l'ordre **backup**.
- v Feu servir les ordres **compress** o **pack**.

Alguns avantatges per comprimir fitxers serien:

- v Estalvi de diners i de temps en comprimir els fitxers abans d'enviar-los a través d'una xarxa.
- v Estalviar recursos d'emmagatzematge i de sistemes d'arxivat:
	- Comprimir els sistemes de fitxers abans de fer-ne còpies de seguretat per estalviar espai de cinta.
	- Comprimir els fitxers de registre creats per les seqüències de l'intèrpret d'ordres que s'executen durant la nit; és fàcil fer que la seqüència comprimeixi el fitxer abans que surti.

– Comprimir els fitxers als quals no s'accedeix actualment. Per exemple, els fitxers que pertanyin a un usuari que no hi serà durant una temporada llarga poden comprimir-se i situar-se en un arxiu **tar** en un disc o bé en una cinta, de manera que es puguin restaurar posteriorment.

#### **Nota:**

- v Pot ser que l'ordre **compress** es quedi sense espai de treball en el sistema de fitxers en dur a terme la compressió. L'ordre crea els fitxers comprimits abans d'esborrar cap dels fitxers no comprimits, de manera que necessita un 50% més d'espai que la grandària total dels fitxers.
- v Pot ser que no es pugui comprimir un fitxer perquè ja ho estigui. L'ordre **compress** no pot executar-se si no pot reduir la grandària d'un fitxer.

Vegeu l'ordre **compress** per conèixer detalls sobre els valors de retorn però, en general, els problemes que tingueu comprimint fitxers es poden resumir de la manera següent:

- v Pot ser que l'ordre es quedi sense espai de treball en el sistema de fitxers en dur a terme la compressió. Donat que l'ordre **compress** crea els fitxers comprimits abans d'esborrar cap dels fitxers no comprimits, necessita entre un 50% i un 100% més d'espai que la grandària de qualsevol dels fitxers.
- v Pot ser que no es pugui comprimir un fitxer perquè ja ho estigui. Si l'ordre **compress** no pot reduir la grandària d'un fitxer, no funcionarà.

#### *Compressió de fitxers amb l'ordre compress:*

Mitjançant l'ordre **compress** podeu reduir la grandària dels fitxers gràcies a la codificació adaptada de Lempel-Zev.

Cada fitxer original que indiqui el paràmetre *Fitxer* se substitueix per un fitxer comprimit amb una .Z afegida al nom. El fitxer comprimit és del mateix propietari que el fitxer original, té les mateixes modalitats i conserva les hores d'accés i modificació. Si no s'indica cap fitxer, l'entrada estàndard es comprimeix a la sortida estàndard. Si la compressió no redueix la grandària d'un fitxer, s'escriu un missatge a l'error estàndard i el fitxer original no se substitueix.

Mitjançant l'ordre **uncompress** podeu restaurar fitxers comprimits al seu format original.

El total comprimit depèn de la grandària de l'entrada, del nombre de bits per codi que indiqui la variable *Bits* i de la distribució de les subsèries comuns. Normalment, el codi font o el text en anglès es redueix del 50 al 60 per cent. La compressió de l'ordre **compress** generalment és més compacta i triga menys en realitzar-se que la compressió que s'assoleix amb l'ordre **pack**, que utilitza la codificació adaptada de Huffman.

Per exemple, per comprimir el fitxer foo i perquè s'escrigui el tant per cent de compressió a l'error estàndard, escriviu el següent:

compress -v foo

Vegeu l'ordre **compress** a la publicació *Commands Reference, Volume 1* per consultar-ne la sintaxi completa.

#### *Compressió de fitxers amb l'ordre pack:*

Utilitzeu l'ordre **pack** per emmagatzemar el fitxer o els fitxers especificats pel paràmetre *Fitxer* en un format comprimit mitjançant el codi Huffman.

El fitxer d'entrada se substitueix per un fitxer empaquetat amb un nom derivat del nom de fitxer original (*Fitxer*.z), amb el mateix propietari, les mateixes modalitats d'accés i les mateixes dates d'accés i modificació. El nom de fitxer d'entrada no pot contenir més de 253 octets perquè s'hi pugui afegir el sufix .z. Si l'ordre **pack** s'executa satisfactòriament, s'elimina el fitxer original.

Mitjançant l'ordre **unpack** podeu restaurar fitxers empaquetats al seu format original.

Si l'ordre **pack** no pot crear un fitxer més petit, atura el procés i informa que li és impossible reduir l'espai. (Això acostuma a passar amb els fitxers petits o amb aquells amb una distribució de caràcters uniforme.) L'espai total que es tregui depèn de la grandària del fitxer d'entrada i de la distribució dels caràcters. Com que la primera part d'un fitxer .z està formada per un arbre de descodificació, no es pot treure espai de fitxers que ocupin menys de tres blocs. Generalment, els fitxers de text es redueixen del 25 al 40 per cent.

El valor de sortida d'una ordre **pack** és el nombre de fitxers que no ha pogut empaquetar. L'empaquetatge no es produeix si es dóna alguna de les condicions següents:

- v El fitxer ja està empaquetat.
- v El nom del fitxer d'entrada té més de 253 octets.
- v El fitxer té enllaços.
- v El fitxer és un directori.
- v El fitxer no es pot obrir.
- v Amb l'empaquetatge no es treuen blocs d'emmagatzematge.
- v Ja existeix un fitxer anomenat *Fitxer*.z.
- v El fitxer .z no es pot crear.
- v S'ha produït un error d'E/S durant el procés.

Per exemple, per comprimir els fitxers cap1 i cap2, escriviu el següent: pack cap1 cap2

Això comprimirà el cap1 i el cap2 i els substitueix amb fitxers anomenats cap1.z i cap2.z. L'ordre **pack** mostra la disminució del percentatge en grandària de cada fitxer.

Vegeu l'ordre **pack** a la publicació *Commands Reference, Volume 4* per conèixer-ne la sintaxi completa.

*Expansió de fitxers comprimits (ordres uncompress i unpack):*

Mitjançant les ordres **uncompress** i **unpack** podeu expandir fitxers comprimits.

#### **Expansió de fitxers amb l'ordre uncompress**

Mitjançant l'ordre **uncompress** podeu restaurar fitxers originals comprimits amb l'ordre **compress**. S'elimina cada fitxer que especifiqui la variable *Fitxer* i se substitueix per una còpia expandida. El fitxer expandit té el mateix nom que la versió comprimida però sense l'extensió .Z. El fitxer expandit és del mateix propietari que el fitxer original, té les mateixes modalitats i en conserva les hores d'accés i modificació. Si no s'indica cap fitxer, l'entrada estàndard s'expandeix a la sortida estàndard.

Encara que és semblant a l'ordre **uncompress**, l'ordre **zcat** sempre escriu la sortida expandida a la sortida estàndard.

Per exemple, per descomprimir el fitxer foo, escriviu el següent:

uncompress foo

Consulteu l'ordre **uncompress** a la publicació *Commands Reference, Volume 5* per veure'n la sintaxi completa.

#### **Expansió de fitxers amb l'ordre unpack**

Mitjançant l'ordre **unpack** podeu expandir els fitxers creats amb l'ordre **pack**. L'ordre **unpack** cerca, per a cada fitxer que s'indiqui, un fitxer anomenat *Fitxer*.z. Si es tracta d'un fitxer empaquetat, l'ordre **unpack** el substitueix per la versió estesa. L'ordre **unpack** canvia de nom el nou fitxer eliminant-ne el sufix .z de *Fitxer*. El fitxer nou té el mateix propietari, les mateixes modalitats d'accés i les mateixes dates d'accés i modificació que el fitxer original empaquetat.

L'ordre **unpack** només s'executa en fitxers que acaben en .z. Per tant, si s'especifica un nom de fitxer que no acaba en .z, l'ordre **unpack** li afegeix el sufix i cerca en el directori un nom de fitxer que tingui aquest sufix.

El valor de sortida és el nombre de fitxers que l'ordre **unpack** no ha pogut desempaquetar. Un fitxer no es pot desempaquetar si es produeix una de les condicions següents:

- v El nom del fitxer (només dels que acaben en .z) té més de 253 octets.
- v El fitxer no es pot obrir.
- v El fitxer no està empaquetat.
- v Ja existeix un fitxer amb el nom del fitxer desempaquetat.
- No es pot crear el fitxer desempaquetat.

**Nota:** L'ordre **unpack** escriu un avís a l'error estàndard si el fitxer que desempaqueta conté enllaços. El nou fitxer desempaquetat té un número d'inode (node d'índex) diferent del del fitxer empaquetat a partir del qual s'ha creat. Tanmateix, tots els altres fitxers enllaçats amb el número de l'inode original del fitxer empaquetat encara existeixen i segueixen estant empaquetats.

Per exemple, per desempaquetar els fitxers cap1.z i cap2.z empaquetats, escriviu el següent: unpack cap1.z cap2

Aquesta ordre expandeix els fitxers empaquetats cap1.z i cap2.z i els substitueix per fitxers anomenats cap1 i cap2.

**Nota:** Podeu donar a l'ordre **unpack** noms de fitxer amb o sense el sufix .z.

Consulteu l'ordre **unpack** a la publicació *Commands Reference, Volume 5* per veure'n la sintaxi completa.

# **Còpia de seguretat de la imatge del sistema i dels grups de volums definits per l'usuari**

El rootvg s'emmagatzema en un disc dur, o un grup de discs, i conté fitxers d'engegada, el BOS, informació de configuració i tots els productes de programari opcional. Un *grup de volums definit per l'usuari* (també anomenat *grup de volums no rootvg*) conté normalment fitxers de dades i programari d'aplicacions.

Podeu fer una còpia de seguretat de la imatge del sistema i dels grups de volums mitjançant procediments de la SMIT o d'ordres. Una imatge de còpia de seguretat té dos objectius. Un és restaurar un sistema malmès fent servir la imatge de còpia de seguretat del sistema. L'altre és transferir el programari instal·lat i configurat d'un sistema a un altre.

Els procediments de la SMIT empren l'ordre **mksysb** per crear una imatge de còpia de seguretat que es pot emmagatzemar en cinta o en un fitxer. Si trieu la cinta, el programa de còpia de seguretat escriu una *imatge d'engegada* a la cinta, cosa que la converteix en adient per a la instal·lació.

#### **Nota:**

- v Les cintes d'engegada no es poden fer en un ordinador personal basat en PowerPC ni serveixen per engegar-ne un.
- v Si escolliu el mètode SMIT per a la còpia de seguretat, heu d'instalvlar primer el catàleg de fitxers sysbr en el paquet informàtic bos.sysmgt.

#### **Conceptes relacionats**:

#### ["Còpies de seguretat" a la pàgina 25](#page-32-0)

En general, les còpies de seguretat d'un usuari i les dades de sistema es conserven en cas que les dades s'eliminin accidentalment o per si es produeix una anomalia en el disc. Resulta més fàcil gestionar còpies de seguretat quan les dades dels usuaris es mantenen a part de les dades del sistema.

# **Informació relacionada**:

Instal·lació de productes de programari opcionals i actualitzacions de servei

#### **Còpia de seguretat de la imatge del sistema i dels grups de volums definits per l'usuari:**

Podeu fer còpies de seguretat de la imatge del sistema i dels grups de volums definits per l'usuari.

Abans de fer una còpia de seguretat del grup de volums rootvg:

- v Tot el maquinari ja ha d'estar instalvlat, inclosos els dispositius externs, com ara unitats de cintes o de CD-ROM.
- v Aquest procediment de còpia de seguretat necessita el catàleg de fitxers sysbr, que es troba en el paquet informàtic Eines i aplicacions per a la gestió del sistema BOS. Escriviu l'ordre següent per determinar si el catàleg de fitxers sysbr està instal·lat en el vostre sistema:

lslpp -l bos.sysmgt.sysbr

Si el vostre sistema té instal·lat el catàleg de fitxers sysbr, continueu els procediments de còpia de seguretat.

Si l'ordre **lslpp** no esmenta el catàleg de fitxers sysbr, instalvleu-lo abans de continuar el procediment de còpia de seguretat.

installp -agqXd dispositiu bos.sysmgt.sysbr

on dispositiu és la ubicació del programari; per exemple, /dev/rmt0 per a una unitat de cintes.

Abans de fer una còpia de seguretat del grup de volums definit per l'usuari:

- v Abans de desar-lo, un grup de volums ha d'estar activat i els sistemes de fitxers han d'estar muntats. **Atenció:** Executant l'ordre **savevg** es perdrà tot el material emmagatzemat anteriorment al suport de sortida seleccionat.
- v Assegureu-vos que s'ha netejat recentment el dispositiu de còpia de seguretat per prevenir errors.

Els procediments següents descriuen com fer una imatge del sistema que es pugui instal·lar.

Còpia de seguretat de les tasques del sistema

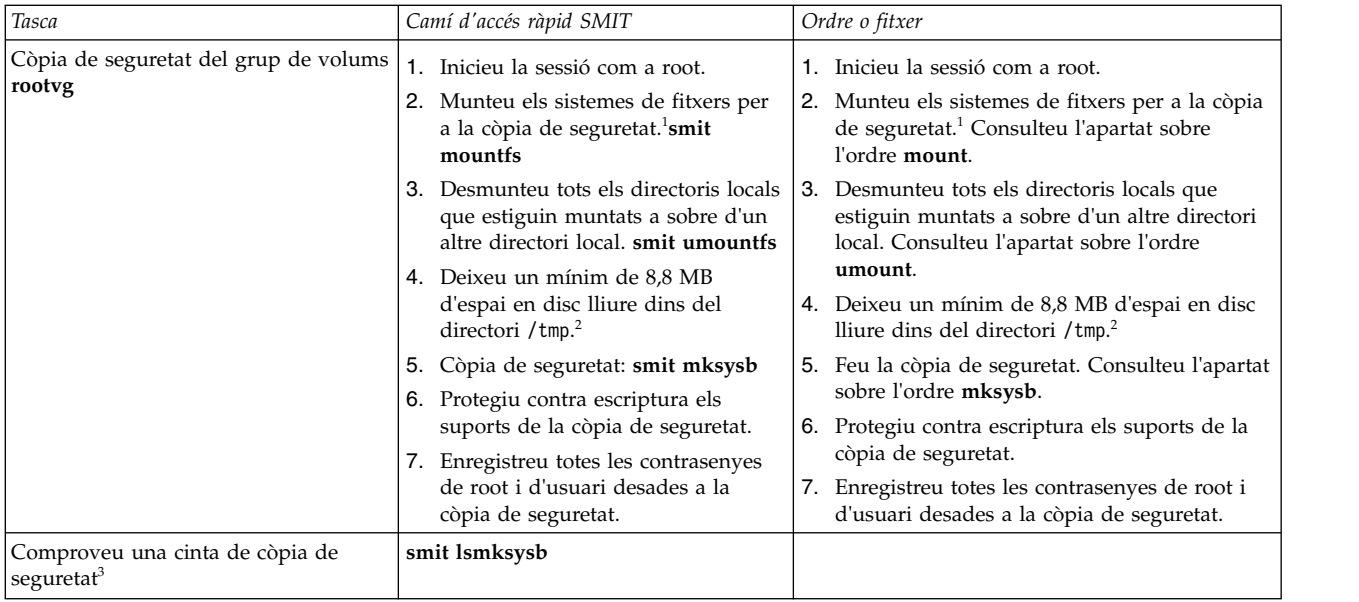

Còpia de seguretat de les tasques del sistema

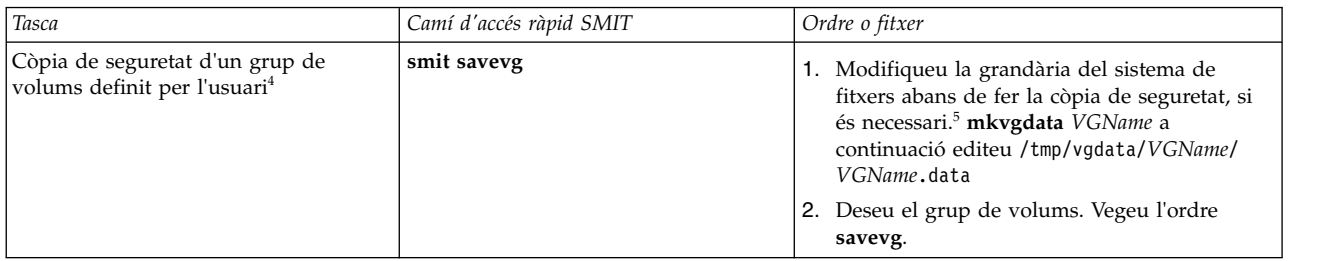

#### **Nota:**

- 1. L'ordre **mksysb** no fa la còpia de seguretat de sistemes de fitxers muntats en una xarxa NFS.
- 2. L'ordre **mksysb** necessita aquest espai de treball mentre duri la còpia de seguretat. Utilitzeu l'ordre **df**, que informa en unitats de bloc de 512 octets, per determinar l'espai lliure en el directori /tmp. Feu servir l'ordre **chfs** per canviar la grandària del sistema de fitxers, si és necessari.
- 3. Amb aquest procediment obteniu la llista del contingut d'una cinta de còpia de seguretat **mksysb**. La llista de contingut comprova la major part de la informació de la cinta, però no comprova que la cinta pugui engegar per instal·lar-la. L'única manera de comprovar que la imatge d'engegada d'una cinta **mksysb** funciona correctament és engegant a partir de la cinta.
- 4. Si voleu excloure de la còpia de seguretat fitxers en un grup de volums definit per l'usuari, creeu un fitxer amb el nom /etc/exclude.*nom\_grup\_volum*, on *nom\_grup\_volum* és el nom del grup de volums que voleu copiar. A continuació, editeu /etc/exclude.*nom\_grup\_volum* i especifiqueu els patrons dels noms de fitxer que no voleu incloure a la vostra imatge de còpia de seguretat. Els patrons d'aquest fitxer s'entren segons els convenis de comparació de patrons de l'ordre **grep** per determinar quins fitxers s'exclouen de la còpia de seguretat.
- 5. Si decidiu modifica el fitxer *VGName*.data per canviar la grandària d'un sistema de fitxers, no heu d'especificar el senyalador **-i** ni el senyalador **-m** amb l'ordre **savevg**, perquè se sobreescriuria el fitxer *VGName*.data.

#### **Informació relacionada**:

Instal·lació de productes de programari opcionals i actualitzacions de servei Instal·lació de còpies de seguretat del sistema

# **Configuració prèvia a la còpia de seguretat:**

Configureu el sistema d'origen abans de crear-ne una imatge de còpia de seguretat. Tanmateix, si teniu previst fer servir una imatge de còpia de seguretat per instalvlar altres sistemes, configurats d'una altra manera, creeu la imatge *abans* de configurar el sistema d'origen.

El sistema *origen* és el sistema a partir del qual heu creat la còpia de seguretat. El sistema *destinació* és el sistema on heu creat la còpia de seguretat.

El programa d'instal·lació instal·la automàticament només el suport de dispositiu que necessita la configuració del maquinari de la màquina instal·lada. Per tant, si utilitzeu una còpia de seguretat del sistema per instal·lar altres màquines, potser haureu d'instal·lar dispositius addicionals en el sistema d'origen abans de crear la imatge de còpia de seguretat i utilitzar-la per instal·lar un o més sistemes de destinació.

Feu servir el camí d'accés ràpid SMIT, smit devinst, per instal·lar suport per a dispositius addicionals en el sistema d'origen.

- v Si hi ha suficient espai en disc en els sistemes d'origen i destinació, instalvleu tots els suports de dispositius.
- v Si hi ha un espai en disc limitat en els sistemes d'origen i destinació, seleccioneu els suports de dispositius que s'instal·laran.

Una còpia de seguretat transfereix les configuracions següents del sistema d'origen al sistema de destinació:

- v Informació d'espai de paginació
- Informació de volum lògic
- Informació de rootvg
- Col·locació de particions lògiques (si heu seleccionat l'opció de mapatge).

# **Informació relacionada**:

Instalvlació de programari opcional i actualitzacions de servei

Personalització de la instal·lació

# **Muntatge i desmuntatge de sistemes de fitxers:**

Abans de fer una còpia de seguretat, heu de muntar tots els sistemes de fitxers dels quals en vulgueu fer una còpia de seguretat i desmuntar tots aquells dels quals no en vulgueu fer cap.

El procediment [Mètodes de còpia de seguretat](#page-28-0) només fa una còpia de seguretat dels sistemes de fitxers muntats a rootvg. Per tant, abans de començar heu de muntar tots els sistemes de fitxers del quals en vulgueu fer una còpia de seguretat. També heu de desmuntar tots el sistemes de fitxers dels quals *no* en vulgueu fer cap còpia de seguretat.

Aquest procediment fa dues còpies de seguretat en cas que el directori local s'hagi muntat sobre un altre directori local del mateix sistema de fitxers. Per exemple, si munteu /tmp sobre /usr/tmp, es faran dues còpies de seguretat dels fitxers del directori /tmp. Aquesta duplicació pot fer sobrepassar el nombre de fitxers que pot retenir un sistema, la qual cosa podria fer que fallés una futura instalvlació de la imatge de còpia de seguretat.

# **Consideracions de seguretat per a còpies de seguretat:**

Si instal·leu la imatge de còpia de seguretat en altres sistemes, és possible que, per motius de seguretat, no vulgueu que es copien les contrasenyes i adreces de xarxa en els sistemes de destinació.

A més, en copiar adreces de xarxa a un sistema de destinació crea adreces duplicades que poden alterar les comunicacions de xarxa.

# **Restauració de la imatge de còpia de seguretat:**

En instal·lar la imatge de la còpia de seguretat, el sistema comprova si el sistema de destinació disposa d'espai en disc suficient per crear tots els volums lògics que s'han emmagatzemat a la còpia de seguretat. Si hi ha prou espai, es recupera tota la còpia de seguretat. Si no, la instal·lació s'atura i el sistema us demana que escolliu altes discs durs de destinació.

Els sistemes de fitxers creats en el sistema de destinació tenen la mateixa grandària que tenien en el sistema d'origen, si no és que la variable **SHRINK** s'hagi establert com a yes dins del fitxer image.data abans de realitzar la imatge de còpia de seguretat. Una excepció és el directori /tmp, que pot augmentar per assignar espai suficient per a l'ordre **bosboot**. Per obtenir informació sobre com definir variables, consulteu el fitxer image.data.

Quan el sistema acaba d'instal·lar la imatge de còpia de seguretat, el programa d'instal·lació torna a configurar l'ODM en el sistema de destinació. Si el sistema de destinació no té exactament la mateixa configuració de maquinari que el sistema d'origen, podria ser que el programa modifiqués atributs del dispositiu en els següents fitxers del sistema d'arribada:

- v Tots els fitxers de /etc/objrepos que comencin per Cu
- Tots els fitxers del directori /dev.

#### **Informació relacionada**:

Instal·lació de còpies de seguretat del sistema

# **Implementació de còpies de seguretat planificades:**

Aquest procediment descriu com desenvolupar i utilitzar una seqüència per realitzar una còpia de seguretat completa setmanal i còpies de seguretat diàries incrementals dels fitxers d'usuari.

- v La quantitat de dades planificades per una còpia de seguretat no pot sobrepassar una cinta si utilitzeu aquesta seqüència.
- v Assegureu-vos que la cinta està carregada al dispositiu de còpia de seguretat abans que l'ordre **cron** executi la seqüència.
- v Assegureu-vos que el dispositiu està connectat i disponible, especialment si utilitzeu seqüències que s'executen durant la nit. Utilitzeu l'ordre **lsdev -C | pg** per comprovar la disponibilitat.
- v Assegureu-vos que el dispositiu de còpia de seguretat s'ha netejat recentment per evitar errors.
- v Si creeu còpies de seguretat de sistemes de fitxers que pot ser que estiguin en ús, desmunteu-los primer per tal d'evitar que es malmeti el sistema de fitxers.
- v Comproveu el sistema de fitxers abans de realitzar la còpia de seguretat. Utilitzeu el procediment ["Verificació del sistema de fitxers" a la pàgina 447](#page-454-0) o executeu l'ordre **fsck**.

La seqüència inclosa en aquest procediment només està pensada com a model i s'ha d'adaptar amb cura a les necessitats específiques del lloc.

#### **Conceptes relacionats**:

["Estratègia de còpia de seguretat" a la pàgina 25](#page-32-0) Existeixen dos mètodes per fer còpies de seguretat de grans quantitats de dades.

#### **Còpies de seguretat de sistemes de fitxers mitjançant l'ordre cron:**

Aquest procediment descriu com escriure una seqüència **crontab** que podeu passar a l'ordre **cron** per executar-la.

La seqüència fa la còpia de seguretat de dos sistemes de fitxers d'usuari, /home/plan i /home/run, cada nit de dilluns a dissabte. Es copien ambdós sistemes de fitxers en una cinta, i cada matí s'insereix una cinta nova per a la nit següent. Dilluns a la nit les còpies de seguretat són arxius complets (nivell 0). Les còpies de seguretat de dimarts a dissabte són còpies de seguretat incrementals.

1. El primer pas per realitzar la seqüència **crontab** és executar l'ordre **crontab-e**. D'aquesta manera s'obre un fitxer buit on podeu fer les entrades que s'envien a la seqüència **cron** per tal que s'executin cada nit (l'editor per defecte és **vi**). Escriviu:

crontab -e

2. A l'exemple següent es mostren els sis camps **crontab**. El camp 1 és per al minut; el camp 2, per a l'hora amb un rellotge de 24 hores; el camp 3, per al dia del mes, i el camp 4 per al mes de l'any. Els camps 3 i 4 contenen un \* (asterisc) per indicar que la seqüència s'executa cada mes el dia especificat al camp **dia/setmana**. El camp 5 serveix per al dia de la setmana i també es pot especificar com un interval de dies, per exemple, 1-6. El camp 6 és per executar l'ordre de l'intèrpret d'ordres. min hr dia/me me/an dia/sm ordre shell

 $0 \quad 2 \quad * \quad * \quad 1$  backup -0 -uf /dev/rmt0.1 /home/plan

La línia d'ordres pressuposa que el personal de l'oficina està disponible per respondre a sol·licituds quan sigui necessari. El senyalador **-0** (zero) per a l'ordre **backup** vol dir el nivell zero, és a dir, la còpia global de seguretat. El senyalador **-u** actualitza l'enregistrament de la còpia de seguretat en el fitxer /etc/dumpdates i el senyalador **f** especifica el nom de dispositiu, un dispositiu de cinta magnètica pura 0.1 com en l'exemple anterior.

3. Escriviu una línia semblant a aquesta en el pas 2 per a cada sistema de fitxers per al qual realitzeu un còpia de seguretat en un dia concret. A l'exemple següent es mostra una seqüència completa que du a terme sis dies de còpies de seguretat en dos sistemes de fitxers:

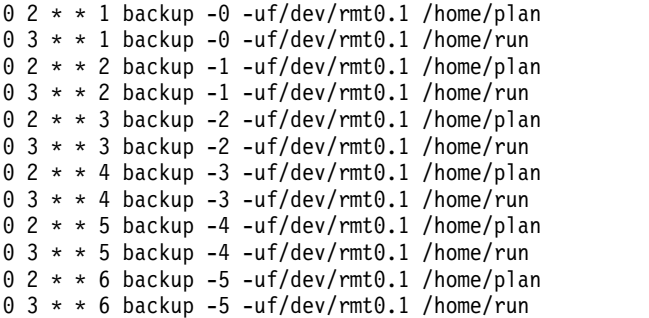

4. Deseu el fitxer que heu creat i sortiu de l'editor. El sistema operatiu passa el fitxer crontab a la seqüència **cron**.

#### **Informació relacionada**:

Fitxer especial rmt

#### **Còpia de seguretat de fitxers en un sistema de fitxers JFS2 gestionat per DMAPI:**

Hi ha opcions a les ordres **tar** i **backbyinode** que us permeten fer una còpia de seguretat dels atributs ampliats (EA).

Amb l'ordre **backbyinode** en un sistema de fitxers DMAPI, només s'inclouen a la còpia de seguretat les dades que es trobin en el sistema de fitxers en el moment d'executar l'ordre. L'ordre **backbyinode** examina l'estat actual de les metadades per fer la seva feina. Això pot resultar un avantatge amb DMAPI, perquè fa la còpia de seguretat del sistema de fitxers gestionat. No obstant això, les dades que es trobin fora de línia no s'inclouran a la còpia de seguretat.

Per copiar totes les dades d'un sistema de fitxers DMAPI, feu servir una ordre que llegeixi fitxers complets, com ara l'ordre **tar**. Això pot fer que una aplicació habilitada per a DMAPI restauri les dades de cada fitxer accedit mitjançant l'ordre **tar**, i desplaci dades endavant i endarrere entre emmagatzematge secundari i terciari, o sigui que hi pot haver efectes en el rendiment.

#### **Formatatge de disquets (ordre format o fdformat):**

Podeu formatar disquets a la unitat de disquets que indica el paràmetre *Dispositiu* (el dispositiu per defecte és /dev/rfd0) amb les ordres **format** i fdformat.

**Atenció:** Quan es formata un disquet, es destrueixen totes les dades que conté.

L'ordre **format** determina el tipus de dispositiu, que ha de ser un dels següents:

- v Disquet de baixa densitat de 5,25 polzades (360 KB), que conté 40x2 pistes, cadascuna d'elles amb 9 sectors.
- v Disquet d'alta densitat de 5,25 polzades (1,2 MB), que conté 80x2 pistes, cadascuna d'elles amb 15 sectors.
- v Disquet de baixa densitat de 3,5 polzades (720 KB), que conté 80x2 pistes, cadascuna d'elles amb 9 sectors.
- v Disquet d'alta densitat de 3,5 polzades (2,88 MB), que conté 80x2 pistes, cadascuna d'elles amb 36.

La grandària de cada sector és de 512 octets per a tots els tipus de disquet.

Mitjançant l'ordre **format** podeu formatar els disquets amb alta densitat, tret que el paràmetre *Dispositiu* indiqui una densitat diferent.

Mitjançant l'ordre **fdformat** podeu formatar els disquets amb baixa densitat, tret que s'especifiqui el senyalador **-h**. El paràmetre *Dispositiu* especifica el dispositiu que conté el disquet que s'ha de formatar (com ara el dispositiu /dev/rfd0 per a la unitat 0).

Abans de formatar un disquet, les ordres **format** i **fdformat** demanen la confirmació de l'usuari. Això us permet canviar de parer si és necessari.

Vegeu els exemples següents:

- v Per formatar un disquet al dispositiu /dev/rfd0, escriviu el següent: format -d /dev/rfd0
- v Per formatar un disquet sense comprovar si hi ha pistes malmeses, escriviu el següent: format -f
- v Per formatar un disquet de 360 KB en una unitat de disquets d'1,2 MB i 5,25 polzades al dispositiu /dev/rfd1, escriviu el següent:

format -l -d /dev/rfd1

- v Per forçar que es formati un disquet amb alta densitat quan s'utilitza l'ordre **fdformat**, escriviu el següent:
	- fdformat -h

Vegeu l'ordre **format** a la publicació *Commands Reference, Volume 2* per consultar-ne la sintaxi completa.

#### **Comprovació de la integritat d'un sistema de fitxers (ordre fsck):**

Mitjançant l'ordre **fsck** podeu comprovar i reparar d'una manera interactiva els sistemes de fitxers no consistents.

És important executar aquesta ordre en cada sistema de fitxers com a part de la inicialització del sistema. Cal que pugueu llegir el fitxer del dispositiu en el qual es troba el sistema de fitxers (com ara el dispositiu /dev/hd0). Normalment, el sistema de fitxers és consistent i l'ordre **fsck** només dóna informació sobre el nombre de fitxers, els blocs utilitzats i els blocs lliures. Si resulta no ser consistent, l'ordre **fsck** mostra informació sobre les inconsistències que troba i us solvlicita permís per reparar-les. L'ordre **fsck** és conservadora a l'hora de dur a terme les reparacions, és a dir que evita prendre accions que puguin provocar una pèrdua de dades útils. Tanmateix, hi ha casos en què l'ordre **fsck** recomana la destrucció de fitxers malmesos.

**Atenció:** Executeu l'ordre **fsck** als sistemes de fitxers sempre que es produeixi un funcionament incorrecte del sistema. Les accions correctives poden provocar la pèrdua de dades. L'acció per defecte per a cada correcció de coherència és esperar que l'operador escrigui sí o no. Si no teniu permís d'*escriptura* per a un fitxer afectat, l'ordre **fsck** donarà no com a resposta.

Vegeu els exemples següents:

v Per comprovar tots els sistemes de fitxers per defecte, escriviu el següent: fsck

Aquest format de l'ordre **fsck** us demana permís abans de fer cap modificació en un sistema de fitxers.

v Per solucionar automàticament problemes poc importants en els sistemes de fitxers per defecte, escriviu el següent:

fsck -p

v Per comprovar el sistema de fitxers /dev/hd1, escriviu el següent: fsck /dev/hd1

Aquesta ordre comprova el sistema de fitxer no muntat ubicat al dispositiu /dev/hd1.

**Nota:** L'ordre **fsck** no fa cap correcció en un sistema de fitxers muntat.

Vegeu l'ordre **fsck** a la publicació *Commands Reference, Volume 2* per conèixer-ne la sintaxi completa.

# **Còpia a un disquet o des d'un disquet (ordre flcopy):**

Mitjançant l'ordre **flcopy** podeu copiar un disquet (obert com a /dev/rfd0) en un fitxer anomenat disquet creat en el directori actual.

Es mostra el missatge Canvieu el disquet, feu clic retorn quan acabeu, si és necessari. Aleshores l'ordre **flcopy** copia el fitxer floppy al disquet.

Vegeu els exemples següents:

- v Per copiar /dev/rfd1 al fitxer disquet del directori actual, escriviu el següent: flcopy -f /dev/rfd1 -r
- v Per copiar les 100 primeres pistes del disquet, escriviu el següent: flcopy -f /dev/rfd1 -t 100

Vegeu l'ordre **flcopy** a la publicació *Commands Reference, Volume 2* per consultar-ne la sintaxi completa.

# **Còpia de fitxers a una cinta o a un disc (ordre cpio -o):**

Mitjançant l'ordre **cpio -o** podeu llegir noms de camí d'accés des d'una entrada estàndard i copiar aquests fitxers en una sortida estàndard amb els noms de camí d'accés i la informació d'estat.

Els noms de camins d'accés no poden tenir més de 128 caràcters. No proporcioneu a l'ordre **cpio** noms de camí d'accés compostos de fitxers enllaçats exclusivament, perquè pot ser que no tingui prou memòria per fer un seguiment dels noms de camí d'accés i es perdria la informació dels enllaços.

Vegeu els exemples següents:

v Per copiar fitxers del directori actual amb els noms que acabin amb .c en un disquet, escriviu el següent:

ls \*.c | cpio -ov >/dev/rfd0

El senyalador **-v** mostra els noms de cada fitxer.

v Per copiar el directori actual amb tots els subdirectoris en un disquet, escriviu el següent: find . -print | cpio -ov >/dev/rfd0

Aquesta acció desa l'arbre de directoris que comença amb el directori actual (.) i inclou tots els seus subdirectoris i fitxers.

v Per utilitzar una sèrie d'ordres més curta, escriviu el següent: find . -cpio /dev/rfd0 -print

L'entrada -print mostra el nom dels fitxers a mesura que es van copiant.

Vegeu l'ordre **cpio** a la publicació *Commands Reference, Volume 1* consultar-ne la sintaxi completa.

#### **Còpia de fitxers des d'una cinta o des d'un disc (ordre cpio -i):**

Mitjançant l'ordre **cpio -i** podeu llegir des de l'entrada estàndard un fitxer arxivador creat per l'ordre **cpio -o** i copiar-ne els fitxers amb els noms que coincideixin amb el paràmetre *Patró*.

Aquests fitxers es copien a l'arbre del directori actual. Podeu incloure més d'un paràmetre *Patró*, mitjançant la notació de noms de fitxer descrita a l'ordre **ksh**. El valor per defecte del paràmetre *Patró* és un asterisc (\*), que selecciona tots els fitxers del directori actual. En una expressió del tipus [a-z], el guió (-) significa *entre* un i altre valor segons l'ordre de classificació actual.

**Nota:** Els patrons "\*.c" i "\*.o" han d'estar delimitats per cometes a fi que l'intèrpret d'ordres no consideri l'asterisc (\*) com un caràcter que coincideix amb patrons. Es tracta d'un cas especial en què l'ordre **cpio** descodifica per ella mateixa els caràcters que coincideixen amb patrons.

Vegeu els exemples següents:

v Per llistar els fitxers que s'han desat en un disquet amb l'ordre **cpio**, escriviu el següent: cpio -itv </dev/rfd0

Aquesta ordre mostra la taula de contingut de les dades desades prèviament al fitxer /dev/rfd0 en el format de l'ordre **cpio**. La llista s'assembla a la llista llarga de directoris que produeix l'ordre **ls -l**.

- v Per llistar només els noms de camí d'accés dels fitxers, feu servir únicament els senyaladors **-it**.
- v Per copiar els fitxers prèviament desats amb l'ordre **cpio** des d'un disquet, escriviu el següent: cpio -idmv </dev/rfd0

Aquesta ordre torna a copiar els fitxers prèviament desats al fitxer /dev/rfd0 per l'ordre **cpio** al sistema de fitxers (cal indicar el senyalador **-i**). El senyalador **-d** permet que l'ordre **cpio** creï els directoris adequats si es desa un arbre de directoris. El senyalador **-m** manté l'hora de la darrera modificació quan es desen els fitxers. El senyalador **-v** fa que l'ordre **cpio** mostri el nom dels fitxers a mesura que es van copiant.

v Per copiar els fitxers seleccionats des d'un disquet, escriviu el següent: cpio -i "\*.c" "\*.o" </dev/rfd0

Aquesta ordre copia els fitxers que acaben en .c o .o del disquet.

Vegeu l'ordre **cpio** a la publicació *Commands Reference, Volume 1* consultar-ne la sintaxi completa.

#### **Còpia a una cinta o des d'una cinta (ordre tcopy):**

Utilitzeu l'ordre **tcopy** per copiar cintes magnètiques.

Per exemple, per copiar des d'una cinta de modalitat contínua a una cinta de 9 pistes, escriviu el següent: tcopy /dev/rmt0 /dev/rmt8

Vegeu l'ordre **tcopy** a la publicació *Commands Reference, Volume 5* per consultar-ne la sintaxi completa.

#### **Comprovació de la integritat d'una cinta (ordre tapechk):**

Mitjançant l'ordre **tapechk** podeu dur a terme comprovacions de coherència rudimentàries en un dispositiu de cinta de modalitat contínua adjuntat.

Es poden detectar errors en el funcionament del maquinari d'una unitat de cintes de modalitat contínua només llegint-la. Amb l'ordre **tapechk** es poden dur a terme lectures de cinta a nivell de fitxers.

Per exemple, per comprovar els tres primers fitxers d'un dispositiu de cinta de modalitat contínua, escriviu el següent:

tapechk 3

Vegeu l'ordre **tapechk** a la publicació *Commands Reference, Volume 3* per conèixer-ne la sintaxi completa.

# **Arxivat de fitxers (ordre tar):**

La còpia de seguretat d'arxiu s'utilitza per realitzar una còpia d'un o més fitxers, o d'una base de dades sencera que es desa per consultar en el futur, amb finalitats de recerca d'historial o per poder recuperar les dades originals que es perdin o es malmetin.

Normalment s'utilitza un arxiu en cas que aquestes dades determinades s'eliminin del sistema.

Utilitzeu l'ordre **tar** per escriure fitxers en un emmagatzematge d'arxiu o bé recuperar-los-en. L'ordre **tar** cerca arxius en el dispositiu per defecte (generalment una cinta), a no ser que especifiqueu un altre dispositiu.

Quan escriu en un arxiu, l'ordre **tar** utilitza un fitxer temporal (el fitxer /tmp/tar\*) i manté a la memòria una taula de fitxers amb diversos enllaços. En cas que l'ordre **tar** no pugui crear el fitxer temporal o que no hi hagi prou memòria disponible per mantenir les taules d'enllaços, rebreu un missatge d'error.

Vegeu els exemples següents:

• Per escriure els fitxers anomenats fitxer1 i fitxer2 en un arxiu nou a la unitat de cintes per defecte, escriviu el següent:

tar -c fitxer1 fitxer2

v Per extreure tots els fitxers del directori /tmp des del fitxer arxivador del dispositiu de cinta /dev/rmt2 i utilitzar l'hora d'extracció com a hora de modificació, escriviu el següent:

tar -xm -f/dev/rmt2 /tmp

v Per veure els noms dels fitxers del fitxer d'arxiu en disc out.tar des del directori actual, escriviu el següent:

tar -vtf out.tar

Vegeu l'ordre **tar** a la publicació *Commands Reference, Volume 5* per obtenir més informació i consultar-ne la sintaxi completa.

# **Còpia de seguretat dels fitxers**

Utilitzeu les ordres **backup** o **smit** per crear còpies dels fitxers en un suport d'emmagatzematge per a còpies de seguretat, com ara una cinta magnètica o un disquet.

**Atenció:** Si intenteu fer una còpia de seguretat d'un sistema de fitxers muntats, visualitzareu un missatge. L'ordre **backup** segueix el seu procés, però es poden produir incoherències en el sistema de fitxers. Aquesta situació no s'aplica al sistema de fitxers root (/).

Les còpies que es creen amb les ordres **backup** o **smit** es troben en un dels formats de còpia de seguretat següents:

- v Fitxers determinats dels quals se'n fa una còpia de seguretat pel nom, amb el senyalador **-i**.
- v Sistemes de fitxers sencers dels quals se'n fa una còpia de seguretat pel número d'inode, mitjançant els paràmetres *-Nivell* i *Sistema\_fitxers*.

#### **Nota:**

- Sempre existeix la possibilitat que es corrompin les dades quan es modifica un fitxer mentre es realitza una còpia de seguretat del sistema. Per tant, assegureu-vos que l'activitat del sistema sigui mínima durant el procés de còpia de seguretat.
- Si es fa una còpia de seguretat en una cinta de 8 mm amb la grandària del bloc del dispositiu establida en 0 (zero), no serà possible restaurar les dades directament des de la cinta. Si heu realitzat còpies de seguretat amb el valor 0, podreu restaurar les dades des d'aquestes còpies mitjançant els procediments especials que es descriuen a l'ordre **restore**.

**Atenció:** Assegureu-vos que els senyaladors que indiqueu s'avenen amb els suports per a còpies de seguretat.

# **Realització de còpies de seguretat de fitxers mitjançant l'ordre backup:**

Utilitzeu l'ordre **backup** per crear còpies dels vostres fitxers en un suport d'emmagatzematge per a còpies de seguretat.

Per exemple, per fer una còpia de seguretat dels fitxers seleccionats al directori **\$HOME** pel nom, escriviu el següent:

find \$HOME -print | backup -i -v

El senyalador **-i** fa que el sistema llegeixi de l'entrada estàndard els noms dels fitxers dels quals se s'han de fer còpies de seguretat. L'ordre **find** genera una llista de fitxers al directori de l'usuari. Aquesta llista està separada amb una barra vertical de l'ordre **backup** com a entrada estàndard. El senyalador **-v** mostra un informe de progrés a mesura que es van copiant els fitxers. La còpia de seguretat dels fitxers es fa al dispositiu de còpies de seguretat per defecte del sistema local.

Vegeu els exemples següents:

v Per fer una còpia de seguretat del sistema de fitxers root, escriviu el següent: backup  $-0$   $-u$  /

El nivell 0 i / indiquen al sistema que ha de fer una còpia de seguretat del sistema de fitxers / (root). Es fa una còpia de seguretat del sistema de fitxers al fitxer /dev/rfd0. El senyalador **-u** indica al sistema que ha d'actualitzar l'enregistrament de nivell actual de còpia de seguretat al fitxer /etc/dumpdates.

v Per fer còpies de seguretat de tots els fitxers del sistema de fitxers / (root) que s'han modificat des de la darrera còpia de seguretat de nivell 0, escriviu el següent: backup  $-1 - u$  /

Vegeu l'ordre **backup** a *Commands Reference, Volume 4* per consultar la sintaxi completa.

# **Realització de còpies de seguretat de fitxers mitjançant l'ordre smit:**

Utilitzeu l'ordre **smit** per executar l'ordre **backup**, que crea còpies dels fitxers en un suport per a còpies de seguretat.

- 1. A l'indicador del sistema, escriviu el següent: smit backup
- 2. Escriviu el nom del camí d'accés del directori en el qual està muntat normalment el sistema de fitxers en el camp **Nom de camí d'accés sencer del DIRECTORI**: /home/pau
- 3. En els camps de dispositiu de **CÒPIA DE SEGURETAT** o **FITXER**, escriviu el nom del dispositiu de sortida, com en l'exemple següent d'un dispositiu de cinta magnètica pura: /dev/rmt0
- 4. Utilitzeu la tecla tabulador per commutar el camp opcional **INFORME de cada fase de còpia de seguretat** si voleu que apareguin els missatges d'error a la pantalla.
- 5. En un entorn de gestió del sistema, utilitzeu el valor per defecte del camp **Nombre Màx de blocs que es poden escriure en suport de còpia de seguretat**, perquè aquest camp no s'aplica a les còpies de seguretat en cinta.
- 6. Feu clic a la tecla Retorn per fer una còpia de seguretat del directori o del sistema de fitxers en qüestió.
- 7. Executeu l'ordre **restore -t**. Si es produeix un missatge d'error, significa que heu de tornar a repetir tot el procés de còpia de seguretat sencer.

# **Aturada del sistema**

L'ordre **shutdown** és la manera més segura i acurada de finalitzar el sistema operatiu.

Pot ser que vulgueu aturar el sistema:

- Després d'instal·lar programari nou o canviar la configuració del programari existent
- v Quan es produeix un problema de maquinari
- v Quan el sistema es bloqueja de manera irrevocable
- v Quan es degrada el rendiment del sistema
- v Quan el sistema de fitxers està possiblement malmès.

Quan designeu els senyaladors apropiats, aquesta ordre notifica als usuaris que el sistema està a punt de deixar de funcionar, mata tots els processos existents, desmunta els sistemes de fitxers i finalitza el sistema. Consulteu l'apartat **shutdown** per obtenir més informació.

Llegiu la informació següent per obtenir detalls sobre situacions concretes d'aturada del sistema:

# **Aturada del sistema sense tornar-lo a engegar**

Hi ha dues maneres d'aturar el sistema sense tornar-lo a engegar.

Podeu utilitzar dos mètodes per aturar el sistema sense tornar-lo a engegar: el camí d'accés ràpid de la SMIT o l'ordre **shutdown**.

Requisits previs

Heu de tenir autorització d'usuari root per aturar el sistema.

Per aturar el sistema mitjançant la SMIT:

- 1. Inicieu la sessió com a usuari root.
- 2. A l'indicador d'ordres, escriviu: smit shutdown

Per aturar el sistema mitjançant l'ordre **shutdown**:

- 1. Inicieu la sessió com a usuari root.
- 2. A l'indicador d'ordres, escriviu: shutdown

# **Aturada del sistema en la modalitat d'usuari únic**

En alguns casos, pot ser que necessiteu aturar el sistema i entrar en la modalitat d'usuari únic per realitza el manteniment de programari i els diagnòstics.

- 1. Escriviu cd / per canviar el directori arrel. Heu d'estar al directori arrel per aturar el sistema en la modalitat d'usuari únic per assegurar-vos que els sistemes de fitxers es desmunten clarament.
- 2. Escriviu shutdown -m. El sistema s'aturarà en la modalitat d'usuari únic.

Apareixerà un indicador del sistema i podreu realitzar les activitats de manteniment.

# **Aturada del sistema en cas d'emergència**

Utilitzeu l'ordre **shutdown** per aturar el sistema ràpidament sense notificar-ho als altres usuaris.

Podeu utilitzar l'ordre **shutdown** per aturar el sistema en condicions d'emergència.

Escriviu shutdown -F. El senyalador **-F** dóna instruccions a l'ordre **shutdown** per evitar enviar missatges a altres usuaris i aturar el sistema al més ràpid possible.

# **Entorn del sistema**

L'entorn del sistema és bàsicament el conjunt de variables que defineixen o controlen determinats aspectes de l'execució de processos.

S'estableixen o restableixen cada vegada que s'inicia un intèrpret d'ordres. Des del punt de vista de gestió del sistema, és important assegurar-se que la configuració de l'usuari té els valors correctes a l'inici de sessió. La majoria d'aquestes variables s'estableixen durant la inicialització del sistema. Les seves definicions es troben al fitxer /etc/profile o estan establertes per defecte.

# **Perfils**

L'intèrpret d'ordres fa servir dos tipus de fitxers de perfil quan inicieu la sessió al sistema operatiu.

L'intèrpret d'ordres avalua les ordres que hi ha als fitxers i després les executa per configurar l'entorn del sistema. Aquests fitxers tenen funcions semblants, però difereixen en el fet que el fitxer /etc/profile controla les variables de perfil de tots els usuaris en un sistema, mentre que el fitxer .profile us permet personalitzar l'entorn.

Es mostrarà la informació d'entorn del sistema i el perfil:

- Fitxer /etc/profile
- Fitxer .profile
- [Configuració de la variable d'entorn del sistema](#page-69-0)
- [Canvi del Missatge del dia](#page-72-0)
- v ["Serveis de manipulació de dades horàries" a la pàgina 54.](#page-61-0)

# **fitxer /etc/profile**

El primer fitxer que utilitza el sistema operatiu en el moment de l'inici de sessió és el fitxer /etc/profile. Aquest fitxer controla les variables per defecte de tot el sistema, com ara:

- Variables d'exportació
- v Màscara de la creació de fitxers (umask)
- Tipus de terminals
- v Missatges de correu per indicar l'arribada de correu nou.

L'administrador del sistema configura el fitxer profile per a tots els usuaris del sistema. D'altra banda, només ell pot modificar-lo.

#### **Fitxer .profile**

El segon fitxer que utilitza el sistema operatiu en el moment d'iniciar la sessió és el fitxer .profile. El fitxer .profile es troba en el directori d'inici (\$HOME) i us permet personalitzar l'entorn de treball personal. El fitxer .profile també preval sobre les variables i les ordres establertes al fitxer /etc/profile. Com que el fitxer .profile està ocult, heu d'utilitzar l'ordre **ls -a** perquè aparegui a la llista. També podeu utilitzar el fitxer .profile per controlar els següents valors per defecte:

- v Intèrprets d'ordres per obrir
- Aspecte dels indicadors
- v Variables d'entorn(per exemple, variables del camí de cerca)
- So del teclat

L'exemple següent mostra un exemple típic de fitxer.profile:

```
PATH=/usr/bin:/etc:/home/bin1:/usr/lpp/tps4.0/user:/home/gsc/bin::
epath=/home/gsc/e3:
export PATH epath
csh
```
<span id="page-61-0"></span>Aquest fitxer ha definit dos camins d'accés(PATH i epath), les ha exportades i ha obert un intèrpret d'ordres C(csh).

També podeu utilitzar el fitxer .profile (o, si no hi és, el fitxer .profile) per determinar les variables de l'intèrpret d'ordres d'inici de sessió, alhora que es poden personalitzar altres entorns d'intèrpret d'ordres. Per exemple, es poden utilitzar els fitxers .chsrc i .kshrc per adaptar un intèrpret d'ordres C i un intèrpret d'ordres Korn, respectivament, quan s'iniciï cada tipus d'intèrpret d'ordres.

# **Serveis de manipulació de dades horàries**

Les funcions horàries accedeixen a la data i hora actual del sistema i la formaten de nou.

No cal que especifiqueu cap senyalador especial perquè el compilador utilitzi les funcions horàries. Incloeu el fitxer de capçalera per a aquestes funcions al programa. Per incloure un fitxer de capçalera, utilitzeu la sentència següent:

#include <time.h>

Els serveis horaris són els següents:

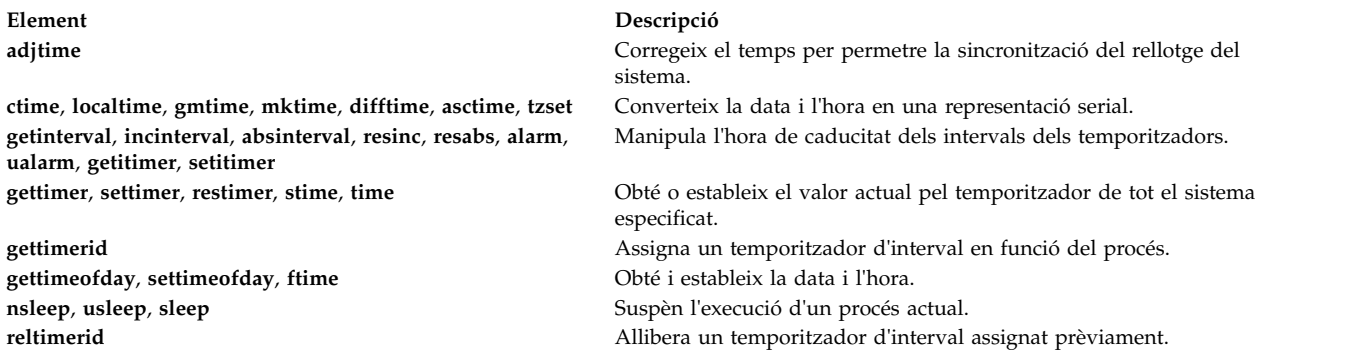

# **Catàlegs de fitxers i maquinari necessaris per a la modalitat de 64 bits**

El kernel s'executa en la modalitat de 64 bits, cosa que permet accedir ràpidament a grans quantitats de dades i manipular amb eficàcia els tipus de dades de 64 bits.

El catàleg de fitxers de temps d'execució de 64 bits del sistema operatiu base és bos.64bit. Quan s'instal·la bos.64bit, també es produeix la instal·lació del fitxer /etc/methods/cfq64. El fitxer /etc/methods/cfg64 és una ordre que permet l'entorn d'execució de 64 bits. L'script rc.boot invoca aquesta ordre durant la fase 3 del procés d'engegada.

A partir de l'AIX 6.1, ha desaparegut el kernel de 32 bits. La instalvlació del sistema operatiu base de l'AIX 6.1 habilita la modalitat de 64 bits.

**Nota:** El maquinari ha de tenir capacitat de 64 bits per executar l'AIX 6.1. Els models RS/6000 següents utilitzen processadors 604e i no tenen capacitat de 64 bits:

- 7025 sèrie F50
- 7026 sèrie H50
- 9076 sèrie H50
- 7043 sèrie 150
- 7046 sèrie B50

Per verificar la capacitat del processador, executeu l'ordre següent: /usr/sbin/prtconf -c

L'ordre **prtconf** torna 32 o 64, en funció de la capacitat del processador. Si el sistema no té l'ordre **prtconf**, podeu utilitzar l'ordre **bootinfo** amb el senyalador **-y**.

# **Maquinari necessari per a la modalitat de 64 bits**

Heu de disposar de maquinari de 64 bits per poder executar aplicacions de 64 bits.

Per determinar si el vostre sistema disposa d'una arquitectura de 32 bits o de 64 bits:

- 1. Inicieu una sessió com a usuari root.
- 2. A la línia d'ordres, escriviu bootinfo -y.

Aquest procediment té com a resultat una sortida de **32** o **64**, en funció de si l'arquitectura del maquinari és de 32 bits o de 64 bits. A més, si escriviu lsattr -El proc0 a qualsevol versió d'AIX, es mostrarà el tipus de processador del vostre servidor.

# **Comparacions de rendiment entre 32 bits i 64 bits**

En l amajoria dels casos, l'execució d'aplicacions de 32 bits en maquinari de 64 bits no és un problema, perquè el maquinari de 64 bits pot executar programari de 32 i de 64 bits. En canvi, el maquinari de 32 bits no pot executar programari de 64 bits.

Per esbrinar si hi ha cap problema de rendiment amb les aplicacions que s'executen al sistema, consulteu a les guies d'usuari de les aplicacions les recomanacions sobre l'entorn d'execució.

# **Desassignació dinàmica de processadors**

AIX pot detectar i aturar automàticament un processador defectuós.

Des del tipus de màquina 7044 model 270, el maquinari de tots els sistemes que disposen de dos o més processadors pot detectar els errors corregibles que recopila el microprogramari. Aquests errors no són excessivament greus i, mentre no siguin freqüents, es poden obviar amb seguretat. No obstant això, si s'observa que s'està desenvolupant un patró d'errors en un processador en concret, aquest patró pot indicar que més endavant aquest component pot experimentar un error molt greu. Aquesta predicció la realitza el microprogramari basant-se en les taxes d'error i en les anàlisis llindar.

En aquests sistemes, AIX implementa una vigilància contínua del maquinari i enquesta periòdicament el microprogramari per tal de detectar-hi errors de maquinari. Si el nombre d'errors del processador supera un llindar i el microprogramari detecta que existeix una probabilitat clara que aquest component del sistema falli, retorna un informe d'errors. En tots els casos, l'error s'enregistra a l'enregistrament d'errors del sistema. A més, en els sistemes de multiprocessadors i en funció del tipus d'error, AIX intenta aturar-lo mitjançant el processador de confiança i desassignar-lo. Aquesta funció s'anomena *Desassignació dinàmica de processadors*.

Ara, el microprogramari també senyala el processador per a la desassignació permanent en les reengegades següents, fins que el personal de manteniment substitueix el processador.

#### **Els impactes de la desassignació d'un processador en les aplicacions:**

La desassignació d'un processador és transparent per a la gran majoria d'aplicacions, inclosos els programes de control i les extensions del kernel. No obstant això, podeu utilitzar les interfícies publicades per determinar si hi ha alguna aplicació o extensió del kernel executant-se en un multiprocessador, per saber la quantitat de processadors que té i per vincular fils a processador específics.

La interfície bindprocessor que serveix per vincular processos o fils a processadors utilitza números de la UCP de vinculació. Els números de la UCP de vinculació es troben a l'interval [0..*N*-1] en què *N* és la quantitat total d'UCP. Per tal de no interrompre aplicacions o extensions del kernel que pressuposen que no existeixen "espais lliures" en la numeració de la UCP, AIX sempre fa veure a les aplicacions que és la "última" UCP (la que té el número més elevat) de vinculació la que s'ha de desassignar. Per exemple, en un SMP de 8 vies, els números de la UCP de vinculació són [0..7]. Si es desassigna un processador, el

nombre total d'UCP disponibles serà 7, i la seva numeració serà [0..6]. Externament, sembla com si la UCP 7 hagués desaparegut, independentment de quin processador físic hagi fallat.

**Nota:** A la resta d'aquesta descripció el terme *UCP* s'utilitza per a l'entitat lògica i el terme *processador* per a l'entitat física.

Les aplicacions o les extensions del kernel que vinculen processos o fils es podrien interrompre si AIX ha finalitzat en modalitat no interactiva els seus fils vinculats o els ha mogut a la força a una altra UCP quan un dels processadors s'havia de desassignar. La Desassignació dinàmica de processadors proporciona interfícies de programació que permeten que es notifiqui a aquestes aplicacions i extensions del kernel que s'està a punt de produir la desassignació d'un processador. Quan aquestes aplicacions i extensions del kernel reben una notificació, s'encarreguen d'allunyar els seus fils vinculats i els seus recursos associats (com ara blocs de sol·licitud de temporitzadors) de l'últim ID de la UCP de vinculació i d'adaptar-se ells mateixos a la nova configuració de la UCP.

Després de la notificació, si segueixen existint fils vinculats a l'últim ID de la UCP de vinculació, s'avorta la desassignació, s'enregistra la desassignació avortada a l'enregistrament d'errors i AIX continua utilitzant el processador que falla. Si finalment el processador falla, provoca una fallada total del sistema. Per tant, és important que les aplicacions o les extensions del kernel rebin una notificació quan s'hagi de produir la desassignació imminent d'un processador i actuïn en rebre l'advertència.

Fins i tot en els casos poc habituals en què la desassignació no pot continuar, la Desassignació dinàmica de processadors avisa amb antelació els administradors del sistema. L'enregistrament de l'error a l'enregistrament d'errors els permet planificar una operació de manteniment del sistema per substituir el component que falla abans que es produeixi una fallada global del sistema.

#### **Procés de desassignació d'un processador:**

AIX pot aturar un processador que falla tot desassignant-lo.

L'ordre normal de les incidències per a la desassignació d'un processador és el següent:

- 1. El microprogramari detecta que un dels processadors ha arribat a un llindar d'errors recuperables.
- 2. L'informe d'errors del microprogramari s'enregistra a l'enregistrament d'errors del sistema i, si AIX s'executa en una màquina que dóna suport a la desassignació de processadors, inicia el procés de desassignació.
- 3. AIX envia una notificació als processos que no són del kernel i als fils vinculats amb la última UCP de vinculació.
- 4. AIX espera deu minuts com a màxim per tal que tots els fils vinculats s'apartin de la última UCP de vinculació. Si segueixen havent-hi fils vinculats, AIX avorta la desassignació.
- 5. Si no hi ha cap procés o fil vinculat al processador que falla, s'invoquen els gestors d'incidències d'elevada disponibilitat (HAEH) enregistrats prèviament. Un HAEH pot retornar un error que avorti la desassignació.
- 6. Si no s'avorta, al final el procés de desassignació atura el processador que falla.

Si es produeix un error en qualsevol moment durant la desassignació, s'enregistra l'error i la seva causa. L'administrador del sistema pot visualitzar l'enregistrament d'errors, emprendre una acció correctiva (sempre que sigui possible) i reiniciar la desassignació. Per exemple, si la desassignació s'ha avortat perquè una aplicació no ha desvinculat els seus fils vinculats, l'administrador del sistema pot aturar l'aplicació, reiniciar la desassignació i, a continuació, reiniciar l'aplicació.

#### **Habilitació de la Desassignació dinàmica de processadors:**

Si la màquina dóna suport a la Desassignació dinàmica de processadors, podeu utilitzar la SMIT o ordres del sistema per **activar** o **desactivar** aquesta funció.

La Desassignació dinàmica de processadors s'habilita per defecte durant la instal·lació si la màquina disposa del maquinari i el microprogramari adequats per donar-li suport.

#### **Procediment de camí d'accés ràpid de SMIT**

- 1. Amb autorització root, escriviu smit system a l'indicador del sistema i, a continuació, feu clic a la tecla Retorn.
- 2. A la finestra **Entorn del sistema**, seleccioneu **Canviar/Mostrar les característiques del sistema operatiu**.
- 3. Utilitzeu els diàlegs de SMIT per completar la tasca.

Per obtenir informació addicional per completar la tasca, podeu seleccionar la tecla F1 Ajuda dels diàlegs de SMIT.

#### **Procediment de les ordres**

Amb autorització root, podeu utilitzar les ordres següents per treballar amb la Desassignació dinàmica de processadors:

- v Utilitzeu l'ordre **chdev** per canviar les característiques del dispositiu especificat. Per obtenir informació sobre l'ús d'aquesta ordre, consulteu l'apartat **chdev** de la publicació *Commands Reference, Volume 1*.
- v Si la desassignació del processador falla per qualsevol motiu, podeu utilitzar l'ordre **ha\_star** per tal de reiniciar-la un cop corregida. Per obtenir informació sobre l'ús d'aquesta ordre, consulteu l'apartat **ha\_star** de la publicació *Commands Reference, Volume 2*.
- v Utilitzeu l'ordre **errpt** per generar un informe sobre els errors enregistrats. Per obtenir informació sobre l'ús d'aquesta ordre, consulteu l'apartat **errpt** de la publicació *Commands Reference, Volume 2*.

#### **Mètodes per activar i desactivar la desassignació del processador:**

La Desassignació dinàmica de processadors es pot habilitar i inhabilitar canviant el valor de l'atribut **cpuguard** de l'objecte ODM sys0.

Els valors que pot tenir l'atribut són enable (habilitar) i disable (inhabilitar).

El valor per defecte és enabled (l'atribut **cpuguard** té un valor d'enable). Els administradors del sistema que vulguin inhabilitar aquesta funció han d'utilitzar els menús de sistema, el menú **Entorn del sistema** de la SMIT o l'ordre **chdev**. (En les versions anteriors de l'AIX, el valor per defecte era disabled.)

**Nota:** Si la desassignació del processador està desactivada (disabled), els errors segueixen enregistrats. L'enregistrament d'errors contindrà un error com ara CPU\_FAILURE\_PREDICTED, que indica que s'ha notificat a AIX l'existència d'un problema relacionat amb una UCP.

#### **Com reiniciar una desassignació de processador avortada:**

A vegades la desassignació del processador dóna error perquè una aplicació no ha allunyat els seus fils vinculats de la darrera CPU lògica.

Un cop s'ha corregit aquest problema, o bé mitjançant una desvinculació (quan és segur fer-ho) o bé aturant l'aplicació, l'administrador del sistema pot reiniciar el procés de desassignació del processador amb l'ordre**ha\_star**.

La sintaxi d'aquesta ordre és: ha\_star -C

on **-C** és per a una incidència d'anomalia predictiva a la CPU.

#### **Consideracions sobre l'estat del processador:**

Cal considerar diverses qüestions sobre els estats del processador.

Els processadors físics es representen a la base de dades de l'ODM amb objectes anomenats **proc***n* on *n* és un nombre decimal que representa el número del processador físic. Com qualsevol altre dispositiu representat a la base de dades de l'ODM, els objectes de processador tenen un estat, com ara Definit/Disponible, i atributs.

L'estat d'un objecte **proc** sempre és Disponible sempre que el processador corresponent estigui present, independentment de si es pot utilitzar. L'atribut **estat** d'un objecte **proc** indica si el processador s'utilitza i, si no, el motiu. Aquest atribut pot tenir tres valors:

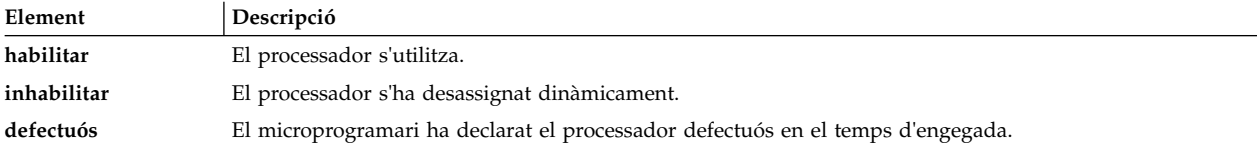

Si un processador defectuós es desassigna satisfactòriament, el seu estat passa de **habilitar** a **inhabilitar**. Independentment de l'AIX, aquest processador també portarà un senyalador de defectuós en el microprogramari. En la reengegada, el processador desassignat no estarà disponible i el seu estat s'establirà en **defectuós**. L'objecte d'ODM **proc**, no obstant, segueix marcat com a Disponible. Haureu d'eliminar físicament la CPU defectuosa de la placa del sistema o eliminar la placa de la CPU (si és possible) per tal que l'objecte **proc** canviï a Definit.

A l'exemple següent el processador **proc4** funciona correctament i el sistema operatiu l'utilitza, com mostra la sortida següent:

```
# lsattr -EH -l proc4
atribut valor descripció definible_usuari
estat habilitat Estat processador Fals
tipus PowerPC_RS64-III Tipus processador Fals
 #
```
Quan el processador **proc4** pateix una anomalia predictiva, el sistema operatiu el desassigna, com es mostra a continuació:

```
# lsattr -EH -l proc4
atribut valor descripció definible_usuari
estat inhabilitat Estat processador Fals
tipus PowerPC_RS64-III Tipus processador Fals
 #
```
En la propera reengegada del sistema, el microprogramari informarà sobre el processador **proc4** com a defectuós, com es mostra a continuació:

```
# lsattr -EH -l proc4
atribut valor descripció definible_usuari
```

```
estat defectuós Estat processador fals
tipus PowerPC_RS64-III Tipus processador Fals
 #
```
Amb tot, l'estat del processador **proc4** segueix sent Disponible, com es mostra a continuació:

```
# lsdev -CH -l proc4
nom estat ubicació descripció
proc4 Disponible 00-04 Processador
#
```
#### **Desassignació d'entrades d'enregistrament d'errors:**

Hi ha tres missatges d'enregistrament d'errors diferents associats amb la desassignació de la CPU.

Tot seguit se'n mostren alguns exemples.

#### **errpt short format - summary**

Tot seguit es mostra un exemple d'entrades que mostra l'ordre **errpt** (sense opcions):

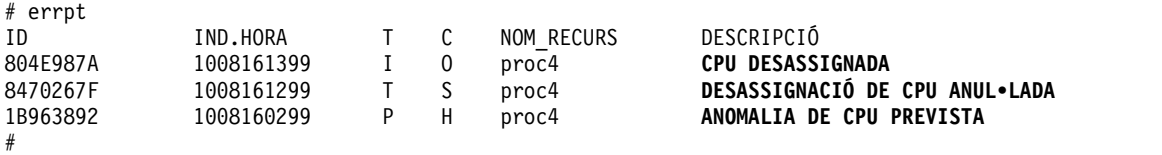

- v Si la desassignació de processador està habilitada, un missatge ANOMALIA DE CPU PREVISTA sempre va seguit d'un missatge CPU DESASSIGNADA o d'un missatge DESASSIGNACIÓ DE CPU ANUL•LADA.
- v Si la desassignació de processadors no està habilitada, només s'enregistra el missatge ANOMALIA DE CPU PREVISTA. L'habilitació de la desassignació de processadors en qualsevol moment després que s'hagin enregistrat un o més missatges ANOMALIA DE CPU PREVISTA inicia el procés de desassignació i genera una entrada d'enregistrament d'errors o d'execucions satisfactòries, com es descriu més amunt, per a cada processador que s'hagi notificat com a defectuós.

#### **Format llarg d'errpt: descripció detallada**

Tot seguit es mostra el format de la sortida obtinguda amb **errpt -a**:

• CPU FAIL PREDICTED

**Descripció de l'error:** error del processador previst

Aquest error indica que el maquinari ha detectat que un processador té una probabilitat alta de fallar properament. Sempre s'enregistra tant si la desassignació de processadors està habilitada com si no.

**INFORMACIÓ DETALLADA:** *número del processador físic*, *ubicació*

**Entrada d'enregistrament d'error d'exemple: format llarg**

ETIQUETA: **CPU\_FAIL\_PREDICTED** IDENTIFICADOR: 1655419A Data/Hora: Dj 30 set 13:42:11 Número seqüència: 53 ID de màquina: 00002F0E4C00 ID de node: auntbea Classe: H Tipus: PEND Nom de recurs: **proc25** Classe de recurs: processor Tipus de recurs: proc\_rspc Ubicació: **00-25**

Descripció ANOMALIA DE CPU PREVISTA

Possibles motius ANOMALIA DE CPU

Per anomalies ANOMALIA DE CPU

```
Accions recomanades
   ASSEGUREU-VOS QUE LA MODALITAT DE VIGILÀNCIA DE CPU ESTIGUI HABILITADA
   EXECUTEU ELS DIAGNÒSTICS DEL SISTEMA.
Informació detallada
DADES DEL PROBLEMA
0144 1000 0000 003A 8E00 9100 1842 1100 1999 0930 4019
0000 0000 0000 0000 0000
0000 0000 0000 0000 0000 0000 0000 0000 4942 4D00 5531
2E31 2D50 312D 4332 0000
0002 0000 0000 0000 0000 0000 0000 0000 0000 0000 0000
0000 0000 0000 0000 0000
0000 0000 0000 0000 0000 0000 0000 0000 0000 0000 0000
0000 0000 0000 0000 0000
... ... ... ... ...
```
• DESASSIGNACIÓ DE CPU CORRECTA

**Descripció de l'error:** un processador s'ha desassignat correctament després de detectar un error de processador previst. Aquest missatge s'enregistra quan s'habilita la desassignació de processadors i quan la CPU s'ha desassignat correctament.

**INFORMACIÓ DETALLADA:** *número de la CPU lògica del processador desassignat*.

**Entrada d'enregistrament d'error d'exemple: format llarg:**

ETIQUETA: **DESASSIGNACIÓ DE CPU CORRECTA** IDENTIFICADOR: 804E987A Data/Hora: Dj 30 set 13:44:13 Número seqüència: 63 ID de màquina: 00002F0E4C00 ID de node: auntbea Classe: O Tipus: INFO Nom de recurs: **proc24** Descripció CPU DESASSIGNADA Accions recomanades CAL MANTENIMENT A CAUSA D'UN ERROR DE CPU Informació detallada NÚMERO DE CPU LÒGICA DESASSIGNADA

**0**

En aquest exemple, **proc24** s'ha desassignat correctament i era la CPU lògica **0** quan s'ha produït l'error.

• CPU\_DEALLOC\_FAIL

**Descripció de l'error:** una desassignació de processador no s'ha executat correctament, a causa d'un error de processador previst. Aquest missatge s'enregistra quan s'habilita la desassignació de CPU i quan la CPU no s'ha desassignat correctament.

INFORMACIÓ DETALLADA: *codi de motiu, número de CPU lògica, informació addicional en funció del tipus d'error.*

El codi de motiu és un valor hexadecimal numèric. Els codis de motiu possibles són:

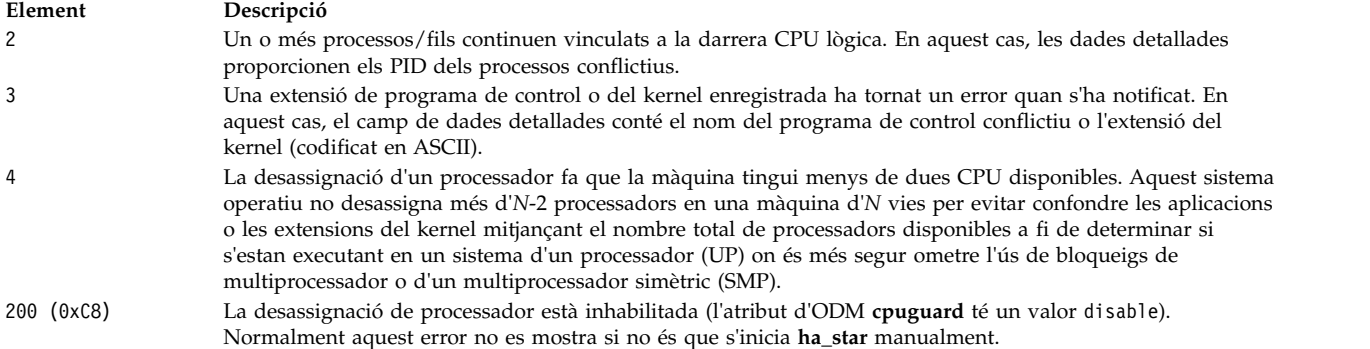

#### **Entrades d'enregistrament d'error d'exemple: format llarg**

#### **Exemple 1:**

```
ETIQUETA: CPU_DEALLOC_ABORTED
IDENTIFICADOR: 8470267F
Data/Hora: Dj 30 set 13:41:10
Número seqüència: 50
ID de màquina: 00002F0E4C00
ID de node: auntbea
Classe: S
Tipus: TEMP
Nom de recurs: proc26
```

```
Descripció
DESASSIGNACIÓ DE CPU ANUL•LADA
```
Possibles motius PROGRAMA DE PROGRAMARI

Per anomalies PROGRAMA DE PROGRAMARI

```
Accions recomanades
 CAL MANTENIMENT A CAUSA D'UN ERROR DE CPU
CONSULTEU LA DOCUMENTACIÓ DE L'USUARI PER A LA VIGILÀNCIA DE LA CPU
```

```
Informació detallada
CAUSA DESASSIGNACIÓ AVORTADA
0000 0003
DADES DESASSIGNACIÓ AVORTADES
6676 6861 6568 3200
```
En aquest exemple, la desassignació de **proc26** ha fallat. El codi de motiu 3 significa que una extensió del kernel ha tornat un error a la rutina de notificació del kernel. El missatge DADES DESASSIGNACIÓ AVORTADES anterior mostra **fvhaeh2**, que és el nom de l'extensió que s'utilitza en enregistrar-se amb el kernel.

#### **Exemple 2:**

```
ETIQUETA: CPU_DEALLOC_ABORTED
IDENTIFICADOR: <sup>8470267F</sup>
Data/Hora: Dj 30 set 14:00:22
Número seqüència: 71
ID de màquina: 00002F0E4C00
ID de node: auntbea
Classe: S
Tipus: TEMP
Nom de recurs: proc19
```
Descripció DESASSIGNACIÓ DE CPU ANUL•LADA

```
Possibles motius
PROGRAMA DE PROGRAMARI
Per anomalies
PROGRAMA DE PROGRAMARI
 Accions recomanades
 CAL MANTENIMENT A CAUSA D'UN ERROR DE CPU;
  CONSULTEU LA DOCUMENTACIÓ DE L'USUARI PER A LA VIGILÀNCIA DE LA CPU
Informació detallada
CAUSA DESASSIGNACIÓ AVORTADA
0000 0002
```
DADES DESASSIGNACIÓ AVORTADES 0000 0000 0000 **4F4A**

En aquest exemple, la desassignació de **proc19** ha fallat. El codi de motiu 2 indica que hi havia fils vinculats al darrer processador lògic i no s'han desvinculat després de rebre el senyal SIGCPUFAIL. DADES DESASSIGNACIÓ AVORTADES mostra que aquests fils pertanyien al procés **0x4F4A**.

Les opcions de l'ordre **ps** (-o THREAD, -o BND) permeten llistar tots els fils o els processos amb el número de la CPU amb la qual estan vinculats, quan s'escau.

#### **Exemple 3:**

ETIQUETA: **CPU\_DEALLOC\_ABORTED** IDENTIFICADOR: 8470267F Data/Hora: Dj 30 set 14:37:34 Número seqüència: 106 ID de màquina: 00002F0E4C00 ID de node: auntbea Classe: S Tipus: TEMP Nom de recurs: **proc2** Descripció DESASSIGNACIÓ DE CPU ANUL•LADA Possibles motius PROGRAMA DE PROGRAMARI Per anomalies PROGRAMA DE PROGRAMARI Accions recomanades CAL MANTENIMENT A CAUSA D'UN ERROR DE CPU CONSULTEU LA DOCUMENTACIÓ DE L'USUARI PER A LA VIGILÀNCIA DE LA CPU Informació detallada CAUSA DESASSIGNACIÓ AVORTADA **0000 0004**

DADES DESASSIGNACIÓ AVORTADES 0000 0000 0000 0000

<span id="page-69-0"></span>En aquest exemple, la desassignació de **proc2** ha fallat perquè hi havia dos o menys processadors actius en el moment de l'error (codi de motiu 4).

#### **Configuració de la variable d'entorn del sistema**

L'entorn del sistema és bàsicament el conjunt de variables que defineixen o controlen determinats aspectes de l'execució de processos.

S'estableixen o restableixen cada vegada que s'inicia un intèrpret d'ordres. Des del punt de vista de gestió del sistema, és important assegurar-se que la configuració de l'usuari té els valors correctes a l'inici de

sessió. La majoria d'aquestes variables s'estableixen durant la inicialització del sistema. Les seves definicions es troben al fitxer /etc/profile o estan establertes per defecte.

#### **Comprovació de la bateria del sistema:**

Si el sistema perd la informació de l'hora, pot ser que s'hagi exhaurit o desconnectat la bateria.

- 1. Per determinar l'estat de la bateria del sistema escriviu l'ordre **diag** següent:
	- diag -B -c
- 2. Quan apareix el menú principal Diagnòstics, seleccioneu l'opció de **Determinació de problemes**. Si es desconnecta o s'esgota la bateria, apareixerà un menú de problemes amb un número de sol·licitud de servei (SRN). Enregistreu l'SRN a l'element núm. 4 del formulari de resum de problemes i informeu del problema a la vostra organització de serveis de maquinari.

Si la bateria del vostre sistema es troba operacional, el temps del sistema deu haver-se restablert de forma incorrecta perquè o bé l'ordre **date** o bé l'ordre **setclock** s'ha executat de manera incorrecta o sense èxit.

#### **Conceptes relacionats**:

"Configuració del rellotge del sistema"

El rellotge del sistema enregistra l'hora en què es produeixen les incidències al sistema, us permet planificar incidències del sistema (com ara l'execució de diagnòstics de maquinari a les 3:00 hrs.)i us informa de quan s'ha creat o desat per últim cop un fitxer

#### **Configuració del rellotge del sistema:**

El rellotge del sistema enregistra l'hora en què es produeixen les incidències al sistema, us permet planificar incidències del sistema (com ara l'execució de diagnòstics de maquinari a les 3:00 hrs.)i us informa de quan s'ha creat o desat per últim cop un fitxer

Utilitzeu l'ordre **date** per establir el rellotge del sistema. Utilitzeu l'ordre **setclock** per establir l'hora i data contactant amb un servidor horari.

#### **Tasques relacionades**:

"Comprovació de la bateria del sistema" Si el sistema perd la informació de l'hora, pot ser que s'hagi exhaurit o desconnectat la bateria.

*Ordre date:*

L'ordre **date** mostra o defineix la data i l'hora.

Introduïu l'ordre següent per determinar què és el que el sistema reconeix com a data i hora actuals: /usr/bin/date

**Atenció:** no canvieu la data si el sistema s'està executant amb més d'un usuari.

Els formats següents es poden utilitzar en definir la data amb el paràmetre *Date*:

- v *mmddHHMM*[*AAaa*] (valor per defecte)
- v *mmddHHMM*[*aa*]

Les variables del paràmetre *Date* es defineixen de la manera següent:

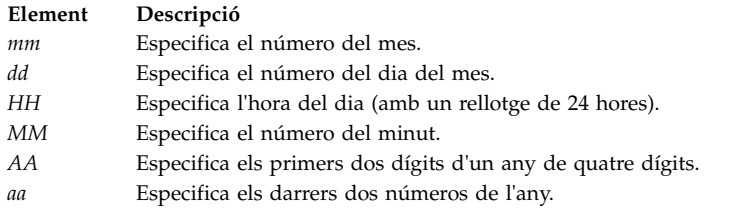

Amb autorització root, podeu utilitzar l'ordre **date** per definir la data i l'hora actual. Per exemple: date 021714252002

Defineix la data com a 17 de febrer de 2002 i l'hora com a 14:25. Per obtenir més informació sobre l'ordre **date**, consulteu-ne la descripció a la publicació *Commands Reference, Volume 2*.

#### *L'ordre setclock:*

L'ordre **setclock** mostra o estableix la data i l'hora en sol·licitar l'hora actual a un servidor horari d'una xarxa.

Per visualitzar la data i l'hora del sistema, escriviu: /usr/sbin/setclock

L'ordre **setclock** pren la primera resposta del servidor horari, converteix la lectura del rellotge del calendari i mostra la data i hora locals. Si no hi ha cap resposta del servidor horari, o si la xarxa no està operacional, l'ordre **setclock** mostra un missatge a aquest efecte i no canvia els valors de data i hora.

**Nota:** Qualsevol sistema amfitrió que executi el daemon **inetd** pot fer les funcions d'un servidor horari.

Amb autorització root, podeu utilitzar l'ordre **setclock** per enviar una solvlicitud de servei TIME a través d'Internet a un amfitrió de servidor horari i establir la data i hora locals en conseqüència. Per exemple: setclock *Amfitrió\_horari*

On *Amfitrió\_horari* és el nom d'amfitrió o l'adreça IP del servidor horari.

#### **Informació relacionada**:

Ordre setclock

#### **Configuració i suport de la zona horària d'Olson:**

A partir de l'AIX 6.1, es proporciona suport per als valors de zona horària coherents amb la base de dades Olson.

L'especificació de zona horària POSIX suportada als releases anteriors de l'AIX, no gestiona correctament els canvis a les regles de zona horària com ara l'horari d'estiu. La base de dades Olson manté un enregistrament històric de les regles de zona horària, de manera que si les regles canvien en una ubicació específica, l'AIX interpreta les dates i l'hora correctament tant del present com del passat.

L'AIX encara suporta i reconeix les definicions de zona horària segons l'especificació POSIX. L'AIX comprova la variable d'entorn **TZ** per determinar si la variable d'entorn coincideix amb un valor de zona horària Olson. Si la variable d'entorn **TZ** no coincideix amb un valor de zona horària Olson, l'AIX segueix les regles d'especificació POSIX.

Per obtenir més detalls sobre la variable d'entorn TZ, consulteu Fitxer d'entorn.
<span id="page-72-0"></span>Per establir la zona horària mitjançant valors definits Olson, utilitzeu el següent camí d'accés de la SMIT: **Entorns de sistema** > **Canviar / Mostrar data, hora i Zona horària** > **Canviar zona horària mitjançant valors definits pel sistema.**.

**Configuració del missatge del dia:**

El missatge del dia es mostra cada cop que un usuari inicia sessió al sistema.

És una manera eficaç de comunicar informació a tots els usuaris, com ara els números de versió del programari instal·lat o notícies sobre el sistema actual. Per canviar el missatge del dia, utilitzeu el vostre editor favorit per modificar el fitxer /etc/motd.

# **AIX Runtime Expert**

L'AIX Runtime Expert proporciona un conjunt simplificat d'accions que es poden utilitzar en una única consolidació per recopilar, aplicar i verificar l'entorn d'execució per a una instància de l'AIX o més d'una.

Algunes de les eines que proporcionen els components de l'AIX, com ara RAS (Reliability Availability Serviceability), Seguretat o Kernel, permeten canviar els valors de cada capa de component per tal d'ajustar el sistema operatiu a una necessitat o requisit determinat. L'AIX Runtime Expert habilita tota la configuració del sistema utilitzant una infrastructura ampliable per gestionar diferents mètodes de configuració existents actualment a l'AIX.

L'AIX Runtime Expert executa ordres de configuració de diversos components com a acció única mitjançant un perfil de configuració. Podeu utilitzar aquest perfil per aplicar valors del sistema idèntics en diversos sistemes. L'AIX Runtime Expert proporciona una alternativa simplificada per gestionar la configuració del temps d'execució d'un sistema o més d'un, però no impedeix l'ús d'altres mètodes per canviar els valors del sistema.

## **Conceptes de l'AIX Runtime Expert**

Heu de tenir coneixements bàsics de l'AIX Runtime Expert abans de començar a utilitzar-lo.

Les capacitats bàsiques de l'AIX Runtime Expert admeten la gestió i l'aplicació de perfils de configuració per a un únic sistema AIX. Per permetre el consum escalable de diversos sistemes per a un únic perfil, els sistemes AIX poden descobrir i consumir una descripció de perfil basada en LDAP quan s'inicien o segons que ho indiquen al sistema les operacions administratives dels punts finals AIX de destinació. L'AIX Runtime Expert només es pot gestionar de manera remota amb el component NIM (Gestor d'instalvlació de xarxa). Mitjançant les funcions el NIM, podeu executar l'AIX Runtime Expert de manera remota en diversos clients NIM autònoms des d'una màquina NIM principal.

## **Perfils de l'AIX Runtime Expert:**

Els perfils de l'AIX Runtime Expert s'utilitzen per definir valors en un sistema en execució, extreure valors per a un sistema en execució, i comparar valors amb un sistema en execució o amb un altre perfil.

Un perfil descriu un o més controls de configuració de temps d'execució i els seus paràmetres per a l'àrea funcional de destinació. Un perfil pot representar un conjunt complet de controls o un subconjunt de controls i els seus valors. Els perfils de configuració són fitxers XML estàndard. Mitjançant l'AIX Runtime Expert, podeu gestionar perfils i aplicar-los al sistema definit.

Un perfil pot incloure paràmetres de configuració i paràmetres de sintonització sense cap valor, com els perfils d'exemple. La finalitat d'un perfil sense paràmetres és extreure els valors dels sistemes actuals del perfil especificat. Els perfils que tenen com a mínim un paràmetre sense cap valor tenen aquestes limitacions:

- v L'ús de l'ordre **artexset** falla amb un error.
- v L'ús de l'ordre **artexdiff** retorna un missatge d'avís per a cada paràmetre que no té cap valor.

El valor d'un paràmetre en un perfil pot incloure el següent:

- Cap valor
- v Un valor blob, que són dades binàries codificades en base64 com un fitxer de text en línia. El valor blob s'utilitza per substituir els fitxers existents, com ara /etc/motd o /etc/hosts.
- v Un valor no blob, que és un valor assignat als paràmetres de configuració del sistema, com un enter o una sèrie.

Al directori /etc/security/artex/samples, podeu visualitzar els perfils d'exemple existents. Els perfils d'exemple només contenen noms de paràmetre admesos pels paràmetres per defecte instalvlats amb l'AIX Runtime Expert. Els paràmetres dels perfils d'exemple no tenen cap valor. Els perfils d'exemple són només de lectura. Utilitzeu els perfils d'exemple com a plantilla per crear perfils de configuració nous. No podeu aplicar exemples existents a un sistema en execució.

Els exemples següents corresponen a algunes de les ordres de configuració base que es poden controlar mitjançant perfils de configuració:

- Configuració de xarxa
	- no
	- mktcpip
- Configuració de Kernel
	- ioo
	- schedo
- v Configuració de RAS
	- alog
- Configuració de seguretat
	- setsecattr

## **Exemple**

L'exemple següent mostra un perfil de configuració per a diferents catàlegs i subcatàlegs amb valors assignats per a diferents paràmetres. Podeu editar aquest perfil amb un editor XML o mitjançant l'ordre **vi** i canviar els valors existents per als paràmetres definits.

```
<?xml version="1.0" encoding="UTF-8" ?>
<Profile origin="get" version="1.0" date="2009-04-25T15:33:37Z">
<Catalog id="vmoParam">
<Parameter name="kernel_heap_psize" value="0" applyType="nextboot" reboot="true" />
<Parameter name="maxfree" value="1088" />
</Catalog>
<Catalog id="noParam">
<SubCat id="tcp_network">
<Parameter name="tcp_recvspace" value="16384" />
<Parameter name="tcp_sendspace" value="16384" />
</SubCat>
<SubCat id="general_network">
<Parameter name="use sndbufpool" value="1" applyType="nextboot" reboot="true" />
</SubCat>
</Catalog>
<Catalog id="lvmoParam">
<Parameter name="max_vg_pbuf_count" value="0">
<Target class="vg" instance="rootvg" />
</Parameter>
<Parameter name="pv_pbuf_count" value="512">
<Target class="vg" instance="rootvg" />
</Parameter>
</Catalog>
```
### **Tasques relacionades**:

<span id="page-74-0"></span>["Modificació de perfils de l'AIX Runtime Expert" a la pàgina 70](#page-77-0)

Els perfils de l'AIX Runtime Expert són fitxers XML i es poden modificar amb qualsevol editor XML o amb un editor de text.

["Creació de perfils de l'AIX Runtime Expert" a la pàgina 69](#page-76-0)

Utilitzeu els exemples existents al directori /etc/security/artex/samples per crear un perfil nou amb l'ordre **artexget**. Els perfils d'exemple són una plantilla que podeu utilitzar per crear un perfil que podeu modificar i desar en un fitxer personalitzat.

["Obtenció dels valors de perfil de l'AIX Runtime Expert" a la pàgina 72](#page-79-0) Utilitzeu l'ordre **artexget** per cercar informació sobre un fitxer.

["Aplicació de perfils de l'AIX Runtime Expert" a la pàgina 72](#page-79-0) Per definir un sistema amb la configuració i els paràmetres sintonitzables d'un perfil, apliqueu un perfil mitjançant l'ordre **artexset**.

## **Catàlegs de l'AIX Runtime Expert:**

Els catàlegs són el mecanisme que defineix i especifica els controls de configuració que es poden utilitzar a l'AIX Runtime Expert.

Els catàlegs es proporcionen per als controls admesos actualment a l'AIX Runtime Expert. Els catàlegs són fitxers de definicions que correlacionen valors de perfils de configuració amb paràmetres que executen ordres i accions de configuració.

L'AIX Runtime Expert us proporciona catàlegs existents de només lectura, que són al directori /etc/security/artex/catalogs, que identifiquen els valors que es poden modificar. No modifiqueu aquests catàlegs.

Cada catàleg conté paràmetres per a un component. Això no obstant, alguns catàlegs poden contenir paràmetres de més d'un component que estigui molt relacionat. Els noms dels catàlegs descriuen els components inclosos al catàleg. L'element XML <description> de cada catàleg proporciona una descripció del catàleg.

### **L'AIX Runtime Expert i LDAP:**

AIX Runtime Expert pot recuperar perfils del servidor LDAP (Lightweight Directory Access Protocol).

Els perfils de l'AIX Runtime Expert s'han d'emmagatzemar com a objectes ibm-artexProfile i han de tenir aquests atributs obligatoris.

- v Ibm-artexProfileName. Nom de perfil de l'AIX Runtime Expert.
- v Ibm-artexProfileXMLData. Contingut XML del perfil de l'AIX Runtime Expert emmagatzemat com a octetString.

L'esquema de l'AIX Runtime Expert ha d'estar instal·lat al servidor LDAP abans d'emmagatzemar-hi cap altre perfil de l'AIX Runtime Expert. Configurar un servidor LDAP per a l'AIX Runtime Expert és semblant a configurar un servidor LDAP per a l'autenticació d'usuaris. Per obtenir més informació sobre la configuració d'LDAP, vegeu Configuració d'un servidor d'informació de seguretat ITDS.

Configurar un client LDAP per a l'AIX Runtime Expert és semblant a configurar un client LDAP per a l'autenticació d'usuaris. Per obtenir més informació, vegeu el tema Configuració d'un client LDAP. Per configurar un client LDAP, utilitzeu l'ordre **mksecldap -c** per configurar correctament el daemon **secldapclntd**. L'AIX Runtime Expert es basa en el daemon **secldapclntd** per accedir al servidor LDAP. Per defecte, l'AIX Runtime Expert busca entrades de perfil a l'identificador DN: ou=artex,cn=AIXDATA. Podeu personalitzar aquest DN actualitzant la clau artexbasedn del fitxer de configuració /etc/security/ldap/ ldap.cfg de secldapclntd.

## **Càrrega d'un perfil de l'AIX Runtime Expert**

Per carregar un perfil AIX Runtime Expert, podeu crear un fitxer LDIF i utilitzar l'ordre **ldapadd** o utilitzar una eina d'administració LDAP com ara l'eina d'administració web de Tivoli Directory Server.

Tot seguit es mostra un exemple de perfil desat en LDIF:

```
dn: ou=artex,cn=AIXDATA
objectClass: organizationalUnit
objectClass: top
ou: artex
dn: ibm-artexProfileName=alogProfile.xml,ou=artex,cn=AIXDATA
objectClass: ibm-artexProfile
objectClass: top
ibm-artexProfileName: alogProfile.xml
ibm-artexProfileXMLData:< file:///etc/security/artex/samples/alogProfile.xml
```
L'exemple següent correspon a la càrrega d'un perfil mitjançant l'ordre **ldapadd** i un fitxer LDIF d'exemple anomenat sample.ldif:

ldapadd -c -h <ldaphost> -D cn=admin -w <password> -f sample.ldif

### **Tasques relacionades**:

["Creació de perfils de l'AIX Runtime Expert" a la pàgina 69](#page-76-0)

Utilitzeu els exemples existents al directori /etc/security/artex/samples per crear un perfil nou amb l'ordre **artexget**. Els perfils d'exemple són una plantilla que podeu utilitzar per crear un perfil que podeu modificar i desar en un fitxer personalitzat.

### **Informació relacionada**:

IBM Security Directory Server

### **AIX Runtime Expert i RBAC:**

Es pot utilitzar l'RBAC (Control d'accés basat en rols) per donar als usuaris que no siguin root la capacitat d'executar les ordres de l'AIX Runtime Expert.

### **Autoritzacions de l'AIX Runtime Expert**

Quan s'instal·la el catàleg de fitxers artex.base.rte es creen tres autoritzacions del sistema que permeten nivells d'accés diferents a la funcionalitat de l'AIX Runtime Expert:

- v L'autorització **aix.system.config.artex.read** permet l'execució de les ordres **artexlist** i **artexmerge**. Les ordres **artexget** i **artexdiff** també es permeten, però només per obtenir els valors del perfil. Els valors no es poden capturar des del sistema (és a dir que l'ordre **artexget** no es pot executar amb els indicadors *–r*, *–n* or *–p*, mentre que l'ordre **artexdiff** només es pot executar entre dos perfils).
- v L'autorització **aix.system.config.artex.get** permet totes les operacions permeses per l'autorització **artex.system.config.read** , i addicionalment permet l'execució no restringida de les ordres **artexget** i **artexdiff**.
- v L'autorització **aix.system.config.artex.set** permet totes les operacions permeses per l'autorització **artex.system.config.get** , i addicionalment permet l'execució de l'ordre **artexset**.

### **Rols de l'AIX Runtime Expert**

L'AIX Runtime Expert no pot crear cap rol nou, no obstant els catàlegs de fitxers **artex.base.rte** afegeixen l'autorització **aix.system.config.artex** al rol **SysConfig**. Qualsevol usuari amb el rol **SysConfig** o qualsevol rol que l'inclogui (com el rol **isso**) podrà executar les ordres **artexlist**, **artexmerge**, **artexdiff**, **artexget** i **artexset**.

## <span id="page-76-0"></span>**Restriccions**

Per motius de seguretat, l'ús de la variable d'entorn **ARTEX\_CATALOG\_PATH** està restringit només per a l'usuari root. Els usuaris que no siguin root i tinguin garantit el dret d'executar ordres de l'AIX Runtime Expert a través del RBAC no poden utilitzar la variable d'entorn **ARTEX\_CATALOG\_PATH**.

## **Administració de l'AIX Runtime Expert**

L'AIX Runtime Expert utilitza un nombre reduït d'ordres simples per crear, modificar, combinar i aplicar perfils.

## **Configuració d'AIX Runtime Expert:**

AIX Runtime Expert utilitza el fitxer de configuració /etc/security/artex/config/artex.conf.

Una entrada del fitxer de configuració consisteix en el nom d'una opció de configuració seguida d'un o més espais i un valor. Les línies en blanc i línies que comencen amb un signe # s'ignoren.

S'admeten les següents opcions:

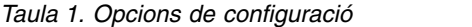

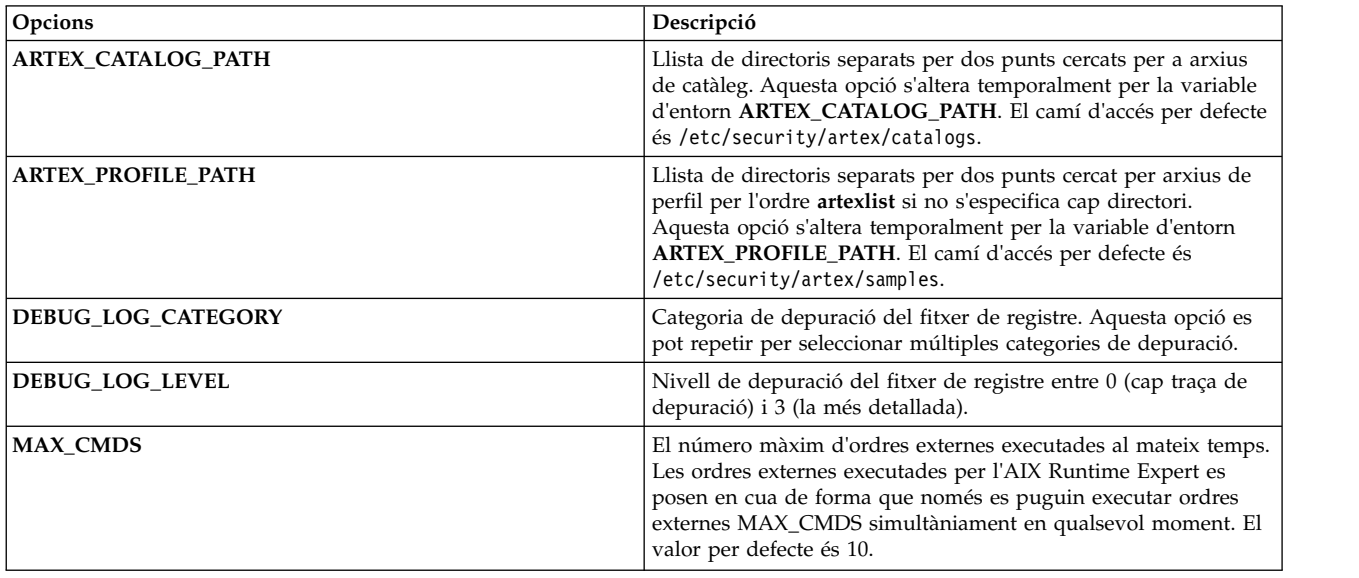

### **Creació de perfils de l'AIX Runtime Expert:**

Utilitzeu els exemples existents al directori /etc/security/artex/samples per crear un perfil nou amb l'ordre **artexget**. Els perfils d'exemple són una plantilla que podeu utilitzar per crear un perfil que podeu modificar i desar en un fitxer personalitzat.

Per crear un perfil amb tots els paràmetres admesos per l'AIX Runtime Expert, seguiu aquests passos:

- 1. Configureu i sintonitzeu el sistema perquè tingui els paràmetres que us interessi per al perfil nou.
- 2. Aneu al directori samples: /etc/security/artex/samples
- 3. Executeu l'ordre següent per crear un perfil nou anomenat custom\_all.xml: artexget -p all.xml > /directori perfil nou/custom all.xml

Nota: El perfil custom all.xml es pot utilitzar per configurar altres sistemes que tenen una configuració del sistema actual molt semblant.

Per crear un perfil per a un component específic, com ara opcions de xarxa, seguiu aquests passos:

- <span id="page-77-0"></span>1. Configureu i sintonitzeu el sistema perquè tingui els paràmetres que us interessi per al perfil nou.
- 2. Aneu al directori samples: /etc/security/artex/samples.
- 3. Creeu un perfil nou anomenat custom\_no.xml a partir del perfil d'exemple existent, noProfile.xml, mitjançant aquesta ordre:

artexget -p noProfile.xml > /directori\_perfil\_nou/custom\_no.xml

Els perfils acabats de crear es poden personalitzar; per fer-ho, cal canviar o eliminar els valors dels paràmetres mitjançant un editor XML o qualsevol editor de text.

Els perfils personalitzats es poden penjar en un servidor LDAP per utilitzar-los des de diversos sistemes AIX. Per penjar els perfils al servidor LDAP, utilitzeu les eines que proporciona LDAP.

## **Conceptes relacionats**:

["L'AIX Runtime Expert i LDAP" a la pàgina 67](#page-74-0) AIX Runtime Expert pot recuperar perfils del servidor LDAP (Lightweight Directory Access Protocol).

["Perfils de l'AIX Runtime Expert" a la pàgina 65](#page-72-0)

Els perfils de l'AIX Runtime Expert s'utilitzen per definir valors en un sistema en execució, extreure valors per a un sistema en execució, i comparar valors amb un sistema en execució o amb un altre perfil.

## **Tasques relacionades**:

["Obtenció dels valors de perfil de l'AIX Runtime Expert" a la pàgina 72](#page-79-0) Utilitzeu l'ordre **artexget** per cercar informació sobre un fitxer.

["Aplicació de perfils de l'AIX Runtime Expert" a la pàgina 72](#page-79-0) Per definir un sistema amb la configuració i els paràmetres sintonitzables d'un perfil, apliqueu un perfil mitjançant l'ordre **artexset**.

## **Informació relacionada**:

Ordre artexget

## **Modificació de perfils de l'AIX Runtime Expert:**

Els perfils de l'AIX Runtime Expert són fitxers XML i es poden modificar amb qualsevol editor XML o amb un editor de text.

Els perfils creats per l'usuari mitjançant l'ordre **artexget** es poden personalitzar modificant els valors dels paràmetres o eliminant alguns dels paràmetres que ja no siguin necessaris per modificar o supervisar el perfil.

Per modificar els perfils de l'AIX Runtime Expert, seguiu aquests passos:

1. Des del directori on hi ha el fitxer custom\_all.xml, executeu aquestes ordres per desar una còpia del perfil:

```
cp custom_all.xml custom_all_backup.xml
```
2. Des del directori on hi ha el fitxer custom\_all.xml, executeu aquesta ordre per editar el perfil: vi custom\_all.xml

**Nota:** Podeu utilitzar qualsevol editor XML o editor de text.

- 3. Modifiqueu els valors dels paràmetres o elimineu els paràmetres que ja no són necessaris per canviar o supervisar el perfil.
- 4. Executeu l'ordre següent per verificar que els canvis del perfil s'han desat correctament comparant-los amb els paràmetres del sistema actual.

artexdiff -c -r custom\_all.xml custom\_all\_backup.xml

L'ordre artexdiff mostra els paràmetres modificats per l'editor. <primerValor> mostra el valor del perfil i <segonValor> mostra el valor del sistema actual.

## **Conceptes relacionats**:

["Perfils de l'AIX Runtime Expert" a la pàgina 65](#page-72-0) Els perfils de l'AIX Runtime Expert s'utilitzen per definir valors en un sistema en execució, extreure valors per a un sistema en execució, i comparar valors amb un sistema en execució o amb un altre perfil.

### **Tasques relacionades**:

["Obtenció dels valors de perfil de l'AIX Runtime Expert" a la pàgina 72](#page-79-0) Utilitzeu l'ordre **artexget** per cercar informació sobre un fitxer. ["Aplicació de perfils de l'AIX Runtime Expert" a la pàgina 72](#page-79-0) Per definir un sistema amb la configuració i els paràmetres sintonitzables d'un perfil, apliqueu un perfil mitjançant l'ordre **artexset**.

## **Informació relacionada**:

Ordre artexdiff

## **Combinació de perfils de l'AIX Runtime Expert:**

Un perfil pot representar un conjunt complet de controls o qualsevol subconjunt de controls. Una altra manera útil de modificar perfils és combinar perfils que representen un subconjunt de controls mitjançant l'ordre **artxmerge**.

Podeu utilitzar l'ordre **artexmerge** per combinar un perfil o més d'un en un únic perfil.

Per combinar perfils, seguiu aquests passos:

- 1. Des del directori en el qual hi ha emmagatzemats els perfils, executeu aquesta ordre: artexmerge nom\_perfil1.xml nom\_perfil2.xml > nom\_perfil\_nou.xml
- 2. Executeu l'ordre següent per veure el perfil i verificar que sigui vàlid: artexget nom\_perfil\_nou.xml

**Nota:** Si els perfils que combineu tenen paràmetres duplicats, el procés de combinar-los fallarà. Com a alternativa, si utilitzeu el senyalador **-f**, s'utilitzen els valors de paràmetre del darrer perfil.

## **Informació relacionada**:

Ordre artexmerge

## **Cerca de perfils de l'AIX Runtime Expert:**

Utilitzeu l'ordre **artexlist** per cercar perfils en un camí d'accés determinat i des d'un servidor LDAP.

Per cercar perfils, seguiu aquests passos:

- 1. Si el perfil és al sistema local, executeu aquesta ordre: artexlist
- 2. Si el perfil és en un servidor LDAP, executeu aquesta ordre: artexlist -l

Per defecte, l'ordre mostra una llista dels perfils del directori /etc/security/artex/samples. Per alterar temporalment el camí d'accés per defecte i utilitzar una variable d'entorn, definiu

**ARTEX\_PROFILE\_PATH** en un camí d'accés o més d'un, separats per punt i coma, o en el camí d'accés que es pot passar com a argument.

### **Informació relacionada**:

Ordre artexlist

## <span id="page-79-0"></span>**Obtenció dels valors de perfil de l'AIX Runtime Expert:**

Utilitzeu l'ordre **artexget** per cercar informació sobre un fitxer.

Mitjançant un perfil, podeu visualitzar els valors del perfil o del sistema en diferents formats (XML, CSV o text) amb diferents filtres, com ara paràmetres per als quals cal reiniciar el sistema perquè entrin en vigor, o paràmetres per als quals cal aturar i reiniciar alguns serveis.

Obtenir valors del sistema és útil en aquestes situacions:

### **Per obtenir una instantània d'un sistema**

Quan un sistema està configurat correctament, podeu desar-ne la configuració mitjançant una instantània. Podeu utilitzar aquesta instantània més endavant, si algun dels paràmetres ha canviat, però no recordeu quins paràmetres han canviat. El perfil de la instantània es pot utilitzar per tornar a deixar el sistema amb la configuració desitjada.

### **Per clonar la configuració d'un sistema i utilitzar-la en altres sistemes**

Després de configurar i ajustar un sistema en un entorn, podeu extreure els valors del sistema en un perfil de l'AIX Runtime Expert i aplicar el perfil a altres sistemes.

### **Per depurar un sistema**

Quan es detecta un problema en un sistema de producció, podeu utilitzar un perfil per configurar els mateixos valors del sistema en un sistema de prova i després depurar els sistemes al sistema de prova.

Per obtenir informació sobre un perfil, seguiu aquests passos:

- 1. Aneu al directori en el qual hi ha el perfil sobre el qual voleu obtenir informació.
- 2. Per obtenir informació sobre el perfil, executeu aquesta ordre:

artexget nom\_del\_perfil.xml

**Limitation:** Quan un sistema té molts usuaris definits, les ordres de l'AIX Runtime Expert commands **artexget**, **artexset** i **artexdiff** aplicades a perfils com ara chuserProfile.xml, coreProfile.xml o all.xml, requereixen més temps per completar-se que normalment.

### **Conceptes relacionats**:

["Perfils de l'AIX Runtime Expert" a la pàgina 65](#page-72-0)

Els perfils de l'AIX Runtime Expert s'utilitzen per definir valors en un sistema en execució, extreure valors per a un sistema en execució, i comparar valors amb un sistema en execució o amb un altre perfil.

### **Tasques relacionades**:

["Creació de perfils de l'AIX Runtime Expert" a la pàgina 69](#page-76-0)

Utilitzeu els exemples existents al directori /etc/security/artex/samples per crear un perfil nou amb l'ordre **artexget**. Els perfils d'exemple són una plantilla que podeu utilitzar per crear un perfil que podeu modificar i desar en un fitxer personalitzat.

["Modificació de perfils de l'AIX Runtime Expert" a la pàgina 70](#page-77-0) Els perfils de l'AIX Runtime Expert són fitxers XML i es poden modificar amb qualsevol editor XML o amb un editor de text.

### **Informació relacionada**:

Ordre artexget

### **Aplicació de perfils de l'AIX Runtime Expert:**

Per definir un sistema amb la configuració i els paràmetres sintonitzables d'un perfil, apliqueu un perfil mitjançant l'ordre **artexset**.

Per aplicar un perfil creat per l'usuari, seguiu aquests passos:

- 1. Aneu al directori en el qual hi ha el perfil que voleu aplicar.
- 2. Per aplicar el perfil al sistema, executeu aquesta ordre:
	- artexset -c nom\_del\_perfil.xml
- 3. Opcional: Si voleu aplicar un perfil cada vegada que es reiniciï el sistema per mantenir una configuració coherent, executeu aquesta ordre: artexset -b nom\_del\_perfil.xml

**Nota:** Els paràmetres restringits s'admeten com a paràmetres de només lectura. Per tant, els valors d'aquests paràmetres es poden recuperar amb l'ordre **artexget**, però no es poden establir amb l'ordre **artexset**.

## **Conceptes relacionats**:

["Perfils de l'AIX Runtime Expert" a la pàgina 65](#page-72-0)

Els perfils de l'AIX Runtime Expert s'utilitzen per definir valors en un sistema en execució, extreure valors per a un sistema en execució, i comparar valors amb un sistema en execució o amb un altre perfil.

### **Tasques relacionades**:

["Creació de perfils de l'AIX Runtime Expert" a la pàgina 69](#page-76-0)

Utilitzeu els exemples existents al directori /etc/security/artex/samples per crear un perfil nou amb l'ordre **artexget**. Els perfils d'exemple són una plantilla que podeu utilitzar per crear un perfil que podeu modificar i desar en un fitxer personalitzat.

["Modificació de perfils de l'AIX Runtime Expert" a la pàgina 70](#page-77-0)

Els perfils de l'AIX Runtime Expert són fitxers XML i es poden modificar amb qualsevol editor XML o amb un editor de text.

### **Informació relacionada**:

Ordre artexset

## **Restauració de perfils AIX Runtime Expert:**

Utilitzeu l'ordre **artexset –u** per reinicialitzar els valors de configuració als valors de configuració anteriors d'un sistema. Podeu aplicar els valors del sistema que s'utilitzaven abans d'aplicar el perfil.

No podeu utilitzar l'ordre **rollback** si no heu canviat els valors del sistema durant la sessió actual.

L'operació de restauració no es considera com a creació d'una nova imatge d'un sistema operatiu. Quan s'utilitza l'ordre **rollback**, no se suprimeixen ni es creen recursos, sinó que només s'inverteixen els valors de configuració en temps d'execució als valors anteriors del sistema. Amb l'ordre **rollback** no podeu restaurar els valors d'una hora o data determinada. Només podeu tornar als valors anteriors del sistema que hi havia abans de fer un canvi.

L'ordre **restauració** es pot utilitzar en els casos següents:

- v Prova dels canvis de configuració fets al sistema. Si la nova configuració no funciona massa bé, podeu invertir-la ràpidament a la configuració fiable anterior.
- v Depuració d'un sistema. Si un sistema comença a mostrar un rendiment inferior, l'ordre de restauració pot confirmar si els canvis fets a la configuració han intervingut en certa manera en el nou problema detectat.
- v Implementació d'un perfil nou per satisfer una situació d'excepció especial. Per exemple, una acció determinada només es produeix una vegada al mes al sistema i, un cop aplicada, voleu restaurar el sistema a la configuració anterior.

Per tornar als valors anteriors del sistema, completeu els passos següents:

1. Per restaurar un perfil, executeu l'ordre següent:

artexset -u

2. Per verificar que l'acció de restauració ha finalitzat correctament, executeu l'ordre següent per comparar els valors del sistema:

artexdiff -f txt -r -nom\_perfil.xml

**Nota:** *nom\_perfil.xml* és el nom del darrer perfil que s'ha aplicat al sistema. Es mostren les diferències entre el sistema i el perfil.

## **Informació relacionada**:

Ordre artexget

Ordre artexlist

## **Comparació de perfils de l'AIX Runtime Expert:**

Utilitzeu l'ordre **artexdiff** per comparar dos perfils o els valors d'un perfil amb els valors del sistema.

Per comparar els perfils per a dos sistemes diferents, seguiu aquests passos:

- 1. Executeu l'ordre següent des del sistema 1: artexget -p all.xml > all\_system1.xml
- 2. Executeu l'ordre següent des del sistema 2: artexget -p all.xml > all system2.xml

Per verificar si ha canviat algun paràmetre de configuració en un sistema després d'un període de temps determinat, per exemple, si marxeu de vacances i voleu verificar quins canvis s'han fet mentre éreu fora, executeu aquestes ordres:

v Després de tornar de vacances, executeu aquesta ordre:

\$ artexget -p all.xml > all\_before\_vacation.xml

v Per veure els canvis de configuració que s'han fet durant les vostres vacances, executeu aquesta ordre: \$ artexdiff -c -p all before vacation.xml

## **Informació relacionada**:

Ordre artexget

Ordre artexlist

## **Escriptura de perfils de l'AIX Runtime Expert**

Podeu expandir l'àmbit de l'AIX Runtime Expert afegint catàlegs i perfils que el programa pugui utilitzar. Heu d'estar familiaritzat amb els conceptes de l'AIX Runtime Expert abans d'intentar escriure catàlegs nous.

La peça d'informació més petita gestionada per l'AIX Runtime Expert és un paràmetre. Els paràmetres poden ser ajustables, fitxers de configuració, variables d'entorn, propietats d'objectes com ara usuaris, dispositius o subsistemes (aquests objectes s'anomenen destinacions al context de l'AIX Runtime Expert).

Els paràmetres s'agreguen en perfils segons el domini d'activitat (com ara user, tcpi). Els perfils son els mitjans amb finalitat d'interacció entre els usuaris i la infraestructura de l'AIX Runtime Expert. Els perfils són l'entrada en l'ordre **artexget** que recupera el valor del paràmetre al sistema i retorna un perfil. Els perfils (inclosos els valors) son l'entrada a l'ordre **artexset** que defineix els paràmetres en el valor llegit dins del perfil.

## **Conceptes a l'hora d'escriure el perfil de l'AIX Runtime Expert:**

Els perfils de l'AIX Runtime Expert són fitxers XML que contenen una llista de paràmetres de configuració i opcionalment els valors del paràmetre i els indicadors d'ús.

Els perfils poden estar ubicats al sistema que s'ajusta quan s'usen ordres de l'AIX Runtime Expert directament a la línia d'ordres.

## *Ubicacions dels perfils:*

Els perfils d'exemple de l'AIX Runtime Expert estan ubicats al directori /etc/security/artex/samples.

Quan s'escriu un catàleg nou perquè l' AIX Runtime Expert hi doni suport, es recomana escriure també un perfil d'exemple que es pot utilitzar com a entrada per a l'ordre **artexget**. Un perfil d'exemple és un perfil de només lectura sense valors assignats als paràmetres. Els perfils d'exemple existents estan ubicats al directori /etc/security/artex/samples. Per defecte, l'ordre **artexlist** enumera únicament els perfils ubicats al directori per defecte, però el directori per defecte es pot modificar definint la variable d'entorn **ARTEX\_PROFILE\_PATH**. Es poden especificar diversos directoris en aquesta variable d'entorn utilitzant el separador : (dos punts).

Tots els perfils del directori d'exemples es combinen durant la instalvlació del catàleg de fitxers **artex.base.samples**, per formar el perfil **default.xml** que utilitza l'ordre **snap**. Un perfil que no hagi de formar part del perfil **default.xml** no s'hauria de lliurar al directori d'exemples. Exemples de perfils que no s'haurien d'incloure al perfil **default.xml** són els perfils que tenen el potencial per incloure milers de paràmetres (per exemple, si utilitza users com a classe de destinació) i perfils que s'haurien d'executar únicament en sistemes específics (per exemple el perfil d'atributs **vios**).

### *Denominació de perfils:*

Els noms donats als perfils de l'AIX Runtime Expert es basen en les ordres.

Normalment els perfils es creen al voltant d'una única ordre o d'un conjunt d'ordres. Els perfils poden incloure diversos catàlegs si els catàlegs tenen una relació estreta. El conveni és posar el nom als fitxers en funció del que diu l'ordre, **commandProfile.xml** per al perfil d'exemple i **commandParam.xml** per al catàleg, però aquest aspecte no és obligatori. Només és obligatòria l'extensió **.xml**.

### *Procés dels perfils:*

Tracta el procés per escriure un perfil nou de l'AIX Runtime Expert.

Els passos següents s'han de dur a terme obligatòriament quan s'escriu un perfil nou de l'AIX Runtime Expert:

- 1. Fer una llista dels paràmetres que es volen al perfil.
- 2. Crear un element **<Parameter name="...">** per a cadascun dels paràmetres, definint l'atribut *name* al nom utilitzat a l'element **<ParameterDef>** del fitxer de catàleg.
- 3. Agrupar tots els paràmetres definits al mateix fitxer de catàleg dins del mateix element **<Catalog id="...">**, definint l'atribut *id* en el mateix identificador utilitzat a l'element **<Catalog>** del fitxer de catàleg.
- 4. Per a cada element **<Parameter>**, feu el següent:
	- a. Si el paràmetre està definit amb *reboot*=true al fitxer de catàleg, afegiu els atributs *reboot*=true i *applyType*=nextboot.
	- b. Si el paràmetre únicament s'ha de capturar i no s'ha de definir, afegiu l'atribut readOnly=true.
	- c. Si el paràmetre està definit amb un atribut *targetClass* no buit al fitxer de catàleg, feu el següent:
		- 1) Si es desitja fer un descobriment de destinació per a aquest paràmetre, definiu un únic element **<Parameter>** per a aquest paràmetre i utilitzeu la destinació **<Target class="" instance="" >** especial per a aquest element.
		- 2) Si s'ha de definir una destinació específica per a aquest paràmetre, definiu un element **<Parameter>** per a cada destinació. Sota cada element **<Parameter>**, definiu els elements adequats **<Target class="..." instance="..." />** per especificar completament la destinació.
- 5. Proveu el perfil executant l'ordre **artexget –r**.

## **Elements de perfil de l'AIX Runtime Expert:**

## *Element <Profile>:*

L'element **<Profile>** és l'element arrel de tots els fitxers de perfil.

### **Sintaxi**

### Els següents atributs estan suportats:

*Taula 2. Atributs*

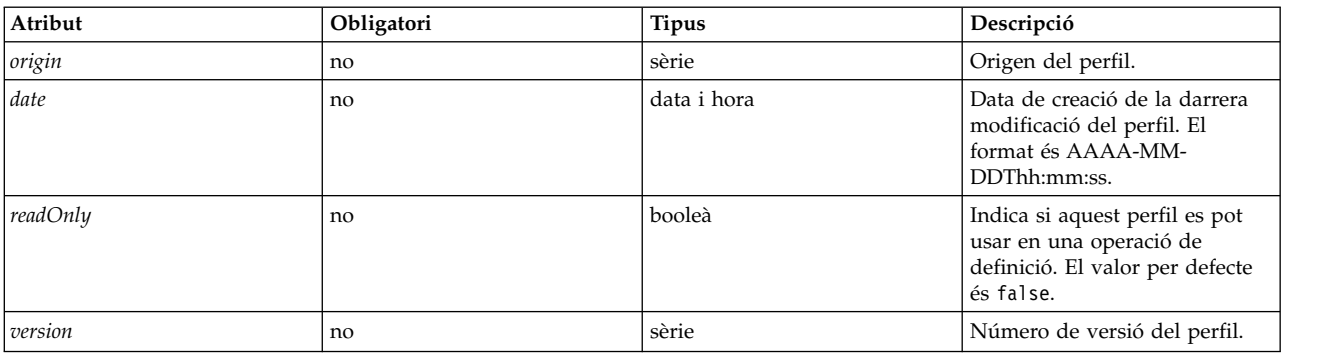

### Els següents elements secundaris estan suportats:

### *Taula 3. Elements secundaris*

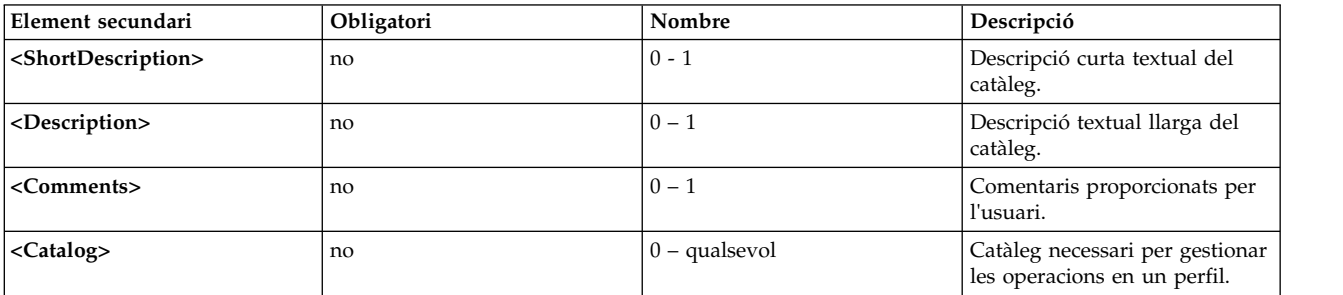

### **Atributs**

L'atribut *origin*

L'atribut *origin* és un atribut informatiu al qual es poden assignar els valors següents:

- v Quan es crea un perfil d'exemple, l'atribut *origin* s'ha de definir en reference.
- v Quan un perfil es crea utilitzant l'ordre **artexget**, l'atribut *origin* es defineix automàticament en get.

### **Elements secundaris**

L'element **<Comments>** és una sèrie opcional reservada per a altres finalitats. Aquest element no s'ha d'utilitzar quan un perfil es crea manualment, i no l'utilitzen les ordres bàsiques de l'AIX Runtime Expert.

### **Exemples**

1. Un perfil d'exemple buit tindria l'aspecte següent:

```
<?xml version="1.0" encoding="UTF-8" ?>
<Profile origin="reference" version="2.0.0" readOnly="true">
</Profile>
```
2. L'ordre **artexget -r /etc/security/artex/samples/smtctmProfile.xml** tindrà com a resultat un perfil semblant al de l'exemple següent:

```
<?xml version="1.0" encoding="UTF-8" ?>
<Profile origin="get" version="2.0.1" date="2010-09-29T07:50:56Z">
  <Catalog id="smtctlParam" version="2.0">
   <Parameter name="enableSMT" value="1"/>
 </Catalog>
</Profile>
```
## **Informació relacionada**

L'element <Catalog>

Els elements <Description> i <ShortDescription>.

*Elements <Description> i <ShortDescription>:*

Els elements **<Description>** i **<ShortDescription>** es poden utilitzar per proporcionar una descripció textual per als perfils i els paràmetres.

## **Sintaxi**

L'element principal de l'element **<ShortDescription>** és:

v Element **<Profile>**

L'element principal de l'element **<Description>** és:

- v Element **<Profile>**
- v Element **<Parameter>**

Els elements **<Description>** i **<ShortDescription>** tenen el mateix format. El text que conté l'element **<Description>** és el contingut de la sèrie de l'etiqueta XML.

### **Ús**

Les descripcions dels fitxers de perfil actualment no els utilitza la infraestructura de l'AIX Runtime Expert. Les ordres de l'AIX Runtime Expert ignoren tots els comentaris inclosos al perfil d'entrada.

### **Exemples**

A continuació es presenta un exemple dels elements **<Description>** i **<ShortDescription>**:

<ShortDescription> Resum curt del contingut del camp. </ShortDescription> <Description> Aquest camp de text es pot utilitzar per visualitzar detalladament la utilització de l'element principal. </Description>

### **Informació relacionada**

L'element <Profile>.

L'element <Parameter>.

*Element <Catalog>:*

L'element **<Catalog>** indica el nom del fitxer de catàleg que conté les definicions per als elements **<Parameter>** secundaris.

## **Sintaxi**

Element principal: **<Profile>**

Els següents atributs estan suportats:

### *Taula 4. Atributs*

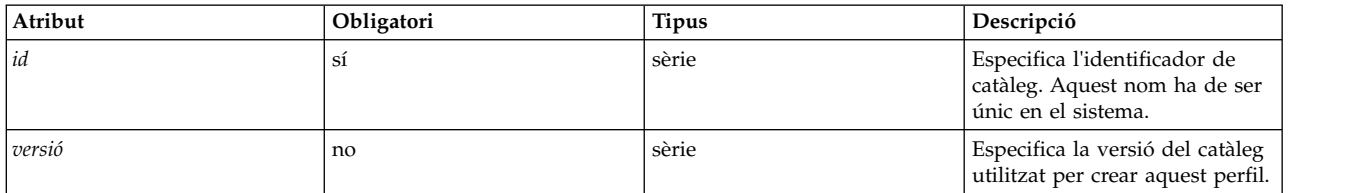

### Els següents elements secundaris estan suportats:

### *Taula 5. Elements secundaris*

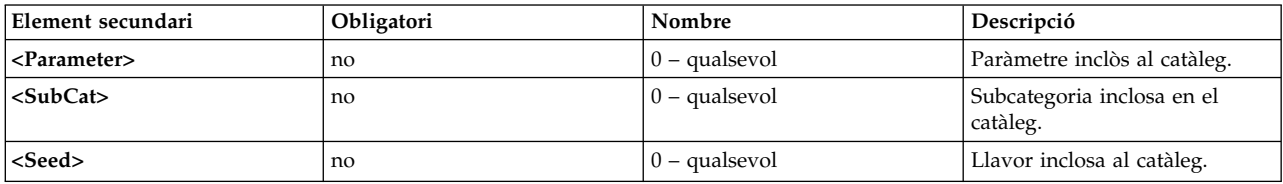

### **Atributs**

### **atribut** *id*

L'atribut *id* s'ha de definir en el nom del catàleg que defineix els paràmetres enumerats sota l'element **<Catalog>**. L'atribut *id* és el nom bàsic del fitxer de catàleg al disc, amb l'extensió **.xml** eliminada. Per exemple, un perfil utilitzarà l'element **<Catalog id="commandParam">** per fer referència al fitxer de catàleg commandParam.xml.

Per defecte, els fitxers de catàleg es cerquen sota el directori /etc/security/artex/catalogs. No obstant, és possible, només per a l'usuari root, cercar altres directoris si es defineix la variable d'entorn **ARTEX\_CATALOG\_PATH**. Es poden especificar diversos directoris en aquesta variable d'entorn utilitzant el separador : (dos punts).

### **atribut** *version*

L'atribut *version* s'escriu com a *MM.mm*, on *MM* és el número més gran i *mm* és el número més petit.

L'atribut *version* ha de coincidir amb la versió del fitxer de catàleg referenciat (vegeu L'element <Catalog> a la secció Escriptura de catàlegs de l'AIX Runtime Expert). Si s'executa una ordre de l'AIX Runtime Expert en un perfil que fa referència a un catàleg amb la versió incorrecta, apareixerà el següent missatge d'advertiment:

0590-218 La versió del catàleg és diferent de la referenciada al perfil La versió del catàleg local és '2.1'. La versió utilitzada per crear el perfil era '2.0'

## **Ús**

L'element **<Catalog>** identifica el fitxer del catàleg que conté la definició dels paràmetres i llavors llistades. Totes les llavors i elements de paràmetre en un perfil s'han d'ubicar a l'element **<Catalog>** adequat.

un perfil pot fer referència a diversos catàlegs. Per exemple, el perfil **default.xml** es crea durant la instalvlació del catàleg de fitxers artex.base.sample combinant un conjunt seleccionat d'altres perfils d'exemple.

## **Exemples**

El perfil d'atributs de seguretat secattrProfile.xml utilitza tres catàlegs, i cada catàleg gestiona una de les taules de seguretat:

```
<Profile origin="reference" readOnly="true" version="2.0.0">
  <Catalog id="privcmdParam" version="2.0"
    <Parameter name="privatecommands" />
 </Catalog>
  <Catalog id="privdevParam" version="2.0">
   <Parameter name="privatedevices"/>
  </Catalog>
  <Catalog id="privfileParam" version="2.0">
   <Parameter name="privatefiles" />
 </Catalog>
</Profile>
```
### **Informació relacionada**

L'element **<Catalog>** (als fitxers de catàleg).

### *Element <SubCat>:*

L'element **<SubCat>** proporciona un mitjà per crear subcategories lògiques sota un element **<Catalog>**.

### **Sintaxi**

Element principal: **<Catalog>**, **<SubCat>**

Els següents atributs estan suportats:

*Taula 6. Atributs*

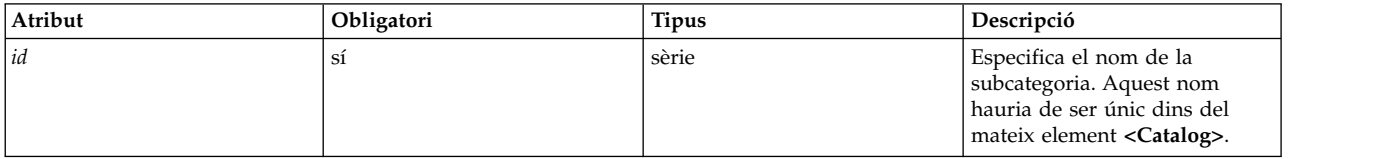

### Els següents elements secundaris estan suportats

*Taula 7. Elements secundaris*

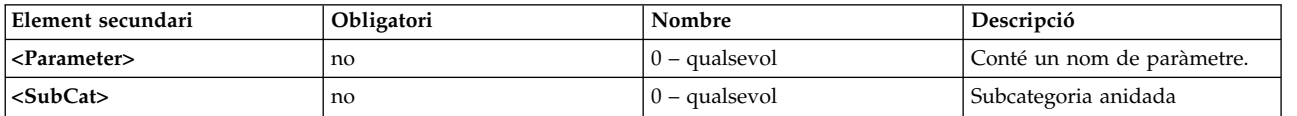

### **Atributs**

L'atribut *id* identifica de forma única una subcategoria dins d'un catàleg. Un perfil pot incloure diverses subcategories amb el mateix id, sempre que no s'estiguin utilitzant sota el mateix element **<Catalog>**.

### **Elements secundaris**

Un element **<SubCat>** pot tenir un altre **<SubCat>** com a element secundari. No hi ha cap límit en el nombre de categories anidades que es poden definir.

**Ús**

Les subcategories només s'inclouen per motius de llegibilitat. No afecten la forma com es gestionen els paràmetres.

## **Exemples**

El perfil noProfile.xml inclou diverses subcategories. Tot seguit es mostra un exemple:

```
<Profile origin="reference" readOnly="true" version="2.0.0">
  <Catalog id="noParam" version="2.0">
   <SubCat id="general_network"
     <Parameter name="fasttimo"/>
     <Parameter name="nbc_limit"/>
    </SubCat>
   <SubCat id="tcp_network">
     <Parameter name="clean_partial_conns"/>
     <Parameter name="delayack"/>
    </SubCat>
    <SubCat id="restricted">
     <Parameter name="extendednetstats" readOnly="true"/>
     <Parameter name="inet_stack_size" readOnly="true"/>
    </SubCat>
  </Catalog>
</Profile>
```
## **Informació relacionada**

L'element <Parameter>.

*Element <Parameter>:*

L'element **<Parameter>** defineix un paràmetre de configuració.

### **Sintaxi**

Els següents atributs estan suportats:

*Taula 8. Atributs*

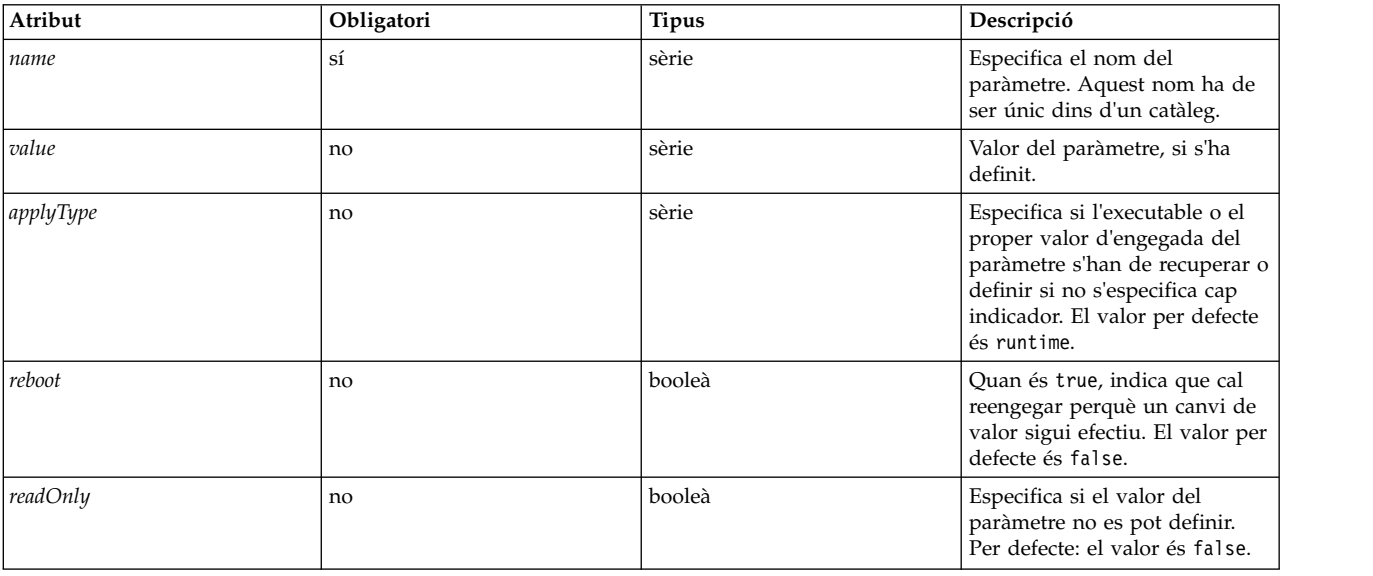

## *Taula 8. Atributs (continuació)*

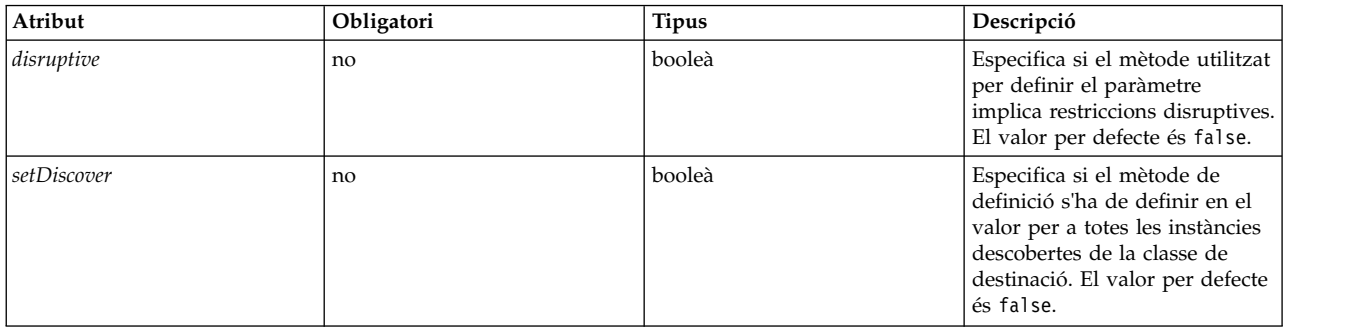

## Els següents elements secundaris estan suportats

## *Taula 9. Elements secundaris*

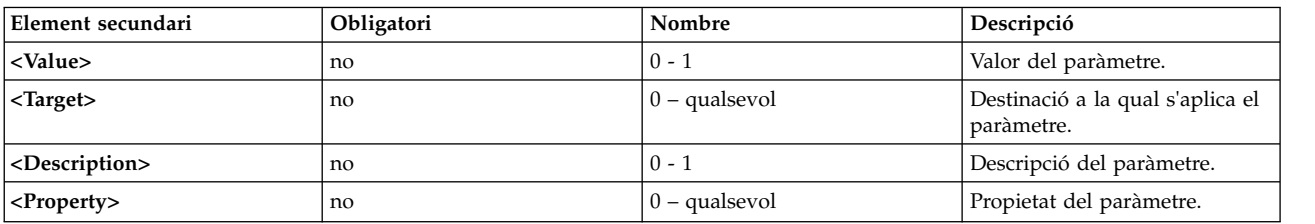

## **Atributs**

## *Taula 10. Atributs*

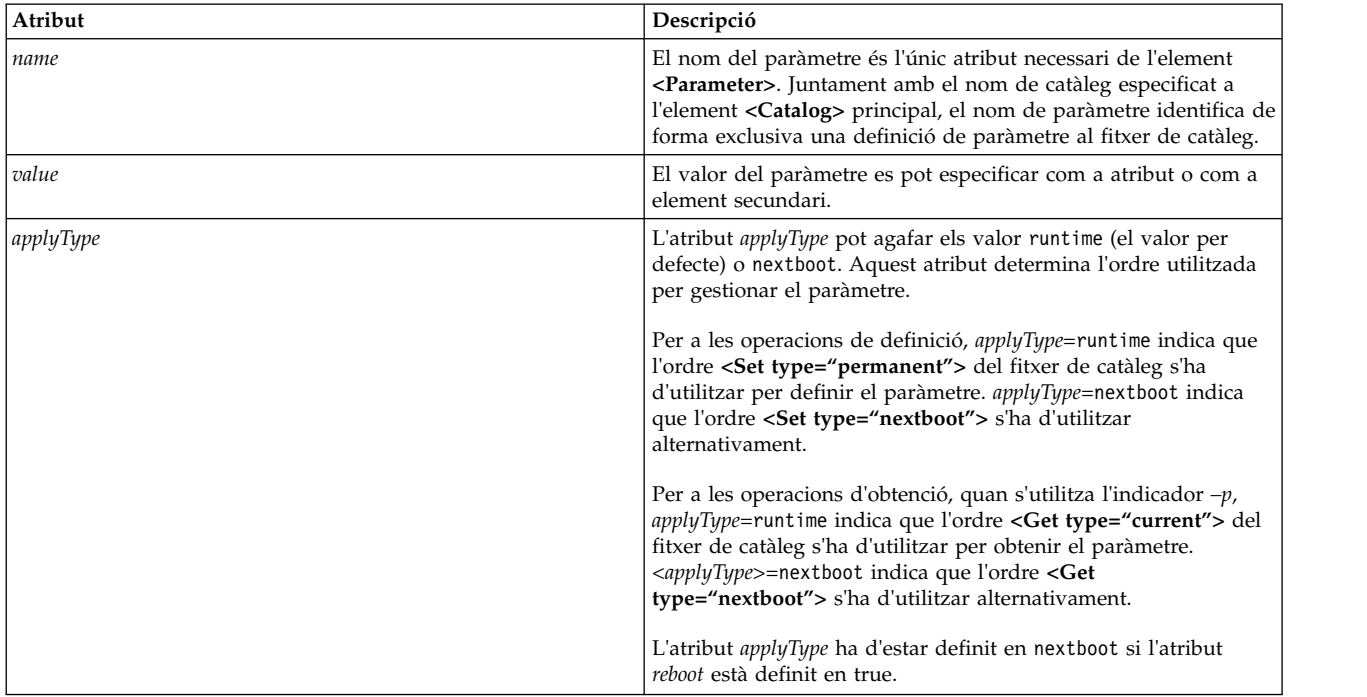

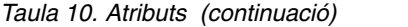

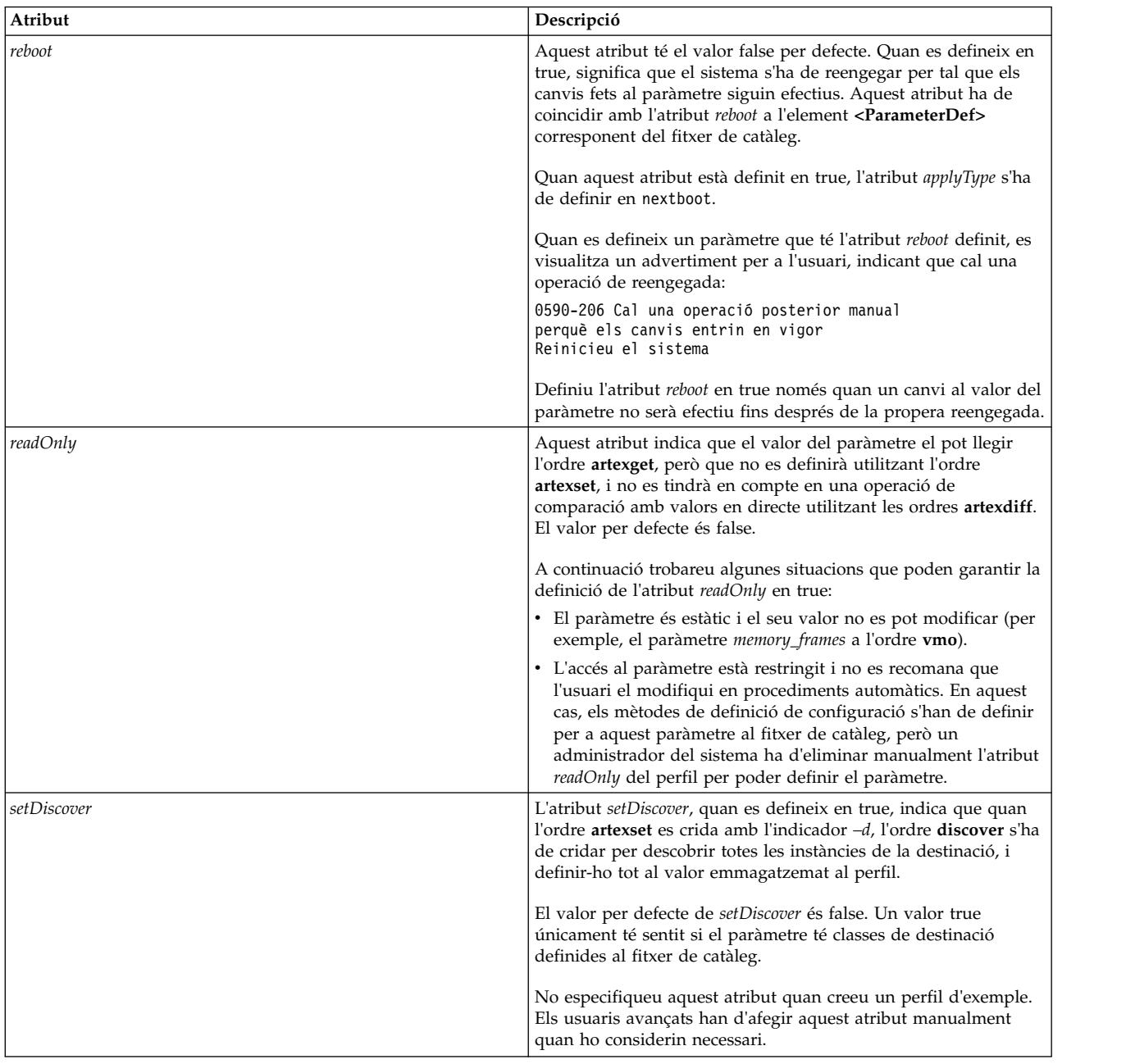

### **Altres atributs**

Els atributs *type* i *disruptive* són atributs informatius que defineix automàticament l'ordre **artextget** quan se la crida amb l'indicador **-i**. No inclogueu aquests atributs quan creeu un perfil d'exemple.

### **Exemples**

1. L'exemple següent és un extracte del catàleg d'exemple vmoProfile.xml, que mostra l'ús de diversos atributs opcionals:

```
<Profile origin="reference" readOnly="true" version="2.0.0">
 <Catalog id="vmoParam" version="2.1">
   <Parameter name="nokilluid"/>
```

```
<Parameter name="memory_frames" readOnly="true"/>
    <Parameter name="kernel_heap_psize" reboot="true" applyType="nextboot"/>
  </Catalog>
</Profile>
```
2. Si executeu l'ordre **artexget –r** al perfil des de l'exemple 1, es mostra el perfil següent:

```
<Profile origin="get" version="2.0.1" date="2011-03-24T13:41:01Z">
  <Catalog id="vmoParam" version="2.1">
    <Parameter name="nokilluid" value="0"/>
    <Parameter name="memory_frames" value="393216" readOnly="true"/>
   <Parameter name="kernel_heap_psize" value="4096" applyType="nextboot" reboot="true"/>
 </Catalog>
</Profile>
```
## **Informació relacionada**

El tema Valors de paràmetre.

L'element <ParameterDef>.

*Valors de paràmetre:*

El valor d'un paràmetre es pot definir en un perfil com a atribut si és suficientment curt, o com a element secundari de l'element **<Parameter>**.

**Ús**

Quan s'escriu un perfil d'exemple, no s'ha d'assignar cap valor als paràmetres. El valor d'un paràmetre, si existeix, s'inclou automàticament en el perfil obtingut mitjançant l'execució d'una ordre **artexget**.

### **Els valors runtime i nextboot**

El concepte dels valors runtime i nextboot és una part important de la infraestructura de l'AIX Runtime Expert.

El valor runtime del paràmetre és el seu valor actual recuperat al sistema en el moment que s'executa l'ordre **artexget**. El valor nextboot és el valor que tindrà el paràmetre després que es reengegi el sistema.

Per exemple, el paràmetre *type\_of\_dump* del perfil sysdumpdevProfile.xml. El valor actual (runtime) d'aquest paràmetre ha de ser traditional o firmware-assisted. Si es canvia el primer valor (utilitzant l'ordre **artexset** o directament utilitzant l'ordre **sysdumpdev**), no serà efectiu fins després de reengegar el sistema. El valor nextboot d'aquest paràmetre serà posteriorment el valor modificat.

<Parameter name="type\_of\_dump" applyType="nextboot" reboot="true" />

### **Exemple**

L'exemple següent mostra un paràmetre amb el valor especificat com a atribut, i una altre paràmetre amb el valor especificat com a element secundari:

```
<Profile origin="get" version="2.0.1" date="2010-09-28T12:30:03Z">
<Catalog id="login.cfgParam" version="2.0">
<Parameter name="shells">
<Value>
/bin/sh,/bin/bsh,/bin/csh,/bin/ksh,/bin/tsh,
/bin/ksh93,/usr/bin/sh,/usr/bin/bsh,/usr/bin/csh,
/usr/bin/ksh,/usr/bin/tsh,/usr/bin/ksh93,
/usr/bin/rksh,/usr/bin/rksh93,
/usr/sbin/uucp/uucico,/usr/sbin/sliplogin,
/usr/sbin/snappd
</Value>
```

```
</Parameter>
<Parameter name="maxlogins" value="32767"/>
</Catalog>
</Profile>
```
*Element <Property>:*

L'element **<Property>** assigna un valor a una propietat de paràmetre.

### **Sintaxi**

Element principal: **<Parameter>**

S'admeten els atributs següents:

*Taula 11. Atributs*

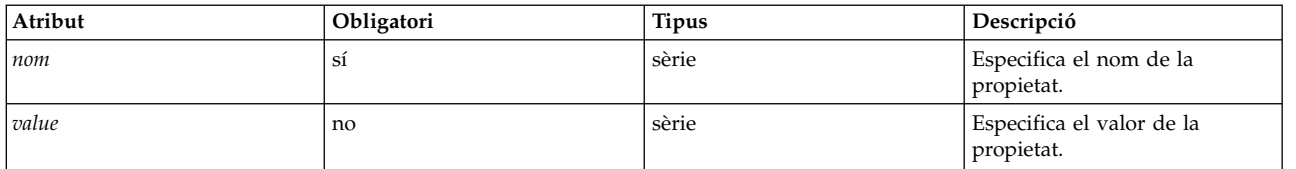

## **Ús**

L'element **<Property>** assigna un valor al nom de propietat de l'element principal. Aquest valor s'utilitza quan la seqüència **%p***[nom]* s'expandeix quan es genera la línia d'ordres.

L'element **<Property>** normalment no s'afegeix manualment als perfils. L'element s'insereix automàticament al perfil de sortida quan s'executen les ordres **artexget –r** i **artexget –n**, en funció de l'ordre que es defineix a l'element corresponent **<Property>** del fitxer del catàleg.

### **Exemple**

L'exemple següent configura la propietat **IDnode** del paràmetre netaddr. El valor de propietat el captura l'ordre **artexget –r** i és a la sortida de l'ordre **uname –f**:

```
<Parameter name="netaddr" value="172.16.128.13">
<Target class="device" instance="en0"/>
 <Property name="nodeId" value="8000108390E00009"/>
</Parameter>
```
## **Informació relacionada**

["Element <PropertyDef>" a la pàgina 119](#page-126-0) (als fitxers de catàleg).

*Element <Seed>:*

L'element **<Seed>** defineix una llavor que s'expandeix a un o més elements **<ParameterDef>** en l'operació **<Get>**.

### **Sintaxi**

Element principal: **<Catalog>**

S'admet l'atribut següent:

### *Taula 12. Atribut*

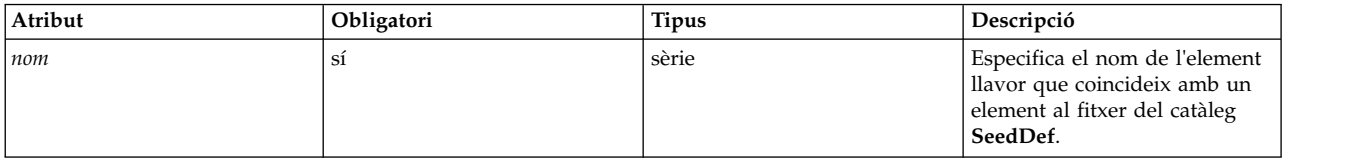

### S'admeten els següents elements secundaris:

*Taula 13. Elements secundaris*

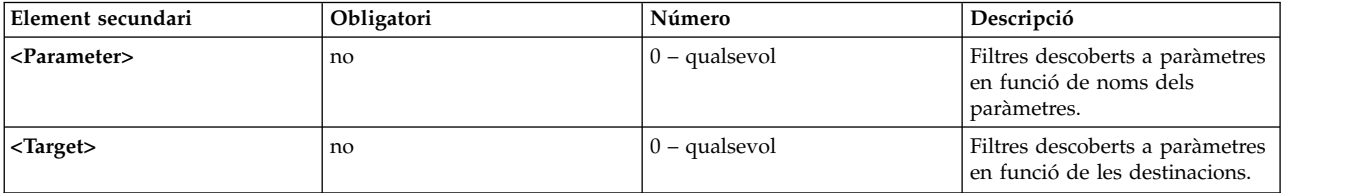

**Ús**

L'element **<Seed>** descobreix paràmetres dinàmicament durant una operació **<Get>** .

Quan s'emet l'ordre **artexget**, cada element **<Seed>** en un perfil d'entrada s'expandeix a un o més elements **<Parameter>**. Els perfils s'expandeixen en funció de les regles definides a l'element coincident **<SeedDef>** del fitxer del catàleg. Aquest procés s'anomena paràmetre "discovery". Després de completar el procés de descobriment de paràmetre, l'ordre **artexget** continua de manera habitual amb un perfil expandit.

Els elements secundaris **<Parameter>** i **<Target>** s'utilitzen per filtrar els paràmetres descoberts. Els paràmetres descoberts que no coincideixin amb els criteris definits al subelement **<Parameter>** es descartaran. Aquests paràmetres que s'apliquen a les destinacions que no coincideixin amb els criteris definits al subelement **<Target>** es descarten.

### **Exemples**

Aquest exemple utilitza el catàleg **devSeed** per definir una llavor i utilitzar-la per descobrir tots els atributs dels dispositius:

```
<?xml version="1.0" encoding="UTF-8" ?>
<Catalog id="devSeed" version="3.0">
 <SeedDef name="devAttr">
    <Discover>
     <Command>
       /usr/sbin/lsdev -F 'name class subclass type' |
       while read DEV CLASS SUBCLASS TYPE
       do
         CAT=devParam.$CLASS.$SUBCLASS.$TYPE
         /usr/sbin/lsattr -F attribute -l $DEV |
         while read PAR
         do
           echo "device=$DEV $CAT $PAR"
         done done </Command>
     Mask target="1" catalog="2" name="3">(.*) (.*) (.*)</Mask>
   </Discover>
 </SeedDef>
</Catalog>
```
El perfil següent es pot utilitzar per descobrir tots els atributs admesos dels dispositius suportats:

```
<?xml version="1.0" encoding="UTF-8" ?>
<Profile>
 <Catalog id="devSeed" version="3.0">
   <Seed name="devAttr"/>
 </Catalog>
</Profile>
```
2. Si s'utilitza el mateix catàleg, es pot fer servir un filtre **<Target>** per descobrir tots els atributs admesos de tots els adaptadors Ethernet:

```
<?xml version="1.0" encoding="UTF-8" ?>
<Profile>
 <Catalog id="devSeed" version="3.0">
   <Seed name="devAttr">
     <Target class="device" match="^en[0-9]+$"/>
    </Seed>
 </Catalog>
</Profile>
```
3. Es pot afegir un filtre **<Parameter>** per capturar només els atributs **netaddr**, **netaddr6**, **alias**, i **alias6** de tots els adaptadors Ethernet:

```
<?xml version="1.0" encoding="UTF-8" ?>
<Profile>
 <Catalog id="devSeed" version="3.0">
   <Seed name="devattr">
     <Parameter match="^(netaddr|alias)6?$"/>
      <Target class="device" match="^en[0-9]+$"/>
    </Seed>
 </Catalog>
</Profile>
```
### **Informació relacionada**

L'element ["Element <SeedDef>" a la pàgina 113](#page-120-0) (als fitxers de catàleg).

*Element <Target>:*

Un element **<Target>** defineix la instància d'una classe de destinació a la qual s'aplica el paràmetre.

### **Sintaxi**

Element principal: **<Parameter>**

Es permeten diverses aparicions del mateix paràmetre des dels mateixos catàlegs si, i només si, s'apliquen a instàncies diferents de la seva destinació.

Els següents atributs estan suportats:

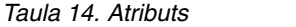

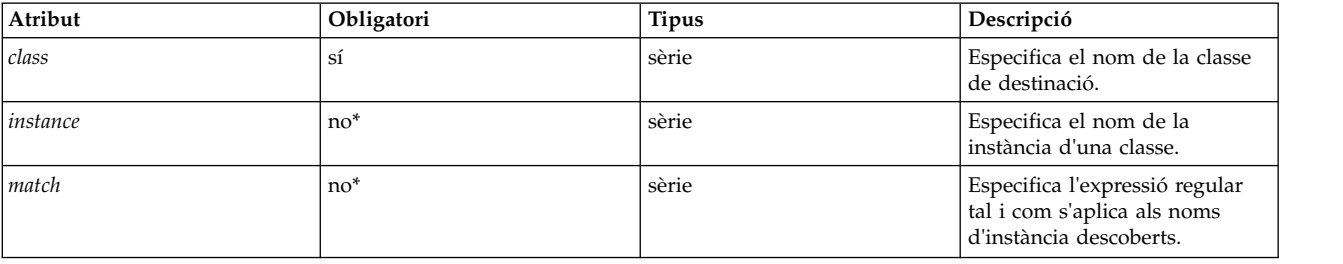

\* S'ha d'especificar un, i només un, dels atributs *instance* i *match*.

## **Ús**

Alguns paràmetres no s'apliquen al sistema com a conjunt, sinó a un objecte específic. Un exemple és el directori home d'un usuari com s'especifica al perfil chuserProfile.xml; aquest paràmetre s'aplica a un usuari específic (root, guest) en un mòdul carregable específic (files, LDAP). En aquest exemple, l'usuari i el mòdul són dues classes de destinació. El paràmetre *home* s'aplica a instàncies específiques d'aquestes classes de destinació. Per exemple, la instància guest de la classe user, i la instància files de la classe module.

Si ambdós atributs *class* i *instance* es defineixen en la sèrie buida, es duu a terme un descobriment per a aquest paràmetre quan s'executa l'ordre **artexget** en un perfil d'aquesta mena, s'executa el mètode de descobriment declarat al fitxer de catàleg corresponent, i es crea un paràmetre al perfil de sortida per a cada instància de descobriment del paràmetre. Vegeu l'exemple 1.

Si ambdós atributs *class* i *instance* s'especifiquen, la destinació és completa i el paràmetre només s'aplica a la instància especificada de la classe de destinació. Vegeu l'exemple 2.

Si ambdós atributs *class* i *match* s'especifiquen, es duu a terme un descobriment com en el cas anterior, però només es descobreixen les instàncies de destinació amb un nom que coincideix amb l'expressió regular especificada a l'atribut *match*. Vegeu l'exemple 3.

Quan s'escriu un perfil d'exemple, els atributs *class* i *instance* s'han de deixar buits. Això vol dir que quan trobi la classe de destinació buida, l'ordre **artexget** descobrirà la llista de les instàncies d'aquesta classe de destinació (tots els usuaris o els subsistemes del sistema) abans de recuperar els valors.

L'execució de l'ordre **artexset** en una classe de destinació no descoberta visualitza un advertiment: 0590-216 Alguns paràmetres del perfil requereixen un descobriment de destinació i s'ignoraran

## **Exemples**

1. Un exemple d'un perfil amb destinacions abans del descobriment és el perfil chuserProfile.xml que defineix el directori inicial d'un usuari. A continuació es mostra un perfil d'exemple:

```
<Profile version="2.0.0" origin="reference" readOnly="true">
  <Catalog id="chuserParam" version="2.0">
    <Parameter name="home">
      <Target class="" instance=""/>
    </Parameter>
  </Catalog>
</Profile>
```
2. Després del descobriment, el perfil chuserProfile.xml hauria de contenir una còpia del paràmetre inicial per a cada usuari descobert a cadascun dels mòduls carregables descoberts:

```
<Profile version="2.0.0" origin="get">
 <Catalog id="chuserParam" version="2.0">
   <Parameter name="home" value="/">
     <Target class="user" instance="root"/>
     <Target class="module" instance="files"/>
   </Parameter>
    <Parameter name="home" value="/etc">
     <Target class="user" instance="daemon"/>
     <Target class="module" instance="files"/>
   </Parameter>
   ...
 </Catalog>
</Profile>
```
3. El perfil següent utilitza l'atribut *match* per descobrir el directori inicial de tots els usuaris amb un nom que comenci amb *u* al mòdul de fitxers:

```
<Profile version="2.0.0" origin="reference" readOnly="true"
 <Catalog id="chuserParam" version="2.0">
   <Parameter name="home">
     <Target class="user" match="^u"/>
     <Target class="module" instance="files"/>
    </Parameter>
</Catalog>
</Profile>
```
### **Informació relacionada**

L'element **<Discover>** (als fitxers de catàleg).

## **Escriptura de catàlegs de l'AIX Runtime Expert**

L'infraestructura de l'AIX Runtime Expert usa internament els fitxers de catàleg.

Els fitxers de catàleg contenen les definicions de paràmetre i la informació de vinculació als mètodes de configuració que descriuen les ordres usades per recuperar o definir valors de paràmetre. Els fitxers de catàleg són locals del sistema en el qual s'ajusten i es configuren.

## **Conceptes del catàleg d'AIX Runtime Expert:**

Els arxius de catàleg contenen tota la informació necessària per dur a terme operacions en els paràmetres, incloses les definicions, les condicions d'ús i els mètodes de configuració. Els arxius de catàleg no són directament manipulats pels usuaris finals i només són utilitzats mitjançant el motor ànima d'AIX Runtime Expert.

Els catàlegs s'instalvlen en un sistema a la vegada que el motor ànima d'AIX Runtime Expert. Quan els catàlegs nous s'enllacen amb components o amb les aplicacions de tercers que estan instal·lades en el sistema, és important assegurar que estiguin anivellats amb el motor ànima d'AIX Runtime Expert instal·lat.

### *Ubicació del catàleg:*

Els arxius de catàleg d'AIX Runtime Expert s'emmagatzemen en el directori /etc/security/artex/ catalogs.

El nom d'un arxiu de catàleg ha de coincidir completament amb el seu atribut *id*, amb el sufix de l'extensió .xml. Per exemple, un catàleg denominat commandParam.xml ha de tenor un valor d'atribut *id* commandParam.

Per tal de ser localitzat pel perfil que fa referència a aquest, el catàleg ha de tenir el mateix nom a l'arxiu XML de catàleg i en l'element **<Catalog>** de l'arxiu XML del perfil. Per defecte, el motor ànima d'AIX Runtime Expert busca catàlegs en el directori predeterminat /etc/security/artex/catalogs. Aquest comportament es pot canviar, només per l'usuari root, establint la variable d'entorn **ARTEX\_CATALOG\_PATH**. Es poden especificar diversos directoris en aquesta variable d'entorn utilitzant el separador : .

## *Procés de catàleg:*

Passos per escriure un nou catàleg d'AIX Runtime Expert.

Cal seguir els següents passos en escriure un nou catàleg d'AIX Runtime Expert:

- 1. Fer una llista dels paràmetres que voleu en l'arxiu del catàleg.
- 2. Per a cada paràmetre, crear un element **<ParameterDef>**
- 3. Si diversos paràmetres utilitzen la mateixa ordre per a una operació **<Get>**, **<Set>**, **<Discover>** o **<Diff>**:
	- v Definir un element **<CfgMethod>** en la part superior del catàleg.
	- v Utilitzar l'atribut *cfgmethod* per heretar-lo des del mètode de configuració.
- 4. Si diversos paràmetres estan subjectes a la mateixa restricció, definir un element **<ConstraintDef>** en la part superior del catàleg.
- 5. Per a cada paràmetre:
	- a. Definir les operacions **<Get type="current">** i **<Get type="nextboot">** per a cada paràmetre, ja sigui directament sota l'element **<ParameterDef>**, per referències en l'element **<CfgMethod>** o utilitzant qualsevol de les combinacions.
	- b. Definir totes les operacions **<Set>** suportades per a cada paràmetre, ja sigui directament sota l'element **<ParameterDef>**, per referències en l'element **<CfgMethod>** o utilitzant qualsevol combinació d'aquestes possibilitats.
	- c. Si el paràmetre necessita una destinació:
		- 1) Definir les classes de destinació suportades utilitzant l'atribut *targetClass*
		- 2) Definir l'operació "discover", ja sigui directament sota l'element **<ParameterDef>**, per referències en l'element **<CfgMethod>** o utilitzant qualsevol combinació d'aquestes possibilitats. En la majoria dels casos, el mètode "discover" es defineix en un mètode de configuració.
	- d. Si el paràmetre necessita un reboot (reengegada) per a que el canvi entri en vigor, afegiu l'atribut *reboot* =true.
	- e. Si el paràmetre està subjecte a una restricció, podeu definir un element **<ConstraintDef>** en l'element **<ParameterDef>** o utilitzar l'atribut de restricció per fer referència a una restricció existent.
- 6. Per provar l'arxiu de catàleg:
	- a. Crear un perfil amb tots els paràmetres definits en l'arxiu de catàleg.
	- b. Utilitzar l'ordre **artexget –r** per capturar valors i provar les operacions **<Discover>** i **<Get>**.
	- c. Utilitzar l'ordre **artexset –c –F –R –l all** en el perfil resultant per provar les operacions **<Set>** i **<Diff>**.
	- d. De forma addicional, els indicadors **–g 3 –g COMMANDS** es poden afegir a les dos ordres esmentades per obtenir més informació sobre la línia d'ordres generada per realitzar l'operació sol·licitada.

### **Informació relacionada**

Vegeu el tema sobre l'element root **<Catàleg>**.

### **Elements de catàleg d'AIX Runtime Expert:**

### *L'element <Catalog>:*

L'element **<Catalog>** és l'element root (arrel) de tots els arxius de catàleg.

### **Sintaxi**

S'admeten els atributs següents:

### *Taula 15. Atributs*

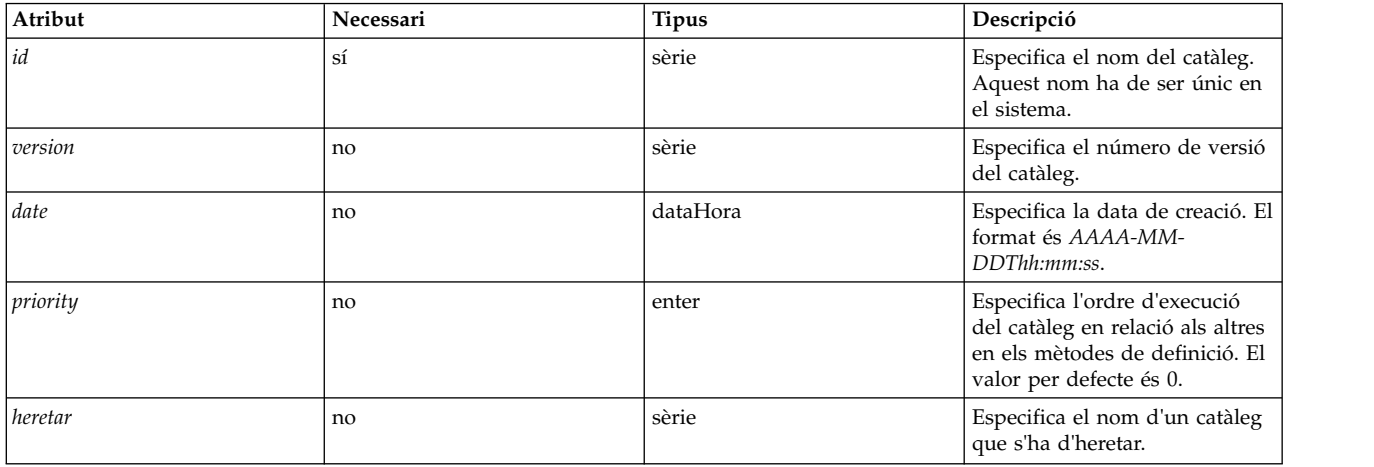

Els següents elements secundaris estan suportats. La columna *número* defineix quantes aparicions de l'element secundari s'admeten:

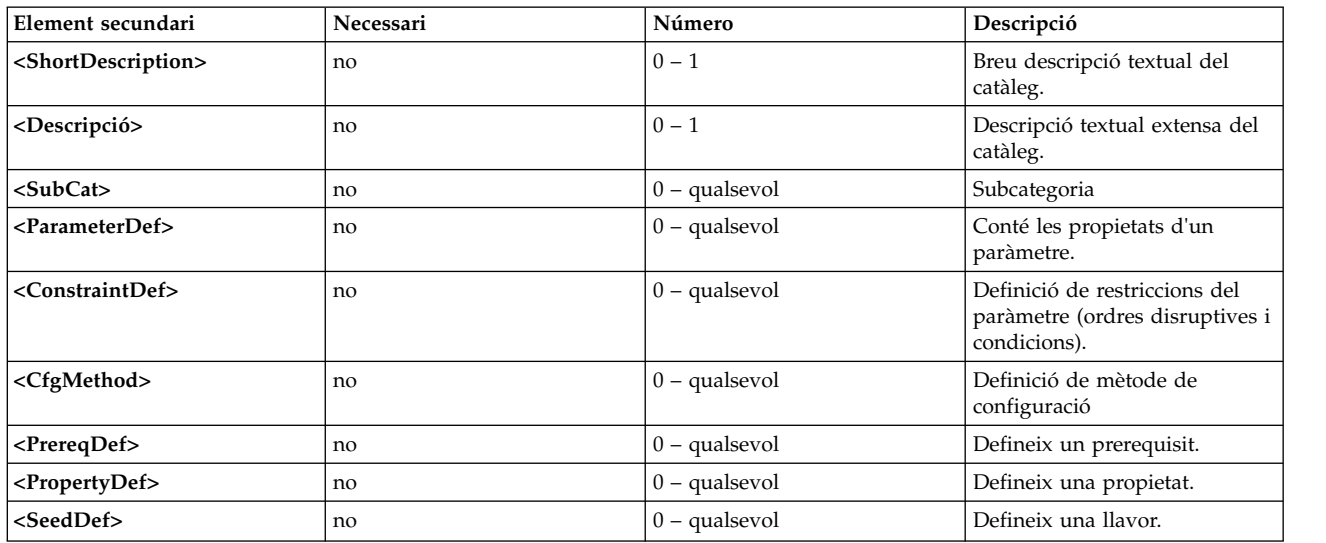

*Taula 16. Elements secundaris*

### **Atributs**

### *Taula 17. Atributs*

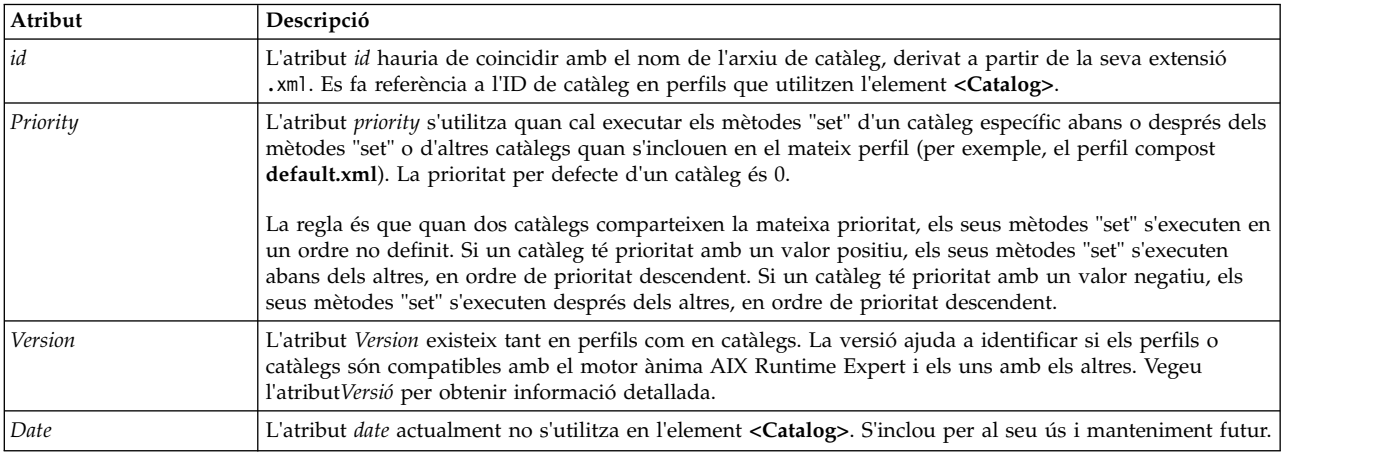

*Taula 17. Atributs (continuació)*

| Atribut    | Descripció                                                                                                    |
|------------|----------------------------------------------------------------------------------------------------|
| $h$ eretar | L'atribut <i>heretar</i> especifica el nom d'un catàleg que s'ha d'heretar sense una extensió .xml. Tots els  |
|            | elements definits al catàleg heretat estan disponibles al catàleg principal, tal com s'han definit localment. |

### **Exemple**

A continuació trobareu un exemple de catàleg que utilitza l'atribut *priority*. El catàleg aixpertParam.xml estableix opcions de seguretat i cal definir-lo després d'haver definir tots els altres catàlegs. Per tant, la prioritat s'estableix en un alt valor negatiu.

<Catalog id="aixpertParam" version="2.0" priority="-1000">

### **Informació relacionada**

L'element <ConstraintDef>.

L'element <CfgMethod>.

Els elements <Description> i <ShortDescription>.

L'element <ParameterDef>.

L'element <SubCat>.

*Atribut de versió:*

### **Sintaxi**

La versió d'un catàleg s'escriu com un atribut en format *MM.mm* on *MM* és el número principal i *mm* és el número secundari.

<Catalog id="commandParam" version="2.0">

### **Número de versió principal**

El número de versió principal és el mateix per a tots els catàlegs d'AIX Runtime Expert instal·lats en un sistema i tota l'estructura d'AIX Runtime Expert, en el que es fa referència. Aquest número principal augmenta en cada canvi principal de l'esquema XML dels perfils i catàlegs.

En crear un catàleg nou, establiu el número de versió principal en el número de versió de motor ànima d'AIX Runtime Expert actual, que es pot trobar cercant dins de qualsevol arxiu de catàleg estàndard que es facilita amb el catàleg de fitxers artex.base.rte.

Si s'invoca una ordre **artexget** en un perfil llur número de versió principal sigui diferent de la referenciada en el motor ànima d'AIX Runtime Expert, l'ordre falla amb el següent error: 0590-117 Error de versió Aquest perfil s'ha crear en una versió no admesa per ARTEX

També s'aconsella que un perfil i un catàleg comparteixin el mateix número de versió principal per a que siguin compatibles. Un perfil fa referència a catàlegs amb un número de versió específic. Si el número de versió principal del perfil no és el mateix que el número de versió principal del catàleg, qualsevol ordre d'AIX Runtime Expert mostrarà un advertiment notificant a l'usuari que és possible que els resultats siguin imprevisibles:

0590-218 La versió del catàleg és diferent a la referenciada en el perfil

## **Número de versió secundària**

El número de versió secundària és específic de cada catàleg i augmenta cada vegada que un canvi important en el catàleg el torna incompatible amb la versió anterior. Un perfil fa referència a catàlegs amb un número de versió específic. Si el número de versió secundària del perfil no és el mateix que el número de versió secundària del catàleg, qualsevol ordre d'AIX Runtime Expert emetrà un advertiment notificant a l'usuari que és possible que els resultats siguin imprevisibles:

0590-218 La versió del catàleg és diferent a la referenciada en el perfil

En crear un nou perfil o catàleg d'exemple, establiu el número de versió secundària en 0.

### *Els elements <Description> i <ShortDescription>:*

Les descripcions són camps de text informatius opcionals que es poden afegir a diversos elements d'arxius de catàleg. Aquests camps són opcionals, però és recomanable que els autors de catàlegs els utilitzin per documentar l'element principal.

### **Sintaxi**

L'element principal d'un element **<ShortDescription>** pot ser un dels següents:

- v **<Catalog>**
- v **<SubCat>**

L'element principal d'un element **<Description>** pot ser un dels següents:

- v **<Catalog>**
- v **<SubCat>**
- v **<ParameterDef>**
- v **<ConstraintDef>**

El contingut dels elements **<Description>** i **<ShortDescription>** pot ser una simple sèrie o un missatge traduït definit per un dels elements **<NLSCatalog>**, **<NLSSmitHelp>** o **<NLSCommand>**. Consulteu el tema Suport a la globalització per obtenir més informació.

**Ús**

Actualment, només es recupera i es visualitza la descripció dels elements **<ParameterDef>** per part de l'ordre **artexget** amb l'indicador -i. És recomanable proporcionar la globalització del text inclòs en els camps de descripció.

El camp de descripció dels altres elements actualment no és utilitzat per l'estructura d'AIX Runtime Expert, però s'haurien de facilitar per a un possible ús futur i per a la documentació.

### **Exemple**

1. Aquí trobareu un exemple de camps de descripció:

```
<ShortDescription>
  chuser parameters
</ShortDescription>
<Description>
  Parameter definition for the chuser command
</Description>
```
2. El mateix exemple, fent servir missatges traduits del fitxer de missatge artexcat.cat:

```
<ShortDescription>
<NLSCatalog catalog="artexcat.cat" setNum="12" msgNum="1">
 chuser parameters
</NLSCatalog>
```

```
</ShortDescription>
<Description>
<NLSCatalog catalog="artexcat.cat" setNum="12" msgNum="2">
 Parameter definition for the chuser command
</NLSCatalog>
</Description>
```
## **Informació relacionada**

Suport a la globalització

*Suport a la globalització:*

Aquesta secció descriu com s'implementa la globalització en els camps descriptius dels catàlegs AIX Runtime Expert.

## **Sintaxi**

## Element principal: **<Description>**, **<ShortDescription>**

L'element principal pot contenir un (i només un) dels següents elements secundaris:

*Taula 18. Elements secundaris*

| Element secundari             | Necessari | Número  | Descripció                                       |
|-------------------------------|-----------|---------|--------------------------------------------------|
| $ \langle NLSCatalog\rangle $ | no        | $0 - 1$ | Sèrie inclosa en un catàleg de<br>missatges      |
| <nlssmithelp></nlssmithelp>   | no        | $0 - 1$ | Sèrie inclosa en un arxiu<br>  HTML d'ajuda SMIT |
| <nlscommand></nlscommand>     | no        | $0 - 1$ | Sèrie emesa per una ordre AIX                    |

## **Catàleg NLS**

El format de globalització del Catàleg NLS (Suport multilingüístic) s'utilitza quan el missatge localitzat que cal visualitzar s'inclou en un catàleg de missatges existent amb el format **catgets()**.

L'element **<NLSCatalog>** conté els atributs següents:

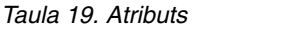

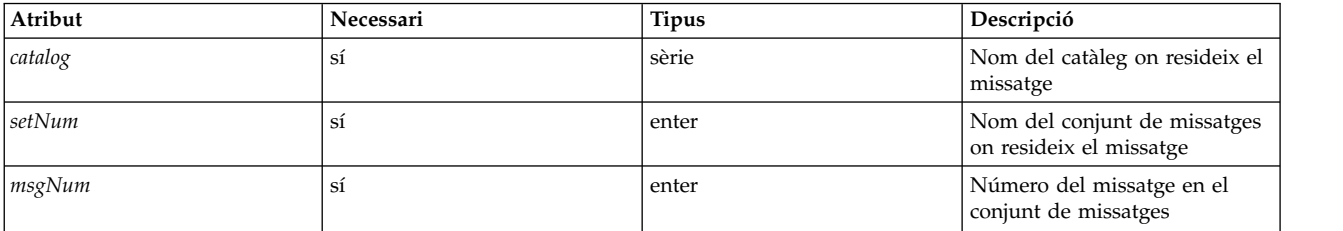

Si no existeix el catàleg de missatge localitzat, es visualitza el missatge predeterminar en el seu lloc. De forma opcional, s'inclou el missatge per defecte així com el contingut de l'element **<NLSCatalog>**. Proporcionar un missatge per defecte és una pràctica recomanada.

### **Ajuda SMIT NLS**

El format de globalització d'ajuda SMIT NLS s'utilitza quan el missatge localitzat que cal visualitzar ja existeix en un arxiu HTML d'ajuda SMIT.

L'element **<NLSSmitHelp>** conté el següent atribut:

*Taula 20. Atributs*

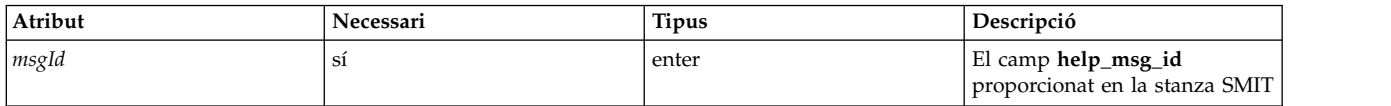

Si no existeix l'arxiu d'ajuda localitzat, es visualitza el missatge predeterminar en el seu lloc. De forma opcional, s'inclou el missatge per defecte així com el contingut de l'element **<NLSSmitHelp>**. Proporcionar un missatge per defecte és una pràctica recomanada.

### **Ordre NLS**

El format de globalització d'ordres NLS (Suport multilingüístic) s'utilitza quan el missatge localitzat que cal visualitzar és emès per una ordre AIX. Aquest seria el cas de tots les ordres d'adaptació (com **no**, **vmo**) que proporcionen un indicador *–h* per visualitzar text d'ajuda per a un paràmetre específic.

L'element **<NLSCommand>** conté l'atribut següent:

*Taula 21. Atribut*

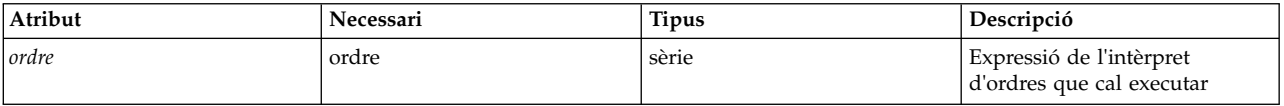

### **Exemples**

1. Exemple de l'element **<NLSCatalog>** del catàleg chssysParam.xml d'AIX Runtime Expert, que inclou un missatge per defecte.

```
<Description>
 <NLSCatalog catalog="artexcat.cat" setNum="10" msgNum="2">
   Canvia una definició de subsistema dins de la classe d'objecte del subsistema. </NLSCatalog>
</Description>
```
2. Exemple de l'element **<NLSSmitHelp>**:

```
<Description>
  <NLSSmitHelp msgId="055136"/>
</Description>
```
3. Exemple de l'element **<NLSCommand>** del catàleg schedoParam.xml:

```
<Description>
 <NLSCommand command="/usr/sbin/schedo -h maxspin | /usr/bin/tail -n +2"/>
</Description>
```
*L'element <SubCat>:*

Les subcategories, els paràmetres opcionals i els subconjunts dins d'un catàleg es poden especificar utilitzant l'element **<SubCat>** dins d'un arxiu de catàleg.

### **Sintaxi**

Element principal: **<Catalog>**,**<SubCat>**

S'admeten els atributs següents:

### *Taula 22. Atributs*

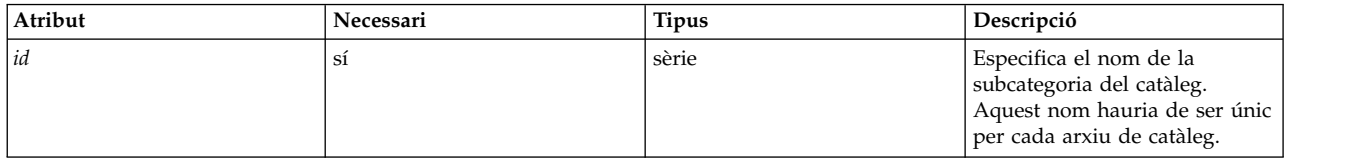

## S'admeten els següents elements secundaris:

*Taula 23. Elements secundaris*

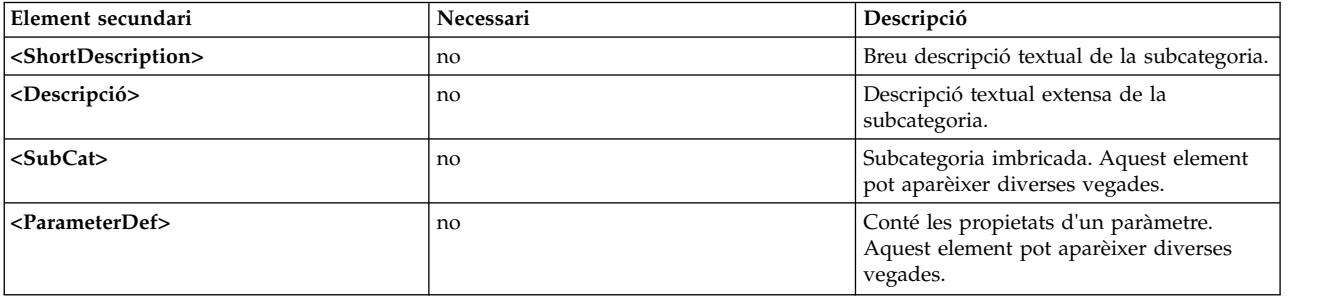

## **Atribut**

Una subcategoria és local d'un catàleg:

- v Un identificador de subcategoria és únic dins d'un arxiu de catàleg.
- v Diversos catàlegs poden utilitzar el mateix identificador de subcategoria.

Les subcategories definides en un catàleg han de coincidir exactament amb les subcategories indicades en el perfil d'exemple associat.

### **Informació relacionada**

Els elements <Description> i <ShortDescription>.

L'element <SubCat>.

L'element <ParameterDef>.

*L'element <ParameterDef>:*

AIX Runtime Expert es defineix en un arxiu de catàleg utilitzant l'element **<ParameterDef>**.

### **Sintaxi**

Element principal: **<Catalog>**,**<ParameterDef>**

S'admeten els atributs següents:

### *Taula 24. Atributs*

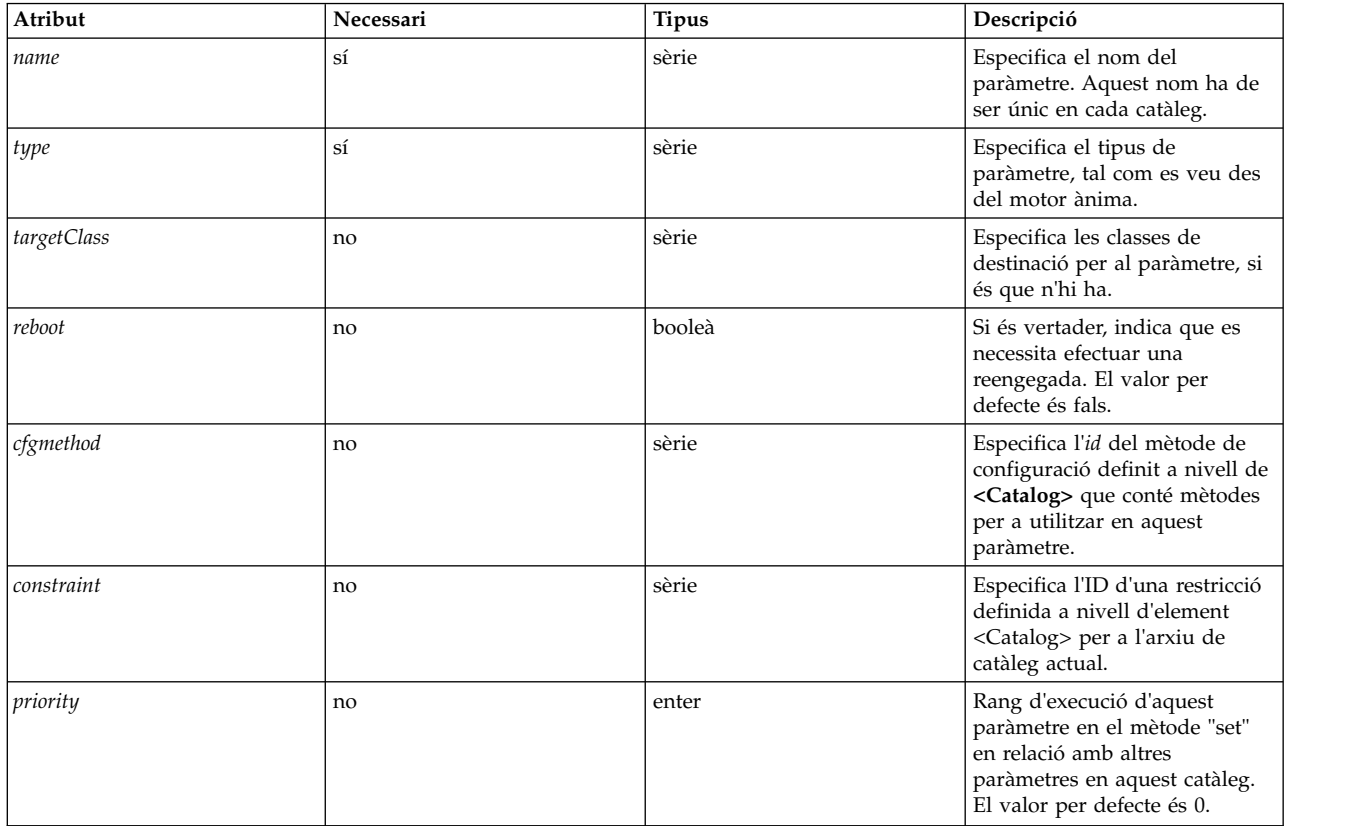

## S'admeten els següents elements secundaris:

### *Taula 25. Elements secundaris*

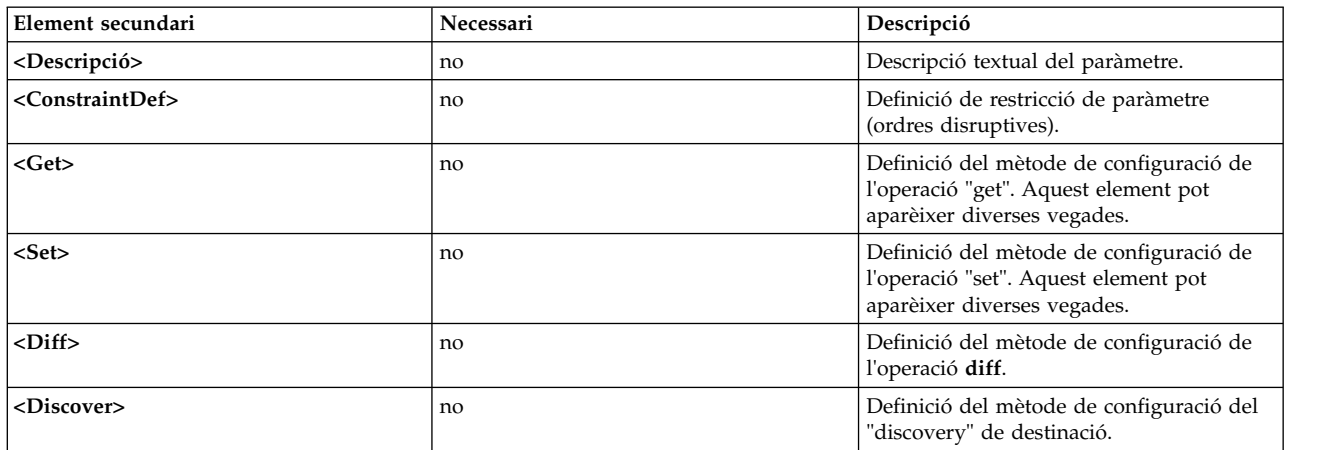

## **Atribut**

*Taula 26. Atributs*

| Atribut     | Descripció                                                                                                    |  |
|-------------|----------------------------------------------------------------------------------------------------|--|
| nom         | L'atribut de nom només identifica un paràmetre dins d'un arxiu<br>de catàleg. Consulteu el tema de l'atribut de nom de paràmetre<br>per obtenir més informació.                                                                                                    |  |
| type        | L'atribut de tipus necessari indica el tipus de valor del<br>paràmetre. Els valors suportats són:                                                                                                    |  |
|             | • sèrie, per sèries alfanumèriques                                                                                                    |  |
|             | • enter, per valors numèrics                                                                                                    |  |
|             | · enter-bi, per valors numèrics amb una K, M, G, T, P<br>majúscula o minúscula opcional o el sufix E per a "kilo",<br>"mega", "giga", "tera", "peta" i "hexa". Aquests sufixes<br>s'interpreten com a potències de 1024;                                                                                                    |  |
|             | · integer-si, per valors numèrics amb un sufix SI opcional. Com<br>en el cas del tipus enter-bi, els sufixos d'excepció s'interpreten<br>com a potències de 1000.                                                                                                    |  |
|             | booleà, per a valors booleans. Els valors suportats són el 0 i<br>1'1.                                                                                                    |  |
|             | binari, per a valors binaris, codificats com a sèries de base 64<br>en perfils.                                                                                                    |  |
| reboot      | El valor per defecte de l'atribut "reboot" booleà és "fals". Si un<br>canvi de paràmetre necessita que entri un vigor una reengegada,<br>aquest paràmetre haurà de tenir el seu atribut "reboot" establert<br>en "true" (vertader).                                                                                                    |  |
|             | El mateix AIX Runtime Expert mai reengega sistemes. Per<br>defecte, l'ordre artexset no forçarà la definició de paràmetres de<br>reengegada. Si el perfil conté paràmetres de reengegada, l'ordre<br>fallarà:                                                                                                    |  |
|             | 0590-502: profile has<br>parameters that require a reboot.<br>Profile has not been set. Use -1 all<br>flag to force set for all parameters                                                                                                    |  |
|             | Si es crida amb l'indicador –l apropiat, l'ordre artexset estableix<br>el valor i adverteix als usuaris que cal efectuar una reengegada<br>per a que els canvis entrin en vigor:                                                                                                    |  |
|             | 0590-206 A manual post-operation is<br>required for thechanges to take effect<br>Please reboot the system                                                                                                    |  |
| priority    | Per defecte, l'ordre artexset no estableix els paràmetres en cap<br>ordre definit. L'atribut priority es pot utilitzar per alterar aquest<br>comportament i forçar que s'estableixi un paràmetre abans o<br>després d'altres paràmetres.                                                                                                    |  |
|             | La prioritat per defecte és 0. L'atribut de prioritat es pot utilitzar<br>per canviar la prioritat per defecte per qualsevol valor enter<br>entre el -2147483648 i el 2147483647. Els paràmetres amb una<br>prioritat més alta s'executen abans dels paràmetres amb una<br>prioritat més baixa. L'ordre en què s'estableixen els paràmetres<br>amb la mateixa prioritat no està definit. |  |
| targetClass | Alguns paràmetres s'han d'associar amb una destinació, tal com<br>s'explica en la secció "L'element de destinació" d'un perfil.<br>Aquests paràmetres han de tenir l'atribut targetClass establert<br>per a la llista separada per comes de les seves classes de<br>destinació suportades.                                                                                               |  |
| cfgmethod   | Un element <parameterdef> pot heretar elements de línia<br/>d'ordres d'un element <cfgmethod> fent referència a aquest<br/>atribut id de mètode de configuració amb l'atribut cfgmethod. Per<br/>obtenir més informació sobre mètodes de configuració,<br/>consulteu la secció de l'element &lt; CfgMethod&gt;.</cfgmethod></parameterdef>                                               |  |

*Taula 26. Atributs (continuació)*

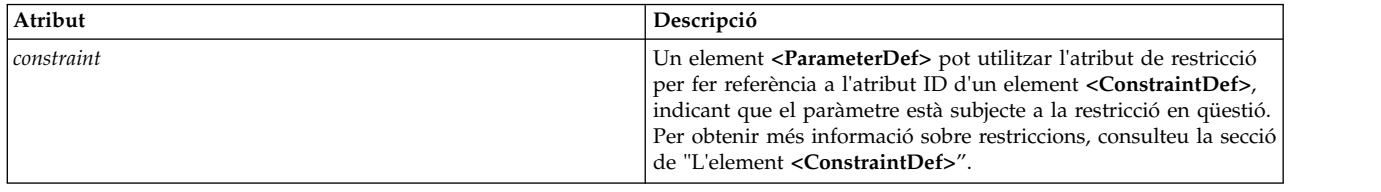

### **Exemples**

1. A continuació hi ha un exemple d'una definició de paràmetre amb un tipus d'enter alternatiu: *kernel\_heap\_size* de l'arxiu de catàleg vmoParam.xml:

<ParameterDef name="kernel\_heap\_psize" type="integer-bi">

En extreure el valor d'aquest paràmetre mitjançant una ordre **artexget**, el resultat és una cosa semblant (extret del perfil resultant).

```
<Nom del paràmetre="kernel_heap_psize" valor="16M"... />
```
El valor de paràmetre s'interpretarà de forma diferent, en funció del tipus:

- v Ja que es declara que és de tipus enter-bi, el valor és 16M= 16,777,216.
- v Si el tipus hagués estat enter-si, el valor hauria estat "16M"=16,000,000.
- 2. Exemple d'un paràmetre binari: la base de dades de signatures de confiança tsd.dat en el catàleg tsdParam.xml:

<ParameterDef name="tsdatabase" type="binary">

3. Exemple d'un paràmetre amb un atribut *reboot*. El tipus de paràmetre d'abocament de memòria en el catàleg sysdumpdevParam.xml:

<ParameterDef name="type\_of\_dump" type="string" reboot="true">

4. Exemple d'un paràmetre amb una classe de destinació: el paràmetre *addr* del catàleg mktcpipParam.xml s'aplica a una interfície de xarxa específica:

<ParameterDef name="addr" type="string" cfgmethod="mktcpip" targetClass="interface">

5. Exemple d'un paràmetre amb diverses classes de destinació: el paràmetre d'especificació de denominació de coreParam.xml s'aplica a un usuari específic (root, administrador, visitant, etc.) en un registre específic (arxius, LDAP).

```
<ParameterDef name="namingspecification" type="string" reboot="true" targetClass="user,registry"
cfgmethod="coremgt">
```
6. Exemple d'ús de l'atribut *cfgmethod*: per l'operació **<Get type="current">**, el paràmetre fix del catàleg chlicenseParam.xml hereta l'element **<Command>** del mètode de configuració *chlicense* però també defineix el seu propi **<Filter>** i **<Mask>** localment per a aquesta mateixa operació:

```
<CfgMethod id="chlicense">
  <Get type="current">
    <Command>lslicense -c -A</Command>
  </Get></CfgMethod>
<ParameterDef name="fixed" cfgmethod="chlicense" type="integer">
 <Get type="current">
    <Filter>tail -n 1 | cut -d: -f3</Filter>
    <Mask value="1">(.*)</Mask>
 </Get></ParameterDef>
```
7. Exemple d'ús de l'atribut de restricció: el paràmetre d'autoritzacions del catàleg authParam.xml està subjecte a la restricció **setkst** definida anteriorment en un element **<ConstraintDef>**:

<ParameterDef name="authorizations" cfgmethod="cat" constraint="setkst" type="string">

## **Informació relacionada**

L'atribut *name*.

## *Atribut de nom:*

El nom d'un paràmetre sovint ve dictat per l'ordre utilitzada per obtenir o establir el paràmetre.

Els noms de paràmetre han de ser únics dins d'un arxiu de catàleg. Resulta necessari per assegurar que un element **<Parameter>** en un perfil es pugui associar amb un element **<ParameterDef>** únic en un arxiu de catàleg.

- v Si l'ordre **get** mostra diversos parells de paràmetre-valor, a continuació, es pot fer servir l'element **<Mask>** per extreure varis paràmetres d'una única sortida d'ordre. Això només es pot fer si el nom del paràmetre coincideix amb el nom utilitzat en la sortida de l'ordre **get**.
- v Si l'ordre **set** accepta diversos parells de paràmetre-valor, a continuació, es poden fer servir les seqüències %n i %v1 en un element <Argument> per definir múltiples paràmetres en una única ordre. Això només es pot fer si el nom del paràmetre coincideix amb el nom utilitzat per l'ordre **set**.

## **Exemples**

1. Exemple: l'ordre **raso –a** utilitzada en el catàleg rasoParam.xml mostra un paràmetre per línia de visualització:

```
kern heap noexec = 0kernel noexec = 1
mbuf heap noexec = 0mtrc_commonbufsize = 485
```
En aquest cas tan fàcil, els noms dels paràmetres seran *kernel\_heap\_noexec*, *kernel\_noexec*, etc.

2. Exemple: l'ordre utilitzada en el mètode de configuració **get** del catàleg acctctlParam.xml mostra un resultat que és més difícil d'analitzar. No només és el nom del paràmetre integrat en una sentència sense formatar, sinó que es localitzen tan els noms dels paràmetres com llurs valors. Els mètodes de configuració "get" hauran d'executar l'ordre en establir la variable d'entorn **LANG=C** i, en cada línia, substituir les paraules clau per noms de paràmetre pertinents:

La comptabilitat avançada no s'està executant. La notificació per correu electrònic està desactivada. L'adreça de correu electrònic actual que cal utilitzar no està definida. Recuperar temps de comptabilitat de CPU en mode turbo és Fals.

En l'exemple anterior, els noms de variable que s'han escollit són accounting, email, email\_adddr i turacct.

### **Informació relacionada**

- v L'element **<Parameter>**
- v L'element **<Mask>**
- v Expansió d'elements de línia d'ordres

*L'element <ConstraintDef>:*

### **Sintaxi**

### Element principal: **<Catalog>**,**<ParameterDef>**

S'admeten els atributs següents:

*Taula 27. Atributs*

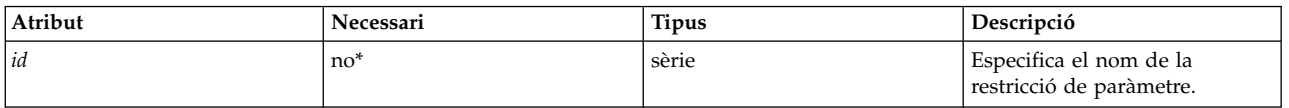

\*Aquest atribut ha d'especificar-se per als elements **<Constraint>** definits a nivell de catàleg.

S'admeten els següents elements secundaris:

*Taula 28. Elements secundaris*

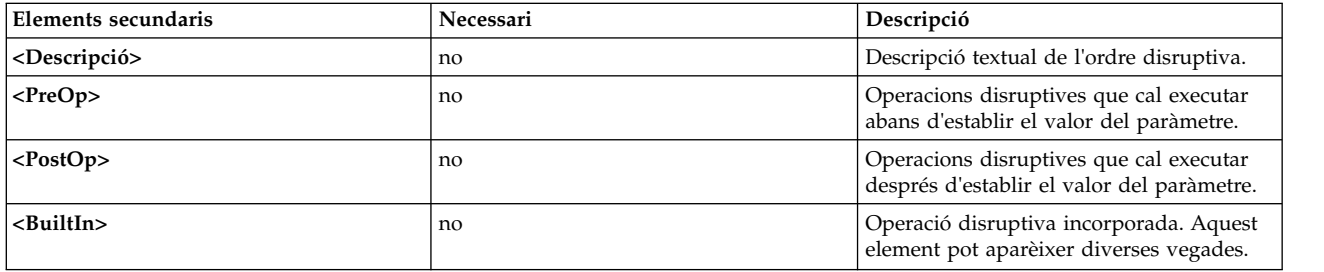

**Ús**

Alguns paràmetres d'adaptació i de configuració és possible que necessitin operacions disruptives per que els canvis en els valors entrin en vigor. Una operació disruptiva és aquella operació que pot interrompre temporalment l'accés a un servei o a un dispositiu. Les operacions disruptives típiques reinicien un dimoni, munten o desmunten un sistema de fitxers o col·loquen una targeta d'adaptador de xarxa en línia o fora de línia. El programa AIX Runtime Expert utilitza restriccions que mostren que un paràmetre necessita operacions disruptives per a que els canvis entrin en vigor. S'utilitza un element **<ConstraintDef>** per definir aquestes restriccions.

La restricció es pot definir de les següents maneres:

- v Dins d'un element **<ParameterDef>**, si la restricció només s'aplica a un únic paràmetre.
- v A nivell de catàleg, l'element **<ConstraintDef>** ha de tenir un atribut *id* per permetre que es pugui fer referència posteriorment a la restricció en elements **<ParameterDef>**.

### **Restricció incorporada**

L'element **<BuiltIn>** no conté cap atribut ni element secundari.

La restricció incorporada defineix operacions que estan codificades en el motor ànima. Actualment només hi ha una restricció incorporada definida: *bosboot*. La diferència entre les restriccions incorporades i d'altres operacions disruptives és que l'ordre *bosboot* mai és executada per AIX Runtime Expert. El motor ànima només advertirà que es necessita un *bosboot* per a que els canvis entrin en vigor.

0590-206 Es necessita una postoperació manual per a que els canvis entrin en vigor Realitzeu un bosboot

### **Restricció PreOp i PostOp**

L'element **<PreOp>** defineix ordres obligatòries (expressions d'intèrpret d'ordres) que cal executar abans de que el valor del paràmetre sigui establert pel mètode de configuració definit. L'element **<PostOp>** defineix ordres obligatòries que cal executar després de l'execució del mètode de configuració definit.

Un element **<ConstraintDef>** ha de contenir 0 o un element secundari **<PreOp>** i 0 o un element secundari **<PostOp>**.
## **Exemples**

1. Exemple d'una restricció incorporada (a nivell de catàleg)

```
<ConstraintDef id="bosboot">
  <Description>
<NLSCatalog catalog="artexcat.cat" setNum="51" msgNum="3">
   bosboot
</NLSCatalog>
  </Description>
  <Built>Inbosboot</BuiltIn>
</ConstraintDef>
```
2. Exemple de restricció **<PreOp>**: la restricció *clic* en el catàleg trustchkParam.xml. Tingueu en compte que en aquest exemple, l'ordre **preop** no executa res, només comprova la presència d'una extensió kernel que l'ordre **set** necessita. Si l'extensió kernel no està instalvlada, la restricció definida en l'element **<PreOp>** fallarà i l'ordre **set** no s'executarà:

```
<ConstraintDef id="clic">
 <Description>
 <NLSCatalog catalog="artexcat.cat" setNum="48" msgNum="3">
    Check that the clic.rte kernel extension is installed.
 </NLSCatalog>
 </Description>
 <Pre>Oplslpp -l "clic*"</PreOp>
</ConstraintDef>
```
3. Exemple de restricció **<PostOp>**: la restricció Taules de seguretat de kernel definida en el catàleg authParam.xml. Les bases de dades modificades han de carregar-se només una vegada en el kernel després d'haver efectuat totes les modificacions.

```
<ConstraintDef id="setkst">
 <Description>
<NLSCatalog catalog="artexcat.cat" setNum="5" msgNum="3">
Send the authorizations database to the KST (Kernel Security Tables)
    </NLSCatalog></Description>
 <PostOp>/usr/sbin/setkst -t auth &gt;/dev/null</PostOp>
 </ConstraintDef>
```
*L'element <CfgMethod>:*

## **Sintaxi**

Element principal: **<Catalog>**

S'admet l'atribut següent:

*Taula 29. Atribut*

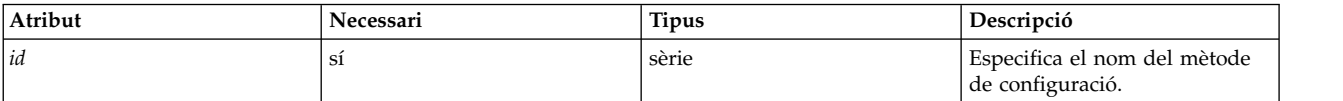

S'admeten els següents elements secundaris:

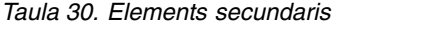

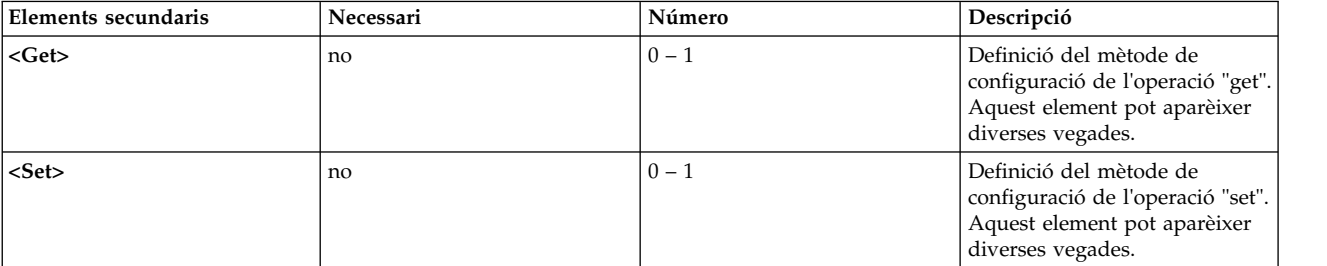

*Taula 30. Elements secundaris (continuació)*

| Elements secundaris   | Necessari | Número          | Descripció                                                                |
|-----------------------|-----------|-----------------|---------------------------------------------------------------------------|
| $<$ Diff $>$          | no        | $0 - 1$         | Definició del mètode de<br>configuració de l'operació diff.               |
| <discover></discover> | no        | $0 - 1$         | Definició del mètode de<br>configuració del "discovery" de<br>destinació. |
| $<$ Property $>$      | no        | $0$ – qualsevol | Assigna una propietat als<br>paràmetres amb el mètode de<br>configuració. |

**Ús**

L'element **<CfgMethod>** defineix un mètode de configuració al que posteriorment un paràmetre pot fer referència utilitzant l'atribut *cfgmethod* de l'element **<ParameterDef>**. A continuació, el paràmetre hereta tots els elements definits en el mètode de configuració referenciat.

En funció del paràmetre, la utilització d'una configuració pot oferir diversos avantatges sobre la definició local:

- v Es simplifica l'arxiu de catàleg, evitant la duplicació dels mateixos elements de línia d'ordres per a diversos paràmetres.
- v Permet que múltiples paràmetres puguin ser tractats per una sola ordre.

# **Exemple**

El catàleg vmoParam.xml defineix molts paràmetres que tots ells utilitzen el mateix mètode de configuració. Aquí trobareu una versió simplificada d'aquest catàleg:

```
<Catalog id="vmoParam" version="2.1">
 <CfgMethod id="vmo">
    <Get type="current">
      <Command>/usr/sbin/vmo -a</Command>
      <Mask name="1" value="2">[[:space:]]*(.*) = (.*)</Mask>
    </Get><Get type="nextboot">
      <Command>/usr/sbin/vmo -r -a</Command>
      \leq Mask name="1" value="2">[[:space:]]*(.*) = (.*)</Mask>
    </Get>
    <Set type="permanent">
     <Command>/usr/sbin/vmo -p%a</Command>
   <Argument>%n=%v1</Argument>
    </Set>
    <Set type="nextboot">
      <Command>/usr/sbin/vmo -r%a</Command>
      <Argument>%n=%v1</Argument>
    </Set>
  </CfgMethod>
  <ParameterDef name="ame_maxfree_mem" cfgmethod="vmo" type="integer" />
  <ParameterDef name="ame_min_ucpool_size" cfgmethod="vmo" type="integer" />
  <ParameterDef name="ame_minfree_mem" cfgmethod="vmo" type="integer" />
  ...
</Catalog>
```
# **Informació relacionada**

- v Generació de línies d'ordres
- v L'element **<Get>**
- v L'element **<Set>**

*L'element <Get>:*

## **Sintaxi**

## Element principal: **<CfgMethod>**, **<ParameterDef>**

S'admet l'atribut següent:

*Taula 31. Atribut*

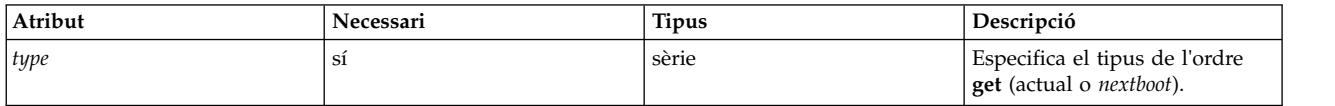

S'admeten els següents elements secundaris:

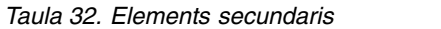

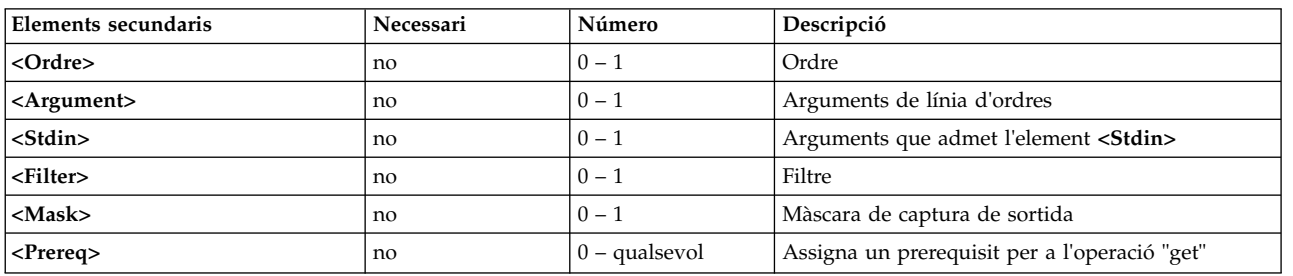

L'element **<Command>** ha d'estar definit per a cada paràmetre, ja sigui a nivell de **<CfgMethod>** o directament a nivell de **<ParameterDef>**.

# **Ús**

L'element **<Get>** descriu com es captura el valor d'un paràmetre en concret. Es pot utilitzar, o bé directament en l'element **<ParameterDef>**, o bé en un element **<CfgMethod>** referenciat en l'element **<ParameterDef>** utilitzant l'atribut *cfgmethod* o utilitzant una combinació d'aquestes dues possibilitats.

S'haurien de definir dos elements "Get" per a cada paràmetre, un per a cada valor suportat de l'atribut *type*:

- v Get **type="current"** identifica el mètode que s'executarà per recuperar el valor de temps d'execució del paràmetre.
- v Get **type="nextboot"** identifica el mètode que s'executarà per recuperar el valor que el paràmetre tindrà després de la següent reengegada del sistema.
- v El mètode "get" que s'executi dependrà de la operació que s'estigui realitzant:
	- Si es crida l'ordre **artexget** amb l'indicador *–r*, llavors s'utilitza el mètode "get" actual.
	- Si es crida l'ordre **artexget** amb l'indicador *–n*, llavors s'utilitza el mètode "get" *nextboot*.
	- Si es crida l'ordre **artexget** amb l'indicador *–p*, l'execució del mètode dependrà de l'entrada de paràmetres per a l'atribut *applyType*. El mètode "get" actual s'utilitza per als paràmetres que tenen el seu atribut *applyType* establert en temps d'execució i el mètode "get" *nextboot* s'utilitza per als paràmetres que tenen un atribut *applyType* de reengegada.

## **Informació relacionada**

Generació de línies d'ordres

## L'element**<Mask>**.

*L'element <Set>:*

L'element **<Set>** defineix com crear una línia d'ordres per establir el valor d'un paràmetre.

## **Sintaxi**

Element principal: **<CfgMethod>**, **<ParameterDef>**

## S'admet l'atribut següent:

*Taula 33. Atribut*

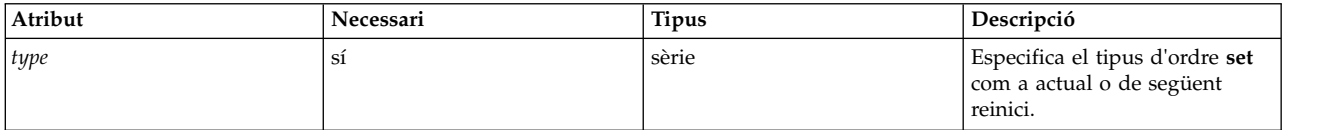

S'admeten els següents elements secundaris:

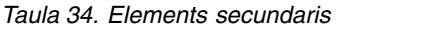

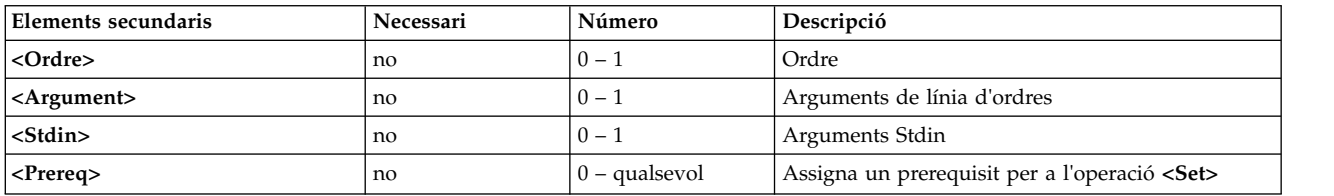

**Nota:** L'element **<Command>** ha d'estar definit per a cada paràmetre, ja sigui a nivell de **<CfgMethod>** o directament a nivell de **<ParameterDef>**.

## **Ús**

Hi ha tres tipus d'elements **<Set>** que es poden definir per a cada paràmetre, que s'identifiquen per el seu atribut *type* necessari:

- v Set **type="current"** defineix una operació "set" que només canvia el valor del paràmetre de la versió actual. Qualsevol canvi realitzat utilitzant l'operació "set" es perdrà després de una reengegada del sistema.
- v Set **type="nextboot"** defineix una operació "set" que només canvia el valor que adoptarà el paràmetre després de la següent reengegada del sistema. El valor actual no es modifica.
- v Set **type="permanent"** defineix una operació "set" que canvia tant el valor actual com el valor de l'engegada següent del paràmetre.

El tipus d'execució d'operació "set" es decideix en base als paràmetres inclosos quan s'executa l'ordre **artexset**, que es basa en l'atribut *applyType* del paràmetre en el perfil. La següent taula resumeix els mètodes "set" que s'executen, en funció dels mètodes "set" definits en l'arxiu de catàleg i depenent de l'atribut *applyType* del paràmetre:

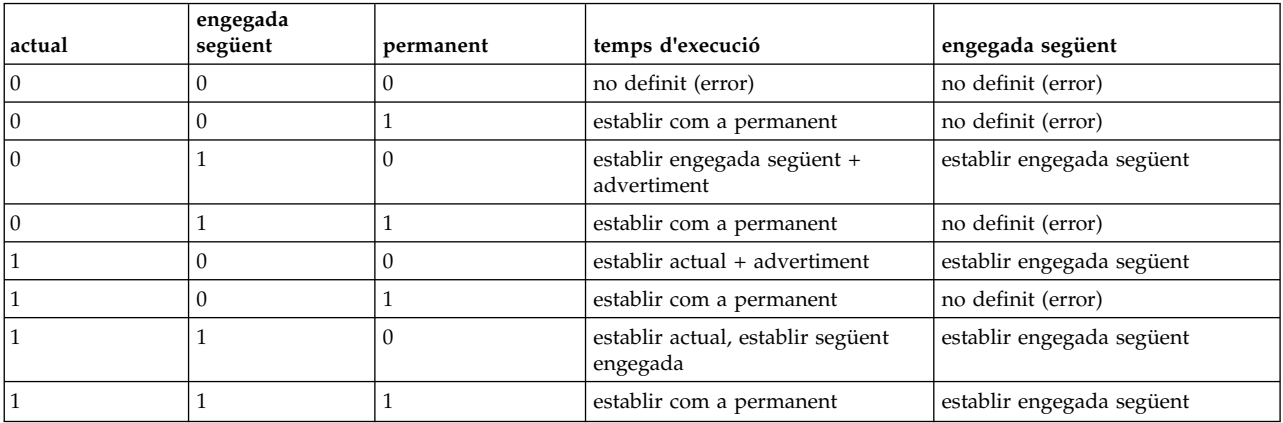

*Taula 35. Configuració dels mètodes - configuració dels tipus de mètode definits i l'atribut del paràmetre applyTyp.*

#### **Informació relacionada**

Generació de línies d'ordres.

*L'element <Diff>:*

L'element **<Diff>** defineix com crear una línia d'ordres per comparar dos valors d'un paràmetre.

#### **Sintaxi**

Element principal: **<CfgMethod>**, **<ParameterDef>**

S'admeten els següents elements secundaris:

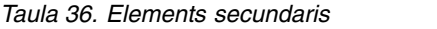

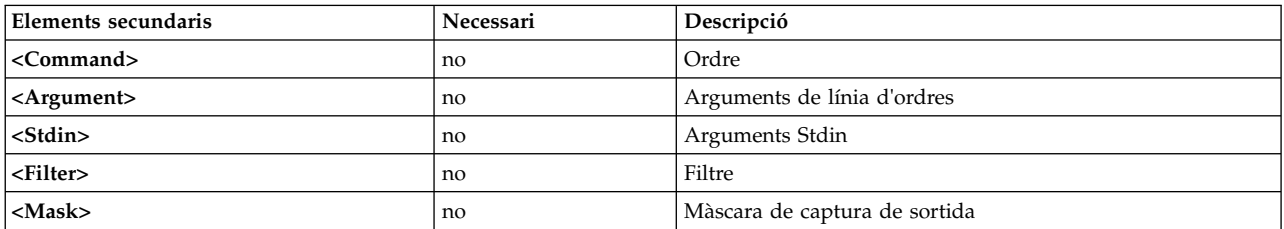

**Nota:** L'element **<Command>** ha d'estar definit per a cada paràmetre, ja sigui a nivell de **<CfgMethod>** o directament a nivell de **<ParameterDef>**.

**Ús**

L'element **<Diff>** normalment no és necessari, doncs l'estructura sap com comparar dos valors de paràmetre internament en base al tipus (sèrie, enter, enter-bi, binari, etc.). No obstant, si la comparació interna no s'adapta a un paràmetre en concret, es pot utilitzar en el seu lloc una ordre externa.

#### **Exemple**

El següent element **<Diff>** es pot utilitzar per a la majoria de paràmetres, encara que resulta més eficient l'ús de la funció de comparació interna. L'element **<Diff>** utilitza l'ordre **diff** per comparar dos arxius que contenen els dos valors:

<Diff> <Command>/usr/bin/diff %f1 %f2; echo \$?</Command> </Diff>

## **Informació relacionada**

Generació de línies d'ordres.

## L'element**<Mask>**.

*L'element <Discover>:*

L'element **<Discover>** defineix com crear una línia d'ordres per descobrir destinacions per a un paràmetre que les suporti.

## **Sintaxi**

Element principal: **<CfgMethod>**, **<ParameterDef>**

S'admeten els següents elements secundaris:

*Taula 37. Elements secundaris*

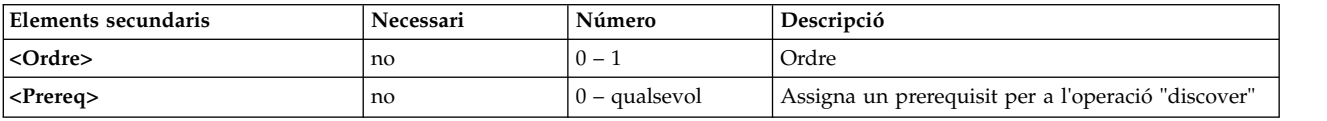

**Nota:** L'element **<Command>** ha d'estar definit per a cada paràmetre, ja sigui a nivell de **<CfgMethod>** o directament a nivell de **<ParameterDef>**.

**Ús**

S'utilitza una ordre "discover" per obtenir la llista d'instàncies de destinació per a un paràmetre determinat.

La sortida d'una ordre "discover" per a un paràmetre que suporta N classes de destinació tenen el següent format:

```
class_1=inst_1_1;class_2=inst_2_1;...;class_N=inst_N_1
class<sup>-1=inst<sup>-1-2</sup>;class<sup>-2=inst-2-2</sup>;...;</sup>
class<sup>-</sup>N=inst<sup>-N-2</sup>class<sup>-1=inst-1<sup>3</sup>;</sup>
class_2=instz_3;...;class_N=inst_N_3
...
```
L'ordre **artexget** genera i executa una ordre "discover" per paràmetres que satisfacin un dels següents criteris:

- v Continguin un element **<Target>** amb els atributs *instance* i *class* buits. **<Target class="" instance="" />**
- v Continguin com a mínim un element **<Target>** amb un atribut *match*: **<Target class="..." match="..." />**

L'ordre **artexset** necessita addicionalment que es satisfacin els següents dos criteris:

- v L'ordre **artexset** es crida amb l'indicador *–d*.
- v L'element **<Parameter>** del perfil tenen l'atribut *setDiscover* establert en vertader.

## **Exemples**

1. El catàleg mktcpipParam.xml utilitza la següent ordre "discover" per obtenir la llista d'interfícies de xarxa definides en el sistema:

```
<Discover>
  <Command>
  /usr/sbin/lsdev -C -c if -F "name" | /usr/bin/sed -e 's/^/interface=/'
</Command>
</Discover>
```
Aquesta ordre genera la següent sortida:

```
interface=en0
interface=et0
```

```
interface=lo0
```
2. El catàleg chuserParam.xml utilitza la següent ordre **discover** per obtenir la llista de tots els usuaris per a tos els mòduls d'autenticació que es puguin carregar:

```
<Discover>
 <Command>
  /usr/sbin/lsuser -a registry ALL | /usr/bin/sed -e "s/\(.*\) registry=\(.*\)/module=\2;user=\1/g"
</Command>
</Discover>
```
Aquesta ordre genera la següent sortida:

```
module=LDAP;user=daemon
module=LDAP;user=bin
module=LDAP;user=sys
module=LDAP;user=adm
...
module=files;user=root
module=files;user=daemon
module=files;user=bin
module=files;user=sys
module=files;user=adm
...
```
*L'element <Command>:*

L'element **<Command>** defineix l'ordre base utilitzada per efectuar l'operació definida per l'element principal.

# **Sintaxi**

Element pare: **<Get>**, **<Set>**, **<Diff>**, **<Discover>**, **<PrereqDef>**, **<Prereq>**, **<PropertyDef>**, **<Property>**, **<Command>**

# **Ús**

El contingut de l'element **<Command>** s'expandeix tal com es descriu a la secció Expansió d'elements de la línia d'ordres i es combina amb altres elements de línia d'ordres per formar una línia d'ordres completa. Consulteu la secció Generació de línies d'ordres per obtenir informació detallada.

Alguns caràcters que sovint es troben en expressions de l'intèrpret d'ordres com ara <, > i & no estan permesos en documents XML. Aquests caràcters han de substituir-se per la corresponent entitat XML:

# *Taula 38. Entitats XML*

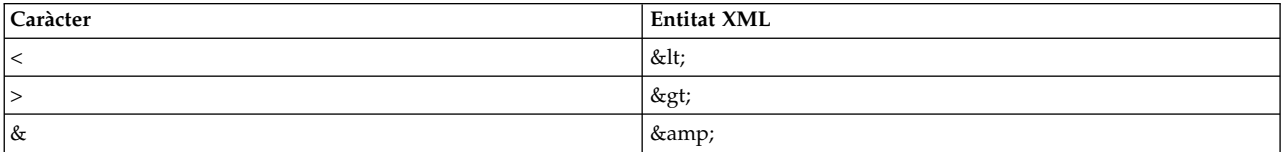

De forma alternativa, es pot utilitzar una secció CDATA si l'expressió conté massa caràcters d'aquests. Les seccions CDATA comencen per **<![CDATA[** i finalitzen per **]]>**.

L'element **<Command>** ha d'estar definit per a cada operació suportada de cada paràmetre, tan a nivell **<CfgMethod>** com a nivell **<ParameterDef>**.

# **Exemple**

El catàleg envParam.xml defineix un paràmetre denominat perfil que representa el contingut de l'arxiu /etc/profile. Per a aquest paràmetre, l'element **<Get>** utilitza l'ordre **cat** per capturar el contingut de l'arxiu /etc/profile:

```
<ParameterDef name="profile">
  <Get type="current">
    <Command>/usr/bin/cat /etc/environment</Command>
  </Get>
</ParameterDef>
```
## **Informació relacionada**

Generació de línies d'ordres

Expansió d'elements de línia d'ordres

*L'element <Argument>:*

## **Sintaxi**

Element pare: **<Get>**, **<Set>**, **<Diff>**, **<PrereqDef>**, **<Prereq>**, **<PropertyDef>**, **<Property>**

**Ús**

El contingut de l'element **<Argument>** s'expandeix tal com es descriu en la seccióExpansió d'elements de línia d'ordres i es combina amb els elements **<Command>** i/o els elements <Stdin> per formar una línia d'ordres completa. Consulteu la secció Generació de línies d'ordres per obtenir informació detallada.

Alguns caràcters que sovint es troben en expressions de l'intèrpret d'ordres com ara <, > i & no estan permesos en documents XML. Aquests caràcters han de substituir-se per la corresponent entitat XML:

*Taula 39. Entitats XML*

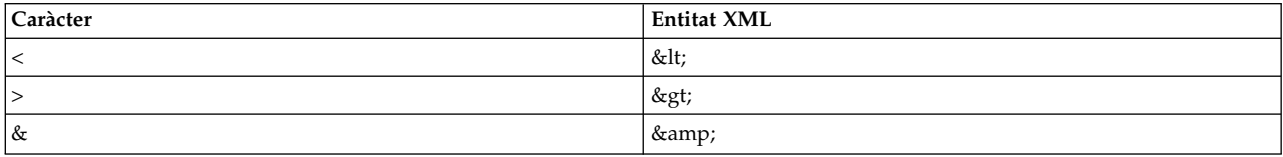

De forma alternativa, es pot utilitzar una secció CDATA si l'expressió conté massa caràcters d'aquests. Les seccions CDATA comencen per **<![CDATA[** i finalitzen per **]]>**.

# **Exemple**

El catàleg vmoParam.xml utilitza l'element **<Argument>** per afegir un argument a l'ordre **vmo** per a cada paràmetre **vmo** en el perfil:

```
<CfgMethod id="vmo">
  <Set type="permanent">
    <Command>/usr/sbin/vmo -p%a</Command>
    <Argument> -o %n=%v1</Argument>
  </Set>
</CfgMethod>
```
## **Informació relacionada**

Generació de línies d'ordres

Expansió d'elements de línia d'ordres

*L'element <Stdin>:*

## **Sintaxi**

Element pare: **<Get>**, **<Set>**, **<Diff>**, **<PrereqDef>**, **<Prereq>**, **<PropertyDef>**, **<Property>**

# **Ús**

El contingut de l'element **<Stdin>** s'expandeix tal i com es descriu en la seccióExpansió d'elements de la línia d'ordres i les dades resultants s'escriuen en la sortida estàndard de la línia d'ordres generada per a la operació definida en l'element principal.

# **Exemple**

El catàleg envParam.xml defineix un paràmetre denominat perfil que representa el contingut de l'arxiu /etc/profile. Per a aquest paràmetre, l'operació "set" escriu el valor del paràmetre en la entrada estàndard de l'ordre **cat** per sobreescriure l'arxiu /etc/profile:

```
<ParameterDef name="profile">
  <Set type="permanent">
    <Command>/usr/bin/cat &gt; /etc/profile</Command>
    <Stdin>%v1</Stdin>
   </Set>
</Get>
```
## **Informació relacionada**

Generació de línies d'ordres

Expansió d'elements de línia d'ordres

*L'element <Filter>:*

# **Sintaxi**

Element pare: **<Get>**, **<Diff>**, **<PropertyDef>**, **<Property>**

# **Ús**

El contingut de l'element **<Filter>** és una ordre a la que es passa com a entrada la sortida de la línia d'ordres generada per l'operació definida en l'element principal.

Alguns caràcters que sovint es troben en expressions de l'intèrpret d'ordres com ara <, > i & no estan permesos en documents XML. Aquests caràcters hauran de ser substituits per la corresponent entitat XML:

*Taula 40. Entitats XML*

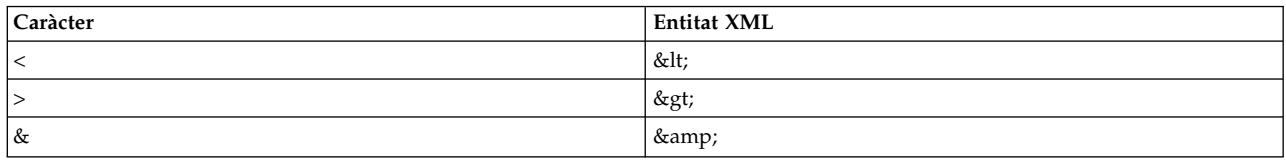

De forma alternativa, es pot utilitzar una secció CDATA si l'expressió conté massa caràcters d'aquests. Les seccions CDATA comencen per **<![CDATA[** i finalitzen per **]]>**.

## **Exemple**

El catàleg nfsParam.xml utilitza l'element **<Filter>** per l'operació "get" del paràmetre *v4\_root\_node* per extreure el node arrel de la sortida de l'ordre **nfds –getnode**:

```
<ParameterDef id="v4_root_node">
 <Get type="current">
   <Command>
      /usr/sbin/nfsd -getnodes
    </Command>
   <Filter>
      /usr/bin/awk -F: 'NR == 2 { printf("%s", $1) }'
   </Filter>
  </Get></ParameterDef>
```
#### **Informació relacionada**

Generació de línies d'ordres

*L'element <Mask>:*

#### **Sintaxi**

Element pare: **<Get>**, **<Diff>**, **<Discover>** (només a <**SeedDef**>),**<PropertyDef>**, **<Property>**

Els atributs següents s'admeten quan s'utilitzen a un element **<Get>** o **<Diff>**:

*Taula 41. Atributs*

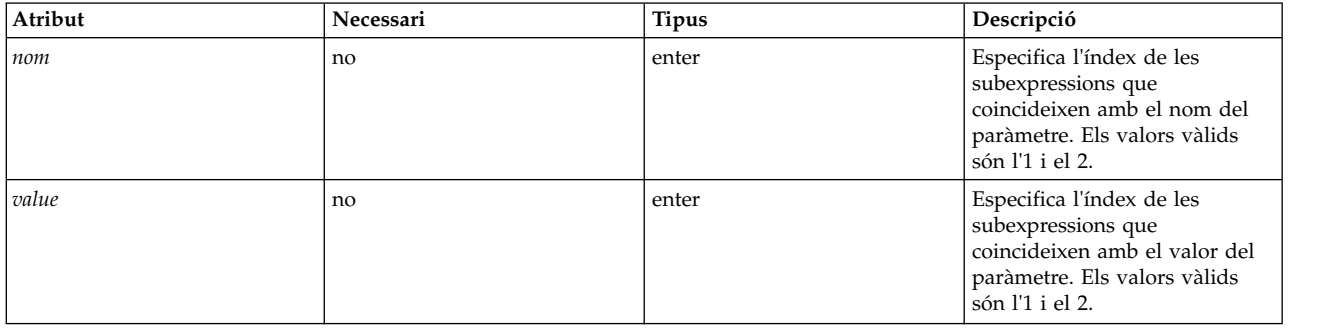

Els atributs següents s'admeten quan s'utilitzen al subelement **<Discover>** d'un element **<SeedDef>**:

## *Taula 42. Atributs*

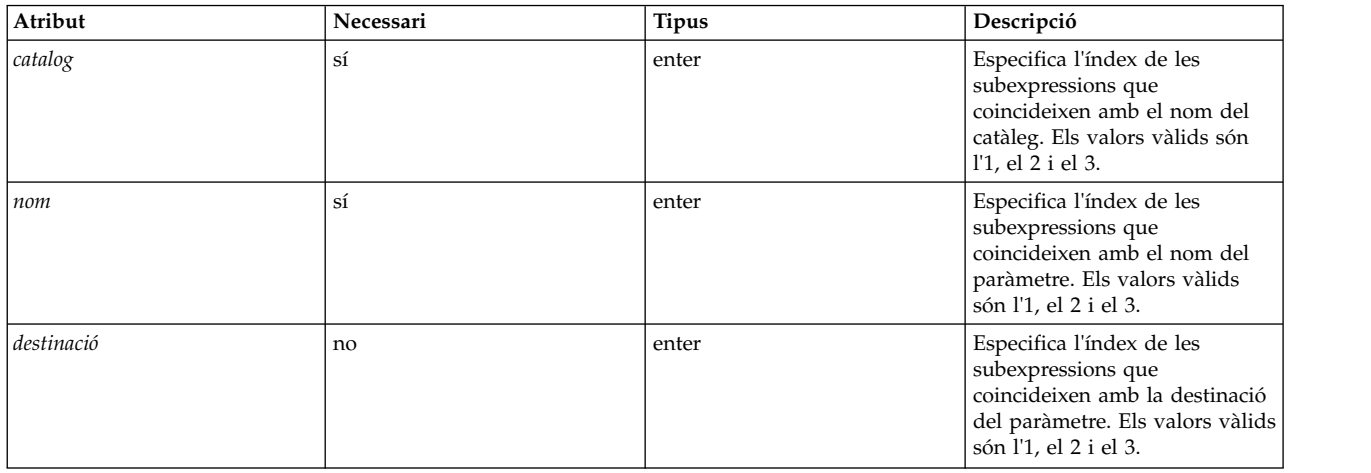

# S'admet l'atribut següent quan s'utilitza amb l'element **<PropertyDef>** o **<Property>**:

## *Taula 43. Atribut*

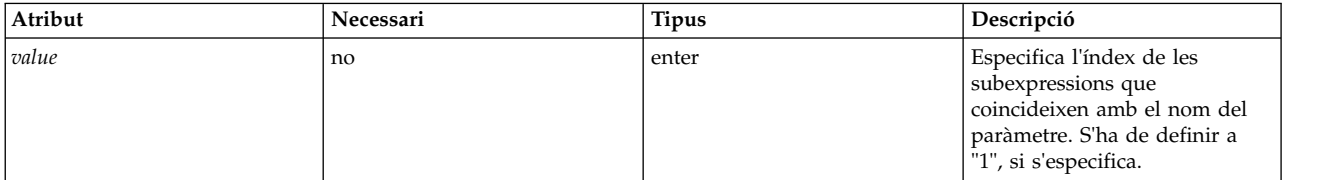

# **Ús**

L'element **<Mask>** defineix una expressió regular que s'aplica a cada línia d'ordres de sortida per extreure dades des de qualsevol línia. Les dades que s'han extret depenen d'on s'utilitza l'element **<Mask>**.

Si no s'especifiquen valors, l'última línia de la sortida d'ordres que coincideix amb l'expressió regular s'utilitza per extreure les dades. La dada que s'ha extret és la part de la línia que coincideix amb l'expressió regular. Quan s'utilitza amb l'element **<Get>** o **<Diff>**, la dada extreta s'utilitza com el valor del paràmetre. Quan s'utilitza amb l'element **<PropertyDef>** o **<Property>** la dada extreta s'utilitza com el valor de propietat.

Si només s'especifica l'atribut *valor*, s'ha de configurar com a 1 i l'expressió regular només pot contenir una única subexpressió. L'última línia a la sortida d'ordre que coincideix amb l'expressió s'utilitza per extreure dades. La dada que s'ha extret és la part de la línia que només coincideix amb la primera subexpressió. Quan s'utilitza amb l'element **<Get>** o **<Diff>**, la dada extreta s'utilitza com el valor del paràmetre. Quan s'utilitza amb l'element **<PropertyDef>** o **<Property>** la dada extreta s'utilitza com el valor de propietat.

Si s'especifiquen els atributs *nom* i *valor*, un d'aquests atributs s'han de definir a 1 ai l'altre a 2 i les expressions regulars han de tenir les dues subexpressions. S'extreuen un *nom* i un *valor* des de cada línia de la sortida d'ordre que coincideix amb l'expressió regular. Quan s'utilitza a un element **<Get>**, el nom s'utilitza com el nom de paràmetre i el valor com el valor de paràmetre. Quan s'utilitza a un element **<Diff>** el nom s'utilitza com el nom de paràmetre i el valor com el valor de paràmetre. L'ús de l'aquesta funció, els valors de diversos paràmetres es poden extreure amb una única ordre **get** i diversos paràmetres es podran comparar amb una única ordre **diff**.

Quan s'utilitza el subelement **<Discover>** d'un element **<SeedDef>**, s'han d'especificar els atributs de nom i catàleg. S'extreuen un nom de catàleg i el nom de paràmetre des de cada línia de la sortida d'ordre que coincideix amb l'expressió regular. Si un catàleg que coincideix amb el nom de catàleg extret és al sistema i si conté una definició d'un paràmetre que coincideix amb el nom de paràmetre extret, s'inserirà un paràmetre al perfil. L'argument de destinació opcional es pot afegir per extreure una definició de destinació per a cada paràmetre descobert. La definició de destinació ha de seguir la llista separada per punts i comes de format de parelles classe=instància, com per exemple classe1=instància1;classe2=instància2;...

# **Exemples**

1. El catàleg vmoParam.xml utilitza l'element **<Mask>** amb els atributs *name* i *value* per extreure tots els valors de paràmetre des d'una única ordre **vmo –a**:

```
<CfgMethod id="vmo">
 <Get type="current">
    <Command>/usr/sbin/vmo -a</Command>
    \leqMask name="1" value="2">[[:space:]]*(.*) = (.*)</Mask>
 </Get>
</CfgMethod>
```
2. Si el catàleg vmoParam.xml ha estat escrit de forma que s'ha utilitzat una ordre separada per capturar el valor de cada paràmetre, llavors es podria haver utilitzat l'element **<Mask>** amb el conjunt d'atributs *value* i sense cap atribut *name*:

```
<CfgMethod id="vmo">
 <Get type="current">
    <Command>/usr/sbin/vmo -o %n</Command>
    <Mask value="1"> = (.*)</Mask>
 </Get>
</CfgMethod>
```
3. O mitjançant una expressió regular que coincideix només amb el valor:

```
<CfgMethod id="vmo">
  <Get type="current">
    <Command>/usr/sbin/vmo –o %n</Command>
    <Mask>[^ ]*$</Mask>
 </Get></CfgMethod>
```
Dels tres exemples anteriors, el primer és el més eficient ja que només precisa una única ordre per capturar tots els paràmetres d'ordre **vmo**. Els exemples 2 i 3 generen una ordre separada per a cada paràmetre d'ordre **vmo**, doncs s'utilitza el nom del paràmetre en l'element **<Command>**.

4. L'element següent **<SeedDef>** defineix una llavor que es pot utilitzar per descobrir tots els atributs de tots els dispositius. Utilitza una destinació per designar el dispositiu on operen:

```
<SeedDef name="devAttr">
 <Discover>
   <Command>
     /usr/sbin/lsdev -F 'name class subclass type' |
     while read DEV CLASS SUBCLASS TYPE
     do
       /usr/sbin/lsattr -F attribute -l $DEV |
       while read PAR
       do
         echo device=$DEV devParam.$CLASS.$SUBCLASS.$TYPE $PAR
       done done </Command>
   <Mask target="1" catalog="2" name="3">(.*) (.*) (.*) <Mark>
 </Discover>
</SeedDef>
```
L'ordre de descobriment imprimeix cada atribut de dispositiu descoberta a una línia separada, utilitzant el format següent:

device=DeviceName devParam.Class.Subclass.Type AttributeName

Per exemple,

device=en0 devParam.if.EN.en tcp\_recvspace device=en0 devParam.if.EN.en tcp\_sendspace device=ent0 devParam.adapter.vdevice.IBM, 1-lan alt addr device=ent0 devParam.adapter.vdevice.IBM,l-lan chksum\_offload

## **Informació relacionada**

Generació de línies d'ordres

*Element <SeedDef>:*

L'element **<SeedDef>** defineix una llavor que es pot utilitzar a un perfil mitjançant l'element **<Seed>**.

## **Sintaxi**

Element principal: **<Catalog>**

S'admet l'atribut següent:

*Taula 44. Atribut*

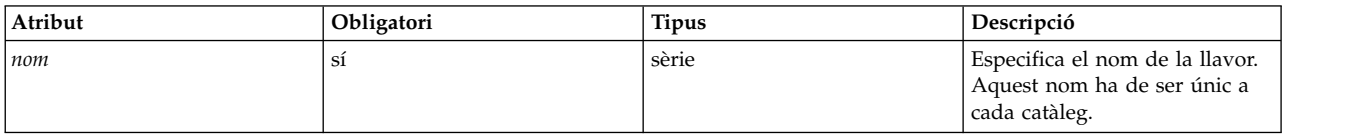

## S'admet el següent element secundari:

*Taula 45. Element secundari*

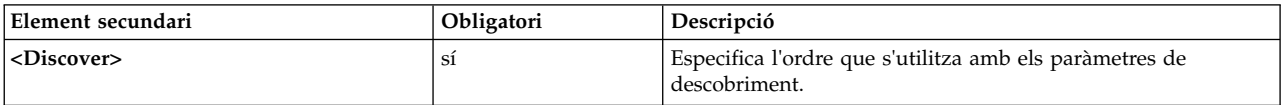

**Ús**

S'utilitzen les llavors per descobrir paràmetres de forma dinàmica durant una operació de "get".

Quan s'emet l'ordre **artexget**, cada element **<Seed>** en un perfil d'entrada s'expandeix a un o més elements en funció de les regles que es defineixen a l'element coincident **<SeedDef>** del fitxer de catàleg. Aquest procés s'anomena paràmetre "discovery". L'ordre **artexget** continua de manera habitual amb un perfil expandit.

L'element **<SeedDef>** només conté un subelement **<Discover>**, que defineix una ordre que s'ha d'executar i una màscara que ha d'extreure noms de paràmetre, noms de catàleg (llistes separades per dos punts, sense l'extensió **.xml**) i de manera opcional destinacions des la sortida de l'ordre (mitjançant el format *class1=instance1;class2=instance2;...*). Per a cada línia de la sortida, es carrega el primer catàleg des de la llista separada per dos punts que es troba al sistema. Si es troba la definició de paràmetre en aquest catàleg, es crearà un perfil de sortida que té les destinacions que s'han extret des la línia. S'ignoren les línies des la sortida d'ordres que no coincideixen amb la màscara o per la qual no s'ha trobat cap fitxer de catàleg o que no té cap definició de paràmetre si es troba al fitxer de catàleg.

# **Exemples**

1. El catàleg següent defineix un element **<SeedDef>** que s'anomena *vmoTunables* que descobreix totes les llavors *vmo tunables* sense restriccions que admet l'AIX Runtime Expert:

```
<?xml version="1.0" encoding="UTF-8" ?>
<Catalog id="vmoSeed">
 <SeedDef name="vmoTunables">
```

```
<Discover>
      <Command>/usr/sbin/vmo -x | /usr/bin/awk -F, '{ print "vmoParam:" $1 }'</Command>
      <Mask catalog="1" name="2">(.*):(.*)/Mask>
    </Discover>
  </SeedDef>
</Catalog>
```
L'ordre de descobriment imprimeix cada ajust a una línia separada, que està precedit pel nom del catàleg que defineix els ajustos:

```
...
vmoParam:enhanced_affinity_vmpool_limit
vmoParam:esid_allocator
vmoParam: force_relalias_lite
vmoParam:kerne\overline{1} heap psize
...
```
El perfil següent utilitza la llavor *vmo tunables* per capturar totes les llavors *vmo tunables* sense restriccions que admet l'AIX Runtime Expert:

```
<?xml version="1.0" encoding="UTF-8" ?>
<Profile>
 <Catalog id="vmoSeed">
    <Seed name="vmoTunables"/>
 </Catalog>
</Profile>
```
Quan l'ordre **artexget –r** s'executa el perfil, l'ordre genera un perfil semblant a l'exemple següent:

```
<?xml version="1.0" encoding="UTF-8" ?>
<Profile>
<Catalog id="vmoParam">
  ...
 <Parameter name="enhanced_affinity_vmpool_limit" value="10"/>
 <Parameter name="esid_allocator" value="0"/>
 <Parameter name="force_relalias_lite" value="0"/>
 <Parameter name="kernel_heap_psize" value="65536" applyType="nextboot" reboot="true"/>
  ...
</Catalog>
</Profile>
```
2. L'element següent **<SeedDef>** defineix una llavor que s'utilitza per descobrir tots els atributs de tots els dispositius. L'element utilitza una llavor de destinació per designar el dispositiu on funciona:

```
<SeedDef name="devAttr">
 <Discover>
   <Command>
     /usr/sbin/lsdev -F 'name class subclass type' |
     while read DEV CLASS SUBCLASS TYPE
     do
       /usr/sbin/lsattr -F attribute -l $DEV |
       while read PAR
       do
         echo device=$DEV devParam.$CLASS.$SUBCLASS.$TYPE:devParam.$CLASS
.$SUBCLASS:devParam.$CLASS $PAR
       done done </Command>
   <Mask target="1" catalog="2" name="3">(.*) (.*) (.*)</Mask>
 </Discover>
</SeedDef>
```
L'ordre de descobriment imprimeix cada atribut de dispositiu descoberta a una línia separada, utilitzant el format següent:

device=DeviceName devParam.Class.Subclass.Type:devParam.Class.Subclass:devParam.Class AttributeName

Per exemple:

<span id="page-122-0"></span>device=en0 devParam.if.EN.en:devParam.if.EN:devParam.if tcp\_recvspace device=en0 devParam.if.EN.en:devParam.if.EN:devParam.if tcp\_sendspace device=ent0 devParam.adapter.vdevice.IBM,l-lan:devParam.adapter.vdevice:devParam.adapter alt\_addr device=ent0 devParam.adapter.vdevice.IBM,l-lan:devParam.adapter.vdevice:devParam.adapter chksum\_offload

#### *Element <Prereq>:*

L'element **<Prereq>** assigna un prerequisit a les operacions **<Get>**, **<Set>** i **<Discover>**.

#### **Sintaxi**

Element pare: **<Get>**, **<Set>**, i **<Discover>**

S'admet l'atribut següent:

*Taula 46. Atribut*

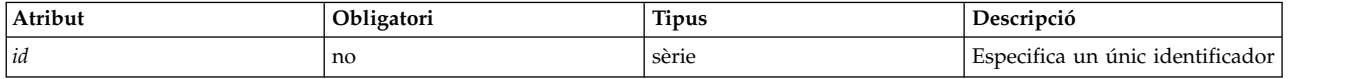

S'admeten els següents elements secundaris:

*Taula 47. Elements secundaris*

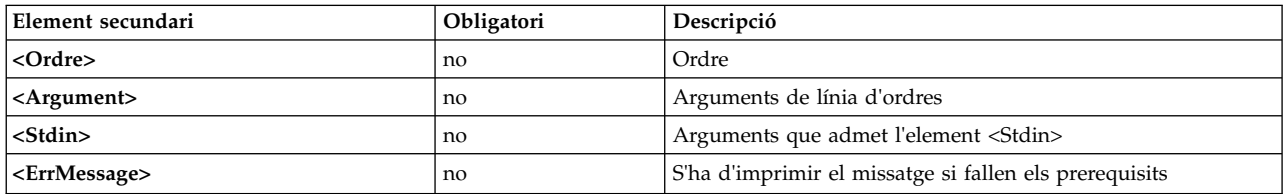

**Nota:** L'element **<Command>** s'ha definit per a cada prerequisit: als nivells **<ParameterDef>** o **<CfgMethod>** o a un element **<PrereqDef>**.

#### **Ús**

**Prereqs** són ordres que condicionen el procés d'una operació **<Get>**, **<Set> <Discover>** per a paràmetres que s'utilitzen a aquestes operacions **<Get>**, **<Set>** i **<Discover>**. Els paràmetres pels quals falla una ordre **prereq** (codi de retorn no zero) s'ometen i es defineix un missatge d'error al prerequisit que es mostra.

L'element **<Prereq>** assigna un prerequisit a les operacions principals **<Get>**, **<Set>** i **<Discover>**. El prerequisit es defineix localment a l'element **<Prereq>** o heretat des un element de nivell alt **<Prereq>** o **<PrereqDef>** que té un atribut coincident *ID*.

Un paràmetre té tots els prerequisits definits localment a l'element **<ParameterDef>**. El prerequisit també té les propietats definides al mètode de configuració del parà metre, si s'utilitza un mètode de configuració. La conseqüència és que si es defineix un prerequisit a un element **<CfgMethod>**, tots els elements **<ParameterDef>** que utilitzen el mètode de configuració tindrà automàticament aquest prerequisit (tot i que alguns d'aquests elements han de tornar a definir el prerequisit localment).

Els elements **<Command>**, **<Argument>**, **<Stdin>**i **<ErrMessage>** que defineixen un prerequisit per a una operació proporcionada se cerquen en aquesta ordre:

v Al subelement **<Prereq>** de l'operació rellevant de l'element **<ParameterDef>**.

- v Si l'element **<ParameterDef>** té un atribut *cfgmethod*, al subelement **<Prereq>** que té un *ID* coincident de l'operació rellevant del mètode de configuració.
- v A l'element de catàleg **<PrereqDef>** que té un ID coincident.

## **Exemple**

L'exemple següent defineix un prerequisit que comprova que s'apliquen els paràmetres **netaddr** i **netaddr6** al mateix sistema on es capturen:

```
<ParameterDef name="netaddr" type="string" targetClass="device" cfgmethod="attr">
  <Set type="permanent">
    <Prereq>
       \leqCommand>\lceil \frac{\cdot}{\cdot} / \text{usr/bin/uname -f} \rceil = \sqrt[p]{\text{nodeId}} \rceil]\leq/Command>
       <ErrMessage>Parameter cannot be applied to a different node</ErrMessage>
    </Prereq>
  </Set>
</ParameterDef>
<ParameterDef name="netaddr6" type="string" targetClass="device" cfgmethod="attr">
  <Set type="permanent">
     <Prereq>
       \leqCommand>\lceil \frac{\cdot}{\cdot} / \text{usr/bin/uname -f} \rceil = \frac{\cdot}{\cdot} \lceil \frac{\cdot}{\cdot} \rceilnodeId] ]]\leq/Command>
       <ErrMessage>Parameter cannot be applied to a different node</ErrMessage>
     </Prereq>
  </Set>
</ParameterDef>
```
En aquest exemple, s'executa dues vegades la prova: una vegada per al paràmetre **netaddr** i una altra per al paràmetre **netaddr6**. Aquest processament dual és perquè cada paràmetre té els seus prerequisits amb el seu propi element **<Command>**. Consulteu, "Element <PrereqDef>" per a un exemple que només necessita una execució de la prova.

## **Informació relacionada**

- v ["Generació de línies d'ordres" a la pàgina 120](#page-127-0)
- "Element <PrereqDef>"

*Element <PrereqDef>:*

L'element **<PrereqDef>** es pot utilitzar més tard en un element **<Prereq>**.

## **Sintaxi**

Element principal: **<Catalog>**

S'admet l'atribut següent:

*Taula 48. Atribut*

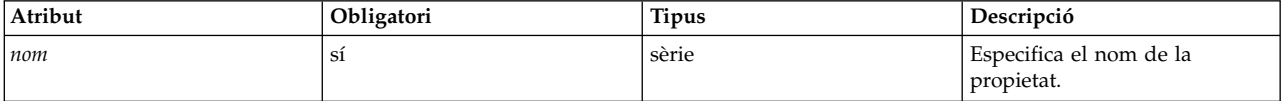

S'admeten els següents elements secundaris:

<span id="page-124-0"></span>*Taula 49. Elements secundaris*

| Element secundari         | <b>Obligatori</b> | Descripció                                    |  |
|---------------------------|-------------------|-----------------------------------------------|--|
| $ <$ Command $>$          | no                | Ordre                                         |  |
| $ $ <argument></argument> | no                | Arguments de línia d'ordres                   |  |
| <stdin></stdin>           | no                | Arguments que admet l'element <stdin></stdin> |  |
| $ \langle$ ErrMessage>    | no                | Missatge per imprimir si falla el prerequisit |  |

**Nota:** L'element **<Command>** s'ha definit per a cada prerequisit: als nivells **<ParameterDef>** o **<CfgMethod>** o a un element **<PrereqDef>**.

**Ús**

**Prereq** són ordres que condicionen l'execució de les operacions **<Get>**, **<Set>**, i **<Discover>** per als paràmetres que utilitzen les operacions **<Get>**, **<Set>**, o **<Discover>**. Els paràmetres pels quals falla una ordre **prereq** (codi de retorn no zero) s'ometen i es defineix un missatge d'error al prerequisit que es mostra.

L'element **<PrereqDef>** defineix un prerequisit. Més tard es pot associar aquest prerequisit amb una operació d'un paràmetre o un mètode de configuració mitjançant un element **<Prereq>** que té el mateix atribut *id*.

## **Exemple**

L'exemple següent defineix el prerequisit *IDnode* als paràmetres **netaddr** i **netaddr6**:

```
<PrereqDef id="nodeId">
  <Command>[[ `/usr/bin/uname -f` = %p[nodeId] ]]</Command>
  <ErrMessage>Parameter cannot be applied to a different node</ErrMessage>
</PrereqDef>
<ParameterDef name="netaddr" type="string" targetClass="device" cfgmethod="attr">
  <Set type="permanent">
   <Prereq id="nodeId"/>
  </Set>
 <Property name="nodeId"/>
</ParameterDef>
<ParameterDef name="netaddr6" type="string" targetClass="device" cfgmethod="attr">
  <Set type="permanent">
   <Prereq id="nodeId"/>
 </Set><Property name="nodeId"/>
</ParameterDef>
```
En aquest exemple, la prova només s'executa una vegada perquè els dos paràmetres utilitzen el mateix element **<Command>** per als seus prerequisits i la línia d'ordres que s'ha generat és la mateixa per als dos paràmetres.

## **Informació relacionada**

- v ["Generació de línies d'ordres" a la pàgina 120](#page-127-0)
- ["Element <Prereq>" a la pàgina 115](#page-122-0)

## *Element <Property>:*

L'element **<Property >** assigna una propietat a un paràmetre o a un mètode de configuració.

## **Sintaxi**

# Element principal: **<CfgMethod>**, **<ParameterDef>**

#### S'admet l'atribut següent:

*Taula 50. Atribut*

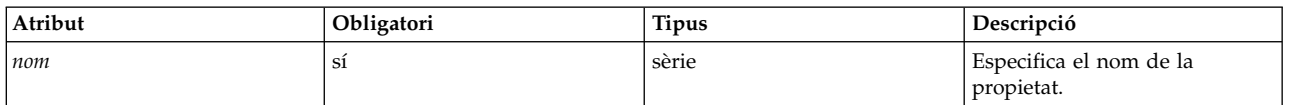

S'admeten els següents elements secundaris:

*Taula 51. Element secundari*

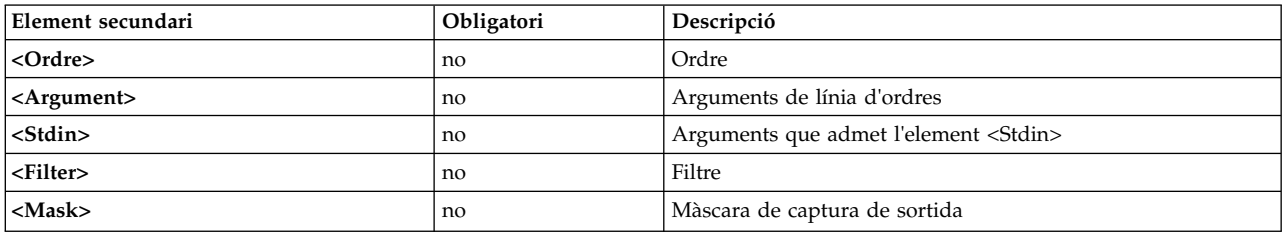

**Nota:** L'element **<Command>** s'ha definit per a cada propietat: als nivells **<ParameterDef>** o **<CfgMethod>** o a un element **<PropertyDef>**.

**Ús**

Les propietats són parells de valors clau associats a un paràmetre. El valor dels parells de valor clau es recupera des les ordres **artexget –r** i **artexget –n** i es desen al perfil de sortida. Els valors de propietat que s'han desat en un perfil es poden inserir a una línia d'ordres amb la seqüència %p[nom\_propietat].

L'element **<Property >** assigna una propietat a un paràmetre o a un mètode de configuració.La propietat es defineix localment a l'element **<Property>** o heretat des un element de nivell alt **<Property>** o **<PropertyDef>** que té un atribut coincident.

Un paràmetre té tots les propietats definides localment a l'element **<ParameterDef>**. El paràmetre també té totes les propietats definides al mètode de configuració de paràmetres, si s'utilitza un mètode de configuració. La conseqüència és que si es defineix una propietat a un element **<CfgMethod>**, tots els elements **<ParameterDef>** que utilitzen el mètode de configuració tindrà automàticament aquesta propietat (tot i que alguns d'ells han de tornar a definir la propietat localment).

S'han extret els valors de propietat des de la sortida d'una línia d'ordres. La línia d'ordres d'ordre es construeix combinant els elements **<Command>**, **<Argument>**, **<Stdin>** i **<Filter>** com es descriuen a la secció [Generació de línies d'ordres.](#page-127-1) Heu d'utilitzar un dels valors de propietat següents: la sortida sense format de la línia d'ordres o la porció de la sortida que coincideix amb la màscara, si s'especifica un element **<Mask>** .

Els elements **<Command>**, **<Argument>**, **<Stdin>**, **<Filter>** i **<Mask>** que defineixen una propietat se cerquen en aquesta ordre:

- v A l'element **<Property>** al nivell **<ParameterDef>**.
- v Si l'element **<ParameterDef>** té un atribut *cfgmethod*, al mètode de configuració de l'element **<Property>** que té un atribut de *nom* coincident.
- v A l'element de catàleg **<PropertyDef>** que té un atribut de nom coincident.

# **Exemple**

L'exemple següent assigna una propietat *IDnode* als paràmetres **netaddr** i **netaddr6**:

```
<ParameterDef name="netaddr" type="string" targetClass="device" cfgmethod="attr">
  <Property name="nodeId">
   <Command>/usr/bin/uname -f/<Command>
    <Mask>.*/<Mask>
  </Property>
</ParameterDef>
<ParameterDef name="netaddr6" type="string" targetClass="device" cfgmethod="attr">
  <Property name="nodeId">
    <Command>/usr/bin/uname -f</Command>
    <Mask>.*</Mask>
 </Property>
</ParameterDef>
```
En aquest exemple, la màscara coincideix amb la línia sencera i només s'utilitzen per excloure el caràcter *salt de línia* al final de cada sortida d'ordre.

En aquest exemple, s'executa dues vegades l'ordre **uname** una vegada per al paràmetre **netaddr** i una altra per al paràmetre **netaddr6**. L'ordre s'executa dues vegades perquè cada paràmetre té la seva pròpia propietat amb el seu element **<Command>**. Consulteu "Element <PropertyDef>", per a un exemple que només necessita un per executar l'ordre **uname**.

## **Informació relacionada**

- v ["Generació de línies d'ordres" a la pàgina 120](#page-127-0)
- v ["Expansió d'elements de línia d'ordres" a la pàgina 123](#page-130-0)
- "Element <PropertyDef>"

*Element <PropertyDef>:*

L'element **<PropertyDef>** defineix una propietat que es pot utilitzar a un element **<Property>**.

## **Sintaxi**

Element principal: **<Catalog>**

S'admet l'atribut següent:

*Taula 52. Atribut*

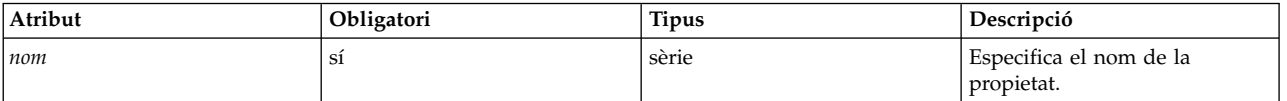

Els següents elements secundaris estan suportats:

*Taula 53. Element secundari*

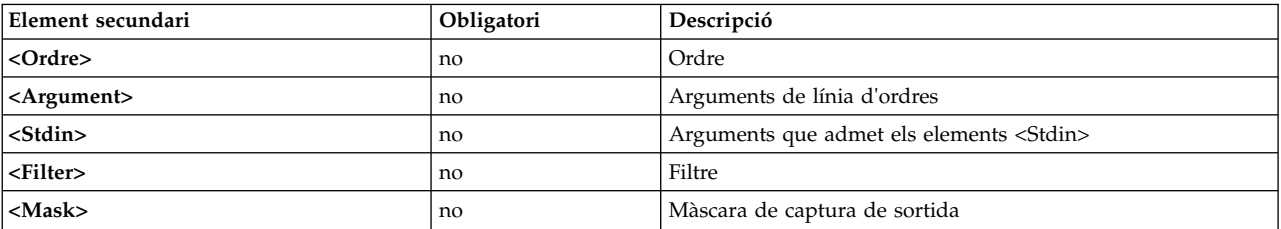

<span id="page-127-0"></span>**Nota:** L'element **<Command>** s'ha definit per a cada propietat: als nivells **<ParameterDef>** o **<CfgMethod>** o a un element **<PropertyDef>**.

**Ús**

Les propietats són parells de valors clau associats a un paràmetre. El valor dels parells de valor clau es recuperen des les ordres **artexget –r** i **artexget –n** i es desen al perfil de sortida. Els valors de propietat que s'han desat en un perfil es poden inserir a una línia d'ordres amb la seqüència %p[nom\_propietat].

L'element **<PropertyDef>** defineix una propietat. Aquesta propietat es pot associar més tard a un paràmetre o un mètode de configuració amb l'element **<Property>** que té el mateix atribut de nom.

# **Exemple**

L'exemple següent assigna una propietat *IDnode* als paràmetres **netaddr** i **netaddr6**:

```
<PropertyDef name="nodeId">
  <Command>/usr/bin/uname -f</Command>
  <Mask>.*</Mask>
</PropertyDef>
<ParameterDef name="netaddr" type="string" targetClass="device" cfgmethod="attr">
  <Property name="nodeId"/>
</ParameterDef>
<ParameterDef name="netaddr6" type="string" targetClass="device" cfgmethod="attr">
  <Property name="nodeId"/>
</ParameterDef>
```
En aquest exemple, l'ordre **uname** només s'executa una vegada perquè els dos paràmetres utilitzen el mateix element **<Command>** per a la seva propietat i la línia d'ordres que s'ha generat és la mateixa per als dos paràmetres.

# **Informació relacionada**

- v "Generació de línies d'ordres"
- v ["Expansió d'elements de línia d'ordres" a la pàgina 123](#page-130-0)
- ["Element <Property>" a la pàgina 117](#page-124-0)

# <span id="page-127-1"></span>**Generació de línies d'ordres**

L'estructura AIX Runtime Expert es basa en ordres externes per capturar, establir i, opcionalment comparar valors de paràmetres. Aquest tema explica com es creen les línies d'ordres segons la informació de sintaxi facilitada en els arxius de catàleg.

# **Operacions**

Per a cada paràmetre, es poden definir les operacions següents:

- v Get **type="current"**, que s'utilitza per capturar el valor actual del paràmetre.
- v Get **type="nextboot"**, que s'utilitza per capturar el valor del paràmetre que el paràmetre tindrà després d'un reboot (reengegada).
- v Set **type="current"**, que s'utilitza per establir el valor actual del paràmetre. Aquest valor de paràmetre es perd en reengegar.
- v Set **type="nextboot"**, que s'utilitza per establir el valor del paràmetre que el paràmetre tindrà després d'un reboot (reengegada).
- v Set **type="permanent"**, que s'utilitza per establir el valor actual del paràmetre, sabent que aquest valor persistirà després d'un reboot (reengegada).
- v L'operació **diff**, que s'utilitza per comparar dos valors del paràmetre.
- v L'operació "discover", que s'utilitza per cerca destinacions per paràmetres que les admeten.
- v Propietat, que s'utilitza per capturar una propietat per a un paràmetre.
- v Prerequisit, que s'utilitza per a la condició de l'execució de les operacions "get", "set" o "discover" d'un paràmetre proporcionat.

No cal definir totes les operacions per a tots els paràmetres. S'han de definir les dues operacions de **get** i totes les operacions de **set** que admeten els paràmetres. L'operació **diff** és opcional, i si no està definit, comparacions entre valors de paràmetre que es creen internament basats en el tipus de paràmetre com una sèrie i un enter. Només cal definir l'operació **discover** per a aquells paràmetres que tenen destinacions. Només es defineixen les propietats i els prerequisits quan sigui necessari.

# **Elements de línia d'ordres**

Per a cada operació admesa per un paràmetre, es pot utilitzar un màxim de cinc elements diferents per definir com es pot crear una línia d'ordres per realitzar l'operació:

- v Element **<Command>**, que s'utilitza per definir l'ordre base per manejar paràmetres.
- v Element **<Stdin>**, que s'utilitza per definir dades que s'escriuran en l'entrada estàndard de la línia d'ordres.
- v Element **<Argument>**, que s'utilitza per inserir dades específiques en un element **<Command>** o **<Stdin>**.
- v Element **<Filter>**, que s'utilitza per filtrar la sortida d'una línia d'ordres per a les operacions **get** i **diff**.
- v L'element **<Mask>** s'utilitza per extreure dades des de la sortida d'una línia d'ordres per a les operacions **get**, **diff** i **property**.

Quan cal realitzar una operació, els elements**<Command>**, **<Stdin>**, **<Argument>** i **<Filter>** definits per a l'operació sol·licitada es combinen per generar un conjunt de línies d'ordres, tal com s'explica en el tema ["Algoritme de generació de línies d'ordres" a la pàgina 122.](#page-129-0) A continuació, les línies d'ordres generades són executades per l'intèrpret d'ordres. Per les operacions **get**, **diff** i **property**, l'element **<Mask>** s'utilitza per extreure les dades solvlicitades (valors de paràmetre, resultats de comparació o els valors de propietat) de la sortida d'ordre.

# **Mètodes de configuració**

Els elements de línia d'ordres es poden definir localment dins d'un element **<ParameterDef>** o es poden heretar d'un element **<CfgMethod>** referenciat en l'element **<ParameterDef>** utilitzant l'atribut *cfgmethod*.

Combinació permesa: el conjunt d'elements de línia d'ordres definit per a una operació específica d'un paràmetre específic és la unió d'elements de línia d'ordres definits localment sota l'element **<ParameterDef>**, i els elements de línia d'ordres definides per a la mateixa operació en l'element **<CfgMethod>** referenciat per l'atribut *cfgmethod* de l'element **<ParameterDef>**. Si s'ha definit el mateix element de línia d'ordres tan localment com en un mètode de configuració, llavors la definició local té precedència.

Per exemple, en aquest arxiu de catàleg no optimitzat:

```
<CfgMethod id="vmo">
  <Get type="nextboot">
    <Command>/usr/sbin/vmo -r%a</Command>
    <Mask name="1" value="2">[[:space:]]*(.*) = (.*)</Mask>
  </Get>
  <Set type="permanent">
    <Command>/usr/sbin/vmo –p –o%a</Command>
    <Argument> -o %n=%p</Argument>
  </Set>
```

```
</CfgMethod>
```

```
<ParameterDef name="lgpg_size" cfgmethod="vmo">
  <Get type="current">
    <Command>/usr/sbin/vmo -o lgpg_size</Command>
    <Mask name="1" value="2">[[:space:]]*(.*) = (.*)</Mask>
  </Get><Get type="nextboot">
    <Argument> -o lgpg_size</Argument>
  </Get>
```
</ParameterDef>

podem veure que:

- v L'operació **<Get type="current">** està completament definida a nivell de **<ParameterDef>**.
- v L'operació **<Get type="nextboot">** té alguns elements definits a nivell de **<CfgMethod>** (**<Command>** i **<Mask>**) i alguns elements definits a nivell de **<ParameterDef>** (**<Argument>**).
- v L'operació **<Get type="current">** està completament definida a nivell de **<CfgMethod>**.

L'ús d'un mètode de configuració té dos avantatges fonamentals:

- v Simplifica el catàleg. En molts casos, les definicions de paràmetre heretaran tots els seus elements de línia d'ordres d'un mètode de configuració i l'element **<ParameterDef>** estarà buit.
- v Permet agrupar diferents paràmetres en una única línia d'ordres, sempre que és possible.

# **Algoritme de generació de línies d'ordres**

Les línies d'ordres es generen utilitzant un algoritme que permet agrupar molts paràmetres en una única ordre.

L'agrupació de paràmetres no només és recomanable des del punt de vista del rendiment i de l'eficiència sinó que també és necessària per a determinats paràmetres. Per exemple, els paràmetres **vmo** *lgpg\_regions* i *lgpg\_size*, que no es poden establir de forma independent i han de col·locar-se junts en una única invocació d'ordre **vmo**.

L'algoritme de generació de línies d'ordres equival funcionalment als següents passos:

- 1. Cada paràmetre d'un perfil d'entrada té els seus elements **<Command>** i **<Stdin>** parcialment expandits. Durant aquesta fase, les seqüències %a, %v1[name], %v2[name], %f1[name] i %f2[name] s'ignoren i no s'expandeixen.
- 2. Paràmetres que verifiquen que s'agrupin les següents cinc condicions:
	- v Els paràmetres utilitzen el mateix element **<Command>**.
	- v Els paràmetres utilitzen el mateix element **<Stdin>**.
	- v Els paràmetres utilitzen el mateix element **<Filter>**.
	- v L'expansió de l'element **<Command>** realitzada durant el pas 1 ha generat sèries idèntiques.
	- v L'expansió del seu element **<Stdin>** realitzada durant el pas 1 ha generat sèries idèntiques.

Ara, el grup té el seus propis elements **<Command>** i **<Stdin>** parcialment expandits i el seu propi element **<Filter>** compartit per tots els paràmetres del grup.

- 3. Per a cada grup de paràmetres, el grup d'elements **<Command>** i **<Stdin>** tenen les seqüències %v1[name], %v2[name], %f1[name] i %f2[name] expandides. El nom del paràmetre només es cerca dins del grup.
- 4. Per a cada grup de paràmetres, el grup d'elements **<Command>** i **<Stdin>** tenen les seqüències %a expandides: cada paràmetre del grup té el seu propi element **<Argument>** expandit, y la concatenació d'aquests elements **<Argument>** expandits substitueix tota seqüència %a en els elements **<Command>** i **<Stdin>**.

<span id="page-130-0"></span>El resultat d'aquest procés és un conjunt de línies d'ordres, amb opcionalment dades per escriure en la seva entrada estàndard i una ordre per filtre la seva sortida.

## **Expansió d'elements de línia d'ordres:**

Els elements **<Command>**, **<Stdin>** i **<Argument>** admeten seqüències especials que l'estructura AIX Runtime Expert expandeix per produir les línies d'ordres finals.

La taula que trobareu a continuació és una breu referència de totes les seqüències suportades. Per obtenir informació detallada sobre una seqüència, consulteu les seccions que se citen a continuació.

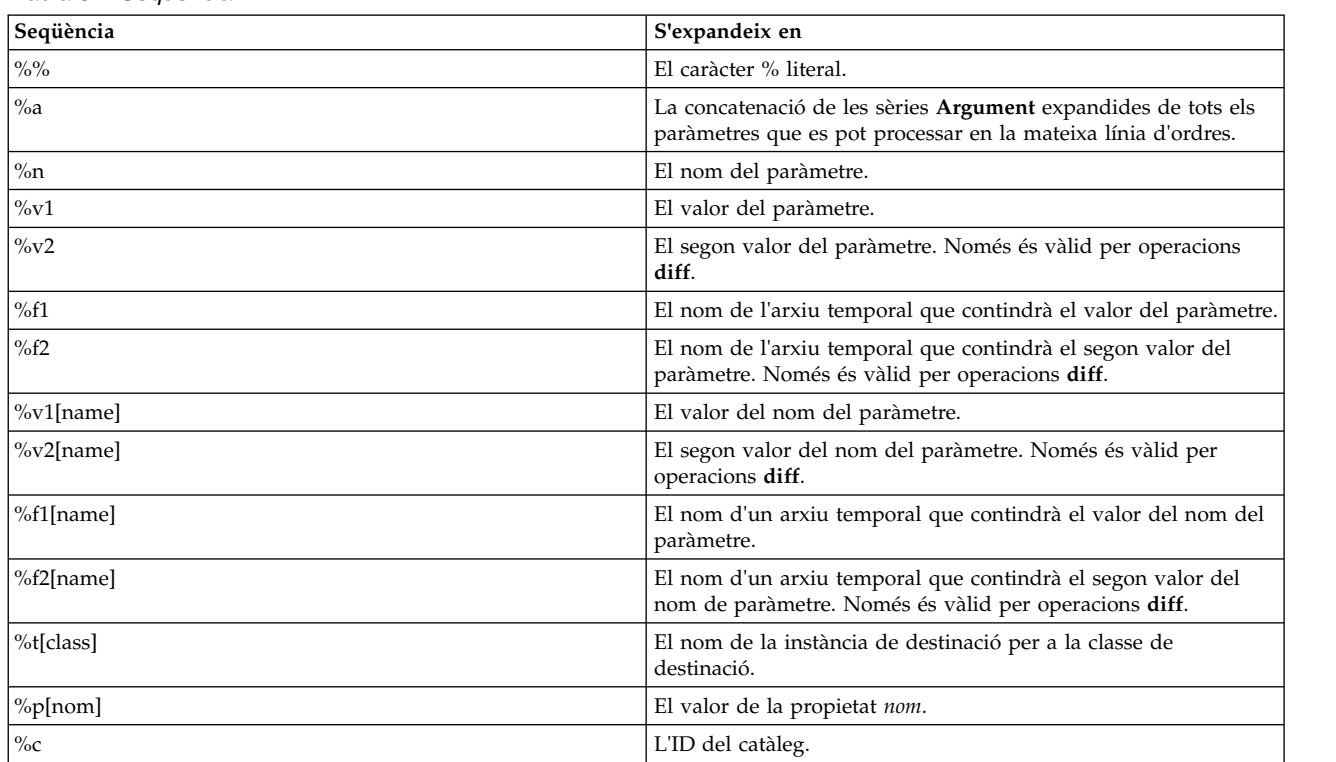

*Taula 54. Seqüència*

## **Com escapar seqüències %**

Els noms de paràmetres, els valors de paràmetres i els noms de destinació que AIX Runtime Expert expandeix s'especifiquen entre cometes simples quan s'utilitzen dins d'un element **<Command>** o dins d'un element **<Argument>** que s'haurà d'inserir (mitjançant la seqüència %a) en un element **<Command>**. Així es pot assegurar que les sèries es passin a l'intèrpret d'ordres com una sola paraula, encara que continguin espais o altres caràcters especials. A més a més, tots els caràcters de cometes simples dins de l'expressió expandida estarà ben escapat.

Els autors dels catàlegs han de prestar especial atenció en no utilitzar les seqüències %n, %v1, %v2, %v1[name], %v2[name] ni %t[class] dins d'una sèrie entre cometes. Si s'han d'utilitzar aquestes seqüències dins d'una sèrie, la sèrie haurà de tancar-se abans de la seqüència %, com es mostra en l'exemple següent: echo "Parameter "%n" is set to "%v1

Una anomalia en fer-ho podria traduir-se en línies d'ordres incorrectes i en un risc per a la seguretat.

#### **La seqüència %%**

La seqüència %% s'expandeix en un caràcter % literal.

Per exemple, la sèrie: /bin/ps -aeF"%%a"

s'expandeix en la sèrie següent: /bin/ps -aeF"%a"

#### **La seqüència %a**

La seqüència %a es pot utilitzar tan en la sèrie <Command> com en la sèrie <Stdin>. Es substitueix per la concatenació de les sèries <Argument> expandides de tots els paràmetres que es poden tractar en la mateixa ordre (consulteu el tema Generació de línies d'ordres per obtenir una descripció formal de l'agrupació de paràmetres).

Per exemple, el catàleg següent (tingueu en compte que es podria simplificar mitjançant l'ús de la seqüència %n) :

```
<CfgMethod id="vmo">
 <Get type="current"
   <Command>/usr/sbin/vmo%a</Command>
  </Get></CfgMethod>
<ParameterDef name="lgpg_size" cfgmethod="vmo">
 <Get type="current">
    <Argument> -o lgpg_size</Argument>
 </Get></ParameterDef>
<ParameterDef name="lgpg_regions" cfgmethod="vmo">
 <Get type="current">
   <Argument> -o lgpg_regions</Argument>
  </Get></ParameterDef>
```
i el perfil següent: <Parameter name="lgpg\_size" /> <Parameter name="lgpg\_regions" />

generaran la següent línia d'ordres per a l'operació "get current": /usr/sbin/vmo –o lgpg\_size –o lgpg\_regions

## **La seqüència %n**

La seqüència %n és substituïda pel nom del paràmetre.

Utilitzant la seqüència %n, l'exemple de la secció %a podria simplificar-se de la següent manera:

```
<CfgMethod id="vmo">
<Get type="current">
    <Command>/usr/sbin/vmo%a</Command>
    <Argument> -o %n</Argument>
</Get>
</CfgMethod>
<ParameterDef name="lgpg_size" cfgmethod="vmo" />
<ParameterDef name="lgpg_regions" cfgmethod="vmo" />
amb el perfil següent:
<Parameter name="lgpg_size" />
<Parameter name="lgpg_regions" />
```
Es generaria la següent línia d'ordres per a l'operació "get current": /usr/sbin/vmo –o 'lgpg\_size' –o 'lgpg\_regions'

## **Les seqüències %v1 i %v2**

La seqüència %v1 és substituïda pel valor del paràmetre.

La seqüència %v2 només és vàlida per a operacions **<Diff>** i es substitueix pel segon valor del paràmetre.

Per exemple, el catàleg següent:

```
<CfgMethod id="vmo">
  <Set type="permanent">
    <Command>/usr/sbin/vmo -p%a</Command>
    <Argument> -o %n=%v1</Argument>
 \langleSet>
</CfgMethod>
<ParameterDef name="lgpg_size" cfgmethod="vmo" />
<ParameterDef name="lgpg_regions" cfgmethod="vmo" />
```
amb el perfil següent:

<Parameter name="lgpg\_size" value="16M"/> <Parameter name="lgpg\_regions" value="128" />

generarà la següent línia d'ordres per a l'operació **set permanent**: /usr/sbin/vmo –p –o 'lgpg\_size'='16M' –o 'lgpg\_regions'='128'

## **Les seqüències %f1 i %f2**

Les seqüències %f1 i %f2 són substituïdes pel nom de l'arxiu temporal creat abans d'executar l'ordre. El contingut de l'arxiu és el valor del paràmetre per a %f1 i el segon valor del paràmetre per a %f2. La seqüència %f2 només es pot utilitzar en operacions **<Diff>**.

Per exemple, el catàleg següent:

```
<ParameterDef name="some_file">
  \langleDiff>
    <Command>/usr/bin/diff %f1 %f2</Command>
  </Diff>
</ParameterDef>
```
quan es realitza un **artexdiff** entre dos perfils que inclouen el mateix paràmetre amb un valor diferent: <Parameter name="some\_file" value="foo" />

```
<Parameter name="some_file" value="bar" />
```
llavors es crearan dos arxius temporals /tmp/file1 i /tmp/file2 (els noms reals dels arxius seran diferents) que contindran respectivament les sèries "foo" i "bar" i s'executarà l'ordre següent: /usr/bin/diff /tmp/file1 /tmp/file2

## **Les seqüències %v1[name] i %v2[name]**

La seqüència %v1[name] és substituïda pel valor del nom del paràmetre.

La seqüència %v2[name] només és vàlida per a operacions **<Diff>** i és substituïda pel segon valor del nom del paràmetre.

Aquelles seqüències són útils quan una ordre de configuració accepta diversos paràmetres al mateix temps, però cal colvlocar-ne alguns en una posició determinada en la línia d'ordres. Aquest seria el cas de l'ordre **chcons**, per exemple, que necessita el camí d'accés al dispositiu de consola o arxiu estiguin en l'últim lloc de la línia d'ordres. La utilització de la seqüència %v1[name] permet escriure el catàleg **chcons** de la manera següent:

```
<CfgMethod id="chcons">
  <Set type="nextboot">
    <Command>/usr/sbin/chcons%a %v1[console_device]</Command>
    <Argument> -a %n=%v1</Argument>
  </Set>
</CfgMethod>
<ParameterDef name="console_device" cfgmethod="chcons" reboot="true" />
<ParameterDef name="console_logname" cfgmethod="chcons" reboot="true" />
<ParameterDef name="console_logsize" cfgmethod="chcons" reboot="true" />
amb el perfil següent:
<Parameter name="console_device" value="/dev/vty0"/>
<Parameter name="console_logname" value="/var/adm/ras/conslog" />
<Parameter name="console_logverb" value="9" />
```
Aquest catàleg generarà la següent línia d'ordres per a l'operació **set nextboot** : /usr/sbin/chcons –a 'console\_logname'='/var/adm/ras/conslog' –a 'console\_logverb'='9' /dev/vty0

#### **Les seqüències %f1[name] i %f2[name]**

Les seqüències %f1[name] i %f2[name] són substituïdes pel nom de l'arxiu temporal creat abans d'executar l'ordre. El contingut de l'arxiu és el valor del paràmetre per a %f1[name] i el segon valor de paràmetre per a %f2[name]. La seqüència %f2[name] només es pot utilitzar en operacions **<Diff>**.

#### **Les seqüències %t[class]**

La seqüència %t[class] és substituïda pel nom de la instància de destinació que s'està tractant per a la classe de destinació.

La seqüència %t[class] s'utilitza en paràmetres que s'apliquen a un objecte específic, no a tot el sistema. Un exemple d'això seria l'ordre **chuser**, doncs llurs paràmetres s'apliquen a un usuari específic (root, visitant) i per a un registre específic (arxius, LDAP). El catàleg de l'ordre **chuser** es podria escriure de la següent manera:

```
<CfgMethod id="chuser">
  <Set type="permanent">
<Command>/usr/bin/chuser –R %t[module]%a %t[user]</Command>
   <Argument> %n=%v1</Argument>
  </Set>
</CfgMethod>
<ParameterDef name="shell" cfgmethod="chuser" targetClass="module,user">
<ParameterDef name="histsize" cfgmethod="chuser" targetClass="module,user" />
```
amb el perfil següent, que estableix l'intèrpret d'ordres i paràmetres *histsize* per usuaris *adam* i *bob* en registres d'arxius i LDAP:

```
<Parameter name="shell" value="/usr/bin/ksh">
  <Target class="module" instance="LDAP" />
  <Target class="user" instance="adam" />
</Parameter>
<Parameter name="histsize" value="5000">
 <Target class="module" instance="LDAP" />
  <Target class="user" instance="adam" />
</Parameter>
<Parameter name="shell" value="/usr/bin/ksh">
 <Target class="module" instance="files" />
  <Target class="user" instance="adam" />
</Parameter>
<Parameter name="histsize" value="5000">
```

```
<Target class="module" instance="files" />
  <Target class="user" instance="adam" />
</Parameter>
<Parameter name="shell" value="/usr/bin/bash">
  <Target class="module" instance="LDAP" />
  <Target class="user" instance="bob" />
</Parameter>
<Parameter name="histsize" value="10000">
  <Target class="module" instance="LDAP" />
  <Target class="user" instance="bob" />
</Parameter>
<Parameter name="shell" value="/usr/bin/bash">
 <Target class="module" instance="files" />
  <Target class="user" instance="bob" />
</Parameter>
<Parameter name="histsize" value="10000">
  <Target class="module" instance="files" />
  <Target class="user" instance="bob" />
</Parameter>
```
executaria les ordres següents:

/usr/bin/chuser –R 'LDAP' 'shell'='/usr/bin/ksh' 'histsize'='5000' 'adam' /usr/bin/chuser –R 'files' 'shell'='/usr/bin/ksh' 'histsize'='5000' 'adam' /usr/bin/chuser –R 'LDAP' 'shell'='/usr/bin/bash' 'histsize'='10000' 'bob' /usr/bin/chuser –R 'files' 'shell'='/usr/bin/bash' 'histsize'='10000' 'bob'

Presteu atenció a com s'han creat quatre ordres. El motiu és que les seqüències %t[module] i %t[user] s'han utilitzat en la sèrie **<Command>**, el que vol dir que cada ordre és específica d'un usuari i mòdul particulars. Degut a això, només s'agrupen els paràmetres que s'apliquen al mateix mòdul i usuari.

## **La seqüència %p[nom]**

Se substitueix la seqüència %p[nom] amb el valor especificat al perfil d'entrada del nom de propietat. Per exemple, el prerequisit següent utilitza la seqüència %p[IDnode] per comprovar que l'ID del node del sistema local (que ha retornat l'ordre **uname –f** ) coincideix amb l'ID del node emmagatzemat a la propietat IDnode del perfil:

```
<PrereqDef id="nodeId">
  <Command>[[ `/usr/bin/uname -f` = %p[nodeId] ]]</Command>
  <ErrMessage>Parameter cannot be applied to a different node</ErrMessage>
</PrereqDef>
```
## **La seqüència %c**

La seqüència %c s'ha substituït amb l'ID del fitxer del catàleg al qual pertany el paràmetre. És l'ID del catàleg especificat al perfil, que pot ser diferent de l'ID del catàleg que normalment defineix el paràmetre si s'utilitza l'herència del catàleg.

Per exemple, el prerequisit següent utilitza la seqüència %c per comprovar que *uniquetype* del dispositiu de destinació coincideix amb el nom del fitxer del catàleg:

```
<PrereqDef id="devUniqueType">
  <Command>[[ "devParam.`/usr/sbin/lsdev -F uniquetype -l %t[device] | /usr/bin/tr / .`" = %c ]]</Command>
  <ErrMessage>Parameter cannot be applied to a different device type</ErrMessage>
</PrereqDef>
```
# **Ordres i processos**

Una *ordre* és una sol·licitud que s'efectua per dur a terme una operació o per executar un programa. Un *procés* es un programa o ordre que realment s'executa en el sistema.

Amb les ordres podeu indicar al sistema operatiu quina és la tasca que voleu dur a terme. Quan s'escriu una ordre, un intèrpret d'ordres (que també s'anomena *shell*) la desxifra i, a continuació, es processa la tasca adequada.

El sistema operatiu pot executar més d'un procés alhora.

El sistema operatiu permet manipular l'entrada i la sortida (E/S) de dades cap al sistema i des del sistema mitjançant l'ús de determinats símbols i ordres d'E/S. Podeu controlar l'entrada especificant la ubicació des d'on s'han de recopilar les dades. Per exemple, es pot determinar que es llegeixi l'entrada introduïda amb el teclat (entrada estàndard) o bé que es llegeixi des d'un fitxer. Podeu controlar la sortida especificant on s'han de mostrar o emmagatzemar les dades. Així, es poden escriure en una pantalla (sortida estàndard) o bé en un fitxer.

# **Ordres**

Hi ha ordres que es poden introduir només escrivint una paraula. També es poden combinar ordres de manera que la sortida d'una ordre esdevingui l'entrada per a una altra.

Combinant ordres de manera que la sortida d'una ordre esdevingui l'entrada per a una altra s'anomena *conducte*.

Els senyaladors defineixen més en detall les accions de les ordres. Un *senyalador* és un modificador que s'utilitza amb el nom de l'ordre a la línia d'ordres; normalment va precedit per un guionet.

Les ordres també poden agrupar-se i emmagatzemar-se en un fitxer. Aquests fitxers es coneixen amb el nom de *procediments d'intèrpret d'ordres* o bé *seqüències de l'intèrpret d'ordres*. D'aquesta manera, en comptes d'executar les ordres individualment, s'executa el fitxer que les conté.

Per introduir una ordre, escriviu el nom de l'ordre a l'indicador i feu clic a la tecla Retorn.

\$ *Nom\_ordre*

#### **Conceptes relacionats**:

["Característiques de l'intèrpret d'ordres" a la pàgina 211](#page-218-0) existeixen diversos avantatges si utilitzeu l'intèrpret d'ordres com a interfície del sistema.

#### **Tasques relacionades**:

["Creació i execució d'una seqüència de l'intèrpret d'ordres" a la pàgina 214](#page-221-0)

Un *script de l'intèrpret d'ordres* és un fitxer que conté una o més ordres. Les seqüències de l'intèrpret d'ordres proporcionen una manera fàcil de dur a terme ordres complicades, seqüències d'ordres molt llargues o complexes, i tasques rutinàries. Quan teclegeu el nom d'un fitxer de l'script de l'intèrpret d'ordres, el sistema executarà la seqüència d'ordres que contingui el fitxer.

## **Sintaxi d'ordres i noms d'ordre:**

Mentre que hi ha ordres que s'introdueixen només escrivint una paraula, n'hi ha d'altres que utilitzen senyaladors i paràmetres. Cada ordre té una sintaxi que designa tant els senyaladors i els paràmetres necessaris com els opcionals.

El format comú d'una ordre és el següent: *Nom\_ordre* senyalador(s) paràmetre(s)

A continuació s'estableixen algunes normes generals sobre les ordres:

- v Cal respectar els espais entre ordres, senyaladors i paràmetres.
- v Es poden escriure dues ordres a la mateixa línia si se les separa amb un punt i coma (;). Per exemple: \$ *Ordre1*;*Ordre2*

L'intèrpret d'ordres executa les ordres seqüencialment.

- v Les ordres són sensibles a majúscules i minúscules. Així, l'intèrpret d'ordres distingeix les lletres majúscules de les minúscules. Per tant, per a l'intèrpret d'ordres, l'ordre print no equival a PRINT ni a Print.
- v Si una ordre és molt llarga, es pot escriure a més d'una línia mitjançant el caràcter de la barra invertida (\). Amb aquest símbol s'indica la continuació de la línia a l'intèrpret d'ordres. A l'exemple següent s'observa una ordre que ocupa dues línies:

```
$ ls Mail info temp \
(feu clic a la tecla Retorn)
> diary
(apareixerà l'indicador >)
```
El caràcter > és l'indicador secundari (mentre que \$ és l'indicador principal per defecte d'un usuari que no és root) que indica que la línia actual és la continuació de la línia anterior. Cal tenir en compte que csh (l'intèrpret d'ordres C) no dóna un indicador secundari, que el trencament ha de ser al límit d'una paraula i que el seu indicador principal és %.

La primera paraula d'una ordre és el nom de l'ordre. Algunes ordres només tenen un nom.

## *Senyaladors d'ordres:*

Els senyaladors segueixen el nom de les ordres. Els senyaladors modifiquen el funcionament d'una ordre o sovint s'anomenen *opcions*.

Se separen mitjançant espais o tabulacions i normalment comencen amb un guionet (-). Hi ha excepcions, **ps**, **tar** i **ar**, amb les quals no cal escriure-hi el guionet al davant. Per exemple, a l'ordre següent: **ls** -a -F

**ls** és el nom de l'ordre, i **-a -F** en són els senyaladors.

En cas que una ordre utilitzi senyaladors, aquests se situen just darrere del nom de l'ordre. Els senyaladors d'un caràcter es poden combinar amb un sol guionet. D'aquesta manera, l'ordre anterior es pot escriure així:

**ls** -aF

En algunes circumstàncies, un paràmetre pot començar amb un guionet (-). En aquests casos, cal utilitzar el delimitador guionet guionet (—) abans del paràmetre. El delimitador — indica a l'ordre que el que ve a continuació no és un senyalador, sinó un paràmetre.

Per exemple, si voleu crear un directori que es digui -tmp i escriviu l'ordre següent: **mkdir** -tmp

El sistema mostra un missatge d'error semblant al següent:

```
mkdir: No és un senyalador reconegut: t
Ús: mkdir [-p] [-m mode] Directori ...
```
La manera correcta d'escriure l'ordre és la següent: mkdir -- -tmp

Ara ja s'ha creat el nou directori -tmp.

*Paràmetres d'ordre:*

Després del nom de l'ordre, hi pot haver diversos senyaladors, seguits de paràmetres, que de vegades s'anomenen *arguments* o bé *operadors.* Amb els paràmetres s'especifica informació necessària perquè es pugui executar l'ordre.

Si no se n'especifica cap, pot ser que l'ordre prengui un valor per defecte. Per exemple, a l'ordre següent: ls -a temp

**ls** és el nom de l'ordre, **-a** és el senyalador i *temp* és el paràmetre. Amb aquesta ordre es mostren tots (**-a**) els fitxers del directori temp.

A l'exemple següent: ls -a

el valor per defecte és el directori actual perquè no es dóna cap paràmetre.

A l'exemple següent:

ls temp mail

no s'especifica cap senyalador, i *temp* i *mail* són paràmetres. En aquest cas, temp i mail són dos noms de directori diferents. L'ordre **ls** mostra tots els fitxers de cadascun d'aquests directoris, llevat dels ocults.

Sempre que un paràmetre o bé una opció-argument sigui, o contingui, un valor numèric, el número s'interpreta com un enter decimal, a no ser que s'indiqui d'una altra manera. Els numerals entre el 0 i INT\_MAX, com es defineixen al fitxer /usr/include/sys/limits.h, es reconeixen sintàcticament com a valors numèrics.

Si una ordre que es vol utilitzar accepta números negatius com a paràmetres o com a opcions-arguments, es poden fer servir els numerals entre INT\_MIN i INT\_MAX, tots dos com es defineixen al fitxer /usr/include/sys/limits.h. Això no significa necessàriament que tots els números d'aquest rang siguin correctes semànticament. Algunes ordres, com per exemple d'impressió, incorporen una especificació que permet un abast de números més reduït. Si es produeix un error, el missatge d'error us permet saber que el valor és fora de l'abast per al qual hi ha suport, i no que la sintaxi de l'ordre sigui incorrecta.

## **Sentències d'ús:**

Les sentències d'ús són una manera de representar la sintaxi d'ordres i consten de símbols, com ara claudàtors ([ ]), claus ({ }) i barres verticals ( $|$ ).

A continuació s'ofereix un exemple d'una sentència d'ús de l'ordre **unget**:

**unget** [ **-r***SID* ] [ **-s** ] [ **-n** ] *Fitxer* ...A les sentències d'ús d'ordres s'utilitzen els convenis següents:

- v Els elements que s'han d'entrar literalment a la línia d'ordres estan en **negreta**. Aquests elements són el nom de l'ordre, els senyaladors i els caràcters literals.
- v Els elements que representen variables que han de substituir un nom estan en *cursiva*. Aquests elements inclouen els paràmetres que s'especifiquen després dels senyaladors i els paràmetres que l'ordre llegeix, com ara *Fitxers* i *Directoris*.
- v Els paràmetres situats entre claudàtors són opcionals.
- v Els paràmetres situats entre claus són necessaris.
- v Els paràmetres situats fora de claudàtors o de claus són necessaris.
- Una barra vertical indica que només se selecciona un paràmetre. Per exemple,  $[a \mid b]$  indica que *podeu* escollir entre a, b o cap d'ambdues opcions. En canvi, { a | b } indica que *heu* d'escollir entre a o b.
- v Els punts suspensius ( ... ) indiquen si el paràmetre es pot repetir a la línia d'ordres.
- v El guionet ( ) representa l'entrada estàndard.

## **Ordre Shutdown:**

Si teniu autorització d'usuari root, podeu emprar l'ordre **shutdown** per aturar-lo. Si no teniu autorització per utilitzar l'ordre **shutdown**, només heu de finalitzar la sessió del sistema i deixar que continuï funcionant.

**Atenció:** No apagueu el sistema sense aturar-lo primer. Fer-ho suposaria posar fi a tots els processos que s'executaven en el sistema. Si hi ha altres usuaris treballant en el sistema o si s'estan executant processos de fons, es podrien perdre dades. És convenient realitzar els procediments correctes d'aturada del sistema abans d'aturar-lo.

A l'indicador, escriviu el següent: shutdown

Quan finalitza l'ordre **shutdown** i el sistema operatiu deixa de funcionar, s'obté el missatge següent: ....tancament completat....

Vegeu l'ordre **shutdown** per conèixer-ne la sintaxi completa.

## **Localització d'una altra ordre o programa (ordre whereis):**

L'ordre **whereis** localitza les seccions font, binàries i manuals dels fitxers que es determinin. L'objectiu de l'ordre és trobar el programa que es desitgi en una llista de localitzacions estàndard.

Vegeu els exemples següents:

- v Per trobar fitxers que no tenen documentació al directori actual, escriviu el següent: whereis -m -u \*
- v Per trobar tots els fitxers que continguin el nom Mail, escriviu el següent: whereis Mail

El sistema mostrarà informació d'aquest tipus: Mail: /usr/bin/Mail /usr/lib/Mail.rc

Vegeu l'ordre **whereis** a la publicació *Commands Reference, Volume 6* per conèixer-ne la sintaxi completa.

## **Visualització d'informació sobre una ordre (ordre man):**

L'ordre **man** permet veure informació sobre ordres, subrutines i fitxers.

El format comú de l'ordre **man** és el següent: man Nom\_ordre

Per obtenir informació sobre l'ordre **pg**, escriviu el següent: man pg

El sistema mostrarà informació d'aquest tipus:

```
Ordre pg
Propòsit
Formata fitxers per a la visualització.
Sintaxi
pg [ - Número ] [ -c ] [ -e ] [ -f ] [ -n ] [ -p Sèrie ]
[ -s ] [ +Número_línia | +/Patró/ ] [ Fitxer ... ]
```
Descripció

L'ordre pg llegeix el nom d'un fitxer del paràmetre Fitxer i l'escriu a la sortida estàndard de pantalla en pantalla. Si especifiqueu un - (guionet) com a paràmetre Fitxer o executeu l'ordre pg sense opcions, l'ordre pg llegeix l'entrada estàndard. Cada pantalla va seguida d'un indicador. Si feu clic la tecla Intro, es mostrarà una altra pàgina. Les subordres que s'utilitzen amb l'ordre pg permeten revisar el fitxer o fer-hi cerques.

Vegeu l'ordre **man** a la publicació *Commands Reference, Volume 3* per consultar-ne la sintaxi exacta.

#### **Visualització de la funció d'una ordre (ordre whatis):**

L'ordre **whatis** cerca una ordre concreta, una crida al sistema, una funció de biblioteca o un nom de fitxer especial, com especifica el paràmetre **Ordre** des d'una base de dades que es crea amb l'ordre **catman -w**.

Per obtenir informació sobre l'ordre **catman -w**, vegeu **catman -w**. L'ordre **whatis** permet veure la línia que encapçala la secció manual corresponent. Podeu executar, tot seguit, l'ordre **man** per obtenir-ne informació addicional. Per obtenir més informació sobre l'ordre **man**, vegeu **man**.

L'ordre **whatis** equival a utilitzar l'ordre **man -f**.

Per conèixer la funció de l'ordre **ls**, escriviu el següent: whatis ls

El sistema mostrarà informació d'aquest tipus:

ls(1) -Mostra el contingut d'un directori.

Vegeu l'ordre **whatis** a la publicació *Commands Reference, Volume 6* per conèixer-ne la sintaxi completa.

#### **Obtenció d'un llistat de les ordres escrites anteriorment (ordre history):**

Mitjançant l'ordre **history** podeu llistar ordres que ja heu introduït anteriorment.

L'ordre **history** és una ordre incorporada de l'intèrpret d'ordres Korn que llista les 16 darreres ordres que s'han escrit. L'intèrpret d'ordres Korn desa les ordres que heu escrit en un fitxer d'historial d'ordres, que normalment s'anomena \$HOME/.sh\_history. Amb aquesta ordre s'estalvia temps quan cal repetir ordres que ja s'han escrit.

L'intèrpret d'ordres Korn desa per defecte el text de les darreres 128 ordres per a usuaris no root i 512 ordres per a l'usuari root. La grandària del fitxer de l'historial (especificada per la variable d'entorn *HISTSIZE*) no està limitada, tot i que, si el fitxer de l'historial és massa gran, pot ser que l'inici de l'intèrpret d'ordres Korn sigui més lent.

**Nota:** L'intèrpret d'ordres Bourne no dóna suport a l'historial d'ordres.

Per obtenir una llista de les darreres ordres que hàgiu escrit, a l'indicador, escriviu el següent: historial

L'ordre **history** mostrarà una llista de les 16 darreres ordres que hàgiu escrit. El sistema mostrarà informació d'aquest tipus:

928 ls 929 mail 930 printenv MAILMSG 931 whereis Mail 932 whatis ls

933 cd /usr/include/sys 934 ls 935 man pg 936 cd 937 ls | pg 938 lscons 939 tty 940 ls \*.txt 941 printenv MAILMSG 942 pwd 943 history

En primer lloc, la llista mostra la posició de l'ordre al fitxer \$HOME/.sh\_history i, a continuació, l'ordre.

Per obtenir una llista de les darreres cinc ordres, a l'indicador, escriviu el següent: history -5

Apareixerà una llista semblant a la següent:

939 tty 940 ls \*.txt 941 printenv MAILMSG 942 pwd 943 history 944 history -5

Si l'ordre **history** va seguida d'un número, es llistaran totes les ordres anteriors que s'hagin escrit començant per aquest número.

Per obtenir una llista de les ordres des del número 938, a l'indicador, escriviu el següent: history 938

Apareixerà una llista semblant a la següent:

938 lscons 939 tty 940 ls \*.txt 941 printenv MAILMSG 942 pwd 943 history 944 history -5 945 history 938

## **Conceptes relacionats**:

["Intèrprets d'ordres del sistema operatiu" a la pàgina 208](#page-215-0) La interfície amb el sistema operatiu s'anomena *intèrpret d'ordres*.

["Substitució de l'historial d'ordres" a la pàgina 259](#page-266-0)

Utilitzeu l'ordre incorporada **fc** per veure o editar parts del fitxer d'historial. Per seleccionar el fragment del fitxer que voleu veure o editar, especifiqueu el número o el primer caràcter o caràcters de l'ordre.

## **Repetició d'ordres mitjançant l'àlies r:**

Podeu utilitzar l'àlies de l'intèrpret d'ordres Korn **r** per repetir ordres anteriors.

Escriviu r, feu clic a la tecla Retorn i, a continuació, podeu indicar el número o el primer caràcter o caràcters de l'ordre.

Si voleu obtenir una llista de les visualitzacions disponibles al sistema actualment, escriviu lsdisp a l'indicador. El sistema retorna la informació en pantalla. Si voleu que la mateixa informació torni a aparèixer, a l'indicador, escriviu el següent:

r

El sistema tornarà a executar la darrera ordre que heu escrit. En aquest exemple, s'executa l'ordre **lsdisp**.

Per repetir l'ordre **ls \*.txt**, escriviu el següent a l'indicador del sistema: r ls

L'àlies de l'intèrpret d'ordres Korn **r** localitza l'ordre més recent que comenci amb el caràcter o caràcters indicats.

## **Substitució de sèries mitjançant l'àlies r:**

Podeu utilitzar l'àlies **r** de l'intèrpret d'ordres Korn per modificar una ordre abans que s'executi.

En aquest cas, es pot utilitzar un paràmetre de la forma *Antiga***=***Nova* per modificar-la abans que s'executi.

Als exemples següents es mostra com utilitzar l'àlies **r**:

- v Si la línia d'ordres 940 és **ls** \*.txt, i voleu executar **ls** \*.exe, escriviu el següent a l'indicador:
	- r txt=exe 940

Amb aquesta ordre, s'executarà l'ordre 940 i se substituirà exe per txt.

- v Si l'ordre de la línia 940 és l'ordre més recent que comença amb una lletra *l* minúscula, també podeu escriure el següent:
	- r txt=exe l

**Nota:** Només se substituirà la primera ocurrència de la sèrie *Antiga* per la sèrie *Nova*. Si s'escriu l'àlies **r** de l'intèrpret d'ordres Korn sense un caràcter o número d'ordre concret, es produeix la substitució a l'ordre escrita immediatament anterior.

## **Edició de l'historial d'ordres:**

Utilitzeu l'ordre incorporada a l'intèrpret d'ordres Korn **fc** per veure o editar fragments del fitxer de l'historial d'ordres.

Per seleccionar el fragment del fitxer que voleu veure o editar, especifiqueu el número o el primer caràcter o caràcters de l'ordre. Podeu especificar una sola ordre o un interval d'ordres.

Si no especifiqueu cap programa de l'editor com a argument per a l'ordre incorporada de l'intèrpret d'ordres Korn **fc**, s'utilitzarà l'editor que determini la variable *FCEDIT*. Si no s'ha definit la variable *FCEDIT*, s'utilitzarà l'editor /usr/bin/ed. L'ordre o les ordres editades s'imprimeixen i s'executen en sortir de l'editor. Utilitzeu l'ordre **printenv** per visualitzar el valor de la variable *FCEDIT*.

Tot seguit es mostren alguns exemples d'edició de l'historial d'ordres:

• Si voleu executar l'ordre:

cd /usr/tmp

que s'assembla molt a la línia d'ordres 933, escriviu el següent a l'indicador del sistema: fc 933

Ara, l'editor per defecte presenta la línia d'ordres 933. Canvieu include/sys per tmp i, quan sortiu de l'editor, s'executarà l'ordre editada.

v També podeu especificar l'editor que voleu utilitzar amb l'ordre **fc**. Per exemple, si voleu editar una ordre amb l'editor /usr/bin/vi, escriviu el següent a l'indicador del sistema: fc -e vi 933

Ara, l'editor vi presenta la línia d'ordres 933.

v També podeu especificar un interval d'ordres que voleu editar. Per exemple, si voleu editar les ordres de la 930 a la 940, escriviu el següent a l'indicador del sistema: fc 930 940

Ara, l'editor per defecte presenta de la línia d'ordres 930 a la 940. Quan sortiu de l'editor, totes les ordres que hi apareixien s'executaran seqüencialment.

## **Creació de l'àlies d'una ordre (ordre alias de l'intèrpret d'ordres):**

Un *àlies* permet crear un nom de drecera per a una ordre, un nom de fitxer o qualsevol text de l'intèrpret d'ordres. Amb aquest sistema, s'estalvia molt de temps quan hi ha tasques que es realitzen sovint. Podeu crear un àlies e l'ordre.

Mitjançant l'ordre incorporada de l'intèrpret d'ordres Korn **alias** podeu definir una paraula com a àlies d'una ordre. Un àlies es pot fer servir per tornar a definir ordres incorporades, però no per tornar a definir paraules reservades.

El primer caràcter del nom d'un àlies pot ser qualsevol caràcter imprimible, excepte els metacaràcters. La resta de caràcters han de ser els mateixos que s'utilitzen en els noms de fitxer vàlids.

El format per crear un àlies és el següent: alias *Nom*=*Sèrie*

on el paràmetre *Nom* especifica el nom de l'àlies i el paràmetre *Sèrie* especifica una sèrie de caràcters. Si la *Sèrie* conté espais en blanc, cal situar-la entre cometes.

Als exemples següents es mostra com crear un àlies:

v Per crear un àlies de l'ordre **rm -i** (que us demana la confirmació abans d'esborrar els fitxers), escriviu el següent a l'indicador:

alias rm="/usr/bin/rm -i"

En aquest exemple, s'indica que sempre que escriviu l'ordre **rm**, l'ordre que realment s'executarà serà /usr/bin/rm -i.

v Per crear un àlies amb el nom **dir** per a l'ordre **ls -alF | pg** (que mostra informació detallada sobre tots els fitxers del directori actual, incloent-hi els fitxers invisibles; que senyala els fitxers executables amb un \* i els directoris amb una /, i que permet desplaçar-se per la pantalla), escriviu el següent a l'indicador:

alias dir="/usr/bin/ls -alF | pg"

En aquest exemple s'indica que sempre que escriviu l'ordre **dir**, l'ordre que realment s'executarà serà /usr/bin/ls -alF | pg.

v Per veure tots els àlies que teniu, escriviu el següent a l'indicador: alias

El sistema mostrarà informació d'aquest tipus:

```
rm="/usr/bin/rm -i"
dir="/usr/bin/ls -alF | pg"
```
#### **Conceptes relacionats**:

["Detecció d'àlies d'ordres a l'intèrpret d'ordres Korn o l'intèrpret d'ordres POSIX" a la pàgina 259](#page-266-0) L'intèrpret d'ordres Korn, o intèrpret d'ordres POSIX, us permet crear àlies per personalitzar les ordres.

## **Suport als caràcters internacionals en el format de textos:**

Podeu utilitzar les ordres de format de textos per treballar amb textos compostos pel joc de caràcters ampliats internacionals que s'utilitza amb les llengües europees.

El joc de caràcters ampliats internacionals facilita els caràcters i els símbols que s'empren en moltes llengües europees, així com un subconjunt ASCII compost de caràcters, xifres i signes de puntuació de l'idioma anglès.

Tots els caràcters del joc de caràcters ampliats europeus tenen format ASCII. Amb aquest format es poden representar els caràcters ampliats en entrada, o bé els caràcters poden ser directament l'entrada per mitjà d'un dispositiu, com ara un teclat, que doni suport als caràcters ampliats europeus.

Les ordres de format de textos següents ofereixen suport a totes les llengües internacionals que utilitzin caràcters d'un sol octet. Aquestes ordres estan situades al fitxer /usr/bin. (Les ordres amb un asterisc (\*) donen suport al processament de textos de llengües de multioctets.

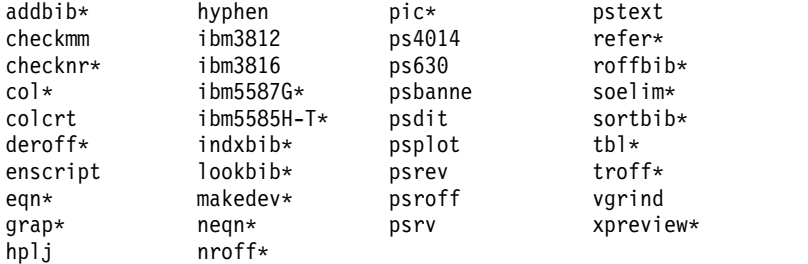

Les ordres de format de textos i els paquets de macros no inclosos a la llista anterior no han estat preparats per processar els caràcters internacionals.

## **Conceptes relacionats**:

["Suport als caràcters multioctets en el format de textos" a la pàgina 137](#page-144-0) Hi ha algunes ordres de format de textos que es poden utilitzar per processar textos de llengües de multioctets.

# **Format de text amb caràcters ampliats d'un sol octet:**

Si el vostre dispositiu d'entrada ofereix suport als caràcters del joc de caràcters ampliats internacionals de llengües europees, podeu introduir-los directament.

En cas contrari, caldrà que utilitzeu el següent format de la seqüència d'escapament ASCII per representar-los.

Es tracta del format \[*N*], on *N* representa el codi hexadecimal de 2 o 4 dígits del caràcter.

**Nota:** Ja no es dóna suport al format NCesc \<xx>.

El text que contingui caràcters ampliats constitueix sortida segons els convenis de format de la llengua que s'estigui utilitzant. Els caràcters que no estiguin definits per a la interfície d'un dispositiu de sortida no produiran sortida o bé produiran indicacions d'error.

Tot i que els noms de les solvlicituds, els paquets de macros i les ordres tenen com a base l'anglès, la majoria accepta entrada (com ara noms de fitxer i de paràmetres) amb caràcters del joc de caràcters ampliats europeus.

L'entrada d'ordre de les ordres **nroff** i **troff** i dels seus preprocessadors ha de ser en format ASCII, si no es vol que es produeixi un error de sintaxi irrecuperable. Els caràcters internacionals, tant d'un sol octet
com de multioctets, es poden especificar quan se situïn entre cometes i no duguin més text que s'hagi de formatar. Per exemple, si s'utilitzen macros de l'ordre **pic**: define foobar % *Mostra\_Text* %

Després de la directiva define, el primer especificat, foobar, ha de ser en format ASCII. Ara bé, el text per substituir, Mostra\_Text, pot contenir caràcters que no siguin ASCII.

#### **Suport als caràcters multioctets en el format de textos:**

Hi ha algunes ordres de format de textos que es poden utilitzar per processar textos de llengües de multioctets.

Aquestes ordres s'identifiquen amb un asterisc (\*) a la llista de Suport als caràcters internacionals en el format de textos. Les ordres de format de textos no incloses a la llista anterior no han estat preparades per poder processar els caràcters internacionals.

Els caràcters de multioctets es poden especificar directament, sempre que el vostre dispositiu d'entrada els doni suport. En cas contrari, podeu entrar un caràcter de multioctet en el format ASCII \[*N*], en què *N* és el codi hexadecimal de 2, 4, 6, 7 o 8 dígits del caràcter.

Tot i que els noms de les solvlicituds, les macros i les ordres tenen com a base l'anglès, la majoria accepta entrada (com ara noms de fitxer i de paràmetres) amb qualsevol tipus de caràcter de multioctets.

En cas que ja estigueu familiaritzats amb l'ús d'ordres de format de textos amb text d'un sol octet, la llista següent resumeix les característiques d'interès, o bé exclusives, dels entorns nacionals de multioctets:

- v El text no porta guionets.
- v Es necessiten tipus de format especials per a la sortida numèrica de multioctets. Els tipus de format japonesos d'edició emacs
- v La sortida del text es produeix en línies horitzontals, d'esquerra a dreta.
- v L'espaiat entre caràcters és constant, de manera que els caràcters s'alineen en columnes automàticament.
- v Els caràcters que no estiguin definits per a la interfície d'un dispositiu de sortida no produiran sortida o bé produiran indicacions d'error.

#### **Conceptes relacionats**:

["Suport als caràcters internacionals en el format de textos" a la pàgina 136](#page-143-0) Podeu utilitzar les ordres de format de textos per treballar amb textos compostos pel joc de caràcters ampliats internacionals que s'utilitza amb les llengües europees.

#### **Visualització d'un calendari:**

Podeu escriure un calendari a la sortida estàndard mitjançant l'ordre **cal**.

El paràmetre **mes** és el mes que es vol al calendari. Pot tractar-se d'un número de l'1 al 12, de gener a desembre respectivament. Si no s'especifica cap **mes**, l'ordre **cal** pren el mes actual per defecte.

El paràmetre **any** és l'any per al qual es vol el calendari. Com que amb l'ordre **cal** es pot veure un calendari de qualsevol any des de l'1 fins al 9999, convé escriure l'any sencer i no només les dues últimes xifres. Si no s'especifica cap **any**, l'ordre **cal** pren l'any actual per defecte.

A continuació, s'ofereixen exemples que expliquen com utilitzar l'ordre **cal**:

- 1. Per veure un calendari del febrer de 2002 a la vostra estació de treball, escriviu: cal 2 2002
- 2. i premeu Intro.
- 3. Per imprimir un calendari de l'any 2002, escriviu: cal 2002 | qprt
- 4. i premeu Intro.

Vegeu l'ordre **cal** a*Commands Reference, Volume 1* per consultar-ne la sintaxi completa.

#### **Visualització de missatges recordatoris:**

Podeu visualitzar un missatge recordatori llegint un fitxer anomenat calendar. Aquest fitxer es crea al directori d'inici amb l'ordre **calendar**. L'ordre escriu a la sortida estàndard qualsevol línia del fitxer que contingui la data d'avui o de demà.

Podeu llegir un fitxer anomenat calendar que creeu al directori d'inici mitjançant l'ordre **calendar**. L'ordre escriu a la sortida estàndard qualsevol línia del fitxer que contingui la data d'avui o de demà.

L'ordre **calendar** reconeix formats de dates com ara 7 Des o bé 7/12. També reconeix el caràcter especial (\*) quan va seguit d'una barra inclinada (/). Així, interpreta 7/\* com al setè dia de cada mes.

Els divendres, l'ordre **calendar** escriu totes les línies que contenen les dates de divendres, dissabte, diumenge i dilluns. No obstant això, l'ordre no reconeix les vacances. Els dies de vacances, l'ordre funciona de la forma habitual i només dóna la planificació del dia següent.

#### **Utilització d'un fitxer calendar típic**

Un fitxer calendar típic pot tenir el següent aspecte:

```
25/* - Preparar l'informe mensual
12 Ag - Viatge a Madrid
23 Ag - reunió amb el consell de direcció
La Marta és fora de la ciutat - 23/8, 24/8, 25/8
24/8 - Fer efectiu el pagament del cotxe
dis 25 Ag - dia de platja
27 Ag - Trobada amb en Garcia
28 Ag - Trobada amb en Roca
```
Per executar l'ordre **calendar**, escriviu:

calendari

Si avui és divendres, 24 d'agost, amb l'ordre **calendar** es mostrarà la informació següent:

25/\* - Preparar l'informe mensual La Marta és fora de la ciutat - 23/8, 24/8, 25/8 24/8 - Fer efectiu el pagament del cotxe dis 25 Ag - dia de platja 27 Ag - Trobada amb en Clos

#### **Utilització d'un fitxer calendar que conté una sentència include**

Un fitxer calendar que conté una sentència include podria tenir aquest aspecte:

#include </tmp/out> 21/1 -Revisió anual 21/1 -Reunió setmanal sobre projectes 22/1 \*Trobada amb en Garcia a Madrid\* Hora amb el metge - 23/1 23/1 -Casament de la Vicky

Per executar l'ordre **calendar**, escriviu: calendari

Si avui és dimecres, 21 de gener, amb l'ordre **calendar** es mostrarà la informació següent: 21 Gen Festa de comiat del David 22 Gen Reunió d'accionistes a Barcelona 21/1 -Revisió anual 21/1 -Reunió setmanal sobre projectes 22/1 \*Trobada amb en Garcia a Madrid\*

Els resultats de l'ordre **calendar** indiquen que el fitxer /tmp/out contenia les línies següents:

21 Gen Festa de comiat del David 22 Gen Reunió d'accionistes a Barcelona

Vegeu l'ordre **calendar** a *Commands Reference, Volume 1* per consultar-ne la sintaxi completa.

## **Divisió d'un número en factors:**

Amb l'ordre **factor** es poden dividir els números en factors.

Quan es crida sense indicar un valor per al paràmetre **número**, l'ordre **factor** espera que escriviu un número positiu inferior a 1E14 (100.000.000.000.000). A continuació, escriu a la sortida estàndard els factors primers d'aquell número. Mostra cada factor en ordre i el nombre correcte de vegades si s'utilitza el mateix factor més d'una vegada. Per sortir, escriviu 0 (zero) o qualsevol caràcter no numèric.

Quan es crida amb un argument, l'ordre **factor** determina els factors primers del paràmetre **número**, escriu els resultats a la sortida estàndard i surt.

A continuació, es mostra un exemple de com calcular factors:

- 1. Per calcular els factors primers del número 123, escriviu: factor 123
- 2. i premeu Intro. Es visualitza el següent: 123 3 41

Vegeu l'ordre **factor** a *Commands Reference, Volume 2* per consultar-ne la sintaxi completa.

#### **Localització d'una ordre mitjançant una paraula clau:**

Mitjançant l'ordre **apropos** podeu veure les seccions de la pàgina man que contenen al títol alguna de les *paraules clau* proporcionades.

L'ordre **apropos** considera cada paraula per separat i no és sensible a les majúscules i minúscules. També es visualitzen paraules derivades d'altres paraules. Per exemple, si es busca la paraula *compila*, l'ordre **apropos** també troba totes les ocurrències de la paraula *compilador*.

**Nota:** La base de dades que conté les paraules clau és /usr/share/man/whatis, que primer s'ha de generar amb l'ordre **catman -w**.

L'ordre **apropos** equival a utilitzar l'ordre **man** amb l'opció **-k**.

Per exemple, per cercar els apartats del manual que continguin al títol la paraula *contrasenya*, escriviu: apropos contrasenya

i premeu Intro.

Vegeu l'ordre **apropos** a *Commands Reference, Volume 1* per consultar-ne la sintaxi completa.

## **Processos**

El programa o l'ordre que realment s'executa en el sistema s'anomena *procés*.

Es produeixen en jerarquies de principal-subordinat. Un procés que sigui iniciat per un programa o una ordre s'anomena *procés principal*; d'aquest, en pot resultar *procés subordinat*. Un procés superior pot tenir diversos processos subordinats, però un procés subordinat només en pot tenir un de superior.

Quan s'inicia un procés, el sistema li assigna un número d'identificació de procés (número de PID). Si inicieu el mateix programa diverses vegades, cada vegada tindrà un número de PID diferent.

Quan en un sistema s'inicia un procés, aquest utilitza una part dels recursos del sistema disponibles. Quan s'executa més d'un procés alhora, un planificador dins del sistema operatiu dóna a cada procés una quota de temps de l'ordinador, que es basa en prioritats preestablertes. Aquestes prioritats es poden modificar mitjançant les ordres **nice** o **renice**.

**Nota:** Per canviar la prioritat d'un procés a una de més alta, heu de tenir autorització d'usuari root. Tots els usuaris poden abaixar el nivell de prioritat d'un procés que iniciïn mitjançant l'ordre **nice** o d'un procés que ja hagin iniciat mitjançant l'ordre **renice**.

A la llista següent es descriuen els tipus de processos:

#### **Processos de primer pla i de fons**

Els processos que exigeixen un usuari per iniciar-los o interactuar-hi s'anomenen *processos de primer pla*. Els processos que s'executen de manera independent de l'usuari s'anomenen *processos de fons*. Per defecte, els programes i les ordres s'executen com a processos de primer pla. Per tal d'executar un procés de fons, cal escriure el signe & al final del nom de l'ordre que s'utilitza per iniciar el procés.

#### **Processos daemon**

Els *daemons* són processos que s'executen sense ser atesos. Sempre són de fons i estan disponibles en tot moment. Els daemons solen iniciar-se quan s'inicia el sistema i s'executen fins que el sistema s'atura. Un procés daemon generalment duu a terme serveis del sistema i sempre està disponible per a més d'una tasca o d'un usuari. Els daemons, els inicia un usuari root o un intèrpret d'ordres root i només els pot aturar l'usuari root. Per exemple, el procés**qdaemon** ofereix accés als recursos del sistema, com ara les impressores. Un altre daemon habitual és el daemon **sendmail**.

#### **Processos zombi**

Un *procés zombi* és un procés mort que ja no s'executa, tot i que la taula de processos encara el reconeix (és a dir, té un número de PID). Aquest procés, però, no té cap altre espai del sistema assignat. Als processos zombi se'ls ha matat, o bé se n'ha sortit, però encara existeixen a la taula de processos fins que es mor el procés principal o bé s'atura i es reengega el sistema. Els processos zombi es visualitzen com a <defunct> quan l'ordre**ps** els llista.

#### **Inici del procés:**

Un procés de primer pla s'inicia des d'una estació de visualització, escrivint o bé el nom d'un programa o bé el d'una ordre a l'indicador del sistema.

Un cop iniciat, es produeix una interacció entre el procés i l'usuari a l'estació de visualització fins que es finalitza. No es pot produir cap altra interacció (com ara escriure una altra ordre) a l'estació de visualització fins que el procés s'ha finalitzat o fins que no s'atura.

Un sol usuari pot executar més d'un procés alhora, fins a un màxim de 40 processos per usuari.

#### **Inici d'un procés de primer pla**

Per iniciar un procés de primer pla, escriviu el nom de l'ordre amb els paràmetres i senyaladors que calguin:

\$ *Nom\_ordre*

#### **Inici d'un procés de fons**

Per executar un procés de fons, escriviu el nom de l'ordre amb els paràmetres i els senyaladors que calguin, seguits d'un ampersand (&):

\$ *Nom\_ordre*&

Quan un procés s'executa al fons, es poden realitzar altres tasques escrivint altres ordres a l'estació de visualització.

Per norma general, els processos de fons són de gran utilitat per a les ordres que necessiten un temps considerable per executar-se. Ara bé, com que augmenten la quantitat total de treball dut a terme pel processador, aquests processos poden alentir el funcionament de la resta del sistema.

La majoria de processos direccionen la seva sortida a la sortida estàndard, fins i tot si s'executen al fons. A no ser que es redireccioni, la sortida estàndard es dirigeix al dispositiu de pantalla. Com que la sortida d'un procés de fons pot interferir amb les altres operacions que realitzeu al sistema, és aconsellable redirigir la sortida dels processos de fons cap a un fitxer o cap a la impressora. Això permet que pugueu examinar-la quan us convingui.

**Nota:** En determinades circumstàncies, pot ser que un procés generi la sortida amb una seqüència diferent segons si s'executa al fons o bé en primer pla. En aquest cas, els programadors poden fer servir la subrutina **fflush** per assegurar-se que la sortida es generi en l'ordre correcte independentment de si el procés s'executa en primer pla o en segon pla.

Mentre s'executa un procés de fons, es pot comprovar el seu estat amb l'ordre **ps**.

#### **Ordre per comprovar l'estat dels processos (ordre ps):**

Sempre que s'executa el sistema, s'executen també els processos. Per saber quins processos s'executen i per visualitzar-ne informació, es pot fer servir l'ordre **ps**.

L'ordre **ps** té diversos senyaladors que permeten especificar els processos que es mostraran i la informació que se'n vol veure.

Per mostrar tots els processos que s'executen en un moment donat al sistema, escriviu el següent a l'indicador:

**ps** -ef

El sistema mostrarà informació d'aquest tipus:

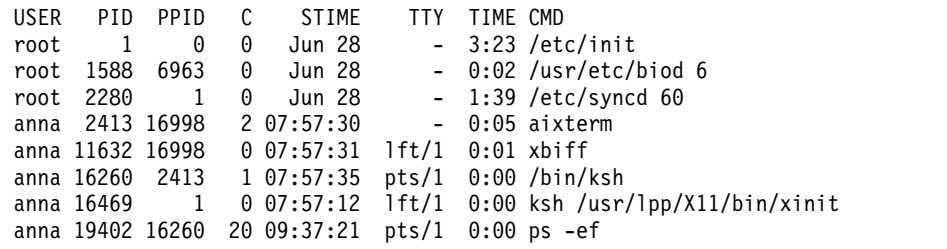

Les columnes de la sortida anterior es defineixen de la manera següent:

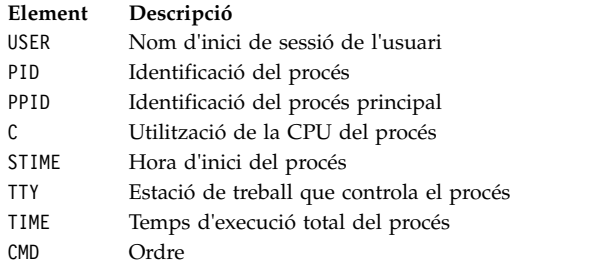

A l'exemple anterior, l'identificador del procés de l'ordre **ps -ef** és 19402. L'identificador del procés principal és 16260, l'ordre /bin/ksh.

Si el llistat és massa llarg, la part superior desapareix de la pantalla. Per veure tota la llista en una pàgina (pantalla), utilitzeu l'ordre **ps** separada amb una barra vertical de l'ordre **pg**. A l'indicador, escriviu el següent:

ps -ef | pg

Per veure informació sobre l'estat de tots els processos que s'executen en un moment donat al sistema, escriviu el següent a l'indicador:

ps gv

Aquesta forma de l'ordre crea una llista d'estadístiques per a cada procés actiu. La sortida d'aquesta ordre té un aspecte semblant al següent:

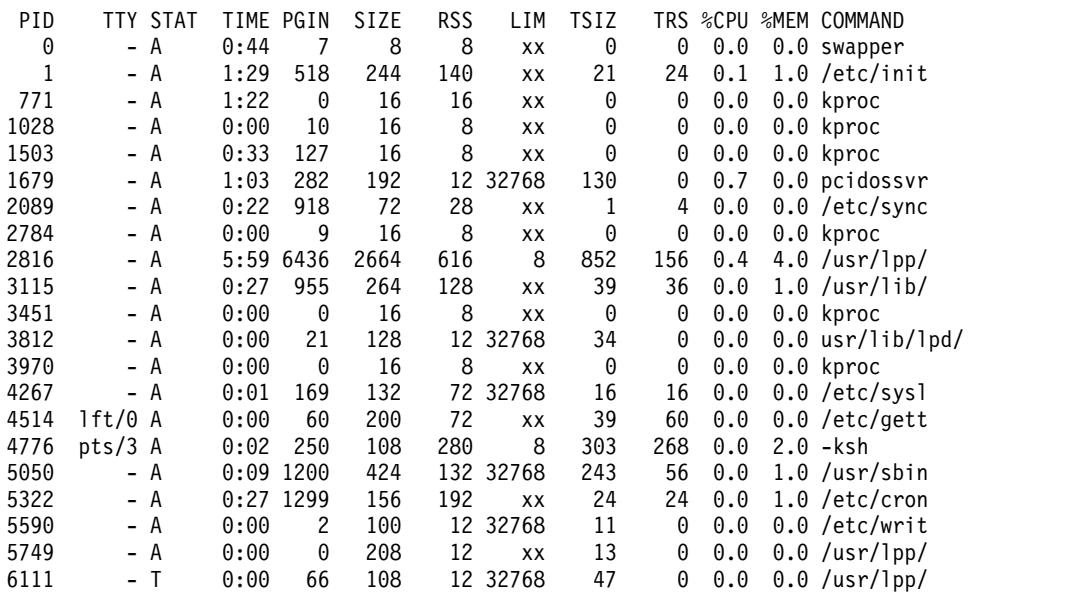

Vegeu l'ordre **ps** a la publicació *Commands Reference, Volume 4* per consultar-ne la sintaxi completa.

#### **Establiment de la prioritat inicial d'un procés (ordre nice):**

Podeu establir la prioritat inicial d'un procés en un valor inferior al de la prioritat de planificació base.

Per disminuir la prioritat inicial a un valor inferior al de la prioritat de planificació base, podeu emprar l'ordre **nice** per iniciar el procés.

**Nota:** Per executar un procés amb una prioritat més alta que la prioritat de planificació base, cal tenir autorització root d'usuari.

Per establir la prioritat inicial d'un procés escriviu el següent: nice -n *Número Sèrie\_Ordre*

on *Número* inclou l'abast de números de 0 a 39, amb el 39 com a la prioritat inferior. El *valor de nice* és el valor decimal de la prioritat de planificació de sistema d'un procés. Com més alt és el número, més baixa és la prioritat. Si utilitzeu el zero, el procés s'executarà amb la seva prioritat base planificada. *Sèrie\_Ordre* és l'ordre amb els senyaladors i els paràmetres que voleu executar.

Vegeu l'ordre **nice** a la publicació *Commands Reference, Volume 4* per conèixer-ne la sintaxi completa.

Per dur a terme aquesta tasca també es pot utilitzar l'ordre **smit nice**.

## **Modificació de la prioritat d'un procés que s'està executant (ordre renice):**

Podeu establir la prioritat inicial d'un procés en un valor inferior o superior al de la prioritat de planificació base mitjançant l'ordre **renice**. Amb aquesta ordre es modifica el valor nice d'un procés.

**Nota:** Per executar un procés amb una prioritat més alta o per modificar la prioritat d'un procés que no hàgiu iniciat, cal que tingueu autorització d'usuari root.

Per modificar la prioritat d'un procés en execució, escriviu el següent: renice *Prioritat* -p *ID\_Procés*

on *Prioritat* és un número del -20 al 20. Com més alt és el número, més baixa és la prioritat. Si utilitzeu el zero, el procés s'executarà amb la seva prioritat base planificada. *ID\_procés* és el PID del qual voleu modificar la prioritat.

També podeu utilitzar l'ordre **smit renice** per dur a terme aquesta tasca.

#### **Cancel**v**lació de processos de primer pla:**

Si inicieu un procés de primer pla i després decidiu que no voleu que finalitzi, podeu cancel·lar-lo fent clic a INTERRUPT. Normalment es tracta de Control-C o de Control-Retrocés.

Nota: La tecla INTERRUPT (Ctrl-C) no cancel·la els processos de fons. Per cancel·lar aquests processos, cal utilitzar l'ordre **kill**.

La majoria d'ordres simples s'executen tan ràpidament que finalitzen abans que tingueu temps de cancel·lar-les. Així doncs, en els exemples d'aquest apartat s'utilitza una ordre que triga més d'uns quants segons en executar-se: **find / -type f**. Aquesta ordre mostra els noms de camí d'accés de tots els fitxers del sistema. No cal que estudieu el funcionament de l'ordre **find** per llegir aquest apartat; aquí s'utilitza simplement per demostrar com s'ha de treballar amb els processos.

A l'exemple següent, l'ordre **find** inicia un procés. A continuació, quan el procés ja s'ha executat durant uns quants segons, el podeu cancel·lar fent clic a la tecla INTERRUPT:

\$ find / -type f /usr/sbin/acct/lastlogin /usr/sbin/acct/prctmp /usr/sbin/acct/prdaily /usr/sbin/acct/runacct /usr/sbin/acct/sdisk /usr/sbin/acct/shutacct (Control-C)  $\frac{1}{2}$ 

A continuació torna a aparèixer l'indicador del sistema. Ara ja podeu escriure una altra ordre.

#### **Tasques relacionades**:

<span id="page-151-0"></span>["Llista d'assignacions de tecles de control per al terminal \(ordre stty\)" a la pàgina 317](#page-324-0) Per veure els valors del terminal, utilitzeu l'ordre **stty**. Anoteu sobretot les tecles que el terminal utilitza com a tecles de control.

### **Ordre del teclat per aturar un procés de primer pla:**

És possible aturar un procés però, tot i així, el seu ID de procés (PID) sortirà de la taula de procés. Podeu aturar un procés de primer pla fent clic a les tecles Control-Z.

**Nota:** La seqüència Control-Z treballa a l'intèrpret d'ordres Korn (**ksh**) i C (**csh**), però no al Bourne (**bsh**).

## **Reinici d'un procés aturat:**

Aquest procediment descriu com reiniciar un procés que s'ha aturat amb les tecles Control-Z.

**Nota:** Ctrl-Z funciona a l'intèrpret d'ordres Korn (**ksh**) i a l'intèrpret C (**csh**), però no a l'intèrpret d'ordres Bourne (**bsh**). Per reiniciar un procés que s'hagi aturat, o bé heu de ser els usuaris que l'hàgiu iniciat o bé heu de tenir autorització root d'usuari.

1. Per veure tots els processos que s'estan executant al sistema o que s'han aturat, però no els que s'han eliminat, escriviu el següent:

ps -ef

Pot ser convenient que dirigiu aquesta ordre a través d'una ordre **grep** per restringir la llista als processos entre els quals probablement es trobi aquell que voleu reiniciar. Per exemple, si voleu reiniciar una sessió **vi**, podeu escriure el següent:

ps -ef | grep vi

Aquesta ordre només visualitzarà aquelles línies de la sortida de l'ordre **ps** que contenen la paraula vi. La sortida s'assemblarà a la següent informació:

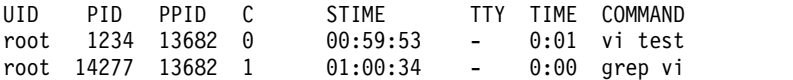

- 2. Ara podeu trobar el procés que voleu reiniciar a la sortida de l'ordre **ps** i apuntar-ne el PID. A l'exemple, el PID és 1234.
- 3. Per enviar el senyal de CONTINUE al procés aturat, escriviu el següent:

kill -19 1234

Substituïu el PID del vostre procés pel 1234. El -19 indica el senyal CONTINUE. Amb aquesta ordre es reinicia el procés al fons. Si el procés pot executar-se de fons, el procediment ja ha acabat. Si cal que el procés s'executi en primer pla (com seria el cas en una sessió de **vi**), heu de continuar amb el pas següent.

4. Per fer que el procés s'executi en primer pla, escriviu el següent: fg 1234

Substituïu una altra vegada el PID del vostre procés pel de 1234. D'aquesta manera, ara el procés s'hauria d'executar en primer pla. (Ara us trobeu a la sessió d'edició **vi**).

## **Planificació d'un procés perquè s'executi posteriorment:**

Podeu preparar un procés com a *procés per lots* que s'executi com a procés de fons a una hora prevista.

Les ordres **at** i **smit** us permeten escriure els noms d'ordres que cal executar posteriorment i especificar l'hora d'execució.

**Nota:** Els fitxers /var/adm/cron/at.allow i /var/adm/cron/at.deny s'encarreguen de controlar si podeu utilitzar l'ordre **at**. Aquests fitxers, els pot crear, editar o esborrar algú amb autorització root d'usuari. Les entrades d'aquests fitxers són noms d'inici de sessió d'usuaris (un nom a cada línia). A continuació es mostra un exemple de fitxer at.allow:

root pere pau joana

Si existeix el fitxer at.allow, només els usuaris el nom d'inici dels quals aparegui al fitxer poden utilitzar l'ordre **at**. Un administrador del sistema pot negar l'ús de l'ordre **at** a un usuari incloent el nom d'inici de sessió d'aquest usuari al fitxer at.deny. Si només existeix el fitxer at.deny, qualsevol usuari el nom del qual no aparegui al fitxer pot utilitzar l'ordre **at**.

Podeu utilitzar l'ordre **at** si es dóna un dels següents supòsits:

- v Els fitxers at.allow i at.deny no existeixen (només té autorització l'usuari root).
- v El fitxer at.allow existeix però el nom d'inici de sessió de l'usuari no hi apareix.
- v El fitxer at.deny existeix i el nom d'inici de sessió de l'usuari hi apareix.

Si el fitxer at.allow no existeix i el fitxer at.deny tampoc existeix o bé és buit, només podrà realitzar un treball amb l'ordre **at** algú amb autorització d'usuari root.

La sintaxi de l'ordre **at** permet determinar una sèrie que contingui una data, un dia i una hora o bé una sèrie d'increment que indiqui quan s'ha d'executar el procés. També permet determinar l'intèrpret d'ordres o la cua que s'utilitzarà. A continuació es presenten diversos usos típics de l'ordre.

Per exemple, si el vostre nom d'inici de sessió és clara i teniu una seqüència que s'anomena Informe\_feina que voleu que s'executi a mitjanit, cal que seguiu aquests passos:

- 1. Escriviu l'hora en què voleu que el programa es comenci a executar: at midnight
- 2. Escriviu els noms dels programes que voleu executar i, a continuació de cada nom, feu clic a la tecla Retorn. Un cop hàgiu escrit el cognom, feu clic el caràcter de final de fitxer (Control-D) per marcar el final de la llista.

Informe\_treball^D

Un cop hàgiu premut Control-D, el sistema mostrarà informació d'aquest tipus: treball clara.741502800.a div 6 Jul 00.00.00 CDT 2002.

Al programa Informe\_feina se li dóna el número de treball clara.741502800.a i s'executarà a mitjanit del dia 6 de juliol.

3. Per llistar els programes que heu disposat que s'executin més endavant, escriviu el següent: at -l

El sistema mostrarà informació d'aquest tipus: clara.741502800.a div 6 jul 00.00.00 CDT 2002

Vegeu l'ordre **at** per conèixer-ne la sintaxi completa.

#### **Tasques relacionades**:

["Llista de tots els processos planificats \(ordre at o atq\)" a la pàgina 146](#page-153-0)

Utilitzeu el senyalador **-l** amb l'ordre **at** o amb l'ordre **atq** per veure una llista de tots els processos planificats.

["Eliminació d'un procés de la planificació" a la pàgina 146](#page-153-0)

Podeu eliminar un procés planificat mitjançant l'ordre **at** amb el senyalador **-r**.

## <span id="page-153-0"></span>**Llista de tots els processos planificats (ordre at o atq):**

Utilitzeu el senyalador **-l** amb l'ordre **at** o amb l'ordre **atq** per veure una llista de tots els processos planificats.

S'obté la mateixa sortida de totes dues ordres; de tota manera, l'ordre **atq** pot ordenar els processos durant el mateix temps en què es va executar l'ordre **at** i pot mostrar només el número dels processos a la cua.

Els processos planificats es poden llistar com s'observa a continuació:

- v Amb l'ordre **at** des de la línia d'ordres
- v Amb l'ordre **atq**

## **Ordre at**

Per llistar els processos planificats, escriviu el següent:

at -l

Amb aquesta ordre es llisten tots els processos a la cua. Si sou usuaris root, l'ordre llista tots els processos planificats de tots els usuaris. Per obtenir informació detallada de la sintaxi, consulteu l'ordre **at**.

## **Ordre atq**

Vegeu els exemples següents sobre com s'utilitza l'ordre **atq**:

v Per llistar tots els processos planificats a la cua, escriviu el següent:

atq

- v Si sou usuaris root, podeu llistar tots els processos planificats a la cua d'un usuari concret escrivint:
	- atq Nom\_usuari
- v Per llistar els processos planificats a la cua, escriviu el següent:
	- atq -n

#### **Tasques relacionades**:

["Planificació d'un procés perquè s'executi posteriorment" a la pàgina 144](#page-151-0)

Podeu preparar un procés com a *procés per lots* que s'executi com a procés de fons a una hora prevista.

"Eliminació d'un procés de la planificació"

Podeu eliminar un procés planificat mitjançant l'ordre **at** amb el senyalador **-r**.

#### **Eliminació d'un procés de la planificació:**

Podeu eliminar un procés planificat mitjançant l'ordre **at** amb el senyalador **-r**.

Vegeu els exemples següents sobre com s'utilitza l'ordre **at** o **atq**:

- 1. Per eliminar un procés planificat, cal que en conegueu el número. El número de procés es pot obtenir mitjançant l'ordre **at -l** o l'ordre **atq**.
- 2. Un cop sapigueu el número del procés, escriviu el següent:
	- at -r Número\_procés

Per dur a terme aquesta tasca també es pot utilitzar l'ordre smit rmat.

#### **Tasques relacionades**:

"Llista de tots els processos planificats (ordre at o atq)" Utilitzeu el senyalador **-l** amb l'ordre **at** o amb l'ordre **atq** per veure una llista de tots els processos planificats.

["Planificació d'un procés perquè s'executi posteriorment" a la pàgina 144](#page-151-0) Podeu preparar un procés com a *procés per lots* que s'executi com a procés de fons a una hora prevista.

### **Eliminació d'un procés de fons (ordre kill):**

Si el botó INTERRUPT no atura el procés de primer pla o bé si decidiu, un cop començat un procés de fons, que no voleu que finalitzi, podeu eliminar-lo amb l'ordre **kill**.

Abans que pogueu cancelar un procés mitjançant l'ordre **kill**, haureu de saber el seu número d'identificació de procés (PID). El format general de l'ordre **kill** és el següent:

kill *ID\_procés*

**Nota:**

- v Per eliminar un procés heu de tenir autorització d'usuari root o ser l'usuari que va iniciar el procés. El senyal per defecte a un procés des de l'ordre **kill** és -15 (SIGTERM).
- v Per eliminar un procés zombi, heu d'eliminar el seu procés superior.
- 1. Utilitzeu l'ordre **ps** per determinar l'ID del procés que voleu eliminar. Podeu escriure aquesta ordre separada per una barra vertical amb l'ordre **grep** perquè la llista es limiti al procés que us interessi. Per exemple, si voleu l'ID de procés d'una sessió vi, podeu escriure el següent:

ps -l | grep vi

2. A l'exemple següent, s'executa l'ordre **find** perquè s'executi com a procés de fons. A continuació, es decideix què es vol eliminar. Per llistar els números de PID haureu d'executar l'ordre **ps**.

```
$ find / -type f > dir.paths &
[1] 21593
$ ps
  PID TTY TIME COMMAND
 1627 pts3 0:00 ps
 5461 pts3 0:00 ksh
17565 pts3 0:00 -ksh
21593 pts3 0:00 find / -type f
$ kill 21593
$ ps
  PID TTY TIME COMMAND
 1627 pts3 0:00 ps
 5461 pts3 0:00 ksh
17565 pts3 0:00 -ksh
                          find / -type f > dir.paths &
```
L'ordre **kill 21593** finalitza el procés de fons **find**, i la segona ordre **ps** no torna cap informació d'estat sobre el PID 21593. El sistema no mostra el missatge de finalització fins que no hàgiu escrit la propera ordre, a no ser que l'ordre sigui **cd**.

L'ordre **kill** us permet eliminar processos de fons. És possible que ho vulgueu fer si us adoneu que heu situat un procés al fons per error o si un procés triga massa a executar-se.

Vegeu l'ordre **kill** a la publicació *Commands Reference, Volume 3* per consultar-ne la sintaxi completa.

L'ordre **kill** també es pot utilitzar a la **smit** escrivint: smit kill

## **Resum de les ordres i dels processos**

A continuació es mostren ordres per a ordres i processos.

#### <span id="page-155-0"></span>*Taula 55. Resum de les ordres per a ordres*

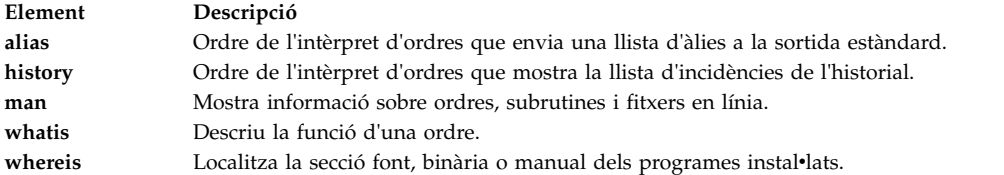

#### *Taula 56. Resum de les ordres per a processos*

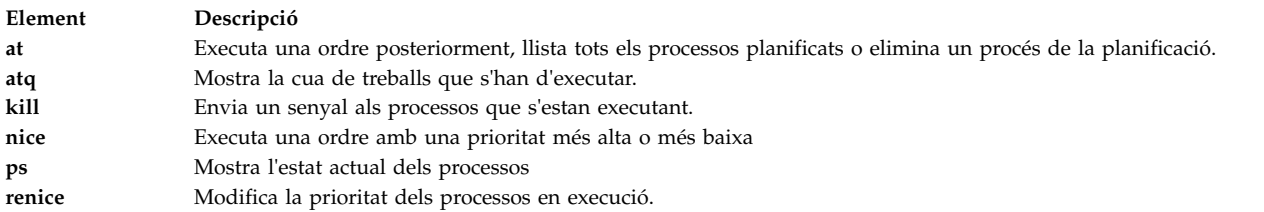

# **Gestió del bloqueig del sistema**

La gestió del bloqueig del sistema permet als usuaris executar aplicacions importants de forma contínua al mateix temps que es millora la disponibilitat de l'aplicació. La detecció de bloqueig del sistema avisa l'administrador de possibles problemes i a continuació li permet iniciar sessió com a usuari root o tornar a engegar el sistema per resoldre el problema.

#### **ordre shconf**

L'ordre **shconf** s'invoca quan està habilitada la **Detecció de bloqueig del sistema**. L'ordre **shconf** configura les incidències que cal examinar i quines accions cal realitzar si es produeixen aquestes incidències. Podeu especificar qualsevol de les accions següents, el nivell de prioritat que cal comprovar, el temps d'espera durant el qual no es pot executar un procés o fil de la mateixa prioritat o prioritat inferior, el dispositiu terminal per a l'acció d'avís i l'acció de l'ordre **getty**:

- v Enregistrar un error en un fitxer errlog
- v Mostrar un missatge d'avís a la consola del sistema (consola alfanumèrica) o en un TTY determinat
- Tornar a engegar el sistema
- v Proporcionar una **getty** especial que permeti a l'usuari iniciar sessió com a root i executar ordres
- Iniciar una ordre

Per a les opcions **Executar una ordre** i **Proporcionar una ordre getty especial**, la detecció de bloqueig del sistema executa l'ordre especial **getty** o l'ordre especificada com a prioritat més alta. L'ordre especial **getty** imprimeix un missatge d'avís que es una **getty** de recuperació que s'executa amb la prioritat 0. La taula següent mostra les diverses accions i els paràmetres per defecte que s'hi relacionen per a una detecció de bloqueig de prioritats. Només s'habilita una acció per a cada tipus de detecció.

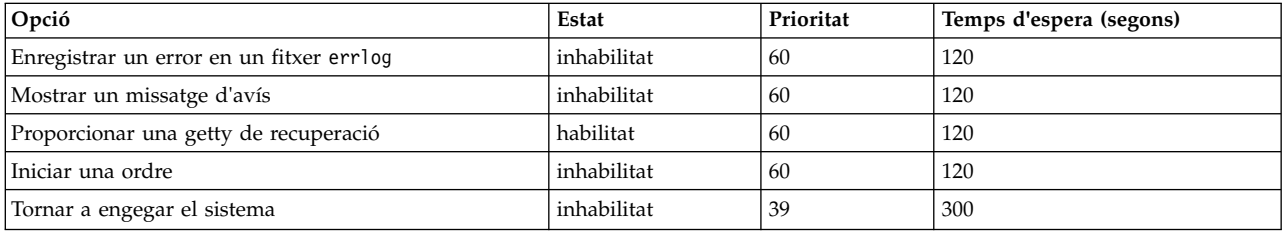

**Nota:** Quan està habilitada l'opció **Executar una getty de recuperació en una consola**, l'ordre **shconf** afegeix el senyalador **-u** a l'ordre **getty** del **inittab** associat a l'inici de sessió de la consola.

Per a la detecció d'E/S perdudes, podeu establir el valor de temps d'espera i habilitar les accions següents:

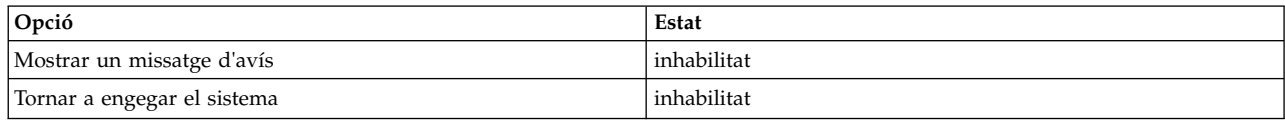

#### **daemon shdaemon**

El daemon **shdaemon** és un procés que s'inicia amb **init** i s'executa a la prioritat 0 (zero). S'encarrega de gestionar la detecció de bloqueig del sistema recuperant la informació de configuració, iniciant estructures de treball i iniciant els temps de detecció configurats per l'usuari.

#### **Conceptes relacionats**:

"Detecció del bloqueig de la prioritat"

L'AIX pot detectar les condicions de bloqueig del sistema i mirar de recuperar-se d'aquestes situacions, en funció de les accions definides per l'usuari.

["Detecció de bloqueig d'E/S perduda" a la pàgina 150](#page-157-0)

L'AIX pot detectat condicions de bloqueig del sistema i intentar recuperar-se d'aquestes situacions conforme a les accions definides per l'usuari.

## **Configuració de la detecció de bloqueig del sistema**

Podeu gestionar la configuració de la detecció de bloqueig del sistema mitjançant l'eina de gestió SMIT.

Les opcions de menú de SMIT us permeten habilitar o inhabilitar el mecanisme de detecció, mostrar l'estat actual de la funció i canviar o visualitzar la configuració actual. Els camins d'accés ràpid als menús de detecció de bloqueig del sistema són:

**smit shd**

Gestió de la detecció de bloqueig del sistema

**smit shstatus**

Estat de la detecció de bloqueig del sistema

#### **smit shpriocfg**

Canviar/mostrar les característiques de la detecció de problemes de prioritats

#### **smit shreset**

Restaurar la configuració per defecte de problemes de prioritats

## **smit shliocfg**

Canviar/mostrar les característiques de la detecció d'E/S perdudes

## **smit shlioreset**

Restaurar la configuració per defecte de la detecció d'E/S perdudes

També podeu gestionar la detecció del bloqueig del sistema mitjançant l'ordre **shconf**.

## **Detecció del bloqueig de la prioritat**

L'AIX pot detectar les condicions de bloqueig del sistema i mirar de recuperar-se d'aquestes situacions, en funció de les accions definides per l'usuari.

Tots els processos (també anomenats fils) s'executen a una prioritat. Aquesta prioritat s'inverteix numèricament en l'interval 0-126. Zero és la prioritat més alta i 126 és la prioritat més baixa. La prioritat per defecte per a tots els fils és de 60. Qualsevol usuari pot reduir la prioritat d'un procés amb l'ordre **nice**. Qualsevol persona amb autorització root també pot incrementar la prioritat d'un procés.

<span id="page-157-0"></span>Al planificador de la kernel sempre es triarà la prioritat més alta per als fils que s'executen a la CPU. Per tant seria possible que un nombre suficient de fils d'alta prioritat ocupin completament la màquina, de manera que els fils de prioritat baixa no es puguin executar mai. Si els fils en execució tenen una prioritat més alta que el valor de 60 per defecte, podrien bloquejar tots els intèrprets d'ordres i inicis de sessió normals fins al punt que el sistema sembli bloquejat.

La funció de detecció de bloqueig del sistema ofereix un mecanisme per detectar aquesta situació i un mitjà de restabliment per a l'administrador del sistema. Aquesta funció s'implementa com un daemon (**shdaemon**) que s'executa amb la prioritat de procés més alta. Aquest daemon consulta al kernel el fil que s'executa a la prioritat més baixa durant un interval específic. Si la prioritat és per damunt d'un llindar configurat, el daemon pot decidir una d'aquestes accions. Cadascuna d'aquestes accions es pot habilitar independentment, i cadascuna es pot configurar perquè es desencadeni a qualsevol prioritat i en qualsevol interval de temps. Les accions i els seus valors per defecte són:

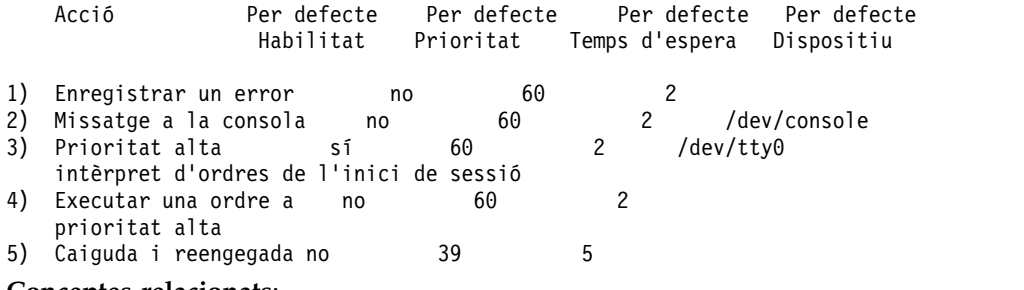

#### **Conceptes relacionats**:

["Gestió del bloqueig del sistema" a la pàgina 148](#page-155-0)

La gestió del bloqueig del sistema permet als usuaris executar aplicacions importants de forma contínua al mateix temps que es millora la disponibilitat de l'aplicació. La detecció de bloqueig del sistema avisa l'administrador de possibles problemes i a continuació li permet iniciar sessió com a usuari root o tornar a engegar el sistema per resoldre el problema.

## **Detecció de bloqueig d'E/S perduda**

L'AIX pot detectat condicions de bloqueig del sistema i intentar recuperar-se d'aquestes situacions conforme a les accions definides per l'usuari.

A causa dels errors d'E/S, el camí d'accés d'E/S pot quedar bloquejat i això afectarà a més E/S en aquest camí d'accés. En aquestes circumstàncies és essencial que el sistema operatiu avisi l'usuari i que executi les accions definides per l'usuari. Com a part de la detecció i la notificació de les E/S perdudes, el **shdaemon**, amb l'ajuda del Gestor de volums lògics, supervisa els buffers d'E/S durant un període de temps i comprova si hi ha cap E/S pendent per un període de temps massa llarg. Si el temps d'espera sobrepassa el llindar definit al fitxer **shconf**, s'ha detectat una E/S perduda i es duen a terme altres accions. La informació sobre l'E/S perduda es documenta a l'enregistrament d'errors. També conforme als valors del fitxer **shconf**, es pot reiniciar el sistema per recuperar-se de la situació d'E/S perduda.

Per a la detecció d'E/S perdudes, es pot establir el valor del temps d'espera i també habilitar les accions següents:

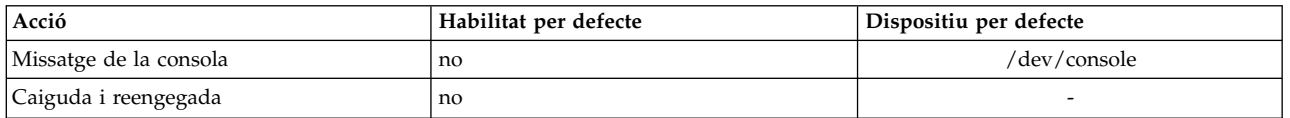

Per obtenir més informació sobre la detecció de bloqueig del sistema, consulteu l'apartat ["Gestió del](#page-155-0) [bloqueig del sistema" a la pàgina 148.](#page-155-0)

**Conceptes relacionats**:

<span id="page-158-0"></span>["Gestió del bloqueig del sistema" a la pàgina 148](#page-155-0)

La gestió del bloqueig del sistema permet als usuaris executar aplicacions importants de forma contínua al mateix temps que es millora la disponibilitat de l'aplicació. La detecció de bloqueig del sistema avisa l'administrador de possibles problemes i a continuació li permet iniciar sessió com a usuari root o tornar a engegar el sistema per resoldre el problema.

# **Gestió del procés**

El procés és l'entitat que el sistema operatiu utilitza per controlar l'ús dels recursos del sistema. Els *fils* poden controlar el consum de temps del processador, però la majoria de les eines de gestió del sistema encara necessiten que es faci referència al procés en el qual s'està executant el fil, en comptes de al propi fil.

Hi ha eines disponibles per:

- v Observar la creació, cancelvlació, identitat i consum de recursos dels processos
	- L'ordre **ps** s'utilitza per informar sobre els ID del procés, usuaris, consum del temps de la CPU i altres atributs.
	- L'ordre **who -u** informa sobre l'ID del procés de l'intèrpret d'ordres d'usuaris que han iniciat sessió.
	- L'ordre **svmon** s'utilitza per informar sobre el consum de memòria real del procés. (Consulteu també l'apartat *Performance Toolbox Version 3: Guide and Reference* per obtenir informació sobre l'ordre **svmon**.)
	- El mecanisme de l'ordre **acct** escriu enregistraments a la terminació del procés i resumeix l'ús de recursos per part del procés.
- v Controleu el nivell de prioritat al qual un procés lluita per la CPU.
	- L'ordre **nice** fa que una ordre s'executi amb una prioritat de procés especificat.
	- L'ordre **renice** canvia la prioritat d'un procés determinat.
- v Finalitzeu els processos que estan fora de control.
	- L'ordre **kill** envia un senyal de terminació per a un o més processos.

#### **Conceptes relacionats**:

["Comptabilitat del sistema" a la pàgina 157](#page-164-0)

La utilitat de comptabilitat del sistema us permet recopilar i crear informes sobre l'ús individual i de grup dels diversos recursos del sistema.

## **Supervisió del procés**

L'administrador del sistema pot gestionar els processos.

L'ordre **ps** és l'eina principal per observar els processos del sistema. La majoria dels senyaladors de l'ordre **ps** pertanyen a una de dues categories:

- v Senyaladors que especifiquen quins tipus de processos s'inclouen a la sortida
- v Senyaladors que especifiquen quins atributs d'aquests processos es visualitzaran

Les variacions més útils de **ps** per a la gestió del sistema són:

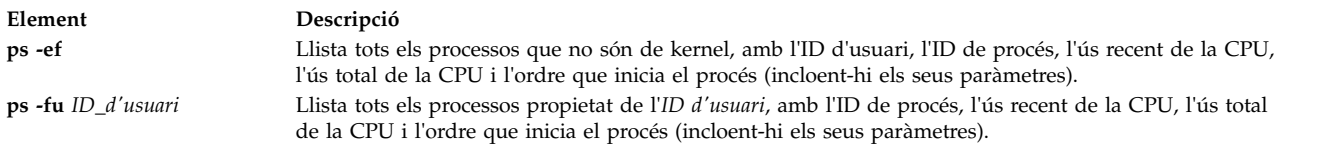

Per identificar els usuaris actuals que fan més ús del temps de la CPU, podeu especificar: ps -ef | egrep -v "STIME|\$LOGNAME" | sort +3 -r | head -n 15

Aquesta ordre llista, en ordre descendent, els 15 processos que fan un ús més intens de la CPU que no són de la vostra propietat.

Per a usos més especialitzats, a les dues taules següents s'ofereix informació per simplificar la tasca de triar els senyaladors **ps** per resumir els efectes dels senyaladors.

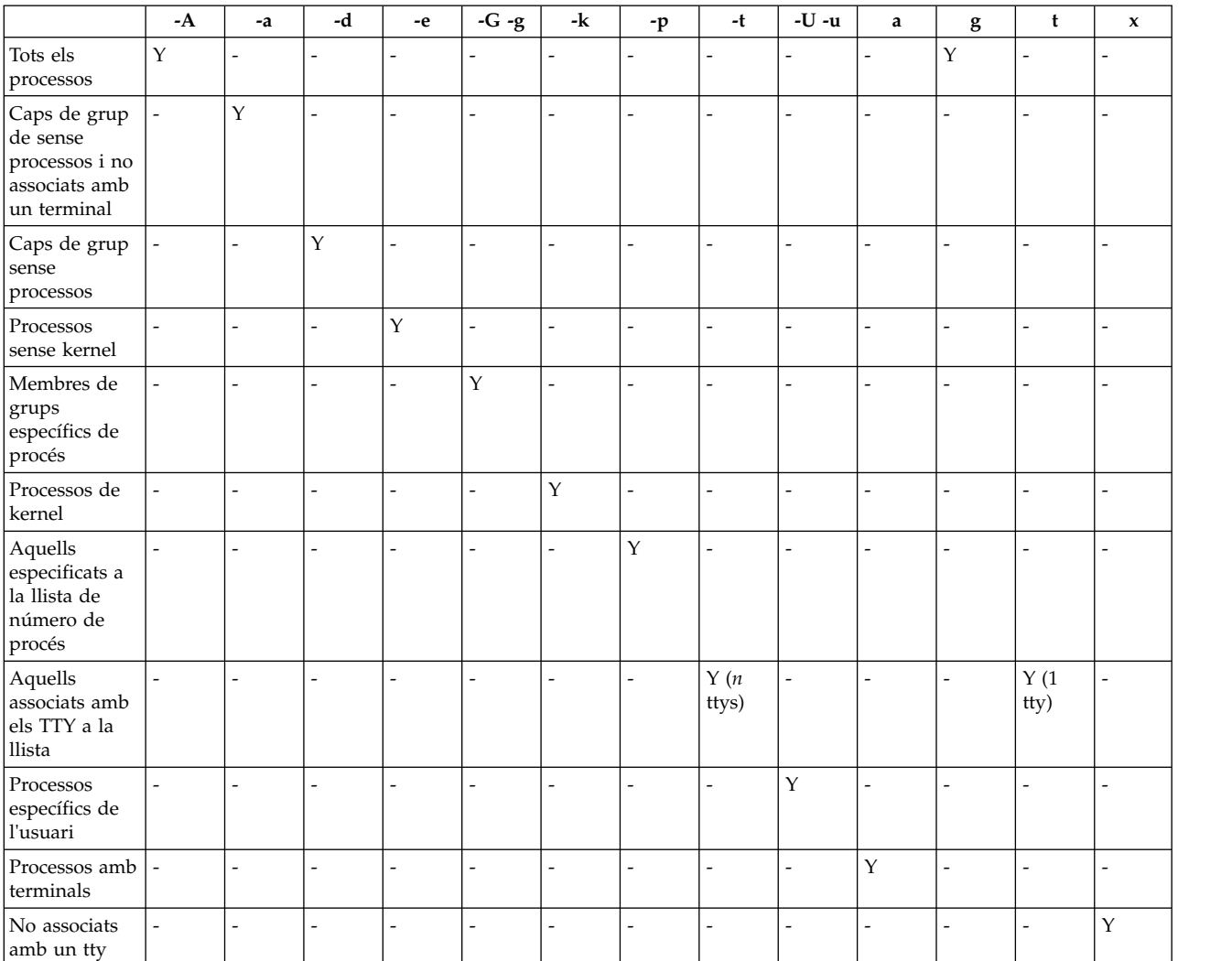

Senyaladors específics del procés

#### Senyaladors de selecció de columna

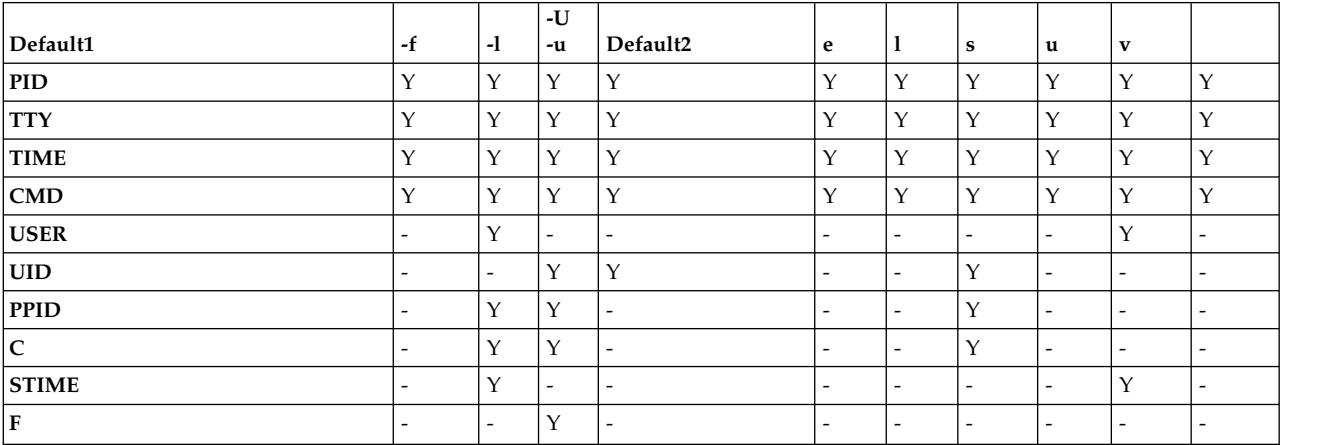

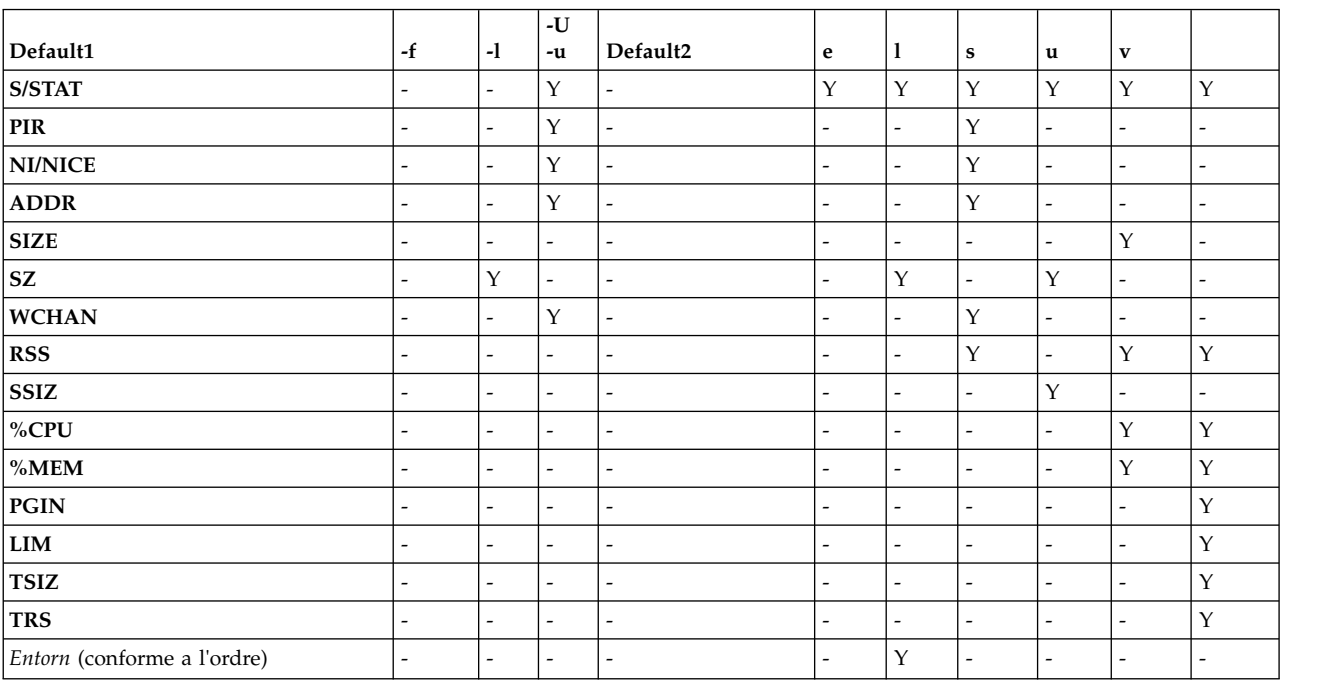

Senyaladors de selecció de columna

Si es dóna **ps** sense senyaladors o amb un senyalador específic de procés que comença amb un signe menys, les columnes que es visualitzin seran aquelles que es mostren per a Default1. Si l'ordre es dóna amb un senyalador específic de procés que no comença amb un signe menys, es visualitzen les columnes de Default2. El senyalador **-u** o **-U** és tant específic de procés com de selecció de columna.

A continuació s'ofereixen unes breus descripcions del contingut de les columnes:

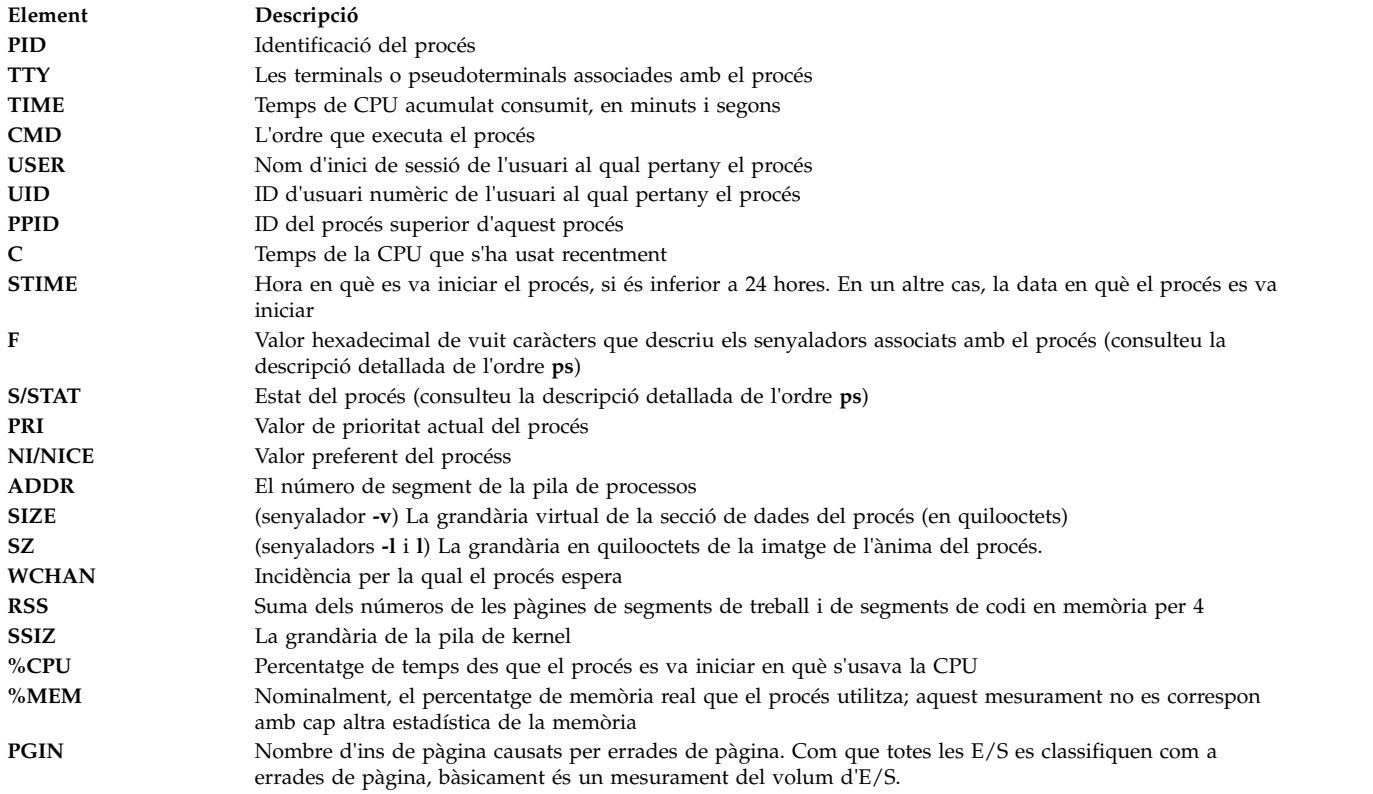

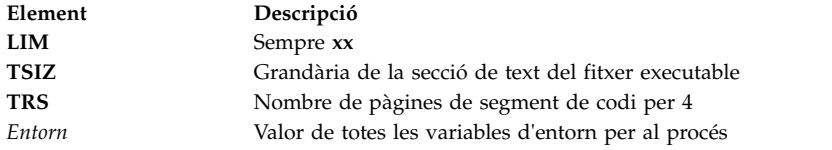

## **Alteració de la prioritat del procés**

Bàsicament, si heu identificat un procés que utilitza massa temps de la CPU, per reduir la prioritat efectiva podeu incrementar el seu valor preferent amb l'ordre **renice**.

Per exemple:

**renice +5** *ID\_Proc*

El valor preferent dels *ID\_Proc* incrementarà el del procés des del 20 normal d'un procés de primer pla a 25. S'ha de tenir autorització root per restablir el valor preferent dels *ID\_Proc* del procés a 20. Escriviu: **renice -5** *ID\_Proc*

## **Terminació del procés**

Normalment, s'utilitza l'ordre **kill** per finalitzar un procés.

L'ordre **kill** envia un senyal al procés designat. En funció del tipus de senyal i de la naturalesa del programa que s'executa al procés, el procés pot acabar o pot seguir en execució. Els senyals que s'envien són:

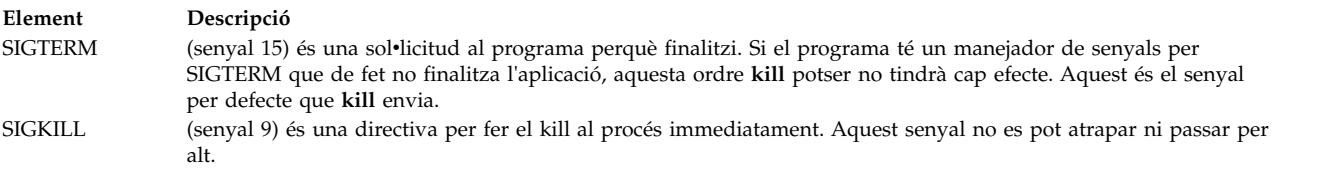

Normalment és millor enviar el senyal SIGTERM que el SIGKILL. Si el programa té un manejador per al SIGTERM, es pot netejar i finalitzar de manera ordenada. Escriviu: **kill -term** *ID\_de\_procés*

(El **-term** es podria ometre.) Si el procés no respon a SIGTERM, escriviu:

**kill -kill** *ID\_de\_procés*

Potser observareu alguns processos obsolets, també anomenats *zombis*, a la vostra taula de procés. Aquests processos ja no s'executen, no tenen espai del sistema assignat, però encara conserven el seu número d'identificació de procés (PID). Podeu reconèixer un procés zombi a la pantalla perquè s'indica <defunct> a la columna CMD. Per exemple:

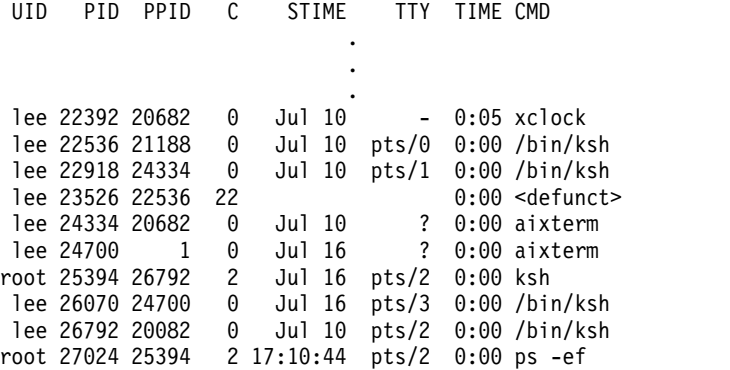

Els processos zombi segueixen existint a la taula de procés fins que el procés superior mor o el sistema s'atura i es reengega. A l'exemple que es mostra més amunt, el procés superior (PPID) és l'ordre **ksh**. Quan l'intèrpret d'ordres Korn surt, el procés obsolet s'elimina de la taula de procés.

A vegades s'acumula un nombre d'aquests processos obsolets a la vostra taula de procés perquè una aplicació ha fet un procés fork als processos subordinats i no ha sortit. Si això arriba a ser un problema, la solució més senzilla és modificar l'aplicació de manera que la subrutina **sigaction** ignori el senyal **SIGCHLD**.

#### **Informació relacionada**:

Ordre sigaction

## **Vinculació o desvinculació d'un procés**

Podeu vincular un procés a un processador o desvincular un procés vincular prèviament.

Cal tenir autorització d'usuari root per vincular o desvincular un procés del qual no en sou propietari.

En sistemes de multiprocessador, podeu vincular un procés a un processador o desvincular un procés prèviament vinculat des de:

- línia d'ordres
- SMIT

**Nota:** Mentre que la vinculació d'un procés a un processador pot comportar una millora en el rendiment del procés vinculat (perquè disminueixen les pèrdues de la memòria cau del maquinari), un ús excessiu d'aquest recurs podria fer que processadors concrets patissin sobrecàrregues mentre que altres processadors no s'usarien prou. Els colls d'ampolla resultants podrien reduir els resultats i el rendiment generals. Durant les operacions normals, és millor deixar que el sistema operatiu assigni automàticament els processos als processadors i que distribueixi la càrrega del sistema per tots els processadors. Vinculeu només aquells processos que sabeu del cert que es beneficiaran en ser executats en un sol processador.

Vinculació o desvinculació de les tasques d'un procés

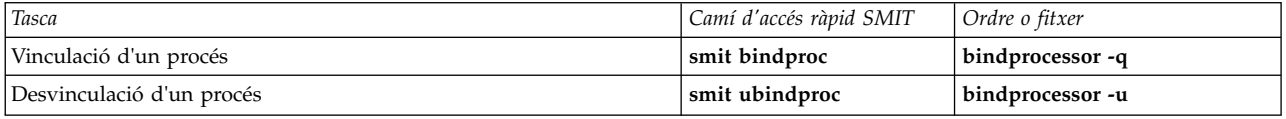

#### **Correccions per a processos aturats o no desitjats:**

Els processos aturats o no desitjats poden causar problemes amb el terminal. Alguns problemes generen missatges a la pantalla que informen sobre les possibles causes.

Per dur a terme els procediments següents, heu de tenir o bé un segon terminal, un mòdem o un inici de sessió en xarxa. Si no és el vostre cas, per corregir el problema del terminal reengegueu la màquina.

Seleccioneu el procediment adequat per corregir el problema del terminal:

*Alliberament d'un terminal del qual els processos n'han pres el control:*

És possible aturar els processos aturats o no desitjats.

Identifiqueu i atureu els processos aturats o no desitjats mitjançant el procediment següent:

1. Determineu quins són els processos actius que s'estan executant a la pantalla escrivint l'ordre **ps** següent:

ps -ef | pg

L'ordre **ps** mostra l'estat del procés. El senyalador **-e** escriu informació sobre tots els processos (excepte els processos kernel) i el senyalador **f** genera un llistat complet de processos, incloent-hi els paràmetres i el nom que tenia l'ordre quan es va crear el procés. L'ordre **pg** limita la sortida a una sola pàgina cada vegada i, per tant, la informació no es pot desplaçar ràpidament fora de la pantalla.

Entre els processos sospitosos s'hi inclouen els processos del sistema o de l'usuari que utilitzen quantitats excessives d'un recurs del sistema, com ara la UCP o l'espai en disc. Alguns processos del sistema com, per exemple, **sendmail**, **routed** i **lpd** sovint es converteixen en processos desbocats. Utilitzeu l'ordre **ps -u** per comprovar l'ús de la UCP.

2. Determineu qui està executant processos en aquesta màquina mitjançant l'ordre **who**: who

L'ordre **who** mostra informació sobre tots els usuaris que es troben actualment al sistema, com ara el nom d'inici de sessió, el nom de l'estació de treball, la data i l'hora d'inici de sessió.

3. Determineu si heu d'aturar, suspendre o canviar la prioritat d'un procés d'usuari.

**Nota:** Cal que disposeu d'autorització root per poder aturar processos que no són vostres. Si finalitzeu un procés d'usuari o en canvieu la prioritat, poseu-vos en contacte amb el propietari del procés i expliqueu-li què heu fet.

- v Atureu el procés amb l'ordre **kill**. Per exemple:
	- kill 1883

L'ordre **kill** envia una senyal a un procés que està en execució. Per aturar un procés, especifiqueu l'identificador de procés (PID), que en aquest exemple és 1883. Utilitzeu l'ordre **ps** per determinar el número PID de les ordres.

v Suspeneu el procés i executeu-lo en segon pla amb ampersand (&). Per exemple:

/u/bin1/prog1 &

**&** indica que voleu executar aquest procés en segon pla. En un procés de segon pla, l'intèrpret d'ordres no espera que l'ordre finalitzi per tornar a l'indicador del sistema de l'intèrpret d'ordres. Si un procés requereix més d'uns quants segons per finalitzar-se, podeu executar l'ordre en segon pla escrivint un símbol **&** al final de la línia d'ordres. Els treballs que s'executen en segon pla apareixen a l'ordre **ps** normal.

v Canvieu la prioritat dels processos que han pres el control mitjançant l'ordre **renice** següent: renice 20 1883

L'ordre **renice** altera la prioritat de planificació d'un o de diversos processos en execució. Com més alt és el número, més baixa és la prioritat; 20 és la prioritat més baixa.

En l'exemple anterior, **renice** canvia la planificació del número de procés 1883 a la prioritat més baixa. S'executarà quan hi hagi disponible una petita quantitat de temps de processador no utilitzat.

## *Respondre als missatges de pantalla:*

Utilitzeu aquest procediment per respondre als missatges de pantalla i recuperar-los.

- 1. Assegureu-vos que la variable d'entorn **DISPLAY** està establerta correctament. Utilitzeu qualsevol dels mètodes següents per comprovar l'entorn**DISPLAY**:
	- v Utilitzeu l'ordre **setsenv** per visualitzar les variables d'entorn. setsenv

L'ordre **setsenv** mostra l'entorn d'estat protegit quan inicieu sessió.

Determineu si s'ha establert la variable **DISPLAY**. A l'exemple següent, la variable **DISPLAY** no apareix, el que indica que la variable **DISPLAY** no té establert un valor específic.

SYSENVIRON: NAME=casey TTY=/dev/pts/5 LOGNAME=casey LOGIN=casey

## <span id="page-164-0"></span>**O BÉ**

v Canvieu el valor de la variable **DISPLAY**. Per exemple, per establir-la a la màquina anomenada bastet i el terminal 0, especifiqueu:

DISPLAY=bastet:0 export DISPLAY

Si no està establerta de forma específica, la variable d'entorn **DISPLAY** pren per defecte el valor unix:0 (la consola). El valor de la variable apareix en format *nom*:*número*, en el que*nom* és el nom de l'amfitrió d'una màquina determinada, i *número* és el número de servidor X del sistema anomenat.

2. Restabliu el terminal als seus valors per defecte utilitzant l'ordre **stty** següent:

stty sane

L'ordre **stty sane** restableix l'"equilibri" dels programes de control de terminals. L'ordre genera una sortida amb un codi de restabliment del terminal adequat a partir del fitxer /etc/termcap (o /usr/share/lib/terminfo si es troba disponible).

- 3. Si la tecla Intro no funciona correctament, restabliu-la escrivint:
	- ^J stty sane ^J

La ^J representa la seqüència Ctrl-J.

## **Execució de múltiples cues utilitzant les variables d'entorn RT\_MPC i RT\_GRQ:**

L'ús de múltiples cues incrementa l'afinitat del processador de fils, però hi ha una situació especial on potser voldreu contrarestar aquest efecte.

Quan només hi ha una cua en execució, un fil que s'ha activat (el fil despertat) per un altre fil en execució (el fil despertador) normalment podria utilitzar immediatament la CPU on el fil despertador s'estava executant. Amb múltiples cues executant-se, el fil despertat pot trobar-se a la cua d'execució d'una altra CPU que no tindrà en compte el fil despertat fins a la següent decisió de planificació. Això pot produir un retard de fins a 10 minuts.

Això és un cas semblant a d'altres de releases anteriors d'aquest sistema operatiu que potser es produïen amb l'opció de processador vinculat. Si totes les CPU són constantment ocupades, i si hi ha un nombre de fils interdependents que s'activen, hi ha dues opcions disponibles.

- v La primera opció, que utilitza una cua d'execució, és establir la variable d'entorn **RT\_GRQ=ON** que força la desvinculació dels fils seleccionats i els distribueix fora de la cua d'execució global.
- v Com a alternativa, els usuaris poden triar l'opció de la kernel en temps real (escriviu l'ordre bosdebug -R on i, a continuació, bosboot) i la variable d'entorn **RT\_MPC=ON** per als processos seleccionats. És essencial mantenir un enregistrament de rendiment dels vostres sistemes per supervisar de prop l'impacte de qualsevol sintonització que intenteu.

# **Comptabilitat del sistema**

La utilitat de comptabilitat del sistema us permet recopilar i crear informes sobre l'ús individual i de grup dels diversos recursos del sistema.

Aquesta informació de comptabilitat pot utilitzar-se per cobrar als usuaris els recursos del sistema que utilitzin o per supervisar els aspectes seleccionats de les operacions del sistema. Per ajudar-vos a facturar, el sistema de comptabilitat proporciona els totals d'ús dels recursos definits pels membres del grup adm, i, si s'inclou l'ordre **chargefee**, els factors de la factura.

El sistema de comptabilitat també proporciona dades per assistir en l'adequació de les assignacions de recursos actuals, establir límits i espais reservats de disc pels recursos, preveure necessitats futures i demanar subministraments per a impressores i altres dispositius.

La informació següent us ajudarà a comprendre com implementar l'utilitat de comptabilitat del vostre sistema.

### **Conceptes relacionats**:

["Gestió del procés" a la pàgina 151](#page-158-0)

El procés és l'entitat que el sistema operatiu utilitza per controlar l'ús dels recursos del sistema. Els *fils* poden controlar el consum de temps del processador, però la majoria de les eines de gestió del sistema encara necessiten que es faci referència al procés en el qual s'està executant el fil, en comptes de al propi fil.

["Gestor de càrrega de treball" a la pàgina 489](#page-496-0)

El Gestor de càrrega de treball (WLM) està dissenyat per proporcionar a l'administrador del sistema un control millorat sobre com assignen recursos als processos el gestor memòria virtual (VMM) i el subsistema d'E/S de disc.

["Comptabilitat per classes" a la pàgina 496](#page-503-0)

La utilitat de sistema de comptabilitat de l'AIX us permet recopilar i informar sobre l'ús dels diversos recursos del sistema en funció de l'usuari, el grup o la classe WLM.

## **Tasques relacionades**:

["Resolució de desbordaments al sistema de fitxers /var" a la pàgina 457](#page-464-0) Comproveu els punts següents quan el sistema de fitxers /var s'hagi emplenat.

## **Informació relacionada**:

AIX Versió 6.1 Subsistema de comptabilitat avançada

## **Informe de dades de comptabilitat**

Després de recollir dades de comptabilitat de diversos tipus, es processen els enregistraments i es converteixen en informes.

Les ordres de comptabilitat converteixen automàticament els enregistraments en anotacions científiques quan les xifres esdevenen elevades. Un nombre queda representat en anotació científica amb el format següent:

*Base***e+***Exp*

*Base***e-***Exp*

que és el nombre igual al nombre *Base* multiplicat per 10 a la potència **+***Exp* o **-***Exp*. Per exemple, l'anotació científica 1,345e+9 és igual a 1,345x10<sup>9</sup>, o 1.345.000.000. I l'anotació científica 1,345e-9 és igual a 1,345x10-9 o 0,000000001345.

#### **Conceptes relacionats**:

["Dades de comptabilitat de procés" a la pàgina 177](#page-184-0) El sistema de comptabilitat recull dades sobre la utilització de recursos per a cada procés a mesura que s'executa.

#### **Informes de comptabilitat diaris:**

Per generar un informe diari, feu servir l'ordre **runacct**.

Aquesta ordre resumeix dades en un fitxer ASCII anomenat /var/adm/acct/sum(x)/rprt*MMDD*. *MMDD* especifica el mes i el dia en què s'executa l'informe. L'informe cobreix els continguts següents:

- Informe diari
- v Informe d'utilització diària
- v Informe d'ordres diari
- Resum d'ordres total mensual
- v Darrer inici de sessió

#### **Informe diari:**

Els informes de comptabilitat diaris contenen dades sobre el temps de connexió, processos, ús del disc, utilització de la impressora i tarifes que s'han de cobrar.

L'ordre **acctmerg** fusiona dades de comptabilitat sense format sobre el temps de connexió, processos, ús del disc, utilització de la impressora i tarifes que s'han de cobrar per formar un informe diari. Invocada per l'ordre **runacct** com a part del seu funcionament diari, l'ordre **acctmerg** genera el següent:

#### **/var/adm/acct/nite(x)/dacct**

Un informe intermedi que es genera quan un dels fitxers d'entrada està ple.

#### **/var/adm/acct/sum(x)/tacct**

Un informe total acumulatiu en format tacct. Aquest fitxer l'utilitza l'ordre **monacct** per generar el resum ASCII mensual.

L'ordre **acctmerg** pot convertir els enregistraments de format ASCII en format binari, i fusionar enregistraments d'orígens diferents en un únic enregistrament per a cada usuari. Per obtenir més informació sobre l'ordre **acctmerg**, consulteu **acctmerg**.

La primera línia de l'informe diari comença amb les hores inicial i final de les dades recollides a l'informe, una llista de les incidències del nivell de sistema, incloses totes les aturades del sistema que s'hagin produït, i els canvis en el nivell d'execució. La durada total també s'esmenta i s'indica el nombre total de minuts inclosos en el període de comptabilitat (normalment 1440 minuts, si l'informe s'executa cada 24 hores). L'informe conté la informació següent:

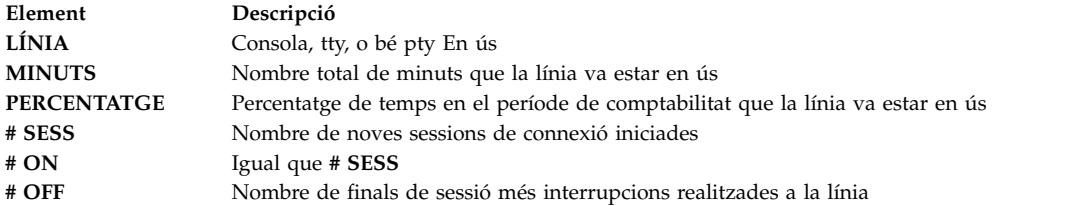

#### **Informe de comptabilitat d'utilització diària:**

L'informe d'utilització diària es un informe resumit de l'ús del sistema segons l'ID d'usuari durant el període de comptabilitat.

Alguns camps es divideixen en hora punta i hora normal, tal com ho defineix l'administrador de comptabilitat en el directori /usr/lib/acct/holidays. L'informe conté la informació següent:

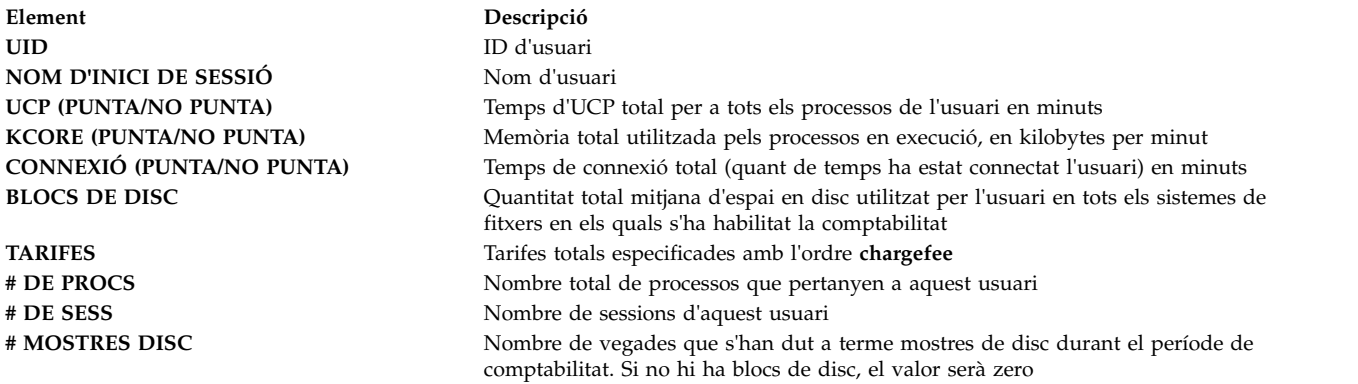

#### <span id="page-167-0"></span>**Informe de comptabilitat de resum d'ordres diari:**

L'informe Resum d'ordres diari mostra totes les ordres executades durant el període de comptabilitat, amb una línia per a cada nom d'ordre específic.

La taula es classifica segons KCOREMIN TOTAL (descrit més endavant) i la primera línia inclou la informació total per a totes les ordres. Les dades que s'inclouen per a cada ordre s'acumulen per a totes les execucions de l'ordre durant el període de comptabilitat. Les columnes d'aquesta taula inclouen la informació següent:

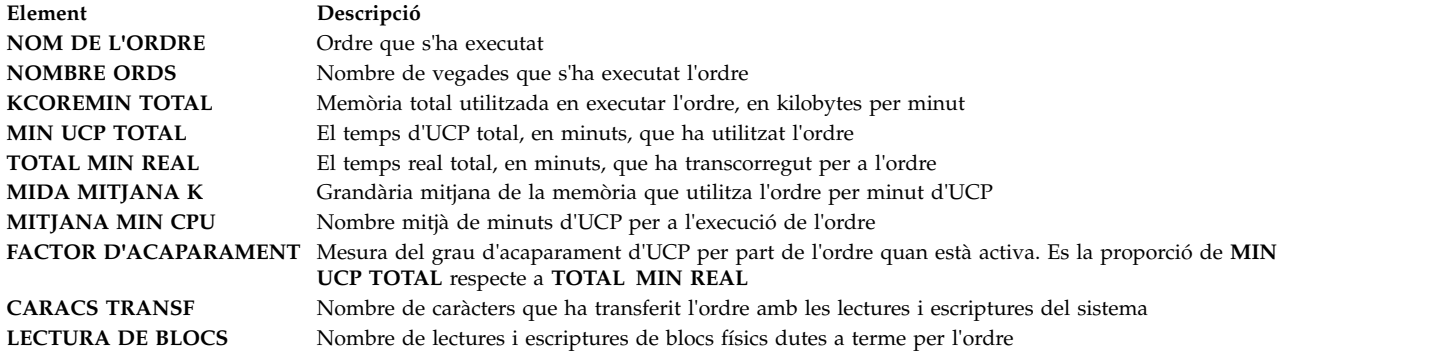

#### **Informe de comptabilitat de resum d'ordres total mensual:**

El resum d'ordres total mensual, que crea l'ordre **monacct**, ofereix informació sobre totes les ordres executades des del darrer informe mensual.

Els camps i la informació volen dir el mateix que els corresponents al resum d'ordres diari.

#### **Darrer inici de sessió:**

L'informe del darrer inici de sessió mostra dos camps per a cada ID d'usuari. El primer camp es **YY-MM-DD** i indica l'inici de sessió més recent de l'usuari especificat. El segon camp es el nom del compte d'usuari.

Un camp de data 00-00-00 indica que l'ID d'usuari no ha iniciat mai cap sessió.

#### **Resum d'informe de comptabilitat:**

Podeu generar un informe que resumeixi les dades de comptabilitat sense format.

Per resumir les dades de comptabilitat sense format, feu servir l'ordre **sa**. Aquesta ordre llegeix les dades de comptabilitat sense format, que normalment es recopilen al fitxer /var/adm/pacct i les dades de resum d'ús actual del fitxer /var/adm/savacct, si existeixen les dades de resum. Combina aquesta informació en un nou informe de resum d'utilització i depura el fitxer de dades pures per deixar lloc a una altra recopilació de dades.

#### **Requisits previs**

L'ordre **sa** requereix un fitxer d'entrada amb dades de comptabilitat sense format com ara el fitxer pacct (fitxer de comptabilitat de procés). Per recopilar dades de comptabilitat sense format, heu d'haver configurat un sistema de comptabilitat i executar-lo.

#### **Procediment**

La finalitat de l'ordre **sa** es resumir informació de comptabilitat de procés i mostrar o emmagatzemar aquesta informació. L'ús més senzill de l'ordre mostra una llista d'estadístiques sobre cada procés que s'ha executat durant la vida del fitxer pacct que s'està llegint. Per generar aquesta llista, escriviu: /usr/sbin/sa

Per resumir la informació de comptabilitat i fusionar-la amb el fitxer de resum, escriviu: /usr/sbin/sa -s

L'ordre **sa** ofereix molts senyaladors addicionals que especifiquen de quina manera es processa i visualitza la informació de comptabilitat. Vegeu la descripció de l'ordre **sa** per obtenir més informació.

#### **Tasques relacionades**:

["Configuració d'un sistema de comptabilitat" a la pàgina 169](#page-176-0) Podeu definir un sistema de comptabilitat.

#### **Informe mensual:**

Podeu generar un informe de comptabilitat mensual.

Invocada pel daemon **cron**, l'ordre **monacct** genera el següent:

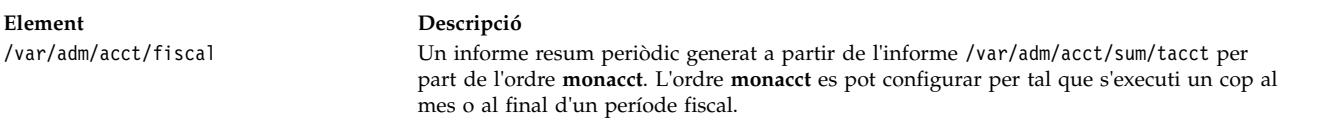

#### **Informes de temps de connexió:**

Els enregistraments de comptabilitat inclouen els enregistraments d'inici de sessió, fi de sessió, tancament del sistema i darrer inici de sessió.

L'ordre **runacct** crida dues ordres, **acctcon1** i **acctcon2**, per processar els enregistraments d'inici de sessió, fi de sessió i tancament del sistema que es recopilen al fitxer /var/adm/wtmp. L'ordre **acctcon1** converteix aquests enregistraments en enregistraments de sessió i els desa al fitxer /var/adm/acct/nite(x)/lineuse. Aleshores, l'ordre acctcon2 converteix els enregistraments de sessió en un informe de comptabilitat total, /var/adm/logacct, que l'ordre **acctmerg** afegeix als informes diaris. Per obtenir informació sobre aquestes ordres, consulteu els apartats **runacct**, **acctcon1**, i **acctcon2**.

Si executeu l'ordre **acctcon1** des de la línia d'ordres, heu d'incloure el senyalador **-l** per produir l'informe d'ús de línia, /var/adm/acct/nite(x)/lineuse. Per generar un informe de sessió global per al període de comptabilitat, /var/adm/acct/nite(x)/reboots, utilitzeu l'ordre **acctcon1** amb el senyalador **-o**.

L'ordre **lastlogin** genera un informe que dóna la darrera data en la qual cada usuari va iniciar sessió. Per obtenir informació sobre l'ordre **lastlogin**, consulteu l'apartat **lastlogin**.

#### **Conceptes relacionats**:

["Dades de comptabilitat del temps de connexió" a la pàgina 177](#page-184-0) Les dades de temps de connexió es recullen mitjançant l'ordre **init** i l'ordre **login**.

["Dades de comptabilitat de l'ús de disc" a la pàgina 178](#page-185-0)

Molta informació de comptabilitat es recull a mesura que es consumeixen els recursos. L'ordre **dodisk**, executada quan ho especifica el daemon **cron**, enregistra periòdicament els enregistraments d'utilització de disc per a cada usuari en el fitxer /var/adm/acct/nite(x)/dacct.

#### **Informe de recompte de l'ús de disc:**

Els enregistraments d'ús de disc recopilats al fitxer /var/adm/acct/nite(x)/dacct es fusionen en els informes de comptabilitat diaris mitjançant l'ordre **acctmerg**.

<span id="page-169-0"></span>Per obtenir informació sobre l'ordre **acctmerg**, consulteu **acctmerg**.

### **Informe de comptabilitat d'ús de la impressora:**

L'enregistrament ASCII del fitxer /var/adm/qacct es pot convertir en un enregistrament de comptabilitat total per afegir-lo a l'informe diari mitjançant l'ordre **acctmerg**.

Per obtenir informació sobre l'ordre **acctmerg**, consulteu **acctmerg**.

### **Conceptes relacionats**:

["Dades de comptabilitat d'ús de la impressora" a la pàgina 178](#page-185-0) La recopilació de dades d'utilització de la impressora és un esforç de cooperació entre l'ordre **enq** i el daemon de col·locació en cua.

## **Informe de comptabilitat de tarifes:**

Si heu fet servir l'ordre **chargefee** per cobrar als usuaris serveis com ara restauracions de fitxers, consultes o materials, s'escriu un enregistrament de comptabilitat total ASCII en el fitxer /var/adm/fee. Aquest fitxer s'afegeix als informes diaris mitjançant l'ordre **acctmerg**.

Per obtenir informació sobre les ordres **chargefee** i **acctmerg**, consulteu els apartats **chargefee** i **acctmerg**.

## **Conceptes relacionats**:

["Dades de comptabilitat de tarifes" a la pàgina 179](#page-186-0) Podeu generar un enregistrament de comptabilitat total ASCII dins del fitxer /var/adm/fee.

## **Informes de comptabilitat fiscal:**

Els informes de comptabilitat fiscal es recullen, en general, una vegada al mes mitjançant l'ordre **monacct**.

L'informe s'emmagatzema a /var/adm/acct/fiscal(x)/fiscrptMM on *MM* es el mes en el qual es va executar l'ordre **monacct**. Aquest informe inclou informació semblant a la dels informes diaris resumits per a tot el mes.

## **Informes d'activitat del sistema de comptabilitat:**

Podeu generar un informe que mostri l'activitat del sistema de comptabilitat.

Per generar un informe sobre l'activitat del sistema, feu servir l'ordre **prtacct**. Aquesta ordre llegeix la informació en un fitxer de comptabilitat total (format de fitxer tacct) i genera una sortida amb format. Els fitxers de comptabilitat total inclouen els informes diaris sobre el temps de connexió, el temps de procés, la utilització del disc i l'ús de la impressora.

## **Requisits previs**

L'ordre **prtacct** necessita un fitxer d'entrada en el format de fitxer tacct. Això vol dir que heu configurat un sistema de comptabilitat i que s'està executant o bé que heu executat el sistema de comptabilitat anteriorment.

## **Procediment**

Genereu un informe sobre l'activitat del sistema mitjançant: prtacct -f *Especificació* -v *Capçalera Fitxer*

*Especificació* es una llista separada per comes de números de camp o intervals que utilitza l'ordre **acctmerg**. El senyalador opcional **-v** genera una sortida verbosa en què els números de coma flotant es mostren amb una anotació de precisió més elevada. *Capçalera* és el títol que voleu que es mostri a

l'informe i és opcional. *Fitxer* és el nom de camí d'accés sencer del fitxer de comptabilitat total que cal fer servir com a entrada. Podeu especificar més d'un fitxer.

### **Tasques relacionades**:

["Configuració d'un sistema de comptabilitat" a la pàgina 169](#page-176-0) Podeu definir un sistema de comptabilitat.

## **Suport als noms d'usuari de més de vuit caràcters:**

Per tal de mantenir la compatibilitat amb versions anteriors de totes les seqüències, per defecte, dins de la comptabilitat, no s'habilita el suport a noms d'usuari llargs. En canvi, tots els ID d'usuari queden truncats en els vuit primers caràcters.

Per tal d'habilitar el suport per als noms d'usuari llargs, la majoria d'ordres disposen del senyalador **-X**, que els permet acceptar i oferir noms d'usuari superiors a vuit caràcters (tant en el format ASCII com en el binari). A més, quan s'habilita el suport a noms d'usuari, les ordres i les seqüències processaran fitxers en els directoris /var/adm/acct/sumx, /var/adm/acct/nitex i /var/adm/acct/fiscalx, per comptes de fer servir els /var/adm/acct/sum, /var/adm/acct/nite i /var/adm/acct/fiscal.

## **Ordres de comptabilitat**

Les ordres de comptabilitat funcionen de diverses maneres diferents.

Algunes ordres:

- v Recullen dades o generen informes per a un tipus específic de comptabilitat: temps de connexió, procés, ús del disc, ús de la impressora o ús d'ordre.
- v Criden altres ordres. Per exemple, l'ordre **runacct**, que normalment executa el daemon **cron** automàticament, crida moltes de les ordres que recullen i processen dades de comptabilitat i preparen informes. Per obtenir comptabilitat automàtica, primer heu de configurar el daemon **cron** per tal que executi l'ordre **runacct**. Consulteu l'apartat sobre l'ordre **crontab** per obtenir més informació sobre com configurar el daemon **cron** per enviar ordres a intervals regulars planificats. Per obtenir més informació sobre aquestes ordresm consulteu els apartats sobre **runacct**, **cron** daemon i **crontab**.
- v Dueu a terme funcions de manteniment i assegureu-vos de la integritat dels fitxers de dades actius.
- v Permeteu que els membres del grup adm duguin a terme tasques ocasionals, com ara visualitzar enregistraments específics, especificant una ordre al teclat.
- v Permeteu que un usuari mostri informació específica. Només hi ha una ordre d'usuari, l'ordre **acctcom**, que mostra resums de comptabilitat de procés.

#### **Ordres que s'executen automàticament:**

Diverses ordres recopilen dades de comptabilitat automàticament.

Diverses ordres que sol executar el daemon **cron** recullen dades de comptabilitat automàticament. Són les ordres:

#### **runacct**

Gestiona el procediment de comptabilitat diari principal. Normalment iniciada pel daemon **cron** fora de les hores punta, l'ordre **runacct** crida diverses altres ordres de comptabilitat per tal que processin els fitxers de dades actius i generin resums d'utilització de recursos i d'ordres, classificats segons el nom d'usuari. També crida l'ordre **acctmerg** per tal que generi fitxers d'informe de resum diari i l'ordre **ckpacct** per mantenir la integritat dels fitxers de dades actius.

#### **ckpacct**

Controla la grandària del fitxer pacct. Resulta convenient tenir diversos fitxers pacct més petits si heu de reiniciar el procediment **runacct** després d'una anomalia en el processament d'aquests enregistraments. L'ordre **ckpacct** comprova la grandària del fitxer de dades actiu /var/adm/pacct i si el fitxer supera els 500 blocs, l'ordre invoca l'ordre **turnacct switch** per desactivar la

comptabilitat del procés temporalment. Les dades es transfereixen a un fitxer pacct, /var/adm/pacct *x*. (*x* és un enter que augmenta cada vegada que es crea un fitxer pacct nou.) Si el nombre de blocs de disc lliures queda sota els 500, l'ordre **ckpacct** crida l'ordre **turnacct off** per desactiva la comptabilitat del procés.

#### **dodisk**

Crida l'ordre **acctdisk** i l'ordre **diskusg** o bé l'ordre **acctdusg** per gravar enregistraments d'ús de disc al fitxer /var/adm/acct/nite/dacct. Aquestes dades es fusionen més endavant per formar els informes diaris.

#### **dodisk**

Crida l'ordre **acctdisk** i l'ordre **diskusg** o bé l'ordre **acctdusg** per gravar enregistraments d'ús de disc al fitxer /var/adm/acct/nite/dacct. Aquestes dades es fusionen més endavant per formar els informes diaris.

#### **monacct**

Genera un resum periòdic a partir dels informes diaris.

- **sa1** Recull i emmagatzema dades binàries dins del fitxer /var/adm/sa/sa *dd*, on *dd* és el dia del mes.
- **sa2** Escriu un informe diari al fitxer /var/adm/sa/sa*dd*, on *dd* és el dia del mes. L'ordre elimina informes que tinguin més d'una setmana del fitxer /var/adm/sa/sa*dd*.

Altres ordres s'executen automàticament mitjançant procediments que no són el daemon **cron**:

#### **startup**

Quan s'afegeix al fitxer /etc/rc, l'ordre **startup** inicia els procediments d'engegada del sistema de comptabilitat.

#### **shutacct**

Registra l'hora en què es va desactivar la comptabilitat cridant l'ordre **acctwtmp** per escriure una línia al fitxer /var/adm/wtmp. A continuació, crida l'ordre **turnacct off** per desactivar la comptabilitat del procés.

#### **Ordres de teclat:**

Un membre del grup adm pot especificar les ordres següents a partir del teclat.

**ac** Imprimeix els enregistraments de temps de connexió. Aquesta ordre s'ofereix per garantir la compatibilitat amb sistemes de Berkeley Software Distribution (BSD).

#### **acctcom**

Mostra resums de comptabilitat de procés. Aquesta ordre també està disponible per als usuaris.

#### **acctcon1**

Mostra resums de temps de connexió. Cal utilitzar el senyalador **-l** o el senyalador **-o**.

**accton** Apaga o engega la comptabilitat de procés.

#### **chargefee**

Cobra una quantitat predeterminada a l'usuari segons les unitats de treball realitzades. Els càrrecs s'afegeixen a l'informe diari mitjançant l'ordre **acctmerg**.

#### **fwtmp**

Converteix fitxers entre els formats binari i ASCII.

**last** Mostra informació sobre les sessions anteriors. Aquesta ordre s'ofereix per garantir la compatibilitat amb sistemes BSD.

#### **lastcomm**

Mostra informació sobre les darreres ordres executades. Aquesta ordre s'ofereix per garantir la compatibilitat amb sistemes BSD.

#### <span id="page-172-0"></span>**lastlogin**

Mostra l'hora del darrer inici de sessió de cada usuari.

**pac** Prepara els enregistraments de comptabilitat de la impressora o el traçador. Aquesta ordre s'ofereix per garantir la compatibilitat amb sistemes BSD.

#### **prctmp**

Mostra un enregistrament de sessió.

#### **prtacct**

Mostra el total de fitxers de comptabilitat.

- **sa** Resumeix la informació de comptabilitat sense format per ajudar a gestionar grans volums d'informació de comptabilitat. Aquesta ordre s'ofereix per garantir la compatibilitat amb sistemes BSD.
- **sadc** Els informes sobre accions de sistema locals, com ara ús del buffer, activitat E/S de disc i cinta, comptadors d'activitat de dispositiu TTY i comptadors d'accés de fitxer.
- **sar** Escriu a la sortida estàndard el contingut dels comptadors d'activitat acumulatius seleccionats dins del sistema operatiu. L'ordre **sar** informa només sobre activitats locals.
- **time** Imprimeix el temps real, el temps de l'usuari i el temps del sistema necessaris per executar una ordre.
- **timex** Informa sobre el temps transcorregut, el temps de l'usuari i el temps d'execució, en segons.

#### **Conceptes relacionats**:

["Recopilació i informe de dades de sistema" a la pàgina 176](#page-183-0) Podeu configurar el sistema per tal que reuneixi dades automàticament i generi informes.

## **Fitxers de comptabilitat**

Els dos directoris de comptabilitat principals són el directori /usr/sbin/acct, on s'emmagatzemen tots els programes de llenguatge C i procediments d'intèrpret d'ordres necessaris per executar el sistema de comptabilitat, i el directori /var/adm, que conté les dades, informes i fitxers de resum.

Els fitxer de dades de comptabilitat pertanyen als membres del grup adm i tots els fitxers de dades actius (com ara wtmp i pacct) es troben en el directori inicial adm /var/adm.

#### **Fitxers de dades de comptabilitat:**

Els fitxers següents es troben en el directori /var/adm.

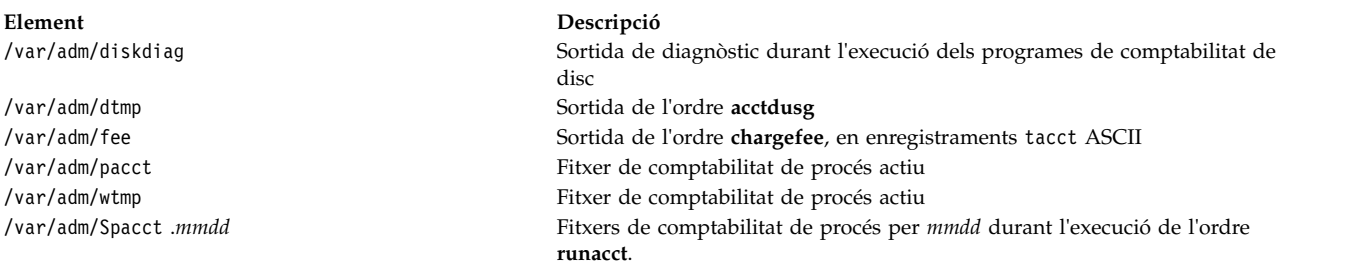

#### **Fitxers de resum i d'informe de comptabilitat:**

Són necessaris alguns subdirectoris abans de poder habilitar el sistema de comptabilitat.

Els fitxers d'informe i de resum es desen en un subdirectori /var/adm/acct. Heu de crear els subdirectoris següents que s'habiliti el sistema de comptabilitat.

#### **/var/adm/acct/nite(x)**

Conté fitxers que l'ordre **runacct** reutilitza diàriament

## **/var/adm/acct/sum(x)**

Conté el fitxer de resum acumulatiu que l'ordre **runacct** actualitza cada dia

## **/var/adm/acct/fiscal(x)**

Conté el fitxer de resum mensual que l'ordre **monacct** crea.

#### **Tasques relacionades**:

["Configuració d'un sistema de comptabilitat" a la pàgina 169](#page-176-0) Podeu definir un sistema de comptabilitat.

## **Inici de l'ordre runacct per a la comptabilitat:**

Podeu iniciar l'ordre **runacct**.

## **Requisits previs**

- 1. Heu d'haver instalvlat el sistema de comptabilitat
- 2. Heu de disposar d'un usuari root o una autorització de grup adm.

## **Notes:**

- 1. Si invoqueu l'ordre **runacct** sense paràmetres, l'ordre fa com si fos la primera vegada que s'executa aquesta ordre en el dia d'avui. Per tant, heu d'incloure el paràmetre *mmdd* quan reinicieu el programa **runacct**, de manera que el mes i el dia siguin correctes. Si no especifiqueu un estat, el programa **runacct** llegeix el fitxer /var/adm/acct/nite(x)/statefile per determinar el punt d'entrada per al processament. Per canviar el fitxer /var/adm/acct/nite(x)/statefile per un altre, especifiqueu l'estat desitjat a la línia d'ordres.
- 2. Quan dueu a terme la tasca següent, és possible que hagueu d'emprar el nom de camí d'accés sencer /usr/sbin/acct/runacct per comptes del nom de l'ordre tot sol **runacct**.

## **Procediment**

Per iniciar l'ordre **runacct**, escriviu el següent: nohup runacct 2> \ /var/adm/acct/nite/accterr &

Aquesta entrada fa que l'ordre ignori tots els **INTR** i **QUIT** mentre du a terme el procés de fons. Redirigeix totes les sortides d'error estàndard al fitxer /var/adm/acct/nite/accterr.

#### **Tornar a iniciar l'ordre runacct per a la comptabilitat:**

Si l'ordre **runacct** no és satisfactòria, podeu reiniciar-la.

Els prerequisits d'aquest procediment són:

- Heu d'haver instal·lat el sistema de comptabilitat
- v Heu de disposar d'un usuari root o una autorització de grup adm.

**Nota:** El motiu més habitual d'anomalia de l'ordre **runacct** es que:

- v El sistema s'atura.
- v El sistema de fitxers /usr no té espai.
- v El fitxer /var/adm/wtmp conté enregistraments amb indicacions d'hora incoherents.

Si l'ordre **runacct** no és satisfactòria, efectueu aquests passos:

- 1. Comproveu el fitxer /var/adm/acct/nite(x)/active *mmdd* per si conté missatges d'error.
- 2. Si tant el fitxer actiu com els fitxers de blocatges existeixen a acct/nite, comproveu el fitxer [accterr](#page-174-0), on arriben els missatges d'error redirigits quan el daemon **cron** invoca l'ordre **runacct**.
- 3. Dueu a terme les accions necessàries per eliminar els errors.
- 4. Reinicieu l'ordre **runacct**.
- 5. Per reiniciar l'ordre **runacct** per a una data específica, escriviu el següent:

nohup runacct 0601 2>> \ /var/adm/acct/nite/accterr &

Amb això es reinicia el programa **runacct** de l'1 de juny (0601). El programa **runacct** llegeix el fitxer /var/adm/acct/nite/statefile per trobar amb quina data començar. Totes les sortides d'error estàndard s'afegeixen al fitxer /var/adm/acct/nite/accterr.

6. Per reiniciar el programa **runacct** en un estat especificat, per exemple, l'estat MERGE, escriviu el següent:

```
nohup runacct 0601 MERGE 2>> \
/var/adm/acct/nite/accterr &
```
#### **Fitxers d'ordre runacct:**

L'ordre **runacct** genera fitxers d'informe i de resum.

Els següents fitxers d'informe i de resum, generats per l'ordre **runacct**, resulten especialment interessants:

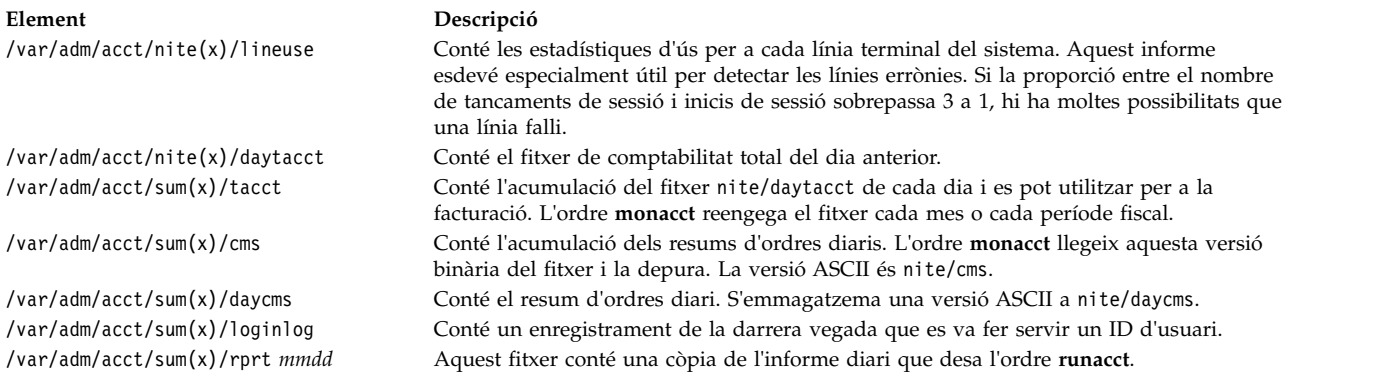

#### <span id="page-174-0"></span>**Fitxers en el directori /var/adm/acct/nite(x):**

Els fitxers següents es troben en el directori /var/adm/acct/nite(x).

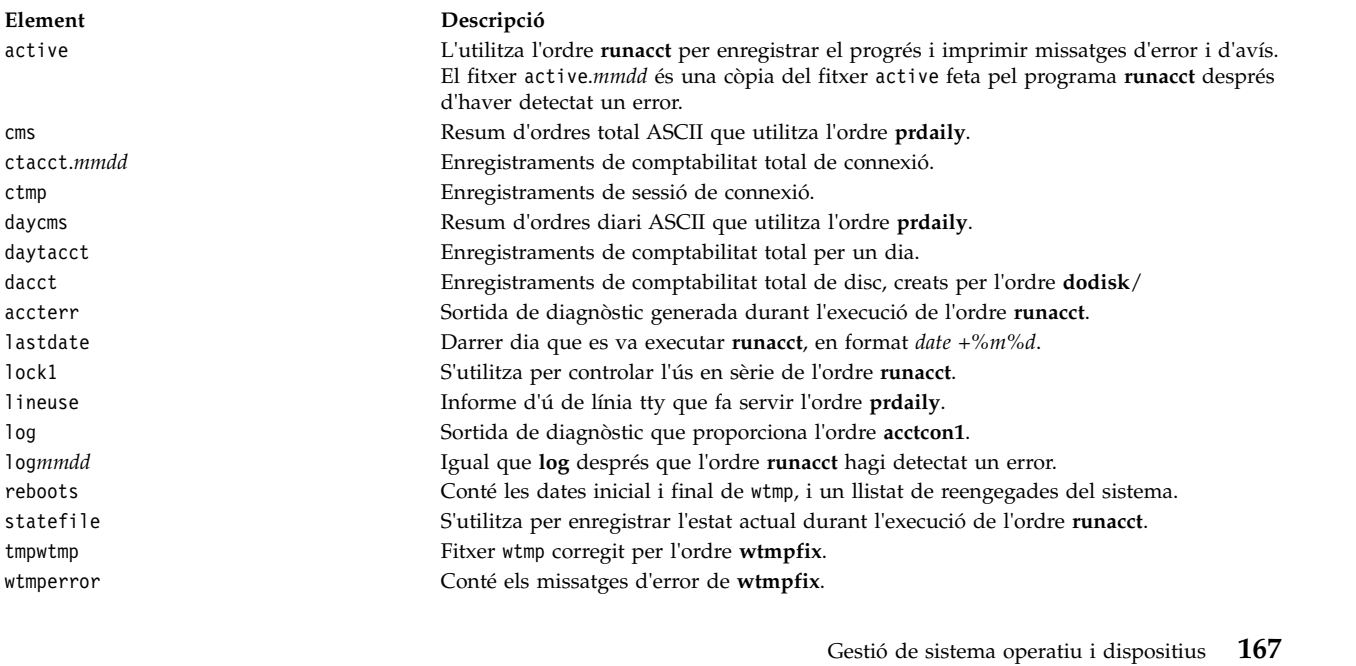

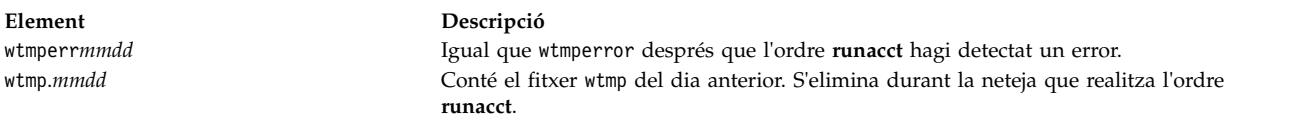

#### **Fitxers del directori /var/adm/acct/sum(x):**

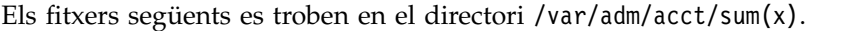

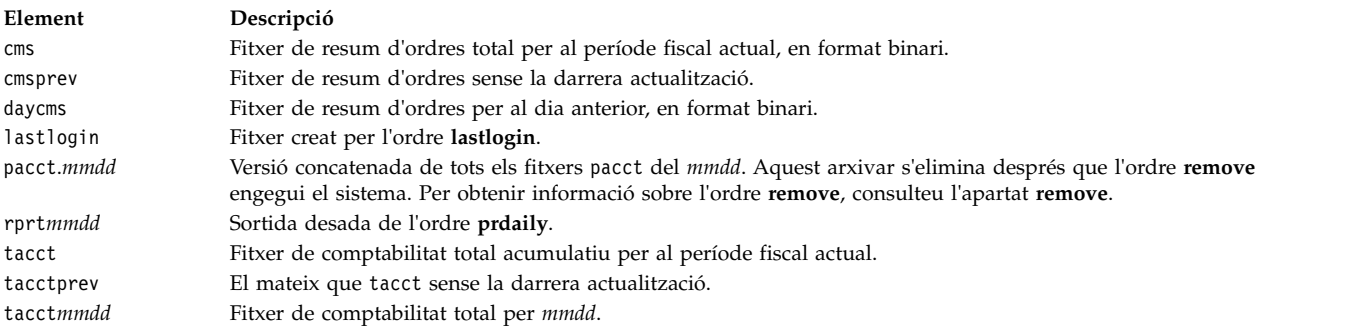

### **Fitxers del directori /var/adm/acct/fiscal(x):**

Els fitxers següents es troben en el directori /var/adm/acct/fiscal(x).

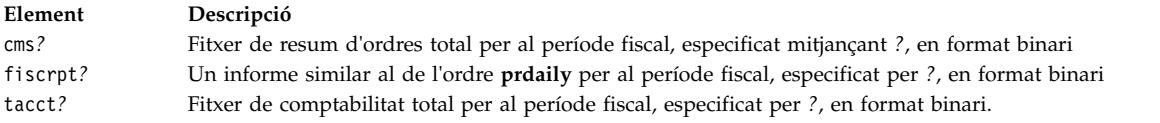

#### **Formats de fitxers de comptabilitat:**

A la taula següent es resumeixen les sortides i formats dels fitxers de comptabilitat.

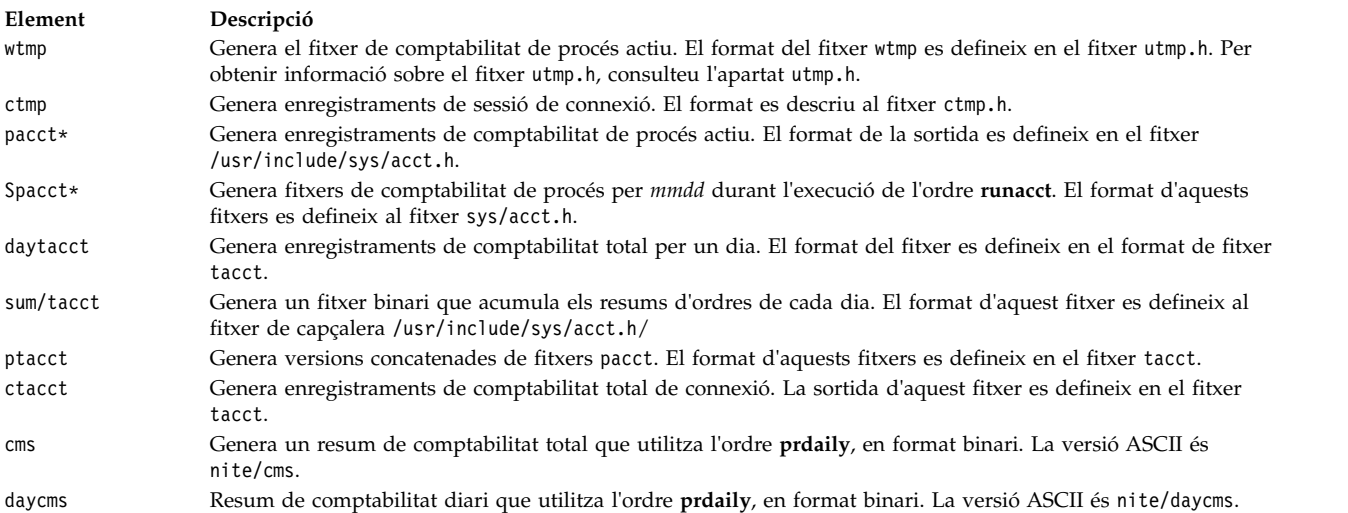

## **Administració de la comptabilitat del sistema**

Existeixen diverses tasques que podeu dur a terme per a la comptabilitat del sistema. Aquestes tasques inclouen configurar un sistema de comptabilitat, mostrar l'ús de la CPU i visualitzar els processos de comptabilitat.

## <span id="page-176-0"></span>**Configuració d'un sistema de comptabilitat:**

Podeu definir un sistema de comptabilitat.

Heu de disposar d'una autorització root per completar aquest procediment.

La informació següent és una descripció general de les passes que heu de seguir per configurar un sistema de comptabilitat. Consulteu les ordres i fitxers anotats en aquests passos per obtenir informació més específica.

1. Recorreu a l'ordre **nulladm** per assegurar-vos que cada fitxer tingui el permís d'accés adient: permís de lectura (r) i escriptura (w) per al propietari del fitxer i permís de lectura (r) per als altres si escriviu:

/usr/sbin/acct/nulladm wtmp pacct

Això dóna accés als fitxers pacct i wtmp.

2. Actualitzeu el fitxer /etc/acct/holidays per incloure les hores que definiu com a punta i per reflectir la planificació de les vacances d'enguany.

**Nota:** Les línies de comentari poden aparèixer en qualsevol punt sempre que el primer caràcter de la línia sigui un asterisc (\*).

- a. Per definir l'hora punta, ompliu els camps de la primera línia de dades (la primera línia no es un comentari), seguint el sistema de 24 hores. Aquesta línia consta de tres camps de 4 xifres, amb l'ordre següent:
	- 1) Any actual
	- 2) Principi de l'hora punta (*hhmm*)
	- 3) Final de l'hora punta (*hhmm*)

Es passen per alt els espais en blanc inicials. Podeu especificar la mitjanit com a 0000 o com a 2400.

Per exemple, per especificar l'any 2000, amb l'hora punta que comença a les 8:00 a.m. i acaba a les 5:00 p.m., indiqueu:

2000 0800 1700

- b. Per definir les vacances de l'empresa de l'any, ompliu la línia de dades següent. Cada línia conté quatre camps, en l'ordre següent:
	- 1) Dia de l'any
	- 2) Mes
	- 3) Dia del mes
	- 4) Descripció de les vacances

El camp del dia de l'any conté el nombre del dia en què cau el dia de festa i ha de ser un número de entre 1 i 365 (366 en anys de traspàs). Per exemple, el primer de febrer és el dia 32. Els altres tres camps són només d'informació i es tracten com a comentaris.

A continuació, un exemple en dues línies:

- 1 Gen 1 Dia d'Any Nou
- 304 1 de Nov Tots Sants
- 3. Activeu la comptabilitat de procés afegint la línia següent al fitxer /etc/rc o esborrant el símbol de comentari (#) a l'inici de la línia, si hi és:

/usr/bin/su - adm -c /usr/sbin/acct/startup

El procediment **startup** enregistra l'hora en què s'activa la comptabilitat i esborra els fitxers de comptabilitat del dia anterior.

4. Identifiqueu cada sistema de fitxers que voleu incloure en la comptabilitat del disc afegint la línia següent a l'stanza del sistema de fitxers al fitxer /etc/filesystems:

 $account = true$ 

5. Especifiqueu el fitxer de dades per fer servir les dades de l'impressora afegint la línia següent a l'stanza de cua del fitxer /etc/qconfig:

```
acctfile = /var/adm/qacct
```
6. Com amb l'usuari adm, creeu un directori /var/adm/acct/nite, /var/adm/acct/fiscal i un /var/adm/acct/sum per recopilar els enregistraments diaris i del període fiscal:

```
su - adm
cd /var/adm/acct
mkdir nite fiscal sum
exit
```
Amb els noms d'usuari llargs, feu servir les ordres següents:

```
su - adm
cd /var/adm/acct
mkdir nitex fiscalx sumx
exit
```
7. Definiu els procediments de comptabilitat diaris de manera que s'executin automàticament editant el fitxer /var/spool/cron/crontabs/adm i incloent-hi les ordres **dodisk**, **ckpacct** i **runacct**. Per exemple:

 2 \* \* 4 /usr/sbin/acct/dodisk \* \* \* \* /usr/sbin/acct/ckpacct 4  $*$   $*$  1-6 /usr/sbin/acct/runacct 2>/var/adm/acct/nite/accterr

Amb els noms d'usuari llargs, afegiu les següents línies:

 $0 2 * * 4$  /usr/sbin/acct/dodisk -X 5 \* \* \* \* /usr/sbin/acct/ckpacct  $0$  4  $*$   $*$  1-6 /usr/sbin/acct/runacct -X 2>/var/adm/acct/nitex/accterr

La primera línia inicia la comptabilitat del disc a les 2:00 a.m. (0 2) cada dijous (4). La segona línia inicia una comprovació de la integritat dels fitxers de dades actius quan passin cinc minuts de l'hora (5 \*) cada dia (\*). La tercera línia executa la majoria dels procediments de comptabilitat i processa els fitxers de dades actius a les 4:00 a.m. (0 4) de dilluns a dissabte (1-6). Si aquestes hores no encaixen en les hores en què funciona el sistema, ajusteu les entrades.

**Nota:** Heu de disposar d'una autorització d'usuari root per editar el fitxer /var/spool/cron/crontabs/ adm.

8. Definiu que el resum de comptabilitat mensual s'executi automàticament incloent l'ordre **monacct** dins el fitxer /var/spool/cron/crontabs/adm. Per exemple, escriviu:

15 5 1  $*$  /usr/sbin/acct/monacct

Amb els noms d'usuari llargs, afegiu la línia següent:

15 5 1  $*$  /usr/sbin/acct/monacct -X

Assegureu-vos de planificar aquest procediment prou aviat per tal que pugui acabar l'informe. Aquest exemple comença el procediment a les 5:15 a.m. el primer dia del mes.

9. Per enviar el fitxer editat cron, escriviu:

crontab /var/spool/cron/crontabs/adm

#### **Conceptes relacionats**:

["Ordre per netejar sistemes de fitxers automàticament" a la pàgina 379](#page-386-0)

Feu servir l'ordre **skulker** per netejar sistemes de fitxers esborrant els fitxers no desitjats.

["Recopilació i informe de dades de sistema" a la pàgina 176](#page-183-0)

Podeu configurar el sistema per tal que reuneixi dades automàticament i generi informes.

["Informes d'activitat del sistema de comptabilitat" a la pàgina 162](#page-169-0)

Podeu generar un informe que mostri l'activitat del sistema de comptabilitat.

["Resum d'informe de comptabilitat" a la pàgina 160](#page-167-0)

Podeu generar un informe que resumeixi les dades de comptabilitat sense format.

**Tasques relacionades**:

["Restricció dels usuaris a determinats directoris" a la pàgina 379](#page-386-0)

Per alliberar espai en disc i, probablement, mantenir-lo lliure es pot restringir l'accés als directoris i a la supervisió de l'ús del disc.

["Correcció d'un desbordament del sistema de fitxers definit per l'usuari" a la pàgina 452](#page-459-0) Utilitzeu aquest procediment per corregir un sistema de fitxers definit per l'usuari que es desbordi.

["Visualització del temps de procés dels processos de comptabilitat actius" a la pàgina 172](#page-179-0) Podeu visualitzar el temps de procés per als processos actius.

["Visualització del temps de procés dels processos de comptabilitat finalitzats" a la pàgina 172](#page-179-0) Podeu visualitzar el temps de procés per als processos finalitzats.

["Visualització de l'ús de la CPU per a cada procés de comptabilitat" a la pàgina 173](#page-180-0)

Podeu visualitzar informes formatats sobre l'ús de la CPU per part de cada un dels usuaris amb l'ordre **acctprc1**.

["Visualització de l'ús de la CPU per a cada procés de comptabilitat" a la pàgina 173](#page-180-0) Podeu visualitzar informes formatats sobre l'ús de la CPU per part de cada usuari amb la combinació de les ordres **acctprc1** i **prtacct**.

["Visualització dels enregistraments de comptabilitat d'ús d'impressora o traçador" a la pàgina 175](#page-182-0) Podeu visualitzar els enregistraments de comptabilitat d'ús del traçador o la impressora amb l'ordre **pac**.

#### **Referència relacionada**:

["Fitxers de resum i d'informe de comptabilitat" a la pàgina 165](#page-172-0) Són necessaris alguns subdirectoris abans de poder habilitar el sistema de comptabilitat.

## **Visualització de l'activitat del sistema de comptabilitat:**

Podeu visualitzar informació amb format sobre l'activitat del sistema amb l'ordre **sar**.

Per mostrar les estadístiques d'activitat del sistema, l'ordre **sadc** ha d'estar en execució.

**Nota:** El mètode normal d'executar l'ordre **sadc** és colvlocar una entrada per a l'ordre **sa1** al fitxer crontab de l'arrel. L'ordre **sa1** és una variant procediment d'intèrpret d'ordres de l'ordre **sadc** que està concebuda per funcionar amb el daemon **cron**.

Per visualitzar la informació bàsica d'activitat del sistema, escriviu: sar 2 6

on la primera xifra és el nombre de segons entre els intervals de mostreig i la segona xifra és el nombre d'intervals que s'han de visualitzar. La sortida d'aquesta ordre serà semblant a:

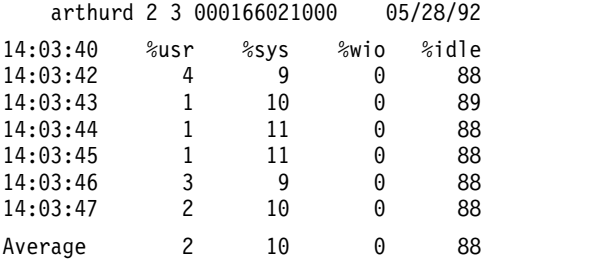

L'ordre **sar** ofereix a més molts senyaladors per visualitzar una amplia matriu d'estadístiques del sistema. Per veure totes les estadístiques disponibles, afegiu el senyalador **-A**. Per obtenir una llista de les estadístiques disponibles i els senyaladors per visualitzar-les, consulteu l'apartat sobre l'ordre **sar**.

**Nota:** Per fer que un informe d'activitat de sistema diari es desi a /var/adm/sa/sa*dd*, heu d'incloure una entrada al fitxer crontab de l'arrel per a l'ordre **sa2**. L'ordre **sa2** és una variant de procediment d'intèrpret d'ordres per a l'ordre **sar** que està concebuda per funcionar amb el daemon **cron**.

## <span id="page-179-0"></span>**Visualització de l'activitat del sistema de comptabilitat durant l'execució d'una ordre:**

Podeu visualitzar informació amb format sobre l'activitat del sistema mentre s'està executant una ordre concreta.

Per als senyaladors **-o** i **-p** de l'ordre **timex** és necessari que la comptabilitat del sistema estigui activada.

Podeu utilitzar les ordres **time** i **timex** per visualitzar informació amb format sobre l'activitat del sistema mentre s'executa una ordre concreta.

Per visualitzar el temps transcorregut, el temps de l'usuari i el temps d'execució del sistema per a una ordre particular, escriviu:

time *NomOrdre*

O bé timex *NomOrdre*

Per visualitzar l'activitat total del sistema (tots els elements de dades que ofereix l'ordre **sar**) durant l'execució d'una ordre específica, escriviu:

timex -s *NomOrdre*

L'ordre **timex** presenta dos senyaladors addicionals. El senyalador **-o** informa sobre el nombre total de blocs que ha llegit o escrit l'ordre i totes les subordinades. El senyalador **-p** crea una llista dels enregistraments de comptabilitat de procés per a una ordre i totes les subordinades.

#### **Visualització del temps de procés dels processos de comptabilitat actius:**

Podeu visualitzar el temps de procés per als processos actius.

L'ordre **acctcom** llegeix l'entrada del formulari d'enregistrament de comptabilitat total (format de fitxer acct). Això vol dir que teniu un procés de comptabilitat actiu o bé que heu executat el procés de comptabilitat anteriorment.

L'ordre **ps** ofereix molts senyaladors per personalitzar la informació que es visualitza.

Per generar una llista completa de tots els processos actius llevat dels processos de kernel, escriviu: ps -ef

També podeu visualitzar una llista de tots els processos associats amb terminals. Per fer-ho, escriviu: ps -al

Tots dos usos mostren un nombre de columnes per a cada procés, incloent-hi el temps d'UCP actual per al procés en minuts i segons.

#### **Tasques relacionades**:

["Configuració d'un sistema de comptabilitat" a la pàgina 169](#page-176-0) Podeu definir un sistema de comptabilitat.

#### **Visualització del temps de procés dels processos de comptabilitat finalitzats:**

Podeu visualitzar el temps de procés per als processos finalitzats.

L'ordre **acctcom** llegeix l'entrada del formulari d'enregistrament de comptabilitat total (format de fitxer acct). Això vol dir que teniu un procés de comptabilitat actiu o bé que heu executat el procés de comptabilitat anteriorment.
Les funcions de comptabilitat de procés s'engeguen amb l'ordre **startup**, que sol iniciar-se quan s'inicia el sistema cridant el fitxer /etc/rc. Quan s'estan executant les funcions de comptabilitat de procés, es desa un enregistrament a /var/adm/pacct (un fitxer d'enregistrament de comptabilitat total) per a cada procés finalitzat que inclou una hora d'inici i una final del procés. Podeu visualitzar la informació de temps de procés a partir d'un fitxer pacct amb l'ordre **acctcom**. Aquesta ordre presenta nombrosos senyaladors que donen flexibilitat a l'hora d'especificar els processos que s'han de visualitzar.

Per exemple, per veure tots els processos que s'han executat durant un mínim de segons d'UCP, feu servir el senyalador **-O**, escriviu: acctcom -O 2

D'aquesta manera es visualitzen els enregistraments de cada procés que s'ha executat un mínim de 2 segons. Si no especifiqueu un fitxer d'entrada, l'ordre **acctcom** llegeix l'entrada del directori /var/adm/pacct.

### **Tasques relacionades**:

["Configuració d'un sistema de comptabilitat" a la pàgina 169](#page-176-0) Podeu definir un sistema de comptabilitat.

# **Visualització de l'ús de la CPU per a cada procés de comptabilitat:**

Podeu visualitzar informes formatats sobre l'ús de la CPU per part de cada un dels usuaris amb l'ordre **acctprc1**.

L'ordre **acctprc1** necessita entrades en el formulari d'informe de comptabilitat total (format de fitxer acct). Això vol dir que teniu un procés de comptabilitat actiu o bé que heu executat el procés de comptabilitat anteriorment.

Per crear un informe formatat de l'ús de la CPU, escriviu:

### acctprc1 </var/adm/pacct

### **Tasques relacionades**:

["Configuració d'un sistema de comptabilitat" a la pàgina 169](#page-176-0) Podeu definir un sistema de comptabilitat.

### **Visualització de l'ús de la CPU per a cada procés de comptabilitat:**

Podeu visualitzar informes formatats sobre l'ús de la CPU per part de cada usuari amb la combinació de les ordres **acctprc1** i **prtacct**.

L'ordre ../com.ibm.aix.cmds1/acctprc1.htm necessita entrades en el formulari d'informe de comptabilitat total (format de fitxer acct). Això vol dir que teniu un procés de comptabilitat actiu o bé que heu executat el procés de comptabilitat anteriorment.

Per visualitzar l'ús de la CPU per part de cada usuari, realitzeu els passos següents:

1. Creeu un fitxer de sortida de l'ús de la CPU per part dels processos, escrivint: acctprc1 </var/adm/pacct >out.file

El fitxer /var/adm/pacct és la sortida per defecte dels informes de comptabilitat dels processos. Pot ser que, en comptes d'això, vulgueu especificar un fitxer pacct.

2. Creeu un fitxer d'informe de comptabilitat total binària a partir de la sortida del pas anterior, escrivint:

acctprc2 <out.file >/var/adm/acct/nite/daytacct

**Nota:** L'ordre **acctmerg** fusiona el fitxer daytacct amb altres informes de comptabilitat total per tal de produir l'informe de resum diari, /var/adm/acct/sum(x)/tacct.

3. Utilitzeu l'ordre ../com.ibm.aix.cmds4/prtacct.htm per visaulitzar un informe formatat de l'ús de la CPU resumit per l'usuari, escrivint: prtacct </var/adm/acct/nite/daytacct

# **Tasques relacionades**:

["Configuració d'un sistema de comptabilitat" a la pàgina 169](#page-176-0) Podeu definir un sistema de comptabilitat.

# **Visualització de l'ús del temps de connexió per a la comptabilitat:**

Podeu mostrar el temps de connexió de tots els usuaris, d'un usuari concret i d'una sessió individual amb l'ordre **ac**.

L'ordre **ac** extreu la informació d'inici de sessió del fitxer /var/adm/wtmp, per tant, aquest fitxer ha d'existir. Si no s'ha creat el fitxer, es genera el missatge d'error següent: No /var/adm/wtmp

Si el fitxer està massa ple, es creen fitxers wtmp addicionals; podeu visualitzar la informació de temps de connexió des d'aquests fitxers si especifiqueu el senyalador **-w**. Per obtenir més informació sobre l'ordre **ac**, consulteu l'apartat **ac**.

Per mostrar el temps de connexió total per a tots els usuaris, escriviu: /usr/sbin/acct/ac

Aquesta ordre mostra un únic nombre decimal que és la suma total del temps de connexió, en minuts, de tots els usuaris que han iniciat sessió durant l'existència del fitxer wtmp actual.

Per visualitzar el temps total de connexió per a un usuari concret o més d'un, escriviu: /usr/sbin/acct/ac *Usuari1 Usuari2* ...

Aquesta ordre mostra un únic nombre decimal que és la suma total del temps de connexió, en minuts, de l'usuari o usuaris que especifiqueu comptant totes les sessions que es produeixin durant l'existència del fitxer wtmp actual.

Per visualitzar el temps de connexió d'un usuari individual a més del temps de connexió total, escriviu: /usr/sbin/acct/ac -p *Usuari1 Usuari2* ...

Aquesta ordre mostra un únic nombre decimal per a cada usuari especificat igual al temps total de connexió, en minuts, per a aquest usuari durant l'existència del fitxer wtmp actual. També mostra un nombre decimal que és la suma del temps de connexió total per a tots els usuaris especificats. Si no s'especifica cap usuari amb l'ordre, la llista inclou tots els usuaris que hagin iniciat sessió durant l'existència del fitxer wtmp.

# **Visualització de l'ús de l'espai en disc per a la comptabilitat:**

Podeu veure la informació d'utilització de l'espai en disc amb l'ordre **acctmerg**.

Per mostrar la informació d'ús d'espai en disc, l'ordre **acctmerg** requereix l'entrada d'un fitxer dacct (comptabilitat de disc). La recopilació dels enregistraments de recompte de l'ús de disc la du a terme l'ordre **dodisk**.

Per visualitzar la informació d'ús de l'espai en disc, escriviu: acctmerg -a1 -2,13 -h </var/adm/acct/nite(x)/dacct

Aquesta ordre mostra els enregistraments de comptabilitat de disc, que inclouen el nombre de blocs d'1 KB que utilitza cada usuari.

**Nota:** L'ordre **acctmerg** llegeix sempre a partir d'una entrada estàndard i pot llegir fins a nou fitxers addicionals. Si no canalitzeu entrades a l'ordre, heu de redirigir l'entrada des d'un fitxer; podeu especificar la resta dels fitxers sense redirecció.

### **Visualització dels enregistraments de comptabilitat d'ús d'impressora o traçador:**

Podeu visualitzar els enregistraments de comptabilitat d'ús del traçador o la impressora amb l'ordre **pac**.

- v Per recopilar la informació d'utilització de la impressora, heu d'haver configurat un sistema de comptabilitat i estar-lo executant. Consulteu l'apartat ["Configuració d'un sistema de comptabilitat" a la](#page-176-0) [pàgina 169](#page-176-0) per conèixer-ne les línies mestres.
- v La impressora o el traçador per al qual desitgeu els enregistraments de comptabilitat han de tenir una clàusula acctfile= dins de l'stanza d'impressora al fitxer /etc/qconfig. El fitxer especificat a la clàusula acctfile= ha de donar permisos de lectura i escriptura a l'usuari root o al grup printq.
- v Si s'ha especificat el senyalador **-s** de l'ordre **pac**, l'ordre torna a escriure el nom del fitxer de resum afegint **\_sum** al nom de camí d'accés que especifica la clàusula acctfile= del fitxer /etc/qconfig. Aquest fitxer ha d'existir i donar permisos de lectura i escriptura a l'usuari root o al grup printq.

Per visualitzar la informació d'ús de la impressora per a tots els usuaris d'una impressora concreta, escriviu:

### /usr/sbin/pac -PPrinter

Si no especifiqueu una impressora, la impressora per defecte rep un nom de part de la variable d'entorn **PRINTER**. Si no s'ha definit la variable **PRINTER**, el valor per defecte és lp0.

Per visualitzar la informació d'ús de la impressora per a usuaris concrets d'una impressora específica, escriviu:

/usr/sbin/pac -PPrinter Usuari1 Usuari2 ...

L'ordre **pac** ofereix altres senyaladors per a controla quina informació es mostra.

### **Tasques relacionades**:

["Configuració d'un sistema de comptabilitat" a la pàgina 169](#page-176-0) Podeu definir un sistema de comptabilitat.

### **Actualització del fitxer de vacances:**

El fitxer de vacances queda obsolet després que passi el darrer dia festiu de la llista o quan canvia l'any. Podeu actualitzar el fitxer de vacances.

L'ordre **acctcon1** (iniciada a partir de l'ordre **runacct**) envia un missatge als comptes **root** i **adm** quan el fitxer /usr/lib/acct/holidays queda antiquat.

Actualitzeu el fitxer de vacances obsolet editant el fitxer /var/adm/acct/holidays per diferenciar entre hora punta i hora normal.

Es pressuposa que l'hora punta és el període en què el sistema el sistema està més actiu, per exemple, els dies feiners. Dissabtes i diumenges són sempre hores normals per al sistema de comptabilitat, igual que qualsevol dia de festa inclòs a la llista.

El fitxer de vacances conté tres tipus d'entrades: comentaris, l'any i el període d'hora punta, i una llista de vacances com en l'exemple següent:

\* Horari d'hores puntes i normals per al sistema de comptabilitat

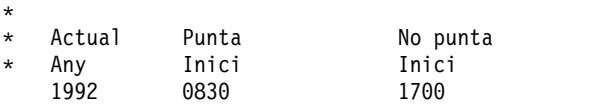

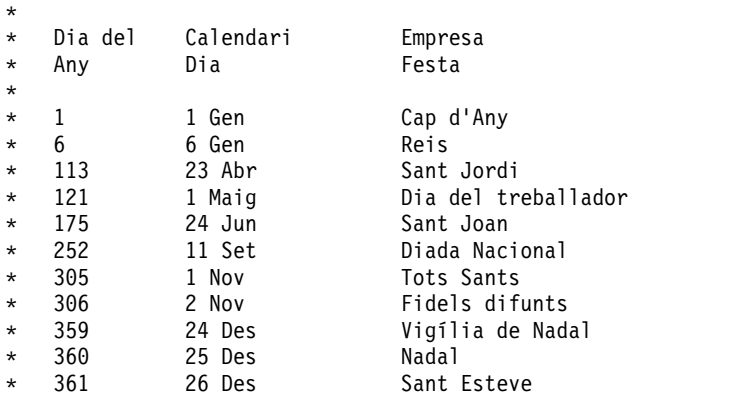

La primera línia que no sigui un comentari ha d'especificar l'any actual (amb quatre dígits) i el principi i el final de l'hora punta, també amb quatre dígits. El concepte d'hora punta i hora normal només afecta la manera en què els programes de comptabilitat processen els enregistraments de comptabilitat.

Si la llista de festius és massa llarga, l'ordre **acctcon1** genera un error i caldrà que l'escurceu. No hi haurà problemes amb 20 dies de festa o menys. Si desitgeu afegir més vacances, només cal editar el fitxer de dies de festa de cada mes.

# **Recopilació de dades de comptabilitat**

Un cop hagueu configurat la comptabilitat del sistema ja podreu començar a recopilar i processar els diferents tipus de dades de comptabilitat.

### **Recopilació i informe de dades de sistema:**

Podeu configurar el sistema per tal que reuneixi dades automàticament i generi informes.

Per tal de recopilar dades automàticament, cal que un membre del grup adm s'hagi configurat com un sistema de comptabilitat. La configuració del sistema de comptabilitat permet al daemon **cron** executar les ordres que generen dades sobre:

- v La quantitat de temps que un usuari passa connectat al sistema
- v Utilització de la unitat de processament, memòria i recursos E/S
- v La quantitat d'espai en disc ocupat pels fitxers de cada usuari
- v Utilització d'impressores i traçadors
- v El nombre de vegades que es produeix una ordre específica.

El sistema escriu un enregistrament de cada sessió i procés després que s'hagin completat. Aquests enregistraments es converteixen en enregistraments de comptabilitat total (tacct) ordenats per usuari i es fusionen en un informe diari. Periòdicament els informes diaris es combinen per generar totals per al període fiscal definit. Els mètodes per recopilar i informar les dades i les diverses ordres i fitxers de comptabilitat es tracten en els apartats següents.

Malgrat que la major part de les dades de comptabilitat es recullen i processen automàticament, un membre del grup adm pot introduir algunes ordres a partir del teclat per obtenir informació específica.

### **Tasques relacionades**:

["Configuració d'un sistema de comptabilitat" a la pàgina 169](#page-176-0) Podeu definir un sistema de comptabilitat.

### **Referència relacionada**:

["Ordres de teclat" a la pàgina 164](#page-171-0) Un membre del grup adm pot especificar les ordres següents a partir del teclat.

# **Dades de comptabilitat del temps de connexió:**

Les dades de temps de connexió es recullen mitjançant l'ordre **init** i l'ordre **login**.

Quan inicieu la sessió, el programa **login** escriu un enregistrament al fitxer /etc/utmp. Aquest enregistrament inclou el vostre nom d'usuari, la data i hora de l'inici de sessió i el port d'inici de sessió. Les ordres com ara **who** fan servir aquest fitxer per esbrinar quins usuaris estan connectats a les diferents estacions de pantalla. Si el fitxer de comptabilitat del temps de connexió /var/adm/wtmp existeix, l'ordre **login** hi afegeix una còpia d'aquest enregistrament d'inici de sessió. Per obtenir informació sobre les ordres **init** i **login**, consulteu els apartats **init** i **login**.

Quan acaba el programa d'inici de sessió (normalment quan finalitza una sessió), l'ordre **init** enregistra el final de la sessió escrivint un altre enregistrament al fitxer /var/adm/wtmp. Els enregistraments de fi de sessió són diferents dels enregistraments d'inici de sessió en què tenen un nom d'usuari en blanc. Els dos enregistraments, d'inici i de fi de sessió, comprenen el formulari descrit al fitxer utmp.h. Per obtenir informació sobre el fitxer utmp.h, consulteu l'apartat utmp.h.

L'ordre **acctwtmp** també escriu entrades especials al fitxer /var/adm/wtmp sobre les aturades i engegades del sistema.

### **Conceptes relacionats**:

["Informes de temps de connexió" a la pàgina 161](#page-168-0) Els enregistraments de comptabilitat inclouen els enregistraments d'inici de sessió, fi de sessió, tancament del sistema i darrer inici de sessió.

### **Dades de comptabilitat de procés:**

El sistema de comptabilitat recull dades sobre la utilització de recursos per a cada procés a mesura que s'executa.

Aquestes dades inclouen:

- v Els números d'usuari i de grup dins del qual s'executa el procés
- v Els primers vuits caràcters del nom de l'ordre
- v Una clau numèrica de 64 bits que representa la classe del Gestor de càrrega de treball al qual pertany el procés
- v El temps transcorregut i el temps de processador que ha utilitzat el procés
- Ús de la memòria
- v El nombre de caràcters transferits
- v El nombre de blocs de disc llegits o escrits en nom del procés

L'ordre **accton** enregistra aquestes dades en un fitxer especificat, normalment el fitxer /var/adm/pacct. Per obtenir més informació sobre l'ordre **accton**, consulteu l'apartat **accton**.

Les ordres relacionades són **startup**, **shutacct**, **dodisk**, **ckpacct** i **turnacct**. Per obtenir informació sobre aquestes ordres, consulteu els apartats **startup**, **shutacct**, **dodisk**, **ckpacct**, i **turnacct**.

### **Conceptes relacionats**:

["Informe de dades de comptabilitat" a la pàgina 158](#page-165-0) Després de recollir dades de comptabilitat de diversos tipus, es processen els enregistraments i es converteixen en informes.

### **Informes de comptabilitat de procés:**

Dues ordres processen les dades de facturació que s'han recollit al fitxer /var/adm/pacct o en un altre o especificat.

L'ordre **acctprc1** converteix l'ID d'usuari en un nom d'usuari i escriu enregistraments ASCII que contenen els elements que es poden cobrar (temps d'UCP en hora punta i hora normal, grandària mitjana de la memòria i dades E/S). L'ordre **acctprc2** transforma aquests enregistraments en enregistraments de comptabilitat totals que s'afegeixen als informes diaris mitjançant l'ordre **acctmerg**. Per obtenir més informació sobre l'ordre **acctmerg**, consulteu **acctmerg**.

Les dades de comptabilitat de procés proporcionen, a més, informació que podeu utilitzar per supervisar la utilització de recursos del sistema. L'ordre **acctcms** resumeix l'ús de recursos segons el nom de l'ordre. Això dóna informació sobre quantes vegades s'ha executat cada ordre, quant de temps de processador i quanta memòria s'ha fet servir i amb quina intensitat s'han emprat els recursos (també es coneix com *factor d'acaparament*). L'ordre **acctcms** genera estadístiques a llarg termini sobre l'ús del sistema i ofereix informació sobre l'ús total del sistema i la freqüència amb la qual s'utilitzen les ordres. Per obtenir més informació sobre l'ordre **acctcms**, consulteu l'apartat **acctcms**.

L'ordre **acctcom** tracta les mateixes dades que l'ordre **acctcms**, però dóna informació detallada sobre cada procés. Podeu visualitzar tots els enregistraments de comptabilitat de procés o enregistraments seleccionats d'interès especial. Els criteris de selecció inclouen la càrrega que imposa el procés, el període de temps quan va finalitzar el procés, el nom de l'ordre, l'usuari o el grup que ha invocat el procés, el nom de la classe WLM a la qual pertanyia el procés i el port en el qual es va executar el procés. Al contrari del què passa amb altres ordres de comptabilitat, tots els usuaris poden executar **acctcom**. Per obtenir més informació sobre l'ordre **acctcom**, consulteu l'apartat **acctcom**.

### **Dades de comptabilitat de l'ús de disc:**

Molta informació de comptabilitat es recull a mesura que es consumeixen els recursos. L'ordre **dodisk**, executada quan ho especifica el daemon **cron**, enregistra periòdicament els enregistraments d'utilització de disc per a cada usuari en el fitxer /var/adm/acct/nite(x)/dacct.

Per aconseguir-ho, l'ordre **dodisk** crida altres ordres. Depenent de l'exhaustivitat de la recerca de comptabilitat, es pot fer servir l'ordre **diskusg** o l'ordre **acctdusg** per recopilar les dades. L'ordre **acctdisk** s'empra per gravar un informe de comptabilitat total. Per la seva part, l'informe de comptabilitat total serveix perquè l'ordre **acctmerg** prepari l'informe de comptabilitat diari.

L'ordre **dodisk** cobra a un usuari pels enllaços als fitxers que es troben en el directori de l'inici de sessió de l'usuari i divideix proporcionalment el càrrec de cada fitxer entre els enllaços. D'aquesta manera es distribueix el cost d'utilitzar un fitxer entre tots els que el fan servir i elimina els costos dels usuaris quan refusen l'accés a un fitxer. Per obtenir més informació sobre l'ordre **dodisk** i el daemon **cron**, consulteu els apartats **dodisk** i **cron**.

### **Conceptes relacionats**:

["Informes de temps de connexió" a la pàgina 161](#page-168-0) Els enregistraments de comptabilitat inclouen els enregistraments d'inici de sessió, fi de sessió, tancament del sistema i darrer inici de sessió.

# **Dades de comptabilitat d'ús de la impressora:**

La recopilació de dades d'utilització de la impressora és un esforç de cooperació entre l'ordre **enq** i el daemon de col·locació en cua.

L'ordre **enq** posa en cua el nom d'usuari, el número del treball i el nom del fitxer que s'ha d'imprimir. Després d'imprimir el fitxer, l'ordre **qdaemon** escriu un enregistrament ASCII en un fitxer, normalment el fitxer /var/adm/qacct, que conté el nom d'usuari, el número d'usuari i el nombre de pàgines impreses. Podeu classificar aquests enregistraments i convertir-los als enregistraments de comptabilitat total. Per obtenir més informació sobre aquestes ordres, consulteu els apartats **enq** i **qdaemon**.

### **Conceptes relacionats**:

["Informe de comptabilitat d'ús de la impressora" a la pàgina 162](#page-169-0) L'enregistrament ASCII del fitxer /var/adm/qacct es pot convertir en un enregistrament de comptabilitat total per afegir-lo a l'informe diari mitjançant l'ordre **acctmerg**.

# **Dades de comptabilitat de tarifes:**

Podeu generar un enregistrament de comptabilitat total ASCII dins del fitxer /var/adm/fee.

Podeu especificar l'ordre **chargefee** per generar un enregistrament de comptabilitat total ASCII dins del fitxer /var/adm/fee. Aquest fitxer s'afegirà als informes diaris mitjançant l'ordre **acctmerg**.

Per obtenir informació sobre les ordres **chargefee** i **acctmerg**, consulteu els apartats **chargefee** i **acctmerg**.

### **Conceptes relacionats**:

["Informe de comptabilitat de tarifes" a la pàgina 162](#page-169-0)

Si heu fet servir l'ordre **chargefee** per cobrar als usuaris serveis com ara restauracions de fitxers, consultes o materials, s'escriu un enregistrament de comptabilitat total ASCII en el fitxer /var/adm/fee. Aquest fitxer s'afegeix als informes diaris mitjançant l'ordre **acctmerg**.

# **Resolució de problemes de la comptabilitat del sistema**

Feu servir aquests mètodes de resolució de problemes per resoldre alguns dels problemes bàsics que poden produir-se quan s'utilitza la comptabilitat del sistema. Si la informació de resolució de problemes no aconsegueix resoldre el vostre problema, poseu-vos en contacte amb el vostre representant de servei.

# **Correcció d'errors tacct:**

Si feu servir el sistema de comptabilitat per cobrar als usuaris els recursos del sistema, la integritat del fitxer /var/adm/acct/sum/tacct resulta força important. De tant en tant, apareixen misteriosos enregistraments **tacct** que inclouen nombres negatius, números d'usuari duplicats o un número d'usuari 65.535. Podeu corregir aquests problemes.

Heu de disposar d'un usuari root o una autorització de grup adm.

Per apedaçar un fitxer tacct, efectueu els passos següents:

- 1. Passeu al directori /var/adm/acct/sum escrivint: cd /var/adm/acct/sum
- 2. Feu servir l'ordre **prtacct** per comprovar el fitxer de comptabilitat total, tacctprev, escrivint: prtacct tacctprev

L'ordre **prtacct** dóna format i visualitza el fitxer tacctprev de manera que podeu comprovar el temps de connexió, el temps de procés, la utilització del disc i l'ús de la impressora.

3. Si el fitxer tacctprev sembla correcte, canvieu el darrer fitxer tacct .*mmdd* de fitxer binari en fitxer ASCII. A l'exemple següent, l'ordre **acctmerg** converteix el fitxer tacct.*mmdd* en un fitxer ASCII amb el nom tacct.nou:

acctmerg -v < tacct.*mmdd* > tacct.nou

**Nota:** L'ordre **acctmerg** amb el senyalador **-a** també genera una sortida ASCII. El senyalador **-v** produeix una anotació més precisa per als números de coma flotant.

L'ordre **acctmerg** s'empra per fusionar els informes d'enregistrament de comptabilitat intermedis en un informe total acumulatiu (**tacct**). Aquest total acumulatiu es la font a partir de la qual l'ordre **monacct** genera l'informe de resum mensual ASCII. Atès que el procediment de l'ordre **monacct** elimina tots els fitxers tacct.*mmdd*, podeu tornar a crear el fitxer tacct fusionant aquests fitxers.

4. Editeu el fitxer tacct.nou per eliminar els enregistraments erronis i escriure els enregistraments de número d'usuari duplicats en un altre fitxer si escriviu:

```
acctmerg -i < tacct.nou > tacct.mmdd
```
<span id="page-187-0"></span>5. Creeu un cop més el fitxer tacct escrivint: acctmerg tacctprev < tacct.*mmdd* > tacct

### **Correcció d'errors wtmp:**

El fitxer /var/adm/wtmp o fitxer "qui temporal", pot provocar problemes en l'operació diària del sistema de comptabilitat. Podeu corregir els errors de wtmp.

Heu de disposar d'una autorització d'usuari root o de grup adm per dur a terme aquest procediment.

Quan es modifica la data i el sistema està en modalitat de multiusuaris, els enregistraments de canvi de dates s'escriuen al fitxer /var/adm/wtmp. Quan es detecta un canvi de data, l'ordre **wtmpfix** ajusta les indicacions de l'hora dels enregistraments wtmp. Algunes combinacions de canvi de dates i reinici del sistema poden passar inadvertits per a l'ordre **wtmpfix** i provocar que l'ordre **acctcon1** no es completi amb èxit i que l'ordre **runacct** enviï un missatge als comptes **root** i **adm** amb una llista de les dates incorrectes.

Per corregir errors de wtmp, dueu a terme el procediment següent:

- 1. Passeu al directori /var/adm/acct/nite escrivint: cd /var/adm/acct/nite
- 2. Convertiu el fitxer wtmp binari en un fitxer ASCII que podreu editar escrivint: fwtmp < wtmp.*mmdd* > wtmp.new

L'ordre **fwtmp** converteix wtmp de binari en ASCII.

- 3. Editeu el fitxer ASCII wtmp.new per suprimir els enregistraments malmesos o tots els enregistraments des del principi del fitxer fins al canvi de data que convingui escrivint: vi wtmp.new
- 4. Convertiu el fitxer ASCII wtmp.new altre cop en format binary escrivint:

```
fwtmp -ic < wtmp.new > wtmp.mmdd
```
5. Si el fitxer wtmp no es pot arreglar, recorreu a l'ordre **nulladm** per crear un fitxer wtmp buit. Això evita els càrrecs en temps de connexió.

nulladm wtmp

L'ordre **nulladm** crea el fitxer especificat amb permisos de lectura i escriptura per al propietari de fitxer i el grup, i permisos de lectura per als altres usuaris. Garanteix que el propietari de fitxer i el grup siguin **adm**.

# **Tasques relacionades**:

["Correcció d'errors de comptabilitat" a la pàgina 181](#page-188-0) Podeu corregir les incoherències de dia i hora.

# **Correcció de permisos de fitxer de comptabilitat incorrectes:**

Per fer servir el sistema de comptabilitat, la propietat dels fitxers i els permisos han de ser correctes.

Heu de disposar d'una autorització d'usuari root o de grup adm per dur a terme aquest procediment.

El compte administratiu **adm** és propietari de l'ordre i de les seqüències de comptabilitat, llevat de /var/adm/acct/accton, que és propietat de root.

Per corregir permisos de fitxer de comptabilitat erronis, dueu a terme el procediment següent:

1. Per comprovar els permisos de fitxer utilitzant l'ordre **ls**, escriviu:

<span id="page-188-0"></span>ls -l /var/adm/acct

-rws--x--- 1 adm adm 14628 Mar 19 08:11 /var/adm/acct/fiscal -rws--x--- 1 adm adm 14628 Mar 19 08:11 /var/adm/acct/nite -rws--x--- 1 adm adm 14628 Mar 19 08:11 /var/adm/acct/sum

- 2. Ajusteu els permisos de fitxer amb l'ordre **chown**, si convé. Els permisos són 755 (tots els permisos per al propietari, i permisos de lectura i execució per a tots els altres). A més, el directori en si ha d'estar protegit contra escriptura per als altres. Per exemple:
	- a. Passeu al directori /var/adm/acct escrivint:
	- cd /var/adm/acct
	- b. Canvieu la propietat dels directoris sum, nite i fiscal per a l'autorització de grup **adm** escrivint: chown adm sum/\* nite/\* fiscal/\*

Per evitar la interferència d'usuaris que intentin no pagar, negueu el permís d'escriptura a altres usuaris en aquests fitxers. Canvieu el propietari del grup d'ordres **accton** per **adm** i els permisos a 710, és a dir, cap permís per als altres. Els processos propietat de **adm** poden executar l'ordre **accton**, però els usuaris ordinaris no poden.

3. El fitxer /var/adm/wtmp també ha de ser propietat de **adm**. Si /var/adm/wtmp és propietat de root, veureu el missatge següent durant l'engegada:

/var/adm/acct/startup: /var/adm/wtmp: Permís denegat

Per corregir la propietat de /var/adm/wtmp, canvieu la propietat al grup **adm** escrivint l'ordre següent: chown adm /var/adm/wtmp

# **Correcció d'errors de comptabilitat:**

Podeu corregir les incoherències de dia i hora.

Heu de disposar d'una autorització d'usuari root o de grup adm per dur a terme aquest procediment.

En processar el fitxer /var/adm/wtmp és possible que s'enviïn alguns avisos al root. El fitxer wtmp conté informació que han reunit /etc/init i /bin/login, i l'utilitzen les seqüències de comptabilitat sobre tot per calcular el temps de connexió (el període de temps que un usuari passa connectat). Per desgràcia, els canvis de dates confonen el programa que processa el fitxer wtmp. De resultes, l'ordre **runacct** envia correu a root i adm per protestar sobre els errors després d'un canvi de data posterior a la darrera execució de la comptabilitat.

1. Determineu si heu rebut errors. L'ordre **acctcon1** envia missatges d'error que s'han enviat a adm i root mitjançant l'ordre **runacct**. Per exemple, si l'ordre **acctcon1** cau després d'un canvi de data i no pot recopilar els temps de connexió, adm pot rebre un correu similar al missatge següent:

```
Mon Jan 6 11:58:40 CST 1992
acctcon1: bad times: old: Tue Jan 7 00:57:14 1992
new: Mon Jan 6 11:57:59 1992
acctcon1: bad times: old: Tue Jan 7 00:57:14 1992
new: Mon Jan 6 11:57:59 1992
acctcon1: bad times: old: Tue Jan 7 00:57:14 1992
new: Mon Jan 6 11:57:59 1992
```
2. Ajusteu el fitxer wtmp escrivint:

/usr/sbin/acct/wtmpfix wtmp

L'ordre **wtmpfix** examina el fitxer wtmp per trobar-hi les incoherències de data i hora i corregeix els problemes que podrien provocar l'error de **acctcon1**. Tanmateix, alguns canvis de data s'escapen a **wtmpfix**.

3. Executeu la comptabilitat abans de tancar el sistema o just després d'iniciar-lo. Fer servir l'ordre **runacct** en aquests moments minimitza el nombre d'entrades amb hores errònies. L'ordre **runacct** continua enviant correu als comptes root i adm, fins que editeu la seqüència **runacct**, trobeu la secció WTMPFIX i convertiu en comentari la línia en què l'enregistrament de fitxer s'envia als comptes root i adm.

### **Tasques relacionades**:

["Correcció d'errors wtmp" a la pàgina 180](#page-187-0)

El fitxer /var/adm/wtmp o fitxer "qui temporal", pot provocar problemes en l'operació diària del sistema de comptabilitat. Podeu corregir els errors de wtmp.

*Errors de comptabilitat detectats en executar l'ordre runacct:*

Es poden produir errors en executar l'ordre **runacct**.

**Nota:** Heu de disposar d'un usuari root o una autorització de grup adm per executar l'ordre **runacct**.

L'ordre **runacct** processa fitxers que solen ser llargs. El procediment implica diversos passos amb diversos fitxers i consumeix molts recursos del sistema mentre es produeix. Atès que l'ordre **runacct** consumeix una quantitat considerable de recursos, normalment s'executa al matí ben d'hora quan pot ocupar la màquina sense molestar ningú.

L'ordre **runacct** és una seqüència que es divideix en diferents fases. Les fases us permeten reiniciar l'ordre allà on s'ha aturat, sense haver de tornar a executar tota la seqüència.

Si **runacct** experimenta un problema, envia missatges d'error a diferents destinacions segons on s'hagi produït l'error. Sol enviar una data i un missatge a la consola per demanar de consultar el fitxer active*MMDD* (com ara active0621 per al 21 de juny) que es troba en el directori /usr/adm/acct/nite. Quan s'avorta l'ordre **runacct**, desplaça tot el fitxer active a active*MMDD* i afegeix un missatge que descriu el problema.

Consulteu les taules de missatges d'error següent quan es produeixi un error en executar l'ordre **runacct**.

# **Nota:**

- v L'abreviatura *MMDD* vol dir el mes i el dia, com ara 0102 per al 2 de gener. Per exemple, un error no recuperable durant el procés CONNECT1 el 2 de gener crea el fitxer active0102 que conté el missatge d'error.
- v L'abreviatura "missatge SE" vol dir el missatge d'error estàndard com ara:
	- \*\*\*\*\*\*\*\*\* ERRORS ACCT: consulteu active0102 \*\*\*\*\*\*\*\*\*

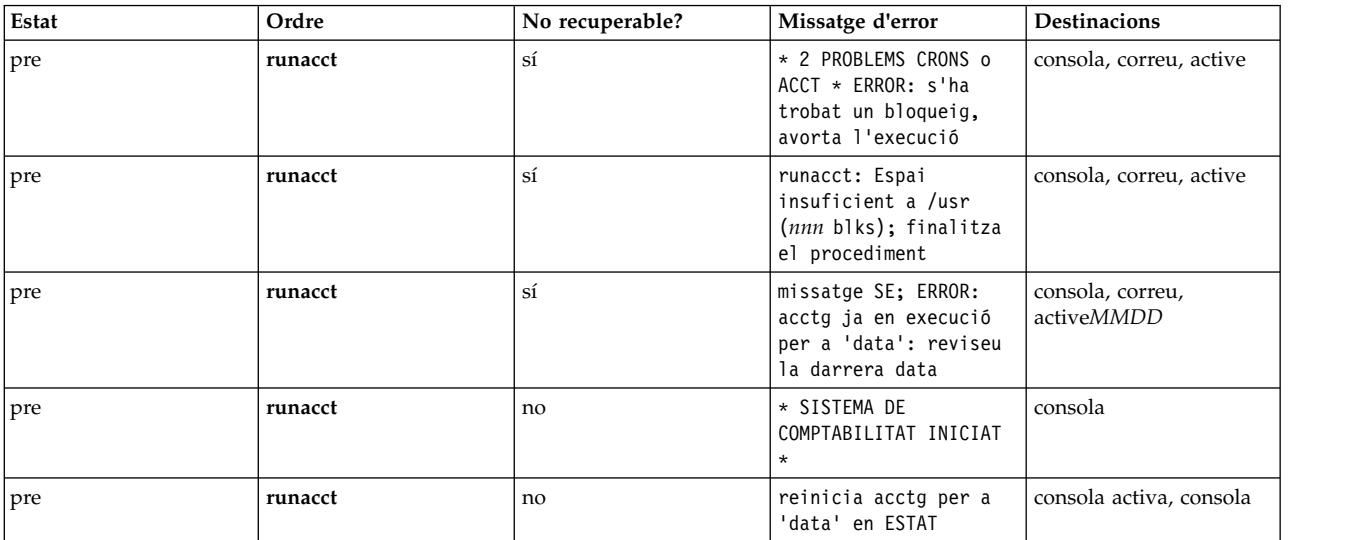

Estat preliminar i missatges d'error de l'ordre **runnacct**

# Estat preliminar i missatges d'error de l'ordre **runnacct**

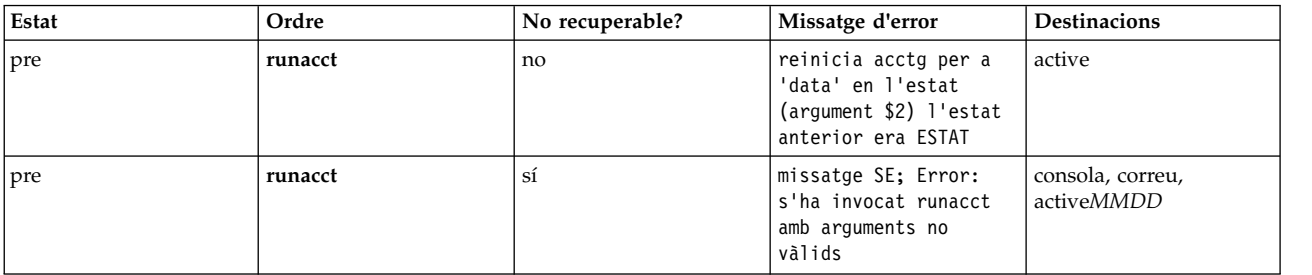

# Estats i missatges d'error de l'ordre **runacct**

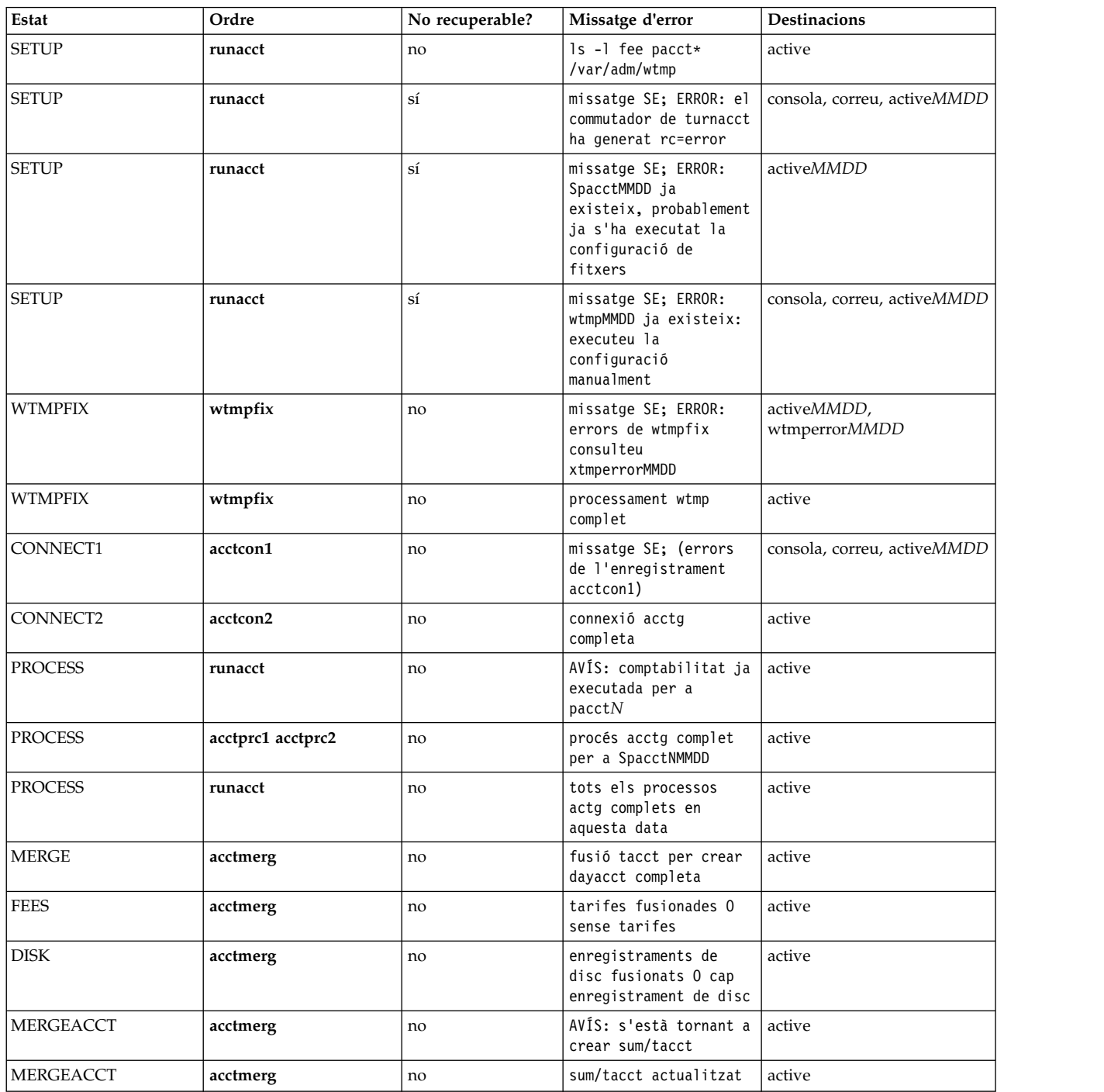

### Estats i missatges d'error de l'ordre **runacct**

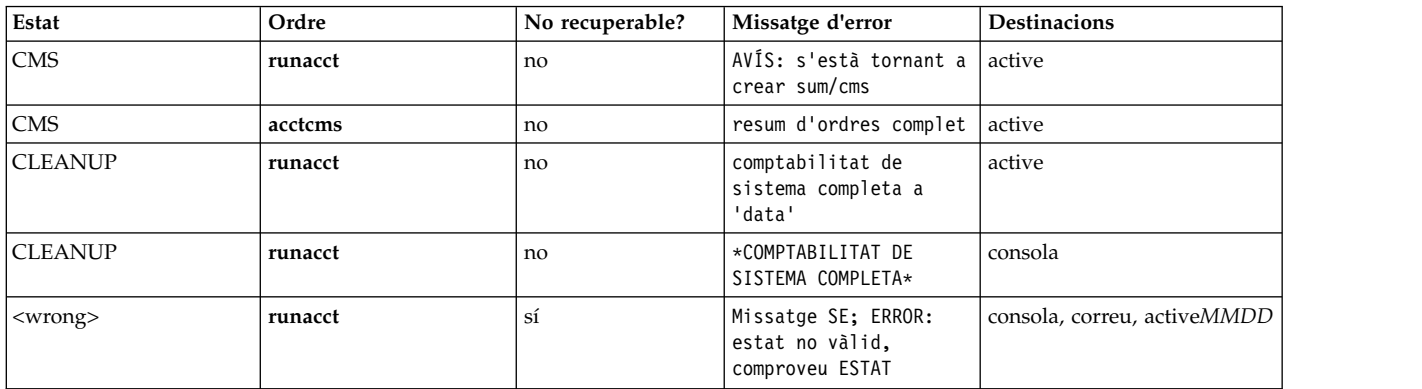

**Nota:** L'etiqueta <wrong> de la taula anterior no representa cap estat sinó que significa un estat que no sigui el correcte que s'ha especificat al fitxer d'estat /usr/adm/acct/nite/statefile.

| Destinació   | Descripció                                          |
|--------------|-----------------------------------------------------|
| consola      | El dispositiu /dev/console                          |
| mail         | Missatge enviat als comptes root i adm              |
| active       | El fitxer /usr/adm/acct/nite/active                 |
| activeMMDD   | El fitxer /usr/adm/acct/nite/activeMMDD             |
| wtmperrMMDD  | El fitxer /usr/adm/acct/nite/wtmperrorMMDD          |
| <b>ESTAT</b> | Estat actual al fitxer /usr/adm/acct/nite/statefile |
| fd2log       | Qualsevol altre missatge d'error                    |

Resum de destinacions de missatge

# **Controlador de recursos del sistema**

El Controlador de recursos del sistema (SRC) proporciona un conjunt d'ordres i subrutines per facilitar al gestor i al programador del sistema la creació i el control dels subsistemes.

Un *subsistema* és qualsevol programa o procés, o conjunt de programes o processos, que normalment és capaç de funcionar de manera independent o amb un sistema de control. Un subsistema està dissenyat com a una unitat que proporciona una funció determinada.

El SRC està dissenyat per minimitzar les necessitats d'intervenció per part de l'operador. Proporciona un mecanisme per controlar processos del subsistema mitjançant una línia d'ordres comú i la interfície C. Aquest mecanisme inclou el següent:

- v Interfície d'usuari coherent, per realitzar demandes d'inici, aturada i estat
- v Inici de sessió per a l'acabament anormal dels subsistemes
- v Programa de notificació que es crida quan es produeix un acabament del sistema anormal dels processos relacionats
- v Traça d'un subsistema, un grup de subsistemes o un subservidor
- v Suport per a operacions de control en un sistema remot
- v Renovació d'un subsistema (com després de canviar alguna dada de configuració).

El SRC és útil si necessiteu una manera comuna per iniciar, aturar o recopilar la informació d'estat dels processos.

### **Conceptes relacionats**:

["Introducció a AIX per a gestors de sistemes BSD" a la pàgina 328](#page-335-0) A continuació trobareu consells per ajudar els gestors de sistemes Berkeley Software Distribution (BSD) començar a gestionar AIX.

# **Components del subsistema**

A continuació es mostren les propietats i components d'un subsistema.

Un subsistema pot tenir una o varies de les propietats següents:

- v El sistema el reconeix pel nom
- v Necessita un entorn d'execució més complex que el d'una subrutina o un programa sense privilegis
- v Inclou biblioteques i programes d'aplicacions a més del codi de subsistema
- v Controla els recursos que es poden iniciar i aturar pel seu nom
- v Necessita una notificació si un procés relacionat no realitza correctament la neteja o recuperació de recursos
- v Necessita més control operacional que un procés de daemon simple
- v Ha de controlar-se mitjançant un operador remot
- v Implementa els subservidors per gestionar recursos específics
- No es col·loca en segon pla

Uns quants exemples de subsistema són ypserv, ntsd, qdaemon, inetd, syslogd, i sendmail.

**Nota:** Consulteu cada subsistema específic per obtenir detalls sobre les seves funcions de SRC.

Utilitzeu l'ordre **lssrc -a** per crear una llista dels subsistemes actius i inactius del sistema.

A continuació es defineixen els grups de subsistemes i els subservidors:

### **Grup de subsistemes**

Un *grup de subsistemes* és un grup de subsistemes especificats. L'agrupació de subsistemes permet controlar diversos subsistemes a la vegada. Uns quants exemples de grup de subsistemes són TCP/IP, els serveis de servidor de comunicacions (SNA), Sistema d'informació de xarxa (NIS), i Sistema de fitxers de xarxa (NFS).

# **Subservidor**

Un *subservidor* és un programa o procés que pertany a un subsistema. Un subsistema pot tenir diversos subservidors, i és el responsable d'iniciar, aturar i proporcionar l'estat dels subservidors. Els subservidors només es poden definir en un subsistema amb el tipus de comunicació de cua de missatges IPC i sòcols. Els subsistemes que utilitzen comunicacions de senyal no donen suport als subservidors.

Els subservidors s'inicien quan s'inicien els seus subsistemes superiors. Si intenteu iniciar un subservidor i el seu subsistema superior no està actiu, l'ordre **startsrc** també inicia el subsistema.

# **Jerarquia SRC**

La jerarquia de controladors de recursos del sistema (SRC) comença al sistema operatiu, seguit per un grup de subsistemes (com ara **tcpip**), que conté un subsistema (com ara el daemon **inetd**), que a la vegada pot contenir diversos subservidors (com ara el daemon **ftp** i l'ordre **finger**).

# **Ordres d'administració SRC**

Podeu administrar els SRC des d'una línia d'ordres

Les ordres d'administració SRC són:

<span id="page-193-0"></span>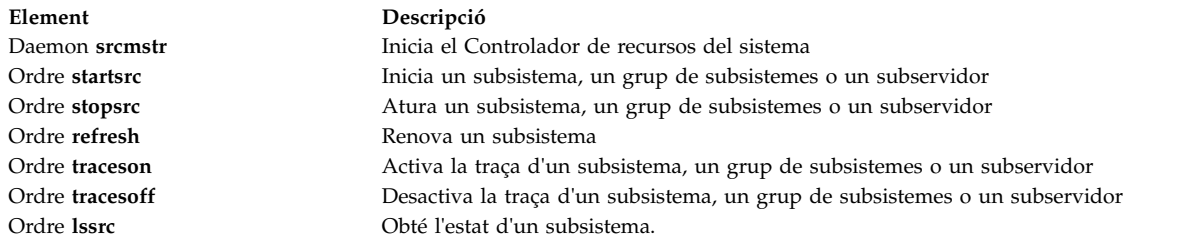

# **Inici del Controlador de recursos del sistema**

EL Controlador de recursos del sistema (SRC) s'inicia durant la inicialització del sistema amb un enregistrament per al daemon /usr/sbin/srcmstr al fitxer/etc/inittab.

A continuació es presenten els prerequisits per iniciar el SRC:

- v La lectura i l'escriptura del fitxer /etc/inittab exigeix comptar amb autorització d'usuari root.
- v L'ordre**mkitab** exigeix autorització d'usuari root.
- v L'enregistrament del daemon**srcmstr** ha d'existir al fitxer /etc/inittab.

El fitxer per defecte /etc/inittab ja conté aquest enregistrament, de manera que aquest procediment pot ser innecessari. També podeu iniciar el SRC des de la línia d'ordres, un perfil o una seqüència de l'intèrpret d'ordres, però hi ha diversos motius per iniciar-lo durant la inicialització:

- v L'inici del SRC des del fitxer /etc/inittab permet que l'ordre **init** reiniciï el SRC si s'atura per qualsevol motiu.
- v El SRC s'ha dissenyat per simplificar i reduir la quantitat d'intervenció de l'operador que es necessita per controlar els subsistemes. L'inici del SRC des d'un origen diferent del fitxer /etc/inittab no s'adiu amb aquesta finalitat.
- v El fitxer /etc/inittab per defecte conté un enregistrament per iniciar el subsistema de planificació d'impressió (**qdaemon**) amb l'ordre**startsrc**. Les instalvlacions habituals tenen altres subsistemes que s'inicien amb ordres **startsrc** també al fitxer /etc/inittab. Com que l'ordre**srcmstr** exigeix que el SRC estigui en execució, l'eliminació del daemon **srcmstr** del fitxer /etc/inittab fa que aquestes ordres **startsrc** donin errors.

**Nota:** Aquest procediment només és necessari si el fitxer /etc/inittab no conté ja un enregistrament per al daemon **srcmstr**.

1. Per fer un enregistrament del daemon **srcmstr** al fitxer/etc/inittab feu servir l'ordre **mkitab**. Per exemple, per fer un enregistrament idèntic al que apareix al fitxer /etc/inittab per defecte, escriviu: mkitab -i fbcheck srcmstr:2:respawn:/usr/sbin/srcmstr

El senyalador **-i fbcheck** garanteix que l'enregistrament s'insereix abans que tots els enregistraments dels subsistemes.

2. L'ordre **init** ha de tornar a processar el fitxer /etc/inittab; per això, escriviu:

telinit q

Quan **init** torna al fitxer /etc/inittab, processa l'enregistrament que s'acaba d'entrar per al daemon **srcmstr** i inicia el SRC.

# **Conceptes relacionats**:

["Control del subsistema" a la pàgina 188](#page-195-0)

Utilitzeu l'ordre **traceson** per activar, i l'ordre **traceoff** per desactivar, la traça d'un recurs de Controlador de recursos del sistema (SRC), com ara un subsistema, un grup de subsistemes o un subservidor.

### **Tasques relacionades**:

["Com renovar un subsistema o grup de subsistemes" a la pàgina 188](#page-195-0)

Utilitzeu l'ordre **refresh** per tal que un recurs del Controlador de recursos del sistema (SRC), com ara un subsistema o un grup de subsistemes, s'autorenovi.

# **Com iniciar o aturar un subsistema, grup de subsistemes o subservidors**

Utilitzeu l'ordre **startsrc** per iniciar un recurs de Controlador de recursos del sistema (SRC), com ara un subsistema, un grup de subsistemes o un subservidor. Utilitzeu l'ordre **stopsrc** per aturar un recurs de SRC, com ara un subsistema, un grup de subsistemes o un subservidor.

A continuació es presenten els prerequisits per iniciar o aturar un subsistema, grup de subsistemes o subservidors

- v Per iniciar o aturar un recurs de SRC, el SRC ha d'estar en execució. El SRC normalment s'inicia durant la inicialització del sistema. El fitxer /etc/inittab per defecte, que determina quins processos s'inicien durant la inicialització, conté un enregistrament per al daemon **srcmstr** (el SRC). Per comprovar si el SRC està en execució, escriviu ps -A i cerqueu un procés anomenatsrcmstr.
- v L'usuari o el procés que inicien un recurs SRC han de tenir autorització d'usuari root. El procés que inicialitza el sistema (ordre **init**) té autorització d'usuari root.
- v L'usuari o el procés que aturen un recurs SRC han de tenir autorització d'usuari root.

Es pot usar l'ordre**startsrc**:

- v Des del fitxer /etc/inittab, de manera que el recurs s'iniciï durant la inicialització del sistema.
- v Des de la línia d'ordres
- Amb SMIT

Quan inicieu un grup de subsistemes, també s'iniciaran tots els seus subsistemes. Quan inicieu un subsistema, també s'iniciaran tots els seus subservidors. Quan inicieuun subservidor, també s'iniciarà el seu subsistema superior si no és que ja està en execució.

Quan atureu un subsistema, també s'iniciaran tots els seus subservidors. No obstant això, quan atureu un subservidor, l'estat del seu subsistema superior no canvia.

Tant l'ordre startsrc com l'ordre stopsrc contenen senyaladors que permeten sol·licitar que es faci en amfitrions locals o remots. Consulteu l'ordre **srcmstr** per obtenir informació sobre els requisits de configuració per donar suport a les sol·licituds del SRC.

Com iniciar o aturar tasques de subsistemes

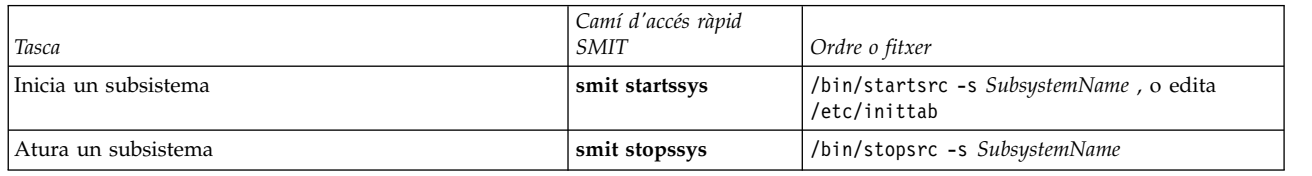

### **Informació relacionada**:

stopsrc, ordre startsrc, ordre srcmstr, ordre

# **Visualització de l'estat d'un o més subsistemes**

Utilitzeu l'ordre **lssrc** per visualitzar l'estat d'un recurs de Controlador de recursos del sistema (SRC), com ara un subsistema, un grup de subsistemes o un subservidor.

Tots els subsistemes poden tornar un breu informe sobre el seu estat que inclou a quin grup pertany el subsistema, on està actiu i quin és l'ID de procés (PID). Si un subsistema no fa servir el mètode de comunicació per senyals, es pot programar per tal que emeti un informe llarg que contingui informació addicional sobre l'estat.

<span id="page-195-0"></span>L'ordre **lssrc** proporciona senyaladors i paràmetres per especificar el subsistema per nom o PID, per fer llistats de tots els subsistemes, per sol·licitar un informe d'estat breu o llarg i per sol·licitar l'estat dels recursos del SRC tant localment o en amfitrions remots.

Consulteu l'ordre **srcmstr** per obtenir informació sobre els requisits de configuració per donar suport a les sol·licituds del SRC.

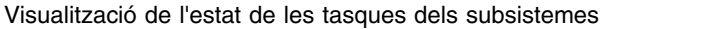

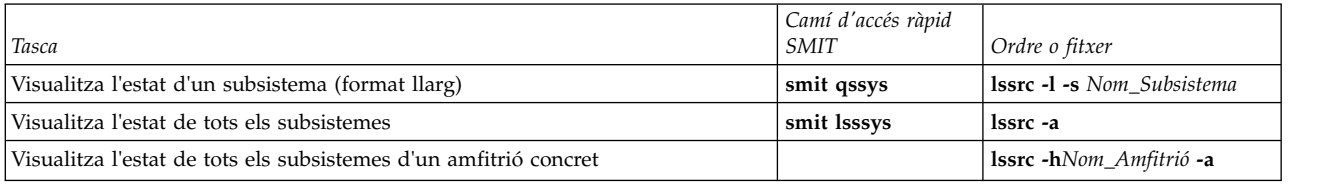

# **Com renovar un subsistema o grup de subsistemes**

Utilitzeu l'ordre **refresh** per tal que un recurs del Controlador de recursos del sistema (SRC), com ara un subsistema o un grup de subsistemes, s'autorenovi.

A continuació es presenten els prerequisits per renovar el subsistema:

- v El SRC ha d'estar en execució.
- v El recurs que voleu renovar, no ha d'utilitzar el mètode de comunicacions de senyals.
- v El recurs que voleu renovar s'ha de programar per respondre a la solvlicitud de renovació.

L'ordre **refresh** ofereix els senyaladors i paràmetres per especificar el subsistema per nom o per PID. També podeu utilitzar-lo per sol·licitar que es renovi un subsistema o un grup de subsistemes, tant en amfitrions locals o remots. Consulteu l'ordre **srcmstr** per obtenir informació sobre els requisits de configuració per donar suport a les sol·licituds del SRC.

Com renovar un subsistema o un grup de subsistemes

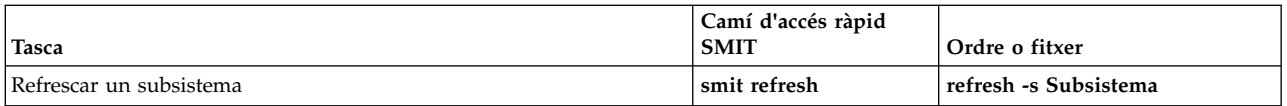

### **Tasques relacionades**:

["Inici del Controlador de recursos del sistema" a la pàgina 186](#page-193-0)

EL Controlador de recursos del sistema (SRC) s'inicia durant la inicialització del sistema amb un enregistrament per al daemon /usr/sbin/srcmstr al fitxer/etc/inittab.

# **Control del subsistema**

Utilitzeu l'ordre **traceson** per activar, i l'ordre **traceoff** per desactivar, la traça d'un recurs de Controlador de recursos del sistema (SRC), com ara un subsistema, un grup de subsistemes o un subservidor.

Utilitzeu l'ordre**traceson** per activar la traça d'un recurs del Controlador de recursos del sistema (SRC), com ara un subsistema, un grup de subsistemes o un subservidor.

Utilitzeu l'ordre**tracesoff** per desactivar la traça d'un recurs del Controlador de recursos del sistema (SRC), com ara un subsistema, un grup de subsistemes o un subservidor.

Les ordres **traceson** i **traceoff** es poden utilitzar per activar o desactivar remotament la traça d'un amfitrió específic. Consulteu l'ordre **srcmstr** per obtenir informació sobre els requisits de configuració per donar suport a les sol·licituds del SRC.

Requisits previs

- v Per activar o desactivar la traça d'un recurs del SRC, el SRC ha d'estar en execució.
- v El recurs en el que voleu realitzar una traça no ha d'utilitzar el mètode de comunicacions de senyals.

v El recurs en el que voleu realitzar una traça s'ha de programar per respondre a la solvlicitud de renovació.

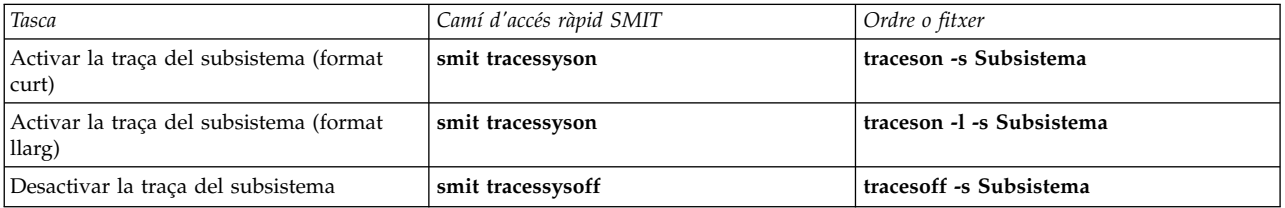

Tasques d'Activar/Desactivar un subsistema, grup de subsistemes o subservidor

### **Tasques relacionades**:

["Inici del Controlador de recursos del sistema" a la pàgina 186](#page-193-0)

EL Controlador de recursos del sistema (SRC) s'inicia durant la inicialització del sistema amb un enregistrament per al daemon /usr/sbin/srcmstr al fitxer/etc/inittab.

# **Fitxers del sistema operatiu**

Els fitxers s'utilitzen per a qualsevol entrada i sortida (E/S) d'informació del sistema operatiu i serveixen per estandarditzar l'accés tant al programari com al maquinari.

L'*entrada* es produeix quan s'escriu en un fitxer o bé se'n modifica el contingut. La *sortida* es produeix quan el contingut d'un fitxer es llegeix o bé es transfereix a un altre fitxer. Per exemple, per crear una còpia impresa d'un fitxer, el sistema llegeix la informació del fitxer de text i l'escriu al fitxer que representa la impressora.

# **Tipus de fitxers**

Els tipus de fitxers que reconeix el sistema són **normals**, **de directori** o **especials**. Ara bé, el sistema operatiu utilitza diverses variacions d'aquests tres tipus bàsics.

Existeixen els següents tipus bàsics de fitxers:

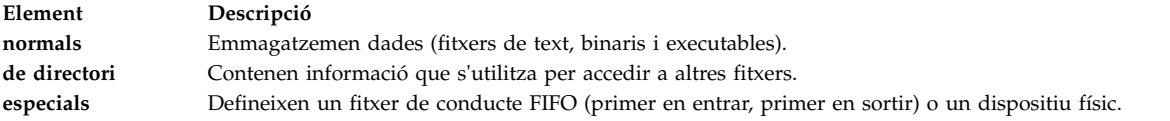

Tots els fitxers que el sistema reconeix es poden classificar dins una d'aquestes tres categories. Ara bé, el sistema operatiu utilitza diverses variacions d'aquests tres tipus bàsics.

### **Fitxers normals**

Els fitxers normals són els més habituals. Els fitxers normals tenen format de fitxers de text o binaris:

### **Fitxers de text**

Els fitxers de text són fitxers normals que contenen informació emmagatzemada en text de format ASCII i que l'usuari pot llegir. Aquests fitxers es poden visualitzar i imprimir. Les línies d'un fitxer de text no poden contenir caràcters NUL ni poden excedir en longitud {LINE\_MAX} octets, incloent-hi el caràcter de salt de línia.

El fet que s'anomenin *fitxers de text* no vol dir que no s'hi incloguin caràcters de control o altres caràcters que no es poden imprimir (que no són NUL). Per tant, els programes d'utilitat estàndard que llisten els fitxers de text com a entrades o sortides poden, o bé processar-ne els caràcters especials, o bé descriure'n les limitacions explícitament dins les seves seccions individuals.

### **Fitxers binaris**

Els fitxers binaris són fitxers normals que contenen informació que la màquina pot llegir. Poden tractar-se de fitxers executables que donin instruccions al sistema per dur a terme un treball. Les ordres i els programes s'emmagatzemen en fitxers binaris executables. Existeixen programes especials de compilació que tradueixen el text ASCII a un codi binari.

Els fitxers de text i els binaris només es diferencien pel fet que els fitxers de text tenen línies de menys {LINE\_MAX} octets, sense caràcters NUL i cadascuna acaba en un caràcter de salt de línia.

### **Fitxers de directori**

Els fitxers de directori contenen informació que el sistema necessita per accedir a tot tipus de fitxers, però no contenen les dades dels fitxers en si. Per aquest motiu, els directoris ocupen menys espai que els fitxers normals i confereixen flexibilitat i profunditat a l'estructura del sistema de fitxers. Cada entrada de directori representa o bé un fitxer o bé un subdirectori. Cada entrada conté el nom del fitxer i el número de referència de node de l'índex (*número de l'inode*). D'una banda, l'inode indica el node de l'índex únic assignat al fitxer. De l'altra, descriu la ubicació de les dades que s'hi relacionen. Els directoris es creen i es controlen mitjançant un conjunt d'ordres a banda.

### **Fitxers especials**

Els fitxers especials defineixen dispositius del sistema o són fitxers temporals creats per processos. Els tipus bàsics de fitxers especials són FIFO (primer en entrar, primer en sortir), de blocatge i de caràcters. Els fitxers FIFO s'anomenen *conductes*. Aquests són creats per un procés perquè es pugui comunicar temporalment amb un altre procés. Aquests fitxers deixen d'existir quan finalitza el primer procés. Els fitxers de blocatge i de caràcters representen dispositius.

Cadascun dels fitxers té un conjunt de permisos (anomenats *modalitats d'accés*) que determinen qui els pot llegir, modificar o executar.

### **Conceptes relacionats**:

["Modalitats d'accés de fitxers i directoris" a la pàgina 301](#page-308-0)

Tot fitxer té un propietari. Quan es crea un fitxer, l'usuari que el crea n'esdevé el propietari El propietari assigna una *modalitat d'accés* al fitxer. Les modalitats d'accés permeten que els altres usuaris puguin llegir, modificar o executar el fitxer. La modalitat d'accés d'un fitxer només la poden modificar el propietari i els usuaris amb autorització root.

### **Convenis de denominació dels directoris:**

Els noms dels fitxers emmagatzemats dins d'un mateix directori han de ser exclusius. Amb això es té la certesa que cada fitxer té un nom de camí d'accés exclusiu dins del sistema de fitxers.

A continuació s'ofereix una sèrie de pautes per anomenar els fitxers:

- v Els noms de fitxers poden tenir una llargària de fins a 255 caràcters i poden contenir lletres, números i caràcters de subratllat.
- v El sistema operatiu és sensible a les majúscules i a les minúscules; és a dir, distingeix entre les lletres de caixa alta i de caixa baixa en els noms de fitxer. Així doncs, FILEA, FiLea i filea són tres noms de fitxer diferents, fins i tot si es troben al mateix directori.
- v Els noms de fitxer han de tenir un sentit i han de ser tan descriptius com sigui possible.
- v Els directoris segueixen els mateixos convenis que els fitxers pel que fa a aquest tema.
- v Alguns caràcters tenen un significat especial per al sistema operatiu. Eviteu utilitzar aquests caràcters per posar noms als fitxers. Es tracta dels caràcters següents:
	- / \ " ' \* ; ? [ ] ( ) ~ ! \$ { } &lt > # @ & | space tab newline
- v Els noms de fitxers no apareixen en els llistats de directoris normals si comencen amb un punt (.). Si l'ordre **ls** s'especifica amb el senyalador **-a**, es mostren els fitxers ocults juntament amb els directoris i els fitxers normals.

### **Noms de camins d'accés de fitxers:**

El nom de camí d'accés de cada fitxer i de cada directori del sistema de fitxers es forma a partir dels noms dels directoris que el precedeixen a l'estructura d'arbre.

Com que tots els camins d'accés d'un sistema de fitxers tenen el seu origen en el directori /(root), tots els fitxers dels sistema de fitxers tenen una relació exclusiva amb aquest directori, que s'anomena *nom de camí d'accés absolut*. Els noms de camins d'accés absoluts comencen amb el símbol de barra inclinada (/). Per exemple, el nom de camí d'accés del fitxer h podria ser /B/C/h. Tingueu en compte que hi pot haver dos fitxers anomenats h al sistema. Com que els camins d'accés absoluts als dos fitxers són diferents, /B/h i /B/C/h, cada fitxer h té un nom exclusiu dins el sistema. Cadascun dels components d'un nom de camí d'accés és un directori, excepte el component final, que pot ser un nom de fitxer.

**Nota:** Els noms de camins d'accés no poden tenir més de 1023 caràcters.

# **Coincidències amb patrons mitjançant jòquers i metacaràcters:**

Els caràcters jòquers constitueixen una bona manera d'indicar diversos noms de fitxer o de directori.

Els caràcters jòquers són l'asterisc (\*) i el signe d'interrogació (?). Els metacaràcters són els claudàtors esquerre i dret ([ ]), el guió (-) i el signe d'exclamació (!).

*Comparació de patrons mitjançant el caràcter jòquer \*:*

Utilitzeu l'asterisc (\*) per representar qualsevol seqüència o sèrie de caràcters.

L'asterisc (\*) indica qualsevol caràcter, inclosa l'absència de caràcters.

Vegeu els exemples següents:

v Si al vostre directori teniu els fitxers següents: 1prova 2prova afitxer1 afitxer2 bfitxer1 fitxer fitxer1 fitxer10 fitxer2 fitxer3

i només us voleu remetre als fitxers que comencin per fitxer, utilitzeu: fitxer\*

Els fitxers seleccionats seran: fitxer, fitxer1, fitxer10, fitxer2 i fitxer3.

v Si només us voleu remetre als fitxers que continguin la paraula fitxer, utilitzeu: \*fitxer\*

Els fitxers seleccionats seran: afitxer1, afitxer2, bfitxer1, fitxer, fitxer1, fitxer10, fitxer2 i fitxer3.

*Comparació de patrons mitjançant el caràcter jòquer ?:*

El signe d'interrogació ? es pot utilitzar per representar un caràcter qualsevol.

El signe ? representa un sol caràcter. Vegeu els exemples següents:

v Si només us voleu remetre als fitxers que comencin per **fitxer** i que acabin en amb un sol caràcter, heu d'escriure: fitxer?

Els fitxers seleccionats seran: fitxer1, fitxer2, fitxer3.

v Si només us voleu remetre als fitxers que comencin per **fitxer** i que acabin amb dos caràcters qualssevol, heu d'escriure:

fitxer??

Se seleccionarà el fitxer: fitxer10.

*Comparació de patrons mitjançant els metacaràcters [ ] de l'intèrpret d'ordres:*

Els metacaràcters també ofereixen un altre tipus de notació de jòquer i s'utilitzen incloent caràcters determinats entre [ ]. Funciona de la mateixa manera que amb el signe d'interrogació (?), però permet seleccionar els caràcters concrets que han de coincidir.

A més, amb els caràcters [ ] també es pot determinar un interval de valors mitjançant el guió (-). Per especificar totes les lletres de l'alfabet, utilitzeu [[:alpha:]]. Per especificar totes les lletres minúscules de l'alfabet, utilitzeu [[:lower:]].

Vegeu els exemples següents:

- v Si només us voleu remetre als fitxers que acabin amb 1 o 2, escriviu:
	- \*fitxer[12]

Els fitxers seleccionats seran: afitxer1, afitxer2, fitxer1 i fitxer2.

v Si només us voleu remetre als fitxers que comencen per un número qualsevol, utilitzeu: [0123456789]\* **or** [0-9]\*

Els fitxers seleccionats seran: 1prova i 2prova.

v Si només us voleu remetre als fitxers que no comencin per a, utilitzeu:  $[!a]*$ 

Els fitxers seleccionats seran: 1prova, 2prova, bfitxer1, fitxer, fitxer1, fitxer10, fitxer2 i fitxer3.

### **Comparació entre la coincidència amb patrons i les expressions regulars:**

Les expressions regulars permeten seleccionar sèries concretes d'un conjunt de sèries de caràcters. L'ús d'aquest tipus d'expressions generalment es vincula amb el processament de textos.

Les expressions regulars poden representar un ampli ventall de sèries de caràcters possibles. Si bé moltes expressions regulars es poden interpretar de maneres diferents segons l'entorn local actual, els dispositius d'internacionalització eviten que es produeixi una variació contextual d'un entorn local a un altre.

Vegeu els exemples a la comparació següent:

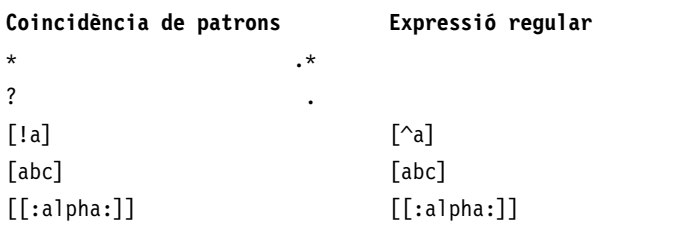

Vegeu l'ordre **awk** a la publicació *Commands Reference, Volume 1* per consultar-ne la sintaxi completa.

# **Administració de fitxers**

Al vostre sistema existeixen diverses maneres de treballar amb els fitxers. Generalment els fitxers de text es creen mitjançant un editor de textos.

Els editors més freqüents a l'entorn d'UNIX són vi i ed. Tenint en compte que hi ha diversos editors de textos disponibles, podeu triar el que més us convingui.

També podeu crear fitxers mitjançant la redirecció d'entrada i sortida. Podeu enviar la sortida d'una ordre a un fitxer nou o afegir-la a un fitxer existent.

Després de crear o modificar fitxers, és possible que els hagueu de copiar o canviar d'un directori a un altre, els n'hagueu de canviar el nom per distingir-ne les diverses versions o que hagueu de posar noms diferents al mateix fitxer. També és possible que hagueu de crear nous directoris quan treballeu en projectes diferents.

D'altra banda, pot ser que hagueu d'esborrar alguns fitxers, ja que el vostre directori es pot emplenar de seguida de fitxers amb informació antiga o inservible. Per alliberar espai d'emmagatzematge al sistema, suprimiu els fitxers que ja no siguin necessaris.

### **Conceptes relacionats**:

["Redirecció d'entrada i de sortida" a la pàgina 348](#page-355-0) El sistema operatiu AIX permet que manipuleu l'entrada i la sortida (E/S) de dades cap a i des del sistema mitjançant ordres i símbols específics d'E/S.

### **Supressió de fitxers (ordre rm):**

Podeu utilitzar l'ordre **rm** per eliminar fitxers que ja no necessiteu.

L'ordre **rm** elimina les entrades d'un fitxer especificat, d'un grup de fitxers o d'alguns fitxers seleccionats d'una llista d'un directori. Quan s'utilitza l'ordre **rm** no s'exigeix la confirmació de l'usuari, el permís de lectura o el permís d'escriptura perquè s'elimini un fitxer. Ara bé, cal que tingueu permís d'escriptura en el directori que el conté.

A continuació, es mostren alguns exemples d'utilització de l'ordre **rm**:

- Per suprimir el fitxer anomenat meufitxer, escriviu el següent: rm meufitxer
- v Per suprimir tots els fitxers del directori meudir un per un, escriviu el següent: rm -i meudir/\*

Quan vagi apareixent cadascun dels noms de fitxers, escriviu y i premeu la tecla Intro per suprimir el fitxer. O bé premeu la tecla Intro per conservar-lo.

Vegeu l'ordre **rm** de la publicació *Commands Reference, Volume 4* per consultar-ne la sintaxi completa.

### **Canvi de lloc i de nom de fitxers (ordre mv):**

Per a desplaçar fitxers i directoris d'un directori a un altre o canviar el nom d'un fitxer o d'un directori, utilitzeu l'ordre **mv**. Si desplaceu un fitxer o un directori cap a un altre directori i no indiqueu un nom nou, manté l'original.

**Atenció:** L'ordre **mv** pot sobreescriure molts fitxers existents, tret que s'especifiqui el senyalador **-i**. El senyalador **-i** demana una confirmació abans de sobreescriure un fitxer. En canvi, el senyalador **-f** no solvlicita aquesta confirmació. Si s'especifiquen alhora els senyaladors **-f** i **-i**, el darrer és el que té prioritat.

### **Canvi de lloc de fitxers mitjançant l'ordre mv**

A continuació, s'ofereixen exemples que expliquen com utilitzar l'ordre **mv**:

v Per canviar un fitxer a un altre directori i donar-li un nom nou, escriviu el següent: mv intro manual/cap1

Aquesta ordre col·loca el fitxer intro dins del directori manual/cap1. El nom intro desapareix del directori actual i el mateix fitxer apareix amb el nom chap1 al directori manual.

v Per canviar un fitxer a un altre directori conservant-ne el nom, escriviu el següent: mv cap3 manual

Aquesta ordre desplaça cap3 a manual/cap3.

### **Canvi de nom de fitxers amb l'ordre mv**

Podeu fer servir l'ordre **mv** per a canviar el nom d'un fitxer sense desplaçar-lo a un altre directori.

Per canviar el nom d'un fitxer, escriviu el següent:

mv apèndix apndx.a

Aquesta ordre canvia el nom del fitxer appendix pel d'apndx.a. Si ja hi ha un fitxer que s'anomeni apndx.a, el seu contingut antic se substituirà pel del fitxer appendix.

Vegeu l'ordre **mv** de la publicació *Commands Reference, Volume 3* per consultar-ne la sintaxi completa.

# **Còpia de fitxers (ordre cp):**

Podeu utilitzar l'ordre **cp** per crear una còpia del contingut del fitxer o del directori especificat mitjançant els paràmetres *fitxer\_origen* o *directori\_origen* al fitxer o al directori especificat mitjançant els paràmetres *fitxer\_destinació* o *directori\_destinació*.

Si el fitxer especificat com a *fitxer\_destinació* existeix, la còpia sobreescriurà el contingut original del fitxer sense que es produeixi un avís. Si copieu més d'un *fitxer\_origen*, la destinació ha de ser un directori.

Si a la mateixa destinació ja hi ha un fitxer amb el mateix nom, el fitxer que es copia el sobreescriu. Així doncs, pot resultar convenient donar un nom *nou* a la còpia del fitxer per si existeix un fitxer amb el mateix nom al directori de destinació.

Per a col·locar una còpia del *fitxer\_origen* en un directori, cal determinar un camí d'accés d'un directori existent en el paràmetre *directori\_destinació*. Els fitxers que es copien dins un directori conserven el nom, tret que especifiqueu un nom de fitxer nou al final del camí d'accés. L'ordre **cp** també copia directoris sencers dins d'altres directoris si s'indiquen els senyaladors **-r** o **-R**.

També es poden copiar fitxers de dispositius especials utilitzant el senyalador **-R**. Si s'indica el senyalador **-R**, els fitxers especials es poden recrear en el nou nom de camí d'accés. Si s'indica el senyalador **-r**, l'ordre **cp** intenta copiar els fitxers especials com a fitxers normals.

A continuació, s'ofereixen exemples que expliquen com utilitzar l'ordre **cp**:

v Per a fer una còpia d'un fitxer al directori actual, escriviu el següent: cp prog.c prog.bak

Aquesta ordre copia prog.c a prog.bak. Si el fitxer prog.bak encara no existeix, l'ordre **cp** el crea. En cas que ja existeixi, l'ordre **cp** el substitueix amb una còpia del fitxer prog.c.

v Per copiar un fitxer del vostre directori actual a un altre directori, escriviu el següent: cp joan /home/pere/clients

Aquesta ordre copia el fitxer joan a /home/pere/clients/joan.

v Per copiar tots els fitxers d'un directori a un altre directori, escriviu el següent: cp /home/gemma/clients/\* /home/pere/clientela

Amb aquesta ordre només es copien els fitxers del directori clients al directori clientela.

v Per copiar un conjunt concret de fitxers a un altre directori, escriviu el següent:

cp joan lluís marc /home/pere/clients

Aquesta ordre copia els fitxers joan, lluís i marc del vostre directori actual al directori /home/pere/clients.

v Per utilitzar caràcters que coincideixin amb patrons per a copiar fitxers, escriviu el següent: cp programs/\*.c .

Aquesta ordre copia els fitxers del directori programs que acaben amb una .c al directori actual, indicat per un únic punt (.). Entre la c i el punt final cal que hi deixeu un espai.

Vegeu l'ordre **cp** de la publicació *Commands Reference, Volume 1* per consultar-ne la sintaxi completa.

### **Cerca de fitxers (ordre find):**

Podeu utilitzar l'ordre **find** per cercar de manera recurrent a l'arbre de directoris cada *via\_accés* especificada, per tal de trobar fitxers que coincideixin amb una expressió booleana escrita segons els termes del text que es troba a continuació.

La sortida de l'ordre **find** depèn dels termes especificats al paràmetre *expressió*.

A continuació, s'ofereixen exemples que expliquen com utilitzar l'ordre find:

v Per llistar tots els fitxers del sistema de fitxers amb el nom .profile, escriviu el següent: find / -name .profile

Aquesta ordre cerca a tot el sistema de fitxers i escriu els noms de camí d'accés complets de tots els fitxers anomenats .profile. La barra inclinada (/) indica a l'ordre **find** que ha de cercar al directori /(root) i a tots els seus subdirectoris.

Per estalviar temps, limiteu la cerca especificant els directoris on creieu que poden trobar-se els fitxers.

v Per llistar els fitxers que tinguin el codi de permís 0600 a l'arbre de directoris actual, escriviu el següent:

find . -perm 0600

Aquesta ordre llista els noms dels fitxers que *només* tenen permís de propietari de lectura i d'escriptura. El punt (.) indica que l'ordre **find** ha de cercar al directori actual i als seus subdirectoris. Per obtenir una explicació sobre els codis de permís, consulteu l'ordre **chmod**.

v Per cercar fitxers amb codis de permís concrets dins de diversos directoris, escriviu el següent: find manual clients propostes -perm -0600

Aquesta ordre llista els noms dels fitxers que tenen permís de propietari de lectura i d'escriptura i, probablement, altres permisos. Se cerca en els directoris manual, clients i propostes i en els seus subdirectoris. A l'exemple anterior, -perm 0600 només selecciona els fitxers que tinguin codis de permís que coincideixin exactament amb 0600. En aquest exemple, -perm -0600 selecciona fitxers amb codis de permís que permetin els accessos que indica el nivell 0600 i per sobre d'aquest, cosa que també coincideix amb els codis de permís 0622 i 2744.

v Per llistar tots els fitxers del directori actual que hagin estat modificats durant el període actual de 24 hores, escriviu el següent:

find . -ctime 1

v Per cercar fitxers normals amb diversos enllaços, escriviu el següent: find . -type f -links +1

Aquesta ordre llista els noms dels fitxers ordinaris (-type f) que tenen més d'un enllaç (-links +1).

**Nota:** Cada directori té, com a mínim, dos enllaços: l'entrada del seu directori principal i la seva pròpia entrada de .(punt). Per obtenir més informació sobre múltiples enllaços de fitxers, vegeu l'ordre **ln**.

v Per cercar tots els fitxers que tinguin una llargada d'exactament 414 octets, escriviu el següent: **find . -size 414c**

Vegeu l'ordre **find** de la publicació *Commands Reference, Volume 2* per consultar-ne la sintaxi completa.

# **Visualització del tipus de fitxer (ordre file):**

Podeu utilitzar l'ordre **file** per llegir els fitxers que s'indiquen als paràmetres *fitxer* o bé **-f***llista\_fitxers*, dur a terme una sèrie de proves a cadascun d'ells i intentar classificar els fitxers per tipus. A continuació, l'ordre escriu els tipus de fitxers a la sortida estàndard.

Quan sembla que un fitxer té format ASCII, l'ordre **file** n'examina els primers 512 octets i en determina el llenguatge. Si el format no sembla ASCII, l'ordre **file** intenta determinar si es tracta d'un fitxer de dades binàries o bé un fitxer de text que conté caràcters ampliats.

Si el paràmetre *fitxer* indica un fitxer de mòdul d'objecte o executable i el número de la versió és superior a 0, l'ordre **file** mostra la indicació de la versió.

L'ordre **file** utilitza el fitxer /etc/magic per identificar els fitxers que tenen un número màgic; és a dir, els fitxers que contenen una constant numèrica o de cadena que n'indica el tipus.

A continuació, s'ofereixen exemples que expliquen com utilitzar l'ordre **file**:

v Per veure el tipus d'informació que conté el fitxer anomenat meufitxer, escriviu el següent: file meufitxer

Aquesta ordre mostra el tipus de fitxer de meufitxer (com ara directori, dades, text ASCII, font de programa C o arxiu).

v Per veure el tipus de fitxers continguts a la llista de filenames.lst, escriviu el següent: file -f filenames.lst

Aquesta ordre mostra el tipus de cada fitxer especificat al fitxer filenames.lst. Cada nom de fitxer ha d'aparèixer en una línia diferent.

v Per crear el fitxer filenames.lst de manera que contingui tots els noms dels fitxers del directori actual, escriviu el següent:

ls > filenames.lst

Editeu el fitxer filenames.lst segons la manera que més us convingui.

Vegeu l'ordre **file** de la publicació *Commands Reference, Volume 2* per consultar-ne la sintaxi completa.

### **Ordres per visualitzar el contingut d'un fitxer (ordres pg, more, page i cat):**

Mitjançant les ordres **pg**, **more** i **page** podeu veure el contingut d'un fitxer i controlar la velocitat amb què es mostren.

També podeu utilitzar l'ordre **cat** per veure el contingut d'un o més fitxers a la pantalla. La combinació de les ordres **cat** i **pg** us permetrà llegir el contingut d'un fitxer de pantalla en pantalla.

També podeu visualitzar el contingut dels fitxers mitjançant la redirecció d'entrada i sortida.

### **Conceptes relacionats**:

["Redirecció d'entrada i de sortida" a la pàgina 348](#page-355-0) El sistema operatiu AIX permet que manipuleu l'entrada i la sortida (E/S) de dades cap a i des del sistema mitjançant ordres i símbols específics d'E/S.

*Ús de l'ordre pg:*

Utilitzeu l'ordre **pg** per llegir els fitxers anomenats en el paràmetre **Fitxer** i escriure'ls a la sortida estàndard una pantalla cada vegada.

Si especifiqueu un guió (-) com a paràmetre de **Fitxer** o executeu l'ordre **pg** sense opcions, l'ordre **pg** llegirà l'entrada estàndard. Cada pantalla va seguida d'un indicador. Si feu clic la tecla Intro, es mostrarà una altra pantalla. Les subordres que s'utilitzen amb l'ordre **pg** us permeten tornar a veure el contingut que ja ha passat.

Per exemple, per veure el contingut del fitxer meufitxer, escriviu el següent: pg meufitxer

Vegeu l'ordre **pg** a la publicació *Commands Reference, Volume 4* per conèixer-ne la sintaxi completa.

*Com utilitzar millor les ordres de pàgina:*

Mitjançant les ordres **more** i **page** podeu visualitzar un text continu de pantalla en pantalla.

Fa una pausa després de cada pantalla i imprimeix el *nom de fitxer* i el percentatge completat (per exemple, el meu arxiu (7%)) a la part inferior de la pantalla. Si a continuació feu clic la tecla Intro, l'ordre **more** mostra una línia més. Si feu clic la barra d'espai, l'ordre **more** mostra una altra pantalla de text.

**Nota:** En alguns models de terminal, l'ordre **more** esborra la pantalla per comptes de desplaçar-se, abans de visualitzar la pantalla de text següent.

Per exemple, per veure un fitxer que s'anomeni meufitxer, escriviu el següent: more meufitxer

Feu clic la barra d'espai per veure la pantalla següent.

Vegeu l'ordre **more** a la publicació *Commands Reference, Volume 3* per conèixer-ne la sintaxi completa.

*Ordre cat:*

Mitjançant l'ordre **cat** podeu llegir cadascun dels paràmetres *Fitxer* en seqüències i després escriure'l a la sortida estàndard.

Vegeu els exemples següents:

v Per veure el contingut del fitxer notes, escriviu el següent: **cat** notes

Si el fitxer conté més de 24 línies, una part desapareix de la pantalla. Podeu utilitzar l'ordre **pg** per veure el fitxer de pàgina en pàgina.

v Per veure el contingut dels fitxers notes, notes2 i notes3, escriviu el següent: **cat** notes notes2 notes3

Vegeu l'ordre **cat** a la publicació *Commands Reference, Volume 1* per conèixer-ne la sintaxi completa.

### **Cerca de cadenes de text en fitxers (ordre grep):**

Podeu utilitzar l'ordre **grep** per cercar al fitxer especificat el patró indicat al paràmetre *patró* i escriure cada línia que coincideixi a la sortida estàndard.

A continuació, s'ofereixen exemples que expliquen com utilitzar l'ordre **grep**:

v Per cercar en un fitxer que s'anomeni pgm.s un patró que contingui un dels caràcters que coincideixen amb patrons \*,  $\land$ , ?, [, ],  $\setminus$ (,  $\setminus$ ),  $\setminus$ {, i  $\setminus$ }, en aquest cas, línies que comencin amb qualsevol lletra en majúscula o minúscula, escriviu el següent: grep "^[a-zA-Z]" pgm.s

Aquesta ordre mostra totes les línies del fitxer pgm.s que comencin amb una lletra.

v Per visualitzar totes les línies d'un fitxer anomenat tipus.c que no coincideixin amb un patró determinat, escriviu el següent:

```
grep -v bombolla tipus.c
```
Aquesta ordre mostra totes les línies que no contenen la paraula bombolla al fitxer sort.c.

v Per visualitzar les línies de la sortida de l'ordre **ls** que coincideixin amb la cadena personal, escriviu el següent:

ls -l | grep personal

Vegeu l'ordre **grep** de la publicació *Commands Reference, Volume 2* per consultar-ne la sintaxi completa.

### **Classificació de fitxers de text (ordre sort):**

Podeu utilitzar l'ordre **sort** per ordenar alfabèticament les línies dels fitxers indicats al paràmetre **fitxer** i escriure el resultat a la sortida estàndard.

Si el paràmetre **fitxer** especifica més d'un fitxer, l'ordre **sort** els concatena i els ordena alfabèticament com si en fossin un de sol.

**Nota:** L'ordre **sort** és sensible a les majúscules i minúscules i ordena les primeres abans que les segones (això també depèn de l'entorn local).

Als exemples següents, el contingut del fitxer noms és:

maria anna granollers girona paula

i el contingut del fitxer ciutats es: sabadell anna

granollers

• Per veure el contingut ordenat del fitxer noms, escriviu el següent:

sort noms

El sistema mostrarà informació d'aquest tipus:

```
anna
girona
granollers
maria
paula
```
v Per veure el contingut ordenat dels fitxers noms i ciutats, escriviu el següent:

sort noms ciutats

El sistema mostrarà informació d'aquest tipus:

```
anna
anna
girona
granollers
maria
marta
paula
sabadell
```
v Per substituir el contingut original del fitxer anomenat noms pel seu contingut ordenat, escriviu el següent:

sort -o noms noms

Amb aquesta ordre se substitueix el contingut del fitxer noms per les mateixes dades emmagatzemades en ordre.

Vegeu l'ordre **sort** de la publicació *Commands Reference, Volume 5* per consultar-ne la sintaxi completa.

### **Comparació de fitxers (ordre diff):**

Podeu utilitzar l'ordre **diff** per a comparar fitxers de text. Pot comparar tant fitxers sols com el contingut de directoris.

Quan l'ordre **diff** s'executa en fitxers normals i quan compara fitxers de text de directoris diferents, l'ordre **diff** indica les línies que cal modificar als fitxers per tal que coincideixin.

A continuació, s'ofereixen exemples que expliquen com utilitzar l'ordre **diff**:

v Per comparar dos fitxers, escriviu el següent:

diff chap1.bak chap1

Aquesta ordre mostra les diferències entre els fitxers chap1.bak i chap1.

v Per comparar fitxers ignorant-ne les diferències pel que fa a l'espai en blanc, escriviu el següent: diff -w prog.c.bak prog.c

Si la diferència entre dos fitxers és la quantitat d'espais i de tabulacions entre les paraules, l'ordre **diff -w** considera que els fitxers són iguals.

Vegeu l'ordre **diff** de la publicació *Commands Reference, Volume 2* per consultar-ne la sintaxi completa.

### **Recompte de paraules, línies i octets dels fitxers (ordre wc):**

Mitjançant l'ordre **wc** podeu comptar el nombre de línies, paraules i octets dels fitxers indicats al paràmetre *Fitxer*.

Si al paràmetre *Fitxer* no se n'especifica cap, s'utilitzarà l'entrada estàndard. L'ordre escriu els resultats a la sortida estàndard i porta un recompte total de tots els fitxers seleccionats. Si s'especifiquen senyaladors, el seu ordre d'aparició determinarà l'ordre de la sortida. Una *paraula* es defineix com una sèrie de caràcters delimitada per espais, tabulacions o caràcters de salt de línia.

Quan s'indiquen fitxers a la línia d'ordres, els seus noms apareixen impresos amb el resultat del recompte.

Vegeu els exemples següents:

v Per veure el recompte de línies, paraules i octets d'un fitxer anomenat cap1, escriviu el següent:

**wc** cap1

Aquesta ordre mostra el nombre de línies, paraules i octets del fitxer cap1.

v Per veure només el recompte d'octets i de paraules, escriviu el següent:

**wc** -cw cap\*

Aquesta ordre mostra el nombre d'octets i de paraules de cada fitxer amb el nom que comenci per cap i també mostra el total.

Vegeu l'ordre **wc** a la publicació *Commands Reference, Volume 6* per conèixer-ne la sintaxi completa.

# **Visualització de les primeres línies dels fitxers (ordre head):**

Mitjançant l'ordre **head** podeu escriure a la sortida estàndard les primeres línies de cadascun dels fitxers especificats o bé de l'entrada estàndard.

Si no s'especifica cap senyalador amb l'ordre **head**, es mostren per defecte les deu primeres línies.

Per exemple, per veure les cinc primeres línies del fitxer Prova, escriviu el següent: head -5 Prova

Vegeu l'ordre **head** a la publicació *Commands Reference, Volume 2* per conèixer-ne la sintaxi completa.

# **Visualització de les darreres línies dels fitxers (ordre tail):**

Mitjançant l'ordre **tail** podeu escriure el fitxer que s'especifica al paràmetre *Fitxer* a la sortida estàndard a partir d'un punt determinat.

Vegeu els exemples següents:

- v Per veure les deu darreres línies del fitxer notes, escriviu el següent: tail notes
- v Per especificar des de quina línia del final del fitxer notes ha de començar la lectura, escriviu el següent:

tail -20 notes

v Per veure el fitxer notes pàgina per pàgina, començant per l'octet situat a la posició 200, escriviu el següent:

tail -c +200 notes | pg

- v Per saber la grandària del fitxer anomenat recomptes, escriviu el següent:
	- tail -f recomptes

Aquesta ordre mostra les deu darreres línies del fitxer recomptes. L'ordre **tail** continua mostrant línies a mesura que es van afegint al fitxer recomptes. La visualització continua fins que feu clic la seqüència de tecles Control-C per aturar-la.

Vegeu l'ordre **tail** a la publicació *Commands Reference, Volume 5* per conèixer-ne la sintaxi completa.

### **Tall de seccions de fitxers de text (ordre cut):**

Mitjançant l'ordre **cut** podeu escriure a la sortida estàndard els octets, els caràcters o els camps seleccionats de cadascuna de les línies d'un fitxer.

Vegeu els exemples següents:

v Per veure diversos camps de cada línia d'un fitxer, escriviu el següent: cut -f1,5 -d: /etc/passwd

Aquesta ordre mostra els camps del nom d'inici de sessió i del nom complet d'usuari inclosos al fitxer de contrasenyes del sistema. Són el primer i el cinquè camp -f1,5) separats per un caràcter de dos punts -d:).

v Si el fitxer /etc/passwd s'assembla al conjunt de dades següent:

su:\*:0:0:User with special privileges:/:/usr/bin/sh daemon:\*:1:1::/etc: bin:\*:2:2::/usr/bin: sys:\*:3:3::/usr/src: adm:\*:4:4:system administrator:/var/adm:/usr/bin/sh pere:\*:200:200:Pere Sastre:/home/pere:/usr/bin/sh joana:\*:202:200:Joana Badia:/home/joana:/usr/bin/sh

la sortida de l'ordre **cut** serà:

```
su:User with special privileges
daemon:
bin:
sys:
adm:system administrator
pere:Pere Sastre
joana:Joana Badia
```
Vegeu l'ordre **cut** a la publicació *Commands Reference, Volume 1* per conèixer-ne la sintaxi completa.

### **Fusió de seccions de fitxers de text (ordre paste):**

Mitjançant l'ordre **paste** podeu fusionar les línies de fins a dotze fitxers en un de sol.

Vegeu els exemples següents:

v Si teniu un fitxer anomenat noms que conté el text següent:

raquel jaume marc laia sergi

un altre fitxer anomenat llocs que conté el text següent:

Barcelona Alacant Girona L'Hospitalet Sabadell

i un darrer fitxer anomenat dates que conté el text següent:

5 febrer 13 març 21 juny 16 juliol 4 novembre

Per enganxar el text dels fitxers noms, llocs i dates, escriviu el següent:

paste noms llocs dates > npd

Aquesta ordre crea un fitxer anomenat npd que conté les dades del fitxer noms en una columna, les de llocs en una altra i les de dates en una tercera. El fitxer npd ara conté el següent:

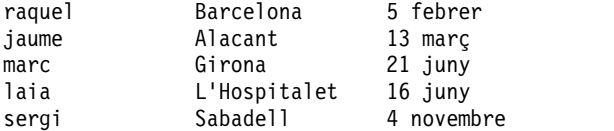

A cada línia hi ha una tabulació entre el nom, el lloc i la data. Les columnes, però, no sempre s'alineen, ja que les aturades de tabulació estan establertes cada vuitena columna.

v Per separar les columnes amb un caràcter que no sigui de tabulació, escriviu el següent:

```
paste -d"!@" noms llocs dates > npd
```
Aquesta ordre fa que s'utilitzin els signes ! i @ com a separadors de columnes. Si els fitxers noms, llocs i dates encara són els mateixos del primer exemple, el fitxer npd contindrà el següent:

raquel!Barcelona@5 febrer jaume!Alacant@13 març marc!Girona@21 juny laia!L'Hospitalet@16 juny sergi!Sabadell@4 novembre

v Per llistar el directori actual en quatre columnes, escriviu el següent:

 $\vert$  | paste - - - -

Cada guió (-) indica a l'ordre **paste** que ha de crear una columna que contingui dades llegides des de l'entrada estàndard. La primera línia se situa a la primera columna, la segona línia, a la segona columna, i així successivament.

Vegeu l'ordre **paste** a la publicació *Commands Reference, Volume 4* per consultar-ne la sintaxi completa.

# **Numeració de línies en fitxers de text (ordre nl):**

Mitjançant l'ordre **nl** podeu llegir un fitxer determinat (l'entrada estàndard per defecte), numerar les línies de l'entrada i escriure les línies numerades a la sortida estàndard.

Vegeu els exemples següents:

v Per numerar només les línies que no estan en blanc, escriviu el següent:

nl cap1

Aquesta ordre mostra una llista numerada del fitxer cap1, però només apareixen numerades les línies que no estan en blanc a les seccions de cos.

v Per numerar totes les línies, escriviu el següent:

nl -ba cap1

Aquesta ordre numera totes les línies del fitxer anomenat cap1, incloent les línies en blanc.

Vegeu l'ordre **nl** a la publicació *Commands Reference, Volume 4* per conèixer-ne la sintaxi completa.

# **Eliminació de columnes en fitxers de text (ordre colrm):**

Mitjançant l'ordre **colrm** podeu eliminar les columnes determinades d'un fitxer. L'entrada s'extreu de l'entrada estàndard i la sortida s'envia a la sortida estàndard.

Si l'ordre es crida amb un paràmetre, s'eliminen les columnes de cada línia des de la columna indicada fins a la darrera. Si l'ordre es crida amb dos paràmetres, s'eliminen les columnes situades entre la primera la segona columna indicada.

**Nota:** La numeració de les columnes comença a la primera columna.

Vegeu els exemples següents:

v Per eliminar les columnes del fitxer text.fil, escriviu el següent: colrm 6 < text.fil

Si el fitxer text.fil conté:

```
123456789
```
l'ordre **colrm** mostra: 12345

Vegeu l'ordre **colrm** a la publicació *Commands Reference, Volume 1* per conèixer-ne la sintaxi completa.

# **Enllaços a fitxers i directoris**

Els *enllaços* són connexions entre el nom d'un fitxer i el número de referència de node de l'índex (número d'inode), que és la representació interna d'un fitxer. Com que les entrades de directori contenen noms de fitxer aparellats amb números d'inodes, cadascuna d'elles constitueix un enllaç.

El que identifica realment el número d'inode és el fitxer i no el nom del fitxer. Mitjançant els enllaços, qualsevol número d'inode o qualsevol fitxer pot tenir diversos noms diferents.Per exemple, el número d'inode 798 conté una nota sobre les vendes del mes de juny a la delegació de Vic. Actualment l'entrada de directori d'aquesta nota és la següent:

**Número d'inode Nom del fitxer** 798 **nota**

Com que aquesta informació té relació amb informació emmagatzemada als directoris vendes i vic, els enllaços s'utilitzen per poder compartir la informació quan sigui necessari. Mitjançant l'ordre **ln** es creen enllaços entre aquests directoris. Ara el fitxer té tres noms de fitxer:

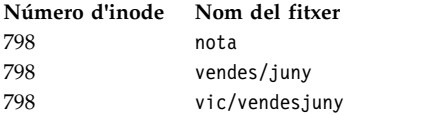

Quan s'utilitzin les ordres **pg** o **cat** per veure el contingut de qualsevol dels tres noms de fitxer, es mostrarà la mateixa informació. Si editeu el contingut del número d'inode de qualsevol dels tres noms dels fitxers, es reflectirà qualsevol modificació al contingut de les dades que mostrin tots els noms de fitxer.

### **Tipus d'enllaços:**

Hi ha dos tipus d'enllaç: fix i simbòlic.

Els enllaços es creen mitjançant l'ordre **ln**.

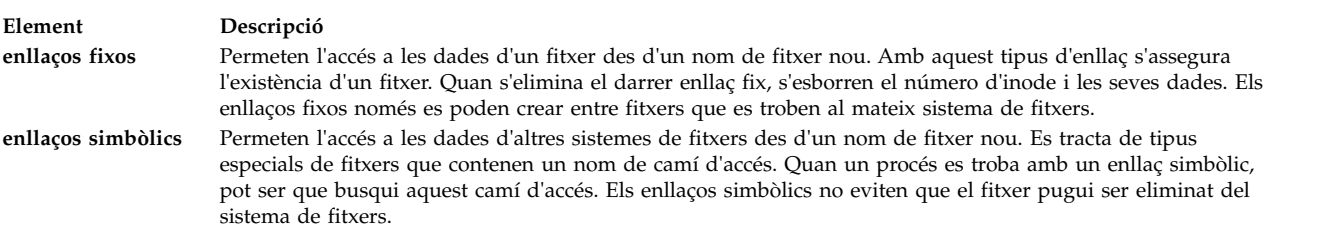

**Nota:** L'usuari que crea un fitxer en manté la propietat encara que es creïn molts enllaços. La modalitat d'accés d'aquest fitxer només pot ser establerta pel propietari del fitxer o per l'usuari root. Tanmateix, es poden fer modificacions a un fitxer des d'un nom de fitxer enllaçat amb la modalitat d'accés adequada.

Un fitxer o un directori existeixen sempre i quan hi hagi un enllaç fix amb el número d'inode d'aquest fitxer. A 'extens llistat que es mostra amb l'ordre **ls -l**, es dóna el nombre d'enllaços fixos de cada fitxer i subdirectori. El sistema operatiu tracta de la mateixa manera tots els enllaços fixos independentment del seu ordre de creació.

### **Enllaç de fitxers (ordre ln):**

L'enllaç de fitxers mitjançant l'ordre **ln** ofereix un mètode còmode de treballar amb les mateixes dades com si fos en més d'un lloc.

Els enllaços es creen donant altres noms al fitxer original. La utilització d'enllaços permet que diversos usuaris puguin compartir un fitxer gran, com ara una base de dades o una llista d'adreces, sense necessitat de fer-ne còpies. Els enllaços no només estalvien espai de disc, sinó que també serveixen perquè les modificacions fetes a un fitxer es reflecteixin a tots els fitxers enllaçats.

L'ordre **ln** enllaça el fitxer que indica el paràmetre **Fitxer\_origen** amb el fitxer que indica el paràmetre Fitxer destinació o amb el mateix nom de fitxer en un altre directori especificat pel paràmetre **Directori\_destinació**. Per defecte, l'ordre **ln** crea enllaços fixos. Per utilitzar l'ordre **ln** perquè creï enllaços simbòlics, afegiu el senyalador **-s**.

**Nota:** No podeu establir enllaços entre els fitxers de sistemes de fitxers sense el senyalador **-s**.

Si enllaceu un fitxer amb un nom nou, només podeu llistar un fitxer. En canvi, si l'enllaceu a un directori, podeu llistar més d'un fitxer.

El paràmetre **Fitxer\_destinació** és opcional. Si no indiqueu un fitxer de destinació, l'ordre **ln** crearà un fitxer al directori actual. El nou fitxer heretarà el nom de fitxer que indiqui el paràmetre **Fitxer\_origen**.

Vegeu els exemples següents:

- v Per crear un enllaç amb un fitxer que s'anomeni cap1, escriviu el següent:
	- ln -f cap1 intro

Aquesta ordre enllaça el fitxer cap1 amb el nom nou, intro. Si s'utilitza el senyalador **-f**, el nom de fitxer intro es crea en cas que no existeixi. Si intro ja existeix, el fitxer se substitueix per un enllaç amb el fitxer cap1. Tant el nom de fitxer cap1 com intro es referiran al mateix fitxer.

v Per enllaçar un fitxer anomenat index amb el mateix nom en un directori anomenat manual, escriviu el següent:

ln index manual

Aquesta ordre enllaça el fitxer index amb el nom nou, manual/index.

v Per enllaçar diversos fitxers amb noms d'un altre directori, escriviu el següent:

ln cap2 jaume/cap3 /home/manual

Aquesta ordre enllaça el fitxer cap2 amb el nom nou /home/manual/cap2 i jaume/cap3 amb /home/manual/cap3.

v Per utilitzar l'ordre **ln** amb caràcters que coincideixin amb patrons, escriviu el següent: ln manual/\* .

**Nota:** Entre l'asterisc i el punt, heu de deixar un espai.

Aquesta ordre enllaça tots els fitxers del directori manual amb el directori actual, punt (.), donant-los els mateixos noms que tenen al directori manual.

v Per crear un enllaç simbòlic, escriviu el següent:

ln -s /tmp/toc toc

Aquesta ordre crea l'enllaç simbòlic, **toc**, al directori actual. El fitxer toc enllaça amb el fitxer /tmp/toc. Si el fitxer /tmp/toc ja existeix, l'ordre **cat toc** en mostra el contingut.

v Per obtenir els mateixos resultats sense indicar el paràmetre **Fitxer\_destinació**, escriviu el següent: ln -s /tmp/toc

Vegeu l'ordre **ln** a la publicació *Commands Reference, Volume 3* per consultar-ne la sintaxi completa.

# **Ordre per eliminar fitxers enllaçats:**

Mitjançant l'ordre **rm** podeu eliminar l'enllaç del nom del fitxer que indiqueu.

Quan s'elimina un dels diversos noms de fitxer amb un enllaç fix, el fitxer no s'esborra del tot perquè conserva l'altre nom. Quan s'elimina el darrer enllaç amb un número d'inode, també s'eliminen les dades. A continuació, l'inode torna a estar disponible perquè el sistema l'utilitzi.

Vegeu l'ordre **rm** a la publicació *Commands Reference, Volume 3* per consultar-ne la sintaxi completa.

# **Fitxers del DOS**

El sistema operatiu AIX permet treballar amb fitxers del DOS al sistema.

En primer lloc, heu de copiar els fitxers del DOS amb els quals vulgueu treballar en un disquet. El sistema pot llegir aquests fitxers en un directori del Sistema operatiu base en el format correcte i, novament, en el disquet en format DOS.

**Nota:** Els caràcters jòquer \* i ? (asterisc i signe d'interrogació) no funcionen correctament amb les ordres que es descriuen en aquest apartat (però sí amb l'intèrpret d'ordres del Sistema operatiu base). Si no indiqueu cap extensió per al nom de fitxer, es considerarà que heu indicat una extensió en blanc.

### **Còpia de fitxers del DOS a fitxers del sistema operatiu base:**

Mitjançant l'ordre **dosread** podeu copiar el fitxer del DOS especificat al fitxer del sistema operatiu base especificat.

**Nota:** S'utilitzen els convenis de denominació de fitxers del DOS, amb l'excepció que s'exposa tot seguit. Com que el caràcter barra invertida (\) té un significat especial al sistema operatiu base, utilitzeu el caràcter de barra inclinada (/)) com a delimitador per indicar els noms de subdirectoris en un nom de camí d'accés del DOS.

Vegeu els exemples següents:

v Per copiar un fitxer de text anomenat cap1.doc d'un disquet del DOS al sistema de fitxers del sistema operatiu base, escriviu el següent:

```
dosread -a cap1.doc cap1
```
Aquesta ordre copia el fitxer de text del DOS \CAP1.DOC del dispositiu per defecte /dev/fd0 al fitxer del sistema operatiu base cap1 del directori actual.

v Per copiar un fitxer binari d'un disquet del DOS al sistema de fitxers del sistema operatiu base, escriviu el següent:

dosread -D/dev/fd0 /survey/test.dta /home/fran/testdata

Amb aquesta ordre copiareu el fitxer de dades \SURVEY\TEST.DTA del DOS que es troba a /dev/fd0 al fitxer del sistema operatiu base /home/fran/testdata.

Vegeu l'ordre **dosread** a la publicació *Commands Reference, Volume 2* per consultar-ne la sintaxi completa.

# **Còpia de fitxers del sistema operatiu base a fitxers del DOS:**

Mitjançant l'ordre **doswrite** podeu copiar el fitxer del sistema operatiu base especificat al fitxer del DOS especificat.

**Nota:** S'utilitzen els convenis de denominació de fitxers del DOS, amb l'excepció que s'exposa tot seguit. Com que el caràcter barra invertida (\) té un significat especial al sistema operatiu base, utilitzeu el caràcter de barra inclinada (/)) com a delimitador per indicar els noms de subdirectoris en un nom de camí d'accés del DOS.

Vegeu els exemples següents:

v Per copiar un fitxer de text anomenat cap1 sistema operatiu base a un disquet del DOS, escriviu el següent:

doswrite -a cap1 cap1.doc

Aquesta ordre copia el fitxer del sistema operatiu base cap1 del directori actual al fitxer de text del DOS \CAP1.DOC de /dev/fd0.

v Per copiar un fitxer binari anomenat /survey/test.dta del sistema operatiu base a un disquet del DOS, escriviu el següent:

doswrite -D/dev/fd0 /home/fran/testdata /survey/test.dta

Aquesta ordre copia el fitxer de dades del sistema operatiu base /home/fran/testdata al fitxer del DOS \SURVEY\TEST.DTA de /dev/fd0.

Vegeu l'ordre **doswrite** a la publicació *Commands Reference, Volume 2* per conèixer-ne la sintaxi completa.

### **Supressió de fitxers del DOS:**

Feu servir l'ordre **dosdel** per suprimir el fitxer DOS especificat.

**Nota:** S'utilitzen els convenis de denominació de fitxers del DOS, amb l'excepció que s'exposa tot seguit. Com que el caràcter barra invertida (\) té un significat especial al Sistema operatiu base, utilitzeu el caràcter de barra inclinada (/) com a delimitador per indicar els noms de subdirectoris al nom de camí d'accés del DOS.

L'ordre **dosdel** converteix els caràcters en minúscula del nom de fitxer o de directori a majúscula abans de comprovar el disc. Com que es pressuposa que tots els noms de fitxer són noms de camí d'accés complets (i no relatius), no cal que afegiu el caràcter inicial de barra inclinada (/).

Per exemple, per eliminar un fitxer del DOS anomenat file.ext del dispositiu per defecte (/dev/fd0), escriviu el següent:

dosdel file.ext

Vegeu l'ordre **dosdel** a la publicació *Commands Reference, Volume 2* per consultar-ne la sintaxi completa.

### **Visualització del contingut d'un directori DOS:**

Mitjançant l'ordre **dosdir** podeu visualitzar informació sobre els fitxers o directoris del DOS especificats.

**Nota:** S'utilitzen els convenis de denominació de fitxers del DOS, amb l'excepció que s'exposa tot seguit. Com que el caràcter barra invertida (\) té un significat especial al Sistema operatiu base, utilitzeu el caràcter de barra inclinada (/) com a delimitador per indicar els noms de subdirectoris al nom de camí d'accés del DOS.

L'ordre **dosdir** converteix els caràcters en minúscula del nom de fitxer o de directori a majúscula abans de comprovar el disc. Com que es pressuposa que tots els noms de fitxer són noms de camí d'accés complets (i no relatius), no cal que afegiu el caràcter inicial / (barra inclinada).

Per exemple, per llegir un directori dels fitxers del DOS del /dev/fd0, escriviu el següent: dosdir

L'ordre mostra els noms dels fitxers i informació sobre l'espai del disc semblant a la següent:

PG3-25.TXT PG4-25.TXT PG5-25.TXT PG6-25.TXT Espai lliure: 312320 octets

Vegeu l'ordre **dosdir** a la publicació *Commands Reference, Volume 2* per consultar-ne la sintaxi completa.

# **Resum de les ordres dels fitxers**

A continuació es mostren les ordres per a fitxers, procediments de manipulació de fitxers i fitxers del DOS. Hi ha també una llista d'ordres per enllaçar fitxers i directoris.

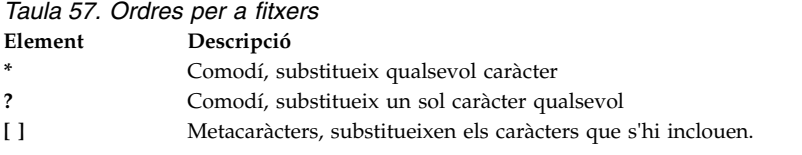

*Taula 58. Ordres per als procediments de gestió de fitxers*

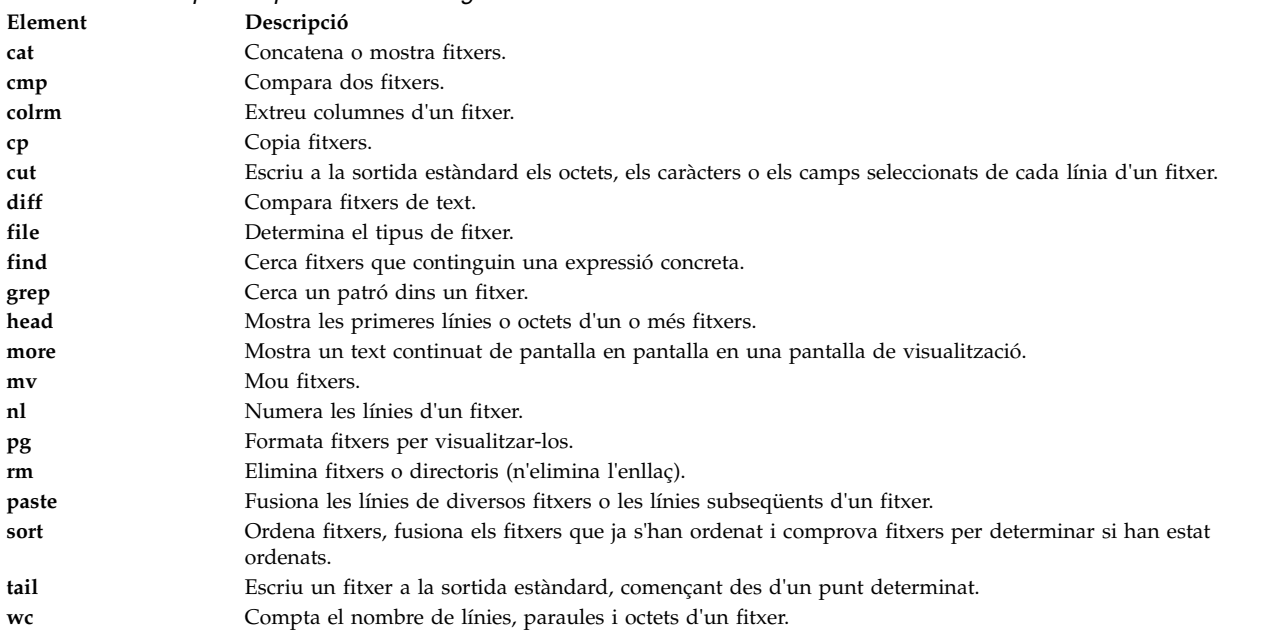

*Taula 59. Ordre per enllaçar fitxers i directoris* **Element Descripció ln** Enllaça fitxers i directoris

*Taula 60. Ordres per a fitxers del DOS*

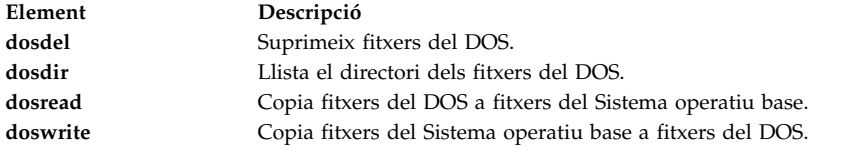

# **Intèrprets d'ordres del sistema operatiu**

La interfície amb el sistema operatiu s'anomena *intèrpret d'ordres*.

L'intèrpret d'ordres és la capa més externa del sistema operatiu. Els intèrprets d'ordres incorporen un llenguatge de programació per controlar els processos i els fitxers, així com per iniciar i controlar altres programes. L'intèrpret d'ordres controla la interacció entre l'usuari i el sistema operatiu: us demana que especifiqueu informació d'entrada, interpreta aquesta entrada per al sistema operatiu i, finalment, gestiona tota la sortida resultant del sistema operatiu.

Els intèrprets d'ordres proporcionen una forma per comunicar-se amb el sistema operatiu. Aquesta comunicació es duu a terme de manera interactiva (l'entrada provinent del teclat s'activa immediatament) o en forma de seqüència de l'intèrpret d'ordres. Una *seqüència d'intèrpret d'ordres* és una seqüència d'ordres del sistema operatiu i de l'intèrpret d'ordres desada en un fitxer.

Quan inicieu una sessió al sistema, aquest localitza el nom d'un intèrpret d'ordres que ha d'executar. Un cop executada, l'intèrpret d'ordres mostra un indicador d'ordre. Aquest indicador sol ser un \$ (símbol de dòlar). Quan escriviu una ordre a l'indicador i feu clic la tecla Intro, l'intèrpret d'ordres avalua l'ordre i intenta dur-la a terme. Segons les instruccions de la vostra ordre, l'intèrpret d'ordres escriu la sortida de l'ordre a la pantalla o redirigeix la sortida. Després torna l'indicador d'ordre i espera que hi introduïu una altra ordre.

La *línia d'ordres* és la línia on escriviu i conté l'indicador d'intèrpret d'ordres. El format bàsic de totes les línies és el següent:

\$ Ordre Argument(s)

L'intèrpret d'ordres considera com a ordre la primera paraula d'una línia d'ordres (fins al primer espai en blanc) i totes les paraules posteriors com a arguments.

**Nota:** Quan es canvia de lloc o de nom el fitxer libc.a, des de l'intèrpret d'ordres es visualitza el missatge d'error Mort perquè no hi ha cap fitxer libc.a disponible perquè el sistema carregui i executi els programes d'utilitat. L'ordre **recsh** invoca l'intèrpret d'ordres de recuperació, que ofereix la possibilitat de canviar libc.a de nom en cas que se'l mogui de lloc per accident.

### **Tasques relacionades**:

["Obtenció d'un llistat de les ordres escrites anteriorment \(ordre history\)" a la pàgina 132](#page-139-0) Mitjançant l'ordre **history** podeu llistar ordres que ja heu introduït anteriorment.

# **Conceptes de l'intèrpret d'ordres**

Abans de començar a treballar amb els diferents tipus d'intèrprets d'ordres que hi ha disponibles per a l'AIX, cal que entengueu la terminologia i les característiques bàsiques.
## <span id="page-216-0"></span>**Intèrprets d'ordres disponibles:**

A continuació es mostren els intèrprets d'ordres que s'ofereixen amb AIX.

- v Intèrpret d'ordres Korn (s'inicia amb l'ordre **ksh**).
- v Intèrpret d'ordres bourne (s'inicia amb l'ordre **bsh**).
- v Intèrpret d'ordres restringit (una versió limitada de l'intèrpret d'ordres Bourne i que s'inicia amb l'ordre **Rsh**)
- v Intèrpret d'ordres POSIX (també conegut com a intèrpret d'ordres Korn, i que s'inicia amb l'ordre **psh**.
- v Intèrpret d'ordres restringit per a l'intèrpret d'ordres Korn (**ksh** i **ksh93**). Els intèrprets d'ordres **ksh** i **ksh93** es proporcionen amb els seus equivalents d'intèrprets d'ordres **rksh** i **rksh93**.
- v Intèrpret d'ordres per defecte (s'inicia amb l'ordre **sh**).
- v Intèrpret d'ordres C (s'inicia amb l'ordre **csh**).
- v Intèrpret d'ordres fiable (versió limitada de l'intèrpret d'ordres Korn que s'inicia amb l'ordre **tsh**)
- v Intèrpret d'ordres remot (s'inicia amb l'ordre **rsh**).

L'*intèrpret d'ordres d'inici de sessió* fa referència a l'intèrpret d'ordres que es carrega quan inicieu la sessió en el sistema informàtic. El vostre intèrpret d'ordres d'inici de sessió està establert al fitxer /etc/passwd. L'intèrpret d'ordres Korn és l'intèrpret d'ordres d'inici de sessió estàndard del sistema operatiu i és compatible amb les versions anteriors de l'intèrpret d'ordres Bourne.

L'intèrpret d'ordres Korn (/usr/bin/ksh) s'ha configurat com l'intèrpret d'ordres per defecte. L'intèrpret d'ordres estàndard o per defecte fa referència als intèrprets d'ordres enllaçats i que comencen amb l'ordre /usr/bin/sh. L'intèrpret d'ordres Bourne (/usr/bin/sh) per defecte. L'intèrpret d'ordres POSIX, que s'invoca amb l'ordre /usr/bin/psh, resideix com enllaç amb l'ordre /usr/bin/sh.

#### **Conceptes relacionats**:

["Intèrpret d'ordres Bourne" a la pàgina 261](#page-268-0)

L'intèrpret d'ordres Bourne és un interpretador d'ordres interactiu i un llenguatge de programació d'ordres.

["Ordres de l'intèrpret d'ordres Korn o intèrpret d'ordres POSIX" a la pàgina 253](#page-260-0)

L'intèrpret d'ordres Korn és un intèrpret d'ordres interactiu i un llenguatge de programació d'ordres. Conforma la interfície del sistema operatiu compatible per a entorns informàtics (POSIX), un estàndard internacional per a sistemes operatius.

#### **Terminologia dels intèrprets d'ordres:**

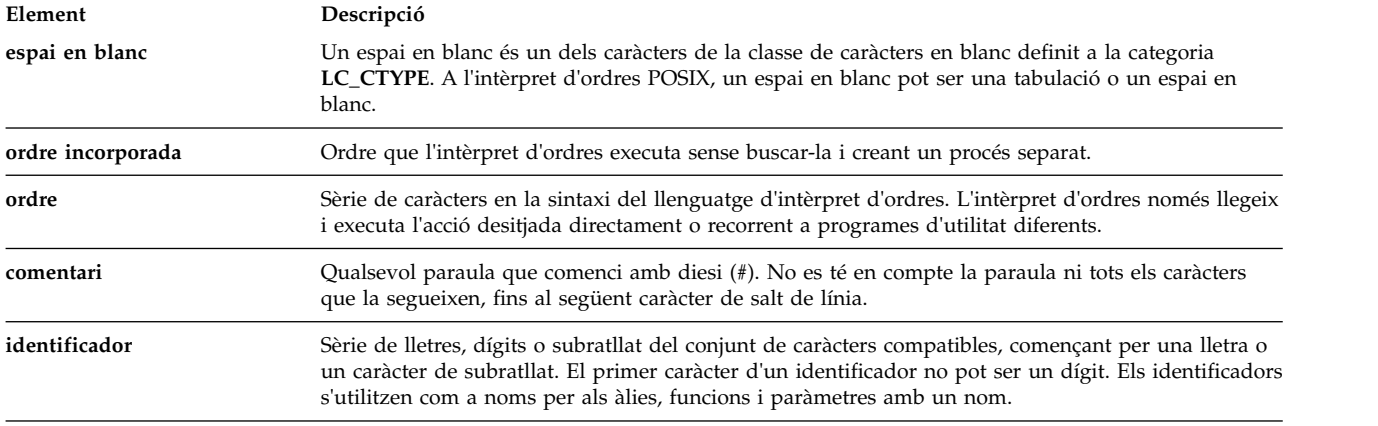

Els termes i definicions de la taula són útils per comprendre els intèrprets d'ordres.

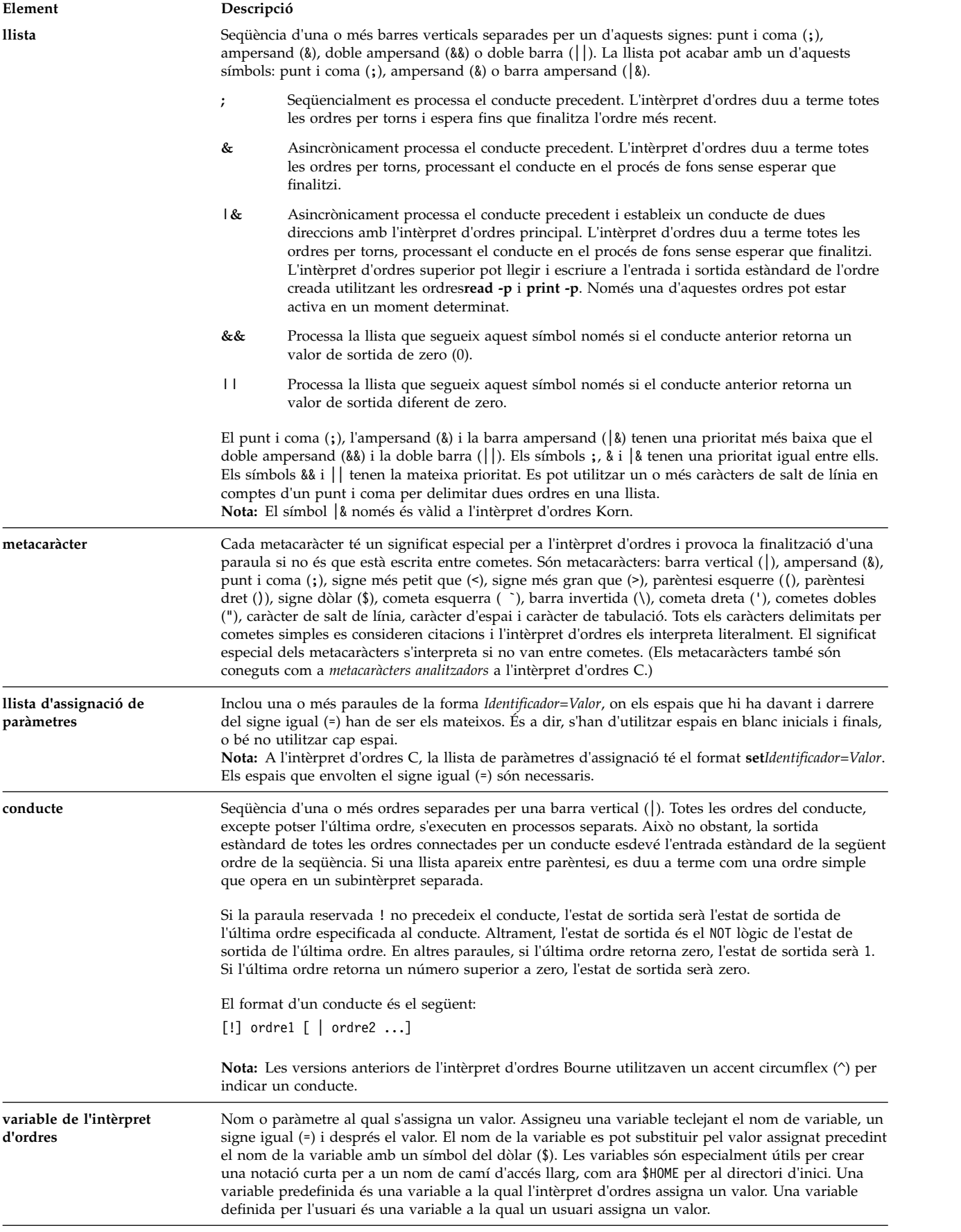

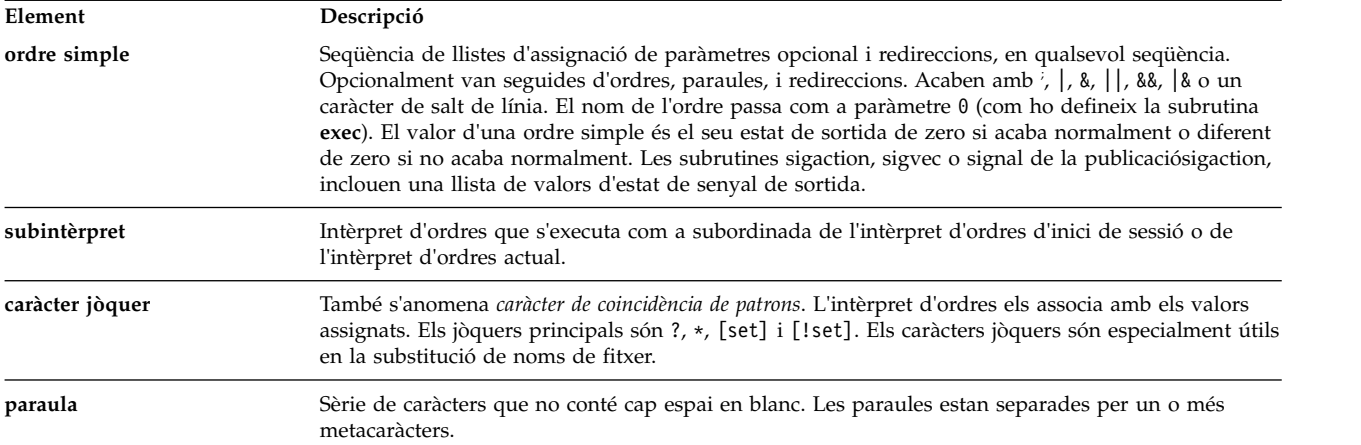

## **Especificació d'un intèrpret d'ordres per a un fitxer de seqüència:**

Quan executeu una seqüència de l'intèrpret d'ordres executable a l'intèrpret d'ordres Korn (l'intèrpret d'ordres POSIX) o Bourne, les ordres de l'script es duen a terme sota el control de l'intèrpret d'ordres actual (l'intèrpret d'ordres des d'on s'inicia l'script ) si no és que especifiqueu un altre intèrpret d'ordres. Quan executeu una seqüència de l'intèrpret d'ordres executable a l'intèrpret d'ordres C, les ordres de l'script es duen a terme sota el control de l'intèrpret d'ordres Bourne (/usr/bin/bsh) tret que especifiqueu un altre intèrpret d'ordres.

Podeu executar una seqüència de l'intèrpret d'ordres en un intèrpret d'ordres determinat incloent l'intèrpret d'ordres a l'script de l'intèrpret d'ordres.

Per executar una seqüència de l'intèrpret d'ordres executable sota un intèrpret d'ordres determinat, escriviu #!via accés a la primera línia de l'script de l'intèrpret d'ordres i premeu Intro. Els caràcters #! identifiquen el tipus de fitxer. La variable *via\_accés* especifica el nom de camí d'accés de l'intèrpret d'ordres des de la qual s'executa l'script de l'intèrpret d'ordres.

Per exemple, per executar l'script **bsh** a l'intèrpret d'ordres Bourne, escriviu el següent: #!/usr/bin/bsh

Quan precediu un nom de fitxer de seqüència de l'intèrpret d'ordres amb una ordre de l'intèrpret d'ordres, l'intèrpret d'ordres especificat a l'ordre té prioritat sobre qualsevol altre intèpret d'ordres especificat al fitxer de l'script mateix. Per tant, si escriviu ksh meufitxer i premeu Intro s'executarà el fitxer anomenat meufitxer sota el control de l'intèrpret d'ordres Korn, encara que la primera línia de meufitxer sigui #!/usr/bin/csh.

### **Característiques de l'intèrpret d'ordres:**

existeixen diversos avantatges si utilitzeu l'intèrpret d'ordres com a interfície del sistema.

Els avantatges principals d'utilitzar l'intèrpret d'ordres com a interfície amb el sistema són els següents:

### v **Substitució de jòquers en els noms de fitxer (coincidència de patrons)**

Duu a terme ordres en un grup de fitxers especificant un patró que ha de coincidir, en lloc d'especificar un nom de fitxer real.

Per obtenir-ne més informació, consulteu els apartats:

- ["Substitució de noms de fitxer a l'intèrpret d'ordres Korn o l'intèrpret d'ordres POSIX" a la pàgina](#page-238-0) [231](#page-238-0)
- ["Substitució de noms de fitxer a l'intèrpret d'ordres Bourne" a la pàgina 264](#page-271-0)

– ["Substitució de noms de fitxer a l'intèrpret d'ordres C" a la pàgina 280](#page-287-0)

# v **Procés de fons**

Configura tasques llargues perquè s'executin en segon pla, la qual cosa deixa lliure el terminal per a un procés interactiu simultani.

Si en voleu més informació, vegeu l'ordre **bg** a continuació:

- ["El control de treballs a l'intèrpret d'ordres Korn o POSIX" a la pàgina 246](#page-253-0)
- ["Ordres incorporades de l'intèrpret d'ordres C" a la pàgina 287](#page-294-0)

**Nota:** L'intèrpret d'ordres Bourne no dóna suport al control de treballs.

# v **Assignació d'àlies a ordres**

Assigna un àlies a cada ordre o frase. Quan l'intèrpret d'ordres troba un àlies a la línia d'ordres o a la seqüència d'un intèrpret d'ordres, substitueix el text al que fa referència l'àlies.

Per obtenir-ne més informació, consulteu els apartats:

- ["Detecció d'àlies d'ordres a l'intèrpret d'ordres Korn o l'intèrpret d'ordres POSIX" a la pàgina 259](#page-266-0)
- ["Substitució d'àlies a l'intèrpret d'ordres C" a la pàgina 278](#page-285-0)

**Nota:** L'intèrpret d'ordres Bourne no dóna suport a l'assignació d'àlies per a les ordres.

# v **Historial d'ordres**

Enregistra les ordres que entreu en un fitxer d'historial. Podeu utilitzar aquest fitxer per accedir, modificar i tornar a executar fàcilment qualsevol ordre enregistrada.

Si en voleu més informació, vegeu l'ordre **history** a continuació:

- ["Historial d'ordres de l'intèrpret d'ordres Korn o intèrpret d'ordres POSIX" a la pàgina 258](#page-265-0)
- ["Ordres incorporades de l'intèrpret d'ordres C" a la pàgina 287](#page-294-0)
- ["Substitució de l'historial a l'intèrpret d'ordres C" a la pàgina 295](#page-302-0)

**Nota:** L'intèrpret d'ordres Bourne no dóna suport a l'historial d'ordres.

# v **Substitució de noms de fitxer**

Mostra automàticament una llista dels noms dels fitxers en una línia d'ordres utilitzant caràcters que coincideixin amb els patrons.

Per obtenir-ne més informació, consulteu els apartats:

- ["Substitució de noms de fitxer a l'intèrpret d'ordres Korn o l'intèrpret d'ordres POSIX" a la pàgina](#page-238-0) [231](#page-238-0)
- ["Substitució de noms de fitxer a l'intèrpret d'ordres Bourne" a la pàgina 264](#page-271-0)
- ["Substitució de noms de fitxer a l'intèrpret d'ordres C" a la pàgina 280](#page-287-0)

# v **Redirecció d'entrada i de sortida**

Redirecciona l'entrada del teclat i la sortida a un fitxer o dispositiu diferent del terminal. Per exemple, es pot proporcionar l'entrada a un programa des d'un fitxer o es pot redirigir a la impressora o a un altre fitxer.

Per obtenir-ne més informació, consulteu els apartats:

- ["Redirecció d'entrada i de sortida a l'intèrpret d'ordres Korn o l'intèrpret d'ordres POSIX" a la](#page-240-0) [pàgina 233](#page-240-0)
- ["Redirecció d'entrada i de sortida a l'intèrpret d'ordres Bourne" a la pàgina 264](#page-271-0)
- ["Redirecció d'entrada i de sortida a l'intèrpret d'ordres C" a la pàgina 298](#page-305-0)

# v **Canalització**

Uneix un nombre qualsevol d'ordres per formar un programa complex. La sortida estàndard d'un programa esdevé l'entrada estàndard del següent.

Si voleu més informació, consulteu la definició de *conducte* a l'apartat ["Terminologia dels intèrprets](#page-216-0) [d'ordres" a la pàgina 209.](#page-216-0)

# v **Substitució de variables de l'intèrpret d'ordres**

Emmagatzema les dades en variables definides per l'usuari i en variables predefinides per l'intèrpret d'ordres.

Per obtenir-ne més informació, consulteu els apartats:

- ["Substitució de paràmetres a l'intèrpret d'ordres Korn o l'intèrpret d'ordres POSIX" a la pàgina 230](#page-237-0)
- ["Substitució de variables a l'intèrpret d'ordres Bourne" a la pàgina 273](#page-280-0)
- ["Substitució de variables a l'intèrpret d'ordres C" a la pàgina 279](#page-286-0)

## **Conceptes relacionats**:

["Ordres" a la pàgina 128](#page-135-0)

Hi ha ordres que es poden introduir només escrivint una paraula. També es poden combinar ordres de manera que la sortida d'una ordre esdevingui l'entrada per a una altra.

### **Classes de caràcters:**

Podeu utilitzar classes de caràcters per fer coincidir els noms de fitxer.

Podeu utilitzar classes de caràcters per fer coincidir els noms de fitxer, de la manera següent: [[:*classe\_caràcter*:]]

Aquest format indica al sistema que faci coincidir qualsevol caràcter simple que pertanyi a la classe especificada. Les classes definides corresponen a les subrutines **ctype**.

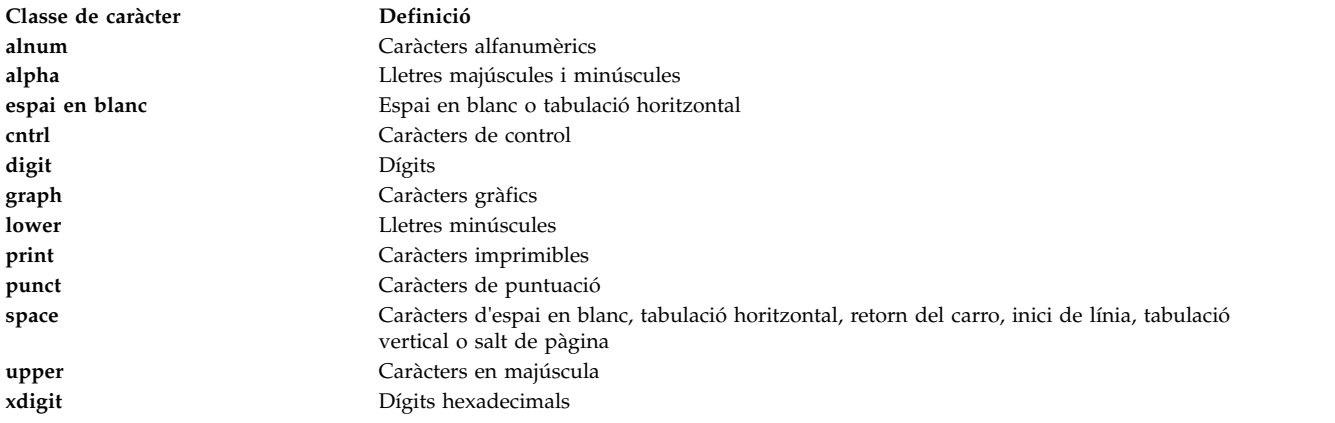

### **Intèrpret d'ordres restringit:**

L'intèrpret d'ordres restringit s'utilitza per establir els noms d'inici de sessió i els entorns d'execució amb capacitats més controlades que les de l'intèrpret d'ordres Bourne normal.

L'ordre **Rsh** o **bsh -r** obre l'intèrpret d'ordres restringit. El funcionament d'aquestes ordres és idèntic al de l'ordre **bsh**, excepte que no permet les següents accions:

- v Canvi de directori (amb l'ordre **cd**)
- v Establiment del valor de les variables *PATH* o *SHELL*
- v Especificació dels noms d'ordres o de camins d'accés que continguin una barra inclinada (/)
- v Redirecció de la sortida

Si l'intèrpret d'ordres restringit determina que una ordre s'ha d'executar en un procediment d'intèrpret, utilitza intèrpret d'ordres Bourne per executar l'ordre. D'aquesta manera, és possible proporcionar a l'usuari els procediments de l'intèrpret d'ordres que accedeixen a totes les prestacions de l'intèrpret d'ordres Bourne alhora que s'imposa un menú limitat d'ordres. Aquesta situació assumeix que l'usuari no té permís per escriure ni executar en el mateix directori.

Si s'especifica el paràmetre *Fitxer* [*Paràmetre*] quan s'inicia l'intèrpret d'ordres Bourne, l'intèrpret executa el fitxer de seqüència identificat amb el paràmetre *Fitxer*, incloent qualsevol paràmetre especificat. El fitxer de seqüència ha de tenir permís de lectura. No es té en compte cap valor **setuid** i **setgid** per als fitxers de seqüència. Aleshores l'intèrpret d'ordres llegeix les ordres. Si s'utilitza el senyalador **-c** o **-s**, no especifiqueu cap fitxer de seqüència.

Quan l'intèrpret d'ordres s'inicia amb l'ordre **Rsh**, fa efectives les restriccions després d'interpretar els fitxers .profile i /etc/environment. Per tant, l'autor del fitxer .profile té un control absolut de les accions de l'usuari que du a terme accions de configuració i deixa l'usuari en el directori adequat (probablement no al directori de l'inici de sessió). Un administrador pot crear un directori d'ordres al directori /usr/rbin que l'ordre **Rsh** podrà usar canviant la variable *PATH* perquè contingui el directori. Si s'inicia amb l'ordre **bsh -r**, l'intèrpret d'ordres aplica les restriccions quan interpreta els fitxers .profile.

Quan es crida amb el nom **Rsh**, l'intèrpret d'ordres limitat llegeix el fitxer .profile de l'usuari(\$HOME/.profile). Actua com l'intèrpret d'ordres Bourne normal mentre fa això, excepte que una interrupció provoca una sortida immediata en comptes de retornar al nivell de l'ordre.

Es pot iniciar l'intèrpret d'ordres Korn com a intèrpret d'ordres restringit amb l'ordre **ksh -r**.

Els inodes per a **ksh** i **rksh** són idèntics i els inodes per a **ksh93** i **rksh93** també són idèntics.

## **Creació i execució d'una seqüència de l'intèrpret d'ordres:**

Un *script de l'intèrpret d'ordres* és un fitxer que conté una o més ordres. Les seqüències de l'intèrpret d'ordres proporcionen una manera fàcil de dur a terme ordres complicades, seqüències d'ordres molt llargues o complexes, i tasques rutinàries. Quan teclegeu el nom d'un fitxer de l'script de l'intèrpret d'ordres, el sistema executarà la seqüència d'ordres que contingui el fitxer.

Podeu crear una seqüència de l'intèrpret d'ordres utilitzant un editor de textos. Lal vostra seqüència pot contenir tant ordres del sistema operatiu com ordres de l'intèrpret d'ordres incorporades.

Aquests són els passos que heu de seguir per a escriure seqüències de l'intèrpret d'ordres:

1. Amb l'ajuda d'un editor de textos, creeu i deseu un fitxer. Podeu incloure qualsevol combinació d'ordres del sistema operatiu i de l'intèrpret d'ordres al fitxer de l'script de l'intèrpret d'ordres. Per conveni, les seqüències de l'intèrpret d'ordres que no s'estableixen per a l'ús de molts usuaris s'emmagatzemen al directori \$HOME/bin.

**Nota:** El sistema operatiu no admet les subrutines **setuid** o **setgid** amb un script de l'intèrpret d'ordres.

- 2. Utilitzeu l'ordre **chmod** per fer que només el propietari pugui utilitzar (o executar) el fitxer. Per exemple, si el vostre fitxer s'anomena script1, escriviu el següent: chmod u=rwx script1
- 3. Escriviu el nom de l'script a la línia d'ordres per executar l'script de l'intèrpret d'ordres. Per executar l'script de l'intèrpret d'ordres script1, escriviu: script1

**Nota:** Podeu executar una seqüència de l'intèrpret d'ordres sense fer-lo executable si una ordre de l'intèrpret d'ordres (**ksh**, **bsh** o **csh**) precedeix el nom del fitxer de l'script de l'intèrpret d'ordres a la línia d'ordres. Per exemple, per executar un fitxer no executable anomenat script1 sota el control de l'intèrpret d'ordres Korn, escriviu el següent:

ksh script1

### **Conceptes relacionats**:

["Ordres" a la pàgina 128](#page-135-0)

Hi ha ordres que es poden introduir només escrivint una paraula. També es poden combinar ordres de

manera que la sortida d'una ordre esdevingui l'entrada per a una altra.

# **Intèrpret d'ordres Korn**

L'intèrpret d'ordres Korn (ordre ksh) és compatible amb les versions anteriors de l'intèrpret d'ordres Bourne (ordre bsh) i conté la major part de les característiques de l'intèrpret d'ordres Bourne així com algunes de les millors característiques de l'intèrpret d'ordres C.

## **Variables establertes per l'intèrpret d'ordres Korn o l'intèrpret d'ordres POSIX:**

L'intèrpret d'ordres defineix les variables següents.

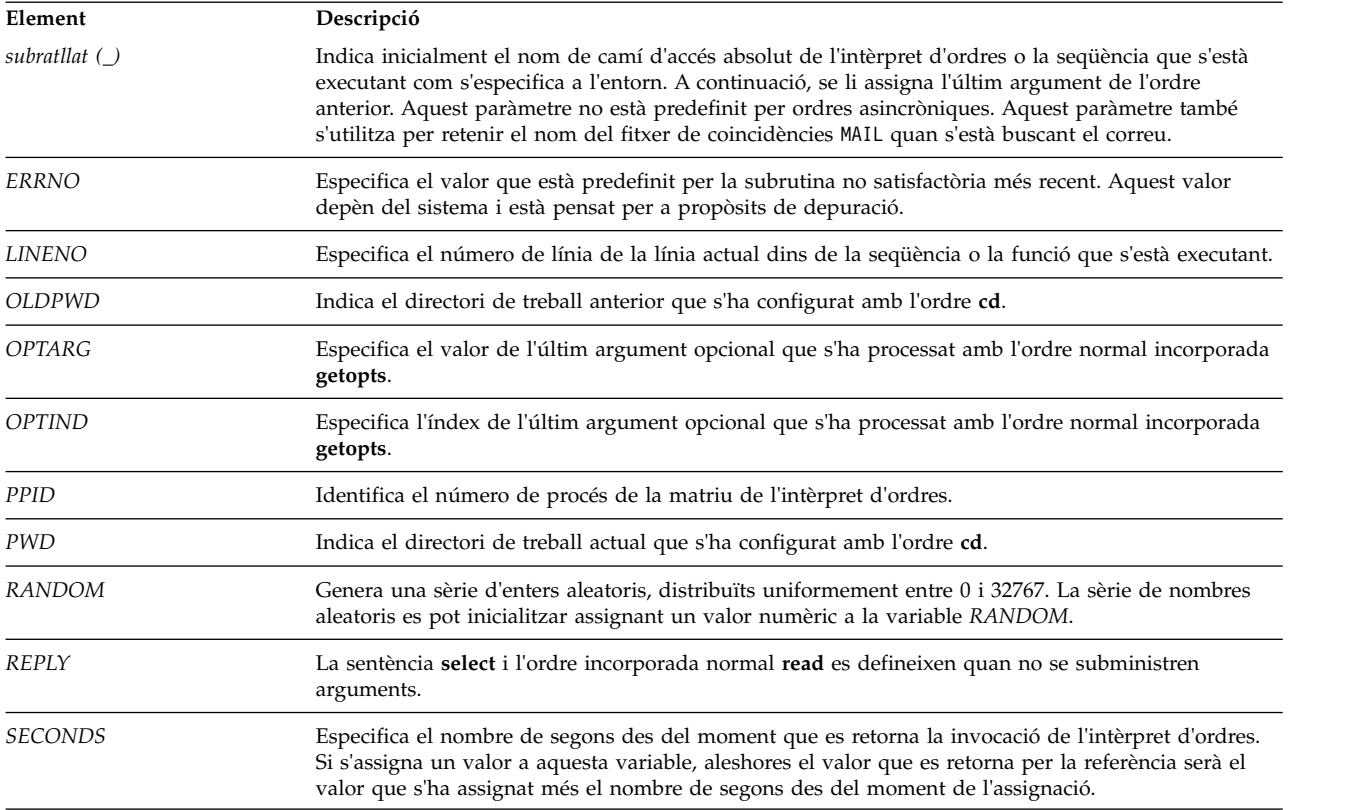

# **Variables utilitzades per l'intèrpret d'ordres Korn o l'intèrpret d'ordres POSIX:**

L'intèrpret d'ordres utilitza les variables següents.

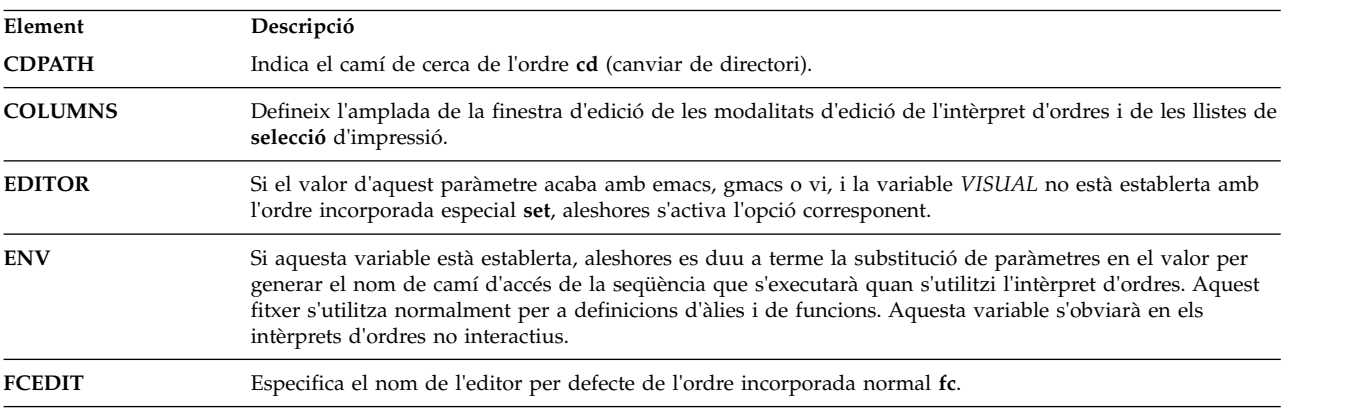

<span id="page-223-1"></span><span id="page-223-0"></span>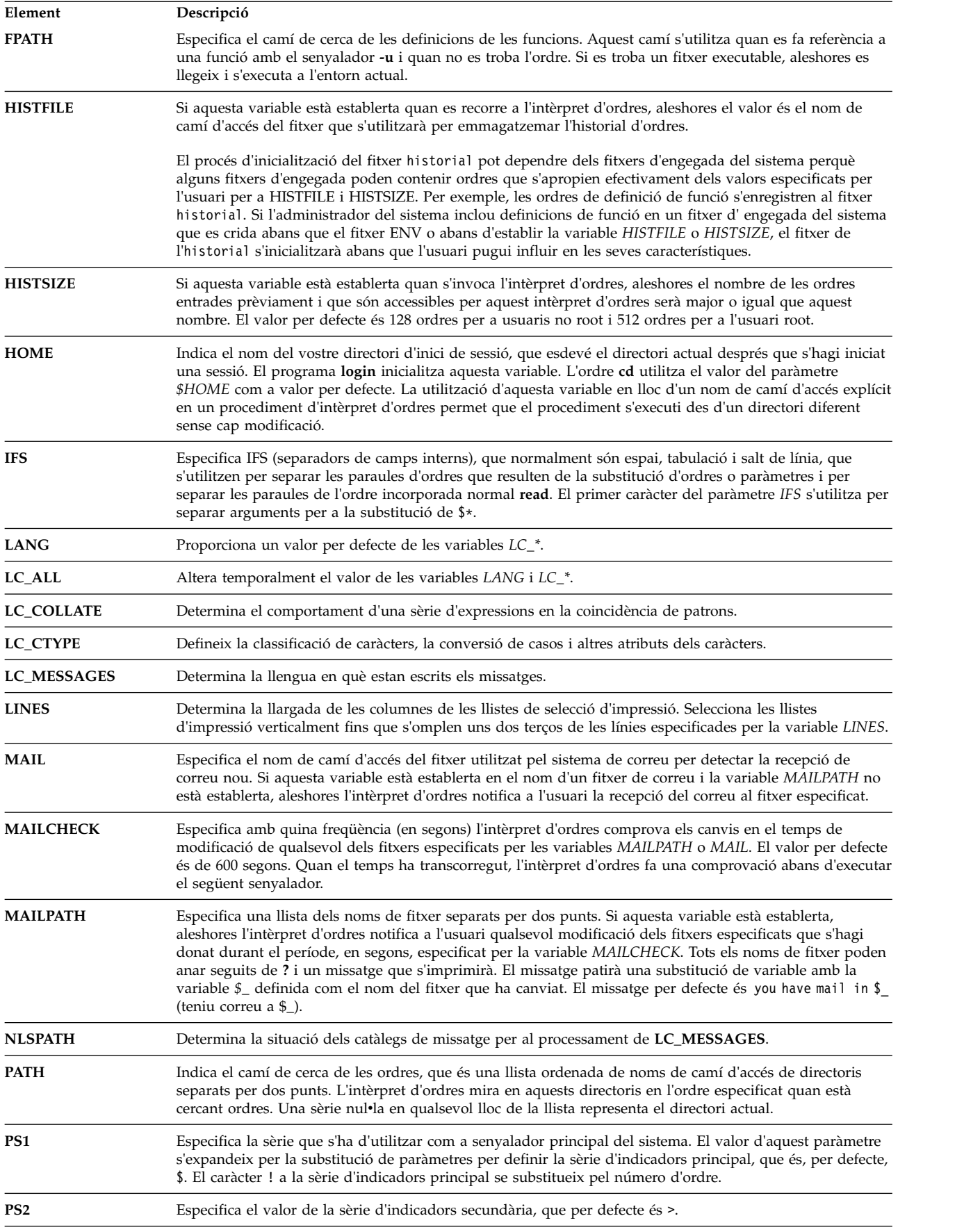

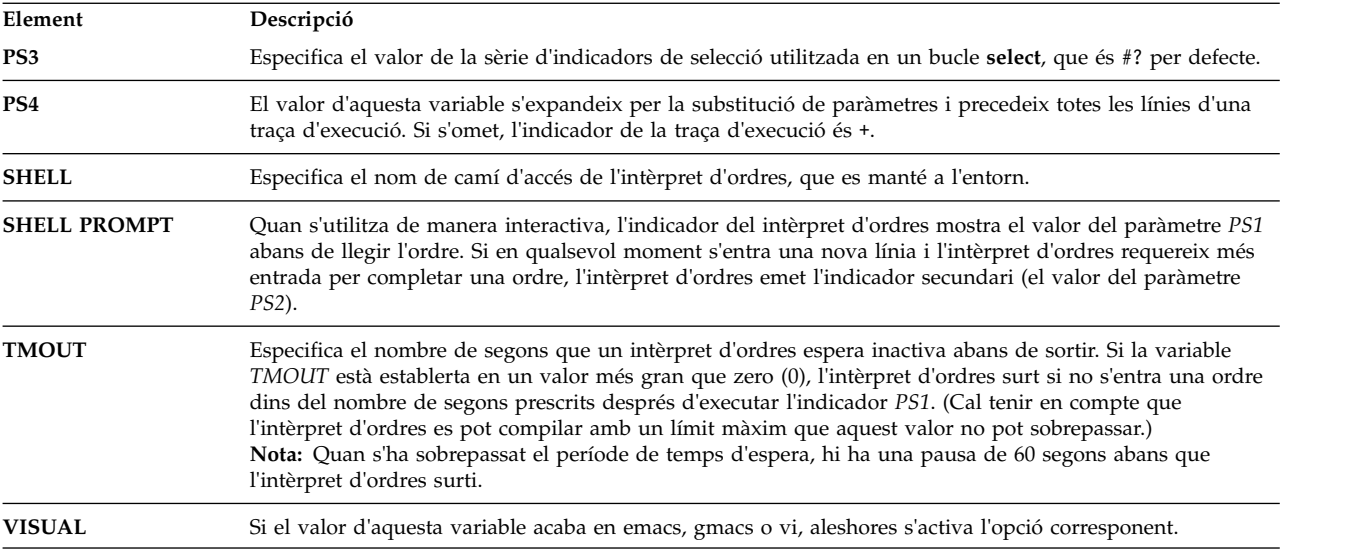

L'intèrpret d'ordres dóna valors per defecte als paràmetres *PATH*, *PS1*, *PS2*, *MAILCHECK*, *TMOUT* i *IFS*, però els paràmetres *HOME*, *SHELL*, *ENV* i*MAIL no* els estableix l'intèrpret d'ordres (tot i que el paràmetre *HOME* l'estableix l'ordre **login**).

## **Substitució d'ordres a l'intèrpret d'ordres Korn o l'intèrpret d'ordres POSIX:**

Amb l'intèrpret d'ordres Korn, o intèrpret d'ordres POSIX, es poden fer substitucions d'ordres. En la substitució d'ordres, l'intèrpret d'ordres executa una ordre especificada en un entorn de subintèrpret i substitueix aquesta ordre per la seva sortida.

Per executar la substitució d'ordres a l'intèrpret d'ordres Korn o intèrpret d'ordres POSIX, escriviu el següent:

\$(ordre)

o, per a la versió amb cometes esquerres, escriviu el següent: `ordre`

**Nota:** Tot i que la **ksh** accepta la sintaxi d'accent greu, es considera obsoleta segons els estàndards X/Open Portability Guide Issue 4 i POSIX. Aquests estàndards recomanen que les aplicacions portables utilitzin la sintaxi \$(ordre).

L'intèrpret d'ordres amplia la substitució d'ordres executant l'ordre en un entorn de subintèrpret i substituint la substitució d'ordres (el text de l'ordre més els símbols d'inclusió \$( ) o cometes esquerres) per la sortida estàndard de l'ordre, suprimint seqüències d'un o més caràcters de salt de línia al final de la substitució.

A l'exemple següent, els caràcters \$( ) que delimiten l'ordre indiquen que se substitueix la sortida de l'ordre **whoami**:

echo My name is: \$(whoami)

Podeu efectuar la mateixa substitució d'ordres amb: echo My name is: `whoami`

La sortida dels dos exemples aplicats a l'usuari joan és: My name is: joan

<span id="page-225-0"></span>També podeu substituir expressions aritmètiques escrivint-les entre ( ). Per exemple, l'ordre: echo Each hour contains  $$((60 * 60))$  seconds

dóna aquest resultat: Each hour contains 3600 seconds

L'intèrpret d'ordres Korn o intèrpret d'ordres POSIX suprimeix tots els caràcters finals d'inici de línia quan efectua la substitució d'ordres. Per exemple, si el vostre directori actual conté els fitxers fitxer1, fitxer2 i fitxer3, l'ordre:

echo \$(ls)

elimina els caràcters d'inici de línia i produeix aquesta sortida: fitxer1 fitxer2 fitxer3

Per conservar els caràcters d'inici de línia, inseriu l'ordre substituïda entre " ": echo "\$(ls)"

# **Avaluació aritmètica a l'intèrpret d'ordres Korn o l'intèrpret d'ordres POSIX:**

Amb l'ordre incorporada normal de l'intèrpret d'ordres Korn o POSIX **let** es pot efectuar una aritmètica d'enters.

Les constants tenen el format [**Base**]**Número**. El paràmetre **Base** és un número decimal del 2 al 36, ambdós inclosos, que representa una base aritmètica. El paràmetre **Número** és un número d'aquesta base. Si ometeu el paràmetre **Base**, l'intèrpret d'ordres utilitza una base de 10.

Les expressions aritmètiques utilitzen la mateixa sintaxi, prioritat i associació d'expressions que el llenguatge de programació C. Es dóna suport a tots els operadors enters, amb l'excepció del doble signe més (++), el guió doble (—), el signe d'interrogació i els dos punts (?: ), i la coma (,). A la taula següent es llisten els operadors vàlids dels intèrprets d'ordres Korn o POSIX en ordre decreixent de prioritat:

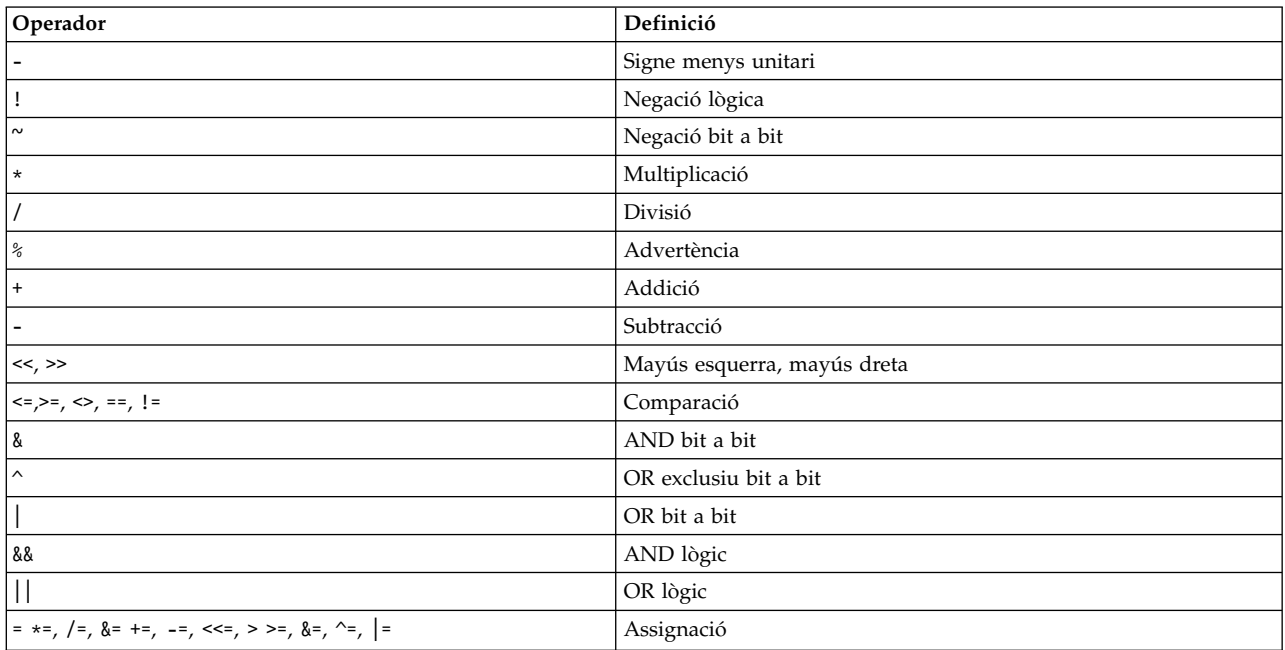

Molts operadors aritmètics, com ara \*, &, < i >, tenen un significat especial per a l'intèrpret d'ordres Korn POSIX. Aquests caràcters s'han d'escriure entre cometes. Per exemple, per multiplicar el valor actual de *y* per 5 i reassignar el nou valor a *y*, utilitzeu l'expressió:

let "y =  $y * 5$ "

Si escriviu l'expressió entre cometes, s'elimina el significat especial del caràcter \*.

Podeu agrupar les operacions dins les expressions de l'ordre **let** per forçar l'agrupament. Per exemple, a l'expressió:

let "z = q \*  $(z - 10)$ "

l'ordre multiplica *q* pel valor reduït de *z*.

L'intèrpret d'ordres Korn o intèrpret d'ordres POSIX inclou una forma alternativa a l'ordre **let** si només s'ha d'avaluar una única expressió. L'intèrpret d'ordres tracta les ordres entre (( )) com a expressions entre cometes. Per tant, l'expressió:

 $((x = x / 3))$ 

equival a:  $let "x = x / 3"$ 

Als paràmetres anomenats se'ls fa referència amb el seu nom dins d'una expressió aritmètica sense utilitzar la sintaxi de substitució de paràmetres. Quan es fa referència a un paràmetre anomenat, el seu valor s'avalua com una expressió aritmètica.

Especifiqueu una representació d'enter intern d'un paràmetre anomenat amb el senyalador **-i** de l'ordre incorporada **typeset** especial. Mitjançant el senyalador **-i**, l'avaluació aritmètica es dur a terme al valor de cada assignació en un paràmetre anomenat. Si no especifiqueu cap base aritmètica, aquesta ve determinada per la primera assignació al paràmetre. Aquesta base s'utilitza quan es dóna la substitució de paràmetres.

### **Conceptes relacionats**:

["Ordres de l'intèrpret d'ordres Korn o intèrpret d'ordres POSIX" a la pàgina 253](#page-260-0) L'intèrpret d'ordres Korn és un intèrpret d'ordres interactiu i un llenguatge de programació d'ordres. Conforma la interfície del sistema operatiu compatible per a entorns informàtics (POSIX), un estàndard internacional per a sistemes operatius.

["Paràmetres de l'intèrpret d'ordres Korn" a la pàgina 229](#page-236-0) Els paràmetres de l'intèrpret d'ordres Korn es comenten a continuació.

### **Separació de camps a l'intèrpret d'ordres Korn o l'intèrpret d'ordres POSIX:**

Després d'efectuar la substitució d'ordres, l'intèrpret d'ordres Korn explora els resultats de les substitucions d'aquells caràcters separadors de camps que es trobin a la variable **IFS** (Separador de camps interns). Allà on troba aquests caràcters, l'intèrpret d'ordres separa les substitucions en diferents arguments.

L'intèrpret d'ordres conserva els arguments nuls explícits ("" o '') i suprimeix els arguments nuls implícits (els que resulten de paràmetres sense valors).

v Si el valor d'*IFS* és un caràcter d'espai, tabulador o salt de línia, o si no s'ha establert, qualsevol seqüència de caràcters d'espai, tabulador o salt de línia al principi o al final de l'entrada es passarà per alt i qualsevol seqüència d'aquests caràcters dins l'entrada delimitarà un camp. Per exemple, l'entrada següent produeix dos camps, **escola** i **dies**:

<salt de línia><espai><tabulador>escola<tabulador><tabulador>dies<espai>

- v En cas contrari, i si el valor d'**IFS** no és nul, s'apliquen les normes següents per ordre de seqüència. L'*espai en blanc d'IFS* s'utilitza per indicar qualsevol seqüència (zero o més instàncies) de caràcters d'espai en blanc que són al valor d'**IFS** (per exemple, si **IFS** conté espai/coma/tabulador, qualsevol seqüència de caràcters d'espai o de tabulació es considera un espai en blanc d'**IFS**).
	- 1. **IFS** espai en blanc es passa per alt al començament o al final de l'entrada.
- <span id="page-227-0"></span>2. Totes les ocurrències a l'entrada d'un caràcter d'**IFS** que no siguin un espai en blanc d'**IFS**, juntament amb qualsevol espai en blancd'**IFS**,delimita un camp.
- 3. Un espai en blanc de longitud amb valor no zero d'**IFS** delimita un camp.

## **Llista de ordres incorporades especials de l'intèrpret d'ordres Korn o POSIX:**

Les ordres especials s'incorporen a l'intèrpret d'ordres Korn i POSIX i s'executen al procés de l'intèrpret d'ordres.

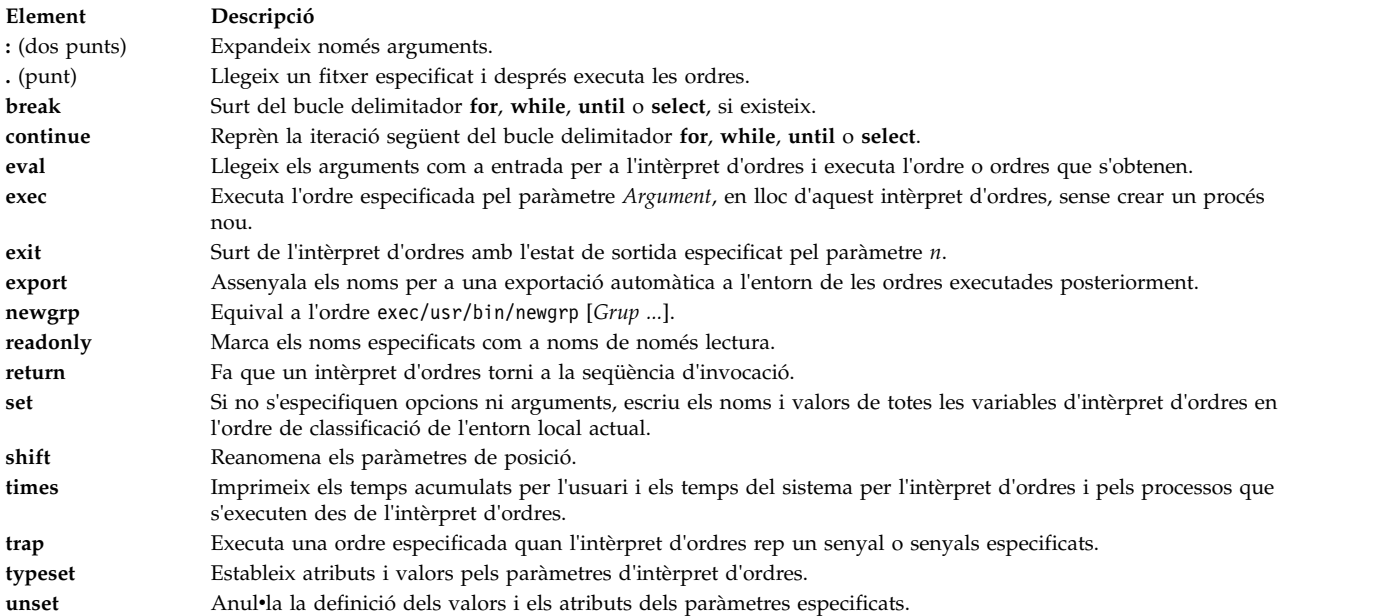

### **Conceptes relacionats**:

["Ordres incorporades de l'intèrpret d'ordres Korn o intèrpret d'ordres POSIX" a la pàgina 235](#page-242-0) A l'intèrpret d'ordres Korn o intèrpret d'ordres POSIX s'incorporen ordres especials que s'executen al procés de l'intèrpret d'ordres.

### **Ordres incorporades normals de l'intèrpret d'ordres Korn o POSIX:**

A continuació, trobareu una llista de les ordres incorporades normals de l'intèrpret d'ordres Korn o del POSIX.

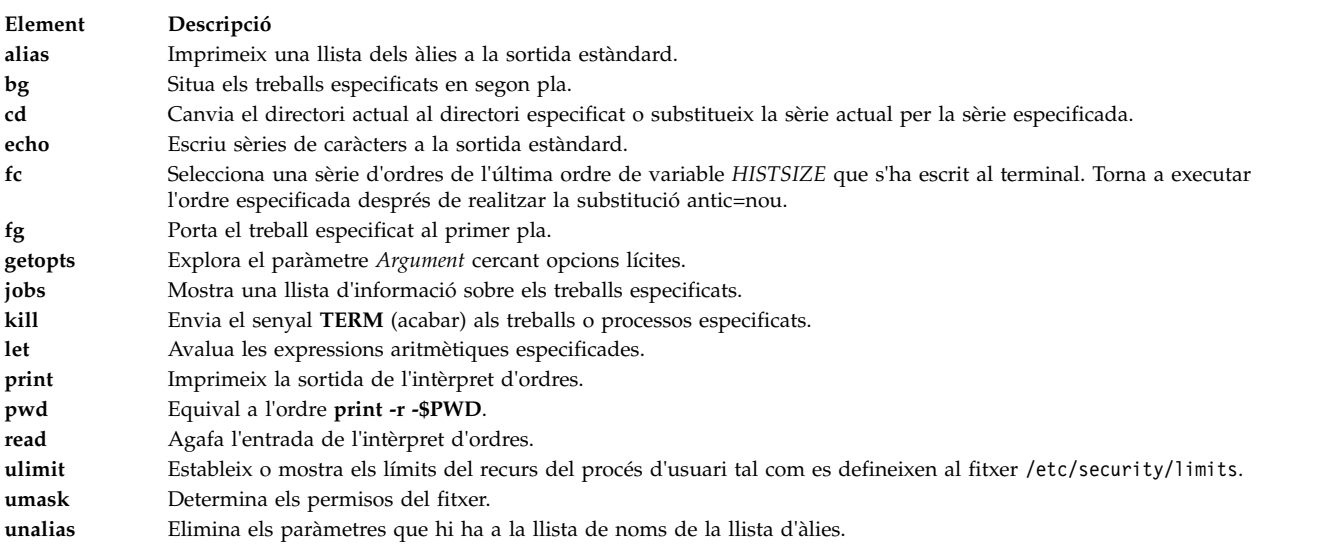

<span id="page-228-0"></span>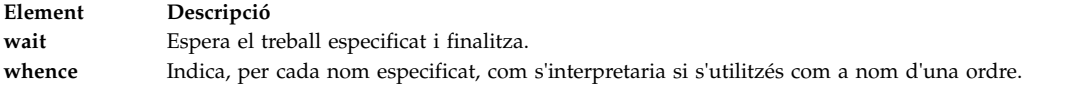

Per obtenir-ne més informació, consulteu l'apartat ["Ordres incorporades de l'intèrpret d'ordres Korn o](#page-242-0) [intèrpret d'ordres POSIX" a la pàgina 235.](#page-242-0)

#### **Conceptes relacionats**:

["Ordres incorporades de l'intèrpret d'ordres Korn o intèrpret d'ordres POSIX" a la pàgina 235](#page-242-0) A l'intèrpret d'ordres Korn o intèrpret d'ordres POSIX s'incorporen ordres especials que s'executen al procés de l'intèrpret d'ordres.

#### **Expressions condicionals per a l'intèrpret d'ordres Korn o l'intèrpret d'ordres POSIX:**

Una expressió condicional s'utilitza amb l'ordre composta [[ per comprovar els atributs dels fitxers i per comparar les sèries.

La separació de paraules i la substitució de noms de fitxer no es produeixen en les paraules que apareixen entre [[ i ]]. Totes les expressions es construeixen a partir d'una o més d'una de les següents expressions unitàries i binàries:

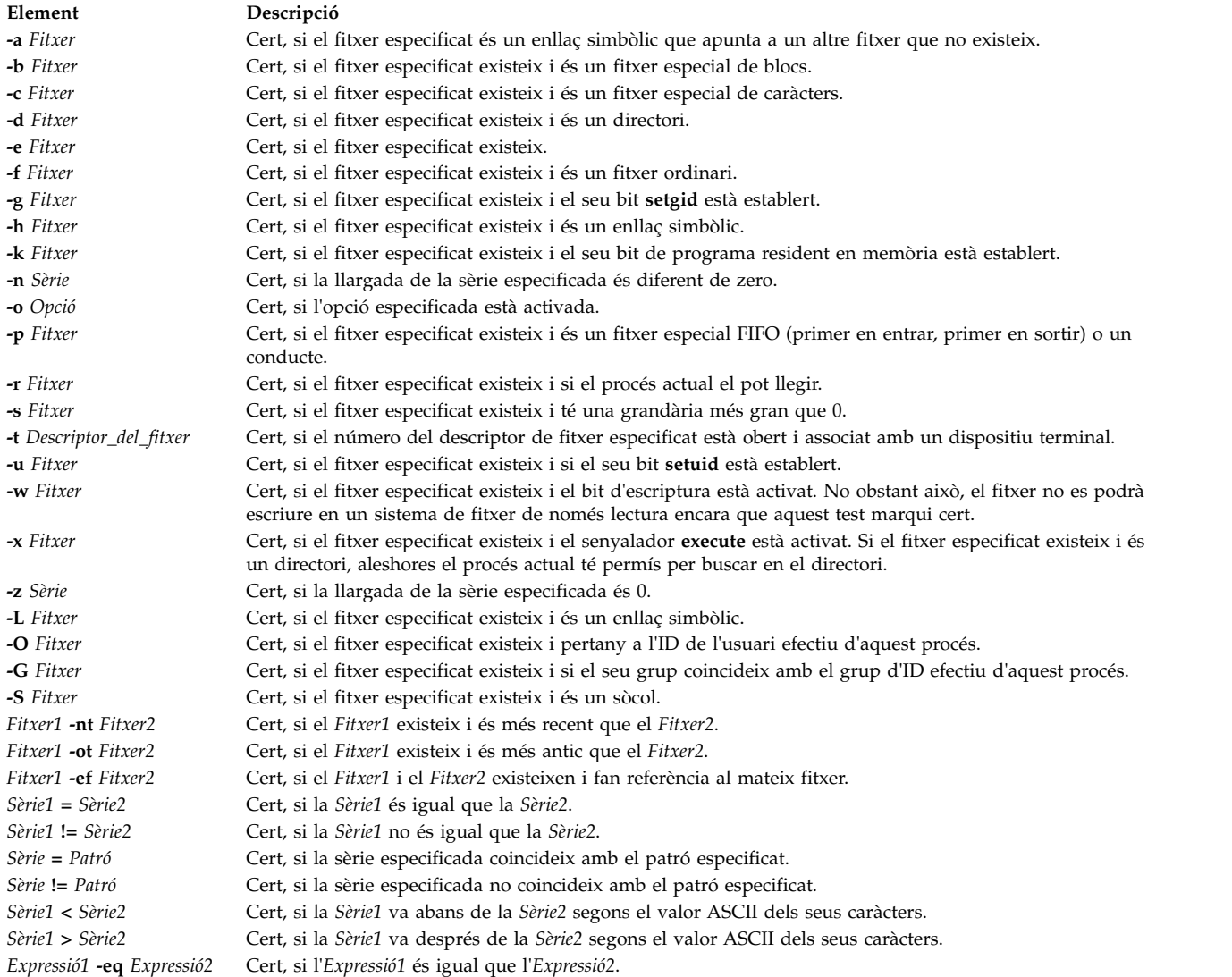

<span id="page-229-0"></span>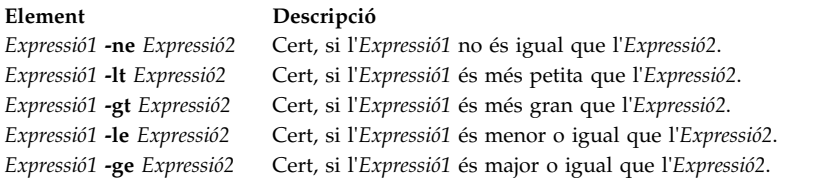

**Nota:** A cadascauna de les expressions anteriors, si la variable *Fitxer* és semblant a /dev/fd/*n*, on *n* és un enter, aleshores la comprovació s'aplica al fitxer obert el número de descriptor del qual és *n*.

Podeu construir expressions compostes a partir d'aquestes primitives, o parts més petites, utilitzant qualsevol de les expressions següents, per ordre de prioritat decreixent:

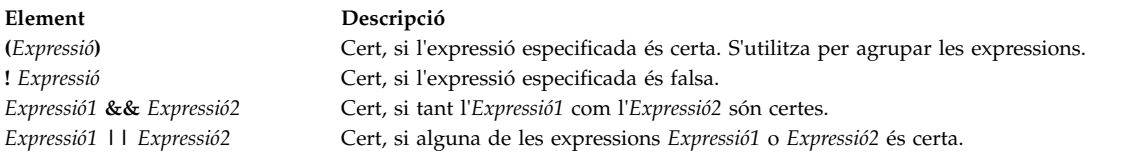

### **Caràcter delimitadors a l'intèrpret d'ordres Korn o POSIX:**

Quan vulgueu que l'intèrpret d'ordres Korn o intèrpret d'ordres POSIX llegeixin un caràcter com a caràcter normal, en lloc de llegir-lo amb algun significat associat normalment, l'heu de *delimitar*.

Cada metacaràcter té un significat especial per a un intèrpret d'ordres i, si no va entre cometes, marca el final d'una paraula. L'intèrpret d'ordres Korn o intèrpret d'ordres POSIX consideren metacaràcters els següents caràcters i s'han de delimitar si es vol que es representin a ells mateixos:

- conducte  $(|)$
- ampersand  $(\&)$
- punt i coma $(i)$
- signe més petit que(<) i signe més gran que (>)
- v parèntesi esquerre (() i parèntesi dret ())
- v símbol del dòlar (\$)
- v cometa esquerra (`) i cometa simple (')
- barra invertida  $(\n)$
- cometes dobles (")
- v caràcter de salt de línia
- espai en blanc
- v caràcter de tabulació

Per invalidar el significat especial d'un metacaràcter, utilitzeu un dels mecanismes delimitadors de la llista següent.

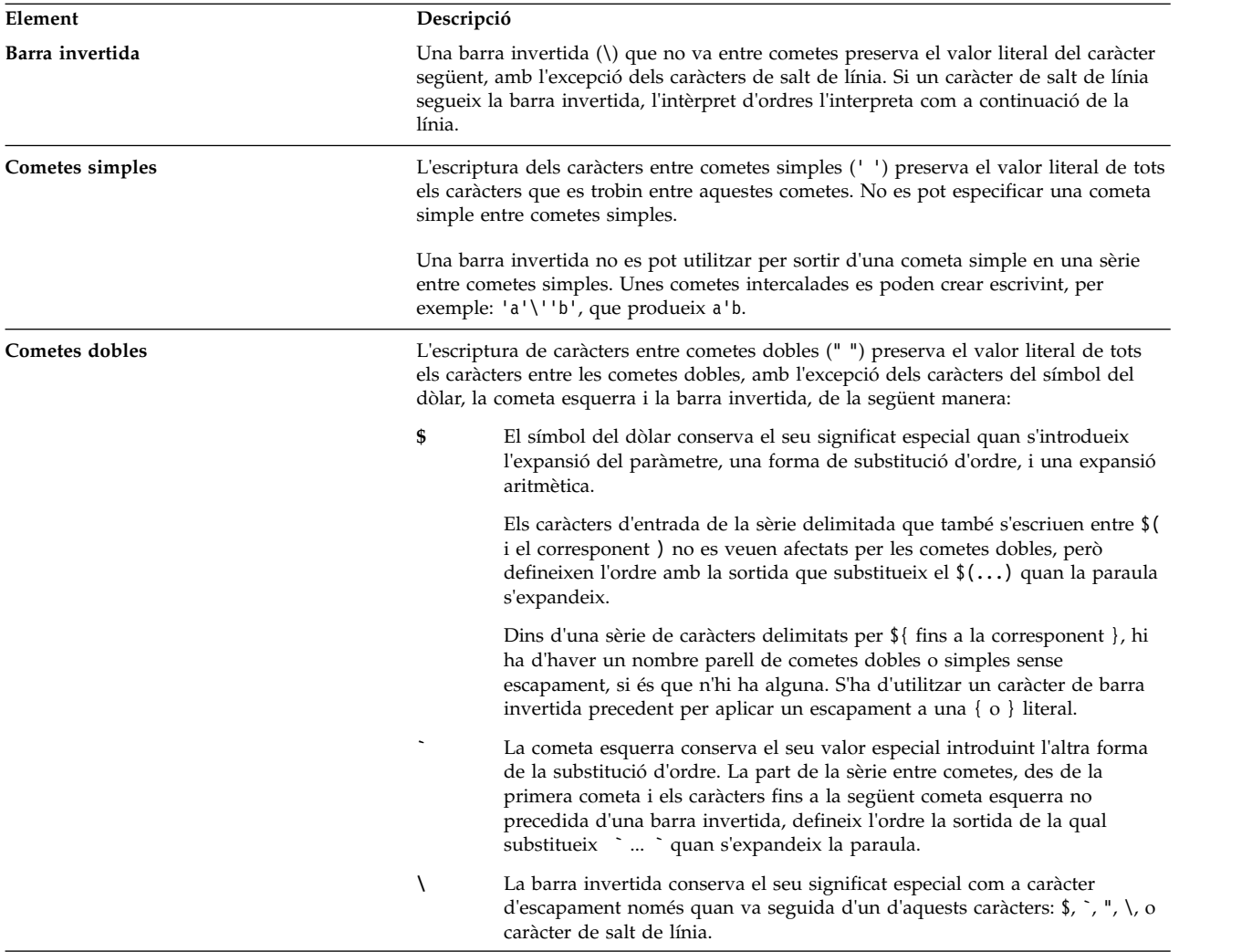

Una cometa doble ha d'anar precedida d'una barra invertida per ser inclosa entre cometes dobles. Quan utilitzeu les cometes dobles, si una barra invertida ve seguida immediatament d'un caràcter que es podria interpretar amb un significat especial, la barra invertida s'esborra, i el caràcter següent s'entén literalment. Si una barra invertida no precedeix un caràcter que es podria interpretar amb un significat especial, es deixa sense alterar-la, i el caràcter immediatament següent també es deixa inalterat. Per exemple:

 $"\$  \" -> \$<br>"\a" -> \*i*  $"\a"$  ->  $\{a$ 

Les condicions següents s'apliquen als metacaràcters i als caràcters delimitadors de l'intèrpret d'ordres Korn o POSIX:

- Els significats de símbol del dòlar, asterisc  $(\frac{1}{2})$  i de símbol del dòlar, a encerclada  $(\frac{1}{2})$  són iguals quan no van entre cometes, quan s'utilitzen com a valor d'assignació de paràmetres o quan s'utilitzen com a nom d'un fitxer.
- v Quan s'utilitza com a argument d'una ordre, cometes dobles, símbol del dòlar, asterisc, cometes dobles ("\$\*") equival a "\$1*d*\$2*d*...", on *d* és el primer caràcter del paràmetre IFS.
- v Cometes dobles, a encerclada, asterisc i cometes dobles ("\$@") equivalen a "\$1" "\$2" ....
- v Dins de cometes esquerres (``), la barra invertida delimita els caràcters barra invertida (\), cometa simple (') i símbol del dòlar (\$). Si les cometes esquerres apareixen entre cometes dobles (" "), la barra invertida també delimita el caràcter de cometes dobles.
- v La substitució d'ordres i paràmetres apareix entre cometes dobles (" ").

v El significat especial de les paraules reservades o àlies s'elimina escrivint entre cometes qualsevol caràcter de la paraula reservada. No podeu escriure entre cometes els noms de les funcions ni de les ordres incorporades.

## **Intèrpret d'ordres Korn restringit:**

L'intèrpret d'ordres Korn restringida s'utilitza per establir els noms d'inici de sessió i els entorns d'execució amb capacitats més controlades que les de l'intèrpret d'ordres Korn normal.

L'ordre **rksh** o **ksh -r** obre l'intèrpret d'ordres Korn restringida. El funcionament d'aquestes ordres és idèntic al de l'ordre **ksh**, excepte que no es permeten les següents accions:

- v Canviar el directori de treball actual
- v Establir el valor de les variables *SHELL*, *ENV* o *PATH*
- v Especificar el nom de camí d'accés d'una ordre que conté una / (barra inclinada)
- v Redirigir la sortida d'una ordre amb > (major que), >| (major que, barra vertical), <> (menor que, major que) o >> (dos cops major que).

Si l'intèrpret d'ordres Korn restringida determina que una ordre s'ha d'executar en un procediment d'intèrpret d'ordres, utilitza l'intèrpret d'ordres Korn per executar l'ordre. D'aquesta manera, és possible proporcionar a l'usuari final els procediments de l'intèrpret d'ordres que accedeixen a totes les prestacions de l'intèrpret d'ordres Korn alhora que s'imposa un menú limitat d'ordres. Aquesta situació assumeix que l'usuari no té permís per escriure ni executar en el mateix directori.

Si s'especifica el paràmetre **Fitxer** [*Paràmetre*] quan s'inicia l'intèrpret d'ordres Korn, l'intèrpret d'ordres executa el fitxer de seqüència identificat amb el paràmetre **Fitxer**, incloent qualsevol paràmetre especificat. El fitxer de seqüència ha de tenir permís de lectura. No es té en compte cap valor **setuid** i **setgid** per als fitxers de seqüència. Aleshores l'intèrpret d'ordres llegeix les ordres. Si s'utilitza el senyalador **-c** o **-s**, no especifiqueu cap fitxer de seqüència.

Quan l'intèrpret d'ordres s'inicia amb l'ordre **rksh**, fa efectives les restriccions després d'interpretar els fitxers .profile i /etc/environment. Per tant, l'autor del fitxer .profile té un control absolut de les accions de l'usuari que du a terme accions de congiguració i deixa l'usuari en el directori adequat (probablement no al directori de l'inici de sessió). Un administrador pot crear un directori d'ordres al directori /usr/rbin que l'ordre **rksh** podrà usar canviant la variable *PATH* perquè contingui el directori. Si s'inicia amb l'ordre **ksh -r**, l'intèrpret d'ordres aplica les restriccions quan interpreta els fitxers .profile.

Quan es crida amb l'ordre **rksh**, l'intèrpret d'ordres restringit Korn llegeix el fitxer .profile de l'usuari (\$HOME/.profile). Actua com l'intèrpret d'ordres Korn normal mentre fa això, excepte que una interrupció provoca una sortida immediata en comptes de retornar al nivell de l'ordre.

### **Paraules reservades a l'intèrpret d'ordres Korn o l'intèrpret d'ordres POSIX:**

Les paraules reservades següents tenen un significat especial per a l'intèrpret d'ordres Korn o POSIX.

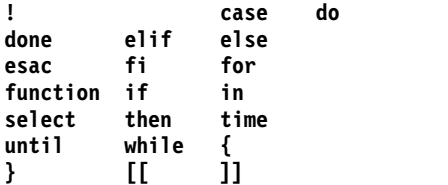

Les paraules reservades només es reconeixen quan apareixen sense les cometes i quan la paraula s'utilitza com s'indica tot seguit:

- v Primera paraula d'una ordre
- v La primera paraula que va després d'una de les paraules reservades que no sigui **case**, **for** o **in**

v Tercera paraula en una ordre **case** o **for** (només **in** és vàlida en aquest cas)

### **Intèrpret d'ordres Korn millorada (ksh93):**

A més de l'intèrpret d'ordres Korn per defecte del sistema(/usr/bin/ksh), AIX ofereix una versió millorada disponible com a itèrpret d'ordres Korn /usr/bin/ksh93. Aquesta versió millorada és gairebé totalment compatible amb la versió actual per defecte i inclou algunes opcions addicionals que no són disponibles a l'intèrpret d'ordres Korn /usr/bin/ksh.

Algunes seqüències poden tenir un resultat diferent amb l'intèrpret Korn ksh93 respecte a l'intèrpret d'ordres per defecte, perquè la manipulació variable és una mica diferent als dos intèrprets.

**Nota:** A més, hi ha disponible una versió restringida de l'intèrpret d'ordres Korn ampliada, anomenada rksh93.

Les funcions següents no estan disponibles a l'intèrpret d'ordres Korn /usr/bin/ksh, però sí que ho estan a l'intèrpret Korn /usr/bin/ksh93:

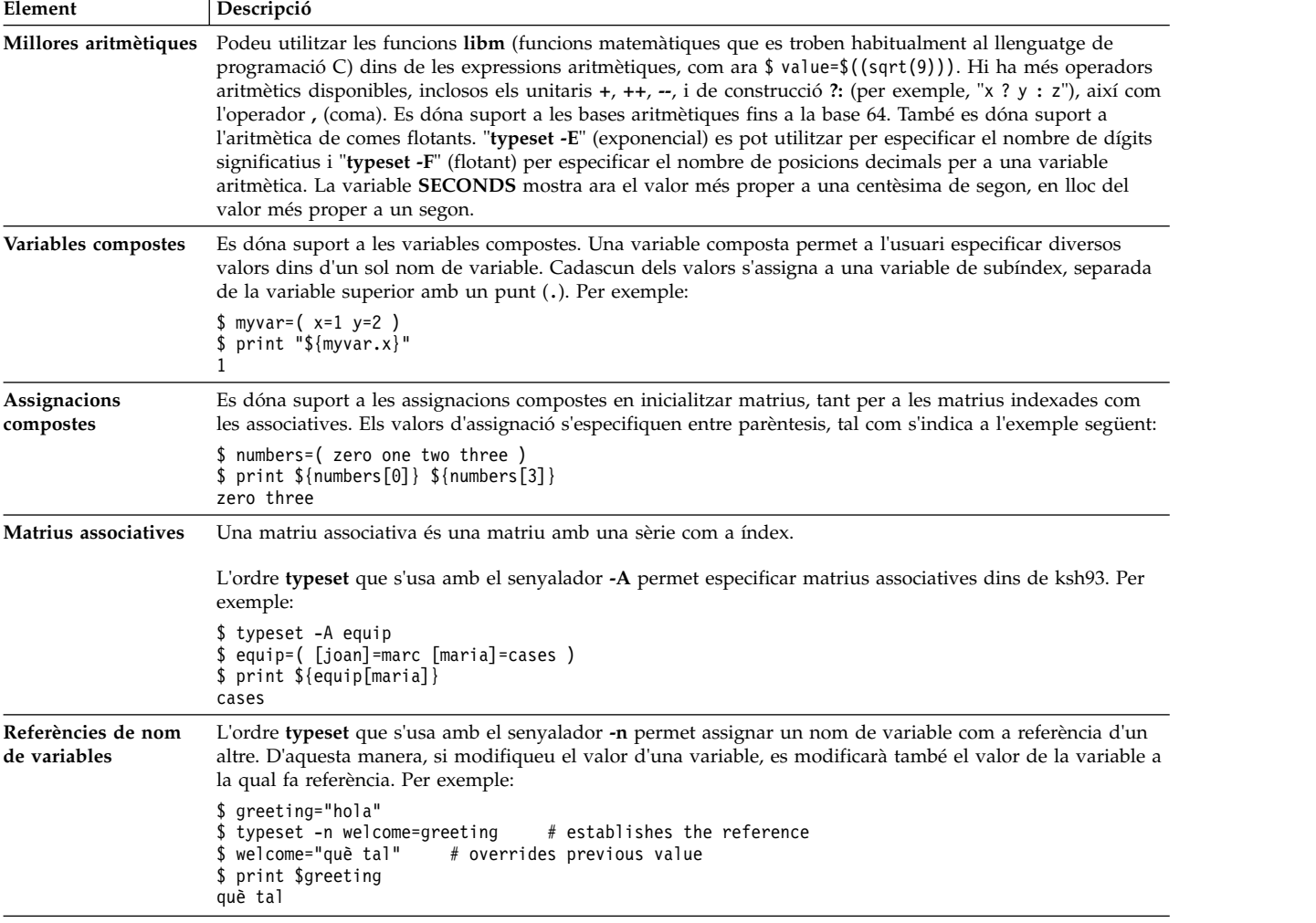

<span id="page-233-0"></span>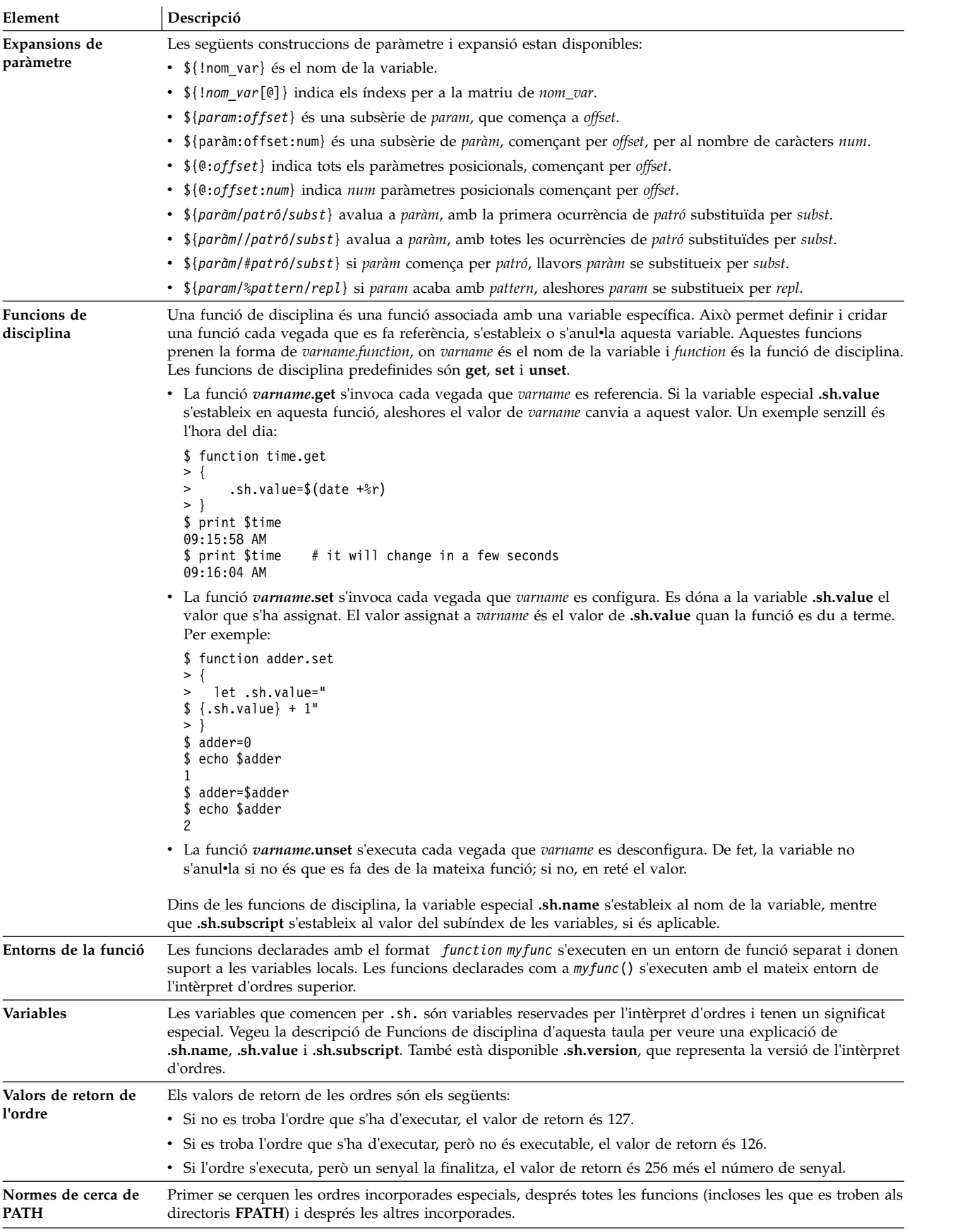

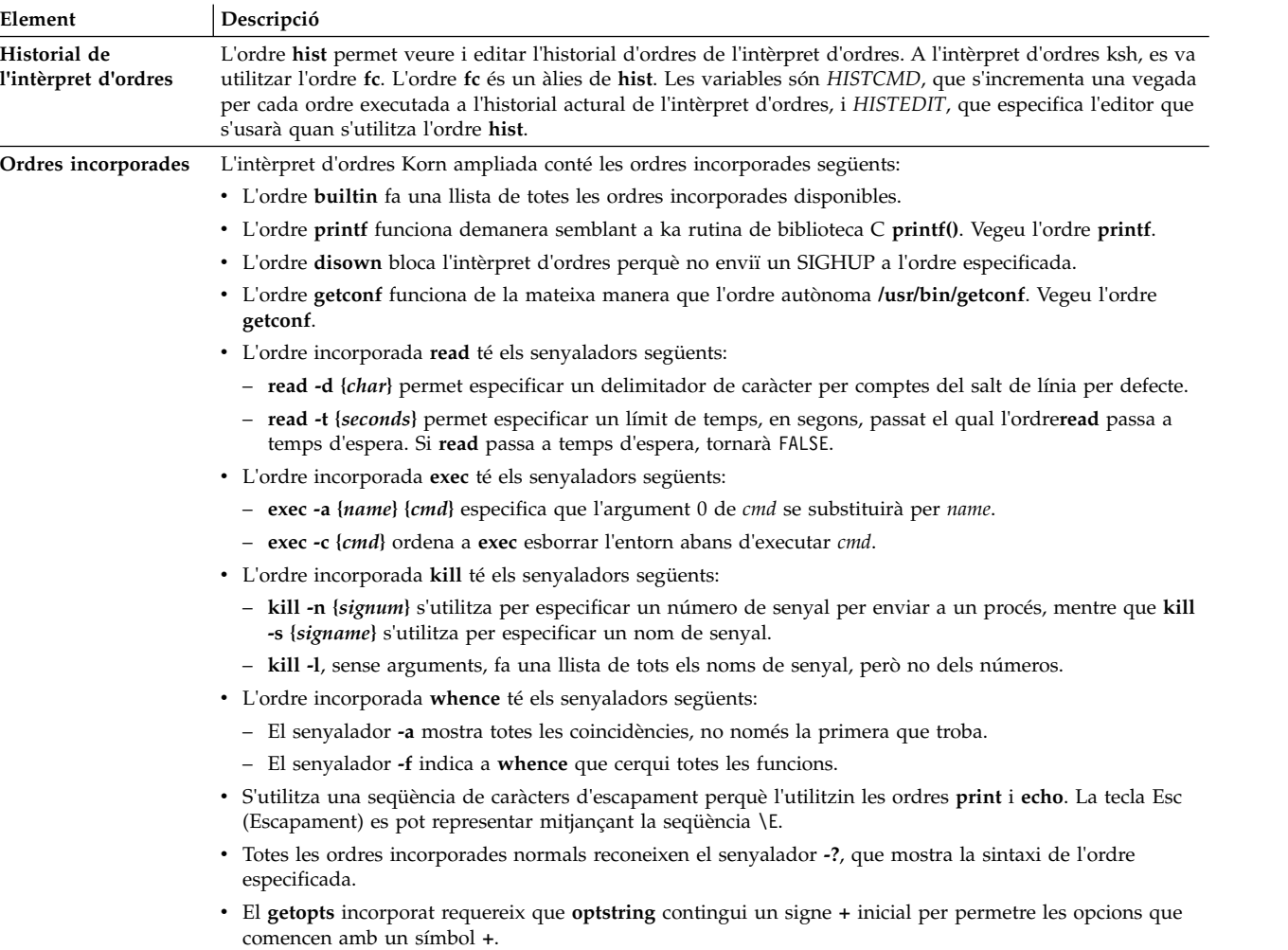

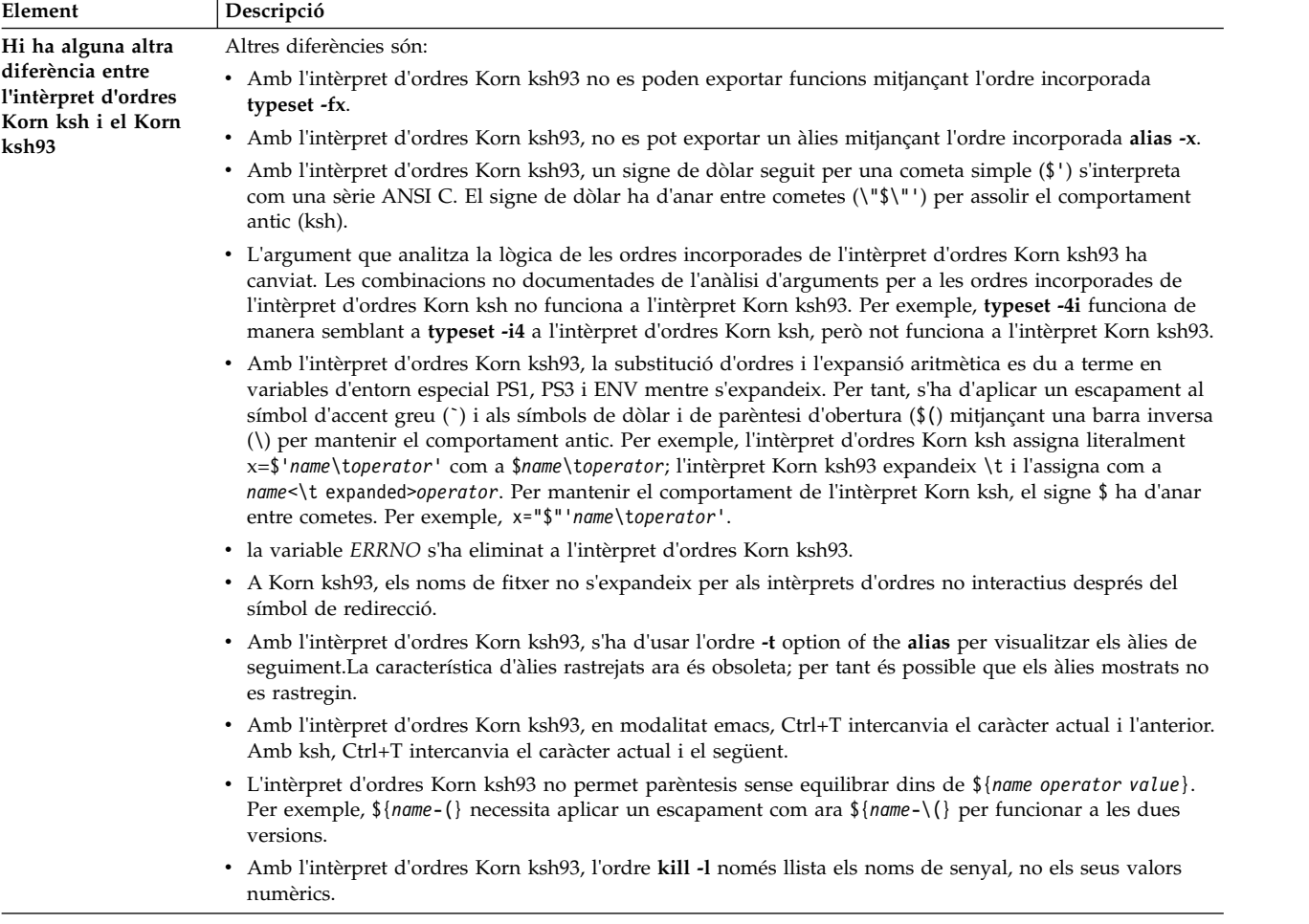

### **Estat de sortida a l'intèrpret d'ordres Korn o l'intèrpret d'ordres POSIX:**

Els errors que detecta l'intèrpret d'ordres, com ara errors de sintaxi, fan que l'intèrpret d'ordres retorni a un estat de sortida diferent de zero. Si no, l'intèrpret d'ordres retorna l'estat de sortida de l'última ordre que s'ha executat.

L'intèrpret d'ordres informa dels errors del temps d'execució que ha detectat imprimint el nom de l'ordre o funció i la condició de l'error. Si el número de la línia on ha trobat un error és més gran que 1, aleshores també s'imprimeix el número de línia entre **[ ]** (claudàtors) després del nom de l'ordre o funció.

Per a un intèrpret d'ordres no interactiva, un error trobat per una ordre especial incorporada o d'un altre tipus farà que l'intèrpret d'ordres escrigui un missatge de diagnòstic com es mostra a la taula següent:

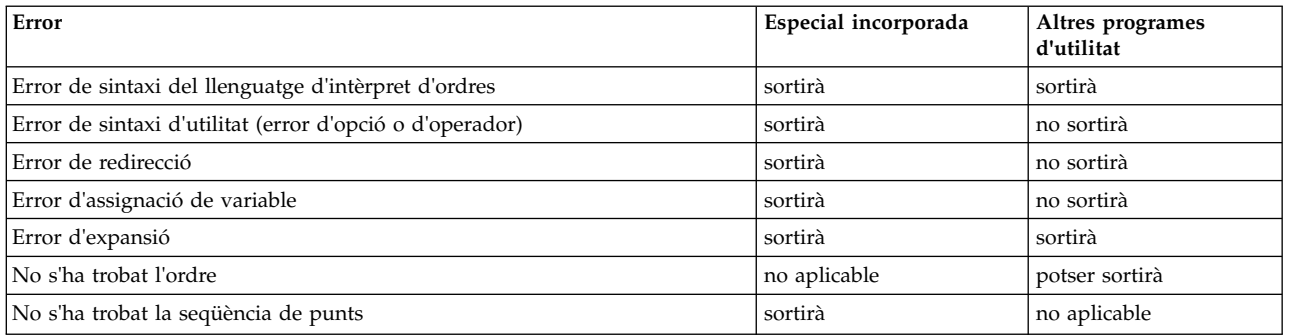

<span id="page-236-0"></span>Si qualsevol dels errors que es mostren com a "(potser) sortirà" té lloc en un subintèrpret, el subintèrpret (potser) sortirà amb un estat diferent de zero, però la seqüència que contingui el subintèrpret no sortirà a causa de l'error.

En tots els casos que apareixen a la taula, un intèrpret d'ordres interactiu escriurà un missatge de diagnòstic a l'error estàndard, sense sortir.

## **Paràmetres de l'intèrpret d'ordres Korn:**

Els paràmetres de l'intèrpret d'ordres Korn es comenten a continuació.

Un paràmetre es defineix de la manera següent:

- Identificador d'un caràcter asterisc  $(*)$ , signe a encerclada  $(\emptyset)$ , diesi  $(\#)$ , signe d'interrogació  $(?)$ , guió  $(-)$ , signe de dòlar (\$) o signe d'exclamació (!). Aquests s'anomenen *paràmetres especials*.
- v Argument indicat per un número (*paràmetre de posició*).
- v Paràmetre indicat per un identificador, amb un valor i cap o més atributs (*paràmetre/variables anomenats*).

L'ordre incorporada especial **typeset** assigna valors i atributs als paràmetres anomenats. Els atributs a què dóna suport l'intèrpret d'ordres Korn es descriuen amb l'ordre especial predeterminada **typeset**. Els paràmetres exportats passen els valors i atributs a l'entorn.

El valor d'un paràmetre anomenat és assignat per:

Nom=Valor [ Nom=Valor ] ...

Si l'atribut enter **-i** està establert per al paràmetre **Nom**, el paràmetre **Valor** està subjecte a l'avaluació aritmètica.

L'intèrpret d'ordres dóna suport a un recurs de matriu unidimensional. Un subscript fa referència a un element d'un paràmetre matriu. Una expressió aritmètica entre claudàtors ([ ]) indica un subscript. Per assignar valors a una matriu, utilitzeu set -A *Nom Valor* ... . El valor de tots els subscripts ha d'estar entre 0 i 511. Les matrius no s'han de declarar. Qualsevol referència a un paràmetre anomenat amb un subscript vàlid és lícita i es crearà una matriu si és necessari. La referència a una matriu sense un subscript equival a la referència de l'element 0.

Els paràmetres de posició són valors assignats amb l'ordre especial **set**. El paràmetre **\$0** s'estableix des de l'argument 0 quan es recorre a l'intèrpret d'ordres. El caràcter \$ s'utilitza per introduir paràmetres que es poden substituir.

### **Conceptes relacionats**:

["Inici de l'intèrpret d'ordres" a la pàgina 256](#page-263-0) Podeu iniciar l'intèrpret d'ordres Korn amb l'ordre **ksh**, l'ordre **psh** (intèrpret d'ordres POSIX) o l'ordre **exec**.

["Funcions de l'intèrpret d'ordres Korn" a la pàgina 257](#page-264-0)

La paraula reservada **function** defineix les funcions de l'intèrpret d'ordres. L'intèrpret d'ordres llegeix i emmagatzema les funcions internament. Els àlies es resolen quan es llegeix la funció. L'intèrpret d'ordres executa les funcions de la mateixa manera que les ordres, amb els arguments especificats com a paràmetres de posició.

["Avaluació aritmètica a l'intèrpret d'ordres Korn o l'intèrpret d'ordres POSIX" a la pàgina 218](#page-225-0) Amb l'ordre incorporada normal de l'intèrpret d'ordres Korn o POSIX **let** es pot efectuar una aritmètica d'enters.

### **Referència relacionada**:

["Ordres compostes de l'intèrpret d'ordres Korn" a la pàgina 255](#page-262-0)

Una ordre composta és una llista d'ordres simples, o un conducte, o pot començar amb una paraula reservada. Quan s'escriuen seqüències de l'intèrpret d'ordres, gairebé sempre s'utilitzen ordres compostes

#### <span id="page-237-0"></span>com ara **if**, **while** i **for**.

*Substitució de paràmetres a l'intèrpret d'ordres Korn o l'intèrpret d'ordres POSIX:*

Amb l'intèrpret d'ordres Korn, o intèrpret d'ordres POSIX, es poden fer substitucions de paràmetres.

Aquests són paràmetres substituïbles:

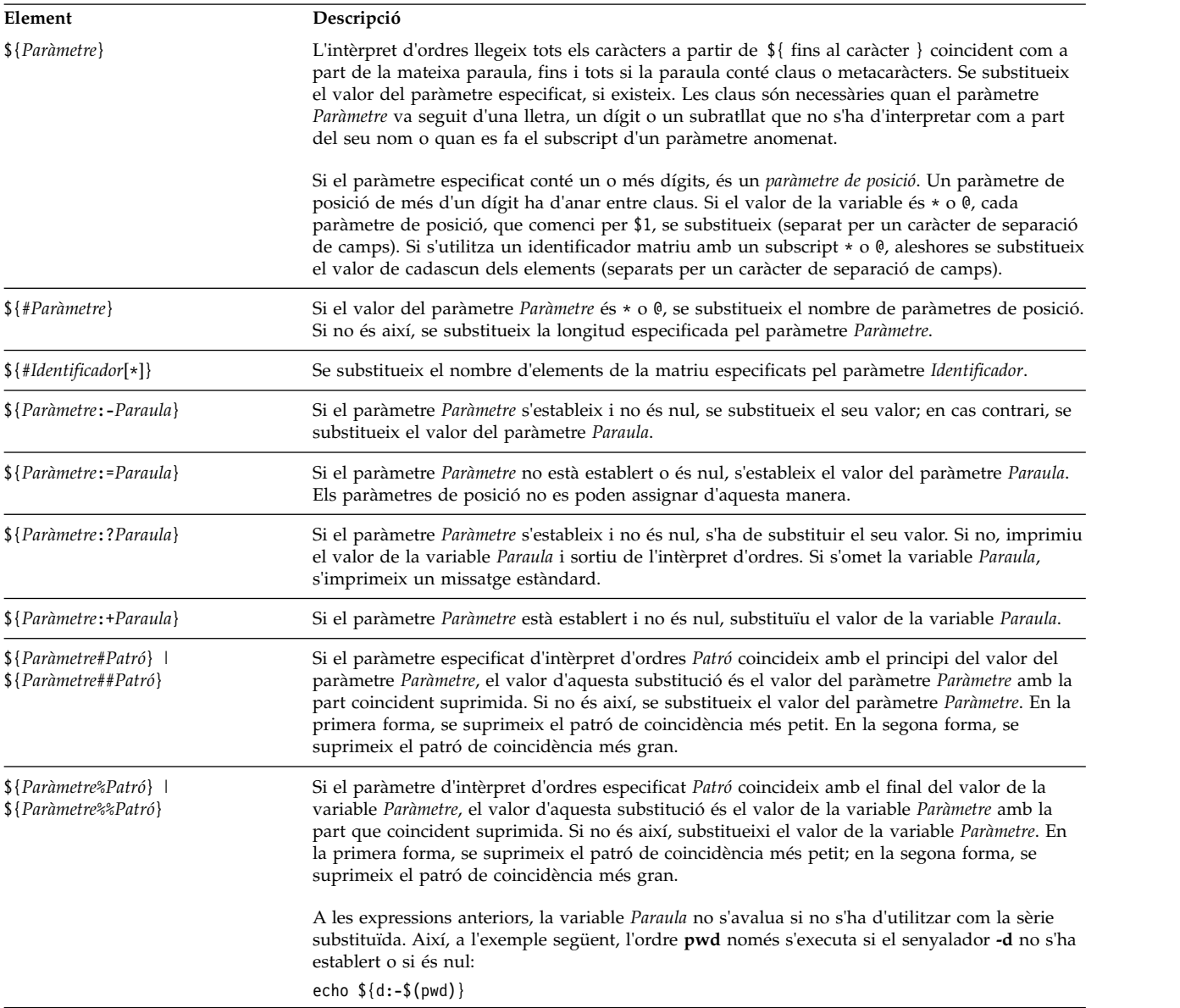

**Nota:** Si s'ometen els : de les expressions anteriors, l'intèrpret d'ordres només comprova si el paràmetre *Paràmetre* està establert.

#### **Conceptes relacionats**:

["Terminals no vigilats" a la pàgina 300](#page-307-0)

Qualsevol sistema pot ser vulnerable si es deixen els terminals amb una sessió iniciada i sense ningú que els vigili. El problema més greu que es pot produir és quan l'administrador d'un sistema deixa sense vigilància un terminal en el qual tenia autorització root. Per norma general, els usuaris han de sortir de la sessió sempre que marxin dels seus terminals.

#### <span id="page-238-0"></span>*Els paràmetres especials predefinits a l'intèrpret d'ordres Korn o POSIX:*

Alguns paràmetres s'estableixen automàticament a l'intèrpret d'ordres Korn o al POSIX.

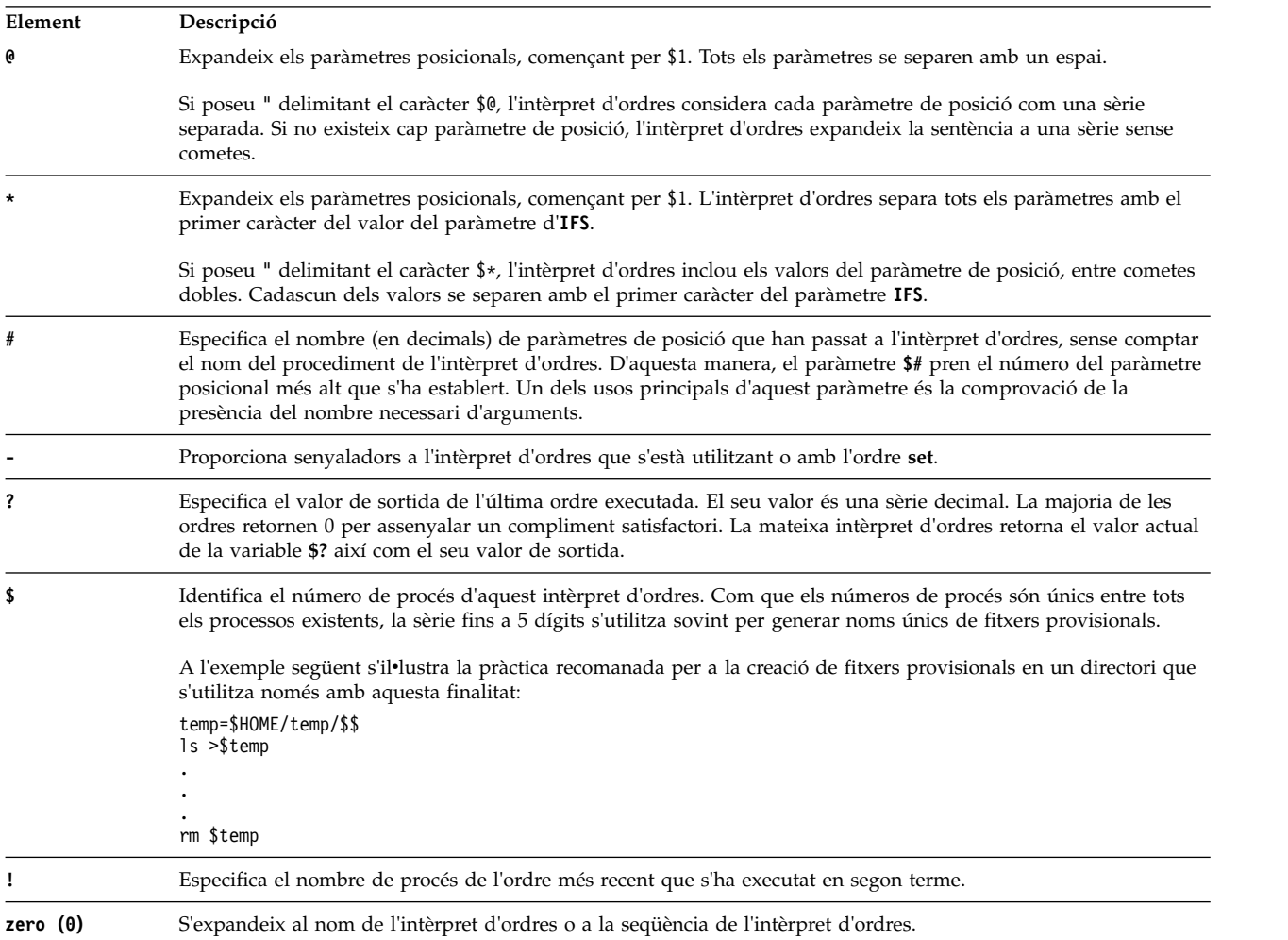

L'intèrpret d'ordres estableix automàticament els següents paràmetres:

#### **Substitució de noms de fitxer a l'intèrpret d'ordres Korn o l'intèrpret d'ordres POSIX:**

L'intèrpret d'ordres Korn, o intèrpret d'ordres POSIX, porta a terme la substitució de noms de fitxers explorant cada paraula d'ordre especificada per la variable *Paraula* per a determinats caràcters.

Si la paraula d'una ordre inclou els caràcters **\*)**), **?** o **[** i el senyalador **-f** no ha estat establert, l'intèrpret d'ordres pren la paraula com a patró. L'intèrpret d'ordres substitueix la paraula amb noms de fitxer, seleccionats d'acord amb l'ordre de classificació en efecte a l'entorn local actual, que coincideix amb el patró. Si l'intèrpret d'ordres no troba un nom de fitxer que coincideixi amb el patró, no canvia la paraula.

Quan l'intèrpret d'ordres utilitza un patró per a la substitució de noms de fitxers, els caràcters **.** i **/** han de coincidir de manera explícita.

**Nota:** L'intèrpret d'ordres Korn no tracta aquests caràcters especialment en altres instàncies de la comparació de patrons.

Aquests caràcters de coincidència de patrons indiquen les substitucions següents:

#### **Element Descripció**

- Equival a qualsevol sèrie, fins i tot una sèrie nul·la.
- **?** Equival a qualsevol caràcter simple.
- **[**...**]** Equival a qualsevol dels caràcters delimitats. Una parella de caràcters separats per un guió (-) coincideix amb qualsevol caràcter lèxicament dins la sèrie inclusiva d'aquesta parella, d'acord amb l'ordre de classificació en efecte a l'entorn local actual. Si el primer caràcter després del [ esquerre és !, es consideraran tots els caràcters no inclosos. Un guió (-) es pot incloure en el joc de caràcters posant-lo com a primer o últim caràcter.

També podeu utilitzar la notació [:charclass:] per fer coincidir els noms de fitxer dins d'una indicació d'interval. Aquest format instrueix el sistema perquè faci coincidir qualsevol caràcter simple que pertanyi a la classe. La definició de quins caràcters constitueixen una classe de caràcters específica és present a la categoria LC\_CTYPE de la subrutina <sub>setlocale</sub>. Es reconeixen totes les classes de caràcter especificades a l'entorn local actual.

Els noms d'algunes de les classes de caràcters són els següents:

- v **alnum**
- v **alpha**
- v **cntrl**
- v **digit**
- v **graph**
- **lower**
- print
- v **punct**
- space
- v **upper**
- xdigit

Per exemple, [[:upper:]] coincideix amb qualsevol lletra majúscula.

L'intèrpret d'ordres Korn dóna suport a l'expansió de noms de fitxers basada en els elements o símbols de classificació, o en les classes d'equivalència.

Una *Llista\_patró* és una llista d'un o més patrons separats entre ells amb una |. Els patrons compostos estan formats per un o més dels següents:

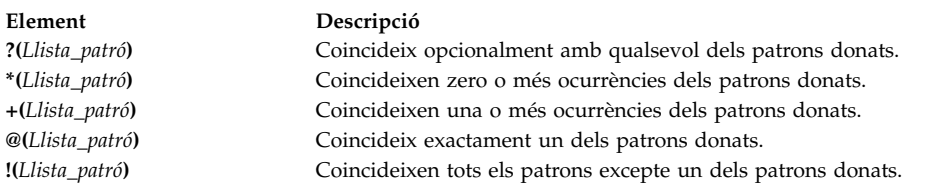

La coincidència de patrons té algunes restriccions. Si el primer caràcter d'un nom de fitxer és un punt (.), només pot coincidir amb un patró que també comenci amb un punt. Per exemple, \* coincideix amb els noms de fitxer meufitxer i teufitxer però no amb els noms de fitxer .meufitxer i .teufitxer. Per coincidir amb aquests fitxers, utilitzeu un patró com el següent:

.\*fitxer

Si un patró no coincideix amb cap dels noms dels fitxers, aleshores es retorna el mateix patró com a resultat de la coincidència que s'ha intentat.

Els noms de directoris i de fitxers no haurien de contenir els caràcters \*, ?, [ ni ] perquè poden causar recursivitat infinita (és a dir, bucles infinits) durant els intents de comparació de patrons.

### <span id="page-240-0"></span>*Eliminació de la delimitació:*

Alguns caràcters s'eliminaran si no estan entre cometes.

Els caràcters delimitadors, barra invertida (\), apòstrof (') i cometes dobles (") que apareixien a la paraula original s'eliminaran a no ser que també hagin estat delimitats.

## **Redirecció d'entrada i de sortida a l'intèrpret d'ordres Korn o l'intèrpret d'ordres POSIX:**

Abans d'executar una ordre, l'intèrpret d'ordres Korn explora la línia d'ordres per trobar possibles caràcters de redirecció. Aquestes notacions especials fan que l'intèrpret d'ordres readreci l'entrada i la sortida.

Els caràcters de redirecció poden aparèixer en qualsevol lloc d'una ordre simple o poden precedir o seguir una ordre. No s'especifiquen a l'ordre d'invocació.

L'intèrpret d'ordres du a terme la substitució d'ordres i paràmetres abans d'utilitzar el paràmetre **Paraula** o **Dígit** excepte on s'indiqui. La substitució de noms de fitxers es dóna només si el patró coincideix amb un únic fitxer i si no es duu a terme la interpretació dels espais en blanc.

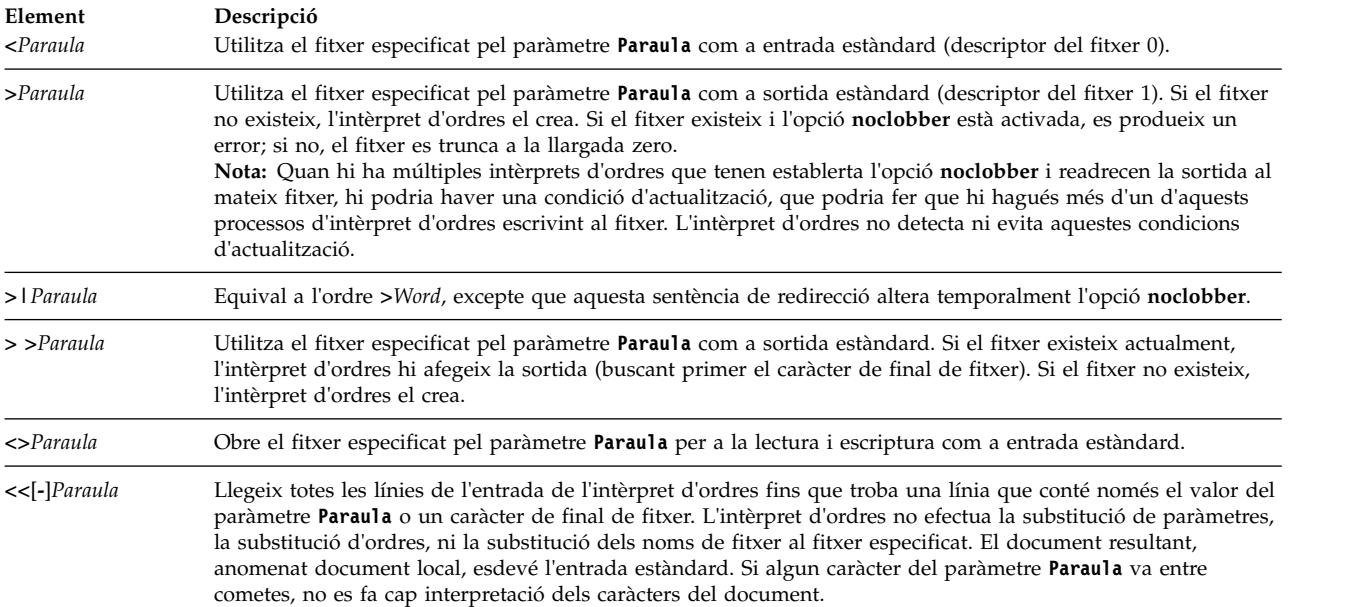

El document d'*entrada en línia* es tracta com a una paraula simple que comença després del caràcter de salt de línia següent i continua fins que hi hagi una línia que contingui només el delimitador, sense caràcters en blanc finals. Aleshores comença el següent document d'entrada en línia, si existeix. El format és el següent:

 $[n] <$ paraula

document localdelimitador

Si algun caràcter de la *paraula* va entre cometes, el delimitador es forma eliminant les comentes de la *paraula*. Les línies del document *local* no s'expandiran. Altrament, el delimitador serà la mateixa *paraula*. Si algun caràcter de *paraula* va entre cometes, aleshores totes les línies del document local s'expandiran per l'expansió de paràmetres, la substitució d'ordres i l'expansió aritmètica.

L'intèrpret d'ordres efectua la substitució de paràmetres de les dades redirigides. Per evitar que l'intèrpret d'ordres interpreti els caràcters \, \$ i cometa simple (') i el primer caràcter del paràmetre **Paraula**, poseu un caràcter \ davant dels caràcters.

Si s'afegeix un guió (-)+ a <<, l'intèrpret d'ordres elimina totes les tabulacions inicials del paràmetre **Paraula** i del document.

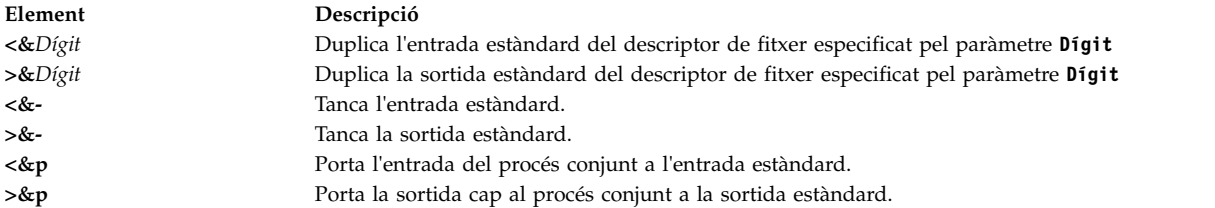

Si una d'aquestes opcions de redirecció va precedida d'un dígit, aleshores el número del descriptor de fitxers a què es refereix és especificat pel dígit (en lloc del valor per defecte 0 o 1). A l'exemple següent, l'intèrpret d'ordres obre el descriptor de fitxers 2 per escriure com a duplicat del descriptor de fitxers 1:

... 2>&1

L'ordre segons el qual s'especifiquen les redireccions és molt important. L'intèrpret d'ordres avalua totes les redireccions en termes de l'associació (*Descriptor\_Fitxers*, *Fitxer*) al moment de l'avaluació. Per exemple, a la sentència:

... 1>Fitxer 2>&1

el descriptor de fitxer 1 s'associa amb el fitxer especificat pel paràmetre **Fitxer**. L'intèrpret d'ordres associa el descriptor de fitxers 2 amb el fitxer associat amb el descriptor de fitxers 1 (*Fitxer*). Si l'ordre de les redireccions s'invertís, el descriptor de fitxers 2 s'associaria amb el terminal (sempre que el descriptor de fitxers 1 també s'hagués invertit) i el descriptor de fitxers 1 s'associaria amb el fitxer especificat pel paràmetre **Fitxer**.

Si una ordre va seguida d'un ampersand (&) i el control de treballs no és actiu, l'entrada estàndard per defecte de l'ordre és el fitxer buit /dev/null. Si no, l'entorn de l'execució d'una ordre conté els descriptors de fitxers de l'intèrpret d'ordres que s'està utilitzant tal com els han modificat les especificacions d'entrada i de sortida.

### **Conceptes relacionats**:

["Redirecció d'entrada i de sortida" a la pàgina 348](#page-355-0) El sistema operatiu AIX permet que manipuleu l'entrada i la sortida (E/S) de dades cap a i des del sistema mitjançant ordres i símbols específics d'E/S.

#### **Tasques relacionades**:

["Redirecció de la sortida a documents d'entrada en línia \(locals\)" a la pàgina 351](#page-358-0) Podeu redirigir la sortida a documents d'entrada en línia (locals).

*Recurs de processos conjunts:*

Amb l'intèrpret d'ordres Korn o POSIX es poden executar una o més ordres com a processos de fons. Aquestes ordres, que s'executen en una seqüència de l'intèrpret d'ordres, s'anomenen *processos conjunts*.

Designeu un procés conjunt situant l'operador |& després d'una ordre. Tant l'entrada com la sortida estàndard de l'ordre es condueixen a la vostra seqüència.

Un procés conjunt ha de respectar aquestes restriccions:

- v Incloure un caràcter de salt de línia al final de cada missatge
- v Enviar tots els missatges de sortida a la sortida estàndard
- v Esborrar la seva sortida estàndard després de cada missatge

A l'exemple següent es demostra com es passa l'entrada a un procés conjunt i se'n retorna:

```
echo "Procés inicial"
./FileB.sh |&
read -p a b c d
echo "Llegir del procés conjunt: $a $b $c $d"
print -p "Passat al procés conjunt"
read -p a b c d
echo "Retornat del procés conjunt: $a $b $c $d"
FileB.sh
     echo "Procés conjunt en execució"
  read a b c d
  echo $a $b $c $d
```
La sortida estàndard resultant és la següent:

Procés inicial Llegir del procés conjunt: Procés conjunt en execució Retornat del procés conjunt: Passat al procés conjunt

Per a escriure al procés conjunt, utilitzeu l'ordre **print -p**. Per a llegir des del procés conjunt, utilitzeu l'ordre **read -p**.

#### **Conceptes relacionats**:

["Ordres de l'intèrpret d'ordres Korn o intèrpret d'ordres POSIX" a la pàgina 253](#page-260-0) L'intèrpret d'ordres Korn és un intèrpret d'ordres interactiu i un llenguatge de programació d'ordres. Conforma la interfície del sistema operatiu compatible per a entorns informàtics (POSIX), un estàndard internacional per a sistemes operatius.

#### *Redirecció d'entrada i sortida del procés conjunt:*

L'entrada i la sortida estàndard d'un procés conjunt es reassigna a un descriptor de fitxers numerat utilitzant la redirecció d'E/S.

Per exemple, l'ordre: exec 5>&p

porta l'entrada del procés conjunt al descriptor de fitxer 5.

Un cop fet aquest procés conjunt, podeu utilitzar la sintaxi de redirecció estàndard per redirigir la sortida d'ordre al procés conjunt. També podeu iniciar un altre procés conjunt. La sortida dels dos processos conjunts es connecta al mateix conducte i es llegeix amb l'ordre **read -p**. Per aturar el procés conjunt, teclegeu el següent:

read -u5

### **Ordres incorporades de l'intèrpret d'ordres Korn o intèrpret d'ordres POSIX:**

A l'intèrpret d'ordres Korn o intèrpret d'ordres POSIX s'incorporen ordres especials que s'executen al procés de l'intèrpret d'ordres.

Si no s'indica el contrari, la sortida s'escriu al descriptor de fitxer 1 i l'estat de sortida és zero (0) si l'ordre no conté cap error de sintaxi. Es permet la redirecció de l'entrada i la sortida. Hi ha dos tipus d'ordres incorporades: *ordres incorporades especials* i *ordres incorporades normals*.

Les ordres incorporades especials difereixen de les ordres incorporades normals en els següents aspectes:

v Un error de sintaxi en una ordre incorporada especial podria fer que l'intèrpret d'ordres executés l'ordre fins al final. Això no succeeix si teniu un error de sintaxi en una ordre incorporada normal. Si un error de sintaxi en una ordre incorporada especial no finalitza el programa d'intèrpret d'ordres, el valor de sortida és diferent de zero.

- v Les assignacions de variables especificades amb les ordres incorporades especials continuen efectives quan s'ha complert l'ordre.
- v Les redireccions d'E/S es processen després de l'assignació de paràmetres.

A més, les paraules que apareixen en forma d'una assignació de paràmetre darrere de les ordres especials **export**, **readonly** i **typeset** s'expandeixen amb les mateixes normes que una assignació de paràmetre. La substitució de la titlla s'efectua després del signe = i no es duen a terme la separació de paraules ni la substitució de noms de fitxer.

## **Conceptes relacionats**:

["Ordres de l'intèrpret d'ordres Korn o intèrpret d'ordres POSIX" a la pàgina 253](#page-260-0)

L'intèrpret d'ordres Korn és un intèrpret d'ordres interactiu i un llenguatge de programació d'ordres. Conforma la interfície del sistema operatiu compatible per a entorns informàtics (POSIX), un estàndard internacional per a sistemes operatius.

["Funcions de l'intèrpret d'ordres Korn" a la pàgina 257](#page-264-0)

La paraula reservada **function** defineix les funcions de l'intèrpret d'ordres. L'intèrpret d'ordres llegeix i emmagatzema les funcions internament. Els àlies es resolen quan es llegeix la funció. L'intèrpret d'ordres executa les funcions de la mateixa manera que les ordres, amb els arguments especificats com a paràmetres de posició.

### **Referència relacionada**:

["Llista de ordres incorporades especials de l'intèrpret d'ordres Korn o POSIX" a la pàgina 220](#page-227-0) Les ordres especials s'incorporen a l'intèrpret d'ordres Korn i POSIX i s'executen al procés de l'intèrpret d'ordres.

["Ordres incorporades normals de l'intèrpret d'ordres Korn o POSIX" a la pàgina 220](#page-227-0) A continuació, trobareu una llista de les ordres incorporades normals de l'intèrpret d'ordres Korn o del POSIX.

*Descripcions de les ordres incorporades especials per a l'intèrpret d'ordres Korn o POSIX:*

Les ordres especials s'incorporen a l'intèrpret d'ordres Korn i POSIX i s'executen al procés de l'intèrpret d'ordres.

Les ordres incorporades especials de l'intèrpret d'ordres Korn es descriuen a continuació:

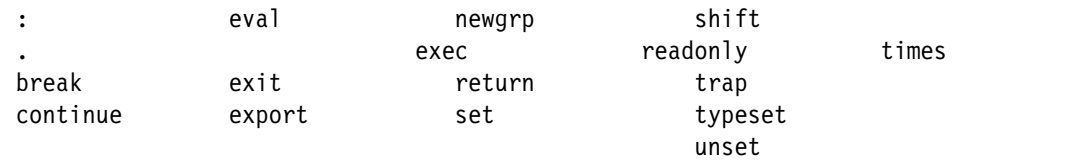

<span id="page-243-2"></span><span id="page-243-1"></span><span id="page-243-0"></span>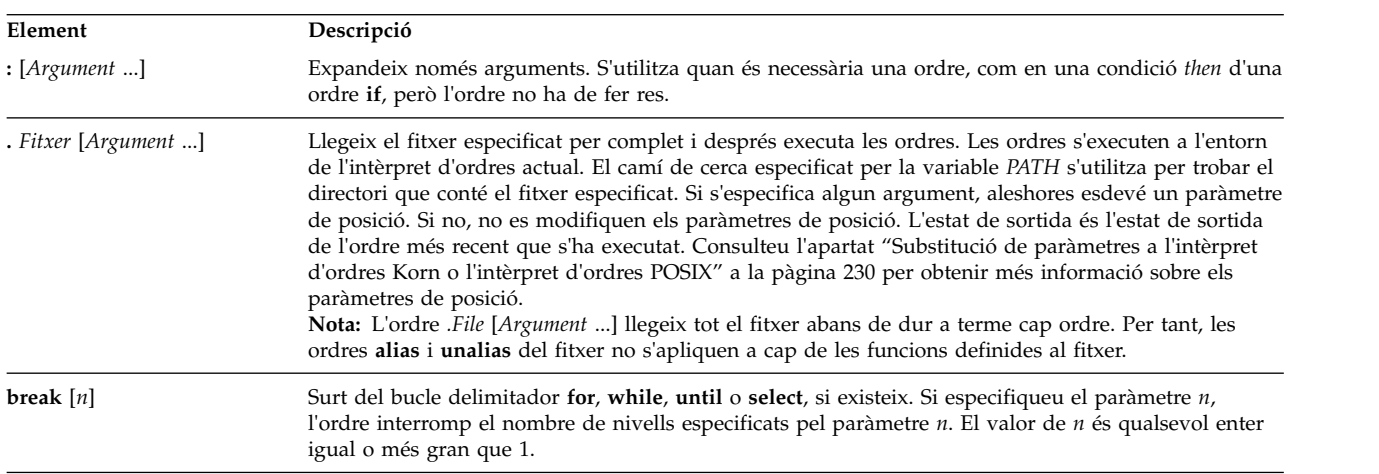

<span id="page-244-7"></span><span id="page-244-6"></span><span id="page-244-5"></span><span id="page-244-4"></span><span id="page-244-3"></span><span id="page-244-2"></span><span id="page-244-1"></span><span id="page-244-0"></span>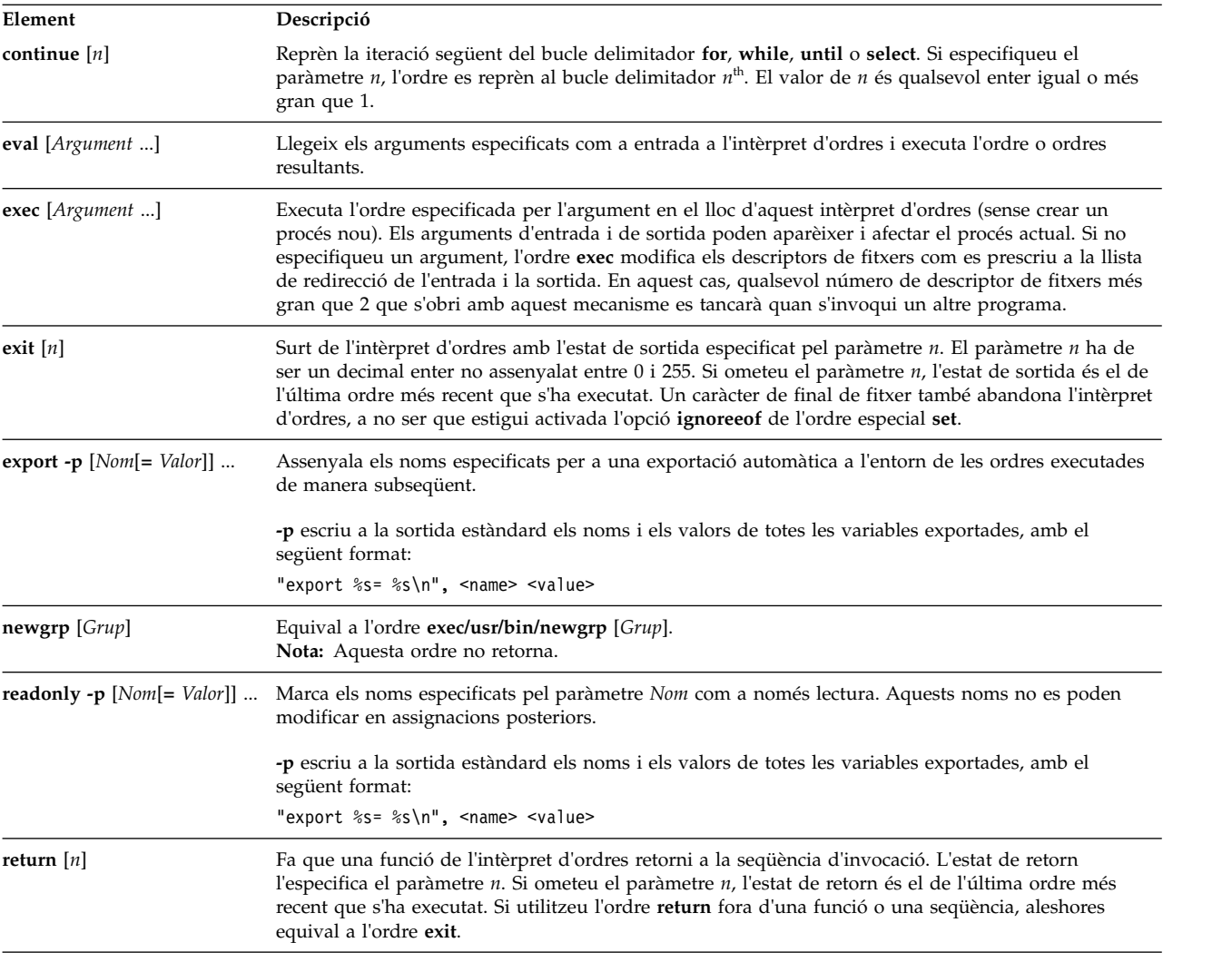

<span id="page-245-0"></span>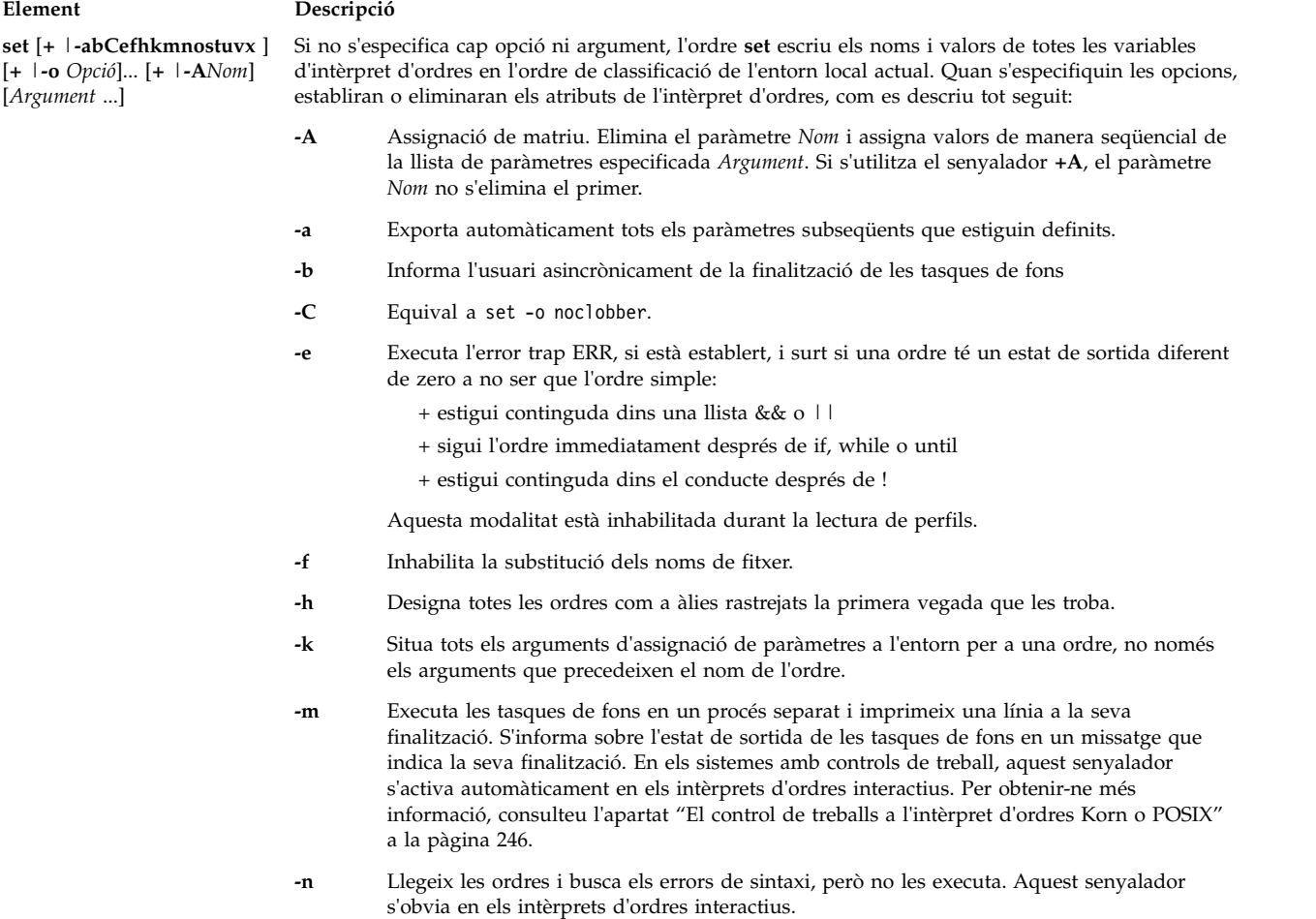

#### **Element Descripció**

#### **-o** *Opció*

Imprimeix el valor de les opcions actuals i un missatge d'error si no especifiqueu cap argument. Podeu establir més d'una opció en una única línia d'ordres **ksh**. Si s'utilitza el senyalador **+o**, s'elimina l'opció especificada. Quan s'especifiquin els arguments, faran que els paràmetres de posició s'estableixin o s'eliminin. Els arguments, com els especifica la variable *Opció*, poden ser un dels següents:

#### **allexport**

El mateix que el senyalador **-a**.

- **bgnice** Executa totes les tasques de fons amb una prioritat menor. Aquesta és la modalitat per defecte.
- **emacs** Entra un editor d'estil en línia per a l'entrada d'ordres.
- **errexit** El mateix que el senyalador **-e**.
- **gmacs** Entra un editor en línia d'estil gmacs per a l'entrada d'ordres.

#### **ignoreeof**

No abandona l'intèrpret d'ordres quan troba un caràcter de final de fitxer. Per sortir de l'intèrpret d'ordres, heu d'utilitzar l'ordre **exit** o o prémer la seqüència de tecles Control-D més d'onze vegades.

#### **keyword**

El mateix que el senyalador **-k**.

**Nota:** Aquest senyalador només és per oferir compatibilitat amb versions anteriors de l'intèrpret d'ordres Bourne. No recomanem el seu ús.

#### **markdirs**

Afegeix una barra invertida / a tots els noms de directori que són resultat d'una substitució de nom d'un fitxer.

#### **monitor**

El mateix que el senyalador **-m**.

#### **noclobber**

Evita que la redirecció trunqui els fitxers existents. Quan especifiqueu aquesta opció, s'ha d'escriure una barra vertical després del símbol de redirecció (>|) per truncar un fitxer.

- **noexec** El mateix que el senyalador **-n**.
- **noglob** El mateix que el senyalador **-f**.
- **nolog** Evita que les definicions de funcions dels fitxers .profile i \$ENV es desin al fitxer d'historial.

#### **nounset**

El mateix que el senyalador **-u**.

#### **privileged**

El mateix que el senyalador **-p**.

<span id="page-247-1"></span><span id="page-247-0"></span>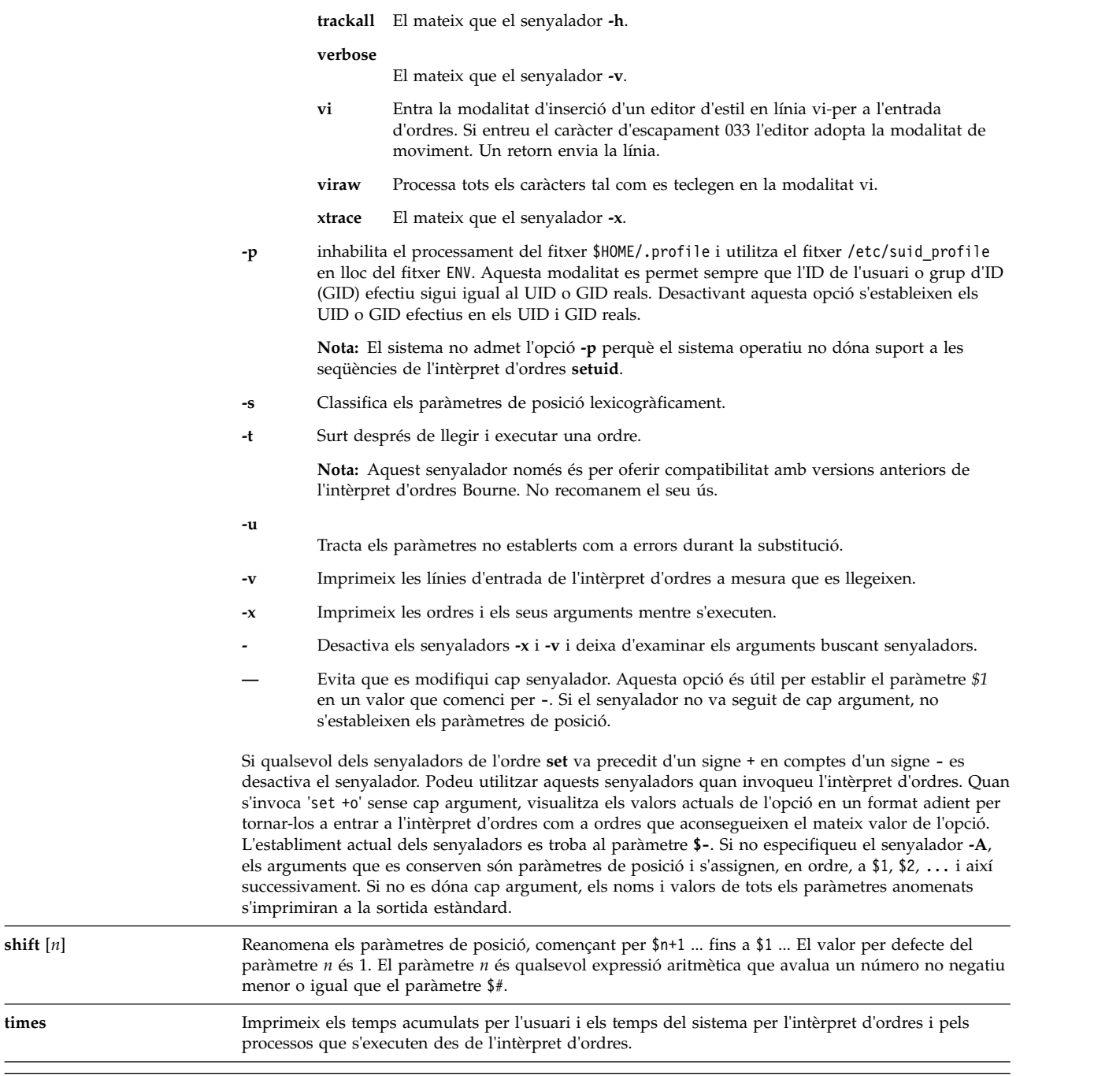

<span id="page-248-0"></span>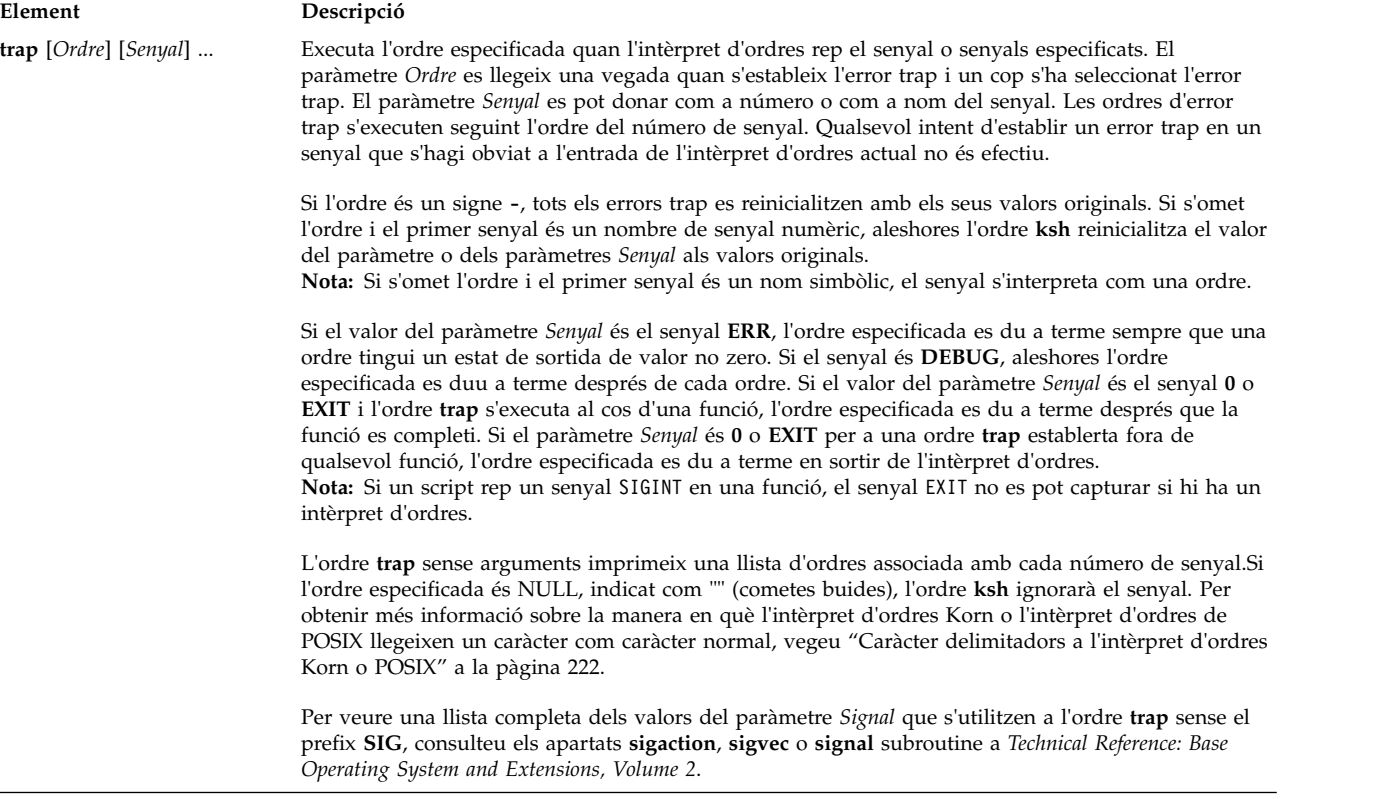

<span id="page-249-1"></span><span id="page-249-0"></span>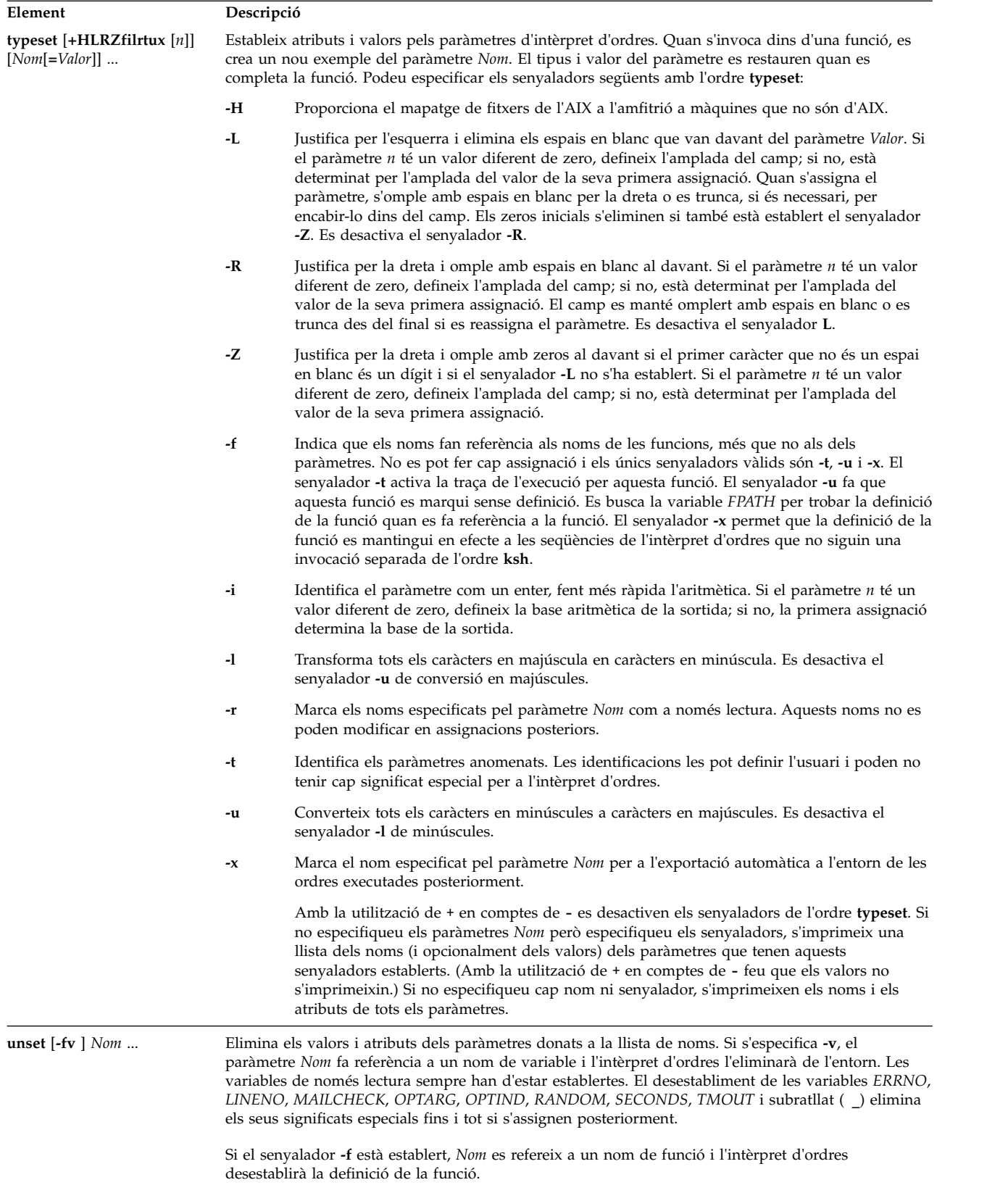

# *Les descripcions de les ordres incorporades normals per a l'intèrpret d'ordres Korn o POSIX:*

Les ordres incorporades de l'intèrpret d'ordres Korn o POSIX es descriuen aquí.

L'intèrpret d'ordres Korn proporciona aquestes ordres incorporades normals:

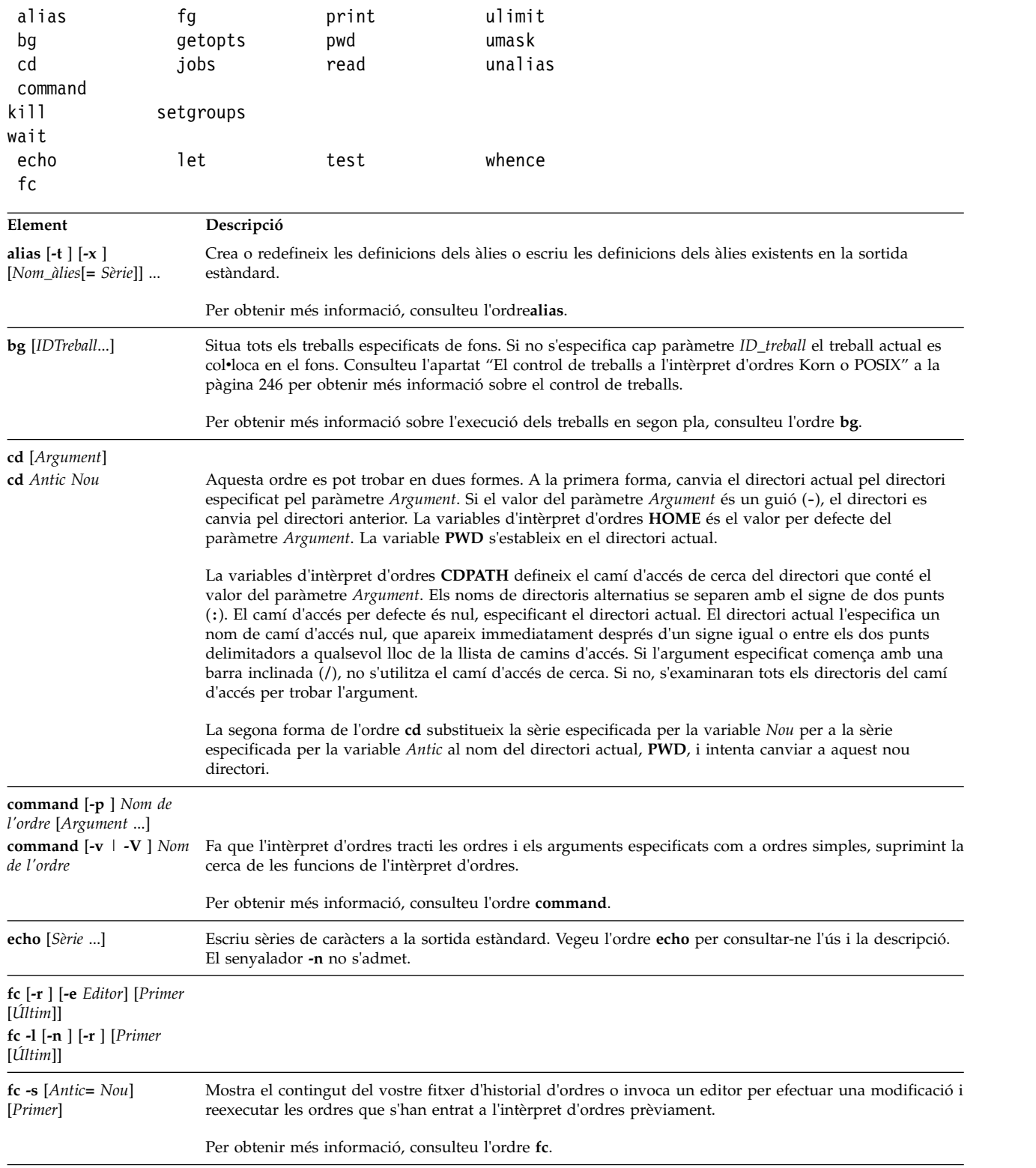

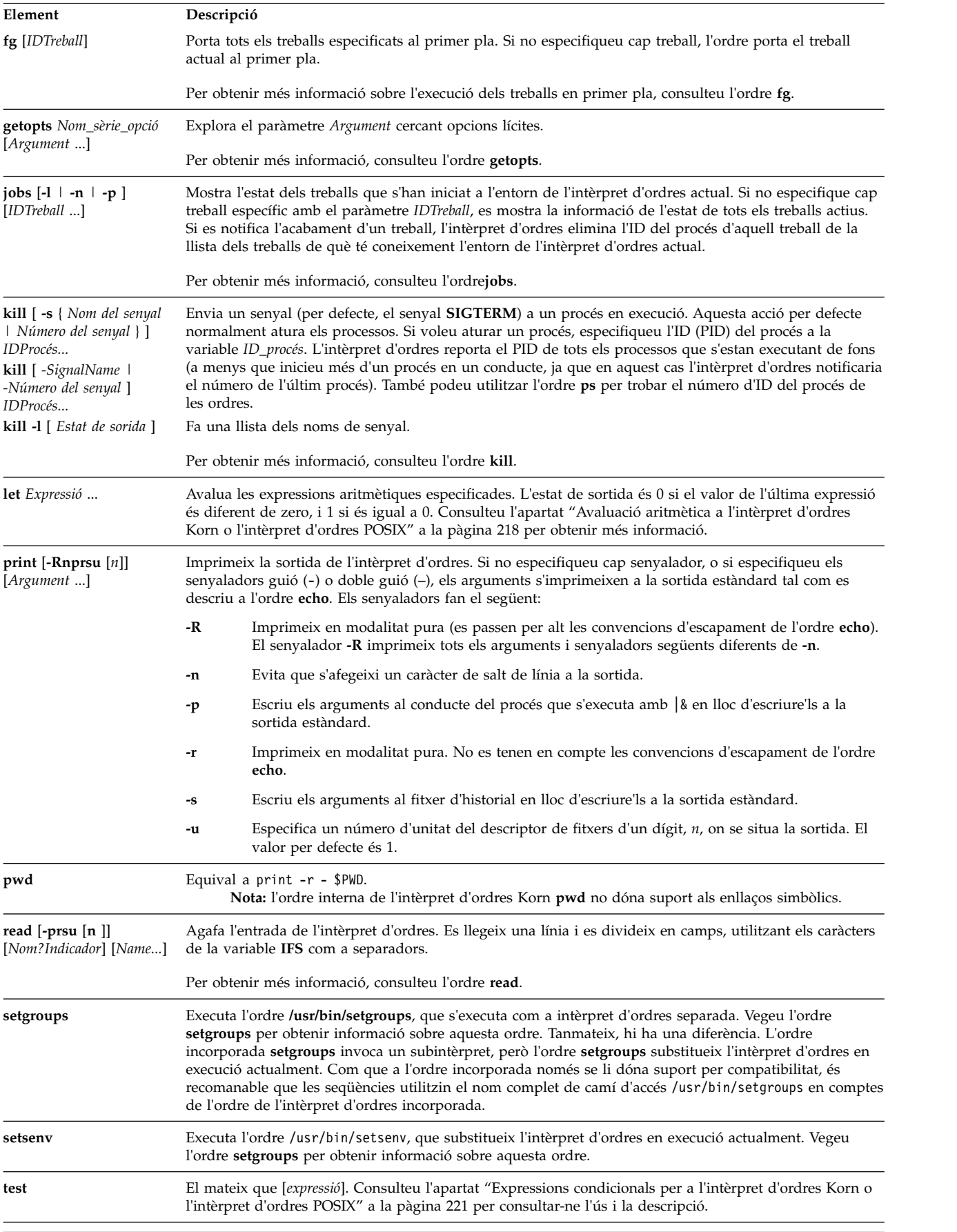
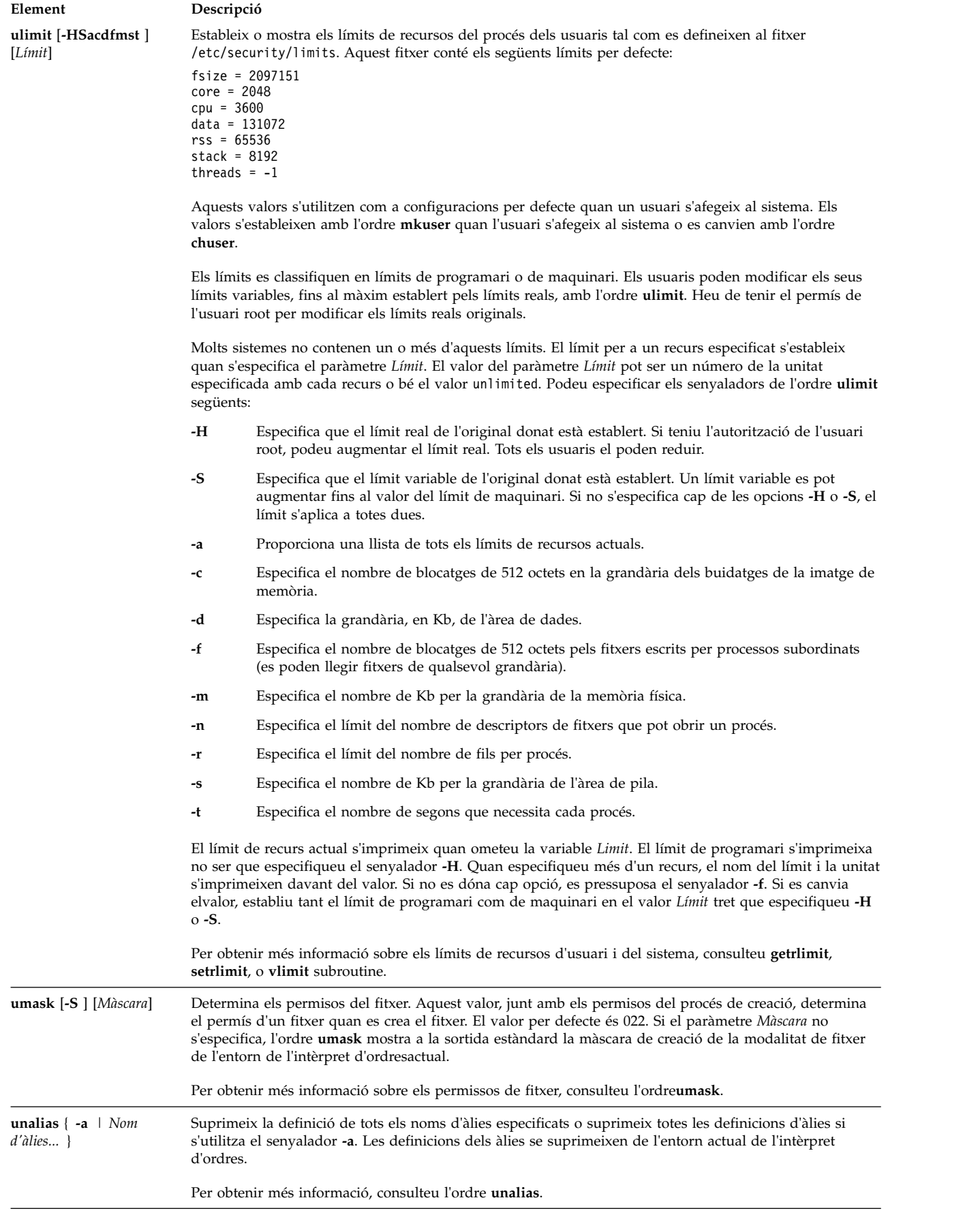

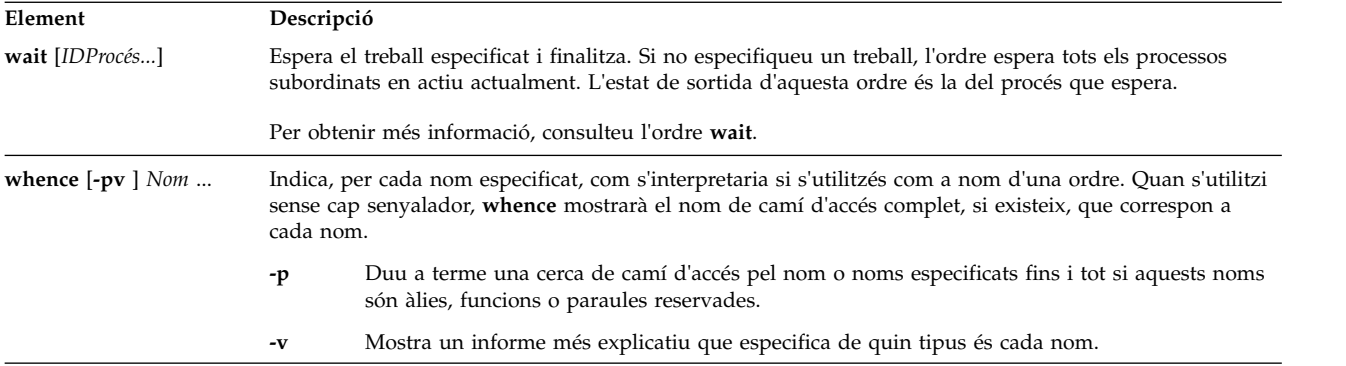

# **El control de treballs a l'intèrpret d'ordres Korn o POSIX:**

L'intèrpret d'ordres Korn, o intèrpret d'ordres POSIX, ofereix un recurs per controlar les seqüències d'ordres o *treballs*.

Quan s'executa l'ordre especial **[set](#page-245-0) -m**, l'intèrpret d'ordres Korn associa un treball amb cada conducte. Té una taula dels treballs actuals, impresos amb l'ordre **jobs**, i els assigna nombres enters petits.

Quan s'inicia un treball de fons amb un ampersand (&), l'intèrpret d'ordres imprimeix una línia amb l'aspecte següent:

[1] 1234

Aquesta sortida indica que el treball, que s'ha iniciat al fons, era el treball número 1. També mostra que el treball tenia un procés (nivell superior) amb un ID de procés 1234.

Si esteu executant un treball i voleu fer una altra cosa, utilitzeu la seqüència de tecles Ctrl-Z. Aquesta seqüència de tecles envia un senyal **STOP** al treball actual. Normalment l'intèrpret d'ordres indica que el treball s'ha aturat i després mostra un indicador d'intèrpret d'ordres. Aleshores podeu gestionar l'estat d'aquest treball (situant-lo en segon pla amb l'ordre **bg**), executar altres ordres i podeu fer tornar el treball al primer pla amb l'ordre **fg**. La seqüència de tecles Ctrl-Z actua immediatament, i és com una interrupció en què l'intèrpret d'ordres rebutja la sortida pendent i l'entrada sense llegir quan teclegeu la seqüència.

Un treball en execució de fons s'atura si intenta llegir del terminal. Normalment es permet que els treballs de fons produeixin sortida. Podeu inhabilitar aquesta opció amb l'ordre**stty tostop**. Si establiu aquesta opció de terminal, els treballs de fons s'aturen quan intenten produir una sortida o llegir l'entrada.

Podeu referir-vos als treballs a l'intèrpret d'ordres Korn de diverses maneres. Es fa referència a un treball amb l'ID de procés de qualsevol dels seus processos o d'una de les maneres següents:

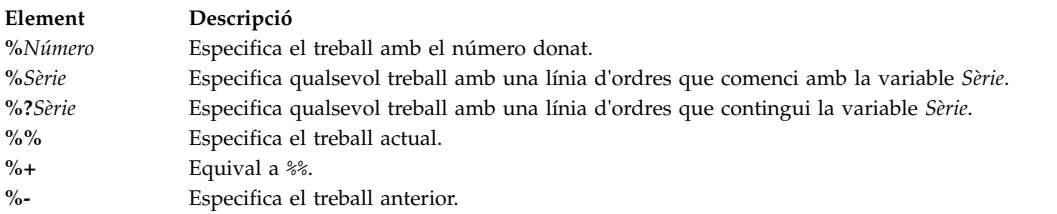

Aquest intèrpret d'ordres reconeix immediatament els canvis en l'estat del procés. Normalment us informa sempre que un treball queda blocat i no és possible continuar-lo. L'intèrpret d'ordres fa això just abans d'imprimir un indicador per tal de no interferir amb el vostre treball.

Quan està activada la modalitat de monitor, cada treball que es completa de fons desencadena errors trap establerts per al senyal **CHLD**.

<span id="page-254-0"></span>Si intenteu sortir de l'intèrpret d'ordres (ja sigui escrivint exit o mitjançant la seqüència de tecles Ctrl-D) mentre els treballs estan aturats o en execució, el sistema avisarà amb el missatge There are stopped (running) jobs [Hi ha treballs aturats (en execució)]. Utilitzeu l'ordre **jobs** per veure quins treballs estan afectats. Si intenteu tornar a abandonar l'intèrpret d'ordres immediatament, l'intèrpret d'ordres atura els treballs aturats i en execució sense avisar.

## *Gestió de senyals:*

Els senyals **SIGINT** i **SIGQUIT** d'una ordre d'invocació es passen per alt si l'ordre va seguida d'un ampersand (&) i l'opció de treball **monitor** no està activada. Si no, els senyals tenen valors que l'intèrpret d'ordres hereta del seu intèrpret d'ordres principal.

Quan es rep un senyal per al qual s'ha establert un error trap mentre l'intèrpret d'ordres està esperant la finalització d'una ordre en primer pla, l'error trap que s'associa amb aquell senyal no s'executarà fins que s'hagi finalitzat l'ordre en primer pla. Per tant, un error trap en un senyal **CHILD** no es duu a terme fins que no s'acaba el treball en primer pla.

# **Edició en línia a l'intèrpret d'ordres Korn o l'intèrpret d'ordres POSIX:**

Normalment, podeu teclejar totes les línies d'ordre des d'un dispositiu terminal i després afegir un caràcter de salt de línia (**INTRO** o **SALT DE LÍNIA**). Quan activeu l'opció d'edició en línia emacs, gmacs o vi, podeu editar la línia d'ordres.

Les ordres següents entren modalitats d'edició:

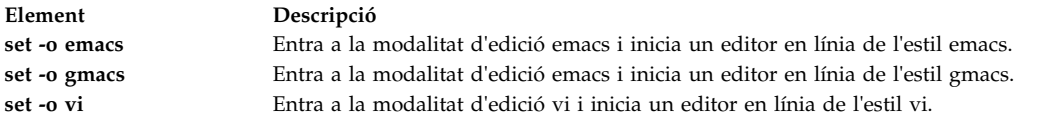

Se selecciona automàticament una opció d'edició cada vegada que s'assigna a la variable *VISUAL* o *EDITOR* un valor que acaba amb qualsevol d'aquests noms d'opció.

**Nota:** Per utilitzar les funcions d'edició, el vostre terminal ha d'acceptar **INTRO** com a retorn de carro sense salt de línia. Un espai ha de sobreescriure el caràcter actual a la pantalla.

Cada modalitat d'edició obre una finestra a la línia actual. L'amplada de la finestra és el valor de la variable *COLUMNS*, si està definida; si no, l'amplada és de 80 caràcters. Si la línia és més llarga que l'amplada de la finestra menys dos, el sistema us ho notifica mostrant un senyal al final de la finestra. Quan el cursor es desplaça i arriba als límits de la finestra, la finestra se centra d'acord amb el cursor. Els senyals que es mostren els següents:

#### **Element Descripció**

- > Indica que la línia s'estén cap a la dreta de la finestra.
- < Indica que la línia s'estén cap a l'esquerra de la finestra.
- Indica que la línia s'estén cap als dos costats de la finestra.

Les ordres de cerca de cada modalitat d'edició donen accés al fitxer d'historial de l'intèrpret d'ordres Korn. Només coincideixen les sèries. Si el primer caràcter de la sèrie és un accent circumflex (^), la coincidència ha de començar al primer caràcter de la línia.

## **Conceptes relacionats**:

["Ordres de l'intèrpret d'ordres Korn o intèrpret d'ordres POSIX" a la pàgina 253](#page-260-0)

L'intèrpret d'ordres Korn és un intèrpret d'ordres interactiu i un llenguatge de programació d'ordres. Conforma la interfície del sistema operatiu compatible per a entorns informàtics (POSIX), un estàndard internacional per a sistemes operatius.

## *Modalitat d'edició emacs:*

La modalitat d'edició emacs s'activa quan seleccioneu alguna de les opcions **emacs** o **gmacs**. L'única diferència entre aquestes dues modalitats és la seva forma de gestionar l'ordre d'edició Ctrl-T.

Per editar, situeu el cursor al punt que necessiti la correcció i inseriu o suprimiu caràcters o paraules, segons calgui. Totes les ordres d'edició són caràcters de control o seqüències d'escapament.

Les ordres d'edició funcionen des de qualsevol posició dintre d'una línia (no només al començament). No feu clic la tecla Intro ni la tecla de salt de línia (fletxa avall) després de les ordres d'edició, si no és de la manera que se us mostra.

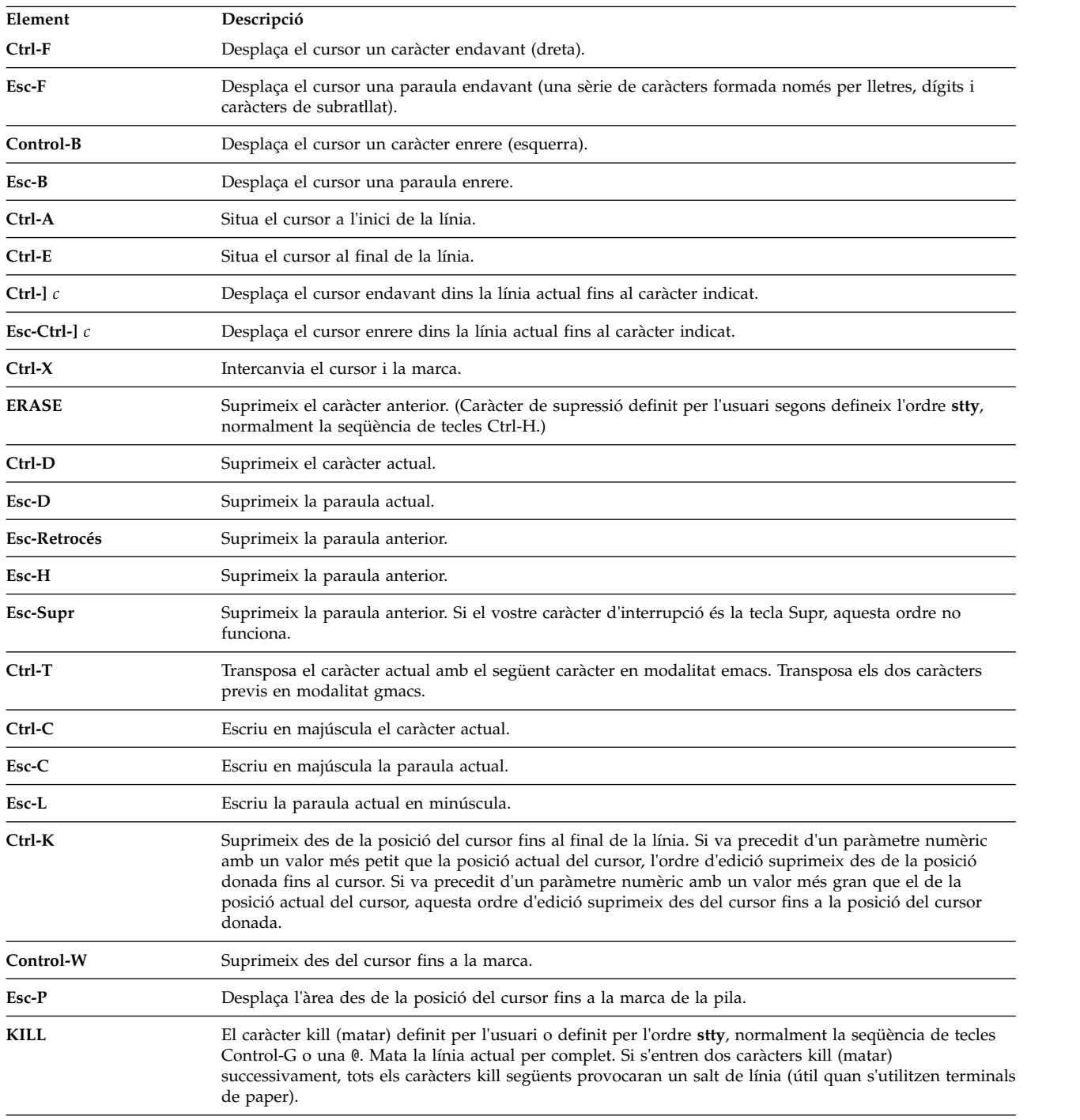

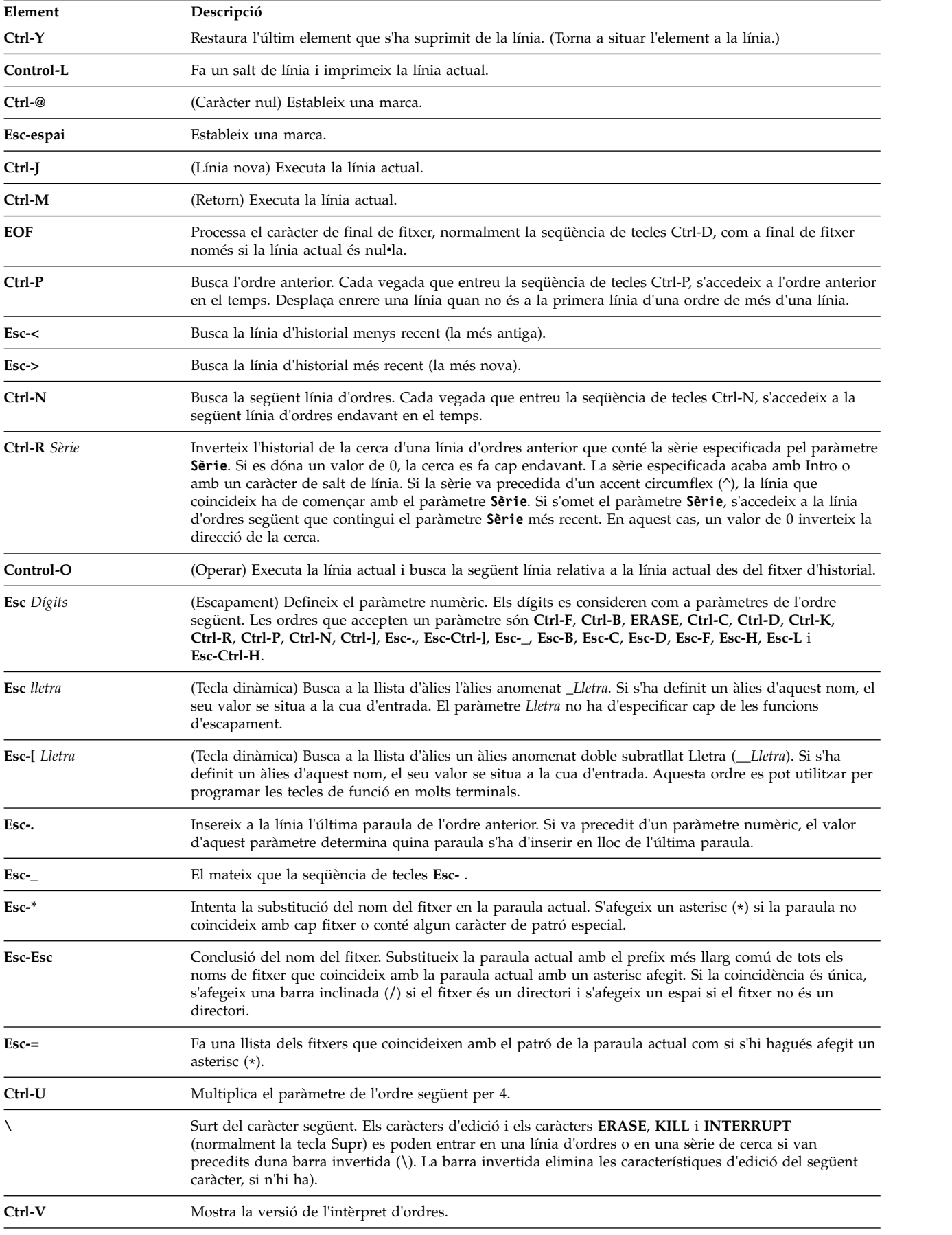

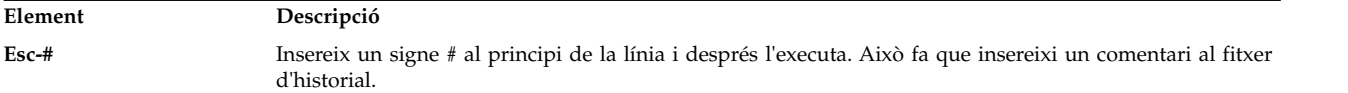

*Modalitat d'edició vi:*

La modalitat d'edició vi té dues modalitats d'escriptura.

Aquestes modalitats són:

- v **Modalitat d'entrada.** Quan entreu una ordre, l'editor vi està en la modalitat d'entrada.
- v **Modalitat de control.** Feu clic la tecla Esc per entrar en la modalitat de control.

La majoria de les ordres de control accepten un paràmetre **Recompte** de repetició opcional abans de l'ordre. En la modalitat vi, en molts sistemes el processament canònic està inicialment habilitat. Es torna a fer eco de l'ordre si es donen una o més d'aquestes circumstàncies:

- v La velocitat és de 1200 bauds o superior.
- v L'ordre conté tots els caràcters de control.
- v Ha passat menys d'un segon des que s'ha imprès l'indicador.

El caràcter Esc acaba el processament canònic per la resta de l'ordre, i aleshores podeu modificar la línia d'ordres. Aquest esquema té els avantatges del processament canònic amb la funció d'eco d'escriptura avançada de la modalitat pura. Si l'opció **viraw** també està establerta, sempre s'inhabilita el processament canònic. Aquesta modalitat és implícita en els sistemes que no donen suport als dos delimitadors de final de línia alternatius i pot ser útil per a alguns terminals.

Les ordres d'edició vi disponibles estan agrupades en categories. Les categories són les següents:

*Ordres d'edició d'entrada:*

Les ordres d'edició d'entrada de l'intèrpret d'ordres Korn es descriuen a continuació.

**Nota:** Per defecte, l'editor és en modalitat d'entrada.

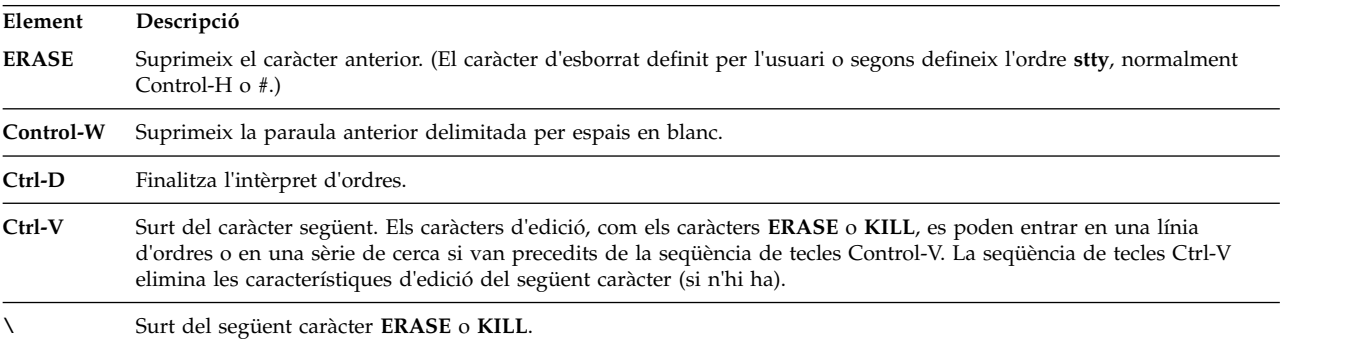

## *Ordres d'edició de moviment:*

Les ordres d'edició del moviment de l'intèrpret Korn es descriuen a continuació.

Les ordres d'edició de moviment desplacen el cursor de la manera següent:

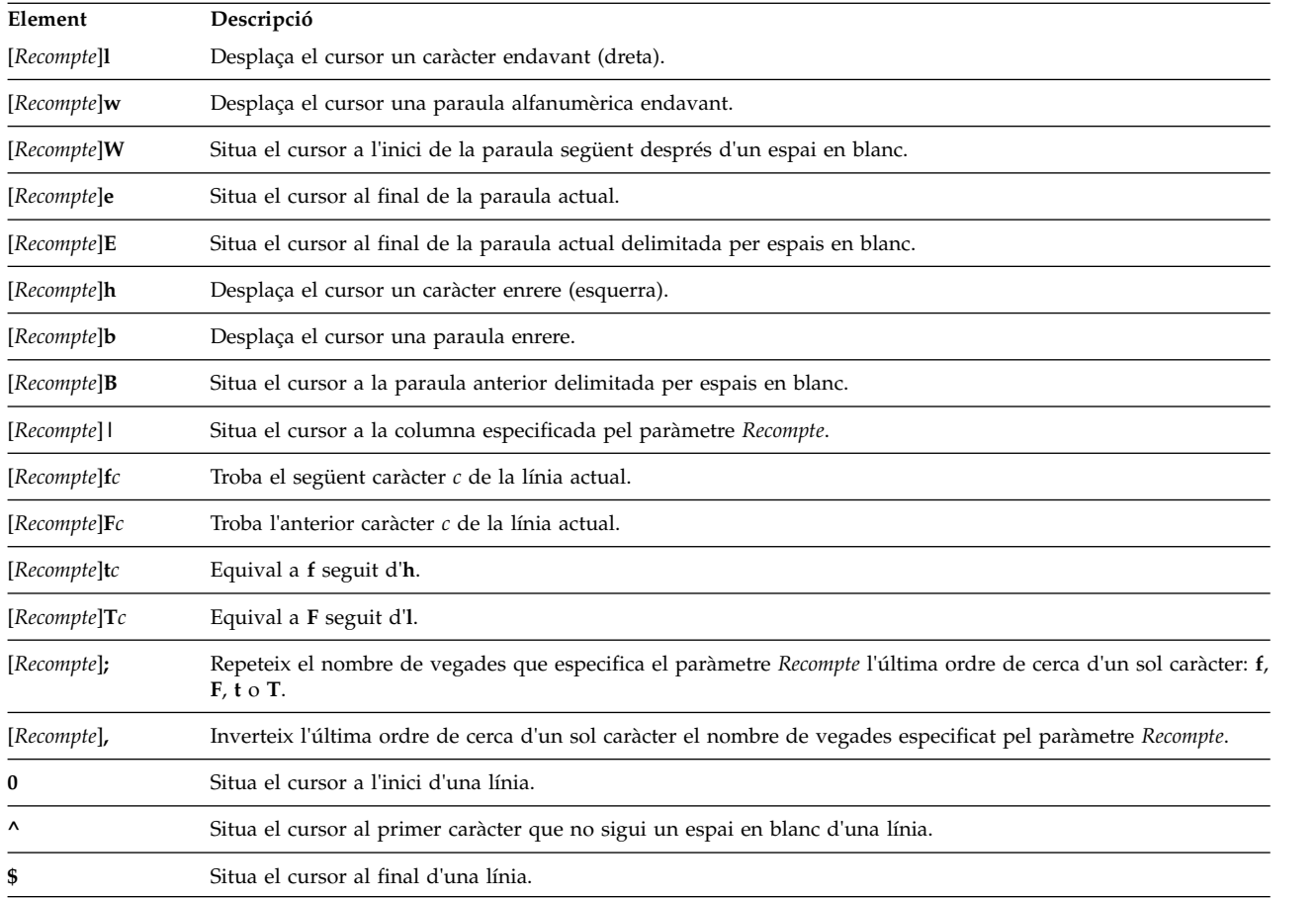

# *Ordres d'edició de cerca:*

Les ordres d'edició de cerca accedeixen a l'historial de les vostres ordres de la manera següent:

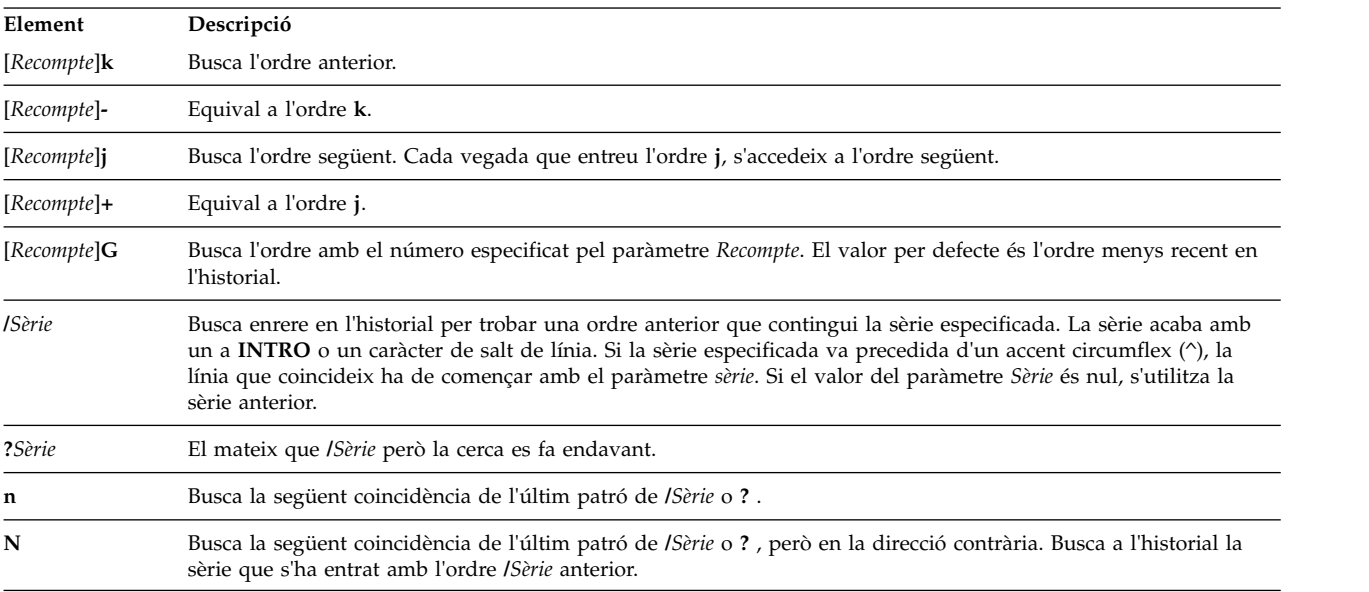

# *Ordres d'edició de modificació del text:*

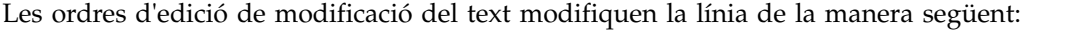

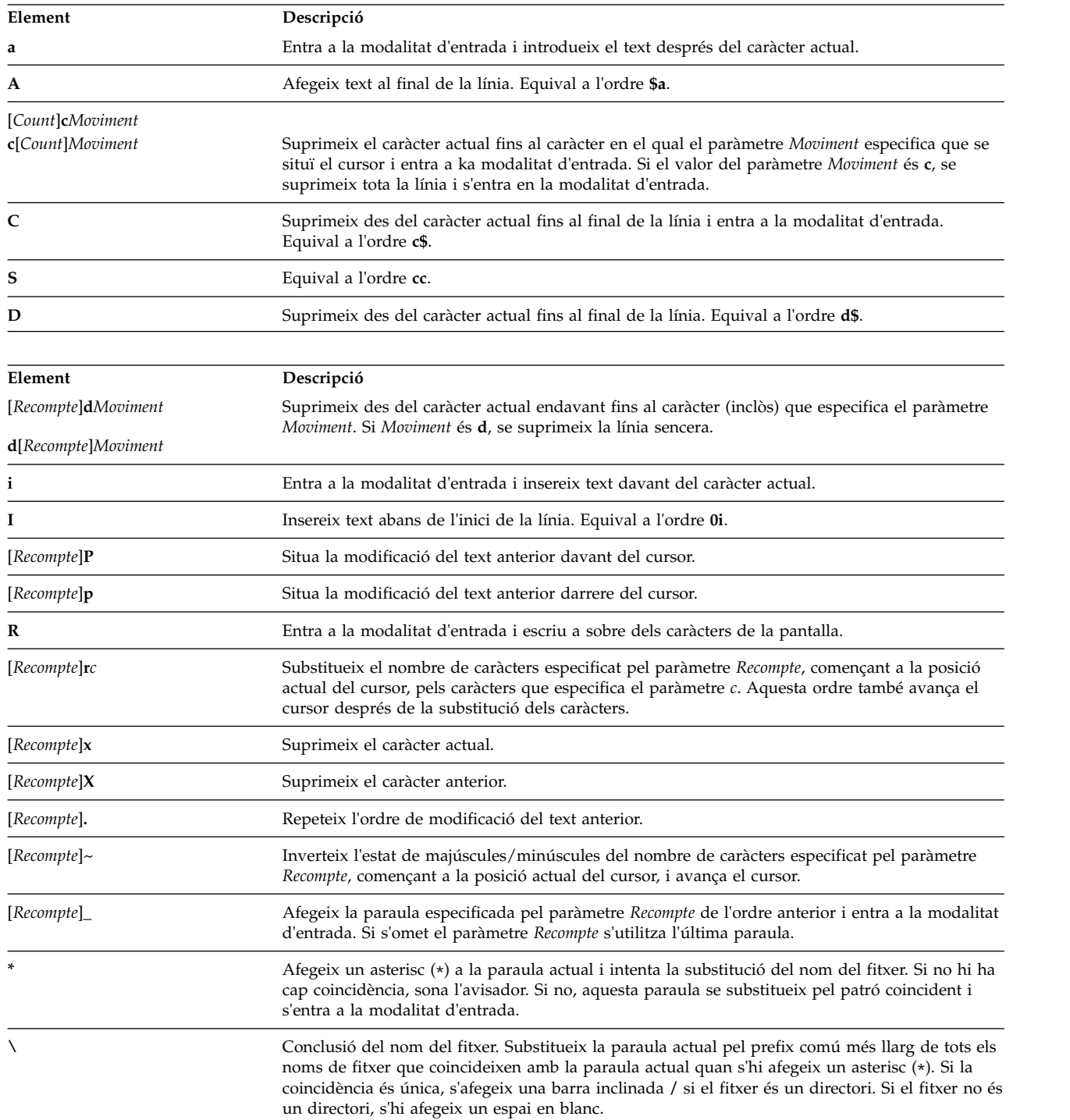

## *Ordres d'edició diverses:*

S'utilitzen habitualment les següents ordres editables.

<span id="page-260-0"></span>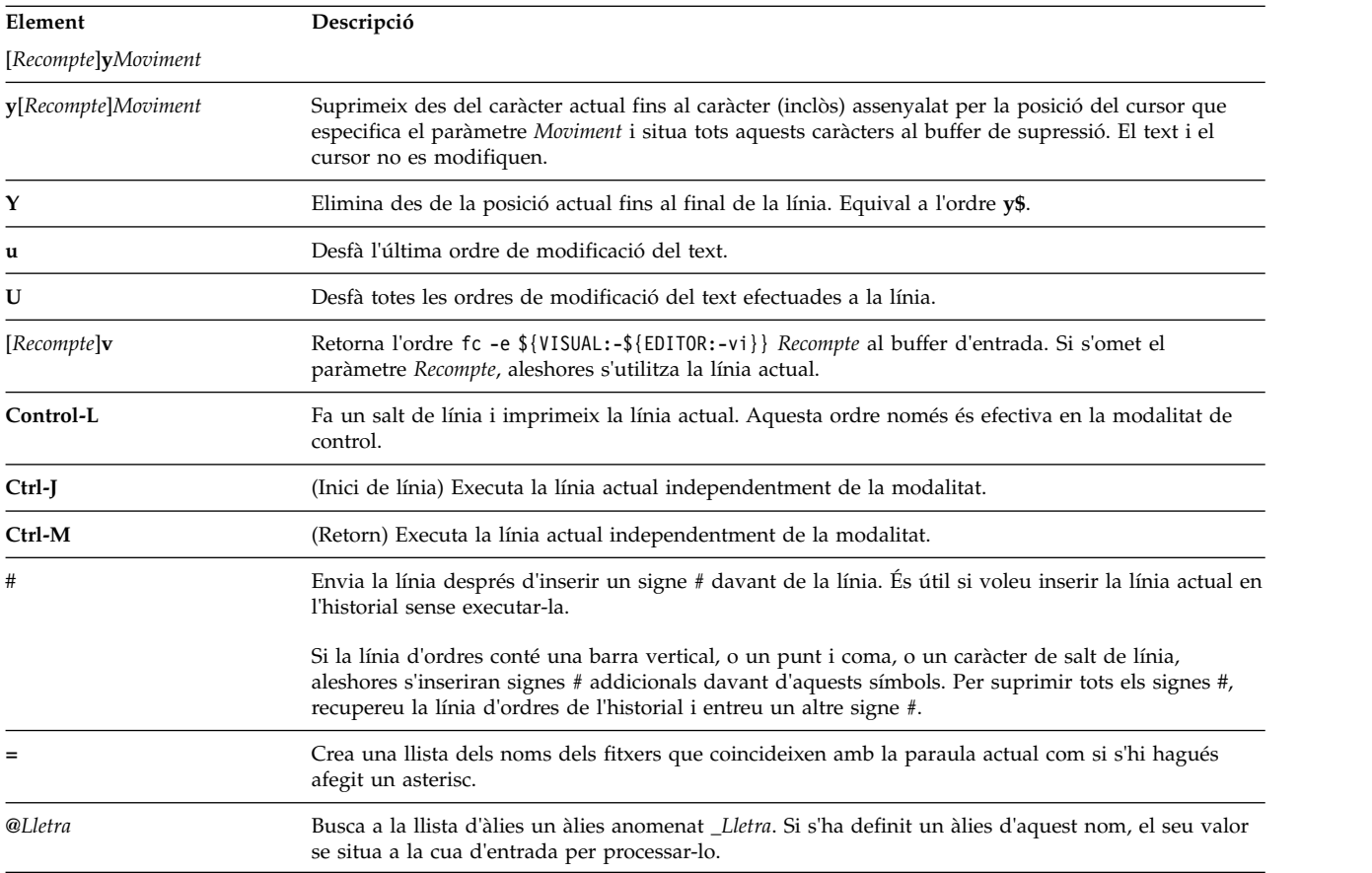

## **Ordres de l'intèrpret d'ordres Korn o intèrpret d'ordres POSIX:**

L'intèrpret d'ordres Korn és un intèrpret d'ordres interactiu i un llenguatge de programació d'ordres. Conforma la interfície del sistema operatiu compatible per a entorns informàtics (POSIX), un estàndard internacional per a sistemes operatius.

POSIX no és un sistema operatiu, sinó un *estàndard* amb l'objectiu de la compatibilitat de les aplicacions, al nivell d'origen, en molts sistemes. Les característiques de POSIX estan incorporades de l'intèrpret d'ordres Korn. L'intèrpret d'ordres Korn (coneguda també com a intèrpret d'ordres POSIX) ofereix moltes de les mateixes característiques que els intèrprets d'ordres Bourne i C, com les capacitats de redirecció d'E/S, la substitució de variables, i la substitució de nom del fitxer. També inclou moltes característiques addicionals del llenguatge de programació i ordres:

**Nota:** Hi ha disponible una versió restringida de l'intèrpret d'ordres Korn, anomenada **rksh**. Per obtenir-ne més detalls, consulteu l'ordre **rksh**.

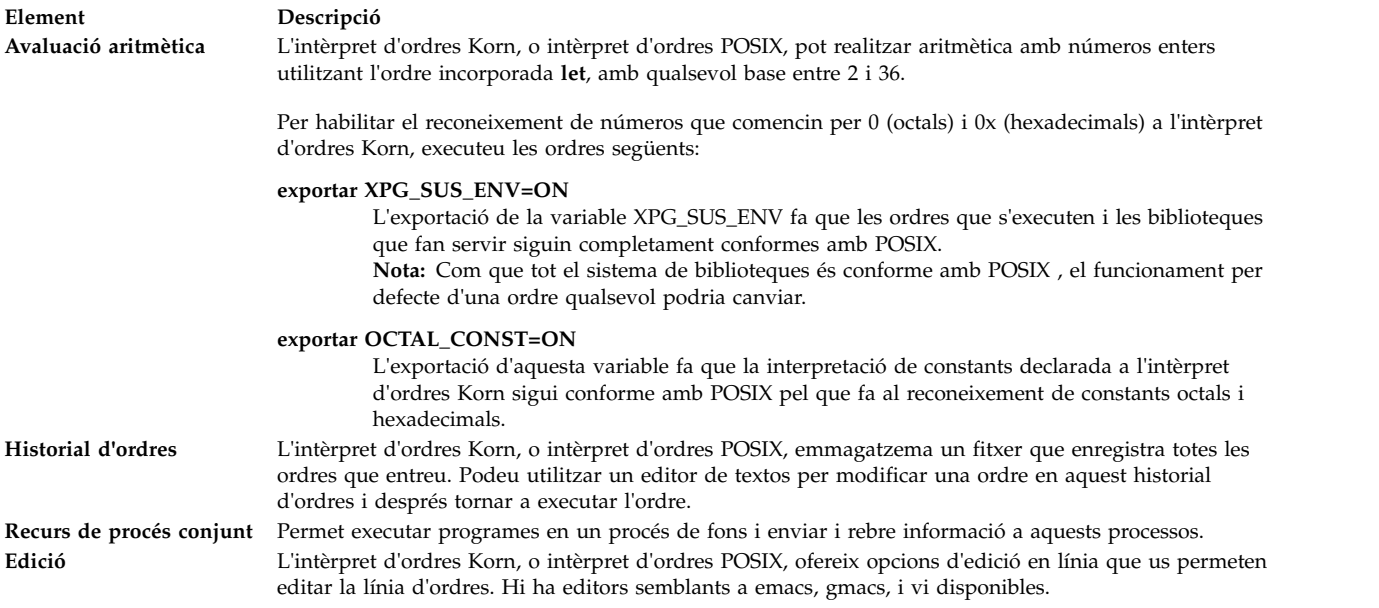

Les ordres de l'intèrpret d'ordres Korn poden ser les següents:

- [Ordre simple](#page-218-0)
- [Conducte](#page-217-0)
- [Llista](#page-217-1)
- [Ordre composta](#page-262-0)
- [Funció](#page-264-0)

Quan executeu una ordre a l'intèrpret d'ordres Korn o a l'intèrpret d'ordres POSIX, l'intèrpret d'ordres avalua l'ordre i fa el següent:

- v Efectua totes les substitucions assenyalades.
- v Determina si l'ordre conté una barra inclinada (/). Si la conté, l'intèrpret d'ordres executa el programa anomenat pel nom de camí d'accés especificat.

Si l'ordre no conté cap barra inclinada (/), l'intèrpret d'ordres Korn o intèrpret d'ordres POSIX continua amb les accions següents:

- v Determina si l'ordre és una ordre incorporada especial. Si ho és, l'intèrpret d'ordres executa l'ordre amb el procés de l'intèrpret d'ordres actual.
- v Compara l'ordre amb les funcions definides per l'usuari. Si l'ordre coincideix amb una funció definida per l'usuari, es desen els paràmetres de posició i després es restableixen amb els arguments de la crida de la *funció*. Quan la funció es finalitza o executa un retorn, es restaura la llista de paràmetres de posició, i es duu a terme qualsevol error trap establert a EXIT dins la funció. El valor d'una funció és el valor de l'última ordre executada. Una funció es duu a terme al procés de l'intèrpret d'ordres actual.
- Si el nom de l'ordre coincideix amb el nom d'una ordre incorporada normal, es recorrerà a aquesta ordre incorporada normal.
- v Crea un procés i intenta dur a terme l'ordre mitjançant l'ordre **exec** (si l'ordre no és ni una ordre incorporada ni una funció definida per l'usuari).

L'intèrpret d'ordres Korn, o intèrpret d'ordres POSIX, busca un fitxer executable a cada directori especificat del camí d'accés indicada. La variable d'intèrpret d'ordres *PATH* defineix el camí d'accés de cerca del directori que conté l'ordre. Els noms de directoris alternatius se separen amb el signe de dos

punts (:). El camí d'accés per defecte és /usr/bin: (especificant el directori /usr/bin i el directori actual, en aquest ordre). El directori actual s'especifica per dos o més signes de dos punts adjacents, o per un signe de dos punts a l'inici o al final de la llista.

Si el fitxer té permís d'execució però no és un directori o un fitxer a.out, l'intèrpret d'ordres pressuposa que conté ordres d'intèrpret d'ordres. El procés de l'intèrpret d'ordres actual crea un subintèrpret per llegir el fitxer. Tots els àlies, funcions i paràmetres anomenats que no han estat exportats s'eliminen del fitxer. Si el fitxer d'ordre de l'intèrpret d'ordres té permís de *lectura*, o si els bits **setuid** o **setgid** s'han establert al fitxer, aleshores l'intèrpret d'ordres executa un agent que estableix els permissos i du a terme l'intèrpret amb el fitxer d'ordres de l'intèrpret d'ordres transmès com un fitxer obert. Una ordre entre parèntesis s'executa en un subintèrpret sense eliminar les quantitats no exportades.

# **Conceptes relacionats**:

["Intèrprets d'ordres disponibles" a la pàgina 209](#page-216-0)

A continuació es mostren els intèrprets d'ordres que s'ofereixen amb AIX.

["Recurs de processos conjunts" a la pàgina 234](#page-241-0)

Amb l'intèrpret d'ordres Korn o POSIX es poden executar una o més ordres com a processos de fons. Aquestes ordres, que s'executen en una seqüència de l'intèrpret d'ordres, s'anomenen *processos conjunts*.

["Edició en línia a l'intèrpret d'ordres Korn o l'intèrpret d'ordres POSIX" a la pàgina 247](#page-254-0) Normalment, podeu teclejar totes les línies d'ordre des d'un dispositiu terminal i després afegir un caràcter de salt de línia (**INTRO** o **SALT DE LÍNIA**). Quan activeu l'opció d'edició en línia emacs, gmacs o vi, podeu editar la línia d'ordres.

["Avaluació aritmètica a l'intèrpret d'ordres Korn o l'intèrpret d'ordres POSIX" a la pàgina 218](#page-225-0) Amb l'ordre incorporada normal de l'intèrpret d'ordres Korn o POSIX **let** es pot efectuar una aritmètica d'enters.

["Ordres incorporades de l'intèrpret d'ordres Korn o intèrpret d'ordres POSIX" a la pàgina 235](#page-242-0) A l'intèrpret d'ordres Korn o intèrpret d'ordres POSIX s'incorporen ordres especials que s'executen al procés de l'intèrpret d'ordres.

## <span id="page-262-0"></span>*Ordres compostes de l'intèrpret d'ordres Korn:*

Una ordre composta és una llista d'ordres simples, o un conducte, o pot començar amb una paraula reservada. Quan s'escriuen seqüències de l'intèrpret d'ordres, gairebé sempre s'utilitzen ordres compostes com ara **if**, **while** i **for**.

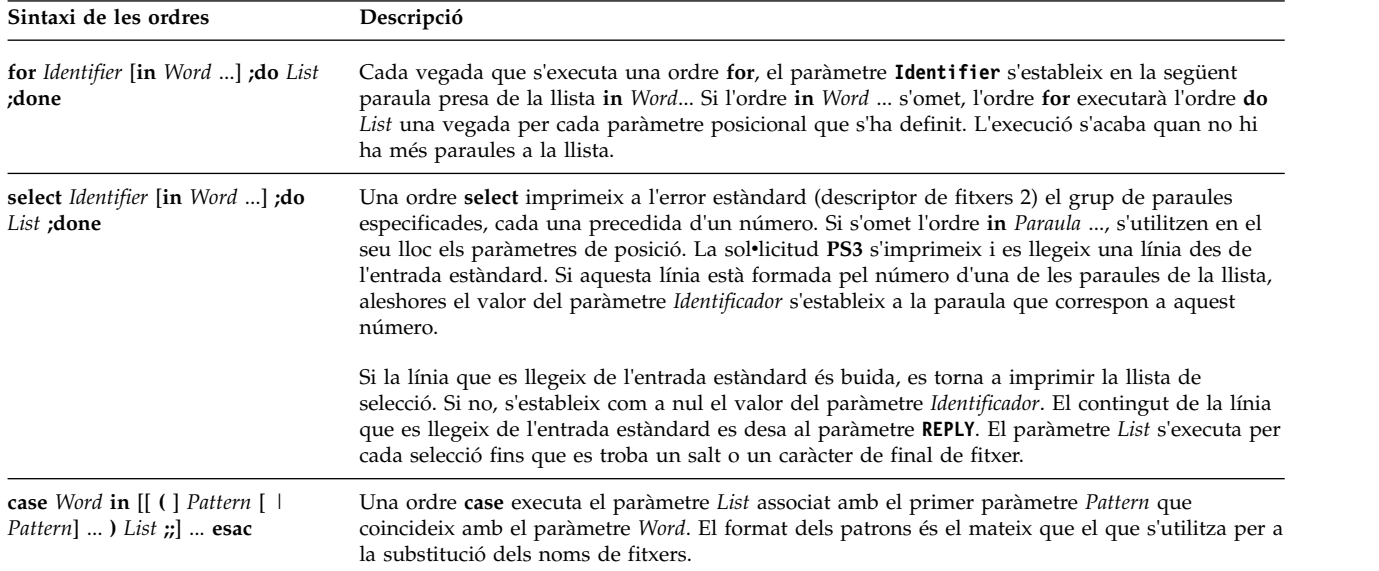

A continuació s'inclou una llista de les ordres de l'intèrpret d'ordres Korn o del compost d'intèrpret d'ordres POSIX:

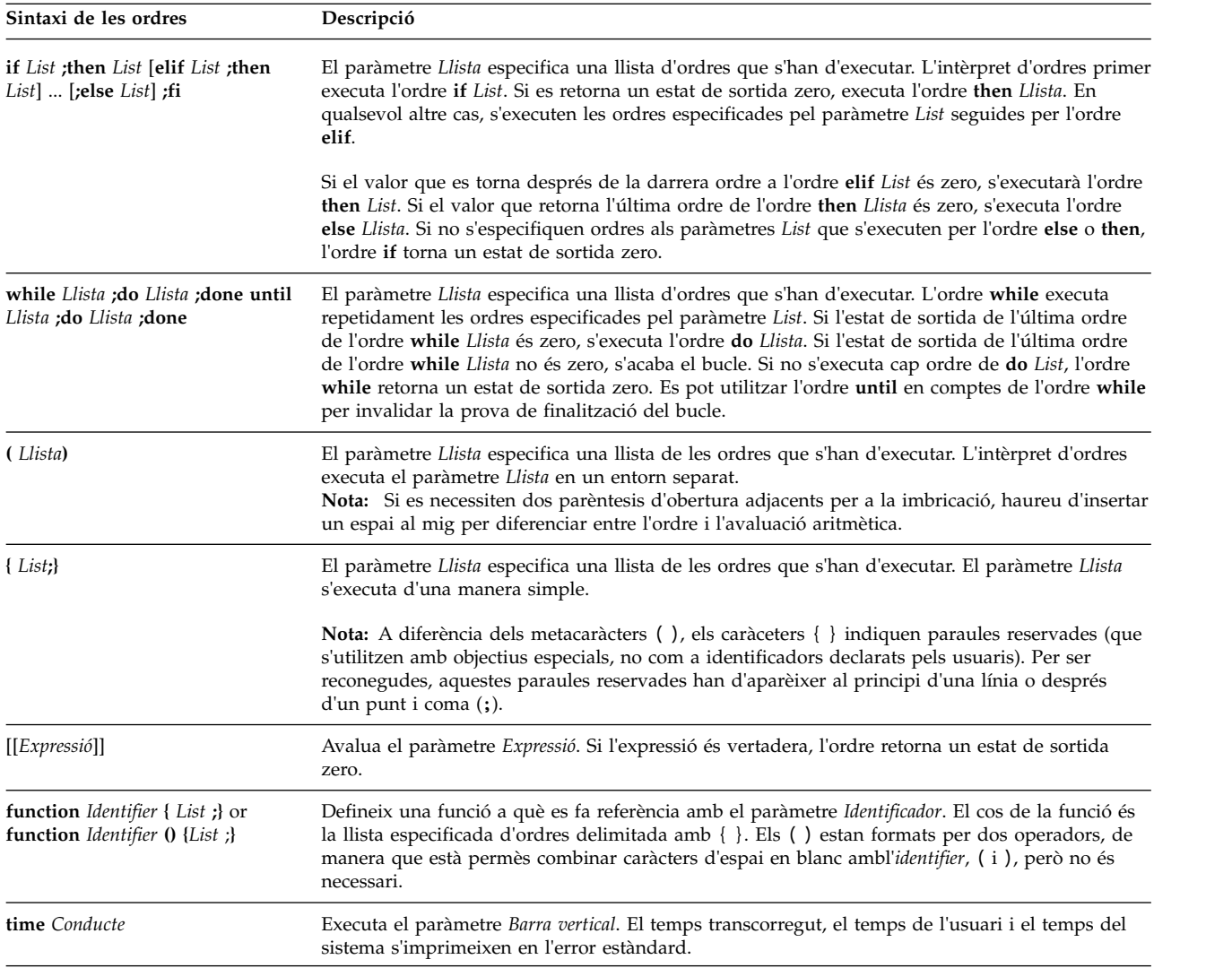

## **Conceptes relacionats**:

["Paràmetres de l'intèrpret d'ordres Korn" a la pàgina 229](#page-236-0) Els paràmetres de l'intèrpret d'ordres Korn es comenten a continuació.

## *Inici de l'intèrpret d'ordres:*

Podeu iniciar l'intèrpret d'ordres Korn amb l'ordre **ksh**, l'ordre **psh** (intèrpret d'ordres POSIX) o l'ordre **exec**.

Si l'intèrpret d'ordres s'inicia amb l'ordre **exec** i el primer caràcter de l'argument zero (**\$0**) és el guió (-), s'assumeix que l'intèrpret d'ordres és un intèrpret d'ordres d'inici de sessió. L'intèrpret d'ordres primer llegeix les ordres del fitxer /etc/profile i després o bé del fitxer .profile del directori actual o bé del fitxer \$HOME/.profile, si algun dels dos existeix. Després, l'intèrpret d'ordres llegeix les ordres del fitxer anomenat amb una substitució de paràmetres en el valor de la variable d'entorn **ENV**, si el fitxer existeix.

Si s'especifica el paràmetre *Fitxer* [*Paràmetre*] quan s'invoca l'intèrpret d'ordres Korn o l'intèrpret d'ordres POSIX, l'intèrpret d'ordres executa el fitxer de seqüència identificat amb el paràmetre *Fitxer*, incloent qualsevol paràmetre especificat. El fitxer de seqüència especificat ha de tenir permís de lectura; no es tenen en compte els valors de **setuid** i **setgid**. Aleshores l'intèrpret d'ordres llegeix les ordres.

**Nota:** No especifiqueu un fitxer de seqüència amb els senyaladors **-c** o **-s** en invocar l'intèrpret d'ordres Korn o l'intèrpret d'ordres POSIX.

Per obtenir més informació sobre els paràmetres de posició, consulteu l'apartat ["Paràmetres de l'intèrpret](#page-236-0) [d'ordres Korn" a la pàgina 229.](#page-236-0)

#### **Conceptes relacionats**:

["Paràmetres de l'intèrpret d'ordres Korn" a la pàgina 229](#page-236-0) Els paràmetres de l'intèrpret d'ordres Korn es comenten a continuació.

#### *Entorn de l'intèrpret d'ordres Korn:*

Totes les variables (amb els seus valors relacionats) que una ordre reconeix a l'inici de la seva execució en constitueixen l'*entorn*.

Aquest entorn inclou les variables que l'ordre hereta del seu procés superior i les variables especificades com a paràmetres de paraula clau a la línia d'ordres que crida l'ordre. L'intèrpret d'ordres interactua amb l'entorn de diverses maneres. Quan s'inicia, l'intèrpret d'ordres explora l'entorn i crea un paràmetre per a cadascun dels noms que troba, assignant a cada paràmetre el valor corresponent i assenyalant-lo per exportar-lo. Les ordres executades hereten l'entorn.

Si modifiqueu els valors dels paràmetres de l'intèrpret d'ordres o en creeu de nous utilitzant les ordres **export** o **typeset -x**, els paràmetres passen a formar part de l'entorn. L'entorn detectat per qualsevol ordre executada es compon, per tant, de qualsevol parella nom-valor originàriament heretada per l'intèrpret d'ordres, els valors de la qual els pot modificar l'intèrpret d'ordres actual, més qualsevol addició que resultés de la utilització de les ordres **export** o **typeset -x**. L'ordre executada (subintèrpret) detectarà qualsevol modificació que faci a les variables d'entorn que ha heretat, però l'ordre subintèrpret ha d'exportar aquestes variables perquè els seus intèrprets d'ordres subordinats o els seus processos detectin els valors modificats.

L'entorn d'una ordre simple o funció es canvia prefixant una o més assignacions de paràmetre. Un argument d'assignació de paràmetre és una paraula de la forma *Identificador*=*Valor*. Així, aquestes dues expressions són equivalents (pel que fa a l'execució de l'ordre):

TERM=450 Arguments de les ordres (export TERM; TERM=450; Arguments de les ordres)

#### <span id="page-264-0"></span>*Funcions de l'intèrpret d'ordres Korn:*

La paraula reservada **function** defineix les funcions de l'intèrpret d'ordres. L'intèrpret d'ordres llegeix i emmagatzema les funcions internament. Els àlies es resolen quan es llegeix la funció. L'intèrpret d'ordres executa les funcions de la mateixa manera que les ordres, amb els arguments especificats com a paràmetres de posició.

L'intèrpret d'ordres Korn o intèrpret d'ordres POSIX executa les funcions a l'entorn des del qual s'invoquen les funcions. La funció i la seqüència que s'invoquen comparteixen els següents elements, i es poden produir efectes secundaris:

- v Valors i atributs de les variables (si no utilitzeu l'ordre **typeset** dins la funció per declarar una variable local)
- Directori de treball
- v Àlies, definicions de funcions i atributs
- v Paràmetre especial \$
- Fitxers oberts

La funció i la seqüència d'invocació no comparteixen el següent, i per tant no hi ha efectes secundaris:

v Paràmetres de posició

- Paràmetre especial #
- Variables d'una llista d'assignació de variables quan s'invoca una funció
- v Variables declarades utilitzant l'ordre **typeset** dins la funció
- Opcions
- v Errors trap. No obstant això, la funció també passarà per alt els senyals que passi per alt la seqüència d'invocació.

**Nota:** En versions anteriors de l'intèrpret d'ordres Korn, els errors trap diferents d'**EXIT** i **ERR** els compartien tant la funció com la seqüència d'invocació.

Si s'executa l'error trap a **0** o a **EXIT** *dins* del cos d'una funció, l'acció s'executa després que es completa la funció en l'entorn que ha cridat la funció. Si l'error trap s'executa *fora* del cos de la funció, l'acció s'executa després de sortir de l'intèrpret d'ordres Korn. En versions anteriors de l'intèrpret d'ordres Korn, no s'executava cap error trap en **0** o **EXIT** fora del cos d'una funció després de sortir de la funció.

Quan s'executa una funció, aquesta té les mateixes propietats d'errors de sintaxi i d'assignació de variables que les descrites a les ordres incorporades de l'intèrpret d'ordres Korn o de l'intèrpret d'ordres POSIX.

L'ordre composta s'executa sempre que el nom de la funció s'especifiqui com a nom d'una ordre simple. Els operadors de l'ordre esdevindran provisionalment els paràmetres de posició durant l'execució de l'ordre composta. El paràmetre especial # també canviarà per reflectir el número dels operadors. El paràmetre especial 0 no canviarà.

L'ordre especial **return** s'utilitza per retornar de les crides de funcions. Els errors dins les funcions tornen el control a l'emissor.

Els identificadors de les funcions es llisten amb l'opció **-f** or **+f** de l'ordre especial **typeset**. L'opció **-f** també proporciona una llista del text de les funcions. Les funcions sense definir es llisten amb l'opció **-f** de l'ordre especial **unset**.

Normalment, les funcions queden sense establir quan l'intèrpret d'ordres executa una seqüència d'intèrpret d'ordres. L'opció **-xf** de l'ordre especial **typeset** permet que s'exporti una funció a les seqüències que s'executen sense invocar separadament a l'intèrpret d'ordres. Les funcions que s'han de definir en invocacions per separat a l'intèrpret d'ordres s'han d'especificar al fitxer ENV amb l'opció **-xf** de l'ordre especial **typeset**.

L'estat de sortida de la definició d'una funció és zero si la funció no s'ha declarat satisfactòriament. Si no, serà més gran que zero. L'estat de sortida de la invocació d'una funció és l'estat de sortida de l'ordre més recent executada per la funció.

## **Conceptes relacionats**:

["Paràmetres de l'intèrpret d'ordres Korn" a la pàgina 229](#page-236-0) Els paràmetres de l'intèrpret d'ordres Korn es comenten a continuació.

["Ordres incorporades de l'intèrpret d'ordres Korn o intèrpret d'ordres POSIX" a la pàgina 235](#page-242-0) A l'intèrpret d'ordres Korn o intèrpret d'ordres POSIX s'incorporen ordres especials que s'executen al procés de l'intèrpret d'ordres.

*Historial d'ordres de l'intèrpret d'ordres Korn o intèrpret d'ordres POSIX:*

L'intèrpret d'ordres Korn o intèrpret d'ordres POSIX enregistra les ordres que entreu des del vostre dispositiu terminal en un fitxer d'historial.

Si està establert, el valor de la variable *HISTFILE* és el nom del fitxer d'historial. Si la variable *HISTFILE* no es pot establir o no es pot escriure, el fitxer de l'historial que s'usa és \$HOME/.sh\_history. Si el fitxer

d'historial no existeix i l'intèrpret d'ordres Korn no el pot crear, o si no existeix i l'intèrpret d'ordres Korn no té permís per afegir-lo, aleshores l'intèrpret d'ordres Korn utilitza un fitxer provisional com a fitxer d'historial. L'intèrpret d'ordres accedeix a les ordres de tots els intèrprets d'ordres interactius utilitzant el fitxer d'historial amb el mateix nom amb el permís apropiat.

L'intèrpret d'ordres Korn o intèrpret d'ordres POSIX desa per defecte el text de les darreres 128 ordres per a usuaris no root i 512 ordres per a l'usuari root. La grandària del fitxer d'historial (indicada per la variable *HISTSIZE*) no està limitada, tot i que, si el fitxer d'historial és massa gran, pot ser que l'inici de l'intèrpret d'ordres Korn sigui més lent del normal.

## *Substitució de l'historial d'ordres:*

Utilitzeu l'ordre incorporada **fc** per veure o editar parts del fitxer d'historial. Per seleccionar el fragment del fitxer que voleu veure o editar, especifiqueu el número o el primer caràcter o caràcters de l'ordre.

Podeu especificar una sola ordre o un abast d'ordres.

Si no s'especifica un programa de l'editor com a argument de l'ordre incorporada normal **fc**, s'usarà l'editor especificat per la variable *FCEDIT*. Si la variable *FCEDIT* no s'ha definit, es farà srvir el fitxer /usr/bin/ed. L'ordre o les ordres editades s'imprimeixen i s'executen quan sortiu de l'editor.

El guió del nom de l'editor (-) s'utilitza per evitar la fase d'edició i tornar a executar l'ordre. En aquest cas, es pot utilitzar un paràmetre de substitució de la forma Antiga=Nova per modificar l'ordre abans que s'executi. Per exemple, si r és un àlies per fc -e -, en escriure r bad=good c s'executa l'ordre més recent que comença amb la lletra c i substitueix la primera ocurrència de la sèrie bad amb la sèrie good.

## **Tasques relacionades**:

["Obtenció d'un llistat de les ordres escrites anteriorment \(ordre history\)" a la pàgina 132](#page-139-0) Mitjançant l'ordre **history** podeu llistar ordres que ja heu introduït anteriorment.

## **Detecció d'àlies d'ordres a l'intèrpret d'ordres Korn o l'intèrpret d'ordres POSIX:**

L'intèrpret d'ordres Korn, o intèrpret d'ordres POSIX, us permet crear àlies per personalitzar les ordres.

L'ordre **alias** defineix una paraula segons el format Nom=Sèrie com a àlies. Quan utilitzeu un àlies com a primera paraula d'una línia d'ordres, l'intèrpret d'ordres Korn comprova si ja s'està processant un àlies amb el mateix nom. Si és així, l'intèrpret d'ordres Korn no substitueix el nom de l'àlies. Si no s'està processant un àlies amb el mateix nom, l'intèrpret d'ordres Korn substitueix el nom de l'àlies pel valor de l'àlies.

El primer caràcter del nom d'un àlies pot ser qualsevol caràcter imprimible, excepte els metacaràcters. Els caràcters que es conserven han de ser els mateixos que per a un identificador vàlid. La sèrie de substitució pot contenir qualsevol text d'intèrpret d'ordres vàlid, inclosos els metacaràcters.

Si l'últim caràcter del valor de l'àlies és un espai en blanc, l'intèrpret d'ordres també comprova la paraula posterior a l'àlies per a la substitució de l'àlies. Podeu utilitzar àlies per redefinir les ordres especials incorporades, però no per redefinir les paraules reservades. Les definicions dels àlies no s'hereten en els usos de **ksh**. De totes maneres, si especifiqueu **alias -x**, l'àlies conserva el seu efecte a les seqüències que són requerides per al nom que no requereixen un intèrpret d'ordres diferent. Per exportar una definició d'àlies i fer que els processos subordinats hi tinguin accés, heu d'especificar **alias -x** i la definició de l'àlies al fitxer del vostre entorn.

Utilitzeu l'ordre **alias** per crear, llistar i exportar àlies.

Utilitzeu l'ordre **unalias** per eliminar els àlies.

El format per crear un àlies és el següent:

#### alias Nom=Sèrie

on el paràmetre **Nom** especifica el nom de l'àlies i el paràmetre **Sèrie** especifica el valor de l'àlies.

L'intèrpret d'ordres Korn predefineix els següents àlies exportats, però també es poden desconfigurar o redefinir. No és recomanable modificar-los perquè això pot confondre més endavant les persones que esperin que l'àlies funcioni com està predefinit per l'intèrpret d'ordres Korn.

```
autoload='typeset -fu'
false='let 0'
functions='typeset -f'
hash='alias -t'
history='fc -l'
integer='typeset -i'
nohup='nohup '
r='fc -e -'
true=':'
type='whence -v'
```
Els àlies no s'admeten en invocacions no interactives de l'intèrpret d'ordres Korn (**ksh**); per exemple, en una seqüència de l'intèrpret o amb l'opció **-c** a **ksh**, com a continuació:

#### ksh -c àlies

#### **Tasques relacionades**:

["Creació de l'àlies d'una ordre \(ordre alias de l'intèrpret d'ordres\)" a la pàgina 135](#page-142-0) Un *àlies* permet crear un nom de drecera per a una ordre, un nom de fitxer o qualsevol text de l'intèrpret d'ordres. Amb aquest sistema, s'estalvia molt de temps quan hi ha tasques que es realitzen sovint. Podeu crear un àlies e l'ordre.

#### *Àlies rastrejats:*

Sovint els àlies s'utilitzen com a noms abreujats per a noms complets de camí d'accés. Una opció d'assignació d'àlies us permet d'assignar automàticament el valor d'un àlies a un nom complet de camí d'accés d'una ordre corresponent. Aquest tipus especial d'àlies és un àlies *rastrejat*.

Els àlies rastrejats acceleren l'execució eliminant la necessitat de l'intèrpret d'ordres de cercar la variable *PATH* d'un nom complet de camí d'accés.

L'ordre **set -h** activa la *traça* d'ordres, de manera que cada vegada que es fa referència a una ordre, l'intèrpret d'ordres defineix el valor d'un àlies amb traça. Aquest valor es desdefineix cada vegada que restabliu la variable *PATH* .

Aquests àlies segueixen sent rastrejats per tal que la propera referència redefineixi el valor. En un intèrpret d'ordres hi ha compilats diversos àlies rastrejats.

#### *Substitució de la titlla:*

Una vegada l'intèrpret d'ordres duu a terme una substitució d'àlies, comprova totes les paraules per veure si comencen amb una titlla sense cometes (~). Si és així, l'intèrpret d'ordres comprova la paraula, fins a la primera barra inclinada (/), per veure si coincideix amb un nom d'usuari del fitxer /etc/passwd. Si l'intèrpret d'ordres troba una coincidència, substitueix el caràcter ~ i el nom amb el directori d'inici de sessió de l'usuari corresponent. Aquest procés s'anomena *substitució de la titlla*.

L'intèrpret d'ordres no modifica el text original si no troba una coincidència. L'intèrpret d'ordres Korn també fa substitucions especials si el caràcter ~ és l'únic caràcter de la paraula o va seguit d'un signe més (+) o d'un guió (-):

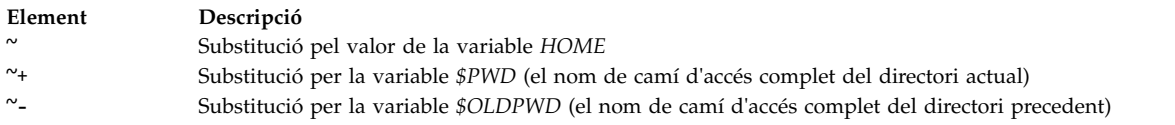

A més, l'intèrpret d'ordres intenta la substitució de la titlla quan el valor d'un paràmetre d'assignació de variable comença amb un caràcter de titlla ~.

# **Intèrpret d'ordres Bourne**

L'intèrpret d'ordres Bourne és un interpretador d'ordres interactiu i un llenguatge de programació d'ordres.

L'ordre **bsh** executa l'intèrpret d'ordres Bourne.

L'intèrpret d'ordres Bourne es pot executar com a intèrpret d'ordres d'inici de sessió o bé com a subintèrpret dins l'intèrpret d'ordres d'inici de sessió. Només l'ordre **login** pot cridar l'intèrpret d'ordres Bourne com a intèrpret d'ordres d'inici de sessió. Ho fa utilitzant una forma especial del nom de l'ordre **bsh**: -bsh. Quan es crida amb un guionet al davant (-), l'intèrpret d'ordres primer llegeix i executa les ordres que troba al fitxer del sistema /etc/profile i al vostre \$HOME/.profile, si existeix. El fitxer /etc/profile estableix les variables que necessiten tots els usuaris. Finalment, l'intèrpret d'ordres està a punt per llegir les ordres de la vostra entrada estàndard.

Si s'especifica el paràmetre **Fitxer** [*Paràmetre*] quan s'inicia l'intèrpret d'ordres Korn, l'intèrpret d'ordres executa el fitxer de seqüència identificat amb el paràmetre **Fitxer**, incloent qualsevol paràmetre especificat. El fitxer de seqüència especificat ha de tenir permís de lectura; no es tenen en compte els valors de setuid i setgid. Aleshores l'intèrpret d'ordres llegeix les ordres. Si s'utilitza el senyalador **-c** o **-s**, no especifiqueu cap seqüència.

## **Conceptes relacionats**:

["Intèrprets d'ordres disponibles" a la pàgina 209](#page-216-0) A continuació es mostren els intèrprets d'ordres que s'ofereixen amb AIX.

## **Entorn de l'intèrpret d'ordres Bourne:**

Totes les variables (amb els seus valors relacionats) que una ordre reconeix a l'inici de la seva execució en constitueixen l'*entorn*. Aquest entorn inclou les variables que l'ordre hereta del seu procés superior i les variables especificades com a paràmetres de paraula clau a la línia d'ordres que crida l'ordre.

L'intèrpret d'ordres passa als seus processos subordinats les variables anomenades com a arguments a l'ordre incorporada **export**. Aquesta ordre situa les variables anomenades als entorns de l'intèrpret d'ordres i dels seus processos subordinats futurs.

Els paràmetres clau són parelles de valors de variables que apareixen sota la forma d'assignacions, normalment abans del nom del procediment en una línia d'ordres (consulteu també, però, el senyalador de l'ordre **set**). Aquestes variables se situen a l'entorn del procediment que s'està invocant.

Vegeu els exemples següents:

v Considereu el procediment següent, que mostra els valors de dues variables (desades en un fitxer d'ordres anomenat key\_command):

# key\_command echo  $\overline{5}a$  \$b

Les línies d'ordres següents produeixen aquesta sortida:

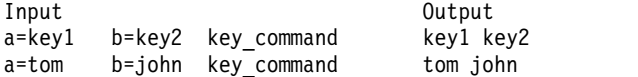

<span id="page-269-0"></span>Els paràmetres claus d'un procediment no s'inclouen en el compte de paràmetres emmagatzemat a \$#.

Un procediment pot accedir als valors de qualsevol de les variables del seu entorn. No obstant això, si canvia qualsevol d'aquests valors, els canvis no es reflecteixen a l'entorn de l'intèrpret d'ordres. Els canvis són locals respecte del procediment en qüestió. Per situar els canvis a l'entorn que el procediment passa als seus processos subordinats, heu d'exportar els valors nous dins del procediment.

Vegeu els exemples següents:

- v Per obtenir una llista de les variables que es poden exportar de l'intèrpret d'ordres actual, escriviu el següent:
	- export
- v Per obtenir una llista de les variables de només lectura de l'intèrpret d'ordres actual, escriviu el següent:
	- readonly
- v Per obtenir una llista de les parelles de variable-valor a l'entorn actual, escriviu el següent: env

Si voleu més informació sobre els entorns d'usuari, consulteu l'apartat ["Fitxer /etc/environment" a la](#page-327-0) [pàgina 320.](#page-327-0)

# **Substitució condicional dins l'intèrpret d'ordres Bourne:**

Normalment, l'intèrpret d'ordres substitueix l'expressió \$*Variable* pel valor de sèrie assignat a la variable *Variable*, si existeix. No obstant això, hi ha una notació especial que permet la *substitució condicional*, depenent de si la variable està establerta o no és nul·la, o totes dues coses.

Per definició, una variable està establerta si alguna vegada se li ha assignat un valor. El valor d'una variable pot ser la sèrie nul·la, que podeu assignar a una variable de qualsevol de les maneres següents:

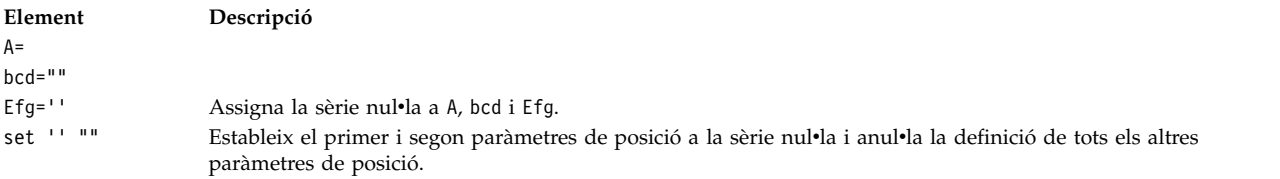

A continuació trobareu una llista de les expressions de variable que podeu utilitzar per dur a terme la substitució condicional:

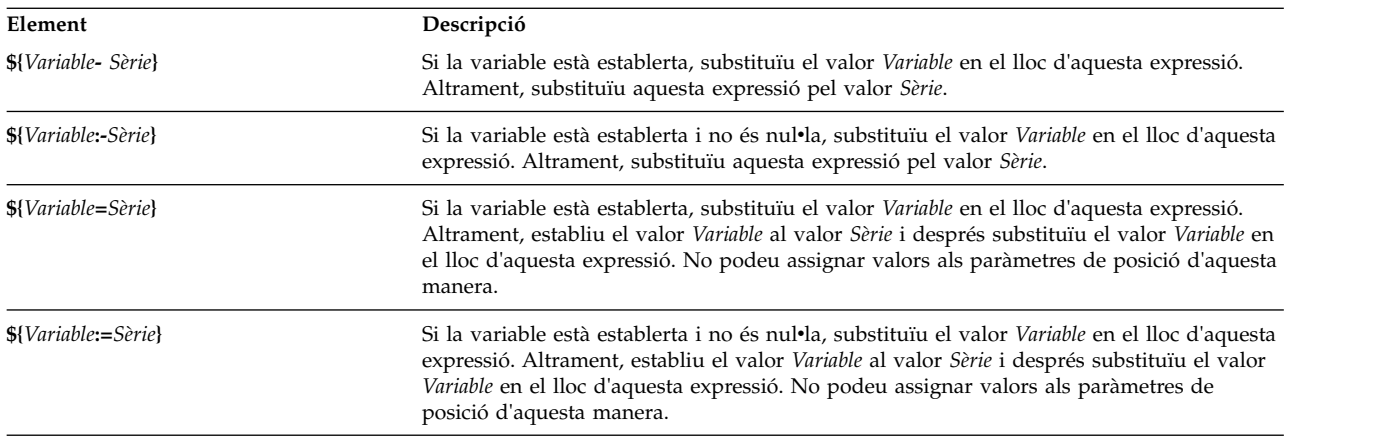

<span id="page-270-0"></span>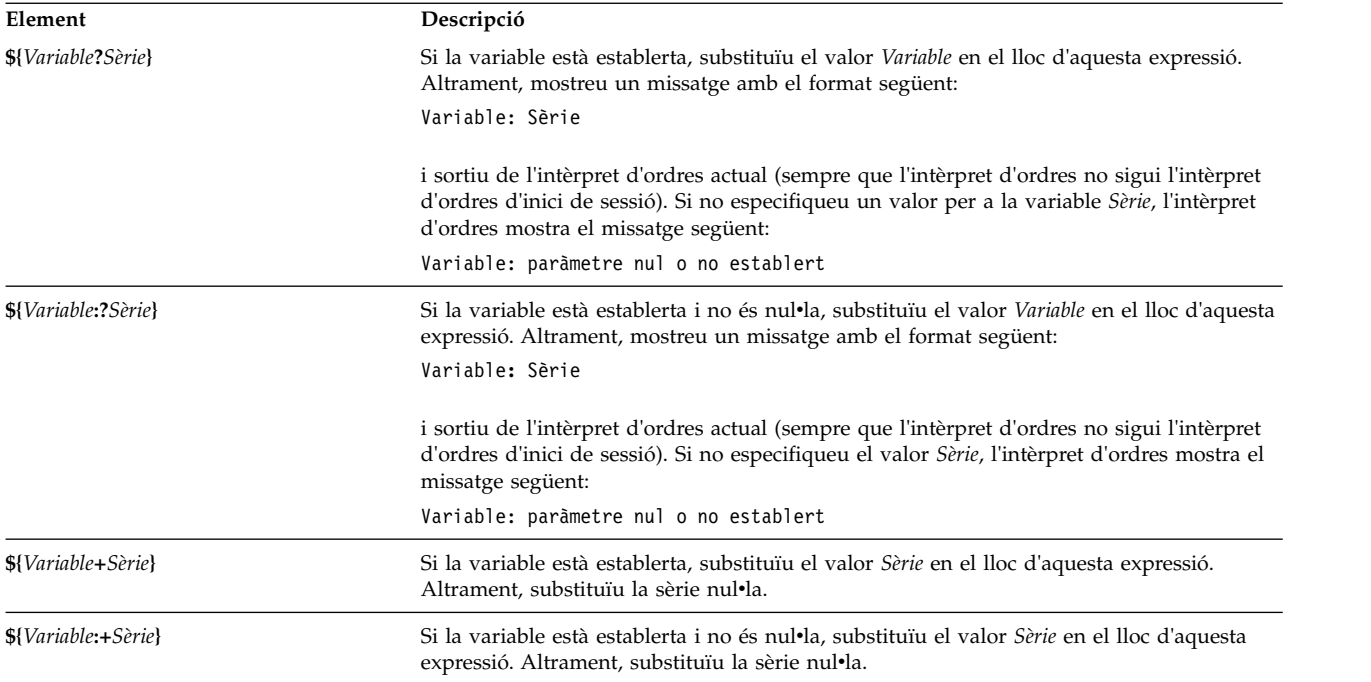

A la substitució condicional, l'intèrpret d'ordres no avalua la variable *Sèrie* fins que l'intèrpret d'ordres utilitza aquesta variable com a sèrie substituïda. Per tant, a l'exemple següent, l'intèrpret d'ordres executa l'ordre **pwd** només si d no s'estableix o si és nul:

echo \${d:-`pwd`}

## **Conceptes relacionats**:

["Variables definides per l'usuari a l'intèrpret d'ordres Bourne" a la pàgina 273](#page-280-0) L'intèrpret d'ordres Bourne reconeix les variables alfanumèriques a les quals es poden assignar valors de sèrie.

## **Paràmetres posicionals a l'intèrpret d'ordres Bourne:**

Quan executeu un procediment d'intèrpret d'ordres, l'intèrpret d'ordres crea implícitament paràmetres de posició que fan referència a totes les paraules de la línia d'ordres per la seva posició a la línia d'ordres.

La paraula en posició 0 (el nom del procediment) s'anomena \$0, la paraula següent (el primer paràmetre) s'anomena \$1, i així successivament, fins a \$9. Per referir-vos als paràmetres de les línies d'ordre amb números superiors a 9, utilitzeu l'ordre **[shift](#page-278-0)**.

Podeu restablir els valors dels paràmetres de posició explícitament utilitzant l'ordre incorporada **[set](#page-277-0)**.

**Nota:** Quan no s'especifica un argument per a una posició, el seu paràmetre de posició s'estableix com a nul. Els paràmetres de posició són globals i es poden especificar en procediments d'intèrpret d'ordres imbricats.

## **Conceptes relacionats**:

["Variables definides per l'usuari a l'intèrpret d'ordres Bourne" a la pàgina 273](#page-280-0) L'intèrpret d'ordres Bourne reconeix les variables alfanumèriques a les quals es poden assignar valors de sèrie.

## **Referència relacionada**:

["Variables especials predefinides a l'intèrpret d'ordres Bourne" a la pàgina 276](#page-283-0) Hi ha variables que tenen significats especials. Només l'intèrpret d'ordres Bourne predefineix les variables següents:

# **Substitució de noms de fitxer a l'intèrpret d'ordres Bourne:**

L'intèrpret d'ordres Bourne us permet dur a terme substitucions dels noms de fitxers.

Els paràmetres d'ordre solen ser noms de fitxer. Podeu produir automàticament una llista dels noms de fitxer com a paràmetres en una línia d'ordres. Per fer això, especifiqueu un caràcter que l'intèrpret d'ordres reconegui com a caràcter de coincidència de patrons. Quan una ordre inclou un d'aquests caràcters, l'intèrpret d'ordres el substitueix pels noms de fitxer d'un directori.

**Nota:** L'intèrpret d'ordres Bourne no dóna suport a l'expansió de noms de fitxers basada en la classificació d'equivalències de caràcters.

Gran part dels caràcters d'un patró d'aquest tipus coincideixen, però també podeu utilitzar alguns caràcters de coincidència de patrons especials en el vostre patró. Aquests caràcters especials són els següents:

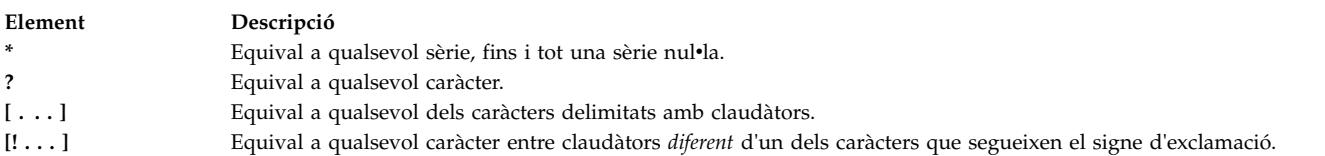

Entre claudàtors, una parella de caràcters separats per un guió (-) especifica el conjunt de tots els caràcters que es trobin lexicogràficament dins l'àmbit inclusiu d'aquella parella, d'acord amb l'ordenació binària dels valors dels caràcters.

La coincidència de patrons té algunes restriccions. Si el primer caràcter d'un nom de fitxer és un punt (.), només pot coincidir amb un patró que també comenci amb un punt. Per exemple, \* coincideix amb els noms de fitxer *meufitxer* i *teufitxer* però no amb els noms de fitxer *.meufitxer* i *.teufitxer*. Per coincidir amb aquests fitxers, utilitzeu un patró com el següent:

.\*fitxer

Si un patró no coincideix amb cap dels noms dels fitxers, aleshores es retorna el mateix patró com a resultat de la coincidència que s'ha intentat.

Els noms de directoris i de fitxers no haurien de contenir els caràcters \*, ?, [ ni ] perquè poden causar recursivitat infinita (és a dir, bucles infinits) durant els intents de comparació de patrons.

## **Redirecció d'entrada i de sortida a l'intèrpret d'ordres Bourne:**

Hi ha opcions de redirecció que es poden utilitzar en les ordres.

En general, la majoria d'ordres no saben si la seva entrada o sortida s'associa amb el teclat, la pantalla de visualització o un fitxer. Així, una ordre es pot utilitzar segons la necessitat en el teclat o en un conducte.

Les següents opcions de redirecció poden aparèixer a qualsevol lloc d'una ordre simple. També poden precedir o seguir una ordre, però no es passen a l'ordre.

<span id="page-272-0"></span>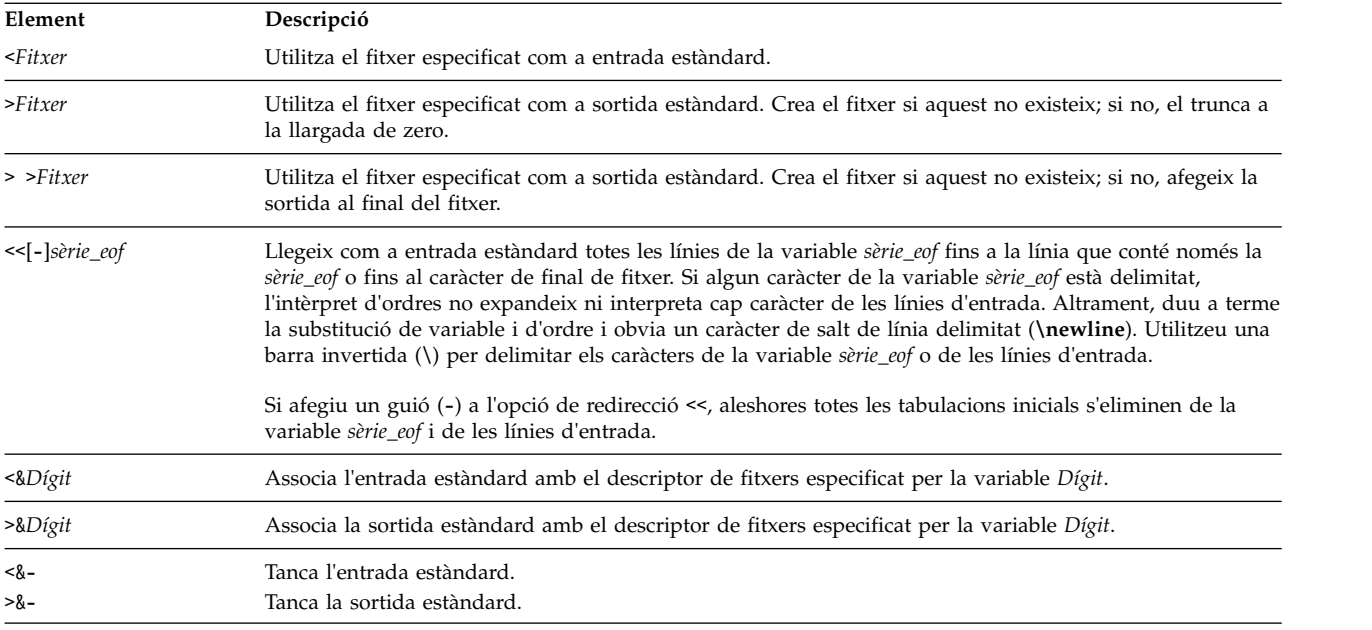

**Nota:** L'intèrpret d'ordres restringit no permet la redirecció de la sortida.

Per obtenir més informació sobre la redirecció, consulteu l'apartat ["Redirecció d'entrada i de sortida" a la](#page-355-0) [pàgina 348.](#page-355-0)

# **Llista d'ordres incorporades de l'intèrpret d'ordres Bourne:**

A continuació trobareu una llista de les ordres incorporades de l'intèrpret d'ordres Bourne:

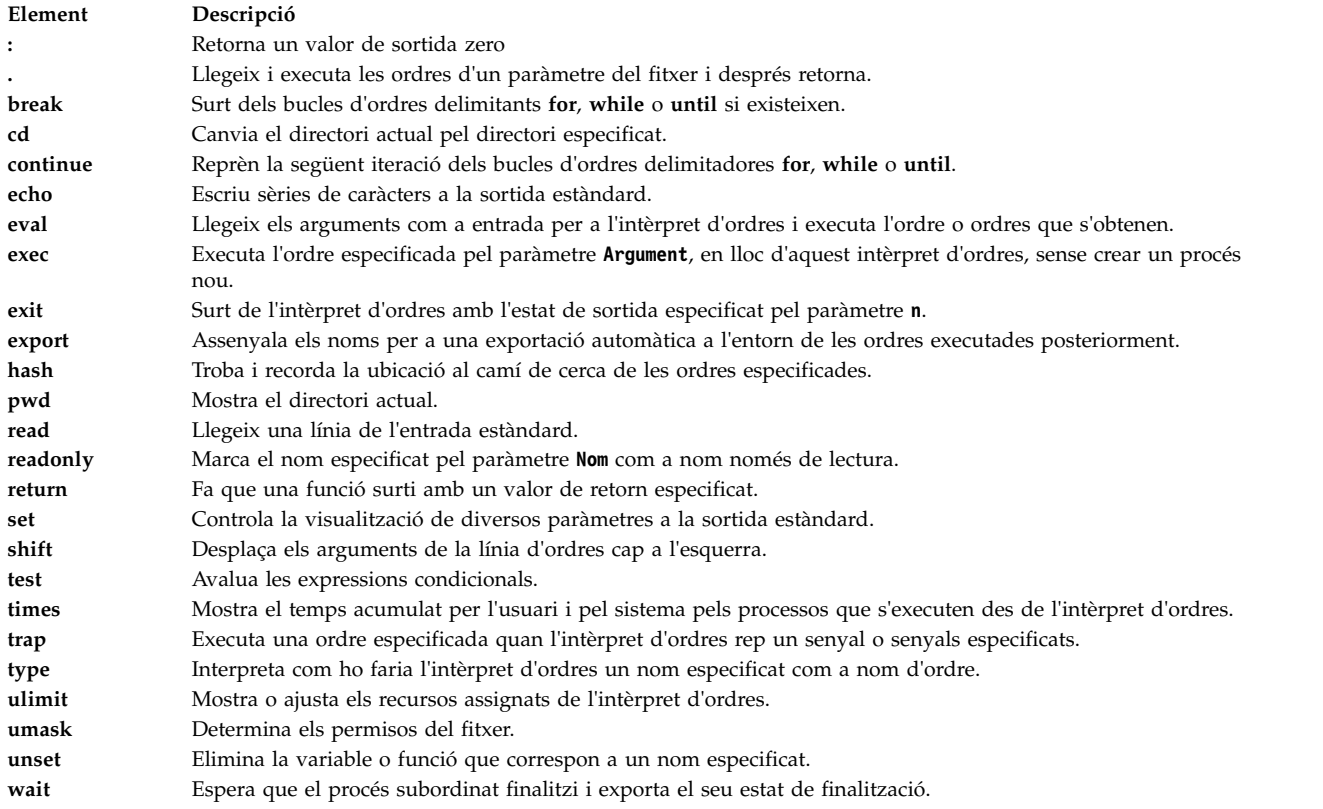

# **Referència relacionada**:

["Ordres incorporades de l'intèrpret d'ordres Bourne" a la pàgina 268](#page-275-0) A l'intèrpret d'ordres Bourne hi ha incorporades unes ordres especials que s'executen al procés de l'intèrpret d'ordres.

# **Ordres de l'intèrpret d'ordres Bourne:**

Podeu executar ordres a l'intèrpret d'ordres Bourne.

Quan executeu una ordre a l'intèrpret d'ordres Bourne, l'intèrpret d'ordres primer avalua l'ordre i efectua totes les substitucions indicades. Aleshores executa l'ordre sempre que:

- v El nom de l'ordre sigui una ordre incorporada especial de l'intèrpret d'ordres Bourne. O bé
- v El nom de l'ordre coincideixi amb el nom d'una funció definida. Si es dóna aquest cas, l'intèrpret d'ordres estableix els paràmetres de posició als paràmetres de la funció.

Si el nom de l'ordre no coincideix ni amb una ordre incorporada ni amb una funció definida i l'ordre anomena un fitxer executable que és un programa compilat (binari), l'intèrpret d'ordres (com a *principal*) crea un nou procés (*subordinat*) que executa immediatament el programa. Si el fitxer està marcat com a executable però no és un programa compilat, l'intèrpret d'ordres assumeix que és un procediment d'intèrpret d'ordres. En aquest cas, l'intèrpret d'ordres crea una altra ocurrència d'ella mateixa (una *subintèrpret*), per llegir el fitxer i executar les ordres que inclou. L'intèrpret d'ordres també executa una ordre entre parèntesi en un subintèrpret. Per a l'usuari, s'executa un programa compilat exactament de la mateixa manera que un procediment d'intèrpret d'ordres. Normalment l'intèrpret d'ordres busca les ordres en directoris del sistema de fitxers en aquest ordre:

- 1. /usr/bin
- 2. /etc
- 3. /usr/sbin
- 4. /usr/ucb
- 5. \$HOME/bin
- 6. /usr/bin/X11
- 7. /sbin
- 8. Directori actual

L'intèrpret d'ordres explora tots els directoris, un darrere l'altre, passant al directori següent si no aconsegueix trobar l'ordre.

**Nota:** La variable *PATH* determina l'ordre en què l'intèrpret d'ordres fa cerques als directoris. Podeu canviar la seqüència particular de directoris que s'exploren restablint la variable *PATH*.

Si doneu un nom de camí d'accés específic quan executeu una ordre (per exemple, /usr/bin/sort), l'intèrpret d'ordres només buscarà al directori que especifiqueu. Si el nom de l'ordre conté una barra inclinada (**/**), l'intèrpret d'ordres no utilitza el camí d'accés de cerca.

Podeu donar un nom complet de camí d'accés que comenci amb el directori arrel (com ara /usr/bin/sort). També podeu especificar un nom de cerca relatiu al directori actual. Si especifiqueu, per exemple:

bin/meufitxer

l'intèrpret d'ordres busca al directori actual un directori anomenat bin i en aquest directori busca el fitxer meufitxer.

**Nota:** L'intèrpret d'ordres restringit no executa ordres que continguin una barra inclinada (/).

L'intèrpret d'ordres recorda la localització al camí de cerca de totes les ordres executades (per evitar ordres **exec** innecessàries més endavant). Si troba l'ordre en un directori relatiu (una ordre amb un nom que no comenci amb **/**), l'intèrpret d'ordres ha de redeterminar la localització de l'ordre sempre que canviï el directori actual. L'intèrpret d'ordres oblida totes les ubicacions que recordava cada vegada que es canvia la variable *PATH* o s'executa l'ordre hash **-r**.

*Caràcters entre cometes:*

Molts caràcters tenen un significat especial per a l'intèrpret d'ordres. De vegades voldreu ocultar aquest significat. Les cometes simples (') i dobles (") que delimiten una sèrie, o una barra invertida (\) davant d'un caràcter simple us permeten ocultar el significat dels caràcters.

Tots els caràcters, llevat de les cometes simples delimitadores, s'interpreten literalment, sense extreure'n cap significat especial. Així doncs, l'ordre:

stuff='echo  $$?$   $$*.$   $]s *$   $|$  wc'

assigna la sèrie literal echo \$? \$\*; ls \* | wc a la variable stuff. L'intèrpret d'ordres no executa les ordres **echo**, **ls** i **wc** ni expandeix les variables \$? i \$\* i el caràcter especial asterisc (\*).

Delimitats per cometes dobles, els significats especials dels caràcters símbol del dòlar (\$), cometa esquerra (`) i cometes dobles (") es mantenen en vigor, mentre que tots els altres caràcters s'interpreten literalment. Per tant, entre cometes dobles, es duu a terme la substitució de variables. A més, les cometes no afecten les ordres dins d'una substitució d'ordres que és part d'una sèrie delimitada, de manera que els caràcters mantenen els seus significats especials.

Considereu la seqüència següent:

 $\lambda$ fitxer1 fitxer2 fitxer3 missatge="Aquest directori conté 'ls \* ` " echo \$missatge Aquest directori conté fitxer1 fitxer2 fitxer3

Això mostra que el caràcter especial asterisc (\*) s'ha expandit dintre de la substitució d'ordres.

Per amagar el significat especial dels caràcters símbol del dòlar (\$), cometa esquerra (`) i cometes dobles (") entre cometes dobles, precediu aquests caràcters amb una barra invertida (\). Quan no utilitzeu les cometes dobles, precedir un caràcter amb una barra invertida equival a delimitar-lo entre cometes simples. Per tant, una barra invertida precedint immediatament un caràcter de salt de línia (és a dir, una barra invertida al final de la línia) oculta el caràcter de salt de línia i us permet continuar la línia d'ordres a la següent línia física.

## *Gestió de senyals:*

L'intèrpret d'ordres no té en compte els senyals **INTERRUPT** i **QUIT** d'una ordre invocada si l'ordre acaba amb un ampersand (&); és a dir, si s'executa com a procés de fons. Altrament, els senyals tenen valors heretats per l'intèrpret d'ordres del seu intèrpret d'ordres principal, amb l'excepció del senyal de **VIOLACIÓ DE LA SEGMENTACIÓ**.

Si voleu més informació, vegeu l'ordre incorporada de l'intèrpret d'ordres Bourne **[trap](#page-278-3)**.

## *Ordres compostes de l'intèrpret d'ordres Bourne:*

Una ordre composta és una de les següents.

- v Conducte (una o més ordres simples separades pel símbol de conducte (|))
- v Llista d'ordres simples
- <span id="page-275-0"></span>v Ordre que comenci amb una paraula reservada
- v Ordre que comenci amb l'operador de control parèntesi esquerre (().

A no ser que s'especifiqui d'una altra manera, el valor que retorna una ordre composta és el de l'última ordre simple que s'ha executat.

#### *Paraules reservades:*

Les següents paraules reservades per a l'intèrpret d'ordres Bourne només es reconeixen quan apareixen sense cometes com la primera paraula d'una ordre.

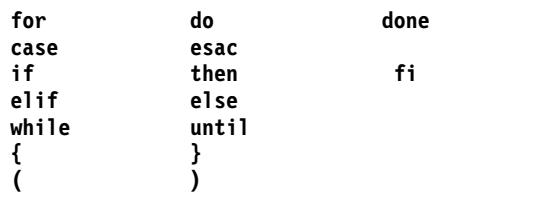

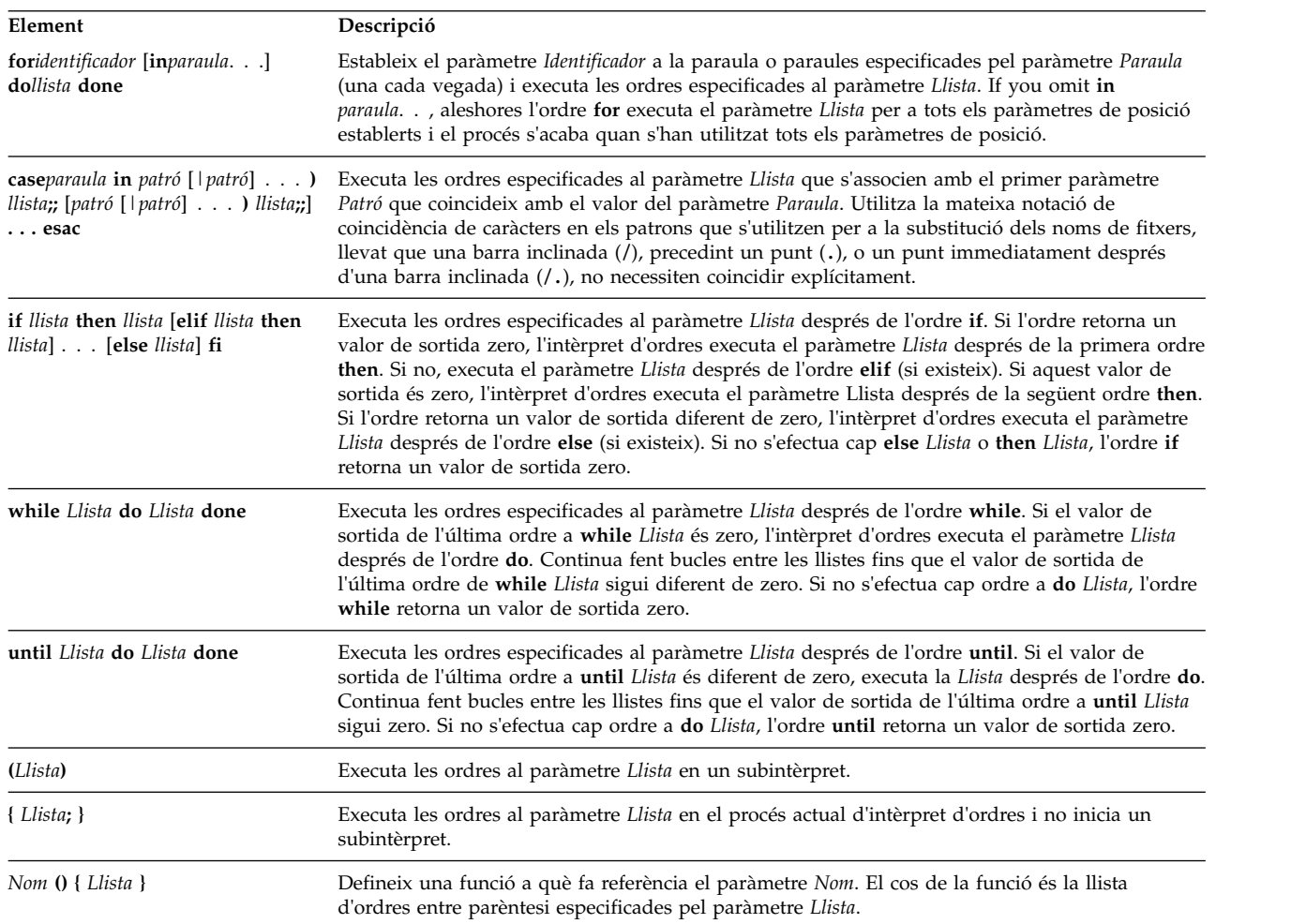

## *Ordres incorporades de l'intèrpret d'ordres Bourne:*

A l'intèrpret d'ordres Bourne hi ha incorporades unes ordres especials que s'executen al procés de l'intèrpret d'ordres.

Si no s'indica el contrari, la sortida s'enregistra al descriptor de fitxers 1 (sortida estàndard) i l'estat de sortida és 0 (zero) si l'ordre no conté cap error de sintaxi. Es permet la redirecció de l'entrada i la sortida. Les ordres especials següents es tracten de manera diferent de les ordres especials incorporades:

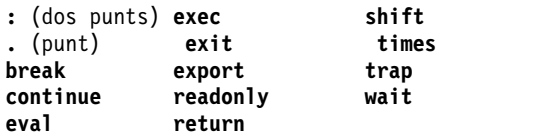

L'intèrpret d'ordres Bourne processa aquestes ordres de la manera següent:

- v Les llistes d'assignació de paràmetres clau precedint l'ordre continuen tenint efecte quan es completa l'ordre.
- v Les redireccions d'E/S es processen després de l'assignació de paràmetres.
- v Els errors en una seqüència d'intèrpret d'ordres fan que s'aturi el procés.

#### **Referència relacionada**:

["Llista d'ordres incorporades de l'intèrpret d'ordres Bourne" a la pàgina 265](#page-272-0) A continuació trobareu una llista de les ordres incorporades de l'intèrpret d'ordres Bourne:

*Descripcions de les ordres especials:*

<span id="page-276-9"></span><span id="page-276-8"></span><span id="page-276-7"></span><span id="page-276-6"></span><span id="page-276-5"></span><span id="page-276-4"></span><span id="page-276-3"></span><span id="page-276-2"></span><span id="page-276-1"></span><span id="page-276-0"></span>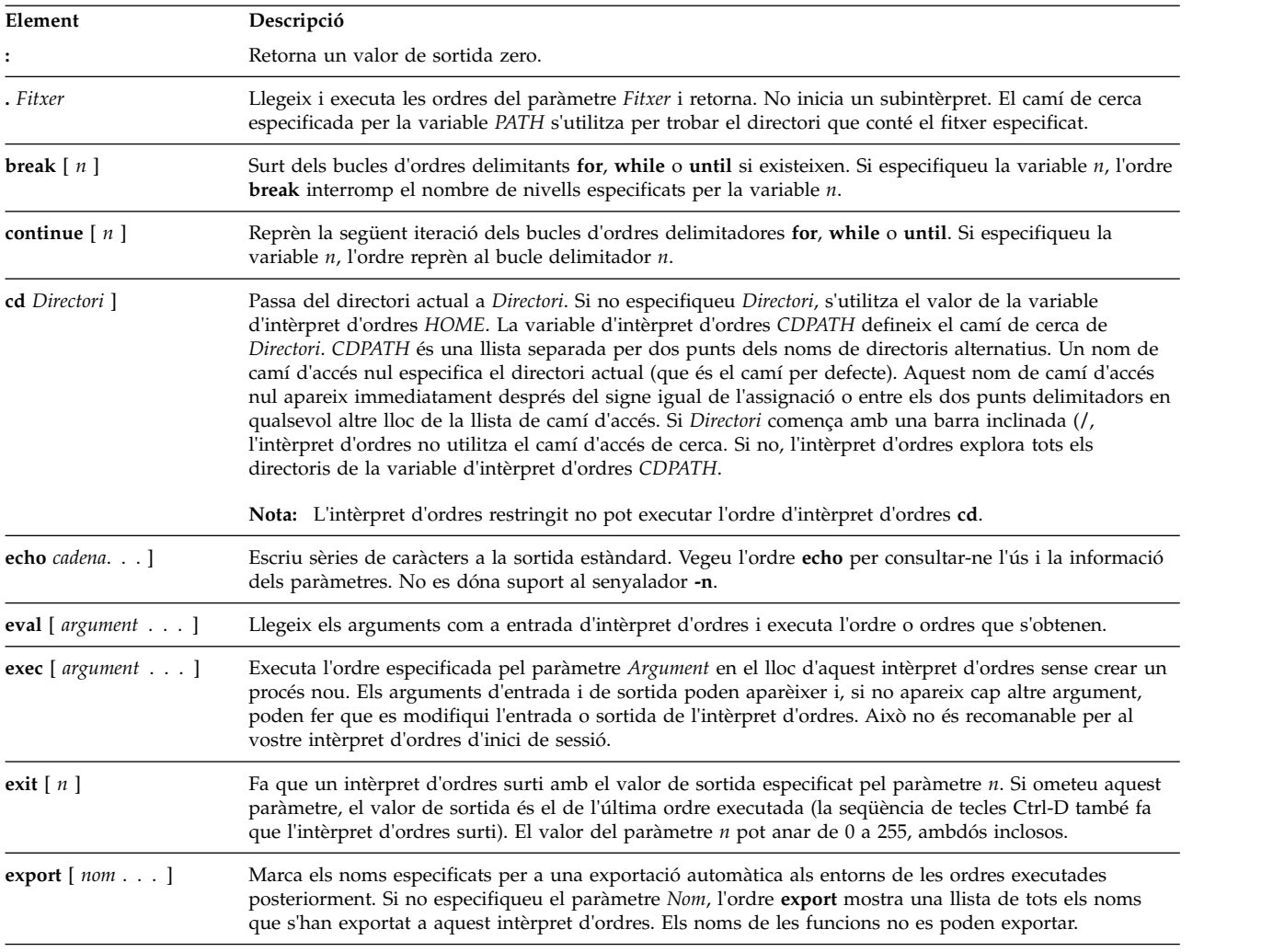

L'intèrpret d'ordres Bourne proporciona aquestes ordres incorporades especials.

<span id="page-277-6"></span><span id="page-277-5"></span><span id="page-277-4"></span><span id="page-277-3"></span><span id="page-277-2"></span><span id="page-277-1"></span><span id="page-277-0"></span>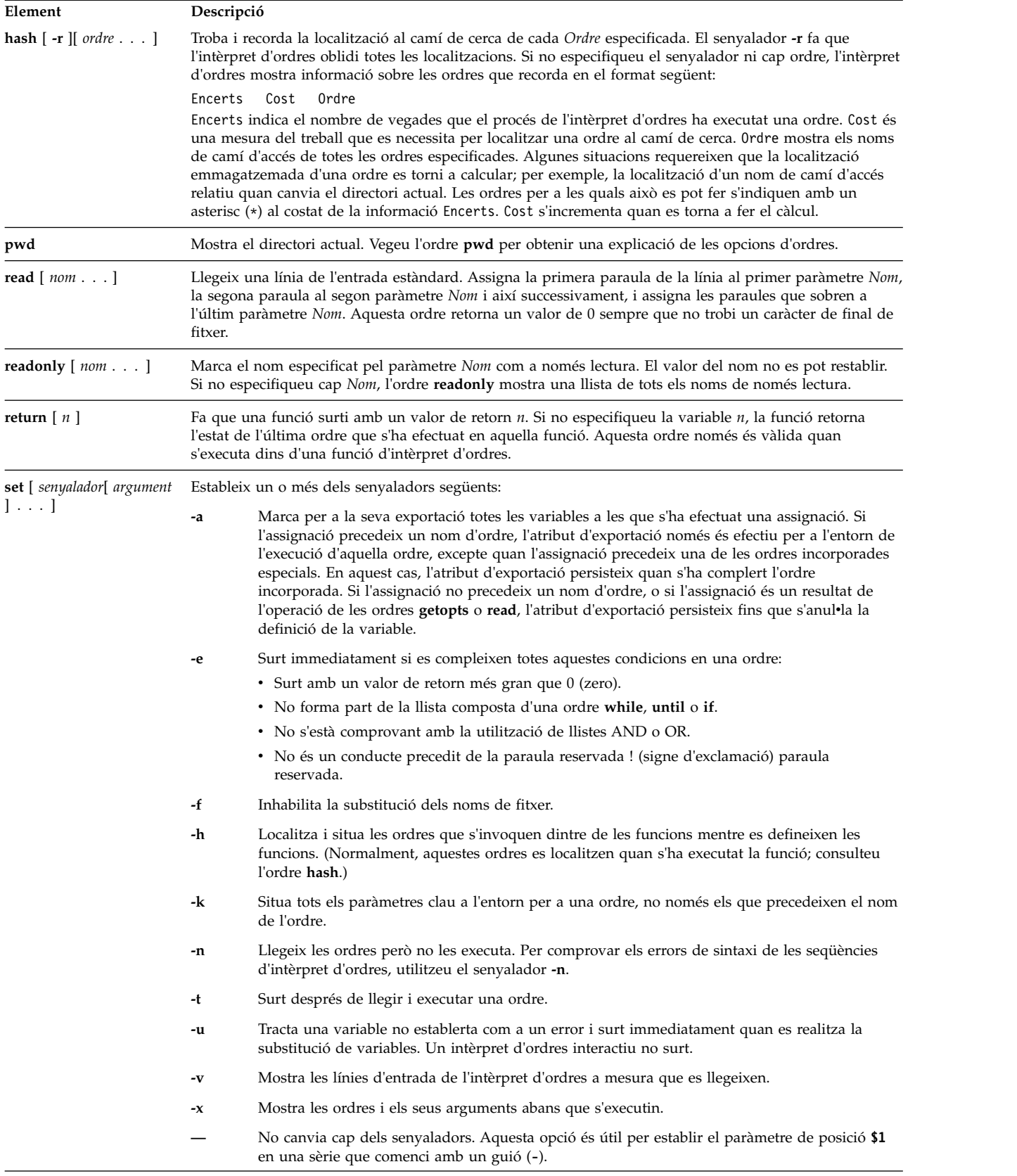

<span id="page-278-4"></span><span id="page-278-3"></span><span id="page-278-2"></span><span id="page-278-1"></span><span id="page-278-0"></span>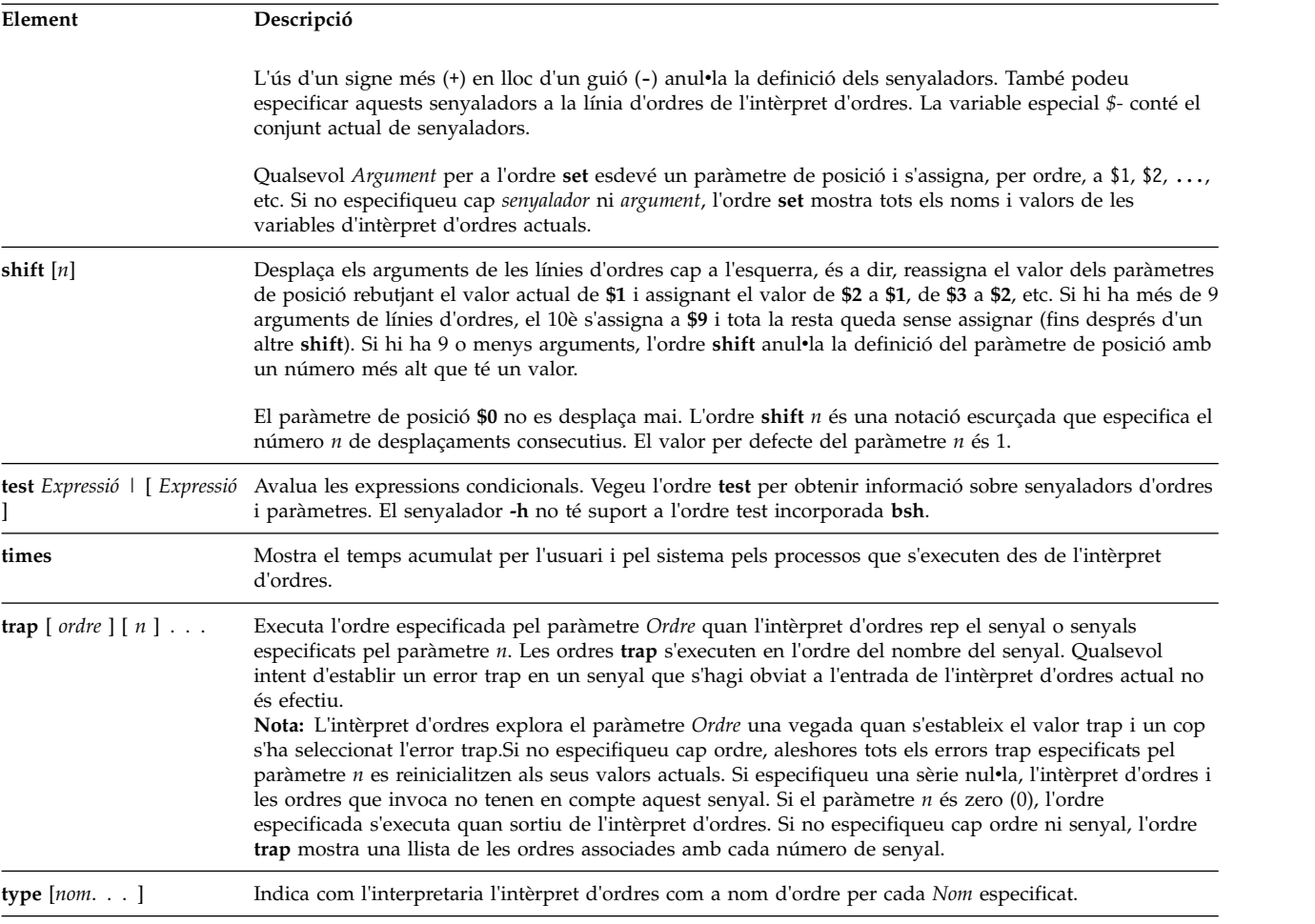

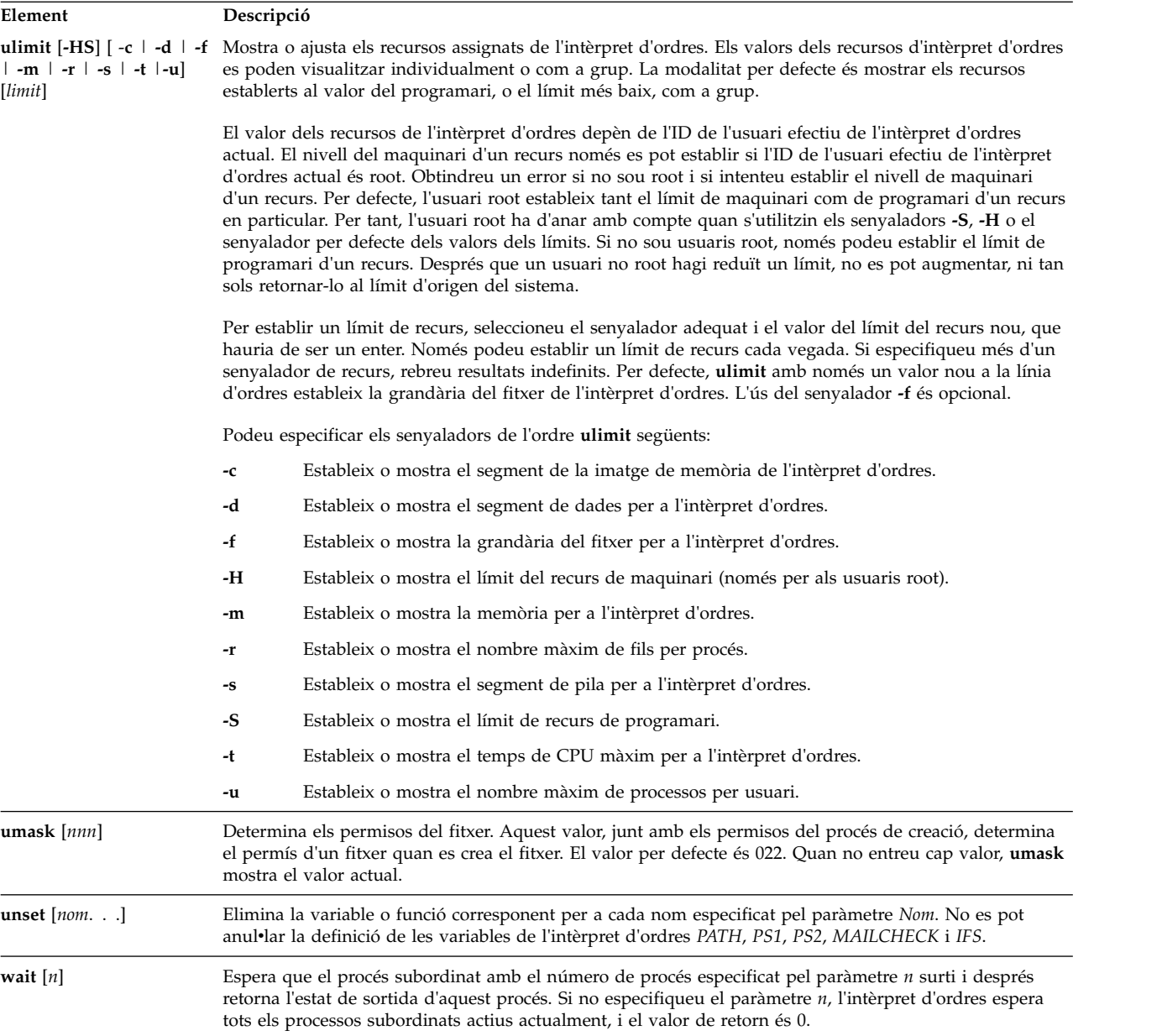

<span id="page-279-3"></span><span id="page-279-2"></span><span id="page-279-1"></span><span id="page-279-0"></span>*Substitució d'ordres a l'intèrpret d'ordres Bourne:*

La substitució d'ordres us permet capturar la sortida de qualsevol ordre com a un argument d'una altra ordre.

Quan situeu una línia d'ordres entre cometes esquerres ``), l'intèrpret d'ordres primer executa l'ordre o ordres, i després substitueix l'expressió sencera, incloent les cometes esquerres, per la sortida. Aquesta característica s'utilitza sovint per donar valors a les variables d'intèrpret d'ordres. Per exemple, la sentència:

today=`data`

assigna la sèrie que representa la data actual a la variable *today*. L'assignació següent desa, a la variable *files*, el nombre de fitxers del directori actual:

files= $\text{ls}$  | wc -1 $\text{ls}$ 

<span id="page-280-0"></span>Podeu efectuar la substitució d'ordres en qualsevol ordre que escrigui a la sortida estàndard.

Per imbricar les substitucions d'ordres, precediu cadascuna de les cometes esquerres imbricades amb una barra invertida (\), com a:

logmsg=`echo El vostre directori d'inici de sessió és \`pwd\``

També podeu donar valors a les variables d'intèrpret d'ordres indirectament utilitzant l'ordre especial **[read](#page-277-3)**. Aquesta ordre pren una línia de l'entrada estàndard (normalment el vostre teclat) i assigna paraules consecutives a aquella línia a les variables anomenades. Per exemple:

llegir el primer init al final

pren una línia d'entrada de la forma: J. Q. Públic

i té el mateix efecte que si haguéssiu teclejat:

first=J. init=Q. last=Public

L'ordre especial **read** assigna qualsevol paraula que sobri a l'última variable.

*Substitució de variables a l'intèrpret d'ordres Bourne:*

L'intèrpret d'ordres Bourne us permet dur a terme substitucions de les variables.

L'intèrpret d'ordres Bourne disposa de diversos mecanismes per a la creació de variables (assignació d'un valor d'una sèrie a un nom). Algunes variables, paràmetres de posició i paràmetres clau normalment només s'estableixen en una línia d'ordres. Altres variables són simplement noms als quals vosaltres mateixos o bé l'intèrpret d'ordres podeu assignar valors de sèrie.

#### **Conceptes relacionats**:

["Terminals no vigilats" a la pàgina 300](#page-307-0)

Qualsevol sistema pot ser vulnerable si es deixen els terminals amb una sessió iniciada i sense ningú que els vigili. El problema més greu que es pot produir és quan l'administrador d'un sistema deixa sense vigilància un terminal en el qual tenia autorització root. Per norma general, els usuaris han de sortir de la sessió sempre que marxin dels seus terminals.

#### **Variables definides per l'usuari a l'intèrpret d'ordres Bourne:**

L'intèrpret d'ordres Bourne reconeix les variables alfanumèriques a les quals es poden assignar valors de sèrie.

Per assignar un valor de sèrie a un nom, escriviu el següent: Nom=Sèrie

Un nom és una seqüència de lletres, dígits i caràcters de subratllat, que comença amb un caràcter de subratllat o una lletra. Per utilitzar el valor que heu assignat a la variable, afegiu un símbol del dòlar (\$) a l'inici del seu nom. Així doncs, la variable *\$Nom* produeix el valor especificat per la variable *Sèrie*. Fixeu-vos que no hi ha espais en blanc a cap costat del signe igual (=) en una sentència d'assignació. (Els paràmetres de posició no poden aparèixer en una sentència d'assignació. Podeu posar més d'una assignació en una línia d'ordres, però recordeu que l'intèrpret d'ordres efectua les assignacions de dreta a esquerra.

Si delimiteu la variable *Sèrie* amb cometes dobles o simples (" o '), l'intèrpret d'ordres no tracta els espais en blanc, tabulacions, punts i coma i caràcters de salt de línia de la sèrie com a delimitadors de paraula, sinó que els inclou literalment dins de la sèrie.

<span id="page-281-0"></span>Si delimiteu la variable *Sèrie* amb cometes dobles ("), l'intèrpret d'ordres continua reconeixent els noms de variable a la sèrie i duu a terme la substitució de variable; és a dir, substitueix les referències als paràmetres de posició i altres noms de variables que van precedides del símbol del dòlar (\$) pels seus valors corresponents, si existeixen. L'intèrpret d'ordres també duu a terme la substitució d'ordres dintre de les sèries delimitades per cometes dobles.

Si delimiteu la variable *Sèrie* amb cometes simples ('), l'intèrpret d'ordres no substitueix les variables o ordres dintre de la sèrie. La seqüència següent il·lustra aquesta diferència:

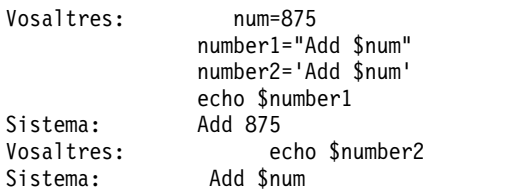

L'intèrpret d'ordres no reinterpreta els espais en blanc en les assignacions després de la substitució de variables. Així doncs, les assignacions següents fan que \$first i \$second tinguin el mateix valor:

first='una sèrie amb espais en blanc intercalats' second=\$first

Quan feu referència a una variable, podeu delimitar el nom de la variable (o el dígit que designa un paràmetre de posició ) amb claus { } per separar el nom de la variable de qualsevol sèrie posterior. En especial, si el caràcter immediatament següent del nom és una lletra, dígit o caràcter de subratllat, i la variable no és un paràmetre de posició, aleshores les claus són necessàries:

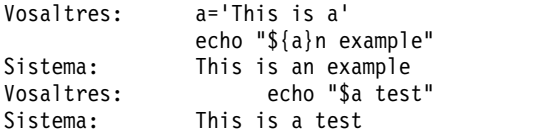

#### **Conceptes relacionats**:

["Paràmetres posicionals a l'intèrpret d'ordres Bourne" a la pàgina 263](#page-270-0) Quan executeu un procediment d'intèrpret d'ordres, l'intèrpret d'ordres crea implícitament paràmetres de posició que fan referència a totes les paraules de la línia d'ordres per la seva posició a la línia d'ordres.

#### **Referència relacionada**:

["Substitució condicional dins l'intèrpret d'ordres Bourne" a la pàgina 262](#page-269-0)

Normalment, l'intèrpret d'ordres substitueix l'expressió \$*Variable* pel valor de sèrie assignat a la variable *Variable*, si existeix. No obstant això, hi ha una notació especial que permet la *substitució condicional*, depenent de si la variable està establerta o no és nul·la, o totes dues coses.

*Variables utilitzades per l'intèrpret d'ordres Bourne:*

L'intèrpret d'ordres utilitza les variables següents. Tot i que l'intèrpret d'ordres n'estableix algunes, podeu establir-les o reinicialitzar-les totes.

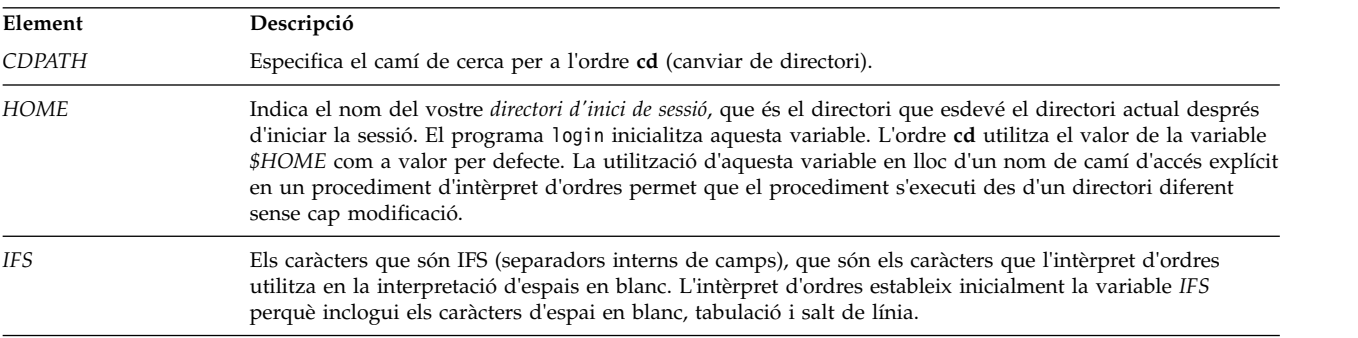

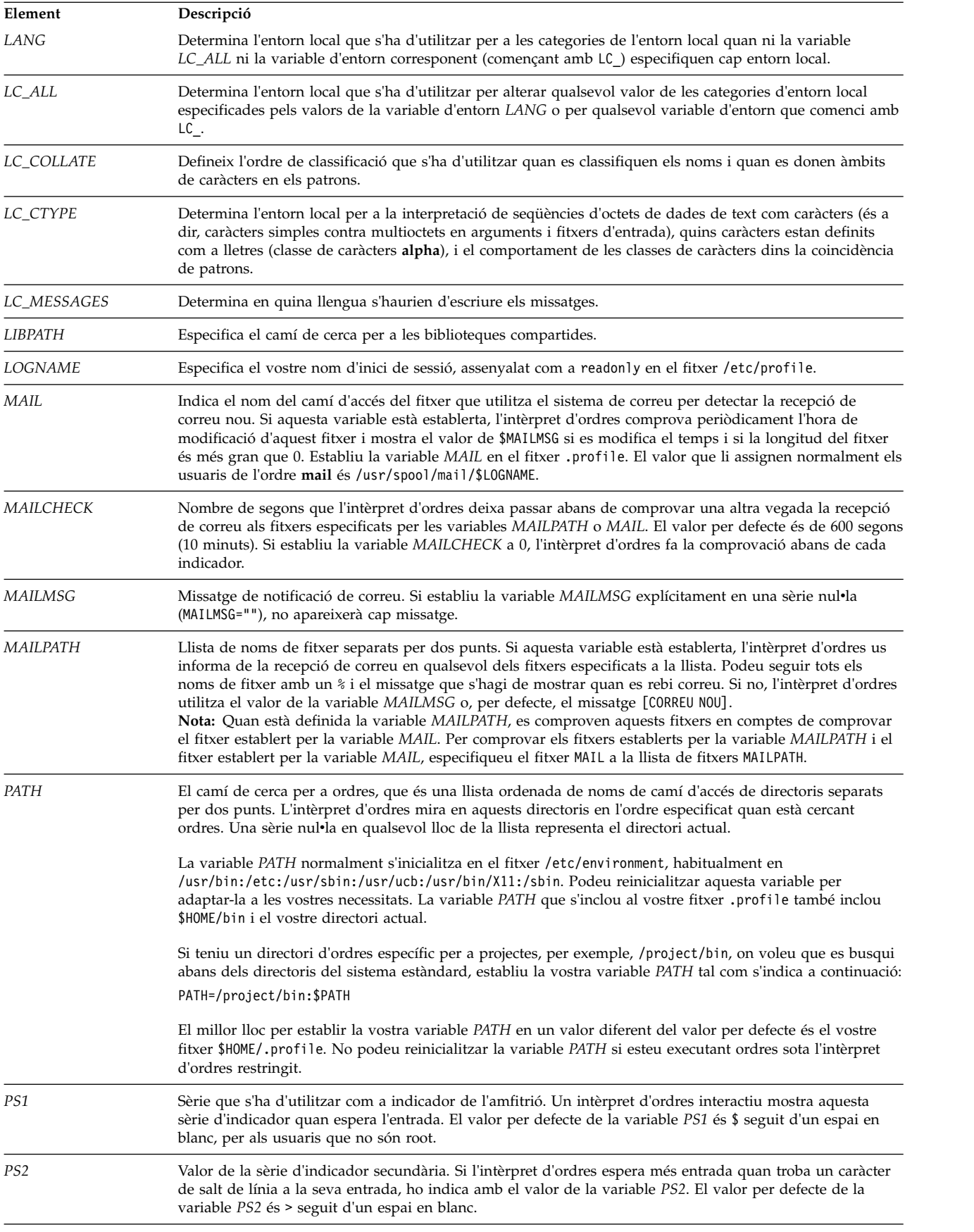

<span id="page-283-0"></span>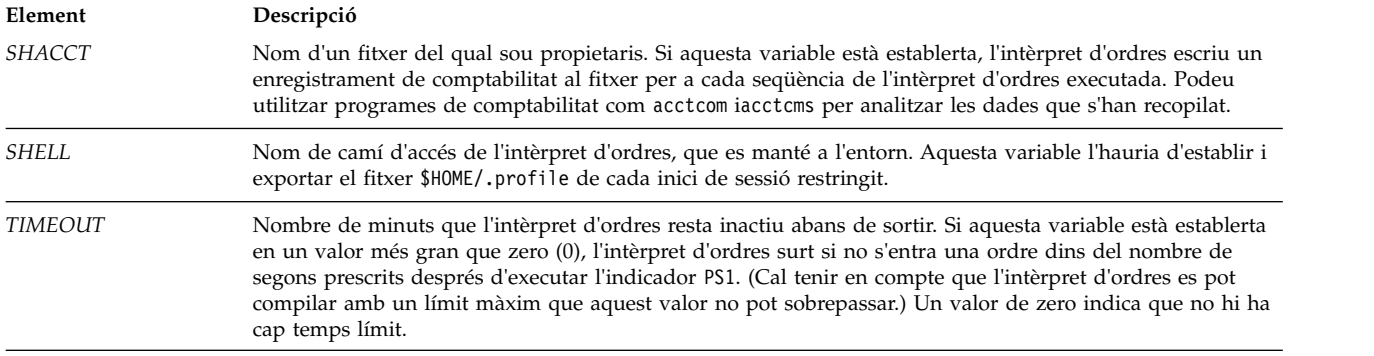

# **Conceptes relacionats**:

["Interpretació dels espais en blanc" a la pàgina 277](#page-284-0) Quan l'intèrpret d'ordres realitza una substitució de variable i d'ordre, explora els resultats buscant separadors interns de camps (els que es defineixen a la variable d'intèrpret d'ordres *IFS*).

*Variables especials predefinides a l'intèrpret d'ordres Bourne:*

Hi ha variables que tenen significats especials. Només l'intèrpret d'ordres Bourne predefineix les variables següents:

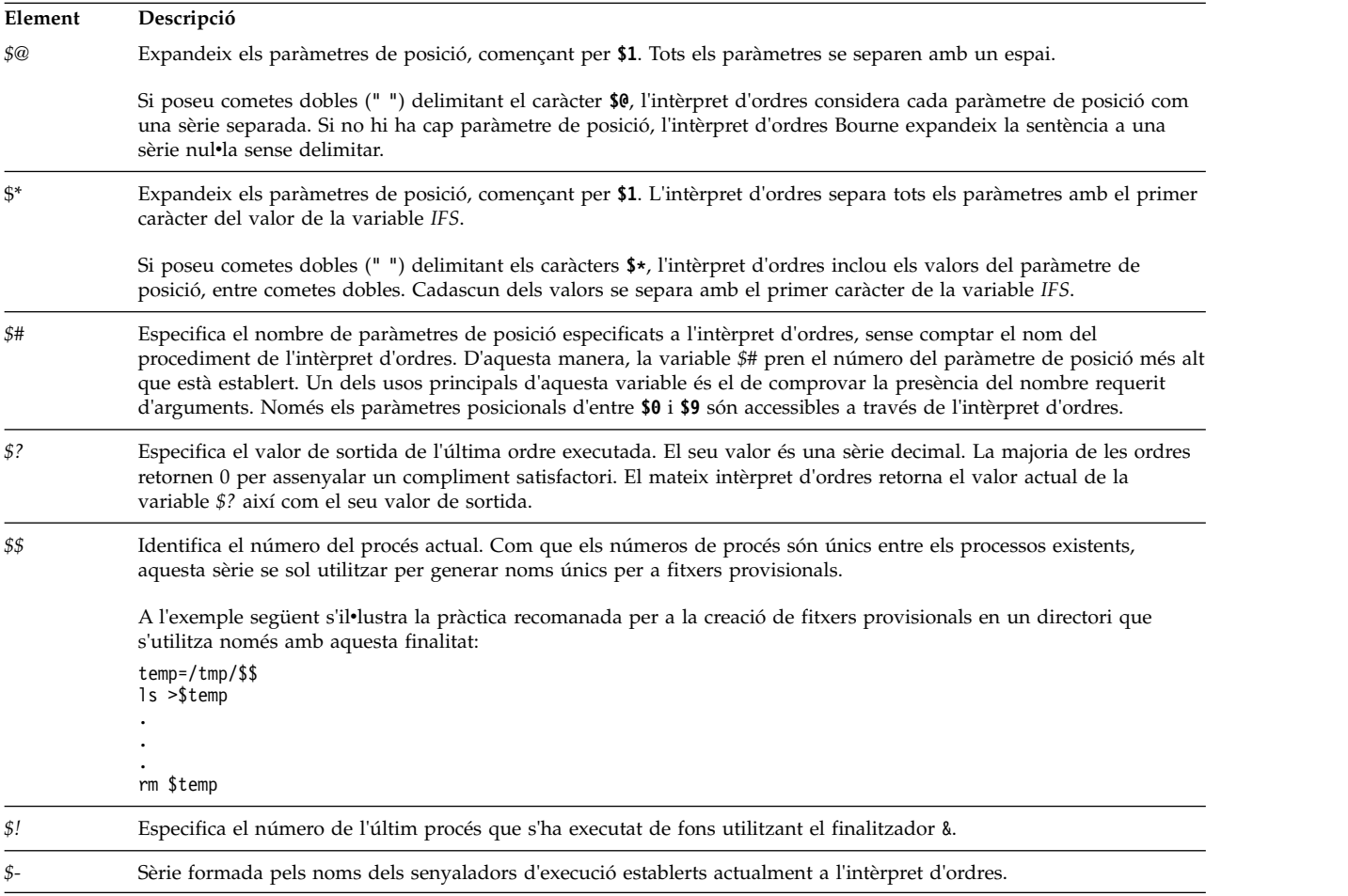

# **Conceptes relacionats**:

["Paràmetres posicionals a l'intèrpret d'ordres Bourne" a la pàgina 263](#page-270-0) Quan executeu un procediment d'intèrpret d'ordres, l'intèrpret d'ordres crea implícitament paràmetres de <span id="page-284-0"></span>posició que fan referència a totes les paraules de la línia d'ordres per la seva posició a la línia d'ordres.

*Interpretació dels espais en blanc:*

Quan l'intèrpret d'ordres realitza una substitució de variable i d'ordre, explora els resultats buscant separadors interns de camps (els que es defineixen a la variable d'intèrpret d'ordres *IFS*).

L'intèrpret d'ordres divideix la línia en diferents paraules en cada lloc i troba un o més d'aquests caràcters separant cada paraula diferent amb un espai en blanc. Llavors conserva els arguments nuls explícits ("" o '') i descarta els arguments nuls implícits (els que resulten de paràmetres sense valors).

#### **Referència relacionada**:

["Variables utilitzades per l'intèrpret d'ordres Bourne" a la pàgina 274](#page-281-0) L'intèrpret d'ordres utilitza les variables següents. Tot i que l'intèrpret d'ordres n'estableix algunes, podeu establir-les o reinicialitzar-les totes.

# **Intèrpret d'ordres C**

L'intèrpret d'ordres C és un intèrpret d'ordres interactiu i un llenguatge de programació d'ordres. Utilitza una sintaxi semblant al llenguatge de programació C.

L'ordre **csh** inicia l'intèrpret d'ordres C.

Quan s'inicia la sessió, l'ordre **csh** busca primer el fitxer de configuració de tot el sistema /etc/csh.cshrc. Si el fitxer de configuració existeix, l'intèrpret d'ordres C executa les ordres emmagatzemades en aquest fitxer. Després, l'intèrpret d'ordres C executa el fitxer de configuració de tot el sistema /etc/csh.login si està disponible. Aleshores, busca al vostre directori d'inici els fitxers .cshrc i .login. Si existeixen, contenen tota la informació personalitzada per l'usuari corresponent a l'execució de l'intèrpret d'ordres C. Totes les variables establertes als fitxers /etc/csh.cshrc i /etc/csh.login les poden alterar els vostres fitxers .cshrc i .login del vostre directori \$HOME. Només l'usuari root pot modificar els fitxers /etc/csh.cshrc i /etc/csh.login.

Els fitxers /etc/csh.login i \$HOME/.login només s'executen una vegada en el moment de l'inici de sessió. Aquests fitxers generalment s'utilitzen per a desar les definicions de variables de l'entorn, les ordres que voleu que s'executin un cop dut a terme l'inici de sessió, o les ordres que estableixen les característiques terminals.

Els fitxers /etc/csh.cshrc i \$HOME/.cshrc s'executen al moment de l'inici de sessió i cada vegada que s'invoca l'ordre **csh** o una seqüència de l'intèrpret d'ordres C. Generalment s'utilitzen per definir característiques de l'intèrpret d'ordres C, com ara àlies i variables de l'intèrpret d'ordres C (per exemple, *history*, *noclobber* o *ignoreeof*). És recomanable que només utilitzeu les ordres incorporades de l'intèrpret d'ordres C dels fitxers /etc/csh.cshrc i \$HOME/.cshrc perquè, si s'utilitzen altres ordres, augmenta el temps d'engegada per a les seqüències d'intèrpret d'ordres.

## **Referència relacionada**:

["Llista d'ordres incorporades de l'intèrpret d'ordres C" a la pàgina 285](#page-292-0) A continuació es mostren les ordres incorporades de l'intèrpret d'ordres C.

## **Limitacions de l'intèrpret d'ordres C:**

A continuació es presenten les limitacions de l'intèrpret d'ordres C.

- v Les paraules no poden tenir més de 1024 octets.
- v Les llistes d'arguments estan limitades a *ARG\_MAX* octets. Els valors de la variable *ARG\_MAX* es troben al fitxer /usr/include/sys/limits.h.
- v El nombre d'arguments en una ordre que implica l'expansió del nom del fitxer està limitat a 1/6 del nombre d'octets permesos en una llista d'arguments.
- v Les substitucions d'ordres no poden substituir més octets dels que es permeten en una llista d'arguments.
- v Per detectar els bucles, l'intèrpret d'ordres restringeix a 20 el nombre de substitucions d'àlies en una sola línia.
- v L'ordre **csh** no dóna suport a l'expansió de noms de fitxers basada en la classificació d'equivalències de caràcters.
- v Els descriptors de fitxers (que no siguin stdin, stdout i stderr) oberts abans que **csh** executi una aplicació no estan disponibles per a aquesta aplicació.

# **Substitució d'àlies a l'intèrpret d'ordres C:**

Un *àlies* és un nom que s'assigna a una ordre o a una seqüència d'ordres. L'intèrpret d'ordres C us permet assignar àlies i després utilitzar-los com utilitzaríeu les ordres. L'intèrpret d'ordres desa una llista dels àlies que definiu.

Després d'explorar la línia d'ordres, divideix les ordres per paraules i comprova la primera paraula de cada ordre, d'esquerra a dreta, per veure si té un àlies. Si el té, l'intèrpret d'ordres utilitza el mètode de l'historial per substituir el text de l'àlies amb el text de l'ordre a la qual fa referència l'àlies. Les paraules resultants substitueixen l'ordre i la llista d'arguments. Si no es fa cap referència a l'historial, no es fa cap modificació a la llista d'arguments.

Les ordres incorporades **alias** i **unalias** estableixen, mostren i modifiquen la llista d'àlies. Utilitzeu l'ordre alias en el format següent:

alias [*Nom* [*Llista\_paraules*]]

La variable opcional *Nom* especifica l'àlies del nom especificat. Si especifiqueu una llista de paraules amb la variable *llista\_de\_paraules*, l'ordre l'assigna com a àlies de la variable *Nom*. Si executeu l'ordre **alias** sense cap de les variables opcionals, es mostren tots els àlies de l'intèrpret d'ordres C.

Si l'àlies de l'ordre **ls** és **ls -l**, l'ordre següent **ls** /usr

se substitueix per l'ordre:

**ls** -l /usr

La llista d'arguments no es modifica perquè a l'ordre amb un àlies no hi ha cap referència a l'historial. De la mateixa manera, si l'àlies de l'ordre **lookup** és grep \!^ /etc/passwd

l'intèrpret d'ordres substitueix lookup bill per grep bill /etc/passwd

En aquest exemple, !^ fa referència a l'historial i l'intèrpret d'ordres el substitueix pel primer argument de la línia d'entrada, en aquest cas bill.

En els àlies podeu utilitzar caràcters especials que coincideixin amb el patró. L'ordre següent: alias lprint 'pr &bslash2.!\* >

> print'

crea una ordre que formata els seus arguments a la impressora de línia. El caràcter ! està protegit de l'intèrpret d'ordres en l'àlies utilitzant cometes simples per tal que l'àlies no s'expandeixi fins que no s'executi l'ordre **pr**.

Si l'intèrpret d'ordres localitza un àlies, efectua la transformació de paraules del text d'entrada i comença el procés de substitució d'àlies una altra vegada a la línia d'entrada reformada. Si la primera paraula del text següent és la mateixa que l'anterior, s'evita la repetició si s'indica que s'ha de finalitzar el procés de substitució d'àlies. Es detecten altres repeticions posteriors i el resultat és un error.

## **Conceptes relacionats**:

["Substitució de l'historial a l'intèrpret d'ordres C" a la pàgina 295](#page-302-0)

La substitució de l'historial us permet modificar les paraules individuals d'ordres anteriors per crear noves ordres. La substitució de l'historial facilita la repetició d'ordres, d'arguments d'una ordre anterior a l'ordre actual o la correcció dels errors d'ortografia a l'ordre anterior sense haver de teclejar gaire.

# **Substitució de variables a l'intèrpret d'ordres C:**

L'intèrpret d'ordres C conserva un conjunt de variables, totes amb una llista de zero o més paraules com a valor. L'intèrpret d'ordres estableix o fa referència a algunes d'aquestes variables. Per exemple, la variable *argv* és una imatge de la llista de variables d'intèrpret d'ordres, i a les paraules que comprenen el valor d'aquesta variable se'ls fa referència de maneres especials.

Podeu modificar i visualitzar els valors de les variables amb les ordres **set** i **unset**. De les variables a què fa referència l'intèrpret d'ordres, unes quantes són connectors (variables que activen o desactiven alguna cosa). L'intèrpret d'ordres no examina el valor dels commutadors, només té en compte si estan establerts o no ho estan. Per exemple, la variable d'intèrpret d'ordres *verbose* és un commutador que fa que es repeteixi l'entrada d'ordres. El valor d'aquesta variable s'obté en executar el senyalador **-v** a la línia d'ordres.

Altres operacions tracten les variables numèricament. L'ordre **@** efectua càlculs numèrics, i se n'assigna el resultat a una variable. Els valors de les variables, no obstant, sempre es representen amb sèries (zero o més). Per a les operacions numèriques, la sèrie nulvla es considera zero, i s'obvien la segona paraula i les posteriors dels valors de paraules múltiples.

Quan s'executa una ordre, l'intèrpret d'ordres analitza la línia d'entrada i efectua una substitució d'àlies. Després, abans d'executar l'ordre, efectua una substitució de variables. El caràcter \$ tanca la substitució. De totes maneres, s'especifica com a no modificat si va seguit d'un espai en blanc, una tabulació o un caràcter de salt de línia. Si precediu el caràcter \$ amb una \ evitareu aquesta expansió, excepte en dos casos:

- v L'ordre s'especifica entre " ". En aquest cas, l'intèrpret d'ordres sempre efectua la substitució.
- v L'ordre s'especifica entre ' '. En aquest cas, l'intèrpret d'ordres mai no efectua la substitució. Les sèries especificades entre ' ' s'interpreten per a la substitució d'ordres.

L'intèrpret d'ordres reconeix la redirecció de l'entrada i la sortida abans de l'expansió de variables, i les expandeix per separat. Altrament, el nom d'ordre i la llista d'arguments completa s'expandeixen conjuntament. Per tant és possible que la primera paraula (ordre) generi més d'una paraula, i la primera d'aquestes esdevindrà el nom de l'ordre i les altres esdevindran paràmetres.

Si no estan situats entre " " ni se'ls dóna el modificador :q, els resultats de la substitució de variables podrien estar sotmesos finalment a la substitució d'ordres i de noms de fitxers. Quan està situada entre cometes, una variable amb un valor format per múltiples paraules s'expandeix a una sola paraula o a una part d'una sola paraula, amb les paraules del valor de la variable separades per espais en blanc. Quan apliqueu el modificador :q a una substitució, la variable s'expandeix a múltiples paraules. Totes les paraules estan separades per espais en blanc i delimitades amb cometes dobles per evitar la substitució posterior d'ordres o de noms de fitxers.

Les notacions següents us permeten introduir valors de variables a l'entrada d'intèrpret d'ordres. Si no és de la manera que s'assenyala, és un error fer referència a una variable que no s'hagi establert amb l'ordre **set**.

Podeu aplicar els modificadors :gh, :gt, :gr, :h, :r, :q i :x a les substitucions següents. Si apareixen { } al format de l'ordre, els modificadors han de colvlocar-se entre claus. Només es permet un modificador **:** a cada expansió de variable.

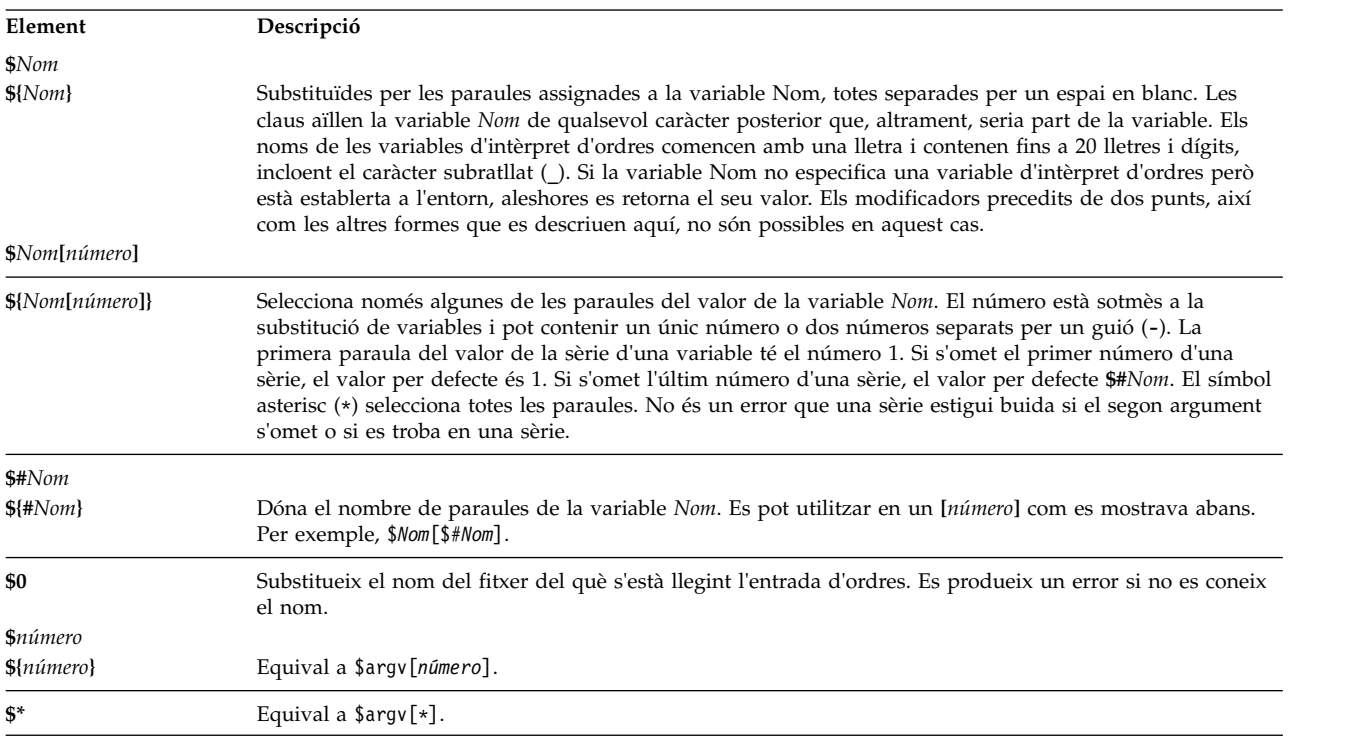

Les substitucions següents no les poden canviar els **:** modificadors:

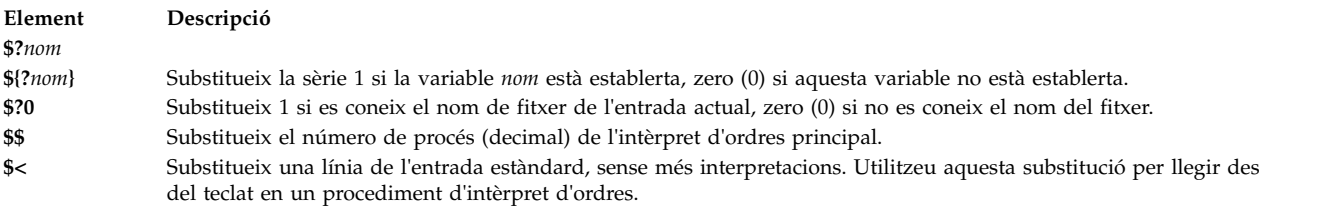

# **Conceptes relacionats**:

["Substitució d'ordres a l'intèrpret d'ordres C" a la pàgina 294](#page-301-0) A la *substitució d'ordres*, l'intèrpret d'ordres executa una ordre especificada i substitueix aquesta ordre per la seva sortida.

# **Substitució de noms de fitxer a l'intèrpret d'ordres C:**

L'intèrpret d'ordres C us permet dur a terme substitucions dels noms de fitxers.

L'intèrpret d'ordres C proporciona diverses dreceres i seqüències de tecles per estalviar temps. Si una paraula inclou algun dels caràcters \*, ?, [ ] o { }, o comença amb una titlla (~), aquella paraula és candidata per a una substitució de nom de fitxer. L'intèrpret d'ordres C contempla la paraula com a patró i la substitueix amb una llista ordenada alfabèticament de noms de fitxer que coincideixen amb aquell patró.

L'ordre de classificació actual s'utilitza de la manera que especifiquen les variables d'entorn *LC\_COLLATE* o *LANG*. En una llista de paraules que especifiquen la substitució de noms de fitxers, es produeix un error si cap patró no coincideix amb un nom de fitxer existent. De totes maneres, no cal que coincideixin
tots els patrons. Només els símbols de coincidència de caràcters \*, ? i [ ] indiquen la coincidència de patrons o l'expansió de noms de fitxers. Els caràcters titlla (~) i { } indiquen l'abreviatura de noms de fitxers.

### **Ampliació de noms de fitxer a l'intèrpret d'ordres C:**

El caràcter asterisc (\*) coincideix amb qualsevol sèrie de caràcters, fins i tot la sèrie nulvla.

Per exemple, en un directori que contingui els fitxers:

a aa aax anna b bb c cc

l'ordre **echo a\*** imprimeix tots els noms de fitxer que comencin amb el caràcter a:

a aa aax anna

**Nota:** Quan coincideixen els noms dels fitxers, els caràcters punt (.) i barra (/) han de coincidir explícitament.

El signe d'interrogació (?) equival a qualsevol caràcter simple. L'ordre següent: **ls** a?x

fa una llista de tots els noms de fitxer que comencin amb la lletra a, seguida d'un caràcter simple, i que acabin amb la lletra x:

aax

Per fer coincidir un caràcter simple o una sèrie de caràcters, delimiteu el caràcter o caràcters amb [ ]. L'ordre següent:

**ls** [abc]

fa una llista de tots els noms de fitxer que coincideixen exactament amb un dels caràcters delimitats: a b c

Entre claudàtors, s'indica un interval lèxic de caràcters mitjançant [a-z]. Els caràcters que coincideixin amb aquest patró els defineix l'ordre de classificació actual.

# **Abreviatura de nom de fitxer a l'intèrpret d'ordres C:**

Els caràcters titlla (~) i { indiquen l'abreviatura de noms de fitxers. Una ~ al principi d'un nom de fitxer s'utilitza per representar el directoris d'inici. Si es troba sol, el caràcter ~ s'expandeix al vostre directori d'inici com es reflecteix en el valor de la variable d'intèrpret d'ordres *home*.

Per exemple, l'ordre següent:  $\ln$   $\sim$ 

fa una llista de tots els fitxers i directoris que es troben al vostre directori \$HOME.

Quan l'ordre va seguida d'un nom format per lletres, dígits i caràcters de guió (-), l'intèrpret d'ordres cerca un usuari amb aquest nom i substitueix el directori \$HOME d'aquest usuari.

**Nota:** Si el caràcter ~ va seguit per un caràcter que no sigui una lletra o barra inclinada /, o no apareix al principi d'una paraula, no s'expandeix.

Per a la coincidència de caràcters de noms de fitxer sense haver d'escriure el nom del fitxer sencer, utilitzeu { } que delimitin els noms dels fitxers. El patró a{b,c,d}e és una altra manera d'escriure abe ace ade. L'intèrpret d'ordres preserva l'ordre d'esquerra a dreta i emmagatzema separadament els resultats de les coincidències en un nivell baix per preservar aquesta ordre. Aquesta construcció es pot imbricar. Per tant, l'ordre:

~source/s1/{oldls,ls}.c

s'expandeix fins a: /usr/source/s1/oldls.c /usr/source/s1/ls.c

si el directori d'inici de **source** és /usr/source. De manera semblant, l'ordre: ../{memo,\*box}

es pot expandir fins a: ../memo ../box ../mbox

**Nota:** memo no es classifica amb els resultats de la coincidència \*box. Com a cas especial, els caràcters {, } i { } s'especifiquen sense modificacions.

### **Classes de caràcters a l'intèrpret d'ordres C:**

Podeu utilitzar classes de caràcters per fer coincidir els noms de fitxer amb una indicació d'un interval.

El format següent indica al sistema que faci coincidir qualsevol caràcter simple que pertanyi a la classe especificada:

[:*classe\_caràcter*:]

Les classes següents corresponen a les subrutines **ctype**:

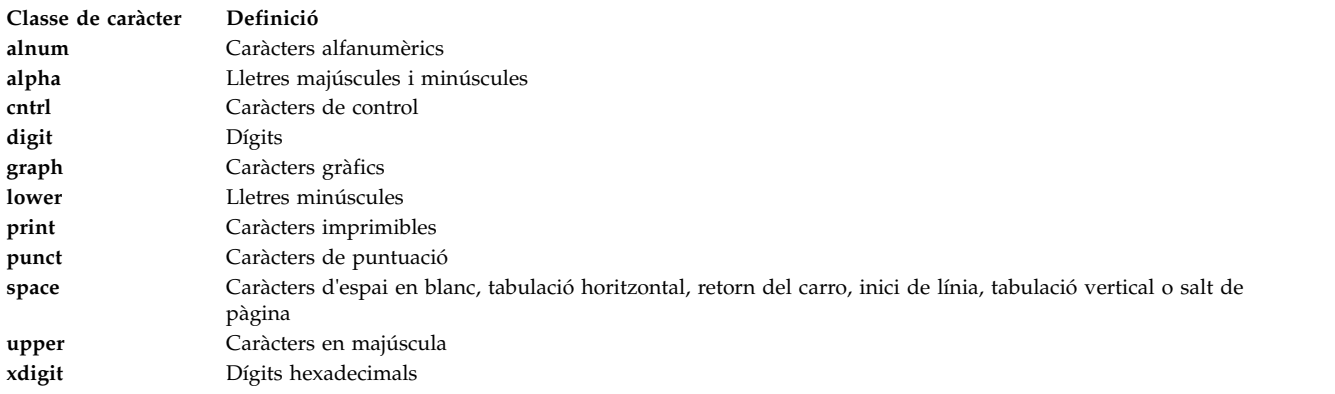

Imagineu que us trobeu en un directori que conté els fitxers: a aa aax Anna b bb c cc

Entreu l'ordre següent en un indicador de l'intèrpret d'ordres C:

ls [:lower:]

L'intèrpret d'ordres C fa una llista de tots els noms de fitxer que comencen amb caràcters en minúscula: a aa aax b bb c cc

Per obtenir més informació sobre les expressions de classes de caràcters, consulteu l'ordre **ed**.

## **Variables d'entorn a l'intèrpret d'ordres C:**

Algunes variables tenen un significat especial per a l'intèrpret d'ordres C. D'aquestes, l'intèrpret d'ordres sempre estableix *argv*, *cwd*, *home*, *path*, *prompt*, *shell* i *status*.

Excepte per les variables *cwd* i *status*, aquesta acció d'estar definida per l'intèrpret d'ordres només es dóna a la inicialització. Totes aquestes variables conserven els seus valors, a no ser que les reinicialitzeu explícitament.

L'ordre **csh** copia les variables d'entorn *USER*, *TERM*, *HOME* i *PATH* a les variables de la *csh user*, *term*, *home* i *path*, respectivament. Els valors se tornen a copiar a l'entorn sempre que es restableixen les variables normals d'intèrpret d'ordres. La variable *path* no es pot establir a cap fitxer que no sigui el fitxer **.cshrc** perquè els subprocessos **csh** importen la definició del camí d'accés de l'entorn i la reexporten si s'ha modificat.

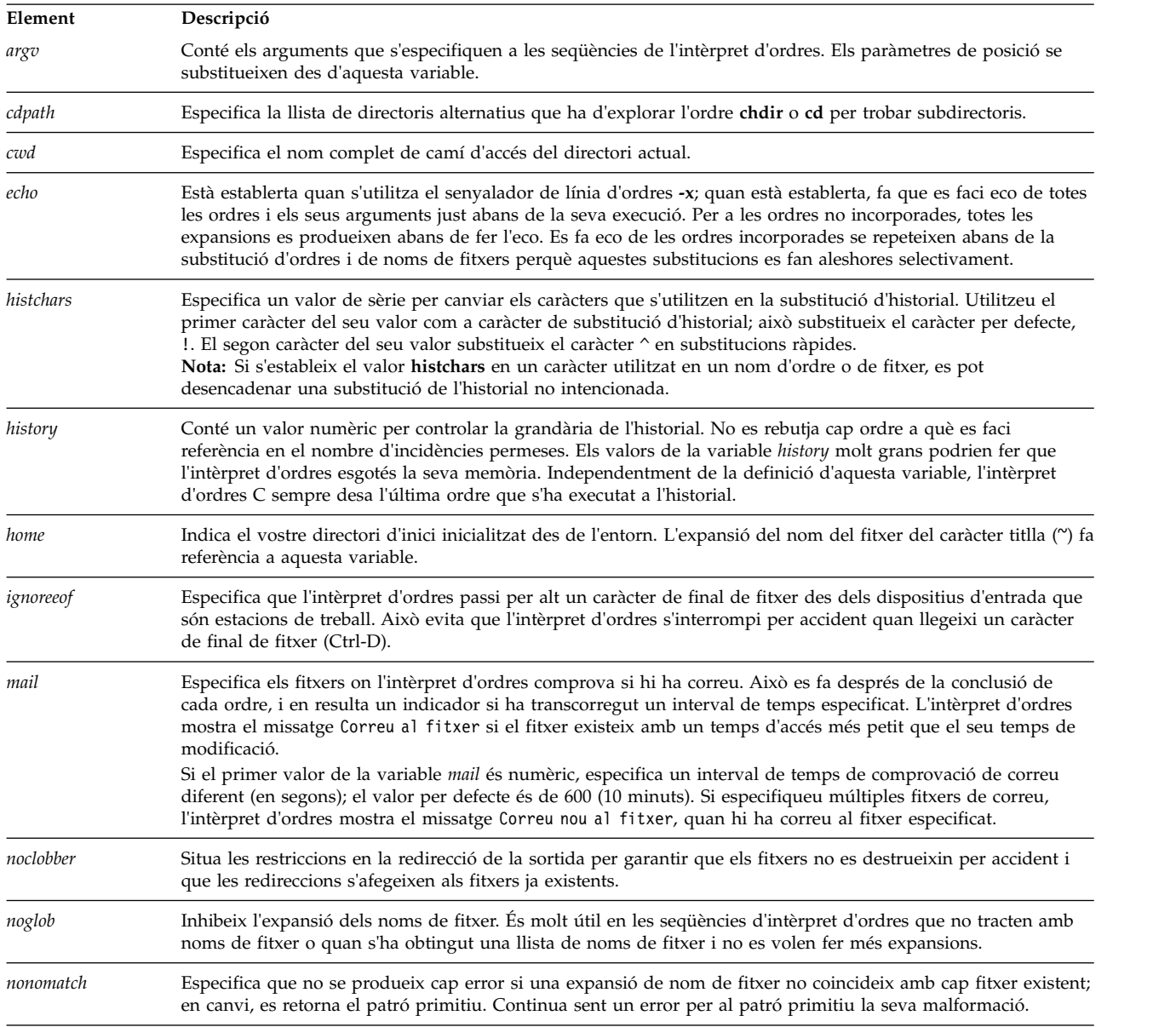

Les variables següents tenen significats especials:

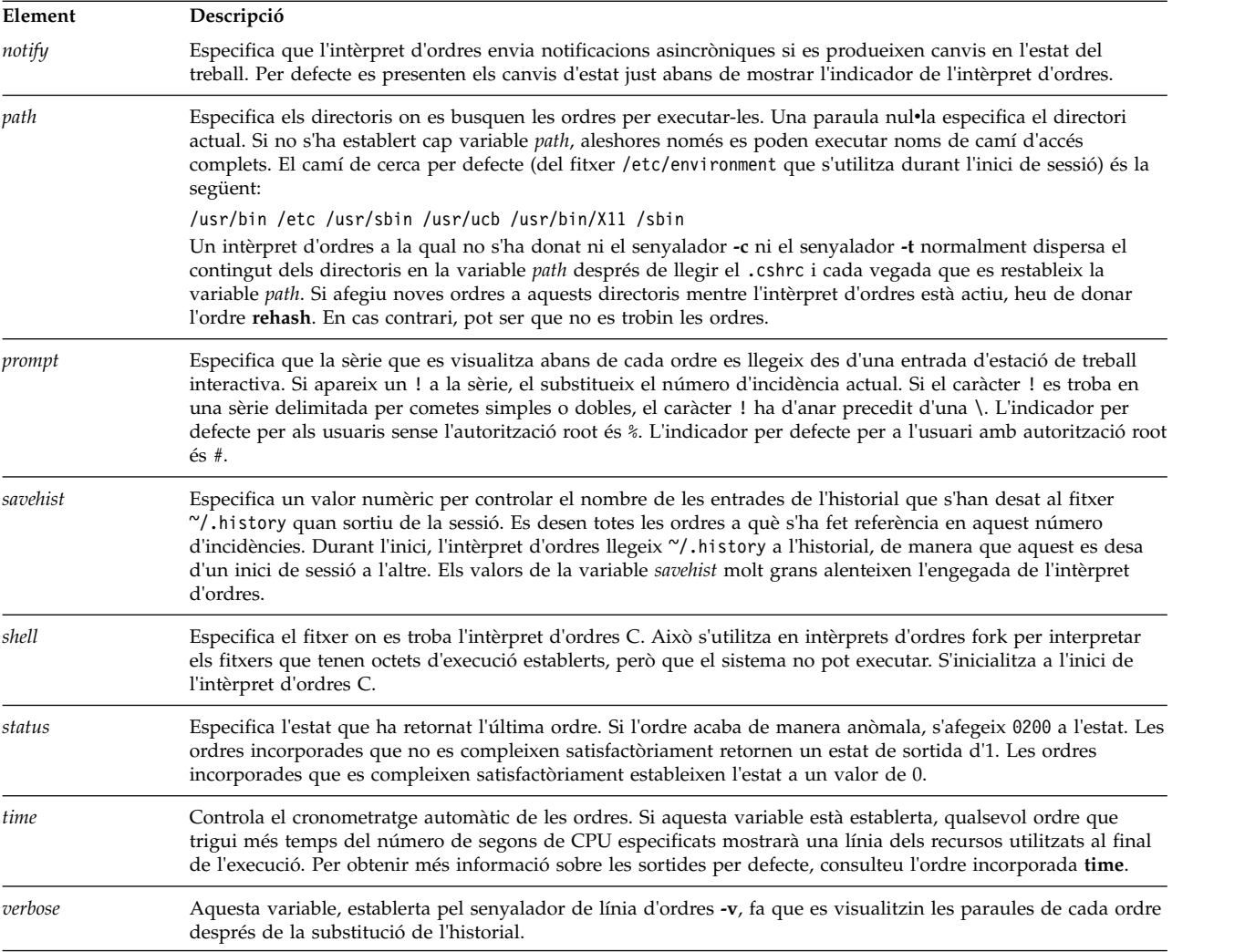

# <span id="page-291-0"></span>**Control de treballs a l'intèrpret d'ordres C:**

L'intèrpret d'ordres associa un número de treball amb cada procés. L'intèrpret d'ordres desa una taula dels treballs actuals i els assigna números enters petits.

Quan inicieu un treball de fons amb un ampersand (&), l'intèrpret d'ordres imprimeix una línia amb l'aspecte següent:

[1] 1234

Aquesta línia indica que el número de treball és 1 i que el treball està format per un únic procés amb un ID de procés 1234. Utilitzeu l'ordre incorporada **[jobs](#page-296-0)** per veure la taula de treballs actuals.

Un treball en execució de fons competeix per l'entrada si intenta llegir des de l'estació de treball. Els treballs de fons també poden produir sortida de l'estació de treball que s'intercala amb la sortida d'altres treballs.

Podeu referir-vos als treballs a l'intèrpret d'ordres de diverses maneres. Utilitzeu el caràcter de percentatge (%) per introduir el nom d'un treball. Aquest nom pot ser el número del treball o el nom de l'ordre que ha iniciat el treball, si el nom és únic. Per exemple, si un procés **make** es troba en execució com a treball 1, us hi podeu referir com a %1. També us hi podeu referir com a %make, si només hi ha un treball en suspensió amb un nom que comenci amb la sèrie make. Podeu utilitzar el següent:

#### <span id="page-292-0"></span>%?Sèrie

per especificar un treball amb un nom que contingui la variable *Sèrie*, si només n'hi ha un.

L'intèrpret d'ordres detecta immediatament si un procés canvia d'estat. Si un treball es bloqueja de manera que no pot continuar, l'intèrpret d'ordres envia un missatge a l'estació de treball. Aquest missatge només es visualitza després que feu clic la tecla Intro. Si, de totes maneres, la variable d'intèrpret d'ordres *notify* està establerta, l'intèrpret d'ordres envia immediatament un missatge que indica un canvi en l'estat dels treballs de fons. Utilitzeu l'ordre incorporada **[notify](#page-297-0)** per assenyalar un procés únic per tal que es notifiquin ràpidament els seus canvis d'estat. Per defecte, l'ordre **notify** marca el procés actual.

#### **Llista d'ordres incorporades de l'intèrpret d'ordres C:**

A continuació es mostren les ordres incorporades de l'intèrpret d'ordres C.

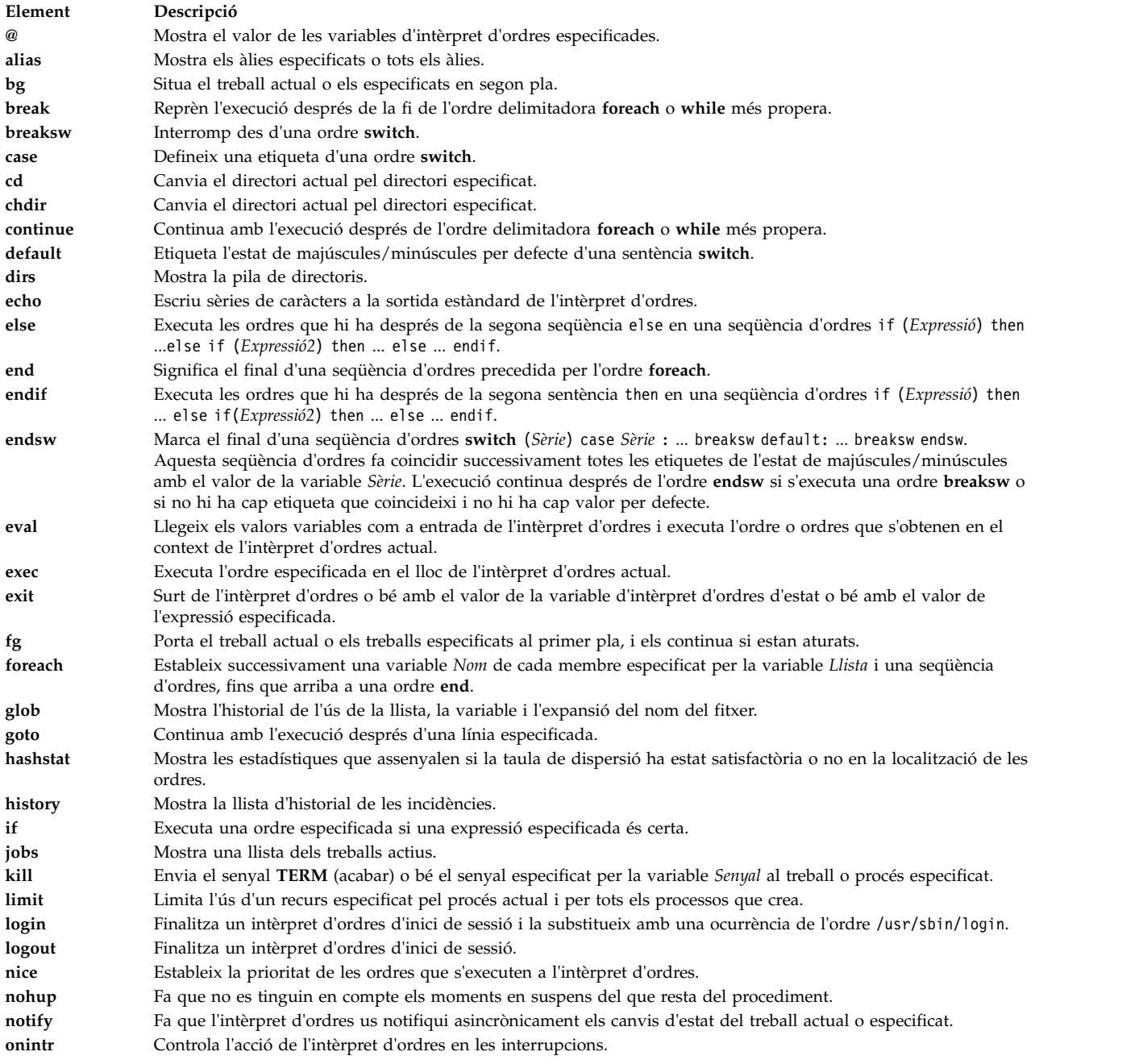

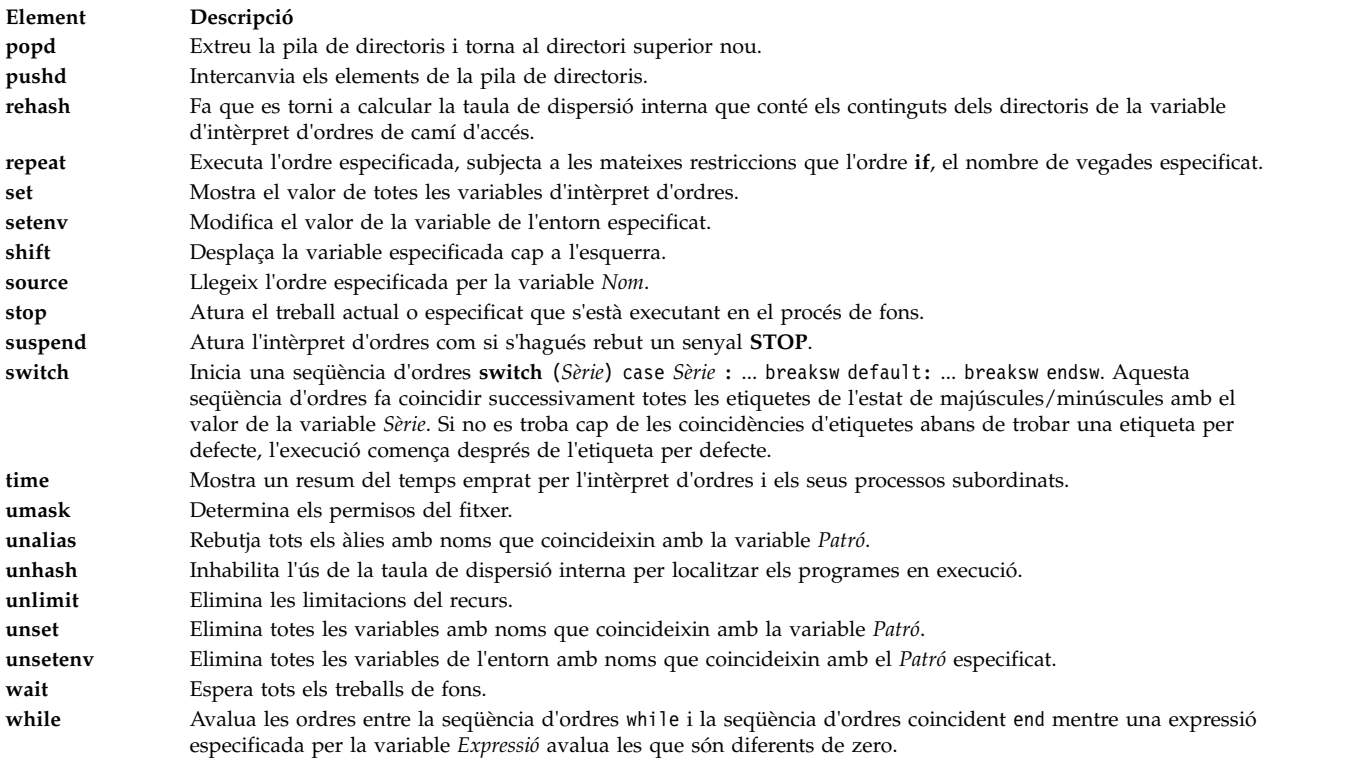

La informació següent està relacionada amb l'anterior:

#### **Intèrpret d'ordres Korn**

Les ordres **ksh** i **stty**.

Les ordres de l'intèrpret d'ordres Korn **alias**, **[cd](#page-250-0)**, **[export](#page-244-0)**, **[fc](#page-250-1)**, **[getopts](#page-251-0)**, **[read](#page-251-1)**, **[set](#page-245-0)** i **[typeset](#page-249-0)**.

El fitxer /etc/passwd.

#### **Intèrpret d'ordres Bourne**

L'ordre **bsh** o **Rsh**, l'ordre **login**.

L'ordre especial de l'intèrpret d'ordres Bourne **read**.

Les subrutines **setuid** i **setgid**.

El fitxer especial null.

El fitxer environment, el format de fitxer profile.

#### **intèrpret d'ordres C**

Les ordres **csh** i **ed**

Les ordres incorporades de l'intèrpret d'ordres C **[alias](#page-295-0)**, **[unalias](#page-299-3)**, **[jobs](#page-296-0)**, **[notify](#page-297-0)** i **[set](#page-298-5)**.

#### **Conceptes relacionats**:

["Intèrpret d'ordres C" a la pàgina 277](#page-284-0)

L'intèrpret d'ordres C és un intèrpret d'ordres interactiu i un llenguatge de programació d'ordres. Utilitza una sintaxi semblant al llenguatge de programació C.

["Ordres incorporades de l'intèrpret d'ordres C" a la pàgina 287](#page-294-0)

Les ordres incorporades s'executen dins de l'intèrpret d'ordres. Si es dóna una ordre incorporada com a component d'un conducte, excepte l'últim, l'ordre s'executa en un subintèrpret.

# <span id="page-294-0"></span>**Manipulació de senyals a l'intèrpret d'ordres C:**

L'intèrpret d'ordres C normalment no té en compte els senyals de sortir. Als treballs que s'executen desconnectats no els afecten els senyals generats des del teclat (**INTERRUPT**, **QUIT** i **HANGUP**).

Altres senyals tenen els valors que l'intèrpret d'ordres hereta del seu intèrpret d'ordres principal. Podeu controlar la gestió de l'intèrpret d'ordres dels senyals **INTERRUPT** i **TERMINATE** en els procediments d'intèrpret d'ordres amb **onintr**. Els intèrprets d'ordres d'inici de sessió accepten o no tenen en compte els senyals **TERMINATE** depenent de com estan establertes. Els intèrprets d'ordres que no siguin l'intèrpret d'ordres d'inici de sessió especifiquen els senyals **TERMINATE** als processos subordinats. En cap cas no es permeten els senyals **INTERRUPT** quan un intèrpret d'ordres d'inici de sessió està llegint el fitxer .logout.

## **Ordres de l'intèrpret d'ordres C:**

Una ordre simple és una seqüència de paraules separades per espais en blanc o tabulacions. Una *paraula* és una seqüència de caràcters o números, o tots dos, que no conté espais en blanc sense marques delimitadores.

A més, els caràcters següents i els caràcters doblats també formen paraules simples quan s'utilitzen com a separadors d'ordres o finalitzadors:

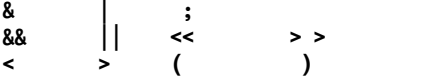

Aquests caràcters especials poden ser parts d'altres paraules. Però si els precediu amb una barra invertida (\), eviteu que l'intèrpret d'ordres els interpreti com a caràcters especials. Les sèries delimitades per ' ' o " " (parelles coincidents de caràcters entre cometes) o cometes esquerres també poden formar part de paraules. Els espais en blanc, caràcters de tabulació i caràcters especials no formen paraules separades quan estan delimitats per aquestes marques. A més, podeu delimitar un caràcter de salt de línia amb aquestes marques precedint-lo amb una barra invertida (\).

La primera paraula en una seqüència d'ordre simple (número 0) normalment especifica el nom d'una ordre. La resta de paraules, amb poques excepcions, s'especifica en aquella ordre. Si l'ordre especifica un fitxer executable que és un programa compilat, l'intèrpret d'ordres executa aquell programa immediatament. Si el fitxer està marcat com a executable però no és un programa compilat, l'intèrpret d'ordres assumeix que es tracta d'una seqüència de l'intèrpret d'ordres. En aquest cas, l'intèrpret d'ordres inicia una altra ocurrència d'ella mateixa (un subintèrpret) per llegir el fitxer i executar les ordres que s'hi inclouen.

### *Ordres incorporades de l'intèrpret d'ordres C:*

Les ordres incorporades s'executen dins de l'intèrpret d'ordres. Si es dóna una ordre incorporada com a component d'un conducte, excepte l'últim, l'ordre s'executa en un subintèrpret.

**Nota:** Si executeu una ordre des de l'indicador de l'intèrpret d'ordres C, el sistema primer cercarà una ordre incorporada. Si no existeix cap ordre incorporada, el sistema cerca en els directoris especificats per la variable d'intèrpret d'ordres *path* una ordre del nivell del sistema. Algunes ordres incorporades de l'intèrpret d'ordres C i ordres del sistema operatiu tenen el mateix nom. No obstant això, aquestes ordres no funcionen necessàriament de la mateixa manera. Per obtenir més informació sobre com funciona l'ordre, comproveu la descripció de l'ordre corresponent.

Si executeu una seqüència de l'intèrpret d'ordres des de l'intèrpret d'ordres i la primera línia comença amb #!/*ShellPathname*, l'intèrpret d'ordres C executa l'intèrpret d'ordres especificat al comentari per processar la seqüència. Altrament, executa l'intèrpret d'ordres per defecte (l'intèrpret d'ordres enllaçat amb

/usr/bin/sh). Pot ser que les ordres incorporades de l'intèrpret d'ordres C no es reconeguin si les executa l'intèrpret d'ordres per defecte. Per executar ordres de l'intèrpret d'ordres C, col·loqueu #!/usr/bin/csh com a primera línia de la seqüència.

### **Referència relacionada**:

["Llista d'ordres incorporades de l'intèrpret d'ordres C" a la pàgina 285](#page-292-0) A continuació es mostren les ordres incorporades de l'intèrpret d'ordres C.

*Descripcions de les ordres de l'intèrpret d'ordres C:*

L'intèrpret d'ordres C proporciona les següents ordres incorporades.

<span id="page-295-12"></span><span id="page-295-11"></span><span id="page-295-10"></span><span id="page-295-9"></span><span id="page-295-8"></span><span id="page-295-7"></span><span id="page-295-6"></span><span id="page-295-5"></span><span id="page-295-4"></span><span id="page-295-3"></span><span id="page-295-2"></span><span id="page-295-1"></span><span id="page-295-0"></span>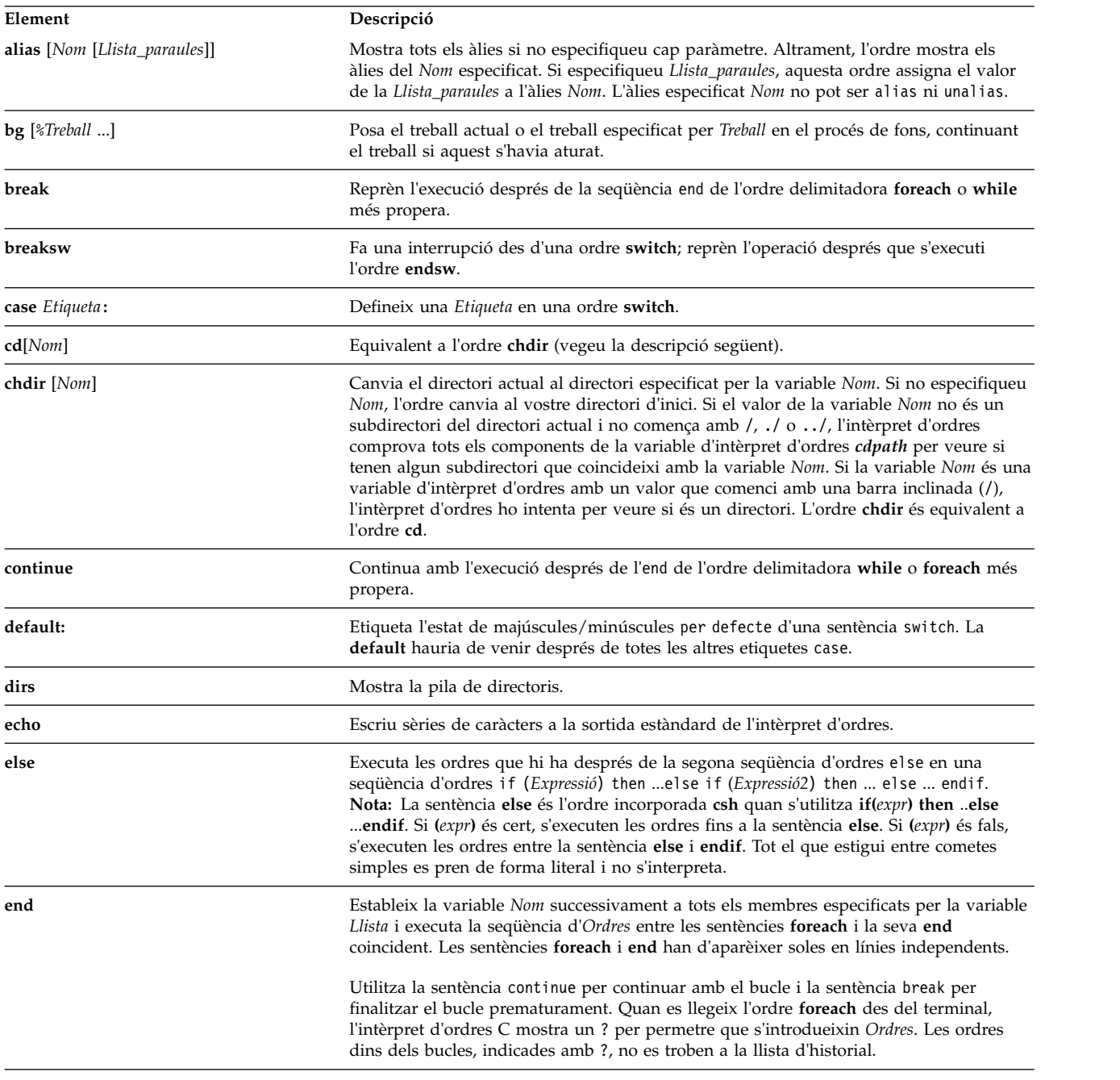

<span id="page-296-13"></span><span id="page-296-12"></span><span id="page-296-11"></span><span id="page-296-10"></span><span id="page-296-9"></span><span id="page-296-8"></span><span id="page-296-7"></span><span id="page-296-6"></span><span id="page-296-5"></span><span id="page-296-4"></span><span id="page-296-3"></span><span id="page-296-2"></span><span id="page-296-1"></span><span id="page-296-0"></span>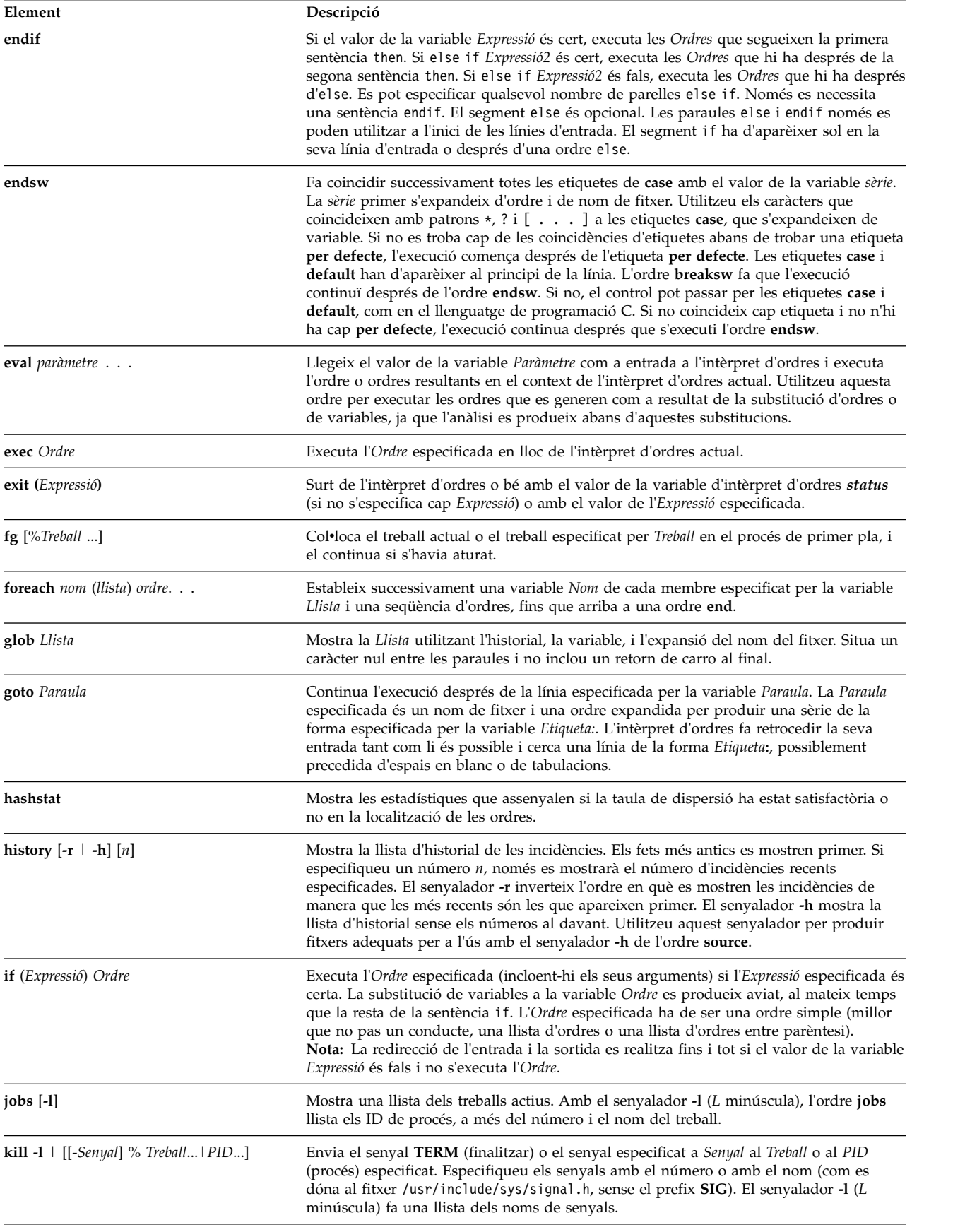

<span id="page-297-5"></span><span id="page-297-4"></span><span id="page-297-3"></span><span id="page-297-2"></span><span id="page-297-1"></span><span id="page-297-0"></span>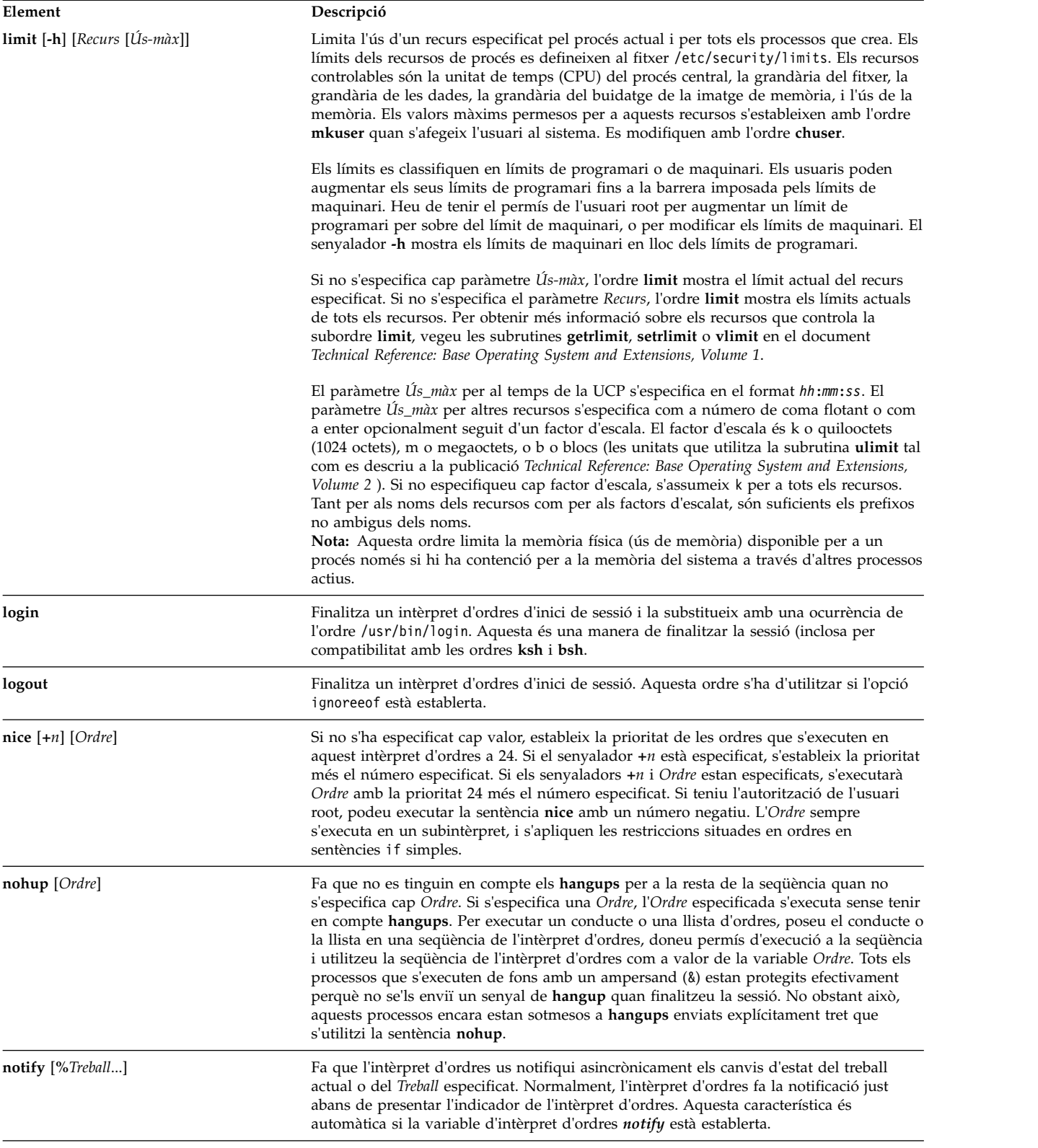

<span id="page-298-10"></span><span id="page-298-9"></span><span id="page-298-8"></span><span id="page-298-7"></span><span id="page-298-6"></span><span id="page-298-5"></span><span id="page-298-4"></span><span id="page-298-3"></span><span id="page-298-2"></span><span id="page-298-1"></span><span id="page-298-0"></span>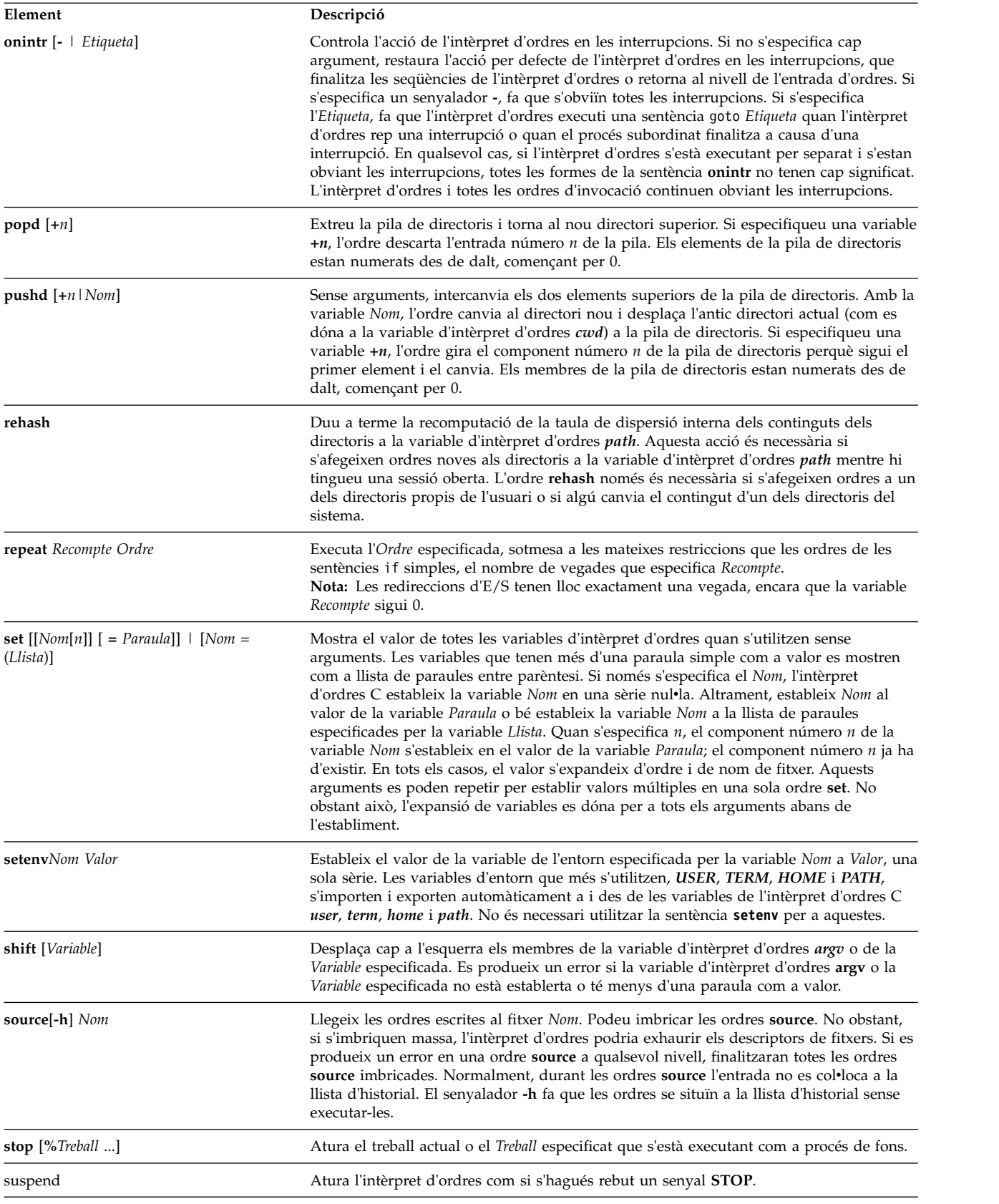

<span id="page-299-8"></span><span id="page-299-7"></span><span id="page-299-6"></span><span id="page-299-5"></span><span id="page-299-4"></span><span id="page-299-3"></span><span id="page-299-2"></span><span id="page-299-1"></span><span id="page-299-0"></span>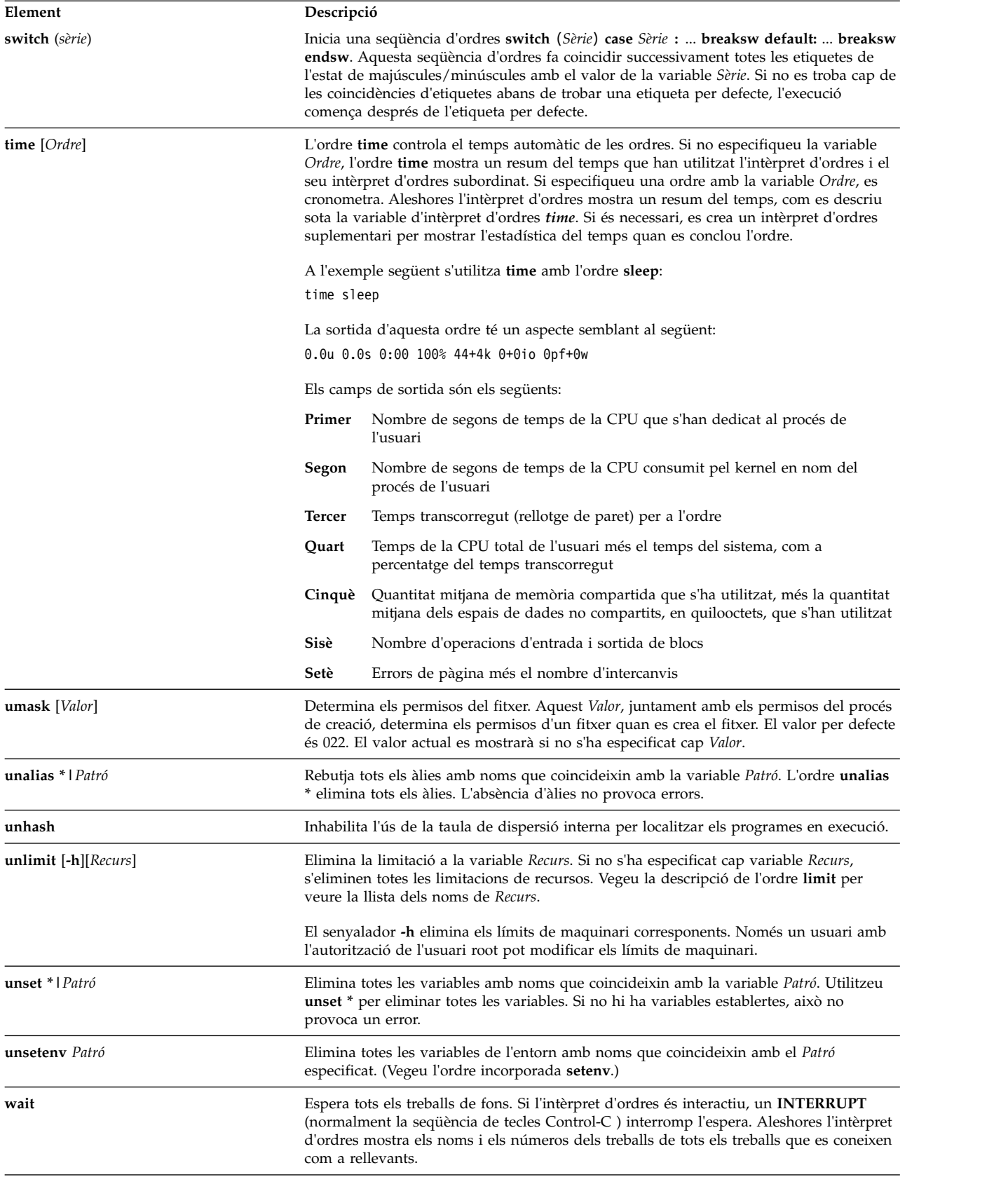

<span id="page-300-1"></span>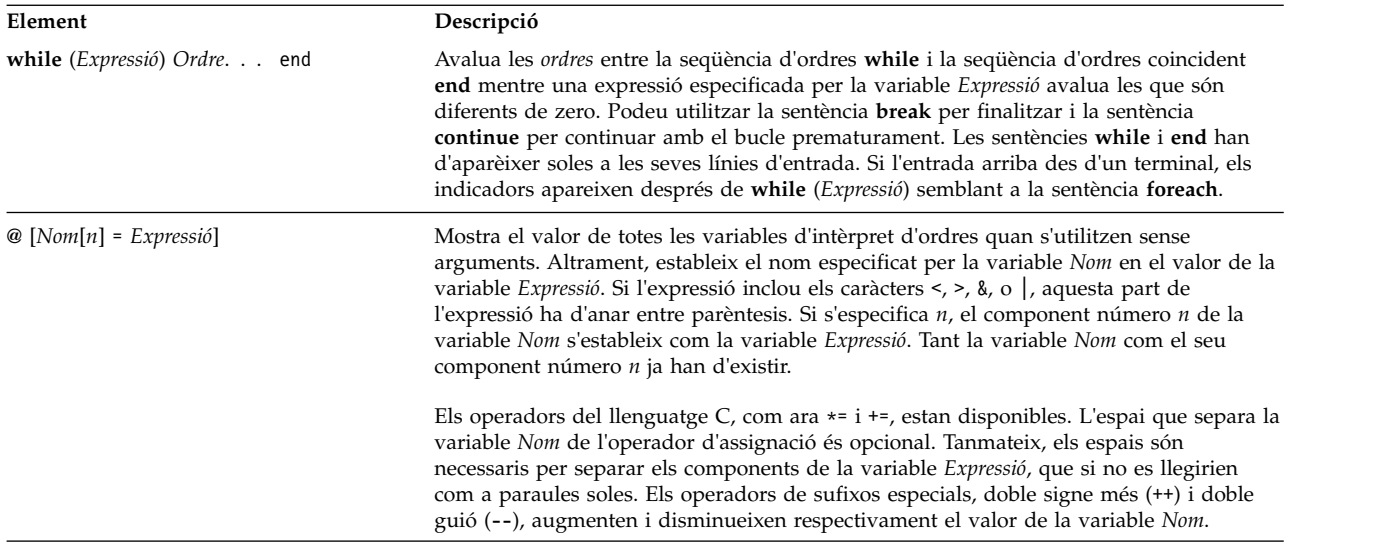

<span id="page-300-0"></span>*Expressions i operadors de l'intèrpret d'ordres C:*

L'ordre incorporada **@** i les sentències **exit**, **if** i **while** admeten expressions que incloguin operadors semblants als del llenguatge C, amb la mateixa prioritat.

Els següents operadors estan disponibles:

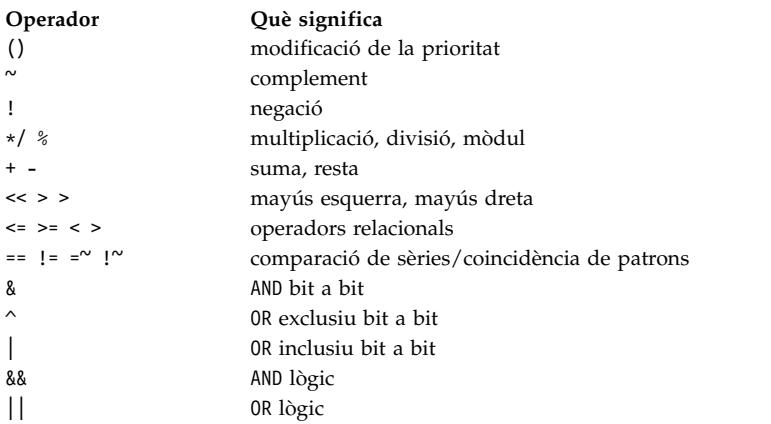

En la llista anterior, la prioritat dels operadors al llarg de la llista (d'esquerra a dreta i de dalt a baix).

**Nota:** Els operadors + i - s'associen cap a la dreta. Per exemple, l'avaluació d'a + b - c s'efectua de la manera següent:

 $a + (b - c)$ 

i no de la manera següent:

 $(a + b) - c$ 

Els operadors ==,  $!=$ ,  $!=$ ,  $\le$  i ! $\sim$  comparen els seus arguments com a sèries; tots els altres operen en números. Els operadors =~ i !~ són semblants a == i !=, amb la diferència que la part més a la dreta és un *patró* amb el qual es fa coincidir l'operador de la part més a l'esquerra. Això redueix la necessitat d'utilitzar la sentència **switch** en procediments d'intèrpret d'ordres.

Els operadors lògics **or** (||) i **and** (&&) també estan disponibles. Es poden utilitzar per comprovar el rang de números, com a l'exemple següent:

if  $($\#$ argv > 2 &&  $$#$ argv < 7) then

A l'exemple precedent, el nombre d'arguments ha de ser més gran que 2 i més petit que 7.

Les sèries que comencen amb zero 0 es consideren números octals. Els arguments nuls o inexistents es consideren 0. Totes les expressions donen lloc a sèries que representen números decimals. Fixeu-vos que en una mateixa paraula poden aparèixer dos components d'una expressió. Excepte quan es troben al costat de components d'expressions significatives sintàcticament per a l'analitzador (& | < > ( )), els components de les expressions s'haurien de delimitar amb espais en blanc.

També estan disponibles en expressions com a operadors primitius les execucions d'ordres delimitades per parèntesis ( ) i les demandes de fitxers de la forma (**-operador** *Nom\_fitxer*), on **operador** és un dels següents:

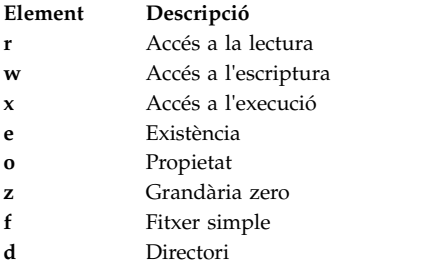

El *Nom\_fitxer* especificat s'expandeix d'ordre i de nom de fitxer i s'explora per veure si té la relació especificada amb l'usuari real. Si *Nom\_fitxer* no existeix o no s'hi pot accedir, totes les demandes retornen el valor fals(0). Si l'ordre s'executa satisfactòriament, la demanda retorna un valor cert(1). Altrament, si l'ordre no s'executa satisfactòriament, la demanda retorna un valor de fals(0). Si voleu informació d'estat més detallada, executeu l'ordre fora d'una expressió i examineu la variable d'intèrpret d'ordres *status*.

#### *Substitució d'ordres a l'intèrpret d'ordres C:*

A la *substitució d'ordres*, l'intèrpret d'ordres executa una ordre especificada i substitueix aquesta ordre per la seva sortida.

Per realitzar la substitució d'ordres a l'intèrpret d'ordres C, delimiteu l'ordre o sèrie d'ordres amb cometes esquerres (` `). Normalment l'intèrpret d'ordres interromp la sortida de l'ordre en paraules separades per espais en blanc, tabulacions o caràcters de salt de línia. Aleshores substitueix l'ordre d'origen amb la seva sortida.

A l'exemple següent, les cometes esquerres (` `) que delimiten l'ordre **date** indiquen que la sortida de l'ordre se substituirà:

```
echo La data i hora actual és: `date`
```
La sortida d'aquesta ordre podria ser així:

```
La data i hora actual és: Wed Apr 8
13:52:14 CDT
1992
```
L'intèrpret d'ordres C realitza la substitució d'ordres selectivament en els arguments de les ordres de l'intèrpret d'ordres incorporades. Això significa que no expandeix les parts de les expressions que no s'han avaluat. Per les ordres que no són incorporades, l'intèrpret d'ordres substitueix el nom de l'ordre separadament de la llista d'arguments. La substitució es dóna en una subordinada de l'intèrpret d'ordres principal, però només després que l'intèrpret d'ordres hagi efectuat la redirecció de l'entrada i la sortida.

Si una sèrie d'ordres està delimitada per " ", l'intèrpret d'ordres tracta només els caràcters de salt de línia com a separadors de paraules, conservant així els espais en blanc i les tabulacions dins la paraula. En tots els casos, el caràcter únic de salt de línia final no força una paraula nova.

### **Conceptes relacionats**:

["Substitució de variables a l'intèrpret d'ordres C" a la pàgina 279](#page-286-0)

L'intèrpret d'ordres C conserva un conjunt de variables, totes amb una llista de zero o més paraules com a valor. L'intèrpret d'ordres estableix o fa referència a algunes d'aquestes variables. Per exemple, la variable *argv* és una imatge de la llista de variables d'intèrpret d'ordres, i a les paraules que comprenen el valor d'aquesta variable se'ls fa referència de maneres especials.

*Execució de les ordres no incorporades de l'intèrpret d'ordres C:*

Quan l'intèrpret d'ordres C determina que una ordre no és una ordre de l'intèrpret d'ordres incorporada, intenta executar l'ordre amb la subrutina **execv**.

Cada paraula de la variable d'intèrpret d'ordres *path* dóna nom a un directori des del qual l'intèrpret d'ordres intenta executar l'ordre. Si no es dóna ni el senyalador **-c** ni el **-t**, l'intèrpret d'ordres dispersa els noms en aquests directoris en una taula interna. L'intèrpret d'ordres intenta cridar la subrutina **execv** en un directori només si hi ha alguna possibilitat que l'ordre s'hi trobi. Si desactiveu aquest mecanisme amb l'ordre **unhash** o doneu a l'intèrpret d'ordres el senyalador **-c** o **-t**, l'intèrpret d'ordres concatena amb el nom d'ordre donat per formar un nom de camí d'accés d'un fitxer. L'intèrpret d'ordres fa el mateix en qualsevol cas per a tots els components de directori de la variable *path* que no comencin amb una barra inclinada (/). Aleshores l'intèrpret d'ordres intenta executar l'ordre.

Les ordres entre parèntesi sempre s'executen en un subintèrpret. Per exemple:

(cd ; pwd) ; pwd

mostra el directori d'inici sense modificar la ubicació del directori actual. No obstant, l'ordre: cd ; pwd

canvia el directori actual pel directori d'inici. Les ordres entre parèntesi se solen utilitzar per evitar que l'ordre **chdir** afecti l'intèrpret d'ordres actual.

Si el fitxer té permís d'execució, però no és un binari executable pel sistema, aleshores l'intèrpret d'ordres l'assumeix com a un fitxer que conté les ordres de l'intèrpret d'ordres i executa un nou intèrpret d'ordres per llegir-lo.

Si hi ha un àlies per a l'intèrpret d'ordres, aleshores les paraules de l'àlies es posen davant de la llista d'arguments per formar l'ordre de l'intèrpret d'ordres. La primera paraula de l'àlies hauria de ser un nom de camí d'accés complet de l'intèrpret d'ordres.

### **Substitució de l'historial a l'intèrpret d'ordres C:**

La substitució de l'historial us permet modificar les paraules individuals d'ordres anteriors per crear noves ordres. La substitució de l'historial facilita la repetició d'ordres, d'arguments d'una ordre anterior a l'ordre actual o la correcció dels errors d'ortografia a l'ordre anterior sense haver de teclejar gaire.

Les substitucions de l'historial comencen amb el signe d'exclamació (!) i poden aparèixer en qualsevol lloc de la línia d'ordres, sempre que no facin una imbricació (és a dir, una substitució de l'historial no pot contenir una altra substitució d'historial). Podeu precedir el caràcter ! amb una \ per anulvlar el significat especial del signe d'exclamació. A més, si situeu el caràcter ! abans d'un espai en blanc, tabulació, caràcter de salt de línia, = o (, no es duu a terme la substitució de l'historial.

La substitució de l'historial també es dóna quan comenceu una línia d'entrada amb un accent circumflex (^). L'intèrpret d'ordres fa eco de qualsevol línia d'entrada que contingui substitucions de l'historial a l'estació de treball abans d'executar aquella línia.

### **Conceptes relacionats**:

["Substitució d'àlies a l'intèrpret d'ordres C" a la pàgina 278](#page-285-0)

Un *àlies* és un nom que s'assigna a una ordre o a una seqüència d'ordres. L'intèrpret d'ordres C us permet assignar àlies i després utilitzar-los com utilitzaríeu les ordres. L'intèrpret d'ordres desa una llista dels àlies que definiu.

## *Historial de l'intèrpret d'ordres C:*

La llista de l'historial desa les ordres que l'intèrpret d'ordres llegeix des de la línia d'ordres formades per una o més paraules. La substitució de l'historial reintrodueix seqüències de paraules des d'aquestes ordres desades al corrent d'entrada.

La variable de l'intèrpret d'ordres *history* controla la grandària de la llista de l'historial. Heu d'establir la variable d'intèrpret d'ordres *history* al fitxer .cshrc o a la línia d'ordres amb l'ordre incorporada **set**. L'ordre anterior sempre es manté independentment del valor de la variable *history*. Les llistes de l'historial són numerades seqüencialment, començant per 1. L'ordre **history** incorporada genera una sortida semblant a la següent:

 write joan ed write.c cat oldwrite.c diff \*write.c

L'intèrpret d'ordres mostra les sèries d'ordres amb els seus números d'incidència. El número d'incidència apareix a l'esquerra de l'ordre i representa el moment en què s'ha entrat l'ordre en relació amb les altres ordres de l'historial. Normalment no és necessari utilitzar el número d'incidència per referir-se a les incidències, però podeu visualitzar el número d'incidència actual com a part de l'indicador del vostre sistema escrivint un signe d'exclamació (!) a la sèrie de l'indicador assignada a la variable d'entorn *PROMPT*.

Una referència de l'historial completa conté una especificació d'incidències, un designador de paraules i un o més modificadors en el següent format general:

Incidència[.]paraula:modificador[:modificador] . . .

**Nota:** Només es pot modificar una paraula. No es permeten les sèries que continguin espais en blanc.

A l'exemple anterior de sortida de l'ordre **history**, el número de l'incidència actual és 13. Utilitzant aquest exemple, a continuació fem referència a incidències anteriors:

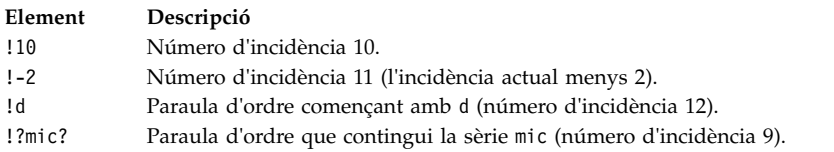

Aquestes formes, sense més modificacions, simplement reintrodueixen les paraules de les incidències especificades, separades per espais en blanc. Com a cas especial, !! fa referència a l'ordre anterior; l'ordre **!!** sola en una línia d'entrada torna a executar l'ordre anterior.

### *Especificació d'incidències per a l'intèrpret d'ordres C:*

Per seleccionar paraules d'una incidència, seguiu l'especificació de la incidència amb dos punts (:) i un dels designadors de paraula següents (les paraules d'una línia d'entrada es numeren seqüencialment començant per 0)

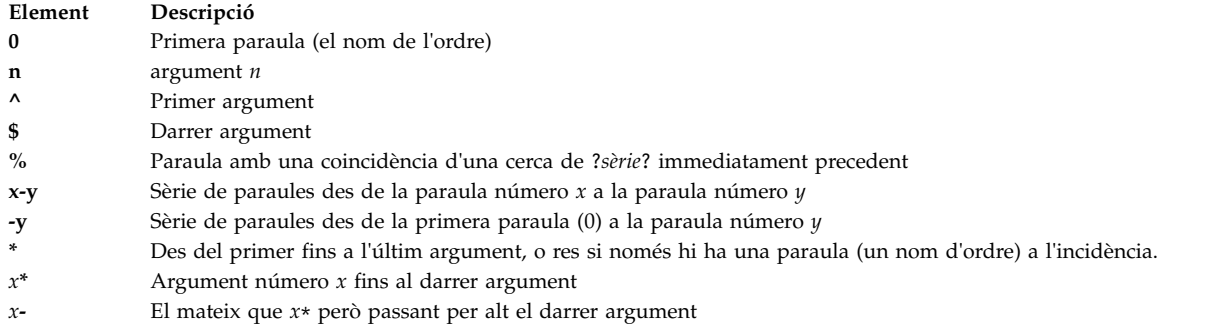

Si el designador de paraula comença per  $\hat{ }$ , \$,  $\hat{*}$ , - o %, podeu ometre els dos punts que separen l'especificació d'incidència del designador de paraula. També podeu situar una seqüència dels modificadors següents després del designador de paraula opcional, precedits per dos punts:

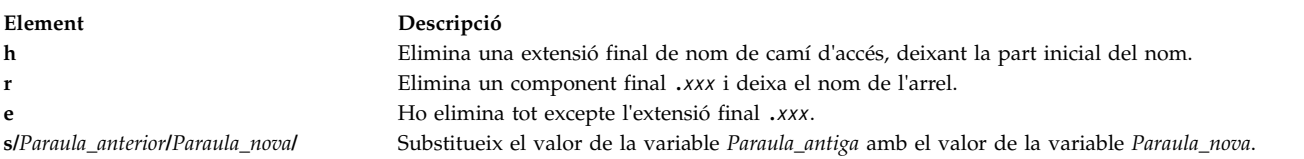

La part esquerra de la substitució no és un patró en el sentit d'una sèrie reconeguda per un editor, sinó que és una paraula, una unitat simple sense espais en blanc. Normalment, una barra inclinada (/) delimita la paraula original (*Paraula\_antiga*) i la seva substituta (*Paraula\_nova*). De totes maneres, podeu utilitzar qualsevol caràcter com a delimitador. A l'exemple següent, l'ús de % com a delimitador permet que s'inclogui una / a les paraules:

s%/home/meufitxer%/home/teufitxer%

L'intèrpret d'ordres substitueix l'ampersand (&) amb el text de *Paraula\_antiga* a la variable *Paraula\_nova*. A l'exemple següent, /home/meufitxer esdevé /temp/home/meufitxer.

s%/home/meufitxer%/temp&%

L'intèrpret d'ordres substitueix una paraula nul·la en una substitució per l'última substitució o per l'última sèrie que s'ha utilitzat a l'exploració contextual !?*Sèrie* ?. Podeu ometre el delimitador final (/) si va darrere d'un caràcter de salt de línia. Utilitzeu els modificadors següents per delimitar l'historial:

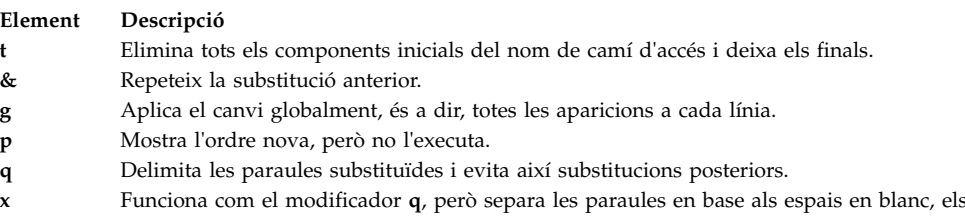

salt de línia.

Quan s'utilitzen els modificadors anteriors, el canvi només s'aplica a la primera paraula modificable, si no és que el modificador **g** precedeix el modificador seleccionat.

Si doneu una referència d'historial sense especificar l'incidència (per exemple, !\$), l'intèrpret d'ordres utilitza l'ordre anterior com a incidència. Si a la mateixa línia apareix una referència de l'historial anterior, l'intèrpret d'ordres repeteix la referència anterior. Així, la seqüència següent dóna el primer i l'últim argument de l'ordre que coincideix amb ?foo?.

!?foo?^ !\$

tabuladors i els caràcters de

Es dóna una abreviatura especial d'una referència de l'historial quan el primer caràcter que no és un espai en blanc d'una línia d'entrada és un accent circumflex (^). Això equival a !:s^, amb què s'obté una drecera útil per efectuar les substitucions del text de la línia anterior. L'ordre ^ lb^ lib corregeix l'ortografia de lib a l'ordre.

Si és necessari, podeu delimitar una substitució de l'historial amb claus { } per aïllar-la dels caràcters que la segueixen. Per exemple, si voleu utilitzar una referència a l'ordre: ls -ld ~paul

per efectuar l'ordre: ls -ld ~paula

utilitzeu aquesta construcció: !{l}a

En aquest exemple, !{l}a busca una ordre que comenci amb l i afegeix una a al final.

## *Delimitació amb cometes simples i dobles:*

Per evitar més interpretacions de totes o algunes de les substitucions, especifiqueu les sèries entre cometes simples o dobles.

La delimitació de sèries amb ' ' evita interpretacions posteriors, mentre que la delimitació de les sèries amb " " permet una expansió posterior. En ambdós casos, el text resultant esdevé, totalment o en part, una única paraula.

## **Redirecció d'entrada i de sortida a l'intèrpret d'ordres C:**

Abans d'executar una ordre, l'intèrpret d'ordres C explora la línia d'ordres per trobar possibles caràcters de redirecció. Aquestes notacions especials fan que l'intèrpret d'ordres readreci l'entrada i la sortida.

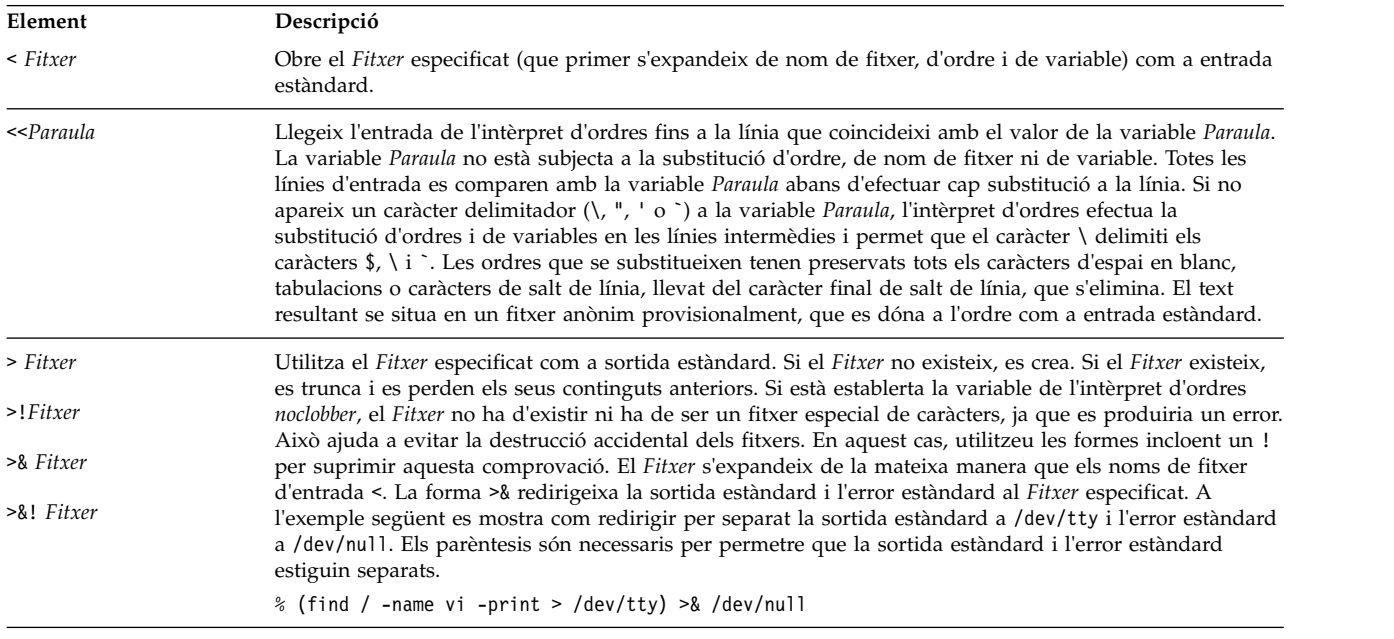

Podeu redirigir l'entrada i la sortida d'una ordre amb les afirmacions sintàctiques següents:

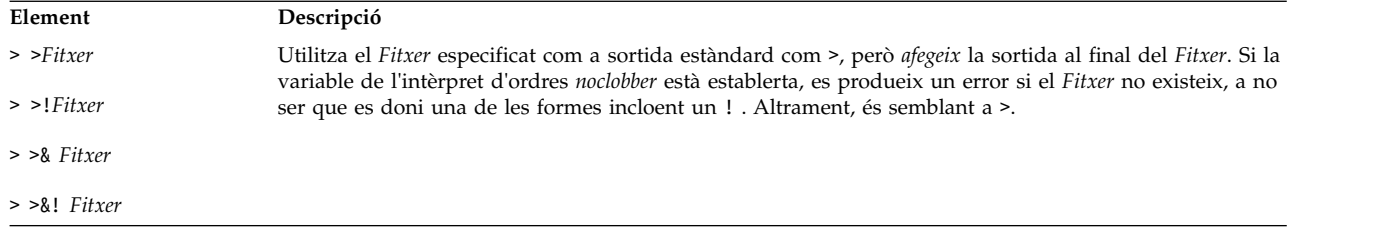

Una ordre rep l'entorn on s'ha invocat l'intèrpret d'ordres, amb les modificacions dels paràmetres d'entrada/sortida i la presència de l'ordre com un conducte. Així, contràriament al que passava amb intèrprets d'ordres anteriors, les ordres que s'executen des d'una seqüència d'intèrpret d'ordres no tenen accés al text de les ordres per defecte. En canvi, reben l'entrada estàndard original de l'intèrpret d'ordres. Utilitzeu el mecanisme << per presentar dades en línia, la qual cosa permet que els fitxers d'ordres d'intèrpret d'ordres funcionin com a components de conductes i també permet que el bloc de l'intèrpret d'ordres en llegeixi l'entrada. Fixeu-vos que l'entrada estàndard per defecte d'una ordre que s'ha executat per separat no es canvia al fitxer buit /dev/null. En canvi, l'entrada estàndard continua sent l'entrada estàndard original de l'intèrpret d'ordres.

Per redirigir l'error estàndard a través d'un conducte amb la sortida estàndard, utilitzeu la forma |& en lloc d'utilitzar només la forma |.

## *Control de flux a l'intèrpret d'ordres C:*

L'intèrpret d'ordres conté ordres que es poden utilitzar per regular el flux de control en els fitxers d'ordres (seqüències d'intèrpret d'ordres) i (de manera limitada però útil) des de l'entrada de les línies d'ordres de l'intèrpret d'ordres. Totes aquestes ordres funcionen fent que l'intèrpret d'ordres es repeteixi, o salti endavant, en la seva entrada.

Les sentències **foreach**, **switch** i **while** i la forma **if-then-else** de la sentència **if** necessiten que apareguin les paraules claus majors en una única ordre simple en una línia d'entrada.

Si no es poden fer cerques a l'entrada de l'intèrpret d'ordres, l'intèrpret d'ordres emmagatzema al buffer l'entrada sempre que es llegeixi un bucle i busca en el buffer interior per fer la relectura que implica el bucle. Fins al punt en què això es permet, un **goto** cap enrere pot ser satisfactori en entrades en què no es poden fer cerques.

# **Seguretat del sistema operatiu**

L'objectiu de la seguretat del sistema informàtic és la protecció de la informació emmagatzemada al sistema.

La seguretat de la informació va adreçada als següents elements:

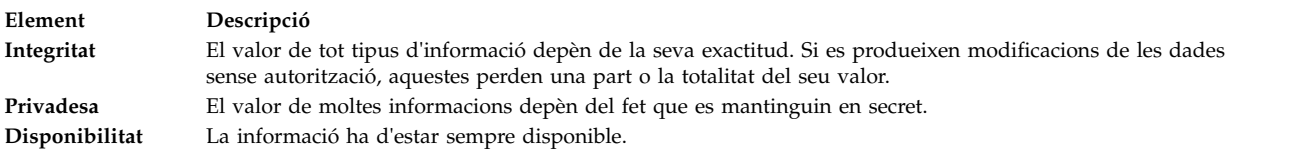

La planificació i la implementació d'una política de seguretat són molt útils abans de començar a utilitzar el sistema. Canviar una política de seguretat posteriorment pot comportar una inversió de temps considerable, de manera que si teniu una planificació inicial després podreu estalviar molt de temps.

# **Identificació i autentificació**

La identificació i el reconeixement estableixen la vostra identitat.

Quan heu d'iniciar una sessió al sistema, ho feu donant el vostre nom d'usuari i una contrasenya, sempre que el compte en tingui (en un sistema de seguretat, tots els comptes n'han de tenir una o, en cas contrari, s'han d'invalidar). Si la contrasenya és correcta, inicieu una sessió al compte i n'obtindreu els drets i privilegis d'accés.

Com que la contrasenya és l'única protecció del vostre compte, trieu-la i la protegiu-la amb molt de compte. Sovint, els intents per introduir-se en un sistema comencen provant d'endevinar les contrasenyes. El sistema operatiu ofereix una protecció de la contrasenya important que consisteix a emmagatzemar les contrasenyes separades de les altres informacions dels usuaris. Les contrasenyes codificades i altres dades dels usuaris pel que fa a la seguretat s'emmagatzemen al fitxer /etc/security/passwd. Es tracta d'un fitxer al qual només ha de tenir accés l'usuari root. Amb aquest accés restringit a les contrasenyes codificades, algú que pretengui atacar el sistema no les pot desxifrar només amb un programa que busqui totes les contrasenyes possibles.

Tanmateix, hi ha la possibilitat d'endevinar una contrasenya si s'intenta iniciar una sessió repetidament a un compte. Si la contrasenya és fàcil d'encertar o no es canvia sovint, és possible que aquests intents funcionin.

# **ID d'usuari d'inici de sessió**

El sistema operatiu pot identificar els usuaris mitjançant el seu *ID d'usuari d'inici de sessió*.

L'ID d'usuari permet que el sistema traci totes les accions d'un usuari, de manera que el condueixi fins a la seva font. Un cop un usuari inicia una sessió al sistema i abans que s'executi el programa d'usuari inicial, el sistema estableix l'ID d'inici de sessió del procés a l'ID d'usuari localitzat a la base de dades d'usuaris. Tots els processos posteriors que tinguin lloc en la sessió d'inici duran la marca d'aquest ID. Mitjançant aquesta marca, es podran seguir totes les activitats realitzades per l'ID d'inici de sessió d'usuari.

Durant una sessió l'usuari pot canviar l'*ID efectiu d'usuari*, l'*ID d'usuari real*, l'*ID efectiu de grup*, l'*ID de grup real* i l'*ID addicional de grup*, però no pot canviar l'ID d'inici de sessió d'usuari.

# **Terminals no vigilats**

Qualsevol sistema pot ser vulnerable si es deixen els terminals amb una sessió iniciada i sense ningú que els vigili. El problema més greu que es pot produir és quan l'administrador d'un sistema deixa sense vigilància un terminal en el qual tenia autorització root. Per norma general, els usuaris han de sortir de la sessió sempre que marxin dels seus terminals.

Podeu fer que un terminal finalitzi la sessió després d'un període d'inactivitat establint els paràmetres **TMOUT** i **TIMEOUT** al fitxer /etc/profile. El paràmetre **TMOUT** actua a l'intèrpret d'ordres **ksh** (intèrpret d'ordres Korn), i el paràmetre **TIMEOUT** actua a l'intèrpret d'ordres **bsh** (intèrpret d'ordres Bourne).

L'exemple següent, extret d'un fitxer .profile, fa que el terminal finalitzi la sessió després d'una hora d'inactivitat:

TO=3600 echo "Setting Autologout to \$TO" TIMEOUT=\$TO TMOUT=\$TO export TIMEOUT TMOUT

**Nota:** Podeu alterar temporalment els valors **TMOUT** i **TIMEOUT** del fitxer /etc/profile especificant valors diferents al fitxer .profile del directori d'inici.

# **Conceptes relacionats**:

["Substitució de variables a l'intèrpret d'ordres Bourne" a la pàgina 273](#page-280-0) L'intèrpret d'ordres Bourne us permet dur a terme substitucions de les variables.

### **Referència relacionada**:

["Substitució de paràmetres a l'intèrpret d'ordres Korn o l'intèrpret d'ordres POSIX" a la pàgina 230](#page-237-0) Amb l'intèrpret d'ordres Korn, o intèrpret d'ordres POSIX, es poden fer substitucions de paràmetres.

# **Propietat dels fitxers i grups d'usuaris**

En un principi, el propietari d'un fitxer s'identifica mitjançant l'ID d'usuari de l'individu que l'ha creat.

Aquest determina qui pot llegir el fitxer, escriure-hi (modificar-lo) o bé executar-lo. La propietat es pot modificar mitjançant l'ordre **chown**.

A cada ID d'usuari se li assigna un grup amb un únic ID de grup. L'administrador del sistema crea els grups d'usuaris quan prepara el sistema. Quan es crea un nou fitxer, el sistema operatiu assigna les autoritzacions a l'ID d'usuari que l'ha creat, a l'ID de grup on hi hagi el propietari del fitxer i al grup altres, format per la resta d'usuaris. L'ordre **id** mostra l'ID d'usuari (UID), l'ID de grup (GID) i els noms dels grups als quals pertany l'usuari.

Als llistats de fitxers (com ara els que mostra l'ordre **ls**), els grups d'usuaris es representen en l'ordre següent: usuari, grup i altres. Si us cal trobar el vostre nom de grup, l'ordre **groups** mostra tots els grups d'un ID d'usuari.

### **Canvi de la propietat d'un fitxer o d'un directori:**

Per a canviar la propietat dels vostres fitxers, utilitzeu l'ordre **chown**.

Quan s'especifica l'opció **-R**, l'ordre **chown** es desplaça de manera recursiva cap avall per l'estructura de directoris des del directori especificat. Quan es troben enllaços simbòlics, la propietat del fitxer o del directori que assenyala l'enllaç es canvia, però no es canvia la propietat de l'enllaç simbòlic.

**Nota:** L'usuari root és l'únic que pot canviar el propietari d'un altre fitxer. Quan s'especifica l'opció **-f**, no es mostra cap error.

Per exemple, per canviar el propietari del fitxer program.c, escriviu el següent: chown jaume program.c

Ara els permisos d'accés d'usuari del fitxer program.c s'apliquen a l'usuari jaume. Com a propietari, l'usuari jaume pot utilitzar l'ordre **chmod** per permetre o denegar l'accés al fitxer program.c a d'altres usuaris.

Vegeu l'ordre **chown** per consultar-ne la sintaxi completa.

### **Modalitats d'accés de fitxers i directoris:**

Tot fitxer té un propietari. Quan es crea un fitxer, l'usuari que el crea n'esdevé el propietari El propietari assigna una *modalitat d'accés* al fitxer. Les modalitats d'accés permeten que els altres usuaris puguin llegir, modificar o executar el fitxer. La modalitat d'accés d'un fitxer només la poden modificar el propietari i els usuaris amb autorització root.

Hi ha tres tipus d'usuari: l'usuari/propietari, el grup i la resta d'usuaris. S'atorga accés a aquestes classes d'usuari en alguna combinació de tres modalitats: lectura, escriptura o execució. Quan es crea un fitxer nou, els permisos per defecte de l'usuari que l'ha creat són de les tres modalitats. Els altres dos grups tenen permís de lectura i d'execució. La taula següent mostra les modalitats d'accés de fitxers per defecte per a les tres classes de grups d'usuaris:

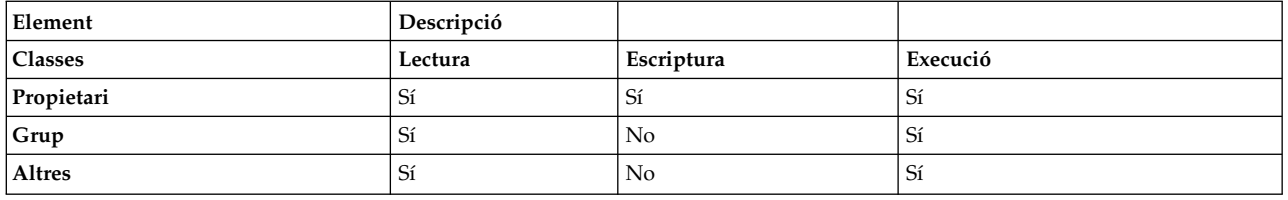

El sistema determina qui té permís i el grau de permís que obté de cadascuna d'aquestes activitats. Les modalitats d'accés es representen simbòlicament i numèrica al sistema operatiu.

#### **Conceptes relacionats**:

["Directoris" a la pàgina 480](#page-487-0)

Els *directoris* són tipus de fitxers especials que només contenen la informació necessària per accedir a altres fitxers o directoris. Per aquest motiu ocupen menys espai que altres tipus de fitxers.

["Tipus de fitxers" a la pàgina 189](#page-196-0)

Els tipus de fitxers que reconeix el sistema són **normals**, **de directori** o **especials**. Ara bé, el sistema operatiu utilitza diverses variacions d'aquests tres tipus bàsics.

*Representació simbòlica de les modalitats d'accés:*

Les modalitats d'accés es representen simbòlicament.

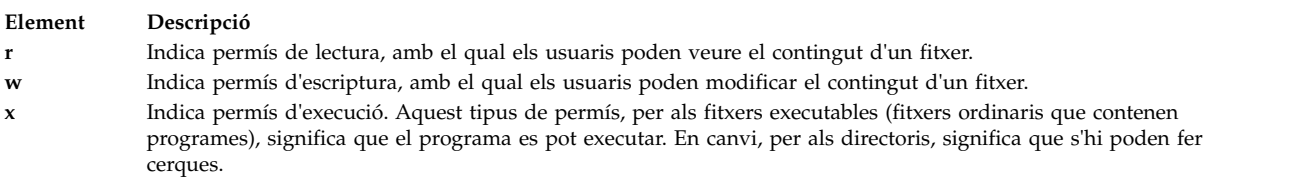

Les modalitats d'accés per als fitxers o directoris es representen mitjançant nou caràcters. Els tres primers caràcters representen els permisos de **Propietari** actuals, el segon conjunt de tres caràcters representa els permisos de **Grup** actuals i el tercer conjunt de tres caràcters representa els valors actuals dels permisos d'**Altres**. Si s'especifica un guió (**-**) al novè caràcter, no es concedeix cap permís. Per exemple, un fitxer que tingui establertes les modalitats d'accés en rwxr-xr-x dóna permís de lectura i d'execució als tres grups i només dóna permís d'escriptura al propietari del fitxer. Es tracta de la representació simbòlica del valor establert per defecte.

L'ordre **ls**, quan s'utilitza amb el senyalador **-l** (L minúscula), dóna llista detallada del directori actual. Els 10 primers caràcters de la llista de l'ordre **ls -l** mostren el tipus de fitxer i els permisos de cadascun dels tres grups. L'ordre **ls -l**també llista el propietari i el grup relacionat amb cadascun dels fitxers i dels directoris.

El primer caràcter indica el tipus de fitxer. Els altres nou caràcters contenen la informació de permisos del fitxer de cadascun dels tres grups d'usuaris. A continuació es mostren els símbols que s'utilitzen per representar els tipus de fitxers:

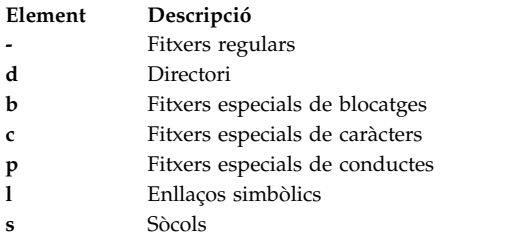

A continuació es presenta un exemple de la llista de l'ordre **ls -l**: -rwxrwxr-x 2 gemma acct 512 Mar 01 13:33 january

En aquest cas, el primer guió (-) indica que es tracta d'un fitxer regular. Els següents nou caràcters (rwxrwxr-x) representen les modalitats d'accés d'Usuari, Grup i Altres, com s'ha descrit anteriorment. gemma és la propietària del fitxer i acct és el nom de grup de la usuària Gemma. 512 és la grandària del fitxer expressada en octets, 01 mar 01 13:33 és la darrera data i hora de modificació i gener és el nom del fitxer. El 2 indica el nombre d'enllaços que hi ha amb el fitxer.

## *Representació numèrica de les modalitats d'accés:*

Numèricament, l'accés de lectura es representa amb el número 4, el permís d'escriptura amb el 2 i el d'execució amb l'1. El valor total entre l'1 i el 7 representa la modalitat d'accés de cada grup (usuari, grup o altres).

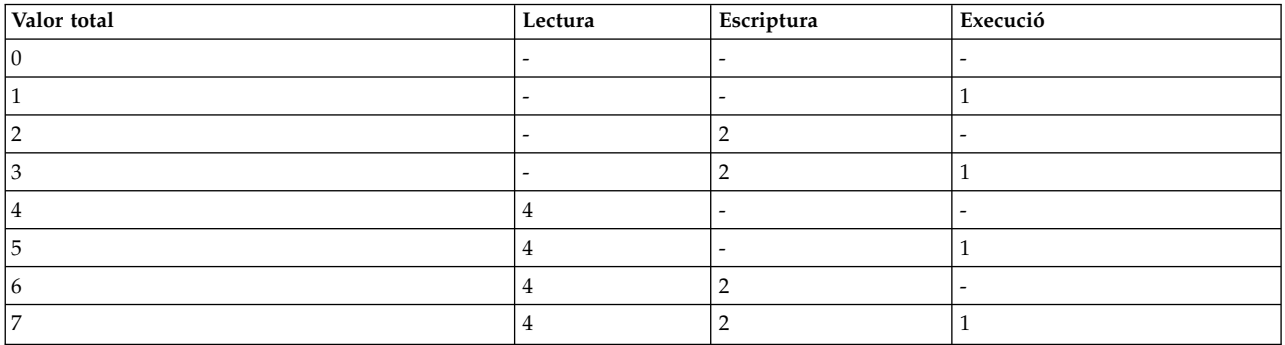

La taula següent il·lustra els valors numèrics per a cada nivell d'accés:

Quan es crea un fitxer, la modalitat d'accés per defecte és 755. Això significa que l'usuari té permís de lectura, escriptura i execució (4+2+1=7), el grup té permís de lectura i execució (4+1=5) i la resta d'usuaris també té permís de lectura i execució (4+1=5). Per canviar les modalitats de permís d'accés per a fitxers propis, executeu l'ordre **chmod** (canviar modalitat).

### **Visualització de la informació de grup:**

Mitjançant l'ordre **lsgroup** podeu visualitzar els atributs de tots els grups del sistema (o dels grups especificats). Si hi ha un o més atributs que no es puguin llegir, l'ordre **lsgroup** mostra el màxim d'informació possible.

La informació dels atributs es mostra amb definicions del tipus *Atribut***=***Valor*, cadascuna d'elles separades per un espai en blanc.

1. Per llistar tots els grups del sistema, escriviu el següent: lsgroup ALL

El sistema mostra cada grup, el seu ID i tots els usuaris que l'integren en una llista semblant a la següent:

system 0 arne,pubs,ctw,geo,root,chucka,noer,su,dea,backup,build,janice,denise<br>personal 1 joan,albert,dani,david,ricard,gemma,carol,pepa,maria,marta l 1 joan,albert,dani,david,ricard,gemma,carol,pepa,maria,marta<br>2 root.bin bin 2 root,bin sys 3 root,su,bin,sys

2. Per veure atributs específics per a tots els grups, realitzeu una de les accions següents:

v Podeu crear una llista dels atributs amb el format*Atribut*=*Valor*, separats per un espai en blanc. Aquest és l'estil per defecte. Per exemple, per llistar els ID i els usuaris de tots els grups del sistema, escriviu el següent:

lsgroup -a id users ALL | pg

Apareixerà una llista semblant a la següent:

system id=0 users=arne,pubs,ctw,geo,root,chucka,noer,su,dea,backup,build pstaff id=1 users=joan,albert,dani,david,ricard,gemma,carol,pepa

v També podeu veure una llista de la informació en format de stanza. Per exemple, per llistar els ID i els usuaris de tots els grups del sistema en format de stanza, escriviu el següent:

```
lsgroup -a -f id users ALL | pg
```
Apareixerà una llista semblant a la següent:

```
system:
   id=0
   users=pubs,ctw,geo,root,chucka,noer,su,dea,backup,build
staff:
   id=1
   users=john,ryan,flynn,daveb,jzitt,glover,maple,ken
bin:
   id=2
   users=root,bin
sys:
   id=3users=root,su,bin,sys
```
- 3. Per veure tots els atributs d'un grup específic, podeu utilitzar un dels dos estils que s'utilitzen per llistar atributs específics per a tots els grups:
	- v Podeu crear una llista dels atributs amb el format *Atribut*=*Valor*, separats per un espai en blanc. Aquest és l'estil per defecte. Per exemple, per llistar tots els atributs del grup system, escriviu el següent:

lsgroup system

Apareixerà una llista semblant a la següent:

system id=0 users=arne,pubs,ctw,geo,root,chucka,noer,su,dea,backup,build,jana,roger

v També podeu veure una llista de la informació en format de stanza. Per exemple, per llistar tots els atributs del grup bin en format de stanza, escriviu el següent:

```
lsgroup -f system
```
Apareixerà una llista semblant a la següent:

system:

- id=0 users=arne,pubs,ctw,geo,root,chucka,noer,su,dea,backup,build,janice,denise
- 4. Per veure una llista d'atributs concrets d'un grup concret, escriviu el següent:

lsgroup -a Atributs Group

Per exemple, per llistar els ID i els usuaris del grup bin, escriviu el següent:

lsgroup -a id users bin

Apareixerà una llista semblant a la següent: bin id=2 users=root,bin

Vegeu l'ordre **lsgroup** per conèixer-ne la sintaxi completa.

# **Canvi dels permisos de fitxer o de directori:**

Mitjançant l'ordre **chmod** podeu canviar els permisos dels vostres fitxers.

1. Per afegir un tipus de permís als fitxers cap1 i cap2, escriviu el següent: chmod g+w cap1 cap2

Aquesta ordre afegeix el permís d'escriptura als membres del grup dels fitxers cap1 i cap2.

2. Per fer diversos canvis de permís a la vegada al directori meudir, escriviu el següent:

```
chmod go-w+x meudir
```
Aquest ordre denega (**-**) als membres del grup (**g**) i altres (**o**) el permís per crear o suprimir fitxers (**w**) al directorimeudir i permet(**+**) als membres del grup i altres cercar al directori meudir o utilitzar-lo(**x**) en un nom del camí d'accés. Això és equivalent a la seqüència d'ordres següents:

```
chmod g-w meudir
chmod o-w meudir
chmod g+x meudir
chmod o+x meudir
```
3. Perquè només el propietari pugui utilitzar el procediment de l'intèrpret d'ordres **cmd** com una ordre, escriviu el següent:

chmod u=rwx,go= cmd

Aquesta ordre dóna permís de lectura, escriptura i execució a l'usuari propietari del fitxer (**u=rwx**). També denega al grup i als altres usuaris el permís per accedir a cmd de qualsevol tipus (**go=**).

4. Per utilitzar el format de modalitat numèrica de l'ordre **chmod** a fi de canviar els permisos del fitxer text, escriviu el següent:

chmod 644 text

Aquesta ordre estableix els permisos de lectura i escriptura per al propietari i la modalitat de només lectura per al grup i per als altres usuaris.

Vegeu l'ordre **chmod** per conèixer-ne la sintaxi completa.

# **Llistes de control d'accés**

El control d'accés consisteix en recursos d'informació protegida que especifiquen a qui s'ha atorgat accés per a aquests recursos.

El sistema operatiu té en compte la seguretat discrecional. El propietari d'un recurs d'informació pot permetre que d'altres usuaris hi tinguin accés de lectura o d'escriptura. Quan un usuari té drets d'accés a un recurs, pot transferir aquests drets a d'altres usuaris. Així doncs, aquesta seguretat té en compte el flux d'informació controlat pels usuaris del sistema; el propietari d'un recurs d'informació defineix els permisos d'accés a l'objecte.

Els usuaris només tenen accés basat en l'usuari per als objectes dels quals són propietaris. Normalment, els usuaris reben o bé els permisos del grup o bé els permisos per defecte d'un recurs. La tasca principal pel que fa a la gestió del control de l'accés consisteix a definir els usuaris que pertanyen a un grup, perquè és això el que determina els drets d'accés dels usuaris als fitxers dels quals no són propietaris.

### **Llistes de control d'accessos per a objectes del sistema de fitxers:**

Els objectes del sistema de fitxers normalment estan associats amb una Llista de control d'accés(ACL), que en general està formada per una sèrie d'Entrades de control d'accés (ACE). Cada ACE defineix la identitat i els seus drets d'accés relacionats.

Per mantenir llistes de control d'accés, utilitzeu les ordres **aclget**, **acledit**, **aclput** i **aclconvert**.

Tingueu present que normalment el sistema de fitxers físics (PFS) emmagatzema i gestiona l'ACL en el suport d'emmagatzematge. El sistema operatiu AIX proporciona una infrastructura per tal que els sistemes de fitxers físics donin suport i gestionin múltiples tipus d'ACL. El sistema de fitxers JFS2 subministrat amb l'AIX dóna suport a dos tipus d'ACL:

- AIXC
- $\cdot$  NFS4

Els sistemes de fitxers anteriors només donaven suport al tipus d'ACL AIXC com en els releases anteriors de l'AIX. Aquests tipus d'ACL es descriuen amb detall a l'*Security*.

## *Tipus de llista de control d'accessos AIXC:*

El tipus d'ACL AIXC (AIX Classic) determina el comportament tal com està definit als releases anteriors de l'AIX. Aquest tipus d'ACL es composa de bits de modalitat bàsica regulars i permisos ampliats (ACE).

Amb els permisos ampliats, podeu permetre o denegar l'accés a fitxers d'individus o de grups concrets sense canviar els permisos bàsics.

**Nota:** La grandària de l'ACL AIXC d'un fitxer no pot ser superior a una pàgina de memòria (uns 4096 octets).

L'ordre **chmod** en la modalitat numèrica (amb notacions octals) pot establir permisos i atributs. La subrutina **chmod**, cridada per l'ordre, inhabilita els permisos ampliats. Si utilitzeu la modalitat numèrica de l'ordre **chmod** en un fitxer que té una llista de control d'accés, s'inhabiliten els permisos ampliats. En canvi, en la modalitat simbòlica de l'ordre **chmod** no s'inhabiliten els permisos ampliats quan l'ACL associada és del tipus AIXC. Per obtenir més informació sobre les modalitats numèriques i simbòliques, consulteu l'ordre **chmod**. Per obtenir informació sobre l'ordre chmod, consulteu l'apartat **chmod**.

### **Permisos bàsics**

Els permisos bàsics específics d'ACL AIXC constitueixen les modalitats tradicionals d'accés a fitxers que s'assignen al propietari del fitxer, al grup del fitxer i als altres usuaris. Les modalitats d'accés són lectura (r), escriptura (w) i execució/cerca (x).

**Nota:** Els permisos bàsics del tipus d'ACL AIXC seran els mateixos que els bits de modalitat de fitxer emmagatzemats a les capçaleres d'inode de l'objecte del sistema de fitxers. És a dir, la informació dels bits de modalitat bàsica és la mateixa que el valor que retorna el sistema de fitxers en dur a terme **stat** a l'objecte del sistema de fitxers.

En una llista de control d'accés, els permisos bàsics tenen el format següent, amb el paràmetre **Modalitat** expressat amb les lletres rwx (amb un guionet (-) en el lloc dels permisos no especificats):

```
base permissions:
  owner(nom): Modalitat
  group(grup): Modalitat
  others: Modalitat
```
### **Atributs**

Es poden afegir tres atributs a una llista de control d'accés:

#### **setuid (SUID)**

Establir bit de modalitat d'ID d'usuari. Aquest atribut estableix els ID d'usuari efectius i desats del procés en l'ID de propietari del fitxer en execució.

#### **setgid (SGID)**

Establir ID de grup. Aquest atribut estableix els ID de grup efectius i desats a l'ID de grup del fitxer en execució.

#### **savetext (SVTX)**

Desa el text en un format de fitxer de text.

Els atributs anteriors s'afegeixen en el format següent:

attributes: SUID, SGID, SVTX

#### **Permisos ampliats**

Els permisos ampliats d'ACL AIXC permeten que el propietari d'un fitxer defineixi l'accés a aquest fitxer de manera més acurada. Els permisos ampliats modifiquen els permisos bàsics del fitxer (propietari, grup, altres) permetent, negant o indicant les modalitats d'accés d'individus, grups o combinacions d'usuaris i grups. Els permisos es modifiquen utilitzant paraules clau.

Les paraules clau permit, deny i specify es defineixen de la manera següent:

#### **permit**

Atorga a l'usuari o al grup l'accés especificat al fitxer.

**deny** No permet l'ús d'una modalitat d'accés determinada a un usuari o grup.

#### **specify**

Defineix amb exactitud la modalitat d'accés al fitxer per a l'usuari o grup.

Si a un usuari se li nega una modalitat d'accés concreta amb la paraula clau deny o specify, cap altra entrada no podrà aconseguir que se li permeti l'accés.

Per tal que els permisos ampliats entrin en vigor, cal especificar la paraula clau enabled a l'ACL. El valor per defecte és la paraula clau disabled.

En una ACL AIXC, els permisos ampliats tenen el format següent:

```
extended permissions:
 enabled | disabled
   permit Modalitat Info_usuari...:
   deny Modalitat Infousuari...:
   specify Modalitat Info usuari...:
```
Utilitzeu una línia diferent per a cada entrada de permit, deny o specify. El paràmetre **Modalitat** s'expressa amb les lletres rwx (amb un guionet (-) en el lloc dels permisos no especificats). El paràmetre **Info\_Usuari** s'expressa com a u:Nom\_Usuari o g:Nom\_Grup, o bé amb la combinació separada per una coma de u:Nom\_Usuari i g:Nom\_Grup.

**Nota:** Si s'especifica més d'un nom d'usuari en una entrada, aquesta entrada no es pot utilitzar en una decisió de control d'accés, ja que un procés només té un ID d'usuari.

#### *Tipus de llista de control d'accessos NFS4:*

El sistema de fitxers JFS2 de l'AIX també dóna suport al tipus d'ACL NFS4. Aquesta implementació d'ACL segueix la definició d'ACL especificada a l'RFC relatiu al protocol d'NFS4 versió 4.

Aquesta ACL proporciona un control granular molt més exacte sobre els drets d'accés i també proporciona característiques com ara l'herència. L'ACL NFS4 consisteix en una matriu de diverses ACE. Cada ACE defineix drets d'accés per a una identitat. Tal com es defineix a l'RFC, els components principals d'ACE NFS4 són els següents:

struct nfsace4 {

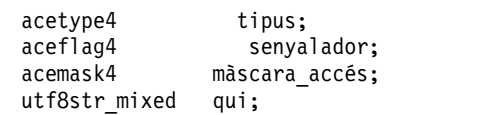

};

On:

**type** Màscara de bits que defineix el tipus de l'ACE. S'hi defineixen detalls com ara si aquesta ACE permet o denega l'accés.

#### **senyalador**

Màscara de bits que descriu els aspectes d'herència de l'ACE. Defineix si aquesta ACE és aplicable a l'objecte del sistema de fitxers, als seus subordinats, o bé a ambdós.

#### **màscara\_accés**

Màscara de bits que defineix els diferents drets d'accés possibles. Entre els drets definits s'inclouen: lectura, escriptura, execució, creació, supressió, creació de subordinat, supressió de subordinat, etc.

**who** Aquesta sèrie finalitzada amb un valor nul defineix la identitat de la persona a qui s'aplicarà aquesta ACE. Tingueu present que per RFC, la grandària d'aquesta sèrie no té límit i una definició imprecisa permet definir dominis a les xarxes d'NFS versió 4 per gestionar el control d'accés. Nativament (la majoria de les vegades) l'AIX no interpreta aquesta sèrie i cada ACE s'associa amb una identitat entesa per l'AIX (com ara **uid** o **gid**). S'espera que el sistema de fitxers d'NFS versió 4 interpreti aquestes sèries de forma necessària per convertir-les en ID de grup o d'usuari entesos pel sistema operatiu. L'AIX només entén algunes de les sèries **qui** especials definides a l'RFC.

Dins de AIX, feu servir les ordres **aclget**, **acledit**, **aclput** i **aclconvert** per gestionar les ACL NFS4.

**Nota:** Qualsevol tipus d'ordre **chmod** esborrarà l'ACL del fitxer.

### **Exemple de llista de control d'accés per a AIXC:**

A continuació trobareu un exemple d'una llista de control d'accessos (ACL) d'AIXC.

A continuació trobareu un exemple d'ACL AIXC:

```
attributes: SUID
base permissions:
     owner(francesc): rw-
     group(system): r-x
     others: ---
extended permissions:
     enabled
       permit rw- u:dhs
       deny r-- u:carles, g:sistema
       specify r-- u:joan, g:porta, g:correu
       permit rw- g:compte, g:finances
```
Seguidament s'exposa una explicació de les parts de la llista de control d'accés i del seu significat:

- v La primera línia indica que el bit setuid està activat.
- v La línia següent, que introdueix els permisos bàsics, és opcional.
- v Les tres línies següents indiquen els permisos bàsics. Els noms de grup i de propietari entre parèntesi només són de caràcter informatiu. Si es modifiquen, no es canvia ni el propietari ni el grup del fitxer. Aquests atributs de fitxer només es poden modificar mitjançant les ordres **chown** i **chgrp**. Per obtenir més informació sobre aquestes ordres, consulteu els apartats **chown** i **chgrp**.
- v La línia següent, que introdueix els permisos ampliats, és opcional.
- v La línia següent indica que els permisos ampliats que apareixen a continuació estan habilitats.
- v Les darreres quatre línies són les entrades ampliades.
- v La primera entrada ampliada dóna a l'usuari dhs els permisos de lectura (r) i escriptura (w) al fitxer.
- v La segona entrada ampliada denega l'accés de lectura (r) a l'usuari carles només quan pertany al grup de sistema.
- v La tercera entrada ampliada indica que si l'usuari joan pertany tant al grup porta com al grup correu, aquest usuari té accés de lectura (r). En cas que l'usuari joan no sigui membre de tots dos grups, aquest permís ampliat no té efecte.
- v La darrera entrada ampliada atorga a qualsevol usuari de **tots dos** grups, compte i finances, els permisos de lectura (r) i escriptura (w).

**Nota:** A un procés se li pot aplicar més d'una entrada ampliada i, en aquest cas, les modalitats restrictives tenen prioritat sobre les permissives.

Per obtenir més informació i una sintaxi completa, vegeu l'ordre **acledit** a la publicació *Commands Reference, Volume 1*.

### **Autorització d'accés a llista de control d'accessos:**

El propietari del recurs d'informació és responsable de la gestió dels drets d'accés. Els recursos es protegeixen mitjançant bits de permís, que s'inclouen a la modalitat de l'objecte.

Per a AIXC ACL, aquests bits defineixen els permisos d'accés que es donen al propietari, al grup de l'objecte i a la classe per defecte d'altres usuaris. El tipus AIXC ACL ofereix suport a tres modalitats d'accés diferents (lectura, escriptura i execució) que es poden obtenir per separat.

Quan un usuari inicia una sessió en un compte (mitjançant l'ordre **login** o **su**), els ID d'usuari i de grup assignats a aquell compte es relacionen amb els processos de l'usuari. Són aquests ID els que determinen els drets d'accés del procés.

L'accés a fitxers, directoris, conductes anomenats i dispositius (fitxers especials) amb una ACL d'AIX associada s'autoritza de la manera següent:

- v Per a cada entrada de control d'accés (ACE) de la llista de control d'accés (ACL), la llista d'identificadors es compara amb els identificadors del procés. Si es produeix una coincidència, el procés obté els permisos i restriccions definits per a l'entrada. Les unions lògiques tant dels permisos com de les restriccions es computen per a cada entrada que coincideixi a l'ACL. Si el procés no coincideix amb cap de les entrades de l'ACL, rep els permisos i restriccions de l'entrada per defecte.
- v Si es dóna la modalitat d'accés demanada (és a dir, si s'inclou a la unió de permisos) i no es restringeix (no s'inclou a la unió de restriccions), es permet l'accés. En cas contrari, l'accés es denega.

A més, per a un tipus d'ACL AIXC, la llista d'identificadors d'una ACL coincideix amb un procés si tots els identificadors de la llista coincideixen amb el tipus corresponent d'identificador efectiu del procés. Un identificador del tipus USUARI coincideix si és igual a l'ID d'usuari efectiu del procés, i un identificador del tipus GRUP coincideix si és igual a l'ID de grup del procés o a un dels ID de grup addicionals. Per exemple, una ACE amb una llista d'identificadors com ara:

USUARI:alfred, GRUP:filòsofs, GRUP:programador\_programari

coincidiria amb un procés amb un ID d'usuari efectiu d'alfred i un grup compost de: filòsofs, filantrops, programador\_programari, disseny\_doc

però no coincidiria amb un procés amb un ID d'usuari efectiu d'alfred i un grup compost de: filòsofs, iconoclastes, desenvolupador maquinari, disseny gràfic

Cal tenir en compte que una ACE amb una llista d'identificadors formada per les dades següents coincidiria amb els dos processos: USUARI:alfred, GRUP:filòsofs

Dit d'una altra manera, la llista d'identificadors de les funcions de l'ACE és un conjunt de condicions que s'han de complir perquè es permeti l'accés especificat.

El mecanisme de control d'accés discrecional permet el control d'accés eficaç als recursos d'informació i realitza una protecció independent de la confidencialitat i de la integritat de la informació. Els mecanismes de control d'accés controlats pels propietaris són tan eficaços com els usuaris volen que siguin. És imprescindible que tots els usuaris coneguin com es donen o es deneguen els permisos d'accés i com s'estableixen.

Tingueu present que als objectes del sistema de fitxers amb un tipus d'ACL NFS4 associat, les comprovacions d'accés es basen en diverses ACE que formen l'ACL segons les normes configurades a l'RFC relatiu al protocol d'NFS versió 4. La coincidència d'identitats es realitza segons l'ID d'usuari o l'ID de grup o bé sèries qui especials definides a l'ACE en relació amb les credencials del procés. Si hi ha una coincidència, els drets d'accés solvlicitats es comproven en relació amb els drets d'accés definits a l'ACE. Els drets d'accés permesos, si n'hi ha, es treuran i l'operació de comparació continuarà amb la següent ACE. Aquest procés continua fins que s'arriba al final de l'ACL, o quan es compleixen tots els drets d'accés, o bé si es denega algun dels drets d'accés sol·licitats. Els passos següents capturen la comprovació d'accés en cas que hi hagi un objecte del sistema de fitxers amb una ACL NFS4 associada.

- 1. Per a cada entrada de control d'accés (ACE) de la llista de control d'accés (ACL), la llista d'identificadors es compara amb els identificadors del procés. Les comprovacions d'identitat inclouen l'ID d'usuari o l'ID de grup definit a l'ACE. A més, si la identitat es defineix com a **especial** amb sèries com ara PROPIETARI@, hi haurà una coincidència si el propietari del fitxer ha realitzat el procés de crida. Si es produeix una coincidència, el procés obté els drets d'accés definits per a l'entrada. Si no, continua cap a l'ACE següent.
- 2. Els drets d'accés sol·licitats es comparen amb els drets d'accés recuperats de l'entrada ACE. Si l'ACE denega explícitament algun dels drets d'accés sol·licitats, el procés de comprovació d'accés finalitza i es denega l'accés al procés sol·licitant.
- 3. Si l'ACE compleix alguns dels drets d'accés solvlicitats, aquests drets d'accés es treuran de la llista de drets d'accés de la sol·licitud i l'operació de comparació continuarà cap a l'ACE següent.
- 4. Si les ACE compleixen tots els drets d'accés sol·licitats, es permetrà l'accés sol·licitat.
- 5. Si s'arriba al final de l'ACL abans que es resolguin tots els drets d'accés sol·licitats, es denegarà l'accés.

Tingueu present que a banda de les comprovacions d'accés basades en el tipus d'ACL, és possible que els sistemes de fitxers físics individuals triïn proporcionar accés basat en privilegis als objectes del sistema de fitxers. Per exemple, un propietari pot tenir sempre, com a mínim, el permís per modificar l'ACL independentment dels drets d'accés d'ACL existents. Els processos amb un ID d'usuari 0 es coneixen com a processos d'usuari root i solen tenir tots els permisos d'accés. Ara bé, si un procés d'usuari root demana el permís d'execució d'un programa, només se li concedeix si com a mínim hi ha un usuari que en tingui el permís d'execució.

Totes les comprovacions dels permisos d'accés d'aquests objectes es fan a nivell de crida del sistema quan s'hi accedeix per primer cop. Com que s'accedeix als objectes SVIPCS (System V Interprocess Communication) sense un estat concret, es fan comprovacions per a cada accés. No obstant això, és possible que els sistemes de fitxers físics realitzin les comprovacions en el moment d'obertura de l'objecte del sistema de fitxers i no en el moment de l'operació de lectura o escriptura. Per a objectes amb noms de sistemes de fitxers, cal poder resoldre el nom de l'objecte real. Els noms es resolen de manera relativa (al directori de treball del procés) o absoluta (al directori arrel del procés). Qualsevol resolució de nom comença d'una d'aquestes dues maneres.

## <span id="page-318-0"></span>**Ordre per a la visualització d'informació de control d'accés (ordre aclget):**

L'ordre **aclget** visualitza la informació de control d'accés d'un fitxer. Aquesta inclou els atributs, els permisos bàsics i els permisos ampliats.

Per exemple, per veure la informació de control d'accés del fitxer estat, escriviu el següent: aclget estat

La informació de control d'accés que es mostra inclou una llista dels atributs, dels permisos bàsics i dels permisos ampliats.

Vegeu l'ordre **aclget** de la publicació *Commands Reference, Volume 1* per consultar-ne la sintaxi completa. **Conceptes relacionats**:

"Exemple i descripció de llista de control d'accés" A continuació veurem un exemple i una descripció de llistes de control d'accés (ACL).

### **Definició d'informació de control d'accés (ordre aclput):**

Per definir la informació de control d'accés d'un fitxer, utilitzeu l'ordre **aclput**.

**Nota:** La grandària de la llista de control d'accés d'un fitxer no pot ser superior a la d'una pàgina de memòria (uns 4096 octets).

Observeu els següents exemples:

Per exemple, per tal de definir la informació de control d'accés del fitxer d'estat amb la informació de control d'accés emmagatzemada al fitxer acldefs, escriviu el següent: aclput -i acldefs estat

Perquè la informació de control d'accés del fitxer d'estat sigui la mateixa que la utilitzada per al fitxer plans, escriviu el següent:

aclget plans | aclput estat

Per obtenir més informació i la sintaxi completa, vegeu l'ordre **aclput** a la publicació *Commands Reference, Volume 1*.

### **Exemple i descripció de llista de control d'accés:**

A continuació veurem un exemple i una descripció de llistes de control d'accés (ACL).

A continuació es presenta un exemple d'una llista de control d'accés:

```
attributes: SUID
base permissions:
     owner(francesc): rw-
     group(system): r-x
     others: ---
extended permissions:
     enabled
       permit rw- u:dhs
       deny r-- u:carles, g:sistema
       specify r-- u:joan, g:porta, g:correu
       permit rw- g:compte, g:finances
```
Seguidament s'exposa una explicació de les parts de la llista de control d'accés i del seu significat:

- v La primera línia indica que el bit **setuid** està activat.
- v La línia següent, que introdueix els permisos bàsics, és opcional.
- v Les tres línies següents indiquen els permisos bàsics. Els noms de grup i de propietari entre parèntesi només són de caràcter informatiu. Si es modifiquen, no es canvia ni el propietari ni el grup del fitxer. Aquests atributs de fitxer només es poden modificar mitjançant les ordres **chown** i **chgrp**. Per obtenir més informació sobre aquestes ordres, consulteu els apartats **chown** i **chgrp**.
- v La línia següent, que introdueix els permisos ampliats, és opcional.
- v La línia següent indica que els permisos ampliats que apareixen a continuació estan habilitats.
- v Les darreres quatre línies són les entrades ampliades. La primera entrada ampliada dóna a l'usuari dhs els permisos de lectura (r) i escriptura (w) al fitxer.
- v La segona entrada ampliada denega l'accés de lectura (r) a l'usuari carles només quan pertany al grup sistema.
- v La tercera entrada ampliada indica que si l'usuari joan pertany tant al grup porta com al grup correu, té accés de lectura (r). En cas que l'usuari joan no sigui membre de tots dos grups, aquest permís ampliat no té efecte.
- v La darrera entrada ampliada atorga a qualsevol usuari de **tots dos** grups, compte i finances, els permisos de lectura  $(r)$  i escriptura  $(w)$ .

**Nota:** A un procés se li pot aplicar més d'una entrada ampliada i, en aquest cas, les modalitats restrictives tenen prioritat sobre les permissives.

Vegeu l'ordre **acledit** a la publicació *Commands Reference, Volume 1* per conèixer-ne la sintaxi completa.

## **Conceptes relacionats**:

["Ordre per a la visualització d'informació de control d'accés \(ordre aclget\)" a la pàgina 311](#page-318-0) L'ordre **aclget** visualitza la informació de control d'accés d'un fitxer. Aquesta inclou els atributs, els permisos bàsics i els permisos ampliats.

## **Tasques relacionades**:

"Edició d'informació de control d'accés (ordre acledit)"

Mitjançant l'ordre **acledit** podeu canviar la informació de control d'accés d'un fitxer. L'ordre mostra la informació de control d'accés actual i permet que el propietari del fitxer la modifiqui.

# **Edició d'informació de control d'accés (ordre acledit):**

Mitjançant l'ordre **acledit** podeu canviar la informació de control d'accés d'un fitxer. L'ordre mostra la informació de control d'accés actual i permet que el propietari del fitxer la modifiqui.

Abans de fer que les modificacions siguin permanents, l'ordre demana confirmació per continuar. Per obtenir informació sobre l'ordre **acledit**, consulteu l'apartat **acledit**.

**Nota:** La variable d'entorn *EDITOR* s'ha d'especificar amb un nom de camí d'accés complet ja que, altrament, l'ordre **acledit** resultarà anòmala.

La informació de control d'accés que es mostra és de tipus ACL i inclou una llista dels atributs, dels permisos bàsics i dels permisos ampliats.

Per exemple, per editar la informació de control d'accés del fitxer plans, escriviu el següent: acledit plans

Vegeu l'ordre **acledit** a la publicació *Commands Reference, Volume 1* per conèixer-ne la sintaxi completa. **Conceptes relacionats**:

["Exemple i descripció de llista de control d'accés" a la pàgina 311](#page-318-0) A continuació veurem un exemple i una descripció de llistes de control d'accés (ACL).

# **Blocatge d'un terminal (ordre lock o xlock)**

Utilitzeu l'ordre **lock** per bloquejar el terminal. Primerament, l'ordre **lock** demana la contrasenya, la llegeix i, seguidament, la torna a demanar per confirmar-la.

Mentrestant, l'ordre bloca el terminal i no el desbloqueja fins que la contrasenya s'escriu per segon cop. El valor per defecte del temps sobrepassat és de 15 minuts, però es pot modificar amb el senyalador **-***número*.

**Nota:** Si teniu com a interfície l'AIXwindows, utilitzeu l'ordre **xlock** de la mateixa manera.

Per exemple, per bloquejar el vostre terminal amb control de contrasenya, escriviu el següent: lock

Se us demanarà la contrasenya dues vegades perquè el sistema pugui confirmar-la. Si no la repetiu abans de 15 minuts, sobrepassareu el temps d'espera.

Per bloquejar un terminal sota control de contrasenya amb un interval de temps d'espera de 10 minuts, escriviu el següent:

lock -10

Vegeu les ordres **lock** o **xlock** a *Commands Reference* per consultar la sintaxi completa.

# **Resum d'ordres de la seguretat de fitxers i del sistema**

A continuació es mostren ordres per a sistemes de fitxers i seguretat.

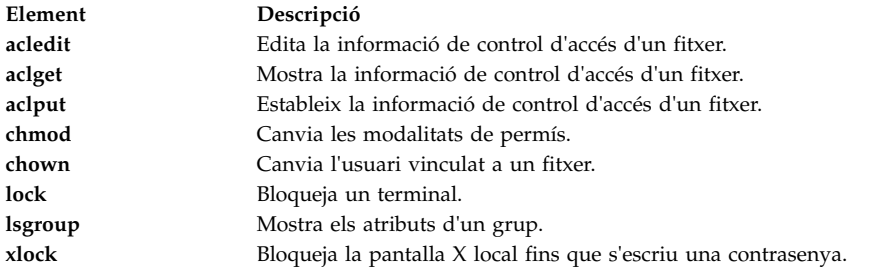

# **Entorn d'usuari**

Cada nom d'inici de sessió té un entorn de sistema propi.

Es tracta d'una zona on s'emmagatzema tota la informació que comparteixen tots els processos executats en una sessió. També podeu utilitzar diverses ordres per visualitzar informació sobre el vostre sistema.

# **Fitxers d'entorn d'usuari i procediments de personalització**

Aquests fitxers i procediments ajuden a l'usuari a personalitzar l'entorn del sistema.

### **Fitxers d'engegada del sistema**

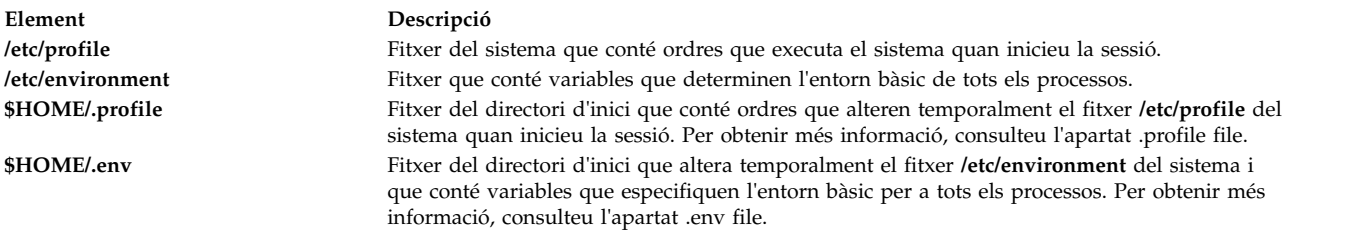

#### **fitxers d'engegada d'AIXwindows**

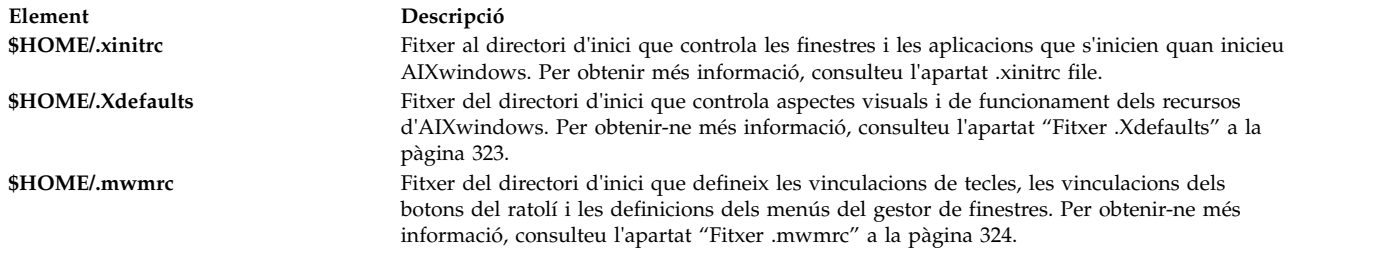

#### **Procediments de personalització**

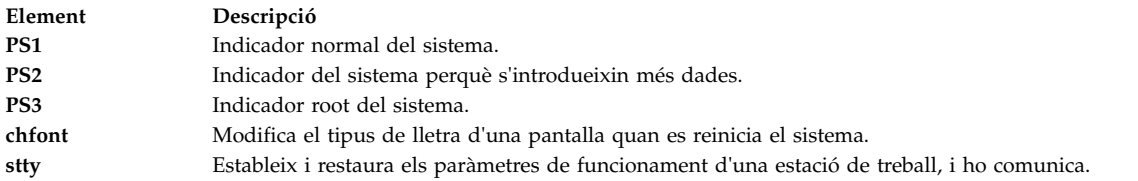

# **Llista dels dispositius del sistema (ordre lscfg)**

Per a veure el nom, la ubicació i la descripció de cada dispositiu de la configuració actual, utilitzeu l'ordre **lscfg**. La llista està organitzada segons la ubicació del dispositiu.

Per exemple, per veure una llista dels dispositius configurats al sistema, escriviu el següent a l'indicador: lscfg

El sistema mostrarà una sortida semblant a la següent:

LLISTA DE RECURSOS INSTAL•LATS

Els recursos següents estan instal•lats a la màquina.

```
+/- = Afegit/Esborrat de la llista de comprovació de diagnòstics.
* = Sense suport de diagnòstics.
```

```
Arquitectura de model: chrp
Implementació de model: multiprocessador, bus PCI
```
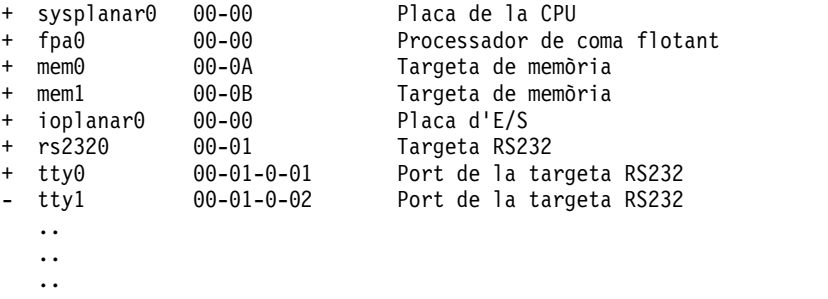

La llista de dispositius no s'ordena només per ubicació del dispositiu. S'ordena per jerarquia d'element principal/subordinat. Si l'element principal té diversos elements subordinats, els elements subordinats s'ordenen per ubicació del dispositiu. Si els elements subordinats tenen la mateixa ubicació de dispositiu, es mostren en l'ordre amb què el programari els ha obtingut. Per a veure informació sobre un dispositiu concret, podeu utilitzar el senyalador **-l**. Per exemple, per llistar la informació del dispositiu **sysplanar0**, escriviu el següent a l'indicador:

lscfg -l sysplanar0

El sistema mostrarà una sortida semblant a la següent:

DISPOSITIU UBICACIÓ DESCRIPCIÓ sysplanar0 00-00 Placa de la CPU

També podeu utilitzar l'ordre **lscfg** per a veure dades vitals del producte (VPD), com ara els números de peça, els números de sèrie o els nivells de canvi tècnic. En alguns dispositius, aquestes dades es recopilen automàticament i s'afegeixen a la configuració del sistema. En d'altres dispositius, s'introdueix manualment. Si les dades van precedides per ME, això indica que s'han introduït manualment.

Per exemple, per veure una llista dels VPD dels dispositius configurats al sistema, escriviu el següent a l'indicador:

lscfg -v

El sistema mostrarà una sortida semblant a la següent:

LLISTA DE RECURSOS INSTAL•LATS AMB VPD Els recursos següents estan instal•lats a la màquina. Arquitectura de model: chrp Implementació de model: multiprocessador, bus PCI sysplanar0 00-00 Placa de la CPU Part Number.........342522 EC Level............254921 Serial Number.......353535 fpa0 00-00 Processador de coma flotant mem0 00-0A Targeta de memòria EC Level............990221 . . .

Vegeu l'ordre **lscfg** de la publicació *Commands Reference, Volume 3* per consultar-ne la sintaxi completa.

# **Visualització de noms de consola**

Per a escriure el nom del dispositiu de consola actual en una sortida estàndard (normalment la pantalla), utilitzeu l'ordre **lscons**.

Per exemple, a l'indicador, escriviu el següent: lscons

El sistema mostrarà una sortida semblant a la següent: /dev/lft0

Vegeu l'ordre **lscons** per consultar-ne la sintaxi completa.

# **Visualització del nom del terminal (ordre tty)**

Per a veure el nom del terminal, utilitzeu l'ordre **tty**.

Per exemple, a l'indicador, escriviu el següent: tty

El sistema mostrarà informació d'aquest tipus: /dev/tty06

En aquest exemple, tty06 és el nom del terminal i **/dev/tty06** és el fitxer del dispositiu que conté la interfície per a aquest terminal.

Vegeu l'ordre **tty** de la publicació *Commands Reference, Volume 5* per consultar-ne la sintaxi completa.

# **Llistat de les pantalles disponibles (ordre lsdisp)**

Per a veure una llista de les pantalles disponibles actualment al sistema que mostri un nom d'identificació de la pantalla, el número de ranura, el nom de la pantalla i la descripció, utilitzeu l'ordre **lsdisp**.

Per exemple, per obtenir una llista de totes les pantalles disponibles, escriviu el següent: lsdisp

A continuació, es mostra un exemple de la sortida. L'ordre de la llista és ascendent segons el número de ranura.

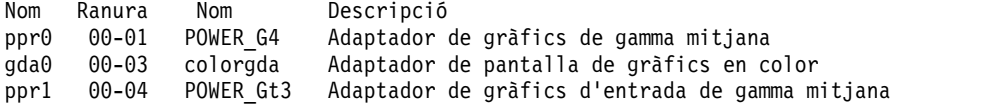

Vegeu l'ordre **lsdisp** de la publicació *Commands Reference, Volume 3* per consultar-ne la sintaxi completa.

# **Llistat de fonts disponibles (ordre lsfont)**

Per veure una llista dels fonts disponibles per a la pantalla, utilitzeu l'ordre **lsfont**.

Per exemple, per veure tots els fonts disponibles per a la visualització, escriviu el següent: lsfont

A continuació, es mostra un exemple de sortida que indica l'identificador del font, el nom del fitxer, la grandària del glyph i la codificació del font:

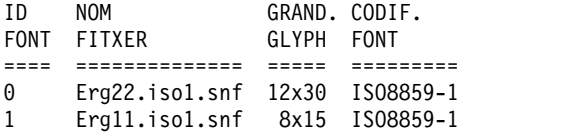

Vegeu l'ordre **lsfont** de la publicació *Commands Reference, Volume 3* per consultar-ne la sintaxi completa.

# **Llistat del mapatge actual del teclat de programari (ordre lskbd)**

Per veure el nom del camí d'accés absolut del mapatge de teclat del programari carregat al sistema, utilitzeu l'ordre **lskbd**.

Per exemple, per llistar el mapatge actual de teclat, escriviu el següent: lskbd

A continuació, es mostra un exemple de la llista que mostra l'ordre **lskbd**: The current software keyboard map = /usr/lib/nls/loc/C.lftkeymap

# **Llista dels productes de programari disponibles (ordre lslpp)**

Per a veure informació sobre els productes de programari disponibles per al sistema, utilitzeu l'ordre **lslpp**.

Per exemple, per veure una llista de tots els productes de programari del sistema, escriviu el següent a l'indicador del sistema:

lslpp -l -a

A continuació, es mostra un exemple de la sortida:

Cat. fitxers Nivell Estat Descripció --- ------- -------- -----------------Path: /usr/lib/objrepos X11\_3d.gl.dev.obj APLICAT AIXwindows/3D GL
```
Development Utilities
Fonts<br>X11fnt.oldX.fnt
                         APLICAT AIXwindows Miscellaneous
                                  X Fonts
X11mEn US.msg COMEXAPLICAT AIXwindows NL Message
                                 fitxers
.
.
```
Si la llista és massa llarga, la part superior pot desaparèixer de la pantalla. Per a visualitzar la llista en pàgines (pantalles) d'una en una, utilitzeu l'ordre **lslpp** seguida d'una barra vertical i l'ordre **pg**. A l'indicador, escriviu el següent:

 $lslpp -l -a \mid pg$ 

.

Vegeu l'ordre **lslpp** de la publicació *Commands Reference, Volume 3* per consultar-ne la sintaxi completa.

# **Llista d'assignacions de tecles de control per al terminal (ordre stty)**

Per veure els valors del terminal, utilitzeu l'ordre **stty**. Anoteu sobretot les tecles que el terminal utilitza com a tecles de control.

Per exemple, a l'indicador, escriviu el següent:

stty -a

El sistema mostrarà informació d'aquest tipus:

```
.
.
.
intr = \hat{}C; quit = \hat{}\; erase = \hat{}H; kill = \hat{}U; eof = \hat{}D;
eol = \hat{ } start = \hat{ }q; stop = \hat{ }s; susp = \hat{ }z; dsusp = \hat{ }y;
reprint = \wedgeR discard = \wedge0; werase = \wedgeW; lnext = \wedgeV
.
.
.
```
En aquest exemple, les línies com ara intr =  $\hat{C}$ ; quit =  $\hat{\ }$ ; erase =  $\hat{\ }$ H; són els valors de les tecles de control. La tecla ^H és la tecla retrocés i s'ha configurat per a realitzar la funció d'esborrar.

Si la llista és massa llarga, la part superior pot desaparèixer de la pantalla. Per visualitzar la llista en pàgines (pantalles) d'una en una, utilitzeu l'ordre **stty** seguida d'una barra vertical i l'ordre **pg**. A l'indicador, escriviu el següent:

stty -a | pg

Vegeu l'ordre **stty** de la publicació *Commands Reference, Volume 5* per consultar-ne la sintaxi completa.

### **Conceptes relacionats**:

"Cancel·[lació de processos de primer pla" a la pàgina 143](#page-150-0)

Si inicieu un procés de primer pla i després decidiu que no voleu que finalitzi, podeu cancel·lar-lo fent clic a INTERRUPT. Normalment es tracta de Control-C o de Control-Retrocés.

# **Llistat de les variables d'entorn (ordre env)**

Per a veure les variables d'entorn actuals, utilitzeu l'ordre **env**. Les variables que són accessibles a tots els processos s'anomenen *variables globals*.

Per exemple, per obtenir una llista de totes les variables d'entorn i els seus valors associats, escriviu el següent:

env

A continuació, es mostra un exemple de la sortida:

TMPDIR=/usr/tmp myid=roger LANG=En\_US UNAME=barnard PAGER=/bin/pg VISUAL=vi PATH=/usr/ucb:/usr/lpp/X11/bin:/bin:/usr/bin:/etc:/u/roger:/u/roger/bin:/u/bin1 MAILPATH=/usr/mail/roger?roger has mail !!! MAILRECORD=/u/roger/.Outmail EXINIT=set beautify noflash nomesg report=1 showmode showmatch EDITOR=vi PSCH=> HISTFILE=/u/roger/.history LOGNAME=roger MAIL=/usr/mail/roger PS1=roger@barnard:\${PWD}>  $PS3=#$ PS2=> epath=/usr/bin USER=roger SHELL=/bin/ksh HISTSIZE=500 HOME=/u/roger FCEDIT=vi TERM=lft MAILMSG=\*\*YOU HAVE NEW MAIL. USE THE mail COMMAND TO SEE YOUR PWD=/u/denise ENV=/u/roger/.env

Si el llistat és massa llarg, la part superior desapareixerà de la pantalla. Per a visualitzar la llista en pàgines (pantalles) d'una en una, utilitzeu l'ordre **env** seguida d'una barra vertical i l'ordre **pg**. A l'indicador, escriviu el següent:

env | pg

Vegeu l'ordre **env** de la publicació *Commands Reference, Volume 2* per consultar-ne la sintaxi completa.

# **Visualització del valor d'una variable d'entorn (ordre printenv)**

Per veure els valors de les variables d'entorn, utilitzeu l'ordre **printenv**.

Si especifiqueu el paràmetre **nom**, el sistema només imprimeix el valor associat amb la variable que heu sol·licitat. Si no especifiqueu el paràmetre **nom**, l'ordre **printenv** mostra totes les variables d'entorn actuals, amb una seqüència **nom** =*valor* per línia.

Per exemple, per conèixer el valor actual de la variable d'entorn *MAILMSG*, escriviu el següent: printenv MAILMSG

L'ordre mostra el valor de la variable d'entorn *MAILMSG*. Per exemple: TENIU MISSATGES NOUS

Vegeu l'ordre **printenv** de la publicació *Commands Reference, Volume 4* per consultar-ne la sintaxi completa.

# **Idiomes bidireccionals (ordre aixterm)**

L'ordre **aixterm** dóna suport a l'àrab i a l'hebreu, que són idiomes bidireccionals.

En els idiomes bidireccionals hi ha la possibilitat d'escriure i de llegir en dues direccions: d'esquerra a dreta i de dreta a esquerra. Es pot treballar amb aplicacions en àrab o en hebreu obrint una finestra on es determini un entorn local àrab o hebreu.

Vegeu l'ordre **aixterm** a la publicació *Commands Reference, Volume 1* per conèixer-ne la sintaxi completa.

# **Resum d'ordres d'entorn d'usuari i informació del sistema**

A continuació es mostren ordres per a informació d'entorn d'usuari i del sistema.

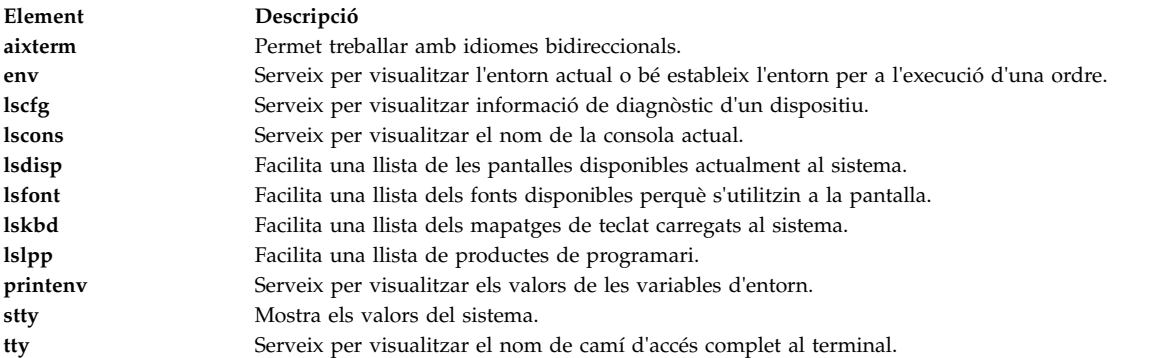

# **Personalització de l'entorn d'usuari**

El sistema operatiu ofereix diversos fitxers d'inicialització i ordres que us permeten personalitzar el funcionament i l'aspecte del vostre entorn d'usuari.

També es poden personalitzar alguns dels recursos per defecte de les aplicacions que feu servir en el sistema. El programa inicia els valors per defecte a l'engegada. Quan aquests valors per defecte es modifiquen, cal sortir i tornar a iniciar el programa perquè els nous valors per defecte entrin en vigor.

Per obtenir informació sobre la personalització del funcionament i l'aspecte de Common Desktop Environment, vegeu la publicació *Common Desktop Environment 1.0: Advanced User's and System Administrator's Guide*.

### **Fitxers d'engegada del sistema:**

Quan inicieu la sessió, l'intèrpret d'ordres defineix el vostre entorn d'usuari després d'haver llegit els fitxers d'inicialització que hàgiu preparat. Les característiques de l'entorn d'usuari es defineixen a partir dels valors que es donin a les variables de l'entorn. Aquest entorn es manté així fins que finalitzeu la sessió del sistema.

L'intèrpret d'ordres fa servir dos tipus de fitxers de perfil quan inicieu la sessió al sistema operatiu. Primer avalua les ordres que hi ha als fitxers i després les executa per preparar l'entorn del sistema. Aquests fitxers tenen funcions semblants, però difereixen en el fet que el fitxer /etc/profile controla les variables de perfil de tots els usuaris en un sistema, mentre que el fitxer .profile us permet personalitzar l'entorn.

L'intèrpret d'ordres primer executa les ordres per configurar el vostre entorn del sistema al fitxer /etc/environment i després avalua les ordres que conté el fitxer, executa les ordres per preparar el fitxer /etc/profile. Un cop s'han executat aquests fitxers, el sistema comprova si en el vostre directori d'inici hi ha un fitxer .profile. Si el fitxer .profile ja existeix, el sistema l'executa. El fitxer .profile especificarà si també existeix un fitxer d'entorn. En cas que aquest fitxer (que normalment s'anomena .env) existeixi, el sistema l'executa i prepara les vostres variables d'entorn.

Els fitxers /etc/environment, /etc/profile i .profile s'executen una vegada en el moment de l'inici de sessió. En canvi, el fitxer .env s'executa cada vegada que obriu un intèrpret d'ordres o una finestra nova.

### *Fitxer /etc/environment:*

El primer fitxer que utilitza el sistema operatiu en el moment de l'inici de sessió s'anomena /etc/environment. El fitxer /etc/environment conté variables que determinen l'entorn bàsic per a tots els processadors.

Quan s'inicia un procés nou, la subrutina **exec** converteix en disponible una matriu de sèries que tenen el format *Nom*=*Valor*. Aquesta matriu de sèries s'anomena *entorn*. Cada nom definit per una de les sèries s'anomena *variable d'entorn* o *variable de l'intèrpret d'ordres*. La subrutina **exec** permet establir tot l'entorn d'un sol cop.

Quan inicieu la sessió, el sistema estableix variables d'entorn a partir del fitxer /etc/environment abans de llegir el vostre perfil d'inici de sessió, anomenat .profile. Les variables següents conformen l'entorn bàsic:

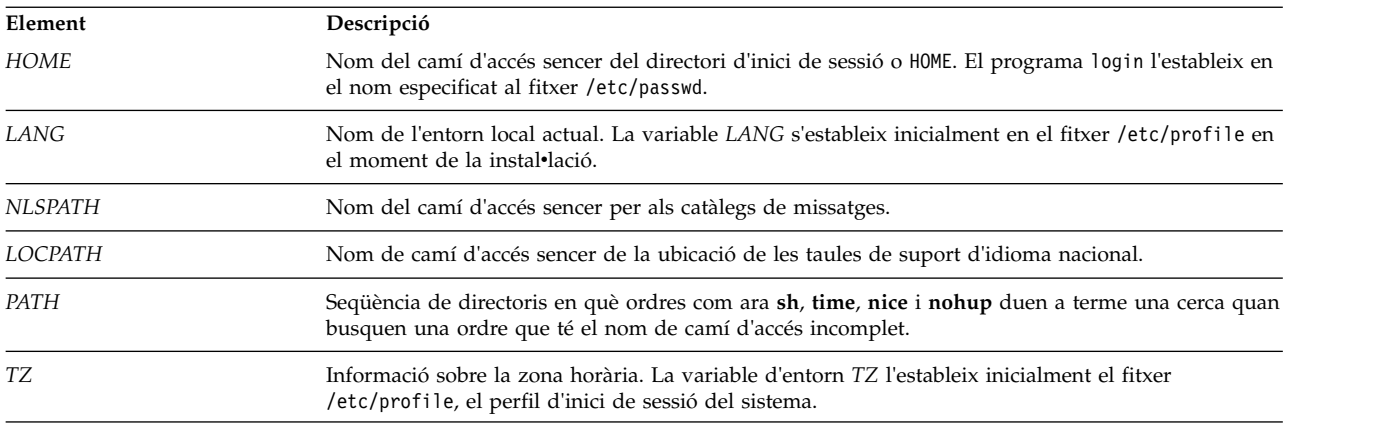

Per obtenir informació detallada sobre el fitxer /etc/environment, consulteu la publicació *Files Reference*.

# *Fitxer /etc/profile:*

El segon fitxer que utilitza el sistema operatiu en el moment de l'inici de sessió s'anomena /etc/profile.

El fitxer /etc/profile controla les variables per defecte de tot el sistema, com ara:

- Variables d'exportació
- v Màscara de creació de fitxers (u-mask)
- Tipus de terminals
- v Missatges de correu per indicar l'arribada de correu nou.

L'administrador del sistema configura el fitxer /etc/profile per a tots els usuaris del sistema. D'altra banda, només ell pot modificar-lo.

A continuació trobareu un exemple típic de fitxer .etc/profile:

#Set file creation mask umask 022 #Tell me when new mail arrives MAIL=/usr/mail/\$LOGNAME #Add my /bin directory to the intèrpret search sequence PATH=/usr/bin:/usr/sbin:/etc:: #Set terminal type TERM=lft #Make some environment variables global export MAIL PATH TERM

Per obtenir informació detallada sobre el fitxer /etc/profile, consulteu la publicació *Files Reference*.

*Fitxer .profile:*

El fitxer .profile es troba en el directori d'inici (\$HOME) i us permet personalitzar l'entorn personal de treball.

Com que aquest fitxer .profile està ocult, heu d'utilitzar l'ordre**ls -a** perquè aparegui a la llista.

Després de l'**inici de sessió** el programa afegeix les variables *LOGNAME* (nom d'inici de sessió) i *HOME* (directori de l'inici de sessió) a l'entorn, s'executen les ordres del fitxer \$HOME/.profile si e fitxer és present. El fitxer .profile conté el vostre perfil individual, que preval sobre les variables establertes al fitxer /etc/profile. Normalment, el fitxer .profile s'utilitza per establir variables d'entorn exportades i modalitats de terminal. Podeu personalitzar l'entorn modificant el fitxer .profile. També podeu utilitzar el fitxer .profile per controlar els següents valors per defecte:

- v Intèrpret d'ordress per obrir
- Aspecte dels indicadors
- So del teclat

A continuació s'ofereix un exemple típic de fitxer .profile:

```
PATH=/usr/bin:/etc:/home/bin1:/usr/lpp/tps4.0/user::
epath=/home/gsc/e3:
export PATH epath
csh
```
Amb aquest exemple s'han definit dos variables de camí d'accés (*PATH* i *epath*), s'han exportat i s'ha obert un intèrpret d'ordres C (csh).

També podeu utilitzar el fitxer .profile (o, si no hi és, el fitxer /etc/profile) per determinar les variables del intèrpret d'ordres d'inici de sessió, alhora que es poden personalitzar altres entorns d'intèrpret d'ordres. Per exemple, es poden utilitzar els fitxers .cshrc i .kshrc per personalitzar un intèrpret d'ordres C i un intèrpret d'ordres Korn, respectivament, quan s'iniciï cada tipus d'intèrpret.

#### *Fitxer .env:*

En el moment de l'inici de sessió, el sistema operatiu utilitza un quart fitxer anomenat .env, en cas que el fitxer .profile contingui línia següent: export ENV=\$HOME/.env

El fitxer .env us permet personalitzar les variables del vostre entorn de treball personal. Com que el fitxer .env es troba ocult, utilitzeu l'ordre **ls -a** per veure'l. Per obtenir més informació sobre l'ordre **ls**, consulteu l'apartat **ls**. El fitxer .env conté les variables d'entorn d'usuari individual que alteren temporalment les variables establertes al fitxer /etc/environment. Si modifiqueu el fitxer .env podreu personalitzar les variables d'entorn segons les vostres necessitats.

A continuació trobareu un exemple típic de fitxer .env:

```
export myid=`id | sed -n -e 's/). \frac{1}{2}/' -e 's/^. *\frac{1}{2}#set prompt: login & system name & path
if [ $myid = root ]
        then typeset -x PSCH='#:\${PWD}> '
                PS1="#:\${PWD}> "
        else typeset -x PSCH='>'
                PS1="$LOGNAME@$UNAME:\${PWD}> "
                PS2 = ">"PS3="#?"
fi
export PS1 PS2 PS3
#setup my command aliases
```
alias ls="/bin/ls -CF" \ d="/bin/ls -Fal | pg" \ rm="/bin/rm -i" \ up="cd .."

**Nota:** Si modifiqueu el fitxer .env, assegureu-vos que les variables d'entorn que s'acaben de crear no entren en conflicte amb les variables estàndard, com ara *MAIL*, *PS1*, *PS2* i *IFS*.

### **Fitxers d'engegada AIXwindows:**

Els diferents tipus de sistemes informàtics tenen maneres diferents d'iniciar el Servidor X i AIXwindows.

Com que els diferents tipus de sistemes informàtics tenen maneres diferents d'iniciar el Servidor X i AIXwindows, consulteu l'administrador del sistema com podeu iniciar-los. Normalment, el Servidor X i AIXwindows s'inicien des d'una seqüència de l'intèrpret d'ordres que s'executa automàticament quan inicieu la sessió. Tanmateix, pot ser que hàgiu d'iniciar el Servidor X o AIXwindows, o tots dos.

Si inicieu la sessió i veieu que la pantalla funciona com a terminal únic, sense que es visualitzi cap finestra, podeu iniciar el Servidor X escrivint el següent: xinit

**Nota:** Abans d'escriure aquesta ordre, assegureu-vos que el punter es troba sobre una finestra que tingui un indicador del sistema.

Si aquesta ordre no inicia el Servidor X, consulteu l'administrador del sistema per assegurar-vos que el camí d'accés de cerca contingui el directori X11 que, per la seva banda, conté els programes executables. El camí d'accés adequat pot variar d'un sistema a un altre.

Si inicieu la sessió i observeu una finestra o més sense marcs, podeu iniciar el gestor de finestres d'AIXwindows escrivint el següent:

mwm &

Com que AIXwindows permet la personalització tant als programadors que escriuen aplicacions d'AIXwindows com als usuaris, us podeu trobar que els botons del ratolí o bé altres funcions no funcionin com seria d'esperar després d'haver llegit aquesta publicació. Podeu tornar a establir el funcionament per defecte de l'entorn AIXwindows mantenint premudes les quatre tecles següents:

### Alt-Control-Mayús-!

Per tornar a obtenir el funcionament personalitzat, només cal tornar a prémer la mateixa seqüència. Si el sistema no us permet utilitzar aquesta combinació de tecles, també es pot restaurar el funcionament per defecte des del menú root de valors per defecte.

#### *Fitxer .xinitrc:*

L'ordre **xinit** utilitza un fitxer de la seqüència de l'intèrpret d'ordres personalitzable que llista els programes de Client X que s'han d'iniciar. El fitxer .xinitrc del directori d'inici controla les finestres i les aplicacions que s'inicien quan inicieu AIXwindows.

L'ordre **xinit** treballa amb seqüències de l'intèrpret d'ordres a l'ordre següent:

- 1. En primer lloc, l'ordre **xinit** cerca la variable d'entorn *\$XINITRC* per iniciar AIXwindows.
- 2. Si no troba la variable *\$XINITRC*, l'ordre **xinit** cerca la seqüència de l'intèrpret d'ordres \$HOME/.xinitrc.
- 3. Si tampoc no troba la seqüència de l'intèrpret d'ordres \$HOME/.xinitrc, l'ordre **xinit** inicia la seqüència de l'intèrpret d'ordres /usr/lib/X11/\$LANG/xinitrc.
- 4. En cas que tampoc no trobi el /usr/lib/X11/\$LANG/xinitrc, cerca la seqüència de l'intèrpret d'ordres /usr/lpp/X11/defaults /\$LANG/xinitrc. En cas que tampoc no el trobi, cerca la seqüència de l'intèrpret d'ordres /usr/lpp/X11/defaults/xinitrc.
- 5. La seqüència de l'intèrpret d'ordres xinitrc inicia ordres, com ara **mwm** (gestor de finestres d'AIXwindows), **aixterm** o **xclock**.

L'ordre **xinit** duu a terme les operacions següents:

- v Inicia un servidor X a la pantalla actual
- v Defineix la variable d'entorn *\$DISPLAY*
- v Executa el fitxer xinitrc per iniciar els programes de Client X

A l'exemple següent es mostra la part del fitxer xinitrc que podeu personalitzar:

# This script is invoked by /usr/lpp/X11/bin/xinit

. . . #\*\*\*\*\*\*\*\*\*\*\*\*\*\*\*\*\*\*\*\*\*\*\*\*\*\*\*\*\*\*\*\*\*\*\*\*\*\*\*\*\*\*\*\*\*\*\*\*\*\*\*\*\*\*\*\*\*\*\*\*\*\*\* # Start the X clients. Change the following lines to \* # whatever command(s) you desire! \* # The default clients are an analog clock (xclock), an lft \* # terminal emulator (aixterm), and the Motif Window Manager \*  $#$  (mwm).  $\star$ #\*\*\*\*\*\*\*\*\*\*\*\*\*\*\*\*\*\*\*\*\*\*\*\*\*\*\*\*\*\*\*\*\*\*\*\*\*\*\*\*\*\*\*\*\*\*\*\*\*\*\*\*\*\*\*\*\*\*\*\*\*\*\*\* exec mwm

#### *Fitxer .Xdefaults:*

Si treballeu en una interfície d'AIXwindows, podeu personalitzar-la amb el fitxer .Xdefaults. Amb AIXwindows podeu determinar les vostres preferències pel que fa a les característiques visuals, com ara els colors o els tipus de caràcters.

Molts aspectes de l'aparença i del comportament d'una aplicació basada en el sistema operatiu Windows es controlen mitjançant conjunts de variables anomenats *recursos*. L'aspecte visual o de funcionament d'un recurs ve determinat pel valor que se li assigna. Existeixen diversos tipus de valors per als recursos. Per exemple, als recursos per controlar el color se'ls poden assignar valors predefinits, com ara *DarkSlateBlue* o *Black*. Als recursos que especifiquen les dimensions, se'ls assignen valors numèrics. Alguns recursos prenen valors booleans (*True*, cert, o *False*, fals).

Si al vostre directori d'inici no hi ha cap fitxer .Xdefaults, en podeu crear un amb qualsevol editor de text. Un cop aquest fitxer sigui al directori d'inici, podeu establir els valors dels recursos com vulgueu. Trobareu un fitxer de mostra per defecte anomenat Xdefaults.tmpl al directori /usr/lpp/X11/defaults.

A l'exemple següent es mostra un exemple típic d'una part d'un fitxer .Xdefaults:

\*AutoRaise: on \*DeIconifyWarp: on \*warp:on \*TitleFont:andysans12 \*scrollBar: true \*font: Rom10.500 Mwm\*menu\*foreground: black Mwm\*menu\*background: CornflowerBlue Mwm\*menu\*RootMenu\*foreground: black Mwm\*menu\*RootMenu\*background: CornflowerBlue Mwm\*icon\*foreground: grey25 Mwm\*icon\*background: LightGray Mwm\*foreground: black Mwm\*background: LightSkyBlue Mwm\*bottomShadowColor: Blue1

```
Mwm*topShadowColor: CornflowerBlue
Mwm*activeForeground: white
Mwm*activeBackground: Blue1
Mwm*activeBottomShadowColor: black
Mwm*activeTopShadowColor: LightSkyBlue
Mwm*border: black
Mwm*highlight:white
aixterm.foreground: green
aixterm.background: black
aixterm.fullcursor: true
aixterm.ScrollKey: on
aixterm.autoRaise: true
aixterm.autoRaiseDelay: 2
aixterm.boldFont:Rom10.500
aixterm.geometry: 80x25
aixterm.iconFont: Rom8.500
aixterm.iconStartup: false
aixterm.jumpScroll: true
aixterm.reverseWrap: true
aixterm.saveLines: 500
aixterm.scrollInput: true
aixterm.scrollKey: false
aixterm.title: AIX
```
*Fitxer .mwmrc:*

La majoria de les característiques que es poden personalitzar es poden establir amb els recursos del fitxer .Xdefaults. Tot i així, les vinculacions de les tecles i dels botons del ratolí i les definicions de menú del gestor de finestres s'especifiquen en un fitxer addicional .mwmrc, al qual fan referència els recursos del fitxer .Xdefaults.

Si al vostre directori d'inici no hi ha cap fitxer .mwmrc, el podeu copiar com s'indica a continuació: cp /usr/lib/X11/system.mwmrc .mwmrc

Com que el fitxer .mwmrc preval sobre els efectes del fitxer system.mwmrc a tot el sistema, les vostres especificacions no interfereixen amb les d'altres usuaris.

A l'exemple següent es mostra un fragment d'un fitxer system.mwmrc típic:

```
# DEFAULT mwm RESOURCE DESCRIPTION FILE (system.mwmrc)
## menu pane descriptions
## Root Menu Description
Menu RootMenu
{ "Root Menu" f.title
 no-label f.separator
 "New Window" f.exec "aixterm &"
 "Shuffle Up" f.circle_up
 "Shuffle Down" f.circle_down
 "Refresh" f.refresh
 no-label f.separator<br>"Restart" f.restart
              f.restart
 "Quit" f.quit mwm
}
# Default Window Menu Description
Menu DefaultWindowMenu MwmWindowMenu
{ "Restore" _R Alt<Key>F5 f.normalize
 "Move" _M Alt<Key>F7 f.move
          "Size" _S Alt<Key>F8 f.resize
```
"Minimize" \_n Alt<Key>F9 f.minimize "Maximize" \_x Alt<Key>F10 f.maximize

```
"Lower" _L Alt<Key>F3 f.lower<br>no-label f
 no-label f.separator<br>"Close" C Alt<Key>F4
         C Alt<Key>F4 f.kill
}
# no acclerator window menu
Menu NoAccWindowMenu
{<br>"Restore"
 "Restore" R f.normalize<br>"Move" M f.move
 "Move" _M f.move
 "Size" S f.resize
 "Minimize" _n f.minimize
 "Maximize" _x f.maximize
 "Lower" L<br>L f.lower
 no-label f.separator<br>"Close" C f.kill
 "Close" _C f.kill
}
Keys DefaultKeyBindings
\{Shift<Key>Escape icon|window f.post_wmenu
 Meta<Key>space icon|window f.post_wmenu
 Meta<Key>Tab root|icon|window f.next_key
 Meta Shift<Key>Tab root|icon|window f.prev_key
 Meta<Key>Escape root|icon|window f.next_key
 Meta Shift<Key>Escape root|icon|window f.prev_key
 Meta Ctrl Shift<Key>exclam root|icon|window f.set_behavior
}
## button binding descriptions
#Buttons DefaultButtonBindings
\{<Btn1Down> frame|icon f.raise
 <Btn3Down> frame|icon f.post_wmenu
 <Btn1Down> root f.menu RootMenu
 <Btn3Down> root f.menu RootMenu
 Meta<Btn1Down> icon|window f.lower
 Meta<Btn2Down> window|icon f.resize
 Meta<Btn3Down> window f.move
}
Buttons PointerButtonBindings
\{<Btn1Down> frame|icon f.raise
 <Btn2Down> frame|icon f.post_wmenu
 <Btn3Down> frame|icon f.lower
 <Btn1Down> root f.menu RootMenu
 Meta<Btn2Down> window|icon f.resize
 Meta<Btn3Down> window|icon f.move
}
## END OF mwm RESOURCE DESCRIPTION FILE
#
```
### **Exportació de variables d'intèrpret d'ordres (ordre d'intèrpret d'ordres export):**

Una variable *local* de l'intèrpret d'ordres és una variable coneguda només per l'intèrpret d'ordres que l'ha creada. Si inicieu un intèrpret d'ordres nou, les variables de l'antiga li són desconegudes. Si voleu que els intèrprets d'ordres nous que obriu utilitzin les variables d'un intèrpret d'ordres anterior, exporteu les variables per convertir-les en *globals*.

Podeu fer que les variables locals esdevinguin globals utilitzant l'ordre **export**. Per tal que les variables locals de l'intèrpret d'ordres esdevinguin globals automàticament, cal que les exporteu al fitxer .profile. **Nota:** Les variables es poden exportar a intèrprets d'ordres subordinats, però no als intèrprets d'ordres principals.

Vegeu els exemples següents:

- v Perquè la variable local de l'intèrpret d'ordres *PATH* sigui global, escriviu el següent: export PATH
- v Per llistar totes les variables exportades, escriviu el següent: export

El sistema mostrarà informació d'aquest tipus: DISPLAY=unix:0 EDITOR=vi ENV=\$HOME/.env HISTFILE=/u/denise/.history HISTSIZE=500 HOME=/u/denise LANG=En\_US LOGNAME=denise MAIL=/usr/mail/denise MAILCHECK=0 MAILMSG=\*\*YOU HAVE NEW MAIL. USE THE mail COMMAND TO SEE YOUR MAILPATH=/usr/mail/denise?denise has mail !!! MAILRECORD=/u/denise/.Outmail PATH=/usr/ucb:/usr/lpp/X11/bin:/bin:/usr/bin:/etc:/u/denise:/u/denise/bin:/u/bin1 PWD=/u/denise SHELL=/bin/ksh

## **Modificació del tipus de lletra per defecte (ordre chfont):**

Per canviar el tipus de lletra per defecte durant l'engegada del sistema, utilitzeu l'ordre **chfont** o **smit**. Una *paleta de fonts* és un fitxer amb què el sistema defineix i identifica els tipus de lletra de què disposa.

**Nota:** Per executar l'ordre **chfont**, heu de tenir autorització root.

### **Ordre chfont**

Vegeu els exemples següents sobre com s'utilitza l'ordre **chfont**:

v Per tal que el tipus de lletra actiu passi a ser el cinquè tipus de la paleta de tipus de lletra, escriviu el següent:

**chfont** -a5

v Per canviar el tipus de lletra a cursiva, rodona i negreta de la mateixa grandària, escriviu el següent:

**chfont** -n /usr/lpp/fonts/It114.snf /usr/lpp/fonts/Bld14.snf /usr/lpp/fonts/Rom14.snf

Vegeu l'ordre **chfont** a la publicació *Commands Reference, Volume 1* per conèixer-ne la sintaxi completa.

### **smit, ordre**

L'ordre **chfont** també es pot executar amb **smit**.

Per seleccionar el tipus de lletra actiu, escriviu el següent:

smit chfont

Per seleccionar la paleta de fonts, escriviu el següent: smit chfontpl

# **Modificació de les tecles de control (ordre stty):**

Per canviar les tecles que el terminal utilitzar com a tecles de control, utilitzeu l'ordre **stty**.

Aquestes modificacions a les tecles de control tindran efecte fins que finalitzeu la sessió. Perquè siguin permanents, cal que les col·loqueu al fitxer .profile.

Vegeu els exemples següents:

v Perquè les tecles Control-Z s'assignin com a tecla d'interrupció, escriviu el següent: stty intr ^Z

Assegureu-vos de deixar un espai entre intr i ^Z.

- v Per restablir totes les tecles de control als seus valors per defecte, escriviu el següent: stty sane
- Per veure els vostres valors actuals, escriviu el següent: stty -a

Vegeu l'ordre **stty** a la publicació *Commands Reference, Volume 5* per conèixer-ne la sintaxi completa.

#### **Modificació de l'indicador del sistema:**

Podeu canviar l'indicador del sistema.

L'intèrpret d'ordres utilitza les variables següents de l'indicador:

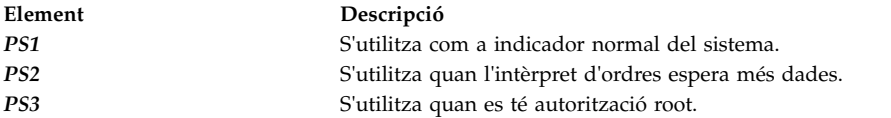

Podeu modificar qualsevol dels caràcters de l'indicador modificant-ne el valor de la variable de l'intèrpret d'ordres. Les modificacions de l'indicador continuaran en vigor fins que finalitzeu la sessió. Per tal que esdevinguin permanents, cal que els situeu al fitxer .env.

Vegeu els exemples següents:

v Per veure el valor actual de la variable *PS1*, escriviu el següent: echo "prompt is \$PS1"

El sistema mostrarà informació d'aquest tipus: prompt is \$

- v Per canviar l'indicador i definir-lo en Preparat>, escriviu el següent: PS1="Preparat> "
- v Per canviar l'indicador de continuació i definir-lo en Introduïu more->, escriviu el següent: PS2="Introduïu more->"
- v Per canviar l'indicador arrel i definir-lo en Arrel->, escriviu el següent: PS3="Arrel-> "

# **Referència de sistemes BSD**

Aquest apèndix serveix per als administradors de sistemes que coneguin els sistemes operatius BSD 4.3 UNIX o System V. Mitjançant aquesta informació s'expliquen les diferències i similituds entre aquests sistemes i AIX.

<span id="page-335-0"></span>Els tems que es tracten en aquest apèndix són:

# **Conceptes de BSD**

Abans de començar a treballar amb Berkeley Software Distribution (BSD), cal que entengueu algunes de les diferències entre BSD i AIX.

## **Introducció a AIX per a gestors de sistemes BSD:**

A continuació trobareu consells per ajudar els gestors de sistemes Berkeley Software Distribution (BSD) començar a gestionar AIX.

- v Comenceu iniciant sessió com a root a la consola de gràfics.
- v Dueu a terme la gestió del sistema a partir de la consola del sistema fins que adquiriu experiència amb el sistema. És més fàcil treballar amb la consola del sistema que amb un terminal remot. Quan tingueu prou experiència amb el sistema, podeu treballar remotament amb un terminal xterm o ASCII.
- v Aprofiteu els diversos recursos AIX per a les tasques de gestió del sistema. S'hi inclouen:
	- System Management Interface Tool (SMIT). La SMIT ofereix una interfície entre els gestors del sistema i les ordres de configuració i gestió. La SMIT pot ajudar els gestors de sistemes a dur a terme la major part de les tasques d'administració de sistema.
	- L'Object Data Manager (ODM). L'ODM ofereix rutines que accedeixen a objectes a partir de les bases de dades de l'ODM. Les bases de dades de l'ODM contenen informació de configuració de dispositius
	- El Controlador de recursos del sistema (SRC). El SRC dóna accés i control dels daemons i altres recursos del sistema amb una única interfície.

## **Conceptes relacionats**:

["Configuració d'un nombre gran de dispositius" a la pàgina 392](#page-399-0)

Els dispositius són components de maquinari com ara impressores, unitats, adaptadors, busos i allotjaments, així com pseudodispositius, com ara el fitxer especial d'errors i el fitxer especial nul. Els programes de control de dispositius són al directori /usr/lib/drivers.

["Controlador de recursos del sistema" a la pàgina 184](#page-191-0)

El Controlador de recursos del sistema (SRC) proporciona un conjunt d'ordres i subrutines per facilitar al gestor i al programador del sistema la creació i el control dels subsistemes.

# **Principals diferències entre 4.3 BSD i AIX:**

A continuació trobareu un resum de les principals diferències entre els sistemes AIX i 4.3 BSD.

A AIX, els daemons de xarxa s'inicien a partir del fitxer /etc/rc.tcpip, no del fitxer /etc/rc.local. La seqüència de l'intèrpret d'ordres /etc/rc.tcpip s'invoca des del fitxer /etc/inittab, no del fitxer /etc/rc.

Si el controlador de recursos del sistema (SRC) es troba en execució, els daemons TCP/IP s'executen sota el control del SRC. Si no voleu que els daemons TCP/IP s'executin sota el control de SRC, feu servir el camí d'accés ràpid **smit setbootup\_opció** per canviar el sistema a la configuració **rc** d'estil BSD.

Aquests funcions de gestió de xarxa disponibles amb BSD 4.3 tenen suport amb AIX:

- v Recursos d'inici de sessió SYSLOG a nivell del kernel
- v Dret d'accés per als sòcols de domini de UNIX.

### **Emmagatzematge de dades de configuració**

BSD 4.3 sol emmagatzemar les dades de configuració en fitxers ASCII. Els elements d'informació relacionats es conserven a la mateixa línia i el processament d'enregistraments (classificació i cerca) es pot fer en el mateix fitxer ASCII. Els enregistrament poden tenir longituds diferents i acaben amb un salt de línia. BSD 4.3 ofereix eines per convertir alguns fitxers ASCII

potencialment grans en un format de base de dades (dbm). Les funcions de biblioteca adients cerquen la parella de fitxers dbm, si existeix, però busca el fitxer ASCII original si no troba els fitxers dbm.

Algunes dades de configuració per a AIX s'emmagatzemen en fitxers ASCII, però sovint en format *stanza*. Una stanza és un conjunt d'elements d'informació relacionades que s'emmagatzemen en un grup de diverses línies. Cada element d'informació disposa d'una etiqueta per fer que el contingut del fitxer sigui més comprensible.

AIX també dóna suport a versions dbm de la informació de contrasenya i d'usuari. A més, els fitxers /etc/passwd, /etc/group i /etc/inittab són exemples de fitxers per a AIX on la informació s'emmagatzema en format tradicional per comptes de en format stanza.

Altres dades de configuració per a AIX s'emmagatzemen en fitxers mantinguts per l'Object Data Manager (ODM). La System Management Interface Tool (SMIT) pot manipular i visualitzar informació en fitxers ODM. Com a alternativa, podeu utilitzar ordres ODM directament per visualitzar aquests fitxers. Per consultar els fitxers ODM, feu servir les ordres següents:

- v **odmget**
- v **odmshow**.

Les ordres ODM següents modifiquen els fitxers ODM:

- v **odmadd**
- v **odmcreate**
- v **odmdrop**
- v **odmchange**
- v **odmdelete**.

**Atenció:** Si modifiqueu els fitxers ODM incorrectament pot provocar que el sistema no funcioni i podia impedir que torneu a iniciar el sistema satisfactòriament. Feu servir només les ordres ODM directament en fitxers ODM quan fallin les ordres específiques de les tasques, com ara les que genera la SMIT.

#### **Gestió de configuració**

Quan s'inicia un sistema AIX en execució, el Gestor de configuració invoca un conjunt d'ordres específiques de la configuració. Aquestes ordres específiques de la configuració s'anomenen *mètodes*. Els mètodes identifiquen els dispositius del sistema i actualitzen els fitxers ODM adients dins del directori /etc/objrepos.

Els fitxers especials de dispositiu dins de /dev directament no s'instalvlen prèviament. Alguns fitxers especials, com ara els dels discs durs, es creen automàticament durant el procés de configuració de l'engegada. Altres fitxers especials, com ara els de les terminals ASCII, els ha de crear l'administrador del sistema utilitzant el menú **Dispositius** de la SMIT. Aquesta informació es conserva a l'ODM per fer-la servir més endavant al sistema.

#### **Gestió de disc**

A AIX, les unitats de disc s'anomenen *volums físics*. Les particions s'anomenen *volums lògics*. Com a BSD 4.3, un únic volum físic pot tenir diversos volums lògics. No obstant això, a diferència del BSD 4.3, un únic volum lògic de l'AIX es pot estendre en diversos volums físics. Per fer-ho, heu de crear diversos volums físics en un *grup de volums* i creï volums lògics en el grup de volums.

Les ordres de AIX utilitzades per al sistema de fitxers i per a la gestió de volums inclouen:

- v **crfs**
- **varyonvg**
- **varyoffvg**
- $\cdot$  **lsvg**
- **importvg**

• exportvg.

Les següents ordres BSD 4.3 també estan disponibles:

- v **mkfs**
- v **fsck**
- v **fsdb**
- v **mount**
- v **umount**.

Les diferències entre aquestes ordres per a BSD 4.3 i AIX es tracten a l'apartat ["Sistemes de fitxers](#page-353-0) [per a gestors de sistemes BSD 4.3" a la pàgina 346.](#page-353-0)

BSD 4.3 manté una llista de sistemes de fitxers dins del fitxer /etc/fstab. AIX manté una stanza per a cada sistema de fitxers dins del fitxer /etc/filesystems.

#### **L'ordre tn3270**

L'ordre **tn3270** és un enllaç a l'ordre **telnet**, però utilitza el fitxer /etc/map3270 i el valor de la variable d'entorn *TERM* per proporcionar les correspondències de teclat 3270. D'aquesta manera, l'ordre **tn3270** funciona exactament com la versió BSD.

Si voleu canviar les seqüències d'escapament respecte als valors per defecte que utilitzen les ordres **tn3270**, **telnet** o **tn**, establiu la variable d'entorn *TNESC* abans d'iniciar aquestes ordres.

#### **Noves ordres**

Per gestionar noves configuracions i sistemes de gestió de disc, AIX presenta unes 150 ordres que són noves per als administradors de BSD 4.3.

#### **Engegada**

AIX dóna suport a dispositius d'identificació i configuració automàtiques. Per tant, el procés d'engegada és molt diferent del dels sistemes BSD 4.3. A més del kernel, una imatge d'un sistema de fitxers d'engegada i la informació de configuració del dispositiu base anterior es carreguen en un disc RAM. Durant la primera fase de l'engegada, es carrega prou informació de configuració i es comprova per permetre l'accés als volums lògics. El dispositiu d'espai de paginació s'identifica al kernel i es comprova el sistema de fitxers root del disc dur. En aquest moment, el sistema operatiu transporta el sistema de fitxers root del disc RAM al disc dur i completa el procediment d'engegada, inclosa la configuració d'altres dispositius.

#### **Autorització d'usuaris**

BSD 4.3 i versions del sistema operatiu AT&T UNIX anteriors a SVR4 emmagatzemen tota la informació d'autenticació d'usuaris, incloses les contrasenyes xifrades, en el fitxer /etc/passwd. Tradicionalment el fitxer /etc/passwd el podien llegir tots.

En els sistemes SVR4, les contrasenyes xifrades s'eliminen del fitxer /etc/passwd i s'emmagatzemen al fitxer /etc/shadow. Només els usuaris amb autorització root i programes fiables (com ara el programa /bin/login) poden llegir el fitxer /etc/shadow.

AIX emmagatzema les contrasenyes xifrades en el fitxer /etc/security/passwd. Altres fitxers del directori /etc/security són els fitxers user i limits. Aquests tres fitxers defineixen de quina es permet a un usuari accedir al sistema (per exemple, fent servir les ordres **rlogin** o **telnet**) i els límits de recursos de l'usuari (per exemple, grandària de fitxer i espai d'adreces).

#### **Impressió**

La majoria d'ordres d'impressió de BSD 4.3 són possibles amb petites diferències. Una diferència és que el fitxer /etc/qconfig és el fitxer de configuració a AIX.

El sistema d'impressió de línia per a AIX pot funcionar amb el sistema d'impressió de línia BSD 4.3, tant per enviar tasques d'impressió a sistemes BSD 4.3 com per a tasques d'impressió enviats des d'un sistema BSD 4.3.

#### **Intèrprets d'ordres**

AIX dóna suport a als intèrprets d'ordres Bourne, C i Korn. El nom de camí d'accés sencer per al programa de l'intèrpret d'ordres Bourne és /bin/bsh. El fitxer /bin/sh és un enllaç fix al fitxer /bin/ksh. L'administrador pot canviar aquest fitxer.

AIX no dóna suport a **setuid** o **setgid** per a seqüències d'intèrpret d'ordres en cap intèrpret d'ordres.

## **Nota:**

- 1. AIX no inclou cap seqüència d'intèrpret d'ordres que es basi en /bin/sh. En canvi, moltes seqüències d'intèrpret d'ordres d'altres sistemes es basen en el fet que /bin/sh sigui l'intèrpret d'ordres Bourne.
- 2. Encara que els intèrprets d'ordres Bourne i Korn siguin similars, l'intèrpret d'ordres Korn no és un superconjunt perfecte de l'intèrpret d'ordres Bourne.

#### **Referència relacionada**:

["Ordres per administrar el sistema per als gestors de sistemes BSD 4.3" a la pàgina 342](#page-349-0) Aquesta llista conté ordres específiques per a administrar l'entorn de AIX.

#### **Taula de comparació de fitxers per a BSD 4.3, SVR4 i AIX:**

A la taula següent es comparen els noms de fitxer i les funcions entre BSD 4.3, SVR4 i AIX.

| Fitxer BSD 4.3 | <b>Fitxer SVR4</b> | <b>Fitxer AIX</b>          | Base de dades | <b>Tipus</b><br>(odm/dbm) |
|----------------|--------------------|----------------------------|---------------|---------------------------|
| L-Devices      | Devices            | Devices                    | no            |                           |
| L-dialcodes    | Dialcodes          | Dialcodes                  | no            |                           |
| L.cmds         | Permissions        | Permissions                | no            |                           |
| L.sys          | Systems            | Systems                    | no            |                           |
| USERFILE       | Permissions        | Permissions                | no            |                           |
| aliases        | mail/namefiles     | aliases                    | aliasesDB/DB  | dbm                       |
| fstab          | vfstab             | filesystems                | no            |                           |
| ftpusers       | ftpusers           | ftpusers                   | no            |                           |
| gettytab       |                    | N/A                        |               |                           |
| group          | grup               | grup                       | no            |                           |
| hosts          | hosts              | hosts                      | no            |                           |
| hosts.equiv    | hosts.equiv        | hosts.equiv                | no            |                           |
| inetd.conf     | inetd.conf         | inetd.conf                 | no            |                           |
| map3270        | N/A                | map3270                    | no            |                           |
| motd           | motd               | motd                       | no            |                           |
| mtab           | mnttab             | N/A                        | no            |                           |
| named.boot     | named.boot         | named.boot                 | no            |                           |
| named.ca       |                    | named.ca                   | no            |                           |
| named.hosts    |                    | named.data (Vegeu la nota) | no            |                           |
| named.local    |                    | named.local                | no            |                           |
| named.pid      | named.pid          | named.pid                  | no            |                           |
| named.rev      |                    | named.rev                  | no            |                           |
| networks       | networks           | networks                   | no            |                           |
| passwd         | passwd             | passwd                     | no            |                           |
| printcap       | qconfig            | qconfig                    |               |                           |
| $ $ protocols  |                    | protocols                  | no            |                           |

*Taula 61. Taula de comparació de fitxers*

| Fitxer BSD 4.3      | <b>Fitxer SVR4</b>  | <b>Fitxer AIX</b> | Base de dades | <b>Tipus</b><br>(odm/dbm) |
|---------------------|---------------------|-------------------|---------------|---------------------------|
| remote              | remote              | remote            | no            |                           |
| resolv.conf         | resolv.conf         | resolv.conf       | no            |                           |
| sendmail.cf         | sendmail.cf         | sendmail.cf       | sendmail.cfDB | cap                       |
| services            |                     | services          | no            |                           |
| intèrprets d'ordres | intèrprets d'ordres | N/A               |               |                           |
| stab                |                     | N/A               |               |                           |
| syslog.conf         |                     | syslog.conf       | no            |                           |
| syslog.pid          |                     | syslog.pid        | no            |                           |
| termcap             | terminfo            | terminfo          |               |                           |
| ttys                | ttys                | N/A               | sí            | odm                       |
| types               |                     | N/A               |               |                           |
| utmp                | utmp                | utmp              |               |                           |
| vfont               |                     | N/A               |               |                           |
| vgrindefs           |                     | vgrindefs         |               |                           |
| wtmp                | wtmp                | wtmp              |               |                           |

*Taula 61. Taula de comparació de fitxers (continuació)*

**Nota:** Els noms de fitxer named.ca, named.hosts, named.local i named.rev pot definir-los l'usuari dins del fitxer named.boot. No obstant això, aquests noms són els que s'utilitzen per a aquests fitxers a la documentació d'AIX.

#### **Resolució de nom i adreça:**

Les subrutines **gethostbyname** i **gethostbyaddr** de la biblioteca libc ofereixen suport al servei de Noms de domini, al servei d'informació de la xarxa (NIS, Network Information Services, abans conegut com les pàgines grogues) i la base de dades /etc/hosts.

Si existeix el fitxer /etc/resolv.conf, es comprova sempre primer el servidor de noms. Si no es resol el nom i el NIS es troba en execució, es comprova el NIS. Si el NIS no està en execució, es comprova el fitxer /etc/hosts.

#### **Documentació en línia i ordre man per a gestors de sistemes BSD 4.3:**

AIX dóna suport a les ordres **man-k**, **apropos** i **whatis**, però la base de dades que utilitzen aquestes ordres ha d'haver estat creada amb l'ordre **catman-w**.

L'ordre **man** cerca primer pàgines de text pla dins dels fitxers /usr/man/cat?. A continuació, cerca pàgines en format **nroff** dins dels fitxers /usr/man/man?. Es poden afegir noves pàgines man en text sense format o en format **nroff**.

#### **Nota:**

- v Les pàgines de text de l'ordre **man** no vénen amb el sistema. L'ordre **catman** crea la base de dades a partir d'aquestes pàgines de text. Aquestes pàgines poder ser de text sense format emmagatzemades en els fitxers /usr/man/cat? o pàgines en format **nroff** emmagatzemades en els fitxers /usr/man/man?.
- v El programa sota llicència de format de text ha d'estar instalvlat per tal que l'ordre **nroff** estigui disponible per a l'ordre **man** que així pot llegir pàgines man en format **nroff**.

Per obtenir més informació sobre aquestes ordres, consulteu els apartats **man**, **apropos**, **whatis** i **catman**.

## **NFS i NIS (abans pàgines grogues) per a gestors de sistemes BSD 4.3:**

En aquest apartat es tracten els daemons NFS i NIS per a gestors de sistemes BSD 4.3.

Els daemons Network File System (NFS) i Network Information Services (NIS) s'inicien des del fitxer /etc/rc.nfs. No obstant això, abans que es puguin iniciar els daemons NFS i NIS, s'ha d'engegar el daemon **portmap** dins del fitxer /etc/rc.tcpip. Per defecte, el fitxer /etc/rc.nfs no és invocat pel fitxer /etc/inittab. Si afegiu una línia al fitxer /etc/inittab per invocar la seqüència /etc/rc.nfs, s'hauria d'invocar després de la seqüència /etc/rc.tcpip.

Si NIS està actiu, inclogueu una entrada root abans de l'entrada +:: (signe més, dos punts, dos punts) del fitxer /etc/passwd i una entrada de sistema abans de l'entrada +:: en el fitxer /etc/group. Això permet que l'administrador del sistema pugui iniciar sessió com a root i fer canvis si el sistema no pot comunicar amb el servidor NIS.

Es pot configurar NFS fent servir el camí d'accés ràpid SMIT, **smit nfs**. Els menús de la SMIT fan referència a NIS (abans pàgines grogues) com a NIS. Moltes de les ordres NFS i NIS es troben al directori /etc i /usr/etc.

Alguns entorns NFS fan servir una ordre **arch** per identificar famílies de màquines i tipus de màquina. Per exemple, si feu servir IBM® RS/6000, especifiqueu l'identificador **power** com a família (UCP) i l'identificador **ibm6000** com a tipus (màquina).

### **Contrasenyes d'usuari per a gestors de sistemes BSD 4.3:**

Quan empreu l'ordre **/bin/passwd** en AIX com a usuari root, us demanen la contrasenya actual de l'usuari root.

Un exemple d'ús de l'ordre **/bin/passwd** és:

```
# passwd cslater
Caviar la contrasenya de "cslater"
Escriviu la contrasenya de root o
l'antiga contrasenya de cslater:
la nova contrasenya de cslater:
Torneu a escriure la nova
contrasenya de cslater:
#
```
La versió BSD 4.3 no sol·licita la contrasenya actual de l'usuari root. El següent és un exemple de la versió BSD 4.3:

```
# passwd cslater
Nova contrasenya:
Torneu a escriure la nova contrasenya:
#
```
# **Administració de BSD**

Existeixen diverses ordres per a BSD que podeu fer servir per mesurar el rendiment, imprimir i gestionar el sistema.

### **Comptabilitat per a gestors de sistemes BSD 4.3:**

Els fitxers de comptabilitat del directori /usr/lib/acct i les eines d'informe d'activitat del sistema dins del directori /usr/lib/sa per a AIX són idèntics als que hi ha disponibles amb AT&T System V Release 4 (SVR4) a més dels programes d'utilitat de comptabilitat 4.3.

Moltes de les ordres de comptabilitat es troben en el directori /usr/lib/acct. Per iniciar la comptabilitat del sistema, feu servir l'ordre /usr/lib/acct/startup. Si no s'ha iniciat la comptabilitat, les ordres com ara **lastcomm(1)** no tornen informació.

AIX ofereix els següents recursos de comptabilitat 4.3 BSD:

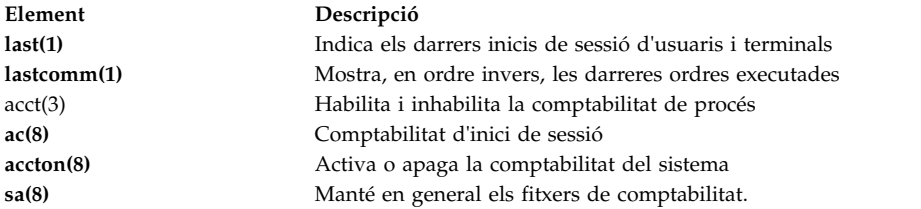

AIX ofereix a més les següents ordres de comptabilitat i funcions de biblioteca de System V Interface Definition (SVID):

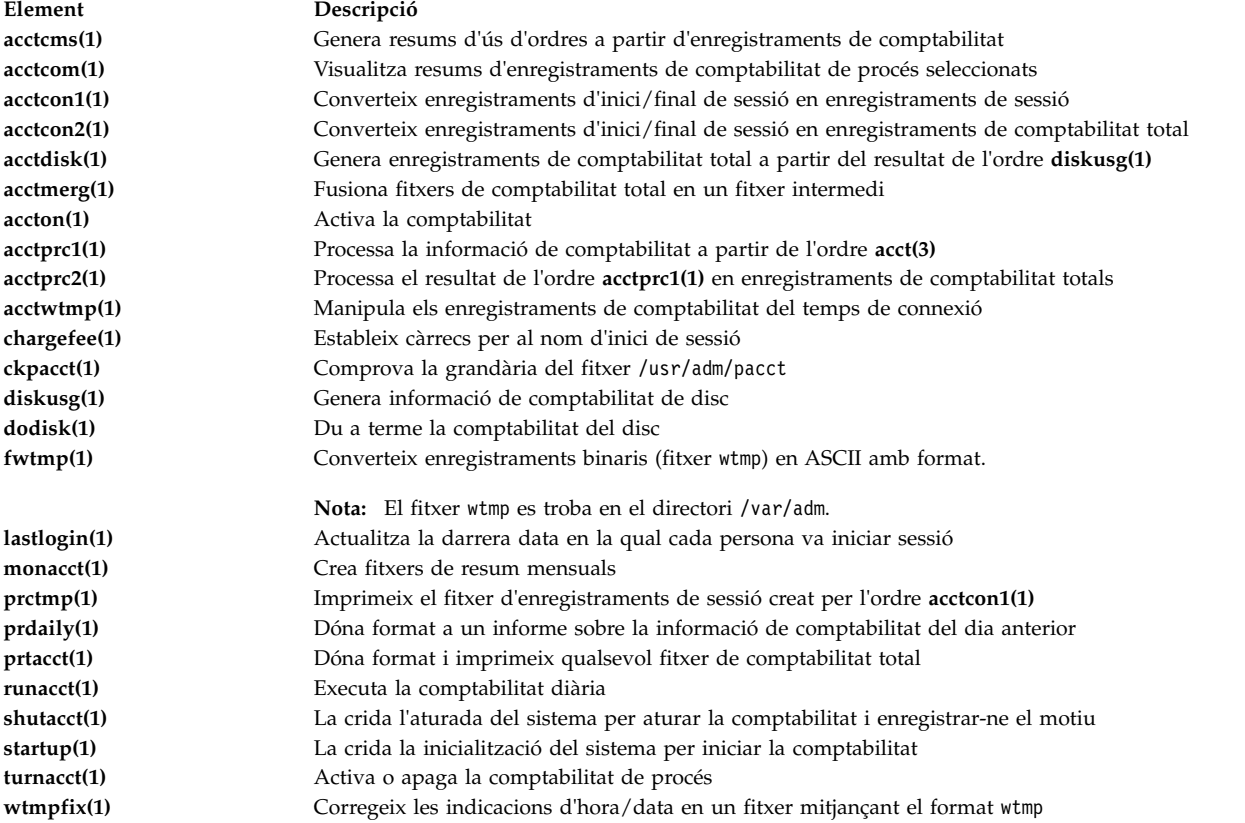

#### **Còpia de seguretat per a gestors de sistemes BSD 4.3:**

Els gestors de sistemes BSD 4.3 poden fer còpies de seguretat de dades.

Les ordres **tar** i **cpio** poden moure dades d'un sistema a un altre. L'ordre **tar** per a AIX no és completament compatible amb l'ordre **tar** de BSD 4.3. L'ordre **tar** per a AIX exigeix el senyalador **-B** (entrada de blocatge) si està llegint a partir d'un conducte. L'ordre **cpio** d'AT&T és compatible amb aquesta versió.

AIX pot llegir i escriure en el format de les ordres **dump** i **restore**. Per exemple, l'ordre **backup** per a AIX amb la sintaxi:

backup -0uf Dispositiu *nomsistemafitxer*

és igual a l'ordre **dump** de BSD 4.3 amb la sintaxi: dump 0uf Dispositiu *nomsistemafitxer*

De manera similar, l'ordre **restore** per a AIX amb la sintaxi: restore -mivf Dispositiu

és igual a l'ordre **restore** de BSD 4.3 amb la sintaxi: restore ivf Dispositiu

AIX també inclou les ordres **rdump** i **rrestore** de BSD 4.3. L'única diferència entre les dues versions és que per a AIX, cada argument ha d'anar precedit de **-** (guió). Per exemple, l'ordre següent: rdump -0 -f orca:/dev/rmt0 /dev/hd2

equival a l'ordre de BSD 4.3: rdump 0f orca:/dev/rmt0 /dev/hd2

L'ordre **backup** per a AIX amb la sintaxi següent: backup -0f /dev/rmt0 /dev/hd2

és equivalent a l'ordre **dump** de BSD 4.3 amb aquesta sintaxi: dump 0f /dev/rmt0 /dev/hd2

# **Suport de cinta de SCSI no IBM**

AIX no dóna suport directament a unitats de cintes de SCSI no IBM. Tanmateix, podeu afegir la vostra pròpia capçalera i interfície que facin servir el programa de control de SCSI IBM.

### **Conceptes relacionats**:

["Còpia de seguretat del sistema" a la pàgina 21](#page-28-0)

Quan el vostre sistema ja funcioni, el següent aspecte a tenir en compte són els sistemes, els directoris i els fitxers de còpies de seguretat. Si feu una còpia de seguretat dels vostres sistemes de fitxers, podeu restaurar els fitxers o els sistemes de fitxers en cas que el disc dur deixi de funcionar. Existeixen diversos mètodes de fer còpies de seguretat de la informació.

### **Informació relacionada**:

Addició d'un dispositiu sense suport al sistema

### **Inici per a gestors de sistemes BSD 4.3:**

En aquest apartat es tracta l'engegada del sistema AIX per a gestors de sistemes BSD 4.3.

En sistemes BSD 4.3, el programa **init** és el darrer pas del procediment d'engegada. El paper principal del programa **init** és crear processos per a cada port de terminal disponible. Els ports de terminal disponibles es troben llegint el fitxer /etc/ttys.

Amb System V, el programa **init** s'inicia quan s'inicia el sistema. El procés **init** arrenca processos segons les entrades del fitxer /etc/inittab.

AIX segueix el procediment d'inicialització de System V. Podeu editar el fitxer /etc/inittab editant directament el fitxer, fent servir l'ordre **telinit** o mitjançant una de les ordres següents:

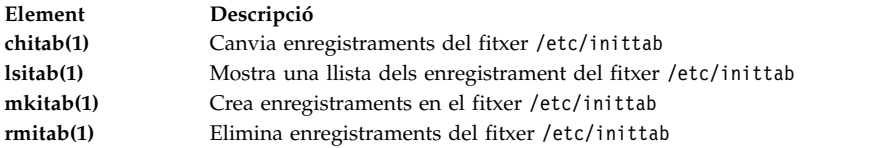

Els canvis realitzats al fitxer /etc/inittab entren en vigor la següent vegada que s'inicia el sistema, o bé quan s'executa l'ordre **telinit q**.

### **Cerca i examen de fitxers per a gestors de sistemes BSD 4.3:**

A continuació trobareu una llista de les ordres de fitxer BSD que permet AIX.

AIX dóna suport a les següents ordres de fitxers BSD 4.3:

- v **which**
- v **whereis**
- v **what**
- v **file**.

AIX no dóna suport a la sintaxi de **cerca ràpida** de BSD 4.3 de l'ordre **find**. En aquests moments, no hi ha cap funció de substitució. La següent seqüència d'intèrpret d'ordres **ffind** es pot utilitzar per simular aquesta funció:

```
#!/bin/bsh
PATH=/bin
for dir in /bin /etc /lib /usr
do
find $dir -print | egrep $1
done
```
La sintaxi per a la seqüència **ffind** és: ffind *Nomfitxer*

### **Espai de paginació per a gestors de sistemes BSD 4.3:**

Les ordres següents ajuden a gestionar l'espai de paginació (també conegut com a espai d'intercanvi).

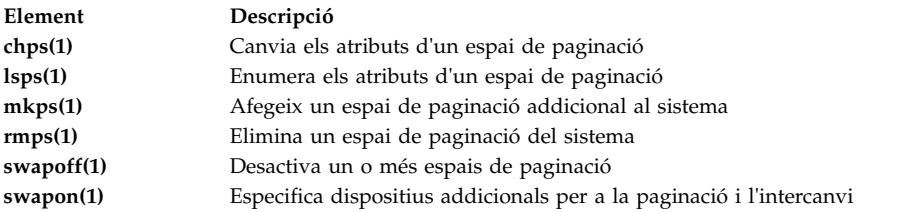

Si es fa necessari un gran espai de paginació, col·loqueu un volum lògic de paginació per a cada disc dur. Això permet planificar la paginació en diverses unitats de disc.

### **Canvi de l'engegada per defecte per permetre la configuració ASCII de BSD 4.3:**

Podeu administrar interfícies de xarxa per a AIX mitjançant els fitxers SMIT i ODM, o bé mitjançant els fitxers de configuració ASCII de BSD 4.3.

Per administrar interfícies de xarxa amb els fitxers de configuració ASCII de BSD 4.3, traieu les marques de comentari de les ordres dins del fitxer /etc/rc.net a sota de la capçalera:

# Part II - Tradicional Configuració

A continuació, si voleu la configuració de fitxer pla i el suport SRC, editeu el fitxer /etc/rc.net i traieu les marques de comentari de les ordres **hostname**, **ifconfig** i **route** amb els paràmetres adients.

Si voleu la configuració de fitxer pla sense el suport de SRC, feu servir el camí d'accés ràpid **smit setbootup\_opció** per canviar el sistema a la configuració **rc** d'estil BSD. Aquesta opció configura el sistema per tal que empri el fitxer /etc/rc.bsdnet en engegar. També heu d'editar el fitxer /etc/rc.bsdnet i treure les marques de comentari de les ordres **hostname**, **ifconfig** i **route** amb els paràmetres adients.

#### **Opcions addicionals per a les ordres ifconfig i netstat:**

A continuació trobareu una llista d'opcions addicionals per a les ordres **ifconfig** i **netstat**.

L'ordre **ifconfig** per a AIX presenta les següents opcions addicionals:

**mtu** La variable *mtu* especifica la unitat màxima de transmissió (MTU) que s'utilitza a la xarxa local (i subxarxes locals) i la MTU que s'utilitza per a xarxes remotes. Per maximitzar la compatibilitat amb Ethernet i altres xarxes, establiu el valor *mtu* per defecte d'Ethernet i Token-Ring en 1500.

**allcast** 

El senyalador **allcast** estableix l'estratègia de difusió de Token-Ring. En definir el senyalador **allcast** optimitzareu la connectivitat mitjançant els ponts Token-Ring. Si esborreu el senyalador **allcast** (especificant -allcast) es minimitza l'excés de trànsit a l'anell.

L'ordre **netstat** per a AIX inclou el senyalador **-v**. L'ordre **netstat -v** imprimeix estadístiques del programa de control com ara el recompte d'octets transmesos, el recompte d'errors de transmissió, el recompte d'octets rebuts i el recompte d'errors rebuts. Per obtenir més informació sobre les ordres **ifconfig** i **netstat**, consulteu els apartats **ifconfig** i **netstat**.

#### **Ordres de gestió de xarxa addicionals:**

Les següents ordres addicionals estan disponibles amb AIX.

**Element Descripció securetcpip** La seqüència d'intèrpret d'ordres **securetcpip** permet la modalitat d'accés controlada, que ofereix una millor seguretat a la xarxa. Desactiva l'execució de diversos programes TCP/IP no segurs, com ara els programes **tftp**, **rcp**, **rlogin** i **rsh**. També restringeix l'ús del fitxer .netrc. **gated** L'ordre **gated** ofereix suport de MIB per a SNMP.

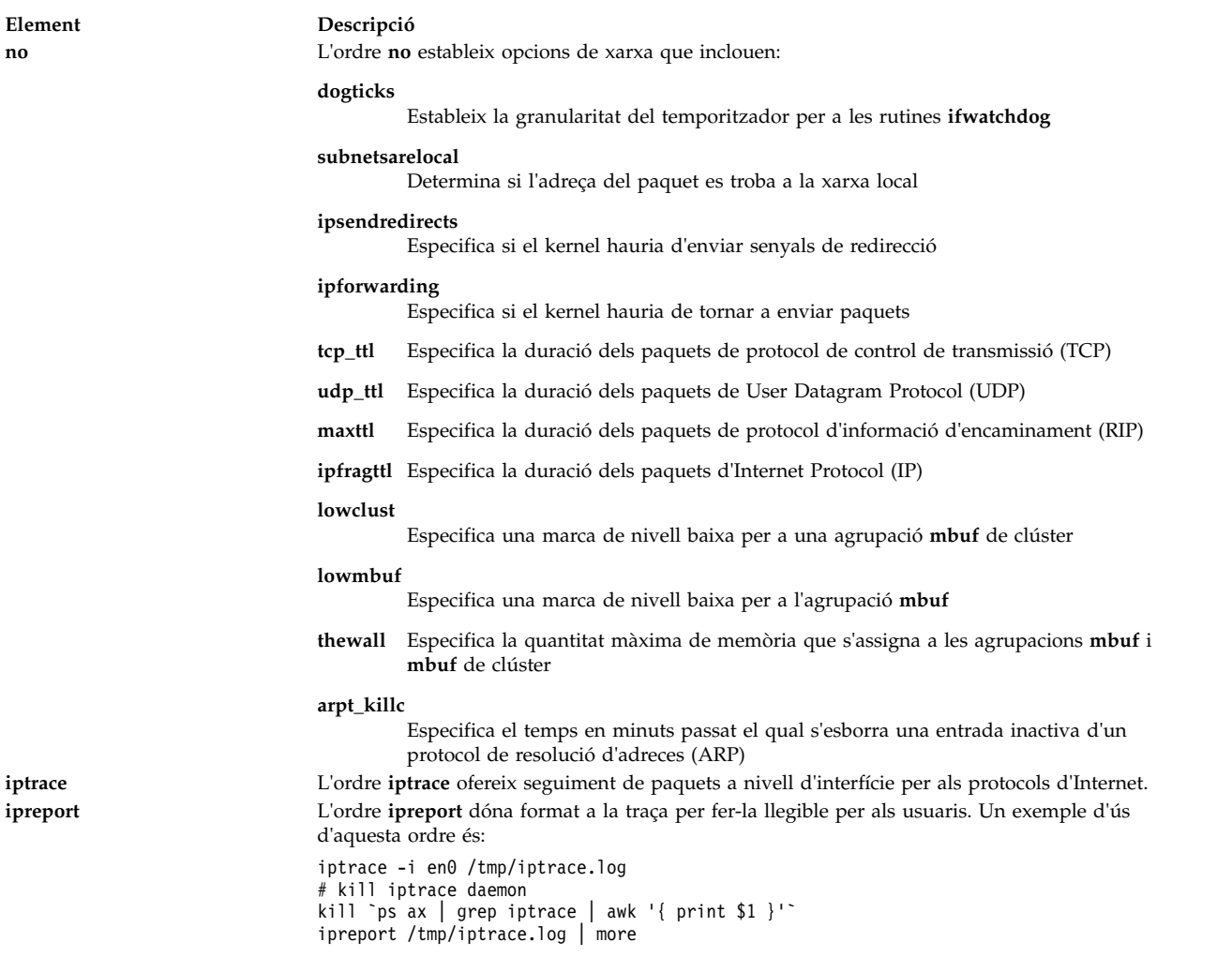

### **Importació d'un fitxer de contrasenyes BSD 4.3:**

Podeu importar un fitxer de contrasenyes BSD 4.3 a AIX.

Per importar un fitxer de contrasenyes BSD 4.3, efectueu els passos següents:

- 1. Copieu el fitxer de contrasenyes BSD 4.3 al fitxer /etc/passwd i escriviu: pwdck -y ALL
- 2. Actualitzeu el fitxer /etc/security/limits amb una stanza nul·la per als nous usuaris. D'això se n'encarrega l'ordre **usrck**, però fer servir l'ordre **usrck** pot provocar problemes si no s'importa el fitxer /etc/group amb el fitxer /etc/passwd. Per obtenir més informació sobre l'ordre **usrck**, consulteu l'apartat **usrck**.

**Atenció:** Si es modifica el fitxer /etc/security/limits, la pila no pot sobrepassar els 65.536 octets. Si ho fa, l'execució de l'ordre **usrck** pot provocar problemes. Canvieu la mida de la pila a 65.536 i torneu a executar l'ordre **usrck**.

3. Executeu les ordres **grpck** i **usrck** per comprovar els atributs de grup i d'usuari.

#### **Edició del fitxer de contrasenyes per a gestors de sistemes BSD 4.3:**

A continuació s'explica com canviar entrades en el fitxer de contrasenyes i com administrar contrasenyes a AIX de manera semblant a BSD 4.3.

A AIX, les ordres **lsuser**, **mkuser**, **chuser** i **rmuser** s'ofereixen per gestionar contrasenyes. Totes aquestes ordres es poden utilitzar executant la SMIT. Tanmateix, totes aquestes ordres tracten només un usuari cada vegada.

Per obtenir més informació sobre aquestes ordres, consulteu els apartats **lsuser**, **mkuser**, **chuser** i **rmuser**.

**Nota:** Fent servir un editor per canviar diverses entrades de nom d'usuari d'una vegada cal editar diversos fitxers simultàniament, perquè les contrasenyes s'emmagatzemen al fitxer /etc/security/passwd; la informació d'autorització, al fitxer /etc/security/user, i la resta de dades d'usuari s'emmagatzemen al fitxer /etc/passwd.

AIX no dóna suport a l'ordre **vipw** però en dóna a l'ordre **mkpasswd**. De tota manera, sempre podeu administrar contrasenyes amb AIX de manera semblant a BSD 4.3. Apliqueu el procediment següent:

- 1. Poseu un fitxer de contrasenyes BSD 4.3 dins del fitxer /etc/shadow.
- 2. Canvieu els permisos per al fitxer escrivint: chmod 000 /etc/shadow
- 3. Colvloqueu la següent seqüència de l'intèrpret d'ordres **vipw** dins del directori /etc:

```
-----------------------------------------------------
----
#!/bin/bsh
## vipw. De moment utilitza pwdck. Potser utilitzarà usrck més endavant
#PATH=/bin:/usr/bin:/etc:/usr/ucb # Afegiu-ho a això si l'editor es
                                 # troba en un altre lloc
if [ -f /etc/ptmp ] ; then
                echo "/etc/ptmp exists. Is someone else using vipw?"
        exit 1
fi
if [ ! -f /`which "$EDITOR" | awk '{ print $1 }'` ] ; then
        EDITOR=vi
fi
cp /etc/shadow /etc/ptmp
if (cmp /etc/shadow /etc/ptmp) ; then
       $EDITOR /etc/ptmp
else
       echo cannot copy shadow to ptmp
       exit 1
fi
if (egrep "^root:" /etc/ptmp >/dev/null) ; then
        cp /etc/ptmp /etc/shadow ; cp /etc/ptmp /etc/passwd
        chmod 000 /etc/passwd /etc/shadow
        pwdck -y ALL 2>1 >/dev/null # el codi de retorn 114 por canviar
               rc=$?
        if [ $rc -eq 114 ]; then
               chmod 644 /etc/passwd
                        rm -f /etc/passwd.dir /etc/passwd.pag
               mkpasswd /etc/passwd
                        # l'actualització de /etc/security/limits, o ftp
                        # no funcionarà
                else
                         pwdck -y ALL
                fi
else
        echo bad entry for root in ptmp
fi
rm /etc/ptmp
                    -----------------------------------------------------------
```
4. Si feu servir la seqüència de l'intèrpret d'ordres **vipw** o l'ordre **mkpasswd**, tingueu en compte que la SMIT i les ordres **mkuser**, **chuser** i **rmuser** no utilitzen l'ordre **mkpasswd**. Heu d'executar: mkpasswd /etc/passwd

per actualitzar els fitxers /etc/passwd.dir i /etc/passwd.pag.

**Atenció:** :a inicialització de la variable *IFS* i les sentències trap salva d'alguns dels mètodes habituals d'aprofitar els forats de seguretat inherents a la funció **setuid**. No obstant això, les seqüències de l'intèrpret d'ordres **vipw** i **passwd** estan pensades per a entorns relativament oberts en què la compatibilitat és una consideració important. Si desitgeu un entorn més segur, feu servir només les ordres estàndard d'AIX.

5. Poseu la següent seqüència de l'intèrpret d'ordres **passwd** dins del directori /usr/ucb:

```
-----------------------------------------------------
#!/bin/ksh
## fa coincidir els canvis del fitxer /etc/security/passwd amb els canvis de
#/etc/shadow
#IFS=" "PATH=/bin
trap "exit 2" 1 2 3 4 5 6 7 8 10 12 13 14 15 16 17 18 21 22 \
       23 24 25 27 28 29 30 31 32 33 34 35 36 60 61 62
if [ -n "$1" ]; then
       USERNAME=$1
else
       USERNAME=$LOGNAME
fi
if [ -f /etc/ptmp ]; then
       echo password file busy
       exit 1
fi
       trap "rm /etc/ptmp; exit 3" 1 2 3 4 5 6 7 8 10 12 13 \
                14 15 16 17 18 21 22 23 24 25 27 28 29 30 31 \
                32 33 34 35 36 60 61 62
if (cp /etc/security/passwd /etc/ptmp) ; then
       chmod 000 /etc/ptmp else
        rm -f /etc/ptmp exit 1
fi
if ( /bin/passwd $USERNAME ) ; then
       PW=` awk ' BEGIN { RS = "" }
               $1 == user { print $4 } ' user="$USERNAME:" \
/etc/security/passwd `
else
        rm -f /etc/ptmp
       exit 1
fi
rm -f /etc/ptmp
awk -F: '$1 == user { print $1":"pw":"$3 ":"$4":"$5":"$6":"$7 }
       $1 != user { print $0 }' user="$USERNAME" pw="$PW" \
               /etc/shadow > /etc/ptmp
chmod 000 /etc/ptmp
mv -f /etc/ptmp /etc/shadow
                ---------------------------------------------------------
```
- 6. Canvieu els permisos per a la seqüència **passwd** escrivint: chmod 4711 /usr/ucb/passwd
- 7. Assegureu-vos que cada variable d'entorn *PATH* d'usuari especifica que cal buscar al directori /usr/ucb abans que al directori /bin.

# **Mesures i sintonització de rendiment per a gestors de sistemes BSD 4.3**

A continuació es tracten els atributs de dispositius AIX, a més de les mesures i les sintonitzacions de rendiment.

Tots els dispositius d'AIX tenen atributs associats amb ells. Per veure els atributs del dispositiu, escriviu: lsattr -E -l *nom\_dispositiu*

Tots els atributs amb el valor True poden quedar modificats amb aquesta ordre: chdev -l *nom\_dispositiu* -a atrib=valor

**Atenció:** Canviar els paràmetres del dispositiu de manera incorrecta pot malmetre el sistema.

Per defecte, el nombre màxim de processos per usuari és 40. El valor per defecte pot ser massa baix per a usuaris que treballin amb diverses finestres obertes a la vegada. L'ordre següent es pot utilitzar per canviar el valor en tot el sistema:

**hdev** -l sys0 -a maxuproc=100

En aquest exemple es canvia el nombre màxim a 100. El nou valor s'estableix una vegada s'ha reiniciat el sistema.

Per veure el valor actual d'aquest atribut del sistema i d'altres, escriviu: **lsattr** -E -l sys0

Els serveis mbuf no donen suport actualment a l'atribut **maxmbuf**.

AIX dóna suport a les ordres **vmstat** i **iostat**, però no a l'ordre **systat** ni a les mitjanes de càrrega. Per obtenir més informació sobre aquestes ordres, consulteu els apartats **vmstat** i **iostat**.

# **Impressores per a gestors de sistemes BSD 4.3**

El sistema operatiu AIX dóna suport a dos subsistemes d'impressió: BSD 4.3 i System V.

L'estil System V de subsistema d'impressió fa servir ordres, cues i fitxers System V Release 4, i s'administra de la mateixa manera. En els paràgrafs següents es descriu què necessiteu saber per gestionar l'estil BSD 4.3 de subsistema d'impressió. Controleu quin subsistema s'activa a través de la SMIT. Només hi pot haver un subsistema actiu cada vegada.

La impressió està gestionada per programes i configuracions que es desen al directori /usr/lpd. El disseny, la configuració, els mecanismes de cua i els processos daemon de BSD 4.3 i els subsistemes d'impressores d'AIX són diferents. Amb tot, tots dos fan servir el protocol **lpd** per a la impressió remota. Ambdós sistemes empren /etc/hosts.lpd, si existeix, o bé /etc/host.equiv si no és així. El subsistema d'impressora AIX ofereix una passarel·la als sistemes d'impressora BSD 4.3, de manera que els subsistemes que fan servir AIX poden enviar tasques d'impressió a sistemes BSD 4.3 i acceptar tasques d'impressió enviats per sistemes BSD 4.3.

El fitxer /etc/printcap de BSD 4.3 no existeix a AIX. Aquest fitxer és una combinació de configuració de gestor de cues i base de dades de possibilitats d'impressora. Els usuaris han d'entendre el format i les paraules clau del fitxer printcap per configurar una impressora correctament.

El fitxer /etc/qconfig d'AIX conté només la informació de configuració del gestor de cues. La capacitat d'impressora es defineix a la base de dades ODM predefinida o personalitzada. Podeu utilitzar l'ordre **mkvirprt** (crea impressora virtual) per definir en un sistema les característiques d'una impressora concreta.

Per fer que una impressora lp0 estigui disponible per imprimir al viking de l'amfitrió remot, col·loqueu el text següent en un fitxer /etc/printcap d'un sistema BSD 4.3:

lp0|Print on remote printer attached to viking:Z :lp=:rm=viking:rp=lp:st=/usr/spool/lp0d

Per fer el mateix a AIX, afegiu el següent al fitxer /etc/qconfig:

```
lp0:
        dispositiu = dlp0
       host = vikingrq = lpdlp0:
       backend = /usr/lib/lpd/rembak
```
AIX dóna suport a les següents ordres d'impressora i funcions de biblioteca:

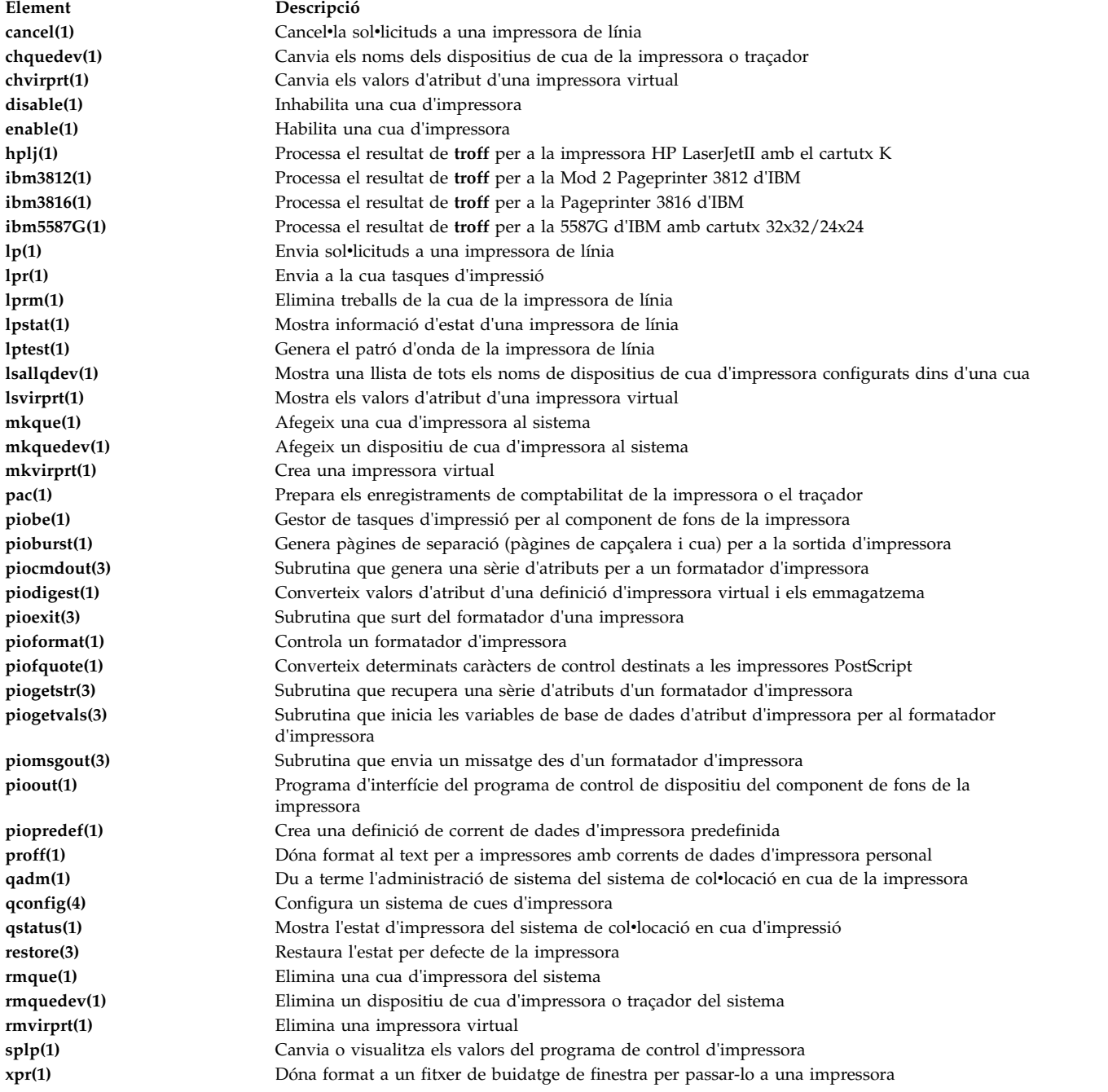

## **Informació relacionada**:

Descripció general de la impressió per a la gestió del sistema

# **Ordres per administrar el sistema per als gestors de sistemes BSD 4.3**

Aquesta llista conté ordres específiques per a administrar l'entorn de AIX.

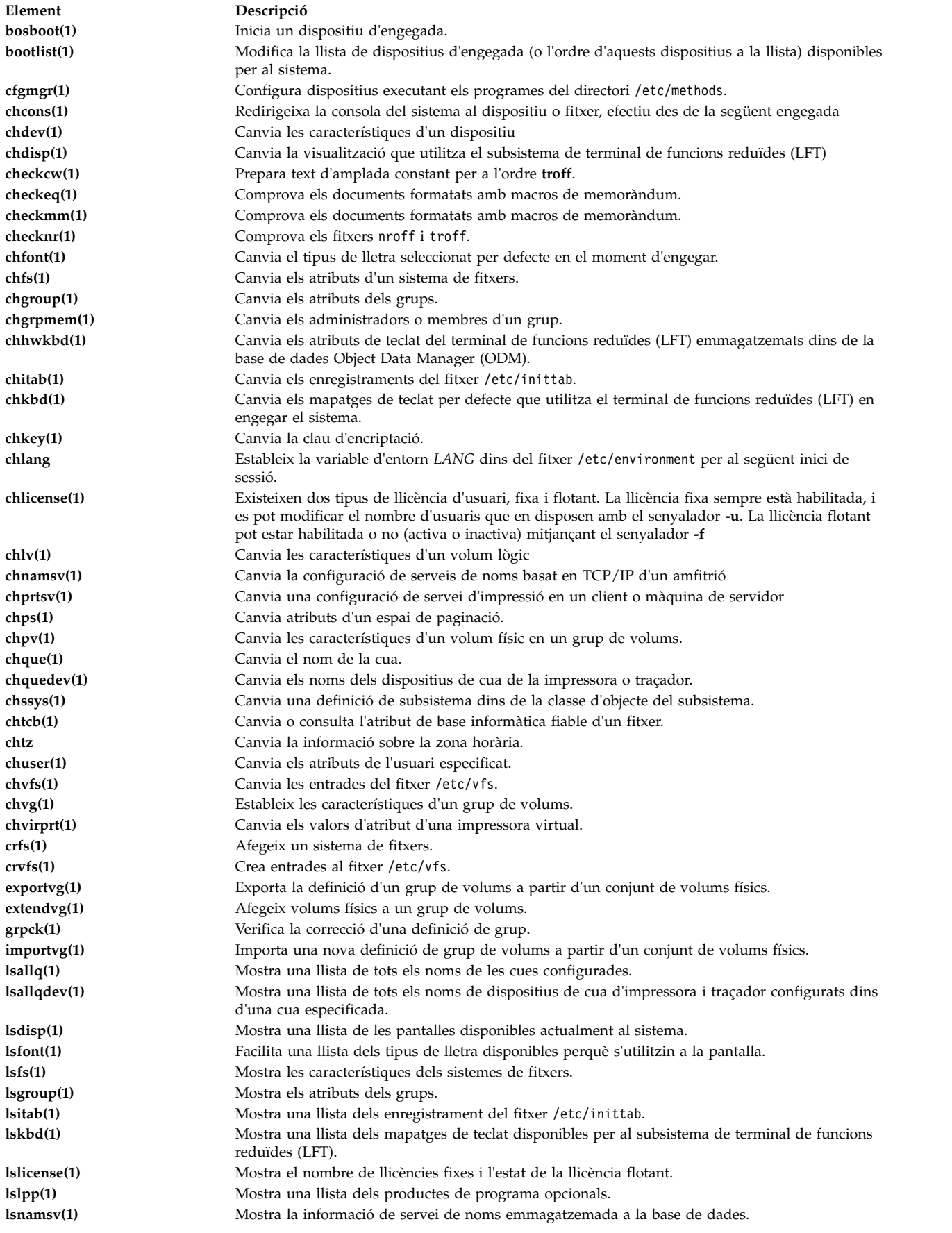

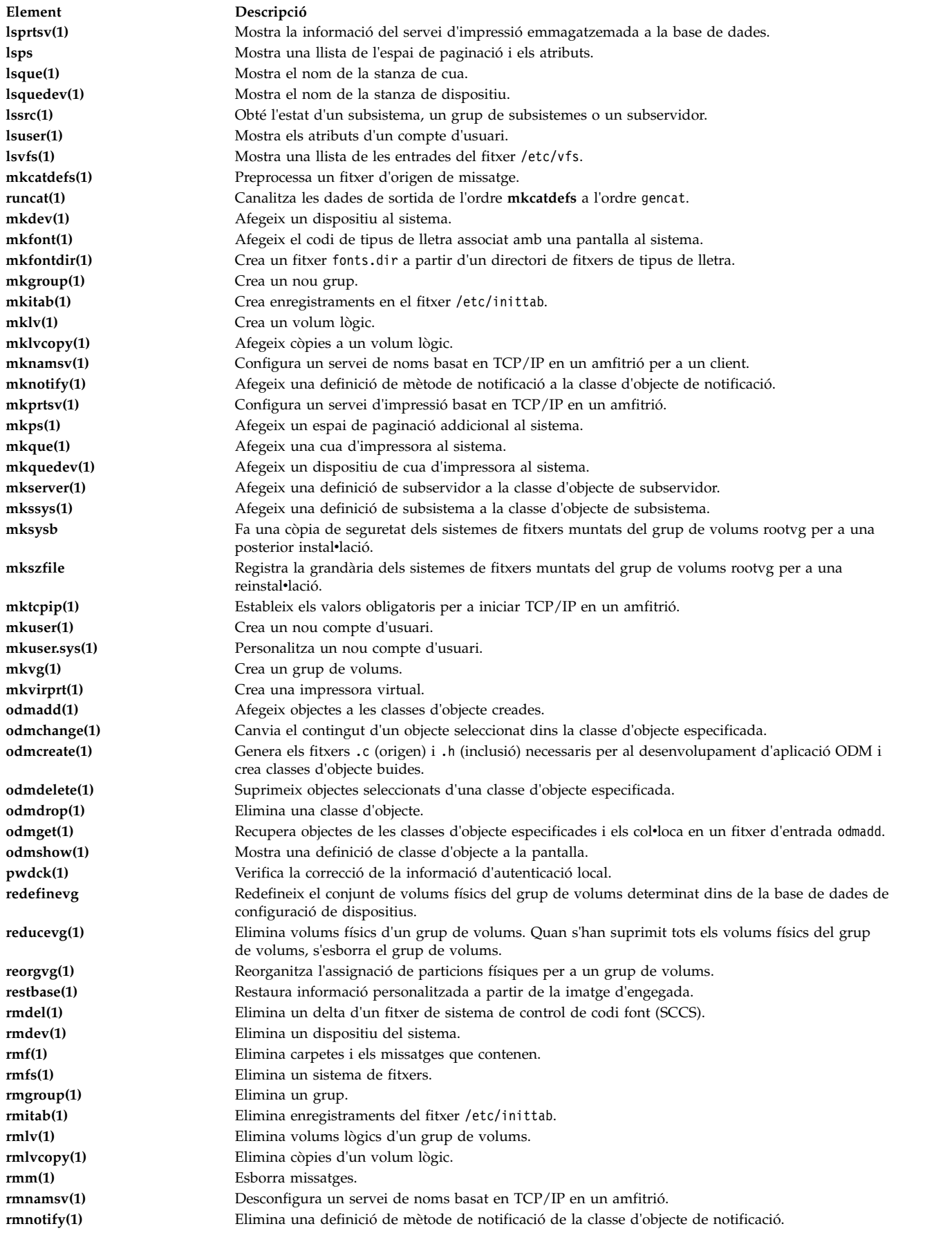

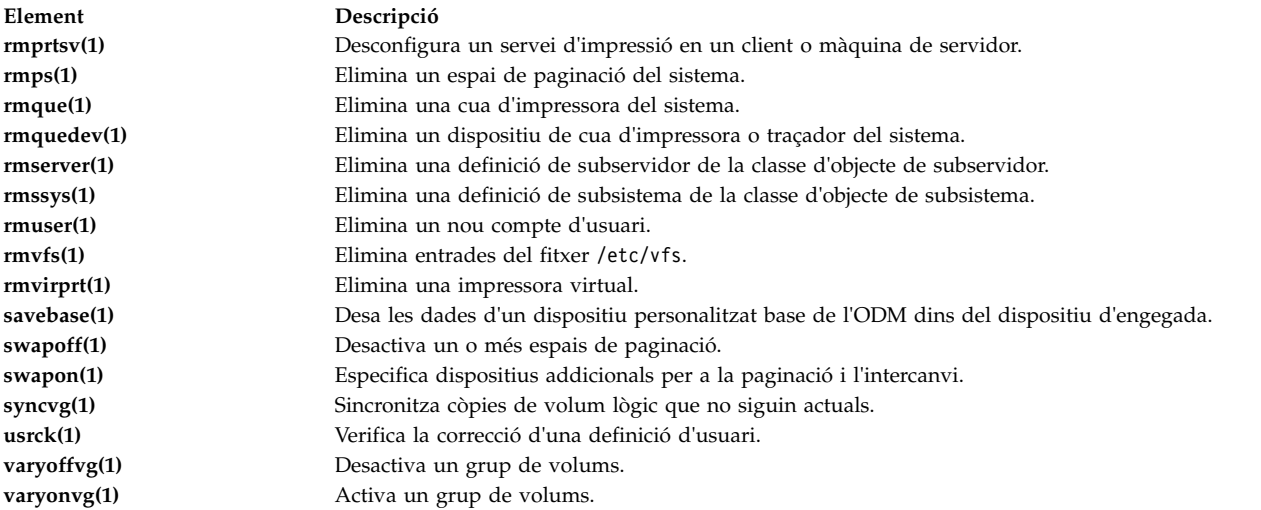

## **Conceptes relacionats**:

["Principals diferències entre 4.3 BSD i AIX" a la pàgina 328](#page-335-0) A continuació trobareu un resum de les principals diferències entre els sistemes AIX i 4.3 BSD.

# **Cron per a gestors de sistemes BSD 4.3**

El daemon **cron** per a aquest sistema operatiu és semblant al daemon **cron** del System V Release 2.

Una entrada en el fitxer /etc/inittab inicia el daemon **cron**.

# **Dispositius per a gestors de sistemes BSD 4.3**

En aquest apartat es tracten els dispositius per a gestors de sistemes BSD 4.3.

Un dispositiu en un sistema BSD 4.3 és accessible per una aplicació només quan:

- v El dispositiu està instalvlat físicament i funciona.
- v El programa de control del dispositiu es troba en el kernel.
- v Els fitxers especials de dispositiu per a aquest dispositiu es troben en el directori /dev.

Un dispositiu en un sistema AIX és accessible per una aplicació només quan:

- El dispositiu està instal·lat físicament i funciona.
- v El programa de control del dispositiu es troba en el kernel o en una extensió del kernel carregada.
- v Els fitxers especials de dispositiu per a aquest dispositiu es troben en el directori /dev.
- v La base de dades d'objectes del directori /etc/objrepos conté entrades per al dispositiu que coincideixen amb la configuració física.

Els programes específics del dispositiu anomenats *mètodes*, que es troben en el directori /etc/methods, mantenen la base de dades d'objectes. El gestor de configuracions (ordre **cfgmgr**) i altres ordres invoquen els mètodes.

Si un programa d'aplicació ja no pot accedir més a un dispositiu, pot voler dir que el maquinari falla o bé que la base de dades de configuració del directori /etc/objrepos està malmesa.

L'ordre **cfgmgr** processa la base de dades de configuració dins del directori **/etc/objrepos** i la processa, en el moment de l'engegada, l'ordre **cfgmgr** (el gestor de configuracions).

El codi de mostra següent exemplifica la lògica del gestor de configuracions:

```
/* Principal */
Mentre hi hagi normes a la base de dades Normes_Config
       \{Obté la regla següent i l'executa
       Captura la sortida estàndard de la darrera execució
       Analitza_sortida(sortida estàndard)
       }
/* Analitza rutina de sortida */
/* Sortida estàndard ha de contenir una llista de dispositius trobats */
Analitza_sortida(sortida estàndard)
       \{Mentre quedin dispositius a la llista
              \{Consulta el dispositiu a la base de dades
              si (!definit)
                     Obté el mètode de definició a partir de la base de dades i l'executa
              si (! configurat)
                      \{Obté el mètode de configuració a partir de la base de dades i l'executa
                     Analitza_sortida(sortida estàndard)
                      }
              }
       }
```
# **UUCP per a gestors de sistemes BSD 4.3**

La taula següent enumera les ordres i els fitxers UUCP

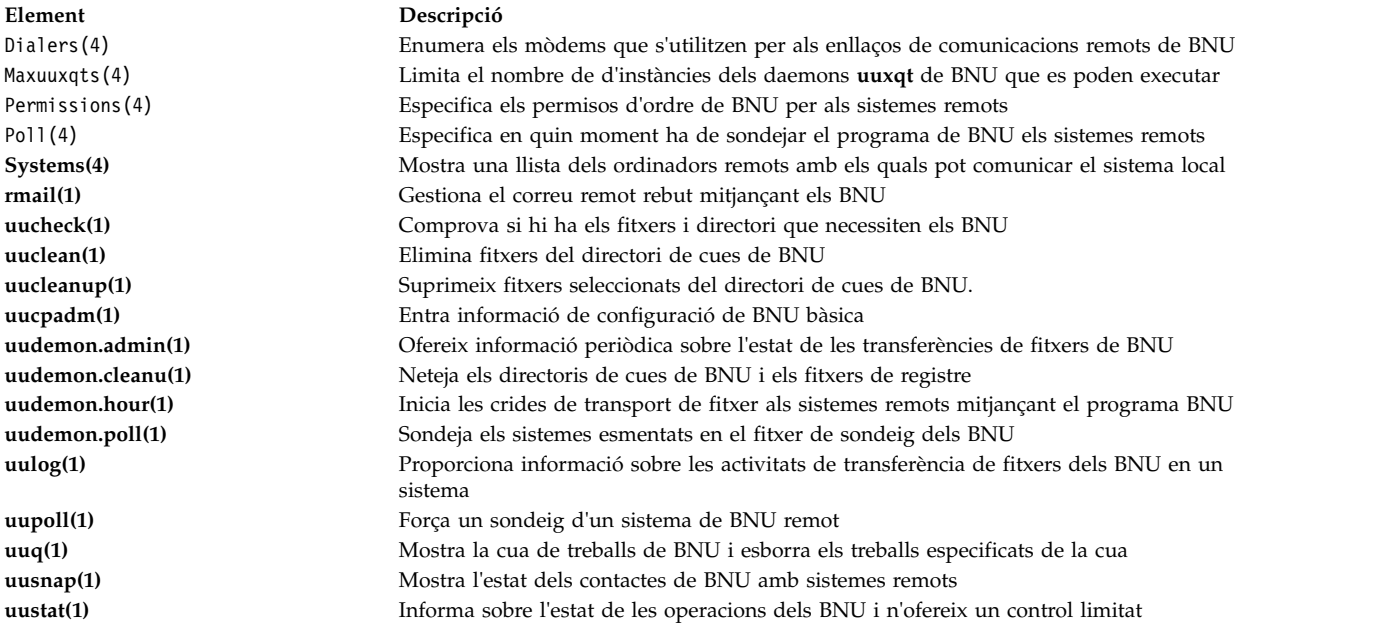

AIX també ofereix les ordres **uuencode** i **uudecode** de BSD 4.3. L'ordre **uugetty** d'HDB no està permesa. Per obtenir informació sobre aquestes ordres, consulteu els apartats **uuencode** i **uudecode**.

#### **Informació relacionada**:

Estructura de fitxers i directoris de BNU

# **Sistemes de fitxers per a gestors de sistemes BSD 4.3**

S'utilitzen ordres similars per muntar i desmuntar sistemes de fitxers.

AIX fa servir el fitxer /etc/filesystem per fer una llista de la informació de dispositius de sistema i té ordres semblants per muntar i desmuntar sistemes de fitxers.

## **Fitxer /etc/filesystems i fitxer /etc/fstab:**

Els sistemes BSD 4.3 emmagatzemen llistes de dispositius de blocs i punts de muntatge dins del fitxer /etc/fstab. Els sistemes SVR4 emmagatzemen la informació de dispositius de blocs i de punts de muntatge dins del fitxer /etc/vfstab. AIX emmagatzema la informació de dispositius de blocs i de punts de muntatge en el fitxer /etc/filesystems.

Les ordres **crfs**, **chfs** i **rmfs** actualitzen el fitxer /etc/filesystems.

Pot ser que els administradors de sistemes BSD 4.3 tinguin interès a desar la variable *check* dins del fitxer /etc/filesystems. La variable *check* es pot establir amb el valor True, False, o un número. Per exemple, podeu especificar check=2 en el fitxer /etc/filesystems. La xifra especifica el pas de l'ordre **fsck** que comprovarà aquest sistema de fitxers. El paràmetre *check* correspon al cinquè camp en un enregistrament de fitxers /etc/fstab.

No hi ha cap paràmetre de freqüència de buidatge en el fitxer /etc/filesystems.

### **Suport del sistema de fitxers a AIX:**

AIX dóna suport a diversos sistemes de fitxers.

AIX permet espais reservats de disc.

AIX no permet muntar disquets com sistemes de fitxers.

La sintaxi de les ordres **mount** i **umount** a AIX és diferent de les versions BSD 4.3 i SVR4 d'aquestes ordres. Les ordres per muntar i desmuntar tots els sistemes de fitxers d'una sola vegada es mostren, per a tots tres sistemes, a la taula següent:

### Ordres **mount** i **unmount**

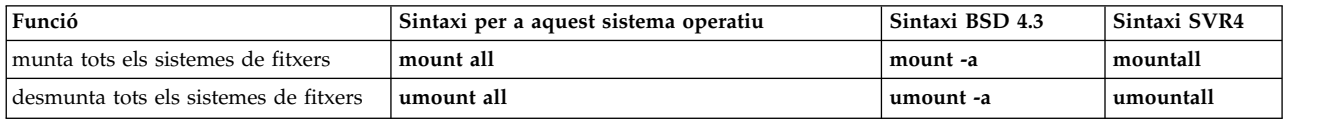

Consulteu l'apartat ["Sistemes de fitxers" a la pàgina 430](#page-437-0) per obtenir més informació.

# **Terminals per a gestors de sistemes BSD 4.3**

En aquest apartat es tracten els terminals per a gestors de sistemes BSD 4.3.

Tradicionalment, els gestors de sistemes BSD 4.3 habiliten o inhabiliten els ports de terminal modificant el fitxer /etc/ttys i enviant un senyal **HUP** al programa **init**.

AIX emmagatzema la informació de port de terminal a l'ODM i inicia terminals quan el programa **init** llegeix el fitxer /etc/inittab. Amb AIX, feu servir la SMIT per configurar els ports de terminal.

No hi ha cap mapatge fix entre el port i el nom de fitxer especial de dispositiu dins del directori /dev. Per tant, resulta confús per als gestors de sistemes que no coneixen AIX saber quin port s'ha de configurar. Si s'utilitza la SMIT, el primer port en sèrie de placa (etiquetat físicament com a **s1**) s'anomena ubicació **00-00-S1**, adaptador **sa0** i port **s1** en els menús de la SMIT. El segon port en sèrie de placa (etiquetat físicament com a **s2**) s'anomena ubicació **00-00-S2**, adaptador **sa1** i port **s2**.

Féu servir les ordres **penable** i **pdisable** per habilitar i inhabilitar un port.

### **termcap i terminfo:**

Com a System V, aquest sistema operatiu utilitza entrades terminfo als fitxers /usr/lib/terminfo/?/\*.

Els usuaris amb sistemes BSD 4.3 poden trobar útils les ordres següents:

## **captoinfo(1)**

Converteix un fitxer termcap en un fitxer terminfo

**tic(1)** Tradueix els fitxers terminfo des del format d'origen al format de compilació.

Aquest sistema operatiu inclou orígens per moltes de les entrades terminfo. Algunes pot ser que calgui compilar-les amb l'ordre **tic**. El fitxer termcap es proporciona al fitxer /lib/libtermcap/termcap.src.

# **Redirecció d'entrada i de sortida**

El sistema operatiu AIX permet que manipuleu l'entrada i la sortida (E/S) de dades cap a i des del sistema mitjançant ordres i símbols específics d'E/S.

Podeu controlar l'entrada especificant la ubicació des d'on s'han de recopilar les dades. Per exemple, es pot determinar que es llegeixi l'entrada a mesura que les dades s'introdueixen amb el teclat (entrada estàndard) o bé que es llegeixi des d'un fitxer. Podeu controlar la sortida especificant on s'han de mostrar o emmagatzemar les dades. Així, es poden escriure en una pantalla (sortida estàndard) o bé en un fitxer.

Com que l'AIX és un sistema operatiu multitasca, s'ha dissenyat per manipular els processos combinats entre si.

### **Conceptes relacionats**:

["Administració de fitxers" a la pàgina 192](#page-199-0)

Al vostre sistema existeixen diverses maneres de treballar amb els fitxers. Generalment els fitxers de text es creen mitjançant un editor de textos.

["Ordres per visualitzar el contingut d'un fitxer \(ordres pg, more, page i cat\)" a la pàgina 196](#page-203-0) Mitjançant les ordres **pg**, **more** i **page** podeu veure el contingut d'un fitxer i controlar la velocitat amb què es mostren.

["Redirecció d'entrada i de sortida a l'intèrpret d'ordres Korn o l'intèrpret d'ordres POSIX" a la pàgina 233](#page-240-0) Abans d'executar una ordre, l'intèrpret d'ordres Korn explora la línia d'ordres per trobar possibles caràcters de redirecció. Aquestes notacions especials fan que l'intèrpret d'ordres readreci l'entrada i la sortida.

# **Fitxers d'entrada estàndard, sortida estàndard i error estàndard**

Quan es comença a executar una ordre, normalment espera que els fitxers següents ja estiguin oberts: entrada estàndard, sortida estàndard i error estàndard (de vegades també s'anomena *sortida d'error* o *sortida de diagnòstic*).

Un número, anomenat *descriptor de fitxer*, s'associa amb cadascun d'aquests fitxers de la manera següent:

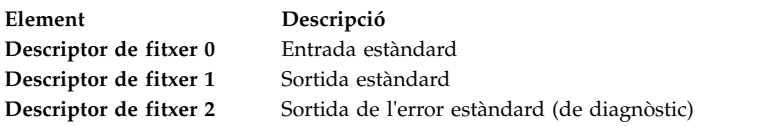

Normalment els processos subordinats hereten aquests fitxers dels processos principals. Inicialment aquests fitxers s'assignen a l'estació de treball (el 0 al teclat i l'1 i el 2 al monitor). L'intèrpret d'ordres és la que permet que es readrecin a altres bandes abans que es passi el control a l'ordre.

Quan escriviu una ordre, si no es dóna cap nom de fitxer, el teclat constitueix l'*entrada estàndard*, que de vegades es representa amb els caràcters *stdin*. Un cop es finalitza una ordre, se'n visualitzen els resultats a la pantalla.

La pantalla és la *sortida estàndard*, que de vegades es representa amb els caràcters *stdout*. Per defecte, les ordres prenen l'entrada de l'entrada estàndard i envien els resultats a la sortida estàndard.

Els missatges d'error es dirigeixen a l'error estàndard, que de vegades es representa amb els caràcters *stderr*. Per defecte, és la vostra pantalla.

Aquestes accions per defecte de l'entrada i de la sortida es poden canviar. Podeu utilitzar un fitxer com a entrada i escriure els resultats d'una ordre en un fitxer. Això s'anomena redirecció *d'entrada/sortida*.

La sortida d'una ordre, que acostuma a anar al dispositiu de pantalla, es pot redirigir a un fitxer. Això es coneix com a *redirecció de sortida*. Resulta útil quan hi ha una gran quantitat de dades de sortida que es fan difícils de llegir en pantalla, o bé quan es volen ajuntar fitxers per crear un fitxer més gran.

Tot i que no es fa servir tant com la redirecció de sortida, l'entrada d'una ordre, que normalment ve del teclat, també es pot redirigir des d'un fitxer. Això es coneix com a *redirecció d'entrada*. Aquesta permet preparar un fitxer amb antelació i fer que l'ordre el llegeixi posteriorment.

# **Redirecció de la sortida estàndard**

Quan s'afegeix la notació >*nom\_fitxer* al final d'una ordre, la sortida de l'ordre s'escriu al nom de fitxer que s'ha especificat. El símbol > rep el nom de *operador de redirecció de sortida*.

Qualsevol ordre que tingui uns resultats que apareguin a la pantalla pot redirigir la seva sortida a un fitxer.

# **Readreçament de la sortida a un fitxer**

La sortida d'un procés pot readreçar-se a un fitxer escrivint l'ordre seguida de l'operador de redirecció de sortida i del nom del fitxer.

```
Per exemple, per readreçar els resultats de l'ordre who a un fitxer anomenat users, escriviu el següent:
who > usuaris
```
**Nota:** Si el fitxer usuaris ja existeix, se suprimeix i se substitueix, tret que s'especifiqui l'opció **noclobber** de l'ordre incorporada **ksh** (intèrpret d'ordres Korn) o **csh** (intèrpret d'ordres C) de **set**.

Per veure el contingut del fitxer usuaris, escriviu el següent:

cat usuaris

Es mostrarà una llista semblant a la següent:

roger lft/0 13 Feb 08:05 marta pts/1 13 Feb 08:10 maria pts/2 13 Feb 09:33

# **Readreçament de la sortida per afegir-la a un fitxer**

Quan s'afegeix la notació >> *nom\_fitxer* al final d'una ordre, la sortida de l'ordre s'afegeix al nom del fitxer especificat, en comptes de sobreescriure altres dades existents. El símbol >> rep el nom d'*operador de readreçament d'addició*.

Per exemple, per afegir fitxer2 a fitxer1, escriviu el següent: cat fitxer2 >> fitxer1

**Nota:** Si el fitxer fitxer1 no existeix, es crearà, tret que s'especifiqui l'opció **noclobber** de l'ordre incorporada **ksh** (intèrpret d'ordres Korn) o **csh** (intèrpret d'ordres C) de **set**.

# **Creació d'un fitxer de text amb redirecció des del teclat**

Quan s'especifica tota sola, l'ordre **cat** utilitza com a entrada tot el que s'introdueixi amb el teclat. Aquesta entrada es pot redirigir a un fitxer.

Per assenyalar la fi del text, cal prémer Control-D en una nova línia.

A l'indicador del sistema, escriviu el següent:

```
cat > nom_fitxer
Això és una prova.
\wedge
```
# **Concatenació de fitxers de text**

Podeu combinar diversos fitxers en un de sol. La combinació de diversos fitxers en un de sol es coneix amb el nom de *concatenació*.

A l'exemple següent es crea el fitxer4, que resulta de l'afegiment de fitxer1, fitxer2 i fitxer3 en l'ordre que s'especifica.

Vegeu els exemples següents:

- v A l'indicador del sistema, escriviu el següent: cat fitxer1 fitxer2 fitxer3 > fitxer4
- v A continuació es presenta un exemple d'error típic en la concatenació de fitxers: cat fitxer1 fitxer2 fitxer3 > fitxer1

**Atenció:** Segons aquest exemple, podríeu esperar que l'ordre **cat** afegís el contingut de fitxer1, fitxer2 i fitxer3 a fitxer1. L'ordre **cat** crea primer el fitxer de sortida, de manera que el que fa realment és esborrar el contingut de fitxer1 i després hi afegeix fitxer2 i fitxer3.

# **Redirecció de l'entrada estàndard**

Quan s'afegeix la notació < *nom\_fitxer* al final d'una ordre, l'entrada de l'ordre es llegeix des del nom de fitxer que s'ha especificat. El símbol < rep el nom d'*operador de redirecció d'entrada*.

**Nota:** Només es pot redirigir l'entrada d'aquelles ordres que solen prendre l'entrada del teclat.

Per exemple, per enviar el fitxer carta1 com a missatge per a l'usuari roger amb l'ordre **mail**, escriviu el següent:

mail roger < carta1

# **Eliminació de sortida amb el fitxer /dev/null**

El fitxer /dev/null és un fitxer especial. Té una característica exclusiva: sempre és buit. Totes les dades que s'envien a /dev/null s'eliminen. Es tracta d'una característica molt útil quan s'executa un programa o una ordre que genera sortida que es vol passar per alt.

Per exemple, teniu un programa anomenat meuprog que accepta entrada de la pantalla i que genera missatges mentre s'executa que voleu no veure en pantalla. Per llegir l'entrada des del fitxer meuscript i eliminar els missatges de sortida estàndard, escriviu el següent:

myprog < myscript >/dev/null

En aquest exemple, meuprog fa servir el fitxer meuscript com a entrada i s'elimina tota la sortida estàndard.

# **Readreçament d'errors estàndard i d'altres tipus de sortida**

A més de l'entrada i de la sortida estàndard, les ordres produeixen sovint altres tipus de sortida, com ara missatges d'error o d'estat que s'anomenen sortida de diagnòstic. Com passa amb la sortida estàndard, la sortida d'error estàndard s'escriu a la pantalla, a no ser que es readreci

Per readreçar l'error estàndard o un altre tipus de sortida, s'ha d'utilitzar un descriptor de fitxer. Un *descriptor de fitxer* és un número relacionat amb cadascun dels fitxers d'E/S que una ordre utilitza habitualment. Els descriptors de fitxer també es poden especificar per readreçar l'entrada i la sortida estàndard. Els números següents estan relacionats amb l'entrada, la sortida i l'error estàndard.

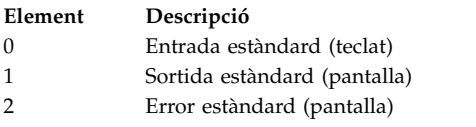

Per readreçar la sortida d'error estàndard, cal escriure el número de descriptor de fitxer 2 davant dels símbols de readreçament d'addició o de sortida (> o > >) i un nom de fitxer després del símbol. Per exemple, l'ordre següent treu la sortida d'error estàndard de l'ordre **cc** on es fa servir per compilar el fitxer testfile.c i l'afegeix al final del fitxer ERRORS:

cc testfile.c 2 >> ERRORS

També es poden readreçar altres tipus de sortida mitjançant els descriptors de fitxer del 0 al 9. Per exemple, si l'ordre **cmd** escriu la sortida al descriptor de fitxer 9, aquesta sortida es pot readreçar al fitxer dades\_desament amb l'ordre següent:

cmd 9> dades\_desament

Si una ordre escriu a més d'una sortida, cadascuna es pot readreçar de manera independent. Suposem que una ordre dirigeix la sortida estàndard al descriptor de fitxer 1, dirigeix la sortida d'error estàndard al descriptor de fitxer 2 i crea un fitxer de dades al descriptor de fitxer 9. La línia d'ordres següents readreçarà cadascuna d'aquestes sortides cap a un fitxer diferent:

ordre > standard 2> error 9> dades

# **Redirecció de la sortida a documents d'entrada en línia (locals)**

Podeu redirigir la sortida a documents d'entrada en línia (locals).

Si una ordre té el format següent: *ordre* << *eofstring*

i *sèrie\_eof* és una sèrie que no conté caràcters de coincidència de patrons, l'intèrpret d'ordres pren les línies posteriors com a entrada estàndard de l'*ordre* fins que llegeix una línia formada només per *sèrie\_eof* (precedida segurament per un o més caràcters de tabulació). Les línies entre el primer*eofstring* i el segon se solen anomenar un *document d'entrada en línia*, o un *document local*. Si immediatament darrere dels caràcters de redirecció << hi ha un guió (-), l'intèrpret d'ordres elimina els caràcters de tabulació de cada línia del document **local** abans no passa la línia a l'*ordre*.

L'intèrpret d'ordres crea un fitxer provisional que conté el document **local** i realitza la substitució de variables i d'ordres en els continguts abans de passar el fitxer a l'ordre. Duu a terme la coincidència de patrons en els noms de fitxer que formen part de les línies d'ordres a les substitucions d'ordres. Per prohibir qualsevol substitució, indiqueu qualsevol caràcter de la *sèrie\_eof*: ordre << \sèrie\_eof

El document **local** resulta especialment útil per a quantitats petites de dades d'entrada que convé situar al procediment de l'intèrpret d'ordres més que no pas desar-les en un fitxer diferent (com ara seqüències de l'editor). Per exemple, es podria escriure el següent:

```
cat <<- xyz
     Aquest missatge es veurà a la
     pantalla sense els tabuladors inicials.
   xyz
```
#### **Conceptes relacionats**:

["Redirecció d'entrada i de sortida a l'intèrpret d'ordres Korn o l'intèrpret d'ordres POSIX" a la pàgina 233](#page-240-0) Abans d'executar una ordre, l'intèrpret d'ordres Korn explora la línia d'ordres per trobar possibles caràcters de redirecció. Aquestes notacions especials fan que l'intèrpret d'ordres readreci l'entrada i la sortida.

# **Redirecció de la sortida amb conductes i filtres**

Podeu connectar dues ordres o més de manera que la sortida estàndard d'una ordre s'utilitzi com a entrada estàndard d'una altra ordre. Aquest conjunt d'ordres connectades així es coneix com a *canalització*.

La connexió que uneix les ordres s'anomena *conducte*. Els conductes són útils perquè permeten unir diverses ordres amb un sol objectiu per formar una sola ordre de gran abast.Mitjançant un conducte es pot dirigir la sortida d'una ordre perquè esdevingui l'entrada d'una altra ordre. Les ordres estan connectades per un símbol de conducte (|).

Quan una ordre pren l'entrada d'una altra ordre, la modifica i n'envia els resultats a la sortida estàndard, es coneix amb el nom de *filtre*. Els filtres es poden utilitzar independentment, però són especialment útils quan s'utilitzen en conductes mitjançant línies verticals. Els filtres més habituals són els següents:

- sort
- more
- $'$  pg

Vegeu els exemples següents:

v L'ordre **ls** escriu els continguts del directori actual a la pantalla en un corrent de dades de desplaçament. Quan es presenta més d'una pantalla d'informació, algunes dades surten de la vista. Per controlar la sortida de manera que els continguts es visualitzin pantalla a pantalla, es pot utilitzar un conducte per dirigir la sortida de l'ordre **ls** a l'ordre **pg**, que controla el format de la sortida a la pantalla. Per exemple, escriviu el següent:

ls | pg

En aquest exemple, la sortida de l'ordre **ls** és l'entrada de l'ordre **pg**. Per continuar amb la pantalla següent, feu clic a la tecla Retorn.

Els conductes que s'estableixen mitjançant les línies verticals només funcionen en una direcció (d'esquerra a dreta). Cadascuna de les ordres d'un conducte s'executa com un procés independent, i tots els processos es poden executar al mateix temps. Els processos s'aturen quan no tenen entrada per llegir o bé quan el conducte per al procés següent és ple.

v Un altre exemple de l'ús de conductes és l'ordre **grep**. L'ordre **grep** cerca en un fitxer les línies que contenen sèries d'un patró concret. Per veure tots els fitxers creats o modificats el mes de juliol, escriviu el següent:

ls -l | grep Jul

En aquest exemple, la sortida de l'ordre **ls** és l'entrada de l'ordre **grep**.

# **Visualització de la sortida d'un programa i còpia en un fitxer (ordre tee)**

L'ordre **tee**, quan s'utilitza amb un conducte, llegeix l'entrada estàndard, a continuació, escriu la sortida d'un programa a la sortida estàndard i, simultàniament, la copia al fitxer o als fitxers especificats. Utilitzeu l'ordre **tee** per a veure la sortida immediatament i, al mateix temps, emmagatzemar-la per fer-la servir més endavant.

Per exemple, escriviu el següent:

ps -ef | tee program.ps

Amb això es visualitza la sortida estàndard de l'ordre **ps -ef** al dispositiu de pantalla i, alhora, se'n desa una còpia al fitxer program.ps. Si el fitxer program.ps ja existeix, se suprimeix i se substitueix, tret que s'especifiqui l'opció **noclobber** de l'ordre incorporada **set**.
Per exemple, per veure i desar la sortida d'una ordre en un fitxer existent, escriviu: ls -l | tee -a program.ls

Es mostrarà la sortida estàndard d'**ls -l** al dispositiu de pantalla, alhora que se n'afegirà una còpia al final del fitxer program.ls.

El sistema mostrarà informació del tipus següent i el fitxer program.ls contindrà la mateixa informació:

-rw-rw-rw- 1 joan plantilla 2301 19 Set 08:53 161414 -rw-rw-rw- 1 joan plantilla 6317 -rw-rw-rw- 1 joan plantilla 5550 10 Set 14:13 try.doc

Vegeu l'ordre **tee** de la publicació *Commands Reference, Volume 5* per consultar-ne la sintaxi completa.

# **Esborrar la pantalla (ordre clear)**

Mitjançant l'ordre **clear** podeu buidar la pantalla de missatges i entrada de teclat.

A l'indicador, escriviu el següent: clear

La pantalla queda neta i mostra l'indicador.

# **Enviament d'un missatge a la sortida estàndard**

Mitjançant l'ordre **echo** podeu visualitzar missatges en pantalla.

Per exemple, per escriure un missatge a la sortida estàndard, escriviu el següent a l'indicador: echo Please insert diskette . . .

Es mostrarà el següent missatge: Please insert diskette . . .

Per utilitzar l'ordre **echo** amb caràcters que coincideixin amb patrons, escriviu el següent a l'indicador: echo The back-up files are: \*.bak

El sistema mostra el missatge The back-up files are: seguit dels noms de fitxer del directori actual que acabin en .bak.

# **Afegiment d'una sola línia de text a un fitxer (ordre echo)**

Mitjançant l'ordre **echo**, utilitzada amb l'operador de redirecció d'afegiment, podeu afegir una sola línia de text a un fitxer.

Per exemple, a l'indicador, escriviu el següent: echo Recordeu-vos de fer còpies de seguretat dels fitxers de correu a finals de setmana.>>notes

S'afegirà el missatge Recordeu-vos de fer còpies de seguretat dels fitxers de correu a finals de setmana. al final del fitxer notes.

# **Còpia de la pantalla a un fitxer (ordres capture i script)**

Podeu copiar tot allò que estigui imprès al terminal en un fitxer que especifiqueu amb l'ordre **capture**, que emula un terminal VT100. Podeu utilitzar l'ordre **script** per a copiar tot el que mostri el terminal en un fitxer que especifiqueu, sense que calgui emular un terminal VT100.

Totes dues ordres són útils per a imprimir registres dels diàlegs del terminal.

Per exemple, per capturar la pantalla d'un terminal de manera que s'emuli un VT100, escriviu el següent a l'indicador:

capture screen.01

El sistema mostrarà informació d'aquest tipus:

S'ha engegat l'ordre capture. El fitxer és screen.01. Utilitzeu ^P per a buidar la pantalla al fitxer screen.01. Ara esteu emulant un terminal vt100. Premeu qualsevol tecla per continuar.

Un cop s'han introduït les dades i s'ha buidat el contingut de la pantalla, atureu l'ordre **capture** prement Control-D o bé escrivint exit i prement Intro. El sistema mostrarà informació d'aquest tipus:

L'ordre capture s'ha completat. El fitxer és screen.01. JA NO esteu emulant un terminal vt100.

Utilitzeu l'ordre **cat** per a veure el contingut del vostre fitxer.

Per exemple, per capturar la pantalla d'un terminal, escriviu el següent a l'indicador: script

El sistema mostrarà informació d'aquest tipus: S'ha engegat l'ordre script. El fitxer és typescript.

Tot el que aparegui a la pantalla es copia al fitxer typescript.

Per aturar l'ordre **script**, premeu Control-D o escriviu exit i premeu Intro. El sistema mostrarà informació d'aquest tipus:

L'ordre script s'ha completat. El fitxer és typescript.

Utilitzeu l'ordre **cat** per a veure el contingut del vostre fitxer.

Vegeu les ordres **capture** i **script** a a *Commands Reference* per conèixer-ne la sintaxi completa.

# **Ordre que mostra el text en lletres grans a la pantalla (ordre banner)**

L'ordre **banner** mostra els caràcters ASCII a la pantalla amb lletra gran.

Cada línia de la sortida pot tenir 10 dígits (o caràcters en majúscula o minúscula).

Per exemple, a l'indicador, escriviu el següent: banner ADÉU!

El sistema mostrarà ADÉU! amb lletra gran a la pantalla.

# **Resum de les ordres de redirecció d'entrada i de sortida**

A continuació es mostren ordres per a redirecció d'entrada i de sortida.

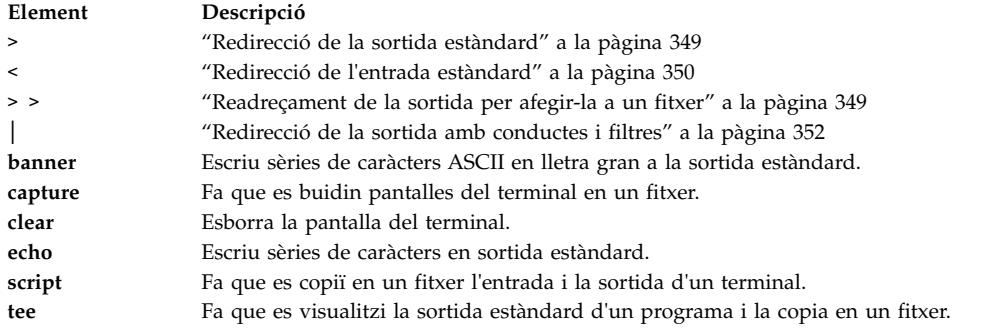

# **Restabliment del kernel de l'AIX**

A partir de l'AIX 6.1, el kernel es pot restablir opcionalment d'errors a les rutines seleccionades, evitant una interrupció del sistema no planificada.

El restabliment del kernel està inhabilitat per defecte. Si s'ha habilitat el restabliment del kernel, el sistema pot realitzar una pausa breu durant una acció de restabliment del kernel. Normalment aquesta pausa dura menys de dos segons. Les accions següents tenen lloc immediatament després d'una acció de restabliment del kernel:

v La consola del sistema mostra el missatge següent:

------------------------------------------------------------------------- S'ha produït una acció de restabliment d'error del kernel. S'ha enregistrat un registre de restabliment al registre d'errors del sistema. -------------------------------------------------------------------------

v L'AIX afegeix una entrada al registre d'errors. Podeu enviar les dades del registre d'errors a IBM per a l'assistència, de forma similar a enviar dades des d'una terminació completa del sistema. A continuació trobareu un exemple d'entrada del registre d'errors de restabliment:

ETIQUETA: RESTABLIMENT Data/Hora: Div 16 Feb 14:04:17 CST 2007 Tipus: Nom de recurs: RMGR Descripció Acció de restabliment del kernel Informació detallada Nom de la base de buidatge real RECOV\_20070216200417\_0000 Nom de la funció w\_clear Nom FRR w\_init\_clear\_frr Sèrie de símptomes 273 EEEE00009627A072 F10001001B18BBC0 w\_clear+D0 wdog0030+288 test\_index+4C Dades del registre de restabliment 0001 0000 0000 0000 F000 0000 2FFC AEB0 0000 0111 0000 0000 0000 0000 0021 25BC 8000 0000 0002 9032 EEEE 0000 9627 A072 F100 0100 1B18 BBC0 0000 0000 0000 0000 0000 0001 0000 0000 0006 0057 D2FF 8C00 0001 0148 0500 0000 8000 0000 0002 9032 .....

v L'AIX genera un buidatge real. Les dades d'un buidatge real s'ubiquen per defecte al directori /var/adm/ras/livedump i el fitxer s'anomena **RECOV\_***ind\_hora***\_***seqüència*, on *ind\_hora* especifica l'hora en què s'ha produït el restabliment del kernel , i *seqüència* especifica el nombre de vegades que s'ha invocat el restabliment del kernel. Podeu enviar les dades del buidatge real a IBM per a l'assistència, de forma similar a enviar dades des d'una terminació completa del sistema. Per obtenir més informació sobre els buidatges reals, consulteu buidatges reals a *Kernel Extensions and Device Support Programming Concepts*.

**Atenció**: després d'un restabliment del kernel es poden perdre algunes funcions, però el sistema operatiu roman en un estat estable. En cas necessari, apagueu i torneu a iniciar el sistema per restaurar les funcions perdudes.

# **Consideracions de la memòria i el processador**

L'AIX manté les dades en l'estat de restabliment del kernel durant les operacions principals del kernel. Quan s'ha habilitat el restabliment del kernel, es necessiten instruccions de processador addicionals per mantenir les dades i cal memòria addicional per desar les dades. L'impacte en l'ús del processador és

mínim. El consum de memòria addicional pot venir determinat per l'equació següent, on *màx\_fils* és el nombre màxim de fils en execució al sistema i *nombre\_proc* és el nombre de processadors: memòria necessària = 4 KB x *màx\_fils* + 128 KB x *nombre\_proc*

Tal com es demostra a l'exemple següent, un sistema amb 16 processadors i un màxim de 1000 fils consum 6304 KB addicionals:

4 x *1000* + 128 x *16* = 6304 KB

# **Habilitació i inhabilitació del restabliment del kernel**

Podeu habilitar i inhabilitar el restabliment del kernel des de la interfície del camí d'accés de la SMIT.

Per habilitar, o inhabilitar, el restabliment del kernel, utilitzeu el següent camí d'accés de la SMIT:

# **Determinació de problemes** > **Restabliment del kernel** > **Canviar l'estat del restabliment del kernel** > **Canviar l'estat de restabliment del kernel en el següent inici**

També podeu visualitzar l'estat actual del restabliment del kernel utilitzant el següent camí d'accés de la SMIT:

**Determinació de problemes** > **Restabliment del kernel** > **Mostrar l'estat de restabliment del kernel**

# **Gestió de dispositius**

Podeu utilitzar ordres per gestionar els diferents dispositius que estan disponibles a l'AIX. Alguns dels dispositius que podeu gestionar són el Gestor de volums lògics, sistemes de fitxers, unitats de cintes i impressores.

# **Gestor de volums lògics**

El conjunt d'ordres del sistema operatiu, subrutines de biblioteca i altres eines que permeten establir i controlar l'emmagatzematge del volum lògic s'anomena Gestor de volums lògics (LVM).

L'LVM controla els recursos del disc i fa el mapatge de les dades entre una vista *lògica* més simple i flexible de l'espai d'emmagatzematge i els discs *físics* reals. Per fer això, a l'LVM s'usa una capa de codi de programa de control de dispositiu que executa els programes de control de dispositiu tradicionals del disc.

L'LVM consta d'un programa de control de dispositiu de volum lògic (LVDD) i de la biblioteca d'interfície de subrutina de l'LVM. El *programa de control de dispositiu del volum lògic* (LVDD) és un programa de control de pseudodispositiu que gestiona i processa totes les E/S. Efectuar els moviments de translació des d'adreces lògiques a adreces físiques i envia solvlicituds d'E/S a programes de control de dispositiu específics. La *biblioteca de la interfície de la subrutina de l'LVM* conté rutines que les ordres de la gestió del sistema utilitzen per dur a terme les tasques de gestió del sistema als volums lògics i físics d'un sistema.

## **Informació relacionada**:

Descripció general de la programació de volums lògics

Descripció del programa de control de dispositiu de volum lògic

# **Conceptes del Gestor de volums lògics**

Abans de començar a utilitzar el Gestor de volums lògics, cal que entengueu la mecànica i la terminologia bàsica.

# **Procés varyon:**

El procés varyon (procés d'activació) és un dels mecanismes que utilitza l'LVM per assegurar-se que un grup de volums està llest per ser utilitzat i conté les dades més actualitzades.

<span id="page-364-0"></span>Les ordres**varyonvg** i **varyoffvg** activen o desactiven (fer disponibles per a l'ús o no) un grup de volums que hagueu definit pel sistema. El grup de volums s'ha d'activar abans que el sistema hi pugui accedir. Durant el procés de varyon (activació), l'LVM llegeix les dades de gestió a partir dels volums físics definits al grup de volums. Aquestes dades de gestió, que inclouen una àrea del descriptor de grups de volums (VGDA) i una àrea de l'estat del grup de volums (VGSA), s'emmagatzemen en cada volum físic del grup de volums.

L'espai VGDA conté informació que descriu el mapatge de particions físiques amb particions lògiques per a cada volum lògic del grup de volums, a més d'informació important, inclosa la indicació horària. L'espai VGSA conté informació com ara quines són les particions físiques que estan desfassades i quins són els volums físics que falten (és a dir, no estan disponibles o actius) quan s'intenta realitzar una operació d'activació en un grup de volums.

Si l'operació d'activació no pot accedir a un o varis dels volums físics definits al grup de volums, l'ordre mostra els noms de tots els volums físics definits per aquest grup de volums, juntament amb el seu estat. Això us ajuda a decidir si voleu desactivar aquest grup de volums.

## **Conceptes relacionats**:

["Elevada disponibilitat en cas d'una anomalia en el disc" a la pàgina 408](#page-415-0) Els principals mètodes utilitzats per evitar les anomalies en el disc estan relacionats amb els valors de configuració dels volums lògics, com ara les rèpliques.

# **Quòrum:**

El quòrum és un dels mecanismes que l'LVM utilitza per garantir que un grup de volums està preparat per a l'ús i conté les dades més actualitzades.

Un quòrum és un vot del nombre de Àrees del descriptor de grups de volums i de les Àrees de l'estat dels grups de volums (VGDA/VGSA) que estan actives. Un quòrum garanteix la integritat de les dades de les àrees VGDA/VGSA en cas d'anomalia en el disc. Tots els discs físics d'un grup de volums té com a mínim una VGDA/VGSA. Quan un grup de volums es crea en un sol disc, inicialment té dues àrees VGDA/VGSA que resideixen al disc. Si un grup de volums consta de dos discs, un disc segueix tenint dues àrees VGDA/VGSA, però l'altre disc té una àrea VGDA/VGSA. Quan el grup de volums està format per tres o més discs, aleshores a cada disc se li assigna només una VGDA/VGSA.

Un quòrum es perd quan almenys la meitat dels discs (el que significa les seves àrees VGDA/VGSA) no poden ser llegits per l'LVM. En un grup de volums de dos discs, si el disc amb només una VGDA/VGSA es perd, seguirà havent-hi quòrum perquè dos de tres àrees VGDA/VGSA segueixen sent accessibles. Si el disc amb dos àrees VGDA/VGSA es perd, aquesta sentència ja no serà certa. Com més discs formin un grup de volums, més difícil serà perdre el quòrum quan un disc doni error.

Quan es perd el quòrum, el grup de volums efectua un vary off en ell mateix de manera que els discs ja no són accessibles per a l'LVM. Això impedeix que es produeixin més E/S de disc en aquell grup de volums, de manera que les dades no es perden o es pressuposa que s'escriuen quan es produeixen problemes físics. Addicionalment, com a resultat del vary off, es notifica a l'usuari, mitjançant l'enregistrament d'errors, que s'ha produït un error de maquinari i que s'ha de reparar.

Hi ha casos en què és millor continuar amb el funcionament del grup de volums, fins i tot quan s'ha perdut el quòrum. En aquests casos, es pot desactivar la comprovació del quòrum del grup de volums. Aquest tipus de grup de volums s'anomena *grup de volums sense quòrum*. El cas més habitual de grup de volums sense quòrum es produeix quan els volums lògics s'han duplicat. Quan es perd un disc, les dades no es perden si hi ha una còpia del volum lògic resident al disc que no s'ha inhabilitat i que és accessible. No obstant això, hi poden haver instàncies en grups de volums sense quòrum, duplicats o no, en les quals les dades (incloent-hi les còpies) resideixen al disc o discs que són inaccessibles. En aquestes instàncies, les dades potser no seran accessibles fins i tot encara que el grup de volums continuï actiu.

## **Conceptes relacionats**:

["Conversió d'un grup de volums a un estat de sense quorum" a la pàgina 359](#page-366-0) Es pot canviar l'estat d'un grup de volums a sense quorum per tal que les dades estiguin constantment disponibles fins i tot quan no hi ha quorum.

# **Agrupacions de rèpliques:**

Les agrupacions de rèpliques permeten dividir els volums físics d'un grup de volums en diferents agrupacions.

Una agrupació de rèpliques està formada per un o més volums físics. Cada volum físic només pot pertànyer a una agrupació de rèpliques a la vegada. Quan es crea un volum lògic, cada còpia del volum lògic que s'està creant pot assignar-se a una agrupació de rèpliques. Les còpies de volums lògics que s'assignen a una agrupació de rèpliques només assignaran particions dels volums físics d'aquesta agrupació de rèpliques. Això permet limitar els discs que pot utilitzar una còpia de volum lògic. Sense les agrupacions de rèpliques, l'única manera de limitar quin volum físic s'utilitza per a l'assignació quan es crea s'amplia un volum lògic és utilitzar un fitxer de mapatge. Per tant, la utilització d'agrupacions de rèpliques simplifiquen considerablement aquest procés. Les agrupacions de rèpliques poden crear-se amb l'ordre **extendvg** o amb l'ordre **chpv**.

Heu d'especificar un nom d'agrupació de rèpliques en crear una nova agrupació de rèpliques. Els noms de les agrupacions de rèpliques han d'ajustar-se a les regles següents:

- v Només pot contenir caràcters alfanumèrics o els caràcters \_ (subratllat), (signe menys) o . (punt).
	- v Han de tenir 15 caràcters com a màxim.
	- v Han de ser exclusius en el grup de volums.

Un cop les agrupacions de rèpliques s'han utilitzat en un grup de volums, el grup de volums ja no es pot importar a la versió de l'AIC que no dóna suport a les agrupacions de rèpliques. Això inclou totes les versions de l'AIX anteriors a la 6.1.1.0. A més, per tal d'utilitzar agrupacions de rèpliques amb l'LVM en modalitat simultània millorada, tots els nodes del clúster han de donar suport a les agrupacions de rèpliques.

# **Rigor de l'agrupació de rèpliques**

El rigor de l'agrupació de rèpliques es pot utilitzar per aplicar limitacions més estrictes sobre l'ús de l'agrupació de rèpliques. El rigor de l'agrupació de rèpliques pot tenir un dels següents tres valors:

- **off** Quan el rigor de l'agrupació de rèpliques està establert en off, no s'aplica cap limitació sobre l'ús de l'agrupació de rèpliques. És el valor per defecte.
- **on** Quan el rigor de l'agrupació de rèpliques està establert en on, cada còpia del volum lògic creada al grup de volums s'ha d'assignar a una agrupació de rèpliques.
- **super** Quan el rigor de l'agrupació de rèpliques està establert en super, s'apliquen les següents limitacions:
	- v Els volums físics locals i remots no poden pertànyer a la mateixa agrupació de rèpliques.

**Nota:** Per obtenir més informació sobre els volums físics locals i remots, consulteu la documentació del GLVM HACMP/XD.

- v Pot haver un màxim de tres agrupacions de rèpliques en un grup de volums.
- v Cada agrupació de rèpliques ha de contenir com a mínim una còpia de cada volum lògic del grup de volums.

## **Gestor de volums lògics geogràfics:**

El Gestor de volums lògics geogràfics (GLVM) permet mantenir una còpia replicada de les dades a una ubicació geogràficament distant.

<span id="page-366-0"></span>El GLVM pot ajudar a protegir el vostre negoci davant un sinistre ja que replica les dades més importants en un indret de recuperació de sinistres remot. Si un sinistre, com ara un incendi o unes inundacions, destruís les dades del vostre indret de producció, disposaríeu d'una còpia de seguretat de les dades a l'indret de recuperació de sinistres.

Les dades es repliquen a través de xarxes TCP/IP estàndard. No cal que els indrets de producció i de recuperació de sinistres estiguin a la mateixa xarxa física. Es permet l'ús d'encaminadors i passarelvles entre els dos indrets. En comptes de cables de disc extremadament llargs, es fa servir la xarxa TCP/IP i el programa de control del dispositiu RPV (Volum físic remot) per a l'accés remot a disc.

L'usuari configura els discs distants geogràficament com a volums físics remots i combina aquests volums físics remots amb els volums físics locals per formar grups de volums replicats geogràficament. Aquests grups de volums es gestionen mitjançant el Gestor de volums lògics (LVM) i funcionen de manera semblant als grups de volums normals. El GLVM dóna suport tant a la rèplica remota síncrona com a l'asíncrona.

## **Grups de volums sense quòrum:**

El Gestor de volums lògics (LVM) desactiva automàticament el grup de volums quan hi manca el quòrum de les Àrees del descriptor de grups de volums (VGDA) o de les Àrees de l'estat del grups de volums (VGSA). No obstant això, podeu triar una opció que permet que el grup es mantingui en línia mentre hi hagi una parella VGDA/VGSA intacta. Aquesta opció genera un *grup de volums sense quòrum.*

L'LVM exigeix accés a tots els discs dels grup de volums sense quòrum abans de permetre la reactivació. Així es garanteix que les VGDA i les VGSA estan actualitzades.

Potser us interessarà generar un grup de volums sense quòrum en sistemes on cada volum lògic té com a mínim dues còpies. Si es produeix una anomalia en el disc, el grup de volums seguirà actiu mentre hi hagi un disc actiu.

**Nota:** Tant els grup de volums **rootvg** com els definits per l'usuari poden funcionar en estat sense quòrum però els mètodes que es fan servir per configurar els grups de volums definits per l'usuari i els **rootvg** com a sense quòrum i per al restabliment després d'una anomalia en el maquinari són diferents. Assegureu-vos que utilitzeu el mètode correcte per al grup de volums corresponent.

Fins i tot quan es fan servir grups de volums sense quòrum, *és* possible perdre el quòrum i veure el missatge següent a la sortida de l'ordre **errpt**:

S'HA PERDUT EL QUÒRUM, ES TANCA L'LVM DEL GRUP DE VOLUMS.

Aquest missatge apareix si tots els volums físics són en l'estat de absent i l'LVM automàticament efectua un vary off al grup de volums.

El missatge diu que S'HA PERDUT EL QUÒRUM perquè la inhabilitació del quòrum en un grup de volums redueix el requisit del quòrum a 1. Podeu utilitzar l'ordre **lsvg** *vgname* per visualitzar el valor del quòrum, que és al camp QUÒRUM:. En el cas en què tots els volums físics estiguin absents, fins i tot aquest requisit mínim de quòrum s'infringeix, i el resultat és el missatge de quòrum perdut i un vary off automàtic del grup de volums.

## **Informació relacionada**:

[Gestor de volums lògics de l'A a la Z: introducció i conceptes](http://www.redbooks.ibm.com/abstracts/sg245432.html?Open)

## **Conversió d'un grup de volums a un estat de sense quorum:**

Es pot canviar l'estat d'un grup de volums a sense quorum per tal que les dades estiguin constantment disponibles fins i tot quan no hi ha quorum.

Aquest procediment s'utilitza sovint en sistemes amb les configuracions següents:

- v Un grup de volums de dos discs on els volums lògics estan replicats
- v Un grup de volums de tres discs on els volums lògics estan replicats una o dues vegades

Quan un grup de volums d'aquestes característiques pot funcionar en un estat sense quòrum, aleshores, fins i tot si es produeix una anomalia en el disc, el grup de volums continuarà actiu mentre hi hagi actiu com a mínim un disc del grup de volums.

Per assegureu-vos que el restabliment dels grups sense quorum és possible, dueu a terme el següent:

- v Si el vostre sistema fa servir els sistemes de fitxers JFS o JFS2, repliqueu el volum lògic de l'enregistrament de JFS.
- Col·loqueu còpies replicades en discs separats. Si no esteu segur de quina és la configuració, escriviu l'ordre següent per comprovar la ubicació física (PV1, PV2 i PV3) de cada partició lògica. Per colvlocar les còpies en discs separats, les columes PV1, PV2 i PV3 han de contenir números de discs diferents. lslv -m *LVName*

Si un volum lògic té les seves úniques còpies al mateix disc i el disc esdevé no disponible, el volum no estarà disponible per a l'usuari independentment de l'estat de quorum o sense quorum del seu grup de volums.

Ambdós grup de volums, el definit per l'usuari i el rootvg, poden funcionar en estat de sense quorum, però els mètodes de configuració and restabliment són diferents.

Per activar un grup de volums definit per l'usuari sense quòrum, tots els volums físics del grup de volums han de ser accessibles o l'activació donarà error. Com que els grups de volums sense quòrum continuen en línia fins que el darrer disc esdevé inaccessible, és necessari que tots els discs estiguin accessibles en el moment de l'activació.

**Atenció:** Quan falta un disc associat amb el grup de volums rootvg, eviteu encendre el sistema tret que el disc absent es pugui reparar. El Gestor de volums lògics (LVM) sempre utilitza el senyalador **-f** per forçar l'activació (efectuar un vary on) un rootvg sense quorum; aquesta operació implica un cert risc. L'LVM ha de forçar l'activació perquè el sistema operatiu no es pot iniciar tret que s'activi el rootvg. És a dir, LVM du a terme un intent final per activar (vary on) un rootvg sense quorum fins i tot si només és accessible un sol disc.

# **Conceptes relacionats**:

["Elevada disponibilitat en cas d'una anomalia en el disc" a la pàgina 408](#page-415-0)

Els principals mètodes utilitzats per evitar les anomalies en el disc estan relacionats amb els valors de configuració dels volums lògics, com ara les rèpliques.

["Elevada disponibilitat en cas de fallada de l'adaptador o de la font d'alimentació" a la pàgina 409](#page-416-0) Per protegir el sistema contra una fallada de l'adaptador o de la font d'alimentació, realitzeu una o diverses de les accions següents, en funció de les vostres necessitats.

["Implementació d'una política de grups de volums" a la pàgina 420](#page-427-0)

Després d'haver decidit quines polítiques de grup de volums voleu utilitzar, analitzeu la configuració actual escrivint l'ordre **lspv** a la línia d'ordres.

["Quòrum" a la pàgina 357](#page-364-0)

El quòrum és un dels mecanismes que l'LVM utilitza per garantir que un grup de volums està preparat per a l'ús i conté les dades més actualitzades.

# **Configuració del Gestor de volums lògics**

El Gestor de volums lògics (LVM) s'instal·la amb el sistema operatiu base i no necessita cap més configuració. No obstant això, els discs s'han de configurar i definir com a volum físic abans que l'LVM els pugui utilitzar.

## **Tasques relacionades**:

["Definició d'un volum lògic sense format per a una aplicació" a la pàgina 401](#page-408-0)

Un *volum lògic sense format* és una àrea de l'espai de disc físic i lògic que està sota el control directe d'una aplicació, com ara una base de dades o una partició, i no sota el control directe del sistema operatiu o d'un sistema de fitxers.

## **Ordres i camins d'accés ràpids per al manteniment de l'LVM:**

Les tasques més senzilles que potser haureu de dur a terme per al manteniment de les entitats que controla l'LVM (volums lògics i físics, grup de volums i sistemes de fitxers) s'agrupen a la taula següent.

| Tasca                                                                                                    | Camí d'accés ràpid SMIT              | Ordre o fitxer                                                                                                    |
|----------------------------------------------------------------------------------------------------|--------------------------------------|----------------------------------------------------------------------------------------------------|
| Activar un grup de volums                                                                                   | smit varyonvg                        |                                                                                                    |
| Afegir un disc fix sense dades a un grup<br>de volums existent                                              | smit extendvg                        |                                                                                                    |
| Afegir un disc fix sense dades a un grup<br>de volums nou                                                   | smit mkvg                            |                                                                                                    |
| Afegir un volum lògic Nota 1                                                                                | smit mklv                            |                                                                                                    |
| Afegir un grup de volums                                                                                    | smit mkvg                            |                                                                                                    |
| Afegir i activar un grup de volums nou                                                                      | smit mkvg                            |                                                                                                    |
| Canviar un volum lògic per usar<br>l'assignació de dades                                                    | smit chlv1                           |                                                                                                    |
| Canviar el nom d'un grup de volums Nota 2                                                                   | 1. smit varyoffvg                    | 1. varyoffvg Nom_de_VG_antic                                                                                                    |
|                                                                                                    | 2. smit exportvg                     | 2. exportvg Nom_de_VG_antic                                                                                                    |
|                                                                                                    | 3. smit importvg                     | 3. importvg Nom_de_VG_nou                                                                                                    |
|                                                                                                    | 4. smit mountfs                      | 4. mount all                                                                                                    |
| Canviar un grup de volums per usar<br>l'activació automàtica                                                | smit chvg                            |                                                                                                    |
| Canviar o establir les polítiques del volum<br>lògic                                                        | smit chlv1                           |                                                                                                    |
| Copiar un volum lògic a un nou volum<br>lògic <sup>Nota 3</sup>                                             | smit cplv                            |                                                                                                    |
| Copiar un volum lògic en un volum lògic<br>existent de la mateixa grandària <sup>Attn. 1</sup>              | smit cplv                            |                                                                                                    |
| Copiar un volum lògic en un volum lògic<br>existent d'una grandària més petita <sup>Attn. I</sup><br>Nota 3 | No utilitzar SMIT <sup>Attn. 2</sup> | 1. Crear un volum lògic. Per exemple:<br>mklv -y hdisk $N$ vg00 4                                                                                   |
|                                                                                                    |                                      | 2. Crear un nou sistema de fitxers a un<br>nou volum lògic. Per exemple: crfs -v<br>jfs -d hdisk $N$ -m /doc -A yes                                 |
|                                                                                                    |                                      | 3. Muntar sistema de fitxers. Per<br>exemple: mount /doc                                                                                            |
|                                                                                                    |                                      | 4. Crear directori a un nou punt de<br>muntatge. Per exemple: mkdir<br>/doc/options                                                                 |
|                                                                                                    |                                      | 5. Transferir un sistema de fitxers des del<br>volum lògic d'origen al de destinació.<br>Per exemple: cp -R<br>/usr/adam/oldoptions/* \/doc/options |
| Copiar un volum lògic en un volum lògic<br>existent d'una grandària més gran <sup>Attn. 1</sup>             | smit cplv                            |                                                                                                    |
| Desactivar un grup de volums                                                                                | smit varyoffvg                       |                                                                                                    |
| Habilitar polítiques d'escriptura-verificació<br>i de planificació dels canvis                              | smit chlv1                           |                                                                                                    |
| Incrementar la grandària màxima d'un<br>volum lògic                                                         | smit chlv1                           |                                                                                                    |

*Taula 62. Gestió de volums lògics i tasques d'emmagatzematge*

| Tasca                                                                   | Camí d'accés ràpid SMIT                                       | Ordre o fitxer                                              |
|-------------------------------------------------------------------------|---------------------------------------------------------------|-------------------------------------------------------------|
| Incrementar la grandària d'un volum lògic                               | smit extendly                                                 |                                                             |
| Llistar tots els volums lògics per grups de<br>volums                   | smit Isly2                                                    |                                                             |
| Llistar tots els volums físics del sistema                              | smit lspv2                                                    |                                                             |
| Llistar tots els grups de volums                                        | smit lsvg2                                                    |                                                             |
| Llistar l'estat, els volums lògics o les<br>particions d'un volum físic | smit lspv                                                     |                                                             |
| Llistar el contingut d'un grup de volums                                | smit lsvg1                                                    |                                                             |
| Llistar l'estat o el mapatge d'un volum<br>lògic                        | smit Islv                                                     |                                                             |
| Replicar un volum lògic amb o sense<br>assignació de dades              | smit mklvcopy                                                 |                                                             |
| Apagar un disc extraible                                                | smit offdsk                                                   | Només està disponible amb la funció<br>d'extracció dinàmica |
| Engegar un disc extraïble                                               | smit ondsk                                                    | Només està disponible amb la funció<br>d'extracció dinàmica |
| Eliminar la rèplica d'un grup de volums                                 | smit unmirrorvg                                               |                                                             |
| Eliminar un grup de volums                                              | smit reducevg2                                                |                                                             |
| Reorganitzar un grup de volums                                          | smit reorgyg                                                  |                                                             |
| Desconfigurar i apagar un disc                                          | smit rmvdsk1 o smit rmvdsk i, a<br>continuació, smit opendoor |                                                             |

<span id="page-369-0"></span>*Taula 62. Gestió de volums lògics i tasques d'emmagatzematge (continuació)*

# **Atenció:**

- 1. Si utilitzeu aquest procediment per copiar a un volum lògic existent, es sobreescriuran totes les dades d'aquest volum sense sol·licitar la confirmació de l'usuari.
- 2. No utilitzeu el procediment SMIT ni l'ordre **cplv** per copiar un volum lògic gran en un de més petit. Si ho feu, es pot malmetre el sistema de fitxers, perquè part de les dades (incloent-hi el superbloc) no es copien al volum lògic més petit.

# **Nota:**

- 1. Després de crear un volum lògic, l'estat serà de tancat perquè cap estructura d'LVM fa servir aquest volum lògic. Romandrà tancat fins que s'hagi muntat un sistema de fitxers a sobre del volum lògic o que el volum lògic s'obri per a E/S bruta.
- 2. No es pot canviar el nom, importar ni exportar el **rootvg**.
- 3. Cal tenir prou emmagatzematge d'accés directe per replicar un volum lògic específic.

## **Tasques relacionades**:

["Definició d'un volum lògic sense format per a una aplicació" a la pàgina 401](#page-408-0)

Un *volum lògic sense format* és una àrea de l'espai de disc físic i lògic que està sota el control directe d'una aplicació, com ara una base de dades o una partició, i no sota el control directe del sistema operatiu o d'un sistema de fitxers.

## **Com afegir discs mentre el sistema segueix disponible:**

El procediment següent descriu com activar i configurar un disc mitjançant la funció d'extracció dinàmica que permet afegir discs sense haver d'apagar el sistema.

Es pot afegir un disc per a un emmagatzematge addicional o per corregir una anomalia en el disc. Aquesta funció només està disponible en determinats sistemes.

1. Instalvleu el disc en una ranura lliure de l'armari. Per obtenir informació detallada sobre el procediment d'instal·lació, consulteu la guia de servei de la màquina.

<span id="page-370-0"></span>2. Per activar el nou disc, escriviu el camí d'accés ràpid a la línia d'ordres: smit ondsk

En aquest punt, el disc s'ha afegit al sistema però no es pot utilitzar. Allò que feu a continuació dependrà de si el nou disc conté dades.

- v Si el disc no té dades, afegiu-lo com a volum físic a un grup de volums mitjançant una de les opcions següents:
	- Per afegir el disc a un grup de volums existent, escriviu el següent camí d'accés ràpid a la línia d'ordres:

smit extendvg

- Per afegir el disc a un grup de volums nou, escriviu el següent camí d'accés ràpid a la línia d'ordres: smit mkvg
- v Si el disc conté dades, importeu les dades.

# **Conceptes relacionats**:

["Implementació d'una política de grups de volums" a la pàgina 420](#page-427-0)

Després d'haver decidit quines polítiques de grup de volums voleu utilitzar, analitzeu la configuració actual escrivint l'ordre **lspv** a la línia d'ordres.

# **Tasques relacionades**:

["Com importar o exportar un grup de volums" a la pàgina 367](#page-374-0)

A la taula següent s'explica com usar la importació i l'exportació per moure un grup de volums definits per l'usuari d'un sistema a un altre. (El grup de volums rootvg no es pot exportat ni importar.)

["Extracció d'un disc amb dades" a la pàgina 403](#page-410-0)

Utilitzeu aquest procediment per extreure un disc que conté dades sense apagar el sistema.

["Extracció d'un disc sense dades" a la pàgina 404](#page-411-0)

El procediment següent descriu com extreure un disc que o bé no conté cap dada o bé no conté cap dada que vulgueu conservar.

# **Com canviar el nom d'un volum lògic:**

El procediment següent descriu com canviar de nom un volum lògic sense perdre les dades del volum lògic.

Als exemples següents, el nom del volum lògic es canviarà des de lv00 a lv33.

1. Per desmuntar tots els sistemes de fitxers associats amb el volum lògic, escriviu: unmount /*FSname*

On *FSname* és el nom complet d'un sistema de fitxers.

**Nota:**

- a. L'ordre **unmount** donarà error si el sistema de fitxers que es vol desmuntar està actualment en ús. L'ordre **unmount** només s'executa si cap dels fitxers dels sistemes de fitxers està obert i si no hi ha cap directori actual d'usuari en aquest dispositiu.
- b. Un altre nom per a l'ordre **unmount** és **umount**. Els noms són intercanviables.

2. Per canviar de nom el volum lògic, escriviu:

chlv -n *NewLVname OldLVname*

On el senyalador **-n** especifica el nou volum lògic (*NewLVname*) i *OldLVname* és el nom que voleu canviar. Per exemple:

chlv -n lv33 lv00

**Nota:** Si es canvia de nom un enregistrament de JFS o de JFS2, el sistema avisa que cal executar l'ordre **chfs** a tots els sistemes de fitxers que utilitzen el dispositiu de l'enregistrament que ha canviat de nom.

3. Torneu a muntar els sistemes de fitxers que heu desmuntat al pas [1 a la pàgina 363](#page-370-0) i escriviu: mount /test1

En aquest punt, el volum lògic canvia de nom i disponible per a l'ús.

## **Còpia d'un volum lògic en un altre volum físic:**

En funció de les vostres necessitats, hi ha diferents maneres de copiar un volum lògic en un altre volum físic i al mateix temps conservar la integritat del sistema de fitxers.

Hi ha molts mètodes per copiar un volum lògic o JFS en un altre volum físic. Trieu el mètode que s'adigui millor a les vostres necessitats.

*Com copiar un volum lògic:*

El mètode més senzill és mitjançant l'ordre **cplv** per copiar el volum lògic original i crear-ne un de nou al volum físic de destinació.

- 1. Deixeu d'utilitzar el volum lògic. Desmunteu el sistema de fitxers, si és el cas, i atureu totes les aplicacions que accedeixin al volum lògic.
- 2. Seleccioneu un volum físic que tingui prou capacitat com per contenir totes les dades del volum lògic original.

**Atenció:** Si feu la còpia des d'un volum lògic que conté dades més gran a un de més petit, podeu malmetre el sistema de fitxers perquè algunes dades (incloent-hi el superbloc) es poden perdre.

3. Copieu el volum lògic original (en aquest exemple, s'anomena **lv00**) i creeu el nou, mitjançant l'ordre següent:

**Nota:** L'ordre **cplv** següent dóna error si es crea un volum lògic nou i el grup de volums es varia en modalitat simultània.

cplv lv00

4. Munteu el sistema de fitxers, si és el cas, i reinicieu les aplicacions per començar a usar el volum lògic.

En aquest punt, la còpia del volum lògic ja es pot utilitzar.

*Com copiar un volum lògic mentre el volum lògic original es manté utilitzable:*

Si el vostre entorn requereix l'ús continuat del volum lògic original, podreu utilitzar l'ordre **splitlvcopy** per copiar el contingut, con es mostra a l'exemple següent.

- 1. Feu una rèplica del volum lògic mitjançant el següent camí d'accés ràpid SMIT: smit mklvcopy
- 2. Deixeu d'utilitzar el volum lògic. Desmunteu el sistema de fitxers, si és el cas, i atureu o poseu en modalitat d'inactivitat totes les aplicacions que accedeixen al volum lògic.

**Atenció:** El pas següent utilitza l'ordre **splitlvcopy**. Sempre s'han de tancar els volums lògics abans de dividir-los i de desmuntar els sistemes de fitxers que contingui abans d'utilitzar aquesta ordre. La divisió d'un volum lògic obert pot malmetre els sistemes de fitxers i causar la pèrdua de coherència entre el volum lògic original i la còpia si diferents processos accedeixen al volum lògic.

3. Amb autorització root, copieu el volum lògic original (oldlv) al volum lògic nou (newlv) mitjançant l'ordre següent:

splitlvcopy -y newlv oldlv

El senyalador **-y** designa el nom del nou volum lògic. Si el volum oldlv no té un bloc de control de volum lògic, l'ordre **splitlvcopy** es completa amb èxit però genera un missatge que indica que el volum newlv s'ha creat sense un bloc de control de volum lògic.

4. Munteu el sistema de fitxers, si és el cas, i reinicieu les aplicacions per començar a usar el volum lògic.

En aquest punt, la còpia del volum lògic ja es pot utilitzar.

*Com copiar un volum lògic sense format en un altre volum físic:*

Per copiar un volum lògic sense format en un altre volum físic, efectueu els passos següents.

1. Mitjançant l'ordre següent, creeu una còpia replicada del volum lògic en un volum físic nou del grup de volums:

mklvcopy *LogVol\_name* 2 *new\_PhysVol\_name*

- 2. Sincronitzeu les particions a la nova còpia replicada mitjançant l'ordre següent: syncvg -l *LogVol\_name*
- 3. Per eliminar la còpia del volum lògic des del volum físic, utilitzeu l'ordre següent: rmlvcopy *LogVol\_name* 1 *old\_PhysVol\_name*

En aquest punt, el volum lògic sense format ja es pot utilitzar.

*Com crear un enregistrament del sistema de fitxers en un disc dedicat per a un grup de volums definit per l'usuari:*

Un enregistrament de sistema de fitxers JFS o JFS2 és una llista amb format dels enregistraments de transacció del sistema de fitxers. L'enregistrament garanteix la integritat del sistema de fitxers (però no necessàriament la integritat de les dades) si el sistema s'atura abans que les transaccions s'hagin completat.

Quan s'instal·la el sistema, es crea un disc dedicat a l'hd8 per al rootvg. El procediment següent us ajudarà a crear un enregistrament de JFS en un disc separat para a altres grups de volums. Quan es crea un enregistrament de JFS2, s'han de fer els canvis següents al procediment:

- v El tipus de dispositiu de l'enregistrament és jfs2log.
- v L'ordre **logform** requereix l'opció -V jfs2 per especificar un dispositiu d'enregistrament de JFS2.
- v L'ordre **crfs** ha d'especificar jfs2 per comptes de jfs.

**Nota:** No és necessari que el registre JFS2 sigui en un altre disc com el sistema de fitxers. L'únic requisit és que els dispositius de registres han de ser el mateix grup de volums que el sistema de fitxers. En aquest procediment, el registre JFS2 ha de ser en un disc separat para a la millora del rendiment.

La creació d'un fitxer de registre del sistema de fitxers per als grups de volums definits per l'usuari pot millorar el rendiment en determinades circumstàncies; per exemple, si teniu un servidor de NFS i voleu que les transaccions d'aquest servidor es processin sense intervenció d'altres processos.

Podeu utilitzar el procediment següent, que crea un grup de volums (fsvg1) amb dos volums físics (hdisk1 i hdisk2). El sistema de fitxers és al hdisk2 (un sistema de fitxers de 256 MB muntat a /u/myfs) i l'enregistrament és al hdisk1. Per defecte, la grandària de l'enregistrament de JFS és de 4 MB. Podeu colvlocar els programes que es fan servir poc, per exemple, /blv, al mateix volum físic que l'enregistrament per no afectar el rendiment.

Per crear un enregistrament de JFS per a un grup de volums definit mitjançant la SMIT i la interfície de línia d'ordres, seguiu aquests passos:

- 1. Afegiu el grup de volums nou (en aquest exemple, fsvg1) mitjançant el camí d'accés ràpid SMIT: smit mkvg
- <span id="page-372-0"></span>2. Afegiu un nou volum lògic en aquest grup de volums mitjançant el camí d'accés ràpid SMIT: smit mklv

<span id="page-373-0"></span>3. A la pantalla **Afegeix un volum lògic**, afegiu les dades als camps següents. Per exemple:

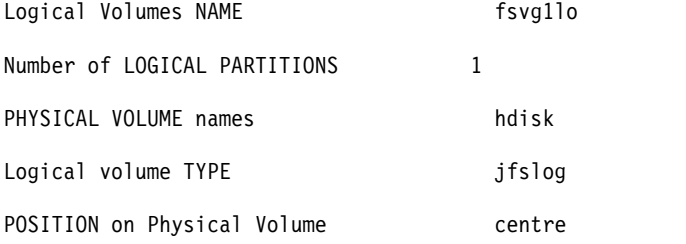

- 4. Després de configurar tots els camps, feu clic a la tecla Retorn per acceptar els canvis i sortiu de SMIT.
- 5. Escriviu l'ordre següent a una línia d'ordres: /usr/sbin/logform /dev/fsvg1log
- 6. Quan aparegui la solvlicitud següent, escriviu **y** i feu clic a la tecla Retorn:
	- Destroy /dev/fsvg1log

Malgrat els termes que apareixen, no es destrueix res. Quan es respon y a aquesta sol·licitud, el sistema dóna format al volum lògic per a l'enregistrament JFS de manera que pugui enregistrar les transaccions del sistema de fitxers.

- <span id="page-373-1"></span>7. Afegiu un altre volum lògic mitjançant el camí d'accés ràpid SMIT següent: smit mklv
- 8. Escriviu el nom del mateix grup de volums que heu utilitzat al pas [2](#page-372-0) (fsvg1 en aquest exemple). A la pantalla de Volums lògics, afegiu les vostres dades als camps següents. Recordeu que cal designar un volum físic diferent per a aquest volum lògic que el que es va designar al pas [3.](#page-373-0) Per exemple:

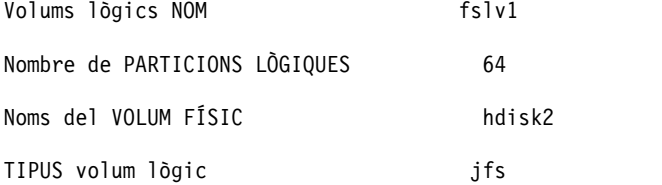

Després de configurar tots els camps, feu clic a la tecla Retorn per acceptar els canvis i sortiu de SMIT.

9. Afegiu un sistema de fitxers al nou volum lògic, designeu l'enregistrament i munteu el nou sistema de fitxers, mitjançant la seqüència d'ordres següent:

crfs -v jfs -d *LogVolName* -m *FileSysName* -a logname=*FSLogPath*

mount *FileSysName*

On *LogVolName* és el nom del volum lògic creat al pas [2;](#page-373-1) *FileSysName* és el nom del sistema de fitxers que voleu muntar en aquest volum lògic; i *FSLogPath* és el nom del volum lògic creat al pas [2.](#page-372-0) Per exemple:

crfs -v jfs -d fslv1 -m /u/myfs -a logname=/dev/fsvg1log mount /u/myfs

10. Per comprovar que heu configurat el sistema de fitxers i l'enregistrament correctament, escriviu l'ordre següent (substituint el nom pel del vostre grup de volums):

lsvg -l fsvg1

El resultat mostra els dos volums lògics que heu creat, amb els seus tipus de sistema de fitxers, com a l'exemple següent:

NOM LV TIPUS ... /dev/fsvg1log jfslog ... fslv1 jfs ...

Ja s'ha creat un grup de volums que conté com a mínim dos volums lògics en volums físics separats, i un d'aquests volums lògics conté l'enregistrament del sistema de fitxers.

<span id="page-374-0"></span>**Nota:** Per proporcionar redundància, podeu proporcionar la rèplica a nivell de volum lògic per al dispositiu d'enregistrament de JFS2. Tanmateix, proporcionar la rèplica no és una pràctica comú i no és necessari.

## *Com importar o exportar un grup de volums:*

A la taula següent s'explica com usar la importació i l'exportació per moure un grup de volums definits per l'usuari d'un sistema a un altre. (El grup de volums rootvg no es pot exportat ni importar.)

El procediment d'exportació elimina la definició d'un grup de volums d'un sistema. El procediment d'importació serveix per introduir el grup de volums al nou sistema.

També podeu usar el procediment d'importació per tornar a introduir un grup de volums al sistema on estava associat amb el sistema però d'on es va exportar. També podeu usar la importació i l'exportació per afegir un volum físic que conté dades a un grup de volums; per a això, haureu de posar el disc que s'ha d'afegir en el seu propi grup de volums.

**Atenció:** L'ordre **importvg** canvia el nom d'un volum lògic importat si un ja existeix un volum lògic amb aquest nom al nou sistema. Si l'ordre **importvg** ha de canviar de nom un volum lògic, s'imprimirà un missatge d'error estàndard. Si no hi ha cap incompatibilitat, l'ordre **importvg** també crea els punts i les entrades de muntatge del fitxer al fitxer /etc/sistemesdefitxers.

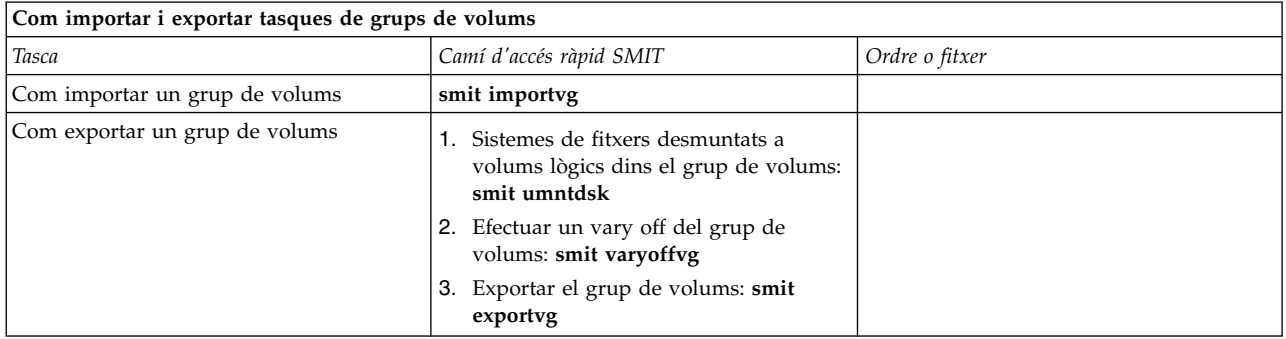

**Atenció:** Un grup de volums que té un volum d'espai de paginació no es pot exportar mentre l'espai de paginació és actiu. Abans d'exportar un grup de volums amb un espai de paginació actiu, per assegurar-vos que l'espai de paginació no s'activarà automàticament a l'inicialització del sistema, escriviu l'ordre següent:

chps -a n paging\_space *nom*

A continuació, reengegueu el sistema per tal que l'espai de paginació sigui inactiu.

## **Tasques relacionades**:

["Com afegir discs mentre el sistema segueix disponible" a la pàgina 362](#page-369-0)

El procediment següent descriu com activar i configurar un disc mitjançant la funció d'extracció dinàmica que permet afegir discs sense haver d'apagar el sistema.

["Extracció d'un disc amb dades" a la pàgina 403](#page-410-0)

Utilitzeu aquest procediment per extreure un disc que conté dades sense apagar el sistema.

## *Migració del contingut d'un volum físic:*

Per moure les particions físiques que pertanyen a un o més volums lògics específics des d'un volum físic a un o més altres volums físics d'un grup de volums, utilitzeu les instruccions següents. També podeu utilitzar aquest procediment per moure les dades des d'un disc amb errors abans de substituir-lo o reparar-lo. Aquest procediment es pot utilitzar en volums físics tant al grup de volums root com a un grup de volums definit per l'usuari.

**Atenció:** Quan el volum lògic d'engegada es migra des d'un volum físic, s'ha d'esborrar l'enregistrament d'engegada a l'origen o podria causat un bloqueig del sistema. Quan executeu l'ordre **bosboot**, també heu d'executar l'ordre **chpv -c** que es descriu al pas [4](#page-376-0) del procediment següent.

- 1. Si voleu migrar les dades a un nou disc, efectueu aquests passos. Si no, continueu amb el pa[s2.](#page-375-0)
	- a. Comproveu que el sistema reconeix el disc i que està disponible escrivint: lsdev -Cc disk

El resultat s'assemblarà al següent:

hdisk0 Available 10-60-00-8,0 16 Bit LVD SCSI Disk Drive hdisk1 Available 10-60-00-9,0 16 Bit LVD SCSI Disk Drive hdisk2 Available 10-60-00-11,0 16 Bit LVD SCSI Disk Drive

b. Si el disc és a la llista i disponible, comproveu que no pertany a capa altre grup de volums escrivint:

lspv

El resultat s'assemblarà al següent:

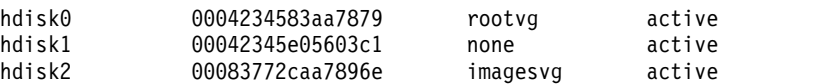

En aquest exemple, hdisk1 s pot utilitzar com a disc de destinació perquè el tercer camp mostra que cap grup de volums no l'està fent servir.

Si el nou disc no apareix a la llista o no està disponible, haureu de configurar l'emmagatzematge en disc o en volums lògics.

c. Per afegir el disc nou al grup de volums, escriviu:

extendvg *Nom\_GV nom\_del\_disc*

On*Nom\_GV* és el nom del grup de volums i *diskname* és el nom del disc nou. A l'exemple del pas anterior, *nom\_del\_disc* quedarà substituït per hdisk1.

- <span id="page-375-0"></span>2. Els volums físics d'origen i de destinació han de ser al mateix grup de volums. Per determinar si els dos volums físics són al mateix grup de volums, escriviu:
	- lsvg -p *Nom\_GV*

rootvg:

On *Nom\_GV* és el nom del grup de volums. La sortida per a un grup de volums root és semblant a la següent:

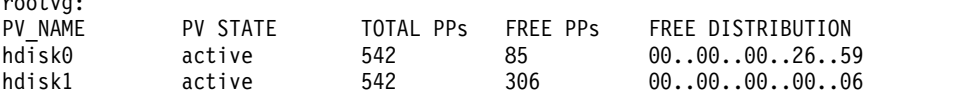

Observeu el nombre de PP lliures.

- 3. Comproveu que hi ha prou espai al disc de destinació per a l'origen que voleu moure:
	- a. Per determinar el nombre de particions físiques al disc d'origen, escriviu: lspv *Nom\_Disc\_Origen* | grep "PP USATS"

On *Nom\_Disc\_Origen* és el nom del disc d'origen, per exemple, hdisk0. El resultat s'assemblarà al següent:

PP USATS: 159 (636 megaoctets)

En aquest exemple, us calen 159 PP lliures al disc de destinació per completar amb èxit la migració.

- b. Compareu el nombre de PP usats del disc d'origen amb el nombre de PP lliures al disc o discs de destinació (pas [2\)](#page-375-0). Si el nombre de PP lliures és major que el nombre de PP usats, teniu prou espai per a la migració.
- <span id="page-376-0"></span>4. Dueu a terme aquest pas només si voleu migrar dades des d'un disc al grup de volums rootvg. Si migreu les dades des d'un disc a un grup de volums definit per l'usuari, passeu al pas [5.](#page-376-1)

Comproveu si el volum lògic d'engegada (**hd5**) és al disc d'origen escrivint:

lspv -l Número\_Disc\_Origen | grep hd5

Si no hi ha cap mena de sortida, el volum lògic d'engegada no es localitza al disc d'origen. Continueu al pas [5.](#page-376-1)

Si obteniu una sortida semblant a la següent: hd5 2 2 02..00..00..00..00 /blv

aleshores executeu l'ordre següent:

migratepv -l hd5 *Nom\_Disc\_Origen Nom\_Disc\_Destinació*

Es mostrarà un missatge que us demanarà d'executar l'ordre **bosboot** al disc de destinació. També haureu d'executar una ordre **mkboot -c** per esborrar l'enregistrament d'engegada a l'origen. Escriviu la seqüència d'ordres següent:

bosboot -a -d /dev/*Nom\_Disc\_Destinació* bootlist -m normal *Nom\_Disc\_Destinació* mkboot -c -d /dev/*Nom\_Disc\_Origen*

<span id="page-376-1"></span>5. Per migrar les dades escriviu el camí d'accés ràpid SMIT següent:

smit migratepv

- 6. Llisteu els volums físics i seleccioneu el volum físic d'origen que heu examinat prèviament.
- 7. Aneu al camp del volum físic **DESTINACIÓ**. Si accepteu el valor per defecte, tots els volums físics del grup de volums estaran disponibles per a la transferència. Si no, seleccioneu un o més discs amb prou espai per a les particions que voleu moure (des del pas [4\)](#page-376-0).
- 8. Si us ho estimeu més, aneu al camp Mou només les dades que pertanyen a aquest **VOLUM LÒGIC**, i llisteu i seleccioneu un volum lògic. Es mouen només les particions físiques assignades al volum lògic especificat que estan localitzades al volum físic seleccionat com a volum físic d'origen.
- 9. Feu clic a la tecla Retorn per moure les particions físiques.

En aquest punt, les dades ja són al nou disc (destinació). El disc original (origen), no obstant, continua al grup de volums. Si el disc encara és fiable, podreu seguir utilitzant-lo com a disc de recanvi ràpid. Sobretot quan un disc dóna errors, és recomanable efectuar aquests passos:

1. Per eliminar el disc d'origen del grup de volums, escriviu:

reducevg *NomGV NomDiscOrigen*

2. Per eliminar físicament el disc d'origen del sistema, escriviu: rmdev -l *NomDiscOrigen* -d

# **Conceptes relacionats**:

["Emmagatzematge de volums lògics" a la pàgina 390](#page-397-0) Els volums lògics són grups d'informació localitzats als volums físics.

# **Tasques relacionades**:

["Configuració d'un disc" a la pàgina 370](#page-377-0)

Podeu configurar un disc nou amb diferents mètodes.

["Resolució de problemes de les unitats de disc" a la pàgina 378](#page-385-0)

Aquest apartat us informa sobre com diagnosticar i resoldre problemes amb les unitats de disc.

# <span id="page-377-0"></span>**Configuració d'un disc:**

Podeu configurar un disc nou amb diferents mètodes.

Podeu configurar un disc nou d'una de les maneres següents.

- v Si podeu aturar i apagar el sistema, utilitzeu el mètode 1. Sempre que sigui possible, és preferible aturar i apagar els sistemes si s'hi vol adjuntar un disc físic.
- v Si no podeu aturar el sistema i disposeu d'informació sobre el disc nou, com ara la subclasse, el tipus, el nom de pare i on està connectat, utilitzeu el mètode 2.
- v Si no podeu aturar el sistema i només coneixeu la ubicació del disc, utilitzeu el mètode 3.

Després de configurar un disc, encara que estigui disponible per utilitzar-lo, el Gestor de volums lògics exigeix que també s'identifiqui com a volum físic.

## **Mètode 1**

Utilitzeu el mètode següent si podeu aturar el sistema i apagar-lo abans d'adjuntar el disc:

- 1. Connecteu físicament el disc nou al sistema i, tot seguit, enceneu el disc i el sistema d'acord amb la documentació que es lliurava amb el sistema.
- 2. Durant l'engegada del sistema, deixeu que el gestor de configuració (**cfgmgr**) configuri de forma automàtica el disc.
- 3. Després que el sistema s'engegui, escriviu l'ordre **lspv** a la línia d'ordres per cercar el nom del disc nou. El sistema torna una entrada semblant a una de les següents:

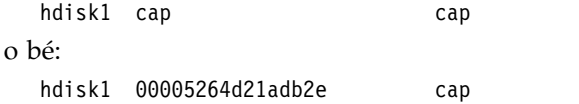

El primer camp identifica el nom del disc assignat pel sistema. El segon camp mostra l'ID de volum físic (PVID), si n'hi ha. Si el disc nou no apareix a la sortida de l'ordre **lspv**, consulteu l'apartat *Installation and migration*.

Arribats a aquest punt, el sistema pot utilitzar el disc, però li cal un PVID perquè l'LVM l'utilitzi. Si el disc nou no té un PVID, consulteu l'apartat ["Disc disponible com a volum físic" a la pàgina 371.](#page-378-0)

## **Mètode 2**

Utilitzeu el mètode següent si no podeu aturar el sistema i disposeu de la informació següent sobre el disc nou:

- Com està adjunt el disc (subclasse)
- El tipus del disc (tipus)
- v A quina adjunció del sistema està adjunt el disc (nom de pare)
- v L'adreça lògica del disc (on està connectat).

Seguiu aquests passos:

- 1. Connecteu físicament el disc nou al sistema i, tot seguit, enceneu el disc i el sistema d'acord amb la documentació que es lliurava amb el sistema.
- 2. Per configurar el disc i assegurar-vos que està disponible com a volum físic, utilitzeu l'ordre **mkdev** amb els senyaladors que es mostren, com a l'exemple següent:

```
mkdev -c disk -s scsi -t 2200mb -p scsi3 \
-w 6,0 -a pv = yes
```
<span id="page-378-0"></span>En aquest exemple s'afegeix un disc de 2,2 GB amb l'ID d'SCSI 6 i el número d'unitat lògica 0 al bus SCSI scsi3. El senyalador **-c** defineix la classe del dispositiu. El senyalador **-s** defineix la subclasse. El senyalador **-t** defineix el tipus de dispositiu. El senyalador **-p** defineix el nom de dispositiu pare que voleu assignar. El senyalador **-w** designa la ubicació del disc mitjançant l'ID d'SCSI i el número d'unitat lògica. El senyalador **-a** especifica el parell d'atribut/valor de dispositiu, pv=yes, que converteix el disc en un volum físic i escriu un enregistrament d'engegada amb un identificador de volum físic exclusiu al disc (si encara no en té cap).

Arribats a aquest punt, el disc es defineix com a dispositiu disponible i com a volum físic. Podeu escriure l'ordre **lspv** a la línia d'ordres per llistar l'entrada de disc nova. Si el disc nou no apareix a la sortida de l'ordre **lspv**, consulteu l'apartat *Installation and migration*.

# **Mètode 3**

Utilitzeu el mètode següent si no podeu aturar el sistema i només coneixeu la ubicació del disc:

- 1. Connecteu físicament el disc nou al sistema i, tot seguit, enceneu el disc i el sistema d'acord amb la documentació que es lliurava amb el sistema.
- 2. Per comprovar els discs físics que ja estan configurats al sistema, escriviu l'ordre **lspv** a la línia d'ordres. Per obtenir més informació sobre l'ordre **lspv**, consulteu l'apartat sobre l'ordre lspv. El resultat és semblant al següent:

hdisk0 000005265ac63976 rootvg

- 3. Escriviu **cfgmgr** a la línia d'ordres per entrar al gestor de configuració. El gestor de configuració detecta de manera automàtica i configura tots els dispositius que s'acaben de connectar al sistema, incloent-hi el disc nou. Per obtenir més informació sobre l'ordre **cfgmgr**, vegeu **cfgmgr**.
- 4. Per confirmar que el disc nou s'ha configurat, torneu a escriure l'ordre **lspv**. La sortida és semblant a una de les següents:

hdisk1 cap cap o bé hdisk1 00005264d21adb2e cap

El primer camp identifica el nom del disc assignat pel sistema. El segon camp mostra l'ID de volum físic (PVID), si n'hi ha. Si el disc nou no apareix a la sortida de l'ordre **lspv**, consulteu l'apartat *Installation and migration*.

Arribats a aquest punt, el sistema pot utilitzar el disc, però li cal un PVID perquè l'LVM l'utilitzi. Si el disc nou no té un PVID, consulteu l'apartat "Disc disponible com a volum físic".

## **Tasques relacionades**:

["Migració del contingut d'un volum físic" a la pàgina 367](#page-374-0)

## **Disc disponible com a volum físic:**

Cal configurar un disc com un volum físic abans de poder assignar-lo a grups de volums i que el pugui utilitzar l'LVM.

Apliqueu les instruccions següents per configurar un volum físic:

1. Assegureu-vos que el disc sigui conegut pel sistema operatiu, si està disponible, i que no estigui en ús per part del sistema operatiu o d'altres aplicacions. Escriviu l'ordre **lspv** a la línia d'ordres. El resultat és semblant al següent:

hdisk1 none none

Comproveu la sortida del següent:

v Si no apareix el nou nom de disc a la sortida de l'ordre, consulteu l'apartat ["Configuració d'un](#page-377-0) [disc" a la pàgina 370.](#page-377-0)

- v Si el segon camp de la sortida mostra un identificador de volum físic generat pel sistema (PVID) (per exemple, 00005264d21adb2e), el disc ja està configurat com a volum físic i no cal que completeu aquest procediment.
- v Si el tercer camp de la sortida mostra un nom de grup de volums (per exemple, rootvg), el disc ja està actualment en ús i no resulta l'elecció adient per a aquest procediment.

Si el nou disc no presenta PVID i no està en ús, passeu al següent pas.

2. Per convertir un disc disponible en un volum físic, escriviu l'ordre **chdev** a la línia d'ordres. Per exemple:

chdev -l hdisk3 -a pv=yes

El senyalador **-l** especifica el nom de dispositiu del disc. El senyalador **-a** especifica la parella valor-atribut, pv=yes, que converteix el disc en volum físic i escriu un disc d'arrencada amb un identificador de volum físic exclusiu en el disc (si no en té cap encara).

En aquest punt, s'ha definit el disc com a volum físic. Podeu escriure l'ordre **lspv** a la línia d'ordres per obtenir una llista de les noves entrades de disc.

# **Canvi de PVID i VGID de rootvg:**

Podeu canviar l'identificador del volum físic (PVID) i l'identificador del grup de volums (VGID) del grup de volums rootvg durant la fase d'engegada del sistema.

Per canviar el PVID i VGID del rootvg, definiu l'atribut *sys0 dev ghostdev* amb un valor de 2 i reengegueu el sistema. L'atribut *sys0 device ghostdev* és un indicador de bit a bit.

v Per configurar l'atribut *sys0 device ghostdev* per canviar PVID i VGID del grup de volums rootvg, introduïu l'ordre següent:

chdev -l sys0 -a ghostdev=2

**Nota:** El valor de 2 per a l'atribut *sys0 device ghostdev* s'ha desconfigurat, després que l'ordre **ipl\_varyon** canviï PVID i VGID de tots els discs de rootvg. Si l'ordre **chdev** per canviar PVID de qualsevol disc rootvg falla, l'ordre **ipl\_varyon** envia un missatge d'advertiment i continua activant el rootvg. Si l'ordre **chdev** per canviar PVID de qualsevol disc rootvg falla i desitgeu canviar PVID i VGID durant la següent reengegada, configureu l'atribut *sys0 device ghostdev* a 2 altra vegada.

v Per llistar el valor de l'atribut *ghostdev*, introduïu l'ordre següent:

lsattr -E -l sys0 -a ghostdev

## **Substitució d'un volum físic anòmal en un grup de volums duplicats:**

Els procediments següents substitueixen un volum físic (VF) anòmal dins d'un grup de volums duplicats. L'ordre **replacepv** proporciona un mètode per substituir un VF anòmal en la majoria de les configuracions. També es proporciona un procediment alternatiu per a les configuracions on no es pot emprar l'ordre **replacepv** .

La informació d'aquest cas s'ha provat amb versions específiques de l'AIX. Els resultats obtinguts poden variar força segons la versió i el nivell de l'AIX.

## **Prerequisits**

v Tots els volums lògics que utilitzen el VF anòmal tenen còpies vàlides en altres VF disponibles (amb la possible excepció d'un volum lògic de buidatge dedicat).

# **Substitució d'un VF anòmal mitjançant l'ordre replacepv**

# **Prerequisits**

Si no es pot complir algun dels prerequisits següents, consulteu el procediment alternatiu.

- v El grup de volums que conté el VF anòmal no és rootvg.
- v El VF de recanvi es pot afegir al grup de volums que conté el VF anòmal (això pot no ser possible depenent de la grandària del VF i les característiques del grup de volums, com ara MAX PPs per PV).
- v Cal que el VF de recanvi es pugui configurar dins el sistema simultàniament al VF que falla.
- v El nom del VF de recanvi pot ser diferent del nom del VF anòmal.
- v La grandària del VF de recanvi ha de ser com a mínim igual a la grandària del VF anòmal.
- v El grup de volums que conté el VF anòmal no pot ser un grup de volums d'instantània ni tenir-ne cap.

Efectueu els passos següents, pressuposant que el VF anòmal és hdisk2 i el VF de recanvi és hdisk10:

1. Si el VF de recanvi encara no està instal·lat al sistema, realitzeu els passos necessaris per instal·lar-lo. Per utilitzar el gestor de configuracions per definir un nou VF, executeu l'ordre següent: cfgmgr

Utilitzeu l'ordre **lspv** per determinar el nom assignat al VF. En aquest exemple, pressuposeu que el nou VF s'anomena hdisk10.

2. Per substituir el VF anòmal pel definit al Pas 1, executeu l'ordre següent: replacepv hdisk2 hdisk10

Quan s'executi l'ordre, hdisk2 se substituirà per hdisk10, i hdisk2 ja no estarà assignat a un grup de volums.

- 3. Per desfer la definició del VF anòmal, executeu l'ordre següent: rmdev -dl hdisk2
- 4. Extraieu físicament el disc anòmal del sistema.
- 5. Verifiqueu que el procediment ha estat satisfactori efectuant els passos següents:
	- v Per comprovar que tots els volums lògics estan duplicats al nou VF tal com voleu, executeu l'ordre següent:
		- lslv *nomvl*

Comproveu l'atribut CÒPIES de cada volum lògic afectat pel VF anòmal per assegurar-vos que existeix el nombre de còpies desitjat. Si el nombre de còpies del volum lògic està per sota del nombre desitjat, utilitzeu l'ordre **mklvcopy** per crear còpies addicionals.

v Per verificar que totes les particions del volum lògic estan sincronitzades i que no hi ha cap partició desfasada, executeu l'ordre següent:

lspv hdisk10

Comproveu l'atribut PARTICIONS DESFASADES del VF substituït per assegurar-vos que el recompte és zero. Si hi ha particions desfasades utilitzeu l'ordre **syncvg** per sincronitzar les particions.

El Pas 5 completa el procediment de recanvi d'un VF anòmal.

# **Substitució d'un VF anòmal quan la configuració no permet l'ús de l'ordre replacepv**

Pressuposeu que el volum físic anòmal, hdisk0, i el seu duplicat, hdisk1, formen part del grup de volums *elvostregv*.

- 1. Per eliminar les còpies duplicades d'un VF anòmal, executeu l'ordre següent: unmirrorvg elvostregv hdisk0
- 2. Si l'error del VF s'ha produït al rootvg, elimineu hdisk0 de la llista d'engegada executant l'ordre següent:

**Nota:** Si la configuració utilitza dispositius d'engegada diferents de hdisk0 i hdisk1, afegiu-los a la sintaxi d'ordres.

bootlist -om normal hdisk1

Aquest pas requereix que hdisk1 continuï com a dispositiu engegable al rootvg. Després de completar aquest pas, assegureu-vos que hdisk0 no apareix a la sortida.

3. Si l'error del VF s'ha produït al rootvg, torneu a crear els dispositius de buidatge dedicats del VF anòmal.

Si teniu un dispositiu de buidatge dedicat que es trobava al VF anòmal, podeu utilitzar l'ordre **mklv** per crear un volum lògic nou en un VF existent. Utilitzeu l'ordre **sysdumpdev** per establir el nou volum lògic com a dispositiu de buidatge principal.

4. Per desfer la definició del VF anòmal, executeu l'ordre següent:

**Nota:** En eliminar l'entrada del dispositiu de disc també s'eliminarà l'enllaç fix /dev/ipldevice si el VF anòmal és el VF emprat per arrencar el sistema. reducevg elvostregv hdisk0 rmdev -dl hdisk0

5. Si el VF anòmal és el dispositiu d'engegada emprat més recent, torneu a crear l'enllaç fix /dev/ipldevice que s'ha eliminat al Pas 4 executant l'ordre següent:

ln /dev/rhdisk1 /dev/ipldevice

Fixeu-vos en el prefix r al nom del VF.

Per verificar que s'ha tornat a crear l'enllaç fix /dev/ipldevice, executeu l'ordre següent: ls /dev/ipldevice

- 6. Substituïu el disc anòmal.
- 7. Per definir el nou VF, executeu l'ordre següent:

cfgmgr

L'ordre **cfgmgr** assigna un nom de VF al VF de recanvi. És probable que el nom de VF assignat sigui el mateix que el nom de VF assignat anteriorment al VF anòmal. En aquest exemple, pressuposeu que el dispositiu hdisk0 està assignat al VF de recanvi.

8. Per afegir el nou VF al grup de volums, executeu l'ordre següent: extendvg elvostregv disk0

Pot ser que us trobeu amb el missatge d'error següent:

0516-050 No hi ha prou espai de descriptor en aquest grup de volums. Podeu provar d'afegir un VF més petit o bé utilitzar un altre grup de volums.

Si us trobeu amb aquest error i no podeu afegir el VF al grup de volums, podeu intentar de duplicar els volums lògics en un altre VF que ja existeixi al grup de volums o afegir un VF més petit. Si no és possible cap d'aquestes opcions, podeu intentar d'evitar aquesta limitació millorant el grup de volums a un grup de volums de tipus Gran o Escalable mitjançant l'ordre **chvg**.

9. Dupliqueu el grup de volums.

**Nota:** L'ordre **mirrorvg** no es pot emprar si es compleixen totes les condicions següents:

- v El sistema de destinació és una partició lògica (LPAR).
- Un còpia del volum lògic d'engegada (per defecte, hd5) resideix al VF anòmal.
- v L'adaptador del VF de recanvi s'ha configurat dinàmicament a la LPAR des de la darrera arrencada en fred.

Si es compleixen totes les condicions anteriors, utilitzeu l'ordre **mklvcopy** per tornar a crear còpies duplicades de cada volum lògic tal com s'indica a continuació:

- a. Creeu còpies del volum lògic d'engegada per assegurar-vos que està assignat a una sèrie contigua de particions físiques.
- b. Creeu còpies dels volums lògics restants i sincronitzeu les còpies mitjançant l'ordre **syncvg**.
- c. Feu que el disc sigui engegable aturant la LPAR i activant-la en comptes de reengegar mitjançant les ordres d'aturada i reengegada. No cal que aquesta aturada es faci immediatament, però és necessari que el sistema s'engegui des del nou VF.

Si no, creeu còpies noves dels volums lògics al grup de volums mitjançant el nou VF amb l'ordre següent:

**Nota:** L'ordre **mirrorvg** inhabilita el quòrum per defecte. Per al rootvg, voldreu utilitzar l'opció **-m** per assegurar-vos que les còpies del nou volum lògic es mapen amb hdisk0 de la mateixa manera que el disc de treball.

mirrorvg elvostregv hdisk0

10. Si la configuració reté còpies d'alguns volums lògics, és possible que necessiteu tornar a crear les còpies amb l'ordre següent:

mklvcopy -k

- 11. Si l'error del VF s'ha produït al rootvg, inicialitzeu el registre d'arrencada executant l'ordre següent: bosboot -a
- 12. Si l'error del VF s'ha produït al rootvg, actualitzeu la llista d'engegada executant l'ordre següent:

**Nota:** Si la configuració utilitza dispositius d'engegada diferents de hdisk0 i hdisk1, afegiu-los a l'ordre.

bootlist -om normal hdisk0 hdisk1

- 13. Verifiqueu que el procediment ha estat satisfactori.
	- v Per verificar que tots els volums lògics estan duplicats al nou VF, executeu l'ordre següent: lslv *nomvl*

Comproveu l'atribut CÒPIES de cada volum lògic afectat pel VF anòmal per assegurar-vos que existeix el nombre de còpies desitjat. Si el nombre de còpies del volum lògic està per sota del nombre desitjat, utilitzeu l'ordre **mklvcopy** per crear còpies addicionals.

v Per verificar que totes les particions del volum lògic estan sincronitzades, comproveu que no hi hagi cap partició desfasada executant l'ordre següent: lspv hdisk0

Comproveu l'atribut PARTICIONS DESFASADES del VF substituït per assegurar-vos que el recompte és zero. Si hi ha particions desfasades utilitzeu l'ordre **syncvg** per sincronitzar les particions.

Si l'error del VF s'ha produït al rootvg, utilitzeu els passos següents per verificar altres aspectes d'aquest procediment:

- v Per verificar la llista d'engegada, executeu l'ordre següent: bootlist -om normal
- v Per verificar el dispositiu de buidatge, executeu l'ordre següent: sysdumpdev -1
- v Per verificar la llista de VF engegables, executeu l'ordre següent: ipl\_varyon -i
- Per verificar /dev/ipl device, executeu l'ordre següent: ls -i /dev/rhdisk1 /dev/ipldevice

Assegureu-vos que la sortida de l'ordre **ls** té el mateix número de l'inode per a ambdues entrades.

Aquest pas completa el procediment. **Informació relacionada**:

[Gestor de volums lògics de l'A a la Z: introducció i conceptes](http://www.redbooks.ibm.com/abstracts/sg245432.html?Open)

#### **Notificació a l'administrador quan falta un volum físic:**

Malgrat que l'AIX registra un error quan un volum físic es torna inaccessible, hi ha circumstàncies en les quals un error pot passar desapercebut.

Per exemple, quan el volum físic forma part d'un grup de volums duplicats, els usuaris no se n'adonen del problema perquè una còpia correcta de les dades continua estant accessible. En aquests casos, la notificació automàtica pot alertar l'administrador del problema abans que els usuaris notin qualsevol mal funcionament en el seu treball.

El procediment següent descriu com configurar la notificació automàtica quan es detecta que falta un volum físic. Si modifiqueu aquest procediment, podreu realitzar un seguiment d'altres errors que considereu importants.

La informació d'aquest cas s'ha provat amb versions específiques de l'AIX. Els resultats obtinguts poden variar força segons la versió i el nivell de l'AIX.

1. Amb autorització root, feu una còpia de seguretat del fitxer ODM /etc/objrepos/errnotify. Podeu anomenar la còpia de seguretat com vulgueu. A l'exemple següent, la còpia de seguretat afegeix la data actual al final del nom de fitxer errnotify:

cd /etc/objrepos cp errnotify errnotify*data\_actual*

2. Utilitzeu l'editor que preferiu per crear un fitxer anomenat /tmp/pvmiss.add que contingui la següent stanza:

```
errnotify:
 en pid = 0en_name = "LVM_SA_PVMISS"
 en_persistenceflg = 1en<sup>-</sup>label = "LVM SA PVMISS"
 en crcid = 0en_type = "UNKN"
 en_alertflg = ""
 en_resource = "LVDD"
 en rtype = "NONE"
 en_rclass = "NONE"
 en_method = "/usr/lib/ras/pvmiss.notify $1 $2 $3 $4 $5 $6 $7 $8 $9"
```
Quan hagueu fet tots els passos d'aquest tema, el daemon de notificació d'errors ampliarà automàticament de \$1 a \$9 en aquest script amb informació detallada de l'entrada del registre d'errors del missatge de notificació.

3. Utilitzeu l'editor que preferiu per crear un fitxer anomenat /usr/lib/ras/pvmiss.notify que contingui el següent:

```
#!/bin/ksh
exec 3>/dev/console
print -u3 "?"
print -u3 - "----------------------------------------------------"
print -u3 "ALERTA! ALERTA! ALERTA! ALERTA! ALERTA! ALERTA!"
print -u3 ""
print -u3 "Desc: FALTA UN VOLUM FÍSIC. CONSULTEU ERRPT."
print -u3 ""
print -u3 "Etiqueta de l'error: $9"
print -u3 "Número de seqüència: $1"
print -u3 "ID de l'error: $2"
print -u3 "Classe de l'error: $3"
print -u3 "Tipus d'error: $4"
print -u3 "Nom del recurs: $6"
print -u3 "Tipus de recurs: $7"
print -u3 "Classe del recurs: $8"
```
print -u3 - "----------------------------------------------------" print -u3 "?" mail - "S'HA DETECTAT QUE FALTA UN VOLUM FÍSIC" root <<-EOF ---------------------------------------------- ALERTA! ALERTA! ALERTA! ALERTA! ALERTA! ALERTA! Desc: FALTA UN VOLUM FÍSIC. CONSULTEU ERRPT. Etiqueta de l'error: \$9 Número de seqüència: \$1 ID de l'error: \$2 Classe de l'error: \$3 Tipus d'error: \$4 Nom del recurs: \$6 Tipus de recurs: \$7 Classe del recurs: \$8 ---------------------------------------------- EOF

- 4. Deseu el fitxer i sortiu de l'editor.
- 5. Definiu els permisos adequats en el fitxer que acabeu de crear. Per exemple: chmod 755 /usr/lib/ras/pvmiss.notify
- 6. Escriviu l'ordre següent per tal d'afegir la definició d'LVM\_SA\_PVMISS que heu creat al pas 2 a l'ODM:

odmadd /tmp/pvmiss.add

En aquest punt, el sistema executa l'script /usr/lib/ras/pvmiss.notify sempre que es produeix un error LVM\_SA\_PVMISS. Aquest script envia un missatge a la consola i un correu a l'usuari root.

# **Conceptes relacionats**:

["Emmagatzematge de volums lògics" a la pàgina 390](#page-397-0) Els volums lògics són grups d'informació localitzats als volums físics.

# **Informació relacionada**:

Ordre odmadd

# **Divisió d'un disc duplicat d'un grup de volums:**

El suport d'instantànies ajuda a protegir la consistència dels vostres volums replicats des d'error de disc potencial.

Mitjançant la característica de la instantània, podeu dividir un o més discs duplicats per utilitzar-los com una còpia de seguretat fiable d'un moment determinat (des del punt de vista de les metadades de l'LVM) d'un grup de volums i, quan calgui, reintegrar de manera fiable els discs dividits en el grup de volums. Al procediment següent, primer es divideix un disc duplicat d'un grup de volums i després es fusiona el disc dividit en el grup de volums original. Per garantir encara més la fiabilitat de la instantània, els sistemes de fitxers han d'estar desmuntats i les aplicacions que utilitzen els volums lògics sense format han d'estar en un estat conegut (un estat a partir del qual l'aplicació pugui recuperar-se en cas que calgui utilitzar la còpia de seguretat).

Un grup de volums no pot dividir-se si es compleix una de les següents condicions:

- Encara falta un disc.
- v La darrera partició no desfasada estava en el grup de volums dividit.
- v Existeixen particions desfasades en el grup de volums, tret que utilitzeu el senyalador force (**-f**) amb l'ordre **splitvg**.

A més, la característica de la instantània (concretament, l'ordre **splitvg**) no pot utilitzar-se ni en la modalitat concurrent clàssica ni en la millorada. El grup de volums dividit no pot fer-se concurrent ni concurrent millorat i, a més, existeixen limitacions pel que fa als canvis permesos tant per al grup de volums dividit com per a l'original. Per obtenir més detalls, llegiu la descripció de l'ordre **chvg**.

<span id="page-385-0"></span>La informació d'aquest cas s'ha provat amb versions específiques de l'AIX. Els resultats obtinguts poden variar força segons la versió i el nivell de l'AIX.

- 1. Assegureu-vos que el grup de volums s'ha duplicat completament i que la duplicació existeix en un disc o conjunt de discs que només conté aquest conjunt de duplicacions.
- 2. Per habilitar el suport per a instantànies, dividiu el grup de volums original (origVG) en un altre disc o conjunt de discs, mitjançant l'ordre següent: splitvg origVG

Ara ja teniu una còpia de seguretat fiable d'un moment determinat del grup de volums original. No obstant això, tingueu en compte que no podeu canviar l'assignació en el grup de volums dividit.

3. Reactiveu el disc dividit i fusioneu-lo en el grup de volums original mitjançant l'ordre següent: joinvg origVG

En aquest punt, el grup de volums dividit ja està reintegrat amb el grup de volums original.

# **Conceptes relacionats**:

["Emmagatzematge de volums lògics" a la pàgina 390](#page-397-0) Els volums lògics són grups d'informació localitzats als volums físics.

## **Informació relacionada**:

Ordre chvg

Ordre recreatevg

Ordre splitvg

[Gestor de volums lògics de l'A a la Z: introducció i conceptes](http://www.redbooks.ibm.com/abstracts/sg245432.html?Open)

# **Resolució de problemes de l'LVM**

Hi ha diversos tipus de problemes comuns al LVM que podeu resoldre.

## **Resolució de problemes de les unitats de disc:**

Aquest apartat us informa sobre com diagnosticar i resoldre problemes amb les unitats de disc.

Si sospiteu que una unitat de disc està fallant o ha fallat de forma mecànica, executeu els diagnòstics el disc utilitzant el procediment següent:

- 1. Amb autorització d'usuari root, escriviu el camí ràpid de la SMIT següent a la línia d'ordres: smit diag
- 2. Seleccioneu **Diagnòstic de l'intèrpret d'ordres actual** per entrar a l'eina de Diagnòstics de l'AIX.
- 3. Després de llegir la pantalla d'Instruccions de funcionament dels diagnòstics, feu clic a la tecla Retorn.
- 4. Seleccioneu **Rutines de diagnòstics**.
- 5. Seleccioneu **Verificació del sistema**.
- 6. Desplaceu-vos cap avall per la llista per trobar i seleccionar el dispositiu que vulgueu comprovar.
- 7. Seleccioneu **Confirmar**.

Basant-vos en els resultats del diagnòstic, hauríeu de poder determinar les condicions del disc.

- v Si veieu que la unitat de disc està fallant o ha fallat, recuperar les dades del disc és d'importància vital. La migració és el mètode més recomanable per recuperar dades d'un disc que falla. Els procediments següents descriuen com recuperar o restaurar dades de volums lògics si la migració no es pot completar correctament.
- v Si la vostra unitat falla i podeu reparar-la sense tornar a formatar-la, no es perdran les dades.
- v Si la unitat de disc ha de tornar-se a formatar o s'ha de substituir, realitzeu una còpia de seguretat, si és possible, i elimineu la unitat de disc del seu grup de volums i de la configuració del sistema abans de substituir-la. Algunes dades de sistemes de fitxers de còpia única es poden perdre.

# **Conceptes relacionats**:

"Espai de la unitat de disc"

Si us quedeu sense espai a la unitat de disc, hi ha diverses maneres de resoldre el problema. Podeu fer un seguiment automàtic i eliminar els fitxers que no vulgueu o muntar espai d'una altra unitat de disc.

["Recuperació d'unitats de disc sense reformatació" a la pàgina 380](#page-387-0)

Si repareu un disc defectuós i el torneu a col·locar al sistema sense reformatar-lo, podeu deixar que el sistema s'activi i torni a sincronitzar les particions físiques desfasades de la unitat durant l'engegada. Una *partició física desfasada* conté dades que el sistema no pot utilitzar.

## **Tasques relacionades**:

["Migració del contingut d'un volum físic" a la pàgina 367](#page-374-0)

["Recuperació mitjançant una unitat de disc reformatejat o de recanvi" a la pàgina 381](#page-388-0) Es poden recuperar les dades d'una unitat de disc que ha fallat quan heu de reformar o substituir el disc defectuós.

["Restabliment d'una anomalia en el disc mentre el sistema segueix disponible" a la pàgina 385](#page-392-0) Per recuperar una anomalia en el disc s'ha d'utilitzar la funció d'extracció dinàmica.

# *Espai de la unitat de disc:*

Si us quedeu sense espai a la unitat de disc, hi ha diverses maneres de resoldre el problema. Podeu fer un seguiment automàtic i eliminar els fitxers que no vulgueu o muntar espai d'una altra unitat de disc.

Cal que tingueu autorització d'usuari root, de grup del sistema o de grup d'administració per executar aquestes tasques.

## **Tasques relacionades**:

["Resolució de problemes de les unitats de disc" a la pàgina 378](#page-385-0) Aquest apartat us informa sobre com diagnosticar i resoldre problemes amb les unitats de disc.

*Ordre per netejar sistemes de fitxers automàticament:*

Feu servir l'ordre **skulker** per netejar sistemes de fitxers esborrant els fitxers no desitjats.

Escriviu el següent a la línia d'ordres:

skulker -p

L'ordre **skulker** s'utilitza per depurar periòdicament els fitxers obsolets o no necessaris dels sistemes de fitxers. Entre els candidats s'hi inclouen fitxers dins del directori /tmp, fitxers anteriors a una edat especificada, fitxers a.out, fitxers d'imatge de memòria o fitxers ed.hup. Per obtenir més informació sobre l'ordre **skulker**, consulteu l'apartat **skulker**.

L'ordre **skulker** s'executa normalment cada dia, com a part d'un procediment de comptabilitat que executa l'ordre **cron** durant les hores que no siguin punta.

## **Conceptes relacionats**:

["Desbordaments de disc" a la pàgina 454](#page-461-0) Quan hi ha massa fitxers que ocupen l'espai assignat, es produeix un desbordament del disc. La causa d'aquest fet pot ser un procés desbocat que crea molts fitxers innecessaris.

# **Tasques relacionades**:

["Configuració d'un sistema de comptabilitat" a la pàgina 169](#page-176-0) Podeu definir un sistema de comptabilitat.

## *Restricció dels usuaris a determinats directoris:*

Per alliberar espai en disc i, probablement, mantenir-lo lliure es pot restringir l'accés als directoris i a la supervisió de l'ús del disc.

<span id="page-387-0"></span>1. Per restringir els usuaris a determinats directoris, escriviu: chmod 755 *DirName*

Aquesta ordre estableix permisos d'escriptura i lectura per al propietari (root) i estableix permisos d'escriptura-lectura per al grup i altres. *Nom\_Dir* és el nom de camí d'accés sencer del directori que voleu restringir.

2. Superviseu l'ús del disc dels diferents usuaris afegint la línia següent al fitxer **/var/spool/cron/ crontabs/adm**:

0 2 \* \* 4 /usr/sbin/acct/dodisk

Aquesta línia executa l'ordre **dodisk** a les 2 de la nit (0 2) cada dijous 4). L'ordre **dodisk** inicia el recompte de l'ús de disc. Aquesta ordre normalment s'executa com a part d'un procediment de comptabilitat mitjançant l'ordre **cron** durant les hores amb menys activitat.

## **Tasques relacionades**:

["Configuració d'un sistema de comptabilitat" a la pàgina 169](#page-176-0) Podeu definir un sistema de comptabilitat.

*Muntatge d'espai des d'un altre unitat de disc:*

Per obtenir més espai en una unitat de disc podeu muntar espai des d'una altra unitat.

Podeu muntar espai des d'una unitat de disc a una altra amb els mètodes següents:

- v Utilitzar el camí d'accés ràpid **smit mountfs**.
- v Utilitzar l'ordre **mount**. Per exemple:

mount -n nodeA -vnfs /usr/spool /usr/myspool

L'ordre **mount** fa disponible un sistema de fitxers per al seu ús en una ubicació específica.

## **Referència relacionada**:

["Manteniment dels sistemes de fitxers" a la pàgina 443](#page-450-0)

En aquesta taula s'hi agrupen les tasques més senzilles que podeu necessitar per fer el manteniment dels sistemes de fitxers.

*Recuperació d'unitats de disc sense reformatació:*

Si repareu un disc defectuós i el torneu a col·locar al sistema sense reformatar-lo, podeu deixar que el sistema s'activi i torni a sincronitzar les particions físiques desfasades de la unitat durant l'engegada. Una *partició física desfasada* conté dades que el sistema no pot utilitzar.

Si sospiteu que hi ha una partició física desfasada, escriviu el següent a la línia d'ordres:

lspv -M *nom\_volum\_físic*

On *nom\_volum\_físic* és el nom del volum físic. La sortida de l'ordre **lspv** enumerarà totes les particions al volum físic. Tot seguit es mostra un resum de la sortida d'exemple:

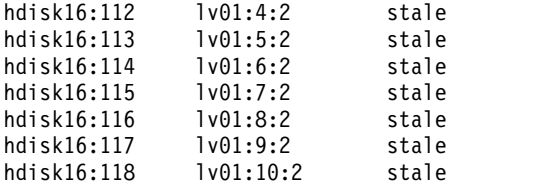

La primera columna mostra les particions físiques i la segona columna mostra les particions lògiques. Les particions físiques desfasades s'indiquen a la tercera columna.

## **Tasques relacionades**:

<span id="page-388-0"></span>["Resolució de problemes de les unitats de disc" a la pàgina 378](#page-385-0) Aquest apartat us informa sobre com diagnosticar i resoldre problemes amb les unitats de disc.

*Recuperació mitjançant una unitat de disc reformatejat o de recanvi:*

Es poden recuperar les dades d'una unitat de disc que ha fallat quan heu de reformar o substituir el disc defectuós.

**Atenció:** Abans de reformatar o substituir una unitat de disc, elimineu totes les referències als sistemes de fitxers no duplicats del disc defectuós i elimineu el disc del grup de volums i de la configuració del sistema. Si no ho feu, es crearien problemes a l'ODM (Object Data Manager) i a les bases de dades de la configuració del sistema. Les instruccions per dur a terme aquests passos tan importants s'inclouen en el procediment següent, a [Abans de substituir o reformatar el disc que ha fallat o que sembla defectuós.](#page-388-1)

El procediment següent presenta un cas en què el grup de volums anomenat *myvg* conté tres unitats de disc anomenades *hdisk2*, *hdisk3* i *hdisk4*. En aquest cas, *hdisk3* és erroni. El disc *hdisk2* conté el volum lògic no duplicat *lv01* i una còpia del volum lògic*mylv*. El volum lògic *mylv* està duplicat i té tres còpies, cadascuna de les quals té dues particions físiques en el seu disc. El disc defectuós *hdisk3* conté una altra còpia de *mylv* i el volum lògic no duplicat anomenat *lv00*. Finalment, el *hdisk4* conté una tercera còpia de *mylv* i també un volum lògic anomenat *lv02*. La figura següent mostra aquest cas.

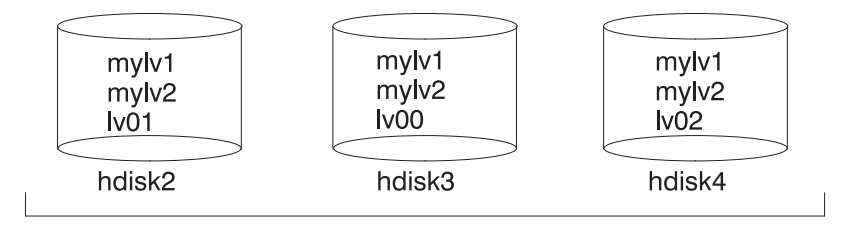

myvg

Aquest procediment es divideix en els segments clau següents:

- v Les accions que es poden fer per protegir les dades abans de substituir o reformatar el disc defectuós
- v El procediment que es seguirà per reformatar o substituir el disc
- v Allò que es pot fer per recuperar les dades després que el disc es reformati o se substitueixi

# <span id="page-388-1"></span>**Abans de substituir o reformatar el disc que ha fallat o que sembla defectuós:**

- 1. Inicieu la sessió com autorització root.
- 2. Si no esteu familiaritzat amb els volums lògics que es troben a la unitat defectuosa, utilitzeu un disc operatiu per veure el contingut del disc que ha fallat. Per exemple, per utilitzar *hdisk4* per veure *hdisk3*, escriviu el següent a la línia d'ordres:

lspv -M -n hdisk4 hdisk3

L'ordre**lspv** mostra la informació sobre un volum físic dins d'un grup de volums. El resultat s'assemblarà al següent:

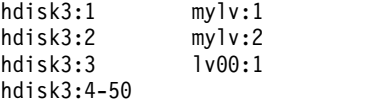

La primera columna mostra les particions físiques, i la segona columna mostra les particions lògiques. Les particions 4 a 50 estan lliures.

3. Si és possible, feu una còpia de seguretat de tots els volums lògics de còpia única que són al dispositiu defectuós. Per obtenir instruccions, consulteu l'aparta[t"Còpia de seguretat de fitxers](#page-34-0) [d'usuari i sistemes de fitxers" a la pàgina 27.](#page-34-0)

4. Si teniu sistemes de fitxers de còpia única, desmunteu-los del disc. (Podeu identificar els sistemes de fitxers de còpia única per la sortida de l'ordre **lspv**. Els sistemes de fitxers de còpia única tenen el mateix nombre de particions lògiques i de particions físiques a la sortida.) Els sistemes de fitxers duplicats no s'han desmuntat.

En aquest cas, el sistema de fitxers lv00 del disc defectuós hdisk3 és de còpia única. Pe desmuntar-lo, escriviu el següent:

unmount /dev/lv00

Si desconeixeu el nom del sistema de fitxers, pressuposant que el fitxer /etc/filesystems no està localitzat únicament al disc defectuós, escriviu mount a la línia d'ordres per llistar tots els sistemes de fitxers muntats i trobar el nom associat amb el vostre volum lògic. També podeu utilitzar l'ordre **grep** al fitxer /etc/filesystems per llistar només els noms dels sistemes de fitxers, si n'hi ha cap, associat amb el vostre volum lògic. Per exemple:

grep lv00 /etc/filesystems

El resultat s'assemblarà al següent exemple:

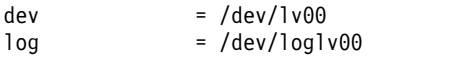

## **Notes:**

- a. L'ordre **unmount** donarà error si el sistema de fitxers que es vol desmuntar està actualment en ús. L'ordre **unmount** només s'executa si cap dels fitxers dels sistemes de fitxers està obert i si no hi ha cap directori actual d'usuari en aquest dispositiu.
- b. Un altre nom per a l'ordre **unmount** és **umount**. Els noms són intercanviables.
- 5. Per eliminar tots els sistemes de fitxers de còpia única del volum físic que ha fallat, escriviu l'ordre**rmfs**:

rmfs /*FSname*

6. Elimineu tots els volums lògics duplicats al disc defectuós.

**Nota:** No podeu utilitzar **rmlvcopy** als volums lògics hd5 i hd7 des de volums físics al grup de volums rootvg. El sistema no permet eliminar aquests volums lògics perquè només hi ha una còpia. L'ordre**rmlvcopy** elimina les còpies de cada partició lògica. Per exemple, escriviu: rmlvcopy mylv 2 hdisk3

Quan s'elimina la còpia del *hdisk3*, es redueix el nombre de còpies de cada partició lògica que pertany al volum lògic *mylv* de tres a dos (un al *hdisk4* i un a *hdisk2*).

7. Si el disc defectuós formava part del grup de volums root i contenia el volum lògic hd7, per eliminar el dispositiu de buidatge primari (hd7) escriviu el següent a la línia d'ordres: sysdumpdev -P -p /dev/sysdumpnull

L'ordre **sysdumpdev** canvia la ubicació del dispositiu de buidatge principal o secundari per a un sistema que s'estigui executant. Quan es reengega, el dispositiu de buidatge torna a la seva ubicació original.

**Nota:** Podeu seleccionar fer el buidatge en un dispositiu DVD. Per obtenir més informació sobre com configurar un DVD perquè sigui el dispositiu de buidatge, consulteu l'apartat **sysdumpdev**.

8. Elimineu els espais de paginació al disc mitjançant l'ordre següent: rmps *Nom\_EP*

On *Nom\_EP* és el nom de l'espai de paginació que s'eliminarà, el qual realment és el nom del volum lògic on resideix l'espai de paginació.

Si l'ordre**rmps** no té èxit, haureu d'utilitzar el camí d'accés ràpid **smit chps** per desactivar l'espai de paginació primari i reengegar abans de seguir amb aquest procediment. L'ordre **reducevg** del pas [10](#page-390-0) pot donar error si hi ha espais de paginació actius.

- 9. Elimineu tots els altres volums lògics del grup de volums, com ara aquells volums lògics que no contenen un sistema de fitxers, amb l'ordre **rmlv**. Per exemple, escriviu: rmlv -f lv00
- <span id="page-390-0"></span>10. Elimineu el disc que ha fallat del grup de volums mitjançant l'ordre **reducevg**. Per exemple, escriviu: reducevg -df myvg hdisk3

Si no podeu executar l'ordre **reducevg** o si l'ordre no té èxit, el procediment del pas [13](#page-390-1) pot ajudar a netejar la informació de VGDA/ODM després que haureu reformatat o substituït la unitat.

# **Substitució o reformatació del disc que ha fallat o que sembla defectuós:**

- 11. El pas següent varia en funció de do voleu reformatar o substituir el disc i en quin tipus de maquinari esteu utilitzant:
	- v Si voleu reformatar la unitat de disc, utilitzeu el procediment següent:
		- a. Amb autorització root, escriviu el següent camí d'accés ràpid SMIT a la línia d'ordres: smit diag
		- b. Seleccioneu **Diagnòstic de l'intèrpret d'ordres actual** per entrar a l'eina de Diagnòstics de l'AIX.
		- c. Després que haureu llegit la pantalla **Instruccions de funcionament del diagnòstic**, feu clic a la tecla Retorn.
		- d. Trieu **Selecció de tasques**.
		- e. Desplaceu-vos avall pe la llista de tasques per trobar i seleccionar **Formatar suport d'emmagatzematge**.
		- f. Seleccioneu el disc que voleu reformatar. Després que confirmeu que voleu reformatar el disc, s'esborrarà tot el contingut del disc.

Després que el disc s'hagi reformatat, continueu amb el pas [12.](#page-390-2)

- v Si el sistema dóna suport a l'intercanvi dinàmic de discs, utilitzeu el procediment de l'apartat ["Restabliment d'una anomalia en el disc mentre el sistema segueix disponible" a la pàgina 385,](#page-392-0) i continueu amb el pas [13.](#page-390-1)
- v Si el sistema no admet l'intercanvi dinàmic de discs, efectueu aquests passos:
	- Desconnecteu l'antiga unitat mitjançant el camí d'accés ràpid SMI **smit rmvdsk**. Canvieu la definició de KEEP al camp de la base de dades a No.
	- Poseu-vos en contacte amb el següent nivell de suport al sistema per substituir la unitat de disc.

## **Després de substituir o reformatar el disc que ha fallat o que sembla defectuós:**

- <span id="page-390-2"></span>12. Seguiu les instruccions de ["Configuració d'un disc" a la pàgina 370](#page-377-0) i de ["Disc disponible com a](#page-378-0) [volum físic" a la pàgina 371.](#page-378-0)
- <span id="page-390-1"></span>13. Si no podeu usar l'ordre **reducevg** al disc de l'antic grup de volums abans que el disc es formatés (pa[s10\)](#page-390-0), el procediment següent pot ajudar a netejar la informació VGDA/ODM.
	- a. Si el grup de volums estava format només per un disc que es va reformatar, escriviu: exportvg *Nom\_GV*

Om *Nom\_GV* és el nom del grup de volums.

b. Si el grup de volums està format per més d'un disc, escriviu el següent a la línia d'ordres: varyonvg *Nom\_GV*

El sistema mostra un missatge sobre un disc absent o que no és disponible, es llista el disc nou (o el disc reformatat). Anoteu l'identificador del volum físic (PVID) del nou disc, que es llista al missatge **varyonvg**. És la sèrie de 16 caràcters entre el nom del disc absent i l'etiqueta PVNOTFND. Per exemple:

hdisk3 00083772caa7896e PVNOTFND

Escriviu: varyonvg -f Nom\_GV

El disc absent ara es visualitzarà amb l'etiqueta PVREMOVED. Per exemple: hdisk3 00083772caa7896e PVREMOVED A continuació, escriviu l'ordre: reducevg -df *Nom\_GV PVID*

On PVID és l'identificador del volum físic (en aquest cas, 00083772caa7896e).

- 14. Per afegir la unitat de disc nova al grup de volums, utilitzeu l'ordre **extendvg**. Per exemple, escriviu: extendvg myvg hdisk3
- 15. Per tornar a crear els volums lògics d'una sola còpia en la unitat de disc nova (o en la unitat de disc reformatada), utilitzeu l'ordre **mklv**. Per exemple, escriviu:

```
mklv -y lv00 myvg 1 hdisk3
```
Aquest exemple torna a crear el volum lògic lv00 a la unitat *hdisk3*. L'1 significa que aquest volum lògic no està duplicat.

- 16. Per tornar a crear els sistemes de fitxers al volum lògic, utilitzeu l'ordre **crfs**. Per exemple, escriviu: crfs -v jfs -d lv00 -m /dev/lv00
- 17. Per restaurar les dades del sistema de fitxers de còpia única des del suport d'emmagatzematge de la còpia de seguretat, consulteu l'aparta[t"Com restaurar fitxers d'usuari des d'una imatge de còpia de](#page-39-0) [seguretat" a la pàgina 32.](#page-39-0)
- 18. Per tornar a crear les còpies duplicades dels volums lògics, utilitzeu l'ordre **mklvcopy**. Per exemple, escriviu:

mklvcopy mylv 3 hdisk3

Aquest exemple crea una tercera partició duplicada del volum lògic *mylv* a *hdisk3*.

19. Per sincronitzar la nova rèplica amb les dades a les altres rèpliques (en aquest exemple, *hdisk2* i *hdisk4*), utilitzeu l'ordre **syncvg**. Per exemple, escriviu:

syncvg -p hdisk3

Com a resultat, tots els sistemes de fitxers duplicats haurien d'estar restaurats i actualitzats. Si heu pogut fer una còpia de seguretat dels sistemes de fitxers de còpia única, també estaran preparats per a l'ús. Heu de poder continuar amb l'ús normal del sistema.

#### **Tasques relacionades**:

["Resolució de problemes de les unitats de disc" a la pàgina 378](#page-385-0) Aquest apartat us informa sobre com diagnosticar i resoldre problemes amb les unitats de disc.

*Exemple de restabliment des d'una unitat de disc que ha fallat:*

Per recuperar una unitat de disc que ha fallat, retrocediu pel camí pel que heu vingut; és a dir, llisteu els passos que heu fet per crear el grup de volums i, a continuació, aneu cap enrere.

A l'exemple següent es mostra una ilvlustració d'aquesta tècnica. Mostra com es va crear un volum lògic duplicat i, a continuació, com es va modificar, retrocedint un pas cada vegada, quan un disc va patir una anomalia.

Nota: A l'exemple següent s'il·lustra una instància específica. No és un prototipus generalitzable sobre el qual basar els procediments de recuperació generals.

1. La gestora del sistema, Anna, ha creat un grup de volums anomenat **workvg** al hdisk1, escrivint:

mkvg -y workvg hdisk1

<span id="page-392-0"></span>2. Després va crear dos discs més per a aquest grup de volums, i va escriure: extendvg workvg hdisk2

extendvg workvg hdisk3

3. L'Anna ha creat un volum lògic de 40 MB que té tres còpies. Cada còpia és a un dels tres discs que formen el grup de volums **workvg**. L'Anna ha utilitzat les ordres següents:

mklv -y testlv workvg 10

mklvcopy testlv 3

Després que l'Anna creés el grup de volums duplicat workvg, el hdisk2 va fallar. Per tant, va realitzar els passos següents per restablir-lo:

- 1. Per extreure la còpia del volum lògic del hdisk2, va escriure: rmlvcopy testlv 2 hdisk2
- 2. Després va desconnectar el hdisk2 del sistema de manera que l'ODM i el VGDA s'actualitzessin, i va escriure:

reducevg workvg hdisk2

- <span id="page-392-1"></span>3. Per extreure el hdisk2 de la configuració del sistema i preparar el recanvi, va escriure: rmdev -l hdisk2 -d
- 4. L'Anna va decidir aturar el sistema i va escriure:

```
shutdown -F
```
- 5. Va substituir el disc. El disc nou no té el mateix ID de SCSI que l'antic hdisk2.
- 6. L'Anna va reengegar el sistema.

Com que hi ha un nou disc (el sistema veu que hi ha un nou PVID en aquest disc), el sistema tria el primer nom *obert* per al hdisk. Com que el senyalador **-d** es va utilitzar al pa[s3,](#page-392-1) el nom hdisk2 es va alliberar, de manera que el sistema tria hdisk2 com a nom del nou disc. Si el senyalador **-d** no s'hagués utilitzat, hdisk4 hauria estat l'opció triada com a nou nom.

- 7. L'Anna ha afegit aquest disc al grup de volums **workvg** i ha escrit: extendvg workvg hdisk2
- 8. Ha creat dues còpies duplicades del volum lògic i ha escrit:

mklvcopy testlv 3

El Gestor de volums lògics ha colvlocat automàticament la còpia del tercer volum lògic al nou hdisk2.

*Restabliment d'una anomalia en el disc mentre el sistema segueix disponible:*

Per recuperar una anomalia en el disc s'ha d'utilitzar la funció d'extracció dinàmica.

El procediment per recuperar-se d'una anomalia en el disc amb la funció d'extracció és, en general, el mateix que el que es descriu a l'apartat ["Recuperació d'unitats de disc sense reformatació" a la pàgina](#page-387-0) [380,](#page-387-0) amb les excepcions següents:

- 1. Per desmuntar el sistema de fitxers del disc, utilitzeu el procediment que s'explica a [Com muntar un](#page-450-1) [sistema JFS o JFS2.](#page-450-1)
- 2. Per extreure el disc del seu grup de volums i del sistema operatiu, utilitzeu el procediment ["Extracció](#page-411-0) [d'un disc sense dades" a la pàgina 404.](#page-411-0)
- 3. Per substituir el disc que ha fallat per un de nou, no cal aturar el sistema. Utilitzeu la seqüència següent de procediments:
	- a. ["Emmagatzematge de volums lògics" a la pàgina 390](#page-397-0)
	- b. ["Configuració d'un disc" a la pàgina 370](#page-377-0)
	- c. Continueu al pas [13](#page-390-1) de ["Recuperació mitjançant una unitat de disc reformatejat o de recanvi" a la](#page-388-0) [pàgina 381.](#page-388-0)

## **Tasques relacionades**:

["Resolució de problemes de les unitats de disc" a la pàgina 378](#page-385-0) Aquest apartat us informa sobre com diagnosticar i resoldre problemes amb les unitats de disc.

*Substitució d'un disc quan el grup de volums està format per un disc:*

Utilitzeu un dels següents procediments si podeu accedir al disc que dóna errors com a part d'un grup de volums.

v ["Migració del contingut d'un volum físic" a la pàgina 367](#page-374-0)

Si el disc és defectuós i no s'hi pot accedir, seguiu aquests passos:

- 1. Exporteu el grup de volums.
- 2. Substituïu la unitat.
- 3. Torneu a crear les dades a partir d'un suport d'emmagatzematge de còpia de seguretat que ja existeixi.

## **Errors de volums físics i lògics:**

Hi ha diversos errors comuns de volums físics i lògics que podeu resoldre.

*Problemes de zones sensibles:*

Si noteu una degradació del rendiment en accedir als volums lògics, el motiu pot ser que les zones sensibles dels volums lògics estan experimentant massa E/S de disc.

Per obtenir-ne més informació, consulteu l'apartat ["Gestió de zones sensibles en volums lògics" a la](#page-425-0) [pàgina 418.](#page-425-0)

*Avisos de l'LVCB:*

Si l'LVCB conté informació que no és vàlida, s'emet un avís.

El bloc de control del volum lògic (LVCB) és el primer bloc d'un volum lògic. La mida del LVCB és la mida del bloc dels volums físics dintre del grup de volums. Aquesta àrea conté informació important, com ara la data de creació del volum lògic, informació sobre còpies replicades i possibles punts de muntatge al JFS. Algunes ordres d'LVM són necessàries per actualitzar l'LVCB, com a part de l'algoritme d'LVM. L'antic LVCB es llegeix i s'analitza per comprovar si és vàlid. Si la informació és informació d'LVCB vàlida, l'LVCB s'actualitza. Si la informació no és vàlida, l'actualització de l'LVCB no es durà a terme i potser rebreu el missatge següent:

Avís, no es pot escriure a les dades del bloc de control d'lv.

La majoria de les vegades, aquest missatge es produeix quan els programes de base de dades eviten el sistema JFS i accedeixen als volums lògics sense format com a suport d'emmagatzematge. Quan això passa, la informació per a la base de dades s'escriu literalment a sobre de l'LVCB. Per als volums lògics sense format, això no és molt greu. Quan l'LVCB s'ha sobreescrit, l'usuari encara pot:

- Expandir un volum lògic
- v Crear còpies replicades del volum lògic
- v Eliminar el volum lògic
- v Crear un sistema de fitxers de diari per muntar el volum lògic

Hi ha alguna limitació per suprimir els LVCB. Un volum lògic amb un LVCB suprimit podria no importar-se amb èxit a d'altres sistemes. Durant una importació, l'ordre **importvg** de l'LVM escaneja els LVCB de tots els volums lògics definits a un grup de volums per obtenir la informació corresponent. Si

l'LVCB no existeix, el grup de volums importat segueix definint el volum lògic al nou sistema que accedeix a aquest grup de volums, i l'usuari encara podrà accedir al volum lògic sense format. No obstant, normalment passa el següent:

- v Total al informació del sistema JFS es perd i el punt de muntatge associat no s'importa al nou sistema. En aquest cas, s'han de crear nous punts de muntatge i no es garanteix la disponibilitat de les dades emmagatzemades al sistema de fitxers.
- v Potser no es pugui trobar part de la informació no relacionada amb JFS relativa al volum lògic. Si això es produeix, el sistema utilitza la informació per defecte del volum lògic per poblar ka informació de l'ODM. Així, algun resultat de l'ordre **lslv** pot ser incoherent amb el volum lògic real. Si encara hi ha alguna còpia del volum lògic als discs originals, la informació no es reflectirà correctament a la base de dades de l'ODM. Utilitzeu les ordres **rmlvcopy** i **mklvcopy** per reconstruir les còpies dels volums lògics i sincronitzar l'ODM.

## *Límits de la partició física:*

En el disseny del Gestor de volums lògics (LVM), cada partició lògica es mapa amb una partició física (PP). I, al seu torn, cada partició física es mapa amb un nombre de sectors del disc. El disseny de l'LVM limita el nombre de particions físiques que l'LVM pot rastrejar per disc a 1016. En la majoria dels casos, no s'utilitzen totes les 1016 particions de seguiment al disc.

Quan aquest límit s'excedeix, potser es mostrarà un missatge semblant al següent:

0516-1162 extendvg: Avís, la grandària de la partició física de *PPsize* exigeix la creació de particions *TotalPPs* per a *Nom\_VF*. La limitació per al grup de volums *Nom\_GV* és *LIMIT* de particions físiques per volum físic. Utilitzeu l'ordre chvg amb l'opció -t per mirar de canviar el màxim de particions físiques per volum físic d'aquest grup de volums.

On:

*PPsize* És d'1 MB a 1 GB en potències de 2.

## *Total PPs*

És el nombre total de particions físiques en aquest disc, donat el valor de *PPsize*.

## *Nom\_VF*

És el nom del volum físic, per exemple, hdisk3.

## *Nom\_GV*

És el nom del grup de volums.

*LIMIT* És 1016 o un múltiple de 1016.

Aquesta limitació s'imposa en les instàncies següents:

- 1. Quan es crea un grup de volums mitjançant l'ordre **mkvg**, s'especifica un nombre de particions físiques en un disc del grup de volums que sobrepassa 1016. Per evitar aquesta limitació, podeu seleccionar una grandària de partició física entre 1, 2, 4 (el valor per defecte), 8, 16, 32, 64, 128, 256, 512 o 1024 MB i utilitzar l'ordre **mkvg -s** per crear el grup de volums. Com a alternativa, podeu utilitzar un factor adequat que permet múltiples de 1016 particions per disc, i utilitzeu l'ordre **mkvg -t** per crear el grup de volums.
- 2. Quan afegiu un disc a un grup de volums que ja existia amb l'ordre **extendvg**, el nou disc ha causat la infracció de la limitació de 1016. Per resoldre aquesta situació, convertiu el grup de volums existent per contenir múltiples de particions de 1016 per disc mitjançant l'ordre **chvg -t**. Com a alternativa, podeu tornar a crear el grup de volums amb la grandària de partició més gran que permeti el disc nou, o podeu crear un grup de volums autònom que consti d'una grandària física més gran per al nou disc.

# **Les limitacions de la partició i el rootvg**

Si el codi de la instal·lació detecta que la unitat rootvg és més gran que 4 GB, canviarà el valor de **mkvg-s** fins que tota la capacitat del disc es pugui mapar a les pistes de 1016 disponibles. Aquest canvi a la instal·lació també implica que tots els altres discs afegits al rootvg, independentment de la seva grandària, també estan definits amb aquesta grandària de partició física.

## **Les limitacions de la partició i els sistemes RAID**

Per als sistemes que utilitzen una matriu redundant de discs idèntics (RAID), el nom /dev/hdiskX que usi l'LVM podria constar de molts discs de no 4 GB. En aquest cas, el requisit de 1016 segueix existint. A l'LVM es desconeix la grandària dels discs individuals que realment formen /dev/hdiskX. A l'LVM la limitació de 1016 es basa en la grandària reconeguda de /dev/hdiskX, i no dels discs físics reals que formen /dev/hdiskX.

# *Sincronització de la base de dades de configuració de dispositius:*

Un funcionament incorrecte del sistema pot fer que la base de dades de configuració de dispositius sigui incoherent amb l'LVM. Podeu sincronitzar la base de dades de configuració de dispositius amb la informació de l'LVM.

Quan la base de dades de configuració de dispositius és incoherent amb l'LVM, una ordre de volum lògic genera missatges d'error com ara:

0516-322 La base de dades de configuració de dispositius és incoherent ...

O bé 0516-306 No es pot trobar el volum lògic *nom\_VL* a la base de dades de configuració de dispositius.

(on el volum lògic anomenat *nom\_VL* normalment està disponible).

**Atenció:** no elimineu les entrades de /dev per als grups de volums o els volums lògics. No canvieu les entrades de base de dades per als grups de volums o els volums lògics amb l'ODM (Object Data Manager).

Per sincronitzar la base de dades de configuració de dispositius amb la informació de l'LVM, amb autorització root, escriviu el següent a la línia d'ordres: synclvodm -v *nom\_GV*

on *nom\_GV* és el nom del grup de volums que vulgueu sincronitzar.

## **Informació relacionada**:

"Correcció del errors de grup de volums" Utilitzeu aquests mètodes per corregir els errors de grups de volums.

*Correcció del errors de grup de volums:*

Utilitzeu aquests mètodes per corregir els errors de grups de volums.

Si l'ordre **importvg** no funciona correctament, proveu de renovar la base de dades de configuració de dispositius.
### **Alteració temporal d'una anomalia de vary-on**

**Atenció:** L'alteració temporal d'una anomalia de vary-on no és una operació habitual; comproveu tots els altres problemes possibles com ara el maquinari, els cables, els adaptadors i les fonts d'alimentació abans de continuar. Només s'utilitza l'alteració temporal de l'anomalia de quòrum durant un procés de vary-on en cas d'emergència i només com a últim recurs (per exemple, per salvar les dades d'un disc que falla). No es pot garantir la integritat de les dades de gestió contingudes a les còpies seleccionades del VGDA i el VGSA quan s'altera temporalment una anomalia del quòrum.

Si escolliu activar a la força un grup de volums alterant temporalment l'absència d'un quòrum, l'ESTAT de VF de tots els volums físics que falten durant aquest procés d'activació es canviarà a eliminats. Això significa que totes les còpies de VGDA i VGSA s'eliminen dels volums físics. En completar aquesta acció, aquests volums físics ja no prendran part en la comprovació de quòrum ni se'ls permetrà esdevenir actius dins el grup de volums fins que els retorneu al grup de volums. El senyalador varyonvg -f (utilitzat per alterar temporalment la pèrdua de quòrum) no es té en compte si el grup de volums no ha perdut el quòrum.

En una o vàries de les condicions següents, pot ser que vulgueu alterar temporalment l'anomalia de vary-on perquè es pugui accedir a les dades dels discs disponibles del grup de volums:

- v Els volums físics no disponibles apareixen permanentment malmesos.
- v Podeu confirmar que com a mínim un dels volums físics accessibles actualment (que també han de contenir una còpia bona de VGDA i VGSA) estava en línia durant l'última activació del grup de volums. Desconfigureu i apagueu l'alimentació dels volums físics que falten fins que puguin ser diagnosticats i reparats.

Utilitzeu el procediment següent per evitar perdre quòrum quan falta un disc o està a punt de fallar i necessita ser reparat:

1. Per eliminar temporalment el volum del grup de volums, escriviu: chpv -vr *Nom\_VF*

Quan es completa aquesta ordre, el volum físic *Nom\_VF* ja no apareix en la comprovació del quòrum. No obstant, en un grup de volums de dos discs, aquesta ordre falla si intenteu executar l'ordre **chpv** al disc que conté els dos VGDA/VGSA. L'ordre no permet que es perdi el quòrum.

- 2. Si heu d'extreure el disc per reparar-lo, apagueu el sistema i extraieu el disc. (Per obtenir més instruccions, consulteu l'apartat ["Resolució de problemes de les unitats de disc" a la pàgina 378.](#page-385-0)) Després de reparar el disc i retornar-lo al sistema, seguiu amb el pas següent.
- 3. Per tornar a fer disponible el disc al volum de grups per a la comprovació de quòrum, escriviu: chpv -v a *Nom\_VF*

**Nota:** L'ordre **chpv** només s'utilitza per l'alteració de la comprovació del quòrum. Les dades del disc encara en formen part i s'han d'eliminar o copiar en d'altres discs si el disc no es retornarà al sistema.

#### **Avisos sobre VGDA**

En algunes instàncies, l'usuari experimenta un problema en afegir un disc nou a un grup de volums existent o en crear un grup de volums nou. El missatge que mostrarà LVM serà el següent:

0516-1163 extendvg: *Nom\_GV* ja té el màxim de volums físics. Si el nombre màxim de particions físiques per volum físic és *LÍMIT*, el nombre màxim de volums físics per al grup de volums*Nom\_GV* és *MaxDiscs*.

On:

*Nom\_GV*

És el nom del grup de volums.

*LÍMIT* És 1016 o un múltiple de 1016.

#### *MaxDiscs*

És el nombre màxim de discs d'un grup de volums. Per exemple, si existeixen 1016 particions físiques per disc, el valor de *MaxDisc* serà 32; si hi ha 2032, llavors el *MaxDisc* serà 16.

Podeu modificar el fitxer image.data i llavors utilitzar una instal·lació de disc alternativa, o restaurar el sistema mitjançant l'ordre **mksysb** per tornar a crear el grup de volums com a un grup de volums gran. Per obtenir més informació, consulteu *Installation and migration*.

En versions anterior de l'AIX, quan el límit era inferior a 32 discs, l'excepció a aquesta descripció del màxim VGDA era **rootvg**. Per proporcionar més espai de disc lliure als usuaris, quan es creava rootvg, l'ordre **mkvg -d** utilitzava el nombre de discs seleccionats al menú d'instalvlació com a número de referència. Aquest número **-d** és 7 per a un disc i un número més per cada disc addicional seleccionat. Per exemple, si se seleccionen dos discs, el número és 8 i si se seleccionen tres discs, el número és 9, etc.

#### **Conceptes relacionats**:

["Sincronització de la base de dades de configuració de dispositius" a la pàgina 388](#page-395-0) Un funcionament incorrecte del sistema pot fer que la base de dades de configuració de dispositius sigui incoherent amb l'LVM. Podeu sincronitzar la base de dades de configuració de dispositius amb la informació de l'LVM.

## **Emmagatzematge de volums lògics**

Els volums lògics són grups d'informació localitzats als volums físics.

S'usa una jerarquia d'estructures per gestionar l'emmagatzematge en el disc. Cada unitat de disc individual, anomenada *volum físic* (PV) té un nom, com ara /dev/hdisk0. Cada volum físic en ús pertany a un *grup de volums* (VG). Tots els volums físics d'un grup de volums es divideixen en *particions físiques* (PP) de la mateixa grandària. Pe a l'assignació d'espai, cada volum físic es divideix en cinc regions (**vora\_exterior**, **vora\_interior**, **mig\_exterior**, **mig\_interior** i **centre**). El nombre de particions físiques de cada regió varia, en funció de la capacitat total de la unitat de disc.

Dins de cada grup de volums, es defineixen un o més *volums lògics* (LV). Les dades dels volums lògics semblen contigües per a l'usuari, però poden ser discontigües al volum físic. Això permet que els sistemes de fitxers, l'espai de paginació i altres volums lògics que cal canviar de mida o d'ubicació, s'estenguin per múltiples volums físics i tinguin els seus continguts repetits per oferir més flexibilitat i disponibilitat en l'emmagatzematge de les dades.

Tots els volums lògics consten d'una o més *particions lògiques* (LP). Cadascuna de les particions lògiques correspon com a mínim a una partició física. Si s'especifica una rèplica per al volum lògic, les particions físiques addicionals s'assignen per emmagatzemar les còpies addicionals de cada partició lògica. Tot i que les particions lògiques es numeren de manera consecutiva, les particions físiques subjacents no són necessàriament consecutives o contigües.

Els volums lògics poden servir per a un nombre de finalitats del sistema, com ara la paginació, però cadascun dels volums lògics serveix per a un sol propòsit. Molts volums lògics contenen un sistema de fitxers de diari (JFS o JFS2). Cada JFS consta d'una agrupació de blocs amb mida de pàgina (4 KB). Quan les dades s'han d'escriure a un fitxer, s'assignen un o més blocs addicionals a aquest fitxer. Aquests blocs poden no ser contigus entre ells o amb altres blocs prèviament assignats a aquest fitxer. Un sistema de fitxers determinat es pot definir perquè tingui una grandària de fragment de menys de 4 KB (512 octets, 1 KB, 2 KB).

Després de la instal·lació, ek sistema té un grup de volums (el grup de volums rootvg) que consta d'un conjunt bàsic de volums lògics necessaris per iniciar el sistema i qualsevol altre volum lògic que s'hagi especificat a la seqüència d'instalvlació. Els altres volums físics que s'hagin connectat al sistema es poden afegir al grup de volums (amb l'ordre **extendvg**). Podeu afegir el volum físic tant al grup de volums rootvg com a un altre grup de volums (definit amb l'ordre **mkvg**). Els volums lògics es poden adaptar mitjançant les ordres, la interfície controlada amb menús de la System Management Interface Tool (SMIT).

### **Tasques relacionades**:

["Migració del contingut d'un volum físic" a la pàgina 367](#page-374-0)

["Notificació a l'administrador quan falta un volum físic" a la pàgina 376](#page-383-0)

Malgrat que l'AIX registra un error quan un volum físic es torna inaccessible, hi ha circumstàncies en les quals un error pot passar desapercebut.

["Divisió d'un disc duplicat d'un grup de volums" a la pàgina 377](#page-384-0)

El suport d'instantànies ajuda a protegir la consistència dels vostres volums replicats des d'error de disc potencial.

["Reducció de la grandària d'un sistema de fitxers del grup de volums root" a la pàgina 448](#page-455-0) La manera més senzilla de reduir *tots* els sistemes de fitxers a la seva grandària mínima consisteix en establir l'opció **SHRINK** en **yes** quan el Sistema operatiu base es restaura a partir de la còpia de seguretat.

## **Preparació de la instal**v**lació d'un dispositiu**

La instal·lació de dispositius al sistema consisteix a identificar on s'ha de connectar el dispositiu, connectar el dispositiu físicament i configurar-lo amb el Gestor de configuració o la SMIT.

**Nota:** el procediment següent exigeix aturar el sistema per instal·lar el dispositiu. No totes les instalvlacions de dispositius exigeixen una aturada del sistema. Consulteu la documentació que es lliura amb el dispositiu específic.

En aquest tema es descriuen les tasques d'instal·lació comunes a tots els dispositius. Atesa la gran varietat de dispositius que es poden instal·lar al sistema, només es proporciona un procediment general. Per obtenir informació més específica, consulteu les instruccions d'instalvlació que es lliuren amb el dispositiu específic.

- 1. Atureu totes les aplicacions que s'executin a la unitat del sistema i atureu el sistema amb l'ordre **shutdown**.
- 2. Apagueu la unitat del sistema i tots els dispositius adjunts.
- 3. Desendolleu la unitat del sistema i tots els dispositius adjunts.
- 4. Connecteu el dispositiu nou al sistema amb el procediment que es descriu a la guia d'instal·lació i de l'operador del dispositiu.
- 5. Endolleu la unitat del sistema i tots els dispositius adjunts.
- 6. Enceneu tots els dispositius adjunts i deixeu la unitat del sistema apagada.
- 7. Enceneu la unitat del sistema quan tots els dispositius finalitzin les autoproves d'engegada (POST).

El Gestor de configuració explora de forma automàtica els dispositius connectats i configura els dispositius nous que detecti. Els dispositius nous es configuren amb els atributs per defecte i s'enregistren a la base de dades de configuració personalitzada i el dispositiu queda en estat **Disponible**.

Podeu configurar manualment un dispositiu utilitzant el camí d'accés ràpid SMIT, **smit dev**. Si heu de personalitzar els atributs del dispositiu o si el dispositiu no es pot configurar de forma automàtica, consulteu la documentació del dispositiu que es lliura amb el dispositiu per conèixer els requisits de configuració específics.

#### **Conceptes relacionats**:

["Base de dades de configuració de dispositius i gestió de dispositius" a la pàgina 535](#page-542-0) La informació sobre dispositius és en una base de dades predefinida o en una base de dades personalitzada que constitueix la base de dades de configuració de dispositius.

## **Configuració d'una unitat òptica de lectura/escriptura**

Hi ha dos mètodes per configurar una unitat òptica de lectura/escriptura.

La unitat òptica de lectura/escriptura s'ha de connectar al sistema i encendre.

## **Mètode 1**

El mètode 1 és el més ràpid dels dos mètodes. Només configura la unitat òptica de lectura/escriptura especificada. Per utilitzar aquest mètode, cal que proporcioneu la informació següent:

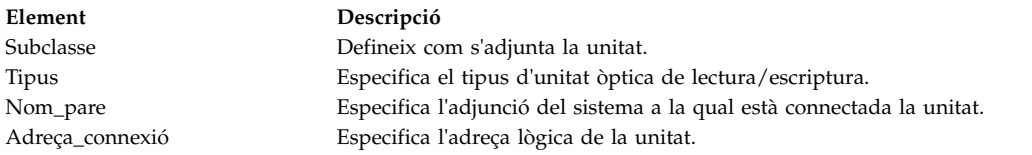

Introduïu l'ordre següent per configurar la unitat òptica de lectura/escriptura. mkdev -c rwoptical -s Subclass -t Tipus -p Nom\_pare -w Adreça\_connexió

Tot seguit es mostra un exemple d'una unitat òptica de lectura/escriptura que té l'ID SCSI 6, un número d'unitat lògica zero i està connectada al tercer bus SCSI (scsi3):

mkdev -c rwoptical -s scsi -t osomd -p scsi3 -w 6,0 -a pv=yes

#### **Mètode 2**

Al mètode 2 s'utilitza el gestor de configuració per cercar la configuració actual, detectar els dispositius nous i configurar automàticament els dispositius. Aquest mètode s'utilitza quan hi ha poca informació sobre la unitat òptica de lectura/escriptura.

- 1. Utilitzeu el gestor de configuració per configurar tots els dispositius que s'acaben de detectar al sistema (incloent-hi la unitat òptica de lectura/escriptura) escrivint: cfgmgr
- 2. Escriviu l'ordre següent per llistar els noms, els codis d'ubicació i els tipus de totes les unitats òptiques de lectura/escriptura configurades actualment:

lsdev -C -c rwoptical

3. Determineu el nom de la unitat òptica de lectura/escriptura que s'acaba de configurar amb el codi d'ubicació que coincideixi amb la ubicació de la unitat que s'afegirà.

## **Configuració d'un nombre gran de dispositius**

Els dispositius són components de maquinari com ara impressores, unitats, adaptadors, busos i allotjaments, així com pseudodispositius, com ara el fitxer especial d'errors i el fitxer especial nul. Els programes de control de dispositius són al directori /usr/lib/drivers.

El nombre de dispositius que l'AIX pot admetre pot variar d'un sistema a un altre, en funció de diversos factors importants. Els factors següents tenen un impacte als sistemes de fitxers que admeten els dispositius:

- v La configuració d'un nombre gran de dispositius exigeix l'emmagatzematge de més informació a la base de dades de configuració de dispositius de l'ODM. També pot exigir més fitxers especials de dispositiu. Com a resultat d'això, s'exigeix més espai i més inodes del sistema de fitxers.
- v Alguns dispositius exigeixen més espai que altres a la base de dades de configuració de dispositius de l'ODM. El nombre de fitxers especials o inodes que s'utilitza també varia d'un dispositiu a un altre. Com a resultat d'això, la quantitat d'espai i inodes del sistema de fitxers exigits depèn dels tipus de dispositius al sistema.
- v Els dispositius MPIO (Multipath I/O) exigeixen més espai que els dispositius que no són MPIO, perquè la informació s'emmagatzema a l'ODM per al mateix dispositiu, així com per a cada camí d'accés al dispositiu. A grans trets, es pot considerar que cada camí d'accés ocupa l'espai de la cinquena part d'un dispositiu. Per exemple, un dispositiu MPIO amb cinc camins d'accés tindrà l'espai equivalent a dos dispositius que no siguin MPIO.
- v L'AIX inclou dispositius lògics i físics a la base de configuració de dispositius de l'ODM. Els dispositius lògics inclouen grups de volums, grups lògics, interfícies de xarxa, etc. En alguns casos, la relació entre dispositius lògics i físics pot afectar en gran mesura el nombre total de dispositius admesos. Per exemple, si definiu un grup de volums amb dos volums lògics per a cada disc físic que s'adjuntia un sistema, això generarà quatre dispositius AIX per a cada disc. D'altra banda, si definiu un grup de volums amb sis volums lògics per a cada disc físic, hi haurà vuit dispositius AIX per a cada disc. Per tant, només es podran adjuntar la meitat d'aquests discs.
- v Si es modifiquen els paràmetres per defecte dels atributs dels dispositius, la base de dades de configuració de dispositius de l'ODM serà més gran i podria fer que s'admetessin menys dispositius.
- v Com més dispositius hi hagi, més memòria real caldrà.

L'AIX utilitza dos sistemes de fitxers per admetre dispositius:

- v El sistema de fitxers RAM s'utilitza durant l'engegada en un entorn que no té espai de paginació i no té cap sistema de fitxers de disc. La mida del sistema de fitxers RAM és el 25% de la mida de la memòria del sistema, fins a un màxim de 128 MB. S'assigna un inode per a cada KB del sistema de fitxers RAM. El requisit de memòria mínima del sistema per al sistema operatiu AIX és de 256 MB, la qual cosa implica un sistema de fitxers RAM mínim de 64 MB amb 65536 inodes. Si la memòria del sistema és 512 MB o més, el sistema de fitxers RAM serà com a màxim de 128 MB amb 131.072 inodes. Si la quantitat d'espai del sistema de fitxers RAM o el nombre d'inodes necessaris per admetre els dispositius adjunts supera el que s'ha assignat al disc RAM, el sistema no es podrà engegar. Si aquest és el cas, cal que elimineu alguns dels dispositius.
- v L'espai i els inodes del sistema de fitxers root (rootvg) del disc es poden augmentar sempre que hi hagi particions sense assignar al rootvg. Amb la mida màxima del sistema de fitxers RAM, és probable que es puguin configurar fins a 25.000 dispositius AIX. Aquests números inclouen tant dispositius físics com lògics. En funció dels diversos factors que es descriuen en aquest apartat, el sistema pot configurar més o menys dispositius.

**Nota:** Amb un nombre gran de dispositius al sistema, com més llarg sigui el temps de configuració més llarg serà el temps d'engegada.

#### **Conceptes relacionats**:

["Introducció a AIX per a gestors de sistemes BSD" a la pàgina 328](#page-335-0) A continuació trobareu consells per ajudar els gestors de sistemes Berkeley Software Distribution (BSD) començar a gestionar AIX.

## **Addició d'una unitat de suport extraïble**

Podeu afegir una unitat de suport extraïble.

El procediment següent utilitza la SMIT per afegir una unitat de CD-ROM al sistema. Altres tipus d'unitats de suport d'emmagatzematge extraïbles s'afegeixen utilitzant vies d'accés ràpid diferents però totes fan servir el mateix procediment general. També podeu afegir una unitat de suport extraïble utilitzant el Gestor de configuració o l'ordre **mkdev**.

La informació d'aquest cas s'ha provat amb versions específiques de l'AIX. Els resultats obtinguts poden variar força segons la versió i el nivell de l'AIX.

- 1. Per afegir una unitat de CD-ROM al sistema, instalvleu el maquinari d'acord amb la documentació que venia amb el sistema.
- 2. Amb autorització root, escriviu el següent camí d'accés ràpid de la SMIT: smit makcdr
- 3. A la pantalla següent, seleccioneu el tipus d'unitat a partir de la llista disponible d'unitats suportades.
- 4. A la pantalla següent, seleccioneu l'adaptador superior a la llista que apareix.
- 5. A la pantalla següent, com a mínim, seleccioneu l'adreça de la connexió a la llista que apareix. També podeu utilitzar aquesta pantalla per seleccionar altres opcions. Quan hagueu acabat, premeu Intro i aleshores la SMIT afegeix la nova unitat de CD-ROM.

En aquest moment, el sistema reconeixerà la nova unitat de CD-ROM. Per a afegir una unitat òptica de lectura/escriptura, utilitzeu el camí d'accés ràpid **smit makomd**. Per a afegir una unitat de cintes, utilitzeu el camí d'accés ràpid **smit maktpe**.

Consulteu la descripció de l'ordre **mkdev** a la publicació *Commands Reference, Volume 3* per obtenir més informació.

## **Suport de reclamació d'espai per a l'emmagatzematge en volums lògics**

A l'AIX 7.2 amb el Nivell de tecnologia 7200-01 o posterior, el gestor de volums lògics (LVM) admet reclamació d'espai per a volums físics que tenen aquesta possibilitat.

LVM informa al controlador de disc, que comunica al subsistema d'emmagatzematge que l'espai de la particiója no està en ús i el subsistema d'emmagatzematge pot reclamar l'espai assignat. El controlador de disc ajuda el LVM a detectar la capacitat de reclamació d'espai del volum físic. Les ordres de configuració del LVM i del sistema de fitxers, tals com rmlv, rmlvcopy i chfs(shrink fs) inicien la reclamació d'espai per a les particions un cop s'allibera. LVM detecta la capacitat de reclamació d'espai del volum físic quan obre el volum durant l'execució de l'ordre varyonvg o l'ordre extendvg. LVM també intenta detectar-la mentre el grup de volums està en línia. Si la detecció del canvi d'estat requereix que es reobri el volum físic, l'administrador ha d'executar l'ordre varyoffvg i a continuació l'ordre varyonvg per al grup de volums.

És possible que els grups de volums creats abans de l'AIX 7.2 amb Nivell de tecnologia 1 tinguin espai de partició lliure, però aquest espai no serà apte per a la reclamació automàtica. L'administrador pot crear i esborrar volums lògics ficticis en aquestes particions lliures per reclamar-ne l'espai. L'espai, però, es reclamarà per a les particions alliberades després de la instal·lació de l'AIX 7.2 amb Nivell de tecnologia 1.

El procés d'LVM que reclama l'espai corre en segon pla després que una ordre com rmlv acabi la seva execució. Si el sistema es bloqueja abans que el procés d'LVM completi el procés de reclamació per a totes les particions, aquestes particions queden alliberades però el seu espaino és reclamat per a les particions pendents. Si es produeix aquesta situació, podeu crear i esborrar volums lògics ficticis per reclamar l'espai de les particions que quedin.

El procés d'LVM no retarda el processat de l'ordre varyoffvg ni de l'ordre reducevg, fins i tot si el procés de reclamació d'espai està pendent. El procés de reclamació d'espai es descarta en comptes d'esperar que acabi.

Nota: Les ordres només esperen les sol·licituds de reclamació d'espai pendents que s'hagin enviat al controlador de disc.

La funcionalitat de reclamació d'espai està disponible des del subsistema d'emmagatzematge per reclamar l'espai alliberat d'un volum físic. Cada subsistema d'emmagatzematge espera que la petició per reclamar espai estigui alineada amb el nombre específic de blocs físics, que varia segons el subsistema d'emmagatzematge. Això vol dir que de vegades no és possible reclamar blocs (tots o alguns) de la partició perquè la mida reclamada no està alineada amb els blocs físics de la partició. Alguns subsistemes d'emmagatzematge admeten reclamacions de mides de blocs més grans que lamida de la partició de l'LVM, I la reclamació parcial de blocs no és possible. En aquesta situació, és possible que l'LVM no sigui capaç d'accumular suficients particions lliures consecutives per generar ni una sola sol·licitud de reclamació. Per tant, quan se suprimeixen diverses particions de LVM és possible que no es pugui reclamar l'espai equivalent en el subsistema d'emmagatzematge. Podeu utilitzar l'ordre lvmstat amb l'opció - r per obtenir informació sobre les sol·licituds de reclamació d'espai generades per l'LVM.

#### **Informació relacionada**:

Ordre varyoffvg

## <span id="page-402-0"></span>**Conceptes d'emmagatzematge en el volum lògic**

El volum lògic (que pot estendre volums físics) es composa de particions lògiques assignades a les particions físiques.

A la figura següent s'ilvlustren les relacions entre els conceptes bàsics de l'emmagatzematge lògic.

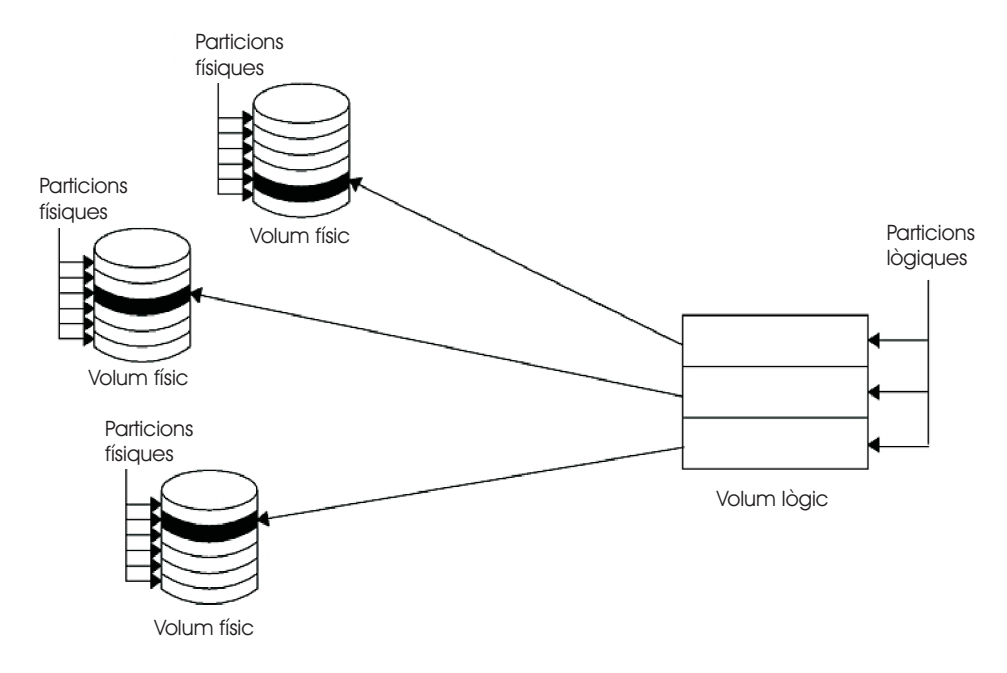

*Figura 1. Grup de volums.* Aquesta il·lustració mostra un grup de volums compost per tres volums físics amb l'interval màxim especificat. El volum lògic (que pot estendre volums físics) es composa de particions lògiques assignades a les particions físiques.

#### **Volums físics:**

S'ha de designar un disc com a volum físic i s'ha de posar en estat de disponibilitat abans que es pugui assignar a un grup de volums.

Un volum físic té una determinada configuració i la informació d'identificació està escrita en ell. Aquesta informació inclou un identificador de volum físic que és exclusiu del sistema.

L'LVM pot utilitzar l'espai addicional que una matriu redundant de discs idèntics (RAID) pot afegir a un número d'unitat lògica (LUN), amb particions físiques al volum físic associat amb el LUN.

#### **Grups de volums:**

Un *grup de volums* és una recopilació de 1 a 32 volums físics de grandàries i tipus diferents.

Un grup de volums gran pot tenir des d'1 fins a 128 volums físics. Un grup de volums escalable pot tenir fins a 1024 volums físics. Un volum físic pot pertànyer a només un grup de volums per sistema; poden existir fins a 255 grups de volums actius.

Quan s'assigna un volum físic a un grup de volums, els seus blocs físics de suport d'emmagatzematge s'organitzen en particions físiques d'una grandària que heu especificat en crear el grup de volums.

Quan instalvleu el sistema, un grup de volums (el grup de volums de l'usuari root, anomenat rootvg), es crea de forma automàtica, i conté el conjunt de base dels volums lògics necessaris per iniciar el sistema, a més de qualsevol altre volum lògic que especifiqueu a la seqüència d'instal·lació. El grup rootvg inclou espais de paginació, l'enregistrament de diari, les dades d'engegada i l'emmagatzematge de buidatge, cadascun d'ells en un volum lògic independent. El rootvg té atributs diferents que els grups de volums definits per l'usuari. Per exemple, no es pot importar ni exportar el rootvg. En realitzar una ordre o procediment al rootvg, heu d'estar familiaritzats amb les seves característiques exclusives.

Podeu crear un grup de volums amb l'ordre **mkvg**. Podeu afegir un volum físic a un grup de volums amb l'ordre **extendvg**, utilitzar la grandària modificada d'un volum físic amb l'ordre **chvg**, i eliminar un volum físic d'un grup de volums amb l'ordre **reducevg**. Algunes de les altres ordres que podeu utilitzar en grups de volums inclouen: crear una llista (**lsvg**), eliminar (**exportvg**), instalvlar (**importvg**), reorganitzar (**reorgvg**), sincronitzar (**syncvg**), fer disponible per a l'ús (**varyonvg**) i no fer disponible per a l'ús (**varyoffvg**).

Els sistemes petits poden necessitar tan sols un grup de volums per contenir tots els volums físics adjuntats al sistema. No obstant, pot ser que vulgueu crear grups de volums independents per raons de seguretat, perquè cada grup de volums pot tenir els seus propis recursos de seguretat. Els grups de volums independents també faciliten el manteniment perquè els grups que no siguin el que s'està reparant puguin seguir actius. Com que rootvg ha d'estar sempre en línia, només conté el nombre mínim de volums físics necessaris pel funcionament del sistema.

Podeu moure les dades des d'un volum físic a d'altres volums físics *del mateix grup de volums* , mitjançant l'ordre **migratepv**. Aquesta ordre us permet alliberar un volum físic perquè pugui eliminar-se del grup de volums. Per exemple, podeu moure dades des d'un volum físic que ha de ser substituït.

Un grup de volums que es creï amb uns límits de volums lògics i físics inferiors pot convertir-se a un format que pugui contenir més volums físics i lògics. Aquesta operació requereix que hi hagi prou particions lliures en cada volum físic del grup de volums per a l'expansió de l'àrea del descriptor de grups de volums (VGDA). El nombre de particions lliures necessari depèn de la grandària de l'àrea actual i la grandària de la partició física. Com que la VGDA es troba a l'extrem del disc i necessita espai contigu, les particions lliures són necessàries a l'extrem del disc. Si aquestes particions estan assignades per a l'ús d'un usuari, es migren a d'altres particions lliures al mateix disc. La resta de particions físiques es tornen a numerar per reflectir la pèrdua de particions perquè les utilitzi la VGDA. Aquesta nova numeració canvia els mapatges de les particions lògiques amb les físiques a tots els volums físics del grup de volums. Si heu desat els mapatges dels volums lògics per una operació de restabliment potencial, genereu els mapatges de nou després de l'acabament de l'operació de conversió. A més, si la còpia de seguretat del grup de volums es crea amb l'opció de mapatge i voleu realitzar la restauració utilitzant aquests mapatges, l'operació de restauració pot fallar perquè el número de partició pot ser que ja no existeixi (degut a una reducció). És recomanable que es realitzi una còpia de seguretat abans de la conversió i just després de la conversió si s'utilitza l'opció de mapatge. Com que l'espai de la VGDA s'ha incrementat de manera significativa, cada operació d'actualització de la VGDA (creació d'un volum lògic, canvi d'un volum lògic, addició d'un volum físic, etc.) pot trigar bastant en executar-se.

#### **Conceptes relacionats**:

["Particions físiques" a la pàgina 397](#page-404-0)

Quan s'afegeix un volum físic a un grup de volums, el volum físic es particiona en unitats d'espai contigües i d'igual grandària anomenades *particions físiques*. Una partició física és la unitat més petita d'assignació d'espai d'emmagatzematge i és un espai contigu en un volum físic.

### <span id="page-404-0"></span>**Particions físiques:**

Quan s'afegeix un volum físic a un grup de volums, el volum físic es particiona en unitats d'espai contigües i d'igual grandària anomenades *particions físiques*. Una partició física és la unitat més petita d'assignació d'espai d'emmagatzematge i és un espai contigu en un volum físic.

Els volums físics hereten la grandària de la partició física del grup de volums, que només es pot establir quan es crea el grup de volums (per exemple, mitjançant l'ordre **mkvg -s**). La ilvlustració següent mostra la relació entre les particions físiques a volums físics i grups de volums.

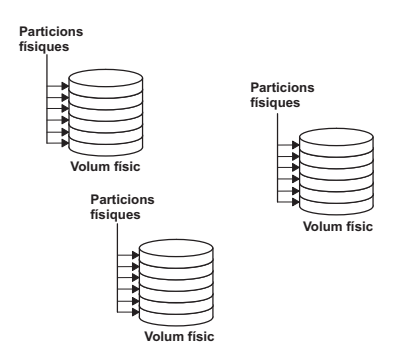

*Figura 2. Un grup de volums que conté tres volums físics.* Aquesta ilvlustració mostra tres volums físics, cadascun amb sis particions físiques, dins d'un únic grup de volums.

#### **Conceptes relacionats**:

["Grups de volums" a la pàgina 395](#page-402-0) Un *grup de volums* és una recopilació de 1 a 32 volums físics de grandàries i tipus diferents.

#### **Volums lògics:**

Després de crear un grup de volums, es poden crear volums lògics dins d'aquest grup de volums.

Un *volum lògic*, tot i que pot ser en particions físiques no contigües, o fins i tot en més d'un volum físic, per als usuaris apareix com un volum de disc únic, contigu i extensible. Es poden crear volums lògics addicionals amb l'ordre **mklv**. Aquesta ordre permet especificar el nom del volum lògic i definir-ne les característiques, incloent el nombre i la ubicació de les particions lògiques per assignar-lo.

Després de crear un volum lògic, se li pot canviar el nom i les característiques amb l'ordre **chlv** i se'n pot incrementar el nombre de particions lògiques assignades amb l'ordre **extendlv**. La grandària màxima per defecte d'un volum lògic quan es crea és de 512 particions lògiques, a menys que s'especifiqui que sigui més gran. L'ordre **chlv** s'utilitza per alterar temporalment aquesta limitació.

**Nota:** Després de crear un volum lògic, la característica LV STATE, que es pot veure amb l'ordre **lslv**, es tanca. S'obre quan, per exemple, s'ha creat un sistema de fitxers al volum lògic i aquest es munta.

Els volums lògics també es poden copiar amb l'ordre **cplv**, que es llista amb l'ordre **lslv**, s'eliminen amb l'ordre **rmlv** i s'incrementa o es redueix el nombre de còpies que mantenen amb les ordres **mklvcopy** i **rmlvcopy**, respectivament. Els volums lògics també es poden reubicar quan es reorganitza el grup de volums.

El sistema permet definir fins a 255 volums lògics per grup de volums estàndard (511 per a un grup de volums gran i 4095 per a un grup de volums escalable), però el nombre real que es pot definir depèn de la quantitat total d'emmagatzematge físic que s'hagi definit per aquest grup de volums i la grandària dels volums lògics que s'hagi definit.

## **Particions lògiques:**

Si es crea un volum lògic, s'ha d'especificar el nombre de *particions lògiques* del volum lògic.

Una partició lògica és una, dos o tres particions físiques, en funció del nombre de instàncies de les dades que es vulguin mantenir. Si s'especifica una instància vol dir que només hi ha una còpia del volum lògic (el volum per defecte). En aquest cas, hi ha un mapatge directe des d'una partició lògica a una partició física. Cada instància, incloent-hi la primera, s'anomena *còpia*. On es localitzen les particions físiques (és a dir, com de prop estan físicament unes de les altres) es determina amb les opcions que s'especifiquen quan es crea el volum lògic.

#### **Sistemes de fitxers:**

El volum lògic defineix l'assignació de l'espai en disc fins al nivell de partició física. Els nivells més fins de gestió de dades s'aconsegueixen amb components de programari de més alt nivell, com ara el Gestor de memòria virtual o el sistema de fitxers. Per tant, el pas en l'evolució d'un disc és la creació de *sistemes de fitxers*.

Podeu crear un sistema de fitxers per volum lògic. Per crear un sistema de fitxers, utilitzeu l'ordre **crfs**.

### **Conceptes relacionats**:

["Sistemes de fitxers" a la pàgina 430](#page-437-0) Un *sistema de fitxers* és una estructura jeràrquica (arbre de fitxers) de fitxers i directoris.

## **Limitacions de la gestió de l'emmagatzematge lògic:**

A la taula següent es mostren les limitacions de la gestió de l'emmagatzematge lògic.

Tot i que el nombre màxim de volums físics per defecte per grup de volums és 32 (128 per a un grup de volums gran, 1024 per a un grup de volums escalable), es pot establir el màxim per als grups de volums definits per l'usuari mitjançant l'ordre **mkvg**. Per al rootvg, no obstant, el sistema estableix automàticament aquesta variable en el màxim durant la instal·lació.

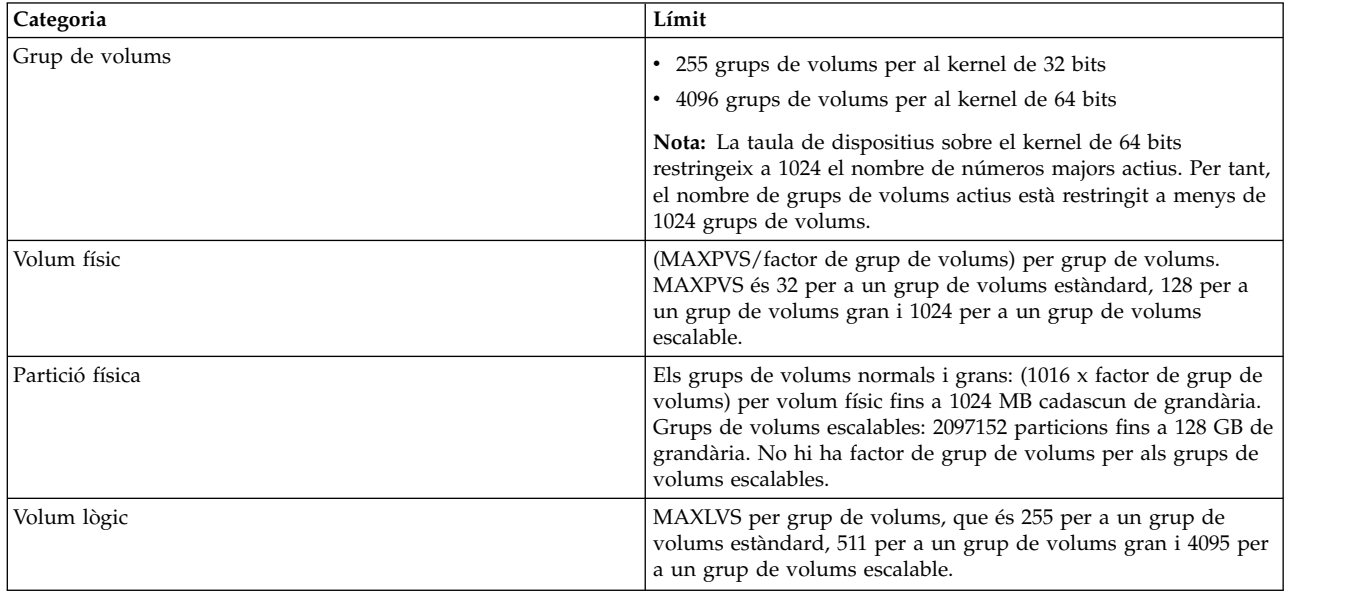

Limitacions de la gestió de l'emmagatzematge lògic

Si anteriorment es va crear un grup de volums abans que no entrés en efecte la restricció de 1016 particions físiques per volum físic, les particions desfasades (ja no contenen les dades més actuals) del grup de volums no es rastregen correctament a menys que es converteixi el grup de volums a un estat <span id="page-406-0"></span>compatible. Podeu convertir el grup de volums amb l'ordre **chvg -t**. El valor del factor adequat se selecciona per defecte per acomodar el disc més gran al grup de volums.

Per exemple, si es crea un grup de volums amb un disc de 9 GB i una partició de 4 MB, aquest grup de volums tindrà aproximadament 2250 particions. Mitjançant un factor de conversió de 3 (1016 \* 3 = 3048) totes 2250 particions es poden rastrejar correctament. La conversió d'un grup de volums estàndard o gran amb un factor més alt habilita la inclusió d'un disc més gran de particions fins al factor 1016\*. També es pot especificar un factor més alt quan es crea el grup de volums per tal d'acomodar un disc més gran amb una grandària de partició petita.

Aquestes operacions redueixen el nombre total de discs que es poden afegir a un grup de volums. El nou nombre màxim de discs que es poden afegir seria MAXPVS/factor. Per exemple, per a un grup de volums normal, un factor de 2 redueix el nombre màxim de discs del grup de volums a 16 (32/2). Per a un grup de volums gran, un factor de 2 redueix el nombre màxim de discs del grup de volums a 64  $(128/2).$ 

#### **Límits de grandària del dispositiu LVM**

Els límits següents són els límits de l'arquitectura de l'LVM. Si cal la reubicació de bloc defectuós de l'LVM, les grandàries del VF no poden ser superiors a 128 GB. Per a limitacions de grandària de dispositius d'emmagatzematge específics, consulteu la documentació del dispositiu d'emmagatzematge.

Els següents límits de grandària són per al kernel de 64 bits:

#### **GV original**

Límit del VF: 1GB (PP) \* 16256 (PPs/VF, factor=16) = 15,9 TB

Límit del VL: 1GB (PP) \* 32512 (PPs/GV) = 31,8 TB

#### **GV gran**

Límit del VF: 1GB (PP) \* 65024 (PPs/VF, factor=64) = 63,5 TB

Límit del VL: 1GB (PP) \* 130048 (PPs/GV) = 127 TB

#### **GV estàndard**

Límit del VF i VL: 128GB (PP) \* 2048K (PPs/VF) = 256 PB

Els següents límits de grandària són per al kernel de 32 bits:

**Tots els tipus de GV** Límit del VF: < 1 TB Límit del VL: < 1 TB

## **Configuració de l'Emmagatzematge en volum lògic**

Amb l'Emmagatzematge en volum lògic podeu replicar grups de volums, definir un volum lògic i extreure un disc amb el sistema en execució.

#### **Com replicar un grup de volums:**

Aquests casos expliquen com es replica un grup de volums normal.

Les instruccions següents expliquen com replicar un grup de volums root mitjançant la System Management Interface Tool (SMIT).

(seleccioneu un grup de volums al contenidor **Volums** i, a continuació, seleccioneu **Rèplica** al menú **Seleccionat**). Els administradors experimentats poden utilitzar l'ordre **mirrorvg**.

1. Amb autorització root, afegiu un disc al grup de volums mitjançant el camí d'accés ràpid SMIT següent:

smit extendvg

- 2. Per replicar el grup de volums en el nou disc, escriviu el camí d'accés ràpid SMIT següent: smit mirrorvg
- 3. Al primer panell, seleccioneu un grup de volums per a la rèplica.
- 4. Al segon panell, podeu definir les opcions de la rèplica o acceptar els valors per defecte. Hi ha una ajuda en línia disponible si us cal.

**Nota:** Quan completeu els panells SMIT i feu clic D'acord o sortiu, l'ordre subjacent pot necessitar una quantitat de temps considerable per completar-se. La durada d'aquesta estona es veurà afectada per la comprovació d'errors, la grandària i el nombre de volums lògics al grup de volums i el temps que es triga en sincronitzar els volums lògics que acabeu de replicar.

En aquest punt, tots els canvis als volums lògics es replicaran tal com hàgiu especificat als panells SMIT.

#### **Tasques relacionades**:

"Rèplica del grup de volums root" El cas següent explica com replicar el grup de volum root (rootvg).

#### **Rèplica del grup de volums root:**

El cas següent explica com replicar el grup de volum root (rootvg).

**Nota:** La rèplica del grup de volums root exigeix l'experiència d'un administrador de sistema qualificat. Si no es fa correctament, podeu fer que el sistema no es pugui engegar.

En el cas següent, el rootvg és contingut a hdisk01, i la rèplica es fa a un disc anomenat hdisk11:

1. Comproveu que hdisk11 és compatible amb l'AIX com a dispositiu d'engegada: bootinfo -B hdisk11

Si aquesta ordre torna un valor de 1, el disc seleccionat és engegable per l'AIX. Qualsevol altre valor indica que hdisk11 no es pot replicar per al rootvg.

<span id="page-407-0"></span>2. Esteneu el rootvg per incloure hdisk11, mitjançant l'ordre següent:

extendvg rootvg hdisk11

Si es mostren els missatges d'error següents:

0516-050 No hi ha prou espai de descriptor en aquest grup de volums. Intenteu afegir un VF més petit o utilitzeu un altre grup de volums.

o un missatge semblant a:

```
0516-1162 extendvg: Avís: la grandària de la partició física de 16 exigeix la
creació de 1084 particions per a hdisk11. La limitació per al grup de volums
rootvg és 1016 particions físiques per volum físic. Utilitzeu l'ordre chvg amb
l'opció -t per mirar de canviar el màxim de particions físiques per Volum
físic d'aquest grup de volums.
```
Teniu les opcions següents:

- Replicar el rootvg en un disc buit que ja pertany al rootvg.
- Utilitzeu un disc més petit.
- v Canvieu el nombre màxim de particions que admet el rootvg, mitjançant el procediment següent:
	- a. Comproveu al missatge el nombre de particions físiques que es necessiten per al disc de destinació i el nombre màxim que admet actualment el rootvg.
	- b. Utilitzeu l'ordre **chvg -t** per multiplicar nombre màxim de particions actualment admeses al rootvg (a l'exemple anterior, 1016) a una xifra que sigui més gran que les particions físiques que calen per al disc de destinació (a l'exemple anterior, 1084). Per exemple: chvg -t 2 rootvg
- c. Torneu a executar l'ordre **extendvg** al principi del pas [2.](#page-407-0)
- 3. Repliqueu el rootvg, mitjançant l'opció de mapatge exacte, com es mostra a l'ordre següent: mirrorvg -m rootvg hdisk11

Aquesta ordre desactivarà el quòrum quan el grup de volums és el rootvg. Si no utilitzeu l'opció de mapatge exacte, haureu de verificar que la nova còpia del volum lògic d'engegada, hd5, està format per particions contigües.

- 4. Inicialitzeu tots els enregistraments i dispositius d'engegada, mitjançant l'ordre següent: bosboot -a
- 5. Inicialitzeu la llista d'engegada amb l'ordre següent: bootlist -m normal hdisk01 hdisk11

## **Nota:**

- a. Tot i que l'ordre **bootlist** identifica hdisk11 com a un disc d'engegada alternatiu, no pot garantir que el sistema utilitzarà hdisk11 com a dispositiu d'engegada si hdisk01 dóna errors. En aquest cas, potser caldria engegar des del suport d'emmagatzematge del producte; seleccioneu **manteniment**, i torneu a executar l'ordre **bootlist** sense anomenar el disc que ha donat errors.
- b. Si el vostre model de maquinari no admet l'ordre **bootlist**, també podreu replicar el rootvg, però haureu de seleccionar activament el disc d'engegada alternatiu quan el disc original no estigui disponible.

#### **Tasques relacionades**:

["Com replicar un grup de volums" a la pàgina 399](#page-406-0) Aquests casos expliquen com es replica un grup de volums normal.

### **Definició d'un volum lògic sense format per a una aplicació:**

Un *volum lògic sense format* és una àrea de l'espai de disc físic i lògic que està sota el control directe d'una aplicació, com ara una base de dades o una partició, i no sota el control directe del sistema operatiu o d'un sistema de fitxers.

Si s'evita el sistema de fitxers es pot aconseguir un rendiment més alt de l'aplicació de control, especialment de les aplicacions de base de dades. No obstant això, el grau de millora dependrà de factors com ara la grandària d'una base de dades o el controlador de l'aplicació.

**Nota:** Haureu de proporcionar a l'aplicació el fitxer de dispositius especials de caràcters o de blocs per al nou volum lògic sense format, segons calgui. L'aplicació s'enllaçarà amb aquest fitxer de dispositius quan intenti realitzar obertures, lectures, escriptures, etc.

**Atenció:** Cada volum lògic té un bloc de control de volum lògic (LVCB) que està situat en el primer bloc. La mida del LVCB és la mida de bloc dels volums físics al grup de volums. Les dades comencen en el segon bloc del volum físic. En un volum lògic sense format, l'LVCB no està protegit. Si una aplicació sobreescriu l'LVCB, les ordres que normalment actualitzen l'LVCB no funcionaran i generaran un missatge. Tot i que el volum lògic pot continuar funcionant correctament i la sobreescriptura pot ser una incidència permesa, no és aconsellable sobreescriure l'LVCB.

Les instruccions següents utilitzen la SMIT i la interfície de la línia d'ordres per definir un volum lògic sense format.

La informació d'aquest cas s'ha provat amb versions específiques de l'AIX. Els resultats obtinguts poden variar força segons la versió i el nivell de l'AIX.

1. Amb autorització root, cerqueu les particions físiques lliures on creareu el volum lògic sense format escrivint el següent camí d'accés ràpid de la SMIT: smit lspv

- 2. Seleccioneu un disc.
- 3. Accepteu el valor per defecte del segon diàleg (estat) i premeu **D'acord**.
- 4. Multipliqueu el valor del camp **FREE PPs** pel valor del camp **PP SIZE** per obtenir el nombre total de megaoctets disponibles per a un volum lògic sense format al disc seleccionat. Si la quantitat d'espai lliure no és l'adequada, seleccioneu un disc diferent fins que en trobeu un que tingui prou espai lliure disponible.
- 5. Sortiu de la SMIT.
- 6. Utilitzeu l'ordre **mklv** per a crear el volum lògic sense format. L'ordre següent crea un volum lògic sense format anomenat lvdb2003 al grup de volums db2vg utilitzant 38 particions físiques de 4 MB: mklv -y lvdb2003 db2vg 38

Feu servir el senyalador **-y** per a especificar un nom per al volum lògic en comptes d'utilitzar un nom generat pel sistema.

Ara ja s'ha creat el volum lògic sense format. Si llisteu el contingut del grup de volums, apareixerà un volum lògic sense format amb el tipus per defecte, que és jfs. Aquesta entrada de tipus per a un volum lògic és simplement una etiqueta. No indica que un sistema de fitxers està muntat per al volum lògic sense format.

Consulteu les instruccions de l'aplicació per a saber com obrir /dev/*nomVLsenseformat* i com utilitzar aquest espai sense format.

### **Conceptes relacionats**:

["Configuració del Gestor de volums lògics" a la pàgina 360](#page-367-0)

El Gestor de volums lògics (LVM) s'instal·la amb el sistema operatiu base i no necessita cap més configuració. No obstant això, els discs s'han de configurar i definir com a volum físic abans que l'LVM els pugui utilitzar.

## **Referència relacionada**:

["Ordres i camins d'accés ràpids per al manteniment de l'LVM" a la pàgina 361](#page-368-0) Les tasques més senzilles que potser haureu de dur a terme per al manteniment de les entitats que controla l'LVM (volums lògics i físics, grup de volums i sistemes de fitxers) s'agrupen a la taula següent.

## **Informació relacionada**:

Ordre mklv

[Gestor de volums lògics de l'A a la Z: introducció i conceptes](http://www.redbooks.ibm.com/abstracts/sg245432.html?Open)

## **Anul**v**lar la rèplica del grup de volums root:**

Podeu anul·lar la rèplica del grup de volums root.

**Atenció:** Per anulvlar la rèplica del grup de volums root es necessita experiència d'administració de sistemes avançada. Si no es realitza de forma correcta, pot ser que el seu sistema no es pugui engegar més.

A l'escenari següent, el grup de volums root està al hdisk01 i n'hi ha una rèplica al hdisk11. Aquest exemple elimina la rèplica del hdisk11. El procediment és el mateix, independentment del disc que hagueu engegat l'últim.

1. Utilitzeu l'ordre següent per cancel·lar la rèplica del grup de volums root al hdisk11: unmirrorvg rootvg hdisk11

L'ordre **unmirrorvg** torna a activar el quòrum pel grup de volums root.

- 2. Utilitzeu l'ordre següent per reduir el disc del grup de volums root: reducevg rootvg hdisk11
- 3. Utilitzeu l'ordre següent per reinicialitzar l'enregistrament d'enegegada del disc que falta:

bosboot -a -d /dev/hdisk01

4. Utilitzeu l'ordre següent per modificar la llista d'engegada per tal d'eliminar el disc sense rèplica de la llista:

bootlist -m normal hdisk01

El disc no té cap rèplica.

#### **Extracció d'un disc mentre el sistema segueix disponible:**

El procediment següent descriu com s'extreu un disc mitjançant la funció d'extracció dinàmica, que permet extreure el disc sense apagar el sistema. Aquesta funció només està disponible en determinats sistemes.

L'extracció dinàmica és útil si voleu:

- v L'extracció d'un disc que conté dades en un grup de volums separat que no és el rootvg es fa per motius de seguretat o per manteniment.
- v Extraieu permanentment un disc d'un grup de volums.
- Corregiu l'anomalia en el disc.

*Extracció d'un disc amb dades:*

Utilitzeu aquest procediment per extreure un disc que conté dades sense apagar el sistema.

El disc que voleu extreure ha de ser en un grup de volums no rootvg separat. Utilitzeu aquest procediment quan vulgueu moure un disc a un altre sistema.

1. Per llistar el grup de volums associat amb el disc que voleu extreure, escriviu: smit lspv

El resultat s'assemblarà al següent:

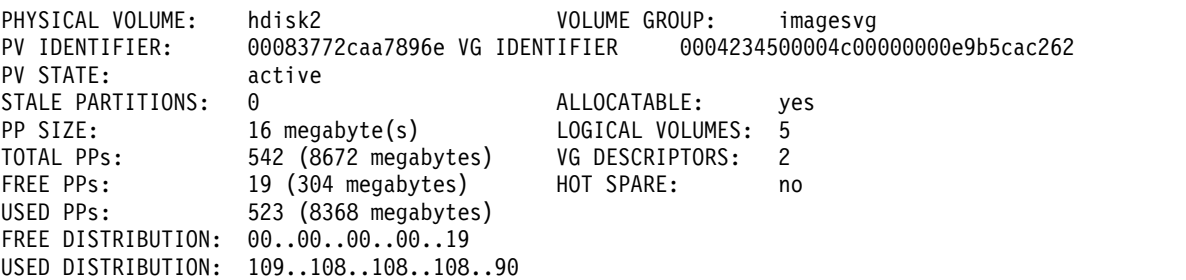

El nom del grup de volums es llista al camp VOLUME GROUP. En aquest exemple, el grup de volums és imagesvg.

2. Per comprovar que el disc és a un grup de volums no rootvg separat, escriviu: smit lsvg

A continuació, seleccioneu el grup de volums associat amb el vostre disc (en aquest exemple, imagesvg). El resultat s'assemblarà al següent:

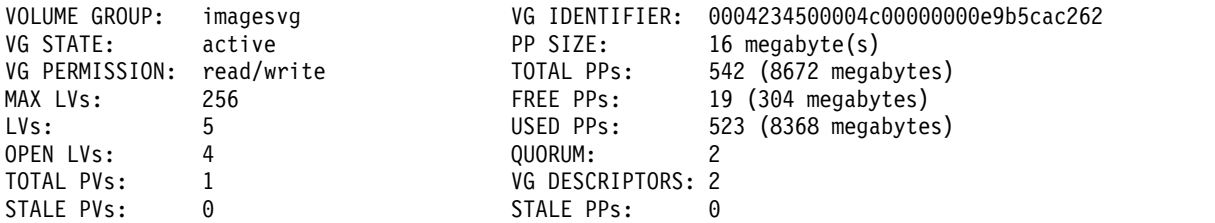

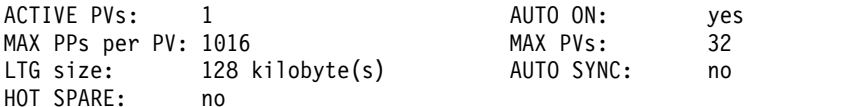

En aquest exemple, el camp TOTAL PVs indica que només hi ha un volum físic associat amb imagesvg. Com que totes les dades d'aquest grup de volums estan contingudes al hdisk2, el hdisk2 es pot extreure amb aquest procediment.

- 3. Per desmuntar qualsevol sistema de fitxers als volums lògics del disc, escriviu: smit umountfs
- 4. Per desactivar el grup de volums, escriviu: smit varyoffvg
- 5. Per exportar el grup de volums, escriviu: smit exportvg
- 6. Per eliminar el disc, escriviu:
	- smit rmvdsk
- 7. Observeu la pantalla LED per trobar el disc que voleu extreure. Assegureu-vos que el LED groc està apagat.
- 8. Extraieu el disc físicament. Per obtenir més informació sobre el procediment d'extracció, consulteu la guia de servei de la màquina.

En aquest punt, el disc s'ha extret físicament i lògicament del sistema. Si voleu extreure permanentment aquest disc, el procediment ja ha finalitzat.

## **Tasques relacionades**:

["Com importar o exportar un grup de volums" a la pàgina 367](#page-374-0)

A la taula següent s'explica com usar la importació i l'exportació per moure un grup de volums definits per l'usuari d'un sistema a un altre. (El grup de volums rootvg no es pot exportat ni importar.)

["Com afegir discs mentre el sistema segueix disponible" a la pàgina 362](#page-369-0)

El procediment següent descriu com activar i configurar un disc mitjançant la funció d'extracció dinàmica que permet afegir discs sense haver d'apagar el sistema.

## *Extracció d'un disc sense dades:*

El procediment següent descriu com extreure un disc que o bé no conté cap dada o bé no conté cap dada que vulgueu conservar.

**Atenció:** El procediment següent esborra qualsevol dada que resideixi al disc.

- 1. Per desmuntar els sistemes de fitxers dels volums lògics al disc, escriviu: smit umountfs
- 2. Per desactivar el grup de volums, escriviu: smit varyoffvg
- 3. Per exportar el grup de volums, escriviu: smit exportvg
- 4. Per eliminar el disc, escriviu:

smit rmvdsk

- 5. Observeu la pantalla LED per trobar el disc que voleu extreure. Assegureu-vos que el LED groc està apagat.
- 6. Extraieu el disc físicament. Per obtenir més informació sobre el procediment d'extracció, consulteu la guia de servei de la màquina.

<span id="page-412-0"></span>En aquest punt, el disc s'ha extret físicament i lògicament del sistema. Si voleu extreure permanentment aquest disc, el procediment ja ha finalitzat.

## **Tasques relacionades**:

["Com afegir discs mentre el sistema segueix disponible" a la pàgina 362](#page-369-0) El procediment següent descriu com activar i configurar un disc mitjançant la funció d'extracció dinàmica que permet afegir discs sense haver d'apagar el sistema.

*Eliminació d'un volum lògic mitjançant l'eliminació del sistema de fitxers:*

El procediment següent explica com eliminar un sistema de fitxers JFS o JFS2, el seu volum lògic associat, la seva stanza associada al fitxer /etc/filesystems, i, opcionalment, el punt de muntatge (directori) on està muntat el sistema de fitxers.

**Atenció:** Quan s'extreu un sistema de fitxers, es destrueixen totes les dades als sistemes de fitxers i al volum lògic especificats.

Si voleu eliminar un volum lògic que té un tipus diferent de sistema de fitxers muntat o un volum lògic que no conté un sistema de fitxers, només podreu eliminar el volum lògic.

Per eliminar un sistema de fitxers de diari mitjançant SMIT, utilitzeu el procediment següent:

1. Desmunteu el sistema de fitxers que resideix al volum lògic amb una ordre semblant a l'exemple següent:

umount /adam/usr/local

**Nota:** No podeu utilitzar l'ordre **umount** al dispositiu en ús. Un dispositiu està en ús si qualsevol fitxer és obert per qualsevol motiu o si el directori actual de l'usuari és en aquest dispositiu.

- 2. Per eliminar el sistema de fitxers, escriviu el camí d'accés ràpid següent: smit rmfs
- 3.
- 1. Seleccioneu el nom del sistema de fitxers que voleu eliminar.
- 2. Aneu al camp **Eliminar punt de muntatge** i commuteu el que preferiu. Si seleccioneu **sí**, l'ordre subjacent també eliminarà el punt de muntatge (directori) on està muntat el sistema de fitxers (si el directori és buit).
- 3. Feu clic a la tecla Retorn per eliminar el sistema de fitxers. La SMIT solvlicita la confirmació que voleu eliminar el sistema de fitxers.
- 4. Confirmeu que voleu eliminar el sistema de fitxers. La SMIT visualitzarà un missatge quan el sistema de fitxers s'hagi eliminat amb èxit.

En aquest punt, el sistema de fitxers, les dades i el seu volum lògic associat s'han eliminat completament del sistema.

#### **Tasques relacionades**:

"Com eliminar només un volum lògic"

Utilitzeu aquest procediment per eliminar un volum lògic que tingui un tipus diferent de muntatge o un volum lògic que no contingui cap sistema de fitxers.

*Com eliminar només un volum lògic:*

Utilitzeu aquest procediment per eliminar un volum lògic que tingui un tipus diferent de muntatge o un volum lògic que no contingui cap sistema de fitxers.

**Atenció:** L'eliminació d'un volum lògic destrueix totes les dades dels sistemes de fitxers especificats i el volum lògic.

Als procediments següents s'explica com eliminar un volum lògic i tots els sistemes de fitxers associats. Podeu utilitzar aquest procediment per eliminar un sistema de fitxers no JFS o un volum lògic que no contingui un sistema de fitxers. Més endavant, es descriu com eliminar les stanza dels sistemes de fitxers no JFS al fitxer /etc/filesystems.

Per eliminar un volum lògic mitjançant la SMIT, utilitzeu el procediment següent:

- 1. Si el volum lògic no conté un sistema de fitxers, continueu al pas 4.
- 2. Per desmuntar tots els sistemes de fitxers associats amb el volum lògic, escriviu: unmount */FSname*

On*/FSname* és el nom del camí d'accés sencer d'un sistema de fitxers.

### **Nota:**

- a. L'ordre **unmount** dóna error si el sistema de fitxers que voleu desmuntar està actualment en ús. L'ordre **unmount** només s'executa si cap dels fitxers dels sistemes de fitxers està obert i si no hi ha cap directori actual d'usuari en aquest dispositiu.
- b. Un altre nom per a l'ordre **unmount** és **umount**. Els noms són intercanviables.
- 3. Per llistar la informació que voleu esbrinar sobre els sistemes de fitxers, escriviu el camí d'accés ràpid següent:

smit lsfs

A continuació es presenta un llistat parcial:

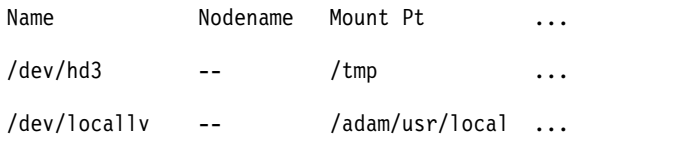

4. Pressuposant els convenis de denominació estàndard per al segon element de la llista, el sistema de fitxers tindrà el nom /adam/usr/local i el volum lògic és locallv. Per comprovar-ho, escriviu el següent camí d'accés ràpid:

smit lslv2

imagesvg:

A continuació es presenta un llistat parcial:

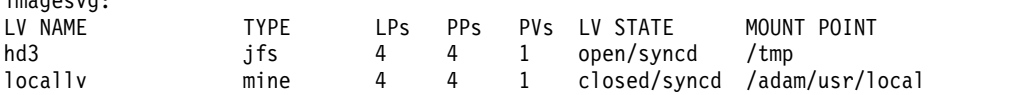

- 5. Per eliminar el volum lògic, escriviu el següent camí d'accés ràpid a la línia d'ordres: smit rmlv
- 6. Seleccioneu ek nom del volum lògic que voleu eliminar.
- 7. Aneu al camp **Eliminar punt de muntatge** i commuteu el que preferiu. Si seleccioneu **sí**, l'ordre subjacent també eliminarà el punt de muntatge (directori) on està muntat el sistema de fitxers (si n'hi ha cap, i si aquest directori és buit).
- 8. Feu clic a la tecla Retorn per eliminar el volum lògic. La SMIT sol·licita la confirmació que voleu eliminar el volum lògic.
- 9. Confirmeu que voleu eliminar el volum lògic. La SMIT visualitzarà un missatge quan el volum lògic s'hagi eliminat amb èxit.
- 10. Si el volum lògic té muntat un sistema de fitxers no JFS, elimineu el sistema de fitxers i la stanza associada al fitxer /etc/filesystems, com es mostra a l'exemple següent: rmfs /adam/usr/local

O bé, podeu utilitzar el nom del sistema de fitxers tal com s'indica a continuació: rmfs /dev/locallv

<span id="page-414-0"></span>En aquest punt, el volum lògic s'elimina. Si el volum lògic contenia un sistema de fitxers no JFS, la stanza d'aquest sistema també s'haurà eliminat del fitxer /etc/filesystems.

#### **Tasques relacionades**:

["Eliminació d'un volum lògic mitjançant l'eliminació del sistema de fitxers" a la pàgina 405](#page-412-0) El procediment següent explica com eliminar un sistema de fitxers JFS o JFS2, el seu volum lògic associat, la seva stanza associada al fitxer /etc/filesystems, i, opcionalment, el punt de muntatge (directori) on està muntat el sistema de fitxers.

*Com canviar la grandària d'un grup de volums RAID:*

En els sistemes que fan servir una matriu redundant de discs independents (RAID), les opcions de les ordres **chvg** i **chpv** ofereixen la possibilitat d'afegir un disc al grup RAID i incrementar la grandària del volum físic que l'LVM utilitza sense interrupcions de l'ús o la disponibilitat del sistema.

#### **Nota:**

- 1. Aquesta funció no està disponible si el grup de volums està activat en la modalitat clàssica o en la modalitat simultània millorada.
- 2. El grup de volums rootvg no es pot canviar de grandària mitjançant el procediment que s'explica a continuació.
- 3. Un grup de volums amb un espai de paginació actiu no es pot canviar de grandària mitjançant el procediment següent.

La grandària de tots els discs d'un grup de volums s'examina automàticament quan el grup de volums s'activa (vary on). Si es detecta un increment, el sistema genera un missatge informatiu.

Amb el procediment següent descriu com incrementar la grandària dels discs en un entorn RAID:

1. Per comprovar el creixement del disc, i el canvi de la grandària, si cal, escriviu l'ordre següent: chvg -g *Nom\_GV*

On *Nom\_GV* és el nom del grup de volums. Aquesta ordre examina tots els discs del grup de volums. Si algun ha incrementat la grandària, mirarà d'afegir particions físiques al volum físic. Si és necessari, determinarà el multiplicador adequat del límit 1016 i convertir el grup de volums a un de més gran.

2. Per desactivar la reubicació de bloc defectuós de l'LVM per a aquest grup de volums, escriviu l'ordre següent:

chvg -b ny *Nom\_GV*

On *Nom\_GV* és el nom del grup de volums.

## **Estratègia de grups de volums**

L'anomalia en el disc és l'anomalia de maquinari més comú del sistema d'emmagatzematge, seguida per les anomalies d'adaptadors i fonts d'alimentació. La protecció contra una anomalia de disc implica principalment la configuració dels volums lògics.

Per evitar una fallada de l'adaptador o la font d'alimentació, considereu realitzar una configuració de maquinari especial per a qualsevol grup de volums específic. Aquesta configuració inclou dos adaptadors i un disc per cada adaptador com a mínim, amb rèpliques dels adaptadors i una configuració de grup de volums sense quòrum. El cost addicional d'aquesta configuració no és adequat per a tots els llocs o sistemes. Només es recomana en casos en que l'alta disponibilitat (fins al darrer segon) és una prioritat. Depenent de la configuració, l'alta disponibilitat pot tractar les anomalies del maquinari que es produeixen entre la còpia de seguretat més recent i l'actual entrada de dades. La disponibilitat alta no s'aplica als fitxers suprimits per accident.

#### **Conceptes relacionats**:

<span id="page-415-0"></span>["Estratègia de volum lògic" a la pàgina 409](#page-416-0)

Les polítiques que es descriuen aquí us ajudaran a establir una estratègia per a l'ús del volum lògic que s'orienta cap a una combinació de disponibilitat, rendiment i costos que sigui adequada per a la vostra situació.

#### **Quan crear grups de volums separats:**

Existeixen diverses raons per les quals pot ser que vulgueu organitzar volums físics en grups de volums separats de rootvg.

- v Per a un manteniment més segur i fàcil.
	- Les actualitzacions del sistema operatiu, les seves reinstalvlacions i restabliments després d'una caiguda són més segurs perquè podeu separar els sistemes de fitxers d'usuaris del sistema operatiu, per tal que els fitxers d'usuaris no es malmetin durant aquestes operacions.
	- El manteniment és més fàcil perquè podeu actualitzar o reinstalvlar el sistema operatiu sense haver de restaurar les dades d'usuari. Per exemple, abans d'actualitzar el sistema operatiu, podeu eliminar del sistema un grup de volums definit per l'usuari desmuntant els seus sistemes de fitxers. Desactiveu el grup mitjançant l'ordre **varyoffvg**, a continuació, exporteu-lo mitjançant l'ordre **exportvg**. Després d'actualitzar el programari del sistema, podeu tornar a introduir el grup de volums definit per l'usuari mitjançant l'ordre **importvg**, i llavors tornar a muntar els seus sistemes de fitxers.
- v Per a diferents grandàries de partició física. Tots els volums físics del mateix grup de volums tenen la mateixa grandària de partició física. Per obtenir volums físics amb diferents grandàries de partició física, colvloqueu cada una de les grandàries en un grup de volums independent.
- v Si es requereixen diferents característiques de quòrum. Si teniu un sistema de fitxers pel qual vulgueu crear un grup de volums sense quòrum, conserveu un grup de volums independent per aquestes dades; tots els altres sistemes de fitxers han de romandre en grups de volums que funcionin en quòrum.
- v Per a la seguretat. Per exemple, pot ser que vulgueu eliminar un grup de volums a la nit.
- v Per canviar els volums físics entre sistemes. Si creeu un grup de volums independent per a cada sistema en un adaptador accessible des de més d¡un sistema, podeu commutar els volums físics entre sistemes accessibles des d'aquest adaptador sense interferir en el funcionament normal de cap d'ells(consulteu les ordres **varyoffvg**, **exportvg**, **importvg** i**varyonvg**).

#### **Elevada disponibilitat en cas d'una anomalia en el disc:**

Els principals mètodes utilitzats per evitar les anomalies en el disc estan relacionats amb els valors de configuració dels volums lògics, com ara les rèpliques.

Tot i que les consideracions del grup de volums són secundàries, tenen implicacions econòmiques importants perquè tenen a veure amb la quantitat de volums físics per grup de volums.

- v La configuració quòrum, que és el valor per defecte, manté el grup de volums actiu (activat) mentre existeix un quòrum (51%) dels discs. Generalment, caldran com a mínim tres discs amb còpies replicades al grup de volums per protegir el sistema contra anomalies en el disc.
- La configuració sense quòrum manté el grup de volums actiu (activat) mentre hi ha un VGDA disponible al disc. Amb aquesta configuració, només caldran dos discs amb còpies replicades al grup de volums per protegir el sistema contra anomalies en el disc.

Quan decidiu el nombre de discs de cada grup de volums, també haureu de planificar l'espai per replicar les dades. Tingueu present que només podeu replicar i moure les dades entre els discs que es troben al mateix grup de volums. Si el lloc utilitza sistemes de fitxers grans, més endavant podria resultar difícil trobar espai en el disc per a les rèpliques. No oblideu les implicacions que tenen en la disponibilitat els valors de l'interdisc per a les còpies dels volums lògics i l'assignació intradisc per als volums lògics.

#### **Conceptes relacionats**:

<span id="page-416-0"></span>["Procés varyon" a la pàgina 356](#page-363-0)

El procés varyon (procés d'activació) és un dels mecanismes que utilitza l'LVM per assegurar-se que un grup de volums està llest per ser utilitzat i conté les dades més actualitzades.

["Conversió d'un grup de volums a un estat de sense quorum" a la pàgina 359](#page-366-0)

Es pot canviar l'estat d'un grup de volums a sense quorum per tal que les dades estiguin constantment disponibles fins i tot quan no hi ha quorum.

["Valors interns del disc per a còpies de volum lògic" a la pàgina 414](#page-421-0) L'assignació d'una sola còpia d'un volum lògic al disc és força senzill.

["Polítiques d'assignació internes del dis per a cada volum lògic" a la pàgina 416](#page-423-0)

Les opcions de la política d'assignació interna del disc es basen en les cinc regions d'un disc on es poden localitzar les particions físiques.

#### **Elevada disponibilitat en cas de fallada de l'adaptador o de la font d'alimentació:**

Per protegir el sistema contra una fallada de l'adaptador o de la font d'alimentació, realitzeu una o diverses de les accions següents, en funció de les vostres necessitats.

- Utilitzeu dos adaptadors, situats en el mateix xassís o en xassisos diferents. La col·locació d'adaptadors en xassisos diferents evita la pèrdua d'ambdós adaptadors en cas que es produeixi una fallada de la font d'alimentació en un xassís.
- v Utilitzeu dos adaptadors i adjunteu com a mínim un disc a cadascun d'ells. D'aquesta manera protegireu el sistema contra una possible fallada de qualsevol dels adaptadors (o de la font d'alimentació, en cas que els adaptadors es trobin en armaris separats), gràcies al manteniment d'un quòrum al grup de volums, pressuposant una *replicació creuada* (les còpies per a una partició lògica no poden compartir el mateix volum físic) entre els volums lògics del disc A (adaptador A) i els volums lògics del disc B (adaptador B). Això vol dir que copiareu els volums lògics que es troben als discs connectats a l'adaptador A als discs de l'adaptador B i, alhora, també copiareu els volums lògics que es troben als discs connectats a l'adaptador B als discs de l'adaptador A.
- v Configureu tots els discs d'ambdós adaptadors al mateix grup de volums. D'aquesta manera us assegurareu que almenys una de les còpies del volum lògic roman intacta en cas que falli un adaptador o, si els armaris estan separats, en cas que es produeixi una fallada de la font d'alimentació.
- v Convertiu el grup de volums en un grup de volums sense quòrum. Així permetreu que el grup de volums segueixi actiu mentre es pugui accedir a una àrea del descriptor de grups de volums (VGDA) de qualsevol disc del grup de volums.
- v Si al grup de volums hi ha dos discs, implementeu la replicació creuada entre els adaptadors. Si hi ha més d'un disc disponible a cada adaptador, implementeu una replicació doble. En aquest cas, creareu una còpia replicada en un disc que utilitza el mateix adaptador i una altra en un disc que utilitza un adaptador diferent.

#### **Conceptes relacionats**:

["Conversió d'un grup de volums a un estat de sense quorum" a la pàgina 359](#page-366-0) Es pot canviar l'estat d'un grup de volums a sense quorum per tal que les dades estiguin constantment disponibles fins i tot quan no hi ha quorum.

## **Estratègia de volum lògic**

Les polítiques que es descriuen aquí us ajudaran a establir una estratègia per a l'ús del volum lògic que s'orienta cap a una combinació de disponibilitat, rendiment i costos que sigui adequada per a la vostra situació.

*Disponibilitat* és la capacitat d'accedir a les dades fins i tot si el seu disc associat ha donat error o no és accessible. Les dades poden romandre accessibles gràcies a les còpies de les dades que es fan i es mantenen en discs i adaptadors a part durant el funcionament normal del sistema. Altres tècniques, com ara la rèplica i l'ús de discs de recanvi dinàmics, poden ajudar a garantir la disponibilitat de les dades.

*Rendiment* és la velocitat mitjana a la qual es pot accedir a les dades. Les polítiques, com ara l'escriptura-verificació i la rèplica, milloren la disponibilitat però afegeixen una càrrega de processament al sistema i, per tant, minven el rendiment. La rèplica dobla o triplica la grandària del volum lògic. En general, l'increment de la disponibilitat minva el rendiment. La fragmentació del disc pot incrementar-ne el rendiment. La fragmentació del disc es permet amb la rèplica. Podeu detectar i posar remei als problemes de zona sensible que es produeixen quan alguna de les particions lògiques del disc té tantes E/S de disc que el rendiment del sistema se'n ressent.

Amb el control de l'assignació de les dades al disc i entre discs, podreu ajustar el sistema d'emmagatzematge per assolir el màxim rendiment possible. Consulteu l'apartat *Performance management* per obtenir informació detallada dobre com maximitzar el rendiment del sistema d'emmagatzematge.

Utilitzeu les seccions següents per avaluar la relació entre rendiment, disponibilitat i cost. Recordeu, però, que una major disponibilitat sovint redueix el rendiment, i viceversa. La rèplica pot incrementar el rendiment, no obstant, l'LVM tria la còpia al disc menys ocupat per fer les lectures.

**Nota:** la rèplica no protegeix contra la pèrdua de fitxers individuals que se suprimeixen o es perden accidentalment degut a problemes de programari. Aquests fitxers només es podran restaurar des de les còpies de seguretat en cinta o disc convencionals.

#### **Conceptes relacionats**:

["Estratègia de grups de volums" a la pàgina 407](#page-414-0)

L'anomalia en el disc és l'anomalia de maquinari més comú del sistema d'emmagatzematge, seguida per les anomalies d'adaptadors i fonts d'alimentació. La protecció contra una anomalia de disc implica principalment la configuració dels volums lògics.

### **Requisits per replicar o per fragmentar:**

Determineu si les dades que s'emmagatzemen al volum lògic són prou valuoses com per justificar el processament i els costos d'espai en disc de la rèplica. Si teniu un gran sistema de fitxers d'accés seqüencial que és sensible al rendiment, potser voleu considerar la fragmentació del disc.

El rendiment i la rèplica no sempre són conceptes oposats. Si les diferents instàncies (còpies) de les particions lògiques són a volums físics diferents, preferiblement connectades a adaptadors diferents, l'LVM pot millorar el rendiment de Lectura perquè llegirà la còpia en el disc menys ocupat. El rendiment d'escriptura, a menys que els discs estiguin adjunts a adaptadors diferents, sempre costen el mateix perquè heu d'actualitzar totes les còpies. Només és necessari llegir una còpia per a una operació de Lectura.

L'LVM de l'AIX dóna suport a les opcions RAID següents:

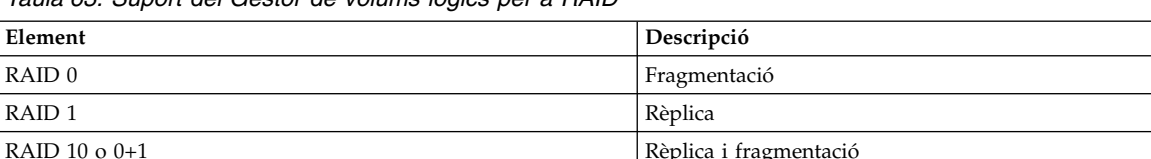

*Taula 63. Suport del Gestor de volums lògics per a RAID*

Mentre que la rèplica millora la disponibilitat del sistema d'emmagatzematge, no s'ha previst com a substitució de les còpies de seguretat en cinta convencionals.

Podeu replicar el rootvg, però si ho feu, creeu un volum lògic de buidatge a part. El buidatge a un volum lògic replicat poden produir un buidatge incoherent. Igualment, com que el dispositiu de buidatge per defecte és el volum lògic primari de paginació, heu de crear un volum lògic de buidatge a part si repliqueu els volums lògics per defecte.

Normalment, sempre que s'actualitzen les dades a una partició lògica, totes les particions físiques que contenen a aquesta partició lògica s'actualitzen automàticament. No obstant, les particions físiques poden quedar *desfasades* (ja no contenen les dades més actuals) perquè el sistema funcionament incorrecte o perquè el volum físic no estava disponible al moment de l'actualització. L'LVM pot renovar les particions desfasades fins a un estat coherent copiant les dades actuals des d'una partició física actualitzada fins a una partició desfasada. Aquest procés s'anomena *sincronització de rèplica*. La renovació es pot produir quan el sistema es reengega, quan el volum físic torna a ser en línia o quan s'envia l'ordre **syncvg**.

Qualsevol canvi que afecti la disposició de la partició física d'un volum lògic d'engegada necessita que executeu l'ordre **bosboot** després d'aquest canvi. Això vol dir que les accions, com ara canviar la rèplica d'un volum lògic d'engegada exigeix un procés de **bosboot**.

#### *Mètodes de planificació per escriure rèpliques al disc:*

Per dades que només tenen una còpia física, el programa de control del dispositiu de volum lògic (LVDD) efectua moviments des d'una adreça de solvlicitud lògica de Lectura o Escriptura a una adreça física i crida el programa de control del dispositiu físic adequat per reparar la sol·licitud. Aquesta còpia única o política de no rèplica gestiona la reubicació del bloc defectuós per les sol·licituds i retorna tots els errors de Lectura al procés de crida.

Si utilitzeu volums lògics duplicats, es poden establir les polítiques de planificació següents per escriure al disc en el cas d'un volum lògic amb diverses còpies:

#### **Política de planificació seqüencial**

Du a terme escriptures en diverses còpies o rèpliques en ordre. Les diverses particions físiques que representen les còpies duplicades d'una única partició lògica es designen com a primàries, secundàries i terciaries. En la planificació seqüencial, les particions físiques s'escriuen en seqüència. El sistema espera que es finalitzi l'operació d'escriptura d'una partició física abans de començar l'operació d'escriptura de la següent. Quan s'han completat totes les operacions d'escriptura a totes les rèpliques, l'operació d'Escriptura ja està acabada.

#### **Política de planificació en paral**v**lel**

Inicia simultàniament l'operació d'escriptura de totes les particions físiques en una partició lògica. Quan acaba l'operació d'escriptura de la partició física que trigui més en completar-se, l'operació d'escriptura ja ha acabat. L'especificació de volums lògics duplicats amb una política de planificació en paralvlel pot millorar el rendiment de l'operació de lectura de l'E/S, perquè diverses còpies permeten al sistema dirigir l'operació de lectura al disc menys ocupat per aquest volum lògic.

#### **Escriptura en paral**v**lel amb política de planificació de lectura**

Inicia simultàniament l'operació d'escriptura de totes les particions físiques en una partició lògica. La còpia primària de l'operació de lectura és la que es llegeix en primer lloc. Si aquesta operació de lectura no és correcta, es llegeix la següent còpia. Durant l'operació de tornar a intentar llegir la còpia següent, l'LVM corregeix la còpia primària no correcta amb una reubicació del maquinari. Això apedaça el bloc defectuós per evitar un accés en el futur.

#### **Escriptura en paral**v**lel amb política de planificació de lectura per torns**

Inicia simultàniament l'operació d'escriptura de totes les particions físiques en una partició lògica. Les lectures canvien de forma recíproca entre una i les altres còpies duplicades.

#### **Política de bloc defectuós**

Indica si el grup de volums està habilitat per a la reubicació de blocs defectuosos. El valor per defecte és *yes* (sí). Quan el valor del grup de volums està establert en yes, es poden reubicar les blocs defectuosos. Quan el valor està establert en no, la política altera temporalment els valors del volum lògic. Quan es modifica el valor, tots els volums lògics continuen amb el valor anterior. El valor indica si una sol·licitud d'E/S ha de ser redirigida o no a un bloc reubicat. Si el valor s'estableix en yes, el grup de volums permet una reubicació de blocs defectuosos. Si el valor s'estableix en no, l'assignació de bloc defectuós no ha finalitzat. L'LVM realitza una reubicació del programari només quan la reubicació del maquinari falla. De no ser així, el senyalador de reubicació del bloc defectuós (BBR) de l'LVM no té cap efecte.

**Nota:** La reubicació de blocs defectuosos està inhabilitada a no ser que els valors de política de blocs defectuosos pels grups de volums i el volum lògic estiguin establerts en *yes*.

### *Política de coherència d'escriptura de replicació per a un volum lògic:*

Quan s'activa la Coherència d'escriptura de duplicació (MWC), s'identifiquen les particions lògiques que podrien ser incoherents si el sistema o el grup de volums no es van aturar correctament. Quan el grup de volums efectua un vary back en línia, aquesta informació s'utilitza per fer coherents les particions lògiques. Això s'anomena *MWC actiu*.

Quan un volum lògic utilitza la MWC activa, les sol·licituds des d'aquest volum lògic es mantenen a la capa de planificació de tasques fins que els blocs de la memòria cau de la MWC es poden actualitzar als volums físics de destinació. Quan els blocs de la memòria cau de la MWC s'han actualitzat, la sol·licitud procedeix amb les operacions d'escriptura de les dades físiques. Només els discs on són realment les dades han de tenir escrits aquests blocs de memòria cau de la MWC abans que l'escriptura pugui continuar.

Quan s'utilitza la MWC activa, el rendiment de sistema es pot veure afectat negativament. Aquests efectes negatius els causa la sobrecàrrega de l'inici de sessió o de l'enregistrament diari d'una sol·licitud d'escriptura en què un Grup de pistes lògiques (LTG) és actiu. Les grandàries permeses de LTG per a un grup de volums són 128 K, 256 K, 512 K, 1024 K, 2 MB, 4 MB, 8 MB i 16 MB.

**Nota:** Si la grandària de LTG és superior a 128 K, els discs continguts al grup de volums han de donar suport a les sol·licituds d'E/S d'aquesta grandària des de les rutines d'estratègia del disc. El LTG és un bloc contigu contingut dins el volum lògic i s'alinea amb la grandària del LTG. La sobrecàrrega només és per a escriptures replicades.

És necessari garantir la coherència de les dades entre rèpliques només si el sistema o grup de volums cau abans que s'hagi completat l'escriptura a totes les rèpliques. Tots els volums lògics d'un grup de volums comparteixen l'enregistrament MWC. L'enregistrament MWC se situa a la vora més externa de cada disc. Localitzeu els volums lògics que utilitza el MWC actiu a la vora més externa del disc de manera que el volum lògic sigui a prop de l'enregistrament MWC al disc.

Quan MWC s'estableix en passiu, el grup de volums enregistra que el volum lògic s'ha obert. Després d'una caiguda quan el grup de volums efectua un vary on, s'inicia una sincronització forçada automàtica del volum lògic. La coherència es manté mentre la sincronització forçada és en curs mitjançant una còpia de la política de restabliment de lectura que propaga els blocs que es llegeixen a les altres rèpliques al volum lògic. Aquesta política només s'admet al tipus de grup de volums BIG.

Si MWC es desactiva, les rèpliques d'un volum lògic replicat es poden deixar en un estat d'incoherència en el cas d'una caiguda del sistema o del grup de volums. No hi ha protecció automàtica de la coherència de la rèplica. Les escriptures pendents en el moment de la caiguda poden deixar les rèpliques amb dades incoherents la pròxima vegada que s'efectuï un vary on al grup de volums. Després d'una caiguda, a tots els volums lògics replicats que tenien MWC desactivat s'hauria de dur a terme una sincronització forçada abans que s'usin les dades dins el volum lògic. Per exemple,

syncvg -f -l LTV*name*

Una excepció a la sincronització forçada és els volums lògics el contingut dels quals només és vàlid mentre el volum lògic és obert, com ara els espais de paginació.

Un volum lògic replicat és el mateix que un volum lògic no replicat pel que a l'escriptura. Quan l'LVM finalitza totalment amb la sol·licitud d'escriptura, les dades s'han escrit a totes les unitats per sota de l'LVM. El resultat de l'escriptura es desconeix fins que l'LVM envia un **iodone** a l'escriptura. Quan això finalitza, no cal cap restabliment després de la caiguda. Els blocs que s'estaven escrivint i que no s'han completat (**iodone**) quan la màquina cau, s'haurien de comprovar i reescriure, independentment del valor de MWC o de si els blocs estan replicats.

<span id="page-420-0"></span>Com que un volum lògic replicat és el mateix que un volum lògic no replicat, no es pot parlar de les dades més recents. Totes les aplicacions que tenen en compte la validesa de les dades han de determinar la validesa de les dades d'escriptures pendents o en curs que no s'han completat abans que el grup de volums o el sistema hagi caigut, independentment de si el volum lògic estava replicat o no.

El MWC actiu o passiu només fa coherent les rèpliques si s'efectua un vary back en línia al grup de volums després d'una caiguda mitjançant la tria d'una rèplica i la propagació d'aquestes dades a les altres rèpliques. Aquestes polítiques de MWC no efectuen un seguiment de les dades més recents. El MWC actiu només efectua un seguiment dels LTG que s'estan escrivint actualment, per tant MWC no garanteix que les dades més recents es propagaran a totes les rèpliques. El MWC passiu fa coherents les rèpliques perquè passa a una modalitat de propagar en llegir després d'una caiguda. És l'aplicació per damunt de l'LVM la que ha de determinar la validesa de les dades després d'una caiguda. Des de la perspectiva de l'LVM, si l'aplicació sempre torna a executar totes les escriptures pendents des del moment de la caiguda, les rèpliques possiblement incoherents seran coherents quan aquestes escriptures finalitzin, (sempre que els mateixos blocs s'escriguin després de la caiguda tal com estaven pendents en el moment de la caiguda).

**Nota:** Els volums lògics replicats que contenen tant enregistraments JFS com sistemes de fitxers s'han de sincronitzar després d'una caiguda, mitjançant una sincronització forçada abans d'utilitzar-les, l'activació de MWC o bé activant el MWC passiu.

### **Polítiques d'assignació internes dels discs:**

La política d'assignació interna del disc especifica el nombre de discs on es localitzen les particions físiques d'un volum lògic.

Les particions físiques d'un volum lògic es poden trobar en un sol disc o escampades per tots els discs d'un grup de volums. Les opcions següents S'utilitzen amb les ordres **mklv** i **chlv** per determinar la política interna del disc:

- v L'opció **Range** (Interval) determina el nombre de discs que s'usen per a una sola còpia física del volum lògic.
- v L'opció **Strict** (Estricte) determina si l'operació **mklv** té èxit si dues o més còpies han d'ocupar el mateix volum físic.
- v L'opció **Super Strict** (Molt estricte) especifica que les particions assignades per a una rèplica no poden compartir un volum físic amb les particions d'una altra rèplica.
- v Els volums lògics fragmentats només poden tenir una política interna de disc d'interval màxim i molt estricta.

#### **Conceptes relacionats**:

["Reubicació i reducció de l'espai de paginació hd6" a la pàgina 426](#page-433-0)

Potser voldreu reduir o moure l'espai de paginació per defecte per millorar el rendiment del sistema d'emmagatzematge forçant la paginació i l'intercanvi en altres discs del sistema que estiguin menys ocupats. Reduir o moure la paginació per defecte també conserva espai en disc al hdisk0.

#### *Valors interns del disc per a una sola còpia del volum lògic:*

Si seleccioneu el valor mínim intern del disc (Range = minimum), les particions físiques assignades al volum lògic es troben a un sol disc per millorar la disponibilitat. Si seleccioneu el valor màxim intern del disc (Range = maximum), les particions físiques es troben en molts discs per millorar el rendiment.

Per als volums lògics no replicats, utilitzeu el valor mínim per oferir la major disponibilitat (accés a les dades en cas d'anomalia al maquinari). El valor mínim indica que un volum físic conté totes les particions físiques originals d'aquest volum lògic, si és possible. Si el programa d'assignació ha de fer servir dos o més volums físics, fa servir el nombre mínim mentre també manté la coherència amb els altres paràmetres.

<span id="page-421-0"></span>En fer servir el nombre mínim de volums físics, reduïu el risc de perdre les dades a causa d'una anomalia en el disc. Cada volum físic addicional que s'usi per a una sola còpia física incrementa aquest risc. Un volum lògic no replicat estès per quatre volums físics és quatre vegades més probable que perdi dades per una anomalia física del volum que no un volum lògic contingut en un volum lògic.

La figura següent il·lustra una política minima d'assignació interna del disc.

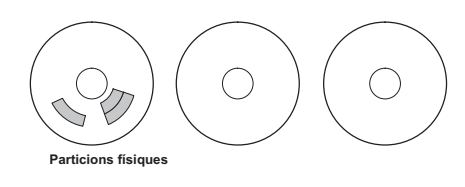

*Figura 3. Política d'assignació interna del disc mínima*

Aquesta il·lustració mostra tres discs. Un dels discs conté tres particions físiques; els altres no en tenen.

El valor màxim, tenint en compte altres límits, estén les particions físiques del volum lògic de manera tan uniforme com sigui possible per tants volums físics com sigui possible. Aquesta opció s'orienta cap al rendiment, perquè estendre les particions físiques per més d'un disc tendeix a reduir la mitjana del temps d'accés per al volum lògic. Per millorar la disponibilitat, el valor màxim només es fa servir amb volums lògics replicats.

La figura següent il·lustra una política màxima d'assignació interna del disc.

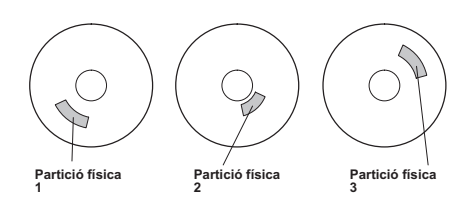

*Figura 4. Política d'assignació interna del disc màxima*

Aquesta il·lustració mostra tres discs i cadascun conté una partició física.

Aquestes definicions tambés s'apliquen quan s'amplia o es copia un volum lògic existent. L'assignació de noves particions físiques la determina la política d'assignació i també on es troben les particions físiques existents que es fan servir.

## **Conceptes relacionats**:

"Valors interns del disc per a còpies de volum lògic" L'assignació d'una sola còpia d'un volum lògic al disc és força senzill.

*Valors interns del disc per a còpies de volum lògic:*

L'assignació d'una sola còpia d'un volum lògic al disc és força senzill.

Si es creen còpies replicades, no obstant això, l'assignació resultant és una mica més complexa. Les figures següents mostren els valors mínim, màxim i intern del disc (Range) per a la primera instància d'un volum lògic, juntament amb els valors Strict disponibles per a les còpies replicades del volum lògic.

Per exemple, si hi ha còpies replicades del volum lògic, el valor mínim fa que les particions físiques que contenen la primera instància del volum físic s'assignin a un sol volum físic, si és possible. Després, en funció del valor de l'opció Strict, la còpia o les còpies addicionals s'assignen als mateixos o diferents

volums físics. És a dir, l'algoritme fa servir el nombre mínim de volums físics possible, dins dels límits imposats per altres paràmetres, com ara l'opció Strict, per retenir totes les particions físiques.

El valor Strict = y significa que cada còpia de la partició lògica es troba en un volum físic diferent. El valor Strict = n significa que les còpies no estan restringides a volums físics diferents. Per comparació, l'opció Super Strict no permetria que cap partició física d'una rèplica fos al mateix disc que una partició física d'una altra rèplica del mateix volum lògic.

**Nota:** Si hi ha menys volums físics al grup de volums que el nombre de còpies per partició lògica que heu triat, establir Strict en **n**. Si Strict s'estableix en **y**, es mostrarà un missatge d'error quan es vulgui crear el volum lògic.

La figura següent il·lustra una política minima d'assignació interna del disc amb valors d'Strict diferents:

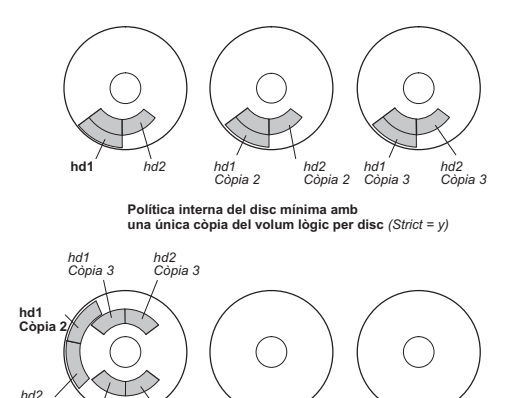

**Política interna del disc mínima amb diverses còpies del volum lògic per disc** *(Strict = n) Figura 5. Política/Strict interna del disc mínima.* Aquesta ilvlustració mostra que si l'opció Strict és igual a Sí, cada còpia de la partició lògica és en un volum físic diferent. Si Strict és igual a No, totes les còpies de les particions

*hd2 Còpia 1*

*hd1 Còpia 1*

*Còpia 2*

La figura següent il·lustra una política màxima d'assignació interna del disc amb valors *Strict* diferents:

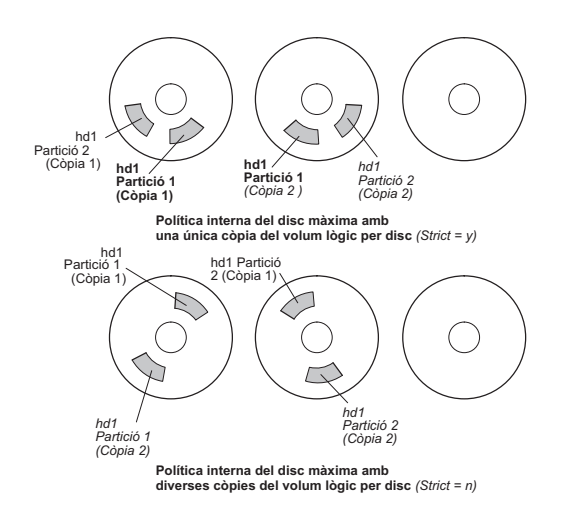

*Figura 6. Política/Strict interna del disc màxima.* Aquesta ilvlustració mostra que si l'opció Strict és igual a Sí, cada còpia d'una partició és en un volum físic diferent. Si Strict és igual a No, totes les còpies són a un sol volum físic.

#### **Conceptes relacionats**:

lògiques són a un sol volum físic.

<span id="page-423-0"></span>["Elevada disponibilitat en cas d'una anomalia en el disc" a la pàgina 408](#page-415-0) Els principals mètodes utilitzats per evitar les anomalies en el disc estan relacionats amb els valors de configuració dels volums lògics, com ara les rèpliques.

["Valors interns del disc per a una sola còpia del volum lògic" a la pàgina 413](#page-420-0) Si seleccioneu el valor mínim intern del disc (Range = minimum), les particions físiques assignades al volum lògic es troben a un sol disc per millorar la disponibilitat. Si seleccioneu el valor màxim intern del disc (Range = maximum), les particions físiques es troben en molts discs per millorar el rendiment.

### **Polítiques d'assignació internes del dis per a cada volum lògic:**

Les opcions de la política d'assignació interna del disc es basen en les cinc regions d'un disc on es poden localitzar les particions físiques.

Com més a la vora del centre d'un volum físic és una partició física determinada, més baixa és la mitjana de temps de cerca, perquè el centre té la mitjana més curta de distància de cerca des de qualsevol altra part del disc.

L'enregistrament del sistema de fitxers és un bon candidat per a l'assignació al centre d'un volum físic perquè el sistema operatiu el fa servir amb molta freqüència. A l'altre extrem, el volum lògic d'engegada es fa servir amb poca freqüència i, per tant, s'assigna a la vora o al mig del volum físic.

La regla general seria que com més E/S, tan de manera absoluta com durant l'execució d'una aplicació important, més a prop del centre dels volums físics caldrà assignar les particions físiques del volum lògic.

Aquesta regla té una excepció important: els volums lògics replicats amb la coherència d'escriptura de rèplica (MWC) establerta en On són a la vora més exterior perquè és on el sistema escriu les dades MWC. Si no s'utilitza la rèplica, l'MWC no s'aplica i no afecta el rendiment.

Les cinc regions on es poden localitzar les particions físiques són les següents:

- 1. vora més exterior
- 2. vora més interior
- 3. meitat més exterior
- 4. meitat més interior
- 5. centre

Les particions de la vora tenen la mitjana de temps de cerca més lenta, la qual cosa generalment produieix temps de resposta més llargs a qualsevol aplicació que les faci servir. Les particions del centre tenen la mitjana de temps de cerca més ràpida, la qual cosa generalment produeix el millor temps de resposta per a qualsevol aplicació que les faci servir. No obstant això, en un volum físic hi ha menys particions al centre que a les altres regions.

#### **Conceptes relacionats**:

["Elevada disponibilitat en cas d'una anomalia en el disc" a la pàgina 408](#page-415-0) Els principals mètodes utilitzats per evitar les anomalies en el disc estan relacionats amb els valors de configuració dels volums lògics, com ara les rèpliques.

## **Combinar polítiques d'assignació:**

Si seleccioneu polítiques entre discs i a l'interior del disc que no siguin compatibles, podeu obtenir resultats imprevisibles.

El sistema assigna particions físiques, cosa que permet que una política tingui prioritat sobre una altra. Per exemple, si escolliu una política de centrat interna del disc i una política de mínims entre discs, la política entre discs té prioritat. El sistema colvloca totes les particions del volum lògic en un disc, si és possible, fins i tot si no totes les particions caben a la regió central. Assegureu-vos que enteneu la interacció entre les polítiques abans d'intentar implementar-les.

### **Ús dels fitxers de mapatge per a una assignació precisa:**

Si les opcions per defecte que ofereixen les polítiques entre discs i internes del disc no són suficients per a les vostres necessitats, podeu crear fitxers de mapatge per especificar l'ordre i la ubicació exactes de les particions físiques d'un volum lògic.

Podeu utilitzar la SMIT o l'ordre **mklv -m** per crear fitxers de mapatge.

Per exemple, per crear un volum lògic amb deu particions anomenat lv06 al rootvg en les particions 1 a 3, 41 a 45 i 50 a 60 de l'hdisk1, podeu utilitzar el procediment següent des de la línia d'ordres.

- 1. Per verificar que les particions físiques que preveieu utilitzar són lliures per a l'assignació, escriviu: lspv -p hdisk1
- 2. Creeu un fitxer, com ara /tmp/mymap1, que contingui:

```
hdisk1:1-3
hdisk1:41-45
hdisk1:50-60
```
L'ordre **mklv** assigna les particions físiques en el mateix ordre en què apareixen al fitxer de mapatges. Assegureu-vos que hi ha prou particions físiques al fitxer de mapatge per assignar tot el volum lògic que especifiqueu amb l'ordre**mklv**. (Podeu llistar més que allò que necessiteu.)

3. Escriviu l'ordre:

mklv -t jfs -y lv06 -m /tmp/mymap1 rootvg 10

#### **Desenvolupament d'estratègies de volums lògics fragmentats:**

Els volums lògics fragmentats s'utilitzen per a sistemes de fitxers seqüencials grans als quals s'accedeix freqüentment i que són sensibles al rendiment. La finalitat de la fragmentació és millorar el rendiment.

**Nota:** els espais de buidatge o els volums lògics d'engegada no es poden fragmentar. El volum lògic d'engegada ha d'estar format per particions físiques contigües.

Per crear un volum lògic fragmentat de 12 particions anomenat lv07 a VGName amb una mida de fragmentació (la mida de fragmentació multiplicada pel nombre de discs d'una matriu equival a la mida fragmentada) de 16 KB a hdisk1, hdisk2 i hdisk3, escriviu: mklv -y lv07 -S 16K VGName 12 hdisk1 hdisk2 hdisk3

Per crear un volum lògic fragmentat de 12 particions anomenat lv08 a VGName amb una mida de fragmentació de 8 KB a qualsevol dels tres discs de VGName, escriviu: mklv -y lv08 -S 8K -u 3 VGName 12

Per obtenir més informació sobre com millorar el rendiment utilitzant la fragmentació de disc, consulteu l'apartat *Performance management*.

#### **Política de verificació d'escriptura:**

Si utilitzeu l'opció de verificació d'escriptura, totes les operacions d'escriptura es verificaran mitjançant una operació de lectura complementària immediata per comprovar si l'escriptura ha estat correcta.

Si l'operació d'escriptura no ha estat correcta, apareixerà un missatge d'error. Aquesta política amplia la disponibilitat però fa minvar el rendiment degut al temps extra que es necessita per a la lectura. Podeu especificar l'ús d'una política de verificació d'escriptura en un volum lògic quan el creeu mitjançant l'ordre **mklv**, o canviant-lo posteriorment amb l'ordre **chlv**.

## **Polítiques de discs de recanvi ràpid:**

Podeu designar discos com a discos de recanvi ràpid per a un grup de volums amb volums lògics replicats.

Quan indiqueu quins discs s'utilitzaran com a discs de recanvi ràpid, podeu especificar la política que s'utilitzarà en cas que un o diversos discs fallin, i també podeu especificar característiques de sincronització.

Si afegiu un volum físic a un grup de volums (per marcar-lo com a disc de recanvi ràpid), el disc ha de tenir com a mínim la mateixa capacitat que el disc de menys capacitat que ja s'inclogui al grup de volums. En implementar aquesta funció, les dades es migren a un disc de recanvi ràpid en cas que les fallades d'escriptura de la coherència d'escriptura de replicació (MWC) marquin l'absència d'un volum físic.

Les ordres que serveixen per habilitar el suport de discs de recanvi ràpid, **chvg** i **chpv**, ofereixen diverses opcions sobre la manera d'implementar la funció en el vostre lloc, tal com mostra la sintaxi següent: chvg -h*política\_discs\_recanvi\_ràpid* -s*política\_sincr Grup\_volums*

En què *política\_discs\_recanvi\_ràpid* determina quina de les polítiques següents voleu utilitzar en cas que falli un disc:

- **y** Migra automàticament les particions d'un disc que falla a un disc de recanvi. Des de l'agrupació de discs de recanvi ràpid, s'utilitzarà el que tingui menys capacitat però sigui prou gran per substituir el disc que falla.
- **Y** Migra automàticament les particions des d'un disc que falla, però pot utilitzar tota l'agrupació de discs de recanvi ràpid.
- **n** No realitza cap migració automàticament (valor per defecte).
- **r** Elimina tots els discs de l'agrupació de discs de recanvi ràpid d'aquest grup de volums.

L'argument *política\_sincr* serveix per determinar si voleu sincronitzar automàticament alguna de les particions desfasades.

- **y** Intenta sincronitzar automàticament les particions desfasades.
- **n** No intenta sincronitzar automàticament les particions desfasades. (Aquesta opció és el valor per defecte.).

L'argument *Grup\_volums* especifica el nom del grup de volums replicat associat.

#### **Gestió de zones sensibles en volums lògics:**

Podeu identificar els problemes de zones sensibles dels volums lògics i solucionar-los sense haver d'interrompre l'ús del sistema.

Quan algunes de les particions lògiques del disc tenen tanta E/S de disc que el rendiment del sistema es veu clarament afectat, es produeix un problema de zones sensibles.

El primer pas per solucionar el problema és saber-lo identificar. Per defecte, el sistema no recopila estadístiques sobre l'ús de volums lògic. Quan hagueu habilitat la recopilació d'aquestes estadístiques, el primer cop que introduïu l'ordre **lvmstat**, el sistema mostrarà els valors del comptador des de l'engegada prèvia del sistema. A partir d'aquest moment, cada cop que escriviu l'ordre **lvmstat**, el sistema mostrarà la diferència des de l'ordre **lvmstat** anterior.

La interpretació de la sortida de l'ordre **lvmstat** us permetrà identificar les particions lògiques que tenen més trànsit. Si veieu que hi ha diverses particions lògiques que tenen un ús molt elevat en un disc físic i voleu que hi hagi un equilibri entre els discs disponibles, podeu utilitzar l'ordre **migratelp** per traslladar aquestes particions lògiques a altres discs físics.

A l'exemple següent, s'ha habilitat la recopilació d'estadístiques i s'ha utilitzat repetidament l'ordre **lvmstat** per recopilar una línia base d'estadístiques:

# lvmstat -v rootvg -e # lvmstat -v rootvg -C # lvmstat -v rootvg

La sortida és similar a la següent:

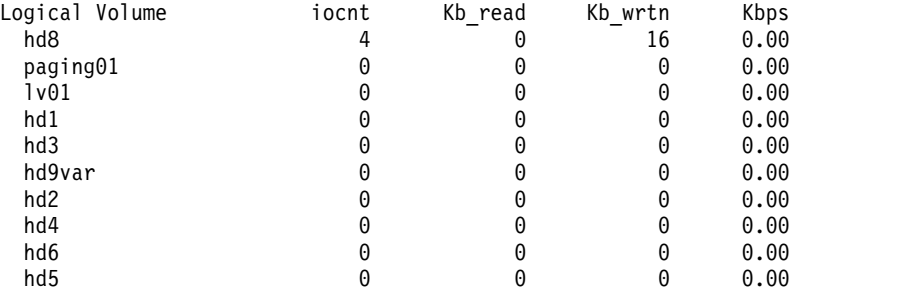

La sortida anterior mostra que tots els comptadors s'han restablert a zero. A l'exemple següent, les dades primer es copien del directori /unix al directori /tmp. L'ordre **lvmstat** reflecteix l'activitat de rootvg:

# lvmstat -v rootvg

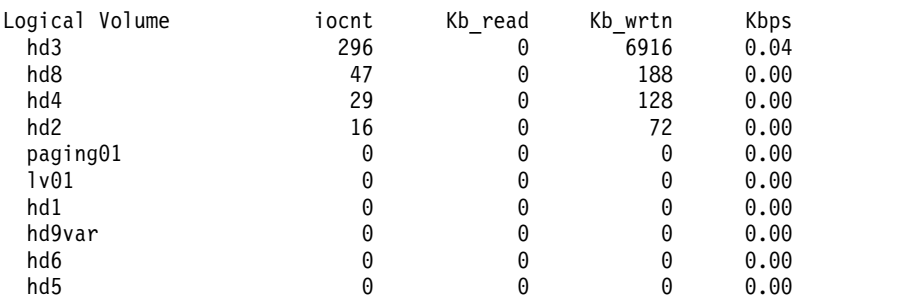

La sortida mostra l'activitat del volum lògic **hd3**, que està muntat al directori /tmp, de **hd8**, que és el volum lògic de l'enregistrament de JFS, de **hd4**, que és / (root), de **hd2**, que és el directori /usr i de **hd9var**, que és el directori /var. La sortida següent ofereix detalls de **hd3** i **hd2**:

# lvmstat -l hd3

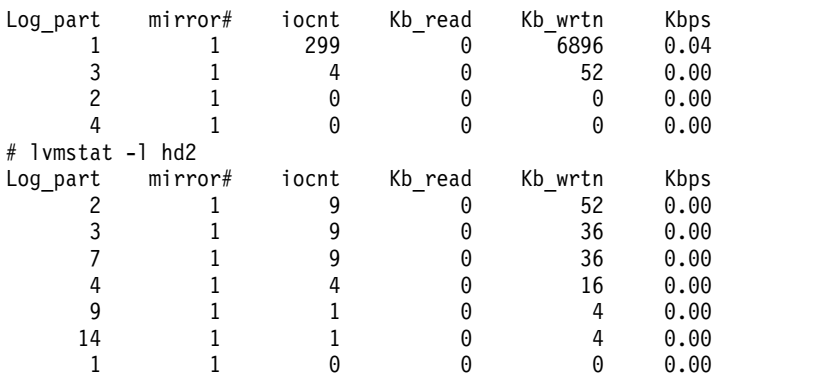

<sup>#</sup> cp -p /unix /tmp

La sortida d'un grup de volums ofereix un resum de tota l'activitat d'E/S d'un volum lògic. Està dividida en el nombre de sol·licituds d'E/S (iocnt), els quilooctets llegits i escrits (Kb read i Kb wrtn, respectivament) i les dades transferides en Kb/s (Kbps). Si sol·liciteu la informació d'un volum lògic, rebreu la mateixa informació, però per a cada partició lògica per separat. Si teniu volums lògics replicats, rebreu estadístiques per a cadascun d'ells. En la mostra de sortida anterior s'han omès diverses línies de les particions lògiques que no tenien activitat. La sortida sempre es classifica en ordre descendent a la columna iocnt.

L'ordre **migratelp** utilitza, com a paràmetres, el nom del volum lògic, el número de la partició lògica (tal com es mostra a la sortida **lvmstat**) i un número opcional d'una còpia de rèplica específica. Si s'omet la informació, s'utilitza la primera còpia de rèplica. Heu d'especificar el volum físic de destinació del trasllat; a més, també podeu especificar una número de partició física de destinació. Si el resultat és satisfactori, la sortida és similar a la següent:

```
# migratelp hd3/1 hdisk1/109
 migratelp: Mirror copy 1 of logical partition 1 of logical volume
        hd3 migrated to physical partition 109 of hdisk1.
```
Quan hagueu habilitat la funció de zones sensibles, ja sigui per a un volum lògic o per a un grup de volums, podreu definir els informes i les estadístiques, visualitzar les estadístiques, seleccionar particions lògiques per migrar-les, especificar la partició física de destinació i verificar la informació abans de confirmar els canvis.

## **Implementació d'una política de grups de volums**

Després d'haver decidit quines polítiques de grup de volums voleu utilitzar, analitzeu la configuració actual escrivint l'ordre **lspv** a la línia d'ordres.

La configuració estàndard proporciona un únic grup de volums que inclou diversos volums físics adjuntats al mateix adaptador de discs i altre maquinari de suport. En el cas d'una configuració estàndard, com més discs formin un grup de volums de quòrum, més probabilitats hi haurà que el quòrum quedi inalterat quan es produeix una anomalia de disc. En un grup de no quòrum, un mínim de dos discs han de formar el grup de volums. Per tal d'implementar els canvis en la política del vostre grup de volums, efectueu aquests passos:

- 1. Utilitzeu la sortida de l'ordre **lspv** per comprovar que heu assignat i alliberat els volums físics.
- 2. Assegureu un quòrum afegint un o més volums físics.
- 3. Canvieu un grup de volums a un estat sense quòrum.
- 4. Reconfigureu el maquinari només quan sigui necessari per assegurar una major disponibilitat. Per obtenir instruccions, consulteu la guia de servei del vostre sistema.

## **Conceptes relacionats**:

["Conversió d'un grup de volums a un estat de sense quorum" a la pàgina 359](#page-366-0)

Es pot canviar l'estat d'un grup de volums a sense quorum per tal que les dades estiguin constantment disponibles fins i tot quan no hi ha quorum.

## **Tasques relacionades**:

["Com afegir discs mentre el sistema segueix disponible" a la pàgina 362](#page-369-0)

El procediment següent descriu com activar i configurar un disc mitjançant la funció d'extracció dinàmica que permet afegir discs sense haver d'apagar el sistema.

# **Espai de paginació i memòria virtual**

L'AIX utilitza memòria virtual per adreçar més memòria que la que és físicament disponible al sistema.

La gestió de les pàgines de memòria a la RAM o al disc es du a terme amb el Gestor de memòria virtual (VMM). Els segments de memòria virtual es particionen en unitats anomenades *pàgines*. Un *espai de paginació* és un tipus de volum lògic amb espai en disc assignat que emmagatzema informació resident en memòria virtual però a la qual no s'accedeix actualment. Aquest volum lògic té un tipus d'atribut igual a la paginació, i normalment s'anomena simplement espai de paginació o *espai d'intercanvi*. Quan la

quantitat de RAM lliure al sistema és baixa, els programes o les i que no s'han utilitzar recentment es mouen des de la memòria a l'espai de paginació per alliberar memòria per a altres activitats.

## **Conceptes d'espai de paginació**

Un *espai de paginació* és un tipus de volum lògic amb espai en disc assignat que emmagatzema informació, que està ubicat en memòria virtual però a la qual no s'accedeix actualment.

Aquest volum lògic té un tipus d'atribut igual a la paginació, i normalment s'anomena simplement espai de paginació o *espai d'intercanvi*. Quan la quantitat de RAM lliure al sistema és baixa, els programes o les i que no s'han utilitzar recentment es mouen des de la memòria a l'espai de paginació per alliberar memòria per a altres activitats.

Un altre tipus d'espai de paginació està disponible i s'hi pot accedir mitjançant un dispositiu que utilitza un servidor NFS per a l'emmagatzematge de l'espai de paginació. Per tal que un client de NFS accedeixi a aquest espai de paginació, el servidor NFS ha de tenir un fitxer creat i exportat a aquest client. La grandària del fitxer representa la grandària de l'espai de paginació del client.

La quantitat d'espai de paginació que es necessiti dependrà del tipus d'activitats que es duguin a terme en el sistema. Si l'espai de paginació funciona lentament, els processos es poden perdre, i si no hi ha espai de paginació, el sistema pot tenir problemes greus. Quan es detecti una condició de poc espai de paginació, definiu un espai de paginació addicional.

L'espai de paginació del volum lògic es defineix mitjançant la creació d'un nou volum lògic d'espai de paginació o incrementant la grandària dels volums lògics d'espai de paginació existents. Per incrementar la grandària d'un espai de paginació de NFS, el fitxer que resideix al servidor s'ha d'incrementar mitjançant les accions correctes al servidor.

L'espai total disponible al sistema per a la paginació és la suma de les grandàries de tots els volums lògics d'espai de paginació actius.

#### **Conceptes relacionats**:

["Resolució de problemes de l'espai de paginació" a la pàgina 428](#page-435-0) El problemes més freqüents amb relació a l'espai de paginació és quedar-se sense espai assignat.

## **Polítiques d'assignació d'espai de paginació:**

La variable d'entorn *PSALLOC* determina quin algoritme d'assignació d'espai de paginació s'utilitzarà: retardada o anterior.

L'AIX utilitza dues modalitats per a l'assignació d'espai de paginació. El valor per defecte és retardat. Per commutar a la modalitat d'assignació d'espai de paginació anterior, canvieu el valor de la variable d'entorn *PSALLOC*, però hi ha diversos factors que cal tenir en compte abans de fer aquest canvi. Si utilitzeu l'algoritme d'assignació anterior, en el pitjor dels casos, és possible que el sistema caigui perquè utilitzi tot l'espai de paginació disponible.

#### *Comparació entre l'assignació posterior i retardada de l'espai de paginació:*

El sistema operatiu utilitza la variable d'entorn *PSALLOC* per determinar el mecanisme que s'usa per a l'assignació de la memòria i l'espai de paginació.

Si la variable d'entorn *PSALLOC* no s'ha definit, s'estableix en nul o en qualsevol altre valor que no sigui anterior, el sistema utilitzarà l'algoritme d'assignació retardada per defecte.

L'algoritme d'assignació retardada ajuda a l'ús eficaç dels recursos del disc i dóna suport a les aplicacions que prefereixen un algoritme d'assignació dispers per a la gestió dels recursos. Aquest algoritme no reserva espai de paginació quan es fa una sol·licitud de memòria; l'assignació de blocs de disc d'espai de paginació es retarda fins que és necessària una sortida de pàgina. Alguns programes assignen grans

quantitats de memòria virtual i després només fan servir un a petita part de la memòria. Alguns exemples d'aquests tipus de programes són les aplicacions tècniques que utilitzen vectors dispersos o matrius com estructures de dades. L'algoritme d'assignació retardat també és més eficaç per a un kernel en temps real com el que incorpora el sistema operatiu.

Aquest espai de paginació potser no es farà servir mai, especialment als sistemes amb una memòria real gran on la paginació no se sol produir. Per tant, l'algoritme retardat retarda l'assignació de l'espai de paginació fins que cal paginar la pàgina, la qual cosa fa que no hi hagi una assignació desaprofitada de l'espai de paginació. Aquesta assignació retardada pot fer que es produeixi un cas en què l'algoritme retardat intenti assignar més espai de paginació del que hi ha disponible per al sistema. Aquesta situació rep el nom de sobre-confirmació d'espai de paginació.

En una situació de sobre-confirmació, quan s'esgota l'espai de paginació i s'intenta assignar un bloc de disc d'espai de paginació per fer sortir una pàgina, es produeix un error. El sistema operatiu intenta evitar la fallida total del sistema matant processos afectats per la reserva en excés de recursos. El senyal **SIGDANGER** s'envia per notificar als processos que la quantitat d'espai de paginació lliure és baix. Si la situació de l'espai de paginació assoleix un estat encara més crític, els processos seleccionats que no han rebut el senyal **SIGDANGER** reben un senyal **SIGKILL**.

Podeu utilitzar la variable d'entorn *PSALLOC* per commutar a un algoritme d'assignació anterior, que assigna espai de paginació per al procés que s'executa en el moment es que se sol·licita la memòria. Si hi ha un espai de paginació insuficient disponible en el moment de la sol·licitud, el mecanisme d'assignació anterior dóna error a la sol·licitud de la memòria.

Si la variable d'entorn *PSALLOC* s'estableix en anterior, tots els programes que s'iniciïn en aquest entorn des d'aquest moment, però sense incloure els processos que estiguin en execució actualment, s'executaran en l'entorn d'assignació anterior. En l'entorn d'assignació anterior, les interfícies com ara la subrutina **malloc** i la subrutina **brk** donaran error si no es pot reservar prou espai de paginació quan es fa la sol·licitud.

Els processos que s'executen en l'entorn d'assignació anterior no reben el senyal **SIGKILL** si es produeix una condició de baix espai de paginació.

Hi ha diferents maneres de canviar la variable d'entorn *PSALLOC* a anterior, en funció de fins a quin punt vulgueu aplicar el canvi.

Les següents subrutines d'interfície de l'assignació de memòria es veuen afectades per la commutació a un entorn d'assignació anterior:

- v **malloc**
- v **free**
- v **calloc**
- v **realloc**
- v **brk**
- v **sbrk**
- v **shmget**
- v **shmctl**

## **Tasques relacionades**:

["Configuració de la variable d'entorn PSALLOC per a la modalitat d'assignació anterior" a la pàgina 425](#page-432-0) El sistema operatiu utilitza la variable d'entorn *PSALLOC* per determinar el mecanisme que s'usarà per a l'assignació de la memòria i de l'espai de paginació.

#### *Modalitat d'assignació anterior:*

L'algoritme d'assignació anterior garanteix tant d'espai de paginació com se sol·liciti des d'una assignació de memòria. Així, l'assignació correcta de l'espai de paginació al disc del sistema és important per a mantenir l'eficàcia de les operacions.

Quan la disponibilitat de l'espai de paginació cau per sota d'un determinat llindar, els nous processos no es poden iniciar i els processos que estiguin actualment en execució potser no podran obtenir més memòria. Els processos que s'executin amb la modalitat d'assignació retardada per defecte esdevindran molt vulnerables al mecanisme del senyal **SIGKILL**. A més, com que el kernel del sistema operatiu de vegades necessita l'assignació de memòria, és possible que el sistema caigui perquè s'usa tot l'espai de paginació disponible.

Abans de fer servir la modalitat d'assignació anterior a tot el sistema, és molt important definir una quantitat adequada d'espai de paginació per al sistema. L'espai de paginació que es necessita per a la modalitat d'assignació anterior és gairebé sempre més gran que l'espai de paginació que es necessita per a la modalitat d'assignació retardada per defecte. La quantitat d'espai de paginació que es definirà dependrà de com es fa servir el sistema i quins programes s'executen. Un bon punt de partida per determinar la mescla correcta per al vostre sistema és definir un espai de paginació quatre vegades més gran que la quantitat de memòria física.

Determinades aplicacions poden utilitzar grans quantitats d'espai de paginació si s'executen en la modalitat d'assignació anterior. El servidor AIXwindows actualment necessita més de 250 MB d'espai de paginació quan l'aplicació s'executa en la modalitat d'assignació anterior. L'espai de paginació que es necessita per a qualsevol aplicació dependrà de com està escrita l'aplicació i de com s'executa.

Totes les ordres i subrutines que mostren l'espai de paginació i l'ús de la memòria de procés inclouen l'espai de paginació assignat amb la modalitat d'assignació anterior. L'ordre**lsps** utilitza el senyalador **-s** per mostrar l'assignació total de l'espai de paginació, incloent-hi l'espai de paginació assignat amb la modalitat d'assignació anterior.

## **Grandària per defecte de l'espai de paginació:**

La grandària de l'espai de paginació per defecte es determina durant la fase de personalització del sistema en la instal·lació de l'AIX conforme als estàndards següents.

- v L'espai de paginació no pot utilitzar menys de 16 MB, excepte per l'hd6, el qual pot utilitzar no menys de 64 MB.
- v L'espai de paginació no pot usar més del 20% de l'espai en disc total.
- v Si la memòria real és inferior a 256 MB, l'espai de paginació és dues vegades la memòria real.
- v Si la memòria real és més gran o igual a 256 MB, l'espai de paginació té 512 MB.

#### **Fitxer, ordres i opcions d'espai de paginació:**

El fitxer /etc/swapspaces especifica els espais de paginació i els atributs dels espais de paginació.

S'afegeix un espai de paginació al fitxer /etc/swapspaces quan es crea amb l'ordre **mkps**, i s'elimina un espai de paginació del fitxer /etc/swapspaces quan se suprimeix amb l'ordre **rmps**. Els atributs d'espais de paginació del fitxer es modifiquen amb l'ordre **chps -a** o l'ordre **chps -c**. Els fitxers que utilitzen un format anterior (on no hi ha atributs per a la grandària de la suma de comprovació i l'intercanvi automàtic a les stanzas) encara són compatibles. Si la grandària de l'espai de paginació és massa gran, podeu treure particions lògiques de l'espai de paginació sense tornar a engegar mitjançant l'ordre **chps -d**.

Les ordres següents s'utilitzen per gestionar l'espai de paginació:

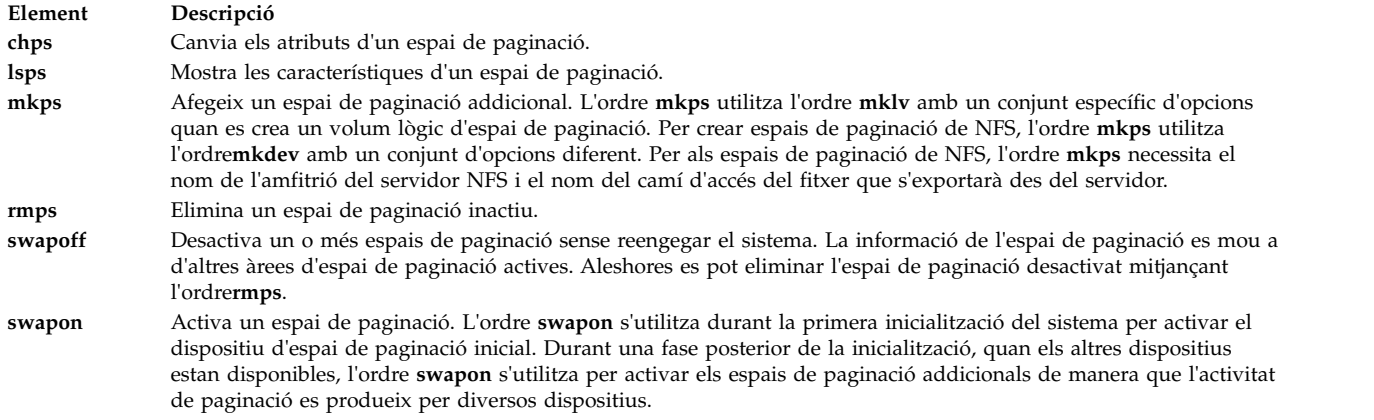

L'opció **tipus de paginació** es necessita per a tots els espais de paginació del volum lògic.

Les opcions següents s'utilitzen per maximitzar el rendiment de la paginació amb un volum lògic:

- v Assigneu-lo al mig del disc per reduir el recorregut del braç del disc
- v Utilitzeu múltiples espais de paginació, cadascun assignat des d'un volum físic a part.

## **Configuració de l'espai de paginació**

Moltes de les tasques de configuració poden realitzar-se amb la SMIT. La variable d'entorn **PSALLOC** controla l'espai de paginació i l'assignació de memòria.

#### **Addició i activació de l'espai de paginació:**

Per tal que l'espai de paginació estigui disponible al vostre sistema, haureu d'afegir-lo i activar-lo.

La quantitat total d'espai de paginació sovint es determina aleatòriament Una guia que s'usa habitualment és duplicar la grandària de la RAM i utilitzar aquesta xifra com a destinació de l'espai de paginació.

Mitjançant la interfície de la SMIT, escriviu un dels camins d'accés ràpid següents a la línia d'ordres:

- v Per llistar l'espai de paginació actual, escriviu: smit lsps
- v Per afegir espai de paginació, escriviu: smit mkps
- v Per activar l'espai de paginació, escriviu: smit swapon

#### **Tasques relacionades**:

["Com moure l'espai de paginació del hd6 dins el mateix grup de volums" a la pàgina 427](#page-434-0) Per moure l'espai de paginació per defecte des del hdisk0 a un disc diferent dins el mateix grup de volums no cal aturar el sistema i reengegar.

#### **Millora del rendiment de la paginació:**

Per millorar el rendiment de la paginació, utilitzeu els espais de paginació múltiples i localitzeu-los en volums físics separats sempre que sigui possible.

No obstant això, es pot localitzar més d'un espai de paginació al mateix volum físic. Encara que podeu utilitzar múltiples volums físics, és una bona idea seleccionar només aquells discs dins del grup de volums rootvg a menys que estigueu molt familiaritzats amb el vostre sistema.
# <span id="page-432-0"></span>**Configuració de la variable d'entorn PSALLOC per a la modalitat d'assignació anterior:**

El sistema operatiu utilitza la variable d'entorn *PSALLOC* per determinar el mecanisme que s'usarà per a l'assignació de la memòria i de l'espai de paginació.

El valor per defecte és posterior. Als exemples següents es mostren diferents maneres de canviar la variable d'entorn *PSALLOC* a anterior. El mètode que trieu dependrà de fins a quin punt voleu aplicar el canvi.

v Escriviu l'ordre següent a una línia d'ordres de l'intèrpret d'ordres: PSALLOC=early;export PSALLOC

Aquesta ordre fa que totes les ordres que segueixin s'executin des d'aquesta sessió de l'intèrpret d'ordres en modalitat d'assignació anterior.

v Afegiu l'ordre següent en un fitxer de recursos de l'intèrpret d'ordres (.shrc o .kshrc): PSALLOC=early;export PSALLOC

Aquesta entrada farà que tots els processos de la sessió d'inici de sessió, amb l'excepció de l'intèrpret d'ordres de l'inici de sessió, s'executin sota la modalitat de l'assignació anterior. Aquest mètode també protegeix els processos del mecanisme del senyal **SIGKILL**.

v Inseriu la subrutina **putenv** dins d'un programa per establir la variable d'entorn *PSALLOC* en anterior. Amb aquest mètode, el funcionament de l'assignació anterior entrarà en vigor amb la següent crida a la subrutina **exec**.

#### **Conceptes relacionats**:

["Comparació entre l'assignació posterior i retardada de l'espai de paginació" a la pàgina 421](#page-428-0) El sistema operatiu utilitza la variable d'entorn *PSALLOC* per determinar el mecanisme que s'usa per a l'assignació de la memòria i l'espai de paginació.

#### **Com canviar o eliminar un espai de paginació:**

És fàcil canviar un espai de paginació amb la SMIT, però eliminar un espai de paginació és més complicat.

Per canviar les característiques d'un espai de paginació podeu utilitzar el següent camí d'accés ràpid SMIT a la línia d'ordres: smit chps.

el procediment per eliminar un espai de paginació és més complicat, especialment si l'espai de paginació que voleu eliminar és un espai de paginació per defecte, com ara el hd6. És necessari dur a terme un procediment especial per eliminar els espais de paginació, perquè les seqüències de l'intèrpret d'ordres que configuren el sistema s'activen durant el moment de l'engegada. Per eliminar un dels espais de paginació per defecte, aquestes seqüències s'han d'alterar i s'ha de crear una nova imatge d'engegada.

**Atenció:** L'eliminació dels espais de paginació per defecte de manera incorrecta pot impedir que el sistema es reengegui. El procediment següent només l'han de dur a terme els gestors de sistema amb experiència.

Per eliminar un espai de paginació existent, utilitzeu el procediment següent:

1. Amb autorització root, per desactivar l'espai de paginació escriviu el següent camí d'accés ràpid SMIT a la línia d'ordres:

smit swapoff

2. Si l'espai de paginació que esteu eliminant és el dispositiu de buidatge per defecte, l'heu de canviar per un altre espai de paginació o un altre volum lògic abans d'eliminar l'espai de paginació. Per canviar el dispositiu de buidatge per defecte, escriviu l'ordre següent:

sysdumpdev -P -p /dev/*nou\_dispositiu\_de\_buidatge*

<span id="page-433-0"></span>3. Per eliminar l'espai de paginació escriviu el següent camí d'accés ràpid: smit rmps

## **Conceptes relacionats**:

["Resolució de problemes de l'espai de paginació" a la pàgina 428](#page-435-0) El problemes més freqüents amb relació a l'espai de paginació és quedar-se sense espai assignat.

## **Ús de la interfície de programació de la modalitat d'assignació d'espai de paginació:**

La interfície de programació que controla la modalitat d'assignació de l'espai de paginació utilitza la variable d'entorn *PSALLOC*.

Per garantir que una aplicació sempre s'executa sota la modalitat desitjada (amb o sense assignació d'espai de paginació anterior), efectueu aquests passos:

- 1. Utilitzeu la subrutina **getenv** per examinar l'estat actual de la variable d'entorn *PSALLOC*.
- 2. Si el valor de la variable d'entorn *PSALLOC* no és el valor que necessita l'aplicació, utilitzeu la subrutina **setenv** per alterar el valor de la variable d'entorn. Com que només la subrutina **execve** examina l'estat de la variable d'entorn *PSALLOC*, crideu la subrutina **execve** amb el mateix conjunt de paràmetres i entorn que ha rebut l'aplicació. Quan l'aplicació reexamini l'estat de la variable d'entorn *PSALLOC* i trobi el valor correcte, l'aplicació continuarà normalment.
- 3. Si la subrutina **getenv** revela que l'estat actual de la variable d'entorn *PSALLOC* és correcte, no cal fer cap modificació. L'aplicació continua normalment.

## **Reubicació i reducció de l'espai de paginació hd6:**

Potser voldreu reduir o moure l'espai de paginació per defecte per millorar el rendiment del sistema d'emmagatzematge forçant la paginació i l'intercanvi en altres discs del sistema que estiguin menys ocupats. Reduir o moure la paginació per defecte també conserva espai en disc al hdisk0.

Tant si es mou l'espai de paginació com si se'n redueix la grandària, el procediment és el mateix: desplaçar l'activitat de l'espai de paginació als discs que estan menys ocupats. La instal·lació per defecte crea un volum lògic de paginació (hd6) a la unitat hdisk0, que conté part o tots els sistemes de fitxers / (root) i /usr ocupats. Si es tria la política d'assignació mínima interna del disc, que vol dir que tot l'espai de / i una gran quantitat del d'/usr són al hdisk0, moure l'espai de paginació a un disc que està menys ocupat pot millorar significativament el rendiment. Fins i tot si s'implementa la política d'assignació màxima interna del disc i tant / com /usr es distribueixen per molts volums físics, el hdisk2 (suposant que hi ha tres discs) probablement conté menys particions lògiques que pertanyin als sistemes de fitxers més ocupats.

Els procediments següents descriuen com fer més petit l'espai de paginació del hd6 i com moure l'espai de paginació hd6 dins del mateix grup de volums.

#### **Conceptes relacionats**:

["Polítiques d'assignació internes dels discs" a la pàgina 413](#page-420-0)

La política d'assignació interna del disc especifica el nombre de discs on es localitzen les particions físiques d'un volum lògic.

["Resolució de problemes de l'espai de paginació" a la pàgina 428](#page-435-0) El problemes més freqüents amb relació a l'espai de paginació és quedar-se sense espai assignat.

*Com fer més petit l'espai de paginació hd6:*

El procediment següent utilitza l'ordre **chps** per reduir els espais de paginació existents, inclosos l'espai de paginació primari i el dispositiu de buidatge primari i secundari.

L'ordre **chps** crida a la seqüència **shrinkps**, que redueix de manera segura l'espai de paginació sense deixar el sistema en l'estat de no reengegable. Específicament, la seqüència fa el següent:

- 1. Crea un espai de paginació temporal al mateix volum
- 2. Mou la informació a aquest espai temporal
- 3. Crea un espai de paginació nou i més petit al mateix volum
- 4. Elimina l'antic espai de paginació

Per tal que l'ordre **chps** completi satisfactòriament, hi ha d'haver prou espai en disc lliure (espai no assignat a cap volum lògic) per crear un espai de paginació temporal. La grandària de l'espai de paginació temporal és igual a la quantitat d'espai que es necessita per retenir totes les pàgines que s'han quedat sense espai de paginació a l'antic espai de paginació. La grandària mínima d'un espai de paginació primari és de 32 MB. La grandària mínima d'altres espais de paginació és de 16 MB.

**Nota:** Si el procediment següent troba un error d'E/S, el sistema pot demanar l'aturada del sistema i reengegada immediates.

1. Per comprovar el volum lògic i la distribució del sistema de fitxers als volums físics, escriviu l'ordre següent:

lspv -l *hdiskX*

On *hdiskX* és el nom del volum físic.

2. Per reduir la grandària de l'espai de paginació, escriviu el següent a la línia d'ordres: smit chps

**Nota:** L'espai de paginació primari és protegit pel sistema a l'enregistrament d'engegada. Per tant, l'espai de paginació primari sempre s'activarà quan el sistema es reinicia. L'ordre **chps** no pot desactivar l'espai de paginació primari.

Es dóna prioritat al manteniment d'una configuració operativa. Les comprovacions del sistema poden portar a un refús immediat per reduir l'espai de paginació. Els errors que es produeixin mentre es crea l'espai de paginació temporal faran que el procediment surti, i el sistema revertirà als valors originals. D'altres problemes poden provocar situacions que exigiran la intervenció de l'administrador del sistema o possiblement una reengegada immediata. Alguns errors poden impedir l'eliminació de l'espai de paginació temporal. Normalment això exigirà una intervenció no urgent de l'administrador.

**Atenció:** Si l'ordre **swapoff** detecta un error d'E/S en les pàgines de còpia del sistema o en les de l'usuari dins la seqüència **shrinkps**, es recomana una aturada del sistema immediata per evitar una possible caiguda del sistema. En reengegar, l'espai de paginació temporal és actiu i es pot mirar d'aturar i reengegar les aplicacions que han donat errors d'E/S. Si l'intent té èxit i l'ordre **swapoff** pot completar la desactivació, el procediment de reducció es pot completar manualment mitjançant les ordres**mkps**, **swapoff** i **rmps** per crear un espai de paginació amb la grandària exigida per eliminar l'espai de paginació temporal.

No intenteu eliminar (mitjançant **rmps**) o reactivar (mitjançant **chps**) un espai de paginació desactivat que era en un estat d'error d'E/S abans que el sistema es reengegués. Hi ha risc que l'espai en disc es torni a usar i pugui causar problemes addicionals.

*Com moure l'espai de paginació del hd6 dins el mateix grup de volums:*

Per moure l'espai de paginació per defecte des del hdisk0 a un disc diferent dins el mateix grup de volums no cal aturar el sistema i reengegar.

Amb autorització root, escriviu l'ordre següent per moure l'espai de paginació per defecte (hd6) des del hdisk0 al hdisk2:

migratepv -l hd6 hdisk0 hdisk2

<span id="page-435-0"></span>**Atenció:** No es recomana moure un espai de paginació amb el nom hd6 des del rootvg a un altre grup de volums, perquè el nom està protegit pel sistema en diversos llocs, incloent-hi la segona fase del procés d'engegada que accedeix al grup de volums root quan s'engega des d'un suport extraïble. Només els espais de paginació al rootvg són actius durant la segona fase del procés d'engegada i, si no es té cap espai de paginació al rootvg, podria afectar greument el rendiment de l'engegada del sistema. Si voleu que la majoria de l'espai de paginació sigui en altres grups de volums, és millor fer que hd6 sigui tan petit com sigui possible (la mateixa grandària que la memòria física) i, a continuació, crear espais de paginació més grans en altres grups de volums.

#### **Conceptes relacionats**:

["Addició i activació de l'espai de paginació" a la pàgina 424](#page-431-0) Per tal que l'espai de paginació estigui disponible al vostre sistema, haureu d'afegir-lo i activar-lo.

# **Resolució de problemes de l'espai de paginació**

El problemes més freqüents amb relació a l'espai de paginació és quedar-se sense espai assignat.

La quantitat total d'espai de paginació sovint es determina aleatòriament. Una guia que s'usa habitualment és duplicar la grandària de la RAM i utilitzar aquesta xifra com a destinació de l'espai de paginació. Si l'espai de paginació funciona lentament, els processos es poden perdre, i si no hi ha espai de paginació, el sistema pot tenir problemes greus. El senyal i la informació d'error següents poden ajudar a supervisar i resoldre o prevenir els problemes d'espai de paginació.

El sistema operatiu supervisa el nombre de blocs lliures d'espai de paginació i detecta quan hi ha una mancança d'espai de paginació. Quan el nombre de blocs lliures d'espai de paginació cau per sota d'un llindar anomenat *nivell d'avís de l'espai de paginació*, el sistema informa a tots els processos (excepte a **kprocs**) d'aquesta condició i envia el senyal **SIGDANGER**. Si l'escassetat continua i cau per sota d'un segon llindar anomenat *nivell kill de l'espai de paginació*, el sistema envia el senyal **SIGKILL** als processos que són els principals usuaris de l'espai de paginació i que no tenen un manejador de senyals per al senyal **SIGDANGER**. (L'acció per defecte del senyal **SIGDANGER** és ignorar el senyal.) El sistema continua enviant senyals **SIGKILL** fins que el nombre de blocs lliures d'espai de paginació és per damunt del nivell kill.

**Nota:** Si el paràmetre **low\_ps\_handling** s'estableix en 2 (per sota de l'ordre **vmo**) i si no s'han trobat processos per fer el kill (sense el manejador **SIGDANGER**), el sistema enviarà el senyal **SIGKILL** als processos més recents que tenen un manejador de senyals per al senyal **SIGDANGER**.

Els processos que assignen memòria dinàmicament poden garantir que hi ha prou espai de paginació perquè supervisen els nivells d'espai de paginació amb la subrutina **psdanger** o bé perquè utilitzen rutines d'assignació especials. Podeu utilitzar la subrutina **disclaim** per prevenir que els processos finalitzin quan s'arribi al nivell kill d'espai de paginació. Per a això, definiu un manejador de senyals per al senyal **SIGDANGER** i allibereu recursos de memòria i d'espai de paginació assignats en les seves àrees de dades i de pila i en segments de memòria compartida.

Si es generen missatges d'error semblants al següent, incrementeu l'espai de paginació: INIT: nivell baix d'espai de paginació!

O bé

Aviat us quedareu sense espai de paginació. Deseu els documents perquè aquest programa (i possiblement el sistema operatiu) podrien finalitzar sense previ avís quan l'espai de paginació s'empleni.

#### **Conceptes relacionats**:

["Reubicació i reducció de l'espai de paginació hd6" a la pàgina 426](#page-433-0) Potser voldreu reduir o moure l'espai de paginació per defecte per millorar el rendiment del sistema d'emmagatzematge forçant la paginació i l'intercanvi en altres discs del sistema que estiguin menys

ocupats. Reduir o moure la paginació per defecte també conserva espai en disc al hdisk0.

["Conceptes d'espai de paginació" a la pàgina 421](#page-428-0)

Un *espai de paginació* és un tipus de volum lògic amb espai en disc assignat que emmagatzema informació, que està ubicat en memòria virtual però a la qual no s'accedeix actualment.

### **Tasques relacionades**:

["Com canviar o eliminar un espai de paginació" a la pàgina 425](#page-432-0) És fàcil canviar un espai de paginació amb la SMIT, però eliminar un espai de paginació és més complicat.

# **Gestor de memòria virtual**

El Gestor de memòria virtual (VMM) gestiona les sol·licituds de memòria fetes pel sistema i les seves aplicacions.

Els segments de memòria virtual estan partits en unitats anomenades *pàgines*; cada pàgina està ubicada a la memòria física real (RAM) o emmagatzemada al disc fins que se la necessita. L'AIX utilitza la memòria virtual per utilitzar més memòria de la que està físicament disponible al sistema. La gestió de pàgines de memòria a la RAM o el disc la realitza el VMM.

## **La gestió de la memòria real al Gestor de memòria virtual:**

A l'AIX, els segments de memòria virtual es particionen en unitats de 4096 octets anomenades pàgines. La memòria real es divideix en marcs de pàgina de 4096 octets.

L'VMM té dues funcions principals:

- v Gestionar l'assignació dels marcs de pàgina
- v Resoldre les referències a les pàgines de memòria virtual que no són actualment a la RAM (emmagatzemades a l'espai de paginació) o que encara no existeixen.

Per dur a terme aquestes funcions, l'VMM manté una *llista lliure* dels marcs de pàgina disponibles. L'VMM també utilitza un algoritme de substitució de pàgina per determinar quines pàgines de memòria virtual que estan actualment en RAM veuran reassignats els seus marcs de pàgina a la llista lliure. L'algoritme de substitució de pàgina té en compte l'existència de segments persistents respecte a segments de treball, la repaginació i els llindars de VMM.

#### **Llista lliure del Gestor de memòria virtual:**

El Gestor de memòria virtual manté una llista de marcs de pàgina lliures (no assignats) que fa servir per resoldre les errades de pàgina.

AIX prova d'utilitzar sempre tota la RAM, excepte una petita quantitat que reserva a la llista lliure. Per mantenir aquesta petita quantitat de pàgines no assignades, el Gestor de memòria virtual utilitza *sortides de pàgina* i *preses de pàgina* per alliberar espai i reassignar aquests marcs de pàgina a la llista lliure. Les pàgines de la memòria virtual que tenen marcs de pàgina que s'han de reassignar es seleccionen amb l'algoritme de substitució de pàgines del Gestor de memòria virtual.

#### **Segments de memòria persistent o de treball al Gestor de memòria virtual:**

L'AIX distingeix entre diferents tipus de segments de memòria. Per comprendre com funciona el VMM, és important comprendre la diferència entre segments persistents i de treball.

Un *segment persistent* té una ubicació d'emmagatzematge permanent al disc. Els fitxers que contenen dades o programes executables es mapegen amb segments persistents. Quan s'obre i s'accedeix a un fitxer JFS o JFS2, les dades del fitxer es copien a la RAM. Els paràmetres de VMM controlen quan els marcs de memòria física assignats a pàgines permanents s'han de sobreescriure i utilitzar per emmagatzemar altres dades.

*Els segments de treball* són momentanis i només existeixen mentre el procés els utilitza. Els segments de treball no tenen una ubicació d'emmagatzematge permanent al disc. La pila de processos i les regions de dades es mapegen amb segments de treball i segments de text de biblioteca compartida. Les pàgines de segments de treball també han d'ocupar ubicacions d'emmagatzematge al disc quan no es poden desar a la memòria real. L'espai de paginació del disc s'utilitza amb aquesta finalitat. Quan un programa surt, totes les seves pàgines de treball es tornen a col·locar a la llista lliure immediatament.

# **Segments de treball i espai de paginació al Gestor de memòria virtual:**

Les pàgines de treball de la RAM que poden modificar-se o quedar-se sense espai de paginació tenen una ranura assignada a l'espai de paginació.

L'espai de paginació assignat només s'utilitza si la pàgina necessita quedar-se sense espai de paginació. No obstant això, una pàgina assignada en un espai de paginació no pot ser utilitzada per una altra pàgina. Es manté reservada per una pàgina particular durant el període de temps en el que la pàgina existeix a la memòria virtual. Com que les pàgines persistents es queden sense espai de paginació a la mateixa ubicació de disc on es trobaven, no cal assignar l'espai de paginació a les pàgines persistents de la RAM.

El VMM té dues modalitats per assignar espai de paginació: *anticipada* i*tardana*. Cada una de les polítiques d'assignació reserva espai de paginació quan es realitza una sol·licitud de la memòria per a una pàgina de treball. La política d'assignació tardana només assigna espai de paginació quan la pàgina de treball s'ha quedat realment sense espai de paginació, cosa que redueix significativament els requisits d'espai de paginació del sistema.

## **Recurs de control de càrrega de la memòria del Gestor de memòria virtual:**

Quan un procés fa referència a una pàgina de la memòria virtual que està en un disc, perquè s'ha quedat sense espai de paginació o mai no s'ha llegit, s'ha de crear un espai de paginació per a aquesta pàgina referenciada, i això pot provocar que una o més pàgines es quedin sense espai de paginació si el nombre de marcs de pàgina disponibles (lliures) és baix. El Gestor de memòria virtual (VMM) intenta sostraure els marcs de les pàgines a les que no s'hagi fet referència recentment i, per tant, possiblement no s'hi farà referència en un futur proper, mitjançant un algoritme de substitució de pàgina.

Una substitució de pàgina correcta conserva les pàgines de memòria de tots els processos actius en l'actualitat a la RAM, mentre que les pàgines de memòria dels processos inactius es queden sense espai de paginació. No obstant això, quan la RAM està excessivament carregada, es fa difícil triar pàgines perquè es quedin sense espai de paginació perquè possiblement els processos en execució actualment faran referència a aquestes pàgines en un futur proper. El resultat és que les pàgines a les que possiblement es farà referència aviat de tota manera es quedaran sense espai de paginació i se'ls tornarà a proporcionar espai quan se'ls fa referència realment. Quan la RAM està excessivament carregada, es poden produir continus canvis de paginació, anomenats *paginació excessiva*. Quan un sistema té una paginació excessiva, passa la majoria del seu temps canviant de paginació en lloc d'executar instruccions útils, i cap dels processos actius no progressen de manera significativa. El VMM té un algoritme de control de la càrrega de memòria que detecta la paginació excessiva del sistema i intenta corregir aquesta condició.

# **Sistemes de fitxers**

Un *sistema de fitxers* és una estructura jeràrquica (arbre de fitxers) de fitxers i directoris.

Aquest tipus d'estructura s'assembla a un arbre invertit, amb les arrels al capdamunt i les branques a sota. En aquests arbres de fitxers, els directoris organitzen les dades i els programes en grups, de manera que es poden gestionar diversos directoris i fitxers alhora.

Un sistema de fitxers resideix en un únic volum lògic. Tots els fitxers i directoris pertanyen a un sistema de fitxers d'un volum lògic. Per la seva estructura, hi ha tasques que es poden dur a terme amb més

eficàcia en un sistema de fitxers que en els directoris del sistema de fitxers. Per exemple, podeu desplaçar o protegir tot un sistema de fitxers sencer, o bé fer-ne una còpia de seguretat. Podeu obtenir una imatge d'un moment en concret d'un sistema de fitxers JFS o JFS2 anomenada *instantània*.

**Nota:** El nombre màxim de particions lògiques per volum lògic és 32.512. Per obtenir més informació sobre les característiques del volum lògic del sistema de fitxers, consulteu l'ordre **chlv**.

L'ordre **mkfs** (make file system) o la System Management Interface Tool (ordre **smit**) crea un sistema de fitxers en un volum lògic.

Per tal que un sistema de fitxers sigui accessible, cal muntar-lo en un punt de muntatge del directori. Quan es munten diversos sistemes de fitxers, es crea una estructura de directoris que presenta la imatge d'un únic sistema de fitxers. Es tracta d'una estructura jeràrquica amb una sola arrel. Aquesta estructura inclou els sistemes de fitxers bàsics i tots els sistemes de fitxers que creeu. Podeu accedir tant a sistemes de fitxers locals com remots mitjançant l'ordre **mount**. Aquesta ordre fa que obtingueu accés de lectura i d'escriptura al sistema de fitxers des del vostre sistema. Generalment, es requereix la pertinença al grup del sistema per poder muntar o desmuntar un sistema de fitxers. Els sistemes de fitxers es poden muntar automàticament si s'han definit al fitxer /etc/filesystems. Podeu desmuntar un sistema de fitxers local o remot amb l'ordre **umount**, tret que un usuari o un procés estiguin accedint a aquest sistema de fitxers. Per obtenir més informació sobre el muntatge d'un sistema de fitxers, consulteu l'apartat ["Muntatge" a la](#page-465-0) [pàgina 458.](#page-465-0)

El tipus bàsic de sistema de fitxers que utilitza AIX s'anomena *Sistema de fitxers de diari (JFS)*. Utilitza tècniques d'enregistrament diari de bases de dades per mantenir una coherència estructural. D'aquesta manera s'evita que es malmeti el sistema de fitxers si el sistema s'atura d'una manera anòmala.

El sistema operatiu AIX dóna suport a diversos tipus de sistemes de fitxers inclòs el sistema de fitxers de diari (JFS) i el sistema de fitxers de diari ampliat (JFS2). Per obtenir més informació sobre els tipus de sistemes de fitxers i les característiques de cadascun d'ells, consulteu l'apartat ["Tipus de sistemes de](#page-471-0) [fitxers" a la pàgina 464.](#page-471-0)

Entre les tasques més importants de gestió del sistema, n'hi ha que tenen a veure amb els sistemes de fitxers, com ara:

- v Assignació d'espai per a sistemes de fitxers als volums lògics
- v Creació de sistemes de fitxers
- v Conversió de l'espai dels sistemes de fitxers en disponible per als usuaris del sistema
- v Supervisió de l'ús de l'espai del sistema de fitxers
- v Creació de còpies de seguretat dels sistemes de fitxers per evitar la pèrdua de dades en cas que es produeixi una anomalia al sistema
- v Manteniment dels sistemes de fitxers en un estat coherent

Totes aquestes tasques les ha de dur a terme l'administrador del sistema.

#### **Conceptes relacionats**:

#### ["Sistemes de fitxers" a la pàgina 398](#page-405-0)

El volum lògic defineix l'assignació de l'espai en disc fins al nivell de partició física. Els nivells més fins de gestió de dades s'aconsegueixen amb components de programari de més alt nivell, com ara el Gestor de memòria virtual o el sistema de fitxers. Per tant, el pas en l'evolució d'un disc és la creació de *sistemes de fitxers*.

#### **Tasques relacionades**:

["Realització d'una instantània de JFS2 i de la seva còpia de seguretat" a la pàgina 36](#page-43-0) Podeu realitzar una instantània d'un JFS2 muntat que estableixi una imatge coherent del nivell de bloc del sistema de fitxers en un moment puntual.

["Realització d'una instantània externa de JFS2 i de la seva còpia de seguretat" a la pàgina 37](#page-44-0) Podeu realitzar una instantània d'un JFS2 muntat que estableixi una imatge coherent del nivell de bloc del sistema de fitxers en un moment puntual.

["Realització d'una instantània interna de JFS2 i de la seva còpia de seguretat" a la pàgina 38](#page-45-0) Podeu realitzar una instantània d'un JFS2 muntat que estableixi una imatge coherent del nivell de bloc del sistema de fitxers en un moment puntual.

# **Conceptes del sistema de fitxers**

Abans de poder gestionar i configurar el vostre sistema de fitxers, cal que entengueu l'organització bàsica i el contingut de l'arbre de fitxers.

## **Organització i continguts de l'arbre de fitxers:**

L'arbre de fitxers organitza els fitxers en directoris que contenen informació similar. Aquesta organització facilita el muntatge remot dels directoris i els fitxers.

Els administradors del sistema poden utilitzar aquests directoris com a blocs de muntatge per construir un arbre de fitxers exclusiu per a cada client, tot muntant directoris individuals des d'un o diversos servidors. Els avantatges que comporta muntar els fitxers i els directoris remotament en comptes de mantenir tota la informació de forma local són els següents:

- v Conserva espai en disc
- v Permet una administració senzilla i centralitzada del sistema
- v Proporciona un entorn més segur

L'arbre de fitxers té les característiques següents:

- v Els fitxers que poden compartir les màquines que tenen la mateixa arquitectura de maquinari es troben al sistema de fitxers /usr.
- v Els fitxers variables per client, com ara els fitxers de correu i de la cua, es troben al sistema de fitxers /var.
- v Els fitxers de text d'arquitectura independent i que es poden compartir, com ara pàgines manuals, es troben al directori /usr/share.
- v El sistema de fitxers / (root) conté fitxers i directoris fonamentals per al funcionament del sistema. Per exemple, conté un directori de dispositius, programes necessaris per a l'engegada del sistema i punts de muntatge en els quals es poden muntar els sistemes de fitxers al sistema de fitxers root.
- v El sistema de fitxers /home és el punt de muntatge per als directoris inicials de l'usuari.

#### *Estructura dels sistemes de fitxers:*

És important entendre la diferència entre un sistema de fitxers i un directori. Un sistema de fitxers és una secció del disc dur que ha rebut l'assignació de contenir fitxers. Per accedir a aquesta secció del disc dur cal muntar el sistema de fitxers sobre un directori. Un cop muntat, el sistema de fitxers té l'aparença d'un directori qualsevol per a l'usuari final.

No obstant això, a causa les diferències estructurals que existeixen entre els sistemes de fitxers i els directoris, les dades d'aquestes entitats es poden gestionar per separat.

Quan el sistema operatiu s'instal·la per primer cop, es carrega en una estructura de directoris tal com es mostra a la il·lustració següent.

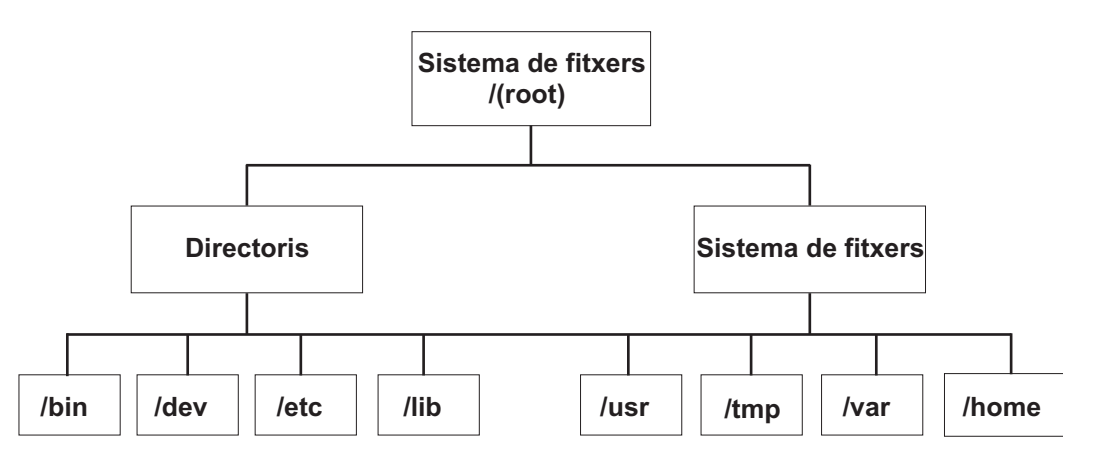

*Figura 7. Arbre del sistema de fitxers / (root).* Aquest gràfic d'arbre mostra una estructura de directoris amb el sistema de fitxers / (root) a la part superior, que es bifurca cap als directoris i sistemes de fitxers de més avall. Els directoris es bifurquen cap a /bin, /dev, /etc i /lib. Els sistemes de fitxers es bifurquen cap a /usr, /tmp, /var i /home.

Els directoris de la dreta (/usr, /tmp, /var i /home) són tots sistemes de fitxers i, per tant, tenen assignades per a l'ús seccions separades al disc dur. Aquests sistemes de fitxers es munten automàticament quan s'inicia el sistema, de manera que l'usuari final no veu la diferència entre aquests sistemes de fitxers i els directoris de l'esquerra (/bin, /dev, /etc i /lib).

A les màquines autònomes, els següents sistemes de fitxers es troben per defecte al dispositiu associat:

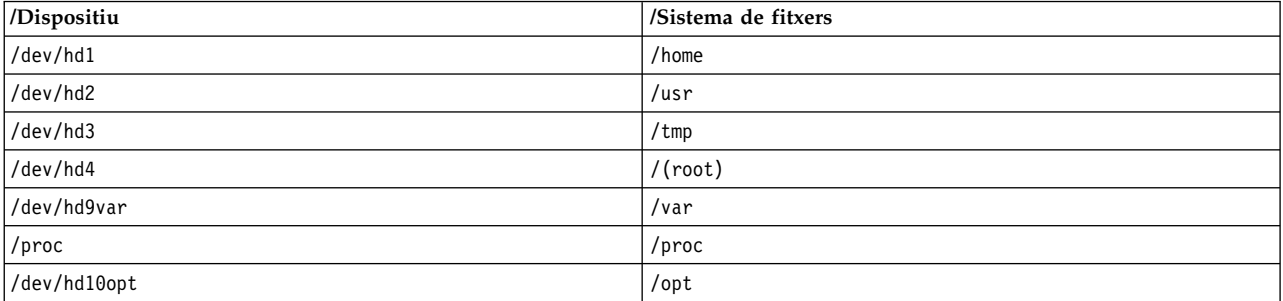

L'arbre de fitxers té les característiques següents:

- v Els fitxers que poden compartir les màquines que tenen la mateixa arquitectura de maquinari es troben al sistema de fitxers /usr.
- v Els fitxers variables segons els clients, com ara fitxers de la cua i de correu, es troben al sistema de fitxers /var.
- v El sistema de fitxers /(root) conté els fitxers i els directoris que són fonamentals per al funcionament del sistema. Per exemple, pot contenir:
	- Un directori de dispositius (/dev)
	- Punts de muntatge en els quals es poden muntar els sistemes de fitxers al sistema de fitxers root, per exemple /mnt
- v El sistema de fitxers /home és el punt de muntatge dels directoris inicials dels usuaris.
- v Per als servidors, el directori /export conté fitxers d'espai de paginació, sistemes de fitxers root per client (no compartits), els directoris de buidatge i inicials, així com /usr/share per a clients sense disc, i també els directoris /usr exportats.
- v El sistema de fitxers /proc conté informació sobre l'estat dels processos i els fils del sistema.
- v El sistema de fitxers /opt conté programari opcional, com ara aplicacions.

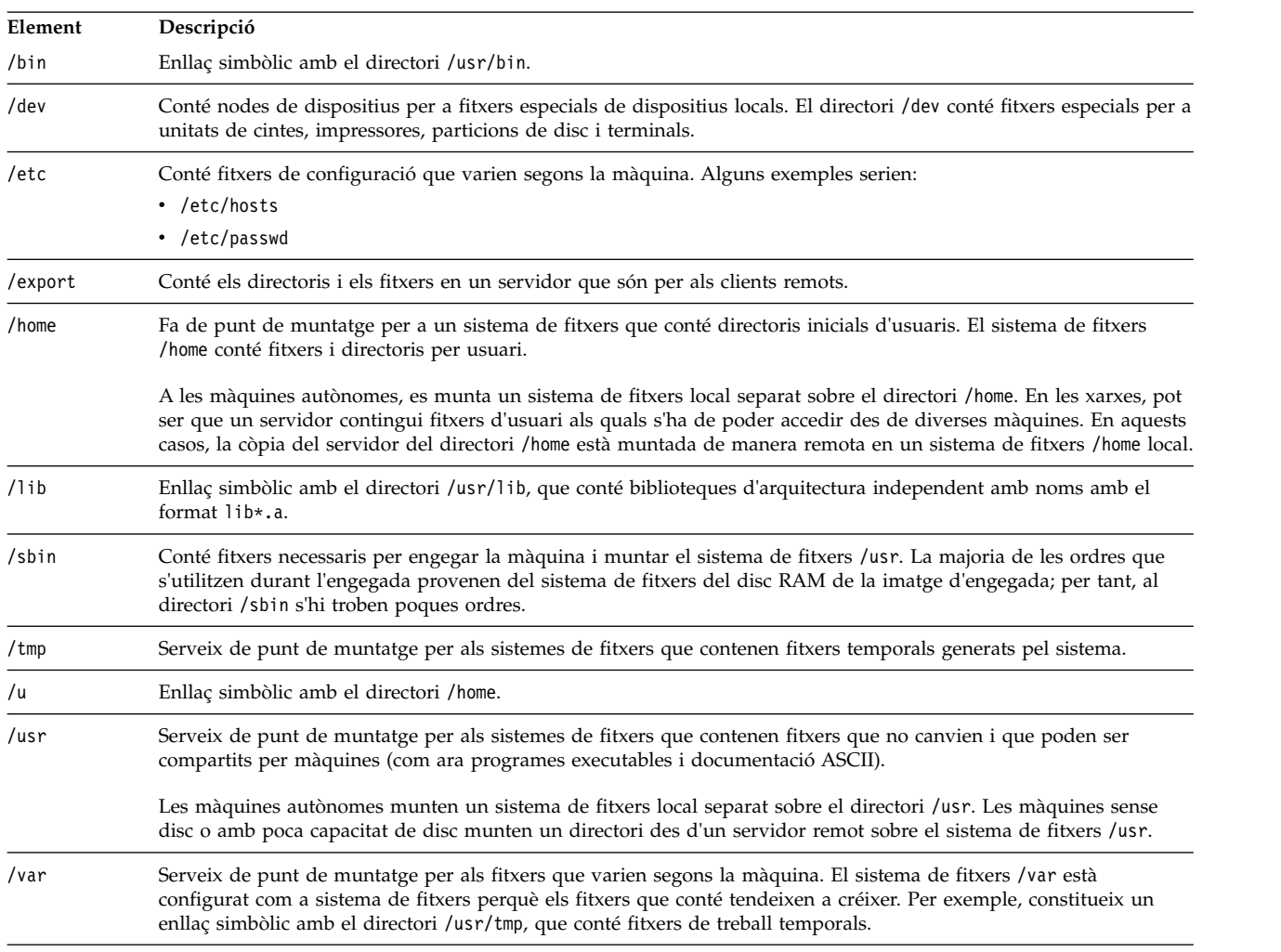

A la llista següent es proporciona informació sobre el contingut d'alguns subdirectoris del sistema de fitxers /(root).

*Sistema de fitxers root:*

El sistema de fitxers root és la part superior de l'arbre de fitxers jeràrquic. Conté els fitxers i els directoris fonamentals per a les operacions del sistema, inclosos el directori i els programes de dispositius per engegar el sistema. El sistema de fitxers root també conté punts de muntatge en els quals es poden muntar sistemes de fitxers per realitzar la connexió amb la jerarquia del sistema de fitxers root.

El diagrama següent mostra la quantitat de directoris del sistema de fitxers root.

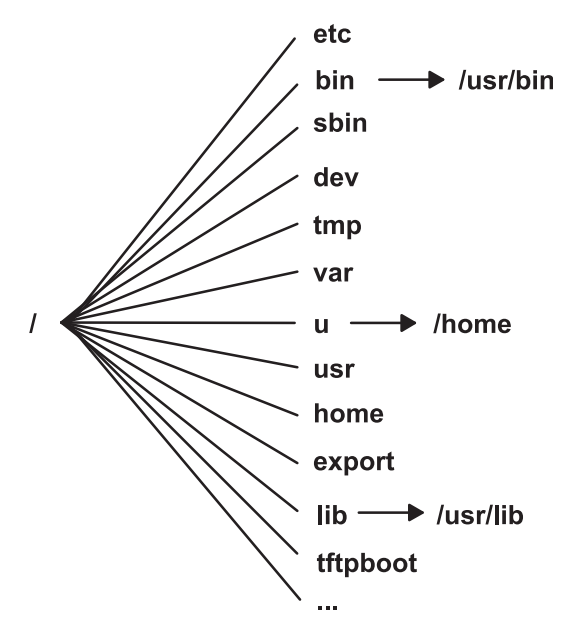

*Figura 8. Sistema de fitxers root.* Aquest diagrama mostra el sistema de fitxers root i els seus subdirectoris. El subdirectori /bin apunta al directori /usr/bin. El subdirectori /lib apunta al directori /usr/lib. El subdirectori /u apunta al directori /home.

A la llista següent es proporciona informació sobre el contingut d'alguns dels subdirectoris del sistema de fitxers / (root).

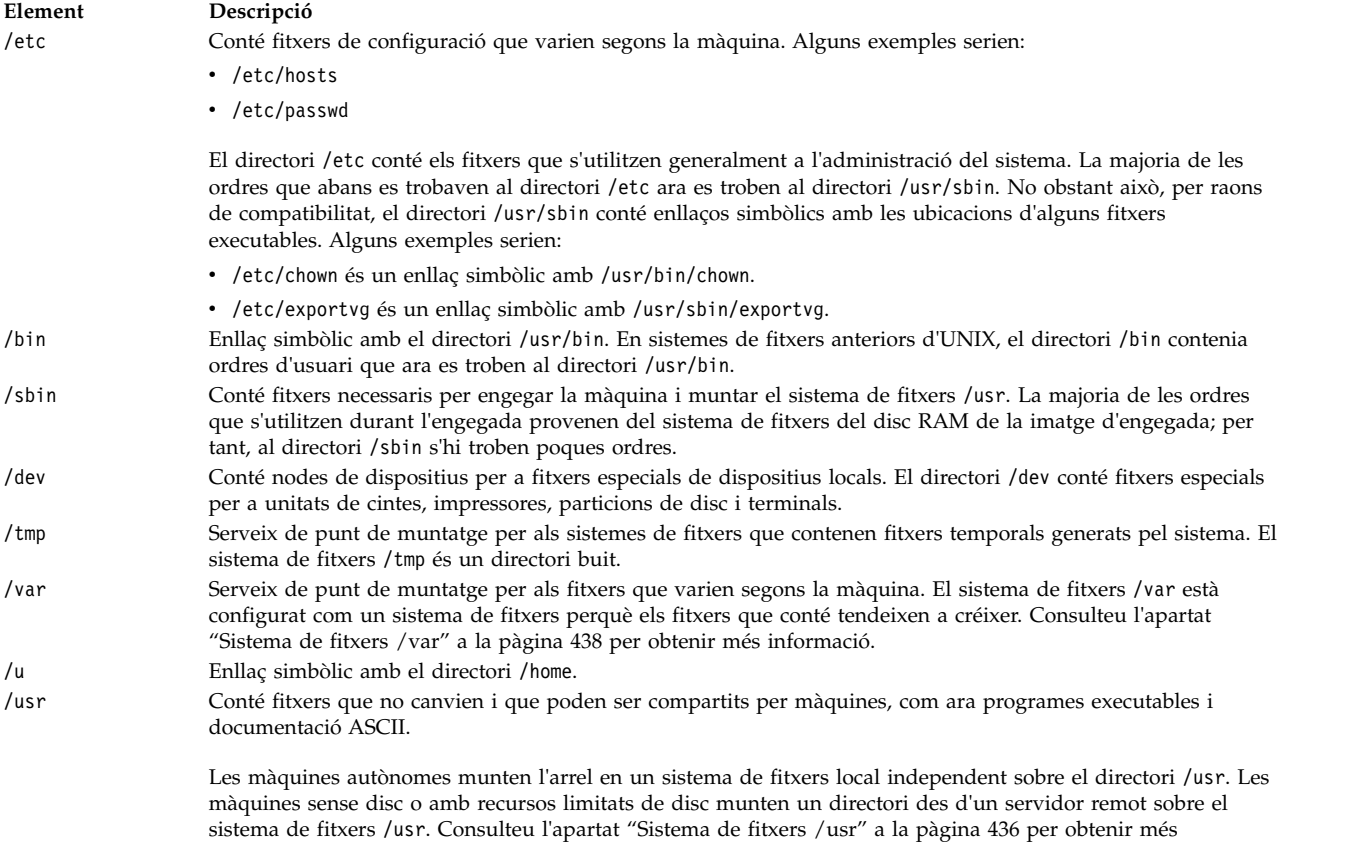

informació sobre l'arbre de fitxers muntat sobre el directori /usr.

<span id="page-443-0"></span>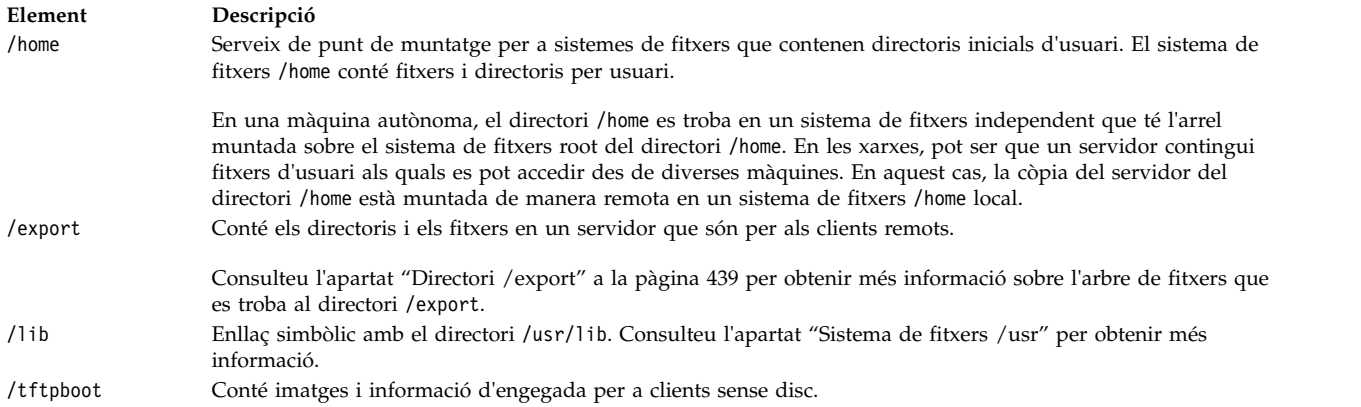

#### *Sistema de fitxers /usr:*

El sistema de fitxers /usr conté fitxers executables que poden compartir diverses màquines.

Els principals subdirectoris del directori /usr es mostren al diagrama següent.

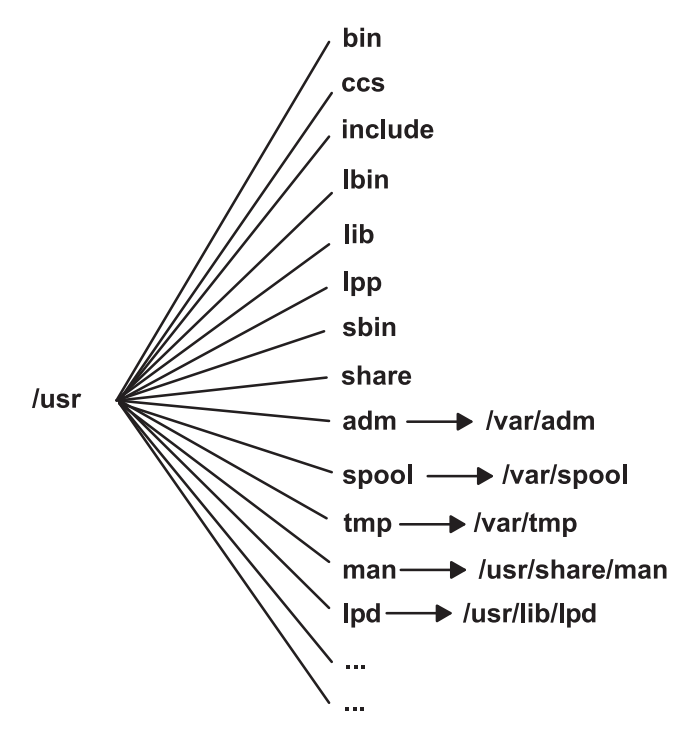

*Figura 9. Sistema de fitxers /usr.* Aquest diagrama mostra els principals subdirectoris del directori /usr, que inclou: /bin, /ccs, /lib, /lpp, /adm i el seu subdirectori /var/adm, així com /man i el seu subdirectori /usr/share/man.

En les màquines autònomes, el sistema de fitxers /usr és un sistema independent (en el volum lògic /dev/hd2). En les màquines sense disc o amb recursos de disc limitats, es munta un directori des d'un servidor remot amb permisos de només de lectura sobre el sistema de fitxers /usr. El sistema de fitxers /usr conté dades, biblioteques i ordres de només de lectura.

Totes les màquines que tenen la mateixa arquitectura de maquinari poden compartir tots els fitxers i directoris del sistema de fitxers /usr, excepte el contingut del directori /usr/share.

El sistema de fitxers /usr inclou els directoris següents:

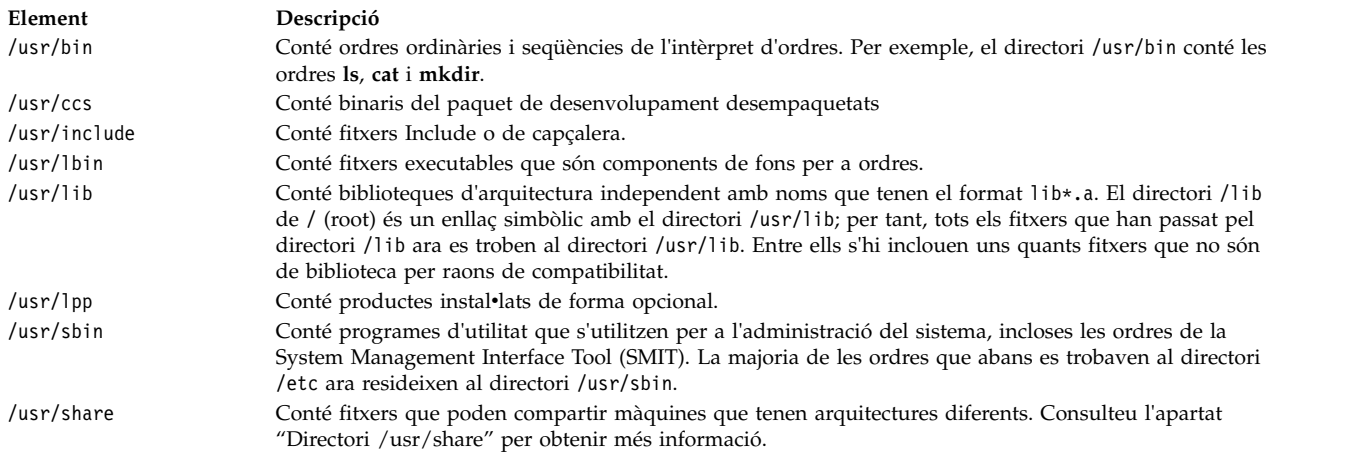

A continuació es presenten enllaços simbòlics amb el directori /var:

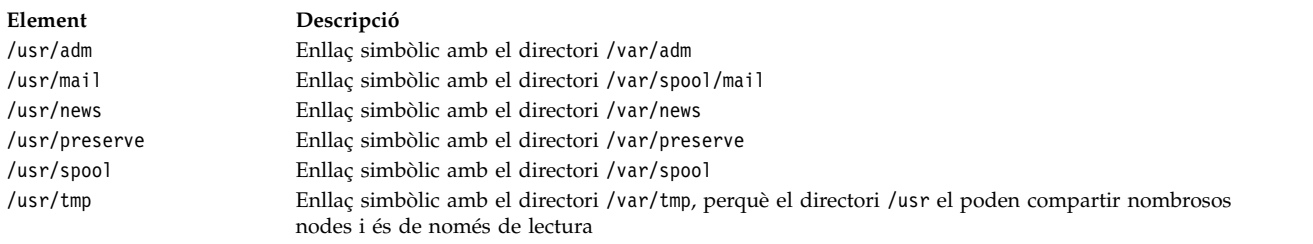

A continuació es presenten enllaços simbòlics amb els directoris /usr/share i /usr/lib:

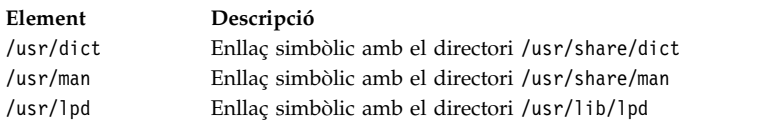

#### *Directori /usr/share:*

El directori /usr/share conté fitxers de text d'arquitectura independent que es poden compartir. Els continguts del directori els poden compartir totes les màquines, independentment de l'arquitectura del maquinari.

En un entorn d'arquitectura mixta, el típic client sense disc munta un directori de servidor sobre el seu directori /usr i, a continuació, munta un directori diferent sobre el directori /usr/share. Els fitxers del directori /usr/share estan continguts en un o més paquets que s'instal·len de forma independent. Per tant, un node pot tenir les altres parts del directori /usr del que depèn instal·lades localment mentre utilitza un servidor per subministrar al directori /usr/share.

Alguns dels fitxers del directori /usr/share inclouen els directoris i fitxers que es mostren al diagrama següent.

<span id="page-445-0"></span>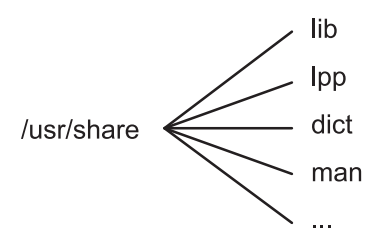

*Figura 10. Directori /usr/share.*

En aquest diagrama es mostren varis directoris que pengen del directori /usr/share , inclosos /lib, /lpp, /dict, i /man.

El directori /usr/share inclou el següent:

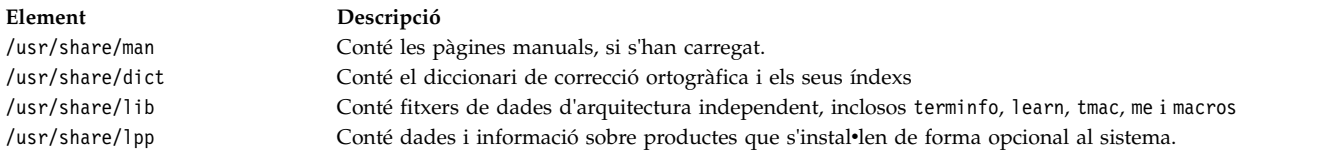

#### *Sistema de fitxers /var:*

El sistema de fitxers /var tendeix a créixer perquè conté els subdirectoris i fitxers de dades que utilitzen les aplicacions de més activitat, com ara la comptabilitat, el correu electrònic i el gestor de cues d'impressió.

**Atenció:** Si les aplicacions del vostre sistema utilitzen molt el sistema de fitxers /var, executeu periòdicament l'orde **skulker** o augmenteu la grandària del sistema de fitxers per sobre del valor per defecte de 4 MB de /var.

Els fitxers /var específics que garanteixen la supervisió periòdica són /var/adm/wtmp i /var/adm/ras/errlog.

Altres fitxers /var que també serveixen per supervisar són:

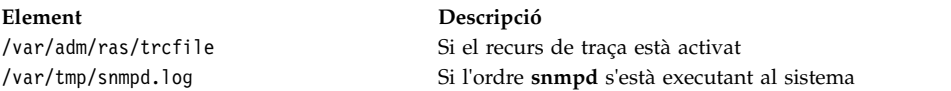

El diagrama del directori /var mostra alguns dels directoris del sistema de fitxers /var.

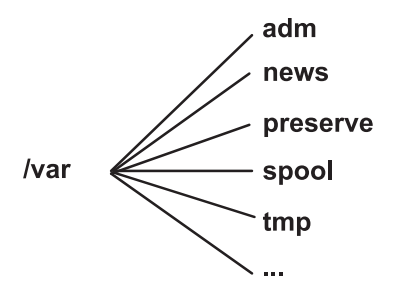

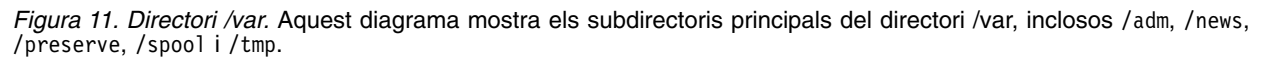

<span id="page-446-0"></span>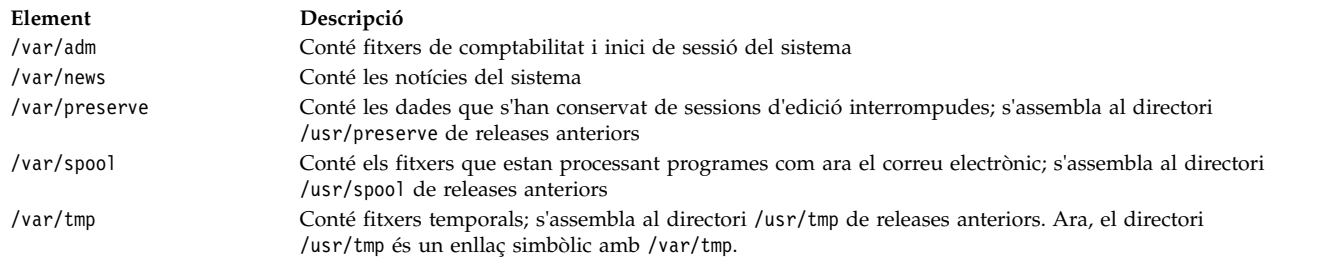

#### *Directori /export:*

El directori /export conté fitxers de servidor exportats a clients, com ara màquines sense disc, sense dades o amb pocs discs.

Un servidor pot exportar diversos tipus d'espai en disc, inclosos paquets de programes executables, espai de paginació per a clients sense disc i sistemes de fitxers root per a clients sense disc o amb poca capacitat de disc. La ubicació estàndard per a aquest espai en disc en l'arbre de fitxers és el directori /export. Alguns dels subdirectoris del directori /export es mostren a la llista següent:

**/exec** Conté directoris que els clients sense disc munten sobre els seus sistemes de fitxers /usr

**/swap** Conté fitxers per a la paginació remota de clients sense disc

**/share** Conté directoris que els clients sense disc munten sobre el seu directori /usr/share

**/root** Conté directoris que els clients sense disc munten sobre el seus sistema de fitxers / (root)

**/home** Conté directoris que els clients sense disc munten sobre el seus sistema de fitxers /home

El directori /export és la ubicació per defecte dels recursos de clients per a les ordres sense disc. El directori /export és simplement la ubicació dels recursos del client al servidor. Com que els clients munten aquests recursos en el seu propi arbre de fitxers, els veuen en la seva ubicació normal dins un arbre de fitxers. Els subdirectoris principals del directori /export i els seus corresponents punts de muntatge en un arbre de fitxers de client inclouen:

#### **/export/root**

Aquest directori es munta sobre el sistema de fitxers root ( / ) del client. Els directoris root del client es troben per defecte al directori /export/root i tenen el mateix nom que l'amfitrió del client.

#### **/export/exec**

També se l'anomena directori de l'arbre d'objecte de producte compartit (SPOT). Aquest directori es munta sobre el sistema de fitxers /usr del client. Els SPOT són versions del sistema de fitxers /usr emmagatzemat al directori /export/exec i els seus noms reflecteixen el seu nivell de release. Per defecte, el nom és RISCAIX.

#### **/export/share**

Aquest directori es munta sobre el directori /usr/share del client. Conté les dades que poden compartir diverses arquitectures. La seva ubicació per defecte és /export/share/AIX/usr/share.

#### **/export/home**

Aquest directori es munta sobre el sistema de fitxers /home del client. Conté directoris d'usuari agrupats pel nom d'amfitrió del client. La ubicació per defecte dels directoris inicials del client és /export/home.

#### **/export/swap**

També se l'anomena directori de paginació. En els sistemes sense dades o autònoms, la paginació la realitza un disc local; en els clients sense disc, els servei l'ofereix un fitxer del servidor. Aquest fitxer rep un nom després del nom d'amfitrió del client i, per defecte, es troba al directori /export/swap.

#### **/export/dump**

Els sistemes autònoms utilitzen un disc local com a dispositiu de buidatge; els clients sense disc utilitzen un fitxer del servidor. Aquest fitxer resideix en un directori que rep un nom després del nom d'amfitrió del client i, per defecte, es troba al directori /export/dump.

#### **microcode**

Aquest directori conté microcodi per als dispositius físics. La seva ubicació per defecte és /export/exec/RISCAIX/usr/lib/microcode.

#### **Xifratge de sistemes de fitxers JFS2:**

A partir de l'AIX Versió 6.1, el sistema de fitxers xifrats (EFS) és compatible amb els sistemes de fitxers JFS2. EFS us permet xifrar les dades i controlar l'accés a les dades mitjançant la protecció amb claus.

Hi ha una clau associada amb cada usuari que s'emmagatzema en un magatzem de claus protegides criptogràficament. Després d'un inici de sessió correcte, les claus de l'usuari es carreguen al kernel i s'associen amb les credencials del procés. Per obrir un fitxer protegit amb EFS, es comproven les credencials del procés. Si el procés troba una clau que coincideix amb la protecció del fitxer, el procés desxifra la clau i el contingut del fitxer.

Per defecte, els sistemes de fitxers JFS2 no estan habilitats per a EFS. Un sistema de fitxers JFS2 ha d'estar habilitat per a EFS abans de poder xifrar cap data. Per obtenir informació sobre com habilitar l'EFS, vegeu l'ordre **efsenable** a *Commands Reference, Volume 2*.

# **Configuració de sistemes de fitxers**

Quan afegiu o configureu sistemes de fitxers, podeu seleccionar opcions del contenidor Sistemes de fitxers dels camins d'accés ràpid SMIT.

Els camins d'accés de SMIT es proporcionen a la taula següent:

| Tasca                                                     | Camí d'accés ràpid SMIT                  |
|-----------------------------------------------------------|------------------------------------------|
| Afegir un JFS o JFS2                                      | smit crfs                                |
| Afegir un JFS2 a un volum lògic existent                  | smit crifs2lvstd                         |
| Afegir un JFS a un menú de volum lògic definit prèviament | Crear volum lògic, per tant smit crifslv |
| Canviar els atributs d'un JFS o un JFS2 Nota 1            | smit chfs                                |
| Comprovar la grandària d'un sistema de fitxers            | smit fs                                  |
| Augmentar la grandària d'un sistema de fitxers            | JFS: smit chifs JFS2: smit chifs2        |
| Reduir la grandària d'un sistema de fitxers               | JFS2: smit chifs2                        |

*Taula 64. Gestió de tasques de sistemes de fitxers i volums lògics*

**Nota:** El camí d'accés ràpid de SMIT per **Reduir la grandària d'un sistema de fitxers** només és per a JFS2.

# **Gestió del sistema de fitxers**

Un sistema de fitxers és una estructura de directoris completa que inclou un directori arrel i tots els subdirectoris i fitxers inferiors.

Els sistemes de fitxers es limiten a un únic volum lògic. Entre les tasques més importants de gestió del sistema, n'hi ha que tenen a veure amb els sistemes de fitxers, com ara:

- v Assignació d'espai per als sistemes de fitxers als volums lògics
- v Creació de sistemes de fitxers
- v Conversió de l'espai dels sistemes de fitxers en disponible per als usuaris del sistema
- v Supervisió de l'ús de l'espai del sistema de fitxers
- v Creació de còpies de seguretat dels sistemes de fitxers per evitar la pèrdua de dades en cas que es produeixi una anomalia al sistema
- v Creació d'una instantània per capturar una imatge coherent del nivell del bloc d'un sistema de fitxers en un moment concret
- v Manteniment de sistemes de fitxers en un estat coherent

A continuació trobareu una llista d'ordres de gestió del sistema que són útils per gestionar sistemes de fitxers:

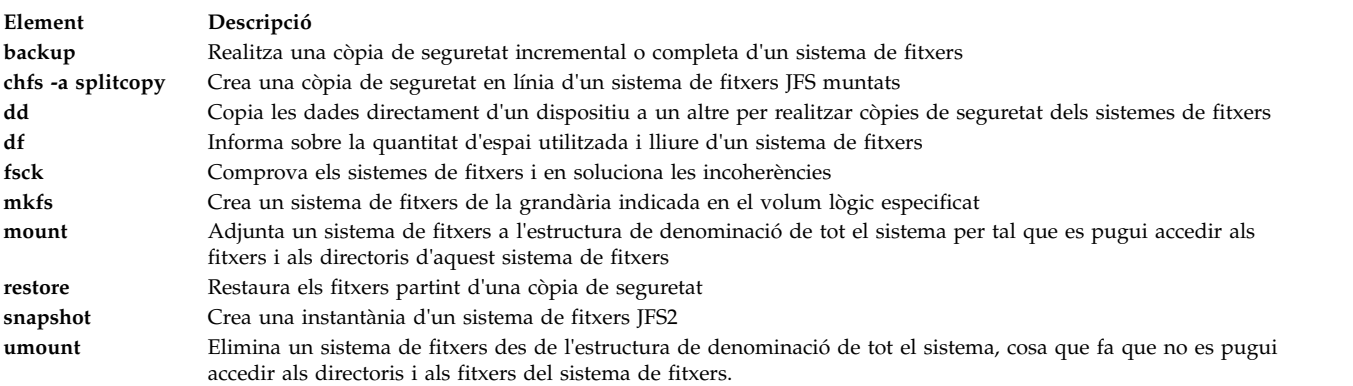

#### **Visualització de l'espai disponible en un sistema de fitxers (ordre df):**

Podeu utilitzar l'ordre **df** per a veure informació sobre l'espai total i l'espai disponible en un sistema de fitxers. El paràmetre **sistema\_fitxers** determina el nom del dispositiu en què es troba el sistema de fitxers, el directori en què estigui muntat o el nom de camí d'accés relatiu d'un sistema de fitxers.

Si no indiqueu el paràmetre **sistema\_fitxers**, l'ordre **df** mostrarà informació de tots els sistemes de fitxers muntats actualment. Si s'indica un fitxer o un directori, aleshores l'ordre **df** mostrarà informació del sistema de fitxers on es trobi.

Normalment, l'ordre **df** utilitza recomptes lliures situats al superbloc. En circumstàncies excepcionals, aquests recomptes poden estar equivocats. Per exemple, si un sistema de fitxers s'està modificant activament en el moment en què s'executa l'ordre **df**, el recompte lliure pot no ser exacte.

Vegeu l'ordre **df** de la publicació *Commands Reference, Volume 2* per consultar-ne la sintaxi completa.

**Nota:** En alguns sistemes de fitxers remots, com ara els Sistemes de fitxers de xarxa (NFS), les columnes que representen l'espai disponible a la pantalla es deixen en blanc si el servidor no facilita la informació.

A continuació, s'ofereixen exemples que expliquen com utilitzar l'ordre **df**:

v Per veure informació sobre tots els sistemes de fitxers muntats, escriviu el següent: df

Si teniu el sistema configurat de manera que els directoris /, /usr, /site i /usr/venus es troben en sistemes de fitxers diferents, la sortida de l'ordre **df** serà semblant a la següent:

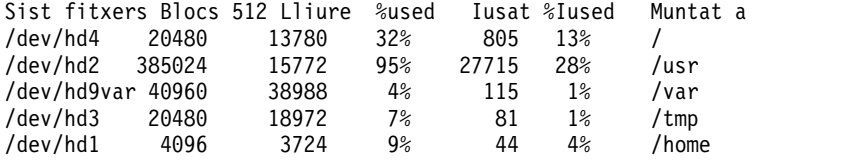

v Per veure l'espai disponible al sistema de fitxers en què es troba el vostre directori actual, escriviu el següent:

#### **Ordres dels sistemes de fitxers:**

Hi ha un cert nombre d'ordres dissenyades per funcionar en sistemes de fitxers, independentment del seu tipus.

El fitxer /etc/filesystems controla la llista de sistemes de fitxers que poden manipular les ordres següents:

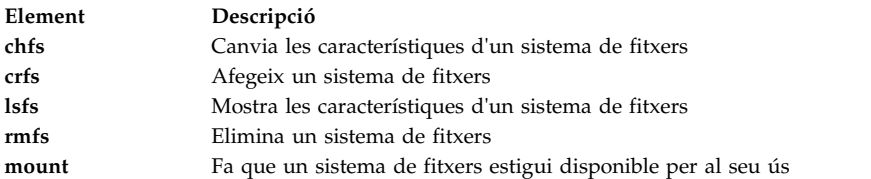

Hi ha quatre ordres que funcionen en sistemes de fitxers virtuals. El fitxer /etc/vfs conté la informació sobre els tipus de sistemes de fitxers que manipulen les ordres següents:

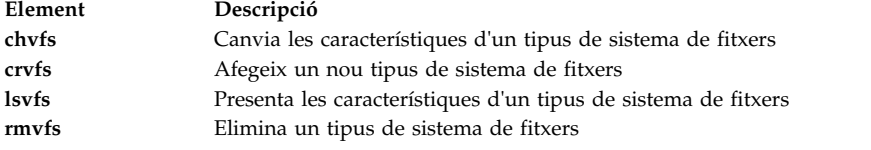

#### **Comparació de sistemes de fitxers en màquines diferents:**

Quan els sistemes de fitxers que hi ha a màquines diferents haurien de ser idèntics però sospiteu que un d'ells s'ha malmès, podeu comparar-los.

El procediment següent descriu com es poden comparar els atributs d'un sistema de fitxers que resideix a l'amfitrió actual (en aquest cas, anomenat *amfitrió\_orig*) amb el mateix sistema de fitxers d'un amfitrió remot.

La informació d'aquest cas s'ha provat amb versions específiques de l'AIX. Els resultats obtinguts poden variar força segons la versió i el nivell de l'AIX.

1. Inicieu una sessió a l'amfitrió remot com a usuari root. Per exemple:

tn juniper.mevaempresa.com

```
AIX Versió 6.1
(C) Copyrights d'IBM i altres companyies 1982, 2002. inici de sessió: root
Contrasenya de root:
```
2. Mitjançant l'editor que preferiu, editeu el fitxer .rhosts de l'amfitrió remot per tal d'afegir una stanza que permeti a l'usuari root executar ordres segures remotes. Utilitzeu el format següent per a la nova stanza:

*amfitrió\_orig* root

El fitxer .rhosts resultant hauria de ser semblant al següent:

```
NIM.mevaempresa.com root
nim.mevaempresa.com root
amfitrió.altraxarxa.com root
amfitrió_orig.mevaempresa.com root
```
- 3. Deseu els canvis i sortiu de la connexió remota.
- 4. Amb l'autorització root a *amfitrió\_orig*, creeu un altre fitxer mitjançant l'editor que preferiu. En aquest cas, el nou fitxer s'anomena compareFS. Per exemple:

vi compareFS

5. Inseriu el text següent en aquest fitxer, on *nomSF* és el nom del sistema de fitxers que voleu comparar i *amfitrió\_remot* és el nom de l'amfitrió en el qual resideix el sistema de fitxers per a la comparació:

```
nomSF -> amfitrió_remot
install -v ;
```
**Nota:** A la línia d'ordres **install** d'aquest fitxer, cal que hi hagi un espai entre el paràmetre -v i el punt i coma (;).

```
Per exemple:
/home/jane/* -> juniper.mevaempresa.com
install -v ;
```
- 6. Deseu el fitxer i sortiu de l'editor. El fitxer compareFS es fa servir com el *fitxer\_dist* de l'ordre **rdist** al pas següent.
- 7. Escriviu el següent a l'indicador d'ordres:

/usr/bin/rdist -f compareFS

O bé, si s'espera una quantitat considerable de dades de sortida de la comparació, envieu la sortida a un nom de fitxer. Per exemple:

/usr/bin/rdist -f compareFS > sortida\_compareFS

La sortida conté una llista de totes les deferències entre els sistemes de fitxers.

## **Informació relacionada**:

Ordre rdist

Format de fitxer rhosts per a TCP/IP

Descripció de les ordres remotes segures

# **Manteniment dels sistemes de fitxers**

En aquesta taula s'hi agrupen les tasques més senzilles que podeu necessitar per fer el manteniment dels sistemes de fitxers.

| Tasca                                                                           | Camí d'accés ràpid SMIT | Ordre o fitxer                                                                       |
|---------------------------------------------------------------------------------|-------------------------|--------------------------------------------------------------------------------------|
| Fer una còpia de seguretat per nom de<br>fitxers o directoris                   | smit backfile           | backup Nota 1                                                                        |
| Crear i fer una còpia de seguretat d'una<br>imatge d'instantània de JFS2        | smit backsnap           | backsnap $^{\rm{Nota}$ $^1}$                                                         |
| Llistar tots els sistemes de fitxers d'un<br>disc                               | smit Ismntdsk           |                                                                                      |
| Llistar tots els sistemes de fitxers d'un<br>disc extraïble                     | smit Ismntdsk           |                                                                                      |
| Llistar els sistemes de fitxers muntats                                         | smit fs                 |                                                                                      |
| Muntar un grup de sistemes de fitxers<br>Nota 5                                 | smit mountg             | mount -t Nom_grup                                                                    |
| Muntar un JFS o un JFS2 <sup>Nota 3</sup>                                       | smit mountfs            | mount                                                                                |
| Muntar una instantània de JFS2                                                  | smit mntsnap            | mount -v jfs2 -o snapshot Dispositiu<br>Punt_muntatge                                |
| Eliminar un JFS o un JFS2                                                       | smit rmfs               |                                                                                      |
| Eliminar una instantània de JFS2                                                | smit rmsnap             | snapshot -d Instantània_dispositiu                                                   |
| Revertir un sistema de fitxers JFS2 a una<br>instantània d'un moment en concret | smit rollbacksnap       | rollback $[-s]$ $[-v]$ $[-c]$<br>Sistema_fitxers_instantànies<br>instantània_Objecte |
| Desmuntar un sistema de fitxers <sup>Nota 4</sup>                               | smit umountfs           |                                                                                      |
|                                                                                 |                         |                                                                                      |

*Taula 65. Tasques de manteniment de sistemes de fitxers*

| Tasca                                                                               | Camí d'accés ràpid SMIT | Ordre o fitxer     |
|-------------------------------------------------------------------------------------|-------------------------|--------------------|
| Desmuntar un sistema de fitxers d'un disc<br>extraïble $^{Nota 4}$                  | smit umntdsk            |                    |
| Desmuntar un grup de sistemes de<br>$\operatorname{fitxers}^{\operatorname{Nota}5}$ | smit umountg            | umount -t Nom_grup |
| Gestionar espais reservats de disc de<br>sistemes de fitxers de diari ampliat       | smit j2fsquotas         |                    |
| Habilitar o inhabilitar la gestió de l'espai<br>reservat de disc                    | smit j2enablequotas     |                    |
| Aturar/reengegar l'aplicació de límits de<br>l'espai reservat de disc               | smit j2enforcequotas    | quotaon off -v     |
| Llistar l'ús de l'espai reservat de disc                                            | smit j2repquota         | repquota -v        |
| Tornar a calcular les estadístiques d'ús de<br>fitxer i bloc de disc actuals        | smit j2quotacheck       | quotacheck -v      |
| Afegir una classe de límits                                                         | smit j2addlimit         | i2edlimit-e        |
| Canviar/mostrar les característiques d'una<br>classe de límits                      | smit j2changelimit      |                    |
| Convertir una classe de límits en els límits<br>per defecte d'un sistema de fitxers | smit j2defaultlimit     |                    |
| Assignar un usuari o un grup a una classe<br>de límits                              | smit j2assignlimit      |                    |
| Llistar les classes de límits per a un<br>sistema de fitxers                        | smit j2listlimits       | i2edlimit -l '-u'  |
| Eliminar una classe de límits                                                       | smit j2removelimit      |                    |

*Taula 65. Tasques de manteniment de sistemes de fitxers (continuació)*

#### **Nota:**

- 1. Per veure'n les opcions, consulteu les ordres individuals.
- 2. No canvieu els noms dels sistemes de fitxers fonamentals per al funcionament sistema, que són / (root) al volum lògic 4 (hd4), /usr al hd2, /var al hd9var, /tmp al hd3 i /blv al hd5. Si utilitzeu el conveni *n* d'hd, comenceu a hd10.
- 3. Comproveu els sistemes de fitxers abans de muntar-los mitjançant el procediment de l'apartat ["Verificació del sistema de fitxers" a la pàgina 447](#page-454-0) o executant l'ordre **fsck**.
- 4. Si un desmuntatge falla, la causa pot ser que un usuari o un procés té obert un fitxer del sistema de fitxers que s'està desmuntant. L'ordre **fuser** us permetrà descobrir quin usuari o quin procés poden estar provocant la fallada.
- 5. Un grup de sistemes de fitxers és una recopilació de sistemes de fitxers que tenen el mateix valor per a l'identificador **type=** al fitxer /etc/filesystems.

#### **Tasques relacionades**:

["Muntatge d'espai des d'un altre unitat de disc" a la pàgina 380](#page-387-0) Per obtenir més espai en una unitat de disc podeu muntar espai des d'una altra unitat.

#### **Recuperació d'un o de diversos fitxers des d'una instantània de JFS2 externa en línia:**

Podeu substituir un fitxer malmès si disposeu d'una còpia exacta en una instantània de JFS2 externa en línia.

Utilitzeu el procediment següent per recuperar un o diversos fitxers des d'una imatge d'instantània de JFS2 externa en línia.

Per a aquest exemple, imagineu que /home/aaa/myfile és un fitxer malmès del sistema de fitxers /home. 1. Munteu la instantània amb una ordre semblant a la següent:

mount -v jfs2 -o snapshot /dev/mysnaplv /tmp/mysnap

- 2. Canvieu al directori que conté la instantània amb una ordre semblant a la següent: cd /tmp/mysnap
- 3. Copieu el fitxer correcte des de la instantània per sobreescriure el fitxer malmès amb una ordre semblant a la següent:

cp aaa/myfile /home/aaa/myfile

L'exemple anterior només copia el fitxer anomenat myfile. Si voleu copiar tots els fitxers des de la instantània al directori aaa, utilitzeu una ordre semblant a la següent:

cp -R aaa /home/aaa

Per veure més exemples de substitucions de fitxers malmesos amb imatges d'instantànies, consulteu les descripcions de les ordres **cp** o **cpio** a *Commands Reference, Volume 1*.

## **Recuperació d'un o de diversos fitxers des d'una instantània de JFS2 interna en línia:**

Podeu substituir un fitxer malmès si disposeu d'una còpia exacta en una instantània de JFS2 interna en línia.

Utilitzeu el procediment següent per recuperar un o diversos fitxers des d'una imatge d'instantània de JFS2 interna en línia.

Per a aquest exemple, imagineu que /home/aaa/myfile és un fitxer malmès del sistema de fitxers /home.

- 1. Canvieu al directori que conté la instantània amb una ordre semblant a la següent: cd /home/.snapshot/mysnap
- 2. Copieu el fitxer correcte des de la instantània per sobreescriure el fitxer malmès amb una ordre semblant a la següent:

cp aaa/myfile /home/aaa/myfile

L'exemple anterior només copia el fitxer anomenat myfile. Si voleu copiar tots els fitxers des de la instantània al directori aaa, utilitzeu una ordre semblant a la següent:

cp -R aaa /home/aaa

Per veure més exemples de substitucions de fitxers malmesos amb imatges d'instantànies, consulteu les descripcions de les ordres **cp** o **cpio** a *Commands Reference, Volume 1*.

#### **Sistemes de fitxers en discs CD-ROM i DVD:**

Els CD i els DVD no es munten automàticament, però es pot habilitar aquesta funció.

Per habilitar aquesta funció, utilitzeu l'ordre **cdmount** per muntar el sistema de fitxers CDRFS o UDFS, per exemple:

cdmount cd0

Podeu muntar manualment un UDFS de lectura-escriptura amb l'ordre següent: mount -V udfs *Nom\_disp Pt\_munt*

En què *Nom\_disp* és el nom de la unitat de DVD i *Pt\_munt* és el punt de muntatge per al sistema de fitxers.

### **Ús de sistemes de fitxers en suports d'emmagatzematge òptic de lectura-escriptura:**

Els sistemes de fitxers CDRFS i JFS es poden utilitzar en suports d'emmagatzematge òptic de lectura-escriptura.

És possible emmagatzemar un sistema de fitxers de CD-ROM (CDRFS) en un suport d'emmagatzematge òptic de lectura-escriptura si el suport d'emmagatzematge òptic està protegit contra escriptura, i també en un CD-ROM. A la taula següent s'explica com s'ha afegir, muntar o desmuntar un CDRFS en un suport d'emmagatzematge òptic de lectura-escriptura. Quan munteu el sistema de fitxers, heu d'especificar la informació següent:

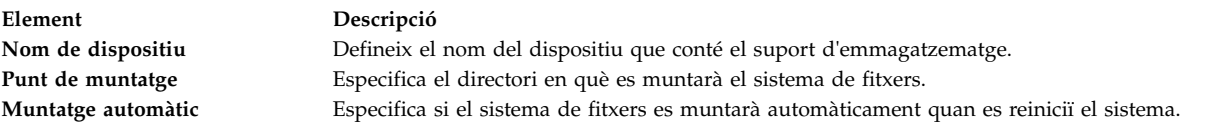

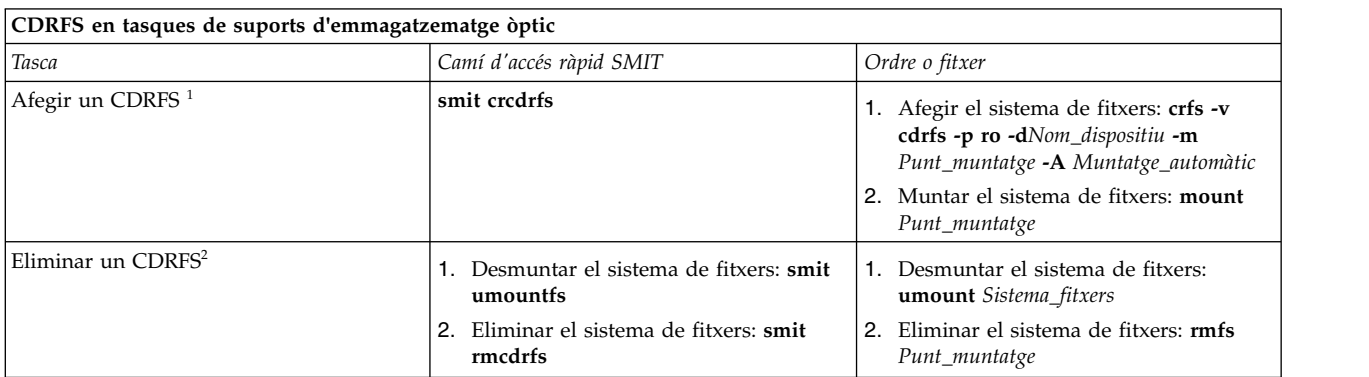

#### **Nota:**

- v Assegureu-vos que el suport d'emmagatzematge òptic de lectura-escriptura està protegit contra escriptura.
- v Cal desmuntar el sistema de fitxers CDRFS per tal de poder eliminar el suport d'emmagatzematge òptic de lectura-escriptura.

Un JFS proporciona un sistema de fitxers de lectura-escriptura en un suport d'emmagatzematge òptic semblant als que hi ha al disc dur. Cal que disposeu d'autorització del sistema per poder crear o importar un sistema de fitxers de lectura-escriptura en un suport d'emmagatzematge òptic de lectura-escriptura (és a dir, el vostre inici de sessió ha de pertànyer al grup del sistema) i heu de tenir a mà la informació següent:

#### **Nom del grup de volums**

Indica el nom del grup de volums

#### **Nom de dispositiu**

Indica el nom lògic de la unitat òptica de lectura-escriptura

#### **Punt de muntatge**

Indica els directoris en els quals es muntaran els sistemes de fitxers

#### **Muntatge automàtic**

Indica si el sistema de fitxers es muntarà automàticament quan es reiniciï el sistema

#### **Nota:**

- v Tots els grups de volums creats en suports d'emmagatzematge de lectura-escriptura han de trobar-se en aquests suports. Els grups de volums no poden ocupar més d'un disc òptic de lectura-escriptura.
- v Quan s'accedeix a un sistema de fitxers de diari creat prèviament, no cal que el nom del grup de volums coincideixi amb el que es va utilitzar quan es va crear el grup de volums.

<span id="page-454-0"></span>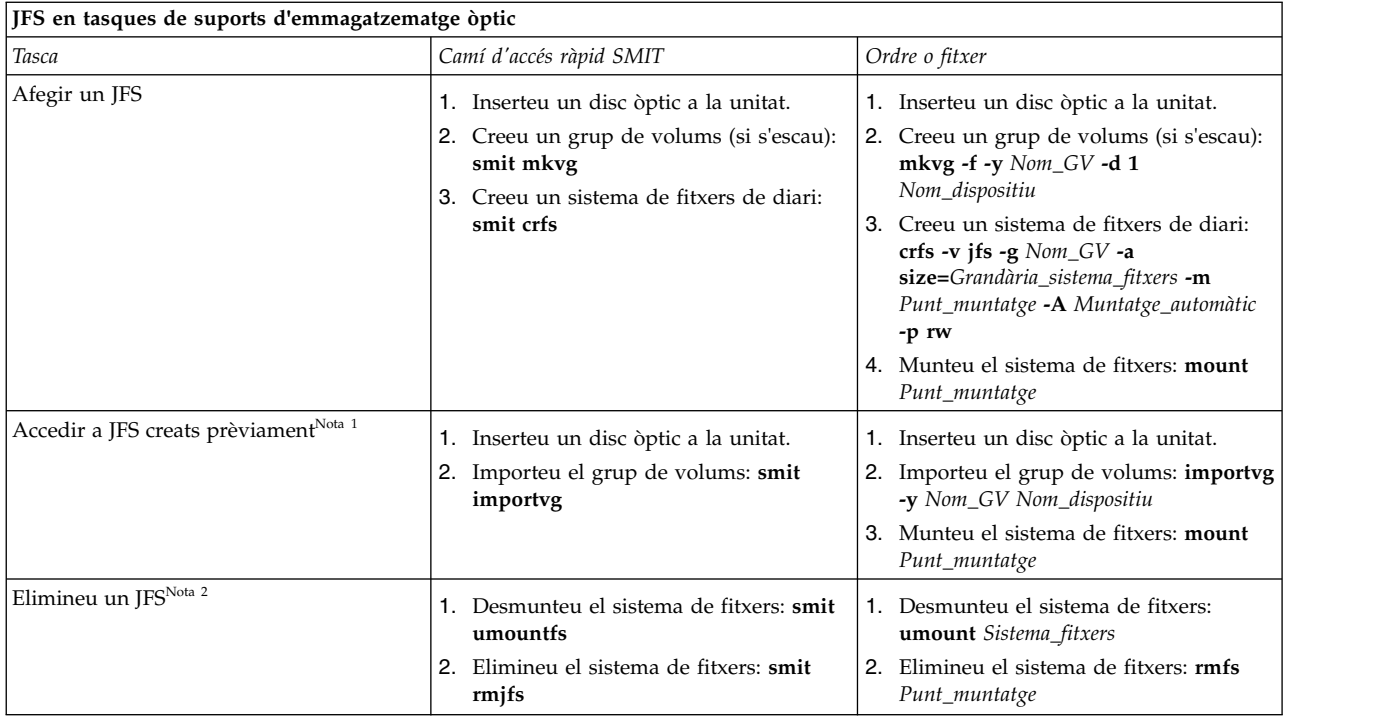

#### **Nota:**

- v Cal realitzar aquest procediment cada cop que inserteu un suport d'emmagatzematge que contingui sistemes de fitxers de diari.
- v L'eliminació d'un sistema de fitxers de diari destrueix totes les dades que hi havia al sistema de fitxers i al suport d'emmagatzematge òptic de lectura-escriptura.

# **Verificació del sistema de fitxers:**

Si s'atura el sistema i els sistemes de fitxers romanen muntats o si es malmet un disc, es poden produir incoherències en els sistemes de fitxers. En aquests casos, és important verificar els sistemes de fitxers abans de muntar-los.

Verifiqueu també els sistemes de fitxers en els casos següents:

- v Després d'un funcionament incorrecte; per exemple, si un usuari no pot canviar directoris a un directori que té aquests permisos d'usuari (ID d'usuari)
- v Abans de fer còpies de seguretat de sistemes de fitxers, per tal d'evitar errors i possibles problemes de restauració
- v Durant la instalvlació o l'engegada del sistema, per assegurar-vos que no s'han produït errors de fitxer al sistema operatiu

#### *Comprovació d'un sistema de fitxers definit per l'usuari:*

Per comprovar un sistema de fitxers definit per l'usuari, efectueu els passos següents.

- 1. Desmunteu el sistema de fitxers definit per l'usuari que voleu comprovar.
- 2. Assegureu-vos que disposeu de permís d'escriptura en els fitxers del sistema de fitxers. En cas contrari, l'ordre *fsck* no podrà reparar els fitxers malmesos encara que contesteu Sí a la sol·licitud de reparació.
- 3. Utilitzeu el camí d'accés ràpid **smit fsck** per accedir al menú **Verificar un sistema de fitxers**.
- 4. Efectueu una de les accions següents:
- v Especifiqueu el nom d'un sistema de fitxers que vulgueu comprovar al camp **NOM del sistema de fitxers**, o bé
- v Seleccioneu un tipus de sistema de fitxers general, com ara un sistema de fitxers de diari (JFS) al camp **TIPUS de sistema de fitxers**.
- 5. Si voleu limitar la comprovació als canditats més probables, indiqueu Sí al camp **Comprovació RÀPIDA?** L'opció de comprovació ràpida només comprova els sistemes de fitxers que tenen més probabilitats de contenir incoherències, com ara els sistemes de fitxers que es van muntar quan el sistema es va aturar en algun moment del passat.
- 6. Especifiqueu el nom d'un fitxer temporal d'un sistema de fitxers que no s'estigui comprovant al camp **Fitxer de TREBALL**.
- 7. Inicieu la comprovació del sistema de fitxers.

## *Comprovació dels sistemes de fitxers root i /usr:*

Per executar l'ordre **fsck** als sistemes de fitxers / o /usr, heu d'aturar el sistema i reengegar-lo des d'un suport extraïble, perquè els sistemes de fitxers / (root) i /usr no es poden desmuntar des d'un sistema en execució.

En el procediment següent es descriu la manera d'executar **fsck** en els sistemes de fitxers / i /usr des de l'intèrpret d'ordres de manteniment.

- 1. [Atureu el sistema.](#page-59-0) (Cal tenir accés root)
- 2. Engegueu-lo des del suport d'instal·lació.
- 3. Al menú **Benvinguts**, seleccioneu l'opció **Manteniment**.
- 4. Al menú **Manteniment**, seleccioneu l'opció d'accedir a un grup de volums.
- 5. Seleccioneu el grup de volums rootvg. Visualitzareu una llista de volums lògics que pertanyen al grup de volums que heu seleccionat.
- 6. Seleccioneu **2** per accedir al grup de volums i iniciar un intèrpret d'ordres abans de muntar els sistemes de fitxers. En els passos següents, executareu l'ordre **fsck** mitjançant les opcions i els noms de dispositius del sistema de fitxers adequats. L'ordre **fsck** comprova la coherència dels sistemes de fitxers i els repara d'una manera interactiva. El dispositiu del sistema de fitxers / (root) és /dev/hd4 i el dispositiu del sistema de fitxers /usr és /dev/hd2.
- 7. Per comprovar el sistema de fitxers / escriviu el següent:

\$ fsck -y /dev/hd4

El senyalador **-y** és el recomanat per als usuaris menys experimentats (consulteu l'ordre **fsck**).

- 8. Per comprovar el sistema de fitxers /usr, escriviu el següent:
	- \$ fsck -y /dev/hd2
- 9. Per comprovar els altres sistemes de fitxers de rootvg, escriviu l'ordre **fsck** amb els noms dels dispositius corresponents. El dispositiu per a /tmp és /dev/hd3 i el dispositiu per a /var és /dev/hd9var.
- 10. Quan hagueu acabat de comprovar els sistemes de fitxers, reengegueu el sistema.

#### **Reducció de la grandària d'un sistema de fitxers del grup de volums root:**

La manera més senzilla de reduir *tots* els sistemes de fitxers a la seva grandària mínima consisteix en establir l'opció **SHRINK** en **yes** quan el Sistema operatiu base es restaura a partir de la còpia de seguretat.

La manera més senzilla de reduir *tots* els sistemes de fitxers a la seva grandària mínima consisteix en establir l'opció **SHRINK** en **yes** quan el Sistema operatiu base es restaura a partir de la còpia de seguretat. L'opció **SHRINK** i el cas següent no es poden utilitzar conjuntament. Si establiu l'opció **SHRINK** en yes després de dur a terme el següent procediment, la instal·lació altera temporalment els canvis realitzats en el fitxer /image.data.

En aquest cas es descriu un procés manual per reduir la grandària d'un sistema de fitxers rootvg seleccionat. Identificareu un sistema de fitxers que no fa servir tot el seu espai de disc assignat i després el tornareu a assignar en funció de la quantitat d'espai que realment utilitzi el sistema de fitxers, de manera que s'alliberi més espai perquè el pugui fer servir el grup de volums root. Com a part d'aquest procediment, fareu una còpia de seguretat dels grups de volums i reinstalvlareu el sistema operatiu, fent servir les assignacions revisades.

Atenció: Per dur a terme aquest procediment, cal aturar i reinstal·lar el Sistema operatiu base. Sempre que reinstalvleu un sistema operatiu, planifiqueu el temps d'inactivitat en un moment en què l'impacte sobre la càrrega de treball sigui mínim per tal d'evitar una possible pèrdua de dades o de funcionalitat. Abans de reinstal·lar el sistema operatiu, assegureu-vos de tenir còpies de seguretat fiables de les vostres dades, així com de totes les aplicacions o grups de volums personalitzats.

La informació d'aquest cas s'ha provat amb versions específiques de l'AIX. Els resultats obtinguts poden variar força segons la versió i el nivell de l'AIX.

- 1. Creeu una còpia de seguretat nova de tots els sistemes de fitxers que *no* estiguin continguts dins del rootvg. Aquesta nova còpia de seguretat permet garantir la integritat de tots els sistemes de fitxers.
- 2. Amb autorització root, comproveu quins sistemes de fitxers del grup de volums root no fan servir l'espai de disc assignat, escrivint l'ordre següent:

df -k

El senyalador **-k** mostra les grandàries dels sistemes de fitxers en quilooctets. El resultat tindrà un aspecte semblant al següent:

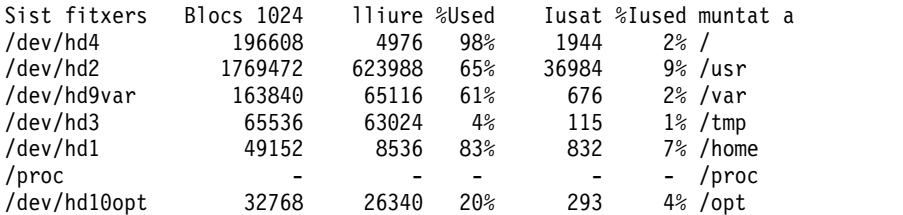

Si examineu aquests resultats, veureu que hi ha un gran nombre de blocs lliures i un percentatge molt baix d'ús en el sistema de fitxers muntat a /usr. Podeu alliberar un nombre important de blocs reduint el nombre de particions assignades al sistema de fitxers /usr.

- 3. Comproveu el contingut del fitxer /etc/filesystems per tal d'assegurar-vos que tots els sistemes de fitxers del rootvg estan muntats. Si no ho estan, no s'inclouran en el sistema reinstal·lat.
- 4. Creeu un fitxer /image.data que llisti tots els sistemes de fitxers actius del rootvg inclosos al procediment d'instal·lació escrivint l'ordre següent: mkszfile
- 5. Obriu el fitxer /image.data amb l'editor que preferiu.
- 6. Cerqueu la cadena de text usr per trobar la stanza lv\_data corresponent al sistema de fitxers /usr. Feu servir els números d'aquesta stanza com a base per a determinar fins a quin punt podeu reduir el nombre de particions lògiques del sistema de fitxers /usr. La grandària per defecte de cada partició lògica addicional està definida a l'entrada PP\_SIZE del fitxer /image.data. El fitxer /image.data tindria un aspecte semblant al següent:

```
lv_data:
VOLUME_GROUP= rootvg
 LV SOURCE DISK LIST= hdisk0
 LV_IDENTIFIER= 00042345d300bf15.5
 LOGICAL_VOLUME= hd2
 VG STAT= active/complete
TYPE= jfs
MAX_LPS= 32512
COPIES = 1LPs= 108
STALE PPs= 0
 INTER_POLICY= minimum
```

```
INTRA_POLICY= center
MOUNT_POINT= /usr
MIRROR WRITE CONSISTENCY= on/ACTIVE
LV_SEPARATE_PV= yes
PERMISSION= read/write
LV STATE= opened/syncd
WRITE VERIFY= off
PP SIZE= 16
SCHED POLICY= parallel
PP= 108
BB POLICY= relocatable
RELOCATABLE= yes
UPPER_BOUND= 32
LABEL= /usr
MAPFILE=
LV MIN LPS= 70
STRIPE_WIDTH=
STRIP SIZE=
```
El nombre de particions lògiques dedicades a aquest volum lògic és de 108 (LPs=108).

7. Determineu el nombre de particions lògiques que necessiten les dades existents del sistema de fitxers /usr utilitzant els resultats del pas 2. Podeu visualitzar les grandàries dels fitxers existents específicament per al sistema de fitxers /usr mitjançant l'ordre següent:

df -k /usr

El resultat repeteix les xifres (en quilooctets) que heu rebut per al sistema de fitxers /usr del pas 2. Per exemple:

Sist fitxers Blocs 1024 lliure %Used Iusat %Iused muntat a /dev/hd2 1769472 623988 65% 36984 9% /usr

- a. Resteu la quantitat d'espai lliure del nombre total de blocs de 1024 assignats: 1769472 - 623988 = 1145484
- b. Sumeu-hi una estimació de l'espai que podríeu necessitar per a atendre el creixement futur previst en aquest sistema de fitxers. Per exemple, sumeu 200000 al resultat. 1145484 + 200000 = 1345484
- c. Dividiu el resultat per la grandària de la partició lògica en octets (16\*1024) per determinar el nombre mínim de particions lògiques que necessiteu.

1345484 / 16384 = 82.121826171875

Utilitzeu aquest resultat, arrodonit cap amunt, per a redefinir el nombre de particions lògiques necessàries (LPs=83).

- 8. Al fitxer image.data, canvieu el camp LPs de 108 a 83.
- 9. Cerqueu la stanza fs\_data corresponent al sistema de fitxers /usr. La stanza fs\_data tindrà un aspecte semblant al següent:

```
fs_data:
F\overline{S} NAME= /usr
FS_SIZE= 3538944
FS_MIN_SIZE= 2290968
FS_LV= /dev/hd2
FS_FS= 4096
FS_NBPI= 4096
FS COMPRESS= no
FS_BF= false
FS_AGSIZE= 8
```
10. Calculeu la grandària del sistema de fitxers (FS\_SIZE) multiplicant la grandària de la partició física (PP\_SIZE) per 2 (el nombre de blocs de 512 octets que utilitzen les particions físiques) i pel nombre de particions lògiques (LPs). D'acord amb els valors utilitzats en aquest exemple, el càlcul és el següent:

PP SIZE  $*$  blocs de 512  $*$  LPs = FS SIZE  $16384 \times 2 \times 83 = 2719744$ 

- 11. Al fitxer image.data, canvieu el camp FS\_SIZE de 3538944 a 2719744.
- 12. Calculeu la grandària mínima del sistema de fitxers (FS\_MIN\_SIZE) a partir de la grandària real de les dades actuals que utilitza el sistema de fitxers /usr com s'indica a continuació:
	- a. Calculeu el nombre mínim de particions necessàries. D'acord amb els valors utilitzats en aquest exemple, el càlcul és el següent:

grandària\_en\_ús (vegeu el pas 7a) / PP\_SIZE = particions 1145484 / 16384 = 69.914794921875

b. Calculeu la grandària mínima que necessita aquest nombre de particions. Arrodonint cap amunt els resultats del càlcul anterior a 70, el càlcul és:

PP SIZE \* blocs de 512 \* particions = FS MIN SIZE  $16\overline{3}84 \times 2 \times 70 = 2293760$ 

- 13. Al fitxer image.data, canvieu el camp FS\_MIN\_SIZE de 2290968 a 2293760.
- 14. Deseu els canvis efectuats i sortiu de l'editor.
- 15. Desmunteu tots els sistemes de fitxers que no estiguin al grup de volums rootvg.
- 16. Si teniu grups de volums definits per l'usuari, escriviu les ordres següents per desactivar-los i exportar-los:

varyoffvg *nomGV* exportvg *NomGV*

17. Després d'haver colvlocat una cinta a la unitat de cintes, escriviu l'ordre següent per iniciar una còpia de seguretat completa del sistema:

mksysb /dev/rmt0

Aquest tipus de còpia de seguretat inclou la informació sobre la grandària del sistema de fitxers que heu especificat al fitxer /image.data i que s'utilitzarà més endavant per reinstal·lar el sistema amb les noves grandàries del sistema de fitxers.

**Nota:** Per a iniciar aquesta còpia de seguretat, heu d'executar l'ordre **mksysb** des de la línia d'ordres. Si utilitzeu una eina de gestió del sistema, com ara la SMIT, la còpia de seguretat crea un nou fitxer image.data i sobreescriu els canvis que heu realitzat.

- 18. Feu servir aquesta còpia de seguretat per a reinstalvlar el sistema utilitzant l'opció **Instal**v**lar amb els** valors actuals del sistema. Durant la instal·lació, comproveu que les opcions següents estiguin establertes adequadament:
	- v **Utilitzar mapatges** s'ha d'establir en **no**
	- v **Reduir els sistemes de fitxers** s'ha d'establir en **no**

Si necessiteu més informació sobre el procediment d'instal·lació, consulteu l'apartat Instal·lació de còpies de seguretat del sistema.

- 19. Després d'instal·lar el sistema operatiu, reengegueu el sistema en modalitat Normal. En aquest punt, el sistema de fitxers /usr s'ha redimensionat, però els sistemes de fitxers definits per l'usuari no estan disponibles.
- 20. Munteu tots els sistemes de fitxers escrivint l'ordre següent:

mount all

Si rebeu missatges del tipus Dispositiu ocupat en relació amb els sistemes de fitxers que ja estan muntat, podeu ignorar aquests missatges.

En aquest punt, el sistema de fitxers /usr s'ha redimensionat, el grup de volums root té més espai lliure i els sistemes de fitxers estan disponibles per utilitzar-los.

#### **Conceptes relacionats**:

["Emmagatzematge de volums lògics" a la pàgina 390](#page-397-0)

Els volums lògics són grups d'informació localitzats als volums físics.

#### **Informació relacionada**:

Creació d'una còpia de seguretat del grup de volums root en cinta o fitxer

Descripció del fitxer /image.data Ordre mkszfile Ordre mksysb

# **Resolució de problemes dels sistemes de fitxers**

Feu servir aquests mètodes de resolució de problemes per resoldre alguns dels problemes bàsics que poden produir-se en els sistemes de fitxers. Si la informació de resolució de problemes no aconsegueix resoldre el vostre problema, poseu-vos en contacte amb el vostre representant de servei.

# **Correcció d'un desbordament del sistema de fitxers definit per l'usuari:**

Utilitzeu aquest procediment per corregir un sistema de fitxers definit per l'usuari que es desbordi.

- 1. Elimineu els fitxers ànima i els fitxers de còpia de seguretat antics. En l'exemple següent s'eliminen tots els fitxers \*.bak, .\*.bak, a.out, core, \* i ed.hup.
	- find /  $\iota$  -name "\*.bak" -o -name core -o -name a.out -o  $\iota$ -name "...\*" -o -name ".\*.bak" -o -name ed.hup \) \ -atime +1 -mtime +1 -type f -print | xargs -e rm -f
- 2. Per evitar que els fitxers desbordin periòdicament el disc, executeu l'ordre **skulker** com a part del procés **cron** i elimineu els fitxers innecessaris o temporals.

L'ordre **skulker** depura els fitxers del directori /tmp, els fitxers amb una antiguitat superior a l'especificada, els fitxers a.out, els fitxers ànima i els fitxers ed.hup. S'executa un cop al dia com a part d'un procediment de comptabilitat que executa l'ordre **cron** durant els períodes que es troben fora de les hores punta (pressuposant que hagueu activat la comptabilitat).

El daemon **cron** executa ordres de l'intèrpret d'ordres els dies i les hores especificades. Les ordres planificades regularment, com ara **skulker**, es poden especificar en funció de les instruccions que contenen els fitxes crontab. Envieu els fitxers crontab amb l'ordre **crontab**. Per poder editar un fitxer crontab, cal que disposeu d'autorització d'usuari root.

# **Tasques relacionades**:

["Configuració d'un sistema de comptabilitat" a la pàgina 169](#page-176-0) Podeu definir un sistema de comptabilitat.

# **Correcció d'un sistema de fitxers malmès:**

Els sistemes de fitxers es poden malmetre si es fa malbé la informació del superbloc o l'inode per a l'estructura de directoris del sistema de fitxers.

Els danys els pot provocar un problema del maquinari o un programa malmès que accedeix directament a la informació del superbloc o l'inode. (Els programes escrits a l'assemblador i C poden evitar el sistema operatiu i escriure directament al maquinari.) Un dels símptomes que indica que el sistema de fitxers està malmès és que el sistema no pot localitzar, llegir ni escriure dades en aquest sistema de fitxers en concret.

Per corregir un sistema de fitxers malmès, primer heu de diagnosticar el problema i després reparar-lo. L'ordre **fsck** realitza diagnòstics i reparacions de nivell baix.

A continuació es descriu el procediment que cal seguir per corregir un sistema de fitxers malmès:

- 1. Amb autorització root, desmunteu el sistema de fitxers malmès mitjançant un dels següents camins d'accés ràpid de SMIT: **smit unmountfs** (per a un sistema de fitxers d'una unitat de disc fix) o **smit unmntdsk** (per a un sistema de fitxers d'un disc extraïble).
- 2. Evalueu els danys del sistema de fitxers mitjançant l'execució de l'ordre **fsck**. A l'exemple següent, l'ordre **fsck** comprova el sistema de fitxers desmuntat que es troba al dispositiu /dev/myfilelv: fsck /dev/myfilelv

L'ordre **fsck** comprova i repara de forma interactiva els sistemes de fitxers incoherents. Normalment, el sistema de fitxers és coherent i l'ordre **fsck** només ofereix informació sobre el nombre de fitxers, els blocs utilitzats i els blocs lliures del sistema de fitxers. Si resulta que no és coherent, l'ordre **fsck** mostra informació sobre les incoherències que troba i us solvlicita permís per reparar-les. L'ordre **fsck** és conservadora a l'hora de dur a terme les reparacions i evita prendre accions que puguin provocar una pèrdua de dades vàlides. Tanmateix, hi ha casos en què l'ordre **fsck** recomana la destrucció de fitxers malmesos. Consulteu la descripció de l'ordre **fsck** a la publicació *Commands Reference, Volume 2* per obtenir una llista de les incoherències que comprova aquesta ordre.

3. Si no podeu reparar el sistema de fitxers, restaureu-lo des d'una còpia de seguretat.

**Atenció:** La restauració d'un sistema de fitxers des d'una còpia de seguretat destrueix i substitueix tots els sistemes de fitxers emmagatzemats prèviament al disc.

Per restaurar el sistema de fitxers des d'una còpia de seguretat, utilitzeu el camí d'accés ràpid de SMIT **smit restfilesys** o la sèrie d'ordres que es mostren a l'exemple següent:

mkfs /dev/myfilelv mount /dev/myfilelv /myfilesys cd /myfilesys restore -r

En aquest exemple, l'ordre **mkfs** crea un nou sistema de fitxers al dispositiu anomenat /dev/myfilelv i inicialitza l'etiqueta de volum, l'etiqueta de sistema de fitxers i el bloc d'engegada. L'ordre **mount** estableix /dev/myfilelv com el punt de muntatge per a **myfilesys** i l'ordre **restore** extreu el sistema de fitxers de la còpia de seguretat.

Si vau fer la còpia de seguretat mitjançant còpies de seguretat incrementals de sistemes de fitxers, haureu de restaurar les còpies de seguretat en l'ordre incremental del nivell de còpia de seguretat (per exemple, 0, 1, 2). Si utilitzeu l'ordre **smit restfilesys** per restaurar un sistema de fitxers complet, indiqueu el directori de destinació, el dispositiu de restauració (que no sigui /dev/rfd0) i el nombre de blocs que s'han de llegir en una sola operació d'entrada.

#### **Tasques relacionades**:

["Com restaurar fitxers d'usuari des d'una imatge de còpia de seguretat" a la pàgina 32](#page-39-0) Si heu de restaurar una imatge de còpia de seguretat destruïda per accident, el problema més difícil és determinar quina de les cintes de còpia de seguretat conté aquest fitxer. L'ordre **restore -T** es pot utilitzar per llistar el contingut de l'arxiu. És bona idea restaurar el fitxer al directori /tmp, de manera que no sobreescriviu accidentalment els altres fitxers de l'usuari.

#### **Correcció d'un número màgic malmès del superbloc d'un sistema de fitxers:**

Si el superbloc d'un sistema de fitxers està malmès, no es pot accedir al sistema de fitxers. Podeu corregir un número màgic malmès del superbloc d'un sistema de fitxers.

La major part dels danys del superbloc no es poden reparar. El procediment següent descriu com reparar un superbloc d'un sistema de fitxers JFS quan la causa del problema és un número màgic malmès. Si el superbloc primari està malmès en un sistema de fitxers JFS2, utilitzeu l'ordre **fsck** per copiar automàticament el superbloc secundari i reparar el superbloc primari.

A l'exemple següent, es pressuposa que /home/myfs és un sistema de fitxers JFS del volum físic /dev/lv02.

La informació d'aquest cas s'ha provat amb versions específiques de l'AIX. Els resultats obtinguts poden variar força segons la versió i el nivell de l'AIX.

1. Desmunteu el sistema de fitxers /home/myfs, que sospiteu que podria està malmès, mitjançant l'ordre següent:

umount /home/myfs

2. Per confirmar que el sistema de fitxers està malmès, executeu l'ordre **fsck** respecte al sistema de fitxers. Per exemple:

fsck -p /dev/lv02

Si el problema és que el superbloc està malmès, l'ordre **fsck** mostra un del missatges següents: fsck: No és un sistema de fitxers AIXV5

O bé

No és un tipus de sistema de fitxers reconegut

3. Amb autorització root, utilitzeu l'ordre **od** per veure el superbloc del sistema de fitxers, com s'indica a l'exemple següent:

od -x -N 64 /dev/lv02 +0x1000

On el senyalador **-x** mostra la sortida en format hexadecimal i el senyalador **-N** indica al sistema que no formati més de 64 octets d'entrada des del paràmetre de desplaçament (+), que especifica el punt del fitxer on comença la sortida del fitxer. A continuació, es mostra una sortida d'exemple:

 1234 0234 0000 0000 0000 4000 0000 000a 0001 8000 1000 0000 2f6c 7633 0000 6c76 3300 0000 000a 0003 0100 0000 2f28 0383 0000 0001 0000 0200 0000 2000 0000 0000 0001040

A la sortida anterior, observeu el valor del número màgic malmès a la posició 0x1000 (1234 0234). Si tots els valors per defecte s'han pres en el moment de crear-se el sistema de fitxers, el número màgic hauria de ser 0x43218765. Si alguns valors per defecte s'han alterat temporalment, el número màgic hauria de ser 0x65872143.

4. Utilitzeu l'ordre **od** per a comprovar que el superbloc secundari tingui un número màgic correcte. A continuació, es mostra una ordre d'exemple i la seva sortida:

\$ **od -x -N 64 /dev/lv02 +0x1f000** 001f000 6587 2143 0000 0000 0000 4000 0000 000a 001f010 0001 8000 1000 0000 2f6c 7633 0000 6c76 001f020 3300 0000 000a 0003 0100 0000 2f28 0383 001f030 0000 0001 0000 0200 0000 2000 0000 0000 001f040

Observeu que el valor del número màgic correcte es troba a 0x1f000.

5. Copieu el superbloc secundari al superbloc primari. A continuació, es mostra una ordre d'exemple i la sortida:

```
$ dd count=1 bs=4k skip=31 seek=1 if=/dev/lv02 of=/dev/lv02
dd: 1+0 records in.
dd: 1+0 records out.
```
6. Feu servir l'ordre **fsck** per a netejar els fitxers incoherents generats en utilitzar el superbloc secundari. Per exemple:

fsck /dev/lv02 2>&1 | tee /tmp/fsck.errs

# **Informació relacionada**:

Ordre fsck

Ordre od

# **Desbordaments de disc**

Quan hi ha massa fitxers que ocupen l'espai assignat, es produeix un desbordament del disc. La causa d'aquest fet pot ser un procés desbocat que crea molts fitxers innecessaris.

Podeu utilitzar els procediments següents per solucionar el problema:

**Nota:** Cal que disposeu d'autorització d'usuari root per poder eliminar processos que no són vostres.

#### **Conceptes relacionats**:

["Ordre per netejar sistemes de fitxers automàticament" a la pàgina 379](#page-386-0) Feu servir l'ordre **skulker** per netejar sistemes de fitxers esborrant els fitxers no desitjats.

#### **Identificació de processos problemàtics:**

Utilitzeu aquest procediment per aïllar processos problemàtics.

1. Per comprovar l'estat d'un procés i identificar els processos que poden estar provocant el problema, escriviu:

ps -ef | pg

L'ordre **ps** mostra l'estat del procés. El senyalador **-e** escriu informació sobre tots els processos (excepte processos kernel) i el senyalador **-f** genera un llistat complet de processos, incloent-hi els paràmetres i el nom que tenia l'ordre quan es va crear el procés. L'ordre **pg** limita la sortida a una sola pàgina cada vegada i, per tant, la informació no desapareix tan ràpidament de la pantalla.

Comproveu quins són els processos d'usuari o del sistema que utilitzen una quantitat excessiva d'un recurs del sistema, com ara el temps de la UCP. Alguns processos del sistema com, per exemple **sendmail**, **routed** i **lpd**, acostumen a ser els que tenen més tendència a desbocar-se.

- 2. Per comprovar quins són els processos d'usuari que utilitzen més UCP de la prevista, escriviu: ps -u
- 3. Anoteu l'identificador de procés (PID) de cada procés problemàtic.

## **Finalització d'un procés:**

És possible finalitzar els processos problemàtics.

Utilitzeu el procediment següent per finalitzar un procés problemàtic:

1. Finalitzeu el procés que està provocant el problema tot escrivint: kill -9 *PID*

En què *PID* és l'ID del procés problemàtic.

2. Elimineu els fitxers que ha creat el procés tot escrivint: rm *fitxer1 fitxer2 fitxer3*

En què *fitxer1 fitxer2 fitxer3* representa els noms dels fitxers relacionats amb el procés.

#### **Reclamació d'espai de fitxer sense finalitzar un procés:**

Per reclamar els blocs assignats a un fitxer actiu sense finalitzar el procés, redirigiu la sortida d'una altra ordre al fitxer. Les redirecció de dades trunca el fitxer i reclama els blocs de memòria.

Quan s'elimina el fitxer actiu del sistema de fitxers, els blocs assignats al fitxer romanen assignats fins que s'elimina la última referència oberta, ja sigui com conseqüència del tancament del fitxer o de l'acabament dels processos que mantenen obert el fitxer. Si un procés desbocat està escrivint en un fitxer i aquest s'elimina, els blocs assignats al fitxer no s'alliberen fins que finalitza el procés.

Per exemple:

```
$ 1s -1total 1248
-rwxrwxr-x 1 web staff 1274770 Jul 20 11:19 datafile
$ date > datafile
$ ls -l
total 4<br>-rwxrwxr-x       1 web   staff
-rwxrwxr-x 1 web staff 29 Jul 20 11:20 datafile
```
La sortida de l'ordre **date** ha substituït el contingut que tenia el fitxer datafile. Els blocs sobre els quals s'ha informat per al fitxer truncat reflecteixen la diferència de grandària de 1248> a 4. Si el procés desbocat segueix afegint informació a aquest fitxer que s'acaba de truncar, la següent ordre **ls** produirà els resultats següents:

\$ ls -l total 8 -rxrwxr-x 1 web staff 1278866 Jul 20 11:21 datefile La grandària del fitxer datafile reflecteix l'addició realitzada pel procés desbocat, però el nombre de blocs assignats és petit. Ara, el fitxer datafile té espai lliure. Els espais lliures dels fitxers són regions dels fitxers que no tenen assignats blocs de disc.

# **Desbordament de / (root):**

Comproveu els punts següents quan el sistema de fitxers root (/) s'hagi emplenat.

v Utilitzeu l'ordre següent per llegir el contingut del fitxer /etc/security/failedlogin: who /etc/security/failedlogin

La condició dels TTY que es recren massa ràpidament pot provocar que les entrades d'inici de sessió fallin. Per esborrar un fitxer després d'haver llegit o desat la sortida, executeu l'ordre següent: cp /dev/null /etc/security/failedlogin

v Comproveu si al directori /dev heu escrit incorrectament el nom d'algun dispositiu. Si heu escrit malament el nom d'algun dispositiu, com ara rmto en comptes de rmt0, es crearà un fitxer a /dev anomenat rmto. L'ordre seguirà actuant de forma normal fins que s'empleni tot el sistema de fitxers root abans de la falla. /dev és part del sistema de fitxers root (**/**). Cerqueu les entrades que no són dispositius (que no tenen un número principal o secundari). Per fer-ho, utilitzeu l'ordre següent:

cd /dev  $\left| \cdot \right|$  -  $\left| \cdot \right|$  pg

A la mateixa ubicació que hauria d'indicar la grandària d'un fitxer normal, hi ha un fitxer de dispositiu que té dos números separats per una coma. Per exemple:

crw-rw-rw- 1 root system 12,0 Oct 25 10:19 rmt0

Si el nom del fitxer o la ubicació de la grandària indiquen un dispositiu no vàlid, tal com es mostra a l'exemple següent, elimineu el fitxer associat.

crw-rw-rw- 1 root system 9375473 Oct 25 10:19 rmto

#### **Nota:**

- No elimineu els noms de dispositius vàlids del directori /dev. Un indicador d'un dispositiu no vàlid és una grandària de fitxer associat superior a 500 octets.
- Si l'auditoria del sistema està en execució, el directori /audit per defecte es pot emplenar ràpidament i caldrà que hi pareu atenció.
- v Comproveu si s'han eliminat fitxers molt grans amb l'ordre **find**. Per exemple, per cercar tots els fitxers del directori root (/) d'una grandària superior a 1 MB, utilitzeu l'ordre següent:

find  $/$  -xdev -size +2048 -ls |sort -r -n +6

Aquesta ordre cerca tots els fitxers d'una grandària superior a 1 MB i els classifica en ordre invers, començant pel més gran. També poden resultar útils per a la cerca altres senyaladors, com ara **-newer**. Per obtenir informació detallada, consulteu la descripció de l'ordre **find**.

**Nota:** Quan es comprova el directori root, hi ha números principals i secundaris per als dispositius al directori /dev que s'intercalen amb fitxers i grandàries de fitxers reals. Aquests números principals i secundaris, que estan separats per una coma, es poden ignorar.

Abans d'eliminar un fitxer, utilitzeu l'ordre següent per assegurar-vos que no l'està utilitzant cap procés d'usuari:

fuser *nom\_fitxer*

En què *nom\_fitxer* és el nom del fitxer gran sospitós. Si en el moment de l'eliminació hi ha un fitxer obert, aquest només s'eliminarà del llistat del directori. Els blocs assignats a aquest fitxer no s'alliberaran fins que finalitzi el procés que manté obert el fitxer.

# **Resolució de desbordaments al sistema de fitxers /var:**

Comproveu els punts següents quan el sistema de fitxers /var s'hagi emplenat.

• Podeu utilitzar l'ordre find per cercar fitxers grans al directori /var. Per exemple: find /var -xdev -size  $+2048$  -ls| sort -r  $+6$ 

Per obtenir informació detallada, consulteu la descripció de l'ordre **find**.

- Comproveu si hi ha fitxers obsolets o sobrants a /var/tmp.
- v Comproveu la grandària del fitxer /var/adm/wtmp, que enregistra tots els inicis de sessió, els inicis de sessió remots i les sessions de Telnet. L'enregistrament creixerà de forma indefinida si no s'executa la comptabilitat del sistema. La comptabilitat del sistema el buida cada nit. El fitxer /var/adm/wtmp es pot buidar o editar per tal d'eliminar-ne la informació antiga o no desitjada. Per esborrar-lo, utilitzeu l'ordre següent:

cp /dev/null /var/adm/wtmp

Per editar el fitxer /var/adm/wtmp, copieu primer temporalment el fitxer amb l'ordre següent:

/usr/sbin/acct/fwtmp < /var/adm/wtmp >/tmp/out

Editeu el fitxer /tmp/out per eliminar les entrades no desitjades i, a continuació, substituïu el fitxer original amb l'ordre següent:

```
/usr/sbin/acct/fwtmp -ic < /tmp/out > /var/adm/wtmp
```
v Esborreu l'enregistrament d'errors del directori /var/adm/ras amb el procediment següent: L'enregistrament d'errors només es pot eliminar manualment.

**Nota:** No utilitzeu mai l'ordre **cp /dev/null** per esborrar l'enregistrament d'errors. Un fitxer errlog de longitud zero inhabilita les funcions d'enregistrament d'errors del sistema operatiu, i cal substituir-lo des d'una còpia de seguretat.

- 1. Atureu el daemon d'errors mitjançant l'ordre següent: /usr/lib/errstop
- 2. Elimineu el fitxer d'enregistrament d'errors o moveu-lo a un altre sistema de fitxers mitjançant una de les ordres següents:

```
rm /var/adm/ras/errlog
```
o

mv /var/adm/ras/errlog *nom\_fitxer*

En què *nom\_fitxer* és el nom del fitxer errlog mogut.

**Nota:** Les dades d'errors de l'historial se suprimeixen si s'elimina el fitxer de l'enregistrament d'errors.

3. Reinicieu el daemon d'errors amb l'ordre següent:

/usr/lib/errdemon

**Nota:** Contempleu la possibilitat de limitar errlog mitjançant l'execució de les entrades següents a **cron**:

```
0 11 * * * /usr/bin/errclear -d S,O 30
0 12 * * \times /usr/bin/errclear -d H 90
```
v Comproveu si el fitxer trcfile d'aquest directori és gran. Si és així i actualment no s'està executant cap traça, podeu eliminar el fitxer amb l'ordre següent:

```
rm /var/adm/ras/trcfile
```
- v Si el vostre dispositiu de buidatge està establert en hd6 (que és el valor per defecte), pot ser que hi hagi un cert nombre de fitxers vmcore\* al directori /var/adm/ras. Si les dates d'aquests fitxers són antigues i no voleu conservar-les, podeu eliminar-les amb l'ordre **rm**.
- Comproveu el directori /var/spool, que conté els fitxers del subsistema de col·locació en cua. Esborreu el subsistema de col·locació en cua mitjançant les ordres següents:

<span id="page-465-0"></span>stopsrc -s qdaemon rm /var/spool/lpd/qdir/\* rm /var/spool/lpd/stat/\* rm /var/spool/qdaemon/\* startsrc -s qdaemon

- v Comproveu el directori /var/adm/acct, que conté els enregistraments de comptabilitat. Si s'està executant la comptabilitat, és possible que aquest directori contingui diversos fitxers grans.
- v Comproveu si existeixen sessions finalitzades de **vi** al directori /var/preserve. Normalment no hi ha cap perill a eliminar aquests fitxers. Si un usuari desitja recuperar una sessió, podeu utilitzar l'ordre **vi -r** per veure totes les sessions recuperables. Per recuperar una sessió en concret, utilitzeu **vi -r** *nom\_fitxer*.
- v Modifiqueu el fitxer /var/adm/sulog, que enregistra el nombre de vegades que s'ha intentat utilitzar l'ordre **su** i si el resultat ha estat satisfactori. Es tracta d'un fitxer pla que es pot visualitzar i modificar amb qualsevol editor. Si l'elimineu, la propera vegada que executeu l'ordre **su** es tornarà a crear. Modifiqueu /var/tmp/snmpd.log, que enregistra incidències des del daemon **snmpd**. Si elimineu el fitxer, el daemon **snmpd** el tornarà a crear.

**Nota:** La grandària del fitxer /var/tmp/snmpd.log es pot limitar per tal que no creixi indefinidament. Editeu el fitxer /etc/snmpd.conf per canviar el nombre (en octets) a la secció corresponent a la grandària.

## **Conceptes relacionats**:

["Comptabilitat del sistema" a la pàgina 157](#page-164-0)

La utilitat de comptabilitat del sistema us permet recopilar i crear informes sobre l'ús individual i de grup dels diversos recursos del sistema.

#### **Correcció d'altres sistemes de fitxers i tècniques generals de cerca:**

Utilitzeu l'ordre **find** amb el senyalador **-size** per localitzar fitxers grans o, si el sistema de fitxers s'ha desbordat recentment, utilitzeu el senyalador **-newer** per cercar els fitxers que fa poc que s'han modificat.

Per generar un fitxer que cerqui el senyalador **-newer**, utilitzeu l'ordre touch següent: touch *mmddhhmm nom\_fitxer*

En què *mm* és el mes, *dd* és el dia, *hh* és l'hora en format de 24 hores, *mm* són els minuts i *nom\_fitxer* és el nom del fitxer que esteu creant amb l'ordre **touch**.

Després d'haver creat el fitxer amb l'ordre touch, podreu utilitzar l'ordre següent per cercar els fitxers grans més nous:

find /*nom\_sistema\_fitxers* -xdev -newer *nom\_fitxer\_touch* -ls

També podeu utilitzar l'ordre **find** per localitzar fitxers que s'han modificat en les últimes 24 hores, tal com es mostra a l'exemple següent:

find /*nom\_sistema\_fitxers* -xdev -mtime 0 -ls

# **Muntatge**

El *muntatge* fa que sistemes de fitxers, fitxers, directoris, dispositius i fitxers especials estiguin disponibles per a l'ús en una ubicació concreta. És l'única manera de fer accessible un sistema de fitxers.

L'ordre **mount** sol·licita que el sistema operatiu adjunti un sistema de fitxers a un directori especificat.

Podreu muntar un fitxer o un directori si teniu accés al fitxer o al directori que s'ha de muntar i permís d'escriptura per al punt de muntatge. Els membres del grup del sistema també poden dur a terme els muntatges (en els quals els dispositius o sistemes de fitxers es munten a sobre dels directoris) i els muntatges descrits al fitxer /etc/filesystems. Un usuari que operi amb autorització d'usuari root pot muntar un sistema de fitxers arbitràriament mitjançant la denominació tant del dispositiu com del

directori a la línia d'ordres. El fitxer/etc/filesystems s'utilitza per definir que els muntatges siguin automàtics a la inicialització del sistema. L'ordre **mount** s'utilitza per muntar després de l'engegada del sistema.

#### **Punts de muntatge:**

Un *punt de muntatge* és un directori o fitxer en el qual es fa accessible un nou sistema de fitxers, directori o fitxer. Per muntar un sistema de fitxers o un directori, el punt de muntatge ha de ser un directori; i per muntar un fitxer, el punt de muntatge ha de ser un fitxer.

Normalment, un sistema de fitxers, directori o fitxer es munta a sobre d'un punt de muntatge buit, però això no és necessari. Si el fitxer o el directori que serveix com a punt de muntatge conté dades, aquestes dades no seran accessibles mentre es munta a sobre d'un altre fitxer o directori. En efecte, el fitxer o el directori muntats cobreix allò que prèviament hi havia en aquell directori. El directori o el fitxer original que s'ha muntat a sobre torna a ser accessible un cop aquest muntatge es desfà.

Quan un sistema de fitxers es munta a sobre d'un directori, els permisos del directori root del sistema de fitxers muntats té prioritat sobre els permisos del punt de muntatge. L'única excepció implica a l'entrada del directori superior .. (punt punt) al directori que s'ha muntat a sobre. Per tal que el sistema operatiu accedeixi al nou sistema de fitxers, la informació del directori superior del punt de muntatge ha de ser disponible.

Per exemple, si el directori de treball actual és /home/frank, l'ordre **cd ..** canvia el directori de treball al /home. Si el directori /home/frank és el root d'un sistema de fitxers muntats, el sistema operatiu ha de trobar la informació del directori superior al directori /home/frank per tal que l'ordre **cd ..** tingui èxit.

Per a totes les ordres que necessiten la informació del directori superior per tal de tenir èxit, els usuaris han de tenir permisos de cerca al directori que s'ha muntat a sobre. Si el directori muntat a sobre no pot atorgar permisos de cerca, els resultats són difícils de predir, especialment perquè els permisos del directori muntat a sobre no es veuen. Un problema habitual és l'error de l'ordre **pwd**. Sense permís de cerca al directori muntat a sobre, l'ordre **pwd** torna aquest missatge:

pwd: permís denegat

Aquest problema es pot evitar si sempre s'estableixen els permisos del directori muntat a obre en com a mínim 111.

#### **Muntatge de sistema de fitxers, directoris i fitxers:**

Hi ha dos tipus de muntatges: el muntatge remot i el muntatge local. Els *muntatges remots* es duen a terme en un sistema remot en el qual les dades es transmeten per una línia de telecomunicacions. Els sistemes de fitxers remots, com el Sistema de fitxers de xarxa (NFS), necessiten que els fitxers s'exportin abans que no es puguin muntar. Els *Muntatges locals* són muntatges que es duen a terme al vostre sistema.

Cada sistema de fitxers s'associa amb un dispositiu diferent (volum lògic). Abans que es pugui utilitzar un sistema de fitxers, cal connectar-lo a una estructura de directori existent (el sistema de fitxers root o bé un altre sistema de fitxers que ja estigui connectat). L'ordre **mount** fa aquesta connexió.

Es pot accedir al mateix sistema de fitxers, directori o fitxer per molts camins d'accés. Per exemple, si teniu una base de dades i diversos usuaris que utilitzen aquesta base de dades, pot ser útil tenir diversos muntatges de la mateixa base de dades. Cada muntatge hauria de tenir el seu nom i contrasenya propis per a la traça i la distribució de les tasques. Això s'aconsegueix muntant el mateix sistema de fitxers en diferents punts de muntatge. Per exemple, podeu muntar des de /home/server/database fins al punt de muntatge especificat com a /home/user1, /home/user2 i /home/user3:

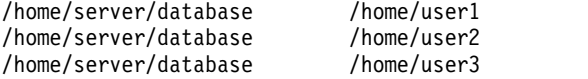

El sistema de fitxers, directori o fitxer es por fer disponible per a diversos usuaris mitjançant l'ús d'enllaços simbòlics. Els enllaços simbòlics es creen amb l'ordre**ln -s**. L'enllaç de molts usuaris a un fitxer central garanteix que tots els canvis al fitxer es reflectiran cada vegada que un usuari accedeixi al fitxer.

### **Control de muntatge automàtic:**

Els muntatges es poden definir per tal que tinguin lloc automàticament durant la inicialització del sistema.

Existeixen dos tipus de muntatges automàtics. El primer tipus el formen els muntatges que són necessaris per engegar i executar el sistema. Aquests sistemes de fitxers es munten explícitament mitjançant el procés d'engegada. Les estances d'aquests sistemes de fitxers dins del fitxer /etc/filesystems tenen mount = automatic. El segon tipus de muntatge automàtic està controlat per l'usuari. Aquests sistemes de fitxers els munta la seqüència /etc/rc quan emet l'ordre **mount all**. Les estances dels muntatges automàtics controlats per l'usuari tenen mount = true dins de /etc/filesystems.

El fitxer /etc/filesystems controla els muntatges automàtics; es realitzen jeràrquicament, un punt de muntatge cada vegada. També es poden colvlocar en un ordre específic que es pot modificar i reordenar. Per obtenir més informació sobre el fitxer /etc/filesystems, consulteu l'apartat /etc/filesystems.

El fitxer /etc/filesystems s'organitza en estances, una per a cada muntatge. Una stanza descriu els atributs del sistema de fitxers corresponent i com es munta. El sistema munta els sistemes de fitxers muntats en l'ordre en què figuren en el fitxer /etc/filesystems. A continuació es mostra un exemple d'estances dins del fitxer /etc/filesystems:

```
/:
dev=/dev/hd4
vol="root"
mount=automatic
check=false
 free=true
 vfs=jfs
 log=/dev/hd8
 type-bootfs
/home:
dev=/dev/hd1
vfs = ifslog=/dev/hd8
mount=true
check=true
vol="/home"
 free=false
/usr:
/dev=/dev/hd2
vfs=jfs
 log=/dev/hd8
mount=automatic
 check=false
 type=bootfs
 vol="/usr"
 free=false
```
Podeu editar el fitxer /etc/filesystems per controlar l'ordre en què es produeixen els muntatges. Si un muntatge no és satisfactori, qualsevol dels altres muntatges definits en el fitxer /etc/filesystems continua a muntar-se. Per exemple, si el muntatge del sistema de fitxers /home no és satisfactori, el
muntatge del sistema de fitxers /usr continua i es munta. Els muntatges poden fallar per raons com ara errors tipogràfics, dependències o un problema de sistema.

### **Muntatge de seguretat per a estacions de treball sense discs:**

Les estacions de treball sense discs han de tenir la capacitat de crear i accedir als fitxers especials de dispositiu en màquines remotes per tenir els seus directoris /dev muntats des d'un servidor. Com que els servidors no poden distingir els fitxers especials de dispositius previstos per al client d'aquells previstos per al servidor, un usuari al servidor pot accedir als dispositius físics del servidor mitjançant els fitxers especials del dispositiu client.

Per exemple, la propietat de **tty** s'estableix automàticament en l'usuari que utilitza **tty**. Si els ID d'usuari no són els mateixos al client i al servidor, un usuari sense privilegis al servidor pot accedir a un **tty** que un altre usuari està utilitzant al servidor.

Un usuari que tñe privilegis al client pot crear fitxers especials per a dispositiu que coincideixin amb els dispositius físics al servidor i no donar-los privilegis per a l'accés. L'usuari podria utilitzar un compte sense privilegis al servidor per accedir a dispositius que normalment estarien protegits mitjançant aquests nous fitxers especials per a dispositius.

Un problema de seguretat semblant implica l'ús dels programes **setuid** i **setgid** al client i al servidor. Els clients sense disc han de poder crear i executar els programes **setuid** i **setgid** al servidor per dura a terme el funcionament normal. Un cop més cal recordar que el servidor no distingeix entre aquells programes previstos per al servidor i aquells previstos per al client.

A més, els ID d'usuari i els ID de grup poden no coincidir entre el servidor i el client, de manera que al servidor els usuaris podrien executar programes amb capacitats que no estaven previstes per a ells.

El problema existeix perquè els programes **setuid** i **setgid** i els fitxers especials per a dispositius només haurien de poder-se usar a la màquina que els va crear.

La solució és usar opcions de seguretat amb l'ordre **mount** que restringeixin la possibilitat de fer servir aquests objectes. Aquestes opcions també es poden usar en les stanza del fitxer /etc/filesystems.

L'opció nosuid de l'ordre mount impedeix l'execució dels programes **setuid** i **setgid** als quals s'accedeix mitjançant el sistema de fitxers muntats resultant. Aquesta opció la utilitzarà qualsevol sistema de fitxers que s'estigui muntant en un amfitrió concret per tal que s'usi en un amfitrió diferent (per exemple, exportat per a clients sense disc).

L'opció nodev de l'ordre **mount** impedeix que s'obrin dispositius que usen fitxers especials de dispositiu als quals s'accedeix mitjançant el sistema de fitxers muntats resultant. Aquesta opció també la utilitzarà qualsevol sistema de fitxers que s'estigui muntant per tal que s'usi en un amfitrió diferent (per exemple, exportat per a clients sense disc).

En general, al servidor els usuaris no tenen cap accés al directori /export.

### **Exportació del directori /export/root**

El directori /export/root s'ha d'exportar amb permisos de lectura-escriptura, i l'usuari root al servidor ha de tenir accés. No obstant això, potser us interessa muntar aquest directori amb les opcions següents de l'ordre **mount**:

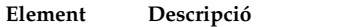

**nosuid** Impedeix que al servidor un usuari executi els programes **setuid** del client

**nodev** Impedeix que l'usuari accedeixi als dispositius del servidor mitjançant un fitxer especial per a dispositiu del client.

Una alternativa al muntatge del directori /export/root amb aquestes opcions és evitar donar als usuaris del servidor cap accés al directori /export/root.

#### **Exportació del directori /export/exec**

El directori /export/exec s'exporta amb permisos només de lectura i ha de proveir accés a root. No obstant això, potser us interessa muntar aquest directori amb les opcions següents de l'ordre **mount**:

**Element Descripció nosuid** Impedeix que al servidor un usuari executi els programes **setuid** del client. Si esteu exportant el directori /usr del servidor, no podreu utilitzar l'opció **nousid**.

**nodev** Impedeix que l'usuari accedeixi als dispositius del servidor mitjançant un fitxer especial per a dispositiu del client.

### **Exportació del directori /export/share**

El directori /export/share s'exporta amb permisos només de lectura i ha de proveir accés a root. Com que aquest directori generalment només conté dades (no executables o dispositius), no us cal utilitzar les opcions de seguretat del muntatge.

### **Exportació del directori /export/home**

Hi ha diferents maneres de muntar un directori inicial /home d'usuari:

v Podeu muntar el directori /export/home/*Nom\_amfitrió\_client* a sobre del directori /home del client. En aquest cas, el client té permisos de lectura-escriptura i l'usuari root té accés. Per garantir la seguretat del sistema, munteu el directori /export/home amb les opcions següents de l'ordre **mount**:

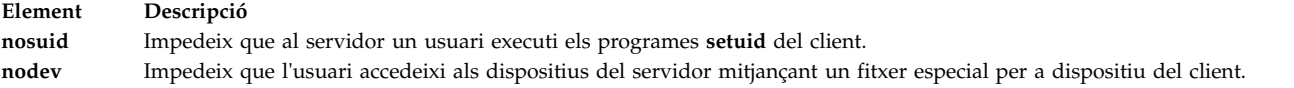

- v Podeu muntar el directori /home al servidor a sobre del directori /home del client. En aquest cas, el directori /home s'exporta amb permisos de lectura-escriptura i sense accés al root. Per garantir la seguretat del sistema, munteu el directori /home tant al servidor com al client amb les opcions nosuid i nodev de l'ordre **mount**.
- v Com a alternativa, podeu muntar al client cada directori /home/*Nom\_d'usuari* al servidor a sobre del directori /home/*Nom\_d'usuari* del client, de manera que els usuaris puguin iniciar sessió en màquines diferents i seguir tenint accés als seus directoris inicials. En aquest cas, els directoris /home/*Nom\_d'usuari* tant al servidor com als clients estan muntats amb les opcions nousid i nodev de l'ordre **mount**.

### **Exportació del directori /export/swap**

Exporteu el fitxer /export/swap/*Nom\_amfitrió\_client* amb permisos de lectura-escriptura i accés al root. No cal aplicar mesures de seguretat. Els usuaris al servidor no tenen cap accés als fitxers /export/swap/*Nom\_amfitrió\_client*.

### *Muntatges sense disc:*

Encara que el sistema de fitxers d'una estació de treball sense disc es munta des d'un directori /exports de servidor en una màquina sense disc, el sistema de fitxers és semblant al sistema de fitxers d'una màquina autònoma.

Tot seguit es mostra la relació entre les exportacions de servidor i els punts de muntatge d'estacions de treball sense disc:

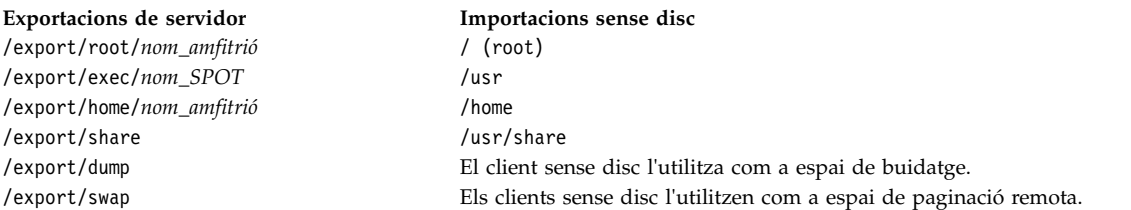

Per obtenir més informació sobre el directori /export, consulteu l'apartat ["Directori /export" a la pàgina](#page-446-0) [439.](#page-446-0)

En general, els usuaris d'un servidor no tenen accés al directori /export.

### **Exportació del directori /export/root**

El directori /export/root s'ha d'exportar amb permisos de lectura/escriptura i l'usuari root del servidor hi ha de tenir accés. És possible, però, que vulgueu muntar aquest directori amb les opcions següents de l'ordre **mount**:

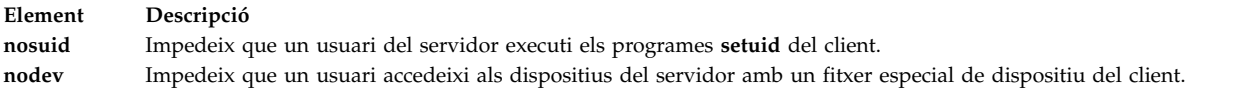

Una alternativa per muntar el directori /export/root amb aquestes opcions és evitar donar als usuaris que treballin al servidor accés al directori /export/root.

#### **Exportació del directori /export/exec**

El directori /export/exec s'exporta amb permisos de només lectura i ha de proporcionar accés root. És possible, però, que vulgueu muntar aquest directori amb les opcions següents de l'ordre **mount**:

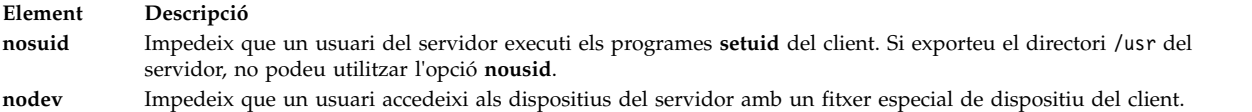

### **Exportació del directori /export/share**

El directori /export/share s'exporta amb permisos de només lectura i ha de proporcionar accés root. Com que aquest directori només conté generalment dades (ni executables ni dispositius), no cal que utilitzeu les opcions de seguretat de muntatge.

### **Exportació del directori /export/home**

Hi ha diverses maneres de muntar un directori /home d'usuari:

v Podeu muntar el directori /export/home/*nom\_amfitrió\_client* sobre el directori /home. En aquest cas, el client té permisos de lectura/escriptura i l'usuari root hi té accés. Per garantir la seguretat del sistema, munteu el directori /export/home amb les opcions següents a l'ordre **mount**:

**Element Descripció**

**nosuid** Impedeix que un usuari del servidor executi els programes **setuid** del client.

**nodev** Impedeix que un usuari accedeixi als dispositius del servidor amb un fitxer especial de dispositiu del client.

- v Podeu muntar el directori /home al servidor sobre el directori /home del client. En aquest cas, el directori /home s'exporta amb els permisos de lectura/escriptura i sense accés root. Per garantir la seguretat del sistema, munteu el directori /home tant al servidor com al client amb les opcions **nosuid** i **nodev** de l'ordre **mount**.
- v Com a alternativa, podeu muntar al client cada directori /home/*nom\_usuari* del servidor sobre el directori /home/*nom\_usuari* del client perquè els usuaris puguin iniciar sessió a màquines diferents i encara tinguin accés als directoris inicials. En aquest cas, els directoris /home/*nom\_usuari* del servidor i dels clients es munten amb les opcions **nousid** i **nodev** de l'ordre **mount**.

# **Exportació del directori /export/dump**

Exporteu el directori /export/dump/*nom\_amfitrió\_client* amb permisos de lectura/escriptura i accés root. Els usuaris del servidor no tenen accés als fitxers del directori /export/dump/ *nom\_amfitrió\_client*.

# **Exportació del directori /export/swap**

Exporteu el fitxer /export/swap/*nom\_amfitrió\_client* amb permisos de lectura/escriptura i accés root. No calen mesures de seguretat. Els usuaris del servidor no tenen accés als fitxers /export/swap/*nom\_amfitrió\_client*.

# **Tipus de sistemes de fitxers**

AIX dóna suport a diversos tipus de sistemes de fitxers.

Entre ells s'hi inclouen els següents:

### **Sistema de fitxers de diari (JFS) o sistema de fitxers de diari ampliat (JFS2)**

Dóna suport a tot el conjunt de semàntiques de sistemes de fitxers. Aquests sistemes de fitxers utilitzen tècniques de diari de base de dades per mantenir la coherència estructural. Així s'evita que es produeixin danys al sistema de fitxers si el sistema s'atura d'una manera anòmala.

Cada JFS o JFS2 es troba en un volum lògic independent. El sistema operatiu munta el sistema de fitxers durant la inicialització. Aquesta configuració múltiple dels sistemes de fitxers és útil per a les funcions de gestió del sistema, com ara la realització de còpies de seguretat, la restauració i la reparació, perquè aïlla una part de l'arbre de fitxers per tal que hi pugueu treballar.

JFS és el tipus bàsic de sistema de fitxers que dóna suport a tot el conjunt d'ordres del sistema de fitxers.

JFS2 és el tipus bàsic de sistema de fitxers que dóna suport a tot el conjunt d'ordres del sistema de fitxers.

Una de les diferències entre JFS i JFS2 és que JFS2 està dissenyat per donar suport a fitxers i sistemes de fitxers grans.

### **sistema de fitxers de xarxa (NFS)**

Es tracta d'un sistema de fitxers distribuïts que permet als usuaris accedir als fitxers i als directoris que es troben en ordinadors remots i utilitzar-los com si fossin locals. Per exemple, els usuaris poden utilitzar ordres del sistema operatiu per crear, eliminar, llegir, escriure i establir atributs de fitxers per a fitxers i directoris remots.

### **sistema de fitxers de CD-ROM (CDRFS)**

Permet l'accés al contingut d'un CD-ROM a través de les interfícies normals del sistema de fitxers (obrir, llegir i tancar).

# **Sistema de fitxers de DVD-ROM (UDFS)**

Permet l'accés al contingut d'un DVD a través de les interfícies normals del sistema de fitxers.

### **Informació relacionada**:

Sistema de fitxers de xarxa

### **JFS i JFS2:**

El sistema de fitxers de diari (JFS) i el sistema de fitxers de diari ampliat (JFS2) estan incorporats al sistema operatiu base. Tots dos tipus de sistemes de fitxers enllacen les dades dels seus fitxers i directoris amb l'estructura que utilitza el Gestor de volums lògics d'AIX per l'emmagatzematge i la recuperació.

Una de les diferències és que JFS2 està dissenyat per allotjar un kernel de 64 bits i fitxers més grans.

En els apartats següents es descriuen aquests sistemes de fitxers. Tret que s'indiqui el contrari, els apartats següents s'apliquen tant a JFS com a JFS2.

### *Funcions de JFS i JFS2:*

El sistema de fitxers de diari ampliat (JFS2) és un sistema de fitxers que ofereix la possibilitat d'emmagatzemar fitxers molt més grans que el sistema de fitxers de diari existent (JFS).

Podeu triar entre implementar JFS o JFS2. A l'AIX 6.1 JFS2 és el sistema de fitxers per defecte.

**Nota:** A diferència del sistema de fitxers JFS, el sistema JFS2 no permet l'ús de l'API **link()** en fitxers del tipus directori. Aquesta limitació pot fer que algunes aplicacions que funcionen correctament en un sistema de fitxers JFS no ho facin en un sistema JFS2.

En la taula següent s'ofereix un resum de les funcions de JFS i JFS2:

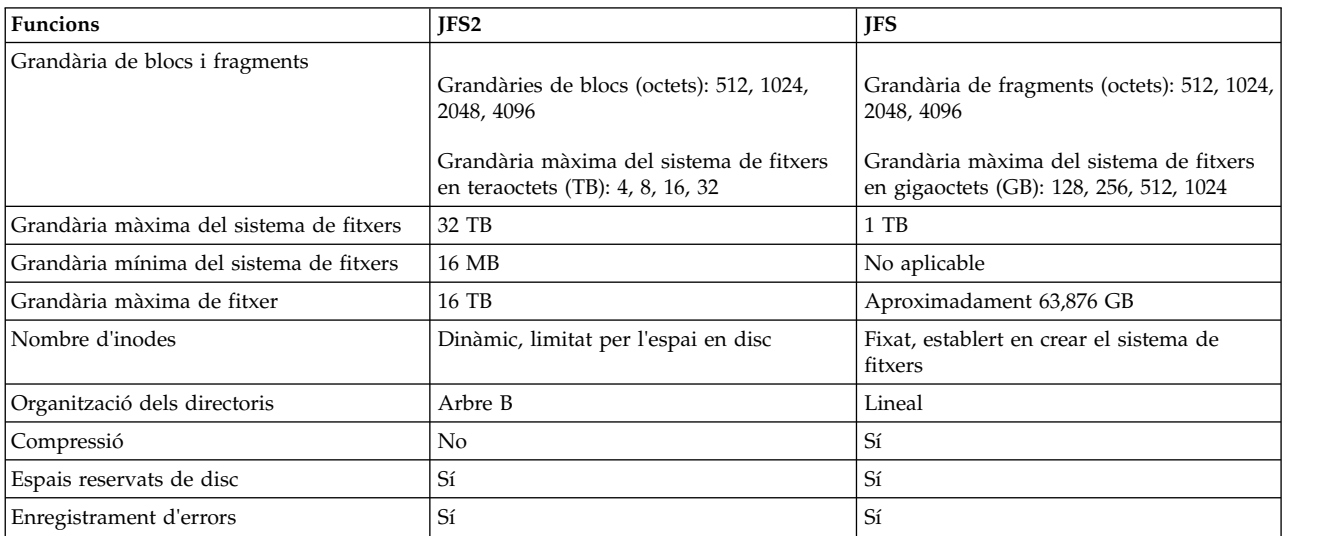

### **Nota:**

1. La grandària màxima de fitxer i del sistema de fitxers està limitada a (1 TB - (grandària de partició física)) si s'utilitza amb el kernel de 32 bits. Per exemple, si la grandària de la partició física per al grup de volums és de 64 MB, llavors la grandària màxima del sistema de fitxers és (1 TB - 64 MB) = (1.048.576 MB - 64 MB) = 1.048.512 MB. Això és així a causa d'una limitació subjacent en la grandària màxima d'un volum lògic quan s'utilitza el kernel de 32 bits.

<span id="page-473-0"></span>2. JFS2 dóna suport al pla d'enregistrament d'errors estàndard d'AIX. Per obtenir més informació sobre l'enregistrament d'errors d'AIX, consulteu l'apartat Error-Logging Overview de la publicació *General Programming Concepts: Writing and Debugging Programs*.

# *Segmentació de l'espai de disc de JFS i JFS2:*

Molts sistemes de fitxers de l'UNIX només assignen espai de disc contigu en unitats de la mateixa mida als blocs lògics utilitzats per a la divisió lògica de fitxers i directoris. Aquestes unitats d'assignació es coneixen normalment com a *blocs de discs* i només s'utilitza un bloc de disc de manera exclusiva per emmagatzemar les dades que hi ha dins un sol bloc lògic d'un fitxer o un directori.

La utilització d'una mida de bloc lògic relativament gran (4096 octets per exemple) i el manteniment d'assignacions de blocs de disc que tinguin la mateixa mida al bloc lògic són convenients per reduir el nombre d'operacions d'E/S de disc que ha de dur a terme una operació del sistema de fitxers. Les dades de fitxer o de directori s'emmagatzemen al disc en un nombre petit de blocs de disc grans en lloc d'en un nombre gran de blocs de disc petits. Per exemple, a un fitxer amb una mida de 4096 octets o menys se li assigna un bloc de discs de 4096 octets si la mida de bloc lògic és 4096 octets. Una operació de lectura o escriptura només ha de realitzar, per tant, una operació d'E/S per accedir a les dades del disc. Si la mida de bloc lògic és més petita i exigeix més d'una assignació per a la mateixa quantitat de dades, caldrà més d'una operació d'E/S de disc per accedir a les dades. Un bloc lògic gran i una mida de bloc de disc igual també són convenients per reduir la quantitat d'activitat d'assignació d'espai de disc que s'ha de d'executar ja que les dades noves s'afegeixen als fitxers i als directoris, perquè els blocs de disc grans mantenen més dades.

La restricció de la unitat d'assignació d'espai de disc a la mida de bloc lògic pot generar, però, espai de disc desaprofitat en un sistema de fitxers que contingui molts fitxers i directoris d'una mida petita. Es genera espai de disc desaprofitat quan un bloc lògic amb espai de disc s'assigna a un bloc lògic parcial d'un fitxer o un directori. Com que els blocs lògics sempre contenen menys d'un bloc lògic amb dades, un bloc lògic parcial només consumeix una part de l'espai de disc que té assignada. La part restant continua sense utilitzar-se perquè cap altre fitxer ni directori no pot escriure'n el contingut a l'espai de disc que ja s'ha assignat. La quantitat d'espai de disc desaprofitat pot ser gran per a sistemes de fitxers que contenen un gran nombre de fitxers i directoris petits.

El sistema de fitxers de diari (JFS) divideix l'espai de disc en unitats d'assignació anomenades *fragments*. El sistema de fitxers de diari ampliat (JFS2) segmenta l'espai de disc en *blocs*. L'objectiu és el mateix: emmagatzemar de forma efectiva les dades.

Els fragments de JFS són més petits que la mida d'assignació de disc per defecte de 4096 octets. Els fragments minimitzen l'espai de disc desaprofitat emmagatzemant de forma més efectiva les dades en blocs lògics parcials d'un fitxer o un directori. El funcionament del suport de fragments JFS es basa en el funcionament que proporciona el suport de fragments de Berkeley Software Distribution (BSD).

JFS2 admet les mides de bloc de sistema de fitxers de 512, 1024, 2048 i 4096. Les mides de bloc més petites minimitzen l'espai de disc desaprofitat emmagatzemant de manera més efectiva les dades dels blocs lògics parcials d'un fitxer o un directori. Amb mides de bloc més petites també hi haurà més sobrecàrrega operativa. La mida de bloc per a un JFS2 se n'especifica durant la creació. Els diferents sistemes de fitxers poden tenir mides de bloc diferents, però només es pot utilitzar una mida de bloc dins un sistema de fitxers.

### **Conceptes relacionats**:

["Compressió de dades de JFS" a la pàgina 473](#page-480-0)

JFS admet sistemes de fitxers fragmentats i comprimits, que estalvien espai en disc perquè permeten que un bloc lògic s'emmagatzemi al disc en unitats o "fragments" més petits que la grandària de bloc sencer de 4096 octets.

# *Fragments del JFS:*

En els JFS, la unitat d'assignació d'espai en disc s'anomena *fragment* i pot tenir una grandària inferior a la del bloc lògic de 4096 octets.

L'ús de fragments inferiors a 4096 octets ofereix un emmagatzematge més eficaç de les dades que es troben en un bloc lògic parcial, ja que permet utilitzar només la quantitat de fragments necessària per retenir les dades. Per exemple, es pot assignar a un bloc lògic parcial que tingui només 500 octets un fragment de 512 octets (pressuposant que la grandària del fragment sigui de 512 octets), la qual cosa fa reduir considerablement la quantitat d'espai en disc desaprofitat. Si augmenten les necessitats d'emmagatzematge d'un bloc lògic parcial, se li poden assignar un o diversos fragments addicionals.

La grandària de fragment per a un sistema de fitxers s'especifica durant la seva creació. Les grandàries de fragment permissibles per als sistemes de fitxers de diari (JFS) són de 512, 1024, 2048 i 4096 octets. Pot passar que hi hagi diversos sistemes de fitxers amb grandàries de fragment diferents, però només es pot utilitzar una grandària de fragment dins un mateix sistema de fitxers. També poden coexistir diverses grandàries de fragment en un únic sistema (màquina), de manera que els usuaris poden seleccionar la grandària de fragment més adient per a cada sistema de fitxers.

El suport de fragments de JFS ofereix una visualització del sistema de fitxers com una sèrie contigua de fragments per comptes d'una sèrie contigua de blocs de disc. No obstant això, per tal de mantenir l'eficàcia de les operacions del disc, l'espai en disc sovint s'assigna en unitats de 4096 octets perquè els blocs de disc o les unitats d'assignació tinguin una grandària idèntica per als blocs lògics. En aquest cas, una assignació d'un bloc de disc es pot considerar com una assignació de 4096 octets de fragments contigus.

A mesura que es redueix la grandària dels fragments d'un sistema de fitxers augmenta tant la sobrecàrrega operacional (cerques de discs addicionals, transferències de dades i activitat d'assignació) com la millora de l'ús de l'espai en disc. Amb l'objectiu de mantenir l'equilibri òptim entre l'augment de la sobrecàrrega i el de l'espai en disc que es pot utilitzar, s'apliquen els factors següents al suport dels fragment dels JFS:

- v Sempre que és possible, es mantenen assignacions d'espai en disc de 4096 octets de fragments per a un fitxer o per als blocs lògics d'un directori.
- v Només es poden assignar menys de 4096 octets de fragments a blocs lògics parcials per a fitxers o directoris d'una grandària inferior de 32 KB.

A mesura que els fitxers i directoris d'un sistema de fitxers superen els 32 KB de grandària, els beneficis de mantenir assignacions d'espai en disc inferiors a 4096 octets per a blocs lògics parcials disminueixen. L'estalvi d'espai en disc com a percentatge de l'espai total del sistema de fitxers creix poc, mentre que el cost addicional de rendiment del manteniment d'assignacions d'espai en disc petites roman constant. Com que les assignacions d'espai en disc inferiors a 4096 octets ofereixen l'ús més efectiu de l'espai en disc si s'utilitzen amb fitxers i directoris petits, als blocs lògics de fitxers i directoris iguals o superiors a 32 KB sempre se'ls assignen 4096 octets de fragments. A tots els blocs lògics parcials associats amb aquest tipus de fitxers o directoris grans també se'ls assignen 4096 octets de fragments.

### *Blocs de JFS2:*

El sistema de fitxers de diari ampliat segmenta l'espai en disc en *blocs*. JFS2 dóna suport a diverses grandàries de bloc del sistema de fitxers: 512, 1024, 2048 i 4096.

Els diversos sistemes de fitxers poden tenir grandàries de bloc diferents, però només es pot utilitzar una grandària de bloc dins un mateix sistema de fitxers.

Les grandàries de bloc més petites minimitzen l'espai en disc desaprofitat mitjançant un emmagatzematge més eficaç de les dades en blocs lògics parcials d'un fitxer o directori. Les grandàries de bloc més petites

també poden tenir com a conseqüència una sobrecàrrega operacional addicional. A més, els programes de control dels dispositius han d'oferir una capacitat d'adreçament de blocs de disc igual o inferior a la grandària del bloc del sistema de fitxers.

Com que l'espai en disc s'assigna en unitats més petites per a sistemes de fitxers amb una grandària de bloc que no sigui de 4096 octets, l'activitat d'assignació pot produir-se més sovint si els fitxers o els directoris amplien la seva grandària de forma repetida. Per exemple, una operació d'escriptura que estengui la grandària d'un fitxer de longitud zero en 512 octets té com a resultat l'assignació d'un bloc al fitxer, pressuposant que la grandària del bloc sigui de 512 octets. Si la grandària del fitxer s'estén més com a conseqüència d'una altra operació d'escriptura de 512 octets, s'haurà d'assignar un bloc addicional al fitxer. Si s'aplica aquest exemple a un sistema de fitxers que disposi de blocs de 4096 octets, l'assignació d'espai en disc només es durà a terme una vegada, com a part de la primera operació d'escriptura. No es realitzarà cap activitat d'assignació addicional com a part de la segona operació d'escriptura, ja que l'assignació del bloc de 1096 octets inicial és prou gran per retenir les dades afegides en la segona operació d'escriptura.

La grandària del bloc del sistema de fitxers s'especifica en el moment de la creació del sistema de fitxers amb la System Management Interface Tool (SMIT) o les ordres **crfs** i **mkfs**. La decisió sobre quina grandària de bloc del sistema de fitxers és més convenient escollir s'ha de basar en la grandària que es preveu que tindran els fitxers del sistema de fitxers.

El valor de la grandària de bloc del sistema de fitxers es pot identificar mitjançant la System Management Interface Tool (SMIT) o l'ordre **lsfs**. Per als programes d'aplicació, es pot utilitzar la subrutina **statfs** per identificar la grandària de bloc del sistema de fitxers.

Els blocs són la unitat bàsica d'assignació d'espai en disc, i l'estat de l'assignació de cada bloc dins d'un sistema de fitxers s'enregistra en el mapatge d'assignació de blocs del sistema de fitxers. És possible sigui necessària més memòria virtual i més espai en disc per al sistema de fitxers per poder retenir els mapatges d'assignació de blocs per a sistemes de fitxers amb grandàries de bloc inferiors a 4096 octets.

### *Nombre variable d'inodes:*

La segmentació de l'espai en disc en grandàries inferiors a 4096 octets optimitza l'ús de l'espai en disc, però augmenta el nombre de petits fitxers i directoris que es poden emmagatzemar en un sistema de fitxers.

No obstant això, l'espai en disc és només un dels recursos del sistema de fitxers que requereixen els fitxers i els directoris: cada fitxer o directori necessita també un inode de disc.

### *JFS i inodes:*

El JFS us permet especificar el nombre d'inodes de disc creats en un sistema de fitxers en cas que vulgueu obtenir un nombre d'inodes de disc superior o inferior al valor per defecte.

El nombre d'inodes de disc durant la creació d'un sistema de fitxers s'especifica en un valor anomenat *nombre d'octets per inode* o *NBPI*. Per exemple, un valor NBPI de 1024 fa que es creï un inode de disc per cada 1024 octets d'espai en disc del sistema de fitxers. Una altra manera de veure-ho és que un valor baix de NBPI (512, per exemple) té com a resultat un nombre alt d'inodes, mentre que un valor alt de NBPI (com ara 16.384) té com a resultat un nombre baix d'inodes.

En els sistemes de fitxers JFS, es crea un inode per cada NBPI d'espai de grup d'assignació assignat al sistema de fitxers. El nombre total d'inodes d'un sistema de fitxers limita el nombre total de fitxers i la grandària total del sistema de fitxers. És possible assignar parcialment un grup d'assignació, tot i que el nombre total d'inodes per grup d'assignació segueix estant assignat. NBPI és inversament proporcional al nombre total d'inodes d'un sistema de fitxers.

El JFS restringeix tots els sistemes a 16 milions  $2^{24}$ ) d'inodes.

El conjunt de valors NBPI permissibles varia en funció de la grandària del grup d'assignació (*agsize*). El valor per defecte és 8 MB. Els valors NBPI permissibles són 512, 1024, 2048, 4096, 8192 i 16.384 amb un *agsize* de 8 MB. Es pot utilitzar un *agsize* més gran. Els valors permissibles d'*agsize* són 8, 16, 32 i 64. L'interval de valors NBPI permissibles augmenta a mesura que augmenta *agsize*. Si es dobla *agsize* a 16 MB, l'interval de valors NBPI també es dobla: 1024, 2048, 4096, 8193, 16.384 i 32.768.

La grandària de fragment i el valor NBPI s'especifiquen durant la creació del sistema de fitxers amb la System Management Interface Tool (SMIT) o les ordres **crfs** i **mkfs**. La decisió sobre la grandària de fragment i el nombre d'inodes que s'han de crear per al sistema de fitxers es basa en la grandària i el nombre projectat de fitxers que conté el sistema de fitxers.

Podeu identificar la grandària de fragment i el valor NBPI mitjançant la System Management Interface Tool (SMIT) o l'ordre **lsfs**. Per als programes d'aplicació, utilitzeu la subrutina **statfs** per identificar la grandària de fragment del sistema de fitxers.

### *JFS2 i inodes:*

JFS2 assigna inodes a mesura que aquests són necessaris.

Si al sistema de fitxers hi ha espai per a inodes addicionals, aquests s'assignen automàticament. Per tant, el nombre d'inodes disponibles està limitat per la grandària del sistema de fitxers.

### *Limitacions de grandària de JFS i JFS2:*

La grandària màxima d'un JFS es defineix en crear el sistema de fitxers. La decisió sobre la grandària d'un JFS es basa en diversos aspectes importants.

La grandària màxima recomanada per a un JFS2 és de 16 TB. La grandària mínima d'un sistema de fitxers per a JFS2 és de 16 MB.

Per bé que els sistemes de fitxers que utilitzen unitats d'assignació inferiors a 4096 octets requereixen una quantitat significativament menor d'espai en disc que les que utilitzen la unitat d'assignació per defecte de 4096 octets, l'ús de fragments menors pot comportar costos de rendiment.

L'estat d'assignació de cada fragment (JFS) o bloc (JFS2) dins un sistema de fitxers s'enregistra en el mapatge d'assignació del sistema de fitxers. La retenció de mapatges d'assignació per a sistemes de fitxers amb una grandària de fragment o de bloc inferior a 4096 octets pot requerir més memòria virtual i més espai en disc per als sistemes de fitxers.

Com que l'espai en disc s'assigna en unitats inferiors per als sistemes de fitxers que tenen una grandària de fragment (JFS) o de bloc (JFS2) diferent de 4096 octets, l'activitat d'assignació pot ser més freqüent si s'estén de forma repetida la grandària dels fitxers o directoris. Per exemple, una operació d'escriptura que estén 512 octets la grandària d'un fitxer de longitud zero té com a conseqüència l'assignació d'un fragment o bloc de 512 octets al fitxer, en funció del tipus del sistema de fitxers. Si la grandària del fitxer s'estén encara més com a conseqüència d'una nova operació d'escriptura de 512 octets, s'haurà d'assignar un fragment o bloc addicional al fitxer. Si apliquem aquest exemple a un sistema de fitxers que disposi de fragments o blocs de 4096 octets veurem que l'assignació d'espai en disc només es duu a terme una vegada, com a part de la primera operació d'escriptura. No és necessari realitzar cap activitat d'assignació addicional com a part de la segona operació d'escriptura perquè l'assignació inicial de 4096 octets és prou gran per retenir les dades afegides durant aquesta segona operació. L'activitat d'assignació es minimitza si els fitxers s'estenen 4096 octets d'un sol cop.

Un altre tema relacionat amb aquest assumpte és la grandària de l'enregistrament del sistema de fitxers.

En molts casos, per a JFS, diversos sistemes de fitxers utilitzen un enregistrament comú configurat per tenir 4 MB de grandària. Per exemple, després de la instal·lació inicial, tots els sistemes de fitxers del grup de volums root utilitzen el volum lògic hd8 com a enregistrament de JFS comú. La grandària per defecte de la partició del volum lògic és de 4 MB i la grandària per defecte de l'enregistrament és una partició; per tant, el grup de volums root normalment conté un enregistrament de JFS de 4 MB. Si els sistemes de fitxers sobrepassen 2 GB o si l'espai total del sistema de fitxers que utilitza un sol enregistrament sobrepassa 2 GB, és possible que la grandària per defecte de l'enregistrament no sigui suficient. En qualsevol cas, la grandària de l'enregistrament s'ajusta cap amunt a mesura que augmenta la grandària del sistema de fitxers. Si canvia la grandària del volum lògic de l'enregistrament, s'ha d'executar l'ordre **logform** per reinicialitzar l'enregistrament abans que es pugui utilitzar el nou espai. La grandària màxima de l'enregistrament de JFS es limita a 256 MB.

Existeix un límit pràctic en la grandària dels sistemes de fitxers combinats que pot suportar un sol enregistrament de JFS. Com a pauta, la limitació recomanada per a un sol enregistrament de JFS és d'un trilió d'octets de capacitat total del sistema de fitxers. Si aquesta pauta es sobrepassa o és a punt de sobrepassar-se, o bé si es produeixen errors per falta de memòria des de l'ordre **logredo** (que crida l'ordre **fsck**), afegiu un enregistrament de JFS addicional i, a continuació, compartiu la càrrega entre els dos fitxers de registre de JFS.

En molts casos, per a JFS2, diversos sistemes de fitxers també utilitzen un enregistrament comú. Si els sistemes de fitxers sobrepassen 2 GB o si l'espai total del sistema de fitxers que utilitza un sol enregistrament sobrepassa 2 GB, és possible que la grandària per defecte de l'enregistrament no sigui suficient. En qualsevol cas, podeu ajustar cap amunt les grandàries dels enregistraments a mesura que augmenta la grandària del sistema de fitxers, o bé podeu afegir un enregistrament de JFS2 addicional i, a continuació, compartir la càrrega entre tots dos fitxers de registre de JFS2.

# *Límits de grandària al JFS:*

La grandària màxima del JFS es defineix quan es crea del sistema de fitxers. L'NBPI, grandària de fragment, i la grandària del grup d'assignació són factors que influeixen a la decisió.

La limitació de la grandària del sistema de fitxers és la mínima de les següents: *NBPI* \* 2 24

o bé *Grandàriadefragment* \* 2 28

Per exemple, si seleccioneu una relació d'NBPI de 512, la grandària del sistema de fitxers es limita a 8 GB  $(512 \times 2^{24} = 8$  GB). JFS admet valors d'NBPI de 512, 1024, 2048, 4096, 8192, 16384, 32768, 65536 i 131072.

JFS restringeix tots els sistemes de fitxers a inodes 16 M  $(2^{24})$ .

Es crea un inode per cada *NBPI* octets d'espai de grups d'assignació assignats al sistema de fitxers. És possible assignar parcialment un grup d'assignació, tot i que el nombre total d'inodes per grup d'assignació segueix estant assignat. NBPI és inversament proporcional al nombre total d'inodes d'un sistema de fitxers.

JFS separa espai del sistema de fitxers en agrupacions d'inodes i blocs de disc per a dades de l'usuari. Aquestes agrupacions s'anomenen grups d'assignació. La Grandària del grup d'assignació es pot especificar quan es crea el sistema de fitxers. Les grandàries dels grups d'assignació són 8 M, 16 M, 32 i 64 M. Cada grandària del grup d'assignació té un interval NBPI associat. Els intervals es defineixen a la taula següent:

**Grup d'assignació Grandària en megaoctets Valors NBPI permesos** 8 512, 1024, 2048, 4096, 8192, 16384

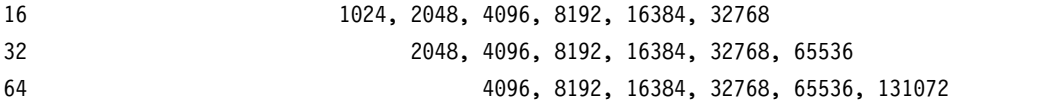

JFS admet quatre grandàries de fragment fragment de 512, 1024, 2048 i 4096 unitats d'octet d'espai en disc contigu. JFS manté adreces de fragment en inodes i blocs indirecte com a nombres de 28 bits. Cada fragment s'ha de poder adreçar per un número de 0 a (2<sup>28</sup>).

### *Límits de grandària de JFS2:*

Les proves han demostrat que els sistemes de fitxers JFS2 extremadament grans que contenen fitxers molt grans són de manteniment més pràctic que aquells que contenen un gran nombre de fitxers petits. Quan un sistema de fitxers gran conté molts fitxers petits, l'ordre **fsck** i les altres tasques de manteniment del sistema de fitxers triguen més temps en executar-se.

Es recomanen les limitacions de grandària següents:

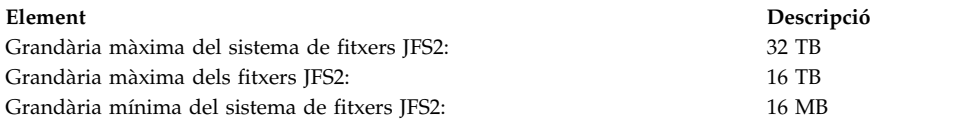

# *Fragmentació de l'espai lliure de JFS:*

Per als sistemes de fitxers de JFS, l'ús de fragments més petits de 4096 octets pot causar una major fragmentació de l'espai lliure al disc.

Per exemple, considereu un àrea del disc que està dividida en vuit fragments de 512 octets cadascun. Suposem que diferents fitxers, que necessiten 512 octets cadascun, han escrit al primer, al quart, al cinquè i al setè fragments d'aquesta àrea del disc, i el segon, tercer, sisè i vuitè fragments quden lliures. Tot i que quatre fragments que representen 2048 octets d'espai en disc estan lliures, no s'assigna cap bloc lògic parcial que necessiti quatre fragments (o 2048 octets) a aquests fragments lliures perquè els fragments d'una sola assignació han de ser contigus.

Com que els fragments assignats als blocs lògics d'un fitxer o directori han de ser contigus, la fragmentació d'espai lliure pot causar que una operació de sistema de fitxers que sol·licita nou espai en disc doni error fins i tot encara que la quantitat total d'espai lliure disponible sigui prou gran com per satisfer l'operació. Per exemple, una operació d'escriptura que estén un fitxer de longitud zero per un bloc lògic necessita que s'assignin 4096 octets d'espai en disc contigu. Si l'espai lliure del sistema de fitxers està fragmentat i consisteix en 32 fragments no contigus de 512 octets o un total de 16 KB d'espai en disc lliure, l'operació d'escriptura donarà error perquè vuit fragments contigus (o 4096 octets d'espai en disc contigus) no estan disponibles per satisfer l'operació d'escriptura.

Un sistema de fitxers JFS amb una quantitat poc manegable d'espai lliure fragmentat es pot defragmentar amb l'ordre**defragfs**. L'execució de l'ordre **defrags** té un impacte positiu al rendiment.

# *Fitxers amb espai lliure:*

Un fitxer és una seqüència de blocs indexats. Els blocs es mapen a partir de l'inode al desplaçament lògic del fitxer que representen.

Un fitxer amb un o més índexs que no estiguin mapats amb un bloc de dades, s'anomena un fitxer *amb espai lliure assignat* o un *fitxer amb espai lliure*. Un fitxer amb espai lliure tindrà una grandària associada, però no tindrà tots els blocs de dades assignats per acomplir els requisits de grandària. Per identificar si un fitxer està assignat amb espai lliure, utilitzeu l'ordre **fileplace**. Us indicarà tots els blocs del fitxer que no estiguin assignats actualment.

**Nota:** En la majoria de circumstàncies, també es pot utilitzar **du** per determinar si el nombre de blocs de dades assignats a un fitxer no coincideixen amb el nombre necessari per un fitxer d'aquesta grandària. Un sistema de fitxers comprimit pot mostrar el mateix comportament pels fitxers que no s'assignin amb espai lliure.

Es crea un fitxer amb espai lliure quan una aplicació amplia un fitxer cercant en una ubicació fora dels índexs assignats actualment, però les dades escrites no ocupen tots els índexs assignats nous. La nova grandària del fitxer reflecteix l'escriptura més remota al fitxer.

Una lectura d'una secció de fitxer que tingui blocs de dades sense assignar provoca el retorn d'un buffer de zeros. Una escriptura a una secció de fitxer que tingui blocs de dades sense assignar provoca que s'assignin els blocs de dades necessaris i s'escriguin les dades.

Aquest comportament pot afectar les ordres de manipulació o emmagatzematge de fitxers. Per exemple, les ordres següents no eviten l'assignació d'espai d'un fitxer:

- v **cp**
- v **mv**
- v **tar**
- v **cpio**

**Nota:** En el cas de l'ordre **mv**, això només s'aplica al fet de moure un fitxer a un altre sistema de fitxers. Si el fitxer es mou dins el mateix sistema de fitxers, seguirà espaiat.

El resultat de la còpia o restauració d'un fitxer amb les ordres anteriors assigna blocs de dades, i per tant no té característiques d'espaiat. No obstant, les ordres d'emmagatzematge següents conserven les característiques d'espaiat o bé realitzen activament l'espaiat d'un fitxer:

- v **backup**
- v **restore**
- v **pax**

Com que és possible comprometre excessivament els recursos d'un sistema de fitxers amb els fitxers amb espai lliure, s'ha de tenir cura en utilitzar i realitzar el manteniment dels fitxers d'aquest tipus.

# *JFS i els fitxers grans:*

Amb el tipus de sistema de fitxers JFS podeu crear fitxers grans.

Tots els sistemes de fitxers JFS2 admeten fitxers grans.

Els sistemes de fitxers habilitats per a fitxers grans es poden crear amb les ordres**crfs** i**mkfs**. Totes dues ordres tenen una opció (bf=true) per especificar els sistemes de fitxers habilitats per fitxers grans. També podeu usar la SMIT per crear aquests sistemes de fitxers.

Als sistemes de fitxers habilitats per a fitxers grans, les dades de fitxer emmagatzemades abans del desplaçament de 4 MB del fitxer s'assignen en blocs de 4096 octets. Les dades de fitxer emmagatzemades més enllà del desplaçament de 4 MB del fitxer s'assigna a blocs de disk grans d'una grandària de 128 KB. Els blocs de disc grans en realitat són 32 blocs contigus de 4096 octets.

Per exemple, en un sistema de fitxers normal, el fitxer de 132 MB necessita 33 blocs de disc de 4 KB (33 blocs independents indirectes cadascun plens amb 1024 adreces de disc de 4 KB). Un fitxer de 132 MB en un sistema de fitxers habilitat per a fitxers grans té 1024 blocs de disc de 4 KB i 1024 blocs de disc de 128 KB. La geometria del fitxer gran només necessita dos blocs indirectes individuals per al fitxer de 132 MB. Tant el tipus de fitxer gran com el normal necessiten un bloc indirecte doble.

<span id="page-480-0"></span>Els blocs de disc grans necessiten 32 blocs contigus de 4 KB. Si s'escriu en fitxers grans més enllà dels 4 MB, el desplaçament de fitxer donarà error amb ENOSPC si el sistema de fitxers no conté 32 blocs contigus de 4 KB sense usar.

**Nota:** El sistema de fitxers pot tenir milers de blocs lliures, però si 32 d'ells no estan contigus, l'assignació donarà error.

L'ordre **defragfs** reorganitza els blocs del disc per proporcionar àreas de blocs lliures contigus més grans.

Es necessita JFS per inicialitzar totes les assignacions de disc noves. El sistema de fitxers de diari JFS inicia el procediment kproc de kernel que s'usa per a les assignacions de fitxers de zero inicial quan es munta el primer sistema de fitxers habilitat per als fitxers grans a la màquina. El procediment kproc es manté un cop el sistema de fitxers habilitat per a fitxers grans s'ha desmuntat amb èxit.

### *Compressió de dades de JFS:*

JFS admet sistemes de fitxers fragmentats i comprimits, que estalvien espai en disc perquè permeten que un bloc lògic s'emmagatzemi al disc en unitats o "fragments" més petits que la grandària de bloc sencer de 4096 octets.

El sistema JFS2 no admet la compressió de dades.

En un sistema de fitxers fragmentat, només l'últim bloc lògic de fitxers no més gran de 32 KB s'emmagatzema d'aquesta manera, per això la fragmentació només és escaient per sistemes de fitxers que contenen molts fitxers petits. La compressió de dades, en canvi, permet que tots els blocs lògics de qualsevol grandària de fitxer s'emmagatzemin com un o més fragments contigus. De mitjana, la compressió de dades estalvia espai en disc segons un factor de dos.

L'ús de fragments i compressió de dades, no obstant això, incrementa el potencial per a la fragmentació de l'espai lliure en disc. Els fragments assignats a un bloc lògic han de ser contigus al disc. Un sistema de fitxers on es produeixi una fragmentació de l'espai lliure pot tenir dificultats per trobar prou fragments contigus per a l'assignació del bloc lògic, fins i tot malgrat que el nombre total de fragments lliures pugui excedir els requisits del bloc lògic. El sistema JFS mitiga la fragmentació de l'espai lliure perquè ofereix el programa **defragfs** que "defragmenta" un sistema de fitxers en incrementar la quantitat d'espai lliure contigu. Aquesta utilitat es pot fer servir per fragmentar i comprimir sistemes de fitxers. L'espai en disc que es guanya amb els fragments i la compressió de les dades pot ser substancial i el problema de la fragmentació de l'espai lliure es més manegable.

La compressió de dades al sistema JFS actual és compatible amb versions anteriors d'aquest sistema operatiu. L'API inclosa a totes les crides del sistema roman la mateixa en ambdues versions del JFS.

### **Conceptes relacionats**:

# ["Segmentació de l'espai de disc de JFS i JFS2" a la pàgina 466](#page-473-0)

Molts sistemes de fitxers de l'UNIX només assignen espai de disc contigu en unitats de la mateixa mida als blocs lògics utilitzats per a la divisió lògica de fitxers i directoris. Aquestes unitats d'assignació es coneixen normalment com a *blocs de discs* i només s'utilitza un bloc de disc de manera exclusiva per emmagatzemar les dades que hi ha dins un sol bloc lògic d'un fitxer o un directori.

### *Implementació de la compressió de dades de JFS:*

LA compressió de dades és un atribut d'un sistema de fitxers que s'especifica quan el sistema de fitxers es crea amb l'ordre **crfs** o **mkfs**. Podeu utilitzar la SMIT o especificar la compressió de dades.

**Atenció:** El sistema de fitxers root (/) no s'ha de comprimir. No es recomana la compressió del sistema de fitxers /usr perquè **installp** ha de poder calcular acuradament la seva grandària per a les actualitzacions i les noves instal·lacions.

En aquest tipus de sistema de fitxers, la compressió només s'aplica als fitxers normals i a enllaços simbòlics llargs. El suport a fragments es continua aplicant als directoris i les metadades que no estan comprimits. Cada bloc lògic d'un fitxer es comprimeix per ell mateix abans que no s'escrigui al disk. Aquesta manera de comprimir facilita les cerques aleatòries i les actualitzacions, i només es perd un apetita quantitat d'espai en disc lliure en comparació a la compressió de dades en unitats més grans.

Després de la compressió, un bloc lògic normalment necessita menys de 4096 octets d'espai en disc. El bloc lògic comprimit s'escriu al disc i només se li assignen el nombre de fragments contiguus exigits per al seu emmagatzematge. Si un bloc lògic no es comprimeix, s'escriu al disc en la seva forma sense comprimir i se li assignen 4096 octets de fragments contigus.

L'ordre **lsfs -q** visualitza el valor actual per a la compressió. Podeu utilitzar la SMIT per identificar la compressió de dades.

### **Conceptes relacionats**:

"Funcionament implícit de la compressió de dades de JFS"

Com que quan un programa escriu en un fitxer no espera que es produeixi una condició de manca d'espaci (ENOSPC) després d'escriure amb èxit (o emmagatzemar amb èxit fitxers de mapatges), cal garantir que hi ha espai disponible quan s'escriuen blocs lògics al disc.

### *Funcionament implícit de la compressió de dades de JFS:*

Com que quan un programa escriu en un fitxer no espera que es produeixi una condició de manca d'espaci (ENOSPC) després d'escriure amb èxit (o emmagatzemar amb èxit fitxers de mapatges), cal garantir que hi ha espai disponible quan s'escriuen blocs lògics al disc.

Per aconseguir-ho, s'assignen 4096 octets a un bloc lògic quan es modifica primer, de manera que hi ha espai en disc disponible fins i tot si el bloc no es comprimeix. Si no es disposa d'una assignació de 4096 octets, el sistema torna una condició d'error ENOSPC o EDQUOT fins i tot si probablement hi ha prou espai en disc per rebre el bloc lògic comprimit. Una informació prematura sobre una condició de manca d'espai és més probable quan s'opera a propo dels límits de l'espai reservat de disc o amb un sistema de fitxers ple gairebé ple.

Els sistemes de fitxers comprimits també poden tenir el comportament següent:

- v Com que 4096 octets s'assignen inicialment a un bloc lògic, algunes crides del sistema podrien rebre un error ENOSPC o EDQUOT. Per exemple, un fitxer antic es pot mapar mitjançant la crida del sistema**mmap** i una operació d'emmagatzematge en una ubicació escrita prèviament podria donar com a resultat un error ENOSPC.
- v Amb la compressió de dades, un bloc del disc ple continua assignat a un bloc modificat fins que s'escriu al disc. Si el bloc tenia una assignació prèviament confirmada de menys d'un bloc ple, la quantitat d'espai en disc usat pel bloc és la suma dels dos, i l'assignació prèvia no s'allibera fins que el fitxer (inode) és confirmat. Aquest és el cas dels fragments normals. El nombre de blocs lògics en un fitxer que pot tenir assignacions prèviament confirmades és, com a molt, una per a fragments normals, però en poden ser tants com el nombre de blocs en un fitxer amb compressió.
- v Cap dels recursos prèviament confirmats per a un bloc lògic s'allibera fins que la crida del sistema **fsync** o **sync** s'executa al programa d'aplicació.
- v La crida del sistema **stat** indica el nombre de fragments assignats a un fitxer. El nombre que s'indica es basa en 4096 octets que s'han assignat a blocs modificats però on no s'ha escrit i la grandària comprimida dels blocs sense modificar. Els recursos prèviament confirmats no es compten amb la crida del sistema **stat**. La crida del sistema **stat** informa sobre el correcte nombre fragments assignats després d'una operació de confirmar un inode si cap dels blocs modificats s'ha comprimit. De manera similar, l'espai reservat de disc es carrega a l'assignació actual. Com que els blocs lògics d'un fitxer s'escriuen al disc, el nombre de fragments que se'ls hi assignen disminueix si es comprimeixen i per això canvia l'espai reservat de disc i el resultat d'**stat**.

### **Conceptes relacionats**:

["Implementació de la compressió de dades de JFS" a la pàgina 473](#page-480-0)

LA compressió de dades és un atribut d'un sistema de fitxers que s'especifica quan el sistema de fitxers es crea amb l'ordre **crfs** o **mkfs**. Podeu utilitzar la SMIT o especificar la compressió de dades.

# *Algorisme de compressió de dades de JFS:*

L'algorisme de compressió és una versió d'IBM d'LZ. En general, els algoritmes LZ comprimeixen les dades mitjançant la representació de la segona i la darrera ocurrències d'una sèrie determinada amb un punter que identifica la ubicació de la primera ocurrència de la sèrie i la longitud.

Al principi del procés de compressió, no s'ha identificat cap sèrie, per això com a mínim el primer octet de dades s'ha de representar com un caràcter "sense format" que requereix 9 bits (0,octet). Després d'haver comprimit una determinada quantitat de dades, com ara *N* octets, el compressor cerca la sèrie més llarga en aquests *N* octets que coincideix amb la sèrie que comença a l'octet següent sense processar. Si la coincidència més llarga té una longitud de 0 o 1, el següent octet es codifica com a caràcter "sense format". Si no, la sèrie es representa com a una parella (punter,longitud) i el nombre d'octets processats s'incrementa en longitud. Des del punt de vista de l'arquitectura, LZ d'IBM admet valors d'*N* de 512, 1024 o 2048. LZ d'IBM especifica la codificació de ñes parelles (punter,longitud) i dels caràcters sense format. El punter és un camp de longitud fixa de mida log2 *N*, mentre que la longitud es codifica com a camp de longitud variable.

### *Costos del rendiment de la compressió de dades JFS:*

Com que la compressió de dades és una extensió del suport al fragment, el rendiment associat als fragments també s'aplica a la compressió de dades.

Els sistemes de fitxers comprimits també afecten el rendiment de les maneres següents:

- v Comprimir i extreure dades pot necessitar molt de temps, de manera que la usabilitat d'un sistema de fitxers comprimit es pot limitar a determinats entorns d'usuari.
- v La majoria dels fitxers normals de UNIX només s'escriuen una vegada, però algunes s'actualitzen in situ. Per a aquestes darreres, la compressió de dades té el cost de rendiment addicional d'haver d'assignar 4096 octets d'espai en disc quan un bloc lògic es modifica per primera vegada, i després reassignar l'espai en disc quan el bloc lògic s'escriu al disc. Aquesta activitat addicional d'assignació no és necessària per als fitxers normals en un sistema de fitxers no comprimit.
- v La compressió de dades incrementa el nombre de cicles del processador. Per al compressor del programari, el nombre de cicles per compressió és d'aproximadament 50 cicles per octet i, per a la descompressió, de 10 cicles per octet.

### *Còpies de seguretat en línia de JFS i instantànies de JFS2:*

Podeu obtenir una imatge puntual d'un sistema de fitxers JFS o d'un sistema de fitxers JFS2 que després podreu fer servir amb finalitats de còpia de seguretat. No obstant això, hi ha diferències en els requisits i el comportament d'aquesta imatge per a cada tipus de sistema de fitxers.

Per al sistema de fitxers de diari JFS, podeu separar una còpia estàtica de només de lectura d'una còpia replicada del sistema de fitxers. Normalment, una còpia replicada s'actualitza sempre que el sistema de fitxers original s'actualitza, però aquesta còpia d'un moment puntual no canvia. Roman com una imatge estable del punt en el temps quan es va fer la còpia. Si aquesta imatge s'utilitza per fer una còpia de seguretat, les modificacions que comencin just després de l'inici del procediment per crear la imatge potser no seran presents a la còpia de seguretat. Per tant, es recomana que l'activitat del sistema de fitxers sigui la mínima mentre s'està duent a terme la separació. Tots els canvis que es produeixin després de la separació no seran presents a la còpia de seguretat.

Per a un sistema de fitxers JFS2, la imatge puntual s'anomena *instantània*. La instantània roman estàtica i manté els mateixos permisos de seguretat que el sistema de fitxers original (anomenat *snappedFS*) tenia

quan es va fer la instantània. També podeu crear una instantània de JFS2 sense desmuntar o reduir l'activitat del sistema de fitxers. Podeu utilitzar una instantània de JFS2 per fer-la servir com una còpia de seguretat en línia del sistema de fitxers, per accedir als fitxers o directoris en l'estat que tenien quan es va realitzar la instantània o per fer una còpia de seguretat en el suport extraïble. Tingueu en compte el següent en relació amb les instantànies de JFS2:

- v Quan es reengega el sistema, se sobreescriu una imatge d'instantània del sistema de fitxers root (/) o /usr. Les instantànies dels altres sistemes de fitxers es poden conservar desmuntant el sistema de fitxers abans de reengegar. Les instantànies creades a l'AIX 5.2 amb 5200-01 són recuperables. Quan **fsck** o **logredo** s'executa en un sistema de fitxers JFS2 amb una instantània creada a l'AIX 5.2 amb 5200-01, la instantània es conservarà. Un sistema de fitxers desmuntat correctament amb una instantània creada per l'AIX 5.2 també es podrà recuperar un cop es munti en un sistema AIX 5.2 amb 5200-01.
- v No es recomana executar l'ordre **defragfs** en un sistema de fitxers amb instantànies. Tots els blocs que es moguin durant la defragmentació també s'hauran de copiar a la instantània, la qual cosa pren molt de temps i és un malbaratament d'espai al volum lògic de la instantània.
- v Si una instantània es queda sense espai, se suprimiran totes les instantànies d'aquest snappedFS. Aquest error escriu una entrada al registre d'errors.
- v Si es produeix un error d'escriptura en una instantània, se suprimiran totes les instantànies d'aquest snappedFS. Aquest error escriu una entrada al registre d'errors.
- v Una instantània que s'ha creat o a la qual s'ha accedit des d'un sistema AIX 5.2 amb 5200-01 no serà accessible des d'un sistema AIX 5.2. Cal suprimir aquestes instantànies per poder muntar el sistema de fitxers.
- v Un sistema de fitxers JFS2 que té una instantània a AIX 5.3 no serà accessible en les releases anteriors a AIX 5.2 amb 5200-01. Si el sistema s'ha de retrocedir, primer caldrà suprimir les instantànies per permetre l'accés al sistema de fitxers.

### *Còpies de seguretat en línia de JFS:*

Podeu obtenir una imatge puntual d'un sistema de fitxers JFS que després podreu fer servir amb finalitats de còpia de seguretat.

Per al sistema de fitxers de diari JFS, podeu separar una còpia estàtica de només de lectura d'una còpia replicada del sistema de fitxers. Normalment, una còpia replicada s'actualitza sempre que el sistema de fitxers original s'actualitza, però aquesta còpia d'un moment puntual no canvia. Roman com una imatge estable del punt en el temps quan es va fer la còpia. Si aquesta imatge s'utilitza per fer una còpia de seguretat, les modificacions que comencin just després de l'inici del procediment per crear la imatge potser no seran presents a la còpia de seguretat. Per tant, es recomana que l'activitat del sistema de fitxers sigui la mínima mentre s'està duent a terme la separació. Tots els canvis que es produeixin després de la separació no seran presents a la còpia de seguretat.

### *Instantànies de JFS2:*

Podeu obtenir una imatge puntual d'un sistema de fitxers JFS2 que després podreu fer servir amb finalitats de còpia de seguretat.

La imatge puntual per a un sistema de fitxers JFS2 s'anomena *instantània*. La instantània roman estàtica i manté els mateixos permisos de seguretat que el sistema de fitxers original (anomenat *snappedFS*) tenia quan es va fer la instantània. També podeu crear una instantània de JFS2 sense desmuntar o reduir l'activitat del sistema de fitxers. Podeu utilitzar una instantània de JFS2 per:

- v Accedir als fitxers i directoris en l'estat que tenien quan es va realitzar la instantània.
- v Fer còpies de seguretat en suports extraïbles.

Hi ha dos tipus d'instantànies de JFS2: internes i externes. Una instantània externa de JFS2 s'ha creat en un volum lògic independent del sistema de fitxer. La instantània externa es pot muntar independentment del sistema de fitxers en el seu propi punt de muntatge únic.

Una instantània interna de JFS2 s'ha creat al mateix volum lògic que el sistema de fitxers i assigna blocs des del sistema de fitxers. Es pot accedir a una instantània interna des del directori invisible .snapshot situat a l'arrel del sistema de fitxers JFS2 amb la instantània. Cal habilitar un sistema de fitxers JFS2 per suportar instantànies internes en el moment de la creació del sistema de fitxers.

Les instantànies de JFS2 no suporten la comprovació de quotes del sistema de fitxers. No podeu utilitzar l'ordre **repquota** a la instantània per determinar l'estat de la quota. La informació de la quota puntual es preserva si reduïu la imatge del sistema de fitxers a la imatge de la instantània. Tingueu en compte les consideracions següents específiques de les instantànies externes de JFS2 i les instantànies internes de JFS2:

- v Una instantània que s'ha creat o a la qual s'ha accedit des d'un sistema AIX 5.2 amb 5200-01 no serà accessible des d'un sistema AIX 5.2. Cal suprimir aquestes instantànies per poder muntar el sistema de fitxers.
- v Un sistema de fitxers JFS2 que té una instantània a AIX 5.3 no serà accessible en les releases anteriors a AIX 5.2 amb 5200-01. Si el sistema s'ha de retrocedir, primer caldrà suprimir les instantànies per permetre l'accés al sistema de fitxers.
- v No es recomana executar l'ordre **defragfs** en un sistema de fitxers JFS2 amb instantànies externes perquè tots els blocs que es moguin durant la defragmentació també s'hauran de copiar a la instantània, la qual cosa pren molt de temps i és un malbaratament d'espai al volum lògic de la instantània.
- v Si una instantània externa no té espai, o si una instantània externa té un error, es marcaran com invàlides totes les instantànies externes d'aquest snappedFS. A partir d'ara no es podrà accedir a la instantània. Aquests errors escriuen una entrada al registre d'errors.

Consideracions de les instantànies de JFS2 internes:

- v Les instantànies internes es preserven quan l'ordre **logredo** s'executa en un sistema de fitxers JFS2 amb una instantània interna.
- v Les instantànies internes s'eliminen si l'ordre **fsck** ha de modificar un sistema de fitxers JFS2 per reparar-lo.
- v Si una instantània interna no té espai, o si es produeix un error d'escriptura en una instantània interna, es marcaran com invàlides totes les instantànies internes d'aquest snappedFS. A partir d'ara no es podrà accedir a les instantànies internes. Aquests errors escriuen una entrada al registre d'errors.
- v Les instantànies internes no es poden muntar de forma independent. Podeu accedir a les instantànies internes del directori .snapshot de l'arrel del sistema de fitxers just després que s'hagin creat. Per tant, podeu accedir a les instantànies internes a través d'un servidor NFS sense haver d'exportar un punt de muntatge independent per a la instantània.
- v Les instantànies internes no són compatibles amb els releases de l'AIX anteriors a l'AIX 6.1. Un sistema de fitxers JFS2 creat per suportar instantànies internes no es pot modificar en un release anterior de l'AIX.
- v Un sistema de fitxers JFS2 creat per suportar instantànies internes també està habilitat per suportar Atributs ampliats versió 2.
- v Un sistema de fitxer JFS2 amb instantànies internes no es pot utilitzar amb una interfície de programació d'aplicacions de gestió de dades (DMAPI).
- v No podeu utilitzar l'ordre **defragfs** en un sistema de fitxers JFS2 amb instantànies internes.
- v El directori .snapshot no torna amb la crida del sistema **readdir()**. Això evita les visites involuntàries a les instantànies. Totes les crides del sistema o les ordres que depenen de la crida del sistema **readdir()** fallen amb el directori .snapshot (per exemple, l'ordre **/bin/pwd** i la crida del sistema **getcwd()** del directori .snapshot no poden trobar el directori superior).

### *Compatibilitat i migració:*

Els sistemes de fitxers JFS són totalment compatibles amb AIX 5.1 i AIX 5.2. Les anteriors versions suportades del sistema operatiu són compatibles amb el JFS actual, tot i que és possible que els sistemes de fitxers que tinguin una grandària de fragment, un valor NBPI o una grandària del grup d'assignació que no és el valor per defecte puguin requerir una atenció especial si es migren a una versió prèvia.

**Nota:** Els sistemes de fitxers JFS no estan admesos en discos que tinguin una mida de sector de 4 KB. Per tant, quan creeu un sistema de fitxers o realitzeu operacions de còpia de seguretat, assegureu-vos que la mida de sector dels discos no és de 4 KB.

Els sistemes de fitxers JFS2, excepte les instantànies, són compatibles amb AIX 5.1 i AIX 5.2, però no amb versions anteriors del sistema operatiu. Els sistemes de fitxers JFS2 amb instantànies no tenen suport a AIX 5.1. Assegureu-vos que heu desmuntat correctament tots els sistemes de fitxers JFS2 abans de revertir a una versió anterior d'AIX, perquè l'ordre **logredo** potser no s'executarà en un sistema de fitxers creat per a un release posterior.

**Nota:** En versions anteriors de AIX, no és possible accedir als sistemes de fitxers JFS2 creats en format v2 o convertits a aquest format.

A la llista següent es descriuen els aspectes que poden provocar problemes amb sistemes de fitxers creats amb versions anteriors del sistema operatiu:

### **Imatges de sistemes de fitxers JFS**

Totes les imatges de sistemes de fitxers JFS creades amb la grandària de fragment per defecte i un valor NBPI de 4096 octets, així com una grandària del grup d'assignació per defecte (agsize) de 8 es poden bescanviar amb les imatges del sistema de fitxers JFS creades amb AIX 4.3 i versions posteriors d'aquest sistema operatiu sense que sigui necessària la realització d'activitats especials de migració.

**Nota: Instantànies de JFS2:** No és possible accedir a les instantànies de JFS2 que s'hagin creat o a les que s'hagi accedit amb AIX 5L Versió 5.2 amb el paquet de manteniment recomanat 5200-01 en releases anteriors. Cal suprimir aquestes instantànies per poder muntar el sistema de fitxers.

### **Realització de còpies de seguretat i restauració entre sistemes de fitxers JFS**

És possible realitzar seqüències de còpia de seguretat i de restauració entre sistemes de fitxers JFS amb grandàries de bloc diferents. No obstant això, com a conseqüència d'un major ús del disc, les operacions de restauració poden fallar per falta de blocs lliures si la grandària de bloc del sistema de fitxers d'origen és menor que la grandària de bloc del sistema de fitxers de destinació. Aquest punt és especialment important per a les seqüències completes de restauració i còpia de seguretat de sistemes de fitxers i fins i tot pot succeir quan la grandària total del sistema de fitxers de destinació és superior a la del sistema de fitxers d'origen.

Mentre que les seqüències de restauració i còpia de seguretat es poden dur a terme de sistemes de fitxers comprimits a no comprimits o entre sistemes de fitxers comprimits amb grandàries de fragment diferents gràcies a la millor utilització del disc dels sistemes de fitxers comprimits, les operacions de restauració poden fallar per culpa de la falta d'espai en disc. Aquest punt és especialment important per a les seqüències completes de restauració i còpia de seguretat del sistema de fitxers i fins i tot pot succeir quan la grandària total del sistema de fitxers de destinació és superior a la del sistema de fitxers d'origen.

#### **Limitacions dels programes de control de dispositius de JFS i JFS2**

Els programes de control de dispositius han d'oferir una capacitat d'adreçament de bloc de disc igual o inferior a la grandària de fragment del sistema de fitxers JFS o del bloc de JFS2. Per exemple, si s'ha creat un sistema de fitxers JFS en un programa de control de dispositius de disc RAM subministrat per l'usuari, el programa de control ha de permetre que els blocs de 512 octets continguin un sistema de fitxers que tenia fragments de 512 octets. Si el programa de control

només ha permès una capacitat d'adreçament en el nivell de la pàgina, només es podrà utilitzar un JFS amb una grandària de fragment de 4096 octets.

### **Còpia d'un JFS en un altre volum físic:**

Podeu copiar el sistema de fitxers JFS en un altre volum físic conservant al mateix temps la integritat del sistema de fitxers.

L'exemple següent descriu com copiar el sistema de fitxers JFS en un altre volum físic conservant al mateix temps la integritat del sistema de fitxers.

La informació d'aquest cas s'ha provat amb versions específiques de l'AIX. Els resultats obtinguts poden variar força segons la versió i el nivell de l'AIX.

Per copiar un JFS en un altre volum físic i al mateix temps conservar la integritat del sistema de fitxers, feu el següent:

- 1. Atureu l'activitat del sistema de fitxers que voleu copiar. A no ser que l'aplicació que utilitza el sistema de fitxers estigui inactiva o que el sistema de fitxers estigui en un estat que conegueu, no és possible saber què hi ha a les dades de la còpia de seguretat.
- 2. Dupliqueu el volum lògic, escrivint el següent camí d'accés ràpid de la SMIT a la línia d'ordres: smit mklvcopy
- 3. Copieu el sistema de fitxers, mitjançant l'ordre següent:

chfs -a splitcopy=/backup -a copy=2 /testfs

El paràmetre **splitcopy** del senyalador **-a** fa que l'ordre divideixi una còpia duplicada del sistema de fitxers i la munti com a només de lectura en el nou punt de muntatge. Aquesta acció proporciona una còpia del sistema de fitxers amb meta dades de diari coherents que poden utilitzar-se amb finalitats de còpia de seguretat.

4. Si voleu moure la còpia duplicada a un punt de muntatge diferent, utilitzeu la següent camí d'accés ràpid de la SMIT:

smit cplv

En aquest punt, es pot utilitzar la còpia del sistema de fitxers.

### **Informació relacionada**:

Ordre mklv

### **Sistema de fitxers de CD-ROM i sistema de fitxers UDF:**

El sistema de fitxers de CD-ROM (CDRFS) és una implementació de sistema de fitxers local que s'emmagatzema en un suports d'emmagatzematge de CD-ROM o suports d'emmagatzematge de CD-RW si està protegit de l'escriptura i suport d'emmagatzematge de DVD-ROM. La mida de fitxer màxima de CDRFS és de 2 GB, independentment del suport d'emmagatzematge que s'utilitzi. El sistema de format de disc universal (UDF) és una implementació del sistema de fitxers local que s'hi pot escriure que es pot emmagatzemar com a només de lectura en un DVD-ROM o de lectura-escriptura en un DVD-RAM.

Els CD es munten automàticament per defecte però es pot inhabilitar aquesta característica. Si s'ha inhabilitat la característica, feu servir l'ordre **cdmount** per muntar el sistema de fitxers CDRFS.

AIX dóna suport als formats següents d'estructura de fitxers i volum de CDRFS:

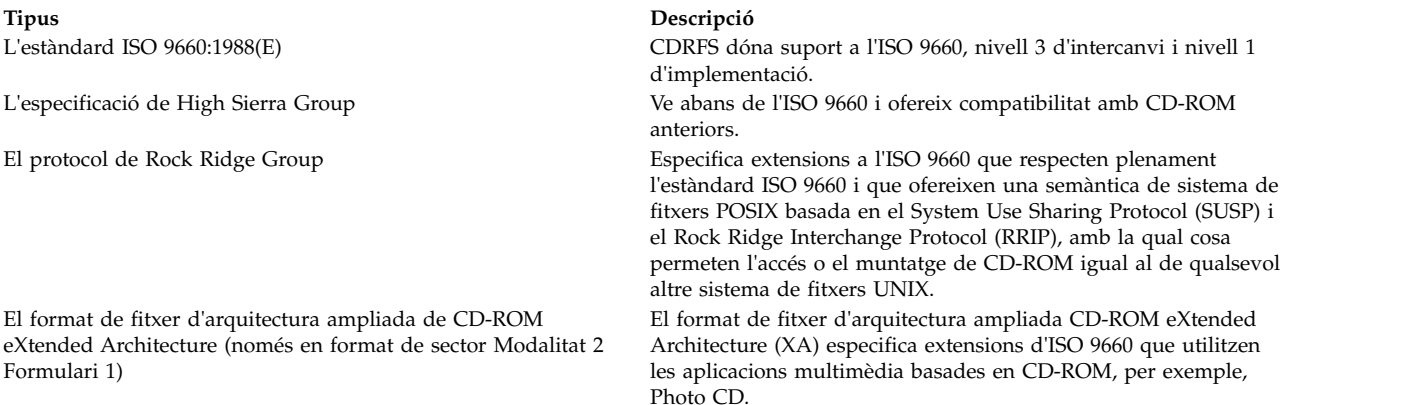

Per a tots els formats d'estructura de fitxers i de volums, s'apliquen les restriccions següents:

- v Només definició de volums amb volum únic
- v Només fitxers no intercalats

El CDRFS depèn del programa de control del dispositiu de CD-ROM subjacent per oferir transparència del format de sector físic (CD-ROM Modalitat 1 i CD-ROM XA Modalitat 2 Formulari 1), i el format multisessió dels discs (mapatge del descriptor de volum establert des de la zona de reconeixement de volums de la darrera sessió).

**Nota:** El CDRFS s'ha de desmuntar a partir del sistema abans de poder extreure el suport d'emmagatzematge de CD-ROM.

Hi ha un altre sistema de fitxers permès, conegut com a UDFS, que és un sistema fitxers només de lectura emmagatzemat en un suport DVD-ROM. L'UDFS s'ha de desmuntar del del sistema abans de poder extreure el suport d'emmagatzematge. AIX dóna suport a les versions 1.50, 2.00 i 2.01 del format UDFS.

L'UDFS s'ha d'exportar fent servir NFS en mode només de lectura. No es dóna suport a l'escriptura en un UDFS muntat a un NFS.

Per fer servir l'ordre **cdmount** per muntar automàticament un UDFS amb lectura-escriptura, editeu el fitxer cdromd.conf. També podeu muntar manualment un UDFS amb lectura-escriptura mitjançant l'ordre **mount** .

# **Directoris**

Els *directoris* són tipus de fitxers especials que només contenen la informació necessària per accedir a altres fitxers o directoris. Per aquest motiu ocupen menys espai que altres tipus de fitxers.

Els *sistemes de fitxers* estan formats per grups de directoris i els fitxers que contenen. Normalment es representen mitjançant un arbre invertit. El directori arrel, que normalment es representa amb el símbol de barra inclinada (/), defineix un sistema de fitxers i apareix al capdamunt del diagrama d'arbre que el representa.

En el diagrama d'arbre, els directoris pengen del directori arrel i poden contenir fitxers i subdirectoris. Aquesta estructuració crea camins d'accés exclusius a través de l'estructura de directoris fins a cada un dels objectes del sistema de fitxers.

Als directoris s'hi emmagatzemen conjunts de fitxers. Aquests conjunts se solen relacionar els uns amb els altres i la manera de mantenir-los organitzats és emmagatzemant-los en una estructura de directoris.

Els *fitxers* són conjunts de dades que es poden llegir o bé on es pot escriure. Poden ser programes creats, textos que s'escriuen, dades que s'obtenen o dispositius utilitzats. Totes les ordres, les impressores, els terminals, la correspondència o els programes d'aplicació s'emmagatzemen en fitxers. Això permet als usuaris accedir a diversos elements del sistema de manera uniforme i proporciona gran flexibilitat al sistema de fitxers.

Els directoris permeten agrupar fitxers i altres directoris per organitzar el sistema de fitxers en una jerarquia modular, amb la qual cosa es proporciona a l'estructura del sistema de fitxers flexibilitat i profunditat.

Els directoris contenen entrades de directori. Cada entrada conté un nom de fitxer o de subdirectori i un número de referència de node d'índex (número d'*inode*). Per augmentar la velocitat i millorar l'ús de l'espai de disc, les dades d'un fitxer s'emmagatzemen en diverses ubicacions de la memòria de l'ordinador. El número d'inode conté les adreces que s'utilitzen per localitzar tots els blocs de dades escampats relacionats amb un fitxer. A més, enregistra altres informacions sobre el fitxer, com ara l'hora de modificació i d'accés, les modalitats d'accés, el nombre d'enllaços, el propietari i el tipus.

Hi ha un conjunt especial d'ordres que controla els directoris. Per exemple, es poden enllaçar diversos noms d'un fitxer al mateix número d'inode creant entrades de directori amb l'ordre **ln**.

Com que sovint hi ha directoris que contenen informació que no ha d'estar disponible per a tots els usuaris del sistema, se'n pot protegir l'accés. Si establiu els permisos d'un directori, podeu controlar qui hi té accés i determinar si algun usuari pot modificar-ne la informació.

### **Conceptes relacionats**:

["Modalitats d'accés de fitxers i directoris" a la pàgina 301](#page-308-0)

Tot fitxer té un propietari. Quan es crea un fitxer, l'usuari que el crea n'esdevé el propietari El propietari assigna una *modalitat d'accés* al fitxer. Les modalitats d'accés permeten que els altres usuaris puguin llegir, modificar o executar el fitxer. La modalitat d'accés d'un fitxer només la poden modificar el propietari i els usuaris amb autorització root.

### **Tipus de directoris:**

El sistema operatiu, l'administrador del sistema o bé els usuaris poden definir els directoris.

Aquells que són definits pel sistema contenen uns tipus determinats de fitxers del sistema, com ara les ordres. Al capdamunt de la jerarquia d'un sistema de fitxers s'hi troba el directori definit pel sistema /(arrel). El directori /(root) sol contenir els directoris relacionats del sistema estàndard següents:

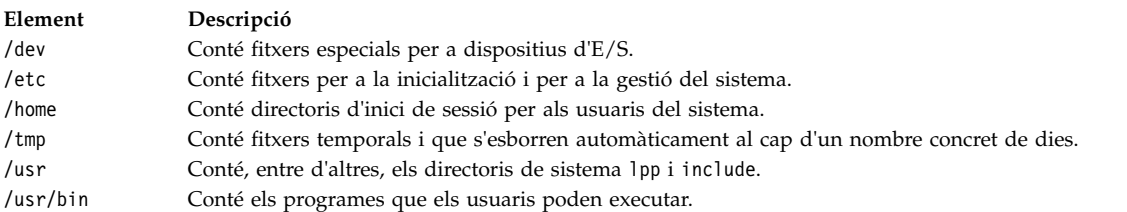

L'administrador del sistema s'encarrega de definir i personalitzar alguns directoris, com ara el directori d'inici de sessió o home (\$HOME). Quan inicieu una sessió al sistema operatiu, el directori actual és el directori d'inici de sessió.

Els directoris que creeu s'anomenen directoris *definits per l'usuari*. Us permeten organitzar i preservar els vostres fitxers.

### **Organització dels directoris:**

Els directoris poden contenir fitxers, subdirectoris o totes dues coses. Un *subdirectori* és un directori dins un altre directori. Els directoris que contenen subdirectoris s'anomenen *directoris principals*.

Cada directori té una entrada per al directori pare en el qual s'ha creat, .. (punt punt) i una entrada per al mateix directori, . (punt). En la majoria de llistats de directoris, aquests fitxers estan ocults.

### **Arbre de directoris**

L'estructura de directoris d'un sistema de fitxers pot esdevenir complexa amb facilitat. Per aquest motiu, cal que intenteu mantenir l'estructura de fitxers i de directoris tant senzilla com pugueu. És important crear fitxers i directoris amb uns noms que es puguin reconèixer fàcilment. Això fa que treballar amb fitxers resulti més senzill.

### **Directori principal**

Tots els directoris, tret del directori /(arrel), depenen d'un directori principal i poden tenir directoris subordinats.

### **Directori d'inici**

Quan inicieu una sessió, el sistema us situa en un directori que s'anomena *directori inicial* o directori d'inici de sessió. Es tracta d'un directori configurat per l'administrador del sistema per a cada usuari. El directori d'inici és el dipòsit dels fitxers personals. Generalment, els directoris que creeu per al vostre ús constituiran subdirectoris del vostre directori home. Per situar-vos al vostre directori home en qualsevol moment, només heu d'escriure l'ordre **cd** a l'indicador.

### **Directori de treball**

Sempre es treballa dins d'un directori. Qualsevol directori on treballeu actualment s'anomena directori *actual* o *de treball*. L'ordre **pwd** (directori de treball actual) us informa del nom del vostre directori de treball. Utilitzeu l'ordre **cd** per canviar els directoris de treball.

#### **Convenis de denominació dels directoris:**

Els noms dels directoris emmagatzemats dins d'un mateix directori han de ser exclusius. Amb això es té la certesa que cada directori té un nom de camí d'accés exclusiu dins del sistema de fitxers.

Els directoris segueixen els mateixos convenis de denominació que els fitxers, tal com s'explica a l'apartat ["Convenis de denominació dels directoris" a la pàgina 190.](#page-197-0)

### **Abreviatures de directoris:**

Les abreviatures són un mètode útil per especificar alguns directoris.

A continuació en trobareu una llista:

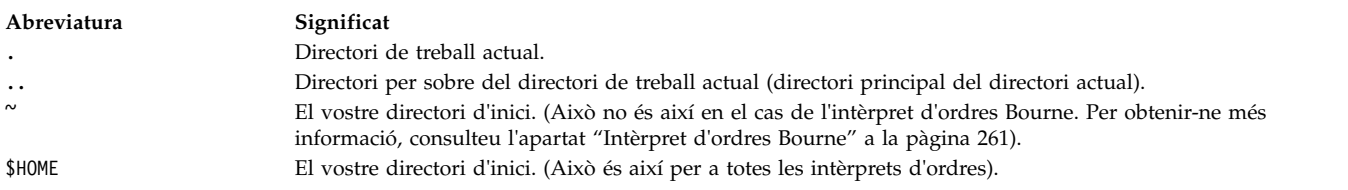

#### **Noms de camins d'accés de directoris:**

A cada fitxer i a cada directori s'hi arriba mitjançant un camí d'accés exclusiu, anomenat *nom de camí d'accés*, a través de l'estructura d'arbre del sistema de fitxers. El nom del camí d'accés determina la ubicació d'un directori o d'un fitxer dins el sistema de fitxers.

**Nota:** Els noms de camí d'accés no poden superar els 1023 caràcters.

El sistema de fitxers utilitza el següents tipus de noms de camí d'accés:

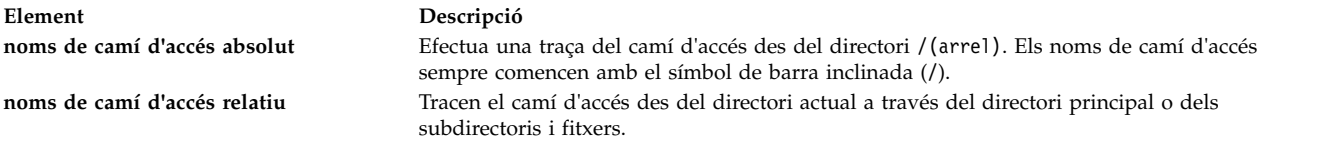

Els noms de camí d'accés absolut representen el nom complet d'un directori o d'un fitxer a partir del directori /(arrel). Sempre podeu trobar un directori o un fitxer especificant-ne el nom de camí d'accés absolut, sense que importi el directori en què estigueu treballant. Els noms de camins d'accés absoluts comencen amb una barra inclinada (/), símbol que representa el directori root. El nom de camí d'accés /A/D/9 és el nom del camí d'accés absolut de 9. La primera barra inclinada (/) representa el directori /(root), que és el punt de partida de la cerca. La resta del nom del camí d'accés dirigeix la cerca a A, tot seguit, a D i finalment a 9.

Poden haver-hi dos fitxers anomenats 9 perquè els noms de camí d'accés absolut als fitxers atorguen a cada fitxer un nom exclusiu dins el sistema de fitxers. Els noms de camí d'accés /A/D/9 i /C/E/G/9 especifiquen dos fitxers exclusius anomenats 9.

Per contra, els noms de camí d'accés relatiu determinen un directori o un fitxer segons el directori de treball actual. Per a noms de camí d'accés relatius, podeu utilitzar la notació punt punt (..) per desplaçar-vos cap amunt a la jerarquia del sistema de fitxers. El punt punt (..) representa el directori pare. Com que els noms de camí d'accés relatiu determinen un camí d'accés que comença al directori actual, no duen una barra inclinada (/) al davant. Aquests noms s'utilitzen per determinar el nom d'un fitxer dins el directori actual o el nom de camí d'accés d'un fitxer o d'un directori situat per sobre o per sota del nivell del directori actual dins el sistema de fitxers. Si D és el directori actual, el nom de camí d'accés relatiu per accedir a 10 és F/10. No obstant això, el nom de camí d'accés absolut sempre és /A/D/F/10. De la mateixa manera, el nom de camí d'accés relatiu per accedir a 3 és ../../B/3.

També podeu representar el nom del directori actual amb un punt de notació (.). El punt (.) s'utilitza generalment quan s'executen programes que llegeixen el nom del directori actual.

### **Creació de directoris (ordre mkdir):**

Podeu utilitzar l'ordre **mkdir** per crear un o més directoris especificats pel paràmetre *directori*.

Cada nou directori conté les entrades estàndard amb un punt (.) i punt punt (..). Podeu determinar els permisos dels nous directoris amb el senyalador **-m** *modalitat*.

Quan es crea un directori, se crea al directori de treball actual, si no s'especifica un nom de camí d'accés absolut a una altra ubicació del sistema de fitxers.

A continuació, s'ofereixen exemples que expliquen com utilitzar l'ordre **mkdir**:

v Per crear un nou directori que s'anomeni Prova al directori de treball actual amb els permisos per defecte, escriviu el següent:

mkdir Prova

- v Per crear un directori anomenat Prova amb els permisos rwxr-xr-x dins del directori /home/demo/sub1 creat anteriorment, escriviu el següent:
	- mkdir -m 755 /home/demo/sub1/Prova
- v Per crear un directori anomenat Prova amb els permisos per defecte al directori /home/demo/sub2, escriviu el següent:

mkdir -p /home/demo/sub2/Prova

El senyalador **-p** crea els directoris /home, /home/demo i /home/demo/sub2 en cas que encara no existeixin.

Vegeu l'ordre **mkdir** de la publicació *Commands Reference, Volume 3* per consultar-ne la sintaxi exacta.

# **Canvi de lloc i de nom de directoris (ordre mvdir):**

Utilitzeu l'ordre **mvdir** per moure o canviar de nom un directori.

A continuació, s'ofereixen exemples que expliquen com utilitzar l'ordre **mvdir**:

v Per moure un directori, escriviu el següent: mvdir llibre manual

Amb aquesta ordre, el directori llibre es col·loca en el directori manual, si existeix el directori manual. En cas contrari, el directori llibre passa a dir-se manual.

v Per moure i canviar de nom un directori, escriviu el següent: mvdir llibre3 proj4/manual

Si ja existeix un directori anomenat manual, aquesta ordre colvloca el directori llibre3 i el seu contingut a proj4/manual. És a dir, el directori llibre3 esdevé un subdirectori de proj4/manual. Si no existeix el directori manual, aquesta ordre canvia el nom del directori llibre3 per proj4/manual.

Vegeu l'ordre **mvdir** de la publicació *Commands Reference, Volume 3* per consultar-ne la sintaxi completa.

# **Visualització del directori actual (ordre pwd):**

Podeu utilitzar l'ordre **pwd** per escriure a la sortida estàndard el nom complet del camí d'accés del directori actual (des del directori /(root)).

Tots els directoris se separen mitjançant una barra inclinada (/). El directori /(root) es representa mitjançant la primera barra inclinada (/), mentre que el darrer directori és el vostre directori actual.

Per exemple, per veure el vostre directori actual, escriviu el següent: pwd

A continuació, es visualitza el nom complet del camí d'accés del vostre directori actual com es mostra tot seguit:

/home/toni

# **Canvi de directori (ordre cd):**

L'ordre **cd** permet passar del directori actual a un altre directori. Cal que tingueu permís d'execució (cerca) al directori indicat.

Si no especifiqueu un paràmetre *directori*, l'ordre **cd** us situa al directori d'inici de sessió (\$HOME als entorns **ksh** i **bsh**, o \$home a l'entorn **csh**). Si el directori que s'indica és un nom de camí d'accés complet, aleshores esdevé el directori actual. Els noms de camí d'accés complets comencen amb una barra inclinada (/) que indica el directori /(arrel), amb un punt (.) que indica el directori actual, o amb dos punts seguits (..) que indica el directori superior. Si el nom del directori no és un nom de camí d'accés sencer, l'ordre **cd** el cerca en relació amb una de les vies d'accés determinades a la variable de l'intèrpret d'ordres *\$CDPATH* (o a la variable *\$cdpath* de **csh**). La sintaxi d'aquesta variable és la mateixa, amb una semàntica similar, que la variable de l'intèrpret d'ordres *\$PATH* (o la variable *\$path* de **csh**).

A continuació, es mostren alguns exemples d'utilització de l'ordre **cd**:

v Per canviar al directori d'inici, escriviu el següent:

cd

- v Per canviar al directori /usr/include, escriviu el següent: cd /usr/include
- v Per baixar un nivell dins l'arbre de directoris fins al directori sys, escriviu el següent: cd sys

Si el directori actual és /usr/include i conté un subdirectori anomenat sys, /usr/include/sys esdevé el directori actual.

v Per pujar un nivell dins l'arbre de directoris, escriviu el següent: cd ..

El nom de fitxer especial, de dos punts seguits (..), remet al directori immediatament superior al directori actual, és a dir, al seu directori principal.

Vegeu l'ordre **cd** de la publicació *Commands Reference, Volume 1* per consultar-ne la sintaxi completa.

# **Còpia de fitxers (ordre cp):**

Podeu utilitzar l'ordre **cp** per crear una còpia del contingut del fitxer o del directori especificat mitjançant els paràmetres *fitxer\_origen* o *directori\_origen* al fitxer o al directori especificat mitjançant els paràmetres *fitxer\_destinació* o *directori\_destinació*.

Si el fitxer especificat com a *fitxer\_destinació* existeix, la còpia sobreescriurà el contingut original del fitxer. Si copieu més d'un *fitxer\_origen*, la destinació ha de ser un directori.

Per a col·locar una còpia del *fitxer\_origen* en un directori, cal determinar un camí d'accés d'un directori existent en el paràmetre *directori\_destinació*. Els fitxers que es copien dins un directori conserven el nom, tret que especifiqueu un nom de fitxer nou al final del camí d'accés. L'ordre **cp** també copia directoris sencers dins d'altres directoris si s'indiquen els senyaladors **-r** o **-R**.

A continuació, s'ofereixen exemples que expliquen com utilitzar l'ordre **cp**:

v Per copiar tots els fitxers del directori /home/comptes/clients/comandes al directori /home/comptes/clients/trameses, escriviu el següent:

cp /home/comptes/clients/comandes/\* /home/comptes/clients/trameses

D'aquesta manera es copien els fitxers, però no els directoris, del directori comandes al directori trameses.

v Per copiar un directori, inclosos tots els fitxers i subdirectoris, a un altre directori, escriviu el següent: cp -R /home/comptes/clients /home/comptes/proveïdors

Aquesta ordre copia el directori clients, inclosos tots els fitxers, subdirectoris i fitxers d'aquests subdirectoris, al directori proveïdors.

Vegeu l'ordre **cp** de la publicació *Commands Reference, Volume 1* per consultar-ne la sintaxi completa.

# **Visualització del contingut d'un directori (ordre ls):**

Utilitzeu l'ordre **ls** per veure el contingut d'un directori.

L'ordre **ls** escriu a la sortida estàndard el contingut de cada *Directori* o el nom de cada *Fitxer* que s'hagi especificat, juntament amb qualsevol altra informació que demaneu mitjançant els senyaladors. Si no especifiqueu cap *Fitxer* ni *Directori*, l'ordre **ls** mostra el contingut del directori actual.

L'ordre **ls** mostra per defecte la informació amb els noms dels fitxers ordenats alfabèticament. Si l'ordre l'executa un usuari amb autorització root, s'utilitza per defecte l'assenyalador **-A**, que mostra una llista amb totes les entrades excepte punt (.) i punt punt (..). Per veure totes les entrades dels fitxers, incloses les que comencin amb un punt (.), utilitzeu l'ordre **ls -a**.

Podeu formatar la sortida de les maneres següents:

- v Podeu fer que a la llista aparegui una entrada a cada línia mitjançant el senyalador **-l**.
- v Podeu fer que la llista mostri les entrades en diverses columnes amb els senyaladors **-C** o **-x**. El senyalador **-C** és el format per defecte quan la sortida es genera cap a un tty.
- v Podeu fer que la llista mostri les entrades en una sèrie d'elements separats per comes mitjançant el senyalador **-m**.

Per determinar el nombre de posicions de caràcters a la línia de sortida, l'ordre **ls** utilitza la variable d'entorn *\$COLUMNS*. Si aquesta variable no està establerta, l'ordre llegeix el fitxer terminfo. Si l'ordre **ls** no pot determinar el nombre de posicions de caràcters de cap de les dues maneres, utilitza un valor per defecte de 80.

A continuació s'explica com cal interpretar la informació que es mostra especificant els senyaladors **-e** i **-l**:

El primer caràcter de cada entrada pot ser un dels següents:

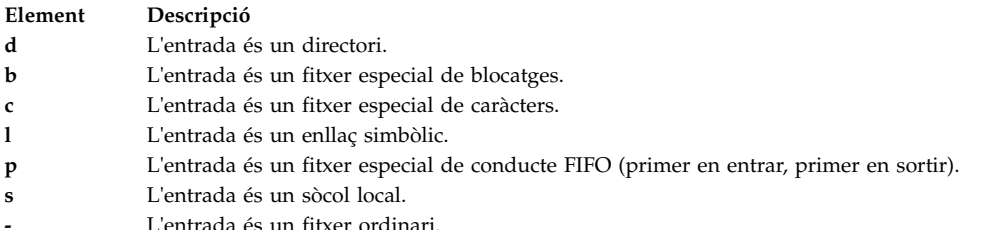

Els propers nou caràcters es divideixen en tres conjunts de tres caràcters cadascun. Els primers tres caràcters mostren el permís del propietari del fitxer o directori. Els tres caràcters següents mostren el permís dels altres usuaris del grup. Els darrers tres caràcters mostren el permís de qualsevol altra persona amb accés al fitxer. Els tres caràcters de cada conjunt mostren el permís de lectura, escriptura i execució del fitxer. El permís d'execució d'un directori us permet cercar un fitxer determinat dins d'un directori.

Els permisos s'indiquen de la manera següent:

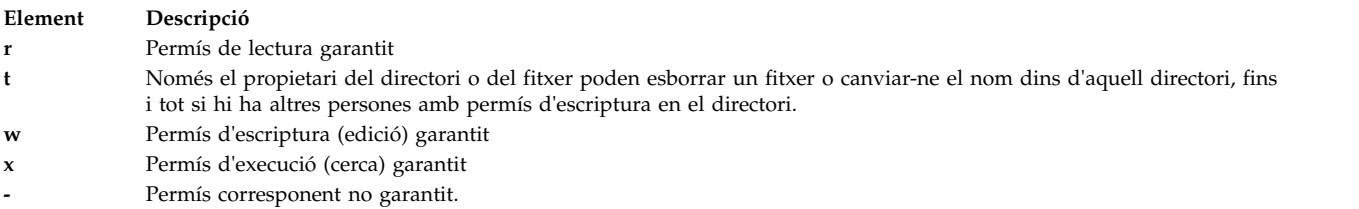

La informació que es mostra amb el senyalador **-e** és la mateixa que amb el senyalador **-l**, excepte pel fet que s'afegeix un onzè caràcter, que s'ha d'interpretar de la manera següent:

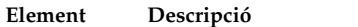

- **+** Indica que el fitxer té informació de seguretat ampliada. Per exemple, pot ser que el fitxer tingui atributs ampliats **ACL**, **TCB** o **TP** en la modalitat.
- **-** Indica que el fitxer no té informació de seguretat ampliada.

Quan es llista la grandària dels fitxers d'un directori, l'ordre **ls** mostra un recompte total de blocs, inclosos els blocs indirectes.

Vegeu els exemples següents:

v Per llistar tots els fitxers del directori actual, escriviu el següent:

 $ls -a$ 

Amb aquesta ordre es llisten tots els fitxers, incloent-hi

- $-$  punt  $(.)$
- punt punt  $\left( \ldots \right)$
- Altres fitxers amb noms que poden començar o no començar amb un punt (.)
- v Per veure informació detallada, escriviu el següent:

ls -l chap1 .profile

Aquesta ordre mostra una llista llarga amb informació detallada sobre els fitxers cap1 i .profile.

v Per veure informació detallada sobre un directori, escriviu el següent:

ls -d -l . manual manual/cap1

Aquesta ordre mostra una llista llarga dels directoris . i manual, i del fitxer manual/cap1. Sense el senyalador **-d**, es mostrarien els fitxers dels directoris . i manual en comptes de la informació detallada sobre els mateixos directoris.

Vegeu l'ordre **ls** a la publicació *Commands Reference, Volume 3* per conèixer-ne la sintaxi completa.

### **Eliminació d'un directori (ordre rmdir):**

Podeu utilitzar l'ordre **rmdir** per eliminar del sistema el directori que s'indiqui al paràmetre *directori*.

Cal, però, que estigui buit (només pot contenir . i ..) abans d'esborrar-lo, i cal que tingueu permís d'escriptura al seu directori principal. Utilitzeu l'ordre **ls -a** *directori* per a comprovar que el directori estigui buit.

A continuació, s'ofereixen exemples que expliquen com utilitzar l'ordre **rmdir**:

v Per buidar i eliminar un directori, escriviu el següent:

```
rm meudir/* meudir/.*
rmdir meudir
```
Amb aquesta ordre s'elimina el contingut de meudir i, a continuació, s'elimina el directori buit. L'ordre **rm** mostra un missatge d'error quan s'intenten eliminar els directoris de punt (.) i de dos punts seguits ..) i, a continuació, l'ordre **rmdir** els esborra i també elimina el mateix directori.

**Nota: rm meudir/\* meudir/.\*** primer elimina els fitxers amb noms que no comencen amb un punt i després els que sí comencen amb un punt. L'ordre **ls** no mostra els noms de fitxers que comencen amb un punt, tret que utilitzeu el senyalador **-a**.

v Per eliminar el directori /tmp/jones/demo/meudir i tots els directoris que hi estan inclosos, escriviu el següent:

```
cd /tmp
rmdir -p jones/demo/meudir
```
Aquesta ordre elimina el directori jones/demo/meudir del directori /tmp. Si quan voleu esborrar un directori, aquest no està buit o bé no hi teniu permís d'escriptura, l'ordre finalitza amb els missatges d'error pertinents.

Vegeu l'ordre **rmdir** de la publicació *Commands Reference, Volume 4* per consultar-ne la sintaxi completa.

# **Comparació del contingut dels directoris (ordre dircmp):**

Podeu utilitzar l'ordre **dircmp** per comparar dos directoris especificats pels paràmetres *directori1* i *directori2* i escriure informació sobre el seu contingut a la sortida estàndard.

En primer lloc, l'ordre **dircmp** compara els noms dels fitxers de cadascun dels directoris. Si tots dos contenen el mateix nom de fitxer, l'ordre **dircmp** compara el contingut dels dos fitxers.

A la sortida, l'ordre **dircmp** només mostra els fitxers dels dos directoris que no coincideixen. A continuació, llista els fitxers dels dos directoris amb el mateix nom, però amb contingut diferent. Si no s'indica cap senyalador, també llista els fitxers dels dos directoris amb el mateix contingut i el mateix nom.

A continuació, es mostren alguns exemples d'utilització de l'ordre **dircmp**:

v Per resumir les diferències entre els fitxers dels directoris proj.ver1 i proj.ver2, escriviu el següent: dircmp proj.ver1 proj.ver2

Aquesta ordre mostra un resum de les diferències entre els directoris proj.ver1 i proj.ver2. El resum llista de manera separada els fitxers que només es troben en un o altre directori i els que es troben en tots dos. Si es troba un fitxer als dos directoris, l'ordre **dircmp** anota si les dues còpies són idèntiques.

v Per mostrar les diferències detallades entre els fitxers dels directoris proj.ver1 i proj.ver2, escriviu el següent:

dircmp -d -s proj.ver1 proj.ver2

El senyalador **-s** suprimeix la informació sobre els fitxers idèntics. El senyalador **-d** mostra una llista **diff** de cadascun dels fitxers diferents d'ambdós directoris.

Vegeu l'ordre **dircmp** de la publicació *Commands Reference, Volume 2* per consultar-ne la sintaxi exacta.

### **Resum de les ordres de sistemes de fitxers i de directoris:**

A continuació es mostren ordres per als sistemes de fitxers i directoris, ordres per a procediments de gestió de directoris i una llista d'abreviatures de directori.

*Taula 66. Resum d'ordres de sistemes de fitxers*

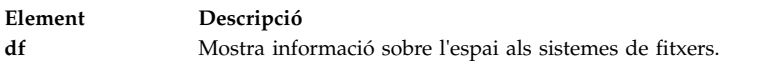

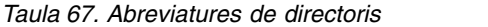

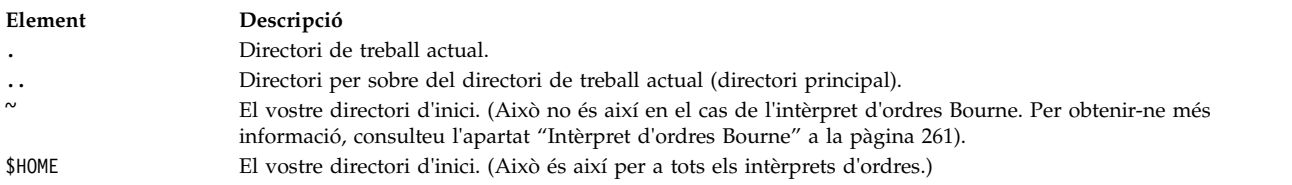

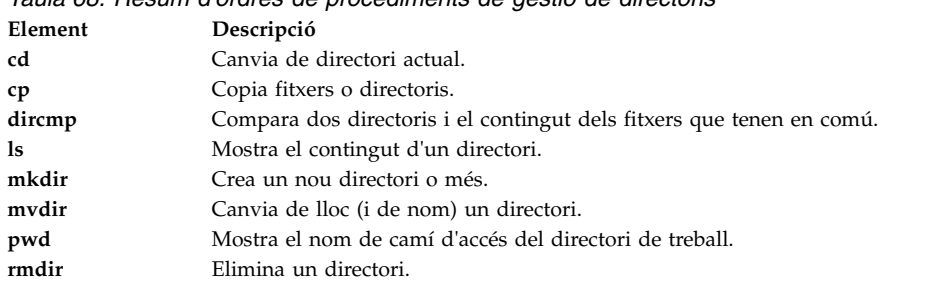

# *Taula 68. Resum d'ordres de procediments de gestió de directoris*

# **Gestor de càrrega de treball**

El Gestor de càrrega de treball (WLM) està dissenyat per proporcionar a l'administrador del sistema un control millorat sobre com assignen recursos als processos el gestor memòria virtual (VMM) i el subsistema d'E/S de disc.

Podeu utilitzar el WLM per evitar que les diferents classes de treballs interfereixin les unes amb les altres i per assignar recursos basats en els requisits dels diferents grups d'usuaris.

**Atenció:** Un ús efectiu del WLM requereix un coneixement extensiu dels processos i el funcionament dels sistemes existents. Si l'administrador del sistema configura el WLM amb valors extrems o inexactes, el rendiment empitjorarà de forma significativa.

El WLM està pensat principalment per utilitzar-lo amb sistemes grans. Els sistemes grans sovint s'utilitzen per a la consolidació de servidors, en els que les càrregues de treball de diferents sistemes de servidor (com ara sistemes d'impressora, base de dades, usuari general i processament de transaccions) es combinen en un únic sistema per reduir el cost de manteniment del sistema. Aquestes càrregues de treball sovint interfereixen les unes amb les altres i tenen diferents objectius i acords de servei.

El WLM també ofereix aïllament entre les comunitats d'usuaris amb comportaments de sistema molt diferents. Això pot evitar la inanició operativa de càrregues de treball amb comportaments determinats (per exemple, treballs d'ús de CPU interactiu o baix) per part de càrregues de treball amb altres comportaments (per exemple, treballs d'ús de memòria elevada o per lots).

A més, el WLM es relaciona amb el subsistema de comptabilitat i permet als usuaris realitzar una comptabilitat de l'ús de recursos per classes del WLM, a més de la comptabilitat estàndard per usuari o grup.

# **Conceptes relacionats**:

["Comptabilitat del sistema" a la pàgina 157](#page-164-0)

La utilitat de comptabilitat del sistema us permet recopilar i crear informes sobre l'ús individual i de grup dels diversos recursos del sistema.

# **Conceptes de gestió de la càrrega de treball**

Amb el WLM, podeu crear diferents classes de servei per a treballs, a més d'especificar atributs per aquestes classes.

Aquests atributs especifiquen quantitats mínimes i màximes de CPU, memòria física i rendiment d'E/S del disc per assignar-les a una classe. El WLM a continuació assigna treballs de forma automàtica a les classes utilitzant les normes d'assignació de classes proporcionades per l'administrador del sistema. Les normes d'assignació es basen en els valors d'un conjunt d'atributs de procés. L'administrador del sistema o un usuari privilegiat també poden assignar treballs a les classes de forma manual, alterant temporalment l'assignació automàtica.

### **Conceptes relacionats**:

# ["Administració del Gestor de càrrega de treball" a la pàgina 496](#page-503-0)

 $\overline{1}$ 

El Gestor de càrrega de treball (WLM) atorga als administradors del sistema més control sobre la manera en la que el planificador i el gestor de memòria virtual (VMM) assignen recursos a processos. Mitjançant l'ús del WLM, podeu evitar que les diferents classes de treballs interfereixin les unes amb les altres i podeu assignar recursos segons els requisits dels diferents grups d'usuaris.

### **Terminologia de gestió de la càrrega de treball:**

En aquesta llista es mostren i es descriuen els termes més comuns associats a la gestió de la càrrega de treball.

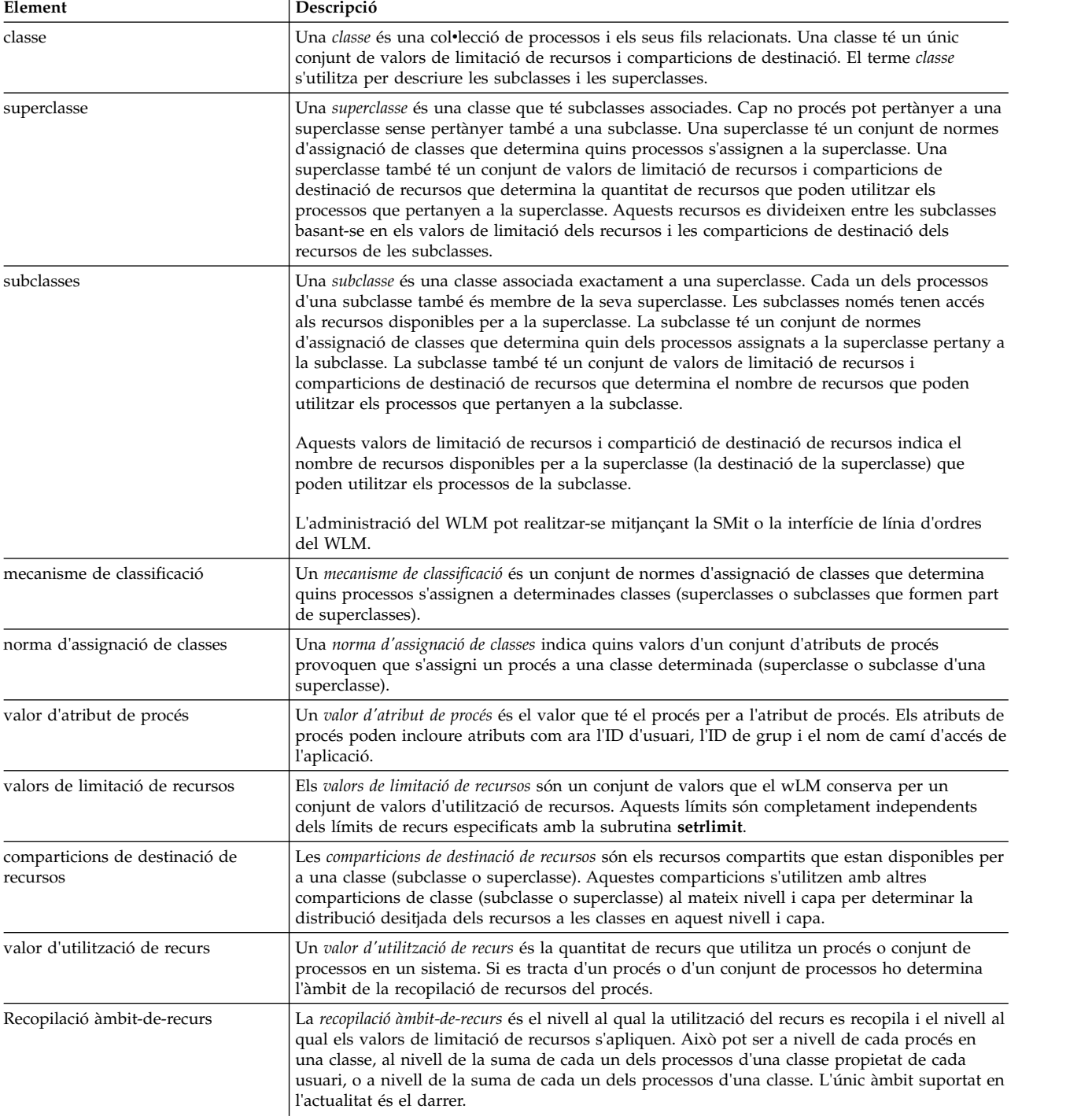

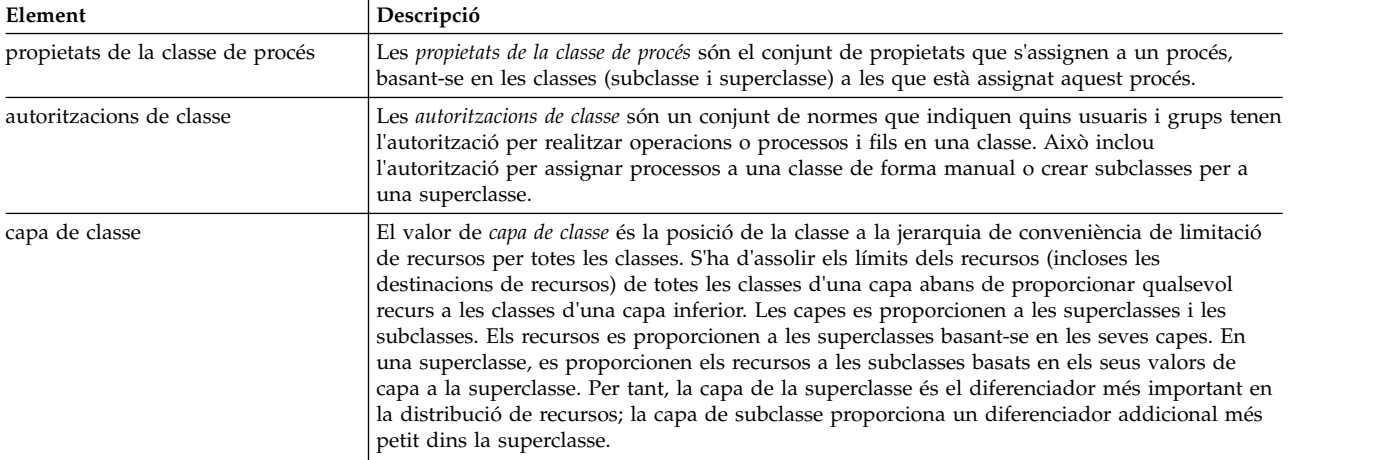

### **Classes de gestió de la càrrega de treball:**

El WLM permet als administradors del sistema definir classes i definir un conjunt d'atributs i de límits de recursos per a cada una d'elles.

Els processos s'assignen a les classes en base a criteris proporcionats per l'administrador del sistema. Les titularitats i els límits dels recursos s'imposen a nivell de classes. Aquest mètode de definició de classes de servei i regulació de l'ús de recursos per cada classe de les aplicacions evita que les aplicacions que utilitzin els recursos de forma molt diferent interfereixin entre elles quan comparteixen un servidor únic.

El WLM dóna suport a una jerarquia de classes amb dos nivells:

- v Els recursos del sistema es distribueixen en superclasses segons la titularitat dels recursos de cada superclasse. L'administrador del sistema defineix la titularitat dels recursos.
- v Al seu torn, cada superclasse pot tenir subclasses. Els recursos assignats a la superclasse es distribueixen entre les subclasses segons les titularitats dels recursos que es doni a cada subclasse.
- v L'administrador del sistema pot delegar l'administració de les subclasses de cada superclasse a un *administrador de superclasses* o a un grup d'administradors de superclasses.
- v El WLM dóna suport a un màxim de 69 superclasses (64 definides per l'usuari) i 64 subclasses per cada superclasse (61 definides per l'usuari).
- v Segons les necessitats de l'organització, administrador del sistema pot decidir utilitzar només superclasses o bé superclasses i subclasses.

**Nota:** En tota aquesta descripció del WLM, el terme *classe* s'aplica tant a les superclasses com a les subclasses. Si el terme s'aplica només a un tipus de classe determinat, aquest tipus de classe es menciona explícitament.

### **Assignació del procés a les classes per a la gestió de la càrrega de treball:**

Els processos s'assignen a una classe, mitjançant les normes d'assignació de classe que ofereix l'administrador del sistema. Els criteris de classificació es basen en el valor d'un conjunt d'atributs del procés com l'ID d'usuari, l'ID de grup, el nom del fitxer de l'aplicació, el tipus de procés i l'etiqueta de l'aplicació.

S'usa un conjunt definit de normes per determinar la superclasse a la qual està assignat un procés. Si aquesta superclasse té definides subclasses, hi ha un altre conjunt de normes per a aquesta superclasse que determinen quina subclasse està assignada a quin procés. Aquest procés d'assignació automàtic també té en compte els atributs d'**herència** tant de la superclasse com de la subclasse.

L'assignació automàtica de classe es realitza quan un procés crida a la subrutina **exec**. L'assignació de classe es reavalua quan un procés utilitza una subrutina que pot alterar un atribut de procés que s'utilitzi amb fins de classificació. En són exemples les subrutines **setuid**, **setgid**, **setpri** i **plock**.

A més d'aquesta assignació automàtica de classe, l'usuari amb l'autorització correcta pot assignar processos o grups de processos manualment a una superclasse o una subclasse específiques.

### **Conceptes relacionats**:

["Atributs de classe" a la pàgina 510](#page-517-0) Llistar tots els atributs d'una classe del WLM.

### **Control de recursos:**

El WLM permet la gestió dels recursos de dues maneres diferents: com a percentatge de recursos disponibles o com a ús total dels recursos.

Els recursos que es poden controlar en funció de percentatges inclouen el següent:

- v Utilització del processador de fils del tipus SCHED\_OTHER en una classe. Es tracta de la suma de tots els cicles del processador consumits per cada un dels fils a la classe. Els fils amb prioritat fixa no són ajustables. Per tant,no poden alterar-se i poden sobrepassar la destinació d'ús del processador.
- v Utilització de la memòria física dels processos d'una classe. Es tracta de la suma de totes les pàgines de memòria que pertanyen als processos de la classe.
- v Amplada de banda d'E/S de la classe Es tracta de l'amplada de banda (en blocs de 512 octets per segon) de totes les E/S iniciades per fils a la classe en cada dispositiu de discs al qual hagi accedit aquesta classe.

Els recursos que es poden controlar en funció de l'ús total pertanyen a una de les dues categories següents: totals de classe o totals de procés. La categoria de totals de classe inclou:

#### **Nombre de processos en una classe**

Aquest és el nombre de processos actius en una classe a la vegada.

#### **Nombre de fils en una classe**

Aquest és el nombre de fils actius en una classe a la vegada.

#### **Nombre d'inicis de sessió en una classe**

Aquest és el nombre de sessions d'inici de sessió actives en una classe a la vegada.

La categoria de totals de procés inclou:

#### **Temps de la CPU total**

Aquest és el temps de CPU acumulat total per un únic procés.

#### **E/S de disc total**

Aquests són els blocs acumulats totals d'E/S de disc per un únic procés.

#### **Temps de connexió total**

Aquest és el temps total que una sessió d'inici de sessió pot mantenir-se activa.

#### *Titularitats dels recursos:*

El WLM permet que els administradors del sistema especifiquin titularitats de recursos en funció de les classes independents per a cada tipus de recurs.

Aquestes titularitats es poden especificar indicant el següent:

v La destinació d'ús dels diferents tipus de recursos. Aquesta destinació s'especifica mitjançant comparticions. Les comparticions s'especifiquen com a quantitats relatives d'utilització entre les diferents classes. Per exemple, si dues classes tenen 1 i 3 comparticions de la CPU respectivament i són les úniques classes actives en aquest moment, el seu objectiu percentual que utilitza l'ELM per a la

regulació de la CPU serà de 25% i 75% respectivament. Els percentatges de destinació es calculen per a les classes en cada capa, basant-se en el nombre de comparticions actives de la capa i la quantitat de recursos de què disposi.

- v Límits mínims i màxims. Aquests límits s'especifiquen en forma de percentatges del total de recursos disponibles. El WLM dóna suport a dues classes de límits màxims:
	- Un límit màxim flexible indica la quantitat màxima de recurs que es pot fer disponible quan no existeix contenció del recurs mencionat. Es pot sobrepassar aquest màxim si no hi ha contenció; és a dir, si ningú no necessita el recurs.
	- Un límit màxim fix indica la quantitat màxima de recurs que es pot fer disponible independentment de si existeix contenció del recurs o no. Els fils amb una prioritat fixa, no obstant, no estan subjectes a les mateixes normes i per tant poden sobrepassar el límit.
- v Límits totals. Els límits totals s'imposen de manera estricta. Si un procés sobrepassa un dels seus límits de consum totals, el procés finalitzarà. Si una classe arriba a un dels seus límits totals, qualsevol operació que provoqui la creació d'una altra instància del recurs fallarà.

En la majoria de casos, els límits màxims de programari són suficients per garantir que les titularitats dels recursos s'acompleixen i s'apliquen. La utilització de límits màxims de maquinari pot provocar que no s'aprofitin recursos del sistema ja que aquests límits s'apliquen de manera estricta, fins i tot quan no existeix contenció del recurs. S'ha de tenir una cura especial en utilitzar els límits màxims de maquinari ja que poden afectar en gran mesura al rendiment del sistema o de l'aplicació si són massa baixos. Els límits totals també s'han d'utilitzar amb precaució, ja que poden provocar la finalització del programa o un error en el funcionament.

En la modalitat activa, el WLM intenta mantenir actives les classes a prop de les seves destinacions. Com que existeixen poques restriccions als valors dels diversos límits, la suma de qualsevol dels límits de totes les classes podria sobrepassar de molt el 100%. En aquest cas, si totes les classes estan actives, no totes podran assolir el límit. El WLM regula el consum del processador ajustant les prioritats de planificació dels fils sense prioritat fixa del sistema segons la manera en què funciona la classe a la qual pertanyen, en relació als seus límits i destinacions. Així es garanteix un consum de processador amb una mitjana de sobre un període de temps determinat, en lloc del consum de processador en intervals molt curts (per exemple, 10 min).

Per exemple, si la classe A és l'única classe activa, amb un límit mínim de processador del 0% i una destinació de 60 comparticions, rep el 100% del processador. Si la classe B, amb un límit mínim de processador del 0% i una destinació de 40 comparticions, esdevé activa, llavors la utilització del processador de la classe A disminueix progressivament al 60% i la utilització del processador de la classe augmenta de 0% a 40%. El sistema s'estabilitza amb la utilització del processador del 60% i 40%, respectivament, en qüestió de segons.

En aquest exemple s'assumeix que no existeix contenció de memòria entre les classes. En condicions de treball normals, els límits que establiu per al processador i la memòria són interdependents. Per exemple, pot ser que una classe no pugui assolir la seva destinació o fins i tot la seva assignació de processador mínima si el límit màxim del seu ús de memòria és massa baix comparat amb el seu conjunt de treballs.

Per ajudar a refinar la definició de classe i els seus límits per a una conjunt d'aplicacions determinat, el WLM proporciona l'eina de generació d'informes **wlmstat**, que mostra la quantitat del recurs que utilitza cada classe en l'actualitat. També es proporciona una eina de visualització gràfica, el **wlmmon**, per a la supervisió del sistema.

### **Límits de memòria virtual del gestor de càrrega de treball:**

Els límits de memòria virtual del Gestor de càrrega de treball(WLM) proporcionen a l'administrador un medi per evitar la degradació del sistema o la seva fallada a causa d'una paginació excessiva, proporcionant un límit de memòria virtual per a una classe o procés.

Si se sobrepassa un límit, el WLM passa a l'acció de la manera següent:

- v mata tots els processos de la classe del WLM que hagin sobrepassat el límit
- v mata només el procés que ha provocat que l'ús de la classe WLM sobrepassi el límit
- v mata el procés que ha sobrepassat el seu límit de procés

Els límits de la memòria virtual es poden especificar per a qualsevol classe definida per l'usuari, qualsevol subclasse per defecte d'una superclasse definida per l'usuari o la superclasse per defecte.

A efectes de comptabilitat, en determinar l'ús total de la classe o procés el WLM només considerarà com a memòria virtual el següent:

- àrea d'emmagatzematge
- v dades inicialitzades pel carregador, BSS, biblioteca compartida i segments carregats confidencialment
- v Bloc d'usuari i àrees de mapatge
- v pàgines d'espai de l'usuari grans i amb àrees reservades de memòria

L'administrador pot especificar un límit de memòria virtual del WLM per a una classe o per cada un dels processos a la classe. Si se sobrepassa un límit de classe, el WLM pot o bé matar tots els processis assignats a la classe, o bé matar només el procés que ha provocat que se sobrepassés el límit, segons si l'atribut de classe **vmenforce** s'estableix com a class o proc, respectivament. El comportament per defecte és només matar el procés que ha provocat que se sobrepassés el límit. Un límit de procés es mata si l'ús de memòria virtual del procés sobrepassa el límit.

# **Modalitat de funcionament del Gestor de càrrega de treball:**

Es pot utilitzar el WLM per regular el consum de recursos com a percentatge en funció de les classes, total en funció de les classes o totals en funció dels processos. La regulació de tots els tipus de recursos es pot habilitar amb l'execució del WLM en modalitat activa.

De forma opcional, podeu iniciar una modalitat de WLM que classifiqui processos nous i existents i supervisi l'ús dels recursos de les vàries classes, sense intentar regular aquest ús. Aquesta modalitat s'anomena passiva.

Es pot utilitzar la modalitat passiva en configurar el WLM en un sistema nou per verificar les normes de classificació i assignació, i establir una línia base d'ús de recursos per a les diferents classes quan el WLM *no* regula el processador i l'assignació de memòria. Això hauria de donar les bases als administradors del sistema per decidir com aplicar les comparticions de recursos i els seus límits (si són necessaris) per afavorir les aplicacions importants i limitar els treballs menys importants per poder assolir els seus objectius empresarials.

Si el temps del processador és l'únic recurs que us interessa regular, podeu escollir executar el WLM en modalitat activa pel processador i en modalitat passiva per a tots els altres recursos. Aquesta modalitat s'anomena *només de la CPU*. Si voleu regular els percentatges en funció de les classes, però no els tipus de recursos totals, es pot inhabilitar la comptabilitat de recursos total i la regulació per als totals en funció de la classe, en funció del procés, o ambdós. En totes les modalitats teniu l'opció d'inhabilitar la vinculació del conjunt de recursos.

# **Control dinàmic del Gestor de càrrega de treball:**

Quan el WLM està actiu, qualsevol paràmetre de la configuració actual pot modificar-se en qualsevol moment, inclosos els atributs d'una classe, les comparticions i límits dels seus recursos, les normes d'assignació i l'addició de classes noves o la supressió de les classes existents.

Es pot fer de diverses maneres, com per exemple:

- v Modificar els fitxers de propietats de la configuració activa actualment (directori al que apunta l'enllaç simbòlic /etc/wlm/current) i renovar el WLM mitjançant l'ordre **wlmcntrl** per utilitzar els paràmetres nous.
- v Crear una altra configuració amb un conjunt de paràmetres diferents i actualitzar el WLM per carregar els paràmetres de la configuració nova, convertint-la d'aquesta manera en la configuració actual.
- v Modificar alguns dels paràmetres de la configuració activa actualment mitjançant la interfície de la línia d'ordres del WLM (les ordres **mkclass**, **chclass**, i **rmclass**).
- v Modificar alguns dels paràmetres de la configuració activa actualment des d'una aplicació utilitzant les API del WLM.

La commutació automàtica a una nova configuració en hores determinades del dia es pot realitzar mitjançant els *conjunts de configuració*. Els conjunts de configuració permeten a l'administrador especificar un conjunt de configuracions per utilitzar, i un temps i interval perquè estigui activa cada una d'elles.

### *Eines de supervisió:*

Utilitzeu aquestes ordres del WLM per mostrar estadístiques del WLM i supervisar el seu funcionament.

- v L'ordre **wlmstat** està orientada a textos i mostra les estadístiques en forma de text (percentatge d'utilització de recursos per cada classe per a tots els tipus de recursos gestionats pel WLM).
- v L'ordre **wlmmon** dóna una visió gràfica de la utilització dels recursos en funció de les classes i la regulació WLM.
- v L'ordre **wlmperf** és una eina opcional disponible a la Performance Toolbox i proporciona més funcions, com ara enregistrament i reproducció a llarg termini.

### **Compatibilitat amb versions anteriors del Gestor de càrrega de treball:**

La sortida per defecte de l'ordre **wlmstat** llista només les superclasses i és similar a les de les versions anteriors.

Per exemple:

```
# wlmstat
```

```
CLASSE CPU MEM ESDISC
    No classificat 0 0 0
      No gestionat 0 0 0
       Per defecte 0 0 0
        Compartit 0 2 0
        Sistema 2 12 0
        classe1 0 0 0
        classe2 0 0 0
#
```
Si algunes de les superclasses tenen subclasses definides per un administrador del WLM, llavors es llisten les subclasses. Per exemple:

# wlmstat

```
CLASSE CPU MEM ESDISC
     No classificat 0 0 0
       No gestionat 0 0 0
        Per defecte 0 0 0
        Compartit 0 2 0
        Sistema 3 11 7
        classe1 46 0 0
  classe1.perdefecte 28 0 0
  class1.compartida 0 0 0
     classe1.sub1 18 0 0
         classe2 48 0 0
#
```
<span id="page-503-0"></span>La sortida és la mateixa quan utilitzeu l'ordre **ps**. Pels processos en una superclasse sense cap subclasse, l'ordre **ps** llista el nom de superclasse com a nom de classe del procés.

# **Comptabilitat per classes:**

La utilitat de sistema de comptabilitat de l'AIX us permet recopilar i informar sobre l'ús dels diversos recursos del sistema en funció de l'usuari, el grup o la classe WLM.

Quan s'activa la comptabilitat de procés, el sistema operatiu enregistra estadístiques sobre l'ús dels recursos del procés en un fitxer de comptabilitat quan existeix aquests procés. Aquest enregistrament de comptabilitat inclou una clau numèrica de 64 bits que representa el nom de la classe del WLM a la qual pertany el procés.

El subsistema de comptabilitat utilitza una clau de 64 bits en lloc del nom de classe sencer, de 34 caràcters, per estalviar espai (de no ser així el canvi duplicaria pràcticament la grandària de l'enregistrament de comptabilitat). Quan s'executa l'ordre de comptabilitat per extreure les dades en funció de procés, la clau es torna a traduir en un nom de classe utilitzant la rutina mencionada anteriorment. Aquesta traducció utilitza els noms de classe que es troben actualment als fitxers de configuració del WLM. Per tant, si una classe se suprimeix en l'interval de temps entre l'escriptura de l'enregistrament de comptabilitat,quan el procés ha finalitzat, i l'execució de l'enregistrament de comptabilitat, el nom de classe corresponent a la clau no es trobarà, i la classe es mostrarà com a Desconeguda.

Per mantenir enregistraments correctes sobre l'ús dels recursos de les classes suprimides durant un període de comptabilitat, realitzeu una de les accions següents:

- v En lloc de suprimir la classe, manteniu el nom de classe al fitxer de classes i elimineu la classe del fitxer de normes perquè no se li pugui assignar cap procés. A continuació podeu suprimir la classe, després que l'informe de comptabilitat hagi estat generat al final del període de comptabilitat.
- v O bé, suprimiu la classe de la configuració a la qual pertany, i manteniu el nom de classe al fitxer de classes, en una configuració de "simulació" (una que mai no s'activa), fins a després que s'hagin generat els enregistraments de comptabilitat del període.

### **Conceptes relacionats**:

["Comptabilitat del sistema" a la pàgina 157](#page-164-0)

La utilitat de comptabilitat del sistema us permet recopilar i crear informes sobre l'ús individual i de grup dels diversos recursos del sistema.

# **Administració del Gestor de càrrega de treball**

El Gestor de càrrega de treball (WLM) atorga als administradors del sistema més control sobre la manera en la que el planificador i el gestor de memòria virtual (VMM) assignen recursos a processos. Mitjançant l'ús del WLM, podeu evitar que les diferents classes de treballs interfereixin les unes amb les altres i podeu assignar recursos segons els requisits dels diferents grups d'usuaris.

WLM us permet crear diferents classes de servei pels treballs, i també us permet especificar atributs per aquestes classes. Aquests atributs especifiquen quantitats mínimes i màximes de la CPU, memòria física i rendiment d'E/S del disc per assignar-les a una classe. El WLM llavors assigna treballs de forma automàtica a les classes utilitzant les normes d'assignació de classes proporcionades per l'administrador del sistema. Les normes d'assignació es basen en els valors d'un conjunt d'atributs de procés. L'administrador del sistema o un usuari privilegiat també poden assignar treballs a les classes de forma manual, alterant temporalment l'assignació automàtica.

El WLM és part del el Sistema operatiu base i s'instalvla al mateix temps, però és un servei opcional. Cal configurar-lo d'acord amb el vostre entorn de sistema, iniciar-lo quan vulgueu utilitzar-lo i aturar-lo quan vulgueu suspendre o finalitzar el servei del WLM.
Aquesta secció conté procediments per configurar el WLM amb classes i normes adequades pel vostre indret i suggeriments per a la resolució de problemes de comportament de consum de recursos inesperat.

**Atenció:** Les tasques d'aquesta secció pressuposen que esteu familiaritzats amb els conceptes del WLM. Un ús efectiu del WLM requereix un coneixement extensiu dels processos i el funcionament dels sistemes existents. Si l'administrador del sistema configura el WLM amb valors extrems o inexactes, el rendiment empitjorarà de forma significativa.

### **Conceptes relacionats**:

["Conceptes de gestió de la càrrega de treball" a la pàgina 489](#page-496-0) Amb el WLM, podeu crear diferents classes de servei per a treballs, a més d'especificar atributs per aquestes classes.

### **Inici i aturada del gestor de càrrega de treball:**

El WLM és un servei opcional que s'ha d'iniciar i aturar.

Es recomana que utilitzeu una de les interfícies de gestió del sistema, la SMIT, per iniciar o aturar el WLM.

v Per iniciar o aturar el WLM mitjançant la SMIT, utilitzeu el camí d'accés ràpid smit wlmmanage.

La diferència principal entre aquestes opcions és la permanència. A la SMIT, podeu iniciar o aturar el WLM de tres maneres:

### **sessió actual**

Si solvliciteu l'aturada del WLM amb aquesta opció, el WLM s'aturarà només durant aquesta sessió i es tornarà a iniciar el següent cop que l'engegueu. Si sol·liciteu l'inicialització del WLM amb aquesta opció, el WLM s'iniciarà només durant aquesta sessió i no es tornarà a iniciar el següent cop que l'engegueu.

### **següent engegada**

Si solvliciteu l'aturada del WLM amb aquesta opció, el WLM seguirà en execució només per aquesta sessió i no es tornarà a inicialitzar el següent cop que l'engegueu. Si sol·liciteu una inicialització amb aquesta opció, el WLM no estarà disponible per a aquesta sessió, però s'iniciarà a la següent engegada.

#### **totes dues**

Si solvliciteu l'aturada del WLM amb aquesta opció, el WLM s'aturarà només per aquesta sessió i *no* es tornarà a inicialitzar el següent cop que l'engegueu. Si sol·liciteu una inicialització amb aquesta opció, el WLM s'inicialitzarà només per a aquesta sessió *i* es tornarà a iniciar a la següent engegada.

També podeu utilitzar l'ordre **wlmcntrl**, però l'ordre **wlmcntrl** només us permet iniciar o aturar el WLM per la sessió actual. Si voleu utilitzar la interfície de la línia d'ordres i voleu que el canvi es mantingui en vigor quan es torna a iniciar la màquina, heu d'editar el fitxer /etc/inittab.

Es pot utilitzar el WLM per regular el consum de recursos com a percentatge en funció de les classes, total en funció de les classes o totals en funció dels processos. La regulació de tots els tipus de recursos es pot habilitar amb l'execució del WLM en modalitat *activa*. De forma opcional, podeu iniciar una modalitat de WLM que classifiqui processos nous i existents i supervisi l'ús dels recursos de les vàries classes, sense intentar regular aquest ús. Aquesta modalitat s'anomena *passiva*. Si el temps de la CPU és l'únic recurs que us interessa regular, podeu escollir executar el WLM en modalitat activa per a la CPU i en modalitat passiva per a tots els altres recursos. Aquesta modalitat s'anomena *només de la CPU*.

Tots els processos que existeixen al sistema abans que s'iniciï el WLM es classifiquen segons les normes d'assignació recentment carregades, i les supervisa el WLM.

## <span id="page-505-0"></span>**Propietats del Gestor de càrrega de treball:**

Podeu especificar les propietats de la configuració WLM mitjançant la SMIT, la interfície de la línia d'ordres del WLM o creant fitxers plans ASCII. Les interfícies de la SMIT utilitzen les ordres WLM per enregistrar la informació als mateixos fitxers plans ASCII, anomenats *fitxers de propietats*.

Un conjunt de fitxers de propietats del WLM defineix una configuració del WLM. Podeu definir diversos conjunts de fitxers de propietats, definint diferents configuracions de gestió de la càrrega de treball. Aquestes configuracions es troben ubicades als subdirectoris de **/etc/wlm**. Els fitxers de propietats del WLM que descriuen les superclasses de la configuració *Config* són els elements *classes*, *description*, *limits*, *shares* i *rules* del fitxer a /etc/wlm/Config. A continuació, els fitxers de propietats que descriuen les subclasses de la superclasse *Super* d'aquesta configuració són els elements *classes*, *limits*, *shares* i *rules* del fitxer al directori /etc/wlm/Config/Super. Només l'usuari root pot iniciar o aturar el WLM o canviar d'una configuració a una altra.

Els fitxers de propietats s'anomenen de la manera següent:

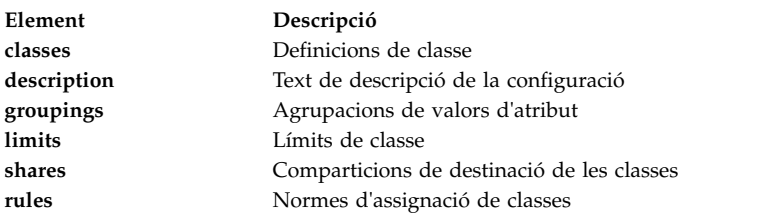

L'ordre per executar els fitxers de propietats del WLM, **wlmcntrl**, i les altres ordres del WLM permeten als usuaris especificar un nom de directori alternatiu pels fitxers de propietats del WLM. Això us permet canviar les propietats del WLM sense alterar els fitxers de propietats del WLM per defecte.

L'enllaç simbòlic /etc/wlm/current apunta al directori que conté els fitxers de configuració actuals. Actualitzeu aquest enllaç mitjançant l'ordre **wlmcntrl** quan inicieu el WLM amb una configuració especificada o un conjunt de configuracions. Els fitxers de configuració de mostra que es subministren amb el sistema operatiu estan ubicats a /etc/wlm/standard.

# **Creació d'agrupacions de valors d'atribut:**

Podeu agrupar els valors d'atribut i representar-los com a un únic valor al fitxer normes. Aquestes *agrupacions de valors d'atribut* es defineixen en el fitxer agrupacions, ubicat al directori de configuració del WLM.

Per defecte, una configuració no té un fitxer agrupacions. No existeix cap interfície d'ordres o de gestió que en permeti crear un. Per crear i utilitzar les agrupacions de valors d'atribut, utilitzeu el procediment següent:

1. Amb autorització d'usuari root, canvieu el directori de configuració adequat, tal com es mostra a l'exemple següent:

cd /etc/wlm/LaMevaConfig

- 2. Utilitzeu el vostre editor preferit per crear i editar un fitxer anomenat agrupacions. Per exemple: vi agrupacions
- 3. Definiu els atributs i els seus valors associats amb el format següent:

*atribut* = *valor*, *valor*, ...

Tots els valors han d'estar separats per comes. Els espais no tenen importància. Es permet utilitzar intervals i comodins. Per exemple:

```
trusted = user[0-9][0-9], admin*
nottrusted = user23, user45
shell = /bin?sh, \ \ \ \ \/bin/sh, \backslash/bin/tcsh
rootgroup=system,bin,sys,security,cron,audit
```
- 4. Deseu el fitxer.
- 5. Per utilitzar agrupacions d'atribut en els criteris de selecció d'una classe, editeu el fitxer normes. El nom d'agrupació d'atributs ha d'estar precedit del signe de dòlar (\$) per incloure els valors corresponents o el signe d'exclamació (!) per tal d'excloure els valors. El signe d'exclamació no es pot utilitzar per a membres del grup ( pas [3 a la pàgina 498\)](#page-505-0), i és l'únic modificador que es pot utilitzar davant de l'agrupació d'aquest fitxer de normes. A l'exemple següent, l'asterisc (\*) assenyala una línia de comentari:

```
*classe resvd usuari grup aplicació tipus etiqueta
classA - $trusted,!$nottrusted - - - -
classB - - - $shell,!/bin/zsh - -
classC - - - $rootgroup -
```
6. Deseu el fitxer.

En aquest punt, les vostres normes de classificació inclouen les agrupacions de valors d'atribut. Quan s'analitzen les normes, si un element comença amb el signe \$, el sistema cerca aquest element al fitxer agrupacions. Si un element no és vàlid sintàcticament o si el fitxer agrupacions no existeix, el sistema mostrarà un missatge d'avís i continuarà processant altres normes.

# **Creació d'un conjunt de configuracions en funció de l'hora:**

Podeu crear un conjunt de configuracions d'especialitat i assignar-les al conjunt de dies i hores quan vulgueu que una configuració específica entri en vigor.

Aquests conjunts, anomenats *conjunts de configuració* en funció de l'hora, estan completament separats de la configuració normal, però hi són compatibles. Podeu utilitzar l'ordre **wlmcntrl -u** per canviar entre un dels conjunts de configuració i la configuració normal, segons convingui.

En utilitzar un conjunt de configuracions, normalment s'associen les configuracions existents amb un interval horari específic. Com que només es pot utilitzar una configuració en un moment determinat, cada un dels intervals de temps especificats han de ser exclusius; els intervals horaris no poden superposar-se o duplicar-se.

El daemon **wlmd** avisa el WLM quan una configuració especificada se surt de l'interval horari i cal utilitzar una altra configuració. Només l'usuari root pot gestionar aquests intervals horaris, especificats al directori dels conjunts de configuració en un fitxer ASCII anomenat .times.

Utilitzeu el procediment següent per crear un conjunt de configuració en funció de l'hora:

1. Amb autorització d'usuari root, creeu un directori de conjunt de configuracions i canvieu a aquest directori. Per exemple:

mkdir /etc/wlm/MyConfigSet cd /etc/wlm/MyConfigSet

2. Utilitzeu el vostre editor preferit per crear el fitxer .times del conjunt de configuració i els intervals horaris en el format següent:

```
Nom_configuració:
          time = "N-N,HH:MM-HH:MM" o
Nom_configuració:
         time = -
```
<span id="page-507-0"></span>(sense valor d'hora especificat) on *N* és un numeral que representa un dia de la setmana en l'interval entre 0 (Diumenge) i 6 (Dissabte) *HH* representa l'hora en l'interval des de 00 (mitjanit) fins a 23 (23 hrs)i *MM* representa els minuts en l'interval entre 00 i 59. Podeu especificar només el dia o no especificar-hi res. Un valor horari de 24 és vàlid per la darrera hora del dia, sempre que el valor de minut sigui 00. Si escriviu un guió (-) en lloc d'un interval horari per a una configuració determinada, aquesta configuració s'utilitzarà quan els altres intervals horaris de configuració no estiguin en vigor. Només es pot especificar una configuració sense un interval horari.

Per exemple: conf1: time = conf2: time = "1-5,8:00-17:00" conf2 time =  $"6-0, 14:00-17:00"$ conf3 time = "22:00-6:00"

3. Utilitzeu l'ordre **wlmcntrl -u** per actualitzar el WLM amb el nou conjunt de configuracions. Per exemple:

```
wlmcntrl -u /etc/wlm/MyConfigSet
```
En aquest punt, la configuració actual del WLM és el vostre conjunt de configuracions en funció de l'hora.

També podeu utilitzar les ordres **confsetcntrl** i **lswlmconf** per crear i manipular conjunts de configuracions. Per exemple:

Per crear el conjunt de configuracions confset1 amb una configuració per defecte com la de conf1, utilitzeu l'ordre següent:

confsetcntrl -C confset1 conf1

Per afegir la conf2 al confset1 i establir-la com a configuració activa diària de 8:00 hrs a 17:00 hrs, utilitzeu l'ordre següent:

confsetcntrl -d confset1 -a conf2 "0-6,08:00-17:00"

Per establir aquest conjunt de configuracions com a configuració activa, utilitzeu l'ordre següent: wlmcntrl -d confset1

# **Creació d'un conjunt de recursos:**

La utilització de conjunts de recursos (rsets) és una manera efectiva d'aïllar càrregues de treball les unes de les altres pel que fa a la CPU. Si separeu les diferents càrregues de treball en dues classes i doneu a cada classe un subconjunt diferent de les CPU, us assegureu que les dues càrregues de treball mai no competiran entre elles pels recursos de les CPU, encara que competeixin per la memòria física i l'amplada de banda d'E/S.

El mètode més fàcil per crear un conjunt de recursos és utilitzar la interfície SMIT (camí d'accés ràpid**smit addrsetcntl**) o l'ordre **mkrset**.

A mode d'instruccions, l'exemple següent explica cada un dels passos de la creació i la denominació d'un conjunt de recursos en un sistema de 4 processadors. El seu objectiu és crear un conjunt de recursos que contingui els processadors 0 a 2, i utilitzar-los a la configuració del WLM per restringir tots els processos d'una superclasse a aquests tres processadors.

1. Amb autorització d'usuari root, visualitzeu els blocs de muntatge disponibles (a partir dels que es crearan els conjunts de recursos), mitjançant l'ordre següent:

La sortida de l'exemple és la següent:

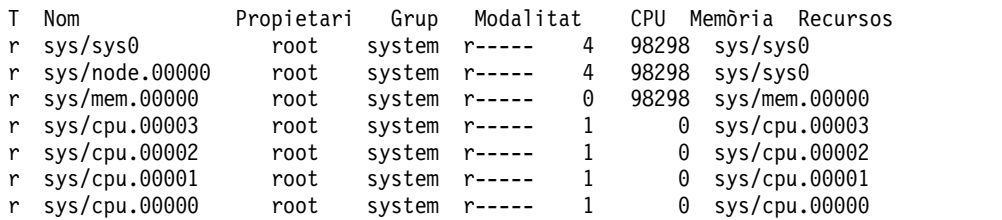

A la sortida, **sys/sys0** representa tot el sistema (en aquest cas, un SMP de 4 processadors). Quan una classe del WLM no especifica un atribut **rset**, aquest és el conjunt per defecte al que poden accedir potencialment els seus processos.

2. Creeu i doneu nom al conjunt de recursos mitjançant el camí d'accés ràpid de la SMIT següent: smit addrsetcntl

Per aquest exemple, ompliu els camps tal com s'indica a continuació:

**Espai de nom**

admin

### **Nom del conjunt de recursos**

proc0\_2

### **Recursos**

Seleccioneu de la llista les línies que corresponguin a la memòria i les CPU 0 a 2 (sys/cpu.00000 a sys.cpu.00002).

### **Tots els altres camps**

Seleccioneu-los de les llistes.

Quan acabeu d'especificar els camps i sortiu de la SMIT, el conjunt de recursos admin/proc0\_2 es crea a /etc/rsets.

3. Per utilitzar el rset nou, afegiu-lo a les estructures de dades kernel mitjançant el següent camí d'accés ràpid de la SMIT:

smit reloadrsetcntl

Aquest menú us proporciona l'opció de tornar a carregar la base de dades now, at next boot o both. Com que aquest és el primer cop que utilitzeu el nou conjunt de recursos, seleccioneu both perquè el rset es carregui ara i després de cada nova engegada. (Si heu canviat un rset existent, probablement haureu seleccionat now.)

4. Afegiu el nou rset a una classe WLM mitjançant el camí d'accés ràpid de la SMIT següent: smit wlmclass\_gal

Seleccioneu la classe (en aquest exemple, **super1**) i llavors seleccioneu **admin/proc0\_2** de la llista disponible pel camp **Conjunt de recursos**. Després de realitzar la vostra selecció i sortir de la SMIT, el fitxer classes del disc estarà canviat.

- 5. Realitzeu una de les dues accions següents:
	- v Si el WLM està en execució, actualitzeu la configuració mitjançant el camí d'accés ràpid de la SMIT següent:

smit wlmupdate

- v Si el WLM no està en execució, inicieu-lo mitjançant el camí d'accés ràpid de la SMIT següent: smit wlmstart
- 6. Superviseu els efectes de la configuració del nou recurs a la classe. Per exemple:
	- a. Inicieu 90 bucles de la CPU (programa que executa un bucle infinit) en una classe **super1**.
	- b. Escriviu wlmstat a la línia d'ordres. La sortida de l'exemple és la següent

```
CLASSE CPU MEM BIO
  No classificat 0 0 0
    No gestionat 0 0 0
     Per defecte 8 0 0
      Compartit 0 0 0
      Sistema 0 0 0
      super1 75 0 0
      super2 0 0 0
super2.perdefecte 0 0 0
super2.compartit 0 0 0
  super2.sub1 0 0 0
  super2.sub2 0 0 0
```
Aquesta sortida mostra que els 90 processos de vinculació de la CPU, que de no ser així no estarien restrinngits, prendrien el 100% de la CPU, ara utilitzen només el 75% perquè el conjunt de recursos els limita a executar-se a les CPU 0 a 2.

c. Per verificar a quin conjunt de recursos té accés un procés (identificat mitjançant el seu PID), utilitzeu el camí d'accés ràpid de la SMIT següent:

smit lsrsetproc

Especifiqueu el PID del procés en qüestió o seleccioneu-lo de la llista. La sortida següent és d'un dels processos de bucle:

CPU Memòria Recursos

3 98298 sys/mem.00000 sys/cpu.00002 sys/cpu.00001 sys/cpu.00000

No obstant això, un procés d'una classe sense cap atribut especificat **rset** utilitza el conjunt de recursos predeterminat que inclou tots els processadors, tret dels quals formen part d'una conjunt de recursos exclusiu. Un procés que no pertany a cap classe utilitza la classe System (si és un procés root) o una classe Default (si és un procés que no sigui root). Qualsevol d'aquestes classes pot tenir conjunts de recursos definits.

La sortida següent és del procés **init**, en una classe que no especifica un conjunt de recursos:

CPU Memòria Recursos 4 98298 sys/sys0

Em aquest punt, el conjunt de recursis ja existeix i l'utilitza com a mínim una classe del WLM.

**Nota:** El WLM no establirà l'adjunció rset per a un procés que actualment tingui una vinculació a la subrutina **bindprocessor** o una altra adjunció rset. Quan ja no existeix l'altra adjunció, el WLM assignarà el rset automàticament.

**Nota:** Els conjunts de recursos es poden crear per a qualsevol classe WLM, que inclou les classes Default i System.

### **Conceptes relacionats**:

["Enregistrament del conjunt de recursos al Gestor de càrrega de treball" a la pàgina 525](#page-532-0) Els serveis d'enregistrament **rset** permeten als administradors del sistema definir i posar nom als conjunts de recursos perquè puguin utilitzar-los altres usuaris o aplicacions.

### **Informació relacionada**:

ordre lsrset

### **Configuració del Gestor de càrrega de treball per a la consolidació de càrregues de treball:**

Gestor de càrrega de treball (WLM) us permet controlar els recursos que utilitzen els treballs del sistema.

Hi ha una plantilla de configuració de WLM per defecte a cada sistema operatiu d'AIX instal·lat. El procediment següent actualitza la plantilla de configuració de WLM per implementar una política de gestió de recursos al servidor compartit. La configuració resultant es pot utilitzar com a punt de partida per a comprovacions. La configuració exacta de WLM dependrà de les necessitats de la política i la càrrega de treball de l'entorn.

### **Nota:**

- 1. Per obtenir un ús eficaç de WLM es requereix un coneixement ampli del rendiment i dels processos existents en el sistema. Probablement caldrà realitzar diverses sintonitzacions i comprovacions per aconseguir una configuració que funcioni bé amb la vostra càrrega de treball. Si configureu WLM amb valors extrems o imprecisos, podeu fer minvar significativament el rendiment del sistema.
- 2. El procés de configuració de WLM resultarà més senzill si ja coneixeu un o diversos dels atributs de classificació d'un procés (per exemple, nom de l'usuari, del grup o de l'aplicació). Si no esteu familiaritzats amb l'ús actual dels recursos, utilitzeu una eina com, per exemple, **topas** per identificar els processos que són usuaris de recursos primaris i l'ús de la informació resultant com a punt de partida per definir classes i normes.
- 3. En el cas següent es pressuposa que esteu familiaritzats amb els conceptes bàsics del Gestor de càrrega de treball que es descriuen a l'apartat ["Conceptes de gestió de la càrrega de treball" a la](#page-496-0) [pàgina 489.](#page-496-0)

Els fitxers de configuració de WLM es troben al directori /etc/wlm/*Nom\_configuració*. Les subclasses de cada superclasse es troben definides en un fitxer de configuració anomenat /etc/wlm/*Nom\_configuració/ Nom\_superclasse*. Per obtenir més informació sobre aquests fitxers, consulteu la publicació *Files Reference*.

En el procediment següent, consolidareu les càrregues de treball des de dos servidors de departament independents a un servidor més gran. En aquest exemple s'editen els fitxers de configuració, però també podeu crear una configuració mitjançant la SMIT (utilitzeu el camí d'accés ràpid **smit wlmconfig\_create**). En resum, en aquest procediment fareu el següent:

- 1. Identificar les necessitats de recursos de les aplicacions que voleu consolidar. Això us ajudarà a determinar el nombre d'aplicacions que podeu traslladar al servidor més gran.
- 2. Definir nivells, així com límits i recursos compartits per començar la comprovació amb la càrrega de treball consolidada.
- 3. Sintonitzar amb precisió la configuració fins que obtingueu els resultats desitjats.

La informació d'aquest cas s'ha provat amb versions específiques de l'AIX. Els resultats obtinguts poden variar força segons la versió i el nivell de l'AIX.

#### **Pas 1. Identificar les necessitats de l'aplicació**

En aquest cas, aquesta és la càrrega de treball típica que veuríeu en un servidor de base de dades. Pressuposarem que els treballs es divideixen en les següents categories generals:

#### **Listeners**

Aquests processos estan en suspensió la major part del temps i s'activen periòdicament com a resposta a una sol·licitud. Tot i que no consumeixen massa recursos, el temps de resposta pot ser crític.

#### **Workers**

Aquests processos fan la feina encomanada per una sol·licitud, ja sigui local o remota. Generalment, utilitzen una gran quantitat de memòria i temps de la UCP.

#### **Reporters**

Són processos que fan tasques automatitzades. Poden necessitar una gran quantitat de memòria o temps de la UCP, però toleren un temps de resposta més lent.

#### **Monitors**

Són processos que solen executar-se periòdicament per verificar l'estat del sistema o de les aplicacions. Aquests processos poden utilitzar una quantitat important de recursos, però només durant un període breu de temps.

#### **Ordres**

Són ordres o altres aplicacions que els usuaris del sistema poden executar en qualsevol moment. Les seves necessitats de recursos són imprevisibles.

A més d'això, els treballs planificats pertanyen a una de les categories següents:

**SysTools**

Són processos que realitzen tasques automatitzades. Aquests treballs no són crítics per al funcionament del sistema, però s'han d'executar periòdicament i dins certs límits de temps.

#### **SysBatch**

Aquests processos s'executen molt ocasionalment, no són crítics per al funcionament del sistema i no cal que finalitzin amb puntualitat.

El primer pas per a la creació d'una configuració és definir classes i normes. En els passos següents, utilitzareu les categories de treball generals que es descriuen més amunt per definir les classes. Utilitzeu el procediment següent:

- 1. Realitzeu una nova configuració al directori /etc/wlm anomenada MyConfig utilitzant l'ordre següent: mkdir /etc/wlm/MyConfig
- 2. Copieu els fitxers de plantilles al directori /etc/wlm/MyConfig utilitzant l'ordre següent: cp -pr /etc/wlm/template/\* /etc/wlm/MyConfig
- 3. Per crear les superclasses, utilitzeu l'editor que preferiu per modificar el fitxer /etc/wlm/MyConfig/ classes, per tal que inclogui els aspectes següents:

System:

Default:

DeptA:

DeptB:

SysTools:

SysBatch:

Com a punt de partida, definiu una superclasse per a cada departament (perquè hi haurà dos departaments que compartiran el servidor). Les superclasses SysTool i SysBatch gestionaran els treballs planificats resumits a les categories generals que trobareu més amunt. Les superclasses System i Default sempre estan definides.

- 4. Al directori MyConfig, creeu un directori per a cada superclasse de DeptA i DeptB. (En crear una configuració, heu de crear un directori per a cada superclasse que tingui subclasses.) Al pas següent, definireu cinc subclasses (una per a cada categoria de treball) per a cada superclasse del departament.
- 5. Per crear subclasses per a cada categoria general dels treballs, editeu els fitxers /etc/wlm/MyConfig/ DeptA/classes i /etc/wlm/MyConfig/DeptB/classes de manera que continguin els apartats següents: Listen:

Work:

Monitor:

Report:

Command:

**Nota:** El contingut del fitxer classes pot ser diferent per a cada superclasse.

Un cop identificades les classes, al pas següent creareu les normes de classificació que serveixen per classificar processos en els nivells de superclasse i subclasse. Per fer-ho més senzill, pressuposarem que totes les aplicacions s'executen des d'ubicacions conegudes, que tots els processos d'un departament d'executen al grup d'UNIX deptA i que els processos de l'altre departament s'executen al grup d'UNIX deptB.

6. Per crear les normes d'assignació de les superclasses, modifiqueu el fitxer /etc/wlm/MyConfig/rules per tal que contingui els aspectes següents:

```
DeptA - - deptA - -
DeptB - - deptB - -
SysTools - root,bin - /usr/sbin/tools/* -
SysBatch - root,bin - /usr/sbin/batch/* -
System - root - -Default - - - -
```
**Nota:** Si es pot executar més d'una instància de la mateixa aplicació i tots els atributs de classificació (excepte l'etiqueta) són idèntics, utilitzeu l'ordre **wlmassign** o la subrutina **wlm\_set\_tag** per diferenciar-los tot assignant-los a classes diferents.

7. Per crear normes de subclasse més específiques, creeu els fitxers /etc/wlm/MyConfig/DeptA/rules i /etc/wlm/MyConfig/DeptB/rules amb el contingut següent:

```
Listen - - - /opt/myapp/bin/listen* -
Work - - - /opt/myapp/bin/work* -
Monitor - - - /opt/bin/myapp/bin/monitor -
Report - - - /opt/bin/myapp/report* -
Command - - - /opt/commands/* -
```
8. Per determinar el consum de recursos de cada classe, inicieu WLM en modalitat passiva utilitzant l'ordre següent:

wlmcntrl -p -d MyConfig

Després d'iniciar WLM en modalitat passiva, podeu executar primer cada aplicació per separat per obtenir una perspectiva més precisa de les seves necessitats de recursos. A continuació, podeu executar totes les aplicacions alhora per determinar millor la interacció entre les classes.

Un mètode alternatiu per identificar les necessitats de recursos de les aplicacions és executar primer WLM en modalitat passiva en els diferents servidors des dels quals esteu consolidant aplicacions. L'inconvenient d'aquesta mesura és que haureu de tornar a crear les configuracions al sistema més gran i, a més, és probable que el percentatge de recursos necessaris sigui diferent a l'altre sistema.

### **Pas 2. Definir nivells, recursos compartits i límits**

Una configuració de WLM és una implementació d'una política de gestió de recursos. L'execució de WLM en modalitat passiva ofereix informació que us ajudarà a determinar si la vostra política de gestió de recursos és adequada per a la càrrega de treball en qüestió. Ara, ja podeu definir nivells, recursos compartits i límits per regular la vostra càrrega de treball en base a la vostra política de gestió de recursos.

En aquest cas, pressuposarem que teniu les necessitats següents:

- v La classe System ha de tenir la prioritat més elevada i tenir un accés garantit a un percentatge de recursos del sistema en tot moment.
- v La classe SysTools ha de tenir accés a un cert percentatge de recursos en tot moment, però no tan gran com per tenir un impacte significatiu en les aplicacions que s'estan executant a DeptA i DeptB.
- v La classe SysBatch no pot interferir amb cap dels altres treballs del sistema.
- v El DeptA rebrà el 60% dels recursos disponibles (és a dir, dels recursos que hi hagi disponibles per a les classes amb recursos compartits) i el DeptB en rebrà el 40%. Als DeptA i DeptB:
	- Els processos de la classe Listen han de respondre a les solvlicituds que tinguin una latència baixa, però no han de consumir gaires recursos.
	- La classe Work ha de poder consumir la majoria dels recursos. Les classes Monitor i Command han de poder consumir força recursos, però menys que la classe Work.
	- La classe Report no pot interferir amb cap dels altres treballs.

Al procediment següent, es defineixen nivells, recursos compartits i límits:

1. Per crear nivells de superclasse, utilitzeu l'editor que preferiu per modificar el fitxer /etc/wlm/MyConfig/classes, per tal que inclogui els aspectes següents:

System:

Default: DeptA: localshm = yes adminuser = adminA authuser = adminA inheritance = yes DeptB: localshm = yes adminuser = adminB authuser = adminB inheritance = yes SysTools: localshm = yes SysBatch:

tier = 1 localshm = yes

La superclasse SysBatch es col·loca al nivell 1 perquè conté treballs de prioritat molt baixa que no voleu que interfereixin amb la resta de treballs del sistema. (Si no s'especifica cap nivell, la classe es colvloca per defecte al nivell 0.) L'administració de la superclasse de cada departament la defineixen els atributs adminuser i authuser. L'atribut inheritance està habilitat tant per a DeptA com per a DeptB. Tots els processos nous iniciats en una classe amb inheritance romandran classificats en aquesta classe.

2. Per crear nivells de subclasse per a cada grup de treballs, modifiqueu els fitxers /etc/wlm/MyConfig/ DeptA/classes i /etc/wlm/MyConfig/DeptB/classes per tal que incloguin el contingut següent: Listen:

Work: Monitor: Report: tier = 1 Command:

3. Per assignar els recursos compartits inicials per a les superclasses, editeu el fitxer /etc/wlm/MyConfig/shares per tal que inclogui el contingut següent:

```
DeptA:
       CPU = 3memory = 3DeptB:
       CPU = 2memory = 2
```
Com que heu assignat un total de UCP de 5 recursos compartits, els processos de DeptA tindran accés a tres dels cinc recursos compartits (o al 60%) dels recursos totals de la UCP, i els processos del DeptB tindran accés a dos dels cinc recursos compartits (o al 40%). Com que no heu assignat recursos compartits a les classes SysTools, System i Default, els seus consums seguiran essent independents del nombre de recursos compartits actius, la qual cosa els oferirà un accés prioritari als recursos en relació amb DeptA i DeptB (fins que s'arribi al seu límit). No heu assignat cap recurs compartit a la classe SysBatch perquè es tracta de la única superclasse del nivell 1 i, per tant, l'assignació de recursos compartits és irrellevant. Els treballs de la classe SysBatch només poden consumir els recursos que no utilitza cap classe del nivell 0.

4. Per assignar els recursos compartits inicials a les subclasses, editeu els fitxers /etc/wlm/MyConfig/ DeptA/shares i /etc/wlm/MyConfig/DeptB/shares per tal que incloguin el contingut següent:

```
Work:
       CPU = 5memory = 5Monitor:
       CPII = 4memory = 1Command:
       CPU = 1memory = 1
```
Com que no heu assignat recursos compartits a la classe Listen, aquesta tindrà l'accés més prioritari (de la superclasse) als recursos quan els necessiti. Heu assignat la major quantitat de recursos compartits a la classe Work perquè té les necessitats de recursos més elevades. Com a conseqüència, heu assignat recursos compartits a les classes Monitor i Command basant-vos en la importància relativa i el comportament que n'heu observat. No heu assignat cap recurs compartit a la classe Report perquè és la única subclasse del nivell 1 i, per tant, les assignacions de recursos compartits són irrellevants. Els treballs de la classe Report només poden consumir els recursos que no utilitza cap subclasse del nivell 0.

Al pas següent d'aquest exemple assignareu límits a les classes a les quals no se'ls han assignat recursos compartits. (També podeu assignar límits a les classes amb recursos compartits. Consulteu l'apartat [Gestió de recursos amb WLM](#page-524-0) per obtenir més informació.)

5. Per assignar límits a les superclasses, editeu el fitxer /etc/wlm/MyConfig/limits per tal que inclogui el contingut següent:

```
Default:
         CPU = 0% - 10% : 100%memory = 0% -10%; 100%
SysTools:
        CPU = 0% - 10% : 100%memory = 0% -5%; 100%
System:
        CPU = 5% - 50%; 100%memory = 5% -50%; 100%
```
Heu assignat límits màxims flexibles a les classes System, SysTools i Default per evitar que interfereixin significativament amb altres treballs del sistema. Heu assignat límits mínims a la classe System per a la UCP i la memòria perquè aquesta classe conté processos que són fonamentals per al funcionament del sistema i, per tant, ha de tenir garantit el consum d'una certa quantitat de recursos.

6. Per assignar límits a les subclasses, editeu els fitxers /etc/wlm/MyConfig/DeptA/limits i /etc/wlm/MyConfig/DeptB/limits per tal que incloguin el contingut següent:

```
Listen:
        CPU = 10% - 30% ; 100%memory = 10%-20%;100%
```
Monitor:

```
CPU = 0%-30%;100%
memory = 0%-30%;100%
```
**Nota:** Els límits poden ser diferents per a cada fitxer de la subclasse.

Heu assignat límits màxims flexibles a les classes Listen i Monitor per evitar que interfereixin significativament amb les altres subclasses de la mateixa superclasse. En concret, no voleu que el sistema segueixi acceptant sol·licituds de treballs a la classe Work, en cas que aquesta classe no tingui accés als recursos per processar-los. També heu assignat límits mínims a la classe Listen per assegurar-vos un temps de resposta ràpid. El límit mínim per a la memòria garanteix que les pàgines utilitzades per aquesta classe no les prendrà una substitució de pàgina, la qual cosa tindria com a

resultat un temps d'execució més ràpid. El límit mínim per a la UCP garanteix que quan es puguin executar aquests processos, tindran la prioritat més alta (de la superclasse) per accedir als recursos de la UCP.

### **Pas 3. Sintonitzar amb precisió la configuració del Gestor de càrrega de treball**

- 1. Superviseu el sistema mitjançant l'ordre **wlmstat** i comproveu que la regulació que ha fet WLM és l'adequada per als vostres objectius i no priva excessivament de recursos algunes aplicacions mentre n'ofereix a d'altres més dels que els corresponen. En aquest cas, ajusteu els recursos compartits i actualitzeu WLM.
- 2. Quan superviseu i ajusteu els recursos compartits, els límits i els números de nivell, decidiu si voleu delegar l'administració de les subclasses d'algunes o totes les superclasses. Llavors, l'administrador pot configurar els recursos compartits, els límits i el número de nivell de les subclasses.

L'administrador de cada superclasse pot repetir aquest procés per a les subclasses de cada superclasse. La única diferència és que WLM no es pot executar en modalitat passiva només en el nivell de la subclasse. La configuració i sintonització de la configuració de la subclasse s'ha de fer amb WLM en modalitat activa. Una manera de no afectar els usuaris i les aplicacions de la superclasse és iniciar el número de nivell i els recursos compartits i els límits de les subclasses en el seu valor per defecte ('-' (guió) per a recursos compartits, 0% per al mínim i 100% per al màxim fix i flexible). Amb aquests valors, WLM no regularà l'assignació de recursos entre les subclasses.

## **Per obtenir més informació**

- v [Gestor de càrrega de treball.](#page-503-0)
- v [Gestió de la càrrega de treball.](#page-496-1)
- v L'apartat Workload Management Diagnosis de la publicació *Performance management*.
- v Les descripcions dels fitxers classes, limits, rules i shares de la publicació *Files Reference*.
- v Els **topas**, **wlmassign**, **wlmcheck**, **wlmcntrl** i **wlmstat**.
- v Les descripcions de la subrutina de WLM, especialment **wlm\_set\_tag**.

### **Conceptes relacionats**:

["Configuració del gestor de càrrega de treball" a la pàgina 525](#page-532-0)

Es poden especificar definicions i atributs de classe, comparticions i limitacions i normes d'assignació automàtica de classes mitjançant la SMIT o la interfície de línia d'ordres WLM. Aquestes definicions i normes es conserven en fitxers de text pla, que també es poden crear o modificar mitjançant un editor de text.

# **Classes**

El Gestor de càrrega de treball us ajuda a controlar l'assignació de recursos del sistema definint les classes del servei i assignant recursos a cada una d'aquestes classes.

Cada classe té un conjunt d'atributs que determina quines són les seves titularitats de recurs, a més d'altres comportaments. Cada procés del sistema es classifica en una classe de servei, i per tant està subjecte a l'imposició de les titularitats i els comportaments dels recursos per a aquesta classe. S'assignen els processos a una classe o bé manualment mitjançant l'assignació manual o bé automàticament segons les normes de classificació definides per l'usuari.

El WLM dóna suport a dos nivells de classes: *superclasses* i *subclasses*. S'atorga a les superclasses titularitats de recursos basades en els recursos del sistema disponibles, i les subclasses reben titularitats de recursos associades a les titularitats de les seves superclasses relacionades. De forma opcional, podeu definir subclasses per permetre un control més granular dels processos d'una superclasse. Podeu delegar la responsabilitat de definir les subclasses especificant un usuari administrador o un grup administrador per a una superclasse.

Podeu definir classes, comparticions i límits de recursos i normes per als nivells de superclasse i subclasse, mitjançant la SMIT o la interfície de línia d'ordres. Les aplicacions poden utilitzar les API del WLM. Les definicions de configuració es mantenen en un conjunt de fitxers de text anomenats *fitxers de propietats* del WLM.

Un nom de classe pot tenir fins a 16 caràcters de longitud i només pot escriure's amb caràcters en majúscules, minúscules, números i guions baixos (\_). Cada un dels noms de superclasse ha de ser exclusiu per a una configuració del WLM determinada. Cada nom de subclasse ha de ser exclusiu en la superclasse, però pot coincidir amb noms de subclasse en altres superclasses. Per identificar de forma exclusiva cada subclasse, el nom sencer de cada subclasse es composa del nom de la superclasse i el nom de la subclasse, separats per un punt; per exemple: *Super*.*Sub*.

### **Superclasses:**

L'administrador del sistema pot definir fins a 64 superclasses.

A més, es creen automàticament les cinc superclasses següents:

### **Superclasse** *Per defecte*

És la superclasse per defecte i sempre està definida. Tots els processos que no siguin processos root ni estiguin assignats automàticament a una superclasse específica, s'assignen a la superclasse Per defecte. També es poden assignar altres processos a la superclasse *Per defecte* proporcionant normes d'assignació específiques.

### **Superclasse** *Sistema*

Tots els processos privilegiats (root) estan assignats a aquesta classe sempre que no estiguin assignats a una classe específica mitjançant normes d'assignació. Aquesta superclasse també recopila les pàgines de memòria que pertanyen a segments de memòria i processos kernel. També es poden assignar altres processos a la superclasse Sistema proporcionant normes d'assignació específiques per aquesta superclasse. La superclasse té un límit mínim de memòria d'1% com a valor per defecte.

### **Superclasse** *Compartit*

Rep totes les pàgines de memòria compartides per processos en més d'una superclasse. S'inclouen les pàgines de regions de memòria compartida i les pàgines dels fitxers que utilitzen els processos en més d'una superclasse (o en les subclasses de superclasses diferents). La memòria compartida i els fitxers utilitzats per diversos processos que pertanyen a una única superclasse (o les subclasses de la mateixa superclasse) s'associen a aquesta superclasse. Només quan un procés d'una superclasse diferent accedeix a la regió o el fitxer de memòria compartida, les pàgines es col·loquen a la superclasse Compartit. Aquesta superclasse només pot tenir-hi aplicades comparticions i límits de memòria física. No pot tenir comparticions o límits pels altres tipus de recursos, subclasses o normes d'assignació especificats. El valor de l'atribut **localshm** de la subclasse original és el que determina si un segment de memòria compartida per processos de subclasses diferents de la mateixa superclasse es classifica a la subclasse *Compartit* o es manté en la seva subclasse original.

### **Superclasse** *No classificat*

És una assignació de memòria per a processos no classificats. Els processos que existeixen en el moment en què s'inicia el WLM es classifiquen en funció de les normes d'assignació de la configuració del WLM que es carrega. Durant aquesta classificació inicial, totes les pàgines de memòria adjuntes a cada procés es "carreguen" a la superclasse a la qual pertany el procés (quan no està compartit o quan està compartit per processos de la mateixa superclasse) o a la superclasse *Compartit* quan estan compartides per processos de superclasses diferents.

No obstant, hi ha unes quantes pàgines que no poden lligar-se a cap procés (i per tant, tampoc a cap classe) en el moment d'aquesta classificació, i aquesta memòria es carrega a la superclasse *No classificat*. La major part d'aquesta memòria es torna a classificar correctament amb el temps, quan hi accedeix un procés, o s'allibera o es torna a assignar a un procés després que s'iniciï el WLM. No existeixen processos a la superclasse *No classificat*. Aquesta superclasse pot tenir-hi aplicades

comparticions i límits de memòria física. No pot tenir comparticions o límits pels altres tipus de recursos, subclasses o normes d'assignació especificats.

#### **Superclasse** *No gestionat*

Sempre hi ha definida una superclasse especial, anomenada *No gestionat*. No hi ha cap procés assignat a aquesta classe. La classe acumula l'ús de memòria de totes les pàgines retingudes del sistema que no estan gestionades pel WLM. La utilització de la CPU per als processos waitproc no s'acumula a cap classe per evitar que el sistema aparegui amb una utilització del 100%. Aquesta superclasse no pot tenir comparticions ni límits per a cap tipus de recurs, subclasse o regla d'assignació especificada.

#### **Subclasses:**

L'administrador del sistema o un administrador de superclasses pot definir fins a 61 subclasses.

A més, sempre estan definides dues subclasses especials, *Per defecte* i *Compartit*.

### **Subclasse** *Per defecte*

És la subclasse per defecte i sempre està definida. Tots els processos que no estan assignats de forma automàtica a una subclasse específica de la superclasse, estan assignats a la subclasse *Per defecte*. També podeu assignar altres processos a la subclasse *Per defecte*, proporcionant normes d'assignació específiques.

### **Subclasse** *Compartit*

Rep totes les pàgines de memòria utilitzades per processos en més d'una subclasse de la superclasse. S'inclouen les pàgines de regions de memòria compartida dels fitxers que utilitzen processos en més d'una subclasse de la mateixa superclasse. La memòria compartida i els fitxers utilitzats per diversos processos que pertanyin a una única subclasse s'associen a aquesta subclasse determinada. Només quan un procés d'una subclasse diferent de la mateixa superclasse accedeix a la regió o el fitxer de memòria compartida, les pàgines es col·loquen a la subclasse *Compartit* de la superclasse. No existeixen processos a la subclasse *Compartit*. Aquesta subclasse només pot tenir-hi aplicades comparticions i límits de memòria física, i no pot tenir comparticions o límits pels altres tipus de recursos o normes d'assignació especificats. La classificació en subclasse *Compartit* d'un segment de memòria compartit pels processos de diferents subclasses a la mateixa superclasse o la seva permanència a la subclasse original depèn del valor de l'atribut **localshm** de la subclasse original.

#### **Atributs de classe:**

Llistar tots els atributs d'una classe del WLM.

### **Nom de la classe**

Pot tenir fins a 16 caràcters de longitud i només pot escriure's amb caràcters en majúscules, minúscules, números i guions baixos (\_).

**Capa** Un número entre 0 i 9 que s'utilitza per establir prioritats d'assignació de recursos entre classes.

# **Herència**

Especifica si un procés subordinat hereta l'assignació de classe del seu superior.

# **localshm**

Evita que segments de memòria que pertanyen a una classe migrin a la classe compartida.

# **Administrador (adminuser, admingroup, authgroup) (només superclasses)**

Delega l'administració d'una superclasse.

# **Autorització (authuser, authgroup)**

Delega el dret d'assignar manualment un procés a una classe.

### **Conjunt de recursos (rset)**

Limita l'accés del conjunt de recursos d'una classe determinada en termes de CPU (conjunt de processadors).

#### **delshm**

Suprimeix els segments de memòria virtual si el darrer procés de referència l maten degut al límit de memòria virtual.

#### **vmeforce**

Indica si cal matar tots els processos d'una classe, o només els ofensius, quan aquesta arriba al seu límit de memòria virtual.

#### **io\_priority**

Especifica la prioritat assignada a les sol·licituds d'E/S emeses pels fils classificats de la classe. Aquesta prioritat s'utilitza per establir la prioritat dels buffers d'E/S a nivell de dispositiu. Si el dispositiu d'emmagatzematge no dóna suport a les prioritats d'E/S, s'ignora la prioritat. Les prioritats d'E/S oscil·len entre 0 i 15.

#### **Conceptes relacionats**:

["Assignació del procés a les classes per a la gestió de la càrrega de treball" a la pàgina 491](#page-498-0) Els processos s'assignen a una classe, mitjançant les normes d'assignació de classe que ofereix l'administrador del sistema. Els criteris de classificació es basen en el valor d'un conjunt d'atributs del procés com l'ID d'usuari, l'ID de grup, el nom del fitxer de l'aplicació, el tipus de procés i l'etiqueta de l'aplicació.

### *Atribut de capa:*

L'atribut de capa (tier) representa l'ordre en el que els recursos del sistema s'assignen a les classes del WLM.

L'administrador pot definir les classes en més de 10 capes, numerades de 0 a 9, amb el 0 com a capa més alta o important. La quantitat de recursos disponibles per la capa 0 són tots els recursos del sistema disponibles. La quantitat de recursos disponibles per a les capes inferiors (un número més alt), és la quantitat de recursos que no utilitzen les capes més altes. Els percentatges de consum de destinació de les classes es basen en el nombre de comparticions actives en aquesta capa, i la quantitat de recursos disponibles per a la capa. Com que la capa 0 és l'única capa que sempre té els seus recursos disponibles garantits, es recomana que els processos essencials d'operacions del sistema es classifiquin en una classe amb aquesta capa. Si no s'especifica un valor de capa per a una classe, es col·locarà a la capa 0.

Una capa es pot especificar tant a nivell de superclasse com a nivell de subclasse. Les capes de la superclasse s'utilitzen per especificar prioritats en les assignacions de recursos entre les diferents superclasses. Les capes de subclasse s'utilitzen per especificar prioritats en les assignacions de recursos entre les diferents subclasses d'una mateixa superclasse. No existeix cap tipus de relació entre les sucapes de les diferents superclasses.

### *Atribut d'herència:*

L'atribut **inheritance** d'una classe indica si els processos de la classe han de tornar-se a classificar automàticament quan canvia un dels atributs de classificació del procés.

Quan es crea un procés nou mitjançant la subrutina **fork**, aquest procés hereta automàticament la classe del seu procés superior, tant si està habilitada l'herència com si no ho està. Es produeix una excepció quan el procés superior té una etiqueta, té establerta la seva **etiqueta d'herència de la funció fork** en off (apagat) i l'herència de la classe està establerta en off a la classe del superior. En aquest cas, el procés subordinat es torna a classificar segons les normes de classificació.

Quan l'herència no està habilitada per a una classe, qualsevol procés de la classe es classifica automàticament segons les normes de classificació després de cridar a qualsevol servei que canviï un atribut de procés utilitzat a la norma. La crida més comuna és la subrutina **exec**, però existeixen altres subrutines que poden canviar la classificació, i que inclouen **setuid**, **setgid**, **plock**, **setpri** i **wlm\_set\_tag**. Quan l'herència està habilitada, el procés no està subjecte a una reclassificació basada en les normes de classificació, i es mantindrà a la seva classe actual. L'assignació manual té prioritat sobre el d'herència i pot utilitzar-se per a tornar a classificar els processos d'una classe amb l'herència habilitada.

El valor especificat per l'atribut **inheritance** pot ser yes o no. Si no se n'especifica cap, no s'habilitarà l'herència per a la classe.

Aquest atribut es pot especificar a nivell de superclasse i de subclasse. Per a una subclasse d'una determinada superclasse:

- v Si l'atribut **inheritance** està establert en yes a nivell de superclasse i també de subclasse, qualsevol subordinat d'un procés de la subclasse es mantindrà a la mateixa subclasse.
- v Si l'atribut **inheritance** està establert en yes a nivell de superclasse i en no (o sense especificar) a nivell de subclasse, qualsevol subordinat d'un procés de la subclasse es mantindrà a la mateixa superclasse i serà classificat en una de les seves subclasses segons les normes d'assignació de la superclasse.
- v Si l'atribut **inheritance** està establert en no (o no s'ha especificat) per a la superclasse i en yes per a la subclasse, qualsevol subordinat d'un procés de la subclasse seguirà les normes d'assignació automàtica per a les superclasses.
	- Si el procés es classifica segons les normes de la mateixa superclasse, es mantindrà a la subclasse (no seguirà les normes d'assignació de la subclasse).
	- Si el procés es classifica segons les normes de superclasse en una superclasse diferent, llavors les normes d'assignació de subclasse de la nova superclasse s'aplicaran per tal de determinar la subclasse de la nova superclasse a la que s'assignarà el procés.
- v Si els atributs **inheritance** de la subclasse i la superclasse s'estableixen en no (o no s'especifiquen) qualsevol subordinat d'un procés de la subclasse seguirà l'assignació automàtica estàndard.

### *Atribut localshm:*

L'atribut **localshm** pot especificar-se als nivells de superclasse i subclasse.

L'atribut **localshm** s'utilitza per impedir que segments de memòria que pertanyen a una classe puguin migrar a la superclasse *Compartit* o alguna subclasse quan altres processos hi accedeixen des d'altres classes. Els valors possibles per a l'atribut són yes (sí) o no (no). Un valor de yes significa que els segments de memòria compartida d'aquesta classe han de conservar-se localment per a la classe i no poden migrar a la classe *Compartit* adequada. El valor no és el valor per defecte quan no s'especifica un atribut.

Els segments de memòria es classifiquen en errades de pàgina. Quan es crea un segment, queda marcat com a pertanyent a la superclasse *Sense classificar*. A la primera errada de pàgina del segment, aquest darrer es classifica a la mateixa classe que el procés d'errada. Si, més endavant, un procés que pertanyi a una classe diferent que la pàgina del segment fa servir aquest segment , el WLM considera si cal que el segment es classifiqui de nou en la classe *Compartit* adequada (superclasse o subclasse), o no li cal. Si el procés i segment d'errada pertanyen a superclasses diferents, es produeix el següent:

- v Si la superclasse del segment té l'atribut **localshm** establert en yes, el segment es manté a la superclasse actual. Si la subclasse del segment té l'atribut **localshm** establert en yes, el segment es manté a la subclasse actual. Si l'atribut **localshm** de la superclasse està establert en yes però el seu atribut de subclasse està establert en no, anirà a la subclasse *Compartit* de la superclasse actual.
- v Si la superclasse del segment té l'atribut **localshm** establert en no, el segment anirà a la superclasse *Compartit*. Aquesta és l'acció per defecte.

Si el procés i el segment d'errada pertanyen a diferents subclasses de la mateixa superclasse, i la subclasse del segment té l'atribut **localshm** establert en yes (sí), el segment es mantindrà a la classe actual (superclasse i subclasse). De no ser així, el segment es colvlocarà a la subclasse *Compartit* de la superclasse.

Evidentment, si el procés i el segment d'errada pertanyen a la mateixa classe(la mateixa superclasse i subclasse), el segment no es classificarà de nou independentment dels valors dels atributs **localshm**.

### *Atribut d'administrador:*

Els atributs **adminuser** i **admingroup** s'utilitzen per delegar l'administració de la superclasse a un usuari o grup d'usuaris.

**Nota:** Aquests atributs només són vàlids per a les superclasses.

L'atribut **adminuser** especifica el nom de l'usuari (tal com es mostra a /etc/passwd) autoritzat a realitzar tasques administratives a la superclasse. L'atribut **admingroup** especifica el nom del grup d'usuaris (tal com es mostra a /etc/group) autoritzat a realitzar tasques administratives a la superclasse.

Només és permès un valor (usuari o grup) per a cada atribut. Es pot especificar qualsevol d'ells, cap, o tots dos. L'usuari o grup tindrà autorització per realitzar el següent:

- Crear i suprimir subclasses.
- v Canviar els atributs i les comparticions de recursos i limitacions de les subclasses.
- v Definir, eliminar o modificar les normes d'assignació de subclasses.
- Renovar (actualitzar) la configuració activa del WLM per a la superclasse.

#### *Atribut d'autorització:*

Els atributs **authuser** i **authgroup** són vàlids per a totes les classes. S'utilitzen per especificar l'usuari o el grup amb autorització per assignar manualment processos a la classe (superclasse o subclasse).

En assignar manualment un procés (o un grup de processos) a una superclasse, s'utilitzen les normes d'assignació de la superclasse per determinar a quina de les subclasses de la superclasse s'assignarà cada un dels processos.

Només és permès un valor (usuari o grup) per a cada atribut. Es pot especificar qualsevol d'ells, cap, o tots dos.

#### *Atribut de conjunt de recursos:*

Es pot especificar l'atribut de conjunt de recursos (anomenat *rset*) per a qualsevol de les classes. El seu valor és el nom d'un conjunt de recursos definit per l'administrador del sistema.

L'atribut *rset* representa un subconjunt de recursos de CPU disponibles al sistema (conjunt de processadors). El valor per defecte és "system" (sistema), que dóna accés a tots els recursos de CPU disponibles al sistema. L'única restricció aplicable és que si s'especifica un atribut *rset* per a una subclasse, el conjunt de CPU ha de ser un subconjunt de les CPU disponibles per a la superclasse. (Per obtenir informació més detallada, vegeu l'apartat de l'ordre **mkrset**.

**Nota:** Penseu-vos bé l'assignació de conjunts de recursos a qualsevol classe que no estigui a la capa 0. Com que les capes inferiors només tenen accés als recursos que no utilitzen les capes superiors, si es restringeix una classe que no sigui a la capa 0 a un subconjunt de CPU del sistema, això pot provocar la inanició si no hi ha temps de CPU disponible en aquestes CPU.

# **Classificacions dels processos al Gestor de càrrega de treball**

Al WLM, els processos es poden classificar de dues maneres.

- v S'assigna automàticament un procés mitjançant normes d'assignació quan canvien els atributs de classificació del procés. Quan el WLM s'executa en modalitat activa, l'assignació automàtica està sempre efectiva (no es pot desactivar). Aquesta és la forma més comú de classificació de processos.
- v Un procés o grup de processos seleccionats pot assignar-se de manera manual a una classe per part d'un usuari amb l'autorització necessària sobre els processos i la classe de destinació. L'assignació manual es pot realitzar mitjançant una ordre WLM, que es pot invocar directament, mitjançant la SMIT o mitjançant una aplicació que utilitzi una funció de la interfície de programació d'aplicacions del WLM. Aquesta assignació manual altera temporalment l'assignació automàtica i l'herència.

### **Assignació automàtica de classes al Gestor de càrrega de treball:**

L'assignació automàtica dels processos a les classes utilitza un conjunt de normes d'assignació de classes especificades per un administrador del WLM.

Existeixen dos nivells de normes d'assignació:

- v Per determinar a quina superclasse està assignat un procés determinat, s'utilitzen una sèrie de normes d'assignació a nivell del WLM.
- v Cada una de les superclasses que tenen definides subclasses, té al seu torn un conjunt de normes d'assignació que s'utilitzen per determinar a quina subclasse de la superclasse està assignat el procés.

Les normes d'assignació als dos nivells es basen en els valors d'un conjunt d'atributs de procés. Aquests atributs són els següents:

- ID d'usuari del procés
- ID de grup del procés
- v Nom de camí d'accés de l'aplicació (programa) en execució
- v Tipus de procés (32bit o 64bit, per exemple)
- Etiqueta del procés.

L'etiqueta és un atribut de procés, definit com a sèrie de caràcters, que una aplicació pot establir per cada programa, utilitzant l'API del WLM.

La classificació es realitza quan un atribut canvia, comparant el valor d'aquests atributs de procés amb les llistes de valors possibles proporcionats al fitxer de normes d'assignació de classes (anomenat normes). La comparació determina quina norma és una coincidència pel valor actual dels atributs de procés.

La norma d'assignació de classes és una sèrie de text que inclou els camps següents, separats per un o diversos espais:

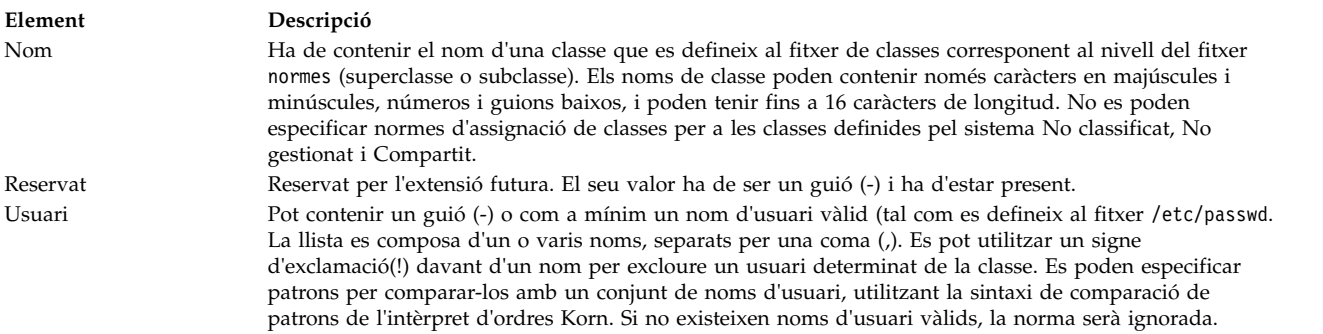

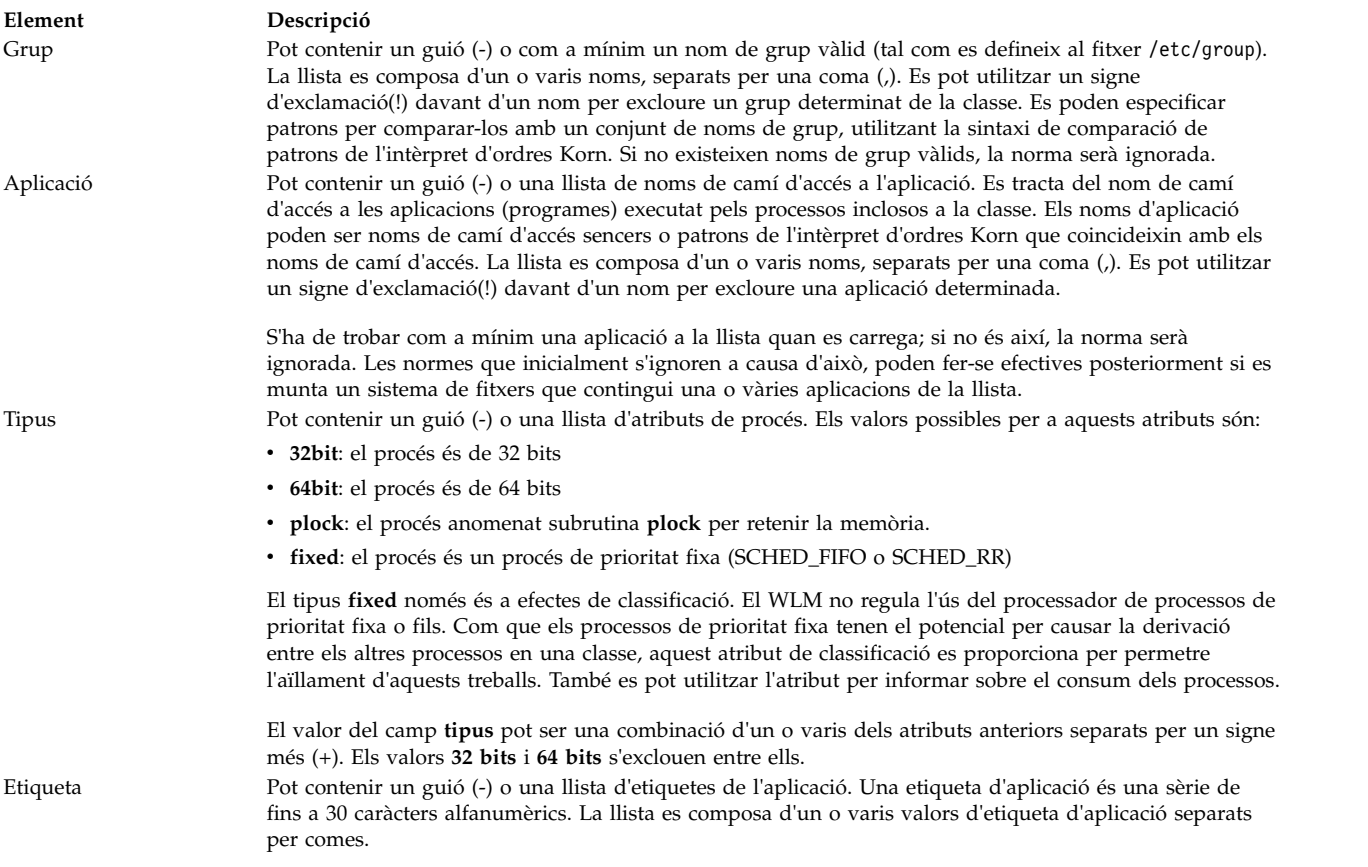

Els atributs Usuari, Grup, Aplicació, i Etiqueta poden ser una agrupació de valors d'atribut.

Quan es crea un procés (fork), es manté a la mateixa classe que el seu superior. Es produeix una reclassificació quan el nou procés genera una crida del sistema, que pot modificar un dels atributs del procés que s'utilitza per a la classificació; per exemple, *exec*, *setuid* (i crides relacionades), *setgid* (i crides relacionades), *setpri* i *plock*.

Per classificar el procés, el WLM examina el fitxer de normes de nivell superior de la configuració activa per determinar a quina superclasse pertany el procés. El WLM comprova els valors actuals dels atributs del procés per cada norma del fitxer, comparant-los amb els valors i la llista de valors especificats a la norma. Les normes es comproven en l'ordre en el que apareixen al fitxer. Quan es troba una coincidència, el procés s'assigna a la superclasse designada al primer camp de la norma. Llavors s'examina el fitxer de normes de la superclasse de la mateixa manera, per determinar a quina subclasse s'ha d'assignar el procés.

Perquè un procés coincideixi amb una de les normes, cada un dels seus atributs ha de coincidir amb el camp corresponent de la norma. A continuació es mostra una llista dels criteris utilitzats per determinar si el valor d'un atribut coincideix amb els valors al camp del fitxer normes:

- v Si el camp al fitxer de normes té un valor de guió (-), llavors qualsevol valor de l'atribut de procés corresponent és una coincidència.
- v En tots els atributs excepte *tipus*, si el valor de l'atribut de procés coincideix amb un dels valors de la llista del fitxers de normes que no estigui exclòs (amb un signe "!" al davant), s'ha produït una coincidència.
- v En el cas de l'atribut *tipus*, si un dels valors de la norma conté dos o més valors separats per un signe més (+), llavors el procés només és una coincidència si les seves característiques coincideixen amb tots els valors.

A nivell de superclasse i subclasse, el WLM passa per les normes en l'ordre en el que apareixen al fitxer normes, i classifica el procés de la classe corresponent a la primera norma per la que el procés es considera una coincidència. Per tant, l'ordre de les normes al fitxer de normes és extremadament important. Aneu amb cura quan creeu o modifiqueu el fitxer de normes.

### **Assignació manual de classes al Gestor de càrrega de treball:**

Es pot assignar manualment un procés o grup de processos a una superclasse i/o subclasse mitjançant la SMit o l'ordre **wlmassign**.

Consulteu **wlmassign** per obtenir més informació. Les aplicacions poden assignar processos mitjançant la funció **wlm\_assign** de l'API.

Per assignar processos de forma manual a una classe o cancel·lar una assignació manual que ja existeix, cal que l'usuari tingui el nivell de privilegis adequat. Una assignació manual es pot realitzar o cancel·lar de forma independent a nivell de superclasse, subclasse o totes dues. Aquesta assignació s'especifica mitjançant senyaladors a la interfície de programació i mitjançant un conjunt d'opcions a la interfície de la línia d'ordres utilitzada per les eines d'administració del WLM. Per tant, un procés pot assignar-se de forma manual només a una superclasse, només a una subclasse o a una superclasse i la seva subclasse corresponent. En aquest darrer cas, l'assignació dual es pot realitzar de forma simultània (mitjançant una ordre simple o una crida de l'API) o en moments diferents per part de diferents usuaris.

L'assignació és molt flexible, però pot ser complicada. A continuació es mostren dos exemples de casos possibles.

### **Exemple 1: Primera assignació de processos**

Un administrador del sistema assigna manualment el *Procés1* de la *superclasseA* a la *superclasseB* (assignació només a nivell de superclasse). El WLM utilitza les normes d'assignació automàtica de subclasses de la *superclasseB* per determinar a quina subclasse s'assigna finalment el procés. El *Procés1* s'assigna a la *superclasseB.subclasseA* i es senyala com a assignació de "només superclasse".

Un usuari amb els privilegis adequats assigna el *Procés2*, des de la seva classe actual *superclasseA.subclasseA* a una subclasse nova de la mateixa superclasse, *superclasseA.subclasseB*. El *Procés2* s'assigna a la seva nova subclasse i es senyala com a assignació de "només subclasse".

Un administrador de WLM de les subclasses de la *superclasseB* torna a assignar manualment el *Procés1* a la *subclasseC*, que és una altra subclasse de la *superclasseB*. El *Procés1* es classifica de nou en *superclasseB.subclasseC* i ara es senyala amb l'assignació a nivell de superclasse i de subclasse.

### **Exemple 2: Reassignació o cancel**v**lació de l'assignació manual**

La reassignació i la cancel·lació de l'assignació manual al nivell de subclasse és menys complicada i només afecta l'assignació a nivell de subclasse.

Suposem que l'administrador del sistema vol que el *Procés2* estigui en una superclasse amb més recursos i decideix assignar manualment el *Procés2* a la *superclasseC*. A l'Exemple 1, el *Procés2* s'assignava de forma manual a la *subclasseB* de la *superclasseA*, amb una assignació de "només subclasse". Com que el *Procés2* està assignat a una superclasse diferent, l'anterior assignació manual no té cap significat i es cancelvla. El *Procés2* ara té una assignació manual de "només superclasse" a la *superclasseC*, i com que no existeix l'herència, s'assigna a una subclasse de la *superclasseC* mitjançant les normes d'assignació automàtica.

A continuació, l'administrador del sistema decideix finalitzar l'assignació manual del *Procés1* a la *superclasseB*. L'assignació manual del "nivell de superclasse" del *Procés1* es cancelvla, i com que no existeix herència, s'assigna el *Procés1* a una superclasse mitjançant les normes d'assignació automàtica.

Si les normes no han canviat, el *Procés1* està assignat a la *superclasseA*, i la seva assignació manual a nivell de subclasses a la *superclasseB.subclasseC* ja no té sentit i es cancelvla.

Si per alguna raó les normes del nivell superior assignen el *Procés1* a la *superclasseB*, llavors l'assignació a nivell de subclasse a la *superclasseB.subclasseC* encara és vàlida i es manté en vigència. El *Procés1* ara té una assignació manual de "només subclasse".

### *Actualitzacions del Gestor de càrrega de treball:*

Quan s'actualitza el WLM (mitjançant l'ordre **wlmcntrl -u**), la configuració actualitzada pot carregar un nou conjunt de normes de classificació.

Quan es produeix aquest fet, sovint els processos es tornen a classificar mitjançant noves normes. El WLM no classifica de nou els processos que han estat assignats de forma manual o que estan en una classe amb l'herència habilitada, a no ser que la seva classe no existeixi a la configuració nova.

### *Consideracions sobre seguretat pel Gestor de càrrega de treball:*

Per assignar un procés a una classe o cancel·lar una assignació manual anterior, l'usuari ha de tenir autorització sobre el procés i sobre la classe de destinació.

Aquestes restriccions es tradueixen en les normes següents:

- v L'usuari root pot assignar qualsevol procés a qualsevol classe.
- v Un usuari amb privilegis d'administrador a les subclasses d'una superclasse determinada (és a dir, el nom d'usuari o de grup coincideix amb els noms d'usuari o de grup especificats als atributs **adminuser** i **admingroup** de la superclasse) pot tornar a assiganr manualment qualsevol procés des d'una de les subclasses d'aquesta superclasse a una altra subclasse de la superclasse.
- v Els usuaris poden assignar manualment els seus propis processos (uns associats amb el mateix ID d'usuari real o efectiu) a una subclasse per la que tinguin privilegis d'assignació manual (és a dir, el nom d'usuari o de grup coincideix amb els noms d'usuari o de grup especificats pels atributs **authuser** iauthgroup de la superclasse o la subclasse).

Per modificar o finalitzar una assignació manual, els usuaris han de tenir com a mínim el mateix nivell de privilegis que la persona que va general la darrera assignació manual.

# <span id="page-524-0"></span>**Gestió de recursos amb el Gestor de càrrega de treball**

El WLM supervisa i regula la utilització de recursos, en funció de les classes, dels fils i processos actius al sistema. Podeu establir límits mínims o màxims en funció de les classes per a cada tipus de recurs gestionat pel WLM, a més d'un valor de destinació en funció de les classes per a cada recurs.

Aquesta destinació és representativa de la quantitat de recurs òptima pels treballs a la classe.Les comparticions i límits a nivell de superclasse fan referència a la quantitat total de cada recurs que està disponible al sistema. A nivell de subclasse, les comparticions i els límits fan referència a la quantitat de cada recurs que esdevé disponible per a la superclasse en la qual s'ubica la subclasse (destinació de la superclasse). La jerarquia de classes és una manera de dividir els recursos del sistema entre grups d'usuaris (superclasses) i delegar l'administració d'aquesta compartició dels recursos als administradors de les superclasses. Cada un dels administradors de superclasses poden distribuir aleshores aquesta quantitat de recursos entre els usuaris del grup, creant subclasses i definint titularitats dels recursos per aquestes subclasses.

### **Tipus de recursos del Gestor de càrrega de treball:**

El WLM gestiona tres tipus de recursos en funció del consum en percentatges.

#### **Element Descripció** La utilització de la CPU dels fils en una classe Això és la suma de tots els cicles de la CPU consumits per cada un dels fils a la classe. Utilització de la memòria física pels processos d'una classe Això és la suma de totes les pàgines de memòria que pertanyen als processos de la classe. Amplada de banda d'E/S de la classe Això és l'amplada de banda (en blocs de 512 octets per segon) de totes les E/S iniciades per fils a la classe de cada dispositiu de discs al qual hagi accedit aquesta classe.

Cada segon, el WLM calcula la utilització de recursos en funció de les classes durant el darrer segon, com a percentatge del total de recursos disponibles, tal com s'indica a continuació:

- v Per la CPU, la quantitat total de temps de la CPU disponible cada segon és igual a 1 segon multiplicat pel nombre de les CPU del sistema. Per exemple, en un multiprocessador SMP de vuit vies, si tots els fils d'una classe combinats consumeixen 2 segons de temps de la CPU durant el darrer segon, això representa un percentatge de 2/8 = 25%. El percentatge utilitzat pel WLM per a la regulació és una mitjana uns quants segons per sota d'aquesta "instantània" utilització dels recursos per segons.
- v Per la memòria física, la quantitat total de memòria física disponible pels processos a qualsevol moment és igual al nombre total de pàgines de memòria físicament presents al sistema menys el nombre de pàgines retingudes. Les pàgines retingudes no les gestiona el WLM perquè aquestes pàgines no es poden sostraure d'una classe i donar-les a una altra per regular la utilització de la memòria. La utilització de memòria d'una classe és la proporció entre el nombre de pàgines de memòria no retingudes de tots els processos de la classe i el nombre de pàgines disponible al sistema, expressat en forma de percentatge.
- v Per les E/S de disc, el problema principal és determinar una amplada de banda disponible significativa per un dispositiu. Quan un disc està ocupat al 100%, el seu rendiment, en blocs per segon, és molt diferent segons si una aplicació realitza E/S seqüencials o bé diverses aplicacions generen E/S aleatòries. Si, per calcular el percentatge d'ús del dispositiu en E/S aleatòries, només heu utilitzat el màxim rendiment mesurat per al cas d'E/S seqüencial (com a valor de l'E/S de l'amplada de banda disponible per al dispositiu), podeu cometre l'error de pensar que el dispositiu té un ús del 20%, quan en realitat està utilitzant el 100%.

Per obtenir percentatges més detallats i fiables de la utilització de discs en funció de les classes, el WLM utilitza les estadístiques proporcionades pels programes de control de discs (mostrades mitjançant l'ordre **iostat**), que proporcionen, per a cada dispositiu de disc, el percentatge de temps que el dispositiu ha estat ocupat durant el darrer segon. El WLM realitza un recompte del nombre total de blocs que, durant el darrer segon, han llegit o escrit en un dispositiu determinat totes les classes que hi han accedit, i quants blocs ha llegit o escrit cada classe i quin és el percentatge d'ús del dispositiu. A continuació, el WLM calcula el percentatge del rendiment del disc que ha consumit cada classe.

Per exemple, si el nombre total de blocs llegits o escrits durant el darrer segon ha estat 1000 i el dispositiu ha estat ocupat en un 70%, significa que una classe que hagi llegit o escrit 100 blocs ha utilitzat el 7% de l'amplada de banda del disc. De forma similar al temps de la CPU (un altre recurs renovable), els valors utilitzats pel WLM per a la regulació d'E/S de disc també tenen una mitjana que decau uns quants segons per sota d'aquests percentatges.

Pel recurs d'E/S de disc, les comparticions i límits s'apliquen a cada dispositiu de disc accedit de manera individual per la classe. La regulació es realitza de forma independent per a cada dispositiu. Això significa que una classe pot finalitzar aquesta titularitat en un dispositiu, i les seves E/S es regularan mentre encara sigui en aquesta titularitat en un altre disc i les E/S d'aquest dispositiu no es constrenyerà.

El WLM dóna suport a la comptabilitat i la regulació de recursos en funció del consum total. Existeixen dos tipus de recursos que es poden regular de la manera següent: totals de classe i totals de procés.

#### **totals de classe**

Els límits en funció de la classe es poden especificar segons el nombre de processos, fils i inicis de sessió de la classe. Aquests límits s'especifiquen com el número absolut de cada recurs que pot existir a la classe en qualsevol moment. Aquests límits es fan efectius de manera estricta; quan

una classe arriba al seu límit per un dels recursos, qualsevol intent de crear una altra instància del recurs produirà un error. L'operació seguirà fallant en qualsevol procés de la classe fins que aquesta estigui per sota del seu límit especificat pel recurs.

### **totals de procés**

Els límits en funció del procés poden ser especificats segons la quantitat total de temps de la CPU, els blocs d'E/S de disc i el temps de connexió d'una sessió d'inici de sessió. Aquests límits s'especifiquen a nivell de classe, però s'apliquen a cada procés de la classe de manera individual (cada procés pot consumir aquesta quantitat). Aquests valors de consum són acumulatius i representen la quantitat total de cada recurs concret que ha estat consumida pel procés durant el seu temps de vida. Un cop un procés ha sobrepassat el seu límit total per a qualsevol recurs, el procés finalitzarà. S'enviarà al procés una senyal SIGTERM, i si rep la senyal i no surt del recurs després d'un període de gràcia de 5 segons, se li enviarà una senyal SIGKILL. Quan una sessió d'inici de sessió ha arribat al 90% del seu límit de temps de connexió, s'escriurà un missatge d'avís al terminal de control per avisar a l'usuari que la sessió aviat finalitzarà.

### **Comparticions de destinació al Gestor de càrrega de treball:**

El percentatge de consum de recursos de destinació (o desitjats) per una classe ve determinat pel nombre de comparticions que té per un recurs particular.

Les comparticions representen quina quantitat d'un recurs determinat ha d'obtenir una classe, en relació a les altres classes de la capa. Un percentatge de destinació de classe per un recurs en concret és simplement el seu nombre de comparticions dividit pel nombre de comparticions actives a la seva capa. Si també s'utilitzen límits, la destinació es limita a l'àmbit [mínim, màxim flexible]. Si la destinació calculada està fora d'aquest àmbit, s'estableix en el límit superior/inferior adequat (consulteu l'apartat de Límits de recursos). El nombre de comparticions actives és el nombre total de comparticions de totes les classes que tinguin com a mínim un procés actiu. Com que el nombre de comparticions actives és dinàmic, la destinació també ho és. Si una classe és la única classe activa d'una capa, la seva destinació serà el 100% de la quantitat de recursos disponibles per a la capa.

Per exemple, si imagineu que hi ha tres classes de superclasse actives a la capa 0 (A, B i C), amb comparticions per un recurs determinat de 15, 10 i 5, respectivament, les destinacions seran:

destinació(A) =  $15/30 = 50%$ destinació(B) =  $10/30 = 33%$ destinació(C) =  $5/30 = 17%$ 

Si més endavant la classe B esdevé inactiva (sense processos actius), les destinacions de la classe A i la classe C s'ajustaran de forma automàtica:

destinació(A) =  $15/20 = 75%$ destinació(C) =  $5/20 = 25%$ 

Tal com podeu veure, les comparticions representen un percentatge que s'adapta per sí mateix, i que permet als recursos assignats a una classe ser distribuïts equitativament o prendre'ls d'altres classes quan esdevenen actius/inactius.

Per tal de permetre una major flexibilitat, el nombre de comparticions per una classe pot ser qualsevol número entre 1 i 65535. Es poden especificar comparticions per superclasses i subclasses. Per a les superclasses, les comparticions es relacionen amb totes les altres superclasses actives de la mateixa capa. Per a les subclasses, les comparticions es relacionen amb totes les altres subclasses actives de la mateixa superclasse, a la mateixa capa. Les comparticions per una subclasse d'una superclasse no tenen cap tipus de relació amb les comparticions per a una subclasse d'una superclasse diferent.

En alguns casos, és recomanable separar la destinació d'una classe del nombre de comparticions actives. Per tal d'aconseguir-lo, es pot especificar el valor "-" pel nombre de comparticions. En aquest cas, la classe no estarà regulada per a aquest recurs, és a dir que no tindrà comparticions, i la seva destinació no dependrà del nombre de comparticions actives. La seva destinació s'establirà (recursos disponibles per a la capa - la suma de mínims de totes les altres classes de la capa). Aquesta destinació, o el consum actual (el que sigui inferior) ja no està disponible per a les altres classes de la mateixa capa.

Per exemple, pressuposeu que les classes A, B, C i D tenen comparticions per un recurs concret: "-", 200, 150 i 100, respectivament. Totes les classes estan actives, i la classe A consumeix el 50% del recurs:

destinació(A) = no regulada =  $100\%$ destinació(B) =  $200/450$  \* disponible =  $44\%$  \*  $50\%$  =  $22\%$ destinació(C) =  $150/450$  \* disponible =  $33\%$  \*  $50\%$  =  $17\%$ destinació(D) =  $100/450$  \* disponible =  $22\%$  \*  $50\%$  =  $11\%$ 

Com que la classe A no està regulada i consumeix el 50% dels recursos disponibles, les altres classes només tindran el 50% a la seva disposició, i les seves destinacions es calcularan basant-se en aquest percentatge. Com que la classe A sempre quedarà per sota de la seva destinació (100%), sempre tindrà una prioritat més alta que totes les altres classes de la mateixa capa que estiguin en la seva destinació o per sobre (consulteu l'apartat ["Prioritat de classes al Gestor de càrrega de treball" a la pàgina 523](#page-530-0) per obtenir més informació).

Nota: Fer que una classe no estigui regulada per un recurs no és el mateix que col·locar-la en una capa superior. Els comportaments llistats a continuació són vertaders per a una classe sense regulació (a la mateixa capa), i no són vertaderes si la classe es col·loca en una capa superior:

- Com que les comparticions es defineixen en funció dels recursos, una classe pot establir-se sense regulació a un o varis recursos, i regulada a d'altres.
- v Els límits mínims per a les altres classes de la mateixa capa es respectaran. Les capes superiors no respecten els mínims especificats a les capes inferiors.
- v Fins i tot en absència de límits mínims per a les classes amb comparticions, el consum de classes no regulades en cert grau de les classes amb comparticions, ja que competeixen per alguns dels recursos disponibles per a la capa. Es requereix certa experimentació per veure quin és el comportament d'una càrrega de treball determinada.

SI no s'especifica el nombre de comparticions, s'utilitzarà el valor per defecte de "-" i la classe no estarà regulada per aquest recurs. Tingueu en compte que a la primera versió del WLM, el valor de compartició per defecte, si no n'hi havia cap d'especificat, era 1.

Les comparticions s'especifiquen en funció de la classe per a tots els tipus de recurs. Les comparticions s'especifiquen en stanzas del fitxer **comparticions**. Per exemple:

```
comparticions
nomclasse:
          = 2
  memòria = 4
  ESdedisc = 3
```
#### **Especificació de límits de recursos al Gestor de càrrega de treball:**

A més d'utilitzar comparticions per definir titularitats de recursos relatius, el WLM proporciona la capacitat d'especificar límits de recursos per a una classe. Els límits del recursos permeten a l'administrador tenir més control sobre l'assignació de recursos. Aquests límits s'especifiquen com a percentatges i estan relacionats amb la quantitat de recursos disponible per a la capa en la que es troba la classe.

A continuació es mostren els tres tipus de límits per a la regulació en funció de percentatges:

#### **Mínim**

Aquesta és la quantitat mínima d'un recurs que hauria d'estar disponible per a la classe. Si el

consum actual de la classe és per sota d'aquest valor, la classe tindrà un accés de prioritat superior al recurs. Els valors possibles són de 0 a 100, amb el 0 com a valor per defecte (si no se n'ha especificat un altre).

### **Màxim flexible**

Aquesta és la quantitat màxima d'un recurs que pot consumir una classe quan no existeixi contenció per aquest recurs. Si el consum de la classe sobrepassa aquest valor, la classe tindrà la prioritat més baixa de la capa. Si no existeix contenció per al recurs (per part d'altres classes de la mateixa capa), es permetrà a la classe consumir tant com vulgui. Els valors possibles van del número 1 al 100, amb el 100 com a valor per defecte (si no se n'ha especificat un altre).

#### **Màxim fix**

Aquesta és la quantitat màxima d'un recurs que pot consumir una classe, fins i tot quan no existeixi contenció. Si la classe arriba al seu límit, no es permetrà que consumeixi més recursos fins que el seu percentatge de consum disminueixi fins arribar per sota del límit. Els valors possibles van del número 1 al 100, amb el 100 com a valor per defecte (si no se n'ha especificat un altre).

Els valors de límit de recursos s'especifiquen al fitxer de límit de recursos, classificats per tipus de recurs en stanzas de cada classe. Els límits s'especifiquen com un interval de mínim a màxim flexible, separats per un guió (-) i ignorant els espais en blanc. Quan s'especifica el màxim fix, segueix al màxim flexible, i estan separats per un punt i coma (;). Un signe de percentatge (%) segueix a cada un dels valors de límit.

A continuació es presenten exemples d'ús dels fitxers de normes:

- Si l'usuari joan del grup acct3 executa /bin/vi, el procés es col·locarà a la superclasse acctg.
- Si la usuària susanna del grup dev executa /bin/emacs, el procés es col·locarà a la superclasse devlt (coincidència d'ID de grup), però no es classificarà a la subclasse d'editors, perquè s'exclourà l'usuària susanna d'aquesta classe. El procés anirà a devlt. Per defecte.
- v Quan un administrador de bases de dades inicia /usr/sbin/oracle amb un ID d'usuari d'oracle i un ID de grup de dbm per servir la base de dades DB1, el procés es classificarà a la superclasse per defecte. Només quan el procés estableix l'etiqueta com a \_DB1, s'assignarà aquest procés a la superclasse bdd1.

Els límits s'especifiquen per a tots els tipus de recursos, en funció de la classe, en stanzas del fitxer límits. Per exemple:

```
comparticions
nomclasse:
  CPU = 0% - 50%;80%
  memòria = 10%-30%;50%
```
En aquest exemple, no s'estableixen límits per a l'E/S de disc. Mitjançant els valors per defecte del sistema, això es tradueix en el següent:

E/S de disc =  $0\% - 100\%$ ; 100%

Tots els exemples anteriors assumeixen que les superclasses i subclasses descrites no tenen l'atribut d'herència establert en yes (sí). De no ser així, els processos nous simplement heretarien la superclasse o subclasse del seu superior.

Les úniques limitacions que el WLM assigna als valors de límits de recursos són els següents:

- v El límit mínim ha de ser inferior o igual al límit màxim flexible.
- v El límit màxim flexible ha de ser inferior o igual al límit màxim fix.
- v La suma del mínim de totes les superclasses en una capa no pot sobrepassar 100.
- v La suma del mínim de totes les subclasses d'una determinada superclasse en una capa no pot sobrepassar 100.

Si una classe amb un límit de memòria fix ha assolit el seu límit i sol·licita més pàgines, s'inicia l'algoritme de substitució de les pàgines (LRU) del VMM i "sostrau" pàgines de la classe limitada, de forma que redueix el seu nombre de pàgines per sota del màxim fix, abans d'entregar pàgines noves. Aquest comportament és correcte, però l'activitat extra de paginació, que pot succeir-se fins i tot quan hi ha moltes pàgines lliures disponibles, té impacte sobre el rendiment general del sistema. Es recomana utilitzar els límits de memòria mínims per altres classes abans d'imposar un màxim de memòria fix a qualsevol classe.

Com que les classes al mínim tenen la major prioritat a la seva capa, la suma de mínims ha de mantenir-se a un nivell raonable, basant-se en els requisits de recursos de les altres classes de la mateixa capa.

El límit en la suma dels límits mínims d'una capa que sigui inferior o igual a 100 significa que una classe en la capa de prioritat més alta sempre pot obtenir recursos fins al seu límit mínim . El WLM no dóna la garantia que la classe arribarà realment al seu límit mínim. Això depèn de com els processos de la classe utilitzen els seus recursos i d'altres límits que estiguin en vigor. Per exemple, pot ser que una classe no arribi a la seva titularitat mínima de la CPU perquè no pot obtenir prou memòria.

Per a la memòria física, el fet d'establir un límit de memòria mínim proporciona certa protecció a les pàgines de memòria dels processos de les classes (com a mínim als que es troben a la capa de prioritat més alta). Una classe no ha de tenir pàgines perdudes quan es troba per sota del seu límit mínim a no ser que totes les classes actives estiguin per sota del ser límit mínim i una d'elles sol·liciti més pàgines. Una classe de la capa superior mai no ha de tenir pàgines perdudes quan està per sota del seu mínim. L'establiment de límits mínims de memòria per una classe de treballs interactius us ajuda a assegurar-vos que totes les seves pàgines no es perdran entre activacions consecutives (fins i tot quan la memòria és ajustada) i millora el temps de resposta.

**Atenció:** La utilització de límits màxims fixos pot tenir un impacte significatiu en el rendiment del sistema o de l'aplicació si no s'utilitza correctament. Com que la imposició de límits fixos pot provocar que no s'utilitzin alguns recursos del sistema, en la majoria de casos, els límits màxims flexibles són més apropiats. Un dels usos dels límits màxims fixos és limitar el consum d'una capa superior per fer que alguns recursos estiguin disponibles per a una capa inferior, encara que és més recomanable col·locar a la capa més alta les aplicacions que necessitin recursos.

Els límits totals es poden especificar al fitxers de límits amb els valors i les unitats resumits a la taula següent:

| Recurs                                  | Unitats permeses   | Unitat per defecte | Valor màxim                  | Valor mínim     |
|-----------------------------------------|--------------------|--------------------|------------------------------|-----------------|
| CPU total                               | s, m, h, d, w      |                    | $2^{30} - 1s$                | 10 <sub>s</sub> |
| E/S de disc totals                      | KB, MB, TB, PB, EB | KB                 | $(2^{63} – 1) * 512/1024$ KB | 1 MB            |
| Temps de connexió total   s, m, h, d, w |                    |                    | $2^{63} - 1$ s               | 5 <sub>m</sub>  |
| Processos totals                        |                    |                    | $2^{63} - 1$                 |                 |
| Fils totals                             |                    |                    | $2^{63} - 1$                 |                 |
| Inicis de sessió totals                 |                    |                    | $2^{63} - 1$                 |                 |

*Taula 69. Límits de recursos pel gestor de càrrega de treball*

**Nota:** Els especificadors d'unitat no distingeixen entre majúscules i minúscules. s = segons, m = minuts, h  $=$  hores,  $d =$  dies,  $w =$  setmanes,  $KB =$  kilooctets,  $MK =$  megaoctets, ... etc.

A continuació es mostra un exemple d'stanza de límits:

```
ClasseBadUser:
     totalCPU = 1m
     totalTempsdeconnexió = 1h
```
<span id="page-530-0"></span>Els límits totals es poden especificar utilitzant qualsevol valor de la taula anterior amb les restriccions següents:

- v Si s'especifica, el valor dels fils totals ha de tenir com a mínim el mateix valor que els processos totals.
- v Si els fils totals estan especificats però els processos totals no ho estan, el límit dels processos s'establirà amb el valor dels fils totals.

Els límits totals es poden especificar a nivell de superclasse i de subclasse. En seleccionar els límits, el de subclasse se selecciona abans que el de superclasse. Si s'especifiquen tots dos límits, el més baix entra en vigor. Si el límit de subclasse especificat és més gran que el seu límit de superclasse associat, es generarà un avís quan es carregui la configuració, però es carregarà de totes maneres. Això és significatiu per als límits totals de classe ja que el límit és absolut (no relatiu a la superclasse) i una subclasse podria consumir tots els recursos disponibles per a la superclasse. SI no s'especifica, el valor per defecte de tots els límits totals és "-", que significa sense límit. Per defecte, la comptabilitat i regulació total de classes i processos s'habilitarà quan s'executi el WLM. L'opció **-T [class|proc]** de l'ordre **wlmcntrl** es pot utilitzar per inhabilitar la comptabilitat i regulació total.

### **Prioritat de classes al Gestor de càrrega de treball:**

El WLM assigna recursos a les classes donant una prioritat a cada classe per a cada recurs.

La prioritat d'una classe és dinàmica, i es basa en la seva capa, comparticions, límits i consum actual. En qualsevol moment, la classe o classes amb la prioritat més alta tindran preferència d'accés als recursos. Al nivell més alt, les capes representen rangs de prioritat de classe que no es poden encavalcar. Les classes de la capa 0 sempre tindran una prioritat més alta que les classes de la capa 1 (excepte sobre el màxim fix).

En determinar la prioritat de la classe, el WLM imposa les seves restriccions amb les prioritats següents (de la més alta a la més baixa):

#### **límits fixes**

Si el consum de la classe sobrepassa el màxim fix per a un recurs, la classe tindrà la prioritat més baixa possible pel recurs i tindrà l'accés denegat fins que el seu consum caigui per sota d'aquest límit.

**capa** En cas que no hi hagi límits fixes, la prioritat d'una classe anirà vinculada a la prioritat mínima i màxima permesa en aquesta capa.

#### **límits de programari**

Si el consum de classe està per sota del mínim del límit màxim flexible d'un recurs, la classe obtindrà la prioritat més alta de la capa. Si el consum de la classe està per sobre del màxim flexible, la classe obtindrà la prioritat més baixa de la capa.

#### **comparticions**

S'utilitzen per calcular les destinacions de consum de les classes per a cada recurs. La prioritat de la classe augmenta a mesura que el consum decreix per sota de la destinació, i disminueix a mesura que s'alça per sobre de la destinació. Tingueu en compte que els límits flexibles tenen una prioritat més alta i la prioritat de la classe vindrà determinada per aquests límits, si s'escau.

Encara que es poden utilitzar tant les comparticions com els límits per a cada classe i cada recurs, els resultats són més previsibles si només s'utilitza una o l'altre per a cada classe.

#### **Conjunts de recursos de processador d'ús exclusiu:**

Els conjunts de recursos de processador d'ús exclusiu (XRSET) permeten els administradors garantir recursos per als treballs importants. Un XRSET es un conjunt de recursos amb nom que modifica el comportament de totes les UCP que hi estan incloses. Si una UCP és exclusiva, només executa els programes que s'hi dirigeixen de forma explícita.

### **Creació d'un XRSET**

Per poder crear un XRSET, cal ser un usuari root. Utilitzeu l'ordre **mkrset** per crear un conjunt de recursos a l'espai de nom **sysxrset**. Per exemple, l'ordre **mkrset -c 1-3 sysxrset/set1** crea un XRSET per a les UCP 1, 2 i 3. També es pot utilitzar la subrutina **rs\_registername()** per crear un XRSET.

#### **Determinació de la definició de XRSET en un sistema**

L'ordre **lsrset -v -n sysxrset** mostra tots els XRSET definits en el sistema. (Actualment no existeix cap API de programació que ho faci.)

#### **Supressió d'un XRSET**

Per poder suprimir un XRSET, cal ser un usuari root. L'ordre **rmrset** suprimeix un XRSET. També es pot utilitzar la subrutina **rs\_discardname()** per suprimir un XRSET.

#### **Reengegada del sistema**

Quan es reengega el sistema, tots els XRSET establerts s'eliminen de l'enregistrament i deixen de tenir efecte.

### **Especificació de treball per a XRSET**

Existeixen diverses maneres de marcar el treball com a apte per a l'ús de processadors d'ús exclusiu. Les ordres **attachrset** i **execrset** es poden utilitzar per especificar conjunts de recursos que contenen processadors d'ús exclusiu. Els conjunts de recursos que contenen processadors d'ús exclusiu es poden associar amb classes WLM. El treball classificat en aquestes classes WLM utilitzarà els processadors d'ús exclusiu especificats al conjunt de recursos.

### **Ús de XRSET amb Bindprocessor i \_system\_configuration.ncpus**

No és possible utilitzar **bindprocessor** per fer que el treball s'executi en processadors d'ús exclusiu. Només les adjuncions basades en conjunts de recursos poden fer que el treball s'executi en processadors d'ús exclusiu.

El nombre d'UCP de la configuració del sistema (el camp **\_configuració\_sistema.nucp**) no canvia en crear XRSET. Segueixen havent-hi NUCP al sistema.

Quan els programes utilitzen la crida del sistema **bindprocessor** de NUCP, les UCP de XRSET retornaran l'error EINVAL. Podeu realitzar una vinculació amb qualsevol ID retornat per l'opció de consulta de l'ordre **bindprocessor**. L'opció de consulta (**bindprocessor -q**) només retornarà ID de vinculació vàlids i n'exclourà els que estiguin associats amb UCP exclusives.

Per exemple, si tenim 10 UCP en línia en un sistema i tres d'aquestes unitats es troben en XRSET, un **bindprocessor** a UCP amb ID de vinculació en l'interval de 0 a 6 tindrà un resultat satisfactori. Un **bindprocessor** a UCP amb ID de vinculació en l'interval de 7 a 9 rebrà un error EINVAL.

### **Ús de XRSET amb operacions de reconfiguració dinàmica de la UCP**

En general, la reconfiguració dinàmica de la UCP no es veu afectada pels processadors d'ús exclusiu. No obstant això, la creació de XRSET i l'assignació de treball a aquests processadors pot impedir l'eliminació d'una UCP. Les UCP que s'afegeixen dinàmicament al sistema poden entrar al sistema com a processadors d'ús general o d'ús exclusiu. Entraran al sistema com a processadors d'ús exclusiu si existeix algun XRSET que contingui l'ID de la UCP quan aquest entra al sistema.

### **Conjunts de recursos al Gestor de càrrega de treball:**

El WLM utilitza conjunts de recursos (o *rsets*) per restringir els processos d'una classe determinada a un subconjunt dels recursos físics del sistema. Al WLM, els recursos físics gestionats són la memòria i els processadors. Un conjunt de recursos vàlid està format per la memòria i un processador com a mínim.

<span id="page-532-0"></span>L'administrador del sistema, mitjançant la SMIT, pot definir i posar nom als conjunts de recursos que contenen un subconjunt dels recursos disponibles al sistema. Llavors, mitjançant les interfícies d'administració del WLM, l'usuari root o un administrador de superclasses especificat poden utilitzar el nom del conjunt de recursos com a atribut **rset** d'una classe del WLM. A partir d'aquest moment, cada procés que s'assigni a aquesta classe del WLM només es distribueix en un dels processadors del conjunt de recursos, separant de manera efectiva les càrregues de treball del recurs de la CPU.

Tots els sistemes actuals només tenen un domini de memòria compartida per tots els conjunts de recursos, per tant, aquest mètode no separa físicament les càrregues de treball a la memòria.

## *Enregistrament del conjunt de recursos al Gestor de càrrega de treball:*

Els serveis d'enregistrament **rset** permeten als administradors del sistema definir i posar nom als conjunts de recursos perquè puguin utilitzar-los altres usuaris o aplicacions.

Per mitigar els riscos de col·lisió entre els noms, l'enregistrament té suport per a un esquema de denominació en dos nivells. El nom d'un conjunt de recursos s'escriu en format *nom\_espai***/***rset\_nom*. Totes dues opcions, *nom\_espai* i *rset\_nom* poden tenir fins a 255 caràcters, distingeixen entre majúscules i minúscules i pot ser que continguin només caràcters en majúscula o minúscula, números, guions baixos i punts (**.**). El *nom\_espai* del **sys** es reserva al sistema operatiu i s'utilitza per a les definicions de **rset** que representen els recursos del sistema.

Els noms de definició de **rset** són exclusius a l'espai de nom de l'enregistrament. Si afegiu una definició **rset** nova a l'enregistrament amb el mateix nom que una definició **rset** ja existent, aquesta darrera reemplaçarà a la nova, amb els permisos i privilegis adequats. Només els usuaris root poden crear, modificar i suprimir conjunts de recursos i actualitzar la base de dades **rset** del nucli, mitjançant la SMIT.

Cada definició **rset** té un propietari (ID d'usuari), un grup (ID de grup) i els permisos d'accés que hi estan associats. Aquests permisos s'especifiquen quan es crea la definició del **rset** i existeixen amb l'objectiu de controlar l'accés. Com passa amb els fitxers, existeixen permisos d'accés independents pel propietari, el grup i altres que defineixen si ha estat garantit el permís de lectura i/o escriptura. Els permisos de lectura permeten recuperar una definició **rset** mentre que els permisos d'escriptura permeten modificar o eliminar una definició rset.

Les definicions **rset** definides pels administradors es desen al fitxer stanza /etc/rsets. El format d'aquest fitxer no es descriu, i els usuaris han de manipular les definicions **rset** mitjançant les interfícies de la SMIT per evitar problemes de compatibilitat potencials si es modifica el format del fitxer. Com és el cas amb les definicions de classe del WLM, les definicions **rset** han de carregar-se en estructures de dades kernel abans que el WLM les pugui utilitzar.

# **Tasques relacionades**:

["Creació d'un conjunt de recursos" a la pàgina 500](#page-507-0)

La utilització de conjunts de recursos (rsets) és una manera efectiva d'aïllar càrregues de treball les unes de les altres pel que fa a la CPU. Si separeu les diferents càrregues de treball en dues classes i doneu a cada classe un subconjunt diferent de les CPU, us assegureu que les dues càrregues de treball mai no competiran entre elles pels recursos de les CPU, encara que competeixin per la memòria física i l'amplada de banda d'E/S.

# **Configuració del gestor de càrrega de treball**

Es poden especificar definicions i atributs de classe, comparticions i limitacions i normes d'assignació automàtica de classes mitjançant la SMIT o la interfície de línia d'ordres WLM. Aquestes definicions i normes es conserven en fitxers de text pla, que també es poden crear o modificar mitjançant un editor de text.

Aquests fitxers (anomenats *fitxers de propietats WLM*) es conserven als subdirectoris del /etc/wlm. Un conjunt de fitxers que descriuen les superclasses i les seves subclasses associades defineix la configuració del WLM. Els fitxers de configuració del WLM **Config** es troben ubicats a /etc/wlm/Config. Aquest

directori conté les definicions dels paràmetres WLM de les superclasses. Els fitxers s'anomenen description, classes, shares, limits i rules. Aquest directori també pot contenir subdirectoris amb el nom de les superclasses on es conserven les definicions de la subclasse. Per exemple, per a la superclasse *Super* de la configuració WLM **Config**, el directori /etc/wlm/Config/Super conté els fitxers de propietats de les subclasses de la superclasse *Super*. Els fitxers s'anomenendescription, classes, shares, limits i rules.

Després que l'administrador del sistema defineixi una configuració WLM, pot convertir-se en la configuració activa mitjançant el camí d'accés ràpid **smit wlmmanage** o l'ordre **wlmcntrl**.

Podeu definir varis conjunts de fitxers de propietats, definint diferents configuracions de gestió de la càrrega de treball. Aquestes configuracions normalment es troben ubicades als subdirectoris de /etc/wlm. L'enllaç simbòlic /etc/wlm/current apunta al directori que conté els fitxers de configuració actuals. Aquest enllaç s'actualitza mitjançant l'ordre **wlmcntrl** quan s'inicia el WLM amb un conjunt especificat de fitxers de configuració.

## **Informació relacionada**:

["Configuració del Gestor de càrrega de treball per a la consolidació de càrregues de treball" a la pàgina](#page-509-0) [502](#page-509-0)

Gestor de càrrega de treball (WLM) us permet controlar els recursos que utilitzen els treballs del sistema.

## **Requisits d'aplicació per a la configuració del Gestor de càrrega de treball:**

La primera fase de definició d'una configuració requereix la comprensió dels vostres usuaris i les seves necessitats informàtiques, a més de les aplicacions del vostre sistema, les seves necessitats de recursos i els requisits per la vostra empresa (per exemple, quines són les tasques importants i quines tasques tenen una prioritat inferior). Basant-se en aquestes consideracions, podeu definir les superclasses i les subclasses.

L'establiment de les prioritats depèn de la funció que tingui el WLM a la vostra empresa. En el cas de la consolidació del servidor, pot ser que ja conegueu les aplicacions, els usuaris i els seus requisits de recursos, i podreu saltar-vos o escurçar alguns dels passos.

EL WLM us permet classificar els processos per usuari o per grup, per aplicació, tipus, etiqueta o una combinació d'aquests atributs. Com que el WLM regula la utilització dels recursos entre les classes, els administradors del sistema han d'agrupar les aplicacions i els usuaris amb els mateixos models d'utilització dels recursos en les mateixes classes. Per exemple, pot ser que vulgueu separar els treballs interactius que normalment consumeixen molt poc temps de la CPU però necessiten un temps de resposta ràpid dels treballs de tipus en lots que normalment són molt intensius quant a l'ús de la CPU i memòria. Això també passa en entorns de bases de dades en el que heu de separar el trànsit de tipus OLTP de cada una de les consultes complicades de la mineria de dades.

Aquest pas es realitza mitjançant la SMIT o la interfície de línia d'ordres. Les primeres vegades, segurament és una bona idea utilitzar la SMIT perquè us guiï a través dels passos per crear la vostra primera configuració del WLM, inclosa la definició de les superclasses i l'establiment dels seus atributs. Al primer pas, podeu configurar alguns dels atributs i deixar-ne d'altres amb el seu valor per defecte. El mateix passa amb les comparticions i límits dels recursos. Totes aquestes característiques de classe poden modificar-se de forma dinàmica posteriorment.

A continuació podeu iniciar el WLM en modalitat passiva, comprovar la vostra classificació i començar a revisar els models d'utilització de recursos de les aplicacions.

Verifiqueu la vostra configuració, mitjançant l'ordre **wlmcheck** o els menús de la SMIT corresponents. Llavors inicieu el WLM en modalitat passiva a la nova configuració definida. El WLM classificarà tots els processos existents (i tots els processos creats a partir d'aquest punt) i iniciarà la compilació d'estadístiques de la utilització de la CPU, la memòria i l' E/S de disc de les diferents classes. El WLM no provarà de regular aquest ús dels recursos.

Verifiqueu que els diversos processos estiguin classificats a la classe adequada tal com s'esperava l'administrador del sistema (mitjançant el senyalador **-o** de l'ordre **ps**). Si alguns dels processis no estan classificats tal com era d'esperar, podeu modificar les normes d'assignació o establir el bit d'herència per algunes de les classes (si voleu que els nous processos es mantinguin a la mateixa classe que el seu superior) i actualitzar el WLM. Podeu repetir el procés fins que estigueu satisfets d'aquest primer nivell de classificació (superclasses).

L'execució del WLM en modalitat passiva i la seva renovació (sempre en modalitat passiva) implica un risc baix, té poques operacions de sobrecàrrega i es pot dur a terme de forma segura en un sistema de producció sense interferir en les operacions normals del sistema, Per activar i renovar el WLM, utilitzeu l'ordre **wlmcntrl**, invocada des de la línia d'ordres o bé des de la SMIT.

Executeu el WLM en modalitat passiva per reunir estadístiques mitjançant l'ordre **wlmstat**. L'ordre **wlmstat** pot utilitzar-se en intervals regulars de temps per mostrar la utilització de recursos en funció de les classes com a percentatge del total de recursos disponibles, per a les superclasses). Això us permet supervisar el sistema durant períodes de temps ampliats per revisar la utilització de recursos de les vostres aplicacions principals.

## **Capes, comparticions i límits al Gestor de càrrega de treball:**

Tenint en compte les dades recollides de l'execució del WLM en modalitat passiva i els objectius de la vostra empresa, decidiu quin número de capa voleu aplicar a cada una de les superclasses i quina compartició de cada recurs s'hauria de donar a les diferents classes.

Per algunes classes, pot ser que vulgueu definit límits mínims o màxims. Ajusteu les comparticions i els números de capa per assolir els vostres objectius quant a assignació de recursos. Reserveu límits per casos que no es puguin solucionar només amb comparticions. A més, pot ser que necessiteu afegir subclasses.

- v Utilitzeu límits mínims per les aplicacions que normalment tenen un ús de recursos baix però necessitin un temps de resposta ràpid quan els activa una incidència externa. Un dels problemes dels treballs interactius en situacions en les que la memòria esdevé justa és que es perden les pàgines durant els períodes d'inactivitat. Es pot utilitzar un límit mínim de memòria per protegir algunes de les pàgines de treballs interactius si la classe es troba a la capa 0.
- v Utilitzeu els límits màxims per incloure alguns treballs que requereixin molts recursos i siguin de prioritat baixa. A no ser que creeu una partició dels recursos del sistema per altres raons, un màxim fix seria raonable pels recursos no siguin renovables, com ara la memòria. Això ve provocat pel temps que es triga en escriure dades fora de l'espai de paginació si una classe de prioritat superior necessita pàgines que hagi utilitzat la primera classe. Per a l'ús de la CPU, podeu utilitzar capes o màxims de programari per assegurar-vos-en, en cas que s'assigni temps de la CPU immediatament a una classe de prioritat superior.

En crear i ajustar els paràmetres de les subclasses, podeu renovar el WLM només per les subclasses d'una superclasse determinada, que no afecta als usuaris i les aplicacions de les altres superclasses, fins que no estigueu satisfets amb el comportament del sistema.

També podeu definir altres configuracions amb paràmetres diferents, segons les necessitats de la vostra empresa. En fer-ho, podeu estalviar temps copiant i modificant configuracions ja existents.

## **Sintonitzar la configuració del Gestor de càrrega de treball:**

Superviseu el sistema mitjançant l'ordre **wlmstat** i verifiqueu que la regulació que realitza el WLM s'adequa als vostres objectius i no priva de forma excessiva l'obtenció de recursos per a algunes aplicacions mentre que altres obtenen més del que els tocaria. Si és així, ajusteu les comparticions i renoveu el WLM.

Quan superviseu i ajusteu els recursos compartits, els límits i els números de nivell, decidiu si voleu delegar l'administració de les subclasses d'algunes o totes les superclasses. Llavors l'administrador podrà supervisar i configurar les comparticions, límits, i números de capa de les subclasses.

L'administrador de cada superclasse pot repetir aquest procés per a les subclasses de cada superclasse. La única diferència és que el WLM no es pot executar en modalitat passiva només al nivell de subclasse. La configuració i sintonització de les subclasses ha de realitzar-se amb el WLM en modalitat activa. Una manera de no crear un impacte sobre els usuaris i les aplicacions de la superclasse és iniciar el número de capa i les comparticions i límits per a les subclasses al seu valor per defecte: un guió('-' ) per les comparticions, 0% pel mínim i 100% pel màxim de flexible i el fix. Amb aquests paràmetres, el WLM no regularà l'assignació de recursos entre les subclasses.

# **Resolució de problemes del gestor de càrrega de treball**

Si el comportament de la vostra configuració actual no és el desitjat, pot ser que hagueu d'ajustar la configuració del WLM.

Els valors de consum per cada classe es poden supervisar mitjançant l'ordre **wlmstat**. Aquestes dades es poden recopilar i analitzar per ajudar a determinar quins són els canvis que cal aplicar a la configuració. Després d'actualitzar la configuració, actualitzeu la configuració WLM activa mitjançant l'ordre **wlmcntrl -u**.

Les directrius següents us poden ajudar a decidir com canviar la configuració:

- v Si el nombre de comparticions actives d'una capa canvia de manera significativa amb el pas del temps, podeu no assignar comparticions a una classe per a un recurs, per tal que tingui una destinació de consum independent del nombre de comparticions actives. Aquesta tècnica és útil per a classes importants que necessitin un accés de prioritat alt a un recurs.
- v Si heu de garantir l'accés a un determinat nombre de recursos, especifiqueu els límits mínims. Aquesta tècnica és útil per a treballs interactius que no consumeixin molts recursos, però hagin de respondre de manera ràpida a les incidències externes.
- v Si heu de limitar l'accés a recursos però les comparticions no us proporcionen prou control, especifiqueu límits màxims. En la majoria de casos, els límits màxims de programari són els adequats però es poden utilitzar els màxims de maquinari per una implementació estricta. Com que els màxims de maquinari poden provocar que es desaprofitin recursos del sistema i augmentar l'activitat de paginació quan s'utilitzen per a la regulació de la memòria, heu de imposar límits mínims per a les altres classes abans d'imposar cap límit fix.
- Si els treballs menys importants interfereixen amb treballs més importants, col·loqueu els treballs menys importants en una capa inferior. Aquesta tècnica garanteix que els treballs menys importants tinguin una prioritat inferior i no puguin competir pels recursos disponibles mentre hi hagi treballs més importants que estiguin en execució.
- v Si una classe no arriba a la seva destinació de consum per a un recurs, comproveu si aquesta condició la provoca la contenció d'un altre recurs. Si és així, canvieu l'assignació de la classe per recurs contingut.
- v Si els processos d'una classe canvien de manera significativa el seu comportament o el seu consum de recursos, creeu més classes per obtenir més control granular. A més, és recomanable crear una classe independent per a cada aplicació important.
- v Si el vostre anàlisi mostra que el recurs necessari per a una classe depèn del consum d'una altra classe, torneu a assignar els recursos en conseqüència. Per exemple, si el nombre de recursos necessaris per a

la ClasseZ depèn del nombre de sol·licituds de treball que pot gestionar la ClasseA, llavors s'ha de garantir l'accés de la ClasseA a prou recursos com per proporcionar a la ClasseZ el que necessita.

v Si una o més aplicacions no reben regularment prou recursos per funcionar de manera adequada, la vostra única opció és reduir la càrrega de treball del sistema.

**Nota:** Podeu especificar un *adminuser* (usuari administratiu) per una superclasse per tal de reduir el nombre de treball necessari de l'administrador WLM. Un cop s'hagi comprovat i ajustat la configuració de nivell superior, els adminusers de la superclasse poden realitzar els canvis posteriors (inclosos els de crear i configurar subclasses) per adaptar-los a les seves necessitats particulars.

# **API del gestor de càrrega de treball**

Les aplicacions poden utilitzar les API del WLM, un conjunt de rutines de la biblioteca /usr/lib/libwlm.a, per realitzar totes les tasques que un administrador del WLM pot realitzar mitjançant la interfície de línia d'ordres WLM.

Entre aquests s'inclouen els següents:

- v Crear, modificar o suprimir classes
- v Canviar els atributs de classe o les comparticions i limitacions de recursos
- Eliminar classes
- v Assignar manualment processos a classes
- Recuperar estadístiques del WLM

L'API permet a les aplicacions establir un atribut de classificació definit per l'aplicació anomenat etiqueta. Si s'estableix aquesta etiqueta mitjançant un conjunt de valors proporcionats per l'administrador del sistema (a través de la documentació d'usuari de l'aplicació) es pot discriminar entre les diverses instàncies d'una mateixa aplicació. Així, les diferents classes es poden classificar mitjançant diferents títols de recursos.

A més, la rutina **wlm\_set\_tag** permet que una aplicació configuri una etiqueta d'aplicació i especifiqui si aquesta etiqueta l'han d'heretar els processos subordinats a **fork** o **exec**. També es poden assignar etiquetes d'aplicació a fils mitjançant l'etiqueta **wlm\_set\_thread**. Una etiqueta d'aplicació d'un fil es pot heretar a través de les subrutines **fork**, **exec** o **pthread\_create**. La biblioteca proporciona suport a aplicacions de diversos fils 32 bits o 64 bits.

### **Etiqueta de l'aplicació:**

L'etiqueta de l'aplicació és una sèrie de caràcters i s'utilitza com un dels criteris de classificació per a la classificació automàtica de processos o fils (mitjançant el fitxer normes). Aquesta etiqueta proporciona principalment criteris de classificació definits per l'aplicació a més de criteris definits pel sistema com ara *usuari*, *grup*, *aplicació* i *tipus*.

Quan un procés d'aplicació o un fil estableix aquesta etiqueta, es torna a classificar immediatament mitjançant les normes de superclasse i subclasse en vigència per la configuració del WLM activa actualment. A continuació, el WLM revisa les normes d'assignació per cercar una coincidència, utilitzant tots els atributs de processos, inclosa la nova etiqueta.

Aquesta etiqueta ha d'aparèixer en una o varies de les normes d'assignació perquè sigui efectiva. El format i l'ús de les diverses etiquetes per part de cada aplicació ha d'especificar-se clarament a la documentació d'administració de l'aplicació i els administradors del WLM l'han de conèixer molt bé per poder utilitzar els diversos valors de les etiquetes a les seves normes d'assignació per distingir entre les diferents instàncies de la mateixa aplicació.

Com que els diferents usuaris poden tenir diferents requisits quant al conjunt de característiques dels processos de l'aplicació que volen utilitzar per classificar aquests processos, es recomana que l'aplicació proporcioni un conjunt d'atributs de configuració o de temps d'execució que es puguin utilitzar per

muntar l'etiqueta. L'administrador de l'aplicació pot especificar el format de l'etiqueta per a l'aplicació. Els atributs que poden utilitzar-se a l'etiqueta i la sintaxi per especificar el format de l'etiqueta del WLM depenen de l'aplicació i són responsabilitat del proveïdor d'aplicacions.

Per exemple, una instància de servidor de base de dades pot determinar en quina base de dades està treballant, (*nom\_bdd*) i a través de quin port TCP està connectat un usuari determinat (*núm\_port*). Els administradors poden tenir qualsevol de les prioritats següents:

- v Crear diferents classes pels processos que accedeixin a diferents bases de dades per donar a cada classe una titularitat dels recursos diferent.
- Separar els processos que serveixen sol·licituds remotes de diferents orígens i utilitzar els números de port com a atribut de classificació
- Crear una superclasse per cada base de dades i una subclasse per cada número de port de cada superclasse.

Una manera d'adaptar-se a les diferents necessitats és especificar el contingut i format de l'etiqueta. En aquest exemple, s'assumeix que l'etiqueta es pot passar a l'aplicació en un fitxer de configuració o un paràmetre de temps d'execució com ara WLM\_TAG=*\$nom\_bdd* o WLM\_TAG=*\$nom\_bdd*\_*\$núm\_port*.

En establir aquesta etiqueta, l'aplicació pot especificar si aquesta etiqueta és heretada per les seves subordinades perquè tots els processos creats per una instància específica d'una aplicació puguin ser classificats a la mateixa classe. Normalment s'utilitza l'etiqueta d'aplicació establint l'herència d'etiquetes.

L'exemple següent mostra com es poden utilitzar les etiquetes d'aplicacions. En aquest exemple, l'etiqueta de la base de dades és la mateixa que el nom de la base de dades. Per tant, dues instàncies del servidor que treballin en dues bases de dades diferents establiran dues etiquetes diferents, per exemple, bdd1 i bdd2.

L'administrador del sistema pot crear dues classes diferents bddserv1 i bddserv2 i classificar els dos servidors de base de dades (i tots els seus subordinats si s'utilitza l'herència d'etiquetes) en aquestes classes mitjançant les etiquetes. Llavors serà possible donar una titularitat de recursos diferents a cada classe segons els vostres objectius empresarials específics.

Les normes d'assignació corresponents tenen un aspecte semblant al següent:

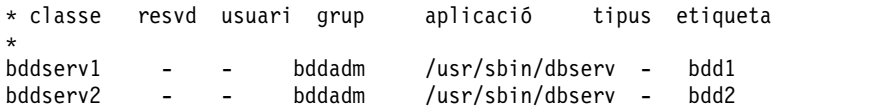

### **Tipus d'interfície de programació de l'aplicació:**

A continuació es descriuen els tipus d'interfícies de programació de l'aplicació Gestor de càrrega de treball (WLM).

### **API de gestió de classes**

L'API del WLM proporciona a les aplicacions la capacitat per:

- v Consultar els noms i característiques de les classes existents d'una configuració de WLM determinada (**wlm\_read\_classes**).
- v Crear una nova classe per una configuració de WLM determinada, definir els valors dels diversos atributs de la classe (com ara les capes i l'herència) i les comparticions i limitacions dels recursos gestionats pel WLM, com ara la CPU, la memòria física, i el bloc d'E/S **wlm\_create\_class**).
- v Canviar les característiques d'una classe existent d'una configuració de WLM determinada, inclosos els atributs de classe i les comparticions i limitacions de recursos (**wlm\_change\_class**).
- v Suprimir una classe existent d'una configuració determinada(**wlm\_delete\_class**).

Els canvis s'aplicaran només als fitxers de propietats de la configuració del WLM especificada. De forma opcional, , especificant una seqüència buida com a nom de configuració, és possible aplicar el canvi només a les classes del nucli, el que provoca una actualització immediata de l'estat de configuració activa.

Les crides d'API necessiten que l'emissor tingui el mateix nivell de privilegis que necessitaria la línia d'ordres o la SMIT, tal com s'indica a continuació:

- v Qualsevol usuari pot llegir els noms de classe i les seves característiques
- Només l'usuari root pot crear, modificar o suprimir superclasses
- v Només l'usuari root o els administradors de les superclasses designades (atributs de superclasse **adminuser** o **admingroup**) poden crear, modificar o suprimir subclasses d'una superclasse determinada.

En els casos en els que s'aconsegueix administrar el WLM, ja sigui mitjançant la línia d'ordres o les eines d'administració per part dels administradors del WLM, o bé mitjançant les API de les aplicacions, s'ha d'aplicar certa precaució. Totes dues interfícies comparteixen el mateix espai de nom pels noms de superclasse i subclasse, i el nombre total de superclasses i subclasses.

A més, quan l'API modifica directament les dades del nucli del WLM (creació de classes noves, per exemple), els administradors del WLM no se'n adonen fins que les classes que ells no han creat apareixen a la sortida d'ordres com ara l'ordre **wlmstat**. Per evitar conflictes que poden confondre les aplicacions que utilitzen l'API quan l'administrador del sistema actualitza el WLM, les classes creades mitjançant l'API que no estiguin definides als fitxers de propietats del WLM no s'eliminen de forma automàtica de les dades del nucli. Es mantenen en vigor fins que s'eliminen de forma explícita mitjançant la rutina **wlm\_delete\_class** o mitjançant una invocació de l'ordre **rmclass** (invocada directament o mitjançant la SMIT per part de l'administrador del sistema).

L'API del WLM proporciona a les aplicacions la capacitat per:

- v Consultar o canviar la modalitat de funcionament del WLM mitjançant la funció **wlm\_set**
- v Consultar l'estat actual del WLM
- Aturar el WLM
- v Canviar entre la modalitat activa i la passiva
- v Activar i desactivar la vinculació **rset**
- v Iniciar o actualitzar el WLM amb la configuració actual o alternativa mitjançant la rutina **wlm\_load**
- v Assignar un procés o grup de processos a una classe mitjançant la rutina **wlm\_assign**.

L'API necessita els mateixos nivells de privilegis que les ordres **wlmcntrl** i **wlmassign** corresponents:

- v Qualsevol usuari pot consultar l'estat del WLM
- v Només l'usuari root pot canviar la modalitat de funcionament del WLM
- v Només l'usuari root pot actualitzar o renovar tota una configuració
- v L'usuari root o un administrador de superclasse autoritzat (**adminuser** o **admingroup**) poden actualitzar el WLM per a les subclasses d'una superclasse determinada
- v Un usuari root, un usuari autoritzat (especificat per **authuser** o **authgroup**), o un administrador de superclasse autoritzat (**adminuser** o **admingroup**) poden assignar processos a una superclasse o subclasse.

### **API d'estadístiques del WLM**

Les rutines d'API del WLM i **wlm\_get\_bio\_stats** proporcionen accés de les aplicacions a les estadístiques del WLM que mostren les ordres **wlmstat**.

### **API de classificació del WLM**

La rutina **wlm\_check** permet a l'usuari verificar les definicions de classe i les normes d'assignació d'una configuració del WLM determinada. La rutina d'API **wlm\_classify** permet que una aplicació determini en quina classe es classificaria un procés amb un conjunt d'atributs determinat.

### **Informació relacionada**:

Ordre wlmassign

### **Compatibilitat binària:**

Per tal de proporcionar compatibilitat binària si existeixen canvis futurs en les estructures de dades, cada crida d'API té el número de versió com a paràmetre.

Això permet que la biblioteca determini amb quina versió d'estructures de dades s'ha creat l'aplicació.

# **Exemples de classificació, normes i límits del Gestor de càrrega de treball**

Existeixen diversos mètodes per classificar un procés, i tots funcionen al mateix temps.

S'utilitza un algoritme de primera coincidència estricte de dalt a baix per proporcionar la màxima flexibilitat de configuració. Podeu organitzar agrupacions de processos en funció de l'usuari en casos especials per programes amb noms determinats, en funció del nom de camí d'accés en casos especials per usuaris determinats o altres distribucions.

### **Exemple de normes d'assignació del Gestor de càrrega de treball:**

En aquest exemple es mostra un fitxer de normes de nivell superior per al fitxer de configuració *Config* (/etc/wlm/Config/normes).

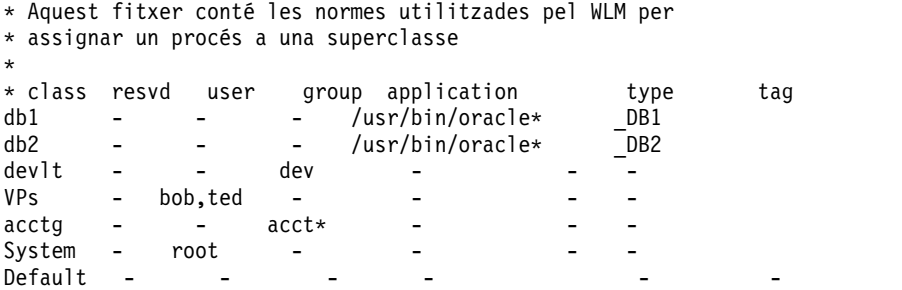

A continuació es mostra un exemple del fitxer de normes per a la superclasse **devlt** al fitxer /etc/wlm/Config/devlt/normes:

```
* Aquest fitxer conté les normes utilitzades pel WLM per
* assignar un procés a una subclasse de la
* superclasse devlt
*
* class resvd user group application type tag<br>
hackers - jim,liz - - - - - -<br>
hogs - - - - - - 64bit+plock -
                 hackers - jim,liz - - - -
hogs - - - - 64bit+plock -
editors - !sue - /bin/vi,/bin/emacs - -
build - - - /bin/make,/bin/cc - -
Default - - - - - - - - - - -
```
**Nota:** L'asterisc (\*) és el caràcter de comentari que s'utilitza al fitxer normes.

A continuació es presenten exemples d'ús dels fitxers de normes. Els exemples següents assumeixen que les superclasses i subclasses descrites no tenen l'atribut d'herència establert en yes (sí). Si l'herència estigués habilitada, els processos nous heretarien la superclasse o la subclasse dels seus processos superiors.

• Si l'usuari joan del grup acct3 executa /**bin/vi**, el procés es col·locarà a la superclasse acctg.
- Si la usuària Susanna del grup dev executa /**bin/emacs**, el procés es col·locarà a la superclasse devlt (coincidència d'ID de grup), però no es classificarà a la subclasse d'editors, perquè s'exclourà l'usuària d'aquesta classe. El procés anirà a devlt per defecte.
- v Quan un administrador de bases de dades amb un ID d'usuari d'oracle i un ID de grup de dbm inicia **/usr/sbin/oracle** per servir la base de dades DB1, el procés es classificarà a la superclasse Per defecte. Només quan el procés estableix l'etiqueta com a \_DB1 s'assignarà a la superclasse db1.

#### **Exemple de classes del Gestor de càrrega de treball amb comparticions i limitacions:**

En aquest exemple, pressuposeu que les classes A, B, C i D tenen comparticions de 3, 2, 1 i 1, respectivament.

Si les classes A, C i D estan actives, les destinacions calculades seran:

destinació(A) =  $3/5 = 60\%$ destinació(C) =  $1/5$  =  $20\%$ destinació(D) =  $1/5 = 20%$ 

En el cas que, durant la comprovació, les aplicacions de la classe A funcionen correctament en utilitzar el 50% del recurs, seria recomanable fer que l'altre 50% del recurs estigui disponible per a les altres classes. Això es pot aconseguir assignant a la classe A un màxim flexible del 50% per a aquest recurs. Com que la destinació calculada actual del 60% està per sobre d'aquest límit, es reduirà per ajustar-la al valor màxim flexible. Quan es produeix aquesta acció, la destinació o el consum real (el que tingui el valor més baix) de la classe A es resta de la quantitat del recurs disponible. Com que ara aquesta classe té una destinació restringida pel seu límit (no les seves comparticions), les comparticions de la classe també es resten del nombre de comparticions actives. Pressuposant que la classe A té un consum actual del 48%, les destinacions actuals seran:

destinació(A) =  $3/5 = 60\%$ , màxim flexible =  $50$ , =  $50\%$ destinació (C) =  $1/2$  \* (100 - 48) =  $26\%$ <br>destinació (D) =  $1/2$  \* (100 - 48) =  $26\%$ destinació (D) =  $1/2$  \* (100 - 48)

Posteriorment, totes les classes poden esdevenir actives, i les destinacions seran ajustades de nou automàticament.

destinació(A) =  $3/7 = 42\%$ destinació(B) =  $2/7 = 28%$ destinació(C) =  $1/7 = 14\%$ destinació(D) =  $1/7 = 14\%$ 

#### **Exemple de classes Gestor de càrrega de treball amb límits de CPU:**

En aquest exemple s'examina l'assignació de CPU, sempre que cada classe pugui consumir tota la CPU que se li assigni.

Totes dues classes, A i B, estan a la mateixa capa. Els límits de CPU per a A són [30% - 100%]. Els límits de CPU per a B són [20% - 100%]. Quan totes dues classes s'executen i utilitzen suficient CPU, el WLM s'assegura en primer lloc que totes dues obtenen els percentatges mínims cada segon (realitzant una mitjana de varis segons). A continuació, el WLM distribueix els cicles de CPU restants segons qualsevol valor de comparticions de destinació de la CPU.

Si les comparticions de destinació de la CPU per a les classes A i B són 60% i 40% respectivament, llavors la utilització de la CPU de les classes A i B s'estabilitza a 60% i 40% respectivament.

S'afegeix una tercera classe, la classe C. Aquesta classe és un grup de treballs relacionats amb la CPU i s'ha d'executar amb la meitat (o més) de la CPU disponible. La classe C té límits de [20% - 100%] i

comparticions de destinació de CPU del 100%. Si la classe C és a la mateixa capa que A i B, quan s'iniciï C, A i B veuran una gran disminució en l'assignació de la seva CPU i les tres classes s'estabilitzaran a 30%, 20% i 50%, respectivament. Les seves destinacions en aquest cas també són el mínim per A i B.

Pot ser que un administrador del sistema no vulgui agrupar els treballs per lots per consumir el 50% de la CPU quan altres treballs, possiblement de prioritat més alta, també estiguin en execució. En una situació com la de l'exemple anterior, C està col·locat en una capa de prioritat inferior. Per tant, C rep la CPU que resta després que A i B hagin cobert les seves necessitats. A l'exemple anterior, C no rep temps de CPU perquè tant la classe A com la B poden absorbir cada una el 100% de la CPU. En la majoria de situacions, no obstant, A i B, en una capa de prioritat superior, estan composades de treballs interactius o orientats a la transacció, que no utilitzen tota la CPU a totes hores. Per tant, C rep compartició de la CPU, per la que competeix amb altres classes de la mateixa capa o de capes inferiors.

### **Exemple de classes del Gestor de càrrega de treball amb límits de memòria:**

En aquest exemple s'examina l'assignació de memòria a grups de processos amb diferents destinacions de memòria.

S'han d'executar tres grups de processos: un grup de processos interactius que s'han d'executar cada vegada que són utilitzats (PERSONES), un treball de lots que s'executa en un segon pla (LOT1) i un segon treball de lots, més import ant, que s'executa cada not (LOT0).

PERSONES té un mínim de memòria especificat del 20%, una destinació de memòria de 50 comparticions i un valor de capa de classe d'1. Un límit mínim del 20% garanteix que les aplicacions de l'escriptori en aquesta classe es reprenguin ràpidament quan els usuaris manipulen els seus teclats.

El LOT1 té un mínim de memòria del 50%, una destinació de memòria de 50 comparticions i un valor de capa de 3.

El LOT0 té un mínim de memòria del 80%, una destinació de memòria de 50 comparticions i un valor de capa de 2.

Les classes PERSONES i LOT1 tenen un límit mínim de memòria total de 70. Durant el funcionament normal (quan LOT0 no està en execució), totes dues classes tenen el permís per obtenir tota la seva memòria reservada. Comparteixen la resta de la memòria de la màquina a parts iguals, encara que estiguin en diferents capes. A mitjanit, quan s'inicia el LOT1, el total mínim de la memòria arriba a 150. El WLM ignora els requisits mínims per a les capes més baixes fins que acaben i surten els processos de les capes superiors. El LOT0 pren la memòria de la reserva del 50% del LOT1, però no de la reserva del 20% de PERSONES. Quan finalitza el LOT0, les reserves de memòria pels processos a la capa 3 es tornen a respectar i el sistema torna al seu equilibri normal de memòria.

# **Ordres del gestor de càrrega de treball**

El WLM proporciona ordres que permeten als administradors del sistema realitzar una gran varietat de funcions.

Entre aquestes s'inclouen les següents:

- v Crear, modificar i suprimir superclasses i subclasses, mitjançant les ordres **mkclass**, **chclass**, i **rmclass**. Aquestes ordres actualitzen les *classes*, *comparticions* i *límits* del fitxer.
- v Iniciar, aturar i actualitzar el WLM, mitjançant l'ordre **wlmcntrl**.
- v Comprovar els fitxers de propietats del WLM d'una configuració en concret i determinar a quina classe (superclasse i subclasse) està assignat un procés amb un conjunt determinat d'atributs mitjançant l'ordre **wlmcheck**.
- v Supervisar la utilització dels recursos en funció de la classe mitjançant l'ordre **wlmstat** (ASCII). La majoria de les eines de rendiment, com per exemple les iniciades per les ordres **svmon** i **topas**, tenen

<span id="page-542-0"></span>extensions que tenen en compte les classes del WLM i proporcionen estadístiques en funció de la classe i en funció de la capa mitjançant noves opcions de línia d'ordres.

- v Els senyaladors a l'ordre**ps** permeten a l'usuari mostrar a quina classe es troba un procés i la seva etiqueta d'aplicació. L'ordre **ps** també permet a l'usuari llistar tots els processos que pertanyen a una determinada superclasse o subclasse.
- v No hi ha cap interfície de la línia d'ordres per gestionar l'assignació de normes. Heu d'utilitzar l'eina d'administració SMIT o bé un editor de textos.

# **Nodes de dispositiu**

Els dispositius s'organitzen en clústers coneguts com a *nodes*. Cada node és un subsistema lògic de dispositius, on els dispositius de nivell inferior tenen una dependència dels dispositius de nivell superior en relacions de pare/fill.

Per exemple, el node del sistema és el més alt de tots els nodes i consta de tots els dispositius físics del sistema. El dispositiu del sistema és a la part superior del node i per sota hi ha el bus i els adaptadors que depenen del dispositiu del sistema de nivell més alt. A la part inferior de la jerarquia hi ha dispositius als quals no hi ha connectat cap altre dispositiu. Aquests dispositius depenen de tots els dispositius que tenen per sobre a la jerarquia.

Durant l'engegada, les dependències pare/fill s'utilitzen per configurar tots els dispositius que conformen un node. La configuració es duu a terme des del node superior cap avall i els dispositius que depenguin d'un dispositiu de nivell superior no es configuren fins que es configura el dispositiu de nivell superior.

El sistema operatiu AIX admet la funció multiple path I/O (MPIO). Si un dispositiu té un programa de control de dispositiu compatible amb MPIO, pot tenir més d'un pare dins aquesta jerarquia, camins d'accés de comunicació simultanis entre el dispositiu i una màquina determinada o una partició lògica dins una màquina.

### **Classes de dispositiu**

La gestió de dispositius exigeix que el sistema operatiu reconegui les connexions de dispositiu que estan permeses. El sistema operatiu classifica els dispositius de forma jeràrquica en tres grups.

Aquests grups són:

- Classes funcionals
- Subclasses funcionals
- v Tipus de dispositiu

Les *classes funcionals* consten de dispositius que duen a terme la mateixa funció. Les impressores, per exemple, constitueixen una classe funcional. Les classes funcionals s'agrupen en subclasses d'acord amb certes semblances entre els dispositius. Per exemple, les impressores tenen una interfície de sèrie o paral·lela. Les impressores de sèrie són una subclasse i les impressores paral·leles una altra. Els tipus de dispositiu es classifiquen d'acord amb el seu model i el seu fabricant.

Les *classes de dispositiu* defineixen connexions entre pare i fill vàlides per al sistema operatiu. La jerarquia defineix les subclasses possibles que es poden connectar per a cadascuna de les ubicacions de connexió fill possibles. Per exemple, el terme adaptador de 8 ports RS-232 especifica que només els dispositius que pertanyin a la subclasse RS-232 es poden connectar a qualsevol dels vuit ports de l'adaptador.

Les classes de dispositiu i les seves dependències jeràrquiques es mantenen en una base de dades de configuració de dispositius de l'ODM (Object Data Manager).

# **Base de dades de configuració de dispositius i gestió de dispositius**

La informació sobre dispositius és en una base de dades predefinida o en una base de dades personalitzada que constitueix la base de dades de configuració de dispositius.

<span id="page-543-1"></span>La base de dades predefinida conté les dades de configuració de tots els dispositius possibles que admet el sistema. La informació de classes de dispositius jeràrquics és en aquesta base de dades. La base de dades personalitzada conté les dades de configuració de tots els dispositius definits i configurats actualment al sistema. Es manté un enregistrament de cada dispositiu connectat actualment al sistema.

El Gestor de configuració és un programa que configura de forma automàtica els dispositius del sistema durant l'engegada i el temps d'execució del sistema. El Gestor de configuració utilitza la informació de les bases de dades predefinides i personalitzades durant aquest procés i actualitza després la base de dades personalitzada.

La funció multiple path I/O utilitza un identificador de dispositiu exclusiu (UDID) per identificar cada dispositiu compatible amb MPIO, independentment del camí d'accés on s'hagi descobert. L'UDID es desa a la base de dades de configuració de dispositius. Quan es descobreix un dispositiu, els UDID de la base de dades es comproven per determinar si el dispositiu és nou o si el descobriment és un altre camí d'accés a un dispositiu existent. Quan es detecten diversos camins d'accés a un dispositiu, el programa de control de dispositiu o l'extensió del kernel del gestor de control de camins d'accés decideix quin camí d'accés cal utilitzar per a una sol·licitud concreta.

Podeu utilitzar la SMIT o ordres del sistema operatiu per realitzar tasques de gestió de dispositius, com ara suprimir, afegir o configurar un dispositiu.

### **Conceptes relacionats**:

["Gestió de dispositius compatibles amb MPIO" a la pàgina 548](#page-555-0)

La funció MPIO (Multiple Path I/O) es pot utilitzar per definir camins d'accés alternatius a un dispositiu en cas de migració després d'un error.

### **Tasques relacionades**:

"Preparació de la instal·[lació d'un dispositiu" a la pàgina 391](#page-398-0) La instal·lació de dispositius al sistema consisteix a identificar on s'ha de connectar el dispositiu, connectar el dispositiu físicament i configurar-lo amb el Gestor de configuració o la SMIT.

# <span id="page-543-0"></span>**Estats dels dispositius**

Els dispositius connectats al sistema poden estar en un dels quatre estats següents:

Els dispositius connectats al sistema poden estar en un dels estats següents:

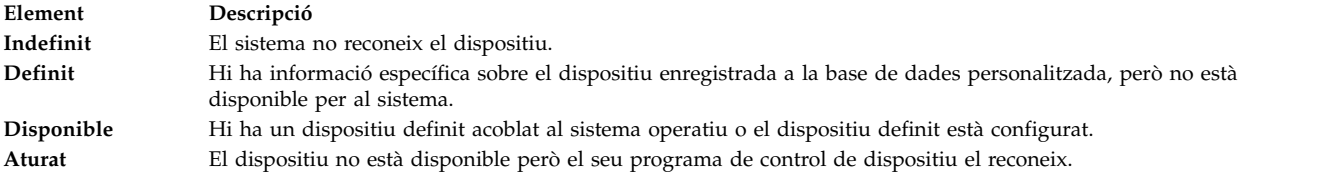

Si un dispositiu tty i una impressora utilitzen de forma alternativa el mateix connector tty, tant el dispositiu tty com la impressora estan definits al mateix pare i el mateix port de la base de dades de configuració de dispositius. Només hi pot haver configurat un d'aquests dispositius alhora. Quan el connector tty està configurat, la informació de configuració específica de la impressora es conserva fins que la impressora es torna a configurar. El dispositiu no s'elimina; està en l'estat definit. En mantenir un dispositiu en estat definit es conserva la informació personalitzada d'un dispositiu que no s'utilitza actualment, ja sigui abans que estigui disponible per primera vegada o mentre estigui eliminat temporalment del sistema.

Si hi ha un programa de control de dispositiu, el dispositiu en qüestió pot estar disponible a través del programa de control de dispositiu.

A alguns dispositius, concretament els pseudodispositius TCP/IP, els cal l'estat aturat. **Tasques relacionades**:

["Desconfiguració dels adaptadors asíncrons" a la pàgina 565](#page-572-0) Podeu desconfigurar un adaptador asíncron.

# **Codis d'ubicació de dispositius**

El *codi d'ubicació* és un camí d'accés del calaix de la CPU o la unitat del sistema a través de l'adaptador, els cables de senyal i la caixa de distribució asíncrona (si n'hi ha) al dispositiu o l'estació de treball. Aquest codi és una altra manera d'identificar dispositius físics.

El codi d'ubicació consta d'un màxim de quatre camps d'informació en funció del tipus de dispositiu. Aquests camps representen el calaix, la ranura, el connector i el port. Cadascun d'aquests camps té dos caràcters.

El codi d'ubicació d'un calaix consta només del camp de calaix i és simplement un codi de dos caràcters. El codi d'ubicació d'un adaptador consta dels camps de calaix i de ranura i té el format *AA*-*BB*, on *AA* correspon a la ubicació del calaix i *BB* indica el bus i la ranura que conté l'adaptador. Altres dispositius tenen codis d'ubicació amb els formats *AA*-*BB*-*CC* o *AA*-*BB*-*CC*-*DD*, on *AA*-*BB* és el codi d'ubicació de l'adaptador al qual està connectat el dispositiu, *CC* correspon al connector de l'adaptador al qual està connectat el dispositiu i *DD* correspon a un número de port o una adreça de dispositiu SCSI.

### **Informació relacionada**:

Ubicacions de peces i codis d'ubicacions

# **Codis d'ubicació d'adaptador**

El codi d'ubicació d'un adaptador consta de dos parells de dígits amb el format *AA*-*BB*, on *AA* identifica el codi d'ubicació del calaix que conté l'adaptador i *BB* identifica el bus d'E/S i la ranura que conté la targeta.

Un valor 00 per al camp **AA** significa que l'adaptador és a la safata de la CPU o a la unitat del sistema, en funció del tipus de sistema. La resta de valors per al camp **AA** indiquen que la targeta és en un calaix d'expansió d'E/S. En aquest cas, el valor *AA* identifica el bus d'E/S i el número de ranura del calaix de la CPU que conté l'adaptador d'expansió asíncron. El primer dígit identifica el bus d'E/S amb 0 que correspon al bus d'E/S estàndard i 1 que correspon al bus d'E/S opcional. El segon dígit identifica el número de ranura del bus d'E/S indicat.

El primer dígit del camp **BB** identifica la placa d'E/S que conté la targeta adaptadora. Si la targeta és al calaix de la CPU o a la unitat del sistema, aquest dígit és 0 per al bus d'E/S estàndard i 1 per al bus d'E/S opcional. Si la targeta és en un calaix d'expansió d'E/S, aquest dígit és 0. El segon dígit identifica el número de ranura al bus d'E/S indicat (o el número de ranura al calaix d'expansió d'E/S) que conté la targeta.

Un codi d'ubicació 00-00 s'utilitza per identificar la targeta d'E/S estàndard.

### Exemples:

#### **Element Descripció**

- 00-05 Identifica una targeta adaptadora a la ranura 5 de la targeta d'E/S estàndard i és al calaix de la CPU o a la unitat del sistema, en funció del tipus de sistema.
- 00-12 Identifica un adaptador a la ranura 2 del bus d'E/S opcional i és al calaix de la CPU.
- 18-05 Identifica una targeta adaptadora a la ranura 5 d'un calaix d'expansió d'E/S. El calaix es connecta a l'adaptador d'expansió asíncron que hi ha a la ranura 8 del bus d'E/S opcional del calaix de la CPU.

### **Informació relacionada**:

Ubicacions de peces i codis d'ubicacions

# **Codis d'ubicació de les impressores i els traçadors**

Els codis d'ubicació 00-00-S1-00 o 00-00-S2-00 indiquen que hi ha una impressora, un traçador o un dispositiu tty connectat als ports en sèrie de la placa d'E/S s1 o s2. Un codi d'ubicació 00-00-0P-00 indica que hi ha una impressora paral·lela connectada al port paral·lel de la placa d'E/S estàndard.

Els altres codis d'ubicació indiquen que hi ha connectada una impressora, un traçador o un dispositiu tty connectat a una targeta adaptadora que no és la placa d'E/S estàndard. Per a aquestes impressores, traçadors i dispositius tty, el format de codi d'ubicació és *AA*-*BB*-*CC*-*DD*, on *AA*-*BB* indica el codi d'ubicació de l'adaptador de control.

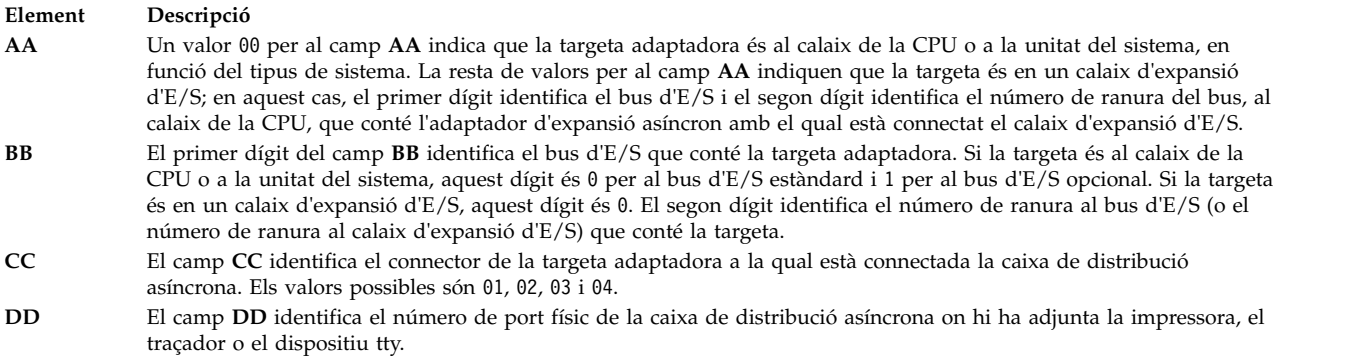

### **Informació relacionada**:

Ubicacions de peces i codis d'ubicacions

# **Codis d'ubicació de tty**

Els codis d'ubicació 00-00-S1-00 o 00-00-S2-00 indiquen que el dispositiu tty està connectat als ports en sèrie d'E/S estàndard s1 o s2.

Els altres codis d'ubicació indiquen que el dispositiu tty està connectat a una targeta adaptadora que no és la placa d'E/S estàndard. Per a aquests dispositius, el format del codi d'ubicació és *AA*-*BB*-*CC*-*DD*, on *AA*-*BB* indica el codi d'ubicació de la targeta adaptadora de control.

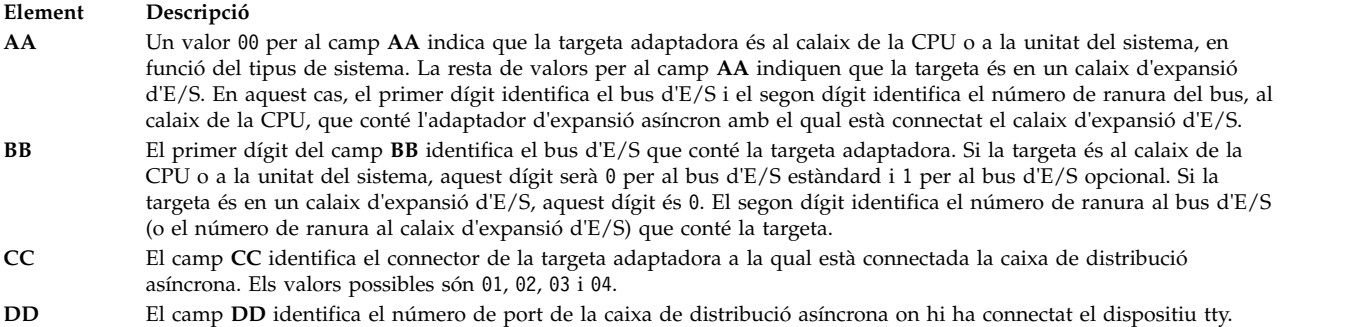

### **Informació relacionada**:

Ubicacions de peces i codis d'ubicacions

# **Codis d'ubicació dels dispositius SCSI**

Tot seguit es detallen els codis d'ubicació dels dispositius SCSI.

Aquests codis d'ubicació són aplicables a tots els dispositius SCSI, incloent-hi.

- v CD-ROM
- Discs
- Dispositius iniciadors
- v Unitats òptiques de lectura/escriptura
- Cintes
- Modalitat de destinació

El format del codi d'ubicació és AA-BB-CC-S,L. Els camps **AA**-**BB** identifiquen el codi d'ubicació de l'adaptador SCSI que controla el dispositiu SCSI.

#### **Element Descripció**

- **AA** Un valor 00 per al camp **AA** indica que la targeta adaptadora de control és al calaix de la CPU o a la unitat del sistema, en funció del tipus de sistema.
- **BB** El camp **BB** identifica el bus d'E/S i la ranura que conté la targeta. El primer dígit identifica el bus d'E/S. És 0 per al bus d'E/S estàndard i 1 per al bus d'E/S opcional. El segon dígit és la ranura del bus d'E/S indicat que conté la targeta. Un valor 00 per al camp **BB** indica el programa de control SCSI estàndard.
- **CC** El camp **CC** identifica el bus SCSI de la targeta a la qual està connectat el dispositiu. En el cas d'una targeta que proporciona només un bus SCSI, aquest camp es defineix en 00. Si no, un valor 00 indica un dispositiu adjunt al bus SCSI intern de la targeta i un valor 01 indica un dispositiu adjunt al bus SCSI extern de la targeta.
- **S,L** El camp **S,L** identifica l'ID d'SCSI i el número d'unitat lògica (LUN) del dispositiu SCSI. El valor S indica l'ID d'SCSI i el valor L indica el LUN.

#### **Informació relacionada**:

Ubicacions de peces i codis d'ubicacions

# **Codis d'ubicació de Dials/LPFKeys**

Per a un dispositiu Dials/LPFKeys adjunt a un adaptador d'entrada de gràfics, el format del codi d'ubicació és *AA*-*BB*-*CC*.

Els camps individuals s'interpreten de la manera següent:

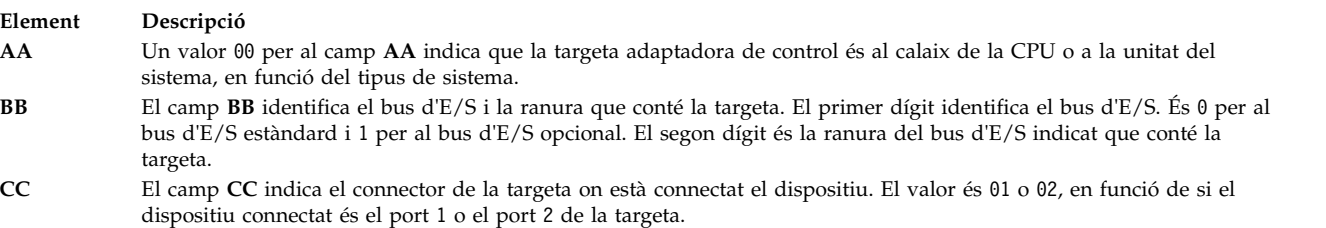

**Nota:** els dispositius Dials/LPFKeys amb connexió de sèrie no indiquen codis d'ubicació. Això és així perquè no es considera que aquests dispositius estiguin adjunts a un dispositiu tty. L'usuari especifica el dispositiu tty durant la definició de Dials/LPFKeys.

### **Informació relacionada**:

Ubicacions de peces i codis d'ubicacions

# **Codis d'ubicació dels ports multiprotocol**

El codi d'ubicació d'un port multiprotocol té el format *AA*-*BB*-*CC*-*DD*, on *AA*-*BB* indica el codi d'ubicació de la targeta adaptadora multiprotocol.

Els camps individuals s'interpreten de la manera següent:

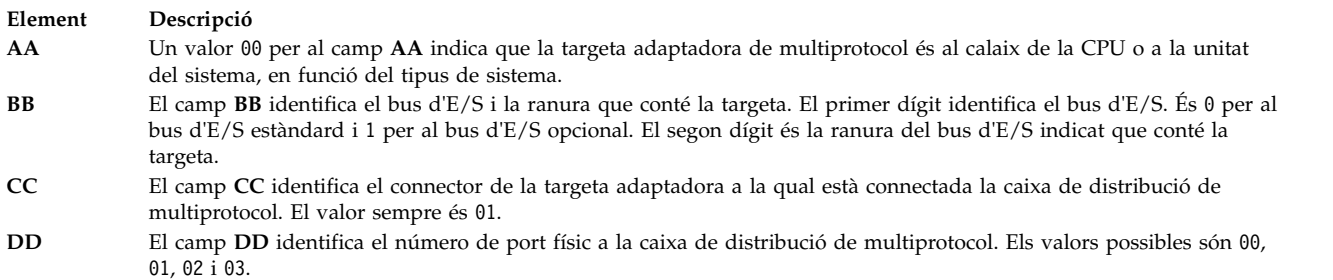

### **Informació relacionada**:

Ubicacions de peces i codis d'ubicacions

# **Configuració de iSCSI**

La configuració de iSCSI implica configurar l'adaptador i afegir o actualitzar destinacions.

# **Configuració de l'adaptador iSCSI a l'AIX**

La configuració de l'adaptador iSCSI és una tasca molt senzilla i directa.

- 1. Introduïu **smit iscsi** a l'indicador d'ordres de l'AIX. Apareixerà la pantalla de l'iSCSI.
- 2. Seleccioneu **Adaptador iSCSI** a la pantalla de l'iSCSI. Apareixerà la pantalla Adaptador iSCSI.
- 3. Seleccioneu **Canviar/Mostrar les característiques d'un adaptador iSCSI** a la pantalla Adaptador iSCSI. Apareixerà la pantalla Canviar/Mostrar les característiques d'un adaptador iSCSI.
- 4. Seleccioneu l'adaptador iSCSI que vulgueu configurar a la llista. Es mostrarà una pantalla de configuració semblant a la de l'exemple següent.

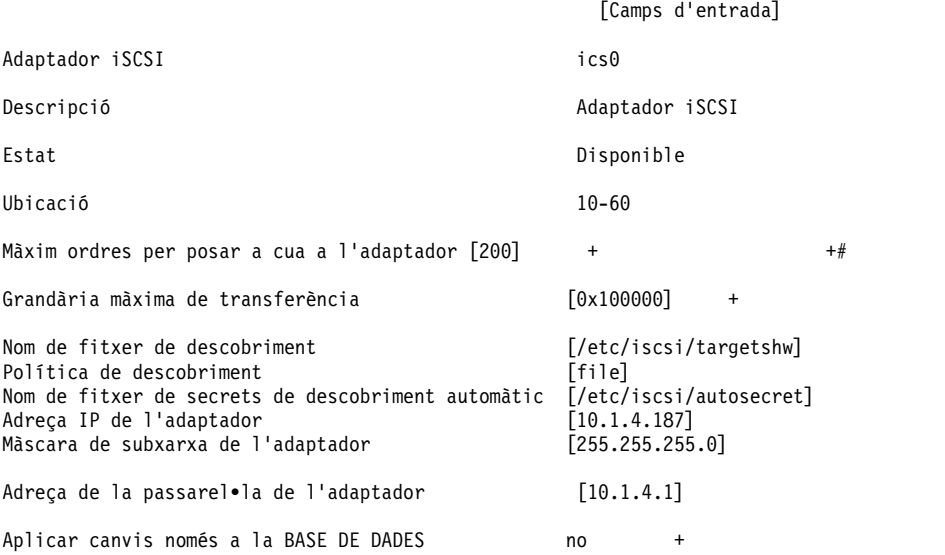

**Nota:** Si teniu preguntes sobre la finalitat d'un camp concret, colvloqueu el cursor al camp i feu clic **F1** per obtenir-ne ajuda.

Per utilitzar el descobriment de fitxers plans, escriviu file al camp **Política de descobriment**. Per utilitzar el descobriment d'ODM, escriviu odm al camp **Política de descobriment**. Per a destinacions iSCSI descobertes per DHCP, escriviu slp al camp **Política de descobriment**.

# **Actualització del fitxer pla d'una destinació iSCSI**

El fitxer pla és el fitxer de configuració estàtica que s'utilitza per configurar les destinacions iSCSI. El seu nom de fitxer per defecte és /etc/iscsi/targetshw.

Heu d'especificar de forma explícita totes les propietats de descobriment de destinacions iSCSI al fitxer pla.

### **Informació relacionada**:

Fitxer de destinacions

# **Addició d'una destinació iSCSI descoberta estàticament a ODM**

Quan no s'utilitza la descoberta automàtica, l'adaptador iSCSI obté les descripcions de destinació iSCSI a partir d'un fitxer pla o un ODM.

Podeu utilitzar les ordres AIX o SMIT per manipular la informació de destinació iSCSI a ODM. Les ordres **chiscsi**, **lsiscsi**, **mkiscsi** i **rmiscsi** canvien, visualitzen, afegeixen i eliminen informació de destinació iSCSI a partir de l'ODM.

Per afegir una destinació iSCSI descoberta en estàtic dins d'un ODM mitjançant la SMIT, efectueu aquests passos:

- 1. Escriviu **smit iscsi** a l'indicador d'ordres de AIX. Es mostra la pantalla iSCSI.
- 2. seleccioneu **Paràmetres de dispositiu de destinació iSCSI a ODM** des de la pantalla iSCSI. Es mostra la pantalla Paràmetres de dispositiu de destinació iSCSI a ODM.
- 3. Seleccioneu **Afegir un dispositiu de destinació iSCSI a ODM** de la pantalla iSCSI. Es mostra la pantalla Afegir un dispositiu de destinació iSCSI a ODM.
- 4. Seleccioneu **Afegir un dispositiu de destinació iSCSI descobert en estàtic a un ODM** a partir de la pantalla iSCSI. Es mostra la pantalla Afegir un dispositiu de destinació iSCSI descobert en estàtic a un ODM.
- 5. Seleccioneu l'adaptador iSCSI que voleu configurar a partir de la llista. Es mostra la pantalla Afegir un dispositiu de destinació iSCSI descobert en estàtic a un ODM per a l'adaptador iSCSI que heu seleccionat.
- 6. Especifiqueu la informació pertinent als camps. A continuació en veureu un exemple.

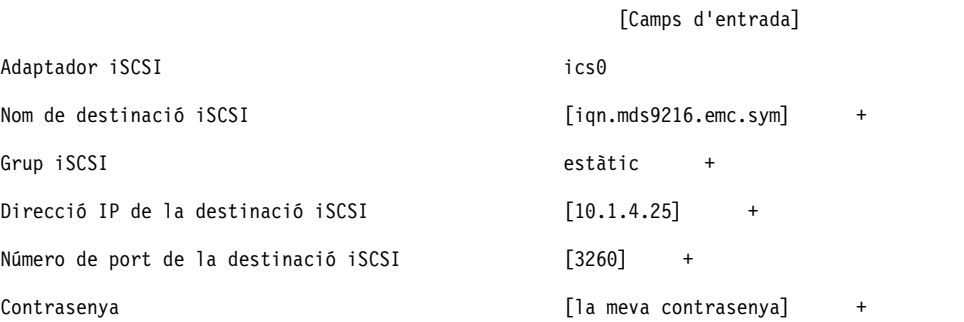

Nota: Si teniu alguna pregunta sobre la finalitat d'un camp concret, col·loqueu el cursor en el camp i pitgeu **F1** per obtenir ajuda.

# **Addició de destinacions iSCSI descobertes estàticament a partir d'un fitxer pla a un ODM**

Podeu utilitzar SMIT per importar la informació d'un fitxer pla a ODM.

- 1. Escriviu **smit iscsi** a l'indicador d'ordres de AIX. Es mostra la pantalla iSCSI.
- 2. seleccioneu **Paràmetres de dispositiu de destinació iSCSI a ODM** des de la pantalla iSCSI. Es mostra la pantalla Paràmetres de dispositiu de destinació iSCSI a ODM.
- 3. Seleccioneu **Afegir un dispositiu de destinació iSCSI a ODM** de la pantalla iSCSI. Es mostra la pantalla Afegir un dispositiu de destinació iSCSI a ODM.
- 4. Seleccioneu **Afegir un dispositiu de destinació iSCSI a ODM a partir d'un fitxer** de la pantalla iSCSI. Es mostra la pantalla Afegir un dispositiu de destinació iSCSI a ODM a partir d'un fitxer.
- 5. Seleccioneu l'adaptador iSCSI que voleu configurar a partir de la llista. Es mostra la pantalla Afegir un dispositiu de destinació iSCSI a ODM a partir d'un fitxer per a l'adaptador que heu seleccionat.

<span id="page-549-0"></span>6. Especifiqueu la informació pertinent als camps. A continuació en veureu un exemple.

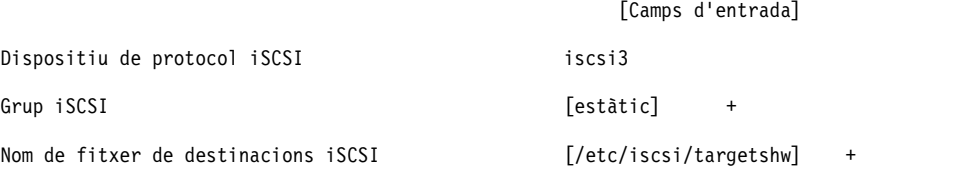

Nota: Si teniu alguna pregunta sobre la finalitat d'un camp concret, col·loqueu el cursor en el camp i pitgeu **F1** per obtenir ajuda.

# **Gestió de la connexió dinàmica PCI**

Podeu inserir un adaptador de connexió dinàmica PCI en una ranura PCI disponible mentre el sistema operatiu està en execució.

Aquest adaptador pot ser un altre adaptador del mateix tipus que el que hi ha instal·lat actualment o un adaptador PCI d'un altre tipus. Els nous recursos estan disponibles per al sistema operatiu i les aplicacions sense haver de reiniciar el sistema operatiu. Alguns motius per afegir un adaptador de connexió dinàmica poden ser:

- v Afegir més funcions o capacitats al maquinari o el migroprogramari existent.
- v Migrar adaptadors PCI d'un sistema que ja no exigeix les funcions que proporcionen aquests adaptadors
- v Instalvlar un sistema nou per al qual les targetes adaptadores estiguin disponibles després de la configuració inicial de subsistemes de maquinari opcionals, incloent-hi els adaptadors PCI, i la instal·lació i l'inici del sistema operatiu

**Nota:** si afegiu un adaptador amb una operació de reemplaçament o addició de connexió dinàmica PCI o amb la Creació dinàmica de particions lògiques, pot ser que aquest adaptador i els seus dispositius fills no estiguin disponibles per especificar-los com a dispositiu d'engegada mitjançant l'ordre **bootlist**. Pot ser que hàgiu de reiniciar la màquina perquè el sistema operatiu reconegui tots els dispositius d'engegada potencials. Un adaptador que ja apareix a la llista d'engegada, que el tipus exacte d'adaptador reemplaça, continua sent un dispositiu d'engegada vàlid.

Podeu extreure també un adaptador de connexió dinàmica PCI defectuós o intercanviar-lo amb un altre del mateix tipus sense aturar o apagar el sistema. Si intercanvieu l'adaptador, el programa de control de dispositiu existent admet l'adaptador perquè és del mateix tipus. La configuració del dispositiu i la informació de configuració sobre els dispositius que hi ha sota l'adaptador es conserva per al dispositiu de reemplaçament. Alguns motius per reemplaçar un adaptador poden ser:

- v Reemplaçar temporalment la targeta per ajudar a determinar un problema o aïllar una FRU defectuosa
- v Reemplaçar un adaptador amb errors, defectuós o que falli intermitentment per una targeta adaptadora
- v Reemplaçar un adaptador redundant defectuós d'una configuració d'E/S HACMP o multipath.

Quan s'extreu un adaptador de connexió dinàmica, els recursos que proporciona l'adaptador deixen d'estar disponibles per al sistema operatiu i les aplicacions. Alguns motius per extreure un adaptador poden ser:

- v Eliminar subsistemes d'E/S existents
- v Extreure un adaptador que ja no cal o que falla quan no hi ha disponible una targeta de reemplaçament
- v Migrar un adaptador a un altre sistema quan la funció ja no cal al sistema del que s'ha d'extreure

Per poder extreure o reemplaçar un dispositiu de connexió dinàmica, s'ha de desconfigurar. El programa de control de dispositiu associat ha d'alliberar els recursos del sistema que hagi assignat per al dispositiu. Això inclou desacoblar i alliberar la memòria, eliminar la definició dels gestors d'interrupcions i EPOW,

alliberar els recursos de DMA i de temporitzador i altres passos obligatoris. El programa de control també s'ha d'assegurar que les interrupcions, la memòria del bus i l'E/S del bus estiguin inhabilitats al dispositiu.

L'administrador del sistema ha de dur a terme les tasques següents abans i després d'extreure un adaptador:

- v Finalitzar i restaurar les aplicacions, els daemons o els processos mitjançant el dispositiu.
- v Desmuntar i tornar a muntar els sistemes de fitxers.
- v Eliminar i tornar a crear les definicions de dispositius i realitzar altres operacions necessàries per alliberar un dispositiu que s'estigui utilitzant.
- v Deixar el sistema en un estat en el qual sigui segur realitzar-hi tasques de manteniment.
- v Obtenir i instalvlar els programes de control de dispositiu obligatoris.

Les operacions d'extracció i reemplaçament fallen si el dispositiu connectat a la ranura identificada no s'ha desconfigurat i no està en l'estat definit. Podeu fer això amb l'ordre **rmdev**. Abans de deixar l'adaptador en l'estat definit, tanqueu totes les aplicacions que utilitzin l'adaptador; si no, l'ordre no s'executarà correctament. Per obtenir més informació sobre l'ordre **rmdev**, vegeu **rmdev**.

En alguns casos, podeu dur a terme les tasques següents:

- v Preparar un adaptador de connexió dinàmica PCI per inserir-lo, extreure'l o reemplaçar-lo
- v Identificar les ranures o els adaptadors PCI implicats en l'operació de connexió dinàmica
- v Extreure o inserir adaptadors de connexió dinàmica PCI

**Nota:** Durant les operacions de connexió dinàmica, l'Object Data Manager (ODM) roman bloquejat. Per tant, la resta de tasques que necessitin de l'ODM poden penjar-se o fallar. El canvi de configuració de tot el clúster iniciat per altres noden també poden penjar-se o fallar en un clúster. Per tant, assegureu-vos que aquestes tasques no s'executen fins que l'operació de connexió dinàmica s'hagi completat. **Atenció:** encara que la gestió de la connexió dinàmica PCI proporciona la capacitat d'afegir, extreure i reemplaçar adaptadors PCI sense apagar el sistema o sense reiniciar el sistema operatiu, no tots els dispositius de les ranures de connexió dinàmica poden gestionar-se d'aquesta manera. Per exemple, el disc dur que conforma el grup de volums rootvg o el programa de control d'E/S al qual està adjunt no es pot extreure ni reemplaçar sense apagar el sistema perquè és necessari per executar el sistema operatiu. Si el grup de volums rootvg està replicat, podeu utilitzar l'ordre **chpv** per deixar els discs fora de línia. Si el grup de volums rootvg resideix en un o més dics que estan habilitats per a MPIO (Multi-Path I/O) i estan connectats a diversos programes de control d'E/S, un d'aquests programes de control d'E/S es pot extreure (o reemplaçar) sense reengegar el sistema. En aquesta situació, tots els camins d'accés del programa de control d'E/S que s'han d'extreure (o reemplaçar) s'han de desconfigurar amb l'ordre **rmdev -R** a l'adaptador. Amb aquesta ordre es desconfiguraran els camins d'accés i l'adaptador. Tot seguit, podeu continuar amb la gestió de la connexió dinàmica. Abans d'intentar extreure o inserir adaptadors de connexió dinàmica PCI, consulteu el manual *PCI Adapter Placement Reference*, (que es lliura amb les unitats del sistema que admeten la connexió dinàmica), per determinar si l'adaptador es pot connectar dinàmicament. Consulteu la documentació de la unitat del sistema per obtenir instruccions per a la instal·lació o l'extracció d'adaptadors.

### **Conceptes relacionats**:

["Extracció de l'adaptador de comunicacions" a la pàgina 558](#page-565-0) Per poder extreure o reemplaçar un adaptador de connexió dinàmica, cal que el desconfigureu.

### **Tasques relacionades**:

["Desconfiguració dels adaptadors d'emmagatzematge" a la pàgina 564](#page-571-0) Per poder extreure o reemplaçar un adaptador d'emmagatzematge, cal que el desconfigureu.

["Desconfiguració dels adaptadors asíncrons" a la pàgina 565](#page-572-0) Podeu desconfigurar un adaptador asíncron.

# <span id="page-551-0"></span>**Visualització de la informació de ranures de connexió dinàmica PCI**

Abans d'afegir, extreure o reemplaçar un adaptador de connexió dinàmica, podeu visualitzar la informació sobre les ranures de connexió dinàmica PCI d'una màquina.

Podeu visualitzar la informació següent:

- v Una llista de totes les ranures de connexió dinàmica de la màquina
- v Si una ranura està disponible o és buida
- v Les ranures que s'estan utilitzant actualment
- v Les característiques d'una ranura específica com ara un nom de ranura, una descripció, el tipus de connector i el nom del dispositiu connectat.

Podeu utilitzar la SMIT o les ordres del sistema. Per realitzar aquestes tasques, cal iniciar sessió com a usuari root.

### **Procediment de camí d'accés ràpid SMIT**

- 1. Escriviu smit devdrpci a l'indicador del sistema i, tot seguit, feu clic a la tecla Retorn.
- 2. Utilitzeu els diàlegs de la SMIT per realitzar la tasca.

Per obtenir-ne més informació per realitzar la tasca, podeu seleccionar la tecla d'ajuda F1 als diàlegs de la SMIT.

### **Procediment amb ordres**

Podeu utilitzar les ordres següents per visualitzar informació sobre les ranures de connexió dinàmica i els dispositius connectats:

- v L'ordre lsslot mostra una llista de totes les ranures de connexió dinàmica PCI i les seves característiques.
- v L'ordre **lsdev** mostra l'estat actual de tots els dispositius instalvlats al sistema.

# **Desconfiguració dels adaptadors de comunicacions PCI**

Tot seguit es proporciona una descripció general del procés de desconfiguració dels adaptadors de comunicacions PCI. Això inclou els adaptadors Ethernet, token ring, FDDI i ATM.

Si l'aplicació utilitza el protocol TCP/IP, cal que elimineu la interfície TCP/IP de l'adaptador de la llista d'interfícies de xarxa per poder deixar l'adaptador en l'estat definit. Utilitzeu l'ordre **netstat** per determinar si l'adaptador està configurat per a TCP/IP i per comprovar les interfícies de xarxa actives de l'adaptador. Per obtenir informació sobre l'ordre **netstat**, vegeu **netstat**.

Un adaptador Ethernet pot tenir dues interfícies: Ethernet estàndard (en*X*) o IEEE 802.3 (et*X*). *X* és el mateix número al nom de l'adaptador ent*X*. TCP/IP només pot ser utilitzat per una d'aquestes interfícies cada vegada. Per exemple, l'adaptador Ethernet ent0 pot tenir les interfícies en0 i et0.

Un adaptador token ring només pot tenir una interfície: token ring (tr*X*). *X* és el mateix número al nom de l'adaptador tok*X*. Per exemple, l'adaptador token ring tok0 té una interfície tr0.

Un adaptador ATM només pot tenir una interfície atm: ATM (at*X*). *X* és el mateix número al nom de l'adaptador atm*X*. Per exemple, un adaptador ATM atm0 té una interfície at0. Els adaptadors ATM, però, poden tenir diversos clients emulats en execució sobre un sol adaptador.

L'ordre **ifconfig** elimina una interfície de la xarxa. L'ordre **rmdev** desconfigura el dispositiu PCI i en conserva la definició de dispositiu a la classe d'objecte de dispositius personalitzats. Un cop l'adaptador està en l'estat definit, podeu utilitzar l'ordre **drslot** per eliminar l'adaptador.

<span id="page-552-0"></span>Per desconfigurar els fills del bus PCI pci1 i la resta de dispositius que en depenen i conservar-ne alhora les definicions de dispositiu a la classe d'objectes de dispositius personalitzats, escriviu:

rmdev -p pci1

El sistema mostra un missatge semblant al següent:

```
rmt0 Definit
hdisk1 Definit
scsi1 Definit
ent0 Definit
```
#### **Conceptes relacionats**:

["Extracció de l'adaptador de comunicacions" a la pàgina 558](#page-565-0) Per poder extreure o reemplaçar un adaptador de connexió dinàmica, cal que el desconfigureu.

## **Extracció o reemplaçament d'un adaptador de connexió dinàmica PCI**

Podeu extreure o reemplaçar un adaptador de connexió dinàmica PCI de la unitat del sistema sense aturar el sistema operatiu ni apagar el sistema. En extreure un adaptador els recursos que proporciona deixen d'estar disponibles per al sistema operatiu i les aplicacions.

Per poder extreure un adaptador, cal que el desconfigureu.

Tot seguit es detallen els procediments per extreure un adaptador de connexió dinàmica PCI. Podeu completar aquestes tasques amb la SMIT o les ordres del sistema. Per realitzar aquestes tasques, cal iniciar sessió com a usuari root.

Si es reemplaça un adaptador per un altre adaptador del mateix tipus es conserva la informació de configuració de l'adaptador reemplaçat i es compara la informació amb la targeta que reemplaça. El programa de control de dispositiu existent de l'adaptador reemplaçat ha de poder admetre l'adaptador de reemplaçament.

### **Procediment de camí d'accés ràpid SMIT**

- 1. Escriviu smit devdrpci a l'indicador del sistema i, tot seguit, feu clic a la tecla Retorn.
- 2. Utilitzeu els diàlegs de la SMIT per realitzar la tasca.

Per obtenir-ne més informació per realitzar la tasca, podeu seleccionar la tecla d'ajuda F1 als diàlegs de la SMIT.

#### **Procediment amb ordres**

Podeu utilitzar les ordres següents per visualitzar informació sobre les ranures de connexió dinàmica i els dispositius connectats i per extreure un adaptador de connexió dinàmica PCI:

- v L'ordre **lsslot** mostra una llista de totes les ranures de connexió dinàmica PCI i les seves característiques. Per obtenir informació sobre la utilització d'aquesta ordre, vegeu l'ordre **lsslot** a la publicació *Commands Reference, Volume 3*.
- v L'ordre **lsdev** mostra l'estat actual de tots els dispositius instalvlats al sistema. Per obtenir informació sobre la utilització d'aquesta ordre, vegeu l'ordre **lsdev** a la publicació *Commands Reference, Volume 3*.
- v L'ordre **drslot** prepara una ranura de connexió dinàmica per extreure un adaptador de connexió dinàmica. Per obtenir informació sobre la utilització d'aquesta ordre, vegeu l'ordre **drslot** a la publicació *Commands Reference, Volume 2*.

#### **Conceptes relacionats**:

["Extracció de l'adaptador de comunicacions" a la pàgina 558](#page-565-0)

Per poder extreure o reemplaçar un adaptador de connexió dinàmica, cal que el desconfigureu.

#### **Tasques relacionades**:

["Desconfiguració dels adaptadors d'emmagatzematge" a la pàgina 564](#page-571-0) Per poder extreure o reemplaçar un adaptador d'emmagatzematge, cal que el desconfigureu.

["Desconfiguració dels adaptadors asíncrons" a la pàgina 565](#page-572-0) Podeu desconfigurar un adaptador asíncron.

# **Addició d'un adaptador de connexió dinàmica PCI**

Podeu afegir un adaptador de connexió dinàmica PCI a una ranura disponible de la unitat del sistema i que els nous recursos estiguin disponibles per al sistema operatiu i les aplicacions sense haver de reengegar el sistema operatiu. L'adaptador pot ser d'un tipus diferent del que hi ha instal·lat actualment o pot ser d'un altre tipus.

Tot seguit es detallen els procediments per afegir un adaptador de connexió dinàmica PCI.

**Atenció:** abans d'intentar afegir adaptadors de connexió dinàmica PCI, consulteu el manual *PCI Adapter Placement Reference*, que es lliura amb les unitats del sistema que admeten la connexió dinàmica per determinar si l'adaptador es pot connectar dinàmicament. Consulteu la documentació de la unitat del sistema per obtenir instruccions per a la instal·lació o l'extracció d'adaptadors.

L'addició d'un adaptador de connexió remota PCI implica les tasques següents:

- v Cercar i identificar una ranura disponible a la màquina
- Preparar la ranura per configurar l'adaptador
- v Instalvlar el programa de control de dispositiu, si cal
- Configurar l'adaptador nou

Podeu utilitzar la SMIT o les ordres del sistema. Per realitzar aquestes tasques, cal iniciar sessió com a usuari root.

**Nota:** quan s'afegeix un adaptador de connexió dinàmica al sistema, pot ser que aquest adaptador i els dispositius fills no estiguin disponibles per especificar-los com a dispositiu d'engegada amb l'ordre **bootlist**. Pot ser que hàgiu de reengegar el sistema perquè el sistema operatiu reconegui tots els possibles dispositius d'engegada.

### **Procediment de camí d'accés ràpid SMIT**

- 1. Escriviu smit devdrpci a l'indicador del sistema i, tot seguit, feu clic a la tecla Retorn.
- 2. Utilitzeu els diàlegs de la SMIT per realitzar la tasca.

Per obtenir-ne més informació per realitzar la tasca, podeu seleccionar la tecla d'ajuda F1 als diàlegs de la SMIT.

### **Procediment amb ordres**

Podeu utilitzar les ordres següents per mostrar informació sobre les ranures de connexió dinàmica PCI i els dispositius connectats i per afegir un adaptador de connexió dinàmica PCI:

- v L'ordre **lsslot** mostra una llista de totes les ranures de connexió dinàmica i les seves característiques. Per obtenir informació sobre la utilització d'aquesta ordre, vegeu l'ordre **lsslot** a la publicació *Commands Reference, Volume 3*.
- v L'ordre **lsdev** mostra l'estat actual de tots els dispositius instalvlats al sistema. Per obtenir informació sobre la utilització d'aquesta ordre, vegeu l'ordre **lsdev** a la publicació *Commands Reference, Volume 3*.
- v L'ordre **drslot** prepara una ranura de connexió dinàmica per afegir o extreure un adaptador de connexió dinàmica. Per obtenir informació sobre la utilització d'aquesta ordre, vegeu l'ordre **drslot** a la publicació *Commands Reference, Volume 2*.

# **Multiple Path I/O**

Amb Multiple Path I/O (MPIO), un dispositiu es pot detectar de forma exclusiva a través d'una o més connexions físiques o *camins d'accés*.

Un mòdul de control de camins d'accés (PCM) proporciona les funcions de gestió de camins d'accés.

Un programa de control de dispositiu compatible amb MPIO pot controlar més d'un tipus de dispositiu de destinació. Un PCM pot admetre un o més dispositius específics. Per tant, un programa de control de dispositiu pot tenir una interfície amb diversos PCM que controlin l'E/S a través dels camins d'accés a cadascun dels dispositius de destinació.

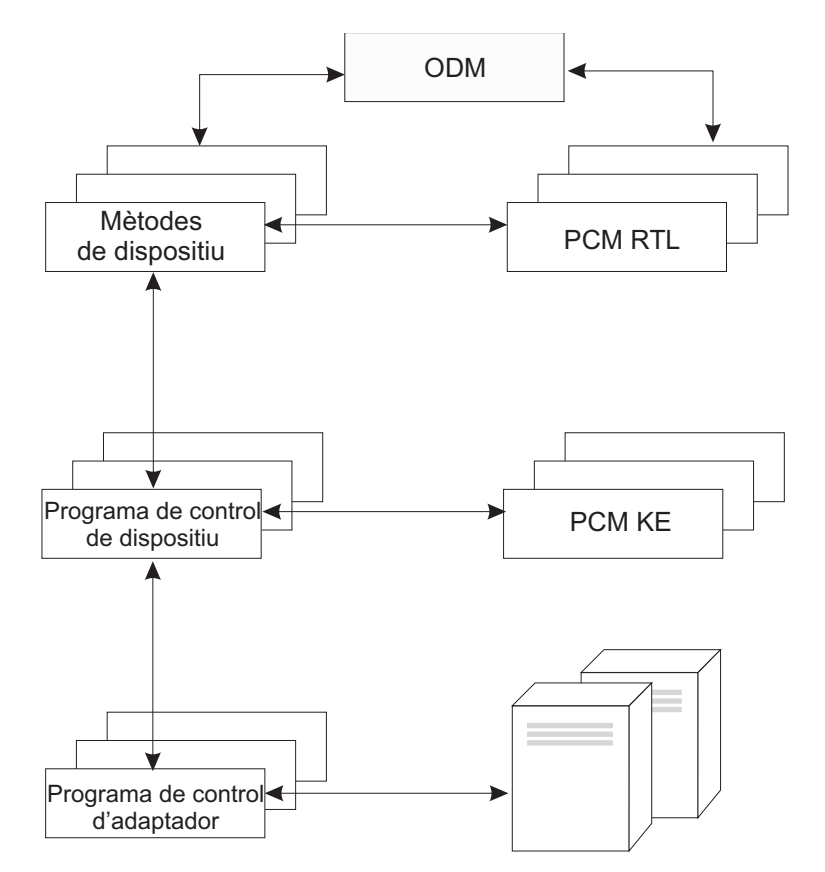

*Figura 12. Interacció de components MPIO.* En aquesta ilvlustració es mostra la interacció entre els diferents components que conformen la solució MPIO. En aquesta figura, el programa de control de dispositiu MPIO controla diversos tipus de dispositius de destinació, cadascun dels quals exigeix un PCM diferent. (KE=Extensió de kernel, RTL=Carregable en temps d'execució).

Perquè un dispositiu pugui treure profit d'MPIO, el programa de control, els mètodes i els atributs predefinits del dispositiu a l'ODM (Object Data Manager) s'han de modificar per admetre la detecció, la configuració i la gestió de diversos camins d'accés. Els programes de control de dispositiu de disc SCSI i Fibre Channel paral·lel i els seus mètodes de dispositiu admeten els dispositius de disc MPIO. Els dispositius de disc iSCSI s'admeten com a dispositius MPIO. El controlador de dispositivo de la cinta Fibre Channel i els seus mètodes de dispositiu admeten dispositius de cinta MPIO. A més a més, els atributs predefinits per a alguns dispositius de l'ODM s'han modificat per a MPIO.

El PCM de l'AIX consta del mòdul de configuració PCM RTL i de l'extensió de kernel PCM KE. El PCM RTL és un mòdul carregable en temps d'execució que permet que els mètodes de dispositiu detectin atributs específics de dispositiu de PCM KE o atributs de l'ODM de camins d'accés que la PCM KE

<span id="page-555-0"></span>exigeix. Un mètode de dispositiu carrega el PCM RTL. S'accedeix, tot seguit, a una o més rutines dins el PCM RTL per dur a terme operacions específiques que inicialitzen o modifiquen les variables de la PCM KE.

La PCM KE proporciona funcions de gestió de control de camins d'accés a qualsevol programa de control de dispositiu que admeti la interfície MPIO. La PCM KE depèn de la configuració del dispositiu per detectar els camins d'accés i comunicar aquesta informació al programa de control de dispositiu. Cada programa de control de dispositiu compatible amb MPIO afegeix els camins d'accés a un dispositiu des del pare o els pares immediats. El manteniment i la planificació de l'E/S a través de camins d'accés diferents els proporciona la PCM KE i no són evidents per al programa de control de dispositiu compatible amb MPIO.

La PCM KE pot proporcionar més d'un algoritme d'encaminament, que l'usuari pot seleccionar. La PCM KE també ajuda a recopilar informació que es pot utilitzar per determinar i seleccionar el millor camí d'accés per a qualsevol sol·licitud d'E/S. La PCM KE pot seleccionar el millor camí d'accés segons una varietat de criteris, incloent-hi l'equilibri de càrrega, la velocitat de connexió, un error de connexió, etc.

El PCM de l'AIX té una funció de revisió que es pot utilitzar per fer el següent:

- v Comprovar els camins d'accés i determinar quins camins d'accés es poden utilitzar actualment per enviar E/S
- v Habilitar un camí d'accés que s'hagi marcat anteriorment com no satisfactori a causa d'un error de camí d'accés temporal (per exemple, quan s'elimini un cable a un dispositiu i s'hi torni a connectar)
- v Comprovar els camins d'accés que no s'utilitzin actualment i que s'utilitzarien si es produís una migració després d'un error (per exemple, quan el valor d'atribut d'algoritme és failover, la revisió pot provar camins d'accés alternatius)

No tots els dispositius de disc i dispositius de cinta es poden detectar i configurar amb els PCM per defecte de l'AIX. Els PCM per defecte de l'AIX consten de dos mòduls de control de camins d'accés: un per gestionar dispositius de disc i un altre per gestionar dispositius de cintes. Si no es detecta el dispositiu, consulteu el proveïdor del dispositiu per determinar si hi ha un PCM disponible per al dispositiu.

### **Referència relacionada**:

["Atributs per a altres cintes de SCSI \(tipus ost\)" a la pàgina 581](#page-588-0) A continuació es mostren els atributs per a altres cintes de SCSI (tipus ost)

# **Gestió de dispositius compatibles amb MPIO**

La funció MPIO (Multiple Path I/O) es pot utilitzar per definir camins d'accés alternatius a un dispositiu en cas de migració després d'un error.

La *migració després d'un error* és un algoritme de gestió de camins d'accés que millora la fiabilitat i la disponibilitat d'un dispositiu perquè el sistema detecta de forma automàtica quan falla un camí d'accés d'E/S i reencamina l'E/S a través d'un camí d'accés alternatiu. Totes les unitats de disc SCSI SCSD es configuren de manera automàtica com a dispositius MPIO i un nombre concret d'unitats de disc Fibre Channel es poden configurar com a altres discs MPIO. També es poden admetre altres dispositius, sempre que el programa de control de dispositiu sigui compatible amb la implementació d'MPIO a l'AIX.

MPIO s'instal·la i es configura com a part de la instal·lació del BOS. No cal cap altra configuració, però podeu afegir, eliminar, reconfigurar, habilitar i inhabilitar dispositius (o camins d'accés de dispositius) amb la SMIT o la interfície de línia d'ordres. Les ordres següents ajuden a gestionar els camins d'accés d'MPIO:

### **mkpath**

Afegeix un camí d'accés a un dispositiu de destinació.

### **rmpath**

Elimina un camí d'accés a un dispositiu de destinació.

### **chpath**

Canvia un atribut o l'estat operatiu d'un camí d'accés a un dispositiu de destinació.

### **lsmpio**

Mostra informació com ara l'estat, la configuració i estadístiques sobre dispositius d'emmagatzematge MPIO (MultiPath I/O).

**lspath** Mostra informació sobre els camins d'accés a un dispositiu de destinació.

### **Conceptes relacionats**:

["Base de dades de configuració de dispositius i gestió de dispositius" a la pàgina 535](#page-542-0) La informació sobre dispositius és en una base de dades predefinida o en una base de dades personalitzada que constitueix la base de dades de configuració de dispositius.

["Configuració d'un dispositiu MPIO" a la pàgina 550](#page-557-0)

Per a la configuració d'un dispositiu compatible amb MPIO s'utilitzen les mateixes ordres que per a un dispositiu que no sigui MPIO.

### **Cablatge d'un dispositiu SCSI com a dispositiu MPIO:**

Els dispositius SCSI poden ser admesos per un màxim de dos adaptadors quan es configuren com a dispositius compatibles amb MPIO.

Per cablar un dispositiu SCSI paral·lel com a dispositiu MPIO, utilitzeu la configuració senzilla següent com a exemple. Tot seguit es detalla la configuració mínima que cal realitzar; pot ser que al dispositiu li calgui configuració addicional.

- 1. Instal·leu els dos adaptadors SCSI amb el sistema apagat.
- 2. Cableu el dispositiu als dos adaptadors SCSI.
- 3. Engegueu el sistema.
- 4. Canvieu els paràmetres en un dels adaptadors per un ID SCSI exclusiu. Per defecte, els adaptadors SCSI tenen l'ID SCSI 7. Com que cada ID ha de ser exclusiu, canvieu el número d'un adaptador per un altre, per exemple, 6.
- 5. Executeu l'ordre **cfgmgr**.
- 6. Per verificar la configuració, escriviu el següent a la línia d'ordres:

lspath -l hdisk*X*

on *X* és el número lògic del dispositiu acabat de configurar. La sortida de l'ordre ha de mostrar dos camins d'accés i el seu estat.

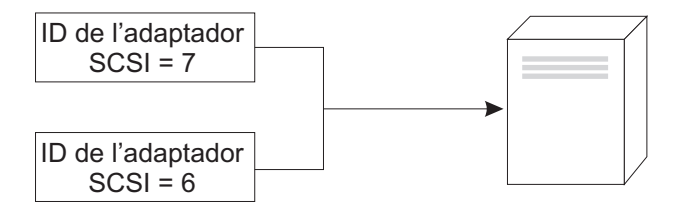

*Figura 13. Configuració de cables per al dispositiu MPIO SCSI*

En aquesta il·lustració es mostra el cablatge de dos adaptadors per al mateix dispositiu.

### **Cablatge d'un dispositiu Fibre Channel com a dispositiu MPIO:**

Un dispositiu Fibre Channel es pot cablar a diversos adaptadors. No hi ha cap límit dins el software.

<span id="page-557-0"></span>Per cablar un dispositiu Fibre Channel com a dispositiu MPIO, utilitzeu la configuració simple següent com a exemple. Tot seguit es detalla la configuració mínima que cal realitzar; pot ser que al dispositiu li calgui configuració addicional.

- 1. Instalvleu els dos adaptadors Fibre Channel amb el sistema apagat.
- 2. Cableu els adaptadors a un commutador o a un concentrador.
- 3. Cableu el dispositiu al commutador o al concentrador.
- 4. Engegueu el sistema.
- 5. Per verificar la configuració, escriviu el següent a la línia d'ordres: lspath -l hdisk*X*

on *X* és el número lògic del dispositiu acabat de configurar. La sortida de l'ordre ha de mostrar un camí d'accés per a cada adaptador que hàgiu instal·lat i el seu estat.

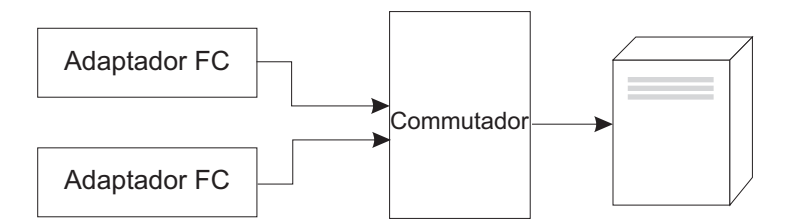

*Figura* 14. Configuració de cables per a un dispositiu MPIO Fibre Channel. En aquesta il·lustració es mostra una configuració simple de dos adaptadors Fibre Channel a un commutador, que es cablen a un dispositiu.

### **Configuració d'un dispositiu MPIO**

Per a la configuració d'un dispositiu compatible amb MPIO s'utilitzen les mateixes ordres que per a un dispositiu que no sigui MPIO.

Les ordres **cfgmgr**, **mkdev**, **chdev**, **rmdev** i **lsdev** admeten la gestió d'instàncies d'MPIO i ens mostren els atributs. Una instància de dispositiu MPIO també té instàncies de camins d'accés associades amb la instància de dispositiu. Les ordres **mkpath**, **chpath**, **rmpath** i **lspath** gestionen instàncies de camins d'accés i en mostren els atributs.

Una instància de camí d'accés es pot afegir o eliminar d'un dispositiu d'MPIO sense desconfigurar el dispositiu.

Un dispositiu MPIO pot tenir atributs addicionals, però els atributs obligatoris que tots els dispositius MPIO han d'admetre són **reserve\_policy** i **algorithm**. L'atribut **reserve\_policy** determina el tipus de metodologia de reserva que el programa de control de dispositiu implementarà quan el dispositiu s'obri i es pot utilitzar per limitar l'accés al dispositiu des d'altres adaptadors, tant si és al mateix sistema com en un altre sistema. L'atribut **algorithm** defineix la metodologia que el PCM utilitza per gestionar l'E/S a través dels camins d'accés configurats per a un dispositiu.

### **Conceptes relacionats**:

["Gestió de dispositius compatibles amb MPIO" a la pàgina 548](#page-555-0)

La funció MPIO (Multiple Path I/O) es pot utilitzar per definir camins d'accés alternatius a un dispositiu en cas de migració després d'un error.

["Atributs de dispositiu MPIO" a la pàgina 552](#page-559-0)

Els atributs següents només estan suportats pels dispositius multipath. Poden visualitzar-se o modificar-se els atributs mitjançant la SMit o determinades ordres (en concret, l'ordre **lsattr** i l'ordre **chdev**).

["Atributs de mòduls de control de camins d'accés" a la pàgina 553](#page-560-0)

A més dels mòduls de control de camins d'accés (PCM) per defecte de l'AIX, un proveïdor de dispositius pot proporcionar un PCM específic de dispositiu. El conjunt d'atributs modificables per l'usuari el defineix el proveïdor de dispositius. Un PCM específic de dispositiu pot tenir atributs de dispositiu i de camí d'accés.

# **Dispositius multi-path admesos**

Els PCM per defecte de l'AIX admeten un conjunt de dispositius de disc i dispositius de cinta definits al catàleg de fitxers devices.common.IBM.mpio.rte.

Els dispositius que no admeten els PCM de disc o els PCM de cinta de l'AIX exigeixen que el proveïdor de dispositius proporcioni atributs predefinits a l'ODM, un PCM i qualsevol altre codi de suport necessari per reconèixer el dispositiu com a compatible amb MPIO.

Per determinar els dispositius de disc que admet el PCM de disc de l'AIX, executeu la seqüència següent:

```
odmget -qDvDr=aixdiskpcmke PdDv | grep uniquetype | while read line
do
     utype=`echo $line | cut -d'"' -f2`
     dvc=`odmget -q"uniquetype=$utype AND attribute=dvc_support" PdAt`
     echo $dvc | grep values | cut -d'"' -f2
done
```
Per determinar els dispositius de cinta que admet el PCM de disc de l'AIX, executeu la seqüència següent:

```
odmget -qDvDr=aixtapepcmke PdDv | grep uniquetype | while read line
do
     utype=`echo $line | cut -d'"' -f2`
     dvc=`odmget -q"uniquetype=$utype AND attribute=dvc_support" PdAt`
     echo $dvc | grep values | cut -d'"' -f2
done
```
La sortida de la seqüència mostra una llista de tipus de dispositius exclusius admesos pels PCM per defecte de l'AIX. Els tres tipus de dispositius que admet el PCM de disc de l'AIX són els *discs SCSI paral*v*lels autoconfigurables* (disk/scsi/scsd), *altres discs MPIO FC*(disk/fcp/mpioosdisk) i *altres discs MPIO iSCI* (disk/iscsi/mpioosdisk). El tipus de dispositiu que admet el PCM de cinta de l'AIX és *altres cintes MPIO FC* (tape/fcp/mpioost).

Els *altres discs MPIO FC* i els *altres dispositius de cinta MPIO FC* són un subconjunt d'altres discs Fibre Channel i d'altres cintes Fibre Channel, respectivament. Un dispositiu s'admet com a *altre dispositiu MPIO FC* només si no hi ha cap atribut predefinit d'ODM proporcionat pel proveïdor i el dispositiu s'ha homologat per funcionar amb un dels PCM per defecte de l'AIX. L'homologació no garanteix que totes les funcions dels dispositius s'admetin quan el dispositiu es configuri com a *altre dispositiu MPIO FC*.

Els *altres discs MPIO iSCSI* són subconjunts d'altres discs iSCSI. Un dispositiu s'admet com a *altre disc MPIO iSCSI* només si no hi ha cap atribut predefinit d'ODM proporcionat pel proveïdor i el dispositiu s'ha homologat per funcionar amb el PCM de l'AIX. L'homologació no garanteix que totes les funcions dels dispositius s'admetin quan el dispositiu es configuri com a *altre dispositiu MPIO iSCSI*.

Per determinar quins dispositius s'admeten com a *altres discs MPIO FC*, executeu la seqüència següent: odmget –quniquetype=disk/fcp/mpioosdisk PdAt | grep deflt | cut -d'"' -f2

Per determinar quins dispositius s'admeten com a *altres cintes MPIO FC*, executeu la seqüència següent. odmget -q "uniquetype=tape/fcp/mpioosdisk AND attribute=mpio\_model\_map PdAt | grep deflt | cut -d'"' -f2

Per determinar quins dispositius s'admeten com a *altres discs MPIO iSCSI*, executeu la seqüència següent: odmget –quniquetype=disk/iscsi/mpioosdisk PdAt | grep deflt | cut -d'"' -f2

<span id="page-559-0"></span>La sortida de la seqüència mostra una llista de dades de consulta que conté el proveïdor i el model del dispositiu.

Per mostrar tots els dispositius compatibles amb MPIO que hi ha instalvlats al sistema, executaria la seqüència següent:

odmget -qattribute=unique\_id PdAt | grep uniquetype | cut -d'"' -f2

La sortida de la seqüència mostra una llista dels tipus de dispositius compatibles amb MPIO exclusius que admeten els PCM per defecte de l'AIX i els PCM proporcionats per proveïdors.

## **Atributs de dispositiu MPIO**

Els atributs següents només estan suportats pels dispositius multipath. Poden visualitzar-se o modificar-se els atributs mitjançant la SMit o determinades ordres (en concret, l'ordre **lsattr** i l'ordre **chdev**).

Alguns dels atributs de dispositiu d'E/S de diversos camins d'accés s'han habilitat per a l'actualització simultània de l'atribut. Podeu actualitzar els valors d'atribut quan el disc està obert i es troba en ús, i els valors nous entraran en vigor immediatament. Per alguns atributs, especialment l'atribut **reserve\_policy**, pot ser que hi hagi restriccions sobre quan l'atribut es pot canviar o quins nou valors l'atribut pot acceptar. Per exemple, si un disc està obert i està essent utilitzat com a disc de repositori del clúster, el sistema operatiu AIX bloqueja qualsevol intent de definir una política de reserva al disc, perquè fa que la resta de nodes de clúster perdi accés al dipòsit.

L'atribut de dispositiu obligatori que tots els dispositius MPIO han d'admetre és **reserve\_policy**. Normalment, un dispositiu multipath també té l'atribut de dispositiu **PR\_key**. Un dispositiu multipath pot tenir atributs específics de dispositiu addicionals. Altres atributs específics de dispositiu són els següents:

#### **FC3\_REC**

Indica si el dispositiu ha d'activar la recuperació d'errors que utilitza la classe 3 Fibre Channel o no. Habilitar aquesta funció millora la detecció i recuperació d'errors per a determinats tipus d'errors de teixit que estan relacionats amb el Fibre Channel. Aquest atribut només està disponible en un conjunt de dispositius limitat. Aquest atribut pot tenir els valors següents:

**true** Habilita la recuperació d'errors que utilitza la classe 3 de Fibre Channel.

**false** Inhabilita la recuperació d'error que utilitza la classe 3 de Fibre Channel.

#### **reserve\_policy**

Defineix si una metodologia de reserva s'utilitza quan s'obre el dispositiu. Els valors són els següents:

#### **no\_reserve**

No aplica una metodologia de reserva per al dispositiu. Altres iniciadors poden accedir al dispositiu i aquests iniciadors poden ser a altres sistemes amfitrió.

#### **single\_path\_reserve**

Aplica una metodologia de reserva d'SCSI2 per al dispositiu, cosa que significa que només l'iniciador que ha emès la reserva pot accedir al dispositiu. Aquesta política impedeix que altres iniciadors del mateix amfitrió o d'altres amfitrions accedeixin al dispositiu. Aquesta política utilitza la reserva d'SCSI2 per bloquejar el dispositiu en un sol iniciador (camí d'accés) i les ordres encaminades a través de qualsevol altre camí d'accés ocasionen un conflicte de reserva.

Els algoritmes de selecció de camins d'accés que alternen ordres entre diversos camins d'accés poden generar dades inservibles quan se selecciona el valor **single\_path\_reserve**. Com a exemple, suposem que un PCM específic de dispositiu té un atribut obligatori que s'ha definit en un valor que distribueix l'E/S per diversos camins d'accés. Quan **single\_path\_reserve** entra en vigor, el programa de control de disc ha d'emetre una

<span id="page-560-0"></span>reinicialització de dispositiu de bus (BDR) i, tot seguit, emetre una reserva mitjançant un camí d'accés nou per enviar l'ordre següent perquè trenqui la reserva anterior. Cada cop que se selecciona un camí d'accés diferent, es generen dades inservibles i el rendiment es redueix a causa de la sobrecàrrega que suposa enviar un BDR i emetre una reserva al dispositiu de destinació. (El PCM de l'AIX no permet seleccionar un algoritme que pugui generar dades inservibles).

#### **PR\_exclusive**

Aplica una metodologia d'amfitrió exclusiu de reserva persistent d'SCSI3 quan s'obre el dispositiu. El valor de l'atribut **PR\_key** ha de ser exclusiu per a cada sistema amfitrió. L'atribut **PR\_key** s'utilitza per impedir l'accés al dispositiu per part d'iniciadors d'altres sistemes amfitrió.

#### **PR\_shared**

Aplica una metodologia d'amfitrió compartit de reserva persistent quan s'obre el dispositiu. El valor de **PR\_key** ha de ser un valor exclusiu per a cada sistema amfitrió. Els iniciadors d'altres sistemes amfitrió han d'enregistrar-se per poder accedir al dispositiu.

#### **PR\_key**

Només és obligatori si el dispositiu admet qualsevol de les polítiques de reserva persistent (**PR\_exclusive** o **PR\_shared**).

#### **Conceptes relacionats**:

["Configuració d'un dispositiu MPIO" a la pàgina 550](#page-557-0)

Per a la configuració d'un dispositiu compatible amb MPIO s'utilitzen les mateixes ordres que per a un dispositiu que no sigui MPIO.

#### **Informació relacionada**:

lsattr, ordre

chdev, ordre

### **Atributs de mòduls de control de camins d'accés**

A més dels mòduls de control de camins d'accés (PCM) per defecte de l'AIX, un proveïdor de dispositius pot proporcionar un PCM específic de dispositiu. El conjunt d'atributs modificables per l'usuari el defineix el proveïdor de dispositius. Un PCM específic de dispositiu pot tenir atributs de dispositiu i de camí d'accés.

Tot seguit es detallen els atributs de dispositiu per als PCM per defecte de l'AIX:

#### **algorithm**

Determina la metodologia per la qual es distribueix l'E/S pels camins d'accés d'un dispositiu. L'atribut d'algoritme té els valors següents:

**Nota:** Alguns dispositius només admeten un subconjunt d'aquests valors.

#### **failover**

Envia totes les operacions d'E/S en un camí d'accés. Si el camí d'accés està marcat com a erroni o inhabilitat, el següent camí d'accés se seleccionarà per enviar totes les operacions d'E/S. Aquest algoritme manté tots els camins d'accés habilitats en una llista ordenada basada en els valors ascendents de l'atribut **[path priority](#page-562-0)**. El camí d'accés que té el valor de prioritat de camí d'accés més baix se seleccionarà per a cada operació d'E/S.

#### **round\_robin**

Distribueix les operacions d'E/S per diversos camins d'accés habilitats. Per a dispositius que tinguin els camins d'accés actius i passius, o camins preferits i no preferits, només s'utilitzarà un subconjunt dels camins d'accés que s'utilitzen per a les operacions d'E/S. Si un camí d'accés està marcat com a erroni o inhabilitat, ja no s'utilitzarà per enviar

operacions d'E/S. L'operació d'E/S es distribueix en funció de l'atribut **[path priority](#page-562-0)**. Els camins d'accés que tenen un valor de prioritat de camí d'accés més alt poden compartir més operacions d'E/S.

#### **shortest\_queue**

Distribueix les operacions d'E/S per diversos camins d'accés habilitats. Per a dispositius que tinguin els camins d'accés actius i passius, o camins preferits i no preferits, només s'utilitzarà un subconjunt dels camins d'accés que s'utilitzen per a les operacions d'E/S. Aquest algoritme és semblant al algoritme **round\_robin**. No obstant això, l'algoritme **shortest\_queue** distribueix les operacions d'E/S que segons el nombre d'operacions pendents a cada camí d'accés. El camí d'accés que actualment té el mínim d'operacions d'E/S pendents se seleccionarà per a la següent operació. L'atribut **path priority** s'ignorarà quan l'algoritme s'estableixi a **shortest\_queue**.

#### **hcheck\_mode**

Determina els camins d'accés que s'han de comprovar quan s'utilitza la funció de revisió. L'atribut admet els modes següents:

#### **enabled**

Envia l'ordre **healthcheck** a través de camins d'accés amb l'estat habilitat. El mode no envia l'ordre **healthcheck** a través de camins d'accés que tenen un estat inhabilitat o que falten.

**failed** Envia l'ordre **healthcheck** a través de camins d'accés amb l'estat d'error. El mode no envia l'ordre **healthcheck** a través de camins d'accés que tenen un estat inhabilitat, habilitat o que falten.

#### **nonactive**

(Valor per defecte) Envia l'ordre **healthcheck** a través de camins d'accés que no tenen cap E/S activa al dispositiu, incloent-hi camins d'accés amb un estat erroni o inhabilitat. El mode no envia l'ordre **healthcheck** a través de camins d'accés que tenen un estat inhabilitat o que falten.

### **hcheck\_interval**

Defineix la freqüència amb la qual es duu a terme la revisió als camins d'accés d'un dispositiu. L'atribut admet un abast de 0 a 3600 segons. Quan se selecciona un valor 0, s'inhabilita la revisió.

**Nota:** La revisió únicament es duu a terme si algun procés ha obert el disc i encara no s'ha tancat. Si no hi ha cap entitat amb el disc obert, el mòdul de control de camins d'accés no comprova els camins d'accés encara que l'atribut **hcheck\_interval** del dispositiu s'hagi definit en un valor diferent de zero.

#### **dist\_tw\_width**

Defineix la duració d'una "finestra de temps". És el marc de temps durant el qual l'algoritme de detecció d'errors distribuïts acumularà les E/S que es retornin amb un error. La unitat de mesura de l'atribut **dist\_tw\_width** és el milvlisegon. Si es redueix aquest atribut, es redueix la duració de cada exemple pres i es redueix la sensibilitat dels algoritmes a petites ràfegues d'errors d'E/S. Si s'augmenta el valor d'aquest atribut, augmenta la sensibilitat dels algoritmes a petites ràfegues d'errors i la probabilitat que un camí d'accés falli.

#### **dist\_err\_percent**

Defineix el percentatge de "finestres de temps" que poden tenir un error en un camí d'accés abans que el camí d'accés falli a causa d'un rendiment baix. **dist\_err\_percent** té un abast de 0 a 100. L'algoritme de detecció d'errors distribuïts s'inhabilitarà quan l'atribut es defineixi en zero (0). El paràmetre per defecte és zero. L'algoritme de detecció d'errors distribuïts crea un exemple del teixit que connecta el dispositiu amb l'adaptador per detectar errors. L'algoritme calcula un percentatge d'exemples amb errors i farà que un camí d'accés falli si el valor calculat és més gran que el valor de l'atribut **dist\_err\_percent**.

Tot seguit es mostra l'atribut de camí d'accés per al PCM de l'AIX:

#### <span id="page-562-0"></span>**path priority**

Modifica el funcionament de la metodologia d'algoritme a la llista de camins d'accés.

Quan el valor de l'atribut d'algoritme és failover, els camins d'accés es desen en una llista. La seqüència d'aquesta llista determina el camí d'accés que se selecciona en primer lloc i, si un camí d'accés falla, el camí d'accés que se selecciona tot seguit. El valor de l'atribut path priority determina la seqüència. Una prioritat 1 és la prioritat més alta. Diversos camins d'accés poden tenir el mateix valor de prioritat, però si tots els camins d'accés tenen el mateix valor, la selecció es basa en el moment en què s'ha configurat cada camí d'accés.

Quan el valor de l'atribut d'algoritme és **round\_robin**, l'algoritme **path priority** assigna un valor de prioritat a cada camí d'accés. Els camins d'accés se seleccionen per a les operacions d'E/S en funcionament de les prioritats del camí d'accés. Per tant, els camins d'accés amb els valors de prioritat més alts se seleccionaran per a més operacions d'E/S. Si totes les prioritats de camí d'accés són les mateixos, se seleccionaran indistintament.

#### **cntl\_hcheck\_int**

La seqüència de revisió del controlador s'inicia després de detectar-se un error de transport de teixit d'emmagatzematge. L'atribut **cntl\_delay\_time** determina la durada màxima en segons, quan la seqüència de revisió del controlador està activa. Si una ordre de revisió del controlador finalitza satisfactòriament, detectant un camí d'accés disponible, la seqüència de revisió del controlador sortirà i permetrà reprendre l'E/S. Al final de la seqüència de revisió del controlador, si no s'ha detectat cap camí d'accés com a adequat, totes les E/S pendents i posteriors al dispositiu fallaran, fins que el revisor del dispositiu detecti que s'ha retornat un camí d'accés amb error.

Mentre el controlador de comprovació d'estat està actiu, l'atribut **cntl\_hcheck\_interval** és la quantitat de temps en segons, quan s'emeten les ordres de la propera comprovació d'estat del conjunt de controlador. L'atribut de **cntl\_hcheck\_interval** ha de ser inferior al de **cntl\_delay\_time**, a menys que estigui definit en 0 o inhabilitat. Si **cntl\_delay\_time** o **cntl\_hcheck\_interval** estan definits en 0, la característica s'inhabilita.

### **cntl\_delay\_time**

La seqüència de revisió del controlador s'inicia després de detectar-se un error de transport de teixit d'emmagatzematge. L'atribut **cntl\_delay\_time** determina la durada màxima en segons, en la qual la seqüència de revisió del controlador està activa. Si una ordre de revisió del controlador finalitza satisfactòriament, detectant un camí d'accés disponible, la seqüència de revisió del controlador sortirà i permetrà reprendre l'E/S. Al final de la seqüència de revisió del controlador, si no s'ha detectat cap camí d'accés com a adequat, totes les E/S pendents i posteriors al dispositiu fallaran, fins que el revisor del dispositiu detecti que s'ha retornat un camí d'accés amb error.

Mentre el controlador de comprovació d'estat està actiu, l'atribut **cntl\_hcheck\_interval** és la quantitat de temps en segons, quan s'emeten les ordres de la propera comprovació d'estat del conjunt de controlador. L'atribut de **cntl\_hcheck\_interval** ha de ser inferior al de **cntl\_delay\_time**, a menys que estigui definit en 0 o inhabilitat. Si **cntl\_delay\_time** o **cntl\_hcheck\_interval** estan definits en 0, la característica s'inhabilita.

#### **timeout\_policy**

Ajusta el comportament de PCM per als temps d'espera de l'ordre i els errors de transport. Si es defineixen **timeout\_policy**, **fail\_path** o **disable\_path**, la degradació del rendiment pot millorar quan un dispositiu Multiple Path I/O (MPIO) troba problemes d'estructura de xarxa d'emmagatzematge (SAN) intermitents a alguns camins d'accés al dispositiu. L'atribut **timeout\_policy** té els valors següents:

#### **retry\_path**

La primera aparició del temps d'espera d'ordre al camí d'accés no provoca un error de

camí d'accés immediat. Si un camí d'accés que ha fallat per culpa de problemes de transport una comprovació d'estat l'ha recuperat, es podrà utilitzar el camí recuperat immediatament.

#### **fail\_path**

El camí d'accés falla a la seva primera aparició d'un temps d'espera d'ordre, tenint en compte que no és l'últim camí al grup de camí d'accés. Si un camí d'accés que ha fallat per culpa de recuperacions de problemes de transport, el camí no es pot utilitzar per llegir o escriure operacions E/S fins que expiri un període sense cap error al camí. Quan s'habilita la característica, es pot produir un retard abans d'encaminar la lectura o escriptura d'E/S als camins d'accés que es recuperen des un error de transport.

#### **disable\_path**

El camí d'accés falla a la seva primera aparició d'un temps d'espera d'ordre, tenint en compte que no és l'últim camí al grup de camí d'accés. Si un camí d'accés que ha fallat per culpa de recuperacions de problemes de transport, el camí no es pot utilitzar per llegir o escriure E/S fins que expiri un període sense cap error al camí. Si el camí d'accés encara continua tenint diversos temps d'espera d'ordre durant un període, s'ha d'inhabilitat. Els camins d'accés inhabilitats romanen inhabilitats (i no es poden utilitzar) fins que no feu una de les accions següents: executar l'ordre **chpath** per habilitar el camí inhabilitat, reconfigurar el disc afectat o rearrencar el sistema.

#### **Conceptes relacionats**:

["Configuració d'un dispositiu MPIO" a la pàgina 550](#page-557-0)

Per a la configuració d'un dispositiu compatible amb MPIO s'utilitzen les mateixes ordres que per a un dispositiu que no sigui MPIO.

#### **Atributs de rèplica SAN**

Multiple Path I/O (MPIO) d'AIX s'ha d'instal·lar i el dispositiu ha d'utilitzar el mòdul de control de camins d'accés (PCM) d'AIX. Aquests atributs depenen dels valors i les característiques que es proporcionen amb el subsistema d'emmagatzematge.

Els atributs següents d'AIX relacionats al comportament de números d'unitat lògica (LUN) es repliquen a través dels subsistemes d'emmagatzematge. Tots els subsistemes d'emmagatzematge o nivells de microcodi potser no podran admetre aquests atributs. La clusterització o el programari d'alta disponibilitat, com PowerHA SystemMirror que s'instalvla per coordinar la rèplica de gestió de la xarxa d'emmagatzematge (SAN) per nodes al clúster. Els atributs següents no es poden canviar al servidor d'E/S virtual (VIOS).

#### **san\_rep\_cfg**

Determina com es defineix un dispositiu síncron que s'utilitza PPRC (Peer-to-Peer Remote Copy) i es configura al sistema operatiu de l'AIX. El valor id\_exclusiu d'instància de disc l'afecta aquest atribut i s'ha de canviar si es modifiquen el valor d'atribut. L'atribut **san\_rep\_cfg** no modifica l'estat del dispositiu PPRC al subsistema d'emmagatzematge. L'atribut té els valors següents:

#### **cap [per defecte]**

Configura LUN en un dispositiu síncron que està utilitzant PPRC com a instàncies de disc lògic independent.

**nou** Defineix i configura el dispositiu síncron que està utilitzant PPRC com instàncies de disc lògic independent. Només s'ha definit i configurat el dispositiu quan cap instància de disc existent coincideix amb cap LUN al dispositiu PPRC.

#### **nou\_i\_existent**

Defineix i configura el dispositiu síncron que està utilitzant PPRC com instàncies de disc lògic independent. Si cap instància de disc lògic representa el dispositiu PPRC, es definirà una nova instància de disc.

#### **migrar\_disc**

Defineix i configura el dispositiu síncron que està utilitzant PPRC com una única

instància d'hdisk i utilitza la instància de disc lògic per al dispositiu. Només s'admet l'operació als dispositius que tenen l'atribut **san\_rep\_device** configurat per admetre-la o detectar-la. Si el dispositiu de destinació té el conjunt d'atribut **san\_rep\_device** per admetre'l, l'operació només funciona si la rèplica SAN s'ha configurat al magatzem des l'última vegada que es va configurar el disc. S'admet l'operació a discs que s'obren i utilitzen els sistemes d'operació AIX si no s'utilitza el dispositiu com un disc de dipòsit amb un clúster. El valor id\_exclusiu del disc afectat s'actualitza per reflectir l'ID del dispositiu PPRC.

#### **revert\_disk**

Configura un dispositiu síncron existent que està utilitzant la instància de disc lògic PPRC per a una instància d'hdisk de dispositiu que no sigui PPRC. Només s'admet l'operació als dispositius que tenen l'atribut **san\_rep\_device** establert en sí. El nom de dispositiu lògic i el fitxer especial de la instància de disc de destinació continua sense canviar. El LUN primari (origen) per a un dispositiu de rèplica SAN s'utilitza per la instància d'hdisk revertit. No s'ha trobat el LUN principal (origen) o és desconegut per l'amfitrió, el LUN secundari (destinació) s'utilitza per a la instància d'hdisk revertit. S'admet l'operació a discs que s'obren i utilitzen els sistemes d'operació AIX si no s'utilitza el dispositiu com un disc de dipòsit amb un clúster. El valor id\_exclusiu del disc afectat s'actualitza per reflectir l'ID del LUN.

Els valors **cap**, **nou** i **nou\_i\_existent** signifiquen per actualitzar el comportament de tots els dispositius del mateix tipus exclusiu Object Data Manager (ODM). S'utilitza l'ordre **chdef** per definir els valors **cap**, **nou** i **nou\_i\_existent**. L'ordre **chdef** actualitza el valor per defecte per a un atribut de tots els dispositius del tipus exclusiu ODM especificat. L'ordre **chdef** també actualitza el valor de l'atribut d'instàncies de dispositiu existent que ja estan definides. Per a dispositius que ja s'han configurat quan s'executa l'ordre **chdef**, el canvi no té efecte fins que el sistema es torna a engegar o els dispositius es desconfiguren i es tornen a configurar. L'ordre **chdef** necessita la classe, la subclasse i el tipus d'atribut. Per determinar el tipus exclusiu ODM de l'atribut **san\_rep\_cfg**, utilitzeu l'ordre lsattr –l hdisk# -F class,subclass,type. Per exemple:

```
lsdev –l hdisk0 –F class,subclass,type
disk,fcp,aixmpiods8k
chdef –a san_rep_cfg=none –c disk –s fcp –t aixmpiods8k
chdef –a san_rep_cfg=new –c disk –s fcp –t aixmpiods8k
chdef –a san_rep_cfg=new_and_existing –c disk –s fcp –t aixmpiods8k
```
Els valors **migrate\_disk** i **revert\_disk** permeten actualitzar el comportament d'una instància de dispositiu específic i únic. L'ordre **chdev** s'ha d'utilitzar per configurar els valors **migrate\_disk** o **revert\_disk** d'un dispositiu especificat. L'ordre **chdev** actualitza el valor només per al dispositiu especificat. Per exemple:

```
chdev -a san rep cfg=migrate disk -l hdisk0
chdev -a san_rep_cfg=revert_disk -l hdisk0
```
#### **san\_rep\_device**

Indica que la instància de disc lògic es defineix com a dispositiu de rèplica SAN. L'atribut es configura durant la configuració de disc i ha de ser desfasat si l'estat del dispositiu es canvia quan es configura el disc. L'atribut té els valors següents:

**no** El dispositiu no està configurat al sistema operatiu AIX com un dispositiu de rèplica SAN. El dispositiu no satisfà els requisits per ser configurar com un dispositiu de rèplica.

#### **suportats**

El dispositiu no està configurat al sistema operatiu AIX com un dispositiu de rèplica SAN. El dispositiu satisfà els requisits per ser configurar com un dispositiu de rèplica. Tot i això, actualment no es configura com a dispositiu de rèplica SAN al subsistema d'emmagatzematge.

#### **detectats**

El dispositiu no està configurat al sistema operatiu AIX com un dispositiu de rèplica SAN. El sistema operatiu AIX ha detectat que el dispositiu satisfà els requisits que s'han de configurar com un dispositiu de rèplica SAN i actualment es configura com un dispositiu de rèplica SAN al subsistema d'emmagatzematge.

**sí** El dispositiu està configurat al sistema operatiu AIX com un dispositiu de rèplica SAN.

## <span id="page-565-0"></span>**Informació relacionada**:

chdef ordre

chdev, ordre

lsdev, ordre

# **Extracció de l'adaptador de comunicacions**

Per poder extreure o reemplaçar un adaptador de connexió dinàmica, cal que el desconfigureu.

La desconfiguració d'un adaptador de comunicacions implica les tasques següents:

- v Tancar totes les aplicacions que utilitzin l'adaptador que extraureu o reemplaçareu
- v Assegurar-vos que tots els dispositius adjunts a l'adaptador s'hagin identificat i aturat
- v Llistar totes les ranures que s'estan utilitzant actualment o una ranura que estigui ocupada per un adaptador específic
- v Identificar la ubicació de la ranura de l'adaptador
- v Visualitzar i eliminar la informació d'interfície de la llista d'interfície de xarxa
- v Fer que l'adaptador no estigui disponible

Per desconfigurar els adaptadors de comunicacions amb els següents procediments, heu d'iniciar sessió com a usuari **root**:

### **Conceptes relacionats**:

["Gestió de la connexió dinàmica PCI" a la pàgina 542](#page-549-0) Podeu inserir un adaptador de connexió dinàmica PCI en una ranura PCI disponible mentre el sistema operatiu està en execució.

### **Tasques relacionades**:

["Desconfiguració dels adaptadors de comunicacions PCI" a la pàgina 544](#page-551-0) Tot seguit es proporciona una descripció general del procés de desconfiguració dels adaptadors de comunicacions PCI. Això inclou els adaptadors Ethernet, token ring, FDDI i ATM.

["Extracció o reemplaçament d'un adaptador de connexió dinàmica PCI" a la pàgina 545](#page-552-0) Podeu extreure o reemplaçar un adaptador de connexió dinàmica PCI de la unitat del sistema sense aturar el sistema operatiu ni apagar el sistema. En extreure un adaptador els recursos que proporciona deixen d'estar disponibles per al sistema operatiu i les aplicacions.

### **Desconfiguració dels adaptadors Ethernet, token ring, FDDI i ATM:**

Per desconfigurar un adaptador Ethernet, Token-ring, FDDI o ATM, seguiu aquests passos:

- 1. Escriviu lsslot -c pci per llistar totes les ranures de connexió dinàmica de la unitat del sistema i visualitzar-ne les característiques.
- 2. Escriviu l'ordre de la SMIT adequada, que es mostra als exemples següents, per llistar els adaptadors instal·lats i mostrar l['estat actual](#page-543-0) de tots els dispositius de la unitat del sistema:

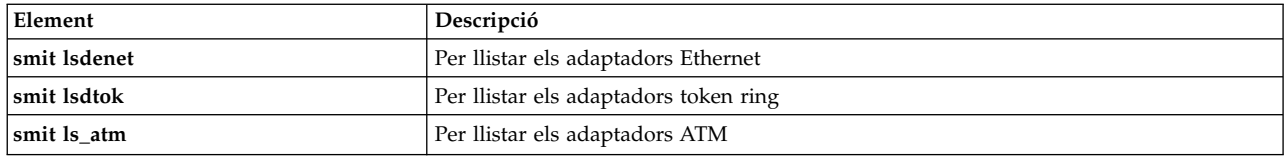

S'utilitza el conveni de denominació següent per als diferents tipus d'adaptadors:

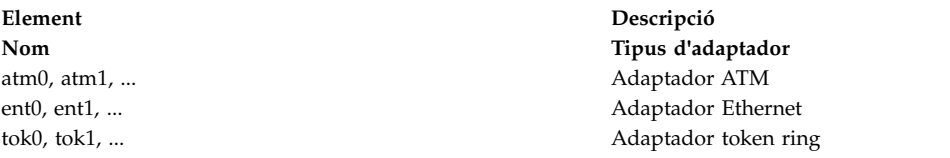

- 3. Tanqueu totes les aplicacions que utilitzin l'adaptador que voleu desconfigurar. Per continuar amb aquest procediment, les ubicacions de buidatge de xarxa s'han de inhabilitar al sistema. Per cercar i inhabilitar les ubicacions de buidatge de xarxa, feu el següent:
	- a. Escriviu el següent en un línia d'ordres:

smit dump

- b. Seleccioneu **Mostrar els dispositius de buidatge actuals**.
- c. Comproveu si algun dispositiu de buidatge configurat mostra una ubicació de xarxa. Si no la mostra, sortiu de la SMIT i estareu preparat per al pas [4.](#page-566-0) Per canviar un dispositiu de buidatge per una ubicació local, seleccioneu **Anul**v**lar** o feu clic F3 i continueu amb el pas següent.
- d. Si el dispositiu de buidatge primari mostra una ubicació de xarxa, canvieu a una ubicació local seleccionant **Canviar el dispositiu de buidatge principal** i, tot seguit, introduïu la ubicació local al camp **Dispositiu de buidatge principal**.
- e. Si el dispositiu de buidatge secundari mostra una ubicació de xarxa, canvieu a una ubicació local seleccionant **Canviar el dispositiu de buidatge secundari** i, tot seguit, introduïu la ubicació local al camp **Dispositiu de buidatge secundari**.
- f. Quan hàgiu acabat, feu clic a **D'acord** o feu clic a la tecla Retorn.
- <span id="page-566-0"></span>4. Escriviu netstat -i per veure una llista de totes les interfícies configurades i determinar si l'adaptador s'ha configurat per a TCP/IP. Es mostrarà una sortida semblant a la següent:

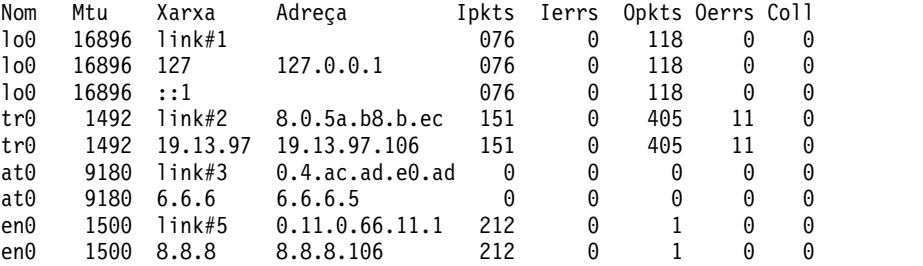

Els adaptadors token ring només poden tenir una interfície. Els adaptadors Ethernet poden tenir dues interfícies. Els adaptadors ATM poden tenir diverses interfícies.

5. Escriviu l'ordre **ifconfig** adequada, que es mostra als exemples següents, per eliminar la interfície de la llista d'interfícies de xarxa.

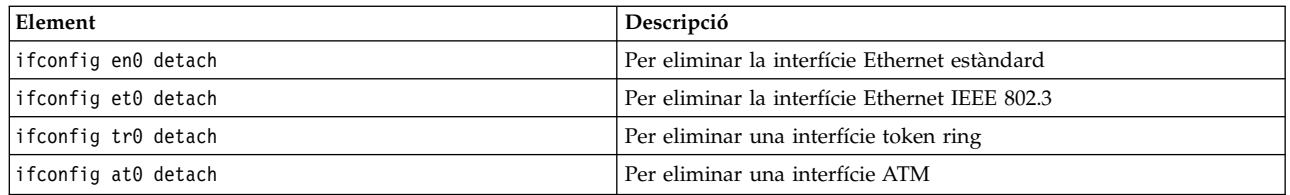

6. Escriviu l'ordre **rmdev** adequada, que es mostra als exemples següents, per desconfigurar l'adaptador i *mantenir-ne* la definició de dispositiu a la classe d'objectes de dispositius personalitzats:

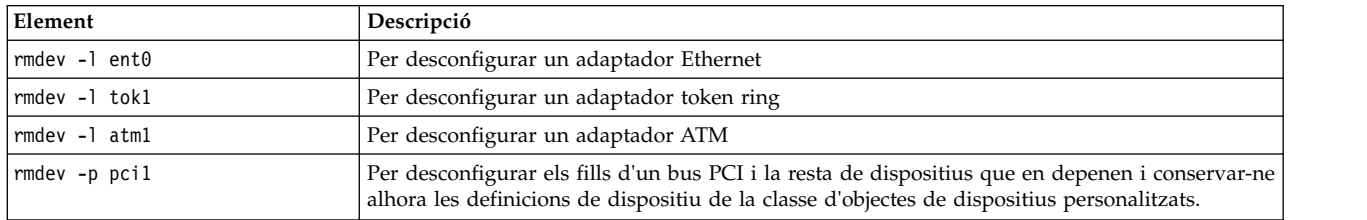

**Nota:** per desconfigurar l'adaptador i *eliminar-ne* la definició de dispositiu a la classe d'objectes de dispositius personalitzats, podeu utilitzar l'ordre **rmdev** amb el senyalador **-d**.

**Atenció:** *no* utilitzeu el senyalador **-d** amb l'ordre **rmdev** per a una operació de connexió directa si no és que intenteu extreure l'adaptador (i no reemplaçar-lo).

### **Tasques relacionades**:

["Desconfiguració dels adaptadors ATM" a la pàgina 562](#page-569-0) Cal que desconfigureu cada dispositiu emulat de LAN per poder eliminar l'adaptador.

### **Desconfiguració dels adaptadors de WAN:**

Podeu desconfigurar un adaptador de WAN.

Per desconfigurar un adaptador de WAN:

- 1. Escriviu lsslot -c pci per llistar totes les ranures de connexió dinàmica de la unitat del sistema i visualitzar-ne les característiques.
- 2. Escriviu l'ordre de la SMIT adequada, que es mostra als exemples següents, per llistar els adaptadors instal·lats i mostrar l['estat actual](#page-543-0) de tots els dispositius de la unitat del sistema:

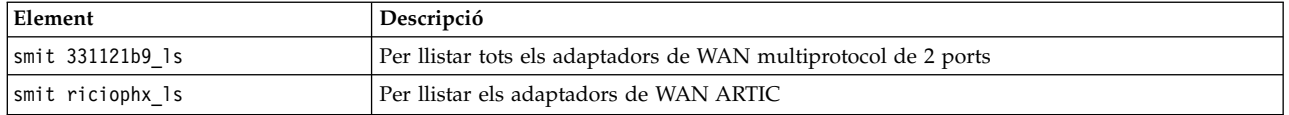

S'utilitza el conveni de denominació següent per als diferents tipus d'adaptadors:

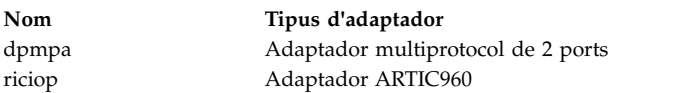

3. Escriviu lsdev -C -c port per llistar els ports X.25 de l'amfitrió. Es mostrarà un missatge semblant al següent:

sx25a0 Disponible 00-05-01-00 Port X.25 x25s0 Disponible 00-05-01-00-00 Emulador de V.3 X.25

- 4. Tanqueu totes les aplicacions que utilitzin l'adaptador que voleu desconfigurar. Per continuar amb aquest procediment, les ubicacions de buidatge de xarxa s'han de inhabilitar al sistema. Per cercar i inhabilitar les ubicacions de buidatge de xarxa, feu el següent:
	- a. Escriviu el següent en un línia d'ordres:

smit dump

- b. Seleccioneu **Mostrar els dispositius de buidatge actuals**.
- c. Comproveu si algun dispositiu de buidatge configurat mostra una ubicació de xarxa. Si no, sortiu de la SMIT i estareu preparat per anar al pas 5. Per canviar un dispositiu de buidatge per una ubicació local, seleccioneu **Anul**v**lar** o feu clic F3 i continueu amb el pas següent.
- d. Si el dispositiu de buidatge primari mostra una ubicació de xarxa, canvieu a una ubicació local seleccionant **Canviar el dispositiu de buidatge principal** i, tot seguit, introduïu la ubicació local al camp **Dispositiu de buidatge principal**.
- e. Si el dispositiu de buidatge secundari mostra una ubicació de xarxa, canvieu a una ubicació local seleccionant **Canviar el dispositiu de buidatge secundari** i, tot seguit, introduïu la ubicació local al camp **Dispositiu de buidatge secundari**.
- f. Quan hàgiu acabat, feu clic a **D'acord** o feu clic a la tecla Retorn.
- 5. Utilitzeu les ordres de la taula següent per desconfigurar i eliminar els programes de control de dispositiu i els ports d'emulador d'aquests adaptadors:

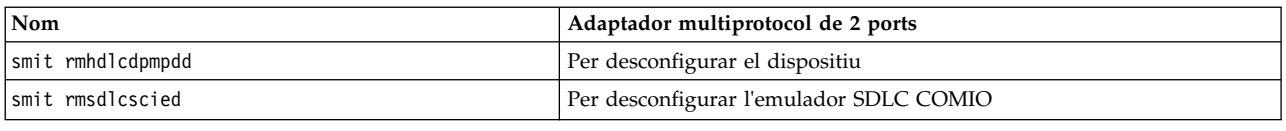

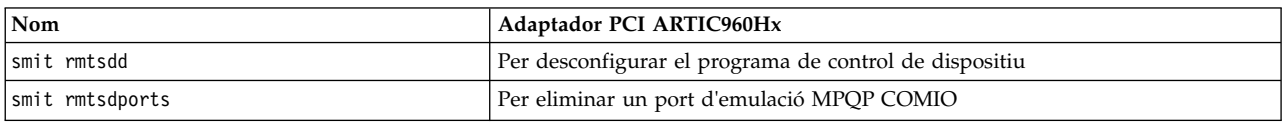

### **Desconfiguració dels adaptadors PCI Ethernet 10/100 Base-TX de 4 ports d'IBM:**

L'adaptador PCI Ethernet 10/100 Base-TX de 4 ports té quatre ports d'Ethernet i cada port s'ha de desconfigurar per poder extreure l'adaptador.

- 1. Escriviu lsslot -c pci per llistar totes les ranures de connexió dinàmica de la unitat del sistema i visualitzar-ne les característiques.
- 2. Escriviu smit lsdenet per llistar tots els dispositius de la subclasse PCI. Es mostrarà un missatge semblant al següent:
	- ent1 Disponible 1N-00 Adaptador PCI Ethernet 10/100 Base-TX de 4 ports d'IBM (23100020) (Port 1) ent2 Disponible 1N-08 Adaptador PCI Ethernet 10/100 Base-TX de 4 ports d'IBM (23100020) (Port 2) ent3 Disponible 1N-10 Adaptador PCI Ethernet 10/100 Base-TX de 4 ports d'IBM (23100020) (Port 3) ent4 Disponible 1N-18 Adaptador PCI Ethernet 10/100 Base-TX de 4 ports d'IBM (23100020) (Port 4)
- 3. Tanqueu totes les aplicacions que utilitzin l'adaptador que voleu desconfigurar. Per continuar amb aquest procediment, les ubicacions de buidatge de xarxa s'han de inhabilitar al sistema. Per cercar i inhabilitar les ubicacions de buidatge de xarxa, feu el següent:
	- a. Escriviu el següent en un línia d'ordres:

smit dump

- b. Seleccioneu **Mostrar els dispositius de buidatge actuals**.
- c. Comproveu si algun dispositiu de buidatge configurat mostra una ubicació de xarxa. Si no la mostra, sortiu de la SMIT i estareu preparat per al pas [4.](#page-569-1) Per canviar un dispositiu de buidatge per una ubicació local, seleccioneu **Anul**v**lar** o feu clic F3 i continueu amb el pas següent.
- d. Si el dispositiu de buidatge primari mostra una ubicació de xarxa, canvieu a una ubicació local seleccionant **Canviar el dispositiu de buidatge principal** i, tot seguit, introduïu la ubicació local al camp **Dispositiu de buidatge principal**.
- e. Si el dispositiu de buidatge secundari mostra una ubicació de xarxa, canvieu a una ubicació local seleccionant **Canviar el dispositiu de buidatge secundari** i, tot seguit, introduïu la ubicació local al camp **Dispositiu de buidatge secundari**.
- f. Quan hàgiu acabat, feu clic a **D'acord** o feu clic a la tecla Retorn.

<span id="page-569-1"></span><span id="page-569-0"></span>4. Escriviu netstat -i per veure una llista de totes les interfícies configurades i determinar si l'adaptador s'ha configurat per a TCP/IP. Es mostrarà una sortida semblant a la següent:

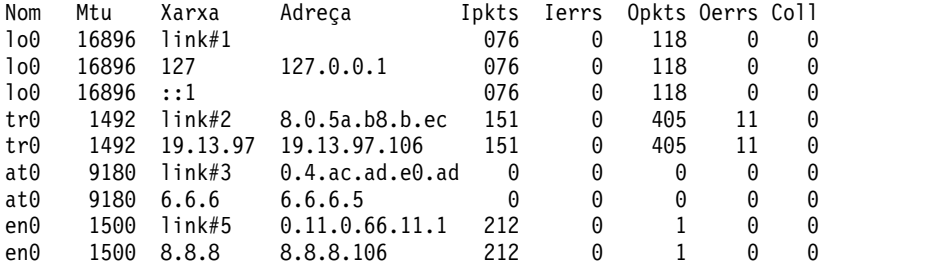

Els adaptadors Ethernet poden tenir dues interfícies, per exemple et0 i en0.

- 5. Utilitzeu l'ordre **ifconfig** per eliminar cada interfície de la llista d'interfícies de xarxa. Per exemple, escriviu iconfig en0 detach per eliminar la interfície Ethernet estàndard i escriviu iconfig et0 per eliminar la interfície IEEE 802.3.
- 6. Utilitzeu l'ordre **rmdev** per desconfigurar l'adaptador i conservar-ne la definició de dispositiu a la classe d'objectes de dispositius personalitzats. Per exemple, rmdev -l ent0.

**Nota:** per desconfigurar l'adaptador i *eliminar-ne* la definició de dispositiu a la classe d'objectes de dispositius personalitzats, podeu utilitzar l'ordre **rmdev** amb el senyalador **-d**. **Atenció:** *no* utilitzeu el senyalador **-d** amb l'ordre **rmdev** per a una operació de connexió directa si no és que intenteu extreure l'adaptador (i no reemplaçar-lo).

#### **Desconfiguració dels adaptadors ATM:**

.

Cal que desconfigureu cada dispositiu emulat de LAN per poder eliminar l'adaptador.

Els protocols d'emulació d'IP i LAN clàssics poden executar-se sobre adaptadors ATM. El protocol d'emulació de LAN permet la implementació de LAN emulades sobre una xarxa ATM. Les LAN emulades poden ser Ethernet/IEEE 802.3, token ring/IEEE 802.5 i MPOA (MultiProtocol Over ATM).

Per eliminar una interfície de LAN, feu el següent:

- 1. Escriviu lsslot -c pci per llistar totes les ranures de connexió dinàmica de la unitat del sistema i visualitzar-ne les característiques.
- 2. Escriviu smit ls atm per llistar tots els adaptadors ATM. Es mostrarà un missatge semblant al següent:

```
.
atm0 Disponible 04-04 Adaptador ATM PCI 155 Mbps d'IBM (14107c00)
atm1 Disponible 04-06 Adaptador ATM PCI 155 Mbps d'IBM (14104e00)
```
3. Escriviu smit listall\_atmle per llistar tots els clients emulats de LAN dels adaptadors. Es mostrarà un missatge semblant al següent:

ent1 Disponible ATM Client d'emulació LAN ATM (Ethernet) ent2 Disponible Client d'emulació LAN ATM (Ethernet) ent3 Disponible Client d'emulació LAN ATM (Ethernet) tok1 Disponible Client d'emulació LAN ATM (Token Ring) tok2 Disponible Client d'emulació LAN ATM (Token Ring)

Tots els adaptadors ATM poden tenir diversos clients emulats en execució.

4. Escriviu smit listall\_mpoa per llistar tots els clients emulats de LAN dels adaptadors. Es mostrarà un missatge semblant al següent:

mpc0 Disponible Client d'emulació LAN ATM MPOA

atm0 i atm1 són els adaptadors físics. mpc0 és un client emulat MPOA. ent1, ent2, ent3, tok1 i tok2 són clients emulats de LAN.

5. Escriviu entstat per determinar en quin adaptador s'està executant el client. Es mostrarà un missatge semblant al següent:

```
-------------------------------------------------------------
ESTADÍSTIQUES D'ETHERNET (ent1) :
Tipus de dispositiu: Emulació LAN ATM Adreça maquinari ATM: 00:04:ac:ad:e0:ad
.
.
.
Estadístiques específiques de l'emulació LAN ATM:
--------------------------------------
Nom de LAN emulada: ETHelan3
Nom de dispositiu ATM local: atm0
Adreça MAN de LAN local:
.
.
```
- 6. Tanqueu totes les aplicacions que utilitzin l'adaptador que voleu desconfigurar. Per continuar amb aquest procediment, les ubicacions de buidatge de xarxa s'han de inhabilitar al sistema. Per cercar i inhabilitar les ubicacions de buidatge de xarxa, feu el següent:
	- a. Escriviu el següent en un línia d'ordres: smit dump
	- b. Seleccioneu **Mostrar els dispositius de buidatge actuals**.
	- c. Comproveu si algun dispositiu de buidatge configurat mostra una ubicació de xarxa. Si no la mostra, sortiu de la SMIT i estareu preparat per al pas [7.](#page-570-0) Per canviar un dispositiu de buidatge per una ubicació local, seleccioneu **Anul**v**lar** o feu clic F3 i continueu amb el pas següent.
	- d. Si el dispositiu de buidatge primari mostra una ubicació de xarxa, canvieu a una ubicació local seleccionant **Canviar el dispositiu de buidatge principal** i, tot seguit, introduïu la ubicació local al camp **Dispositiu de buidatge principal**.
	- e. Si el dispositiu de buidatge secundari mostra una ubicació de xarxa, canvieu a una ubicació local seleccionant **Canviar el dispositiu de buidatge secundari** i, tot seguit, introduïu la ubicació local al camp **Dispositiu de buidatge secundari**.
	- f. Quan hàgiu acabat, feu clic a **D'acord** o feu clic a la tecla Retorn.
- <span id="page-570-0"></span>7. Utilitzeu l'ordre **rmdev -l** *device* per desconfigurar les interfícies en l'ordre següent:
	- Interfície emulada = en1, et1, en2, et2, tr1, tr2 ...
	- $\cdot$  Interfície emulada = ent1, ent2, tok1, tok2 ...
	- MPOA (Multiprotocol Over ATM) = mpc0
	- Adaptador ATM = atm0
- 8. Per desconfigurar l'adaptador SCSI scsi1 i tots els seus fills i conservar-ne alhora les definicions de dispositiu a la classe d'objectes de dispositius personalitzats, escriviu: rmdev -R scsi1

El sistema mostra un missatge semblant al següent:

```
rmt0 Definit
hdisk1 Definit
scsi1 Definit
```
9. Per desconfigurar només els fills de l'adaptador SCSI scsi1, però no el mateix adaptador, i conservar-ne alhora les definicions de dispositiu a la classe d'objectes de dispositius personalitzats, escriviu:

rmdev -p scsi1

El sistema mostra un missatge semblant al següent:

rmt0 Definit hdisk1 Definit

10. Per desconfigurar els fills del bus PCI pci1 i la resta de dispositius que en depenen i conservar-ne alhora les definicions de dispositiu a la classe d'objectes de dispositius personalitzats, escriviu:

<span id="page-571-0"></span>rmdev -p pci1

El sistema mostra un missatge semblant al següent:

```
rmt0 Definit
hdisk1 Definit
scsi1 Definit
ent0 Definit
```
#### **Tasques relacionades**:

["Desconfiguració dels adaptadors Ethernet, token ring, FDDI i ATM" a la pàgina 558](#page-565-0) Per desconfigurar un adaptador Ethernet, Token-ring, FDDI o ATM, seguiu aquests passos:

## **Desconfiguració dels adaptadors d'emmagatzematge**

Per poder extreure o reemplaçar un adaptador d'emmagatzematge, cal que el desconfigureu.

Per realitzar aquestes tasques, cal iniciar sessió com a usuari root.

Els passos següents desconfiguren els adaptadors d'emmagatzematge SCSI i Fibre Channel.

La desconfiguració d'un adaptador d'emmagatzematge implica les tasques següents:

- v Tancar totes les aplicacions que utilitzin l'adaptador que vulgueu extreure, reemplaçar o moure
- v Desmuntar els sistemes de fitxers
- v Assegurar-vos que tots els dispositius adjunts a l'adaptador s'hagin identificat i aturat
- v Llistar totes les ranures que s'estan utilitzant actualment o una ranura que estigui ocupada per un adaptador específic
- v Identificar la ubicació de la ranura de l'adaptador
- v Fer que els dispositius pares i fills no estiguin disponibles
- v Fer que l'adaptador no estigui disponible

### **Desconfiguració dels adaptadors SAS, SCSI, i Fibre Channel**

Els adaptadors d'emmagatzematge són generalment dispositius pares per als dispositius de suport d'emmagatzematge, com ara unitats de disc o de cinta. En eliminar el pare cal que tots els dispositius fills adjunts s'eliminin o es deixin en estat definit.

Per desconfigurar els adaptadors SCSI i Fibre Channel, realitzeu els passos següents:

- 1. Tanqueu totes les aplicacions que utilitzin l'adaptador que voleu desconfigurar.
- 2. Escriviu lsslot-c pci per llistar totes les ranures de connexió dinàmica de la unitat del sistema i visualitzar-ne les característiques.
- 3. Escriviu lsdev -C per llistar l['estat actual](#page-543-0) de tots els dispositius de la unitat del sistema.
- 4. Escriviu umount per desmuntar els sistemes de fitxers muntats anteriorment o els fitxers que utilitzin aquest adaptador. Per obtenir-ne més informació, consulteu [Muntar un JFS o JFS2.](#page-450-0)
- 5. Escriviu rmdev -l adaptador -R perquè l'adaptador deixi d'estar disponible.

**Atenció:** *no* utilitzeu el senyalador **-d** amb l'ordre **rmdev** per a operacions de connexió dinàmica perquè això farà que la configuració s'elimini.

### **Conceptes relacionats**:

["Gestió de la connexió dinàmica PCI" a la pàgina 542](#page-549-0)

Podeu inserir un adaptador de connexió dinàmica PCI en una ranura PCI disponible mentre el sistema operatiu està en execució.

### **Tasques relacionades**:

["Extracció o reemplaçament d'un adaptador de connexió dinàmica PCI" a la pàgina 545](#page-552-0) Podeu extreure o reemplaçar un adaptador de connexió dinàmica PCI de la unitat del sistema sense aturar el sistema operatiu ni apagar el sistema. En extreure un adaptador els recursos que proporciona <span id="page-572-0"></span>deixen d'estar disponibles per al sistema operatiu i les aplicacions.

## **Desconfiguració dels adaptadors asíncrons**

Podeu desconfigurar un adaptador asíncron.

Per realitzar aquestes tasques, cal iniciar sessió com a usuari root.

Tot seguit es detallen els passos per desconfigurar adaptadors asíncrons.

Per poder extreure o reemplaçar un adaptador asíncron, cal que el desconfigureu. La desconfiguració d'un adaptador asíncron implica les tasques següents:

- v Tancar totes les aplicacions que utilitzin l'adaptador que vulgueu extreure, reemplaçar o moure
- v Assegurar-vos que tots els dispositius adjunts a l'adaptador s'hagin identificat i aturat
- v Llistar totes les ranures que s'estan utilitzant actualment o una ranura que estigui ocupada per un adaptador específic
- v Identificar la ubicació de la ranura de l'adaptador
- v Fer que els dispositius pares i fills no estiguin disponibles
- v Fer que l'adaptador no estigui disponible

#### **Procediment**

Per poder reemplaçar o extreure un adaptador asíncron, cal que desconfigureu l'adaptador i tots els dispositius que controli aquest adaptador. Per desconfigurar els dispositius, cal que interrompeu tots els processos que utilitzin aquests dispositius. Seguiu aquests passos:

- 1. Tanqueu totes les aplicacions que utilitzin l'adaptador que voleu desconfigurar.
- 2. Escriviu lsslot-c pci per llistar totes les ranures de connexió dinàmica de la unitat del sistema i visualitzar-ne les característiques.
- 3. Escriviu lsdev -C -c tty per llistar tots els dispositius tty disponibles i l'estat actual de tots els dispositius de la unitat del sistema.
- 4. Escriviu lsdev -C -c printer per llistar tots els dispositius d'impressora i traçadors connectats a l'adaptador.
- 5. Utilitzeu l'ordre **rmdev** perquè l'adaptador deixi d'estar disponible.

**Atenció:** *no* utilitzeu el senyalador **-d** amb l'ordre **rmdev** per a operacions de connexió dinàmica perquè això farà que la configuració s'elimini.

#### **Conceptes relacionats**:

["Gestió de la connexió dinàmica PCI" a la pàgina 542](#page-549-0)

Podeu inserir un adaptador de connexió dinàmica PCI en una ranura PCI disponible mentre el sistema operatiu està en execució.

["Estats dels dispositius" a la pàgina 536](#page-543-1)

Els dispositius connectats al sistema poden estar en un dels quatre estats següents:

#### **Tasques relacionades**:

["Extracció o reemplaçament d'un adaptador de connexió dinàmica PCI" a la pàgina 545](#page-552-0) Podeu extreure o reemplaçar un adaptador de connexió dinàmica PCI de la unitat del sistema sense aturar el sistema operatiu ni apagar el sistema. En extreure un adaptador els recursos que proporciona deixen d'estar disponibles per al sistema operatiu i les aplicacions.

### **Informació relacionada**:

Administració de la impressió

# **Resolució de problemes de dispositius d'E/S**

Podeu determinar la causa dels problemes amb els dispositius.

# **Comprovació del programari dels dispositius**

Els problemes de programari dels dispositius es resolen:

- Comprovant l'enregistrament d'errors
- v Llistant tots els dispositius
- Comprovant l'estat d'un dispositiu
- v Comprovant els atributs d'un dispositiu
- v Canviant els atributs d'un dispositiu
- v Utilitzant un dispositiu amb una altra aplicació
- v Definint un dispositiu nou

### **Comproveu l'enregistrament d'errors**

Comproveu l'enregistrament d'errors per veure si s'han enregistrat errors per al dispositiu, el seu adaptador o l'aplicació que utilitza el dispositiu. Aneu a Error Logging Facility per obtenir informació sobre la realització d'aquesta comprovació. Torneu a aquest pas després de realitzar els procediments.

Heu corregit el problema amb el dispositiu?

Si no heu pogut corregir el problema amb el mètode anterior, aneu al pas següent (**Llistat dels dispositius**) per llistar tots els dispositius.

### **Llistat dels dispositius**

Utilitzeu l'ordre **lsdev -C** per llistar tots els dispositius definits o disponibles. Aquesta ordre mostra les característiques de tots els dispositius del sistema.

Si el dispositiu és a la llista de dispositius, aneu al pas següent (**Comprovació de l'estat del dispositiu**) per comprovar l'estat del dispositiu.

Si el dispositiu no és a la llista de dispositius, definiu un dispositiu nou (consulteu l'apartat **Definició de dispositiu nou** tot seguit).

### **Comprovació de l'estat del dispositiu**

Cerqueu el dispositiu a la llista que es genera a partir de l'ordre **lsdev -C**. Comproveu si el dispositiu està en estat Disponible.

Si el dispositiu està en estat Disponible, aneu al pas següent (**Comprovació dels atributs del dispositiu**) per comprovar els atributs del dispositiu.

Si el dispositiu no està en estat Disponible, definiu un dispositiu nou (consulteu l'apartat **Definició de dispositiu nou** tot seguit).

### **Comprovació dels atributs del dispositiu**

Utilitzeu l'ordre **lsattr -E -l** *nom\_dispositiu* per llistar els atributs del dispositiu.

L'ordre **lsattr** mostra les característiques dels atributs i els valors possibles dels atributs dels dispositius del sistema. Consulteu la documentació del dispositiu específica per conèixer els paràmetres correctes.

Si els atributs del dispositiu s'han definit correctament, consulteu l'apartat **Utilització del dispositiu amb una altra aplicació** tot seguit.

Si els atributs del dispositiu no s'han definit correctament, aneu al pas següent, **Canvi dels atributs del dispositiu**.

### **Canvi dels atributs del dispositiu**

Utilitzeu l'ordre **chdev -l** *Nom* **-a** *Atribut***=***Valor* per canviar els atributs del dispositiu. Abans d'executar aquesta ordre, consulteu la publicació *Commands Reference, Volume 1*.

L'ordre **chdev** canvia les característiques del dispositiu que especifiqueu amb el senyalador **-l** *nom*.

Si la modificació dels atributs no ha resolt el problema amb el dispositiu, aneu al pas següent, **Utilització del dispositiu amb una altra aplicació**.

### **Utilització del dispositiu amb una altra aplicació**

Intenteu utilitzar el dispositiu amb una altra aplicació. Si el dispositiu funciona correctament amb una altra aplicació, pot ser que hi hagi un problema amb la primera aplicació.

Si el dispositiu ha funcionat correctament amb una altra aplicació, pot ser que hi hagi un problema amb la primera aplicació. Notifiqueu el problema al vostre representant de servei de programari.

Si el dispositiu no ha funcionat correctament amb una altra aplicació, aneu al pas següent, **Definició nova del dispositiu**.

### **Definició nova del dispositiu**

**Nota:** cal que tingueu autorització root o que sigueu un membre del grup de seguretat per utilitzar l'ordre **mkdev**.

Utilitzeu l'ordre **mkdev** per afegir un dispositiu al sistema.

L'ordre mkdev pot definir un dispositiu i fer que un dispositiu nou estigui disponible o que estigui disponible un que ja s'ha definit. Podeu identificar de forma exclusiva el dispositiu predefinit utilitzant qualsevol combinació dels senyaladors **-c**, **-s** i **-t**. Abans d'executar aquesta ordre, consulteu la publicació *Commands Reference, Volume 3*.

Si la definició del dispositiu no ha resolt el problema, podeu aturar el dispositiu o notificar el problema al vostre representant de servei o utilitzar un programa de diagnòstics per provar el dispositiu.

### **Comprovació de les connexions dels dispositius:**

Per comprovar les connexions dels dispositius, seguiu aquests passos:

- 1. Comproveu que es rebi corrent elèctric a la presa de corrent.
- 2. Comproveu que el cable d'alimentació del dispositiu estigui ben adjuntat al dispositiu i a la presa elèctrica.
- 3. Comproveu que el cable de senyal del dispositiu estigui ben adjuntat al dispositiu i a la connexió correcta de la unitat del sistema.
- 4. En el cas de dispositius SCSI, comproveu que el terminador SCSI estigui ben adjuntat i que la configuració d'adreces d'SCSI sigui correcta.
- 5. En el cas de dispositius de comunicacions, comproveu que el dispositiu estigui ben adjuntat a la línia de comunicacions.
- 6. Comproveu que el dispositiu estigui encès.

Consulteu la documentació del dispositiu en qüestió per conèixer els procediments de cablatge i de configuració i per obtenir més informació de resolució de problemes.

Aneu al proper pas si els passos d'aquest tema no han solucionat el problema.

### **Resolució de problemes d'extracció d'adaptadors:**

Pot ser que apareguin missatges d'error si el dispositiu està obert quan utilitzeu l'ordre **rmdev** per desconfigurar un adaptador.

Si el tipus de missatge següent apareix quan utilitzeu l'ordre **rmdev** per desconfigurar un adaptador, això indica que el dispositiu està obert, possiblement perquè les aplicacions encara intenten accedir a l'adaptador que intenteu extreure o reemplaçar.

```
#rmdev -l ent0
Error de mètode (/usr/lib/methods/ucfgent):
       0514-062
 No es pot realitzar la funció sol•licitada perquè el
 dispositiu especificat està ocupat.
```
Per resoldre el problema, cal que identifiqueu les aplicacions que encara utilitzin l'adaptador i que les tanqueu. Aquestes aplicacions poden ser les següents:

- $\cdot$  TCP/IP
- $\cdot$  SNA
- v OSI
- IPX/SPX
- Novell NetWare
- Corrents
- v Control d'enllaç de dades genèriques (GDLC)
	- DLC d'IEEE Ethernet
	- DLC de Token-ring
	- DLC de FDDI

### **Aplicacions d'arquitectura de xarxes de sistema (SNA)**

Algunes aplicacions SNA que poden utilitzar l'adaptador són:

- $\cdot$  DB2
- TXSeries (CICS & Encina)
- DirectTalk
- MQSeries
- HCON
- ADSM

### **Aplicacions de corrents**

Algunes aplicacions basades en corrents que poden utilitzar l'adaptador són:

- IPX/SPX
- Novell NetWare V4 i Novell NetWare Services 4.1
- v Connexions i NetBios d'aquest sistema operatiu

### **Aplicacions que s'executen en adaptadors WAN**

Les aplicacions que poden utilitzar l'adaptador WAN són:

- SDLC
- Bisync
- $\cdot$  X.25
- ISDN
- QLLC per a X.25

# **Aplicacions TCP/IP**

Totes les aplicacions TCP/IP que utilitzen la capa d'interfície es poden desconnectar amb l'ordre **ifconfig**. Això fa que les aplicacions que utilitzen TCP/IP superin el temps d'espera i avisin els usuaris que la interfície no funciona. Després d'afegir o reemplaçar l'adaptador i executar l'ordre **ifconfig** per adjuntar la interfície, les aplicacions en reprenen el funcionament.

# **Comprovació de l'estat preparat d'un dispositiu:**

Podeu comprovar si un dispositiu està en estat preparat.

Per determinar si el dispositiu està en estat preparat, feu el següent:

- 1. Comproveu que l'indicador Preparat del dispositiu estigui encès.
- 2. Comproveu que els suports extraïbles, com ara les cintes, els disquets i els dispositius òptics, s'hagin inserit correctament.
- 3. Comproveu la cinta, la quantitat de paper i de tòner de les impressores i els traçadors.
- 4. Comproveu que el suport d'emmagatzematge estigui habilitat per escriptura si intenteu escriure al dispositiu.

Les comprovacions han resolt el problema amb el dispositiu? Si la comprovació de l'estat preparat del dispositiu no ha resolt el problema, aneu al pas següent.

# **Diagnòstics dels dispositius:**

Per determinar si un dispositiu és defectuós, executeu els diagnòstics de maquinari.

Si l'execució dels diagnòstics de maquinari no aconsegueix trobar el problema del dispositiu, comproveu el maquinari del dispositiu. Si el dispositiu passa les proves de diagnòstic, pot ser que hi hagi un problema amb la manera en què funciona el dispositiu amb el programari del sistema. Si és possible que el problema anterior es doni, notifiqueu-lo a l'organització responsable del servei tècnic.

# **Configuració de dispositius de destinació**

L'ordre **cfgmgr** s'utilitza amb l'indicador **-c** com a opció de connexió per a un àmbit limitat de configuració de destinació de dispositius d'E/S.

# **Informació relacionada**:

ordre cfgmgr

# **Configuració de destinació de dispositius FC i FCoE**

L'opció **cfgmgr -c** s'utilitza amb adaptadors Fibre Channel (FC) i Fibre Channel a Ethernet (FCoE) per a la configuració de destinació.

L'ordre **cfgmgr** s'utilitza amb l'indicador **-c** com a opció de connexió per a un àmbit limitat de configuració del dispositiu. Als adaptadors FC i FCoE, la sintaxi és la següent: **cfgmgr -l** fscsi0 **-c** "*parameter*=*val*[,*parameter*=*val*,...]"

Mitjançant la sèrie de filtre de connexió, podeu limitar l'àmbit del descobriment del dispositiu mitjançant un o més dels paràmetres següents:

*Taula 70. Paràmetres per al senyalador* **cfgmgr -c**

| Nom del paràmetre | Descripció                                                                                                    |
|-------------------|----------------------------------------------------------------------------------------------------|
| ww name           | Nom de port universal del dispositiu de destinació                                                                                                    |
| nom node          | Nom de node universal del dispositiu de destinació                                                                                                    |
| id scsi           | ID de N_Port de dispositiu de destinació que es correlaciona amb l'ID de la Interfície de sistemes de<br>petits ordinadors (SCSI)dels dispositius d'emmagatzematge Fibre Channel Protocol (FCP) |
| id lun            | Número d'unitat lògica (LUN)                                                                                                    |

Per exemple, l'ordre següent configura una LUN de **id\_lun** 0x1000000000000 al port de destinació d'emmagatzematge que té el nom de port universal 0x5001738000330191: # cfgmgr -l fscsi0 -c "ww\_name=0x5001738000330191,lun\_id=0x1000000000000"

Aquesta exploració es produeix només per al port d'adaptador amfitrió fscsi0.

# **Notes:**

- v Els caràcters inicials 0x al valor del paràmetre són opcionals.
- v Tots els paràmetres s'han de representar com un número hexadecimal.

A l'exemple següent, només s'especifica un paràmetre:

# cfgmgr -l fscsi0 -c "lun\_id=0x1000000000000"

Aquesta ordre explora tots els ports del dispositiu d'emmagatzematge de la xarxa d'àrea d'emmagatzematge (SAN) i configura aquesta única unitat lògica per a cada port de destinació SAN en la qual existeix la LUN.

# **Directrius i normes per als paràmetres de filtre de connexió**

Tingueu en compte els punts següents quan utilitzeu els paràmetres de filtre de connexió:

- v La configuració de destinació dels dispositius FC i FCoE s'aplica només als entorns d'adjunció i canvi. Si especifiqueu una cadena de connexió connectada directament a un port de destinació, la connexió fallarà amb un missatge que indica que els dispositius secundaris no es poden trobar.
- v El senyalador **-c** només s'admet quan s'acompanya amb el senyalador **-l** de l'ordre **cfgmgr** que limita l'àmbit de l'ordre a un dispositiu únic fscsiX a la vegada.
- v Si especifiqueu **-?** com la sèrie de connexió per al senyaldor **-c** de l'ordre **cfgmgr**, juntament amb el senyalador **-v**, es mostrarà la informació d'ús.
- v Si especifiqueu paràmetres duplicats (per exemple, **lun\_id** llistat dues vegades), donarà error. No es detectarà cap dispositiu.
- v Es permet qualsevol combinació de paràmetres **lun\_id**, **scsi\_id**, **ww\_name** i **node\_name**, tret de si hi ha duplicats. Per identificar de forma exclusiva un LUN, node d'emmagatzematge o de destinació que s'ha de configurar, heu d'especificar un o preferiblement dos paràmetres, tot i que es permeten més. La llista següent especifica el paràmetre o una combinació de paràmetres que és necessari per identificar de forma exclusiva un LUN, un node de destinació, o emmagatzematge:
	- Els paràmetres **ww\_name** i **lun\_id** identifiquen de manera exclusiva un LUN en un port de destinació que s'ha de configurar.
	- Els paràmetres **scsi\_id** i **lun\_id** identifiquen de manera exclusiva un LUN en un port de destinació que s'ha de configurar.
	- Els paràmetres **node\_name** i **lun\_id** configuren un LUN per a tots els ports de destinació per a un node d'emmagatzematge específic. Aquests paràmetres poden configurar els ports de destinació només si tenen el mateix paràmetre **nom\_node**, que pot ser el valor true per a alguns dispositius d'emmagatzematge.
	- El paràmetre **ww\_name** configura tots els LUN per a una destinació específica.
- El paràmetre **nom\_node** configura tots els ports de destinació per a un node d'emmagatzematge específic (només si tots els ports de destinació tenen el mateix paràmetre **nom\_node**, que pot ser el valor true per a alguns dispositius d'emmagatzematge).
- El paràmetre **lun\_id** configura un LUN a tots els ports de destinació visibles des del dispositiu fscsi.
- v Si s'especifiquen més de dos paràmetres, el codi de configuració de dispositiu utilitza aquesta informació addicional per validar la ubicació del dispositiu. Si algun dels valors de paràmetre especificats estan en conflicte amb els valors indicats a la SAN, l'ordre falla i no es configurarà cap dispositiu.

### **Informació relacionada**:

ordre cfgmgr

# **Unitat de cintes**

Les funcions de gestió del sistema descrites a continuació estan relacionades amb les unitats de cintes.

Moltes d'aquestes funcions modifiquen o obtenen informació de la base de dades de configuració del dispositiu, que conté informació sobre els dispositius del sistema. La base de dades de configuració de dispositius consisteix en la base de dades de configuració predefinida, que conté informació sobre tots els tipus de dispositiu suportats pel sistema, i la base de dades de configuració personalitzada, que conté informació sobre dispositius particulars que es troben actualment al sistema. Per tal que el sistema operatiu pugui utilitzar una unitat de cintes o qualsevol altre dispositiu, el dispositiu ha d'estar definit a la base de dades de configuració personalitzada i ha de tenir un tipus de dispositiu definit a la base de dades de configuració predefinida.

# **Atributs de la unitat de cintes**

Podeu ajustar aquests atributs d'unitat de cintes per tal d'acomplir les necessitats del vostre sistema.

Poden visualitzar-se o modificar-se els atributs mitjançant la SMit o determinades ordres (en concret, l'ordre **lsattr** i l'ordre **chdev**).

Cada tipus d'unitat de cintes utilitza només un subconjunt de tots els atributs.

# **Informació general sobre cada atribut**

# **Grandària de bloc**

L'atribut de grandària de bloc indica quina grandària de bloc cal utilitzar en llegir o enregistrar la cinta. Les dades s'enregistren en blocs de dades, conservant un espai d'enregistrament entre bloc i bloc. Els enregistraments més llargs són útils quan enregistreu en una cinta sense format, perquè el nombre d'espais entre bloc i bloc es redueix a la cinta, el que permet enregistrar més dades. El valor de **0** indica blocs de longitud variable. Els valors permesos i els valors per defecte depenen de la unitat de cintes.

# **Buffers de dispositius**

Si establiu l'atribut buffers de dispositius (mitjançant l'ordre **chdev**) en mode=yes (sí) s'envia una notificació a l'aplicació quan l'enregistrament ha finalitzat després que les dades hagin estat transferides al buffer de dades de la unitat de cintes, però no necessàriament després que les dades hagin estat realment enregistrades a la cinta. Si especifiqueu mode=no, s'envia una aplicació a l'aplicació quan l'enregistrament ha finalitzat, però després que les dades s'hagin enregistrat realment a la cinta. La modalitat continua no es pot mantenir per a la lectura o enregistrament si aquest atribut està establert en mode=no. El valor per defecte és mode=yes.

Amb el valor mode=no, la unitat de cintes és més lenta, però té les dades més completes en cas d'interrupcions d'alimentació o anomalies del sistema i permet una gestió millorada de les condicions en cas que es finalitzi el suport.

# **Marques de fitxer ampliades**

Si s'estableix l'atribut marca de fitxer ampliada (per l'ordre **chdev**, l'atribut **extfm**) en valor no,

s'enregistra una marca de fitxer normal a la cinta cada vegada que s'enregistra una marca de fitxer. Si s'estableix aquest atribut en yes, s'enregistra una marca de fitxer ampliada. Per unitats de cintes, aquest atribut es pot activar. El valor per defecte és no. Per exemple, les marques de fitxer ampliades d'unitats de cintes de 8 mm utilitzen 2,2 MB de cinta i poden trigar fins a 8,5 segons en enregistrar-se. Les marques de fitxer normals utilitzen 184 KB i triguen aproximadament 1,5 segons en enregistrar-se.

Per reduir la quantitat d'errors si utilitzeu una cinta de 8 mm en la modalitat d'addició, utilitzeu les marques de fitxer ampliades per un posicionament millor després d'operacions inverses a les marques de fitxer.

#### **Retensió**

Si establiu l'atribut de *retensió* (a l'ordre **chdev**, l'atribut **ret**) en ret=yes, aquesta ordre fa que la unitat de cintes retensi una cinta automàticament sempre que s'insereixi una cinta o es restableixi la unitat. La *retensió* d'una cinta significa que s'ha de fer avançar la cinta fins al final i, a continuació, rebobinar-la fins al principi per igualar-ne la tensió. La *retensió* de la cinta pot reduir els errors, però aquesta acció pot trigar diversos minuts. Si especifiqueu el valor ret=no, la unitat de cintes no retensarà la cinta de forma automàtica. El valor per defecte és yes (sí).

#### **Valor de densitat 1 i valor de densitat 2**

El valor de densitat 1 (a l'ordre **chdev**, l'atribut**density\_set\_1**) estableix el valor de densitat que escriu la unitat de cintes en utilitzar els fitxers especials /dev/rmt\*, /dev/rmt\*.1, /dev/rmt\*.2 i /dev/rmt\*.3. El valor de densitat 2 (a l'ordre **chdev**, l'atribut **density\_set\_2**) estableix el valor de densitat que escriu la unitat de cintes en utilitzar les fitxers especials /dev/rmt\*.4, /dev/rmt\*.5, /dev/rmt\*.6 i /dev/rmt\*.7. Consulteu l'apartat ["Fitxers especials per unitats de cintes" a la](#page-589-0) [pàgina 582](#page-589-0) per obtenir més informació.

Els valors de densitat es representen com a nombres decimals a l'interval de **0** a **255**. Un valor de zero (**0**) selecciona la densitat per defecte de la unitat de cintes, que normalment és el valor d'alta densitat de la cinta. Els valors permesos específics i el seu significat canvien depenent del tipus d'unitat de cintes. Aquests atributs no afecten l'habilitat de la unitat de cintes per llegir cintes escrites en totes les densitats permeses per la unitat de cintes. És habitual establir el Valor de densitat 1 amb la densitat més alta possible de la unitat de cintes i el Valor de densitat 2 amb la segona densitat més alta possible de la unitat de cintes.

#### **Suport de reserva**

Per les unitats de cintes que utilitzen l'atribut de reserva (a l'ordre **chdev**, l'atribut **res\_support**), l'especificació del valor res\_support=yes fa que la unitat estigui reservada al bus de SCSI mentre està oberta. Si més d'un adaptador SCSI comparteix el dispositiu de cintes, s'assegura l'accés a un únic adaptador mentre estigui obert el dispositiu. Alguns dispositius de cintes SCSI no donen suport a les ordres reserve o release. Algunes unitats de cintes SCSI tenen un valor predefinit per aquest atribut, així que les ordres reserve o release tenen sempre suport.

# **Grandària de bloc de longitud variable**

L'atribut de Grandària de bloc de longitud variable (a l'ordre **chdev**, l'atribut **var\_block\_size**) especifica la grandària de bloc que necessita la unitat de cintes en escriure enregistraments de longitud variable. Algunes unitats de cintes SCSI necessiten que s'especifiqui una grandària de bloc que no sigui zero a les seves dades de selecció del mode en escriure enregistraments de longitud variable. L'atribut **Grandària de bloc** s'estableix a **0** per indicar enregistraments de longitud variable. Consulteu l'especificació de la unitat de cintes SCSI en concret per determinar si és necessari o no.

#### **Compressió de dades**

Si establiu l'atribut de compressió de dades (a l'ordre **chdev** , l'atribut **compress**) en compress=yes, aquesta ordre fa que la unitat de cintes s'executi en modalitat de compressió, si el dispositiu té la capacitat de comprimir dades. De ser així, la unitat escriu dades a la cinta en format comprimit perquè càpiguen més dades en una única cinta. L'establiment d'aquest atribut en no fa que la unitat de cintes escrigui en modalitat originària (sense compressió). Les operacions de lectura no queden afectades per l'establiment d'aquest atribut. El valor per defecte és yes (sí).

#### **Autocarregador**

L'establiment de l'atribut de l'autocarregador (a l'ordre **chdev**, l'atribut **autoload**) enautoload=yes fa que s'activi l'autocarregador, si la unitat en té un. De ser així, i si existeix una altra cinta disponible al carregador, qualsevol operació de lectura o escriptura que faci avançar la cinta fins al final prossegueix de manera automàtica amb la cinta següent. Les ordres d'unitat de cintes que estiguin restringides a un dispositiu d'una sola cinta no queden afectades. El valor per defecte és yes (sí).

#### **Retard del reintent**

L'atribut Retard del reintent estableix el número de segons que el sistema espera després de la fallada d'una ordre per tornar a generar-la. El sistema pot ser que torni a generar una ordre que hagi fallat fins a quatre vegades. Aquest atribut només s'aplica a les unitats de cintes del tipus OST. El valor per defecte és 45.

# **Temps d'espera de Lectura/Escriptura**

El Temps d'espera de Lectura/Escriptura o el Retard màxim per a un atribut**READ/WRITE** estableix el nombre màxim de segons que permet el sistema perquè es completi una ordre de lectura o escriptura. Aquest atribut només s'aplica a les unitats de cintes del tipus OST. El valor per defecte és 144.

# **Error retornat en canviar la cinta**

L'atribut Error de RETORN en canviar/reinicialitzar cinta, quan està establert, provoca que es retorni un error quan la unitat de cintes ha estat reinicialitzada o la cinta s'ha canviat. Segurament s'ha realitzat una operació prèvia a la cinta que hagi deixat la cinta en una posició més avançada que el principi de la cinta durant el tancament. L'error retornat és un -1 i el errno s'estableix en EIO. Un cop presentada a l'aplicació, la condició d'error s'esborra. A més, la reconfiguració de la unitat de cintes en sí esborrarà la condició d'error.

### **Atributs per a les unitats de cintes de 4mm 2,0 GB (tipus 4mm2gb):**

Aquests són els atributs de les unitats de cintes de 4mm 2,0 GB (tipus 4mm2gb).

#### **Mida de bloc**

El valor per defecte és 1.024.

#### **Buffers de dispositiu**

La informació general per a aquest atribut s'aplica a aquest tipus d'unitat de cintes.

#### **Atributs amb valors fixos**

Si una unitat de cintes es configura com una unitat de cintes de 4mm 2,0 GB, els atributs de retensió, suport de reserva, mida de bloc de longitud variable, valor de densitat 1 i valor de densitat 2 tenen valors definits prèviament que no es poden modificar. Es defineixen els valors de densitat prèviament perquè la unitat de cintes sempre escriu en la modalitat 2,0 GB.

#### **Atributs per a les unitats de cintes de 4mm 4,0 GB (tipus 4mm4gb):**

Aquests són els atributs de les unitats de cintes de 4mm 4,0 GB (tipus 4mm4gb).

# **Mida de bloc**

El valor per defecte és 1.024.

# **Buffers de dispositiu**

La informació general per a aquest atribut s'aplica a aquest tipus d'unitat de cintes.

# **Valor de densitat #1 i valor de densitat #2**

L'usuari no pot modificar el valor de densitat d'aquesta unitat; el dispositiu torna a configurar automàticament segons el tipus de suport d'emmagatzematge digital de dades (DDS) que s'ha instal·lat, de la manera següent:

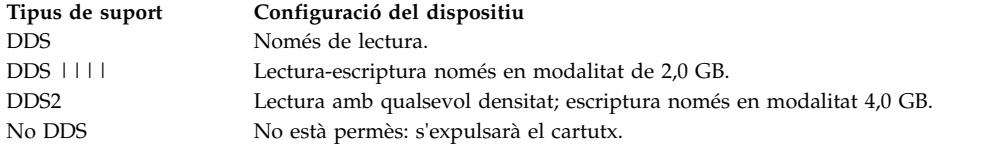

#### **Compressió de dades**

La informació general per a aquest atribut s'aplica a aquest tipus d'unitat de cintes.

#### **Atributs amb valors fixos**

Si una unitat de cintes es configura com una unitat de cintes de 4mm 4,0 GB, els atributs de retensió, suport de reserva, mida de bloc de longitud variable, valor de densitat 1 i valor de densitat 2 tenen valors definits prèviament que no es poden modificar.

#### **Atributs per a les unitats de cintes de 8mm 2,3 GB (tipus 8mm):**

Aquests són els atributs de les unitats de cintes de 8mm 2,3 GB (tipus 8mm).

#### **Mida de bloc**

El valor per defecte és 1.024. Un valor inferior redueix la quantitat de dades emmagatzemades en una cinta.

#### **Buffers de dispositiu**

La informació general per a aquest atribut s'aplica a aquest tipus d'unitat de cintes.

#### **Marques de fitxer ampliades**

La informació general per a aquest atribut s'aplica a aquest tipus d'unitat de cintes.

#### **Atributs amb valors fixos**

Si una unitat de cintes es configura com una unitat de cintes de 8mm 2,3 GB, els atributs de retensió, suport de reserva, mida de bloc de longitud variable, compressió de dades, valor de densitat 1 i valor de densitat 2 tenen valors definits prèviament que no es poden modificar. Es defineixen els valors de densitat prèviament perquè la unitat de cintes sempre escriu en modalitat 2,3 GB.

# **Atributs de les unitats de cintes de 8mm 5,0 GB (tipus 8mm5gb):**

Aquests són els atributs de les unitats de cintes de 8mm 5,0 GB (tipus 8mm5gb).

# **Mida de bloc**

El valor per defecte és 1.024. Si s'enregistra en una cinta en la modalitat 2,3 GB, un valor inferior redueix la quantitat de dades emmagatzemades en una cinta.

# **Buffers de dispositiu**

La informació general per a aquest atribut s'aplica a aquest tipus d'unitat de cintes.

#### **Marques de fitxer ampliades**

La informació general per a aquest atribut s'aplica a aquest tipus d'unitat de cintes.

# **Valor de densitat #1 i valor de densitat #2**

S'apliquen els valors següents:

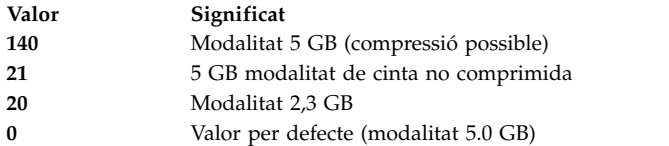

Els valors per defecte són 16 per al valor de densitat #1 i 15 per al valor de densitat #2. Un valor de 21 per al valor de densitat 1 o 2 permet que l'usuari llegeixi o escrigui en una cinta no comprimida en la modalitat 5 GB.

#### **Compressió de dades**

La informació general per a aquest atribut s'aplica a aquest tipus d'unitat de cintes.

#### **Atributs amb valors fixos**

Si una unitat de cintes es configura com una unitat de cintes de 8mm 5,0 GB, els atributs de retensió, suport de reserva i mida de bloc de longitud variable tenen valors definits prèviament que no es poden modificar.

#### **Atributs per a unitats de cintes de 8mm 20.000 MB (configuració automàtica):**

Els següents són els atributs de les unitats de cintes de 8mm 20.000 MB (configuració automàtica).

#### **Mida de bloc**

El valor per defecte és 1.024.

#### **Buffers de dispositiu**

La informació general per a aquest atribut s'aplica a aquest tipus d'unitat de cintes.

#### **Marques de fitxer ampliades**

La informació general per a aquest atribut s'aplica a aquest tipus d'unitat de cintes.

#### **Valor de densitat #1 i valor de densitat #2**

La unitat pot llegir i escriure cartutxos de dades en format 20,0 GB. Durant una ordre de lectura, la unitat determina automàticament quin format s'enregistra a la cinta. Durant l'enregistrament, el valor de densitat determina quin format de dades s'escriu a la cinta.

S'apliquen els valors següents:

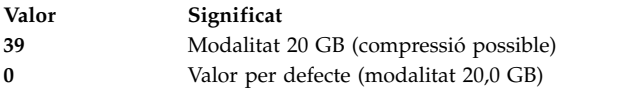

El valor per defecte és 39 per al valor de densitat 1 i el valor de densitat 2.

#### **Compressió de dades**

La informació general per a aquest atribut s'aplica a aquest tipus d'unitat de cintes.

#### **Atributs amb valors fixos**

Si una unitat de cintes es configura com una unitat de cintes de 8mm 20,0 GB, els atributs de retensió, suport de reserva i mida de bloc de longitud variable tenen valors definits prèviament que no es poden modificar.

# **Atributs de les unitats de cintes de 35 GB (tipus 35gb):**

Aquests són els atributs de les unitats de cintes de 35 GB (tipus 35gb).

#### **Mida de bloc**

El rendiment del 7205 Model 311 d'IBM depèn de la mida del bloc. La mida de bloc mínima recomanada per a aquesta unitat és de 32 KB. Tota mida de bloc inferior a 32 KB limita el ritme de dades (temps de còpia de seguretat o restauració). En la taula següent s'inclouen les mides de bloc recomanades segons l'ordre:

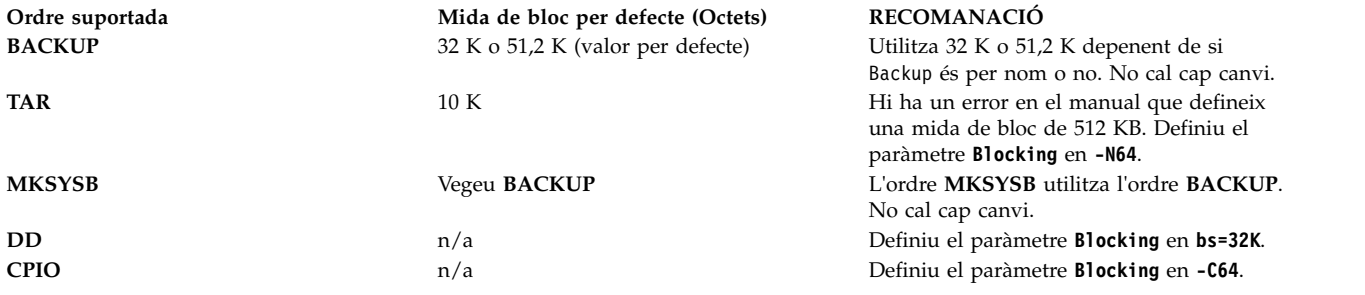

**Nota:** Heu de tenir present la capacitat i el rendiment quan seleccioneu una mida de bloc. Les grandàries de bloc petites tenen un impacte significatiu en el rendiment i un impacte mínim en la capacitat. Les capacitats del format 2,6 GB (densitat) i 6,0 GB (densitat) es veuen afectades quan feu servir blocs més petits de la mida de bloc recomanada. Per exemple, en fer servir una mida de bloc de 1.024 per fer una còpia de seguretat de 32 GB de dades triga aproximadament 22 hores. Fer una còpia de seguretat de les mateixes 32 GB de dades amb una mida de bloc de 32 KB ocupa aproximadament 2 hores.

#### **Buffers de dispositiu**

La informació general per a aquest atribut s'aplica a aquest tipus d'unitat de cintes.

# **Marques de fitxer ampliades**

La informació general per a aquest atribut s'aplica a aquest tipus d'unitat de cintes.

### **Valor de densitat #1 i valor de densitat #2**

En el gràfic següent es mostren els tipus de cartutx de dades suportats i els valors de densitat (decimal i hex) per a la unitat de cintes 7205-311 d'IBM. Quan dueu a terme una operació de restauració (lectura), la unitat de cintes estableix la densitat automàticament igual a la densitat escrita. Quan dueu a terme una operació de còpia de seguretat (escriptura), heu de definir el valor de densitat per tal que coincideixi amb el cartutx de dades que esteu utilitzant.

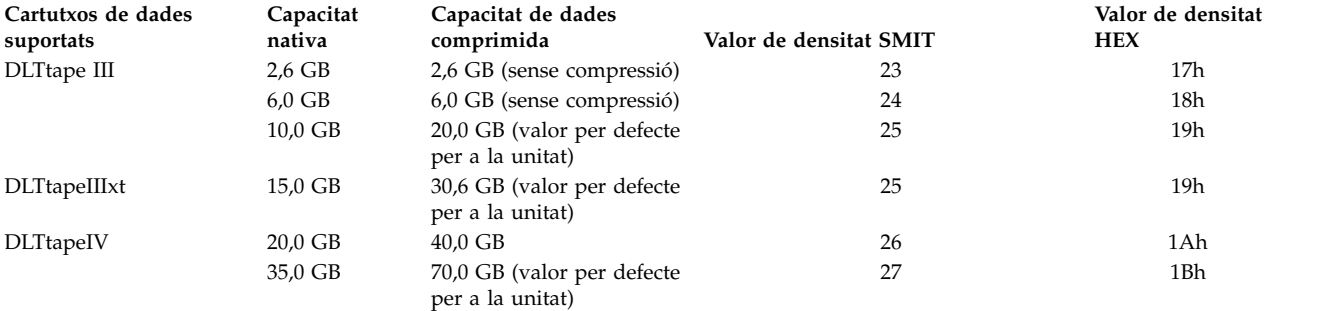

Nota: Si sol·liciteu una capacitat nativa sense suport per al cartutx de dades, la unitat pren per defecte la capacitat més elevada suportada per al cartutx de dades que es carrega a la unitat.

#### **Compressió de dades**

La compressió real depèn del tipus de dades que s'escriuen (vegeu la taula anterior). Es pressuposa una proporció de compressió de 2:1 per a aquesta capacitat de dades comprimida.

#### **Atributs amb valors fixos**

La informació general per a aquest atribut s'aplica a aquest tipus d'unitat de cintes.

# **Atributs de les unitats de cintes d'1/4 polzada 150 MB (tipus 150mb):**

Els següents són els atributs de les unitats de cintes d'1/4 polzada 150 MB (tipus 150mb).

#### **Mida de bloc**

La mida de bloc per defecte és 512. L'única altra mida de bloc vàlida és 0 per als blocs de longitud variable.

#### **Buffers de dispositiu**

La informació general per a aquest atribut s'aplica a aquest tipus d'unitat de cintes.

#### **Marques de fitxer ampliades**

L'escriptura en una cinta d'1/4 polzada només es pot produir al principi de la cinta (BOT) o després que s'hagi detectat cinta verge. Si hi ha dades a la cinta, no es poden escriure dades, llevat del BOT. Si desitgeu afegir dades a una cinta que ja ha estat escrita i rebobinada, heu d'anar endavant fins que es detecti la següent marca de fitxer, cosa que fa que el sistema doni un error. Només aleshores podeu tornar a començar a escriure.

#### **Retensió**

La informació general per a aquest atribut s'aplica a aquest tipus d'unitat de cintes.

#### **Valor de densitat #1 i valor de densitat #2**

S'apliquen els valors següents:

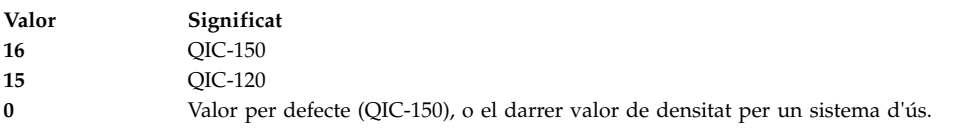

Els valors per defecte són 16 per al valor de densitat #1 i 15 per al valor de densitat #2.

#### **Atributs amb valors fixos**

Si una unitat de cintes es configura com una unitat de cintes d'1/4 polzada 150 MB, els atributs de marques de fitxer ampliades, suport de reserva, mida de bloc de longitud variable i compressió de dades tenen valors definits prèviament que no es poden modificar.

#### **Atributs de les unitats de cintes d'1/4 polzada 525 MB (tipus 525mb):**

Els següents són els atributs de les unitats de cintes d'1/4 polzada 525 MB (tipus 525mb).

#### **Mida de bloc**

La mida de bloc per defecte és 512. Les altres mides de bloc vàlides són 0 per als blocs de longitud variable, i 1.024.

#### **Buffers de dispositiu**

La informació general per a aquest atribut s'aplica a aquest tipus d'unitat de cintes.

#### **Marques de fitxer ampliades**

L'escriptura en una cinta d'1/4 polzada només es pot produir al principi de la cinta (BOT) o després que s'hagi detectat cinta verge. Si hi ha dades a la cinta, no es poden escriure dades, llevat del BOT. Si voleu afegir dades a una cinta que ja ha estat escrita i rebobinada, heu d'anar endavant fins que es detecti la següent marca de fitxer, cosa que fa que el sistema doni un error. Només aleshores podeu tornar a començar a escriure.

#### **Retensió**

L'escriptura en una cinta d'1/4 polzada només es pot produir al principi de la cinta (BOT) o després que s'hagi detectat cinta verge. Si hi ha dades a la cinta, no es poden escriure dades, llevat del BOT. Si voleu afegir dades a una cinta que ja ha estat escrita i rebobinada, heu d'anar endavant fins que es detecti la següent marca de fitxer, cosa que fa que el sistema doni un error. Només aleshores podeu tornar a començar a escriure.

#### **Valor de densitat #1 i valor de densitat #2**

S'apliquen els valors següents:

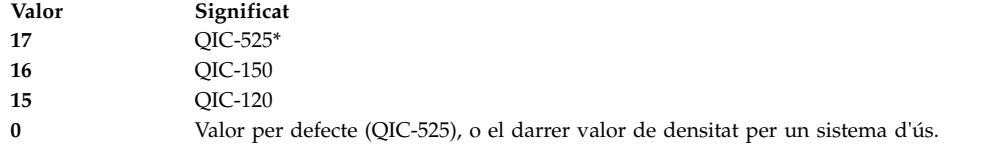

\* QIC-525 és l'única modalitat que permet la mida de bloc 1.024.

Els valors per defecte són 17 per al valor de densitat 1 i 16 per al valor de densitat 2.

#### **Atributs amb valors fixos**

Si una unitat de cintes es configura com una unitat de cintes d'1/4 polzada 525 MB, els atributs de marques de fitxer ampliades, suport de reserva, mida de bloc de longitud variable i compressió de dades tenen valors definits prèviament que no es poden modificar.

#### **Atributs de les unitats de cintes d'1/4 polzada 1.200 MB (tipus 1200mb-c):**

Els següents són els atributs de les unitats de cintes d'1/4 polzada 1.200 MB (tipus 1200mb-c).

#### **Mida de bloc**

La mida de bloc per defecte és 512. Les altres mides de bloc vàlides són 0 per als blocs de longitud variable, i 1.024.

#### **Buffers de dispositiu**

La informació general per a aquest atribut s'aplica a aquest tipus d'unitat de cintes.

#### **Marques de fitxer ampliades**

L'escriptura en una cinta d'1/4 polzada només es pot produir al principi de la cinta (BOT) o després que s'hagi detectat cinta verge. Si hi ha dades a la cinta, no es poden escriure dades, llevat del BOT. Si desitgeu afegir dades a una cinta que ja ha estat escrita i rebobinada, heu d'anar endavant fins que es detecti la següent marca de fitxer, cosa que fa que el sistema doni un error. Només aleshores podeu tornar a començar a escriure.

#### **Retensió**

La informació general per a aquest atribut s'aplica a aquest tipus d'unitat de cintes.

# **Valor de densitat #1 i valor de densitat #2**

S'apliquen els valors següents:

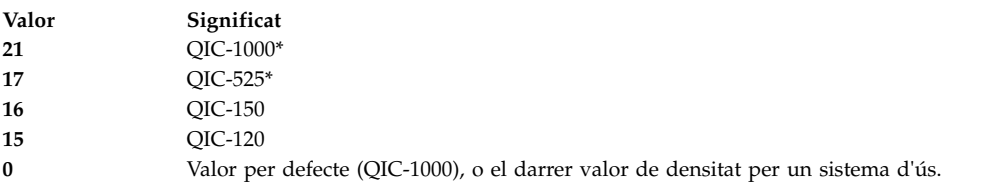

\* QIC-525 i QIC-1000 són les úniques modalitats que donen suport a la grandària de bloc 1.024.

Els valors per defecte són 21 per al valor de densitat #1 i 17 per al valor de densitat #2.

#### **Atributs amb valors fixos**

Si una unitat de cintes es configura com una unitat de cintes d'1/4 polzada 1.200 MB, els atributs de marques de fitxer ampliades, suport de reserva, mida de bloc de longitud variable i compressió de dades tenen valors definits prèviament que no es poden modificar.

# **Atributs per a unitats de cintes de 4mm 12000 MB (configuració automàtica):**

Els següents són els atributs de les unitats de cintes de 4mm 12.000 MB (configuració automàtica).

# **Mida de bloc**

El rendiment de la unitat de cintes de 4mm 12.000 MB de IBM depèn de la mida de bloc. La mida de bloc mínima recomanada per a aquest unitat és de 32 KB. Tota mida de bloc inferior a 32 KB limita el ritme de dades (temps de còpia de seguretat o restauració). En la taula següent

s'inclouen les mides de bloc recomanades segons l'ordre:

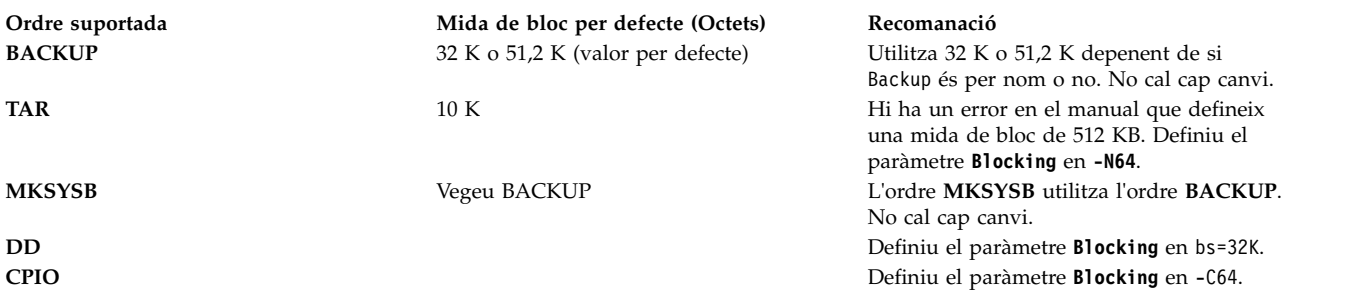

**Nota:** Heu de tenir present la capacitat i el rendiment quan seleccioneu una mida de bloc. Les mides de bloc petites tenen un impacte significatiu en el rendiment i un impacte mínim en la capacitat.

#### **Buffers de dispositiu**

La informació general per a aquest atribut s'aplica a aquest tipus d'unitat de cintes.

#### **Marques de fitxer ampliades**

La informació general per a aquest atribut s'aplica a aquest tipus d'unitat de cintes.

#### **Valor de densitat #1 i valor de densitat #2**

El gràfic següent mostra els tipus de cartutx de dades suportats i els valors de densitat (decimal i hex) per a la unitat de cintes de 4mm IBM 12.000 MB 4 mm. Quan dueu a terme una operació de restauració (lectura), la unitat de cintes estableix la densitat automàticament igual a la densitat escrita. Quan dueu a terme una operació de còpia de seguretat (escriptura), heu de definir la densitat per tal que coincideixi amb el cartutx de dades que esteu utilitzant.

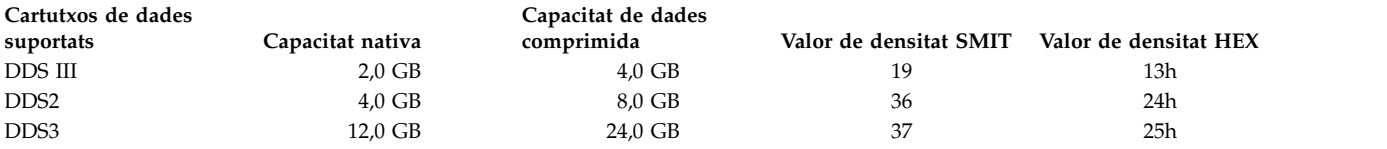

**Nota:** Si solvliciteu una capacitat nativa sense suport per al cartutx de dades, la unitat pren per defecte la capacitat més elevada suportada per al cartutx de dades que es carrega a la unitat.

#### **Compressió de dades**

La compressió real depèn del tipus de dades que s'escriuen (vegeu la taula anterior). Es pressuposa una proporció de compressió de 2:1 per a aquesta capacitat de dades comprimida.

#### **Atributs amb valors fixos**

La informació general per a aquest atribut s'aplica a aquest tipus d'unitat de cintes.

#### **Atributs per a unitats de cintes d'1/4 polzada 13.000 MB (configuració automàtica):**

Els següents són els atributs de les unitats de cintes d'1/4 polzada 13.000 MB (configuració automàtica).

#### **Mida de bloc**

La mida de bloc per defecte és 512. Les altres mides de bloc vàlides són 0 per als blocs de longitud variable, i 1.024.

### **Buffers de dispositiu**

La informació general per a aquest atribut s'aplica a aquest tipus d'unitat de cintes.

#### **Marques de fitxer ampliades**

L'escriptura en una cinta d'1/4 polzada només es pot produir al principi de la cinta (BOT) o després que s'hagi detectat cinta verge. Si hi ha dades a la cinta, no es poden escriure dades, llevat del BOT. Si desitgeu afegir dades a una cinta que ja ha estat escrita i rebobinada, heu

d'anar endavant fins que es detecti la següent marca de fitxer, cosa que fa que el sistema doni un error. Només aleshores podeu tornar a començar a escriure.

#### **Retensió**

La informació general per a aquest atribut s'aplica a aquest tipus d'unitat de cintes.

# **Valor de densitat #1 i valor de densitat #2**

S'apliquen els valors següents:

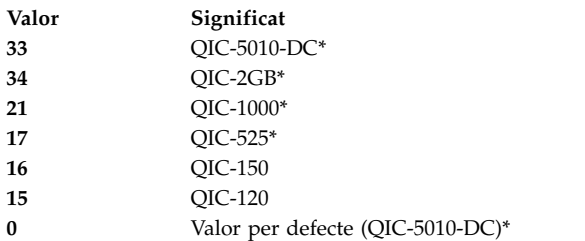

\* QIC-525, QIC-1000, QIC-5010-DC i QIC-2GB són les úniques modalitats que donen suport a la grandària de bloc 1.024.

Els valors per defecte són 33 per al valor de densitat #1 i 34 per al valor de densitat #2.

#### **Atributs amb valors fixos**

Si es configura una unitat de cintes com una unitat de cintes d'1/4 polzada 13.000 MB, els atributs de **marca de fitxer ampliada**, **suport de reserva** i **mida de bloc de longitud variable** presenten valors definits prèviament que no es poden modificar.

#### **Atributs de les unitats de cintes de 1/2 polzada i 9 pistes (tipus 9trk):**

Aquests són els atributs de les unitats de cintes de 1/2 polzada i 9 pistes (tipus 9trk).

#### **Mida de bloc**

La mida de bloc per defecte és 1.024.

#### **Buffers de dispositiu**

La informació general per a aquest atribut s'aplica a aquest tipus d'unitat de cintes.

#### **Valor de densitat #1 i valor de densitat #2**

S'apliquen els valors següents:

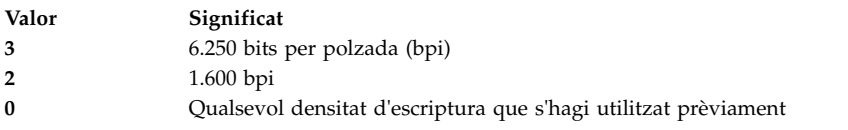

Els valors per defecte són 3 per al valor de densitat 1 i 2 per al valor de densitat 2.

#### **Atributs amb valors fixos**

Si una unitat de cintes es configura com una unitat de cintes de 1/2 polzada amb 9 pistes, els atributs de marques de fitxer ampliades, retensió, suport de reserva, mida de bloc de longitud variable i compressió de dades tenen valors definits prèviament que no es poden modificar.

# **Atributs del cartutx de 1/2 polzada 3490e (tipus 3490e):**

A continuació es mostren els atributs del cartutx de 1/2 polzada 3490e (tipus 3490e).

#### **Mida de bloc**

La mida de bloc per defecte és 1.024. Aquesta unitat presenta una elevada transferència de dades i la mida de bloc pot ser bàsica per a un funcionament eficient. Les mides de bloc majors poden millorar en gran manera les velocitats operatives i, en general, s'hauria d'emprar la mida de bloc més gran possible.

**Nota:** Augmentar el valor de mida de bloc pot provocar incompatibilitats amb altres programes del sistema. Si és així, rebreu el missatge d'error següent en executar aquests programes: Una crida de sistema ha rebut un paràmetre que no és vàlid.

#### **Buffers de dispositiu**

La informació general per a aquest atribut s'aplica a aquest tipus d'unitat de cintes.

### **Compressió**

La informació general per a aquest atribut s'aplica a aquest tipus d'unitat de cintes.

#### **Carregador automàtic**

Aquesta unitat presenta un seqüenciador de cintes, un carregador automàtic que carrega i expulsa per seqüències una sèrie de cartutxos de cinta del carregador de cartutxos. Per tal que aquesta funció funcioni correctament, el commutador del panell frontal ha d'estar en posició AUTO i l'atribut del carregador automàtic s'ha d'establir en yes.

#### **Atributs per a altres cintes de SCSI (tipus ost):**

A continuació es mostren els atributs per a altres cintes de SCSI (tipus ost)

# **Mida de bloc**

El valor per defecte del sistema és 512, però s'hauria d'ajustar a la mida de bloc per defecte de la vostra unitat de cintes. Els valors típics són 512 i 1.024. Les unitats de cintes de  $\overline{8}$  mm i de 4 mm normalment utilitzen 1.024 i malgasten espai de cinta si l'atribut de mida de bloc es deixa en 512. Un valor de 0 indica una mica de bloc variable en algunes unitats.

#### **Buffers de dispositiu**

La informació general per a aquest atribut s'aplica a aquest tipus d'unitat de cintes.

#### **Marques de fitxer ampliades**

La informació general per a aquest atribut s'aplica a aquest tipus d'unitat de cintes.

# **Valor de densitat #1 i valor de densitat #2**

El valor per defecte és 0 per a tots dos valors. Altres valors i els significats corresponents canvien per a les diferents unitats de cintes.

#### **Suport de reserva**

El valor per defecte és no. Es pot definir en sí, si la unitat permet les ordres reserva/alliberament. Si no n'esteu segur, no resulta un valor més segur.

#### **Mida de bloc de longitud variable**

El valor de mida de bloc de longitud variable és 0. Els valors diferents de zero s'empren sobretot per a les unitats de cartutx de quart de polzada (QIC). Consulteu l'especificació de SCSI per a la unitat de cintes concreta si necessiteu ajut.

#### **Interval de segon intent**

Aquest atribut s'aplica exclusivament a les unitats de cintes de tipus ost.

#### **Temps d'espera de lectura-escriptura**

Aquest atribut s'aplica exclusivament a les unitats de cintes de tipus ost.

#### **Atributs amb valors fixos**

Si una unitat de cintes es configura com una unitat de cintes SCSI alternativa, els atributs de marques de fitxer ampliades, retensió i compressió de dades tenen valors definits prèviament que no es poden modificar.

#### **Atributs de cinta MPIO**

Els dispositius de cinta permesos per MPIO disposen d'atributs addicionals que s'enumeren amb els atributs de dispositiu MPIO.

#### **Conceptes relacionats**:

["Multiple Path I/O" a la pàgina 547](#page-554-0) Amb Multiple Path I/O (MPIO), un dispositiu es pot detectar de forma exclusiva a través d'una o més <span id="page-589-0"></span>connexions físiques o *camins d'accés*.

# **Fitxers especials per unitats de cintes**

Existeixen diversos fitxers especials associats amb cada unitat de cintes que reconeix el sistema operatiu.

L'escriptura i lectura de fitxers a les cintes es realitza mitjançant els fitxers especials rmt. Aquests fitxers especials són /dev/rmt\*, /dev/rmt\*.1, /dev/rmt\*.2 fins a /dev/rmt\*.7. El rmt\* és el nom lògic d'una unitat de cintes, com ara rmt0, rmt1, etc.

Mitjançant la selecció d'un dels fitxers especials associats amb una unitat de cintes, podeu triar com es realitzaran les operacions d'E/S relacionades amb la unitat de cintes.

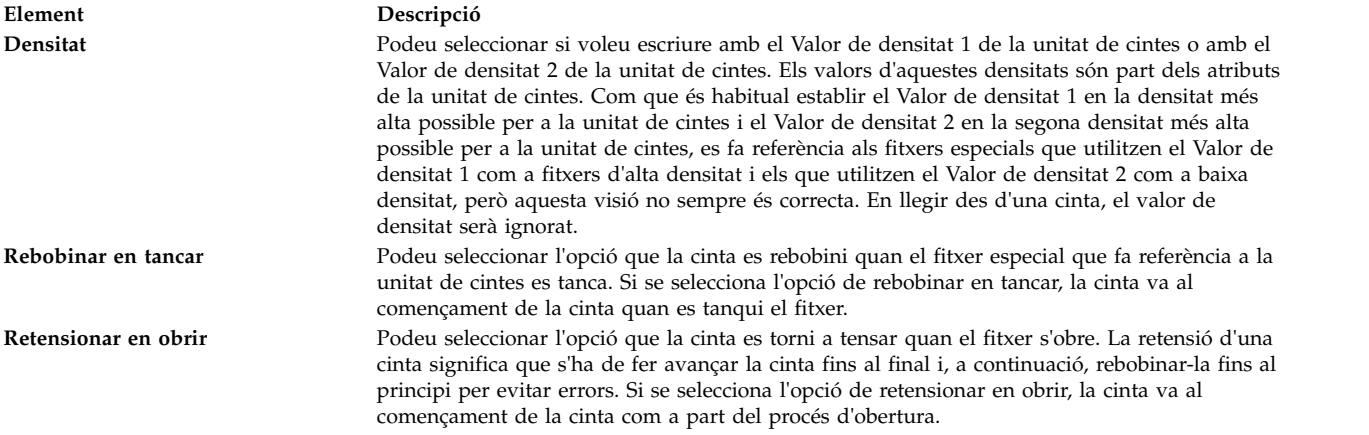

A la taula següent es mostren els noms dels fitxers especials rmt i les seves característiques.

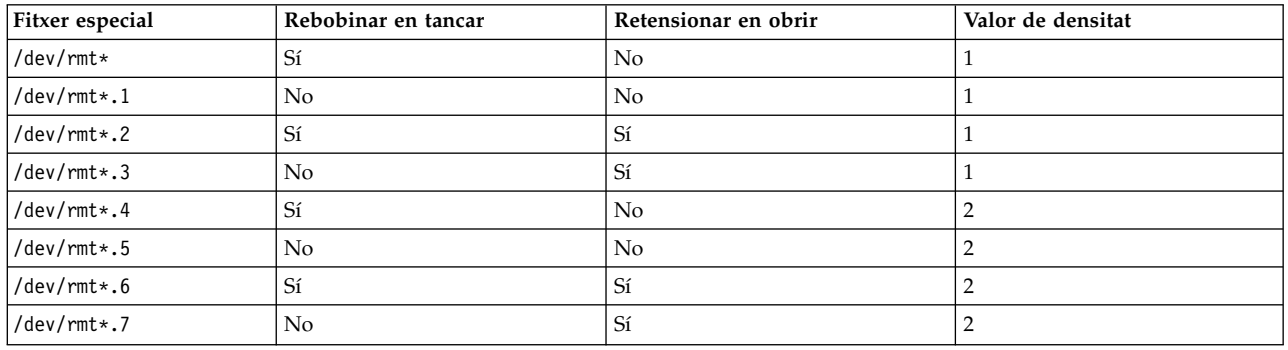

Imagineu-vos que voleu escriure tres fitxers de la cinta a la unitat de cintes rmt2. El primer fitxer ha d'estar al començament de la cinta, el segon fitxer després del primer i el tercer fitxer després del segon. És més, imagineu-vos que voleu un Valor de densitat 1 per la unitat de cintes. La llista següent de fitxers especials, en l'ordre establert, es poden utilitzar per escriure la cinta.

- 1. /dev/rmt2.3
- 2. /dev/rmt2.1
- 3. /dev/rmt2

Es trien aquests fitxers especials en concret perquè:

v /dev/rmt2.3 es tria com a primer fitxer perquè té l'opció de Retensionar en obrir, que assegura que el primer fitxer està al començament de la cinta. Rebobinar en tancar no està seleccionat perquè la pròxima operació d'E/S ha de començar quan finalitzi aquest fitxer. Si la cinta ja està al començament quan s'obre el primer fitxer, l'ús del fitxer /dev/rmt2.1 com a primer fitxer serà l'opció més ràpida, ja que s'eliminarà el temps de retensió de la cinta.

- v /dev/rmt2.1 es tria per al segon fitxer perquè no té seleccionat ni Retensionar en obrir ni Rebobinar en tancar. No existeix cap raó per anar al començament de la cinta quan s'obre o es tanca el fitxer.
- v /dev/rmt2 es tria per al tercer i últim fitxer perquè l'opció de retensionar en obrir no és necessària perquè el tercer fitxer seguirà al segon. Rebobinar en tancar se selecciona perquè no hi ha plans per realitzar més escriptures després del tercer fitxer de la cinta. La propera utilització de la cinta s'iniciarà al començament de la cinta.

A més de controlar les operacions de la cinta escollint un fitxer especial rmt determinat, podeu utilitzar l'ordre **tctl** per controlar operacions de cinta.

# **Suport de dispositiu USB** |

El sistema operatiu AIX admet dispositius USB (Universal Serial Bus). |

l El sistema operatiu AIX admet aquests tipus de dispositius USB d'altres fabricants i dispositius USB IBM:

- | Unitat flash
- | Unitat de disc
- v Unitat òptica (Blu-ray, DVD i CD-ROM) |
- | Unitat de cinta
- Teclat  $| \cdot |$
- Ratolí |
- | Ponents

**Nota:** El sistema operatiu AIX no admet impressores USB. |

Pot ser que el sistema operatiu AIX no reconegui alguns dispositius USB d'altres fabricants. Per exemple, | pot ser que no hi hagi prou corrent elèctric del port USB de Power Systems. Per tant, el sistema operatiu | AIX no admet tots els dispositius USB que hi ha disponibles d'altres fabricants. |

# **Suport de la unitat flaix USB** |

Des de l'AIX 5.3 amb el nivell de tecnologia 5300-09 i l'AIX 6.1 amb el nivell 6100-02 en endavant, | s'admeten les unitats flaix Universal Serial Bus (USB). |

El suport per a aquests dispositius s'inclou en el següent paquet de dispositius: |

devices.usbif.08025002 |

El suport de l'AIX per a unitats flaix USB es valida contra una mostra d'unitats flaix USB OEM | estàndards del sector. Els programes de control de dispositius per al controlador d'amfitrió USB de l'AIX | admet 2.0. Les unitats flaix USB estan configurades amb noms lògics, com ara usbms0 i usbms1 i tenen | fitxers sense processar i de bloqueig especials. Per exemple, el fitxer especial sense processar per a usbms0 | és /dev/rusbms0 i el fitxer especial de bloqueig és /dev/usbms0. Abans de la versió 5.3 de l'AIX amb el | nivell de tecnologia 5300-11 i la versió 6.1 de l'AIX amb el nivell de tecnologia 6100-04, les unitats flaix | USB es configuraven com a /dev/flashdrive0. |

El sistema de fitxers ISO (Organització Internacional per a l'Estandardització) (només de lectura ISO 9660) | s'admet en aquestes unitats. Podeu crear una còpia de seguretat del sistema a les unitats mitjançant | l'ordre **tar**, **cpio**, fer una còpia de seguretat o restaurar els arxius. També podeu utilitzar l'ordre **dd** per | afegir imatges ISO a les unitats. |

El sistema operatiu AIX no dóna suport d'integració automàtica per a unitats flaix USB. Per a què una | unitat flaix estigui disponible per als usuaris de l'AIX, un usuari root ha de connectar la unitat a un port |

USB de sistema i executar l'ordre següent: |

cfgmgr -l usb0 |

**Atenció:** Aneu amb compte quan retireu les unitats flaix dels ports. Si les unitats no estan tancades | correctament o s'han desmuntat abans d'eliminar-les, les dades es poden malmetre. |

Després d'eliminar les unitats, romanen en estat disponible a l'Object Data Manager (ODM) fins que | l'usuari root executa l'ordre següent: |

rmdev -l usbms*n* |

Quan una unitat està disponible, podeu tornar-la a connectar al sistema, i es pot tornar a muntar o a | obrir. Si es desconnecta una unitat d'un port USB del sistema quan encara està oberta per a un usuari, no | podreu utilitzar-la fins que l'usuari la tanqui i la torni a obrir. |

# **Suport de només lectura d'unitats Blu-ray USB** |

AIX Versió 6.1 amb el nivell de tecnologia 6100-06 i posterior, reconeix i configurar unitats Blu-ray | connectades en USB. |

Aquesta característica s'inclou en el següent paquet de dispositius: |

devices.usbif.08025002 |

La capacitat del sistema operatiu AIX per llegir suports de Blu-ray es valida contra una mostra d'unitats | l Blu-ray USB (OEM) del fabricant d'equipament estàndard del sector.

Les unitats de Blu-ray USB es configuren mitjançant noms lògics, com ara cd0 i cd1. Les unitats presenten | fitxers especials sense processar i de bloqueig. Per exemple, el fitxer especial sense processar per a cd0 és | /dev/rcd0 i el fitxer especial de bloqueig és /dev/cd0. |

La capacitat només de lectura es proporciona per al sistema de fitxers ISO (Organització Internacional per | a l'Estandardització), (ISO 9660 només de lectura), el sistema de fitxers Universal Disk Format (UDF) | (versió 2.01, o anterior) i les ordres d'accés a suports òptics estàndard, com ara **dd** i **tar**. |

El sistema operatiu AIX no admet la operació d'escriptura a suports d'emmagatzematge de CD, DVD o | Blu-ray presents a la unitat Blu-ray USB. Tot i que no s'impedeix l'operació d'escriptura (si la unitat té | capacitat d'escriptura), IBM no dóna suport als problemes que es puguin produir durant l'operació | d'escriptura. |

El sistema operatiu AIX no dóna suport d'integració automàtica per a unitats Blu-ray USB. Per a què una | unitat Blu-ray USB estigui disponible per als usuaris de l'AIX, un usuari root ha de connectar la unitat a | un port USB de sistema i executar l'ordre següent: |

cfgmgr -l usb0 |

Després de retirar la unitat, aquesta roman en estat disponible a la base de dades de l'Object Data |

Manager (ODM) fins que l'usuari root executi l'ordre següent: |

rmdev -l cd*n* |

|

Quan una unitat està disponible, podeu tornar-la a connectar al sistema. Si es desconnecta una unitat |

d'un port USB del sistema quan encara està oberta per a un usuari, no podreu utilitzar-la fins que la | tanqueu i la torneu a obrir.  $\mathbf{L}$ 

# **Emmagatzematge de dades en memòria cau**

Es dona suport a l'emmagatzematge en un servidor addicional de dades d'emmagatzematge per part dels dispositius cau.

Els dispositius de memòria cau poden ser d'un dels següents tipus:

v Dispositius de memòria flaix adjunts al servidor, com per exemple unitats d'estat sòlid (SSD) internes en el mateix servidor.

- v Dispositius de memòria flaix connectades directament al servidor mitjançant controladors Serial Attached SCSI (SAS).
- v Dispositius de memòria flaix a la xarxa d'emmagatzematge (SAN).

# **Concepte d'emmagatzematge en memòria cau de dades**

Es pot iniciar i aturar l'emmagatzematge de dades en memòria cau dinàmicament mentre la càrrega de treball s'està executant. No és necessari portar la càrrega de treball a un estat inactiu per dur a terme l'operació d'emmagatzematge en memòria cau.

Per explicar el concepte d'emmagatzemar a la memòria cau s'utilitzen els termes següents:

#### **Dispositiu de memòria cau**

Un dispositiu de memòria cau és una unitat d'estat sòlid (SSD) o un disc flaix que s'utilitza com a memòria cau.

#### **Agrupació de memòria cau**

Una agrupació de memòria cau és un grup de dispositius de memòria cau que s'utilitzen només com a memòria cau d'emmagatzematge.

# **Partició de memòria cau**

Una partició de memòria cau és un dispositiu lògic de memòria cau que es crea des de l'agrupació de memòria cau.

#### **Dispositiu de destinació**

Un dispositiu de destinació és un dispositiu d'emmagatzematge per al qual es fa emmagatzematge en memòria cau.

Una única partició de memòria cau es pot utilitzar per a un o més dispositius de destinació. Quan s'utilitza memòria cau per a un dispositiu de destinació, totes les sol·licituds de lectura dels blocs del dispositiu es redirigeixen al programari de emmagatzematge en memòria cau.Si es troba un bloc específic a la memòria cau, la solvlicitud d'E/S es processa des del dispositiu de memòria cau. En cas contrari, o si és una sol·licitud d'escriptura, la sol·licitud d'E/S retorna al dispositiu de destinació.

# **Avantatges de l'emmagatzematge en memòria cau de dades**

L'emmagatzematge de dades en memòria cau a la banda del servidor pot incrementar la densitat de virtualització, especialment quan el subsistema d'emmagatzematge està congestionat.

L'emmagatzematge en memòria cau de dades té els avantatges següents:

#### **Latència**

Les càrregues de treball analítiques i transaccionals han reduït el temps de resposta a les consultes perquè el dispositiu d'estat sòlid (SSD) té latències més baixes. Si utilitzeu emmagatzematge en la memòria cau a la banda del servidor, la càrrega de treball transaccional es pot reduir a la meitat.

#### **Mitjana de rendiment**

Les càrregues de treball de processament de transaccions en línia (OLTP) tenen ràtios de transacció més alts perquè l'emmagatzematge SSD proporciona una millor mitjana de rendiment.

### **Mitjana de rendiment d'escriptura**

En entorns on la xarxa d'emmagatzematge (SAN) està congestionada, el dispositiu de memòria flaix utilitzat com a memòria cau pot descarregar un percentatge significatiu de sol·licituds de lectura. Quan es descarreguen les sol·licituds de lectura, la SAN pot tenir millor rendiment d'escriptura, i pot servir de manera efectiva a un nombre més gran de clients i hosts.

#### **Menor ocupació de memòria**

Si es configura un dispositiu de memòria d'emmagatzematge flaix, algunes càrregues de treball poden funcionar amb una ocupació de memòria encara menor.

# **Limitacions per a l'emmagatzematge en memòria cau de dades**

Assegureu-vos que enteneu les limitacions i els requeriments de configuració addicionals per utilitzar la característica d'emmagatzematge en memòria cau. També heu de tenir en compte les restriccions de les aplicacions per als dispositius de destinació que s'han d'emmagatzemar.

Teniu en compte les limitacions següents per emmagatzemar les dades en memòria cau:

- v El programari d'emmagatzematge en memòria cau està configurat com a memòria cau només de lectura, la qual cosa significa que només les sol·licituds de lectura es processen des de la unitat d'estat sòlid (SSD). Les sol·licituds d'escriptura es processen des del dispositiu d'emmagatzematge original.
- v Les dades que s'escriuen al dispositiu d'emmagatzematge no s'omplen automaticament a la memòria cau. Si l'operació d'escriptura es du a terme en un bloc que està a la memòria cau, les dades existents a la memòria cau es marquen com a no vàlides. El mateix bloc torna a aparèixer a la memòria cau en funció de la freqüència i la data recent d'accés al bloc.
- v Es necessita memòria addicional a cada partició lògica (LPAR) de l'AIX perquè el programari d'emmagatzematge gestiona metadades per acada bloc de lectura. Es necessita un mínim de 4GB de memòria per a qualsevol LPAR que tingui habilitat l'emmagatzematge en memòria cau.
- v El programari d'emmagatzematge en memòria cau carrega les dades a la memòria cau basant-se en patrons de lectura local, i invalida les entrades de memòria cau localment. Els dispositius de destinació no poden estar compartits de manera simultània per més d'una LPAR. Els dispositius de destinació no poden ser part d'un emmagatzematge clustaritzat com l'Oracle Real Application Clusters (RAC), DB2 pureScale o General Parallel File System (GPFS). Els dispositius de destinació que formen part d'un clúster d'alta disponibilitat només es poden emmagatzemar a la memòria cau si l'accés especifica que només hi ha un host amfitrió alhora llegint o escrivint dades al dispositiu de destinació i que l'emmagatzematge a la memòria cau només està activat al node actiu.
- v El disc de memòria cau pot subministrar-se a una LPAR d'AIX o a una LPAR de servidor d'E/S virtual (VIOS). Els dispositius de memòria cau no es poden compartir.
- El programari de memòria cau ha d'obrir els dispositius de destinació per interceptar les sol·licituds d'E/S als dispositius de destinació. Si una càrrega de treball necessita obrir el dispositiu de destinació de manera exclusiva un cop s'ha iniciat l'emmagatzematge en memòria cau, l'operació d'apertura en mode exclusiu falla. En aquestes instàncies, s'ha d'aturar l'emmagatzematge en memòria cau i reiniciar-lo posteriorment després que comenci la càrrega de treball.
- v Si els discos s'utilitzen com a dispositius de destinació, l'atribut **reserve\_policy** del disc no s'ha d'establir en single\_path.
- v Quan l'operació d'emmagatzematge en memòria cau comença per a un dispositiu de destinació, la lògica del motor d'emmagatzematge retarda la promoció de les dades a la memòria cau. Aquest retard és necessari per assegurar que totes les operacions d'E/S pendents al dispositiu de destinació que s'haguessin pogut iniciar abans que s'iniciés l'operació de l'emmagatzematge en memòria cau es completen abans de començar l'operació d'emmagatzematge. El temps exacte de retard es calcula internament basant-se en el nombre de camins d'accés disponibles i l'atribut **rw\_timeout** (si n'hi ha) del disc de destinació. Si el temps calculat internament s'ha d'alterar amb un temps definit per l'usuari,podeu definir la variable d'entorn *DEFAULT\_IO\_DRAIN\_TIMEOUT\_PD* al fitxer /etc/environment i establir un valor de temps d'espera per defecte, en segons.

# **Components de l'emmagatzematge en memòria cau de dades**

El programari d'emmagatzematge en memòria cau consisteix en un component de gestió de la memòria cau i un component de motor.

# **Gestió de la memòria cau**

Podeu gestionar l'emmagatzematge en memòria cau utilitzant l'ordre **cache\_mgt**, que està disponible al sistema operatiu AIX i al servidor d'E/S virtual (VIOS). Podeu utilitzar l'ordre **cache\_mgt** per dur a terme les tasques següents:

v Creació d'una partició i una agrupació de memòria cau.

- v Assignació de la partició de memòria cau a un dispositiu de destí o a la partició lògica (LPAR) de l'AIX com un dispositiu SCSI virtual (vSCSI).
- v Inici i aturada de l'operació d'emmagatzematge en memòria cau.

# **Motor de memòria cau**

El motor de memòria cau és la part més essencial del programari d'emmagatzematge en memòria cau. El motor de memòria cau decideix quins blocs de l'emmagatzematge s'han de desar a la memòria cau, i si les dades s'han de recuperar de la memòria cau o de l'emmagatzematge primari.

L'algoritme de gestió de la memòria cau es basa en un mecanisme d'emplenament-en-lectura que omple la memòria cau amb dadesque tenen localitat espaial (a prop d'altres blocs que s'han llegit recentment). L'algoritme omple la memòria cau de dades més ràpidament quan la memòria cau està buida.

Tots els blocs de la memòria cau se supervisen per controlar com de sovint es llegeixen, i es genera un mapa de calor. El mapa de calor considera la freqüència d'accés i el temps que fa que s'hi ha accedit. Cuan la memòria cau està totalment plena, s'hi afegeixen noves entrades només si el nou bloc és més calent que el bloc més fred de la memòria cau. El bloc més fred s'elimina de la memòria cau, i la nova entradaocupa el seu lloc.

L'emplenament agressiu assegura un temps d'escalfament curt que permet que la memòria cau sigui efectiva tan bon punt s'habilita. La política d'eliminació, que es basa en el mapa de calor, assegura que l'emmagatzematge és dinàmic i s'ajusta als patrons de càrrega de treball canviants.

# **Configuració de l'emmagatzematge en memòria cau de dades**

Al sistema operatiu AIX, l'emmagatzematge en memòria cau de dispositius flash per part del servidor està admesa en diverses configuracions. Aquestes configuracions difereixen en la manera en què es subministra el dispositiu de memòria cau a la partició lògica (LPAR) de l'AIX.

L'emmagatzematge en memòria cau admet les modalitats següents al sistema operatiu AIX:

- Mode dedicat
- Mode virtual
- v Mode de virtualització d'identificador en N\_Port (NPIV)

# **Emmagatzematge de dades en memòria cau en mode dedicat:**

En el mode dedicat, se subministra el dispositiu de memòria cau directament a la partició lògica (LPAR) de l'AIX.

Heu de crear una agrupació de memòria cau, i a continuació una partició de memòria cau al dispositiu de memòria cau. Només es pot crear una única partició de memòria cau en un dispositiu de memòria cau dedicat. Podeu utilitzar la partició de memòria cau per a qualsevol nombre de dispositius de destinació de la LPAR de l'AIX LPAR. La LPAR is not mòbil perquè el dispositiu de memòria cau està dedicat a aquesta LPAR. Si és necessari migrarla LPAR a un altre servidor, s'ha d'aturar la memòria cau manualment i eliminar-ne la configuració del dispositiu de memòria cau abans de la migració.

La figura següent mostra un exemple de configuració de memòria cau en una LPAR d'AIX per a un dispositiu de memòria cau dedicat.

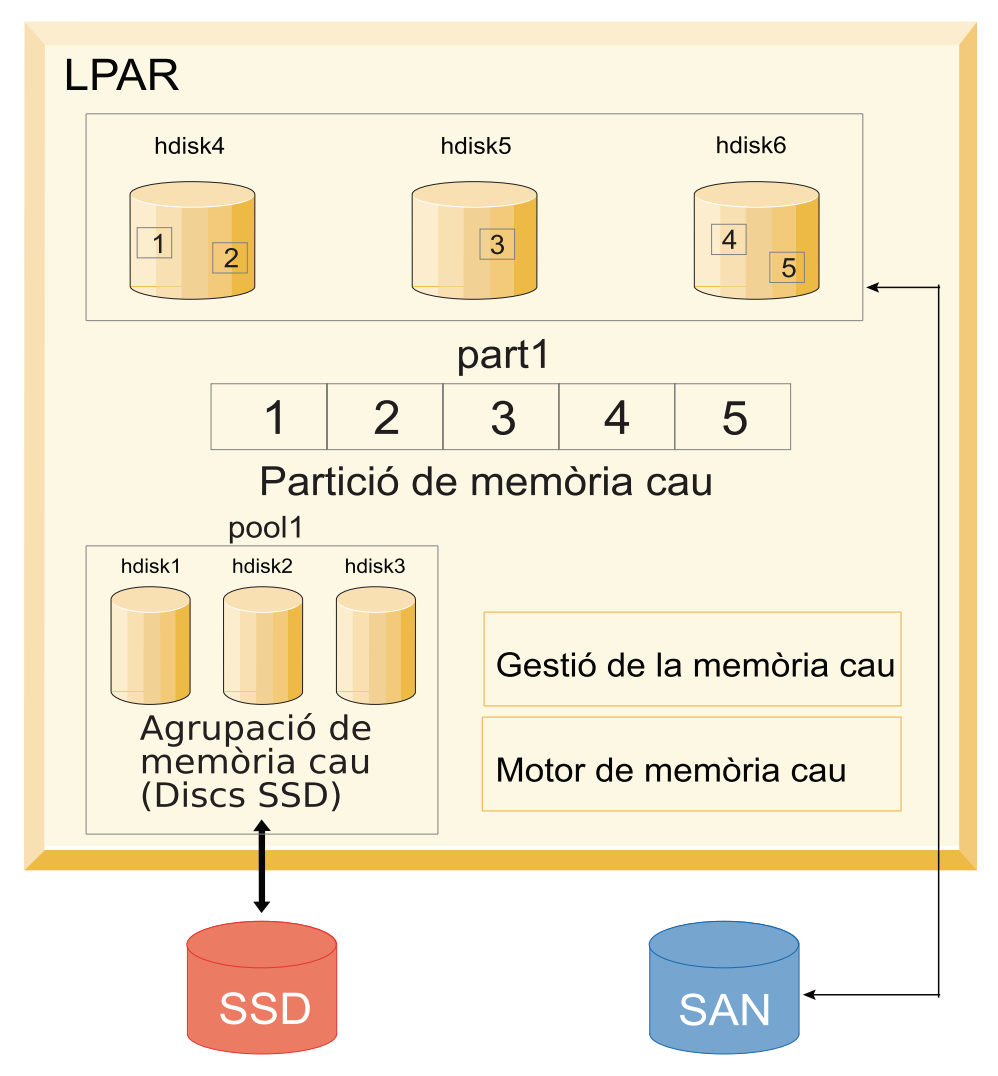

*Figura 15. Emmagatzematge de dades en memòria cau: Configuració per a un dispositiu de memòria cau dedicat*

Suposem que els dispositius de memòria cau són hdisk1, hdisk2 i hdisk3, i els dispositius de destinació són hdisk4, hdisk5 i hdisk6. Per començar a supervisar l'emmagatzematge a la memòria cau dels dispositius de destinació, completeu els passos següents:

1. Creeu una agrupació de memòria cau a l'emmagatzematge SSD.

# cache mgt pool create -d hdisk1,hdisk2,hdisk3 -p cmpool0

2. Creeu una partició de memòria cau de 80 MB a l'agrupació.

# cache\_mgt partition create -p cmpool0 -s 80M -P part1

- 3. Assigneu la partició de memòria cau als discos de destinació als què desitgeu dotar d'emmagatzematge en memòria cau.
	- # cache mgt partition assign -t hdisk4 -P part1 # cache mgt partition assign -t hdisk5 -P part1
	- # cache\_mgt partition assign -t hdisk6 -P part1
- 4. Comenceu l'emmagatzematge en memòria cau dels dispositius de destinació.

```
# cache mgt cache start -t hdisk4
# cache_mgt cache start -t hdisk5
# cache_mgt cache start -t hdisk6
```
- 5. Superviseu les estadístiques en encerts de memòria cau.
	- # cache\_mgt monitor get -h -s

# **Informació relacionada**:

Ordre cache\_mgt

# **Emmagatzematge de dades en memòria cau en mode virtual:**

En el mode virtual, el dispositiu de memòria cau s'assigna al servidor d'E/S virtual (VIOS).

En el mode virtual, l'agrupació de memòria cau es crea en el VIOS. A continuació es divideix en particions també en el VIOS. Cada partició de memòria cau es pot assignar a un adaptador d'host virtual (vhost). Quan es descobreix la partició de memòria cau a la partició lògica (LPAR) de l'AIX es pot utilitzar per a l'emmagatzematge en memòria cau del dispositiu de destinació. La partició de memòria cau es pot migrar a un altre servidor perquè el dispositiu de memòria cau és virtual. Abans de la migració, l'emmagatzematge en memòria cau s'atura automàticament a la LPAR d'origen. Formant part de l'operació de migració, es crea dinàmicament una partició de memòria cau de la mateixa midaal VIOS de destinació si el programari de memòria cau hi està instalvlat i hi ha una agrupació de memòria cau disponible. Durant la migració, la partició de memòria cau es fa disponible per a la LPAR. Quan es completa la migració, s'inicia automàticament l'emmagatzematge en memòria cau a la LPAR de destinació. En aquest cas, l'emmagatzematge en memòria cau comença en un estat buit (no omplert).

La figura següent mostra un exemple de configuració de memòria cau en mode virtual, on el dispositiu de memòria cau està a una LPAR del VIOS i el dispositiu de destinació està en una LPAR d'AIX.

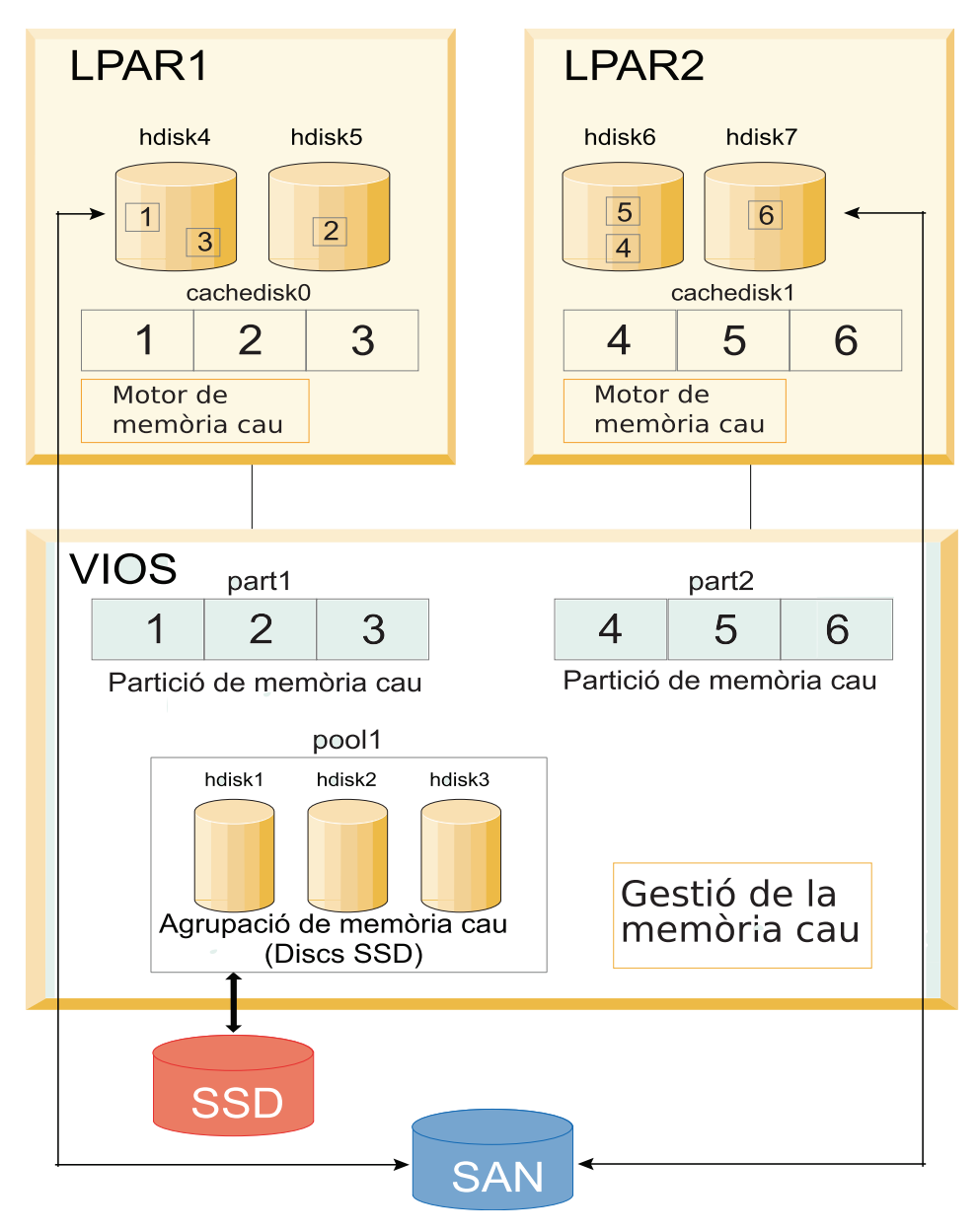

*Figura 16. Emmagatzematge de dades en memòria cau: Configuració per a un dispositiu de memòria cau virtual*

Suposem que els dispositius de memòria cau són hdisk1, hdisk2 i hdisk3 (a la LPAR del VIOS), i els dispositius de destinació són hdisk4 i hdisk5 (a la LPAR d'AIX). Per començar a supervisar l'emmagatzematge a la memòria cau dels dispositius de destinació, completeu els passos següents:

- 1. A la LPAR del VIOS, creeu una agrupació de memòria cau que utilitzi l'emmagatzematge SSD. # cache mgt pool create -d hdisk1,hdisk2,hdisk3 -p cmpool0
- 2. A la LPAR del VIOS, creeu una partició de memòria cau de 80 MB a l'agrupació.
	- # cache mgt partition create -p cmpool0 -s 80M -P part1
- 3. A la LPAR del VIOS, assigneu la partició a un adaptador d'host virtual.
	- # cache\_mgt partition assign -P part1 -v vhost0
- 4. A la LPAR de l'AIX, assigneu la partició de memòria cau als dispositius de destinació.
	- # cache mgt partition assign -t hdisk4 -P cachedisk0
	- # cache mgt partition assign -t hdisk5 -P cachedisk0
- 5. A la LPAR de l'AIX, inicieu l'emmagatzematge en memòria cau dels dispositius de destinació.

# cache\_mgt cache start -t hdisk4 # cache\_mgt cache start -t hdisk5

6. A la LPAR de l'AIX, superviseu les estadístiques en encerts de memòria cau.

# cache\_mgt monitor get -h -s

# **Informació relacionada**:

Ordre cache\_mgt Ordre cache\_mgt al VIOS

#### **Emmagatzematge de dades en memòria cau en mode NPIV:**

En aquest mode, el dispositiu de memòria cau està disponible com a dispositiu de canal de fibra virtual (N\_PORT ID Virtualization) a la partició lògica (LPAR) de l'AIX.

Heu de crear una agrupació de memòria cau, i a continuació una partició de memòria cau a la LPAR d'AIX. Només es pot crear una única partició de memòria cau a la LPAR d'AIX. Podeu utilitzar la partició de memòria cau per a qualsevol nombre de dispositius de destinació de la LPAR de l'AIX LPAR. La LPAR es pot migrar a un altre servidor perquè el dispositiu de memòria cau és disponible des de la xarxa d'emmagatzematge (SAN). El dispositiu de memòria cau s'ha de fer visible al sistema de destinació. L'operació d'emmagatzematge en memòrica cau pot continuar durant el procés de migració, i la memòria cau s'omplirà un cop s'acabi la migració.

Emmagatzemar en memòria cau en mode NPIV és el mateix que fer-ho en mode dedicat, amb la diferència que el dispositiu de memòria cau està disponible des de la SAN. El procediment per emmagatzenar en memòria cau el dispositiu de destinació,però, és el mateix que el del mode dedicat.

# **Gestió de la memòria cau d'emmagatzematge de dades**

Tot i que la memòria cau estigui configurada, els requeriments d'emmagatzematge poden canviar amb el temps. És possible que vulgueu afegir noves càrregues de treball a la memòria cau. Per complir amb els requeriments canviants, l'agrupació de memòria cau es pot ampliar amb dispositius de memòria cau addicionals, es pot crear una nova partició de memòria cau en una agrupació existent, o es pot augmentarla mida d'una partició existent.

Podeu utilitzar els exemples següents per gestionar la configuració de l'emmagatzematge en memòria cau:

v Per afegir un dispositiu de memòria cau a l'agrupació, escriviu l'ordre següent:

# cache\_mgt pool extend -p pool1 -d hdisk4 -f

L'indicador **-f** altera temporalment qualsevol ús existent del disc (hdisk4) si el disc conté un grup de volums existent.

- v Per crear una partició per a una nova càrrega de treball de 100 MB de mida, escriviu l'ordre següent: # cache mgt partition create -p pool1 -s 100M -P part2
- v Per incrementar la mida d'una partició existent en 20 MB, escriviu l'ordre següent:
	- # cache\_mgt partition extend -p part1 -s 20M

# **Consideracions d'alta disponibilitat:**

Si els dispositius de destinació, que s'emmagatzemen en memòria cau, són part d'un grup de recursos gestionat en un clúster d'alta disponibilitat, s'ha de planificar de manera adequada l'operació de migració després d'un error.

L'emmagatzematge en memòria cau només es pot activar en un node a la vegada. Abans que s'iniciï una incidència de migració després d'un error, heu d'assegurar-vos quel'operació d'emmagatzematge en memòria cau està inhabilitada en el sistema original. Un cop acabada la migració després d'un error a un sistema alternatiu, heu d'habilitar manualment el programari d'emmagatzematge a la memòria cau.

Per habilitar el programari d'emmagatzematge a la memòria cau, completeu els següents passos:

- 1. Atureu l'emmagatzematge a la memòria cau al sistema original.
	- # cache\_mgt cache stop -t hdisk2
- 2. Inicieu l'emmagatzematge en memòria cau en el nou sistema un cop ha finalitzat el restabliment de l'error.

# cache\_mgt cache start -t hdisk2

# **Supervisió d'estadístiques de la memòria cau**

Les estadístiques de la memòria cau per a cada dispositiu de destinació es poden visualitzar mitjançant l'ordre **cache\_mgt monitor get**.

Per exemple, si hdisk1 és l'únic dispositiu de destinació que s'emmagatzema a la memòria cau, el resultat de l'ordre **cache\_mgt** pot ser semblant a aquest exemple:

```
# cache mgt monitor get -h -sETS Device I/O Statistics -- hdisk1
Start time of Statistics -- Mon Mar 27 07:10:41 2017
-----------------------------------------------------
Read Count: 152125803
Write Count: 79353626
Read Hit Count: 871
Partial Read Hit Count: 63
Read Bytes Xfer: 10963365477376
Write Bytes Xfer: 4506245999616
Read Hit Bytes Xfer: 48398336
Partial Read Hit Bytes Xfer: 5768192
Promote Read Count: 2033078104
```
Promote Read Bytes Xfer: 532959226494976

L'ordre **cache\_mgt** proporciona aquestes mètriques d'emmagatzematge a la memòria cau:

#### **Read Count**

Nombre total de totes les operacions de lectura emeses per totes les aplicacions al dispositiu de destinació. Aquest valor també inclou les operacions de lectura per al dispositiu de memòria cau si les dades estan disponibles al dispositiu de memòria cau. Aquest valor és el nombre total de peticions de lectura independents i no indica la mida (recompte de bytes) de les peticions de lectura.

#### **Write Count**

Nombre total de totes les operacions d'escriptura emeses al dispositiu de destinació. Aquest valor és el nombre total de peticions d'escriptura independents i no indica la mida (recompte de bytes) de les peticions d'escriptura.

# **Read Hit Count**

Nombre total d'operacions de lectura que s'han emès al dispositiu de destinació i que són *coincidències de lectura completes*. Una *coincidència de lectura completa* és una instància d'operació de lectura en la qual el dispositiu de memòria cau satisfà completament una petició de lectura. El valor **Read Hit Count** és el nombre total de peticions de coincidència de lectura independents i no indica la mida (nombre de bytes) de les peticions de lectura. Aquest valor s'inclou al valor **Read Count**.

# **Partial Read Hit Count**

Nombre total d'operacions de lectura que s'han emès al dispositiu de destinació i que són *coincidències de lectura parcials*. Una *coincidència de lectura parcial* és una instància d'operació de lectura en la qual el dispositiu de memòria cau satisfà de manera parcial una petició de lectura. Les dades que resten, que no estan disponibles al dispositiu de memòria cau, s'han d'adquirir des del dispositiu de destinació. El valor de **Partial Read Hit Count** és el nombre total de peticions de lectura independents i no indica la mida (nombre de bytes) de les peticions de lectura. Aquest valor s'inclou al valor **Read Count**.

# **Read Bytes Xfer**

Nombre total de bytes que es transfereix a totes les peticions de lectura emeses des d'aplicacions

al dispositiu de destinació. Aquest valor representa el nombre total de bytes de dades de *coincidències de lectura completes*, dades de *coincidències d lectura parcials* i les dades adquirides del dispositiu de destinació.

#### **Write Bytes Xfer**

Nombre total de bytes que es transfereix a totes les peticions d'escriptura emeses des d'aplicacions al dispositiu de destinació.

#### **Read Hit Bytes Xfer**

Nombre total de bytes que s'han llegit durant les instàncies de *coincidències de lectura completes*.

#### **Partial Read Hit Bytes Xfer**

Nombre total de bytes que s'han llegit durant les instàncies de *coincidències de lectura parcials*.

#### **Promote Read Count**

Nombre total d'ordres de lectura emeses al dispositiu de destinació quan s'emplenen dades al dispositiu de memòria cau. Aquest valor no indica el nombre d'instàncies quan les dades s'emplenen al dispositiu de memòria cau perquè una petició per emplenar dades al dispositiu de memòria cau es pugui haver dividit en diverses operacions de lectura si la mida màxima de transferència de dades al disc de destinació és inferior a la mida de la petició.

#### **Promote Read Bytes Xfer**

Nombre total de bytes que es llegeixen del dispositiu de destinació quan s'emplenen dades al dispositiu de memòria cau.

# **Noms d'inici de sessió, ID del sistema i contrasenyes**

El sistema operatiu ha de saber qui sou per tal de facilitar-vos l'entorn correcte.

Per tal que el sistema operatiu us identifiqui, inicieu una sessió escrivint el vostre *nom d'inici de sessió* (que també s'anomena ID d'usuari o nom d'usuari) i una *contrasenya*. Les contrasenyes són una mesura de seguretat. Les persones que coneixen el vostre nom d'inici de sessió no poden iniciar una sessió al vostre sistema, a no ser que coneguin la vostra contrasenya.

Si el vostre sistema es configura com un sistema multiusuari, cada usuari autoritzat tindrà un compte, una contrasenya i un nom d'inici de sessió al sistema. El sistema operatiu fa un seguiment dels recursos emprats per cada usuari. Això es coneix com a *comptabilitat del sistema*. A cada usuari se li donarà una àrea particular de l'espai d'emmagatzematge, que s'anomena *sistema de fitxers*. Quan inicieu una sessió, veureu que el sistema de fitxers només conté els vostres fitxers, tot i que al sistema hi ha milers d'altres fitxers.

En un sistema podeu tenir més d'un nom d'inici de sessió vàlid. Si voleu canviar d'un nom d'inici de sessió a un altre, no heu de sortir de la sessió del sistema. És més, podeu utilitzar els diferents noms d'inici de sessió simultàniament en intèrprets d'ordres diferents, o bé consecutivament al mateix intèrpret d'ordres sense sortir de la sessió. A més, si el vostre sistema forma part d'una xarxa amb connexions a altres sistemes, podeu iniciar una sessió a qualsevol dels altres sistemes en què tingueu un nom d'inici de sessió. Això s'anomena *inici de sessió remot*.

Quan hàgiu acabat de treballar en el sistema operatiu, cal que us desconnecteu per tal que els fitxers i les dades estiguin segurs.

# **Inici de sessió al sistema operatiu**

Per poder utilitzar el sistema operatiu, cal que el vostre sistema estigui en execució i que hàgiu iniciat una sessió. Quan inicieu una sessió, permeteu que el sistema us identifiqui, de manera que pugui preparar el vostre entorn.

Pot ser que el vostre sistema estigui configurat de manera que només pugueu tenir una sessió iniciada durant unes hores concretes al dia o en uns dies concrets de la setmana. Per tant, si proveu d'iniciar una sessió en un horari diferent al permès, se us denegarà l'accés. L'administrador del sistema pot verificar l'horari d'inici de sessió.

Heu d'iniciar la sessió a l'indicador d'inici de sessió. Un cop hàgiu iniciat la sessió al sistema operatiu, estareu situats automàticament al vostre directori d'inici (que també s'anomena *directori d'inici de sessió*).

Un cop hàgiu engegat el sistema, heu de connectar-vos-hi per iniciar una sessió.

1. Escriciu el vostre nom d'inici de sessió després de l'indicador **login:**:

inici de sessió: *Nom d'inici de sessió*

Per exemple, si el vostre nom d'inici de sessió és roger: inici de sessió: roger

2. Si apareix l'indicador **contrasenya:**, escriviu la contrasenya. Quan l'escriviu, no apareixerà a la pantalla.

contrasenya: [la vostra contrasenya]

Si no apareix cap indicador de contrasenya, vol dir que no teniu definida la contrasenya. Ja podeu començar a treballar en el sistema operatiu.

Si la màquina no està encesa, feu el següent abans d'iniciar una sessió:

- 1. Establiu el commutador d'alimentació dels dispositius adjunts en On.
- 2. Engegueu la unitat del sistema situant l'interruptor d'alimentació en la posició d'encès (**I**).
- 3. Observeu el visor de tres dígits. Un cop finalitzades sense errors les proves que realitza la màquina, el visor de tres dígits apareix en blanc.

Si es produeix un error al qual cal fer atenció, resta un codi de tres dígits i la unitat del sistema s'atura. Solvliciteu a l'administrador del sistema la informació dels codis d'error i recuperació.

Quan les proves que duu a terme la màquina hagin finalitzat satisfactòriament, apareixerà a la pantalla un indicador d'inici de sessió semblant al següent: inici de sessió:

Un cop hàgiu iniciat la sessió, segons la manera en què estigui configurat el sistema operatiu, s'iniciarà amb una interfície de la línia d'ordres (intèrpret d'ordres) o una interfície gràfica (per exemple, AIXwindows o el Common Desktop Environment (CDE)).

Si teniu dubtes sobre la configuració de la contrasenya o el nom d'usuari, consulteu l'administrador del sistema.

# **Diverses sessions simultànies (ordre login)**

Si treballeu en més d'un projecte i voleu mantenir comptes separats, podeu tenir iniciada més d'una sessió simultàniament. Això es fa utilitzant el mateix nom d'inici de sessió o bé noms d'inici de sessió diferents per iniciar la sessió en el sistema.

**Nota:** Cada sistema té un nombre màxim de noms d'inici de sessió que poden estar actius en un moment donat. Aquest número ve determinat al contracte de llicència i canvia d'una instal·lació a una altra.

Per exemple, si ja ha iniciat la sessió com a roger1 i l'altre nom d'inici de sessió és roger2, escriviu el següent a l'indicador:

login roger2

<span id="page-602-0"></span>Si apareix l'indicador **contrasenya:**, escriviu la contrasenya. Quan l'escriviu, no apareixerà a la pantalla. Ara teniu dues sessions iniciades al sistema.

Vegeu l'ordre **login** a la publicació *Commands Reference, Volume 3* per consultar-ne la sintaxi completa.

# **Canvi per un altre usuari en un sistema (ordre su)**

Podeu canviar l'ID d'usuari associat amb una sessió (si coneixeu el nom d'inici de sessió de l'usuari) utilitzant l'ordre **su** (switch user).

Per exemple, si voleu canviar d'usuari per passar a ser l'usuari clara, escriviu el següent a l'indicador: su clara

Si apareix l'indicador **contrasenya:**, escriviu la contrasenya de l'usuari clara. Ara, el vostre ID d'usuari és clara. Si no la coneixeu, se us negarà la sol·licitud.

Per confirmar que el vostre ID d'usuari és clara, utilitzeu l'ordre **id**.

#### **Conceptes relacionats**:

["Visualització d'ID d'usuari" a la pàgina 596](#page-603-0)

Per veure els identificadors del sistema (ID) d'un usuari especificat, utilitzeu l'ordre **id**. Els ID del sistema són números que serveixen perquè el sistema identifiqui usuaris i grups usuaris.

# **Informació relacionada**:

Sintaxi de l'ordre su

# **Supressió dels missatges d'inici de sessió**

Després d'un inici de sessió satisfactori, l'ordre **login** mostra el missatge de la data i l'hora dels últims intents d'inici de sessió satisfactoris i no satisfactoris, i el nombre total d'intents d'inici de sessió no satisfactoris de l'usuari des de la darrera modificació d'informació d'autentificació (normalment una contrasenya). Podeu suprimir aquests missatges incloent el fitxer .hushlogin al directori d'inici.

A l'indicador del directori d'inici, escriviu l'ordre següent:

touch .hushlogin

L'ordre **touch** crea un fitxer buit anomenat .hushlogin si no existeix. La propera vegada que inicieu una sessió, se suprimiran tots els missatges d'inici de sessió. També es poden donar instruccions perquè el sistema retingui només el missatge del dia i suprimeixi la resta de missatges d'inici de sessió.

# **Informació relacionada**:

touch, ordre

# **Final de sessió del sistema operatiu (ordres exit i logout)**

Per finalitzar la sessió del sistema operatiu, realitzeu una de les accions següents a l'indicador del sistema.

Feu clic la seqüència de tecles de final de fitxer (Ctrl-D).

O bé

Escriviu exit.

O bé

Escriviu logout.

Un cop hàgiu finalitzat la sessió, el sistema mostrarà l'indicador **inici de sessió:**.

# <span id="page-603-0"></span>**Visualització d'ID d'usuari**

Per veure els identificadors del sistema (ID) d'un usuari especificat, utilitzeu l'ordre **id**. Els ID del sistema són números que serveixen perquè el sistema identifiqui usuaris i grups usuaris.

L'ordre **id** mostra la informació següent, quan correspon:

- v Nom d'usuari i ID real d'usuari
- v Nom del grup de l'usuari i ID real del grup
- v Nom dels grups addicionals de l'usuari i ID dels grups addicionals, si n'hi ha cap.

Per exemple, a l'indicador, escriviu el següent:

```
id
```
El sistema mostrarà informació d'aquest tipus: uid=1544(sah) gid=300(build) euid=0(root) egid=9(printq) groups=0(system),10(audit)

En aquest exemple, l'usuari té el nom sah amb el número d'ID 1544; el nom de grup principal build amb el número d'ID 300; el nom efectiu d'usuari root amb el número d'ID 0; el nom efectiu de grup printq amb el número d'ID 9; i dos noms de grups addicionals, system i audit, amb els números d'ID 0 i 10 respectivament.

Per exemple, a l'indicador, escriviu el següent: id roger

El sistema mostrarà informació d'aquest tipus: uid=2988(roger) gid=1(personal)

En aquest exemple, l'usuari roger té el número d'ID 2988 i només té un nom de grup primari, personal, amb el número d'ID 1.

Vegeu l'ordre **id** a la publicació *Commands Reference, Volume 3* per consultar-ne la sintaxi completa.

# **Tasques relacionades**:

["Canvi per un altre usuari en un sistema \(ordre su\)" a la pàgina 595](#page-602-0) Podeu canviar l'ID d'usuari associat amb una sessió (si coneixeu el nom d'inici de sessió de l'usuari) utilitzant l'ordre **su** (switch user).

# **Visualització del nom d'inici de sessió (ordres whoami i logname):**

Quan es té iniciada més d'una sessió de manera simultània, és fàcil que s'oblidin els noms o, més concretament, el nom d'inici de sessió que s'està fent servir en aquell moment. Podeu utilitzar les ordres **whoami** i **logname** per mostrar aquesta informació.

# **Utilització de l'ordre whoami**

Per determinar el nom d'inici de sessió que s'està utilitzant, escriviu el següent a l'indicador: whoami

El sistema mostrarà informació d'aquest tipus: roger

En aquest exemple, el nom d'inici de sessió que s'utilitza és roger.

Vegeu l'ordre **whoami** a la publicació *Commands Reference, Volume 6* per consultar-ne la sintaxi completa.

# **Utilització de l'ordre who am i**

Una variació de l'ordre **who**, l'ordre **who am i** permet visualitzar el nom d'inici de sessió, el nom del terminal i l'hora d'inici de sessió. A l'indicador, escriviu el següent: who am i

El sistema mostrarà informació d'aquest tipus: roger pts/0 Jun 21 07:53

En aquest exemple, el nom d'inici de sessió és roger, el nom del terminal és pts/0 i aquest usuari ha iniciat la sessió a les 7:53 del matí del 21 de juny.

Vegeu l'ordre **who** a la publicació *Commands Reference, Volume 6* per consultar-ne la sintaxi completa.

#### **Utilització de l'ordre logname**

Una altra variació de l'ordre **who**, l'ordre **logname**, mostra la mateixa informació que l'ordre **who**.

A l'indicador, escriviu el següent:

logname

El sistema mostrarà informació d'aquest tipus:

roger

En aquest exemple, el nom d'inici de sessió és roger.

# **Visualització del nom del sistema operatiu (ordre uname):**

Per veure el nom del sistema operatiu, utilitzeu l'ordre **uname**.

Per exemple, a l'indicador, escriviu el següent: uname

El sistema mostrarà informació d'aquest tipus: AIX

En aquest exemple, el nom del sistema operatiu és AIX.

Vegeu l'ordre **uname** a la publicació *Commands Reference, Volume 5* per consultar-ne la sintaxi completa.

# **Visualització del nom del vostre sistema (ordre uname):**

Per veure el nom del sistema si esteu en una xarxa, utilitzeu l'ordre **uname** amb el senyalador **-n**. El nom del sistema fa que la xarxa el pugui identificar i no és el mateix que l'ID d'inici de sessió.

Per exemple, a l'indicador, escriviu el següent: uname -n

El sistema mostrarà informació d'aquest tipus: barnard

En aquest exemple, el nom del sistema és barnard.

Vegeu l'ordre **uname** al manual *Commands Reference, Volume 5* per conèixer-ne la sintaxi completa.

# **Visualitzar tots els usuaris que tenen una sessió iniciada:**

Per veure informació sobre tots els usuaris que tenen actualment una sessió iniciada al sistema local, utilitzeu l'ordre **who**.

Així, es visualitza el nom d'inici de sessió, el nom del sistema i la data i l'hora d'inici de sessió.

**Nota:** Aquesta ordre només identifica usuaris que han iniciat sessió al node local.

Per veure informació sobre qui està utilitzant el node local del sistema, escriviu el següent: who

El sistema mostrarà informació d'aquest tipus:

joan lft/0 Jun 8 08:34 roger pts/1 8 Jun 07:07

En aquest exemple, l'usuari joan, en un terminal lft/0, va iniciar la sessió el 8 de juny a les 8:34 del matí.

Vegeu l'ordre **who**.

# **Contrasenyes**

El fet de tenir una contrasenya exclusiva ofereix seguretat als fitxers.

El sistema relaciona una contrasenya amb cada compte. La seguretat és una part important dels sistemes informàtics, ja que evita que persones no autoritzades accedeixin al sistema i que s'alterin els fitxers d'altres usuaris. Alhora, també pot fer que alguns usuaris tinguin exclusivitat en l'ús d'algunes ordres i en l'accés a fitxers concrets. Per raons de seguretat, alguns administradors de sistemes només permeten que els usuaris accedeixin a ordres o a fitxers concrets.

# **Pautes sobre contrasenyes:**

Cal tenir una contrasenya exclusiva. *La contrasenya no s'ha de comunicar a ningú.* Cal protegir les contrasenyes com qualsevol altre actiu de l'empresa. Quan es crea una contrasenya, cal estar segur que sigui difícil d'endevinar, però no tant com perquè s'hagi d'apuntar en algun lloc per no oblidar-se'n.

L'ús de contrasenyes poc transparents garanteix la seguretat de l'ID d'usuari. Les contrasenyes creades a partir d'informació personal, com ara el nom propi o la data de naixement, són massa senzilles. Fins i tot es poden endevinar fàcilment les paraules habituals.

Les bones contrasenyes tenen com a mínim sis caràcters, entre els quals hi ha caràcters no alfabètics. Les combinacions estranyes de paraules i les paraules mal escrites expressament també són bones eleccions.

**Nota:** Si la contrasenya és molt difícil de recordar que l'heu d'escriure en un paper, és que no és una bona contrasenya.

Quan trieu una contrasenya, seguiu les pautes següents:

- v No utilitzeu l'ID d'usuari com a contrasenya. No ho feu, ni que sigui a l'inrevés, duplicat o modificat de qualsevol altra manera.
- v No utilitzeu la mateixa contrasenya diverses vegades. Pot ser que el sistema estigui configurat per no acceptar-ho.
- v No feu servir el nom de ningú com a contrasenya.
- v No feu servir com a contrasenya paraules que es puguin trobar en el vostre diccionari de correcció ortogràfica en línia.
- v No feu servir contrasenyes de menys de sis caràcters.
- v No feu servir paraules obscenes, ja que són les primeres que es proven quan s'intenta endevinar una contrasenya.
- v Feu servir contrasenyes fàcils de recordar, perquè no les hàgiu d'apuntar enlloc.
- v Feu servir contrasenyes que combinin lletres majúscules i minúscules i números.
- v Podeu fer servir com a contrasenya dues paraules separades per un número.
- v Feu servir contrasenyes que es puguin pronunciar. D'aquesta manera són més fàcils de recordar.
- v No escriviu les contrasenyes enlloc. Tanmateix, si heu d'escriure una contrasenya en algun lloc, deseu-la en un indret segur, com ara un armari que es pugui tancar amb clau.

# **Modificació de contrasenyes (ordre passwd):**

Per modificar la contrasenya, utilitzeu l'ordre **passwd**.

1. A l'indicador, escriviu el següent:

passwd

Si encara no teniu contrasenya, salteu-vos el segon pas.

2. Apareix el següent indicador:

```
Canviant la contrasenya de l'ID_usuari
Antiga contrasenya de l'ID_usuari:
```
Aquesta sol·licitud evita que un usuari no autoritzat us pugui modificar la contrasenya mentre no us trobeu al vostre sistema. Escriviu la contrasenya actual i premeu Intro.

3. Apareix el següent indicador: Nova contrasenya de l'*ID\_usuari*:

Escriviu la contrasenya nova que vulgueu i premeu Intro.

4. Apareix el següent indicador perquè torneu a escriure la contrasenya.

Torneu a introduir la contrasenya nova:

Aquesta sol·licitud evita que la contrasenya sigui una cadena de caràcters mal escrita que no pugueu reproduir.

Vegeu l'ordre **passwd** de la publicació *Commands Reference, Volume 4* per consultar-ne la sintaxi completa.

# **Anul**v**lació de contrasenyes (ordre passwd):**

Si no voleu introduir una contrasenya cada vegada que inicieu una sessió, podeu anul·lar-la (deixar-la en blanc).

Per anul·lar la contrasenya, escriviu el següent: passwd

Quan se us demani la contrasenya nova, premeu Intro o Control-D.

L'ordre **passwd** ja no us demanarà més que escriviu una contrasenya. Apareixerà un missatge que confirmarà que s'ha anul·lat la contrasenya.

Vegeu l'ordre **passwd** per obtenir-ne més informació i consultar-ne la sintaxi completa.

# **Resum de les ordres de noms d'inici de sessió, ID del sistema i contrasenyes**

Les ordres estan disponibles per treballar amb noms d'inici de sessió, ID del sistema i contrasenyes.

#### **Ordres d'inici i final de sessió**

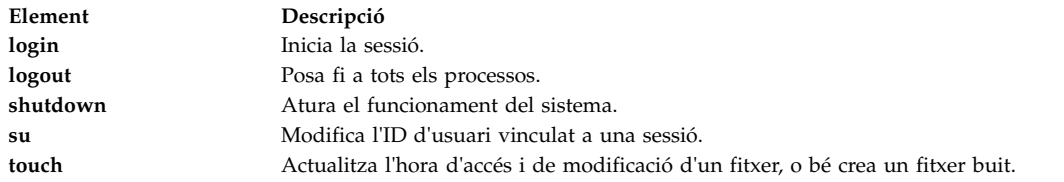

# **Ordres d'identificació de l'usuari i del sistema**

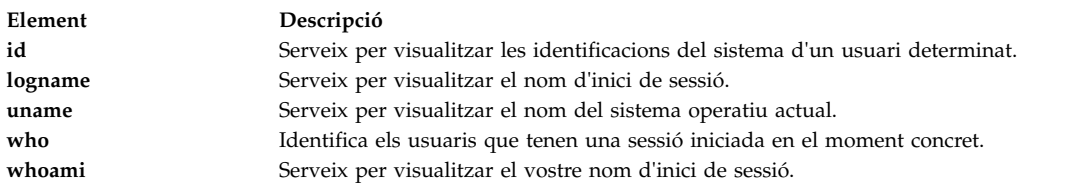

# **Ordre de la contrasenya**

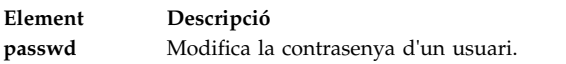

# **Entorn de l'escriptori comú**

Amb el Entorn d'escriptori comú (CDE) podeu accedir a dispositius i eines connectats en xarxa sense que saber on es troben. Podeu intercanviar dades entre aplicacions simplement arrossegant i col·locant objectes.

Moltes tasques que abans exigien una sintaxi complexa de línia d'ordres es poden fer de manera semblant i més senzilla d'una plataforma a una altra. Per exemple, es poden configurar i distribuir aplicacions als usuaris de forma central. També es poden gestionar centralment la seguretat, disponibilitat i interoperabilitat de les aplicacions per als usuaris als quals es dóna suport.

**Nota:** És possible que als volums d'ajuda de Entorn d'escriptori comú (CDE) 1.0, a la documentació basada en web i als manuals impresos es faci referència a l'escriptori com a Common Desktop Environment, escriptori d'AIXwindows, CDE 1.0 o l'escriptori.

# **Habilitació i inhabilitació de l'inici automàtic de l'escriptori**

Podria ser que trobéssiu més adequat configurar el sistema perquè el Common Desktop Environment s'iniciï de manera automàtica quan el sistema s'engegui.

Ho podeu fer mitjançant la System Management Interface Tool (SMIT) o des de la línia d'ordres. Prerequisits

Cal que tingueu autorització d'usuari root per habilitar o inhabilitar l'inici automàtic de l'escriptori.

Consulteu la taula següent per determinar de quina manera habilitar o inhabilitar l'arrencada automàtica de l'escriptori.

#### Inici i aturada automàtics del Common Desktop Environment

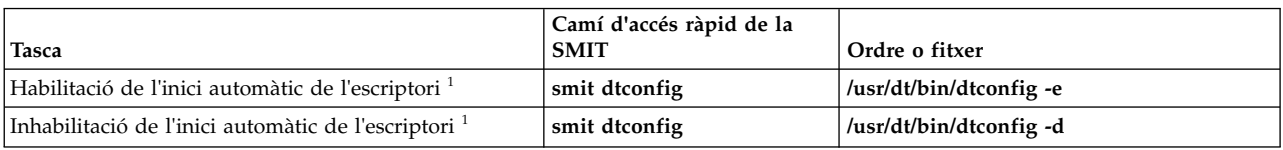

**Nota:** Reinicieu el sistema després de dur a terme aquesta tasca.

# **Inici manual del Common Desktop Environment**

Utilitzeu aquest procediment per iniciar manualment el Common Desktop Environment.

- 1. Inicieu la sessió al sistema com a root.
- 2. A la línia d'ordres, escriviu el següent:

/usr/dt/bin/dtlogin -daemon

Apareixerà una pantalla **Inici de sessió de l'escriptori**. Quan inicieu la sessió, s'iniciarà una sessió d'escriptori.

# **Aturada manual del Common Desktop Environment**

Quan atureu el gestor d'inici de sessió manualment, tots els Servidors X i totes les sessions d'escriptori que hagi iniciat el gestor d'inici de sessió s'aturaran.

- 1. Obriu una finestra d'emulador de terminal i inicieu la sessió com a root.
- 2. Obtingueu l'ID de procés del gestor d'inici de sessió escrivint el següent: cat /var/dt/Xpid
- 3. Atureu el gestor d'inici de sessió escrivint: kill -term *id\_procés*

# **Modificació del perfil d'escriptori**

Quan inicieu una sessió a l'escriptori, el fitxer d'entorn d'intèrpret d'ordres (.profile o .login) no es llegeix de manera automàtica. L'escriptori executa el Servidor X abans que inicieu la sessió, per la qual cosa el gestor d'inici de sessió de l'escriptori ha de proporcionar la funció que proporciona el fitxer .profile o el fitxer .login.

Les variables d'entorn específiques d'usuari s'estableixen al fitxer */directori d'inici/*.dtprofile. Hi ha una plantilla d'aquest fitxer a /usr/dt/config/sys.dtprofile. Col·loqueu les variables i les ordres d'intèrpret d'ordres al fitxer .dtprofile que només s'aplica a l'escriptori. Afegiu línies al final del fitxer .dtprofile per incorporar el fitxer d'entorn d'intèrpret d'ordres.

Les variables d'entorn de tot el sistema es poden establir en els fitxers de configuració del gestor d'inici de sessió. Per obtenir informació més detallada sobre la configuració de variables d'entorn, vegeu la publicació *Common Desktop Environment 1.0: Advanced User's and System Administrator's Guide*.

# **Addició i eliminació de pantalles i terminals per a Entorn de l'escriptori comú**

Podeu afegir i eliminar pantalles i terminals per a Entorn de l'escriptori comú .

El gestor d'inici de sessió es pot iniciar des d'un sistema amb una sola consola de mapes de bits o de gràfics local. Es poden donar moltes altres situacions, però (vegeu la figura següent). Podeu iniciar el Entorn de l'escriptori comú des de:

- consoles locals,
- consoles remotes,
- v sistemes de mapes de bits i de terminals X de pantalla de caràcters que s'executen en un amfitrió de la xarxa

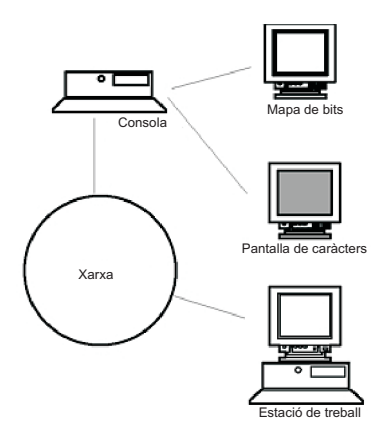

Figura 17. Punts d'interfície CDE. En aquesta il·lustració es mostren els punts de connexió entre una consola, una xarxa, una pantalla de mapes de bits, una pantalla de caràcters i una estació de treball.

Un sistema de terminal X consta d'un dispositiu de pantalla, un teclat i un ratolí que només executa el Servidor X. Els clients, incloent-hi el Entorn de l'escriptori comú , s'executen en un o més sistemes principals de les xarxes. La sortida dels clients es dirigeix a la pantalla de terminal X.

Les tasques següents de configuració del gestor d'inici de sessió donen suport a moltes configuracions possibles:

- v Eliminació d'una pantalla local
- v Addició d'un terminal ASCII o de pantalla de caràcters

Per utilitzar una estació de treball com a terminal X, escriviu l'ordre següent en una línia d'ordres: /usr/bin/X11/X -query nom\_amfitrió

El Servidor X de l'estació de treball que actua com a terminal X ha de:

- v donar suport a XDMCP i a l'opció **-query** de la línia d'ordres,
- v proporcionar permís xhost (a /etc/X\*.hosts) a l'amfitrió del terminal.

Per eliminar una pantalla local, elimineu-ne l'entrada del fitxer Xservers al directori /usr/dt/config.

Un *terminal de pantalla de caràcters*, o *terminal ASCII*, és una configuració en la qual el terminal no és un dispositiu de mapes de bits.

Per afegir una consola ASCII o de pantalla de caràcters si no hi ha cap pantalla de mapes de bits, efectueu els passos següents:

- 1. Si el fitxer /etc/dt/config/Xservers no existeix, copieu el fitxer /usr/dt/config/Xservers al directori /etc/dt/config.
- 2. Si heu de copiar el fitxer Xservers a /etc/dt/config, canvieu o afegiu la línia Dtlogin.servers: de /etc/dt/config/Xconfig a:

Dtlogin\*servers: /etc/dt/config/Xservers

- 3. Comenteu la línia d'/etc/dt/config/Xservers que inicia el Servidor X.
	- # \* Local local@console /path/X :0

Això inhabilita el **menú d'opció d'inici de sessió**.

4. Llegiu els fitxers de configuració del gestor d'inici de sessió.

Per afegir una consola de pantalla de caràcters si ja existeix una pantalla de mapes de bits, efectueu els passos següents:

- 1. Si el fitxer /etc/dt/config/Xservers no existeix, copieu el fitxer /usr/dt/config/Xservers al directori /etc/dt/config.
- 2. Si heu de copiar el fitxer Xservers a /etc/dt/config, canvieu o afegiu la línia Dtlogin.servers: de /etc/dt/config/Xconfig a:

Dtlogin\*servers: /etc/dt/config/Xservers

- 3. Editeu la línia d'/etc/dt/config/Xservers que inicia el Servidor X i modifiqueu-la de la manera següent:
	- \* Local local@none /path/X :0
- 4. Llegiu els fitxers de configuració del gestor d'inici de sessió.

# **Visualització de la personalització de dispositius per al Entorn de l'escriptori comú**

Podeu configurar el gestor d'inici de sessió del Entorn de l'escriptori comú perquè s'executi en sistemes amb dos o més dispositius de pantalla.

Quan un sistema té diverses pantalles, han d'acomplir-se els requisits de configuració següents:

- v Cal iniciar un servidor a cada pantalla.
- No s'ha de configura el mode Windows a cada pantalla.

Pot ser que calgui o que sigui convenient utilitzar recursos dtlogin diferents per a cada pantalla.

També pot ser que calgui o que sigui convenient utilitzar variables d'entorn diferents que abastin tot el sistema per a cada dispositiu de pantalla.

# **Inici del servidor a cada dispositiu de pantalla:**

Inicieu un servidor a cada dispositiu de pantalla mitjançant aquest procediment.

- 1. Si el fitxer /etc/dt/config/Xservers no existeix, copieu el fitxer /usr/dt/config/Xservers al directori /etc/dt/config.
- 2. Si heu de copiar el fitxer Xservers a /etc/dt/config, canvieu la línia Dtlogin.servers: de /etc/dt/config/Xconfig a :

Dtlogin\*servers: /etc/dt/config/Xservers

3. Editeu /etc/dt/config/Xservers per iniciar un Servidor X a cada dispositiu de pantalla.

La sintaxi general per iniciar el servidor és: Nom pantalla Classe pantalla Tipus pantalla [ @ite ] Ordre

En la *modalitat No Windows* només poden funcionar les pantalles amb un emulador de terminal intern (ITE). La modalitat No Windows inhabilita temporalment l'escriptori per a la pantalla i executa un procés *getty* si no se n'ha iniciat cap encara. Un procés getty és un programa d'UNIX que estableix el tipus de terminal i s'utilitza al procés d'inici de sessió.

Això permet iniciar una sessió i realitzar tasques que no són possibles al Entorn de l'escriptori comú . Quan finalitza la sessió, l'escriptori es reinicia per al dispositiu de pantalla. Si encara no hi ha cap procés getty en execució en un dispositiu de pantalla, el gestor d'inici de sessió n'inicia un quan s'inicia la modalitat No Windows.

A la configuració per defecte, quan s'ignora l'ite, la pantalla display:0 s'associa amb l'ITE (/dev/console).

# **Configuració d'una pantalla diferent com a ITE:**

Utilitzeu aquest procediment per configurar una pantalla diferent com a ITE.

Per especificar una pantalla diferent com a ITE:

- v A la pantalla de l'ITE, establiu ITE en el dispositiu per a caràcters.
- v A la resta de pantalles, establiu ITE en cap.

Els exemples següents mostren entrades del fitxer Xserver que inicien un servidor en tres pantalles locals a sysaaa:0. La pantalla :0 serà la consola (ITE).

```
sysaaa:0 Local local /usr/bin/X11/X :0
sysaaa:1 Local local /usr/bin/X11/X :1
sysaaa:2 Local local /usr/bin/X11/X :2
```
A l'amfitrió sysbbb, la pantalla de mapa de bits :0 no és l'ITE; l'ITE s'associa amb el dispositiu /dev/ttyi1. Les entrades següents del fitxer Xserver inicien servidors a les dues pantalles de mapa de bits amb la modalitat No Windows habilitada en :1.

```
sysaaa:0 Local local@none /usr/bin/X11/X :0
sysaaa:1 Local local@ttyi1 /usr/bin/X11/X :1
```
# **Configuració del nom de pantalla a Xconfig:**

No podeu utilitzar la sintaxi normal de nom amfitrió:0 per al nom de la pantalla a /etc/dt/config/ Xconfig.

Per especificar el nom de pantalla a Xconfig:

- v Utilitzeu el caràcter de subratllat en lloc dels dos punts.
- v En un nom d'amfitrió completament qualificat, utilitzeu caràcters de subratllat en lloc de punts.

A l'exemple següent es mostra la configuració del nom de pantalla a Xconfig:

Dtlogin.claaa\_0.resource: value Dtlogin.sysaaa\_prsm\_ld\_edu\_0.resource: value

# **Utilització de recursos diferents de gestor d'inici de sessió per a cada pantalla:**

Per utilitzar recursos diferents del gestor d'inici de sessió per a cada pantalla, seguiu aquests passos:

- 1. Si el fitxer /etc/dt/config/Xconfig no existeix, copieu el fitxer /usr/dt/config/Xconfig al directori /etc/dt/config.
- 2. Editeu el fitxer /etc/dt/config/Xconfig per especificar un fitxer de recursos diferent per a cada pantalla. Per exemple:

Dtlogin.DisplayName.resources: *camí d'accés*/*fitxer*

on *camí d'accés* és el nom del camí d'accés dels fitxers Xresource que cal utilitzar i *fitxer* és el nom de fitxer dels fitxers Xresource que cal utilitzar.

- 3. Creeu cadascun dels fitxers de recursos especificats en el fitxer Xconfig. Els fitxes Xresources específics d'idioma s'instalvlen a /usr/dt/config/<IDIOMA>.
- 4. A cada fitxer, col·loqueu els recursos dtlogin per a aquesta pantalla.

A l'exemple següent es mostren les línies del fitxer Xconfig que especifiquen els diferents fitxers de recursos per a tres pantalles:

```
Dtlogin.sysaaa_0.resources: /etc/dt/config/Xresources0
Dtlogin.sysaaa_1.resources: /etc/dt/config/Xresources1
Dtlogin.sysaaa_2.resources: /etc/dt/config/Xresources2
```
### **Execució de seqüències diferents per a cada pantalla:**

Utilitzeu aquest procediment per executar una seqüència concreta en una pantalla específica.

- 1. Si el fitxer /etc/dt/config/Xconfig no existeix, copieu el fitxer /usr/dt/config/Xconfig al directori /etc/dt/config.
- 2. Utilitzeu els recursos startup, reset i setup d'/etc/dt/config/Xconfig per especificar seqüències diferents per a cada pantalla (aquests fitxers s'executen en lloc dels fitxers Xstartup, Xreset i Xsetup):

Dtlogin\*DisplayName\*startup: /*camí d'accés*/*fitxer* Dtlogin\*DisplayName\*reset: /*camí d'accés*/*fitxer* Dtlogin\*DisplayName\*setup: /*camí d'accés*/*fitxer*

on *camí d'accés* és el nom del camí d'accés del fitxer que s'ha d'utilitzar i *fitxer* és el nom del fitxer que s'ha d'utilitzar. La seqüència startup s'executa com a root després que l'usuari hagi iniciat la sessió i abans que el Entorn de l'escriptori comú s'iniciï.

La seqüència /usr/dt/config/Xreset es pot utilitzar per invertir el valor establert al fitxer Xstartup. El fitxer Xreset s'executa quan l'usuari finalitza la sessió.

A les línies de l'exemple següent es mostren les línies del fitxer Xconfig que especifiquen diferents seqüències per a dues pantalles:

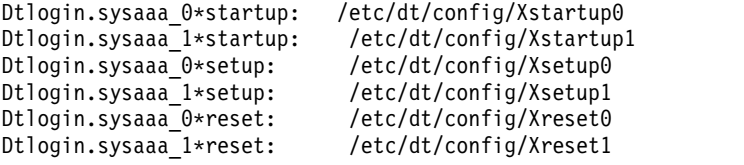

### **Establiment de variables d'entorn diferents que abasten tot el sistema per a cada pantalla:**

Utilitzeu aquest procediment per per personalitzar les variables d'entorn de tot el sistema a cada pantalla.

Per establir variables d'entorn diferents que abasten tot el sistema per a cada pantalla:

- 1. Si el fitxer /etc/dt/config/Xconfig no existeix, copieu el fitxer /usr/dt/config/Xconfig al directori /etc/dt/config.
- 2. Establiu el recurs environment que es troba a /etc/dt/config/Xconfig per separat per a cada pantalla.

Dtlogin\*DisplayName\*environment: value

Les següents normes s'apliquen a les variables d'entorn de cada pantalla:

- v Separeu les assignacions de variables amb espais o tabulacions.
- v No utilitzeu el recurs environment per establir **TZ** i **LANG**.
- v No hi ha cap procés d'intèrpret d'ordres dins el fitxer Xconfig.

L'exemple següent mostra línies del fitxerXconfig que estableixen les variables per a dues pantalles:

```
Dtlogin*syshere_0*environment:EDITOR=vi SB_DISPLAY_ADDR=0xB00000
Dtlogin*syshere 1*environment: EDITOR=emacs \
         SB_DISPLAY_ADDR=0xB00000
```
# **Impressió i tasques d'impressió**

La impressió en AIX ofereix un gran nombre d'opcions de configuració i paràmetres.

Segons la impressora que utilitzeu, el sistema operatiu AIX controla l'aspecte i les característiques de la sortida final. No és necessari que les impressores se situïn a la mateixa zona que la unitat i la consola del sistema. Podeu optar per connectar la impressora directament a un sistema local, o haureu d'enviar les tasques d'impressió a través de la xarxa a un sistema remot.

Per gestionar les tasques d'impressió amb la màxima eficàcia, el sistema operatiu AIX les posa en una cua mentre la impressora no està disponible. El sistema pot desar la sortida d'un o més fitxers a la cua. A mesura que la impressora genera la sortida d'un fitxer, el sistema processa el següent treball de la cua. Es tracta d'un procés que no s'acaba fins que no s'han imprès totes les tasques en cua.

# **Inici d'una tasca d'impressió**

Utilitzeu l'ordre qprt o smit per sol·licitar una tasca d'impressió.

- v En les tasques d'impressió locals, la impressora ha d'estar adjuntada físicament al vostre sistema o, en el cas d'una impressora en xarxa, adjuntada i configurada a la xarxa.
- v En les tasques d'impressió remotes, el vostre sistema ha d'estar configurat per poder-se comunicar amb el servidor d'impressió remot.
- v Abans que pugueu imprimir un fitxer, cal que hi tingueu accés de *lectura*. Per eliminar un fitxer un cop s'ha imprès, cal que tingueu accés d'*escriptura* al directori que el conté.

Especifiqueu la informació següent per sol·licitar una tasca d'impressió:

- Nom del fitxer que es vol imprimir
- v Nom de la cua d'impressió
- v Nombre de còpies de la impressió
- v Si cal fer una còpia del fitxer a l'amfitrió remot
- v Si cal esborrar el fitxer després de la impressió
- v Si cal notificar l'estat del treball
- v Si cal notificar l'estat del treball a través del correu del sistema
- Estat de ràfega
- v Nom d'usuari per a l'etiqueta "Enviar a"
- v Missatge de reconeixement de la consola per a la impressió remota
- v Missatge de reconeixement del fitxer per a la impressió remota
- Nivell de prioritat

Mitjançant l'ordre **qprt** podeu crear una tasca d'impressió i posar-lo a la cua per imprimir el fitxer que indiqueu. Si n'indiqueu més d'un, tots ells formen una sola tasca d'impressió. Els fitxers s'imprimeixen en l'ordre indicat a la línia d'ordres.

El format bàsic de l'ordre **qprt** és el següent:

qprt -P*NomCua NomFitxer*

Els següents senyaladors d'ordre **qprt** són útils:

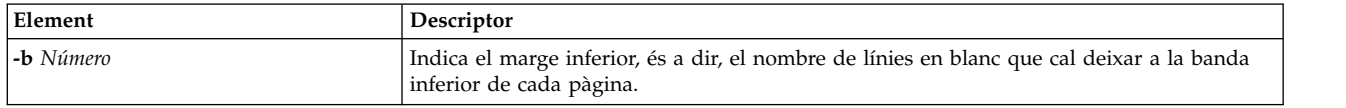

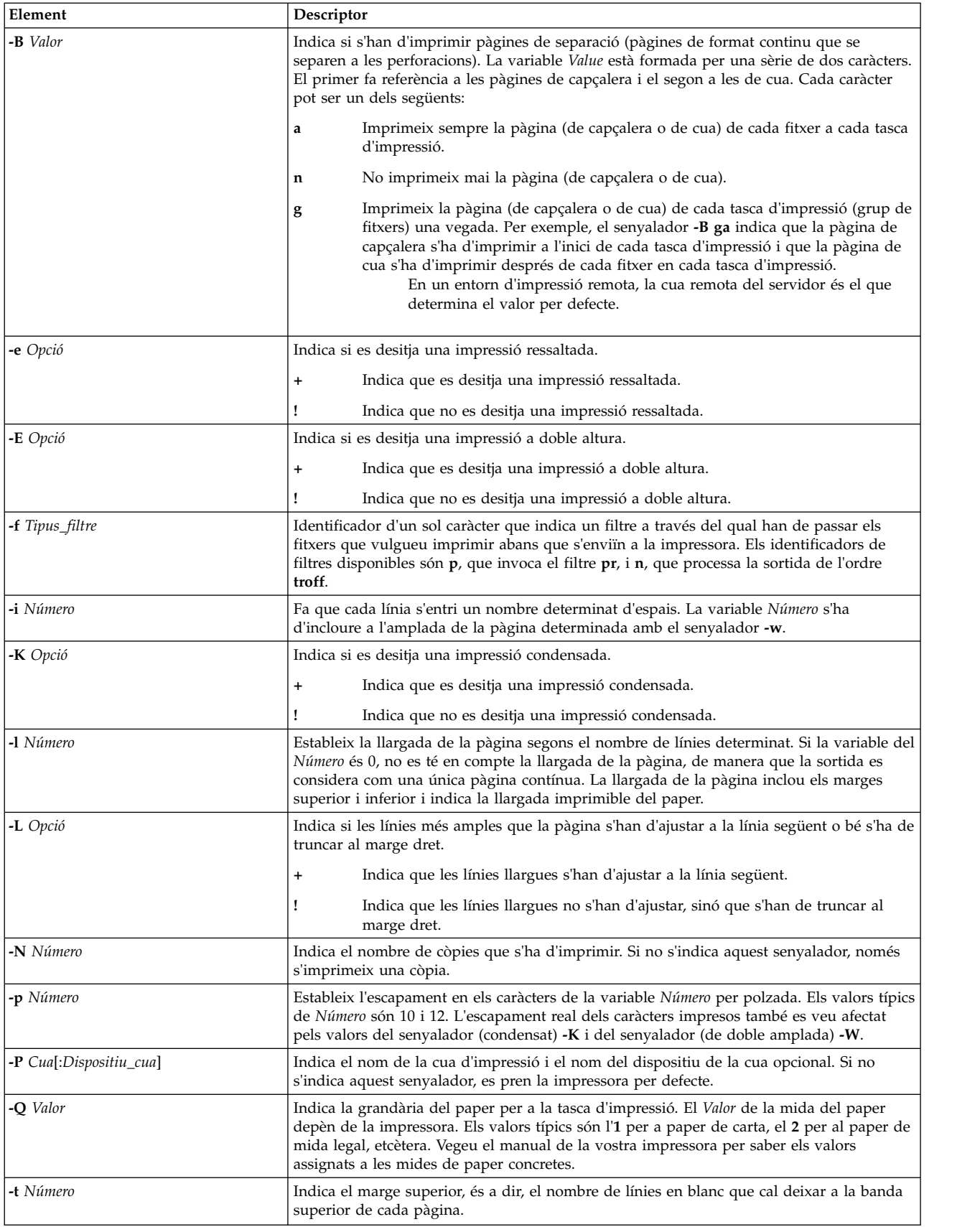

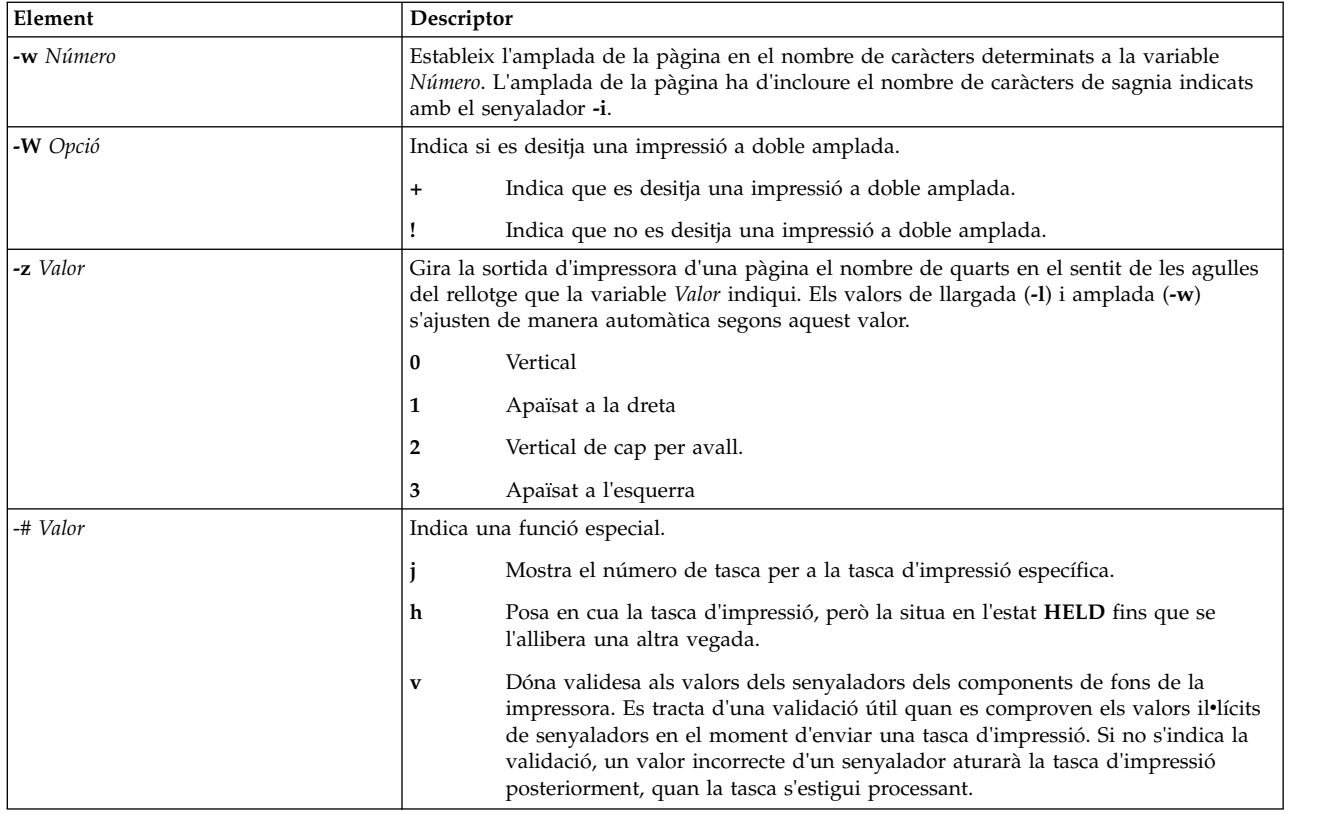

La llista següent conté exemples d'utilització dels senyaladors de l'ordre **qprt**:

- Per sol·licitar que s'imprimeixi el fitxer meufitxer a la primera impressora disponible configurada per a la cua d'impressió per defecte utilitzant els valors per defecte, escriviu el següent: qprt meufitxer
- Per sol·licitar que s'imprimeixi el fitxer meufitxer en una cua específica utilitzant valors de senyaladors concrets i per donar validesa als valors dels senyaladors en el moment d'enviar la tasca d'impressió, escriviu el següent:

qprt -f p -e + -Pfastest -# v myfile

Aquesta ordre passa el fitxer meufitxer per l'ordre de filtre **pr** (el senyalador **-f p**) i l'imprimeix amb la modalitat ressaltada (el senyalador **-e +**) a la primera impressora disponible configurada per a la cua anomenada **fastest** (el senyalador **-Pfastest**).

- v Per imprimir el fitxer meufitxer al paper de mida legal, escriviu el següent: qprt -Q2 meufitxer
- v Per imprimir tres còpies de cadascun dels fitxers índex.nou.c, índex.impr.c i més.c a la cua d'impressió Msp1, escriviu el següent:

qprt -PMsp1 -N 3 índex.nou.c índex.impr.c més.c

v Per imprimir tres còpies de la concatenació dels tres fitxers índex.nou.c, índex.impr.c i més.c, escriviu el següent:

```
cat índex.nou.c índex.impr.c més.c | qprt -PMsp1 -N
3
```
**Nota:** El sistema operatiu base també dóna suport a les ordres d'impressió de BSD UNIX (**lpr**) i de System V UNIX (**lp**). Per consultar-ne les sintaxis completes, vegeu les ordres **lpr** i **lp** a la publicació *Commands Reference, Volume 3*.

Per consultar-ne la sintaxi completa, vegeu l'ordre **qprt** a *Commands Reference, Volume 4*.

També podeu utilitzar SMIT per sol·licitar una tasca d'impressió. Per iniciar una tasca d'impressió utilitzant SMIT, escriviu:

smit qprt

## **Cancel**v**lació d'una tasca d'impressió (ordre qcan)**

Podeu utilitzar l'ordre qcan per anul·lar una tasca d'impressió.

- v En les tasques d'impressió locals, la impressora ha d'estar adjuntada físicament al vostre sistema o, en el cas d'una impressora en xarxa, adjuntada i configurada a la xarxa.
- v En les tasques d'impressió remotes, el vostre sistema ha d'estar configurat per poder-se comunicar amb el servidor d'impressió remot.

Quan cancel·leu una tasca d'impressió, se us demanarà que doneu el nom de la cua d'impressió on es troba la tasca i el número de treball que s'hagi de cancel·lar.

Aquest procediment és vàlid per a les tasques d'impressió tant locals com remotes.

Utilitzeu l'ordre qcan per cancel·lar tant un número de treball concret d'una cua d'impressió local o remota com tots els treballs d'una cua d'impressió local. Per determinar el número de treball, especifiqueu l'ordre **qchk**.

El format bàsic de l'ordre **qcan** és el següent:

qcan -P *QueueName* -x *JobNumber*

Per consultar-ne la sintaxi completa, vegeu l'ordre **qcan** a *Commands Reference, Volume 4*.

La llista següent conté exemples d'utilització de l'ordre **qcan**:

- v Per cancelvlar el treball número **123** a qualsevol impressora on es trobi aquest treball, escriviu: qcan-x 123
- Per cancel·lar tots els treballs a la cua de la impressora lp0, escriviu: qcan-X-Plp0

Nota: El sistema operatiu base també dóna suport a les ordres de cancel·lació d'impressió de BSD UNIX (**lprm**) i de System V UNIX (**cancel**). Per consultar les sintaxis completes, consulteu les ordres **lprm** i **cancel** a *Commands Reference*.

## **Cancel**v**lació d'una tasca d'impressió (SMIT)**

També podeu utilitzar SMIT per cancel·lar una tasca d'impressió.

- v En les tasques d'impressió locals, la impressora ha d'estar adjuntada físicament al vostre sistema o, en el cas d'una impressora en xarxa, adjuntada i configurada a la xarxa.
- v En les tasques d'impressió remotes, el vostre sistema ha d'estar configurat per poder-se comunicar amb el servidor d'impressió remot.

Per cancel·lar una tasca d'impressió utilitzant SMIT, escriviu: smit qcan

Tot seguit, podeu seleccioneu el número de tasca d'impressió o la impressora.

# **Priorització d'una tasca d'impressió (ordre qpri)**

Podeu assignar la prioritat d'una tasca només a cues locals mitjançant l'ordre **qpri**.

La impressora ha d'estar adjuntada físicament al vostre sistema.

Com més alt és el valor, més elevada és la prioritat de la tasca d'impressió. La prioritat per defecte és **15**. La prioritat màxima és **20** per a la majoria dels usuaris i **30** per als usuaris amb privilegis d'usuari root i membres del grup **printq** (grup **9**).

**Nota:** No podeu assignar una prioritat a una tasca d'impressió remota.

Mitjançant l'ordre **qpri** podeu modificar la prioritat d'una tasca d'impressió que hàgiu enviat. Si teniu autorització d'usuari root o pertanyeu a un grup **printq**, podeu assignar la prioritat a qualsevol tasca mentre es trobi a la cua d'impressió.

El format bàsic de l'ordre **qpri** és el següent:

qpri -# *JobNumber* -a *PriorityLevel*

Per consultar-ne la sintaxi completa, vegeu l'ordre **qpri** a *Commands Reference, Volume 4*.

La llista següent conté exemples d'utilització de l'ordre **qpri**:

- v Per modificar la prioritat del treball número 123 i establir-la en la prioritat 18, escriviu: qpri -# 123 -a 18
- v Per prioritzar una tasca d'impressió local quan s'envia, escriviu: qprt -P*QueueName* -R *PriorityLevel FileName*

## **Priorització d'una tasca d'impressió (SMIT)**

Podeu assignar la prioritat d'una tasca només a cues locals.

La impressora ha d'estar adjuntada físicament al vostre sistema.

Com més alt és el valor, més elevada és la prioritat de la tasca d'impressió. La prioritat per defecte és **15**. La prioritat màxima és **20** per a la majoria dels usuaris i **30** per als usuaris amb privilegis d'usuari root i membres del grup **printq** (grup **9**).

**Nota:** No podeu assignar una prioritat a una tasca d'impressió remota.

Per canviar la prioritat d'una tasca d'impressió utilitzant SMIT, escriviu: smit qpri

## **Moure un treball d'impressió a una altra cua d'impressió (ordre qmov)**

Podeu moure un treball d'impressió entre cues amb l'ordre **qmov**.

Per dur a terme aquesta tasca, s'han de complir els requisits següents:

- La impressora ha d'estar connectada físicament al vostre sistema.
- v Heu de ser el propietari del treball d'impressió.
- v Heu de tenir autorització root.
- v Heu de ser membre del grup **printq**.

**Nota:** No podeu moure un treball d'impressió remota a una altra cua d'impressió.

Utilitzeu l'ordre **qmov** per moure un treball d'impressió a una altra cua d'impressió. Podeu moure un treball d'impressió determinat o moure tots els treballs d'impressió d'una cua d'impressió determinada. També podeu moure tots els treballs d'impressió que han estat enviats per un usuari concret. Per indicar el número de treball d'impressió, utilitzeu l'ordre **qchk**. Per obtenir més informació, consulteu l'apartat **qchk**.

El format bàsic de l'ordre **qmov** és el següent: qmov -m*nova\_cua* {[ -#*número\_treball* ] [ -P*cua* ] [ -u*usuari* ]}

Podeu moure un treball d'impressió amb una de les ordres següents.

```
v qmov -m cua_destinació -# número_treball
```
- v qmov -m *cua\_destinació* -P *cua*
- v qmov -m *cua\_destinació* -u *usuari*

Per obtenir la sintaxi completa, vegeu l'ordre **qmov** a la publicació a *Commands Reference*.

La llista següent conté exemples de com utilitzar l'ordre **qmov**:

- v Per moure el treball número 280 a la cua d'impressió hp2, escriviu: qmov -mhp2 -#280
- v Per moure tots els treballs d'impressió de la cua d'impressió hp4D a la cua d'impressió hp2, escriviu: qmov -mhp2 -Php4D

## **Canviar una tasca d'impressió a una altra cua d'impressió (SMIT)**

Si la vostra impressora està connectada al sistema, podeu desplaçar una tasca d'impressió a una altra cua d'impressió amb la SMIT.

Si la vostra impressora està connectada físicament al sistema, podeu desplaçar una tasca d'impressió a una altra cua d'impressió amb la System Management Interface Tool (SMIT).

Per dur a terme aquesta tasca, s'han de complir els següents requisits:

- v La impressora ha d'estar adjuntada físicament al vostre sistema.
- v Heu de ser el propietari de la tasca d'impressió.
- Cal que tingueu autorització root.
- v Heu de ser membre del grup **printq**.

**Nota:** No es pot canviar una tasca d'impressió remota a una altra cua d'impressió.

Escriviu l'ordre següent:

smit qmov

## **Com retenir i alliberar tasques d'impressió (ordre qhld)**

Es poden retenir i alliberar tasques d'impressió amb l'ordre **qhld**.

**Nota:** Podeu retenir i alliberar treballs d'impressió remots.

Per dur a terme aquesta tasca, s'han de complir els requisits següents:

- v La impressora ha d'estar connectada físicament al vostre sistema.
- v Heu de ser el propietari del treball d'impressió.
- Heu de tenir autorització root.
- v Heu de ser membre del grup **printq**.

Utilitzeu l'ordre **qhld** per retenir un treball d'impressió després d'haver-lo enviat. Podeu retenir un treball d'impressió determinat o retenir tots els treballs d'impressió d'una cua d'impressió determinada. Per indicar el número de treball d'impressió, escriviu l'ordre **qchk**. El format bàsic de l'ordre **qhld** és el següent:

```
qhld [ -r ] {[ -#NúmeroTreball ] [ -PCua ] [ -uUsuari ]}
```
Podeu retenir una tasca d'impressió mitjançant una de les ordres següents:

- v qhld -#*NúmeroTreball*
- v qhld -P*Queue*
- v qhld -u*User*

Podeu alliberar una tasca d'impressió mitjançant una de les ordres següents:

- v qhld -r -#*NúmeroTreball*
- v qhld -r -P*Cua*
- v qhld -r -u*Usuari*

La llista següent conté exemples de com utilitzar l'ordre **qhld**:

- 1. Per retenir la tasca número 452 a qualsevol cua d'impressió on es trobi aquesta tasca, escriviu l'ordre següent:
	- qhld -#452
- 2. Per retenir totes les tasques de la cua d'impressió hp2, escriviu l'ordre següent: qhld -Php2
- 3. Per alliberar la tasca número 452 a la cua d'impressió on sigui la tasca, escriviu l'ordre següent: qhld -#452 -r
- 4. Per alliberar totes les tasques de la cua d'impressió hp2, escriviu l'ordre següent: qhld -Php2 -r

# **Com retenir i alliberar tasques d'impressió (SMIT)**

Podeu retenir i alliberar tasques d'impressió mitjançant la SMIT.

Per retenir o alliberar una tasca d'impressió, heu de ser una de les persones següents:

- v Propietari de la tasca d'impressió
- v Usuari amb autorització root
- v Membre del grup **printq**

Per retenir o alliberar una tasca d'impressió:

• smit qhld

# **Comprovació de l'estat d'un treball d'impressió (qchk command)**

Podeu utilitzar l'ordre **qchk** per comprovar l'estat d'una tasca d'impressió.

- v En els treballs d'impressió locals, la impressora ha d'estar connectada físicament al vostre sistema o bé, en el cas d'una impressora de xarxa, connectada i configurada a la xarxa.
- v En els treballs d'impressió remots, el vostre sistema ha d'estar configurat per poder-se comunicar amb el servidor d'impressió remot.

Utilitzeu l'ordre **qchk** per visualitzar la informació sobre l'estat actual de determinats treballs d'impressió, cues d'impressió o usuaris.

El format bàsic de l'ordre **qchk** és: qchk -P *NomCua* -# *NúmeroTreball* -u *NomPropietari*

**Nota:** El sistema operatiu base també admet l'ordre de comprovació de la cua d'impressió BSD UNIX (**lpq**) i del System V UNIX (**lpstat**). Per a les sintaxis completes, vegeu les ordres **lpq** i **lpstat** a *Commands Reference*.

La llista següent conté exemples de com utilitzar l'ordre **qchk**:

- v Per veure la cua d'impressió per defecte, escriviu: qchk -q
- v Per visualitzar l'estat llarg de totes les cues fins que es buidin, mentre s'actualitza la pantalla cada **5** segons, escriviu el següent:

qchk -A -L -w 5

v Per visualitzar l'estat de la cua d'impressió **lp0**, escriviu: qchk -P lp0

- v Per veure l'estat d'un número de treball **123**, escriviu: qchk -# 123
- v Per comprovar l'estat de tots els treballs en totes les cues, escriviu: qchk -A

### **Condicions de l'estat de la cua d'impressió**

Algunes de les condicions d'estat que pot tenir una cua d'impressió són les següents:

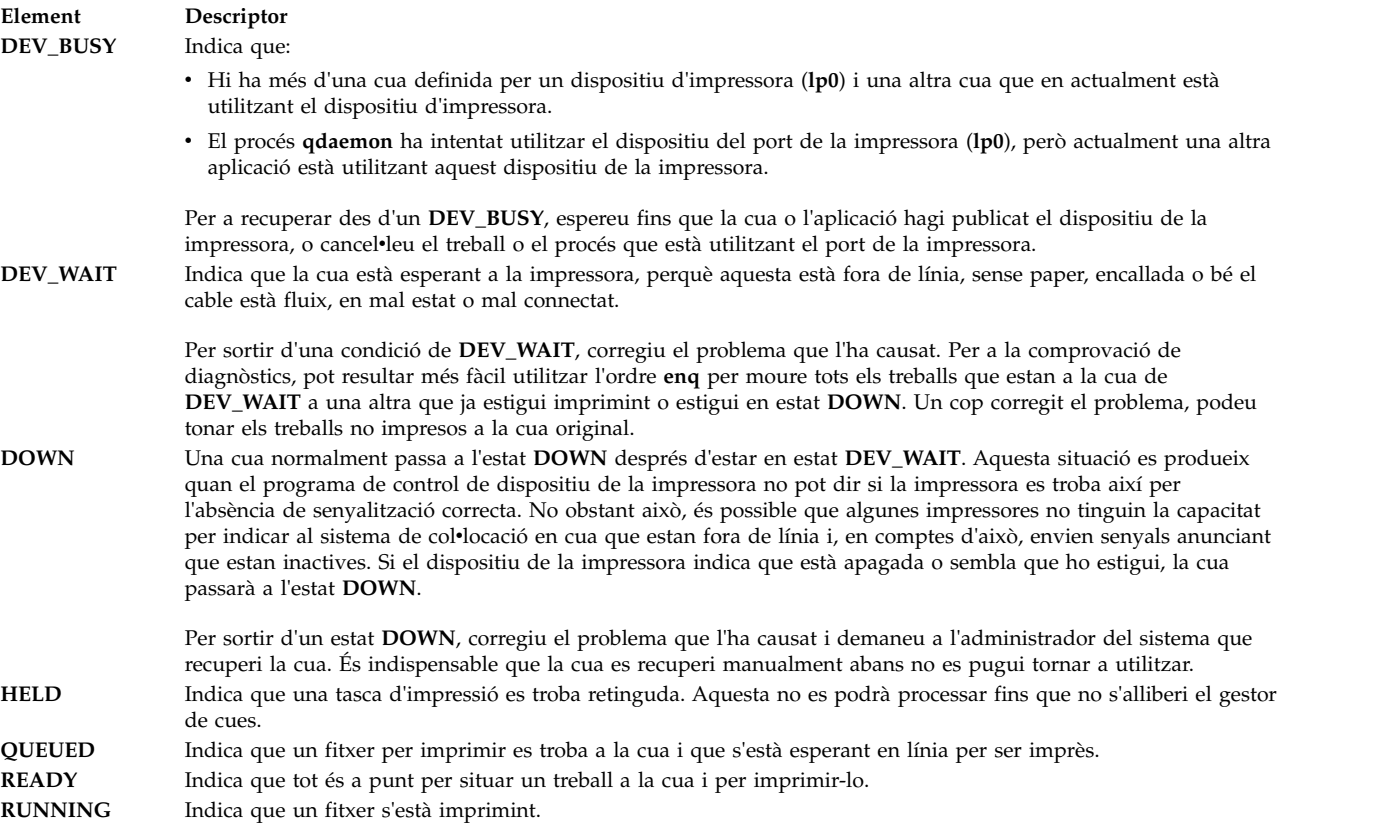

## **Comprovació de l'estat d'una tasca d'impressió (SMIT)**

Podeu utilitzar l'ordre **smit** per comprovar l'estat d'una tasca d'impressió.

- v En les tasques d'impressió locals, la impressora ha d'estar adjuntada físicament al vostre sistema o, en el cas d'una impressora en xarxa, adjuntada i configurada a la xarxa.
- v En les tasques d'impressió remotes, el vostre sistema ha d'estar configurat per poder-se comunicar amb el servidor d'impressió remot.

Podeu visualitzar la informació de l'estat actual per a números de tasca, cues, impressores o usuaris determinats. Per comprovar l'estat d'una tasca d'impressió mitjançant SMIT, escriviu: smit qchk

### **Condicions de l'estat de la cua d'impressió**

A continuació es presenten algunes condicions de l'estat que es poden produir a les cues d'impressió:

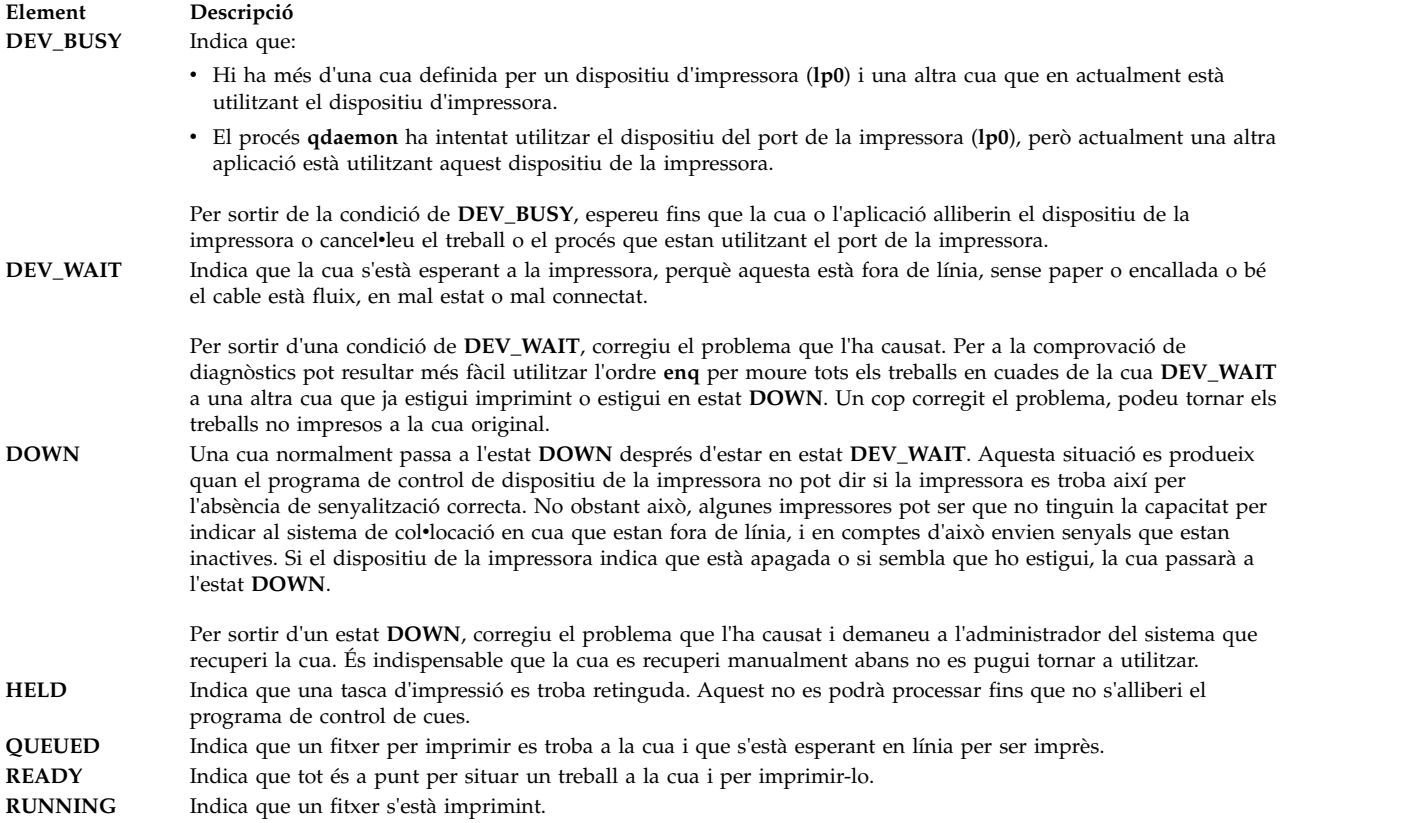

# **Formatació de fitxers per imprimir (ordre pr)**

Podeu utilitzar l'ordre **pr** per dur a terme una formatació dels fitxers que s'envien a una impressora.

Podeu dirigir la sortida de l'ordre **pr** a l'ordre **qprt** perquè formati el vostre text.

A continuació, es presenten diversos senyaladors de l'ordre **pr** que poden ser d'utilitat:

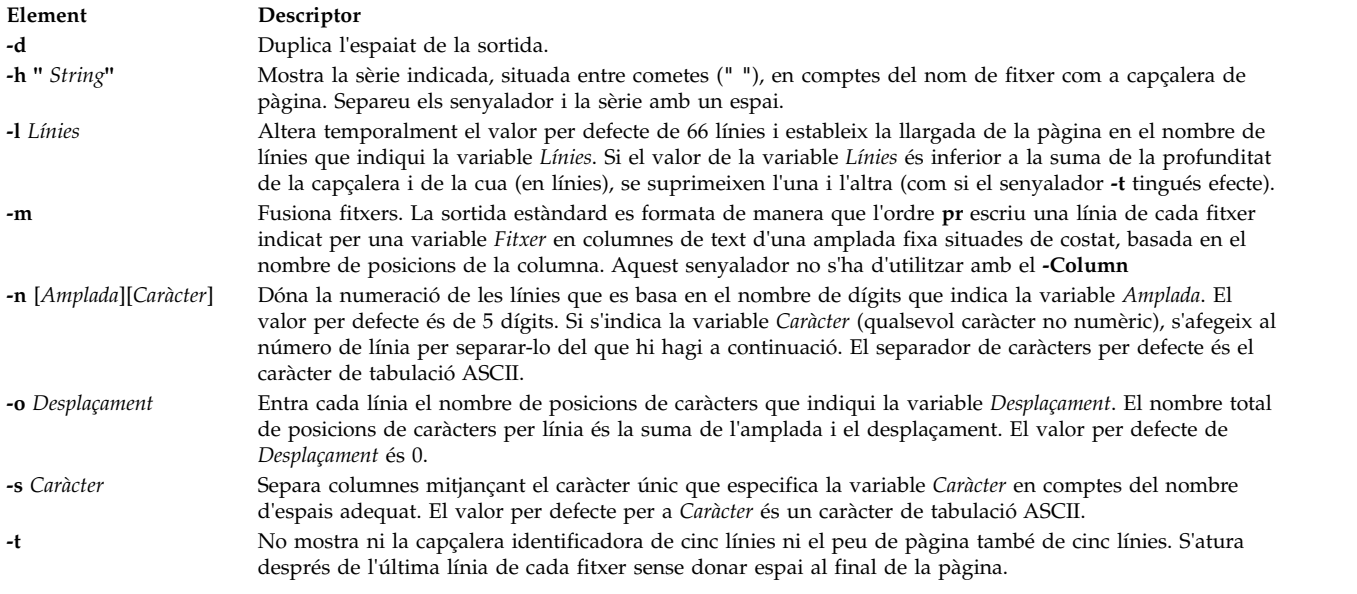

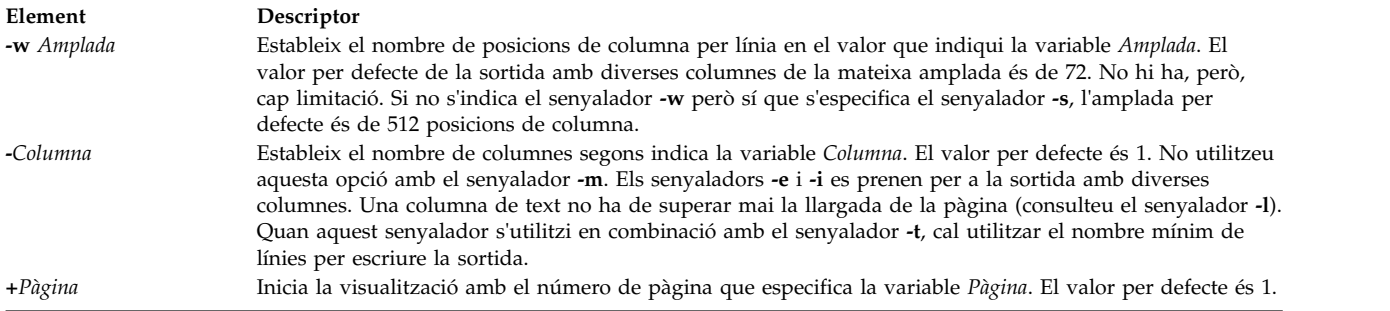

Per consultar-ne la sintaxi completa, vegeu l'ordre **pr** a a *Commands Reference*.

A continuació trobareu una llista d'exemples de com es poden utilitzar els senyaladors de l'ordre **pr**:

v Per imprimir un fitxer que s'anomeni prog.c amb les capçaleres i els números de pàgina a la impressora, escriviu:

pr prog.c | qprt

Aquesta ordre afegeix capçaleres de pàgina a prog.c i l'envia a l'ordre **qprt**. La capçalera consta de la data en què es va modificar per última vegada el fitxer, el nom del fitxer i el número de pàgina.

v Per indicar un títol a un fitxer anomenat prog.c, escriviu:

```
pr -h "MAIN PROGRAM" prog.c | qprt
```
Aquesta ordre imprimeix prog.c amb el títol PROGRAMA PRINCIPAL en comptes del nom del fitxer. També s'imprimeixen la data de modificació i el número de pàgina.

v Per imprimir un fitxer anomenat paraula.lst en diverses columnes, escriviu: pr -3 word.lst | qprt

Aquesta ordre imprimeix el fitxer paraula.lst en tres columnes verticals.

v Per imprimir diversos fitxers de costat al paper, escriviu: pr -m -h "Membres i Visitants" member.lst visitor.lst | qprt

Aquesta ordre imprimirà member.lst i visitor.lst al costat del títol **Membres i visitants.**

v Per modificar un fitxer anomenat prog.c per utilitzar-lo més endavant, escriviu:

pr -t -e prog.c > prog.notab.c

Aquesta ordre substitueix els caràcters de tabulació del fitxer prog.c per espais i posa els resultats al fitxer prog.notab.c. Les posicions de tabulació es troben a les columnes 9, 17, 25, 33, etcètera. El senyalador **-e** indica a l'ordre **pr** que ha de substituir els caràcters de tabulació i el senyalador **-t** suprimeix les capçaleres de pàgina.

v Per imprimir un fitxer anomenat meufitxer en dues columnes, apaïsat i amb text de 7 punts, escriviu: pr -l66 -w172 -2 myfile | qprt -z1 -p7

# **Com imprimir els fitxers ASCII en una impressora PostScript**

El Sistema de format de textos inclou el filtre **enscript** per convertir fitxers d'impressió ASCII en fitxers PostScript per imprimir en una impressora PostScript.

- v La impressora ha d'estar adjuntada físicament al vostre sistema.
- v La impressora ha d'estar configurada i definida.
- La part transcript del Servei de format del text ha d'estar instal·lada.

El filtre **enscript** es crida mitjançant l'ordre **qprt -da** en enviar una tasca d'impressió a la cua d'impressió PostScript. Amb l'ordre **qprt** es poden especificar diversos senyaladors per personalitzar la sortida quan s'envien fitxers ASCII a una cua d'impressió PostScript:

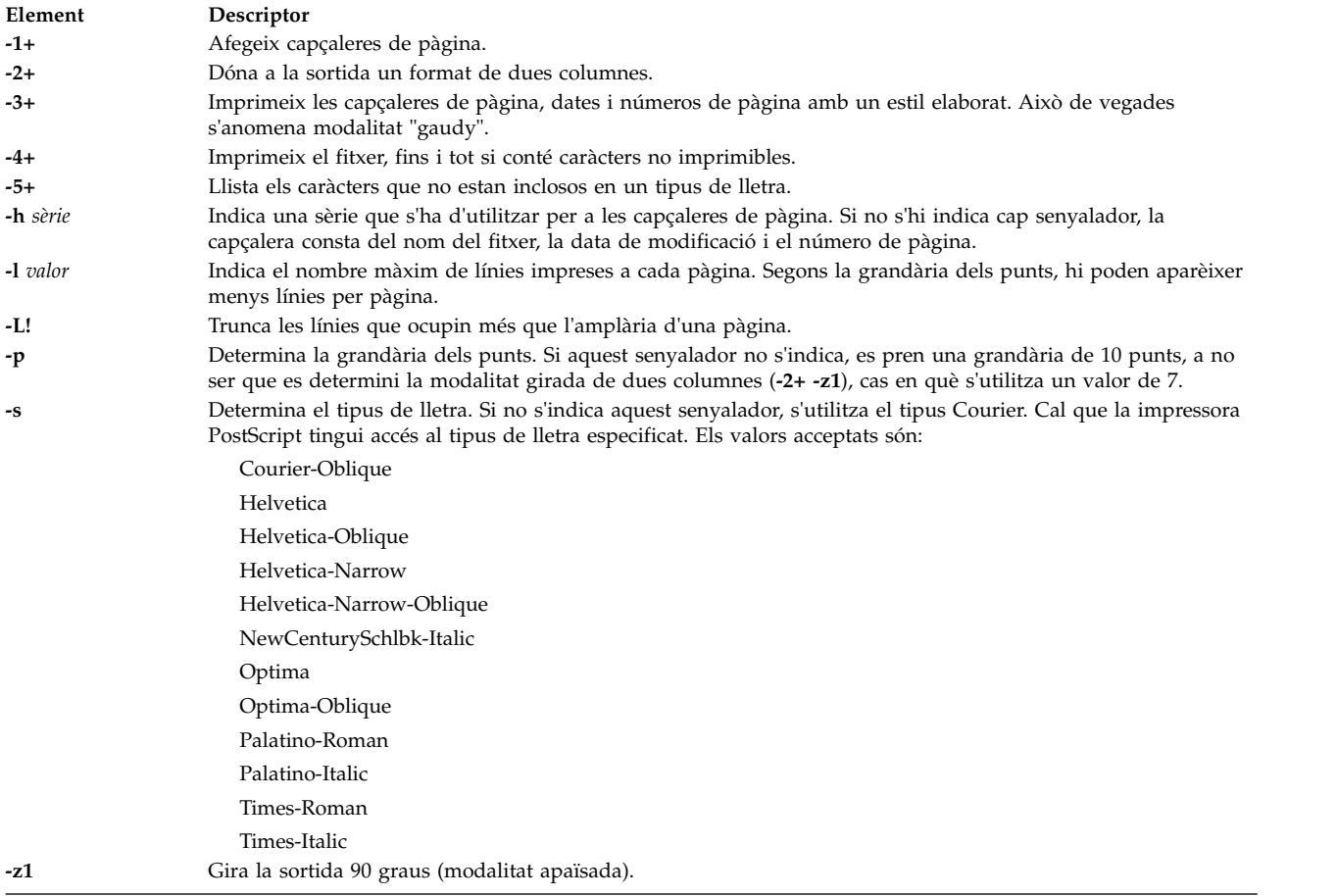

La llista següent conté exemples de com aquests senyaladors d'ordre **qrpt** es poden utilitzar:

- v Per enviar el fitxer ACSII myfile.ascii a la impressora PostScript anomenada **Msps1**, escriviu: qprt -da -PMsps1 myfile.ascii
- v Per enviar el fitxer ACSII myfile.ascii a la impressora PostScript anomenada **Msps1** i imprimir en el tipus de lletra Helvetica, escriviu:

qprt -da -PMsps1 -sHelvetica myfile.ascii

v Per enviar el fitxer ASCII myfile.ascii a la impressora PostScript anomenada **Msps1** i imprimir en el tipus de lletra 9, escriviu:

qprt -da -PMsps1 -p9 myfile.ascii

## **Automatització de la conversió d'ASCII a PostScript:**

Podeu configurar el sistema perquè detecti fitxers d'impressió ASCII enviats a la cua d'impressió de PostScript i els converteixi automàticament a PostScript per a la impressoraPostScript.

Moltes de les aplicacions que generen fitxers d'impressió PostScript segueixen el conveni que els dos primers caràcters del fitxer PostScript siguin **%!**, cosa que identifica el fitxer d'impressió com a fitxer d'impressió PostScript. Per configurar el sistema de manera que detecti fitxers d'impressió ASCII enviats a una cua d'impressió PostScript i els converteixi automàticament en fitxers PostScript abans que s'enviïn a la impressora PostScript, realitzeu aquests passos:

- 1. A l'indicador, escriviu: smit chpq
- 2. Escriviu el nom de cua PostScript, o utilitzeu la característica **Llista** per seleccionar d'una llista de cues.
- 3. Seleccioneu l'opció de menú **Configuració de la impressora**.
- 4. Canvieu el valor del camp **Detecció AUTOMÀTICA del TIPUS de fitxer d'impressió que s'ha de realitzar?** a **sí**.

Ara amb qualsevol de les ordres següents podeu convertir un fitxer ASCII en un fitxer PostScript i imprimir-lo en una impressora PostScript. Per convertir myfile.ascii, escriviu una de les ordres següents a la línia d'ordres:

qprt -Pps myfile.*ps* myfile.ascii lpr -Pps myfile.*ps* myfile.ascii lp -dps myfile.*ps* myfile.acsii

on *ps* és una cua d'impressió PostScript.

## **Alteració temporal de la determinació automàtica de tipus de fitxers d'impressió:**

En alguns casos, és possible que hàgiu d'alterar temporalment la determinació automàtica del tipus de fitxer d'impressió.

Podeu alterar temporalment la determinació automàtica del tipus de fitxer d'impressió per a la impressió de PostScript amb els senyaladors **- d** i **- s**. El senyalador **-d** altera temporalment el tipus per defecte del fitxer d'impressió i el senyalador**-s** especifica la impressió de PostScript.

Pot ser que hàgiu d'alterar temporalment la determinació automàtica del tipus de fitxer d'impressió per a la impressió de PostScript en les situacions següents:

v Per imprimir un fitxer PostScript anomenat myfile.ps que no comença amb **%!**, escriviu l'ordre següent:

qprt -ds -Pps meufitxer.ps

v Per imprimir el llistat d'origen d'un fitxer PostScript anomenat myfile.ps que comença amb **%!**, escriviu l'ordre següent:

qprt -da -Pps meufitxer.ps

## **Resum de les ordres per imprimir**

Hi ha diverses ordres que s'utilitzen per a la impressió i la gestió de cues d'impressió.

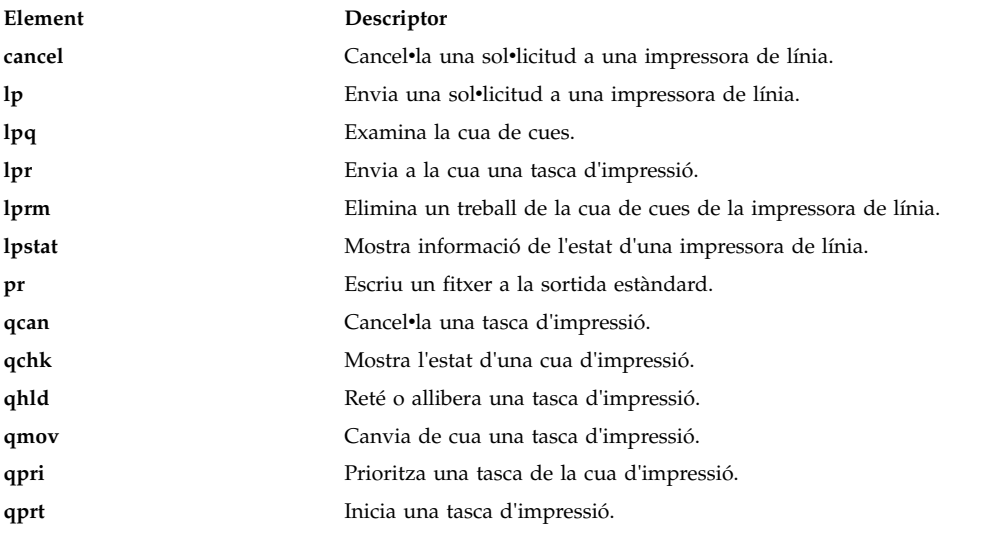

# **Live Partition Mobility amb Host Ethernet Adapters**

Utilitzant la característica Live Partition Mobility (LPM) amb Host Ethernet Adapters (HEA) del programari IBM PowerVM, podeu migrar una AIX LPAR i les aplicacions allotjades des d'una partició física a una altra mentre el HEA està assignat a la partició de migració.

Durant la migració, el HEA s'eliminarà de la partició de migració, i no es restaurarà en les particions quan la migració es completi. No obstant això, la vostra connectivitat de xarxa no es veurà afectada.

# **Requisits per a la Live Partition Mobility amb HEA**

Abans que pogueu començar a utilitzar la LPM amb HEA, heu d'assegurar-vos que l'entorn del vostre sistema compleix els requisits de configuració i accés.

## **Requisits de la partició**

- v Els CEC d'origen i destí han de poder suportar la migració de particions.
- v La LPAR AIX d'origen no ha de tenir cap recurs físic amb el valor Necessari definit en el seu perfil.
- La LPAR AIX d'origen no ha de tenir cap recurs físic excepte un HEA.

## **Requisits d'accés**

- v Heu de tenir autoritat arrel a la partició que voleu migrar.
- v Heu de tenir autoritat hscroot o l'equivalent necessària per a la migració de particions a l'HMC origen i a la de destí.

## **Requisits de configuració**

- v El HEA no ha de tenir el valor Necessari al perfil de la partició, però pot tenir el valor Desitjat al perfil.
- v Tots els HEA han d'estar configurats sota l'EtherChannel com adaptadors primaris.
- v Tots els adaptadors primaris de l'EtherChannel han de ser HEA.
- v L'adaptador de còpia de seguretat per a l'EtherChannel ha de ser un adaptador Virtual Ethernet.
- v Un mínim d'un EtherChannel ha d'estar configurat amb un HEA com adaptador primari i un adaptador Virtual Ethernet adapter com adaptador de còpia de seguretat.
- v Es dóna suport a un màxim de quatre EtherChannel.
- La migració després d'error a l'EtherChannel ha d'estar operativa.
- v Heu de verificar que tant el sistema d'origen com el de destí estan configurats per a la migració de particions.
- v Si esteu migrant entre dues HMC, heu de configurar l'autenticació SSH entre l'HMC d'origen i la remota. Heu d'executar l'ordre **mkauthkeys** a l'HMC d'origen abans de començar la migració.

# **Execució de la Live Partition Mobility amb HEA**

Podeu executar la LPM amb HEA fent servir la interfície SMIT.

Reviseu el tema "Requisits per a la Live Partition Mobility amb HEA" abans d'intentar fer servir la LPM amb HEA.

Per completar una migració de partició de la LPM amb HEA, seguiu els passo següents:

- 1. Des de l'indicador d'ordres, introduïu el següent camí d'accés ràpid de SMIT: **smitty migration** per mostrar el menú de la Live Partition Mobility with Host Ethernet Adapter (HEA).
- 2. Especifiqueu el nom de sistema principal o adreça IP de l'HMC d'origen.
- 3. Especifiqueu el nom d'usuari de l'HMC d'origen.

4. Especifiqueu **no** si els sistemes d'origen i de destinació es gestionen per la mateixa HMC i aneu al pas 5. Especifiqueu **yes** si els sistemes d'origen i de destinació es gestionen mitjançant HMC diferents i completeu els passos següents:

**Nota:** Heu d'executar l'ordre **mkauthkeys** a l'HMC d'origen abans d'introduir **yes**.

- a. Especifiqueu el nom de sistema principal o adreça IP de l'HMC remota.
- b. Especifiqueu el nom d'usuari de l'HMC d'origen.
- 5. Especifiqueu el nom del sistema d'origen.
- 6. Especifiqueu el nom del sistema de destinació.
- 7. Especifiqueu el nom de la partició que voleu migrar.
- 8. Especifiqueu **no** si voleu realitzar la migració sense validació. Especifiqueu **yes** si només voleu realitzar la validació de la migració. Si especifiqueu **yes** la migració no es realitza; només es realitza la migració.

**Nota:** Hauríeu de realitzar una validació de la migració de partició abans de realitzar la migració d'una partició.

9. Verifiqueu que tots els camps tenen la informació correcta i premeu **Intro** per executar la migració.

**Nota:** Se us sol·licitarà dos cops que escriviu la contrasenya. Escriviu la contrasenya per al nom d'usuari de l'HMC d'origen que heu especificat en el pas 4b.

En aquest exemple, la partició X s'està migrant des del CEC C gestionat per l'HMC A al CEC D gestionat per l'HMC B. Executeu l'ordre **mkauthkeys** a l'HMC A per a l'autenticació entre l'HMC A i l'HMC B.

Per a aquest procés de migració, s'han especificat els valors següents a la SMIT:

Nom de sistema principal o adreça IP de l'HMC d'origen: A Nom d'usuari a l'HMC d'origen: hscroot Migració entre dues HMC: yes Nom de sistema principal o adreça IP de l'HMC remot: B Nom d'usuari a l'HMC remot: hscroot Sistema d'origen: C Sistema de destinació: D Nom de la partició que es migra: X Només validació de la migració: no

Un altre exemple pot ser si la partició X es migra des del CEC C gestionat per l'HMC A al CEC D gestionat també per l'HMC A.

Per a aquest procés de migració, s'han especificat els valors següents a la SMIT:

Nom de sistema principal o adreça IP de l'HMC d'origen: A Nom d'usuari a l'HMC d'origen: hscroot Migració entre dues HMC: no Nom de sistema principal o adreça IP de l'HMC remot: Nom d'usuari a l'HMC remot: Sistema d'origen: C Sistema de destinació: D Nom de la partició que es migra: X Només validació de la migració: no

En cas d'error en la migració, seguiu el procediment per realitzar la Live Partition Mobility des de l'HMC d'origen.

### **Migració d'un client NIM utilitzant LPM:**

Quan s'utilitza la Mobilitat de particions en execució (LPM) per moure una màquina d'un servidor físic a un altre i la màquina està definida com un client de Gestió d'instalvlació de xarxa (NIM), l'administrador de NIM ha d'actualitzar l'atribut *cpuid* perquè el client NIM reflecteixi el nou valor de hardware una vegada es completi la migració del LPM.

Per actualitzar l'atribut *cpuid*, completeu els passos següents:

- 1. Al client NIM, executeu el nou ID cpuid executant l'ordre següent: uname -a
- 2. Al NIM master, executeu l'ordre següent:

```
nim -o change -a cpuid=cpuid client
```
Nota: L'instal·lador de xarxa OS\_install ja no admet la instal·lació del sistema operatiu Linux a causa de l'eliminació del suport de la Gestió de sistemes en clúster (CSM) al sistema operatiu AIX.

# **Reubicació d'un adaptador per a DLPAR**

Heu de configurar l'adaptador de gràfics abans de reubicar un adaptador per a operacions de creació dinàmica de particions lògiques (DLPAR).

Utilitzeu les instruccions següents per reubicar dinàmicament un adaptador de gràfics, com ara FC 5748:

- 1. Assegureu-vos que no hi ha cap procés actual (Escriptori i Xserver) que estigui utilitzant l'adaptador de gràfics (per exemple, /dev/lft0).
- 2. Verifiqueu que la consola no s'ha establert a lft0. Per identificar les interfícies dependents disponibles o definides (lft o rcm), introduïu l'ordre següent:

```
lsdev -C | grep lft
lsdev -C | grep rcm
```
Per obtenir una adaptador PCI pare (Peripheral Component Interconnect) després de definir un adaptador de gràfics, introduïu l'ordre següent:

odmget -q name=<cortina adapter name. for instance cor0> CuDv

Aquesta ordre proporciona informació sobre el pare i la cortina.

3. Per eliminar totes les interfícies dependents i preparar l'adaptador per a l'operació DLPAR, introduïu l'ordre següent:

```
# pdisable lft0
# rmdev -l rcm0
rcm0 Defined
# rmdev -l lft0
lft0 Defined
# rmdev -Rdl pci23
cor0 deleted
pci23 deleted
```
La interfície de consola de gestió es pot utilitzar per a operacions DLPAR a l'adaptador de gràfics.

# **Dispositiu de bucle de retorn**

Un dispositiu de bucle de retorn és un dispositiu que es pot utilitzar com a dispositiu de bloc per accedir a fitxers.

El fitxer de bucle de retorn pot tenir una imatge ISO, una imatge de disc, un sistema de fitxers o una imatge de volum lògic. Per exemple, si adjunteu una imatge ISO de CD-ROM a un dispositiu de bucle de retorn i munteu el dispositiu, podeu accedir a la mateixa imatge de la mateixa manera que accediu al dispositiu CD-ROM.

Utilitzeu l'ordre **loopmount** per crear un dispositiu de bucle de retorn, per enllaçar un fitxer determinat al dispositiu de bucle de retorn i per muntar el dispositiu de bucle de retorn. Utilitzeu l'ordre **loopumount** per desmuntar un fitxer d'imatge muntat anteriorment en un dispositiu de bucle de retorn i per eliminar el dispositiu. No hi ha cap límit quant al nombre de dispositius de bucle de retorn a l'AIX. Un dispositiu de bucle de retorn mai no es crea per defecte, l'heu de crear de manera explícita. Un dispositiu de bucle de retorn sempre té 512 bytes de mida.

També podeu crear un dispositiu nou amb l'ordre **mkdev**, modificar-lo amb l'ordre **chdev** i eliminar-lo amb l'ordre **rmdev**. Després de crear un dispositiu, el podeu muntar per accedir a la imatge subjacent o el podeu utilitzar com a dispositiu de bloc per a E/S sense format I/O. La informació de la imatge subjacent es pot recuperar mitjançant l'ordre **ioctl (IOCINFO)**.

Tot seguit s'indiquen les restriccions que s'apliquen a un dispositiu de bucle de retorn a l'AIX:

- v L'ordre **varyonvg** no es pot utilitzar en una imatge de disc.
- v Una imatge de CD ISO, i de DVD UDF+ISO, i altres imatges de CD/DVD només s'admeten en format de només lectura.
- Un fitxer d'imatge només es pot associar a un dispositiu de bucle de retorn.
- v Els dispositius de bucle de retorn no s'admeten a les particions de càrrega de treball.

## **Informació relacionada**:

Ordre loopmount Ordre loopumount Ordre ioctl

# **Infraestructura d'esdeveniments AIX AIX per clústers AIX -AHAFS**

Infraestructura d'esdeveniments AIX per AIX i clústers AIX que constitueix en una estructura de supervisió d'esdeveniments per esdeveniments de supervisió predefinits i definits per l'usuari.

# **Introducció a la infraestructura d'esdeveniments AIX**

La infraestructura d'esdeveniments AIX és una estructura de supervisió d'esdeveniments per la supervisió d'esdeveniments predefinits i definits per usuari.

A la infraestructura d'esdeveniments AIX, un esdeveniment es defineix com a qualsevol canvi d'estat o un valor que pot ésser detectat pel kernel o una extensió de kernel en el moment en que es duu a terme el canvi. Els esdeveniments que es poden supervisar es representen com a fitxers en un pseudosistema de fitxers. Alguns avantatges de la infraestructura d'esdeveniments AIX són:

- v No cal dur a terme sondeigs de forma constant. Els usuaris que supervisen els esdeveniments reben notificacions quan els esdeveniments es produeixen.
- v Es proporciona informació detallada sobre un esdeveniment (com ara traça de pila i informació d'usuari i procés) a l'usuari que supervisa l'esdeveniment.
- v Les interfícies del sistema de fitxers existents s'utilitzen per tal que no hi hagi cap necessitat d'emprar la interfície de programació d'aplicacions (API).
- v El control es cedeix a la infraestructura d'esdeveniments AIX en el moment exacte en que es produeix l'esdeveniment.

# **Components d'infraestructura d'esdeveniments d'AIX**

La infraestructura d'esdeveniments AIX està formada dels quatre components següents:

- v L'extensió de kernel que implementa el pseudosistema de fitxers.
- v Els consumidors d'esdeveniments que consumeixen els esdeveniments.
- v Els productors d'esdeveniments que produeixen esdeveniments.
- El component de kernel que serveix d'interfície entre l'extensió del kernel i els productors d'esdeveniments.

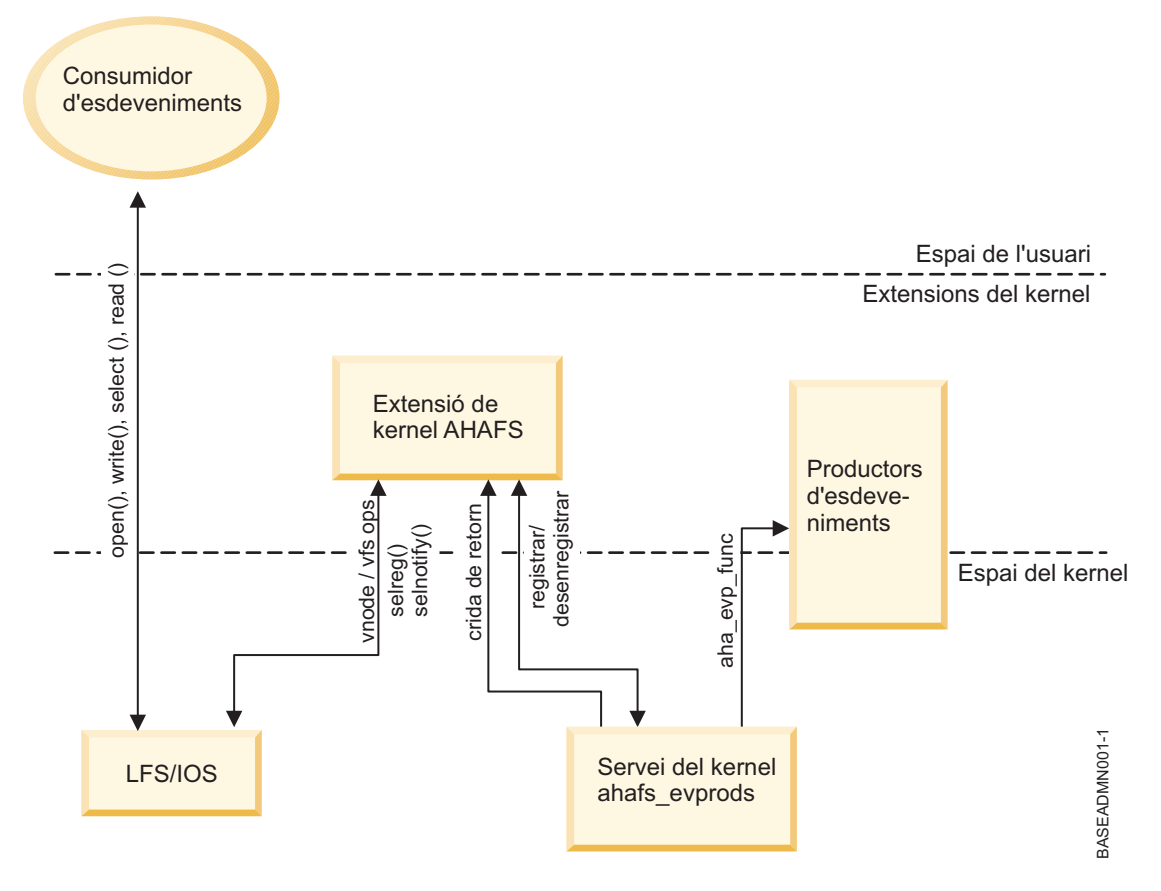

# **Extensió de kernel d'infraestructura d'esdeveniments AIX**

L'extensió de kernel de l'infraestructura d'esdeveniments AIX implementa el pseudosistema de fitxers.

Tots els esdeveniments es representen com a fitxer en aquest sistema de fitxers. Hi ha quatre tipus d'objectes de fitxer:

- v **.list files**: només hi ha un fitxer **.list** al pseudosistema de fitxers **evProds.list**. Es tracta d'un fitxer especial que, quan es llegeix, retorna els noms de tots els productors d'esdeveniments definits actualment.
- v **.monFactory directories**: les fàbriques de supervisió són un tipus especials de directori. Es tracta de representacions de directori de productors d'esdeveniments. Els directoris de fàbrica de monitor i els seus subdirectoris pare es creen automàticament per l'usuari.
- v **subdirectoris**: els subdirectoris s'utilitzen per facilitar la gestió i per representar noms de camí d'accés complets de fitxers de supervisió (vegeu **fitxers .mon**).
- v **fitxers .mon**: els fitxers de supervisió representen els esdeveniments que poden ésser supervisats. El nom complet de camí d'accés d'un fitxer de supervisió des de la seva fàbrica de monitors pare, menys l'extensió **.mon** equival a la representació total de l'esdeveniment que s'està supervisant. Per exemple, el fitxer **/aha/fs/modFile.monFactory/etc/password.mon** s'utilitza per supervisar les modificacions del fitxer **/etc/passwd**. Els fitxers de supervisió només poden existir sota una fàbrica de monitors.

No es pot crear cap altre fitxer regular en aquest pseudosistema de fitxers. Puix que el sistema de fitxers de la infraestructura d'esdeveniments AIX és un sistema de fitxers en memòria, poden haver-hi un màxim de 32 KB d'inodes. El número d'inodes utilitzat es mostrarà a la sortida de l'ordre **df**.

Un exemple del disseny d'un sistema de fitxers d'infraestructura d'esdeveniments AIX es mostra tot

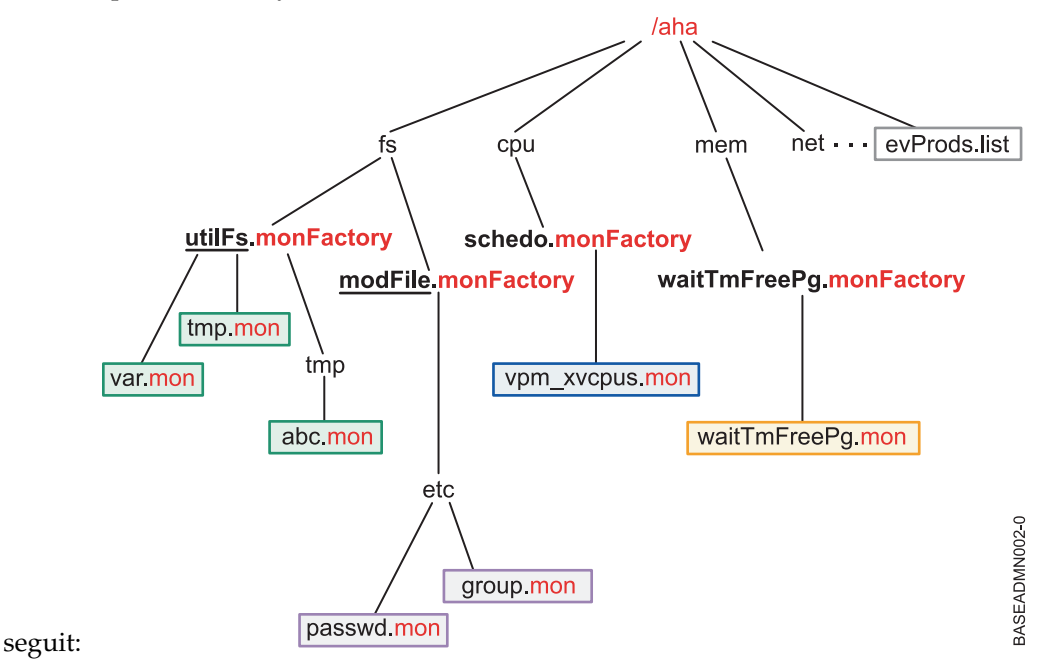

## **Nota:**

El fitxer **evProds.list** existeix directament a l'arrel del sistema de fitxers i conté la llista de productors d'esdeveniments que es defineixen i es poden utilitzar sota aquesta instància de sistema operatiu.

Mitjançant la interfície LFS, la infraestructura d'esdeveniments AIX traduirà entrada de text escrita als fitxers de supervisió en especificacions sobre com l'usuari desitja rebre notificacions sobre les aparicions d'esdeveniments. Un cop que l'usuari hagi emès una crida **select()** o una crida **read()** de bloqueig per significar l'inici de la seva supervisió, la infraestructura d'esdeveniments AIX notificarà al productor d'esdeveniments corresponents que iniciï la supervisió de l'esdeveniment especificat.

Quan es detecta una aparició d'esdeveniment, la infraestructura d'esdeveniments AIX notificarà a tots els consumidors en espera els criteris de supervisió dels quals s'hagin satisfet.

## **Consumidors d'esdeveniments**

Els consumidors d'esdeveniments són processos d'espai d'usuari que estan a l'espera que es produeixin esdeveniments.

Els consumidors configuren la supervisió d'esdeveniments escrivint informació al fitxer de supervisió especificant com i quan han de rebre notificacions. És possible que els consumidors hagin d'esperar notificacions d'esdeveniments en una crida **select()** o una crida **read()** de bloqueig.

La infraestructura d'esdeveniments AIX no està protegida per fils. El processos no poden utilitzar diversos fils per supervisar el mateix esdeveniment.

## **Productors d'esdeveniments**

Els productors d'esdeveniments són seccions de codi dins del kernel o l'extensió del kernel que poden detectar un esdeveniment.

Quan es produeix un esdeveniment supervisat, el productor d'esdeveniments ho notifica a l'extensió del kernel de la infraestructura d'esdeveniments AIX i envia la informació associada sobre l'esdeveniment per passar-la al consumidor.

Actualment, hi ha dues classes principals de productors d'esdeveniments:

- v Els que supervisen un canvi d'estat
- v Els que supervisen si un valor supera els llindars especificats per l'usuari

## **Servei de kernel ahafs\_evprods**

El servei de kernel **ahafs\_evprods** facilita la comunicació entre l'extensió de kernel de l'infraestructura d'esdeveniments AIX i els productors d'esdeveniments.

Per facilitar la comunicació entre l'extensió de kernel de l'infraestructura d'esdeveniments AIX i els productors d'esdeveniments, s'exporta el servei de kernel **ahafs\_evprods**. Dins del kernel, s'utilitza una llista de productors d'esdeveniments registrats per cercar productors d'esdeveniments i per passar informació entre productors d'esdeveniments adients i l'extensió del kernel.

# **Configuració de la infraestructura d'esdeveniments AIX**

Passos necessaris per configurar la infraestructura d'esdeveniments AIX.

Els únics passos necessaris per configurar la infraestructura d'esdeveniments AIX són:

- 1. Instalvleu el catàleg de fitxers **bos.ahafs**.
- 2. Creeu el directori del punt de muntatge desitjat.
- 3. Executeu l'ordre següent:

mount –v ahafs <mount point> <mount point>

**Exemple** mkdir /aha mount -v ahafs /aha /aha

En muntar un sistema de fitxers de la infraestructura d'esdeveniments AIX, es carregarà automàticament l'extensió del kernel i es crearan totes les fàbriques de supervisió. Només es pot muntar una instància d'un sistema de fitxers d'infraestructura d'esdeveniments AIX cada vegada. Es pot muntar un sistema de fitxers d'infraestructura d'esdeveniments AIX en qualsevol directori normal, però es suggereix que els usuaris utilitzin **/aha**.

# **Vista d'alt nivell del funcionament de la infraestructura d'esdeveniments AIX**

Un consumidor pot supervisar diversos esdeveniments i diversos consumidors poden supervisar el mateix esdeveniment. Cada consumidor pot supervisar esdeveniments basats en valor amb un valor de llindar diferent. Per gestionar això, l'extensió del kernel de la infraestructura d'esdeveniments AIX manté una llista de la informació de cada consumidor, inclòs:

- v Tipus d'espera especificada (**WAIT\_IN\_READ** o **WAIT\_IN\_SELECT**)
- Nivell d'informació sol·licitada
- v Llindar (s) segons els quals s'ha de dur a terme la supervisió (si se supervisa un esdeveniment de valor de llindar)
- v Una memòria intermèdia emprada per retenir informació sobre les aparicions d'esdeveniment.

La informació d'esdeveniments s'emmagatzema per procés per tal que diferents processos que supervisen el mateix esdeveniment no alterin les dades d'aquest. Quan un procés de consumidor llegeix des d'un fitxer de supervisió, només llegirà la seva còpia de dades d'esdeveniment.

# **Flux típic de supervisió d'un esdeveniment**

Els passos en la supervisió d'un esdeveniment es descriuen en aquest tema.

- 1. Un procés intenta obrir o crear un fitxer de supervisió.
- 2. La infraestructura d'esdeveniments AIX passa el nom de camí d'accés del fitxer de supervisió al productor d'esdeveniments adient. El productor d'esdeveniments verifica que el fitxer de supervisió representa un esdeveniment vàlid i que el procés té accés per supervisar l'esdeveniment.
- 3. El procés escriu informació al fitxer especificant el següent:
	- a. El tipus d'espera (**WAIT\_TYPE**=**WAIT\_IN\_READ** o **WAIT\_TYPE**=**WAIT\_IN\_SELECT**). El tipus d'espera per defecte és **WAIT\_IN\_SELECT**.
	- b. Quan ha de rebre notificacions. En el cas d'esdeveniments de canvi d'estat, l'usuari ha d'especificar **CHANGED=YES**. En el cas d'esdeveniments de valor de llindar, l'usuari pot especificar **THRESH\_HI**=<value>, **THRESH\_LO**=<value>, o ambdós, en funció de les capacitats del productor d'esdeveniments associat. No hi ha cap valor per defecte per a aquesta especificació, i **CHANGED=YES** i **THRESH\_\***=<value> poden no especificar-se.
- 4. Aleshores, la infraestructura d'esdeveniments AIX assignarà el bloc per procés per emmagatzemar aquesta informació si no n'existeix cap per aquest procés i l'omplirà amb la informació escrita per l'usuari.
- 5. El procés emet una crida **select()** o una crida **read()** de bloqueig al fitxer de supervisió
- 6. La infraestructura d'esdeveniments AIX cridarà a **ahafs\_evprods** per comprovar que els llindars especificats són vàlids per aquest esdeveniment particular. Per exemple, el productor d'esdeveniments **utilFs** no permet valors de > 100%. Si el llindar no és vàlid, la crida **select()** o **read()** retornaran **RC\_FROM\_EVPROD** i, un cop llegit el fitxer de supervisió, es retornarà **EINVAL**.
- 7. En el cas de productors d'esdeveniments de valor de llindar, només s'envia un valor al productor d'esdeveniments de cada llindar (**hi** o **lo**) per la supervisió. En el moment de la crida **select()** o la crida de bloqueig **read()**, la infraestructura d'esdeveniments AIX registrarà aquest nou llindar amb el productor d'esdeveniments si es produeix en alguna de les situacions següents:
	- a. Si cap altre procés està supervisant aquest esdeveniment, els llindars especificats per aquest consumidor es registraran amb el productor d'esdeveniments.
	- b. Si hi ha algun altre procés supervisant aquest esdeveniment, si el **THRESH\_LO** especificat pel consumidor és superior que el llindar inferior supervisat actualment o si el **THRESH\_HI** especificat pel consumidor és inferior al llindar superior supervisat actualment, la infraestructura d'esdeveniments AIX cridarà al servei de kernel **ahafs\_evprods** per actualitzar el llindar supervisat actualment.
- 8. Un cop retornat del servei de kernel **ahafs\_evprods**, es retorna el valor real de l'esdeveniment (en alguns casos). Si el valor real retornat ja ha arribat o superat el qualsevol dels dos llindars, la crida **read()** o **select()** es retornarà immediatament i el **RC\_FROM\_EVPROD** registrat a la memòria intermèdia d'esdeveniments serà **EALREADY**. Les crides **read()** o **select()** retornaran 0.
- 9. En el cas de productors d'esdeveniments de canvi d'estat, sempre es crida a la funció **ahafs\_evprods** per registrar l'esdeveniment.
- 10. Un cop dut a terme el registre correctament, la infraestructura d'esdeveniments AIX configura la notificació. En el cas dels consumidors que esperen en **select()**, la notificació es configura a través de **selreg()**. En el cas dels consumidors que bloquegen en una crida **read()**, el fil es col·loca en estat de suspensió amb **e\_sleep\_thread()**.
- 11. Un cop que el productor d'esdeveniments detecta que s'ha produït un esdeveniment, ho notificarà a la infraestructura d'esdeveniments AIX amb informació referida a l'esdeveniment (per exemple, informació sobre el procés que desecandena l'esdeveniment, el valor actual, el codi de retorn, etc.).
- 12. Durant aquesta crida de retorn del productor d'esdeveniments, la infraestructura d'esdeveniments AIX durà a terme el següent:
	- a. Determinar el **ahaNode** corresponent a l'esdeveniment
- b. Cercar la llista de consumidors en espera per determinar els llindars satisfets o superats per notificar-ho amb la crida **selnotify()** o **e\_wakeup()**. Tots els consumidors esperant en un esdeveniment de canvi d'estat rebran una notificació.
- 13. Un cop el procés rebi una notificació de l'esdeveniment, llegirà des del fitxer de supervisió per obtenir les dades de l'esdeveniment. Tot seguit, un exemple de sortida des d'un esdeveniment.

Exemple de sortida d'un productor d'esdeveniments de canvi d'estat que ha especificat que s'ha d'utilitzar una traça de pila:

BEGIN\_EVENT\_INFO TIME\_tvsec=1269377315 TIME\_tvnsec=955475223 SEQUENCE\_NUM=0 PID=2490594  $UID=0$ UID LOGIN=0  $GID=0$ PROG\_NAME=cat RC\_FROM\_EVPROD=1000 END\_EVENT\_INFO Exemple d'un esdeveniment de valor de llindar: BEGIN\_EVENT\_INFO TIME\_tvsec=1269378095 TIME\_tvnsec=959865951 SEQUENCE\_NUM=0 CURRENT\_VALUE=2 RC\_FROM\_EVPROD=1000 END\_EVENT\_INFO

**Nota:** Degut a la naturalesa asíncrona de la notificació de procés, el valor actual retornat pot haver quedat obsolet per quan un procés llegeixi el fitxer de supervisió. Els usuaris reben una notificació quan es satisfà o supera el llindar per primer cop, però no es bloquejaran altres operacions que poden alterar els valors objecte de la supervisió.

# **Utilització de la infraestructura d'esdeveniments AIX**

Tots els directoris del sistema de fitxers de la infraestructura d'esdeveniments AIX tenen modalitat d'accés 1777 i tots els fitxers, la modalitat d'accés 0666.

Actualment, tots els directoris del sistema de fitxers de la infraestructura d'esdeveniments AIX tenen la modalitat 1777 i tots els fitxers, la modalitat 0666. Aquestes modalitats no poden modificar-se, però sí la propietat dels fitxers i directoris. El control d'accés per la supervisió d'esdeveniments es realitza a nivell del productor d'esdeveniments. Les hores de creació/modificació no es mantenen i sempre es retornen com l'hora actual en que s'emet **stat ()** en un objecte de fitxers dins del pseudosistema de fitxers. Qualsevol intent de modificar aquestes hores retornarà un error.

# **Supervisió d'esdeveniments**

# **Creació del fitxer de supervisió**

El fitxer de supervisió corresponent a l'esdeveniment s'ha de crear per supervisar un esdeveniment.

Abans de supervisar un esdeveniment, cal crear el fitxer de supervisió corresponent a l'esdeveniment. La infraestructura d'esdeveniments AIX admet **open()** amb el senyalador **O\_CREAT**. Com a exemple, seguirem els passos necessaris per supervisar el sistema de fitxers **/filesys/clj-fs** per una utilització del 90%.

v També cal crear els subdirectoris necessaris:

mkdir /aha/fs/utilFs.monFactory/filesys

v Obriu el fitxer **/aha/fs/utilFs.monFactory/filesys/clj-fs.mon**.

Abans de poder crear un fitxer de supervisió, l'extensió del kernel de la infraestructura d'esdeveniments AIX cridarà al productor d'esdeveniments per determinar si l'esdeveniment que s'està sol·licitant és vàlid i si l'usuari disposa d'autoritat suficient per supervisar l'esdeveniment especificat. Tot seguit, alguns dels errors comuns que poden retornar-se un cop creat o obert un fitxer de supervisió:

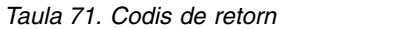

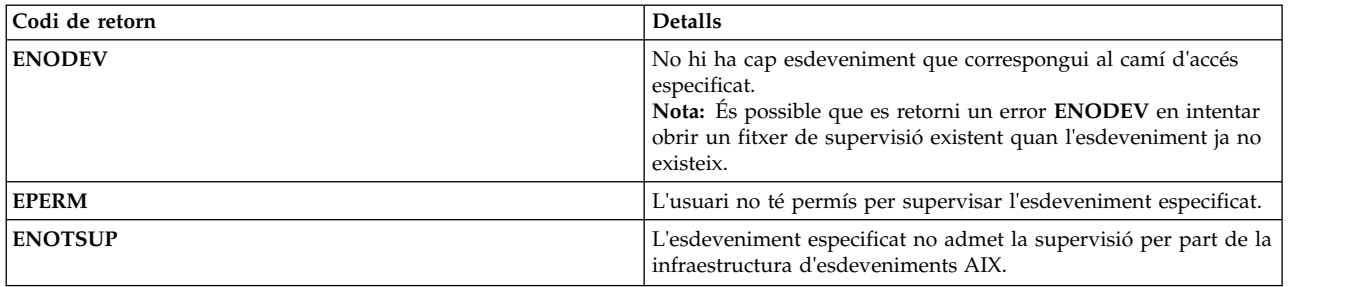

## **Escriptura en un fitxer de supervisió**

El procés de consumidor escriu al fitxer de supervisió per especificar com i quan ha de rebre notificacions d'esdeveniments.

Un cop s'ha creat i obert el fitxer de supervisió desitjat, el procés de consumidor escriurà al fitxer de supervisió per especificar com i quan ha de rebre notificacions d'esdeveniments. Aquestes dades s'escriuen a les parelles **<clau>=<valor>** que poden estar separades per un ; o un espai en blanc. Les parelles **<clau>=<valor>** acceptables són les següents:

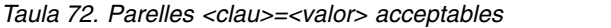

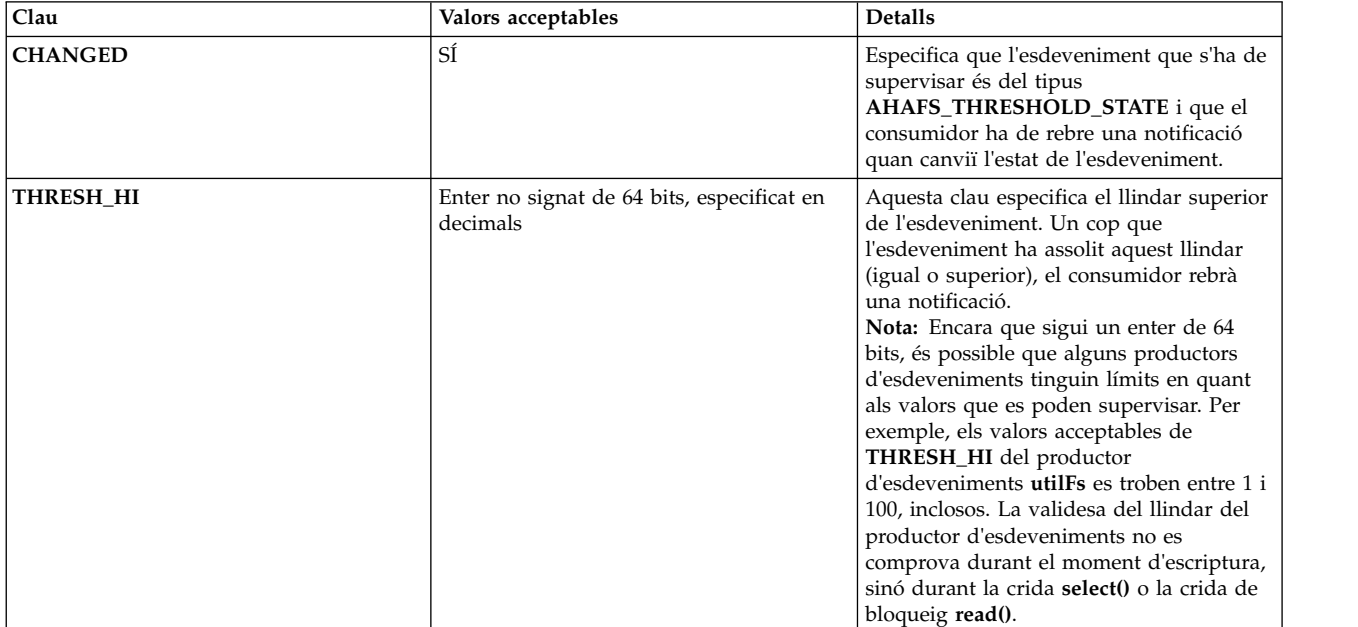

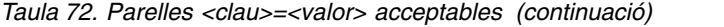

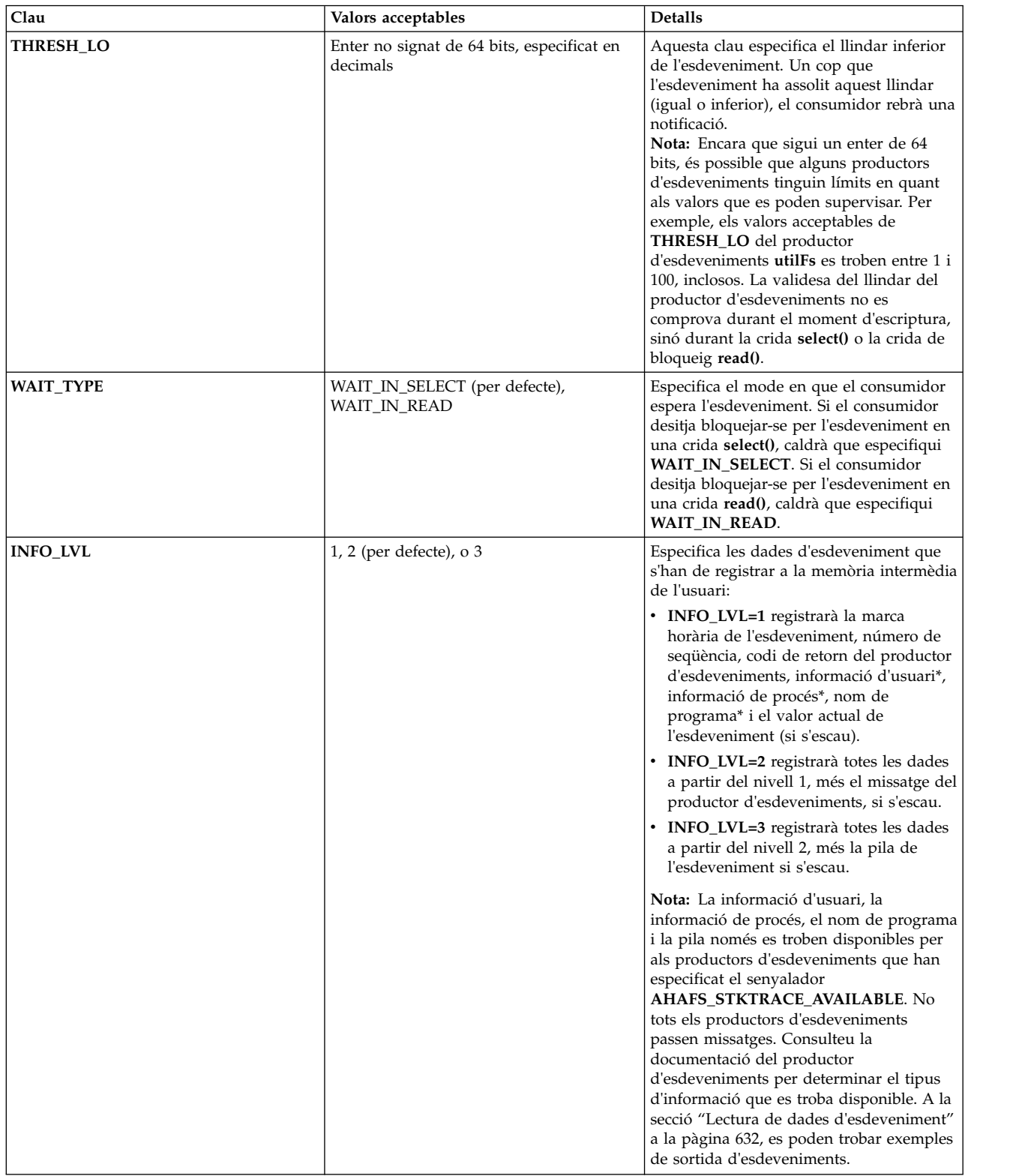

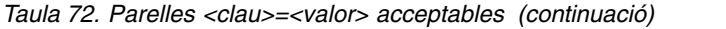

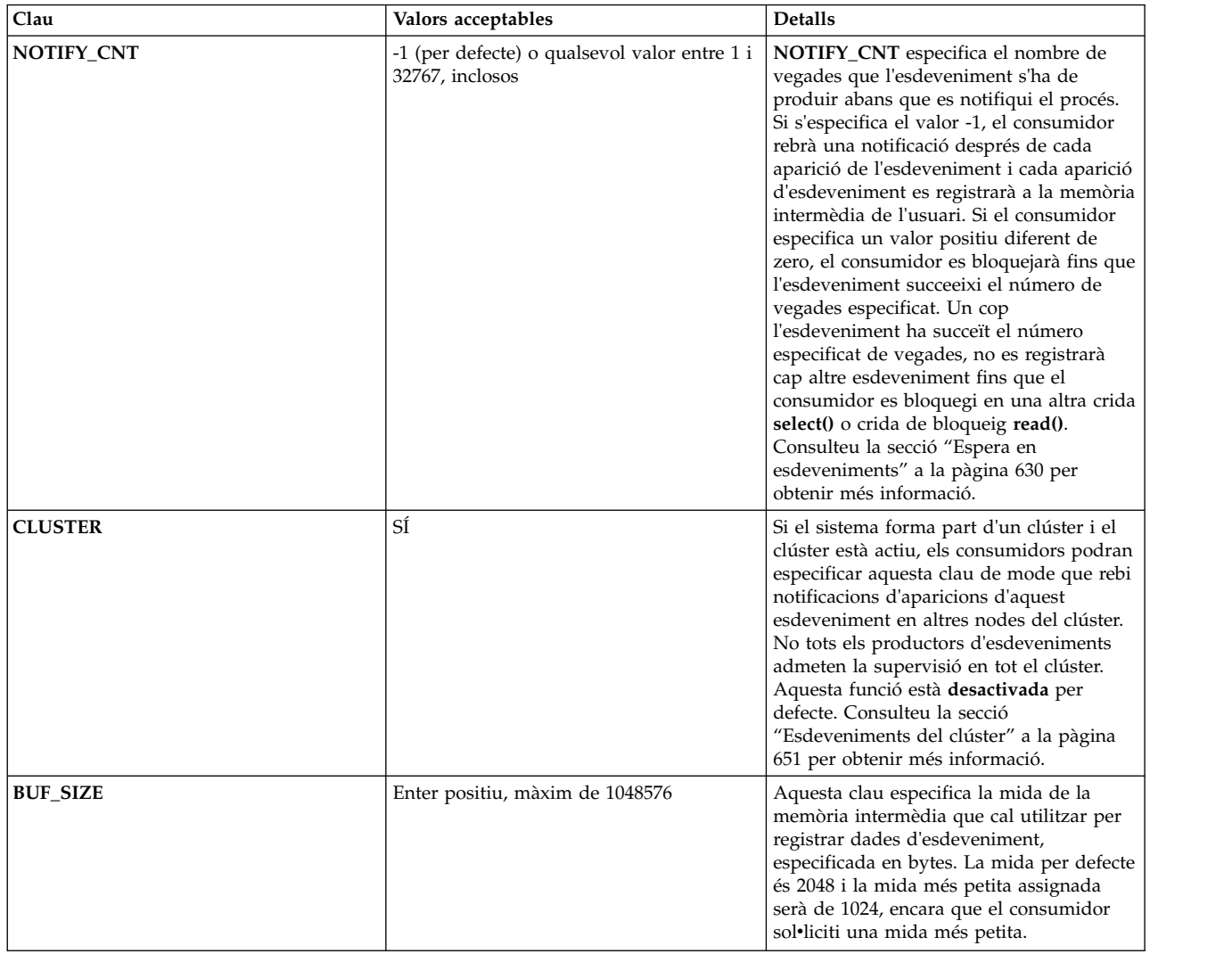

L'escriptura d'informació al fitxer de supervisió només prepara per a una crida **select()** o una crida de bloqueig **read()** posteriors. La supervisió no s'inicia fins que es realitza una crida **select()** o una crida de bloqueig **read()**.

Per exemple, per supervisar el sistema de fitxers **/filesys/clj-fs** de la primera aparició d'una utilització del 90% en una crida de bloqueig **read()**, s'escriu la sèrie següent al fitxer **/aha/fs/utilFs.monFactory/filesys/ clj-fs.mon**:

WAIT\_TYPE=WAIT\_IN\_READ THRESH\_HI=90 NOTIFY\_CNT=1

Codis de retorn possibles d'una crida **write()** a un fitxer de supervisió:

<span id="page-637-0"></span>*Taula 73. Codis de retorn*

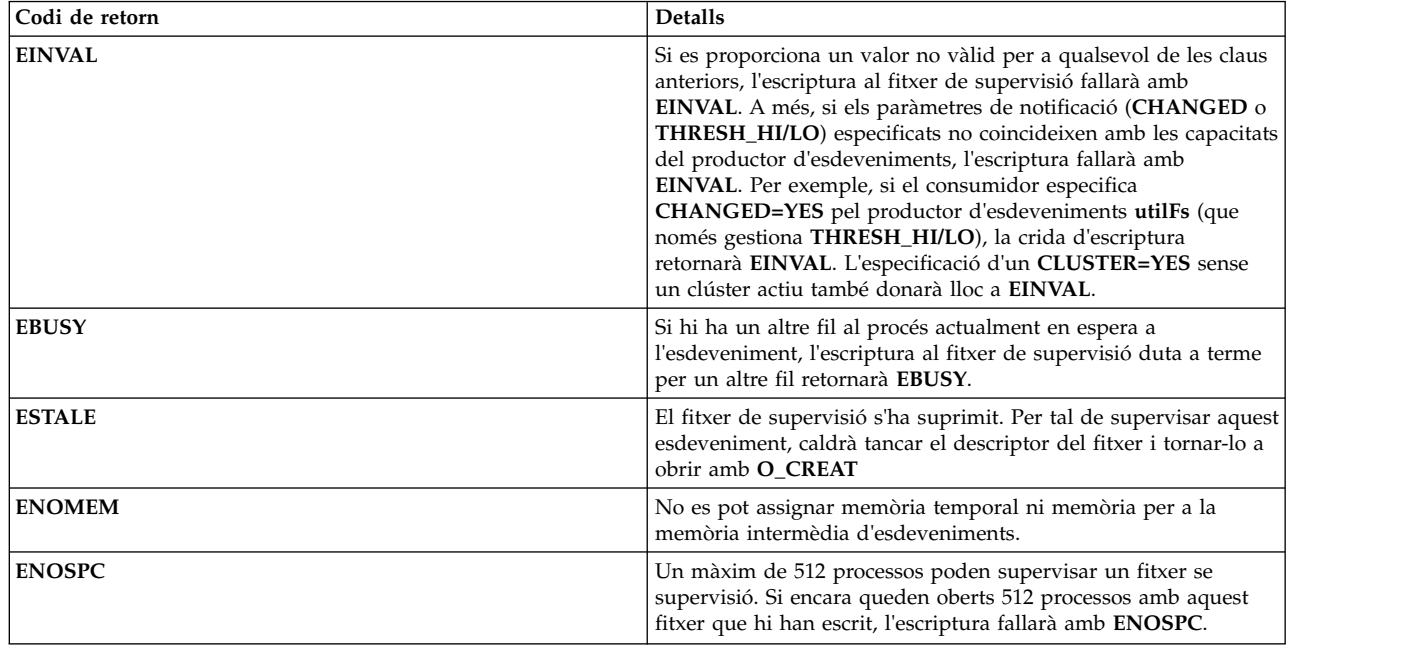

## **Espera en esdeveniments**

Les especificacions de supervisió s'escriuen al fitxer de supervisió.

Un cop les especificacions de supervisió s'han escrit correctament al fitxer de supervisió, el procés de consumidor es bloquejarà per l'aparició d'esdeveniment mitjançant **select()** o **read()**. Els consumidors només reben una notificació dels esdeveniments que es produeixen un cop es bloquegen a **select()** o **read()**. Hi ha tres modes en què un procés pot retornar d'una crida **select()** o una crida de bloqueig **read()**:

1. L'esdeveniment ha succeït el número de vegades especificat.

- v Cas de no error. El consumidor hauria de llegir les dades de l'esdeveniment per determinar com gestionar l'esdeveniment.
- 2. Hi havia un problema en configurar l'esdeveniment dins de l'extensió de kernel de la infraestructura d'esdeveniments AIX.

Es poden produir errors abans que l'esdeveniment es registri per la supervisió amb el productor d'esdeveniments:

- v **read()**
	- Si hi ha cap altre fil esperant en lectura, la lectura fallarà amb **EBUSY**
	- Si no s'ha dut a terme cap lectura abans d'aquesta, la lectura retornarà 0, amb 0 bytes llegits.
- v **select()**

### **Nota:**

Degut a la implementació de la crida de sistema select, per tal que **select()** retorni un error, les operacions del sistema de fitxers subjacent hauran de retornar **EBADF**. Com a resultat, si es compleix qualsevol de les condiciones següents, **select()** retornarà **EBADF**.

- Un altre fil està intentant una crida select
- S'ha suprimit el fitxer de supervisió
- No s'ha dut a terme cap escriptura especificant especificacions de supervisió
- Hi ha hagut un error en registrar amb el subsistema IOS

En aquests casos, no quedarà cap dada d'esdeveniment per llegir.

3. Hi havia un problema en configurar l'esdeveniment amb el productor d'esdeveniments.

Si s'intenta registrar l'esdeveniment amb el productor d'esdeveniments, es registrarà una entrada a la memòria intermèdia per tal que el consumidor la llegeixi. Per determinar l'error que s'ha produït, caldrà fer referència al **RC\_FROM\_EVPROD** retornat a les dades d'esdeveniment a la documentació del productor d'esdeveniments. Teniu en compte que la sortida d'esdeveniment per aquest cas només contindrà la marca horària, el número de seqüència i el codi de retorn del productor d'esdeveniments, independentment del **INFO\_LVL** especificat. Consulteu ["Lectura de dades d'esdeveniment" a la](#page-639-0) [pàgina 632](#page-639-0) per veure'n un exemple.

En aquest cas, **select()** retornarà **EBADF**, però **read()** retornarà el codi de retorn de l'operació **uio\_move** subjacent.

Si el procés de consumidor ha especificat un **NOTIFY\_CNT** major que 1, la informació sobre cada aparició d'esdeveniment es registrarà a la memòria intermèdia del consumidor fins que s'hagi produït el número de solvlicitud d'esdeveniments. El procés de consumidor només s'activarà si l'esdeveniment s'ha produït el número de vegades solvlicitat o bé s'ha produït un esdeveniment no disponible. Un cop s'activa el procés de consumidor, deixarà de supervisar l'esdeveniment fins que torni a emetre una crida **select()** o una crida de bloqueig **read()** del fitxer de supervisió.

Si un consumidor ha especificat un **NOTIFY\_CNT** de -1, el procés de consumidor s'activarà després de cada aparició de l'esdeveniment i qualsevol esdeveniment que succeeixi després de la crida **select()** o la crida de bloqueig **read()** satisfactòria inicial es registrarà a la memòria intermèdia del consumidor.

Les crides **select()** i **read()** no es bloquejaran si queden dades d'esdeveniment no llegides a la memòria intermèdia.

## **Aparicions d'esdeveniments no disponibles**

En el cas d'alguns productors d'esdeveniments, és possible que hi hagi aparicions d'esdeveniment que facin que l'esdeveniment supervisat deixi de ser vàlid.

Alguns exemples:

- v La finalització d'un procés de **processMon** i **pidProcessMon** .
- v El desmuntatge d'un sistema de fitxers que conté fitxers supervisats de **modDir** i **modFile** .
- v El desmuntatge d'un sistema de fitxers que és supervisat per **utilFs** .
- v L'eliminació o canvi de nom d'un fitxer supervisat per **modDir** o **modFile**
- v L'eliminació d'un productor d'esdeveniments actualment en ús per supervisar esdeveniments (**RC\_FROM\_EVPROD** serà **ENODEV** en aquest cas).

Un cop s'ha desencadenat una aparició d'esdeveniment no disponible, és possible que els consumidors deixin de supervisar l'esdeveniment en qüestió fins que torni a ésser vàlid. Exemples d'esdeveniments que tornen a ésser vàlids:

- v El remuntatge d'un sistema de fitxers supervisat.
- v La recreació d'un fitxer supervisat que ha estat suprimit.
- La recreació d'un procés que ha estat supervisat.

Quan es desencadena un esdeveniment no disponible local, l'extensió de kernel de la infraestructura d'esdeveniments AIX eliminarà els fitxers de supervisió afectats. Quan se suprimeix un fitxer de supervisió, els consumidors que encara tenen el fitxer obert podran llegir les seves dades d'esdeveniment, però no podran escriure ni bloquejar l'esperar d'una aparició d'esdeveniment en el fitxer de supervisió en qüestió. Quan el consumidor troba una aparició d'esdeveniment no disponible, haurà de dur a terme les accions adients (la qual cosa segurament farà que l'esdeveniment torni a estar disponible), tancar el descriptor de fitxers del fitxer de supervisió i tornar a obrir el fitxer de supervisió amb el senyalador **O\_CREAT**.

<span id="page-639-0"></span>Les aparicions d'esdeveniment no disponibles locals també faran que **select()** i **read()** es desbloquegin abans que es desencadeni el número sol·licitat d'esdeveniments en el cas que el consumidor hagi especificat un **NOTIFY\_CNT > 1**. Per exemple, si un consumidor supervisa el fitxer **/foo** amb un **NOTIFY\_CNT=3**, el consumidor retornarà de **select()** o **read()** si **/foo** s'elimina encara que sigui la primera aparició d'un esdeveniment amb **/foo**.

# **Utilització de la infraestructura d'esdeveniments AIX per sondeigs**

La infraestructura d'esdeveniments AIX no requereix que els productors d'esdeveniments sempre mantinguin els valors actuals d'esdeveniments que poden ésser supervisats.

Això és per permetre un millor rendiment puix que els productors d'esdeveniments no tenen la sobrecàrrega de mantenir aquest valor si ningú supervisa les aparicions de l'esdeveniment.

Això crea un problema en utilitzar el sondeig síncron. Puix que no sempre és possible obtenir el valor actual d'un esdeveniment en cada moment, la crida **poll()** o la crida síncrona **select()** són gestionades del mode següent:

- v Quan un procés emet **select()** o **poll()** en un fitxer de supervisió per primera vegada, l'extensió de kernel de la infraestructura d'esdeveniments AIX registrarà aquest esdeveniment per la seva supervisió amb el productor d'esdeveniments.
	- En el cas de productors d'esdeveniments de valor de llindar que mantenen el valor actual, el valor actual es retornarà a l'extensió de kernel de la infraestructura d'esdeveniments AIX un cop registrat l'esdeveniment. Aquest valor es compararà amb el valor del llindar del consumidor aquesta vegada. Si el llindar del consumidor s'ha superat, la crida **select()** o **poll()** indicarà que l'esdeveniment s'ha produït i tindrà un **RC\_FROM\_EVPROD** de **EALREADY**.
- v Els senyaladors POLLSYNC s'ignoren. Un esdeveniment roman registrat amb el productor d'esdeveniments fins que l'esdeveniment es produeix el número especificat de vegades o fins que l'usuari tanca el fitxer.
- v Les crides **poll()** posteriors tenen el comportament següent:
	- Si encara no s'ha produït l'esdeveniment, la crida retornarà sense cap esdeveniment de retorn
	- Si l'esdeveniment s'ha produït el número de vegades especificat des de l'última crida **poll()**, els esdeveniments de retorn s'establiran per indicar que s'ha produït l'esdeveniment.

# **Lectura de dades d'esdeveniment**

Les dades d'esdeveniment de la infraestructura d'esdeveniments AIX consten de parells de valors de paraula clau.

És possible que les dades d'esdeveniment es llegeixin un cop i que cap altra aparició d'esdeveniment amb dades valuoses es retorni en una sola crida **read()**. Per exemple, suposem que dos esdeveniments han succeït abans que el consumidor llegeixi des del fitxer de supervisió i que cada esdeveniment té 256 bytes de dades valuoses. Si el consumidor crida a **read()** per 4096 bytes, només es retornaran els 256 bytes del primer esdeveniment a l'usuari. Caldrà dur a terme una segona crida **read()** per obtenir les dades des del segon esdeveniment. Qualsevol desplaçament proporcionat s'ignorarà i les dades es llegiran des de l'últim byte llegit.

Les dades d'esdeveniment estan en capacitat màxima a 4096 bytes, encara que la majoria d'esdeveniments seran molt més petits ( < 512 bytes). Es recomana que en llegir esdeveniments, s'utilitzi una memòria intermèdia suficientment gran per evitar que es llegeixi únicament una part d'un esdeveniment.

Les dades d'esdeveniment de AHAFS consten de parelles **paraula clau = valor**, amb l'excepció de **BUF\_WRAP**, **EVENT\_OVERFLOW**, **BEGIN\_EVENT\_INFO**, **END\_EVENT\_INFO**, **BEGIN\_EVPROD\_INFO**, **END\_EVPROD\_INFO** i **STACK\_TRACE** que son paraules clau especials sense valors. Tot seguit, les paraules claus que es veuen a les dades d'esdeveniment:

*Taula 74. Paraules clau*

| Clau                    | Valor | <b>Detalls</b>                                                                                                    |
|-------------------------|-------|----------------------------------------------------------------------------------------------------|
| <b>BUF_WRAP</b>         | Cap   | La memòria intermèdia del consumidor es<br>gestiona com una memòria intermèdia<br>circular. Si qualsevol dada no llegida es<br>sobreescrita per l'última dada<br>d'esdeveniment, aquesta paraula clau serà<br>la propera sèrie retornada per<br>l'esdeveniment de crida read() si el<br>consumidor ha llegit parcialment l'entrada<br>anterior. La crida següent a read()<br>retornarà el següent esdeveniment<br>complet.                                                                           |
| <b>EVENT_OVERFLOW</b>   | Cap   | Si les dades de l'esdeveniment són massa<br>grans per cabre dins de la memòria<br>intermèdia de dades de l'esdeveniment<br>del consumidor, aquesta paraula clau es<br>retornarà de la primera read(). Una crida<br>read() posterior retornarà les dades<br>d'esdeveniment que s'han pogut encabir a<br>la memòria intermèdia.<br>Nota: Si es troba EVENT_OVERFLOW,<br>la sèrie final <b>END_EVENT_INFO</b> no hi<br>serà.                                                                            |
| <b>BEGIN_EVENT_INFO</b> | Cap   | Aquesta paraula clau significa el principi<br>de les dades de l'aparició de<br>l'esdeveniment.                                                                                                    |
| END_EVENT_INFO          | Cap   | Aquesta paraula clau significa el final de<br>les dades d'aquesta aparició<br>d'esdeveniment específica.                                                                                                    |
| TIME_tvsec TIME_tvnsec  | Enter | Aquests dos camps registren la marca<br>horària de l'aparició d'esdeveniments com<br>a segons i nanosegons des d'Epoch.                                                                                                    |
| <b>SEQUENCE_NUM</b>     | Enter | Aquest camp registra el número de<br>vegades que s'ha produït l'esdeveniment<br>des de la primera crida select() o crida de<br>bloqueig read() duta a terme<br>correctament. Aquest número es restableix<br>a 0 si la crida select() o la crida de<br>bloqueig read() falla o si el consumidor<br>deixa de supervisar l'esdeveniment<br>(sobreescrivint les especificacions de<br>supervisió d'esdeveniment o assolint un<br>recompte d'aparició d'esdeveniment igual<br>al NOTIFY_CNT especificat). |
| <b>PID</b>              | Enter | ID de procés del procés que ha<br>desencadenat l'aparició de l'esdeveniment.<br>Només es troba disponible amb un<br>productor d'esdeveniments que ha<br>especificat la capacitat<br>AHAFS_STKTRACE_AVAILABLE, però<br>no la capacitat<br>AHAFS_CALLBACK_INTRCNTX.                                                                                                    |
| <b>UID</b>              | Enter | ID d'usuari efectiu de l'usuari que ha<br>desencadenat l'aparició de l'esdeveniment.<br>Només es troba disponible amb un<br>productor d'esdeveniments que ha<br>especificat la capacitat<br>AHAFS_STKTRACE_AVAILABLE, però<br>no la capacitat<br>AHAFS_CALLBACK_INTRCNTX.                                                                                                    |

*Taula 74. Paraules clau (continuació)*

| Clau                                        | Valor                                   | <b>Detalls</b>                                                                                                    |
|---------------------------------------------|-----------------------------------------|----------------------------------------------------------------------------------------------------|
| <b>UID_LOGIN</b>                            | Enter                                   | ID d'usuari d'inici de sessió de l'usuari<br>que ha desencadenat l'aparició de<br>l'esdeveniment. Només es troba disponible<br>amb un productor d'esdeveniments que<br>ha especificat la capacitat<br>AHAFS_STKTRACE_AVAILABLE, però<br>no la capacitat<br>AHAFS_CALLBACK_INTRCNTX.                                                                                                    |
| GID                                         | Enter                                   | ID de grup efectiu de l'usuari que ha<br>desencadenat l'aparició de l'esdeveniment.<br>Només es troba disponible amb un<br>productor d'esdeveniments que ha<br>especificat la capacitat<br>AHAFS_STKTRACE_AVAILABLE, però<br>no la capacitat<br>AHAFS_CALLBACK_INTRCNTX.                                                                                                    |
| <b>PROG_NAME</b>                            | Sèrie                                   | Nom del procés que ha desencadenat<br>l'aparició de l'esdeveniment. Només es<br>troba disponible amb un productor<br>d'esdeveniments que ha especificat la<br>capacitat<br>AHAFS_STKTRACE_AVAILABLE, però<br>no la capacitat<br>AHAFS_CALLBACK_INTRCNTX.                                                                                                    |
| <b>CURRENT_VALUE</b>                        | Enter no signat de 64 bits, en decimals | Aquesta clau només es per productors<br>d'esdeveniments<br><b>AHAFS_THRESHOLD_VALUE i</b><br>retornarà el valor actual de l'esdeveniment<br>en el moment en que s'ha detectat<br>l'aparició de l'esdeveniment. Teniu en<br>compte que degut al retard entre el<br>moment en que es notifica un procés i el<br>moment en que llegeixen les dades de<br>l'esdeveniment, és possible que el valor<br>actual real de l'esdeveniment hagi canviat.                                                                                                    |
| <b>RC_FROM_EVPROD</b>                       | Enter de 32 bits, en decimals           | Aquest codi de retorn prové del productor<br>d'esdeveniments com a resultat d'un error<br>en intentar configurar l'esdeveniment o<br>com a resultat d'una aparició<br>d'esdeveniment. Generalment, els codis de<br>retorn inferiors a 256 indiquen un error en<br>intentar registrar l'esdeveniment amb el<br>productor d'esdeveniments. Alguns<br>productors d'esdeveniments retornaran<br>codis de més de 256 per proporcionar més<br>informació sobre l'aparició de<br>l'esdeveniment. Aquests codis de retorn es<br>documenten a sys/ahafs_evProds.h |
| <b>BEGIN_EVPROD_INFO</b><br>END_EVPROD_INFO | Sèrie*                                  | Aquests dues paraules clau marquen<br>l'inici i el final de la sèrie retornada pel<br>productor d'esdeveniments. Sempre hi<br>haurà una nova línia després de<br>BEGIN_EVPROD_INFO i abans de<br>END_EVPROD_INFO. En el cas dels<br>consumidors que han especificat<br>CLUSTER=YES, aquí és on es<br>proporcionarà la informació de node.                                                                                                    |

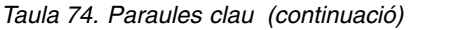

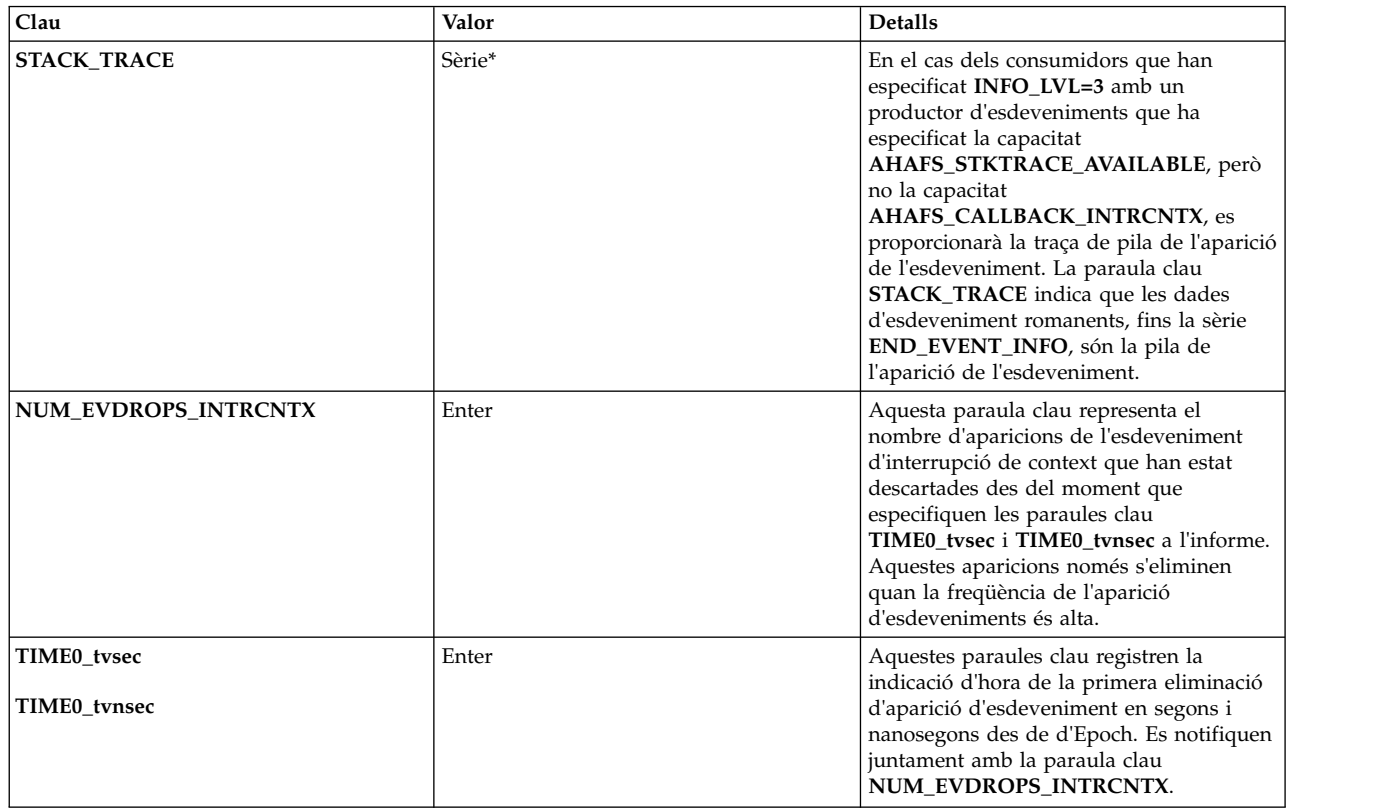

### **Duplicació de la consolidació d'esdeveniments:**

Si el mateix esdeveniment es produeix diverses vegades abans que el consumidor hagi llegit les dades, les entrades duplicades es consolidaran en una sola entrada. Aquesta consolidació s'indica mitjançant números de seqüència seqüencials sense una paraula clau **BUF\_WRAP** corresponent. La marca horària i els números de seqüència reflectiran l'aparició més recent de l'esdeveniment.

## **Exemple de dades d'esdeveniment**

En el cas d'un productor d'esdeveniments que ha especificat **AHAFS\_THRESHOLD\_STATE** i **AHAFS\_STKTRACE\_AVAILABLE**, i que passarà un missatge als consumidors d'esdeveniments, els tres nivells de sortida tenen l'aparença següent:

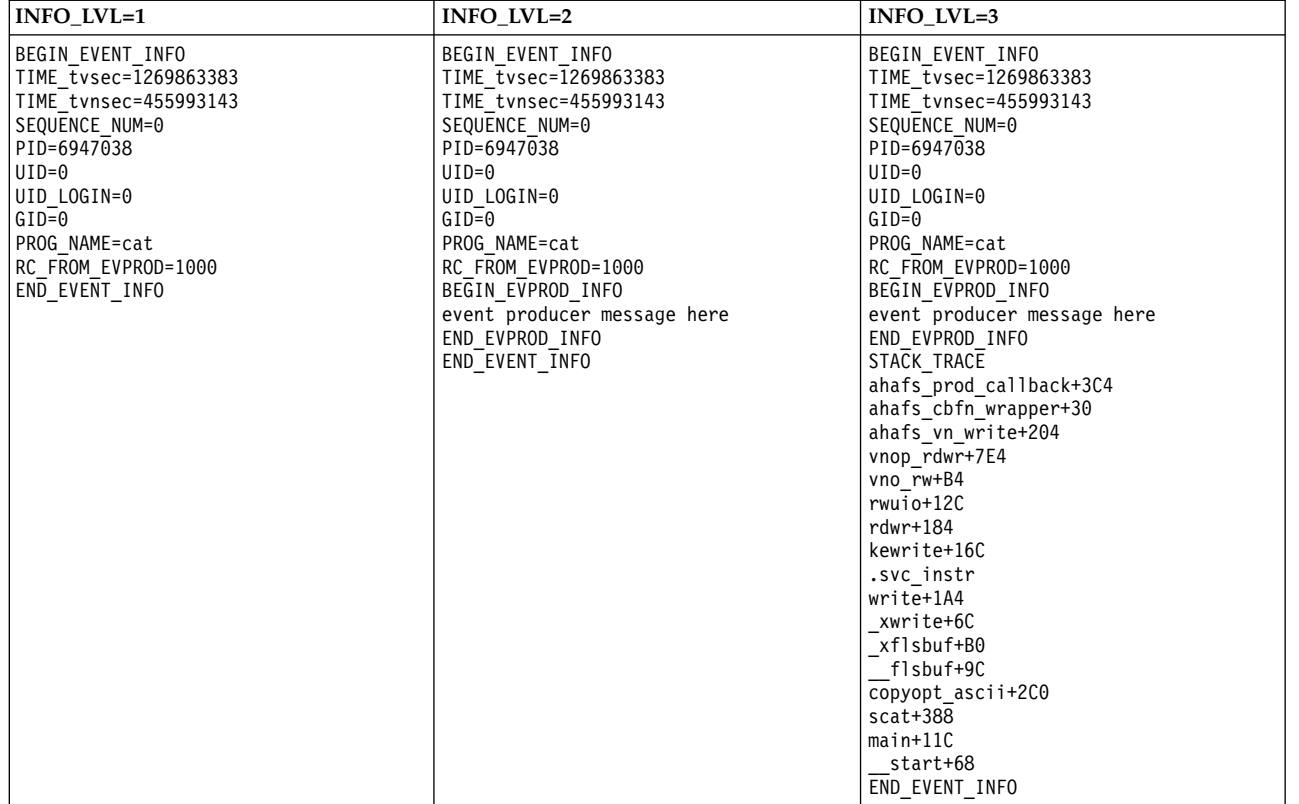

En el cas d'un productor d'esdeveniments que ha especificat **AHAFS\_THRESHOLD\_VALUE\_HI** i no ha especificat **AHAFS\_STKTRACE\_AVAILABLE**, i passarà un missatge als consumidors d'esdeveniments, els tres nivells de sortida tindran l'aparença següent:

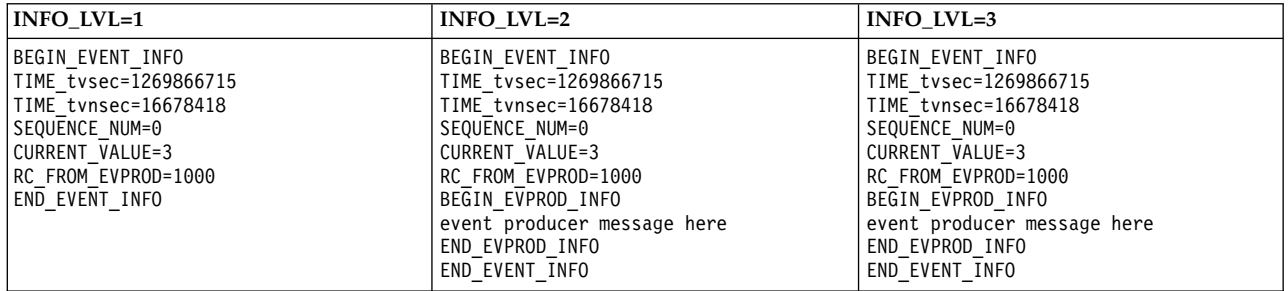

#### **Format d'error:**

Si hi ha un error del productor d'esdeveniments, tots els productors d'esdeveniments tindran el format següent per a tots els **INFO\_LVL**:

BEGIN\_EVENT\_INFO TIME\_tvsec=1269868036 TIME\_tvnsec=966708948 SEQUENCE\_NUM=0 RC\_FROM\_EVPROD=20 END\_EVENT\_INFO

Si un consumidor supervisa un esdeveniment **AHAFS\_THRESHOLD\_VALUE** i el valor actual supera el llindar solvlicitat, el format d'error també s'emprarà per registrar aquest esdeveniment **EALREADY**:

BEGIN\_EVENT\_INFO TIME\_tvsec=1269868036 TIME\_tvnsec=966708948 SEQUENCE\_NUM=0 CURRENT\_VALUE=1 RC\_FROM\_EVPROD=56 END\_EVENT\_INFO

### **BUF\_WRAP i EVENT\_OVERFLOW:**

Si les dades no llegides son sobreescrites per dades de l'aparició d'un esdeveniment nou, la paraula clau **BUF\_WRAP** serà la primera sortida d'una crida **read()** al fitxer de supervisió. Si hi ha un retall de memòria intermèdia i un desbordament d'esdeveniment, **BUF\_WRAP** sempre tindrà prioritat, seguit per **EVENT\_OVERFLOW**. Tot seguit, un exemple de sortida de **read()** en el cas en que disposem d'un retall de memòria intermèdia i un desbordament d'esdeveniment:

La primera crida **read()** retornarà: BUF\_WRAP

La segona crida **read()** retornarà: EVENT\_OVERFLOW

La tercera crida **read()** retornarà les dades d'esdeveniment que ha pogut encabir a la memòria intermèdia:

BEGIN\_EVENT\_INFO TIME\_tvsec=1269863383 TIME\_tvnsec=455993143 SEQUENCE\_NUM=0 PID=6947038  $UID=0$ UID LOGIN=0  $GID=0$ PROG\_NAME=cat RC\_FROM\_EVPROD=1000 BEGIN\_EVPROD\_INFO event producer message here END\_EVPROD\_INFO STACK TRACE ahafs\_prod\_callback+3C4 ahafs\_cbfn\_wrapper+30 ahafs\_vn\_write+204 vnop\_rdwr+7E4 vno\_rw+B4 rwuio+12C rdwr+184 kewrite+16C .svc\_instr write+1A4 \_xwri

Si la informació de l'esdeveniment es rep amb la suficient velocitat, és possible rebre dues entrades **BUF\_WRAP** seguides. Si veieu **BUF\_WRAP**, augmenteu la mida de la memòria intermèdia (mitjançant **BUF\_SIZE** en escriure al fitxer de supervisió).

### **NUM\_EVDROPS\_INTRCNTX:**

Si s'elimina una aparició d'esdeveniments de context d'interrupció a causa d'una gran freqüència d'aparicions, la sortida d'una trucada **read()** en el fitxer d'incidències, que representa aquest esdeveniment, conté la paraula clau **NUM\_EVDROPS\_INTRCNTX** just després de la línia que conté la paraula clau **BEGIN\_EVENT\_INFO**.

L'exemple següent representa una sortida d'una crida **llegir()**:

BEGIN\_EVENT\_INFO BEGIN\_EVENT\_INFO NUM\_EVDROPS\_INTRCNTX=5508 TIME0\_tvsec=1353437661 TIME0\_tvnsec=75494625 TIME\_tvsec=1353437661 TIME\_tvnsec=741365037 SEQUENCE\_NUM=6663 RC\_FROM\_EVPROD=0 BEGIN\_EVPROD\_INFO ...msg from event-producer... END\_EVPROD\_INFO END\_EVENT\_INFO

Aquesta sortida d'exemple conté la següent informació:

- v El valor NUM\_EVDROPS\_INTRCNTX=5508 és el nombre d'aparicions d'esdeveniment del context d'interrupció eliminades des de que s'ha especificat als camps **TIME0\_tvsec** i **TIME0\_tvnsec**.
- La informació restant (és a dir, SEQUENCE\_NUM=6663, RC\_FROM\_EVPROD=0, ... msg from event-producer..., etc) fa referència a l'esdeveniment que s'ha produït en el moment en què especifica als camps **TIME\_tvsec** i **TIME\_tvnsec**:

# **Productors d'esdeveniments predefinits**

## **modFile**

El productor d'esdeveniments **modFile** supervisa les modificacions del contingut d'un fitxer.

#### **Descripció general**

El productor d'esdeveniments **modFile** resideix al directori **fs** i supervisa les modificacions en un fitxer. Se supervisen les operacions **vnode** següents: **vnop\_rdwr()**, **vnop\_map\_lloff()**, **vnop\_remove()**, **vnop\_ftrunc()**, **vnop\_fclear()** i **vnop\_rename()**. Les modificacions que no es passen a través de la capa LFS no es poden supervisar (és a dir, escriptures als fitxers mapats).

Els fitxers no es poden supervisar en els casos següents:

- v Es troben en un sistema de fitxers remot.
- v Es troben en un sistema de fitxers del tipus **ahafs**, **procfs** o **namefs**.
- v Són un enllaç simbòlic.
- v Resideixen en un directori que acaba amb una extensió d'infraestructura d'esdeveniments AIX (**.mon**, **.list**, **.monFactory**).
- v No es poden supervisar els fitxers de supervisió amb un nom de camí d'accés complet més llarg que **MAXPATHLEN** al pseudosistema de fitxers de la infraestructura d'esdeveniments AIX.

#### **Capacitats**

AHAFS\_THRESHOLD\_STATE AHAFS\_STKTRACE\_AVAILABLE AHAFS REMOTE EVENT ENABLED

### **Codis de retorn**

El productor d'esdeveniments **modFile** utilitza codis de retorn definits a **<sys/ahafs\_evProds.h>**.

Aquests codis de retorn s'utilitzen per indicar el mode en què s'ha modificat el contingut del directori supervisat:

### **AHAFS\_MODFILE\_WRITE**

El fitxer supervisat on s'ha escrit.

#### **AHAFS\_MODFILE\_UNMOUNT**

S'ha desmuntat el sistema de fitxers que conté el directori supervisat. Aquest és un esdeveniment no disponible.

#### **AHAFS\_MODFILE\_MAP**

Un procés ha mapat una part del fitxer supervisat per l'escriptura.

### **AHAFS\_MODFILE\_REMOVE**

S'ha eliminat el fitxer supervisat. Aquest és un esdeveniment no disponible.

# **AHAFS\_MODFILE\_RENAME**

S'ha canviat el nom del fitxer supervisat. Aquest és un esdeveniment no disponible.

#### **AHAFS\_MODFILE\_FCLEAR**

Un procés ha emès un **fclear** pel fitxer supervisat.

#### **AHAFS\_MODFILE\_FTRUNC**

Un procés ha emès un **ftrunc** pel fitxer supervisat.

#### **AHAFS\_MODFILE\_OVERMOUNT**

S'ha sobremuntat el fitxer supervisat.

#### **Missatge del productor d'esdeveniments**

Aquest productor d'esdeveniments no passa cap missatge com a part de les seves dades d'esdeveniment.

#### **Fitxers de supervisió acceptables**

Per supervisar les modificacions de fitxer, cal crear un fitxer de supervisió amb el mateix camí d'accés que el fitxer que voleu supervisar al directori **modFile.monFactory**. Per exemple, per supervisar **/etc/passwd**, s'utilitzarà el fitxer de supervisió **/aha/fs/modFile.monFactory/etc/ passwd.mon**.

#### **Exemple de dades d'esdeveniment**

S'han generat les dades d'esdeveniment següents a partir d'un procés que escriu en un fitxer supervisat. Aquesta és la sortida que apareix amb un **INFO\_LVL** de 3:

BEGIN\_EVENT\_INFO TIME\_tvsec=1271703118 TIME\_tvnsec=409201093 SEQUENCE\_NUM=0 PID=5701678  $UID=0$ UID LOGIN=0  $GID=0$ PROG\_NAME=cat RC\_FROM\_EVPROD=1000 STACK TRACE aha\_cbfn\_wrapper+30 ahafs\_evprods+510 aha\_vn\_write+154 vnop\_rdwr+7E8 vno\_rw+B4  $r$ wu $\overline{i}$ o+100 rdwr+188 kewrite+104 .svc\_instr write+1A4 \_xwrite+6C \_xflsbuf+A8 \_\_flsbuf+C0 copyopt+2E8 scat+22C main+11C \_\_start+68 END\_EVENT\_INFO

## **modFileAttr**

El productor d'esdeveniments **modFileAttr** supervisa les modificacions dels atributs d'un fitxer.

### **Descripció general**

El productor d'esdeveniments **modFileAttr** resideix al directori **fs** i supervisa les modificacions dels atributs d'un fitxer o un directori (mode, propietat i ACL). Se supervisen les operacions **vnode** següents: **vnop\_setattr()** (només per a operacions **V\_OWN** i **V\_MODE**), **vnop\_setacl()**, **vnop\_setxacl()**, **vnop\_remove()**, **vnop\_rename()** i **vnop\_rmdir()**.

Els fitxers o els directoris no es poden supervisar en els casos següents:

- v Es troben en un sistema de fitxers remot
- v Es troben en un sistema de fitxers del tipus **ahafs**, **procfs** o **namefs**
- v Resideixen en un directori que acaba amb una extensió d'infraestructura d'esdeveniments AIX Event Infrastructure extension (**.mon, .list, .monFactory**)
- v No es poden supervisar els fitxers de supervisió amb un nom de camí d'accés complet més llarg que **MAXPATHLEN** al pseudosistema de fitxers de la infraestructura d'esdeveniments AIX.

## **Capacitats**

AHAFS\_THRESHOLD\_STATE

AHAFS\_STKTRACE\_AVAILABLE

AHAFS\_REMOTE\_EVENT\_ENABLED

### **Codis de retorn**

El productor d'esdeveniments **modFileAttr** utilitza codis de retorn definits a **<sys/ ahafs\_evProds.h>**.

Aquests codis de retorn s'utilitzen per indicar el mode en què s'ha modificat el contingut del directori supervisat:

### **AHAFS\_MODFILEATTR\_UNMOUNT**

S'ha desmuntat el sistema de fitxers que conté el fitxer supervisat. Aquest és un esdeveniment no disponible.

### **AHAFS\_MODFILEATTR\_REMOVE**

S'ha eliminat el fitxer o el directori supervisat. Aquest és un esdeveniment no disponible.

### **AHAFS\_MODFILEATTR\_RENAME**

S'ha canviat el nom del fitxer o el directori supervisat. Aquest és un esdeveniment no disponible.

## **AHAFS\_MODFILEATTR\_OVERMOUNT**

S'ha sobremuntat el fitxer o el directori supervisat. Aquest és un esdeveniment no disponible.

## **AHAFS\_MODFILEATTR\_SETACL**

S'han modificat les ACL del fitxer o el directori supervisat.

### **AHAFS\_MODFILEATTR\_SETOWN**

S'ha modificat la propietat del fitxer o el directori supervisat.

### **AHAFS\_MODFILEATTR\_SETMODE**

S'ha modificat el mode del fitxer o el directori supervisat.

### **Missatge del productor d'esdeveniments**

Aquest productor d'esdeveniments no passa cap missatge com a part de les seves dades d'esdeveniment.

#### **Fitxers de supervisió acceptables**
Per supervisar les modificacions de fitxer, cal crear un fitxer de supervisió amb el mateix camí d'accés que el fitxer que voleu supervisar al directori **modFileAttr.monFactory**. Per exemple, per supervisar **/etc/passwd**, s'utilitzarà el fitxer de supervisió **/aha/fs/modFileAttr.monFactory/etc/ passwd.mon**.

#### **Exemple de dades d'esdeveniment**

S'han generat les dades d'esdeveniment següents a partir d'un procés que canvia el mode d'un fitxer supervisat. Aquesta és la sortida que apareix amb un **INFO\_LVL** de 3:

BEGIN\_EVENT\_INFO TIME  $\bar{t}$ vsec=1291994430 TIME\_tvnsec=760097298 SEQUENCE\_NUM=0 PID=5767216  $UID=0$ UID LOGIN=0  $GID=0$ PROG\_NAME=chmod RC\_FROM\_EVPROD=1010 STACK TRACE ahafs\_evprods+70C aha\_process\_attr+120 vnop\_setattr+21C vsetattr@AF13\_1+20 setnameattr+B4 chmod+110 .svc\_instr change+3C8  $main+190$ \_\_start+68 END\_EVENT\_INFO

#### **modDir**

El productor d'esdeveniments **modDir** supervisa les modificacions del contingut d'un directori.

#### **Descripció general**

El productor d'esdeveniments **modDir** resideix al directori **fs** i supervisa les modificacions del contingut d'un directori. Se supervisen les operacions **vnode** següents: **vnop\_create()**, **vnop\_link()**, **vnop\_symlink()**, **vnop\_remove()**, **vnop\_rename()**, **vnop\_mkdir()** i **vnop\_rmdir()**.

És possible que els directoris no se supervisin en els casos següents:

- v Es troben en un sistema de fitxers remot
- v Es troben en un sistema de fitxers del tipus **ahafs**, **procfs** o **namefs**
- v Són un enllaç simbòlic
- v Resideixen en un directori que acaba amb una extensió d'infraestructura d'esdeveniments AIX (**.mon**, **.list**, **.monFactory**)
- v No es poden supervisar els fitxers de supervisió amb un nom de camí d'accés complet més llarg que **MAXPATHLEN** al pseudosistema de fitxers de la infraestructura d'esdeveniments AIX.

El productor d'esdeveniments **modDir** no supervisa de forma recursiva les modificacions de directori. Només se supervisen les modificacions del directori especificat.

#### **Capacitats**

AHAFS\_THRESHOLD\_STATE AHAFS\_STKTRACE\_AVAILABLE AHAFS REMOTE EVENT ENABLED

#### **Codis de retorn**

El productor d'esdeveniments **modDir** utilitza codis de retorn definits a **<sys/ahafs\_evProds.h>**.

Aquests codis de retorn s'utilitzen per indicar el mode en què s'ha modificat el contingut del directori supervisat:

#### **AHAFS\_MODDIR\_CREATE**

S'ha creat un nou objecte de sistema de fitxers al directori supervisat.

#### **AHAFS\_MODDIR\_UNMOUNT**

S'ha desmuntat el sistema de fitxers que conté el directori supervisat. Aquest és un esdeveniment no disponible.

#### **AHAFS\_MODDIR\_REMOVE**

S'ha eliminat un objecte de sistema de fitxers dins del directori supervisat.

#### **AHAFS\_MODDIR\_REMOVE\_SELF**

S'ha eliminat o canviat el nom del directori supervisat. Aquest és un esdeveniment no disponible.

#### **Missatge del productor d'esdeveniments**

El nom de l'objecte del sistema de fitxers que ha desencadenat l'esdeveniment s'inclou a les dades d'esdeveniment.

#### **Fitxers de supervisió acceptables**

Per supervisar les modificacions al contingut d'un directori, cal crear un fitxer de supervisió amb el mateix camí d'accés que el directori que desitgeu supervisar al directori **modDir.monFactory**. Per exemple, per supervisar les modificacions del directori **/home/cheryl**, s'utilitzarà el fitxer de supervisió **/aha/fs/modDir.monFactory/home/cheryl.mon**.

#### **Exemple de dades d'esdeveniment**

Les dades d'esdeveniment següents s'han generat a partir d'un nou fitxer anomenat **file1** que s'ha creat en un directori supervisat. Aquesta és la sortida que apareix amb un **INFO\_LVL** de 3:

BEGIN\_EVENT\_INFO TIME\_tvsec=1271780397 TIME\_tvnsec=24369022 SEQUENCE\_NUM=0  $PID=6095102$  $UID=0$ UID LOGIN=0  $GID=0$ PROG\_NAME=touch RC\_FROM\_EVPROD=1000 BEGIN\_EVPROD\_INFO file1 END\_EVPROD\_INFO STACK TRACE aha  $c\overline{b}$ fn wrapper+30 ahafs\_evprods+510 aha\_process\_vnop+138 vnop\_create\_attr+4AC openpnp+418 openpath+100 copen+294 kopen+1C .svc\_instr  $open + F8$ creat64+1C main+1EC \_\_start+68 END EVENT INFO

#### **utilFs**

El productor d'esdeveniments **utilFs** supervisa la utilització d'un sistema de fitxers.

#### **Descripció general**

El productor d'esdeveniments **utilFs** supervisa la utilització d'un sistema de fitxers en forma de percentatge. Resideix al directori **fs**. Actualment, només els sistemes de fitxers JFS2 admeten la supervisió **utilFs**. Cada vegada que s'escriu, crea o suprimeix un fitxer, es comprova la utilització del sistema de fitxers per veure si coincideix amb el llindar proporcionat o el supera. És possible que hi hagin algunes operacions específiques del sistema de fitxers que puguin afectar a la utilització del sistema de fitxers, però és possible que **utilFs** no pugui detectar-les fins la propera escriptura, creació o supressió d'un fitxer. Els llindars excedits degut al resultat d'una supressió d'un objecte de fitxer no es notificaran fins la propera escriptura, creació o supressió de fitxer.

Els sistemes de fitxers amb un nom de camí d'accés de fitxer de supervisió més llarg que **MAXPATHLEN** a AHAFS no es podran supervisar.

Per evitar un allau de notificacions d'esdeveniments i possibles impactes al rendiment, és molt recomanable que els esdeveniments **utilFs** siguin supervisats amb **NOTIFY\_CNT** de 1.

#### **Capacitats**

AHAFS\_THRESHOLD\_VALUE\_HIGH AHAFS\_THRESHOLD\_VALUE\_LOW AHAFS REMOTE EVENT ENABLED

Els llindars especificats s'han de trobar entre 1 i 100, inclosos.

#### **Codis de retorn**

El productor d'esdeveniments **utilFs** utilitza codis de retorn definits a **<sys/ahafs\_evProds.h>**.

Aquests codis de retorn s'utilitzen per indicar el mode en què s'ha modificat el contingut del directori supervisat:

#### **AHAFS\_UTILFS\_THRESH\_HIT**

El sistema de fitxers que s'està supervisant ha assolit el llindar especificat.

#### **AHAFS\_UTILFS\_UNMOUNT**

S'ha desmuntat el sistema de fitxers que s'està supervisant. Aquest és un esdeveniment no disponible.

#### **Missatge del productor d'esdeveniments**

Aquest productor d'esdeveniments no passa cap missatge com a part de les seves dades d'esdeveniment.

#### **Fitxers de supervisió acceptables**

Per supervisar la utilització del sistema de fitxers, cal crear un fitxer de supervisió amb el mateix camí d'accés que el punt de muntatge del sistema de fitxers al directori **utilFs.monFactory**. Per exemple, per supervisar el sistema de fitxers **/data/fs1**, s'utilitzaria el sistema de supervisió **/aha/fs/utilFs.monFactory/data/fs1.mon**.

#### **Exemple de dades d'esdeveniment**

Tot seguit, dades d'esdeveniment d'un esdeveniment **AHAFS\_UTILFS\_THRESH\_HIT** d'un **INFO\_LVL** de 3: BEGIN\_EVENT\_INFO

TIME\_tvsec=1271705858 TIME\_tvnsec=704241888 SEQUENCE\_NUM=0 CURRENT\_VALUE=10 RC\_FROM\_EVPROD=1000 END\_EVENT\_INFO

#### **waitTmCPU**

El productor d'esdeveniments **waitTmCPU** supervisa la mitjana de temps d'espera dels fils executables.

#### **Descripció general**

El productor d'esdeveniments **waitTmCPU** supervisa la mitjana de temps d'espera dels fils executables esperant obtenir temps de CPU en intervals d'un segon, mesurats en mil·lisegons. **waitTmCPU** resideix al directori **cpu**.

#### **Capacitats**

AHAFS\_THRESHOLD\_VALUE\_HIGH AHAFS\_CALLBACK\_INTRCNTX AHAFS\_REMOTE\_EVENT\_ENABLED

Els llindars especificats han de ser majors que 0.

#### **Codis de retorn**

Aquest productor d'esdeveniments sempre retorna 0 quan es produeix l'esdeveniment.

#### **Missatge del productor d'esdeveniments**

Aquest productor d'esdeveniments no passa cap missatge com a part de les seves dades d'esdeveniment.

#### **Fitxers de supervisió acceptables**

Per supervisar aquest esdeveniment, cal utilitzar el fitxer de supervisió següent: /aha/cpu/waitTmCPU.monFactory/waitTmCPU.mon

No es pot crear cap altre fitxer de supervisió en aquest directori.

#### **Exemple de dades d'esdeveniment**

Tot seguit, les dades d'esdeveniment d'un esdeveniment **waitTmCPU** amb un **INFO\_LVL** de 3:

BEGIN\_EVENT\_INFO TIME\_tvsec=1271779504 TIME\_tvnsec=18056777 SEQUENCE\_NUM=0 CURRENT\_VALUE=4 RC\_FROM\_EVPROD=0 END\_EVENT\_INFO

#### **waitersFreePg**

El productor d'esdeveniments **waitersFreePg** supervisa el número de fils que estan a l'espera d'un marc lliure.

#### **Descripció general**

El productor d'esdeveniments **waitersFreePg** supervisa el número de fils que estan a l'espera d'un marc lliure en intervals d'un segon. **waitersFreePg** resideix al subdirectori **mem**.

#### **Capacitats**

AHAFS THRESHOLD VALUE HIGH AHAFS\_CALLBACK\_INTRCNTX AHAFS\_REMOTE\_EVENT\_ENABLED

Els llindars especificats han de ser majors que 0.

#### **Codis de retorn**

Aquest productor d'esdeveniments sempre retorna 0 quan es produeix l'esdeveniment.

#### **Missatge del productor d'esdeveniments**

Aquest productor d'esdeveniments no passa cap missatge com a part de les seves dades d'esdeveniment.

#### **Fitxers de supervisió acceptables**

Per supervisar aquest esdeveniment, cal utilitzar el fitxer de supervisió següent:

/aha/mem/waitersFreePg.monFactory/waitersFreePg.mon

No es pot crear cap altre fitxer de supervisió en aquest directori.

#### **Exemple de dades d'esdeveniment**

Tot seguit, les dades d'esdeveniment d'un esdeveniment **waitersFreePg** amb un **INFO\_LVL** de 3:

BEGIN\_EVENT\_INFO TIME\_tvsec=1271779680 TIME\_tvnsec=347233732 SEQUENCE\_NUM=0 CURRENT\_VALUE=19843 RC\_FROM\_EVPROD=0 END\_EVENT\_INFO

#### **waitTmPgInOut**

El productor d'esdeveniments **waitTmPgInOut** supervisa la mitjana de temps d'espera en milvlisegons respecte als fils que estan esperant operacions d'entrada o sortida de pàgina.

#### **Descripció general**

El productor d'esdeveniments **waitTmPgInOut** supervisar la mitjana de temps d'espera en milvlisegons en què els fils esperen a que les operacions d'entrada i sortida de pàgina finalitzin en un període d'un segon. El productor d'esdeveniments **waitTmPgInOut** resideix al directori **mem**.

#### **Capacitats**

AHAFS THRESHOLD VALUE HIGH AHAFS\_CALLBACK\_INTRCNTX AHAFS REMOTE EVENT ENABLED

Els llindars especificats han de ser majors que 0.

#### **Codis de retorn**

Aquest productor d'esdeveniments sempre retorna 0 quan es produeix l'esdeveniment.

#### **Missatge del productor d'esdeveniments**

Aquest productor d'esdeveniments no passa cap missatge com a part de les seves dades d'esdeveniment.

#### **Fitxers de supervisió acceptables**

Per supervisar aquest esdeveniment, cal utilitzar el fitxer de supervisió següent: /aha/mem/waitTmPgInOut.monFactory/waitTmPgInOut.mon

No es pot crear cap altre fitxer de supervisió en aquest directori.

#### **Exemple de dades d'esdeveniment**

Tot seguit, les dades d'esdeveniment d'un esdeveniment **waitTmPgInOut** amb un **INFO\_LVL** de 3:

```
BEGIN_EVENT_INFO
TIME_tvsec=1271779359
TIME_tvnsec=941699413
SEQUENCE_NUM=0
CURRENT_VALUE=12
RC_FROM_EVPROD=0
END_EVENT_INFO
```
#### **vmo**

El productor d'esdeveniments **vmo** supervisa els canvis als paràmetres ajustables **vmo**.

#### **Descripció general**

El productor d'esdeveniments **vmo** resideix al directori **mem** i supervisa els canvis als ajustables **vmo** següents.

**Nota:** L'ordre **vmo** és auto-documentada. És possible que alguns dels paràmetres ajustables de la llista següent no estiguin suportats.

- v **npskill**
- v **npswarn**
- v **force\_relalias\_lite**
- v **low\_ps\_handling**
- v **maxpin%** (s'ha de supervisar com a fitxer **maxpin\_pct.mon**)
- v **nokilluid**
- v **relalias\_percentage**
- v **vmm\_default\_pspa**
- v **npsrpgmin**
- v **npsrpgmax**
- v **npsscrubmin**
- v **npsscrubmax**
- v **scrubclean**
- rpgcontrol
- **rpgclean**
- v **vm\_modlist\_threshold**
- v **vmm\_fork\_policy**
- v **lru\_poll\_interval**

#### **Capacitats**

AHAFS\_THRESHOLD\_STATE AHAFS\_STKTRACE\_AVAILABLE AHAFS\_REMOTE\_EVENT\_ENABLED

#### **Codis de retorn**

Aquest productor d'esdeveniments sempre retorna 0 quan es produeix l'esdeveniment.

#### **Missatge del productor d'esdeveniments**

Aquest productor d'esdeveniments no passa cap missatge com a part de les seves dades d'esdeveniment.

#### **Fitxers de supervisió acceptables**

Per supervisar qualsevol dels ajustables anteriors, cal utilitzar els fitxers de supervisió del format següent:

/aha/mem/vmo.monFactory/<tunable>.mon

Els fitxers que no corresponguin als esdeveniments anteriors no es poden crear en aquest directori.

#### **Exemple de dades d'esdeveniment**

Tot seguit, les dades d'esdeveniment de la modificació d'un ajustable supervisat, amb un **INFO\_LVL** de 3.

BEGIN\_EVENT\_INFO TIME\_tvsec=1271770698 TIME\_tvnsec=787565808 SEQUENCE\_NUM=0 PID=5701808  $UID=0$ UID LOGIN=0  $GID=0$ PROG\_NAME=vmo RC\_FROM\_EVPROD=0 STACK TRACE

```
aha_cbfn_wrapper+30
ahafs_evprods+510
vm mon tunable+B0
vm_chk_mod_tun+5CC
vmget\overline{i}nfo+53C
vmgetinfo+48
.svc_instr
vmo_write_vmsetkervars+134
vmo_write_dynamic_values+404
main+BC
  __start+70
END_EVENT_INFO
```
#### **schedo**

Aquest productor d'esdeveniments supervisa els canvis als ajustables **schedo**.

#### **Descripció general**

Actualment, només es pot supervisar l'ajustable **vpm\_xvcpus**. Aquest productor d'esdeveniments retornarà una traça de pila i informació d'usuari quan es produeixi l'esdeveniment. Aquest productor d'esdeveniments resideix al directori **cpu**.

#### **Capacitats**

AHAFS\_THRESHOLD\_STATE AHAFS\_STKTRACE\_AVAILABLE AHAFS\_REMOTE\_EVENT\_ENABLED

#### **Codis de retorn**

Aquest productor d'esdeveniments sempre retorna 0 quan es produeix l'esdeveniment.

#### **Missatge del productor d'esdeveniments**

Aquest productor d'esdeveniments no passa cap missatge com a part de les seves dades d'esdeveniment.

#### **Fitxers de supervisió acceptables**

El fitxer de supervisió utilitzat per supervisar aquest ajustable és: /aha/cpu/schedo.monFactory/vpm\_xvcpus.mon

No es pot crear cap altre fitxer de supervisió en aquest directori.

#### **Exemple de dades d'esdeveniment**

Tot seguit, dades d'esdeveniment de la modificació de l'ajustable **vpm\_xvcpus** amb un **INFO\_LVL** de 3:

BEGIN\_EVENT\_INFO TIME\_tvsec=1271771009 TIME\_tvnsec=251723285 SEQUENCE\_NUM=0 PID=7143474  $UID=0$ UID LOGIN=0  $GID=0$ PROG\_NAME=schedo RC\_FROM\_EVPROD=0 STACK TRACE aha  $c\overline{b}$ fn wrapper+30 ahafs\_evprods+510 schedtune+394 .svc\_instr schedo\_write\_schedparams+94 schedo write dynamic values+6F0 main+1B0 \_\_start+68 END\_EVENT\_INFO

#### **pidProcessMon**

El productor d'esdeveniments **pidProcessMon** supervisa la finalització del procés, segons el PID.

#### **Descripció general**

El productor d'esdeveniments **pidProcessMon** resideix al directori **cpu** i supervisa la finalització d'un procés segons el PID.

#### **Capacitats**

AHAFS THRESHOLD STATE AHAFS\_CALLBACK\_INTRCNTX

#### **Codis de retorn**

El productor d'esdeveniments **pidProcessMon** només retorna un únic codi de retorn 0.

#### **Missatge del productor d'esdeveniments**

Aquest productor d'esdeveniments passa el missatge **PROCESS\_DOWN** com a part de les seves dades d'esdeveniment.

#### **Fitxers de supervisió acceptables**

Per supervisar finalitzacions de processos, cal crear un fitxer de supervisió al directori **pidProcessMon.monFactory**. El nom del fitxer de supervisió amb el format /aha/cpu/pidProcessMon.monFactory/<process\_PID>.mon

ha d'ésser utilitzat.

#### **Exemple de dades d'esdeveniment**

Les dades d'esdeveniment següents s'han generat a partir de la finalització d'un procés supervisat. Aquesta és la sortida que apareix amb **INFO\_LVL** per defecte.

BEGIN\_EVENT\_INFO TIME\_tvsec=1272348759 TIME\_tvnsec=379259175 SEQUENCE\_NUM=0 RC\_FROM\_EVPROD=0 BEGIN EVPROD INFO EVENT\_TYPE=PROCESS\_DOWN END\_EVPROD\_INFO END\_EVENT\_INFO

#### **processMon**

El productor d'esdeveniments **processMon** supervisa la finalització de processos.

#### **Descripció general**

El productor d'esdeveniments **processMon** resideix al directori cpu i supervisa la finalització de processos segons un nom de procés. Només se supervisa el procés pare d'un procés determinat amb el mateix nom. Això significa que si tenim un arbre de processos **abc (pid 123)->xyz (pid 345)->xyz (pid 567)** i algú solvlicta que se supervisi el procés **xyz**, aleshores se supervisarà realment (**pid = 345**).

#### **Capacitats**

AHAFS\_THRESHOLD\_STATE AHAFS\_REMOTE\_EVENT\_ENABLED AHAFS<sup>CALLBACK</sup> INTRCNTX

#### **Codis de retorn**

El productor d'esdeveniments **processMon** només retorna un únic codi de retorn 0.

#### **Missatge del productor d'esdeveniments**

Aquest productor d'esdeveniments passa el missatge **PROCESS\_DOWN** com a part de les seves dades d'esdeveniment.

#### **Fitxers de supervisió acceptables**

Per supervisar finalitzacions de processos, cal crear un fitxer de supervisió amb el mateix camí

<span id="page-656-0"></span>d'accés que l'utilitzat per iniciar el procés al directori **processMon.monFactory**. Per exemple, per supervisar un procés anomenat **test** que es colvloca al directori **/usr/samples/ahafs**, s'utilitzaria el fitxer de supervisió **/aha/cpu/processMon.monFactory/usr/samples/ahafs/test.mon**.

#### **Exemple de dades d'esdeveniment**

Les dades d'esdeveniment següents s'han generat a partir de la finalització d'un procés supervisat. Aquesta és la sortida que apareix amb **INFO\_LVL** per defecte.

BEGIN\_EVENT\_INFO TIME\_tvsec=1272348909 TIME\_tvnsec=482502597 SEQUENCE\_NUM=0 RC\_FROM\_EVPROD=0 BEGIN\_EVPROD\_INFO EVENT\_TYPE=PROCESS\_DOWN END\_EVPROD\_INFO END\_EVENT\_INFO

#### **inetsock**

El productor d'esdeveniments **inetsock** controla les operacions de sòcol del Protocol de control de transmissió (TCP) i el Protocol de datagrama d'usuari (UDP).

#### **Descripció general**

El productor d'esdeveniments **inetsock** es colvloca sota el directori de xarxa i supervisa les operacions de sòcol.

Les operacions de sòcol següents estan supervisades per al TCP:

- v Creació d'un sòcol
- v Vinculació d'un port o l'adreça al sòcol
- Escolta al sòcol
- v Acceptació i establiment d'una connexió al sòcol
- v Connexió a un sòcol
- v Desconnexió d'un sòcol
- Tancament del sòcol

Les operacions de sòcol següents estan supervisades per al UDP:

- v Creació d'un sòcol
- v Vinculació d'un port o l'adreça al sòcol
- v Tancament del sòcol

#### **Capacitats**

AHAFS\_THRESHOLD\_STATE AHAFS\_CALLBACK\_INTRCNTX AHAFS REMOTE EVENT ENABLED

#### **Missatge del productor d'esdeveniments**

Aquest productor d'esdeveniments passa informació que està disponible en el bloc de control de protocol i del sòcol com a part de les seves dades d'esdeveniment.

Les dades següents es passen per a les operacions de sòcol TCP:

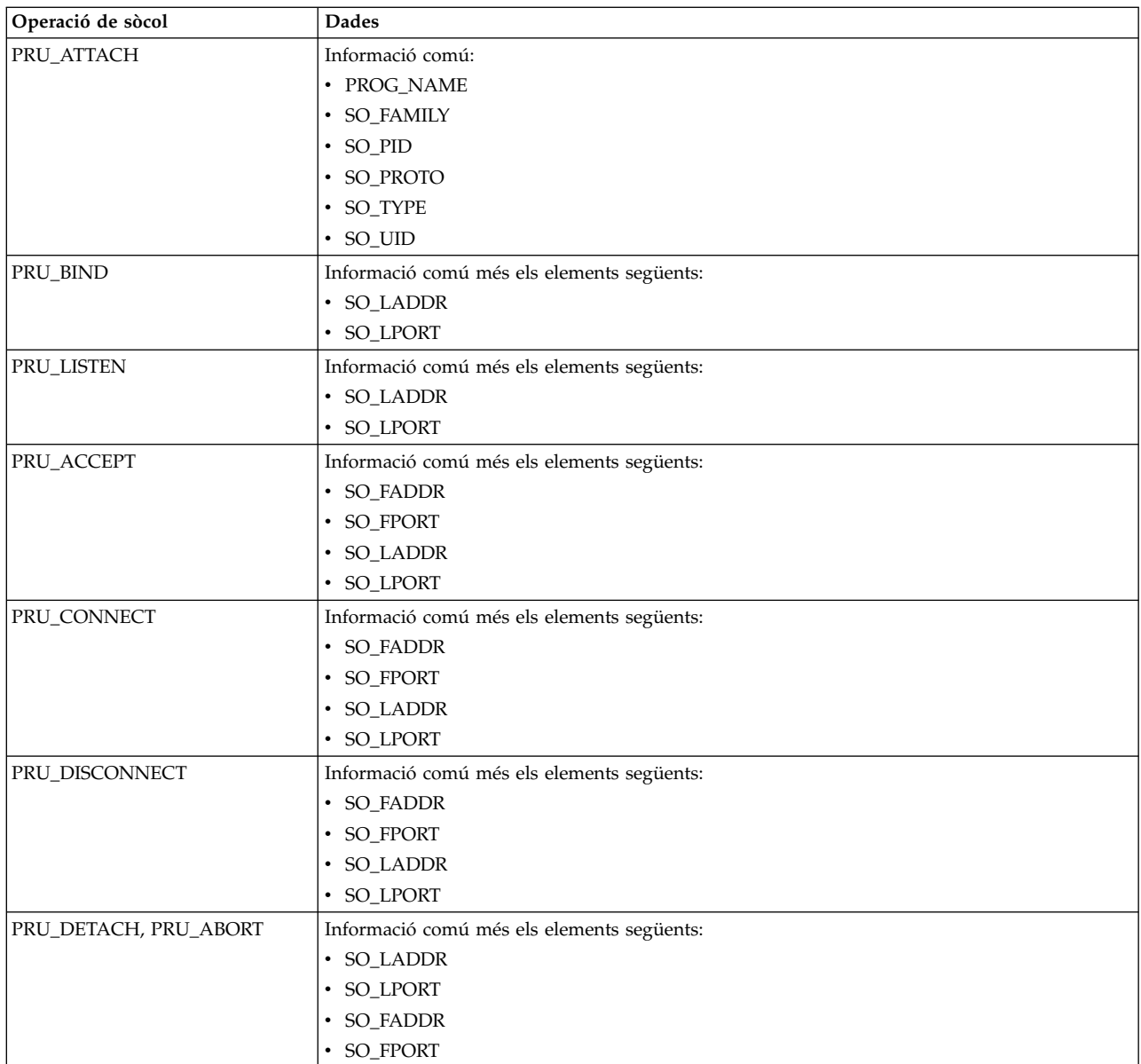

Les dades següents es passen per a les operacions de sòcol UDP:

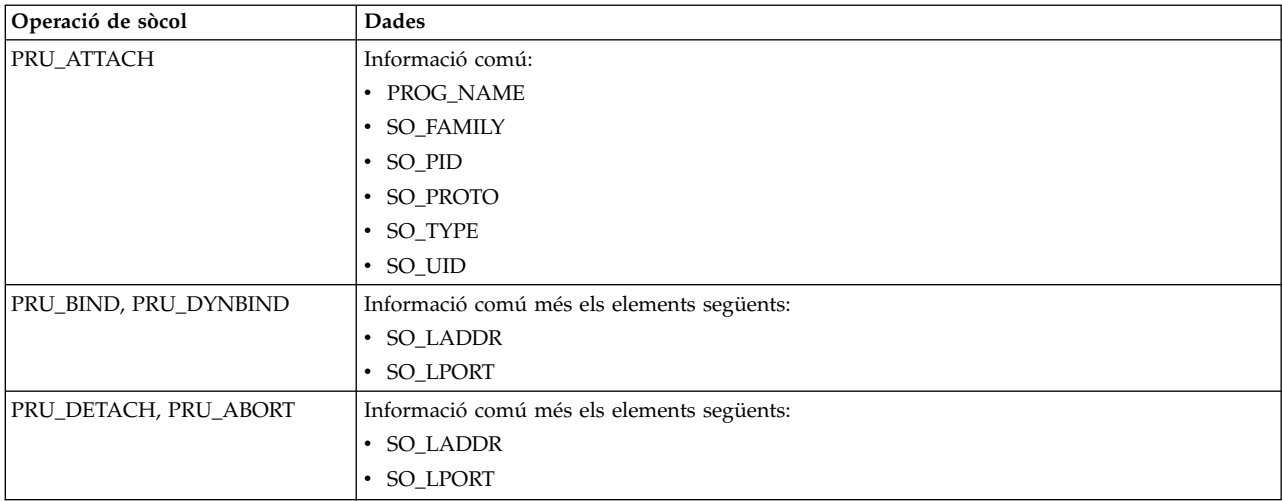

#### <span id="page-658-0"></span>**Fitxers de supervisió acceptables**

Per supervisar les operacions de sòcol, un fitxer de supervisió que té el nom de l'operació de sòcol que voleu supervisar s'ha de crear en el directori inetsock.monFactory. Per exemple, per supervisar la creació de sòcol TCP, s'ha d'utilitzar el fitxer de supervisor /aha/net/ inetsock.monFactory/streamCreate.mon. De la mateixa manera, per supervisar la creació de sòcol d'UDP, s'utilitza el fitxer de supervisor /aha/net/inetsock.monFactory/dgramCreate.mon.

Els fitxers següents s'utilitzen per a totes les operacions de sòcol TCP supervisables Automatic Health File System(AHAFS):

- v /aha/net/inetsock.monFactory/streamCreate.mon
- v /aha/net/inetsock.monFactory/streamBind.mon
- v /aha/net/inetsock.monFactory/streamListen.mon
- v /aha/net/inetsock.monFactory/streamAccept.mon
- v /aha/net/inetsock.monFactory/streamConnect.mon
- v /aha/net/inetsock.monFactory/streamDisconnect.mon
- v /aha/net/inetsock.monFactory/streamClose.mon

Els fitxers següents s'utilitzen per a totes les operacions de sòcol UDP supervisables AHAFS:

- v /aha/net/inetsock.monFactory/dgramCreate.mon
- /aha/net/inetsock.monFactory/dgramBind.mon
- v /aha/net/inetsock.monFactory/dgramClose.mon

#### **Exemple de dades d'esdeveniment**

S'han generat les dades d'esdeveniment següents a partir d'un procés quan s'ha creat un sòcol. L'exemple següent és la sortida que es mostra amb un nivell de sortida de 2 (INFO\_LVL=2):

Esdeveniment AHAFS: /aha/net/inetsock.monFactory/streamCreate.mon

---------------------------------------------------

BEGIN\_EVENT\_INFO Hora  $\overline{a}$   $\overline{a}$  Núm. seqüència: 1 RC\_FROM\_EVPROD=0 BEGIN\_EVPROD\_INFO PROG\_NAME=xmtopas SO FAMILY=2 SO\_TYPE=1 SO\_PROTO=6 SO\_UID=0 SO\_PID=5243048 END\_EVPROD\_INFO END\_EVENT\_INFO

### **Esdeveniments del clúster**

Quan un sistema forma part d'un clúster, pot rebre notificacions d'esdeveniments que succeeixen a d'altres nodes que formen part del mateix clúster. Els productors d'esdeveniments que especifiquen la capacitat **AHAFS\_REMOTE\_EVENT\_ENABLED** admeten la supervisió a tot el clúster. Tots els productors d'esdeveniments d'infraestructura d'esdeveniments AIX excepte **pidProcessMon** i **diskState** poden proporcionar aquest tipus de notificacions remotes.

Comportament de l'ordre **mkcluster** amb la infraestructura d'esdeveniments AIX:

Si la infraestructura d'esdeveniments d'AIX no es carrega en un sistema i l'ordre **mkcluster** s'executa, el pseudosistema de fitxers de la infraestructura d'esdeveniments d'AIX es muntarà al directori **/aha** i els noms de fitxer de supervisió s'iniciaran des del directori **/aha**. Si la infraestructura d'esdeveniments d'AIX ja s'ha carregat en un sistema i l'ordre **mkcluster** s'executa, el pseudosistema de fitxers de la

infraestructura d'esdeveniments d'AIX no es tornarà a muntar i els noms de fitxer de supervisió s'iniciaran des del directori on s'ha muntat el pseudosistema de fitxers de la infraestructura d'esdeveniments d'AIX. Les aplicacions de consumidor han de comprovar on s'ha muntat el pseudosistema d'infraestructura d'esdeveniments d'AIX per obtenir els camins d'accés de fitxer de supervisió.

Per tal de rebre esdeveniments de clúster, els processos de consumidor han d'especificar **CLUSTER=YES** quan escriguin al fitxer de supervisió que representa l'esdeveniment que cal supervisar al clúster. Per tal de detectar esdeveniments remots, cal que un procés de consumidor supervisi l'esdeveniment a cada node amb **CLUSTER=YES** especificat.

Els esdeveniments rebuts d'un node remot no inclouen informació d'usuari o de procés, ni traça de pila, encara que el productor d'esdeveniments l'admeti.

En el cas dels esdeveniments rebuts en un node remot, no es proporciona la traça de pila, encara que el productor d'esdeveniments l'admeti.

La informació de clúster **NODE\_NUMBER**, **NODE\_ID** i **CLUSTER\_ID** estarà disponible entre els delimitadors **BEGIN\_EVPROD\_INFO** i **END\_EVPROD\_INFO** de tots els esdeveniments de clúster. Això ajuda al programa de supervisió a identificar el node on s'ha produït l'esdeveniment. La informació retornada de la sortida d'ordre **lscluster -m** als camps: ID d'abreujament de clúster per node, **uuid** per **uuids** de node i clúster es retornar a tota la sortida d'esdeveniments d'infraestructura d'esdeveniments d'AIX als camps **NODE\_NUMBER**, **NODE\_ID** i **CLUSTER\_ID** respectivament.

Tot seguit, un exemple de sortida per l'aparició local i remota d'un esdeveniment amb un **INFO\_LVL** de 2, i un productor d'esdeveniments que especifica la capacitat **AHAFS\_STKTRACE\_AVAILABLE**.

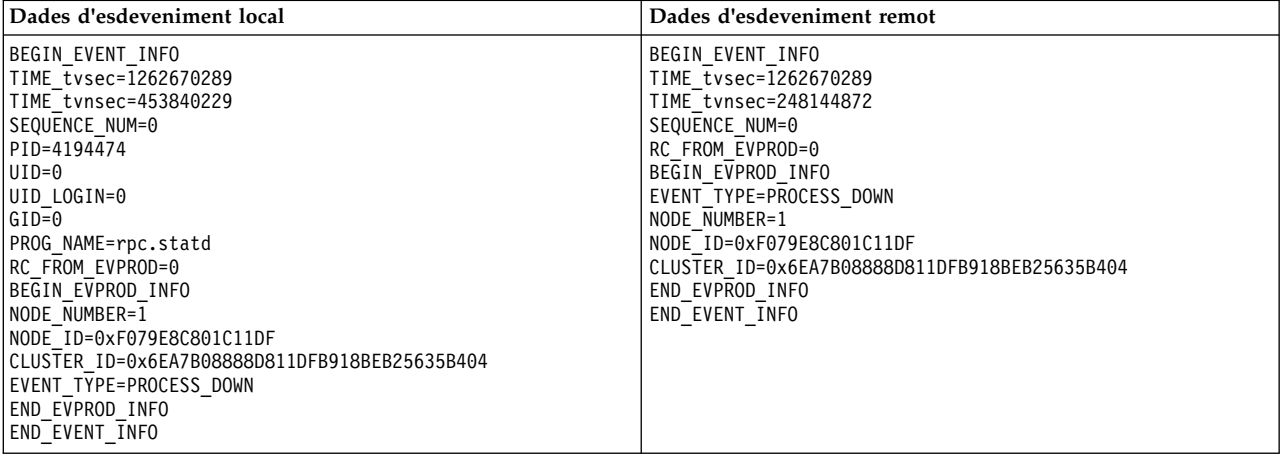

### **Productors d'esdeveniments predefinits per a una instància AIX que reconeix clústers**

Aquests productors d'esdeveniments només es troben disponibles quan el sistema forma part d'un clúster actiu.

### **nodeList**

El productor d'esdeveniments **nodeList** supervisa canvis a la pertinença de clúster.

#### **Descripció general**

El productor d'esdeveniments **nodeList** resideix al directori del clúster i supervisa els nodes afegits o eliminats del clúster. Aquest productor d'esdeveniments es troba disponible només si el sistema forma part del clúster. Aquest esdeveniment es genera quan s'afegeix o s'elimina un node del clúster (per exemple, mitjançant l'ordre **chcluster**).

#### <span id="page-660-0"></span>**Capacitats**

AHAFS\_THRESHOLD\_STATE AHAFS REMOTE EVENT ENABLED AHAFS\_CALLBACK\_INTRCNTX

#### **Codis de retorn**

**nodeList** retorna 0 com a codi de retorn. Només si s'elimina el clúster, es retornarà **AHAFS\_CLUSTER\_REMOVE (-1)**.

#### **Missatge del productor d'esdeveniments**

El productor d'esdeveniments passa missatges **NODE\_ADD** i **NODE\_DELETE** com a part de les seves dades d'esdeveniment. A més, ja que forma part d'un productor d'esdeveniments de clúster, passarà a més la informació de **NODE\_NUMBER**, **NODE\_ID** i **CLUSTER\_ID**.

#### **Fitxers de supervisió acceptables**

Per supervisar els canvis a la llista de nodes, cal crear un fitxer de supervisió al directori **nodeList.monFactory**. El nom del fitxer de supervisió

/aha/cluster/nodeList.monFactory/nodeListEvent.mon

ha d'ésser utilitzat. No es pot crear cap altre fitxer de supervisió en aquest directori.

#### **Exemple de dades d'esdeveniment**

Tot seguit, dades d'esdeveniment d'un esdeveniment **nodeList** amb **INFO\_LVL** per defecte.

BEGIN\_EVENT\_INFO TIME\_tvsec=1271922590 TIME\_tvnsec=886742634 SEQUENCE\_NUM=1 RC\_FROM\_EVPROD=0 BEGIN\_EVPROD\_INFO EVENT\_TYPE=NODE\_ADD NODE\_NUMBER=1 NODE\_ID=0xF079E8C801C11DF CLUSTER\_ID=0x6EA7B08888D811DFB918BEB25635B404 END\_EVPROD\_INFO END\_EVENT\_INFO

#### **clDiskList**

El productor d'esdeveniments **clDiskList** supervisa canvis a la pertinença de clúster.

#### **Descripció general**

El productor d'esdeveniments **clDiskList** resideix al directori del disc i supervisa els discs afegits o eliminats del clúster. Aquest productor d'esdeveniments es troba disponible només si el sistema forma part del clúster. Aquest esdeveniment es genera quan s'afegeix o s'elimina un disc del clúster (per exemple, mitjançant l'ordre **chcluster**).

#### **Capacitats**

AHAFS\_THRESHOLD\_STATE AHAFS REMOTE EVENT ENABLED AHAFS\_CALLBACK\_INTRCNTX

#### **Codis de retorn**

**clDiskList** retorna 0 com a codi de retorn. Només si s'elimina el clúster, es retornarà **AHAFS\_CLUSTER\_REMOVE (-1)**.

#### **Missatge del productor d'esdeveniments**

Aquest productor d'esdeveniments passa els missatges **DISK\_ADD** i **DISK\_DELETE** com a part de les seves dades d'esdeveniment al camp **EVENT\_TYPE**. Passarà **DISK\_NAME** i **DISK\_UID** del disc en qüestió. A més, ja que forma part d'un productor d'esdeveniments de clúster, passarà a més la informació de **NODE\_NUMBER**, **NODE\_ID** i **CLUSTER\_ID**.

#### **Fitxers de supervisió acceptables**

Per supervisar els canvis a la llista de discs, cal crear un fitxer de supervisió al directori **clDiskList.monFactory**. El nom del fitxer de supervisió

/aha/disk/clDiskList.monFactory/clDiskListEvent.mon

ha d'ésser utilitzat. No es pot crear cap altre fitxer de supervisió en aquest directori.

#### **Exemple de dades d'esdeveniment**

Tot seguit, dades d'esdeveniment d'un esdeveniment **clDiskList** amb **INFO\_LVL** per defecte.

BEGIN\_EVENT\_INFO TIME\_tvsec=1271927983 TIME\_tvnsec=696543410 SEQUENCE\_NUM=0 RC\_FROM\_EVPROD=0 BEGIN EVPROD INFO EVENT\_TYPE=DISK\_ADD DISK NAME=cldisk1 DISK\_UID=3E213600A0B800016726C000000FF4B8677C80F1724-100 FAStT03IBMfcp NODE\_NUMBER=2 NODE\_ID=0xF079E8C801C11DF CLUSTER\_ID=0x6EA7B08888D811DFB918BEB25635B404 END\_EVPROD\_INFO END\_EVENT\_INFO

#### **linkedCl**

El productor d'esdeveniments **linkedCl** es genera quan s'enllaça un clúster amb un altre clúster o se'n cancel·la l'enllaç.

#### **Descripció general**

El productor d'esdeveniments **linkedCl** resideix al directori del clúster i supervisa els canvis d'estat de l'enllaç. Aquest productor d'esdeveniments es troba disponible només si el sistema forma part del clúster. Aquest esdeveniment es genera quan un clúster s'enllaça amb un altre clúster o se'n cancel·la l'enllaç.

#### **Capacitats**

AHAFS\_THRESHOLD\_STATE AHAFS<sup>-REMOTE EVENT ENABLED</sup> AHAFS\_CALLBACK\_INTRCNTX

#### **Codis de retorn**

**linkedCl** retorna 0 com a codi de retorn. Només si s'elimina el clúster, es retornarà **AHAFS\_CLUSTER\_REMOVE (-1)**.

#### **Missatge del productor d'esdeveniments**

El productor d'esdeveniments passa missatges **LINK\_UP** o **LINK\_DOWN** com a part de les seves dades d'esdeveniment. Passarà la informació de **LINK\_ID**. A més, ja que forma part d'un productor d'esdeveniments de clúster, passarà a més la informació de **NODE\_NUMBER**, **NODE\_ID** i **CLUSTER\_ID**.

#### **Fitxers de supervisió acceptables**

Per supervisar els canvis a la llista de nodes, cal crear un fitxer de supervisió al directori **linkedCl.monFactory**. El nom del fitxer de supervisió /aha/cluster/linkedCl.monFactory/linkedClEvent.mon

ha d'ésser utilitzat. No es pot crear cap altre fitxer de supervisió en aquest directori.

#### **Exemple de dades d'esdeveniment**

Tot seguit, dades d'esdeveniment d'un esdeveniment **linkedCl** amb **INFO\_LVL** per defecte.

BEGIN\_EVENT\_INFO TIME\_tvsec=1271224025 TIME\_tvnsec=795042625

SEQUENCE\_NUM=0 RC\_FROM\_EVPROD=0 BEGIN\_EVPROD\_INFO EVENT\_TYPE=LINK\_DOWN LINK\_ID=0x7BE9C1BD NODE\_NUMBER=1 NODE\_ID=0xF079E8C801C11DF CLUSTER\_ID=0x6EA7B08888D811DFB918BEB25635B404 END\_EVPROD\_INFO END\_EVENT\_INFO

### **nodeContact**

El productor d'esdeveniments **nodeContact** supervisa l'últim estat de contacte del node en un clúster.

#### **Descripció general**

El productor d'esdeveniments **nodeContact** resideix al directori del clúster i supervisa l'estat de l'últim contacte del node del clúster. Aquest productor d'esdeveniments es troba disponible només si el sistema forma part del clúster.

#### **Capacitats**

AHAFS THRESHOLD STATE AHAFS REMOTE EVENT ENABLED AHAFS\_CALLBACK\_INTRCNTX

#### **Codis de retorn**

**nodeContact** retorna 0 com a codi de retorn. Només si s'elimina el clúster, es retornarà **AHAFS\_CLUSTER\_REMOVE (-1)**.

#### **Missatge del productor d'esdeveniments**

Aquest productor d'esdeveniments passa els missatges **CONNECT\_UP** i **CONNECT\_DOWN** com a part de les dades del seu esdeveniment. Passarà el **INTERFACE\_NAME** en qüestió. A més, puix que és un productor d'esdeveniments de clúster, també passarà informació de **NODE\_NUMBER**, **NODE\_ID** i **CLUSTER\_ID**.

#### **Fitxers de supervisió acceptables**

Per supervisar els canvis a la llista de nodes, cal crear un fitxer de supervisió al directori **nodeContact.monFactory**. El nom del fitxer de supervisió

/aha/cluster/nodeContact.monFactory/nodeContactEvent.mon

ha d'ésser utilitzat. No es pot crear cap altre fitxer de supervisió en aquest directori.

#### **Exemple de dades d'esdeveniment**

Tot seguit, dades d'esdeveniment d'un esdeveniment **nodeContact** amb **INFO\_LVL** per defecte.

BEGIN\_EVENT\_INFO TIME\_tvsec=1271921874 TIME\_tvnsec=666770128 SEQUENCE\_NUM=0 RC\_FROM\_EVPROD=0 BEGIN\_EVPROD\_INFO EVENT\_TYPE=CONNECT\_DOWN INTERFACE\_NAME=en0 NODE\_NUMBER=2 NODE\_ID=0xF079E8C801C11DF CLUSTER\_ID=0x6EA7B08888D811DFB918BEB25635B404 END\_EVPROD\_INFO END\_EVENT\_INFO

#### **nodeState**

El productor d'esdeveniments **nodeState** supervisa l'estat d'un node al clúster.

#### **Descripció general**

El productor d'esdeveniments **nodeState** resideix al directori del clúster i supervisa l'estat d'un

node al clúster. Aquest productor d'esdeveniments es troba disponible només si el sistema forma part del clúster. Aquest esdeveniment es genera, per exemple, quan un node es bloqueja o es tanca.

#### **Capacitats**

AHAFS\_THRESHOLD\_STATE AHAFS REMOTE EVENT ENABLED AHAFS<sup>CALLBACK</sup> INTRCNTX

#### **Codis de retorn**

**nodeState** retorna 0 com a codi de retorn. Només si s'elimina el clúster, es retornarà **AHAFS\_CLUSTER\_REMOVE (-1)**.

#### **Missatge del productor d'esdeveniments**

El productor d'esdeveniments passa missatges **NODE\_UP** i **NODE\_DOWN** com a part de les seves dades d'esdeveniment. A més, puix que és un productor d'esdeveniments de clúster, també passarà informació de **NODE\_NUMBER**, **NODE\_ID** i **CLUSTER\_ID**.

#### **Fitxers de supervisió acceptables**

Per supervisar els canvis a l'estat de nodes, cal crear un fitxer de supervisió al directori **nodeState.monFactory**. El nom del fitxer de supervisió

/aha/cluster/nodeState.monFactory/nodeStateEvent.mon

ha d'ésser utilitzat. No es pot crear cap altre fitxer de supervisió en aquest directori.

#### **Exemple de dades d'esdeveniment**

Tot seguit, dades d'esdeveniment d'un esdeveniment **nodeState** amb **INFO\_LVL** per defecte.

BEGIN\_EVENT\_INFO TIME\_tvsec=1271921536 TIME\_tvnsec=68254861 SEQUENCE\_NUM=1 RC\_FROM\_EVPROD=0 BEGIN\_EVPROD\_INFO EVENT\_TYPE=NODE\_UP NODE\_NUMBER=2 NODE\_ID=0xF079E8C801C11DF CLUSTER\_ID=0x6EA7B08888D811DFB918BEB25635B404 END\_EVPROD\_INFO END<sup>-</sup>EVENT INFO

#### **nodeAddress**

El productor d'esdeveniments **nodeAddress** supervisa l'adreça de la xarxa del node.

#### **Descripció general**

El productor d'esdeveniments **nodeAddress** resideix al directori del clúster i supervisa l'adreça de la xarxa del node. Aquest productor d'esdeveniments es troba disponible només si el sistema forma part del clúster. Aquest esdeveniment es genera per exemple quan s'afegeix o elimina un àlies d'una interfície de xarxa.

#### **Capacitats**

AHAFS\_THRESHOLD\_STATE AHAFS REMOTE EVENT ENABLED AHAFS\_CALLBACK\_INTRCNTX

#### **Codis de retorn**

**nodeAddress** retorna 0 com a codi de retorn. Només si s'elimina el clúster, es retornarà **AHAFS\_CLUSTER\_REMOVE (-1)**.

#### **Missatge del productor d'esdeveniments**

El productor d'esdeveniments passa missatges **ADDRESS\_ADD** o **ADDRESS\_DELETE** com a part de les seves dades d'esdeveniment. Passarà **INTERFACE\_NAME** de la interfície en qüestió i **FAMILY**, **ADDRESS** i **NETMASK** de l'adreça IP. A més, puix que és un productor d'esdeveniments de clúster, també passarà informació de **NODE\_NUMBER**, **NODE\_ID** i **CLUSTER\_ID**.

#### **Fitxers de supervisió acceptables**

Per supervisar els canvis a la llista de nodes, cal crear un fitxer de supervisió al directori **nodeAddress.monFactory**. El nom del fitxer de supervisió

/aha/cluster/nodeAddress.monFactory/nodeAddressEvent.mon

ha d'ésser utilitzat. No es pot crear cap altre fitxer de supervisió en aquest directori.

#### **Exemple de dades d'esdeveniment**

Tot seguit, dades d'esdeveniment d'un esdeveniment **nodeAddress** amb **INFO\_LVL** per defecte.

BEGIN\_EVENT\_INFO TIME\_tvsec=1271922254 TIME\_tvnsec=9053410 SEQUENCE\_NUM=0 RC\_FROM\_EVPROD=0 BEGIN\_EVPROD\_INFO EVENT\_TYPE=ADDRESS\_ADD INTERFACE\_NAME=et0 FAMILY=2 ADDRESS=0x0A0A0A0A NETMASK=0xFF000000 NODE\_NUMBER=2 NODE\_ID=0xF079E8C801C11DF CLUSTER\_ID=0x6EA7B08888D811DFB918BEB25635B404 END\_EVPROD\_INFO END\_EVENT\_INFO

### **networkAdapterState**

El productor d'esdeveniments **networkAdapterState** supervisa la interfície de xarxa d'un node al clúster.

#### **Descripció general**

El productor d'esdeveniments **networkAdapterState** resideix al directori del clúster i supervisa la interfície de xarxa d'un node del clúster. Aquest productor d'esdeveniments es troba disponible només si el sistema forma part del clúster. Aquest esdeveniment es genera quan una interfície de xarxa s'atura o es reprèn.

#### **Capacitats**

AHAFS\_THRESHOLD\_STATE AHAFS REMOTE EVENT ENABLED AHAFS\_CALLBACK\_INTRCNTX

#### **Codis de retorn**

**networkAdapterState** retorna 0 com a codi de retorn. Només si s'elimina el clúster, es retornarà **AHAFS\_CLUSTER\_REMOVE (-1)**.

#### **Missatge del productor d'esdeveniments**

Aquest productor d'esdeveniments passa els missatges **ADAPTER\_UP**, **ADAPTER\_DOWN**, **ADAPTER\_ADD** i **ADAPTER\_DEL** com a part de les dades del seu esdeveniment. Passarà el **INTERFACE\_NAME** en qüestió. A més, ja que forma part d'un productor d'esdeveniments de clúster, passarà a més la informació de **NODE\_NUMBER**, **NODE\_ID** i **CLUSTER\_ID**.

#### **Fitxers de supervisió acceptables**

Per supervisar els canvis a la llista de nodes, cal crear un fitxer de supervisió al directori **networkAdapterState.monFactory**. El nom del fitxer de supervisió

/aha/cluster/networkAdapterState.monFactory/networkAdapterStateEvent.mon

ha d'ésser utilitzat. No es pot crear cap altre fitxer de supervisió en aquest directori.

#### **Exemple de dades d'esdeveniment**

<span id="page-665-0"></span>Tot seguit, dades d'esdeveniment d'un esdeveniment **networkAdapterState** amb **INFO\_LVL** per defecte.

BEGIN\_EVENT\_INFO TIME\_tvsec=1271920539 TIME\_tvnsec=399378269 SEQUENCE\_NUM=1 RC\_FROM\_EVPROD=0 BEGIN\_EVPROD\_INFO EVENT\_TYPE=ADAPTER\_UP INTERFACE\_NAME=en0 NODE\_NUMBER=2 NODE\_ID=0xF079E8C801C11DF CLUSTER\_ID=0x6EA7B08888D811DFB918BEB25635B404 END\_EVPROD\_INFO END\_EVENT\_INFO

#### **clDiskState**

El productor d'esdeveniments **clDiskState** supervisa els discs de clúster.

#### **Descripció general**

El productor d'esdeveniments **clDiskState** resideix al directori del disc i supervisa discs de clúster. Aquest productor d'esdeveniments es troba disponible només si el sistema forma part del clúster. Aquest esdeveniment es genera quan un disc de clúster s'atura o es reprèn.

#### **Capacitats**

AHAFS\_THRESHOLD\_STATE AHAFS REMOTE EVENT ENABLED AHAFS\_CALLBACK\_INTRCNTX

#### **Codis de retorn**

**clDiskState** retorna 0 com a codi de retorn. Només si s'elimina el clúster, es retornarà **AHAFS\_CLUSTER\_REMOVE (-1)**.

#### **Missatge del productor d'esdeveniments**

Aquest productor d'esdeveniments passa els missatges **DISK\_UP** i **DISK\_DOWN** com a part de les seves dades d'esdeveniment al camp **EVENT\_TYPE** amb el nom de disc de clúster en qüestió. A més, puix que és un productor d'esdeveniments de clúster, també passarà informació de **NODE\_NUMBER**, **NODE\_ID** i **CLUSTER\_ID**.

#### **Fitxers de supervisió acceptables**

Per supervisar discs de clúster, cal crear un fitxer de supervisió al directori **clDiskState.monFactory**. El nom del fitxer de supervisió /aha/disk/clDiskState.monFactory/clDiskStateEvent.mon

ha d'ésser utilitzat. No es pot crear cap altre fitxer de supervisió en aquest directori.

#### **Exemple de dades d'esdeveniment**

Tot seguit, dades d'esdeveniment d'un esdeveniment **clDiskState** amb **INFO\_LVL** per defecte.

BEGIN\_EVENT\_INFO TIME\_tvsec=1271935734 TIME\_tvnsec=265210314 SEQUENCE\_NUM=1 RC\_FROM\_EVPROD=0 BEGIN\_EVPROD\_INFO EVENT\_TYPE=DISK\_DOWN DISK NAME=cldisk1 NODE\_NUMBER=2 NODE\_ID=0xF079E8C801C11DF CLUSTER\_ID=0x6EA7B08888D811DFB918BEB25635B404 END\_EVPROD\_INFO END<sup>-</sup>EVENT INFO

#### <span id="page-666-0"></span>**repDiskState**

El productor d'esdeveniments **repDiskState** supervisa els discs de dipòsit.

#### **Descripció general**

El productor d'esdeveniments **repDiskState** resideix al directori del disc i supervisa el disc de dipòsit. Aquest productor d'esdeveniments es troba disponible només si el sistema forma part del clúster. Aquest esdeveniment es genera quan un disc de dipòsit s'atura o es reprèn.

#### **Capacitats**

AHAFS\_THRESHOLD\_STATE AHAFS REMOTE EVENT ENABLED AHAFS\_CALLBACK\_INTRCNTX

#### **Codis de retorn**

**repDiskState** retorna 0 com a codi de retorn. Només si s'elimina el clúster, es retornarà **AHAFS\_CLUSTER\_REMOVE (-1)**.

#### **Missatge del productor d'esdeveniments**

Aquest productor d'esdeveniments passa els missatges **REP\_UP** i **REP\_DOWN** com a part de les seves dades d'esdeveniment al camp **EVENT\_TYPE**, juntament amb el nom de disc del disc de dipòsit en qüestió. A més, puix que es tracta d'un productor d'esdeveniments de clúster, també passarà la informació de **NODE\_NUMBER**, **NODE\_ID** i **CLUSTER\_ID**.

#### **Fitxers de supervisió acceptables**

Per supervisar discs de dipòsit, cal crear un fitxer de supervisió al directori **repDiskState.monFactory**. El nom del fitxer de supervisió

/aha/disk/ repDiskState.monFactory/repDiskStateEvent.mon

ha d'ésser utilitzat. No es pot crear cap altre fitxer de supervisió en aquest directori.

#### **Exemple de dades d'esdeveniment**

Tot seguit, dades d'esdeveniment d'un esdeveniment **repDiskState** amb **INFO\_LVL** per defecte.

BEGIN\_EVENT\_INFO TIME\_tvsec=1271933757 TIME\_tvnsec=134003703 SEQUENCE\_NUM=1 RC\_FROM\_EVPROD=0 BEGIN\_EVPROD\_INFO EVENT<sup>TYPE=REP\_UP</sup> DISK NAME=hdisk2 NODE\_NUMBER=2 NODE\_ID=0xF079E8C801C11DF CLUSTER\_ID=0x6EA7B08888D811DFB918BEB25635B404 END\_EVPROD\_INFO END\_EVENT\_INFO

#### **diskState**

El productor d'esdeveniments **diskstate** supervisa els canvis de disc locals.

#### **Descripció general**

El productor d'esdeveniments **diskState** resideix al directori del disc i supervisa canvis de disc locals. Aquest productor d'esdeveniments es troba disponible només si el sistema forma part del clúster. Aquest esdeveniment es genera quan un disc local s'atura o es reprèn.Aquest esdeveniment únicament es notificarà per als discs suportats per la infraestructura d'emmagatzematge.

#### **Capacitats**

AHAFS\_THRESHOLD\_STATE AHAFS\_CALLBACK\_INTRCNTX

#### **Codis de retorn**

**diskState** retorna 0 com a codi de retorn. **AHAFS\_CLUSTER\_REMOVE** (-1) es retorna només si s'elimina el clúster.

#### **Missatge del productor d'esdeveniments**

Aquest productor d'esdeveniments passa missatges **LOCAL\_UP** i **LOCAL\_DOWN** junt amb el nom del disc local en qüestió com a part de les dades d'esdeveniment. A més, ja que forma part d'un productor d'esdeveniments de clúster, passarà a més la informació de **NODE\_NUMBER**, **NODE\_ID** i **CLUSTER\_ID**.

#### **Fitxers de supervisió acceptables**

Per supervisar discs locals, cal crear un fitxer de supervisió al directori **diskState.monFactory**. El nom del format del fitxer de supervisió

/aha/disk/diskState.monFactory/<hdiskn>.mon

ha d'ésser utilitzar, amb el nom del disc local que ha d'ésser supervisat.

#### **Exemple de dades d'esdeveniment**

Tot seguit, dades d'esdeveniment d'un esdeveniment **diskState** amb **INFO\_LVL** per defecte.

BEGIN\_EVENT\_INFO TIME\_tvsec=1271935029 TIME\_tvnsec=958362343 SEQUENCE\_NUM=1 RC\_FROM\_EVPROD=0 BEGIN\_EVPROD\_INFO EVENT\_TYPE=LOCAL\_UP DISK NAME=hdisk4 NODE\_NUMBER=2 NODE\_ID=0xF079E8C801C11DF CLUSTER\_ID=0x6EA7B08888D811DFB918BEB25635B404 END\_EVPROD\_INFO END\_EVENT\_INFO

#### **vgState**

El productor d'esdeveniments **vgstate** pot verificar l'estat del GV en un disc.

#### **Descripció general**

El productor d'esdeveniments **vgState** resideix al directori del disc. Aquest productor d'esdeveniments es troba disponible només si el sistema forma part del clúster. Cada vegada que es produeix un esdeveniment d'aturada o de represa de disc local (registrat amb **diskState**) o de clúster, es desencadena un esdeveniment **VG\_UP** i **VG\_DOWN** corresponent pel grup de volums que es troba al disc en qüestió. Mitjançant aquest productor d'esdeveniments, una aplicació pot verificar l'estat d'un GV al disc, amb el subsistema LVM.

#### **Capacitats**

AHAFS\_THRESHOLD\_STATE AHAFS REMOTE EVENT ENABLED AHAFS\_CALLBACK\_INTRCNTX

#### **Codis de retorn**

**vgState** retorna 0 com a codi de retorn. **AHAFS\_CLUSTER\_REMOVE** (-1) es retorna només si s'elimina el clúster.

#### **Missatge del productor d'esdeveniments**

El productor d'esdeveniments passa missatges **VG\_UP** i **VG\_DOWN** com a part de les seves dades d'esdeveniment. Passarà el nom del disc en qüestió i el nom del grup de volums. A més, ja que forma part d'un productor d'esdeveniments de clúster, passarà a més la informació de **NODE\_NUMBER**, **NODE\_ID** i **CLUSTER\_ID**.

#### **Fitxers de supervisió acceptables**

Per supervisar els canvis a la llista de nodes, cal crear un fitxer de supervisió al directori **vgState.monFactory**. El nom del fitxer de supervisió

/aha/disk/vgState.monFactory/vgStateEvent.mon

ha d'ésser utilitzat. No es pot crear cap altre fitxer de supervisió en aquest directori.

#### **Exemple de dades d'esdeveniment**

Tot seguit, dades d'esdeveniment d'un esdeveniment **vgstate** amb **INFO\_LVL** per defecte.

BEGIN\_EVENT\_INFO TIME\_tvsec=1271915408 TIME\_tvnsec=699408296 SEQUENCE\_NUM=0 RC\_FROM\_EVPROD=0 BEGIN EVPROD INFO EVENT<sup>TYPE=VG</sup> UP DISK\_NAME=hdisk3 VG\_NAME=myvg NODE\_NUMBER=2 NODE\_ID=0xF079E8C801C11DF CLUSTER\_ID=0x6EA7B08888D811DFB918BEB25635B404 END\_EVPROD\_INFO END\_EVENT\_INFO

### **Avisos**

Aquesta informació ha estat desenvolupada per als productes i serveis que s'ofereixen als EUA.

És possible que IBM no comercialitzi els productes, serveis o característiques que es descriuen en aquesta documentació a altres països o regions. Poseu-vos en contacte amb el representant d'IBM per saber quins productes i serveis hi ha disponibles al vostre país o regió. Les referències a un producte, programa o servei d'IBM no signifiquen ni impliquen que només es pugui utilitzar aquest producte, programa o servei d'IBM. Es pot utilitzar qualsevol producte, programa o servei equivalent en funcions que no infringeixi cap dret de propietat intelvlectual d'IBM.És, però, responsabilitat de l'usuari avaluar i verificar el funcionament dels productes, programes o serveis que no siguin d'IBM.

IBM pot tenir patents o patents pendents d'aplicació que cobreixin el tema descrit en aquest document. El lliurament d'aquest document no atorga cap llicència per a aquestes patents. Podeu enviar consultes sobre llicències per escrit a:

*IBM Director of Licensing IBM Corporation North Castle Drive, MD-NC119 Armonk, NY 10504-1785 EUA*

Per a consultes sobre informació de joc de caràcters de doble byte (DBCS), poseu-vos en contacte amb el Departament de propietat intel·lectual d'IBM del vostre país o envieu les consultes, per escrit, a:

*Intellectual Property Licensing Legal and Intellectual Property Law IBM Japan Ltd. 19-21, Nihonbashi-Hakozakicho, Chuo-ku Tokyo 103-8510, Japan*

INTERNATIONAL BUSINESS MACHINES CORPORATION PROPORCIONA AQUESTA PUBLICACIÓ "TAL QUAL" SENSE GARANTIA DE CAP TIPUS, EXPLÍCITA O IMPLÍCITA, INCLOSES, ENCARA QUE NO EXCLUSIVAMENT, LES GARANTIES IMPLÍCITES DE NO VULNERACIÓ, COMERCIALITZACIÓ O ADEQUACIÓ A UN FI CONCRET. Algunes jurisdiccions no permeten la renúncia de les garanties implícites o explícites en determinades transaccions, per tant, pot ser que el paràgraf anterior no s'apliqui en el vostre cas.

Pot ser que la publicació inclogui incorreccions tècniques o errors tipogràfics. Es realitzaran modificacions periòdiques a la informació de la publicació; aquests canvis s'incorporaran en les noves edicions de la publicació. IBM pot efectuar millores i/o canvis en els productes i/o programes descrits en aquesta publicació en qualsevol moment sense cap avís previ.

Qualsevol referència en aquesta publicació a llocs web que no siguin d'IBM es proporciona només per a la vostra comoditat i de cap manera s'han d'entendre com un aval d'aquests llocs web. Els materials d'aquests llocs web no formen part dels materials d'aquest producte d'IBM i el seu ús és responsabilitat de l'usuari.

IBM pot utilitzar o distribuir qualsevol informació que proporcioneu de qualsevol manera que consideri adequada, sense incórrer a cap obligació respecte a l'usuari.

Les persones que tinguin llicència d'aquest programa i vulguin obtenir-ne informació per permetre: (i) l'intercanvi d'informació entre programes creats independentment i altres programes (inclòs aquest) i (ii) la utilització comuna de la informació que s'ha intercanviat, han de posar-se en contacte amb:

*IBM Director of Licensing IBM Corporation North Castle Drive, MD-NC119 Armonk, NY 10504-1785 EUA*

La informació pot estar disponible, subjecte als termes i condicions adequats, incloent-hi en alguns casos, el pagament d'una quota.

IBM proporciona el programa amb llicència descrit en aquest document i tot el material amb llicència disponible sota les condicions i termes d'un contracte de client d'IBM, un contracte de llicència de programa internacional d'IBM o qualsevol contracte equivalent.

Els exemples sobre clients i dades de rendiment que es citen només s'ofereixen com a mostra. Els resultats de rendiment reals poden variar en funció de les configuracions i condicions operatives específiques.

La informació sobre els productes no IBM s'ha obtingut dels proveïdors d'aquests productes, dels anuncis publicats o altres fonts disponibles públicament. IBM no ha comprovat aquests productes i no pot confirmar la precisió de les afirmacions sobre rendiment, compatibilitat o d'altra mena relacionades amb aquests productes. Les preguntes sobre les funcions de productes no IBM s'han d'adreçar als proveïdors d'aquests productes.

Les declaracions relacionades amb futurs plans o intencions d'IBM estan subjectes a canvi o abandonament sense cap avís previ i només representen propòsits i objectius.

Tots els preus que es mostren són preus de venda al detall suggerits per IBM són actualitzats i poden canviar sense avís previ. Els preus dels distribuïdors poden variar.

Aquesta informació té únicament una finalitat de planificació. La informació d'aquest document està exposada a canvis abans que els productes descrits estiguin disponibles.

Aquesta informació conté exemples de dades i informes utilitzats en operacions diàries d'empresa. Perquè semblin completament possibles, els exemples inclouen els noms d'individus, companyies, marques i productes. Tots aquests noms són ficticis i qualsevol semblança amb persones o empreses reals és una simple coincidència.

#### LLICÈNCIA DE COPYRIGHT:

Aquesta informació conté programes d'aplicació d'exemple en llenguatge font, que il·lustren tècniques de programació en diverses plataformes operatives. Podeu copiar, modificar i distribuir aquests programes de mostra en qualsevol format sense haver d'efectuar cap pagament a IBM, amb l'objectiu de desenvolupar, utilitzar, comercialitzar o distribuir programes d'aplicació segons la interfície de programació d'aplicacions per a la plataforma operativa per a la qual estan escrits els programes de mostra. Aquests exemples no s'han provat amb minuciositat sota totes les condicions. Per aquesta raó, IBM no pot garantir o implicar la fiabilitat, operativitat o el funcionament d'aquests programes. Els programes d'exemple es proporcionen "TAL QUAL", sense cap garantia de cap tipus. IBM no serà responsable dels danys derivats de l'ús dels programes d'exemple.

Cada còpia o part d'aquests programes d'exemple o qualsevol treball derivat ha d'incloure un avís de copyright, de la següent manera:

© (el nom de la seva empresa) (any).

Parts d'aquest codi s'han derivat de programes d'exemple d'IBM Corp.

© Copyright IBM Corp. \_especifiqueu l'any o els anys\_.

### **Consideracions de política de privadesa**

Els productes de programari d'IBM, com ara el programari com a solucions del servei, ("Ofertes de programari") poden utilitzar galetes o altres tecnologies per recopilar informació de l'ús del producte i millorar l'experiència de l'usuari final per adaptar les interacciones amb l'usuari final o per a altres finalitats. Les Ofertes de programari no tenen el costum de recopilar informació d'identificació personal. En alguns casos, aquestes Ofertes us ajuden a recopilar informació d'identificació personal. En el cas que utilitzin galetes per recopilar aquest tipus d'informació, tot seguit s'indica informació específica sobre l'ús de les galetes que fan aquestes ofertes.

Aquesta Oferta de programari no utilitza galetes ni altres tecnologies per recopilar informació d'identificació personal.

Si les configuracions desplegades per a aquesta Oferta de programari us proporcionen com a client, la capacitat de recopilar informació d'identificació personal d'usuaris finals mitjançant galetes i altres tecnologies, hauríeu de cercar assessorament judicial sobre les lleis aplicables referents a la recopilació de dades i ésser conscient dels requisits de notificació i consentiment.

Si voleu obtenir més informació sobre l'ús de diverses tecnologies i galetes per a la recopilació de dades, consulteu la Política de privadesa d'IBM a<http://www.ibm.com/privacy>i la Declaració de privadesa en línia d''IBM a [http://www.ibm.com/privacy/details;](http://www.ibm.com/privacy/details) la secció anomenada "Cookies, Web Beacons and Other Technologies" (Galetes, senyals webs i altres tecnologies" i "IBM Software Products and Software-as-a-Service Privacy Statement" (Declaració de privadesa dels productes de programari d'IBM i ofertes de Software-as-a-Service) a [http://www.ibm.com/software/info/product-privacy.](http://www.ibm.com/software/info/product-privacy)

### **Marques registrades**

IBM, el logotip d'IBM i ibm.com són marques registrades o marques comercials d'International Business Machines Corp., registrades en moltes jurisdiccions de tot el món. És possible que d'altres productes o noms de servei siguin marques registrades d'IBM o d'altres empreses. Hi ha disponible una llista de les marques registrades d'IBM al lloc web a l'apartat [Copyright and trademark information](http://www.ibm.com/legal/us/en/copytrade.shtml) a www.ibm.com/legal/copytrade.shtml.

Linux és una marca registrada de Linus Torvalds als EUA i a d'altres països.

UNIX és una marca registrada de The Open Group als EUA i a d'altres països.

Windows és una marca registrada de Microsoft Corporation als Estats Units o a altres països.

## **Índex**

### **Caràcters Especials**

@, ordre incorporada [intèrpret d'ordres C](#page-295-0) 288 :, ordre incorporada [intèrpret d'ordres Bourne](#page-276-0) 269 [intèrpret d'ordres Korn o POSIX](#page-243-0) 236 . ordre incorporada [intèrpret d'ordres Bourne](#page-276-0) 269 [intèrpret d'ordres Korn o POSIX](#page-243-0) 236 [/dev/null, fitxer](#page-357-0) 350 [/etc/hosts](#page-25-0) 18 /etc/inittab, fitxer [canviar](#page-15-0) 8 [/etc/passwd, fitxer](#page-216-0) 209 [\\$HOME directori](#page-489-0) 482 [.hushlogin, fitxer](#page-602-0) 595 [~ \(home\) directori](#page-489-0) 482 [/usr/bin/ksh93](#page-232-0) 225 [/usr/bin/psh, ordre](#page-216-0) 209 [/usr/bin/sh, ordre](#page-216-0) 209

**A** [accedir a un sistema que no s'engega](#page-27-0) 20 [ACL](#page-312-0) 305 [exemple](#page-318-0) 311 [exemple per a ACL AIXC](#page-315-0) 308 [mantenir](#page-312-0) 305 [per a objectes del sistema de fitxers](#page-313-0) 306 [acledit, ordre](#page-312-0) 30[5, 312](#page-319-0) [aclget, ordre](#page-312-0) 305 [aclput, ordre](#page-312-0) 305 activitat del sistema [seguiment](#page-169-0) 162 administració del temps [calendar, ordre](#page-145-0) 138 [escriptura de missatges recordatoris](#page-145-0) 138 [missatges recordatoris](#page-145-0) 138 [adreçabilitat del fragment del sistema de fitxers](#page-477-0) 470 ahafs\_evprods [definició](#page-631-0) 624 AIX descripció general per a gestors de sistemes BSD [espai de paginació](#page-343-0) 336 [AIX Runtime Expert](#page-72-0) 65 [aixterm, ordre](#page-325-0) 318 AIXwindows [fitxers d'engegada](#page-329-0) 322 [iniciar el Gestor de finestres](#page-329-0) 322 alias, ordre incorporada [intèrpret d'ordres C](#page-295-0) 288 [intèrpret d'ordres Korn o POSIX](#page-250-0) 24[3, 259](#page-266-0) àlies<br>[crear](#page-266-0) 259 [eliminar](#page-266-0) 259 [exportar](#page-266-0) 259 [intèrpret d'ordres Korn o POSIX](#page-266-0) 259 [llistar](#page-266-0) 259 [no suportats](#page-266-0) 259 r [133](#page-140-0)[, 134](#page-141-0)

àlies *(continuació)* [rastrejats](#page-267-0) 260 àlies d'ordres [intèrpret d'ordres Korn o POSIX](#page-266-0) 259 [substitució de la titlla](#page-267-0) 260 alterar temporalment [autodeterminació de tipus de fitxer d'impressió](#page-624-0) 617 anul·lar la rèplica [grup de volums](#page-409-0) 402 Aparicions d'esdeveniments no disponibles [definició](#page-638-0) 631 API [Gestor de càrrega de treball \(WLM\)](#page-537-0) 530 [arbre de directoris](#page-489-0) 482 [àrea de l'estat del grup de volums \(VGSA\)](#page-364-0) 357 [àrea del descriptor del grup de volums \(VGDA\)](#page-364-0) 357 arguments [en ordres](#page-137-0) 130 aritmètica [divisió en factors d'un número](#page-146-0) 139 [aritmètica d'enters](#page-225-0) 218 arrencada [des de disc dur per manteniment](#page-12-0) 5 descripció [descripció general](#page-23-0) 16 [diagnosi de problemes](#page-28-0) 21 [gestors de sistemes BSD](#page-342-0) 335 [sistema caigut](#page-13-0) 6 ASCII a PostScript [automatització de la conversió](#page-622-0) 61[5, 616](#page-623-0) [conversió de fitxers](#page-622-0) 61[5, 616](#page-623-0) [impressió](#page-622-0) 615 [assignacions de fitxer zero](#page-479-0) 472 assignar [valors i atributs](#page-236-0) 229 [at, ordre](#page-151-0) 14[4, 146](#page-153-0) [atq, ordre](#page-153-0) 146 atributs [suportats per l'intèrpret d'ordres Korn o POSIX](#page-236-0) 229 [aturada del gestor de càrrega de treball](#page-504-0) 497 aturada del sistema [descripció de](#page-59-0) 52 [emergència](#page-59-0) 52 [en la modalitat d'usuari únic](#page-59-0) 52 aturar [processos de primer pla](#page-151-0) 144 [aturar el sistema](#page-59-0) 52 [aturar el sistema operatiu](#page-138-0) 131 [autentificació](#page-307-0) 300 [autorització](#page-316-0) 309 avaluació aritmètica [intèrpret d'ordres Korn o POSIX](#page-225-0) 218 [awk, ordre](#page-199-0) 192

### **B**

backup [suport d'emmagatzematge](#page-31-0) 24 [backup, ordre](#page-31-0) 2[4, 50](#page-57-0)[, 51](#page-58-0) [banner, ordre](#page-361-0) 354

base de dades de configuració de dispositius [sincronitzar amb el Gestor de volums lògics](#page-395-0) 388 [bateria del rellotge](#page-70-0) 63 [bateria del sistema](#page-70-0) 63 bg, ordre incorporada [intèrpret d'ordres C](#page-295-0) 288 [intèrpret d'ordres Korn o POSIX](#page-250-0) 243 bloc de control de volum lògic [no protegit de l'accés al volum lògic sense format](#page-408-0) 401 blocs [costos del rendiment de](#page-477-0) 470 bloquejar [el terminal](#page-320-0) 313 break, ordre incorporada [intèrpret d'ordres Bourne](#page-276-0) 269 [intèrpret d'ordres C](#page-295-0) 288 [intèrpret d'ordres Korn o POSIX](#page-243-0) 236 breaksw, ordre incorporada [intèrpret d'ordres C](#page-295-0) 288 [BSD](#page-339-0) 33[2, 333](#page-340-0)[, 340](#page-347-0)[, 341](#page-348-0)[, 346](#page-353-0)[, 347](#page-354-0) comparació amb AIX per a gestors de sistemes [espai de paginació](#page-343-0) 336 [comparació per a gestors de sistemes](#page-335-0) 328 [cerca i examen de fitxers](#page-343-0) 336 [comparació de fitxers](#page-338-0) 331 [comptabilitat](#page-340-0) 333 [còpia de seguretat](#page-341-0) 334 [cron](#page-352-0) 345 [dispositius](#page-352-0) 345 [engegada i inici](#page-342-0) 335 [impressores](#page-348-0) 341 [NFS i NIS \(abans pàgines grogues\)](#page-340-0) 333 [ordres](#page-350-0) 343 [rendiment](#page-347-0) 340 [sistemes de fitxers](#page-353-0) 346 [treball en xarxa](#page-335-0) 32[8, 332](#page-339-0)[, 336](#page-343-0)[, 337](#page-344-0) [UUCP](#page-353-0) 346 [documentació en línia i ordre man](#page-339-0) 332 [bsh, ordre](#page-216-0) 20[9, 213](#page-220-0)[, 224](#page-231-0)[, 261](#page-268-0) [buf\\_wrap](#page-644-0) 637

# **C**

cables [comprovar les connexions](#page-574-0) 567 cadenes [cerca de fitxers de text](#page-205-0) 198 calendari [visualització](#page-144-0) 137 camins d'accés [directori](#page-489-0) 482 [canalització](#page-135-0) 128 cancel·lació [tasques d'impressió](#page-616-0) 609 cancel·lar [processos de primer pla](#page-150-0) 143 canvi [a un altre directori](#page-491-0) 484 canvi de nom [directoris](#page-491-0) 484 [fitxers](#page-200-0) 193 canviar [indicador del sistema](#page-334-0) 327 [per ser un altre usuari](#page-602-0) 595 [permisos](#page-312-0) 305 [prioritat de processos](#page-150-0) 143 [tasques d'impressió](#page-618-0) 611

canviar *(continuació)* [tecles de control](#page-334-0) 327 [tipus de lletra per defecte](#page-333-0) 326 [treballs d'impressió](#page-617-0) 610 [valors per defecte](#page-330-0) 323 [capture, ordre](#page-360-0) 353 caràcters [delimitació a l'intèrpret d'ordres Korn o POSIX](#page-229-0) 222 caràcters delimitadors [intèrpret d'ordres Bourne](#page-274-0) 267 [intèrpret d'ordres Korn o POSIX](#page-229-0) 222 [caràcters jòquers](#page-198-0) 191 [asterisc](#page-198-0) 191 [definició](#page-216-0) 209 [signe d'interrogació](#page-198-0) 191 case, ordre incorporada [intèrpret d'ordres C](#page-295-0) 288 [cat, ordre](#page-204-0) 19[7, 203](#page-210-0)[, 350](#page-357-0) [cd, ordre](#page-489-0) 48[2, 484](#page-491-0) cd, ordre incorporada [intèrpret d'ordres Bourne](#page-276-0) 269 [intèrpret d'ordres C](#page-295-0) 288 [intèrpret d'ordres Korn o POSIX](#page-250-0) 243 CD-ROM [sistemes de fitxers](#page-452-0) 445 [CDPATH, variable](#page-222-0) 215 cerca de paraules clau [ordre apropos](#page-146-0) 139 cercar [cadenes de text en fitxers](#page-205-0) 198 [fitxers](#page-202-0) 195 [paraules clau](#page-146-0) 139 [cfgmgr](#page-576-0) 569 [chdev, ordre](#page-573-0) 566 chdir, ordre incorporada [intèrpret d'ordres C](#page-295-0) 288 [chfont, ordre](#page-333-0) 326 [chgrp, ordre](#page-318-0) 311 [chown, ordre](#page-308-0) 30[1, 311](#page-318-0) [chpq, ordre](#page-623-0) 616 cintes [comprovar la integritat](#page-56-0) 49 [còpia a o des de](#page-56-0) 49 [utilitzar com a suport de còpies de seguretat](#page-31-0) 24 classes [usuari](#page-308-0) 301 classes de caràcters [intèrpret d'ordres Bourne](#page-220-0) 213 classificació [fitxers de text](#page-205-0) 198 [clDiskList](#page-660-0) 653 [clDiskState](#page-665-0) 658 [clear, ordre](#page-360-0) 353 [codis d'ubicació](#page-544-0) 537 [adaptador](#page-544-0) 537 [definits](#page-544-0) 537 [dials/LPFKeys](#page-546-0) 539 [impressora/traçador](#page-545-0) 538 [port multiprotocol](#page-546-0) 539 [SCSI, dispositiu](#page-545-0) 538 tty [538](#page-545-0) [codis d'ubicació d'adaptador](#page-544-0) 537 [Coherència d'escriptura de duplicació \(MWC\)](#page-419-0) 412 coincidència de patrons [intèrpret d'ordres Bourne](#page-271-0) 264 [intèrpret d'ordres Korn o POSIX](#page-238-0) 231 [colrm, ordre](#page-209-0) 202

[COLUMNS, variable](#page-222-0) 215 [combinar ordres](#page-135-0) 128 comentaris [definició](#page-216-0) 209 [Common Desktop Environment](#page-607-0) 600 [addició de pantalles i terminals](#page-608-0) 601 [eliminació de pantalles i terminals](#page-608-0) 601 [modificar perfils](#page-608-0) 601 [personalització dels dispositius de pantalla](#page-610-0) 603 commutadors [en ordres](#page-136-0) 129 [comparació de fitxers](#page-206-0) 199 Components d'infraestructura d'esdeveniments AIX [definició](#page-629-0) 62[2, 632](#page-639-0) [compress, ordre](#page-45-0) 3[8, 39](#page-46-0) compressió [fitxers](#page-45-0) 38 [compressió de dades](#page-480-0) 473 [costos del rendiment de](#page-482-0) 475 [fragments](#page-473-0) 466 comprovar [estat de les tasques d'impressió](#page-620-0) 613 [estat de procés](#page-148-0) 141 [integritat de cintes](#page-56-0) 49 [comprovar incoherències als sistemes de fitxers](#page-454-0) 447 [comptabilitat d'ús de la impressora](#page-185-0) 178 comptabilitat de sistema activitat del sistema [dades](#page-169-0) 162 anomalia [recuperació de](#page-173-0) 166 [configuració](#page-176-0) 169 dades d'activitat del sistema [veure](#page-178-0) 171 [visualització durant l'execució d'una ordre](#page-179-0) 172 dades d'informe [descripció general](#page-165-0) 158 [dades d'ús de disc](#page-169-0) 16[2, 174](#page-181-0) [recopilació](#page-185-0) 178 [dades d'ús de la impressora](#page-182-0) 175 [informe](#page-169-0) 162 [recopilació](#page-185-0) 178 dades de procés [informe](#page-185-0) 178 [recopilació](#page-184-0) 177 [dades de temps de connexió](#page-168-0) 16[1, 174](#page-181-0)[, 177](#page-184-0) errors tacct [correcció](#page-186-0) 179 fitxer de vacances [actualització](#page-182-0) 175 fitxers [descripció general](#page-172-0) 165 [fitxers d'ordre runnact](#page-174-0) 167 [fitxers de dades](#page-172-0) 165 [fitxers de resum i d'informe](#page-172-0) 165 [formats](#page-175-0) 168 informes [diari](#page-165-0) 15[8, 159](#page-166-0) [fiscal](#page-169-0) 162 [mensual](#page-167-0) 16[0, 161](#page-168-0) ordres [execució automàticament](#page-170-0) 163 [execució des del teclat](#page-171-0) 164 problemes [correcció d'errors runacct](#page-189-0) 182 [correcció d'hores errònies](#page-188-0) 181 [correcció de fitxer de vacances obsolet](#page-182-0) 175

comptabilitat de sistema *(continuació)* problemes *(continuació)* [correcció de permisos de fitxer incorrectes](#page-187-0) 180 [resum d'enregistraments](#page-167-0) 160 runnacct, ordre [iniciar](#page-173-0) 166 [reiniciar](#page-173-0) 166 tarifes [càrrec](#page-186-0) 179 [informe](#page-169-0) 162 wtmp, errors [correcció](#page-187-0) 180 [comptabilitat de tarifes](#page-186-0) 179 comptabilitat del sistema [descripció general](#page-164-0) 157 [comptabilitat del temps de connexió](#page-184-0) 177 concatenació [fitxers de text](#page-357-0) 350 condicions de l'estat [de les impressores](#page-619-0) 61[2, 613](#page-620-0) [conductes](#page-359-0) 352 [definició](#page-216-0) 20[9, 352](#page-359-0) [configuració de dispositius de destinació](#page-576-0) 569 consola [visualització del nom](#page-322-0) 315 [consumidors d'esdeveniments](#page-630-0) 623 continue, ordre incorporada [intèrpret d'ordres Bourne](#page-276-0) 269 [intèrpret d'ordres C](#page-295-0) 288 [intèrpret d'ordres Korn o POSIX](#page-243-0) 236 contrasenyes anul·[lació](#page-606-0) 599 [descripció](#page-600-0) 593 [modificació o establiment](#page-606-0) 599 [pautes](#page-605-0) 598 control d'accés [definir la informació](#page-318-0) 311 [editar informació](#page-319-0) 312 [veure informació](#page-318-0) 311 control de treballs [intèrpret d'ordres C](#page-291-0) 284 [intèrpret d'ordres Korn o POSIX](#page-253-0) 246 Controlador de recursos del sistema [funcions del](#page-191-0) 184 [iniciar](#page-193-0) 186 ordres [llista de](#page-192-0) 185 convenis de denominació [directoris](#page-489-0) 482 [fitxers](#page-197-0) 190 conversió [fitxers ASCII a PostScript](#page-622-0) 615 convertir [fitxers del DOS](#page-212-0) 205 [còpia de seguretat](#page-48-0) 4[1, 42](#page-49-0) [compressió de fitxers](#page-45-0) 38 [compressió de fitxers abans](#page-45-0) 38 [descripció general](#page-28-0) 21 [dur a terme planificació regular](#page-52-0) 45 [efecte de fragments en](#page-485-0) 478 estratègia de gestió [directrius per a](#page-29-0) 22 [planificació](#page-32-0) 25 [fitxers](#page-28-0) 21 [fitxers d'usuari](#page-34-0) 27 [gestors de sistemes BSD](#page-341-0) 334 [grup de volums definit per l'usuari](#page-49-0) 42

[còpia de seguretat](#page-48-0) *(continuació)* [implementació amb seqüències](#page-52-0) 45 [mètodes](#page-28-0) 21 [ordres, llista de](#page-28-0) 21 [política](#page-29-0) 22 [procediment per a les dades de sistema i usuari](#page-32-0) 25 [procediment per als sistemes de fitxers d'usuari](#page-34-0) 27 [rèplica d'un sistema \(clonatge\)](#page-33-0) 26 [restauració de dades](#page-35-0) 28 [restaurar fitxers](#page-39-0) 32 [sistemes de fitxers d'usuari](#page-34-0) 27 copiar [a disquets o des de disquets](#page-55-0) 48 [a una cinta o des d'una cinta](#page-56-0) 49 [còpia de la pantalla en un fitxer](#page-360-0) 353 [fitxers](#page-201-0) 194 [fitxers a una cinta o a un disc](#page-55-0) 48 [fitxers d'una cinta o disc](#page-55-0) 48 [fitxers del DOS](#page-212-0) 205 [fitxers del Sistema operatiu base](#page-213-0) 206 [cp, ordre](#page-201-0) 19[4, 485](#page-492-0) [cpio -i, ordre](#page-55-0) 48 [cpio -o, ordre](#page-55-0) 48 [cpio, ordre](#page-31-0) 24 creació [directoris](#page-490-0) 483 [seqüències de l'intèrpret d'ordres](#page-221-0) 214 Creació del fitxer de supervisió [definició](#page-633-0) 626 crear<br>alias, ordre 135 [àlies](#page-266-0) 259 cron<br>per a gestors de sistemes BSD 345 cron, daemon [generació de dades amb](#page-183-0) 176 [csh, ordre](#page-216-0) 20[9, 277](#page-284-0) [Ctrl-C, seqüència](#page-17-0) 10 cua [condicions de l'estat](#page-620-0) 613 cua d'impressió [condicions de l'estat](#page-619-0) 61[2, 613](#page-620-0) [cut, ordre](#page-207-0) 200

### **D**

[daemon srcmstr](#page-193-0) 186 [date, ordre](#page-70-0) 63 default, ordre incorporada [intèrpret d'ordres C](#page-295-0) 288 definició [informació de control d'accés](#page-318-0) 311 [definicions de menú](#page-331-0) 324 definir [prioritat inicial de processos](#page-149-0) 142 [desassignació de processador dinàmica](#page-62-0) 5[5, 57](#page-64-0) [desbordaments de disc, corregir](#page-461-0) 454 descomprimir [fitxers](#page-47-0) 40 desempaquetar [fitxers](#page-47-0) 40 diagnosticar problemes d'engegada [accedir a un sistema que no s'engega](#page-27-0) 20 [reengegar un sistema amb gràfics planars](#page-14-0) 7 [diagnosticar problemes d'unitats de disc](#page-385-0) 378 [dials/LPFKeys, codis d'ubicació](#page-546-0) 539 [dircmp, ordre](#page-495-0) 488

[directori /export](#page-446-0) 439 [directori /usr/share](#page-444-0) 437 [directori d'inici](#page-489-0) 482 [directori de l'arbre d'objecte de producte compartit](#page-446-0) [\(SPOT\)](#page-446-0) 439 [directori de l'SPOT](#page-446-0) 439 [directori de treball](#page-489-0) 482 [directori principal](#page-489-0) 482 [directoris](#page-487-0) 480 [abreviatures](#page-489-0) 482 [canvi](#page-491-0) 484 [canvi de nom](#page-491-0) 484 [canvi de permisos](#page-312-0) 305 [canviar](#page-491-0) 484 [canviar la propietat](#page-308-0) 301 [comparació del contingut](#page-495-0) 488 [convenis de denominació](#page-489-0) 482 [copiar](#page-492-0) 485 [creació](#page-490-0) 483 [de treball](#page-489-0) 482 [descripció general](#page-487-0) 480 [eliminació](#page-494-0) 487 [enllaç](#page-210-0) 203 [especificació amb abreviatures](#page-489-0) 482 [estructura](#page-489-0) 482 [home](#page-489-0) 482 [llistat de fitxers](#page-492-0) 485 [llistat de fitxers del DOS](#page-213-0) 206 [modalitats d'accés](#page-308-0) 301 [muntar](#page-466-0) 459 [noms de camí d'accés](#page-489-0) 482 [organització](#page-489-0) 482 [permisos](#page-308-0) 301 [root](#page-487-0) 480 [subdirectoris](#page-489-0) 482 [superior](#page-489-0) 482 [tipus](#page-488-0) 481 [visualització](#page-491-0) 484 [visualitzar el contingut](#page-492-0) 485 dirs, ordre incorporada [intèrpret d'ordres C](#page-295-0) 288 disc [addició](#page-369-0) 362 [extreure](#page-410-0) 403 [disc dur](#page-377-0) 370 [discs \(unitats de disc dur\)](#page-377-0) 370 [configurar](#page-377-0) 370 [diskState](#page-666-0) 659 disponibilitat [en cas de fallada de l'adaptador o de la font](#page-416-0) [d'alimentació](#page-416-0) 409 [per a anomalies en el disc](#page-415-0) 408 dispositiu [configurar una unitat òptica de lectura/escriptura](#page-398-0) 391 [instal](#page-398-0)·lació 391 [per a gestors de sistemes BSD](#page-352-0) 345 [dispositius](#page-399-0) 392 [canviar-ne atributs](#page-573-0) 566 [classes](#page-542-0) 535 [codis d'ubicació](#page-544-0) 537 [compatibles amb MPIO](#page-555-0) 548 [comprovació de l'estat preparat](#page-576-0) 569 [comprovar atributs](#page-573-0) 566 [comprovar el programari](#page-573-0) 566 [comprovar l'estat](#page-573-0) 566 [comprovar les connexions](#page-574-0) 567 [configurar-ne molts](#page-399-0) 392

dispositius *[\(continuació\)](#page-399-0)* [definir-ne nous](#page-573-0) 566 [estats](#page-543-0) 536 [executar diagnòstics](#page-576-0) 569 MPIO [cablatge](#page-556-0) 549 [nodes](#page-542-0) 535 [veure'n informació](#page-321-0) 314 disquets [còpia a o des de](#page-55-0) 48 [formatatge](#page-53-0) 46 [gestió](#page-31-0) 24 [utilitzar com a suport de còpies de seguretat](#page-31-0) 24 [divisió d'un disc duplicat d'un grup de volums](#page-384-0) 377 divisió en factors d'un número [ordre factor](#page-146-0) 139 [document local](#page-240-0) 23[3, 351](#page-358-0) [documents d'entrada en línia](#page-358-0) 351 [dosdel, ordre](#page-213-0) 206 [dosdir, ordre](#page-213-0) 206 [dosread, ordre](#page-212-0) 205 [doswrite, ordre](#page-213-0) 206 duplicació [divisió d'un disc duplicat d'un grup de volums](#page-384-0) 377 [duplicar consolidació d'esdeveniments](#page-642-0) 635 DVD [sistemes de fitxers](#page-452-0) 445

### **E**

[echo, ordre](#page-360-0) 353 echo, ordre incorporada [intèrpret d'ordres Bourne](#page-276-0) 269 [intèrpret d'ordres C](#page-295-0) 288 [intèrpret d'ordres Korn o POSIX](#page-250-0) 243 edició en línia [intèrpret d'ordres Korn o POSIX](#page-254-0) 247 [modalitat d'edició emacs](#page-255-0) 248 [modalitat d'edició gmacs](#page-255-0) 248 [modalitat d'edició vi](#page-257-0) 25[0, 251](#page-258-0)[, 252](#page-259-0) editar [en línia a l'intèrpret d'ordres Korn o POSIX](#page-254-0) 247 [historial d'ordres](#page-141-0) 134 [informació de control d'accés](#page-319-0) 312 [EDITOR, variable](#page-222-0) 215 [editor ed](#page-199-0) 192 editor emacs [edició en línia](#page-254-0) 24[7, 248](#page-255-0) editor gmacs [edició en línia](#page-254-0) 24[7, 248](#page-255-0) [editor vi](#page-199-0) 192 [edició en línia](#page-254-0) 24[7, 250](#page-257-0)[, 251](#page-258-0)[, 252](#page-259-0) [modalitat d'entrada](#page-257-0) 250 [modalitat de control](#page-257-0) 250 [moviment del cursor](#page-257-0) 250 [ordres d'edició d'entrada](#page-257-0) 250 [ordres d'edició d'ús freqüent](#page-259-0) 252 [ordres d'edició de cerca](#page-258-0) 251 [ordres d'edició de modificació del text](#page-259-0) 252 [ordres d'edició de moviment](#page-257-0) 250 [ordres d'edició diverses](#page-259-0) 252 editors ed [192](#page-199-0) [edició en línia](#page-254-0) 247 [emacs](#page-254-0) 24[7, 248](#page-255-0) [gmacs](#page-254-0) 24[7, 248](#page-255-0) vi [192](#page-199-0)[, 247](#page-254-0)

EFS [sistemes de fitxers xifrats](#page-447-0) 440 eliminació [columnes en fitxers de text](#page-209-0) 202 [directoris](#page-494-0) 487 [fitxers](#page-200-0) 193 [fitxers enllaçats](#page-212-0) 205 [pantalla local](#page-608-0) 601 [processos de fons](#page-154-0) 147 eliminació de la delimitació [intèrpret d'ordres Korn o POSIX](#page-240-0) 233 [eliminació de sortida](#page-357-0) 350 eliminar [àlies](#page-266-0) 259 [processos de la planificació](#page-153-0) 146 else, ordre incorporada [intèrpret d'ordres C](#page-295-0) 288 emergència [aturar el sistema en cas d'](#page-59-0) 52 Emmagatzematge a la memòria cau [Avantatges](#page-592-0) 585 [Components](#page-593-0) 586 [Concepte](#page-592-0) 585 [Configuració d'](#page-594-0) 587 [Configuració en mode dedicat](#page-594-0) 587 [Configuració en mode NPIV](#page-598-0) 591 [Configuració en mode virtual](#page-596-0) 589 [Consideracions d'alta disponibilitat](#page-598-0) 591 [Emmagatzematge de dades](#page-591-0) 584 [Gestió](#page-598-0) 591 [Limitacions](#page-593-0) 586 emmagatzematge de volums lògics [definició](#page-402-0) 395 [desbordaments de disc](#page-461-0) 454 [grandàries màximes](#page-405-0) 398 [grups de volums](#page-402-0) 395 [grups de volums sense quòrum](#page-366-0) 359 [mètode de planificació d'escriptura](#page-419-0) 412 [particions lògiques](#page-405-0) 398 [política d'assignació interna del disc](#page-420-0) 41[3, 416](#page-423-0) [política de planificació d'escriptura](#page-418-0) 411 [quòrums](#page-364-0) 357 [sistemes de fitxers](#page-405-0) 398 [volums físics](#page-402-0) 395 [volums lògics](#page-404-0) 397 end, ordre incorporada [intèrpret d'ordres C](#page-295-0) 288 endif, ordre incorporada [intèrpret d'ordres C](#page-295-0) 288 endsw, ordre incorporada [intèrpret d'ordres C](#page-295-0) 288 engegada comprendre [procés d'engegada del sistema](#page-24-0) 17 engegar descripció [modalitat de manteniment](#page-26-0) 19 [sistema de fitxers RAM](#page-27-0) 20 [reengegar un sistema en execució](#page-11-0) 4 enllaç [directoris](#page-210-0) 203 [fitxers](#page-210-0) 20[3, 204](#page-211-0) enllaços [crear](#page-211-0) 204 [descripció general](#page-210-0) 203 [eliminació](#page-212-0) 205 [fixos](#page-210-0) 203

enllaços *(continuació)* [simbòlics](#page-210-0) 203 [tipus](#page-210-0) 203 enregistrament d'errors [comprovar errors de dispositius](#page-573-0) 566 [enregistrament de JFS](#page-372-0) 365 enregistrament de JFS (sistema de fitxers de diari) [grandària de](#page-477-0) 470 [enregistrament de JFS2](#page-372-0) 365 [enregistrament del sistema de fitxers](#page-372-0) 365 entorn [definir](#page-327-0) 320 [fitxer](#page-327-0) 320 [sistema](#page-320-0) 313 [visualitzar l'actual](#page-324-0) 317 entorn d'usuaris [personalització](#page-60-0) 53 [entorn del sistema](#page-62-0) 55 [desassignació de processador dinàmica](#page-62-0) 5[5, 57](#page-64-0) [missatge del dia](#page-72-0) 65 [modalitat de 64 bits](#page-61-0) 54 [perfil](#page-60-0) 53 [serveis de manipulació de dades horàries](#page-61-0) 54 entorns d'intèrpret d'ordres [personalització](#page-60-0) 53 entrada [operador de redirecció](#page-357-0) 350 [redirecció](#page-355-0) 348 [entrada estàndard](#page-355-0) 348 [còpia en un fitxer](#page-359-0) 352 [redirecció](#page-357-0) 350 [env, ordre](#page-324-0) 317 [ENV, variable](#page-222-0) 215 [ERRNO, variable](#page-222-0) 215 error del sistema [comprovar el maquinari](#page-16-0) 9 [comprovar processos](#page-17-0) 10 [error estàndard](#page-355-0) 348 errors tacct [correcció](#page-186-0) 179 [esborrar la pantalla](#page-360-0) 353 Escriptura en un fitxer de supervisió [definició](#page-634-0) 627 [esdeveniments de clúster](#page-658-0) 651 espai [visualització de l'espai disponible](#page-448-0) 441 espai d'intercanvi [consulteu espai de paginació](#page-427-0) 420 espai de paginació [AIX per a gestors de sistemes BSD](#page-343-0) 336 [assignar](#page-428-0) 421 [canviar la grandària de hd6](#page-433-0) 426 [canviar les característiques de](#page-432-0) 425 [característiques per crear-lo](#page-430-0) 423 [descripció general](#page-427-0) 42[0, 421](#page-428-0) [eliminar](#page-432-0) 425 [modalitat d'assignació anterior](#page-428-0) 421 [modalitat d'assignació posterior](#page-428-0) 421 [moure hd6](#page-433-0) 426 [ordres per gestionar-lo](#page-430-0) 423 espais en blanc [definició](#page-216-0) 209 [interpretació dels](#page-284-0) 277 Espera en esdeveniments [definició](#page-637-0) 630 estacions de treball sense discs [muntar la seguretat](#page-468-0) 461

**672** AIX Versió 7.2: Gestió de sistema operatiu i dispositius

estat de sortida [intèrpret d'ordres Korn o POSIX](#page-235-0) 228 [estratègia d'assignació interna del disc](#page-420-0) 41[3, 416](#page-423-0) eval, ordre incorporada [intèrpret d'ordres Bourne](#page-276-0) 269 [intèrpret d'ordres C](#page-295-0) 288 [intèrpret d'ordres Korn o POSIX](#page-243-0) 236 exec, ordre incorporada [intèrpret d'ordres Bourne](#page-276-0) 269 [intèrpret d'ordres C](#page-295-0) 288 [intèrpret d'ordres Korn o POSIX](#page-243-0) 23[6, 256](#page-263-0) execució [seqüències de l'intèrpret d'ordres](#page-221-0) 214 [exit, ordre](#page-602-0) 595 exit, ordre incorporada [intèrpret d'ordres Bourne](#page-276-0) 269 [intèrpret d'ordres C](#page-295-0) 288 [intèrpret d'ordres Korn o POSIX](#page-243-0) 236 expandir [fitxers](#page-47-0) 40 expansió [fitxers](#page-46-0) 39 [export, ordre](#page-332-0) 325 [export, ordre incorporada](#page-242-0) 235 [intèrpret d'ordres Bourne](#page-276-0) 269 [intèrpret d'ordres Korn o POSIX](#page-243-0) 23[6, 257](#page-264-0) exportació [variables d'intèrpret d'ordres](#page-332-0) 325 exportar [àlies](#page-266-0) 259 expressions [cercar fitxers amb coincidents](#page-202-0) 195 [condicionals](#page-228-0) 221 [intèrpret d'ordres C](#page-300-0) 293 [expressions regulars](#page-199-0) 192 [extensió de kernel d'infraestructura d'esdeveniments AIX](#page-629-0) 622 [extracció dinàmic](#page-392-0) 385 [extracció dinàmica](#page-410-0) 40[3, 404](#page-411-0) [extracció dinàmica del disc](#page-369-0) 36[2, 403](#page-410-0)

### **F**

fallada del sistema [reiniciar el sistema](#page-19-0) 12 [fc, ordre incorporada](#page-141-0) 13[4, 259](#page-266-0) [intèrpret d'ordres Korn o POSIX](#page-250-0) 243 [FCEDIT, variable](#page-222-0) 215 fg, ordre incorporada [intèrpret d'ordres C](#page-295-0) 288 [intèrpret d'ordres Korn o POSIX](#page-250-0) 243 [filtre enscript](#page-622-0) 615 [filtres](#page-359-0) 352 final d'una sessió [del sistema operatiu](#page-602-0) 595 [find, ordre](#page-58-0) 5[1, 195](#page-202-0) fitxer [arbres](#page-437-0) 430 [descriptor](#page-355-0) 34[8, 351](#page-358-0) [ordre](#page-203-0) 196 [fitxer .env](#page-328-0) 321 [fitxer /etc/environment](#page-327-0) 320 [fitxer /etc/profile](#page-60-0) 5[3, 320](#page-327-0) [fitxer /etc/security/passwd](#page-307-0) 300 [fitxer .mwmrc](#page-331-0) 324 [fitxer .profile](#page-60-0) 5[3, 321](#page-328-0) [fitxer .Xdefaults](#page-330-0) 323 [fitxer .xinitrc](#page-329-0) 322

[fitxer de mapatge](#page-424-0) 417 [fitxer motd](#page-72-0) 65 [fitxer zero \(kproc\), assignacions](#page-479-0) 472 [fitxers](#page-487-0) 480 [/dev/null](#page-357-0) 350 [/etc/environment](#page-327-0) 320 [/etc/passwd](#page-216-0) 209 [/etc/profile](#page-327-0) 320 [/etc/security/passwd](#page-307-0) 300 [.hushlogin](#page-602-0) 595 [.mwmrc](#page-331-0) 324 [.profile](#page-328-0) 321 [.Xdefaults](#page-330-0) 323 [.xinitrc](#page-329-0) 322 [afegiment d'una sola línia de text](#page-360-0) 353 [arxivat](#page-57-0) 50 [ASCII](#page-196-0) 189 [binaris](#page-196-0) 189 [canvi de nom](#page-200-0) 193 [canvi de permisos](#page-312-0) 305 [canviar](#page-200-0) 193 [canviar la propietat](#page-308-0) 301 [cerca d'una cadena](#page-205-0) 198 [classificació de text](#page-205-0) 198 [comparació](#page-206-0) 19[9, 488](#page-495-0) [compressió](#page-45-0) 38 [concatenació](#page-357-0) 350 [convenis de denominació](#page-197-0) 190 [còpia de la pantalla](#page-360-0) 353 [còpia de seguretat](#page-57-0) 50 [copiar](#page-201-0) 194 [copiar al DOS](#page-213-0) 206 [copiar des d'una cinta o disc](#page-55-0) 48 [copiar des del DOS](#page-212-0) 205 [creació amb redirecció des del teclat](#page-357-0) 350 [descomprimir](#page-47-0) 40 [descripció general](#page-196-0) 189 [desempaquetar](#page-47-0) 40 [eliminació](#page-200-0) 193 [eliminació del DOS](#page-213-0) 206 [eliminar columnes](#page-209-0) 202 [eliminar enllaçats](#page-212-0) 205 [empaquetatge](#page-45-0) 38 [enllaç](#page-210-0) 20[3, 204](#page-211-0) [entorn](#page-327-0) 320 [escriure a la sortida](#page-207-0) 200 [executables](#page-196-0) 189 [expandir](#page-47-0) 40 [expressions coincidents](#page-202-0) 195 [expressions regulars](#page-199-0) 192 [fitxer .env](#page-328-0) 321 [formatatge per imprimir](#page-621-0) 614 [formatatge per visualitzar](#page-203-0) 196 [fusió de línies de diversos](#page-208-0) 201 [fusió de text](#page-208-0) 201 [HISTFILE](#page-265-0) 258 [identificació del tipus](#page-203-0) 196 [impressió ASCII en una impressora PostScript](#page-622-0) 615 [localitzar seccions](#page-138-0) 131 [manipulació](#page-199-0) 192 [metacaràcters](#page-199-0) 192 [modalitats d'accés](#page-308-0) 301 [muntar](#page-466-0) 459 [noms de camí d'accés](#page-489-0) 482 [noms de camins d'accés](#page-198-0) 191 [numeració de línies](#page-209-0) 202 [per a gestors de sistemes BSD](#page-338-0) 33[1, 336](#page-343-0)

fitxers *[\(continuació\)](#page-487-0)* [permisos](#page-196-0) 18[9, 301](#page-308-0) [propietat](#page-308-0) 301 [recuperar de l'emmagatzematge](#page-57-0) 50 [restauració](#page-35-0) 2[8, 32](#page-39-0) [restaurar](#page-58-0) 51 [tall de camps seleccionats de](#page-207-0) 200 [unir](#page-357-0) 350 [visualització de tipus](#page-203-0) 196 [visualitzar el contingut](#page-203-0) 196 [visualitzar les darreres línies](#page-207-0) 200 [visualitzar les primeres línies](#page-207-0) 200 fitxers d'engegada [AIXwindows](#page-329-0) 322 [intèrpret d'ordres C](#page-284-0) 277 [Servidor X](#page-329-0) 322 [sistema](#page-326-0) 319 fitxers d'inici de sessió [/etc/environment](#page-327-0) 320 [/etc/profile](#page-327-0) 320 [fitxer .env](#page-328-0) 321 fitxers de connexió [.profile](#page-328-0) 321 [fitxer /etc/profile](#page-60-0) 53 [fitxer .profile](#page-60-0) 53 fitxers de recursos [modificar](#page-330-0) 32[3, 324](#page-331-0) fitxers de text [cerca de cadenes](#page-205-0) 198 [classificació](#page-205-0) 198 [concatenació](#page-357-0) 350 [creació des del teclat](#page-357-0) 350 [eliminar columnes](#page-209-0) 202 [fusió de seccions](#page-208-0) 201 [numeració de línies](#page-209-0) 202 [tall de seccions](#page-207-0) 200 fitxers del DOS [convertir](#page-212-0) 205 [copiar](#page-212-0) 205 [llistat del contingut](#page-213-0) 206 [supressió](#page-213-0) 206 fitxers enllaçats [eliminació](#page-212-0) 205 fitxers PostScript [conversió a ASCII](#page-622-0) 61[5, 616](#page-623-0) [fitxers profile](#page-326-0) 319 [flcopy, ordre](#page-55-0) 48 [Flux de supervisió d'un esdeveniment](#page-632-0) 625 fonts [llistat de disponibles per al seu ús](#page-323-0) 316 foreach, ordre incorporada [intèrpret d'ordres C](#page-295-0) 288 [format, ordre](#page-53-0) 46 [Format d'error](#page-643-0) 636 format de textos [caràcters ampliats d'un sol octet](#page-143-0) 136 [ordres](#page-143-0) 136 [suport als caràcters internacionals](#page-143-0) 136 [suport als caràcters multioctets](#page-144-0) 137 formatatge [disquets](#page-53-0) 46 [fitxers per imprimir](#page-621-0) 614 [FPATH, variable](#page-222-0) 215 [fragmentació de disc](#page-424-0) 417 fragments [costos del rendiment de](#page-477-0) 470 [efecte en la funció de còpia de seguretat/restauració](#page-485-0) 478 fragments *(continuació)* [efecte en la utilització del disc](#page-473-0) 466 grandària de [especificar](#page-475-0) 468 [identificar](#page-475-0) 468 [i nombre variable d'inodes](#page-473-0) 466 [limitació per a programes de control de dispositius](#page-485-0) 478 [fsck, ordre](#page-29-0) 2[2, 47](#page-54-0) fusió [seccions de fitxers de text](#page-208-0) 201

**G** gestió de la connexió dinàmica [PCI](#page-549-0) 542 gestió de senyals [intèrpret d'ordres Bourne](#page-274-0) 267 [intèrpret d'ordres C](#page-294-0) 287 [intèrpret d'ordres Korn o POSIX](#page-254-0) 247 Gestor de càrrega de treball [API](#page-537-0) 530 [iniciació i aturada](#page-504-0) 497 [Gestor de memòria virtual](#page-436-0) 429 Gestor de memòria virtual (VMM) [descripció general](#page-427-0) 420 [Gestor de volums lògics](#page-368-0) 361 [Gestor de volums lògics \(LVM\)](#page-397-0) 390 [definició](#page-363-0) 356 [sincronitzar amb la base de dades de configuració de](#page-395-0) [dispositius](#page-395-0) 388 getopts, ordre incorporada [intèrpret d'ordres Korn o POSIX](#page-250-0) 243 glob, ordre incorporada [intèrpret d'ordres C](#page-295-0) 288 goto, ordre incorporada [intèrpret d'ordres C](#page-295-0) 288 [grandària del grup d'assignació](#page-477-0) 470 [grep, ordre](#page-17-0) 1[0, 352](#page-359-0) [groups, ordre](#page-308-0) 301 grup de subsistemes [activar traça](#page-195-0) 188 [aturada](#page-194-0) 187 [desactivar traça](#page-195-0) 188 [descripció del](#page-192-0) 185 [iniciar](#page-194-0) 187 [renovar](#page-195-0) 188 [visualitzar estat](#page-194-0) 187 grup de volum root (rootvg) [replicar](#page-407-0) 400 grup de volums anul·[lar la rèplica](#page-409-0) 402 [divisió d'un disc duplicat de](#page-384-0) 377 [replicar](#page-406-0) 399 root<br>replicar 400 grup de volums definits per l'usuari [importació](#page-455-0) 448 grup de volums duplicats [substitució d'un volum físic](#page-379-0) 372 grup de volums root (rootvg) [reduir la grandària dels sistemes de fitxers](#page-455-0) 448 grups de volums [canviar](#page-374-0) 367 [canviar a estat de sense quorum](#page-367-0) 360 [definició de](#page-402-0) 395 definits per l'usuari [importació](#page-455-0) 448

grups de volums *(continuació)* [disponibilitat alta](#page-414-0) 407 duplicats [substitució d'un volum físic](#page-379-0) 372 [estratègia per a](#page-414-0) 407 [exportació](#page-374-0) 367 [implementació de la política](#page-427-0) 420 [importació](#page-374-0) 367 [procés varyon](#page-364-0) 357 [quan crear separats](#page-415-0) 408 [quòrums](#page-364-0) 357 [sense quòrum](#page-366-0) 359 [substitució d'un disc](#page-393-0) 386 [grups de volums sense quòrum](#page-366-0) 359

## **H**

hangups, ordre incorporada [intèrpret d'ordres C](#page-295-0) 288 hash, ordre incorporada [intèrpret d'ordres Bourne](#page-276-0) 269 hashstat, ordre incorporada [intèrpret d'ordres C](#page-295-0) 288 [head, ordre](#page-207-0) 200 **HISTFILE** [fitxer](#page-265-0) 258 [variable](#page-222-0) 215 historial [editar](#page-141-0) 134 [llistes a l'intèrpret d'ordres C](#page-303-0) 296 [substitució a l'intèrpret d'ordres C](#page-302-0) 295 historial d'ordres [editar](#page-141-0) 134 [intèrpret d'ordres Korn o POSIX](#page-265-0) 258 [substitució](#page-266-0) 259 [history, ordre](#page-139-0) 132 history, ordre incorporada [intèrpret d'ordres C](#page-295-0) 288 [HISTSIZE, variable](#page-222-0) 21[5, 258](#page-265-0) [HOME, variable](#page-222-0) 215

# **I**

ID [usuari](#page-308-0) 301 [id, ordre](#page-308-0) 30[1, 595](#page-602-0)[, 596](#page-603-0) ID d'usuari [canvi per un altre](#page-602-0) 595 [inici de sessió](#page-307-0) 300 [idbgen](#page-61-0) 54 identificador [definició](#page-216-0) 209 idiomes [bidireccional](#page-325-0) 318 [idiomes bidireccionals](#page-325-0) 318 if, ordre incorporada [intèrpret d'ordres C](#page-295-0) 288 [IFS, variable](#page-222-0) 215 imatges d'engegada [crear](#page-20-0) 13 [importació de grups de volums definits per l'usuari](#page-455-0) 448 impressió cancel·[lar tasques d'impressió](#page-616-0) 609 [canviar tasques d'impressió](#page-618-0) 611 [canviar treballs d'impressió](#page-617-0) 610 [comprovar l'estat de les tasques d'impressió](#page-620-0) 613

impressió *(continuació)* [condicions de l'estat de les impressores](#page-619-0) 61[2, 613](#page-620-0) [descripció general](#page-612-0) 605 [fitxers ASCII en una impressora PostScript](#page-622-0) 615 [formatatge de fitxers per](#page-621-0) 614 [iniciar tasques d'impressió](#page-613-0) 606 [prioritzar tasques d'impressió](#page-616-0) 60[9, 610](#page-617-0) impressora [codis d'ubicació](#page-545-0) 538 [per a gestors de sistemes BSD](#page-348-0) 341 impressores [condicions de l'estat](#page-620-0) 613 impressores PostScript [impressió de fitxers ASCII](#page-622-0) 615 imprimir [alterar temporalment tipus de fitxers d'impressió](#page-624-0) 617 indicador [canviar](#page-334-0) 327 [inetsock](#page-656-0) 649 [Infraestructura d'esdeveniments AIX \(AHAFS\)](#page-628-0) 621 inici [controlar finestres i aplicacions](#page-329-0) 322 inici de sessió [al sistema operatiu](#page-601-0) 594 [com un altre usuari](#page-602-0) 595 [descripció general](#page-601-0) 594 [directori](#page-601-0) 594 [ID d'usuari](#page-307-0) 300 [nom](#page-600-0) 593 [simultani](#page-601-0) 594 [suprimir missatges](#page-602-0) 595 [iniciació del gestor de càrrega de treball](#page-504-0) 497 iniciar [Gestor de finestres d'AIXwindows](#page-329-0) 322 [intèrpret d'ordres Bourne](#page-268-0) 261 [intèrpret d'ordres C](#page-284-0) 277 [intèrpret d'ordres Korn o POSIX](#page-263-0) 256 [intèrpret d'ordres Korn restringida](#page-231-0) 224 [intèrpret d'ordres restringit](#page-220-0) 213 [processos](#page-147-0) 140 [tasques d'impressió](#page-613-0) 606 [inittab, fitxer](#page-15-0) 8 [srcmstr, daemon a](#page-193-0) 186 [inodes](#page-475-0) 468 [i fragments](#page-473-0) 466 nombre d'octets per (NBPI) [especificar](#page-475-0) 468 [identificar](#page-475-0) 468 [nombre variable de](#page-475-0) 468 [inodes, nombre de](#page-477-0) 470 interfície de programació de l'aplicació [Gestor de càrrega de treball \(API\)](#page-537-0) 530 [intèrpret d'ordres Bourne](#page-216-0) 209 [caràcters delimitadors](#page-274-0) 267 [classes de caràcters](#page-220-0) 213 [coincidència de patrons](#page-271-0) 264 [entorn](#page-268-0) 261 [gestió de senyals](#page-274-0) 267 [iniciar](#page-268-0) 261 [llista d'ordres incorporades](#page-272-0) 265 [ordres](#page-273-0) 266 [ordres compostes](#page-274-0) 267 [ordres incorporades](#page-275-0) 268 [paràmetres de posició](#page-270-0) 263 [paraules reservades](#page-275-0) 268 [redirecció d'entrada i de sortida](#page-271-0) 264 [substitució condicional](#page-269-0) 262

[intèrpret d'ordres Bourne](#page-216-0) *(continuació)* [substitució d'ordres](#page-279-0) 272 [substitució de noms de fitxer](#page-271-0) 264 [substitució de variables](#page-280-0) 273 [variables](#page-281-0) 274 [variables definides per l'usuari](#page-280-0) 273 [variables predefinides](#page-283-0) 276 [intèrpret d'ordres C](#page-216-0) 209 [control de treballs](#page-291-0) 284 [execució d'ordres](#page-302-0) 295 [expressions](#page-300-0) 293 [fitxers d'engegada](#page-284-0) 277 [gestió de senyals](#page-294-0) 287 [iniciar](#page-284-0) 277 [limitacions](#page-284-0) 277 [llista d'ordres incorporades](#page-292-0) 285 [llistes d'historials](#page-303-0) 296 [operadors](#page-300-0) 293 [ordres](#page-294-0) 287 [ordres incorporades](#page-294-0) 28[7, 288](#page-295-0) [redirecció d'entrada i de sortida](#page-305-0) 298 [substitució d'àlies](#page-285-0) 278 [substitució d'ordres](#page-301-0) 294 [substitució de l'historial](#page-302-0) 295 [substitució de noms de fitxer](#page-287-0) 280 [substitució de variables](#page-286-0) 279 [variables d'entorn](#page-290-0) 283 intèrpret d'ordres estàndard [expressions condicionals](#page-228-0) 221 [intèrpret d'ordres fiable](#page-216-0) 209 intèrpret d'ordres Korn millorada [assignacions compostes](#page-232-0) 225 [descripció](#page-232-0) 225 [entorns de funcions](#page-232-0) 225 [expansions de paràmetres](#page-232-0) 225 [funcions de disciplina](#page-232-0) 225 [historial de l'intèrpret d'ordres](#page-232-0) 225 [matrius associatives](#page-232-0) 225 [millores aritmètiques](#page-232-0) 225 [normes de cerca de PATH](#page-232-0) 225 [ordres incorporades](#page-232-0) 225 [referències de noms de variables](#page-232-0) 225 [valors de retorn de l'ordre](#page-232-0) 225 [variables](#page-232-0) 225 [variables compostes](#page-232-0) 225 [intèrpret d'ordres Korn o intèrpret d'ordres POSIX](#page-216-0) 209 [àlies d'ordres](#page-266-0) 259 [avaluació aritmètica](#page-225-0) 218 [coincidència de patrons](#page-238-0) 231 [control de treballs](#page-253-0) 246 [delimitació](#page-229-0) 222 [editar](#page-254-0) 247 [eliminació de la delimitació](#page-240-0) 233 [entorn](#page-264-0) 257 [estat de sortida](#page-235-0) 228 [expressions condicionals](#page-228-0) 221 [funcions](#page-264-0) 257 [gestió de senyals](#page-254-0) 247 [historial d'ordres](#page-265-0) 258 [iniciar](#page-263-0) 256 [llista d'ordres incorporades especials](#page-227-0) 220 [llista d'ordres incorporades normals](#page-227-0) 220 [millorada](#page-232-0) 225 [ordres compostes](#page-262-0) 255 [ordres incorporades](#page-242-0) 235 [paràmetres predefinits](#page-238-0) 231 [paraules reservades](#page-231-0) 224

[intèrpret d'ordres Korn o intèrpret d'ordres POSIX](#page-216-0) *[\(continuació\)](#page-216-0)* [recurs de procés conjunt](#page-241-0) 234 [redirecció d'entrada i de sortida](#page-240-0) 233 [redirecció d'entrada i de sortida de processos conjunts](#page-242-0) 235 [separació de camps](#page-226-0) 219 [substitució d'ordres](#page-224-0) 217 [substitució de la titlla](#page-267-0) 260 [substitució de noms de fitxer](#page-238-0) 231 [substitució de paràmetres](#page-236-0) 22[9, 230](#page-237-0) [ús de les ordres](#page-260-0) 253 [variables definides per l'usuari](#page-222-0) 215 [variables predefinides](#page-222-0) 215 intèrpret d'ordres Korn restringida [iniciar](#page-231-0) 224 [intèrpret d'ordres per defecte](#page-216-0) 209 intèrpret d'ordres restringit [iniciar](#page-220-0) 213 [Intèrpret d'ordres restringit](#page-216-0) 209 interpretar [espais en blanc](#page-284-0) 277 intèrprets d'ordres [avaluació aritmètica de Korn o POSIX](#page-225-0) 218 [Bourne](#page-216-0) 209 C [209](#page-216-0) [característiques](#page-218-0) 211 [classes de caràcters a Bourne](#page-220-0) 213 [control de treballs a l'intèrpret d'ordres C](#page-291-0) 284 [control de treballs de Korn o POSIX](#page-253-0) 246 [creació de seqüències de l'intèrpret d'ordres](#page-221-0) 214 [delimitació a Korn o POSIX](#page-229-0) 222 [descripció general](#page-215-0) 208 [detectar àlies d'ordres a Korn o POSIX](#page-266-0) 259 [edició en línia a Korn o POSIX](#page-254-0) 247 [entorn de Bourne](#page-268-0) 261 [entorn de Korn o POSIX](#page-264-0) 257 [estàndard](#page-216-0) 209 [estat de sortida a Korn o POSIX](#page-235-0) 228 [execució d'ordres a l'intèrpret d'ordres C](#page-302-0) 295 [expressions condicionals a Korn o POSIX](#page-228-0) 221 [fiables](#page-216-0) 209 [gestió de senyals a l'intèrpret d'ordres C](#page-294-0) 287 [gestió de senyals de Korn o POSIX](#page-254-0) 247 [historial d'ordres de Korn o POSIX](#page-265-0) 258 [iniciar els restringits](#page-220-0) 213 [iniciar Korn o POSIX](#page-263-0) 256 [iniciar l'intèrpret d'ordres Bourne](#page-268-0) 261 [iniciar l'intèrpret d'ordres C](#page-284-0) 277 [iniciar les restringides](#page-231-0) 224 [Korn](#page-216-0) 209 [llista d'ordres incorporades de Bourne](#page-272-0) 265 [llista d'ordres incorporades especials de Korn o](#page-227-0) [POSIX](#page-227-0) 220 [llista d'ordres incorporades normals de Korn o POSIX](#page-227-0) 220 [llistes d'historial a l'intèrpret d'ordres C](#page-303-0) 296 [login](#page-216-0) 209 [ordres compostes de Korn o POSIX](#page-262-0) 255 [ordres incorporades de Bourne](#page-275-0) 268 [ordres incorporades de C](#page-294-0) 28[7, 288](#page-295-0) [ordres incorporades de Korn o POSIX](#page-242-0) 235 [paràmetres](#page-236-0) 229 [paràmetres posicionals a Bourne](#page-270-0) 263 [paraules reservades de Korn o POSIX](#page-231-0) 224 [per defecte](#page-216-0) 209 [POSIX](#page-216-0) 209 [recurs de procés conjunt Korn o POSIX](#page-241-0) 234 [redirecció d'E/S a Bourne](#page-271-0) 264

intèrprets d'ordres *(continuació)* [redirecció d'E/S a Korn o POSIX](#page-240-0) 233 [redirecció d'entrada i de sortida a l'intèrpret d'ordres](#page-305-0) C [298](#page-305-0) [remota](#page-216-0) 209 [restringit](#page-216-0) 209 [substitució condicional a Bourne](#page-269-0) 262 [substitució d'àlies a l'intèrpret d'ordres C](#page-285-0) 278 [substitució d'ordres a Bourne](#page-279-0) 272 [substitució d'ordres a Korn o POSIX](#page-224-0) 217 [substitució d'ordres a l'intèrpret d'ordres C](#page-301-0) 294 [substitució de l'historial a l'intèrpret d'ordres C](#page-302-0) 295 [substitució de noms de fitxer a Bourne](#page-271-0) 264 [substitució de noms de fitxer a Korn o POSIX](#page-238-0) 231 [substitució de noms de fitxer a l'intèrpret d'ordres C](#page-287-0) 280 [substitució de variables a Bourne](#page-280-0) 273 [substitució de variables a l'intèrpret d'ordres C](#page-286-0) 279 [terminologia](#page-216-0) 209 [tipus](#page-216-0) 209 [ús de les ordres de Korn o POSIX](#page-260-0) 253 [variables d'entorn a l'intèrpret d'ordres C](#page-290-0) 283 [variables definides per l'usuari a Bourne](#page-280-0) 273 [variables predefinides a Bourne](#page-283-0) 276 [variables utilitzades per Bourne](#page-281-0) 274

### **J**

JFS [copiar en un altre volum físic](#page-486-0) 479 JFS (sistema de fitxers de diari) [amb nombre variable d'inodes](#page-473-0) 466 [compressió de dades](#page-480-0) 473 [en suports d'emmagatzematge òptic de](#page-453-0) [lectura-escriptura](#page-453-0) 446 [fragments](#page-473-0) 466 [grandària màxima de](#page-477-0) 470 [limitacions de grandària](#page-476-0) 469 JFS2 (sistema de fitxers de diari ampliat) [limitacions de grandària](#page-476-0) 46[9, 471](#page-478-0) jobs, ordre incorporada [intèrpret d'ordres C](#page-291-0) 28[4, 288](#page-295-0) [intèrpret d'ordres Korn o POSIX](#page-250-0) 243

## **K**

[kill, ordre](#page-162-0) 155 kill, ordre incorporada [intèrpret d'ordres C](#page-295-0) 288 [intèrpret d'ordres Korn o POSIX](#page-250-0) 243 [ksh, ordre](#page-55-0) 4[8, 209](#page-216-0)[, 256](#page-263-0) ksh93 [assignacions compostes](#page-232-0) 225 [descripció](#page-232-0) 225 [entorns de funcions](#page-232-0) 225 [expansions de paràmetres](#page-232-0) 225 [funcions de disciplina](#page-232-0) 225 [historial de l'intèrpret d'ordres](#page-232-0) 225 [matrius associatives](#page-232-0) 225 [millores aritmètiques](#page-232-0) 225 [normes de cerca de PATH](#page-232-0) 225 [ordres incorporades](#page-232-0) 225 [referències de noms de variables](#page-232-0) 225 [valors de retorn de l'ordre](#page-232-0) 225 [variables](#page-232-0) 225 [variables compostes](#page-232-0) 225
**L** [LANG, variable](#page-222-0) 215 [LC\\_ALL, variable](#page-222-0) 215 [LC\\_COLLATE, variable](#page-222-0) 215 [LC\\_CTYPE, variable](#page-222-0) 215 [LC\\_MESSAGES, variable](#page-222-0) 215 [Lectura de dades d'esdeveniment](#page-639-0) 632 [lectura de la pantalla de tres dígits](#page-601-0) 594 let, ordre incorporada [intèrpret d'ordres Korn o POSIX](#page-225-0) 21[8, 243](#page-250-0) limit, ordre incorporada [intèrpret d'ordres C](#page-295-0) 288 limitacions [volums lògics](#page-394-0) 387 [LINENO, variable](#page-222-0) 215 [LINES, variable](#page-222-0) 215 línia de text [afegiment a un fitxer](#page-360-0) 353 línies [recompte del nombre](#page-206-0) 199 [linkedCl](#page-661-0) 654 llista d'ordres [apropos](#page-146-0) 139 cal [137](#page-144-0) [de l'intèrpret d'ordres Korn o POSIX](#page-227-0) 220 [factor](#page-146-0) 139 [per a l'intèrpret d'ordres Bourne](#page-272-0) 265 [per a l'intèrpret d'ordres C](#page-292-0) 285 llistar [àlies](#page-266-0) 259 [processos planificats](#page-153-0) 146 llistes [definició](#page-216-0) 209 llistes d'assignació de paràmetres [definició](#page-216-0) 209 [llistes de control d'accés](#page-312-0) 305 [exemple](#page-318-0) 311 [exemple per a ACL AIXC](#page-315-0) 308 [mantenir](#page-312-0) 305 [per a objectes del sistema de fitxers](#page-313-0) 306 [ln, ordre](#page-210-0) 20[3, 204](#page-211-0)[, 480](#page-487-0) login [intèrpret d'ordres](#page-216-0) 209 [visualització del nom](#page-603-0) 596 [login, ordre](#page-316-0) 30[9, 594](#page-601-0) login, ordre incorporada [intèrpret d'ordres C](#page-295-0) 288 [logname, ordre](#page-603-0) 596 logout [descripció general](#page-601-0) 594 [logout, ordre](#page-602-0) 595 logout, ordre incorporada [intèrpret d'ordres C](#page-295-0) 288 [ls, ordre](#page-308-0) 30[1, 302](#page-309-0)[, 485](#page-492-0) [lsattr, ordre](#page-573-0) 566 [lscfg, ordre](#page-321-0) 314 [lscons, ordre](#page-322-0) 315 [lsdev, ordre](#page-573-0) 566 [lsdisp, ordre](#page-323-0) 316 [lsfont, ordre](#page-323-0) 316 [lskbd, ordre](#page-323-0) 316 [lslpp, ordre](#page-323-0) 316 LVCB (bloc de control de volum lògic) [no protegit de l'accés al volum lògic sense format](#page-408-0) 401 [LVM](#page-368-0) 36[1, 390](#page-397-0)

### **M**

[MAIL, variable](#page-222-0) 215 [MAILCHECK, variable](#page-222-0) 215 [MAILPATH, variable](#page-222-0) 215 [manteniment](#page-368-0) 361 mantenir [ACL](#page-312-0) 305 [llistes de control d'accés](#page-312-0) 305 mapatges [teclat](#page-323-0) 316 mapatges de teclat [llistat de disponibles](#page-323-0) 316 memòria cau [supervisió d'estadístiques](#page-599-0) 592 [metacaràcters](#page-199-0) 192 [definició](#page-216-0) 209 [delimitació a l'intèrpret d'ordres Korn o POSIX](#page-229-0) 222 missatge del dia [canviar](#page-72-0) 65 missatges [enviar a la sortida estàndard](#page-360-0) 353 [veure a la pantalla](#page-360-0) 353 [missatges, pantalla, respondre a](#page-163-0) 156 [missatges de la pantalla, respondre a](#page-163-0) 156 [mkdev, ordre](#page-573-0) 566 [mkdir, ordre](#page-490-0) 483 modalitat d'entrada [definició](#page-257-0) 250 [ordres d'edició d'entrada](#page-257-0) 250 [modalitat d'usuari únic](#page-59-0) 52 modalitat de 64 bits [catàlegs de fitxers](#page-61-0) 54 [modalitat de control](#page-257-0) 250 modalitats d'accés [classes d'usuari](#page-308-0) 301 [control](#page-308-0) 301 [directoris](#page-308-0) 301 [fitxers](#page-308-0) 301 [representació numèrica de](#page-310-0) 303 [representació simbòlica de](#page-309-0) 302 [visualitzar informació de grup](#page-310-0) 303 [moddir](#page-648-0) 641 [modDir](#page-656-0) 649 [modfile](#page-645-0) 63[8, 640](#page-647-0) [modFile](#page-656-0) 649 modificar [perfils d'escriptori](#page-608-0) 601 [more, ordre](#page-204-0) 197 [MPIO](#page-554-0) 547 [gestionar](#page-555-0) 548 [Multi-path I/O](#page-554-0) 547 muntar [descripció general](#page-465-0) 458 locals [definició](#page-466-0) 459 muntatges d'estació de treball sense disc [descripció](#page-469-0) 462 muntatges d'estacions de treball sense disc [seguretat](#page-468-0) 461 remot [definició](#page-466-0) 459 [sistema de fitxers, muntar](#page-466-0) 459 [ús de múltiples muntatges](#page-466-0) 459 muntatge [/etc/filesystem muntatges automàtics](#page-467-0) 460 [muntatges automàtics](#page-467-0) 460 [mv, ordre](#page-200-0) 193

[mvdir, ordre](#page-491-0) 484

## **N**

[NBPI](#page-475-0) 468 [networkAdapterState](#page-664-0) 657 newgrp, ordre incorporada [intèrpret d'ordres Korn o POSIX](#page-243-0) 236 NFS i NIS [gestors de sistemes BSD](#page-340-0) 333 [nice, ordre](#page-149-0) 142 nice, ordre incorporada [intèrpret d'ordres C](#page-295-0) 288 [NIS](#page-340-0) 333 nivell d'execució [identificació](#page-22-0) 15 [visualització de l'historial](#page-22-0) 15 [nivell d'execució del sistema](#page-22-0) 15 [nl, ordre](#page-209-0) 202 [NLSPATH, variable](#page-222-0) 215 [nodeAddress](#page-663-0) 656 [nodeContact](#page-662-0) 655 [nodeList](#page-659-0) 652 [nodeState](#page-662-0) 655 [nom de camí d'accés absolut](#page-489-0) 482 [nom de camí d'accés relatiu](#page-489-0) 482 nom de drecera per a les ordres [crear](#page-142-0) 135 [nombre d'octets per inode \(NBPI\)](#page-475-0) 468 [nombre variable d'inodes](#page-475-0) 468 [i fragments](#page-473-0) 466 noms de camí d'accés [absolut](#page-489-0) 482 [directori](#page-489-0) 482 [relatiu](#page-489-0) 482 noms de camins d'accés [absoluts](#page-198-0) 191 [fitxers](#page-198-0) 191 notify, ordre incorporada [intèrpret d'ordres C](#page-295-0) 288 [NUM\\_EVDROPS\\_INTRCNTX](#page-644-0) 637 numeració [línies en fitxers de text](#page-209-0) 202 [número d'identificació del procés](#page-147-0) 140 [número d'inode](#page-210-0) 20[3, 480](#page-487-0) [número de l'inode](#page-196-0) 189 [número de referència del node d'índex](#page-487-0) 480 [número PID](#page-147-0) 140

# **O**

octets [recompte del nombre](#page-206-0) 199 [OLDPWD, variable](#page-222-0) 215 onintr, ordre incorporada [intèrpret d'ordres C](#page-295-0) 288 opcions [en ordres](#page-136-0) 129 [operador de readreçament d'afegiment](#page-356-0) 349 operadors [en ordres](#page-137-0) 130 [intèrpret d'ordres C](#page-300-0) 293 [OPTARG, variable](#page-222-0) 215 [OPTIND, variable](#page-222-0) 215 ordre, ordre incorporada [intèrpret d'ordres Korn o POSIX](#page-250-0) 243

[ordre aclget](#page-318-0) 311 [ordre aclput](#page-318-0) 311 [ordre alias](#page-142-0) 135 [ordre apropos](#page-146-0) 139 [ordre cal](#page-144-0) 137 [ordre cat](#page-360-0) 353 [ordre chmod](#page-310-0) 30[3, 305](#page-312-0) [ordre chown](#page-308-0) 301 [ordre del](#page-212-0) 205 [ordre df](#page-448-0) 441 [ordre diag](#page-70-0) 63 [ordre diff](#page-206-0) 199 [ordre factor](#page-146-0) 139 [ordre fdformat](#page-53-0) 46 [ordre grep](#page-205-0) 198 [ordre kill](#page-17-0) 1[0, 147](#page-154-0) [ordre lock](#page-320-0) 313 [ordre lsgroup](#page-310-0) 303 [ordre lssrc](#page-194-0) 187 [ordre man](#page-138-0) 131 gestors de sistemes BSD [332](#page-339-0)<br>[ordre mwm](#page-329-0) 322 [ordre passwd](#page-606-0) 599 [ordre qmov](#page-617-0) 610 [ordre renice](#page-150-0) 143 [ordre rmdir](#page-494-0) 487 [ordre setclock](#page-71-0) 64 [ordre smit rmat](#page-153-0) 146 [ordre sort](#page-205-0) 198 [ordre tee](#page-359-0) 352 [ordre who](#page-605-0) 598 [ordre xlock](#page-320-0) 313 [ordres](#page-135-0) 128 > [349](#page-356-0) >> [349](#page-356-0)  $< 350$  $< 350$ [/usr/bin/psh](#page-216-0) 209 [/usr/bin/sh](#page-216-0) 209 | [352](#page-359-0) [acledit](#page-312-0) 30[5, 312](#page-319-0) [aclget](#page-312-0) 30[5, 311](#page-318-0) [aclput](#page-312-0) 30[5, 311](#page-318-0) [aixterm](#page-325-0) 318 [alias](#page-142-0) 135 at [144](#page-151-0)[, 146](#page-153-0) atq [146](#page-153-0) [awk](#page-199-0) 192 [backup](#page-31-0) 2[4, 50](#page-57-0)[, 51](#page-58-0) [banner](#page-361-0) 354 bsh [209](#page-216-0)[, 213](#page-220-0)[, 224](#page-231-0)[, 261](#page-268-0) [canalització](#page-135-0) 128 [capture](#page-360-0) 353 cat [197](#page-204-0)[, 203](#page-210-0)[, 350](#page-357-0)[, 353](#page-360-0) cd [482](#page-489-0)[, 484](#page-491-0) [chdev](#page-573-0) 566 [chfont](#page-333-0) 326 [chgrp](#page-318-0) 311 [chmod](#page-310-0) 30[3, 305](#page-312-0) [chown](#page-308-0) 30[1, 311](#page-318-0) [chpq](#page-623-0) 616 [clear](#page-360-0) 353 [colrm](#page-209-0) 202 [combinar](#page-135-0) 128 [compostes de l'intèrpret d'ordres Korn](#page-262-0) 255 [compress](#page-45-0) 3[8, 39](#page-46-0) cp [194](#page-201-0)[, 485](#page-492-0) [cpio](#page-31-0) 24

ordres (continuació) cpio-i 48 cpio -o 48 crear noms de drecera 135 csh 209, 277 cut 200 date 63 definició 209 del 205 desar escrites 132 descripció general 128 df 441 diag 63 diff 199 dircmp 488 dosdel 206  $d$ osdir $\,$  206  $\,$ dosread 205 doswrite 206 echo 353 env 317 exit 595 export 325 fdformat 46 find 51, 195 fitxer 196 flcopy 48 format 46 format de textos 136 fsck 22, 47 grep 10, 198, 352 groups 301 head 200 historial 132 id 301, 595, 596 incorporades de l'intèrpret d'ordres Bourne 268 incorporades de l'intèrpret d'ordres C 287, 288 incorporades de l'intèrpret d'ordres Korn o POSIX 235 inici de sessió 594 intèrpret d'ordres Bourne 266 intèrpret d'ordres C 287 intèrpret d'ordres Korn o POSIX 253 kill 10, 147, 155 ksh 48, 209, 256 ln 203, 204, 480 lock 313 login 309 logname 596 logout 595 ls 301, 302, 485 lsattr 566 lscfg 314 lscons 315 lsdev 566 lsdisp 316 lsfont 316 lsgroup 303 lskbd<sup>316</sup> lslpp 316 man 131 mkdev 566 mkdir 483 more 197 mv 193 mvdir 484 mwm 322 nice 142

ordres (continuació) nl 202 noms 128 pack 38, 39 page 197 paràmetres 130 passwd 599 paste 201 per a gestors de sistemes BSD 343 pg 155, 197, 203 pr 614 printenv 318 ps 10, 141, 155, 243 psh 209, 256 pwd 484 qcan 609 qchk 612 qmov 610 qpri 609 qprt 606, 615 r 133, 134 renice 143, 155 repetir escrites 133 restore 28, 50, 51 rm 193, 205 rmdir 487 rsh 209 Rsh 209, 213, 224 script 353 sentències d'ús 130 senyaladors 129 setclock 64 sh 209 shutdown 131 sintaxi 128 smit 28, 51, 326, 606, 609, 610, 611, 613, 616 smit rmat 146 sort 198 stty 317, 327 su 309, 595 substitució de sèries 134 tail 200 tapechk 22, 49 tar 24, 38, 50 tcopy 49 tee 352  $tn$  10 touch 595  $tsh$  209 tty 315 uname 597 uncompress 38, 39, 40 unpack 38, 39, 40 wc 199 whatis 132 whereis 131 who 155, 596, 598 who am i 596 whoami 596 xinit 322 xlock 313 zcat 40 ordres compostes 255 intèrpret d'ordres Bourne 267 ordres de l'intèrpret d'ordres fc 134 historial 132

ordres de l'intèrpret d'ordres (continuació) r, àlies 133, 134 ordres i camins d'accés ràpid 361 ordres incorporades  $: 236, 269$  $. 236, 269$ @ 288 alias 243, 259, 288 bg 243, 288 break 236, 269, 288 breaksw 288 case 288 cd 243, 269, 288 chdir 288 continue 236, 269, 288 definició 209 dirs 288 echo 243, 269, 288 else 288 end 288 endif 288 endsw 288 especials 235, 236, 268, 269 eval 236, 269, 288 exec 236, 256, 269, 288 exit 236, 269, 288 export 235, 236, 257, 269 fc 134, 243, 259 fg 243, 288 foreach 288 getopts 243  $glob$  288 goto 288 hangups 288 hash 269 hashstat 288 history 288 if 288 intèrpret d'ordres Bourne 265, 268 intèrpret d'ordres C 287, 288 intèrpret d'ordres Korn o POSIX 235 kill 243, 288 let 218, 243 limit 288 login 288 logout 288 newgrp 236 nice 288 normals 235, 243, 268 notify 288 onintr 288 ordre 243 per defecte 288 popd 288 print 243 pushd 288 pwd 243, 269 read 243, 269, 272 readonly 235, 236, 269 rehash 288 repeat 288 return 236, 269 set 236, 263, 269, 288 setenv 288 setgroups 243 setsenv 243 shift 236, 263, 269, 288

ordres incorporades (continuació) source 288 stop 288 suspend 288 switch 288 test 243, 269 time 288 times 236, 269 trap 236, 269 treballs 243, 284, 288 type 269 typeset 218, 229, 235, 236, 257 ulimit 243, 269 umask 243, 269, 288 unalias 243, 259, 288 unhash 288 unlimit 288 unset 236, 269, 288 unsetenv 288 wait 243, 269, 288 whence 243 while 288 ordres incorporades especials intèrpret d'ordres Bourne 269 intèrpret d'ordres Korn o POSIX 220, 236 ordres incorporades normals intèrpret d'ordres Korn o POSIX 220, 243 ordres simples definició 209

### P

pack, ordre 38, 39 page, ordre 197 pàgina man cercar amb paraules clau 139 pàgines grogues 333 gestors de sistemes BSD 333 pantalla de tres dígits 594 pantalles còpia de la pantalla en un fitxer 352 còpia en un fitxer 353 esborrar 353 llistat de disponibles en el sistema 316 mostra d'un text de pantalla en pantalla 197 visualització del text amb lletra gran 354 paràmetres anomenats 229 de posició 229 en ordres 130 especials 229, 231 intèrpret d'ordres Korn o POSIX 229, 231 predefinides 231 paràmetres anomenats 229 paràmetres de posició 229 intèrpret d'ordres Bourne 263 paràmetres especials 229 paraules definició 209 recompte del nombre 199 reservades a l'intèrpret d'ordres Korn o POSIX 224 paraules reservades intèrpret d'ordres Bourne 268 intèrpret d'ordres Korn o POSIX 224 particions físiques definició 397 grandària 397

particions lògiques [definició](#page-405-0) 398 [definició de la grandària de](#page-455-0) 448 [estratègia d'assignació interna del disc](#page-420-0) 413 [paste, ordre](#page-208-0) 201 [PATH, variable](#page-222-0) 215 perfil [descripció general](#page-60-0) 53 [fitxers](#page-60-0) 53 permisos [directori](#page-312-0) 305 [fitxer](#page-312-0) 305 personalització [colors i fonts](#page-330-0) 323 [definicions de menú](#page-331-0) 324 [dispositius de pantalla](#page-610-0) 603 [entorn del sistema](#page-332-0) 32[5, 326](#page-333-0)[, 327](#page-334-0) [vinculacions de botons del ratolí](#page-331-0) 324 [vinculacions de tecles](#page-331-0) 324 [pg, ordre](#page-162-0) 15[5, 197](#page-204-0)[, 203](#page-210-0) [pidProcessMon](#page-655-0) 64[8, 649](#page-656-0) planificació [processos](#page-151-0) 144 planificació de la xarxa [TCP/IP](#page-25-0) 18 [política de planificació d'escriptura](#page-418-0) 411 [política de verificació d'escriptura](#page-424-0) 417 popd, ordre incorporada [intèrpret d'ordres C](#page-295-0) 288 port multiprotocol [codis d'ubicació](#page-546-0) 539 [PPID, variable](#page-222-0) 215 pr, ordre [senyaladors](#page-621-0) 614 print, ordre incorporada [intèrpret d'ordres Korn o POSIX](#page-250-0) 243 [printenv, ordre](#page-325-0) 318 [prioritat de processos](#page-161-0) 154 prioritzar [tasques d'impressió](#page-616-0) 60[9, 610](#page-617-0) problemes del terminal [aturar processos aturats](#page-162-0) 155 procediment de recuperació [accedir a un sistema que no s'engega](#page-27-0) 20 [reengegar un sistema amb gràfics planars](#page-14-0) 7 [procediments d'intèrpret d'ordres](#page-135-0) 128 procediments de recuperació per a una unitat de disc que ha fallat [exemple de](#page-391-0) 384 procés d'engegada [fases del](#page-24-0) 17 procés de vary-on [alteració temporal d'una anomalia de](#page-395-0) 388 [procés per lots](#page-151-0) 144 [procés varyon](#page-364-0) 357 [processMon](#page-655-0) 64[8, 649](#page-656-0) [processos](#page-135-0) 128 [alteració de la prioritat de](#page-161-0) 154 [aturar processos de primer pla](#page-151-0) 144 cancel·[lar processos de primer pla](#page-150-0) 143 [comprovar l'estat](#page-148-0) 141 [daemon](#page-147-0) 140 [descripció](#page-147-0) 140 [eliminació de la planificació](#page-153-0) 146 [eliminar processos de fons](#page-154-0) 147 [establiment de la prioritat inicial](#page-149-0) 142 [fons](#page-147-0) 140

processos *[\(continuació\)](#page-135-0)* [generació d'informes de comptabilitat](#page-185-0) 178 [gestió de](#page-158-0) 151 [iniciar](#page-147-0) 140 [llistat de planificats](#page-153-0) 146 lot [144](#page-151-0) [modificació de la prioritat](#page-150-0) 143 [planificació perquè s'executi posteriorment](#page-151-0) 144 [primer pla](#page-147-0) 140 [recopilació de dades de comptabilitat sobre](#page-184-0) 177 [reinici d'un procés aturat](#page-151-0) 144 [supervisió de](#page-158-0) 151 [terminació de](#page-161-0) 154 [veure tots els actius](#page-148-0) 141 [vinculació a un processador](#page-162-0) 155 [visualitzar l'ús de la CPU](#page-180-0) 173 [zombi](#page-147-0) 140 [processos daemon](#page-147-0) 140 [processos de fons](#page-147-0) 140 [processos de primer pla](#page-147-0) 140 [processos zombi](#page-147-0) 140 productes de programari [veure'n informació](#page-323-0) 316 productors d'esdeveniments [definició](#page-631-0) 624 programa [còpia de la sortida en un fitxer](#page-359-0) 352 programari [comprovar problemes amb dispositius](#page-573-0) 566 programes de control de dispositius [efecte de l'ús de fragments en la grandària de](#page-485-0) 478 [ps, ordre](#page-17-0) 1[0, 141](#page-148-0)[, 155](#page-162-0)[, 243](#page-250-0) [PS1, variable](#page-222-0) 215 [PS2, variable](#page-222-0) 215 [PS3, variable](#page-222-0) 215 [PS4, variable](#page-222-0) 215 [psh, ordre](#page-216-0) 20[9, 256](#page-263-0) [punts de muntatge](#page-466-0) 459 pushd, ordre incorporada [intèrpret d'ordres C](#page-295-0) 288 [pwd, ordre](#page-491-0) 484 pwd, ordre incorporada [intèrpret d'ordres Bourne](#page-276-0) 269 [intèrpret d'ordres Korn o POSIX](#page-250-0) 243 [PWD, variable](#page-222-0) 215

## **Q**

[qcan, ordre](#page-616-0) 609 [qchk, ordre](#page-620-0) 613 [qpri, ordre](#page-616-0) 609 [qprt, ordre](#page-613-0) 606 [senyaladors](#page-613-0) 60[6, 615](#page-622-0) quòrums [canviar a estat de sense quorum](#page-367-0) 360 [definició](#page-364-0) 357 [grups de volums sense quòrum](#page-366-0) 359

## **R**

[r, àlies](#page-140-0) 13[3, 134](#page-141-0) [r, ordre](#page-140-0) 13[3, 134](#page-141-0) [RANDOM, variable](#page-222-0) 215 [rastrejats, àlies](#page-267-0) 260 read, ordre incorporada [intèrpret d'ordres Bourne](#page-276-0) 26[9, 272](#page-279-0) read, ordre incorporada *(continuació)* [intèrpret d'ordres Korn o POSIX](#page-250-0) 243 [readonly, ordre incorporada](#page-242-0) 235 [intèrpret d'ordres Bourne](#page-276-0) 269 [intèrpret d'ordres Korn o POSIX](#page-243-0) 236 readreçament [sortida a un fitxer](#page-356-0) 349 [sortida d'error estàndard](#page-358-0) 351 realitzar còpies de seguretat [utilitzar l'ordre smit](#page-58-0) 51 recompte [línies](#page-206-0) 199 [octets](#page-206-0) 199 [paraules](#page-206-0) 199 [recompte de l'ús de disc](#page-185-0) 178 [recuperar dades d'un disc sense reformatació](#page-387-0) 380 recurs de procés conjunt [intèrpret d'ordres Korn o POSIX](#page-241-0) 234 redirecció [entrada estàndard](#page-357-0) 350 [entrada i sortida a l'intèrpret d'ordres Bourne](#page-271-0) 264 [entrada i sortida a l'intèrpret d'ordres Korn o POSIX](#page-240-0) 233 [entrada i sortida de processos conjunts](#page-242-0) 235 [sortida estàndard](#page-356-0) 349 redirecció d'E/S [estàndard](#page-355-0) 348 [intèrpret d'ordres Bourne](#page-271-0) 264 [intèrpret d'ordres C](#page-305-0) 298 [intèrpret d'ordres Korn o POSIX](#page-240-0) 233 [reengegar un sistema amb gràfics planars](#page-14-0) 7 [refresh, ordre](#page-195-0) 188 rehash, ordre incorporada [intèrpret d'ordres C](#page-295-0) 288 reiniciar [processos aturats](#page-151-0) 144 [reiniciar el sistema](#page-19-0) 12 rellotge [restabliment](#page-70-0) 63 rellotge del sistema [comprovació de la bateria](#page-70-0) 63 [restabliment](#page-70-0) 63 remota [inici de sessió](#page-600-0) 593 [intèrpret d'ordres](#page-216-0) 209 rendiment [gestors de sistemes BSD](#page-347-0) 340 millorar [definició de volums lògics sense format](#page-408-0) 401 [renice, ordre](#page-162-0) 155 [repDiskState](#page-666-0) 659 repeat, ordre incorporada [intèrpret d'ordres C](#page-295-0) 288 replicar [grup de volum root \(rootvg\)](#page-407-0) 400 [grup de volums](#page-406-0) 399 [REPLY, variable](#page-222-0) 215 restauració [efecte de fragments en](#page-485-0) 478 [fitxers](#page-35-0) 28 restaurar [fitxers](#page-58-0) 51 [restore, ordre](#page-35-0) 2[8, 50](#page-57-0)[, 51](#page-58-0) [restringir els usuaris a determinats directoris](#page-387-0) 380 resums [fitxers d'engegada d'AIXwindows](#page-320-0) 313 [fitxers d'engegada del sistema](#page-320-0) 313 [ordres](#page-361-0) 354

resums *(continuació)* [per a ordres](#page-154-0) 147 [per a processos](#page-154-0) 147 [per imprimir](#page-624-0) 617 [personalitzar l'entorn del sistema](#page-320-0) 313 [resums d'ordres](#page-154-0) 147 [contrasenyes](#page-606-0) 599 [directoris](#page-495-0) 488 [entorn d'usuari](#page-326-0) 319 [fitxers](#page-214-0) 207 [fitxers de còpia de seguretat](#page-33-0) 26 [ID del sistema](#page-606-0) 599 [impressió](#page-624-0) 617 [informació del sistema](#page-326-0) 319 [noms d'inici de sessió](#page-606-0) 599 [redirecció d'E/S](#page-361-0) 354 [seguretat de fitxers](#page-320-0) 313 [seguretat del sistema](#page-320-0) 313 [sistemes de fitxers](#page-495-0) 488 [suport d'emmagatzematge](#page-33-0) 26 [resums de processos](#page-154-0) 147 return, ordre incorporada [intèrpret d'ordres Bourne](#page-276-0) 269 [intèrpret d'ordres Korn o POSIX](#page-243-0) 236 reubicació [adaptador per a DLPAR](#page-627-0) 620 [rm, ordre](#page-200-0) 19[3, 205](#page-212-0) RSET d'ús exclusiu [conjunt de recursos de processador d'ús exclusiu](#page-531-0) 524 [rsh, ordre](#page-216-0) 209 [Rsh, ordre](#page-216-0) 20[9, 213](#page-220-0)[, 224](#page-231-0) runacct, ordre [iniciar](#page-173-0) 166 [reiniciar](#page-173-0) 166

**S** [schedo](#page-654-0) 64[7, 649](#page-656-0) [script, ordre](#page-360-0) 353 SCSI, dispositius [codis d'ubicació](#page-545-0) 538 [SECONDS, variable](#page-222-0) 215 seguretat [autentificació](#page-307-0) 300 [fitxer](#page-306-0) 299 [fitxer /etc/security/passwd](#page-307-0) 300 [ID d'usuari d'inici de sessió](#page-307-0) 300 [identificació](#page-307-0) 300 [sistema](#page-306-0) 299 [terminals no vigilats](#page-307-0) 300 sentències d'ús [per a ordres](#page-137-0) 130 [senyaladors](#page-135-0) 128 [en ordres](#page-136-0) 129 [per a l'ordre pr](#page-621-0) 614 [per a l'ordre qprt](#page-613-0) 60[6, 615](#page-622-0) [senyaladors d'ordres](#page-135-0) 128 senyals [SIGINT](#page-254-0) 247 SIGOUIT 247 separació de camps [intèrpret d'ordres Korn o POSIX](#page-226-0) 219 [seqüències de l'intèrpret d'ordres](#page-135-0) 128 [creació](#page-221-0) 214 [especificació d'un intèrpret d'ordres](#page-218-0) 211 Servidor X [fitxers d'engegada](#page-329-0) 322

[set, ordre incorporada](#page-270-0) 263 [intèrpret d'ordres Bourne](#page-276-0) 269 [intèrpret d'ordres C](#page-295-0) 288 [intèrpret d'ordres Korn o POSIX](#page-243-0) 236 setenv, ordre incorporada [intèrpret d'ordres C](#page-295-0) 288 setgroups, ordre incorporada [intèrpret d'ordres Korn o POSIX](#page-250-0) 243 setsenv, ordre incorporada [intèrpret d'ordres Korn o POSIX](#page-250-0) 243 [sh, ordre](#page-216-0) 209 [SHELL, variable](#page-222-0) 215 [shift, ordre incorporada](#page-270-0) 263 [intèrpret d'ordres Bourne](#page-276-0) 269 [intèrpret d'ordres C](#page-295-0) 288 [intèrpret d'ordres Korn o POSIX](#page-243-0) 236 shutdown [sense tornar a engegar](#page-59-0) 52 [shutdown, ordre](#page-138-0) 131 [SIGINT, senyal](#page-254-0) 247 [SIGQUIT, senyal](#page-254-0) 247 sistema [canviar l'indicador](#page-334-0) 327 [comptabilitat](#page-600-0) 593 [engegada](#page-601-0) 594 [engegada del](#page-11-0) 4 [entorn](#page-320-0) 313 [fitxers d'engegada](#page-326-0) 319 [gestió](#page-437-0) 430 [personalització de l'entorn](#page-332-0) 32[5, 326](#page-333-0)[, 327](#page-334-0) [seguretat](#page-306-0) 299 [variables per defecte](#page-327-0) 320 [visualització del nom](#page-604-0) 597 sistema de comptabilitat anomalia [recuperació de](#page-173-0) 166 [configuració](#page-176-0) 169 dades d'activitat del sistema [informe](#page-169-0) 162 [veure](#page-178-0) 171 [visualització durant l'execució d'una ordre](#page-179-0) 172 dades d'informe [descripció general](#page-165-0) 158 [dades d'ús de disc](#page-185-0) 178 [informe](#page-169-0) 162 [visualització](#page-181-0) 174 [dades d'ús de la impressora](#page-169-0) 16[2, 178](#page-185-0) [veure](#page-182-0) 175 dades de procés [informe](#page-185-0) 178 [recopilació](#page-184-0) 177 dades de temps de connexió [informe](#page-168-0) 161 [recopilació](#page-184-0) 177 [veure](#page-181-0) 174 [descripció general](#page-164-0) 157 errors tacct [correcció](#page-186-0) 179 fitxer de vacances [actualització](#page-182-0) 175 fitxers [descripció general](#page-172-0) 165 [fitxers d'ordre runacct](#page-174-0) 167 [fitxers de dades](#page-172-0) 165 [fitxers de resum i d'informe](#page-172-0) 165 [formats](#page-175-0) 168 [gestors de sistemes BSD](#page-340-0) 333

sistema de comptabilitat *(continuació)* informes [diari](#page-165-0) 15[8, 159](#page-166-0) [fiscal](#page-169-0) 162 [mensual](#page-167-0) 16[0, 161](#page-168-0) ordres [descripció general](#page-170-0) 163 [execució automàticament](#page-170-0) 163 [execució des del teclat](#page-171-0) 164 problemes [correcció d'errors runacct](#page-189-0) 182 [correcció d'hores errònies](#page-188-0) 181 [correcció de fitxer de vacances obsolet](#page-182-0) 175 [correcció de permisos de fitxer incorrectes](#page-187-0) 180 [resum d'enregistraments](#page-167-0) 160 runacct, ordre [iniciar](#page-173-0) 166 [reiniciar](#page-173-0) 166 tarifes [càrrec](#page-186-0) 179 [informe](#page-169-0) 162 ús de la CPU [veure](#page-180-0) 173 wtmp, errors [correcció](#page-187-0) 180 sistema de fitxers [evitar](#page-408-0) 401 [imatges](#page-485-0) 478 [sistema de fitxers / \(root\)](#page-441-0) 434 [sistema de fitxers /opt](#page-439-0) 432 [sistema de fitxers /proc](#page-439-0) 432 [sistema de fitxers /var](#page-445-0) 438 [sistema de fitxers de CD-ROM \(CDRFS\)](#page-471-0) 464 [sistema de fitxers de diari \(JFS\)](#page-471-0) 464 [Sistema de fitxers de diari \(JFS\)](#page-437-0) 430 [sistema de fitxers de diari ampliat \(JFS2\)](#page-471-0) 464 [sistema de fitxers de xarxa \(NFS\)](#page-471-0) 464 sistema de fitxers habilitat [creació](#page-479-0) 472 [espai lliure](#page-479-0) 472 [geometria de fitxer gran](#page-479-0) 472 [sistema de fitxers home](#page-439-0) 432 [sistema de fitxers root](#page-439-0) 432 [sistema de fitxers root \(/\)](#page-441-0) 434 [Sistema de format de textos](#page-622-0) 615 sistema inactiu [comprovar el maquinari](#page-16-0) 9 [comprovar processos](#page-17-0) 10 [reiniciar el sistema](#page-19-0) 12 sistema inoperatiu [comprovar el maquinari](#page-16-0) 9 [comprovar processos](#page-17-0) 10 [reiniciar el sistema](#page-19-0) 12 sistema operatiu [aturar](#page-138-0) 131 [carregar](#page-19-0) 12 [final d'una sessió](#page-602-0) 595 [inici de sessió](#page-601-0) 594 [visualització del nom](#page-604-0) 597 sistemes amb diversos usuaris [canviar nivells d'execució a](#page-22-0) 15 sistemes amb un usuari [canviar nivells d'execució a](#page-23-0) 16 [sistemes de fitxer CDRFS](#page-453-0) 446 [sistemes de fitxers](#page-487-0) 480 [/opt](#page-439-0) 432 [/proc](#page-439-0) 432

[sistemes de fitxers](#page-487-0) *(continuació)* [arbre de fitxers](#page-487-0) [descripció general](#page-439-0) 432 [directori /export](#page-446-0) 439 [directori /usr/share](#page-444-0) 437 [sistema de fitxers / \(root\)](#page-441-0) 434 [sistema de fitxers /usr](#page-443-0) 436 [sistema de fitxers /var](#page-445-0) 438 [sistema de fitxers root \(/\)](#page-441-0) 434 [CDRFS](#page-452-0) 44[5, 446](#page-453-0) [compressió de dades](#page-480-0) 473 [comprovació de la integritat](#page-54-0) 47 [còpia de seguretat amb seqüències](#page-52-0) 45 [còpia de seguretat dels sistemes de fitxers d'usuari](#page-34-0) 27 [correcció de danys](#page-459-0) 452 [desbordaments de disc](#page-461-0) 454 [descripció](#page-600-0) 593 [descripció general](#page-437-0) 430 [desmuntar](#page-450-0) 443 [en sistemes d'emmagatzematge òptic de](#page-453-0) [lectura-escriptura](#page-453-0) 446 [espai disponible](#page-448-0) 441 [estructura](#page-439-0) 432 [exemple](#page-198-0) 191 [fitxers amb espai lliure](#page-478-0) 471 [fitxers grans](#page-479-0) 472 [fragments](#page-473-0) 466 grups [desmuntar](#page-450-0) 443 [muntar](#page-450-0) 443 [home](#page-439-0) 432 [inodes](#page-473-0) 466 [muntar](#page-450-0) 44[3, 459](#page-466-0) [ordres per a la gestió](#page-447-0) 44[0, 442](#page-449-0) [per a gestors de sistemes BSD](#page-353-0) 346 [reduir la grandària del grup de volums root](#page-455-0) 448 [reparacions interactives](#page-54-0) 47 [root](#page-439-0) 432 [sistema de fitxers de CD-ROM \(CDRFS\)](#page-471-0) 464 [sistema de fitxers de diari \(JFS\)](#page-471-0) 464 [Sistema de fitxers de diari \(JFS\)](#page-437-0) 430 [sistema de fitxers de diari ampliat \(JFS2\)](#page-471-0) 464 [sistema de fitxers de xarxa \(NFS\)](#page-471-0) 464 [tasques de gestió](#page-447-0) 440 [tècniques d'enregistrament diari](#page-437-0) 430 tipus [CD-ROM](#page-471-0) 464 [DVD-ROM](#page-471-0) 464 [sistema de fitxers de diari \(JFS\)](#page-471-0) 464 [sistema de fitxers de diari ampliat \(JFS2\)](#page-471-0) 464 [sistema de fitxers de xarxa \(NFS\)](#page-471-0) 464 [UDFS](#page-452-0) 445 [verificar la integritat de](#page-454-0) 447 sistemes de fitxers, habilitació [assignacions de fitxer zero](#page-479-0) 472 [skulker, ordre](#page-386-0) 379 [smit, ordre](#page-58-0) 5[1, 326](#page-333-0) cancel·[lar una tasca d'impressió](#page-616-0) 609 [comprovar l'estat d'una tasca d'impressió](#page-620-0) 613 [convertir d'ASCII a PostScript](#page-623-0) 616 [iniciar una tasca d'impressió](#page-613-0) 606 [moure una tasca d'impressió](#page-618-0) 611 [prioritzar una tasca d'impressió](#page-617-0) 610 [restaurar fitxers](#page-35-0) 28 sortida [eliminació amb el fitxer /dev/null](#page-357-0) 350 [operador de redirecció](#page-356-0) 349

sortida *(continuació)* [readreçament a un fitxer](#page-356-0) 349 [redirecció](#page-355-0) 348 [sortida d'error](#page-355-0) 348 sortida d'error estàndard [readreçament](#page-358-0) 351 [sortida de diagnòstic](#page-355-0) 348 [sortida estàndard](#page-355-0) 348 [addició a un fitxer](#page-356-0) 349 [redirecció](#page-356-0) 349 source, ordre incorporada [intèrpret d'ordres C](#page-295-0) 288 [srcmstr, ordre](#page-195-0) 188 [startsrc, ordre](#page-194-0) 187 [stderr](#page-355-0) 348 [stdin](#page-355-0) 348 [stdout](#page-355-0) 348 stop, ordre incorporada [intèrpret d'ordres C](#page-295-0) 288 [stopsrc, ordre](#page-194-0) 187 [stty, ordre](#page-324-0) 31[7, 327](#page-334-0) [su, ordre](#page-316-0) 30[9, 595](#page-602-0) subintèrprets [definició](#page-216-0) 209 [subratllat \(\\_\), variable](#page-222-0) 215 subservidor [activar traça](#page-195-0) 188 [aturada](#page-194-0) 187 [desactivar traça](#page-195-0) 188 [descripció del](#page-192-0) 185 [iniciar](#page-194-0) 187 [visualitzar estat](#page-194-0) 187 subsistema [activar traça](#page-195-0) 188 [aturada](#page-194-0) 187 [desactivar traça](#page-195-0) 188 [iniciar](#page-194-0) 187 [propietats del](#page-192-0) 185 [renovar](#page-195-0) 188 [visualitzar estat](#page-194-0) 187 substitució condicional [intèrpret d'ordres Bourne](#page-269-0) 262 substitució d'àlies [intèrpret d'ordres C](#page-285-0) 278 substitució d'ordres [intèrpret d'ordres Bourne](#page-279-0) 272 [intèrpret d'ordres C](#page-301-0) 294 [intèrpret d'ordres Korn o POSIX](#page-224-0) 217 substitució de la titlla [ordres de detecció d'àlies](#page-267-0) 260 substitució de noms de fitxer [intèrpret d'ordres Bourne](#page-271-0) 264 [intèrpret d'ordres C](#page-287-0) 280 [intèrpret d'ordres Korn o POSIX](#page-238-0) 231 substitució de paràmetres [intèrpret d'ordres Korn o POSIX](#page-237-0) 230 substitució de variables [intèrpret d'ordres Bourne](#page-280-0) 273 [intèrpret d'ordres C](#page-286-0) 279 [intèrpret d'ordres Korn o POSIX](#page-222-0) 215 [supervisar processos](#page-158-0) 151 suport als caràcters internacionals [format de textos](#page-143-0) 136 suport als caràcters multioctets [especificar caràcters](#page-144-0) 137 [format de textos](#page-144-0) 137 [suport d'emmagatzematge](#page-28-0) 21

suport d'emmagatzematge òptic [utilitzar sistemes de fitxers en suports de](#page-453-0) [lectura-escriptura](#page-453-0) 446 [Suport d'unitats Blu-ray USB](#page-591-0) 584 [Suport de dispositiu USB](#page-590-0) 583 supressió [fitxers del DOS](#page-213-0) 206 suspend, ordre incorporada [intèrpret d'ordres C](#page-295-0) 288 switch, ordre incorporada [intèrpret d'ordres C](#page-295-0) 288

**T** [tail, ordre](#page-207-0) 200 tall [seccions de fitxers de text](#page-207-0) 200 [tapechk, ordre](#page-29-0) 2[2, 49](#page-56-0) [tar, ordre](#page-31-0) 2[4, 38](#page-45-0)[, 50](#page-57-0) tasques d'impressió [cancel](#page-616-0)·lació 609 [canviar](#page-618-0) 611 [comprovar l'estat](#page-620-0) 613 [iniciar](#page-613-0) 606 [prioritzar](#page-616-0) 60[9, 610](#page-617-0) [tcopy, ordre](#page-56-0) 49 TCP/IP [/etc/hosts](#page-25-0) 18 denominació [xarxa jeràrquica](#page-25-0) 18 [xarxa plana](#page-25-0) 18 [planificació de la xarxa](#page-25-0) 18 teclat canvi d'atributs [ús de l'ordre chhwkbd](#page-350-0) 343 tecles de control [canviar](#page-334-0) 327 [veure valors](#page-324-0) 317 [terminal, bloquejat](#page-162-0) 155 [terminal X](#page-608-0) 601 terminals [bloquejar](#page-320-0) 313 [no vigilats](#page-307-0) 300 [per a gestors de sistemes BSD](#page-354-0) 347 [veure valors](#page-325-0) 318 [visualització d'assignacions de tecles de control](#page-324-0) 317 [visualització del nom](#page-322-0) 315 terminals ASCII [addició](#page-608-0) 601 terminals de pantalla de caràcters [addició](#page-608-0) 601 terminologia [per a intèrprets d'ordres](#page-216-0) 209 test, ordre incorporada [intèrpret d'ordres Bourne](#page-276-0) 269 [intèrpret d'ordres Korn o POSIX](#page-250-0) 243 text [afegiment a un fitxer](#page-360-0) 353 [visualització amb lletra gran](#page-361-0) 354 time, ordre incorporada [intèrpret d'ordres C](#page-295-0) 288 times, ordre incorporada [intèrpret d'ordres Bourne](#page-276-0) 269 [intèrpret d'ordres Korn o POSIX](#page-243-0) 236 Tipus d'ACL [AIXC](#page-313-0) 306 [NFS4](#page-314-0) 307

tipus de fitxers [binaris](#page-196-0) 189 [de directori](#page-196-0) 189 [de text](#page-196-0) 189 tipus de lletra [canviar](#page-333-0) 326 [TMOUT, variable](#page-222-0) 215 [tn3270, ordre](#page-335-0) 328 [touch, ordre](#page-602-0) 595 [tracesoff, ordre](#page-195-0) 188 [traceson, ordre](#page-195-0) 188 [Transmission Control Protocol/Internet Protocol](#page-25-0) 18 trap, ordre incorporada [intèrpret d'ordres Bourne](#page-276-0) 269 [intèrpret d'ordres Korn o POSIX](#page-243-0) 236 treballs [eliminació de la planificació](#page-153-0) 146 [llistat de planificats](#page-153-0) 146 [planificació](#page-151-0) 144 treballs d'impressió [canviar](#page-617-0) 610 [comprovar l'estat](#page-619-0) 612 [tsh, ordre](#page-216-0) 209 [tty, ordre](#page-322-0) 315 tty (teletypewriter) [codis d'ubicació](#page-545-0) 538 type, ordre incorporada [intèrpret d'ordres Bourne](#page-276-0) 269 [typeset, ordre incorporada](#page-242-0) 235 [intèrpret d'ordres Korn o POSIX](#page-225-0) 21[8, 229](#page-236-0)[, 236](#page-243-0)[, 257](#page-264-0)

## **U**

ulimit, ordre incorporada [intèrpret d'ordres Bourne](#page-276-0) 269 [intèrpret d'ordres Korn o POSIX](#page-250-0) 243 umask, ordre incorporada [intèrpret d'ordres Bourne](#page-276-0) 269 [intèrpret d'ordres C](#page-295-0) 288 [intèrpret d'ordres Korn o POSIX](#page-250-0) 243 unalias, ordre incorporada [intèrpret d'ordres C](#page-295-0) 288 [intèrpret d'ordres Korn o POSIX](#page-250-0) 24[3, 259](#page-266-0) [uname, ordre](#page-604-0) 597 [uncompress, ordre](#page-45-0) 3[8, 39](#page-46-0)[, 40](#page-47-0) unhash, ordre incorporada [intèrpret d'ordres C](#page-295-0) 288 unitat de cintes [gestió](#page-578-0) 571 unitat de disc que ha fallat [exemple de restabliment des de](#page-391-0) 384 [Unitat flaix USB](#page-590-0) 583 unitat òptica [configurar](#page-398-0) 391 unitats de cintes atributs [intercanviable](#page-578-0) 571 [modificable](#page-580-0) 57[3, 574](#page-581-0)[, 575](#page-582-0)[, 577](#page-584-0)[, 578](#page-585-0)[, 579](#page-586-0)[, 580](#page-587-0)[, 581](#page-588-0) [fitxers especials per a](#page-589-0) 582 unitats de disc [alliberar espai a](#page-386-0) 379 [desmuntar sistemes de fitxers d'un disc](#page-450-0) 443 [diagnosticar](#page-385-0) 378 [eliminació de fitxers obsolets](#page-386-0) 379 [muntar espai des d'un altre disc](#page-387-0) 380 recuperació de dades [sense reformatació](#page-387-0) 380

unitats de disc *(continuació)* [resoldre problemes](#page-385-0) 378 [restringir l'accés als directoris de](#page-387-0) 380 [vegeu també volums físics](#page-379-0) 372 unitats de disc(disc dur) anomalia de [exemple de restabliment des de](#page-391-0) 384 [llistar sistemes de fitxers](#page-450-0) 443 [unitats de disc fix \(unitats de disc dur\)](#page-461-0) 454 [vegeu també unitats de disc](#page-386-0) 379 unlimit, ordre incorporada [intèrpret d'ordres C](#page-295-0) 288 [unpack, ordre](#page-45-0) 3[8, 39](#page-46-0)[, 40](#page-47-0) unset, ordre incorporada [intèrpret d'ordres Bourne](#page-276-0) 269 [intèrpret d'ordres C](#page-295-0) 288 [intèrpret d'ordres Korn o POSIX](#page-243-0) 236 [unsetenv, ordre incorporada](#page-295-0) 288 ús de la CPU [veure](#page-180-0) 173 usuari [canvi per un altre](#page-602-0) 595 [classes](#page-308-0) 301 [groups](#page-308-0) 301 [visualitzar informació de grup](#page-310-0) 303 usuaris [veure qui té iniciada una sessió](#page-605-0) 598 [visualització de l'ID del sistema](#page-603-0) 596 [utilFs](#page-649-0) 64[2, 649](#page-656-0) utilització del disc [efecte dels fragments](#page-473-0) 466 **UUCP** [gestors de sistemes BSD](#page-353-0) 346

# **V**

[valor intern del disc estricte](#page-421-0) 414 [valor intern del disc molt estricte](#page-421-0) 414 [valor Range](#page-420-0) 413 valors per defecte [canviar](#page-330-0) 323 variables [CDPATH](#page-222-0) 215 [COLUMNS](#page-222-0) 215 [definides per l'usuari](#page-222-0) 215 [definides per l'usuari a l'intèrpret d'ordres Bourne](#page-280-0) 273 [EDITOR](#page-222-0) 215 [entorn de l'intèrpret d'ordres C](#page-290-0) 283 [ENV](#page-222-0) 215 [ERRNO](#page-222-0) 215 [exportació](#page-332-0) 325 [FCEDIT](#page-222-0) 215 [FPATH](#page-222-0) 215 [HISTFILE](#page-222-0) 215 [HISTSIZE](#page-222-0) 21[5, 258](#page-265-0) [HOME](#page-222-0) 215 IFS [215](#page-222-0) [intèrpret d'ordres Bourne](#page-281-0) 27[4, 276](#page-283-0) [intèrpret d'ordres Korn o POSIX](#page-222-0) 215 [LANG](#page-222-0) 215 [LC\\_ALL](#page-222-0) 215 [LC\\_COLLATE](#page-222-0) 215 [LC\\_CTYPE](#page-222-0) 215 [LC\\_MESSAGES](#page-222-0) 215 [LINENO](#page-222-0) 215 [LINES](#page-222-0) 215 [MAIL](#page-222-0) 215

variables *(continuació)* [MAILCHECK](#page-222-0) 215 [MAILPATH](#page-222-0) 215 [NLSPATH](#page-222-0) 215 [OLDPWD](#page-222-0) 215 [OPTARG](#page-222-0) 215 [OPTIND](#page-222-0) 215 [PATH](#page-222-0) 215 [PPID](#page-222-0) 215 [predefinides](#page-222-0) 215 [PS1](#page-222-0) 215 [PS2](#page-222-0) 215 [PS3](#page-222-0) 215 [PS4](#page-222-0) 215 [PWD](#page-222-0) 215 [RANDOM](#page-222-0) 215 [REPLY](#page-222-0) 215 [SECONDS](#page-222-0) 215 [SHELL](#page-222-0) 215 [SHELL PROMPT, variable](#page-222-0) 215 [subratllat \(\\_\)](#page-222-0) 215 [TMOUT](#page-222-0) 215 variables [SHELL PROMPT](#page-222-0) 215 [VISUAL](#page-222-0) 215 variables d'entorn [intèrpret d'ordres C](#page-290-0) 283 [veure valors](#page-325-0) 318 variables d'intèrpret d'ordres [definició](#page-216-0) 209 [exportació](#page-332-0) 325 [locals](#page-332-0) 325 [variables definides per l'usuari](#page-222-0) 215 [intèrpret d'ordres Bourne](#page-280-0) 273 variables predefinides [intèrpret d'ordres Bourne](#page-283-0) 276 [intèrpret d'ordres Korn o POSIX](#page-222-0) 215 [verificar els sistemes de fitxers](#page-454-0) 447 veure [contingut de directori del DOS](#page-213-0) 206 [contingut del directori de fitxers](#page-492-0) 485 [contingut del fitxer](#page-203-0) 196 [darreres línies de fitxers](#page-207-0) 200 [de pantalla en pantalla](#page-204-0) 197 [ID d'usuari](#page-603-0) 596 [informació del grup](#page-310-0) 303 [nom d'inici de sessió](#page-603-0) 596 [nom del sistema operatiu](#page-604-0) 597 [nom del vostre sistema](#page-604-0) 597 [primeres línies de fitxers](#page-207-0) 200 [text a la pantalla amb lletra gran](#page-361-0) 354 [usuaris amb sessió iniciada](#page-605-0) 598 [VGDA \(àrea del descriptor de grups de volums\)](#page-364-0) 357 [VGSA \(àrea de l'estat del grup de volums\)](#page-364-0) 357 [vgState](#page-667-0) 660 [vinculacions de botons del ratolí](#page-331-0) 324 [vinculacions de tecles](#page-331-0) 324 [vincular un procés a un processador](#page-162-0) 155 Vista d'alt nivell de la infraestructura d'esdeveniments AIX [definició](#page-631-0) 624 [VISUAL, variable](#page-222-0) 215 visualització [assignacions de tecles de control](#page-324-0) 317 [calendari](#page-144-0) 137 [directori de fitxers](#page-491-0) 484 [dispositius del sistema](#page-321-0) 314

[espai disponible](#page-448-0) 441

visualització *(continuació)* [fonts disponibles](#page-323-0) 316 [informació de control d'accés](#page-318-0) 311 [mapatges de teclat](#page-323-0) 316 [nom de la consola](#page-322-0) 315 [nom del terminal](#page-322-0) 315 [pantalles disponibles](#page-323-0) 316 [productes de programari](#page-323-0) 316 [tipus de fitxer](#page-203-0) 196 [valors de variables d'entorn](#page-325-0) 318 [variables d'entorn](#page-324-0) 317 [VMM](#page-436-0) 429 [vmo](#page-652-0) 64[5, 649](#page-656-0) volum físic [copiar JFS en un altre](#page-486-0) 479 [copiar volum lògic a un altre](#page-371-0) 364 volum lògic [copiar a un altre volum físic](#page-371-0) 364 sense format [definir](#page-408-0) 401 volum lògic sense format [definir](#page-408-0) 401 volums físics [configurar un disc](#page-377-0) 370 [creació a partir de la unitat de disc disponible](#page-378-0) 371 [definició](#page-402-0) 395 [moure contingut](#page-374-0) 367 [substitució en un grup de volums duplicats](#page-379-0) 372 volums lògics [afegir un sistema de fitxers a nous](#page-447-0) 440 [canviar el nom](#page-370-0) 363 [definició](#page-404-0) 397 [estratègia per](#page-416-0) 409 [fitxer de mapatge](#page-424-0) 417 [fragmentats](#page-424-0) 417 grandària [augmentar](#page-447-0) 440 [comprovar](#page-447-0) 440 [reduir](#page-447-0) 440 [limitacions](#page-394-0) 387 [moure contingut a un altre sistema](#page-374-0) 367 [política de grups de volums](#page-427-0) 420 [política de verificació d'escriptura](#page-424-0) 417 [substitució d'un disc](#page-393-0) 386

## **W**

[zones sensibles](#page-425-0) 418

wait, ordre incorporada [intèrpret d'ordres Bourne](#page-276-0) 269 [intèrpret d'ordres C](#page-295-0) 288 [intèrpret d'ordres Korn o POSIX](#page-250-0) 243 [waitersFreePg](#page-651-0) 64[4, 649](#page-656-0) [waitTmCPU](#page-651-0) 64[4, 649](#page-656-0) [waitTmPgInOut](#page-652-0) 64[5, 649](#page-656-0) [wc, ordre](#page-206-0) 199 [whatis, ordre](#page-139-0) 132 whence, ordre incorporada [intèrpret d'ordres Korn o POSIX](#page-250-0) 243 [whereis, ordre](#page-138-0) 131 while, ordre incorporada [intèrpret d'ordres C](#page-295-0) 288 [who, ordre](#page-162-0) 15[5, 596](#page-603-0) [who am i, ordre](#page-603-0) 596 [whoami, ordre](#page-603-0) 596 WLM [API](#page-537-0) 530

wtmp, errors [correcció](#page-187-0) 180

# **X**

xa[rxaper a gestors de sistemes BSD](#page-335-0) 32[8, 332](#page-339-0)[, 336](#page-343-0)[, 337](#page-344-0) [veure nom del sistema](#page-604-0) 597 [xarxa jeràrquica](#page-25-0) 18 [xarxa plana](#page-25-0) 18 [xinit, ordre](#page-329-0) 322

# **Z**

[zcat, ordre](#page-47-0) 40 [zones sensibles en volums lògics](#page-425-0) 418

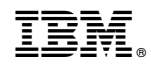

Imprès a Espanya